# STC12C5A60S2系列单片机器件手册

---加密性强, 有全球唯一ID号

- ---ISP/IAP, 在线编程, 无需编程器/仿真器
- ---双串口,两个独立串口
- ---高速10位A/D转换器,8通道
- ---1个时钟/机器周期8051
- ---高速,高可靠
- ---低功耗,超低价

---强抗静电,强抗干扰

STC12C5A08S2, STC12C5A08AD STC12C5A16S2, STC12C5A16AD STC12C5A20S2, STC12C5A20AD STC12C5A32S2, STC12C5A32AD STC12C5A40S2, MU STC12C5A40AD STC12C5A48S2, STC12C5A48AD STC12C5A52S2, STC12C5A52AD STC12C5A56S2, STC12C5A56AD STC12C5A60S2, STC12C5A60AD

C5A08S2,<br>
C5A16S2,<br>
C5A20S2,<br>
C5A32S2,<br>
C5A40S2,<br>
C5A48S2,<br>
C5A48S2,<br>
C5A52S2,<br>
C5A52S2,<br>
C5A52S2,<br>
C5A52S2,<br>
C5A52S2,<br>
C5A52S2,<br>
C5A52S2,<br>
C5A52S2,<br>
C5A52S2,<br>
C5A52S2,<br>
C5A52S2,<br>
C5A52S2,<br>
C5A52S2,<br>
C5A52S2,<br>
C5A52S2,<br>
C5 STC12C5A62S2, STC12C5A62AD

全部中国本土独立自主知识产权,请全体中国人民支持,您的支持是中国本土 力量前讲的有力保证. **STC-ISP**:最方便的在线升级软件,无需编程器,无需仿真器 **STC——8051**单片机全球第一品牌,全球最大的**8051**单片机设计公司 请同行不要再抄袭我们的设计、规格和管脚排列,再抄袭就很无耻了

封装后, 全部175℃八小时高温烘烤, 高品质制造保

技术支持网站:**www.STCMCU.com www.GXWMCU.com**

Update date: 2013/12/30

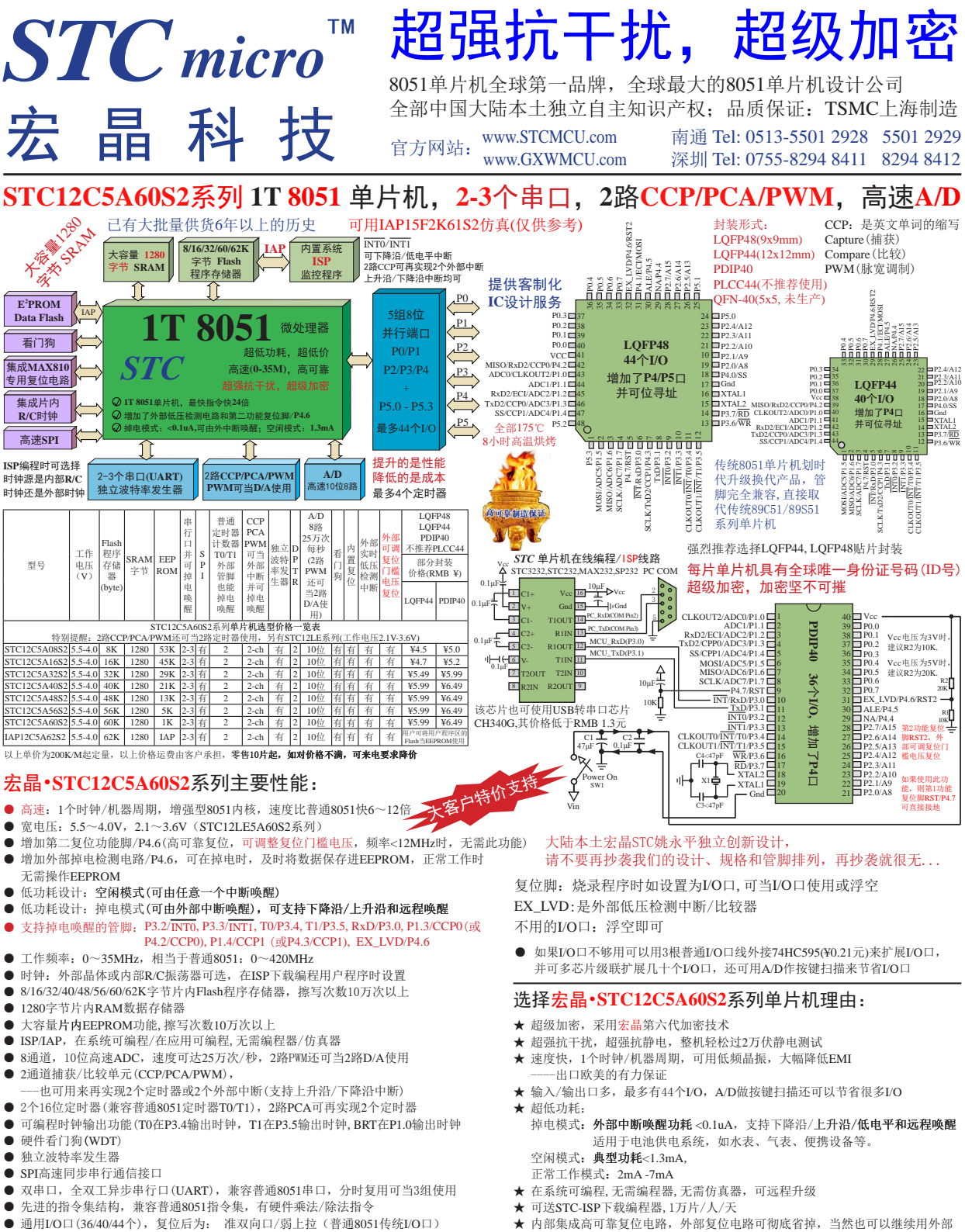

可设置成四种模式: 准双向口/弱上拉, 强推挽/强上拉, 仅为输入/高阻, 开漏 每个I/O口驱动能力均可达到20mA,但建议整个芯片不要超过120mA

全部175℃,8小时高温烘烤,高可靠制造保证 ★

### 宏晶科技,中国大陆本土第一家战胜全球所有竞争对手的**MCU**设计公司,北京加油!

复位电路

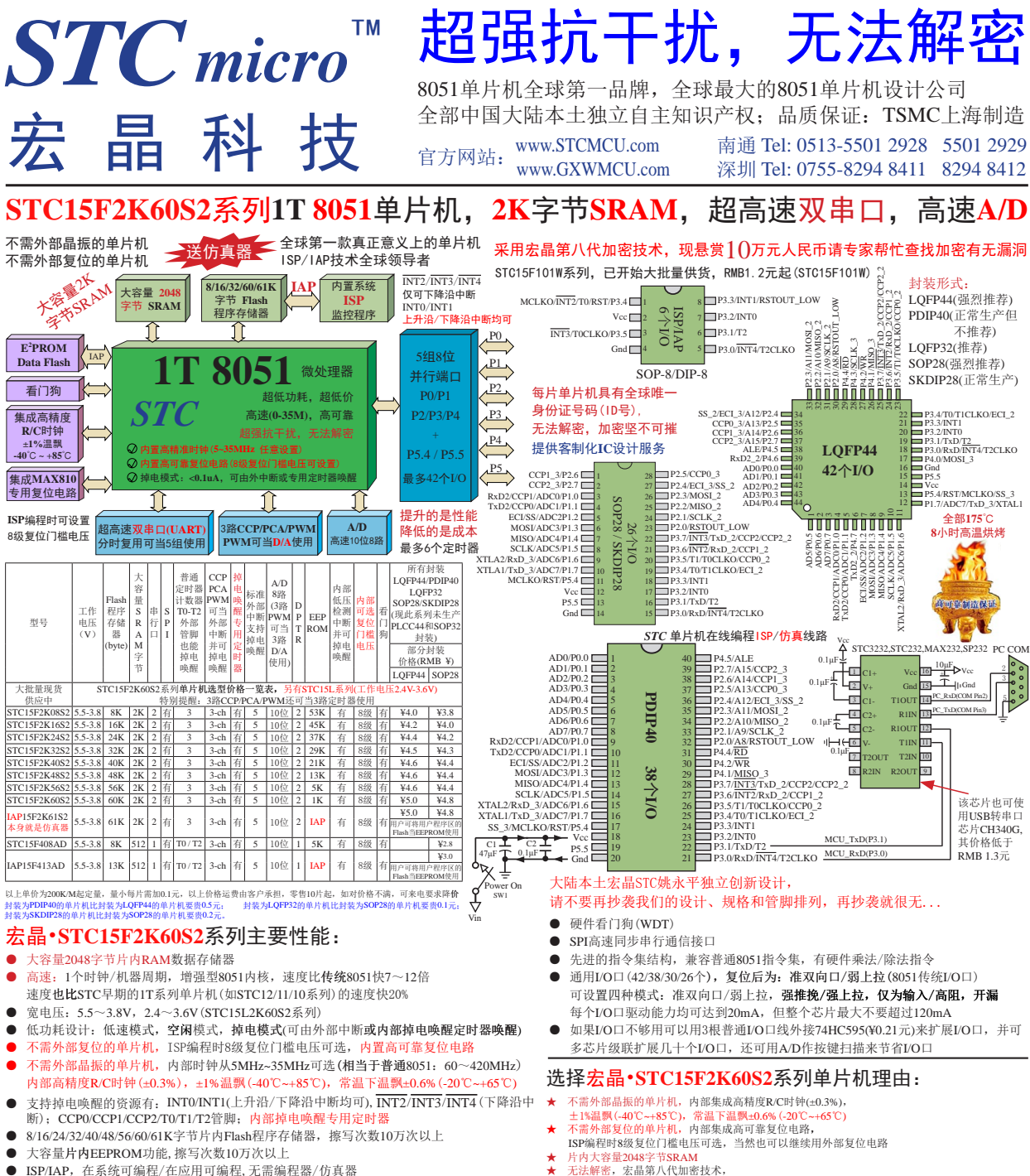

- ISP/IAP, 在系统可编程/在应用可编程, 无需编程器/仿真器
- 高速ADC, 8通道10位, 速度可达30万次/秒。3路PWM还可当3路D/A使用 ●
- 3通道捕获/比较单元(CCP/PCA/PWM) ·也可用来再实现3路D/A或3个定时器或3个外部中断(支持上升沿/下降沿中断) ●
- 6个定时器,2个16位可重装载定时器T0和T1兼容普通8051的定时器, 新增了一个16位的定时器T2,并可实现时钟输出,3路CCP/PCA可再实现3个定时器 ●
- 可编程时钟输出功能(对内部系统时钟或外部管脚的时钟输入进行时钟分频输出):
- ① T0在P3.5输出时钟;② T1在P3.4输出时钟;③ T2在P3.0输出时钟,以上3个定时器/计数器 输出时钟均可1~65536级分频输出;④ 内部主时钟在P5.4/MCLKO对外输出时钟(STC15系列 8-pin单片机的主时钟在P3.4/MCLKO对外输出时钟) ●
- 超高速双串口/UART,两个完全独立的高速异步串行通信端口,分时切换可当5组串口使用
- 2. 空闲模式: 典型功耗<1mA, 3. 正常工作模式:4mA ~ 6mA 4. 掉电模式可由外部中断或内部掉电唤醒专用定时器唤醒,适用于电池供电系统,如水表、

1. 高抗静电(ESD保护)整机轻松过2万伏静电测试 2. 轻松过4kV快速脉冲干扰(EFT测试) 3. 宽电压,不怕电源抖动 4. 6 2. 1 2. 6 2. 1 2. 6 2. 1 2. 6 2. 1 2. 5 2. 1 2. 5 2. 1 2. 5 2. 1 2. 4. 6 2. 1 2. 4. 5 2. 2. 1 2. 4. 5 2. 2. 1 2. 4. 2. 1 2. 4. 2. 1 2. 4. 2. 1 2. 4. 2. 1 2. 4. 2. 1 2. 4. 2. 2. 2. 2. 2. 4. 2. 2. 2. 2. 2

- 一气表、便携设备等<br>在系统**可仿真,在系统可编程,无需专用编程器,无需专用仿真器,可远程升**
- ★ 在系统**可仿真,在系统可编程**,无需<del>!</del><br>★ 可送STC-ISP下载编程器,1万片/人/天

现悬赏10万元人民币请专家帮忙查找加密有无漏洞

大幅降低EMI, 内部可配置时钟, 1个时钟/机器周期, 可用低频时钟----出口欧美的有力保证

 $1.$ 掉电模式:外部中断唤醒功耗 <0.1uA

超强抗干扰:

★ ★ ★ ★

超低功耗:

#### 宏晶科技,中国大陆本土第一家战胜全球所有竞争对手的**MCU**设计公司,北京加油!

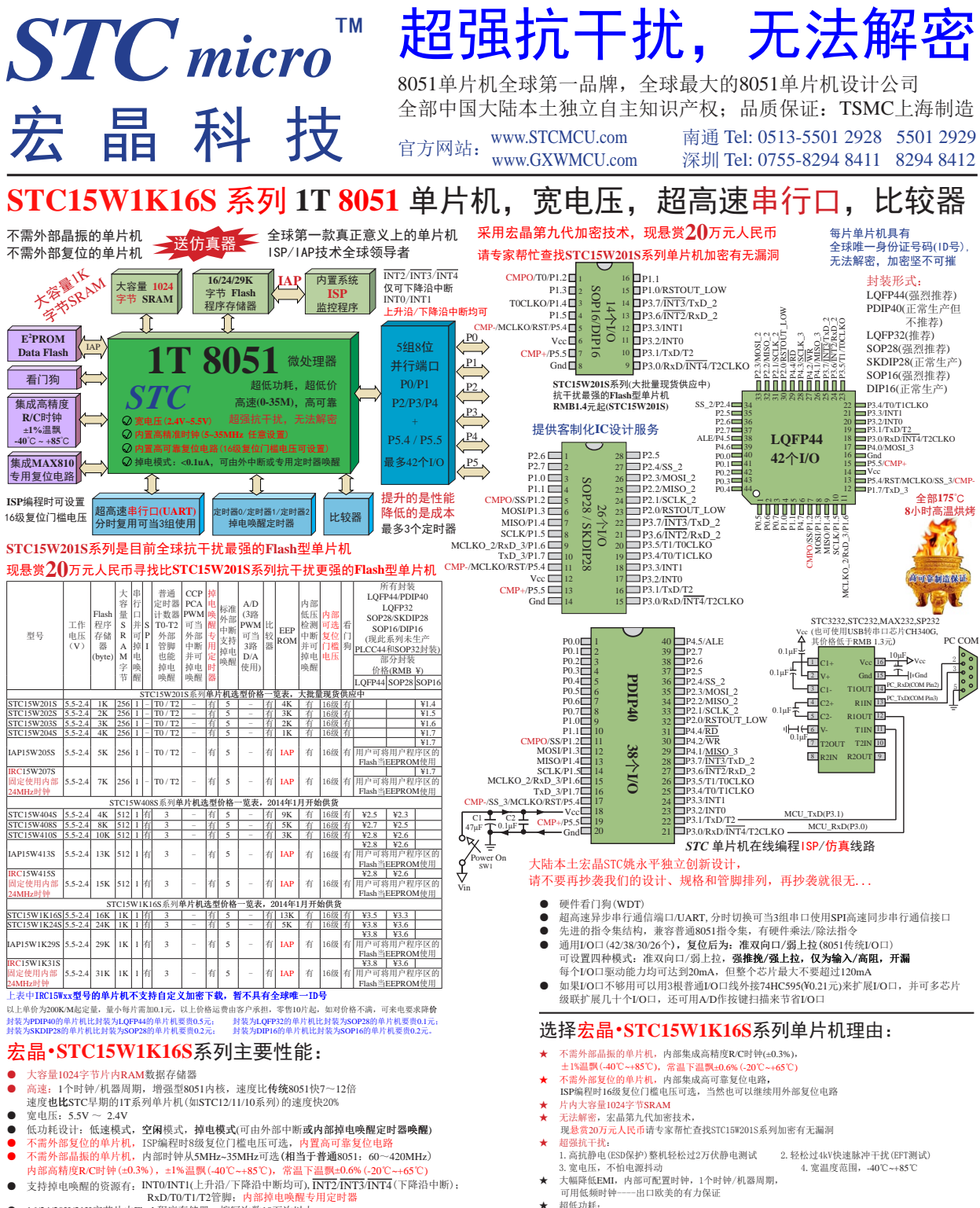

- 16/24/29K/31K字节片内Flash程序存储器,擦写次数10万次以上 ●
- 大容量片内EEPROM功能,擦写次数10万次以上 ●
- ISP/IAP,在系统可编程/在应用可编程,无需编程器/仿真器 ●
- 比较器 ●
- 3个16位可重装载定时器/计数器(T0/T1/T2,其中T0/T1兼容普通8051的定时器/计数器),并都可实现可 编程时钟输出 ●
- . **掉电模式: 外部中断喚醒功耗 <0.1uA**<br>. 空闲模式:典型功耗<1mA. 3. 正常工作模式:4mA ~ 6mA 2.空闲模式:典型功耗<1mA, 3. 正常工作模式:4mA~6mA<br>4. 掉电模式可由外部中断或内部掉电唤醒专用定时器唤醒,适用于电池供电系统,如水表、气表、
- 便携设备等
- 在系统可仿真,在系统可编程,无需专用编程器,无需专用仿真器,可远程升级 ★ ★
- 可送STC-ISP下载编程器,1万片/人/天

#### 宏晶科技,中国大陆本土第一家战胜全球所有竞争对手的**MCU**设计公司,北京加油!

★

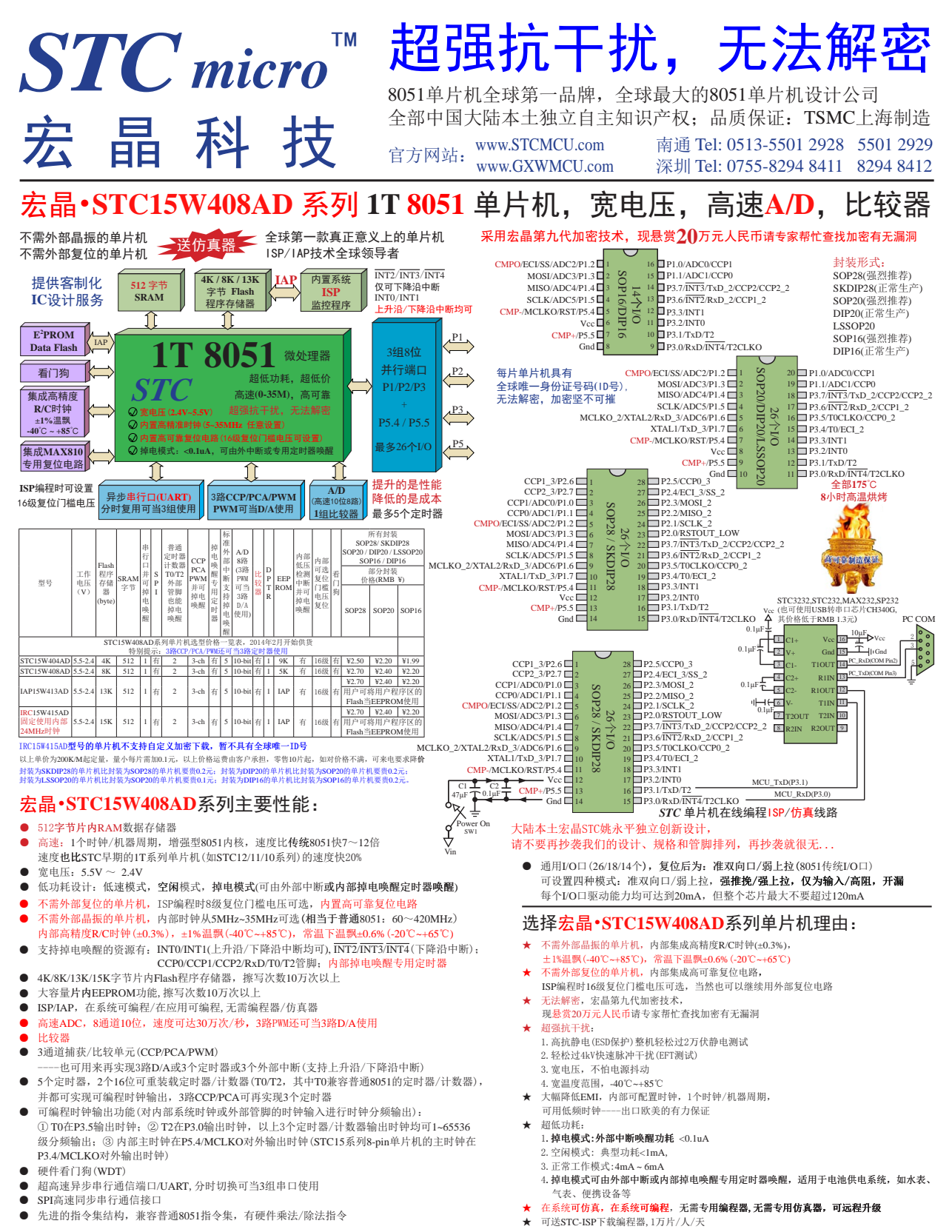

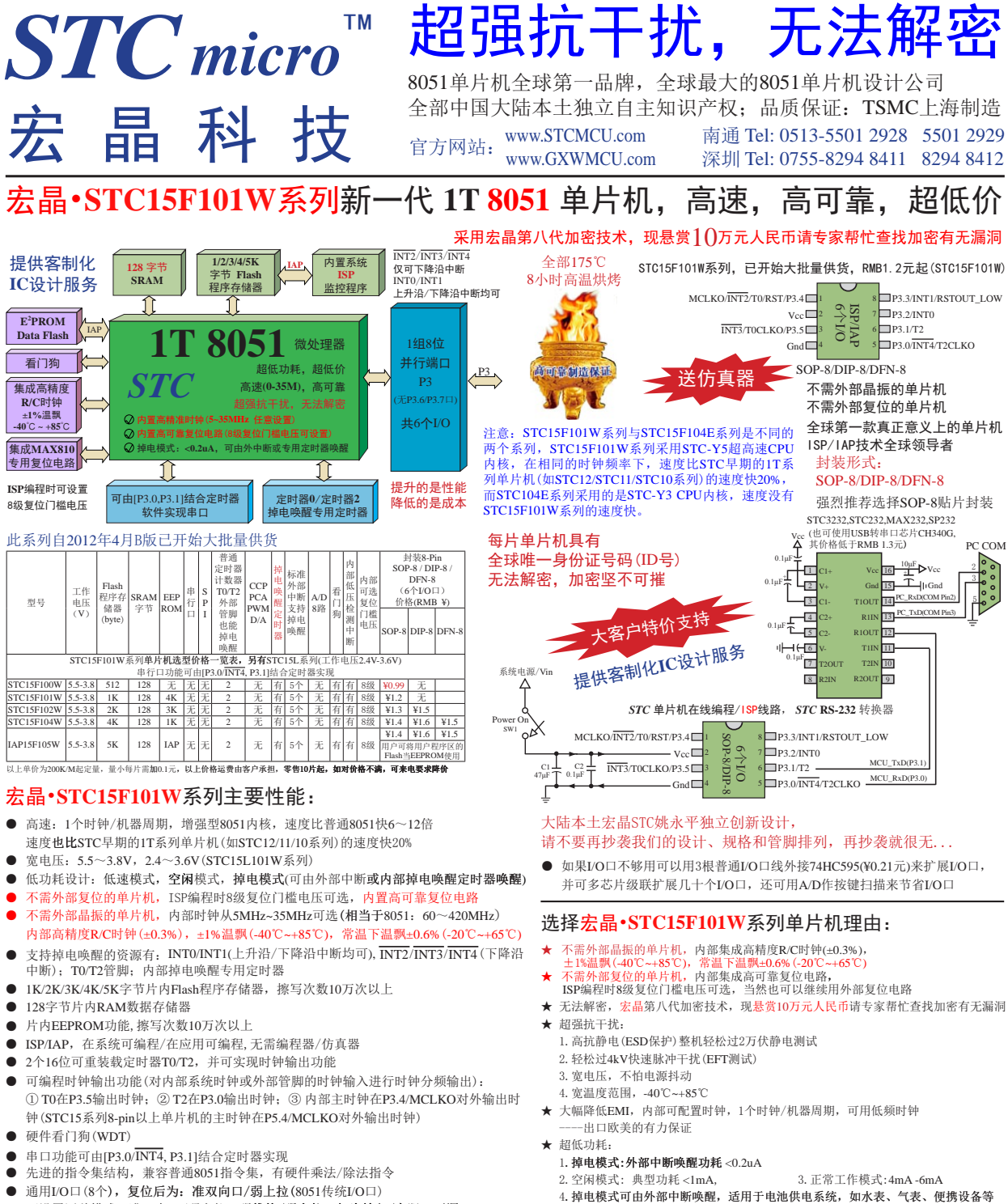

可设置四种模式: 准双向口/弱上拉, 强推挽/强上拉, 仅为输入/高阻, 开漏 每个I/O口驱动能力均可达到20mA,但整个芯片最大不要超过90mA

宏晶科技,中国大陆本土第一家战胜全球所有竞争对手的**MCU**设计公司,北京加油!

★ 在系统可仿真, 在系统可编程, 无需专用编程器, 无需专用仿真器, 可远程升

可送STC-ISP下载编程器,1万片/人/天 ★

目录

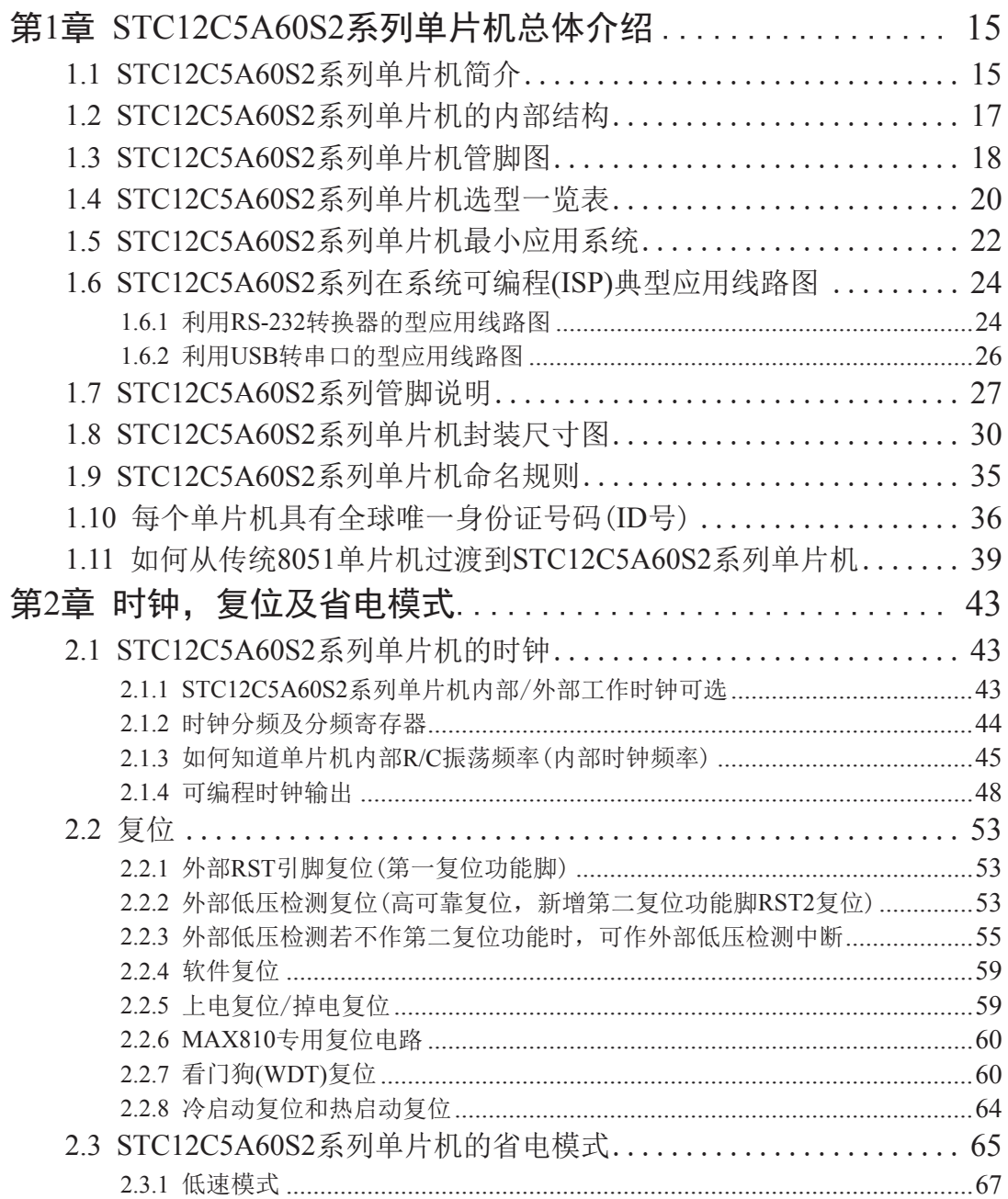

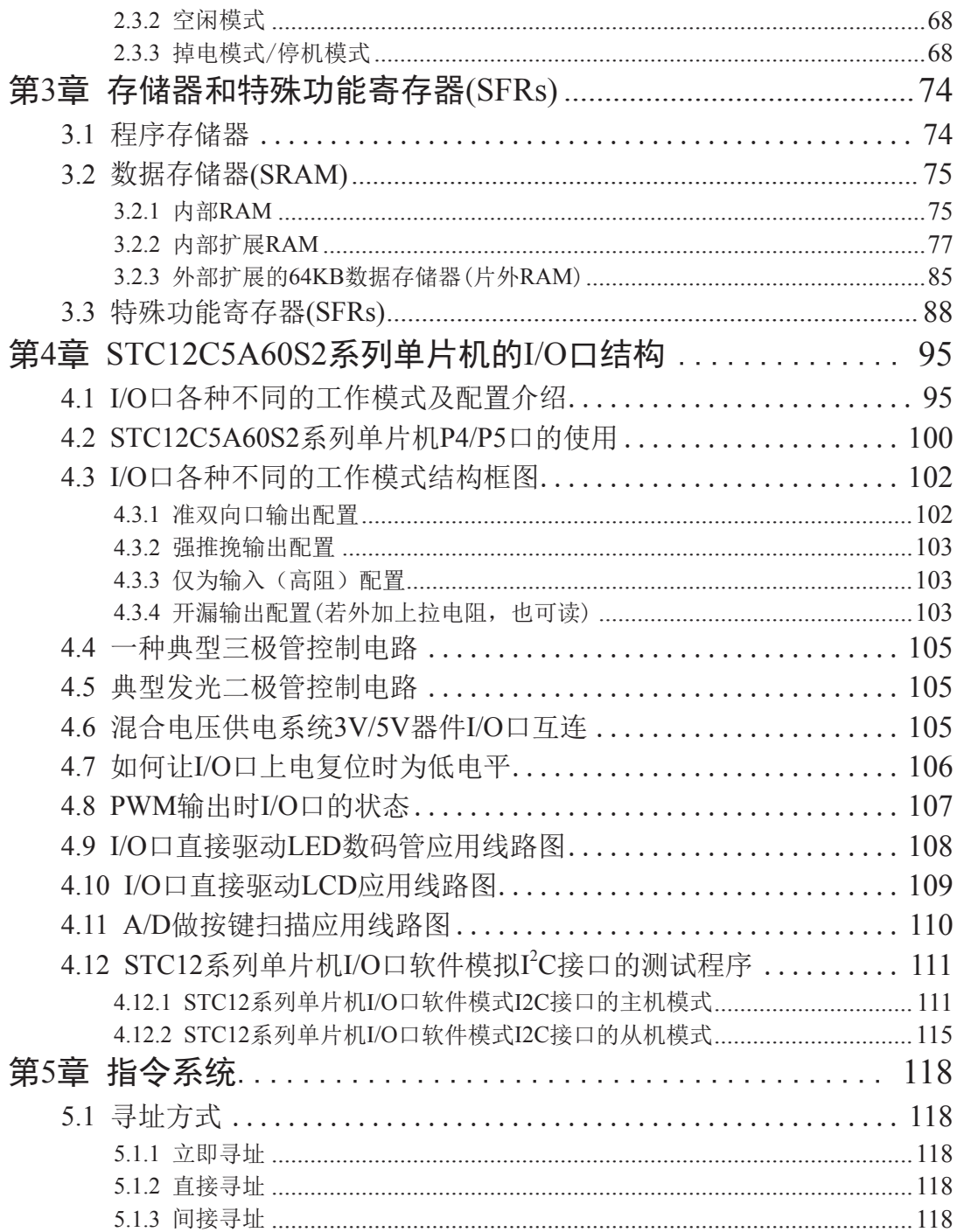

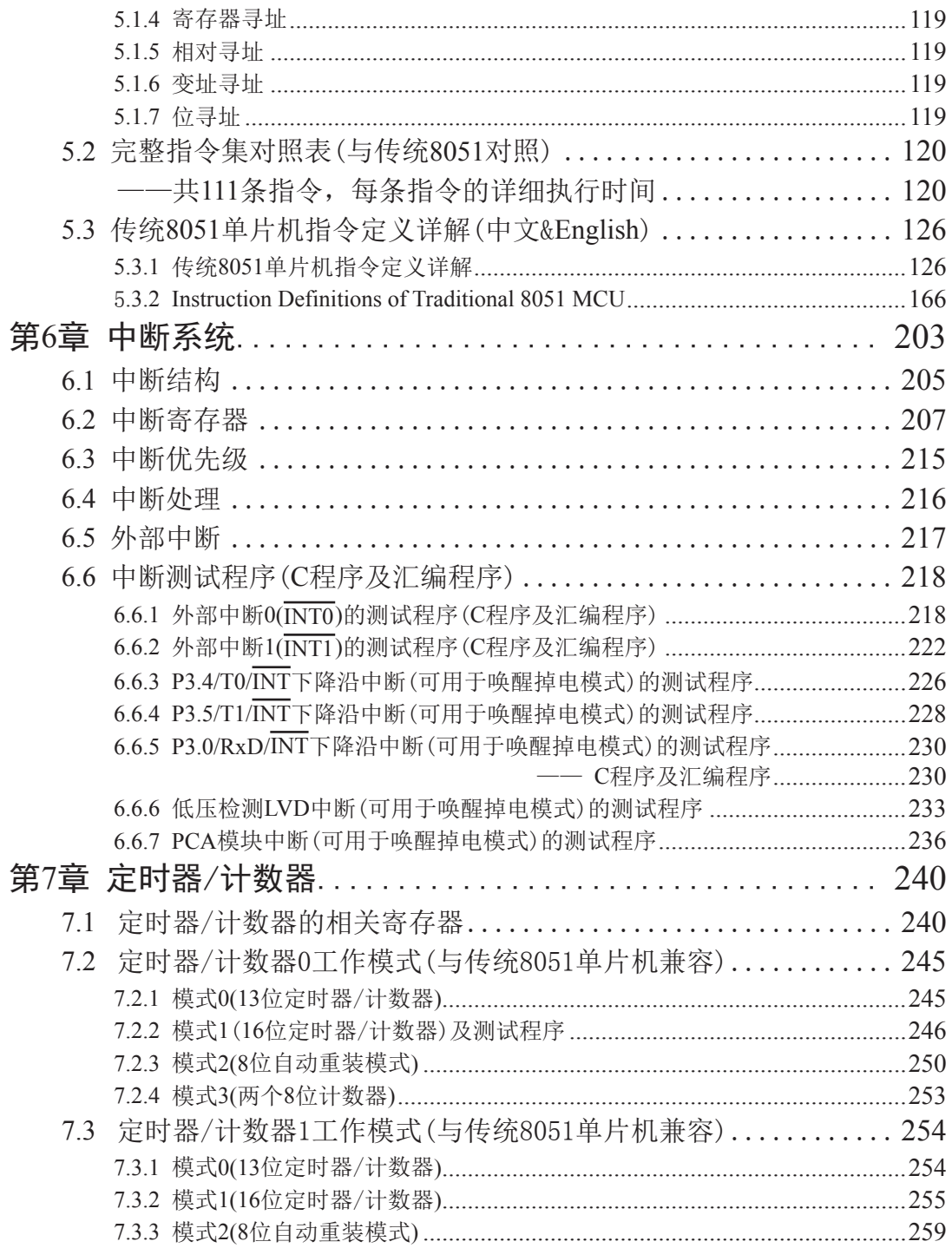

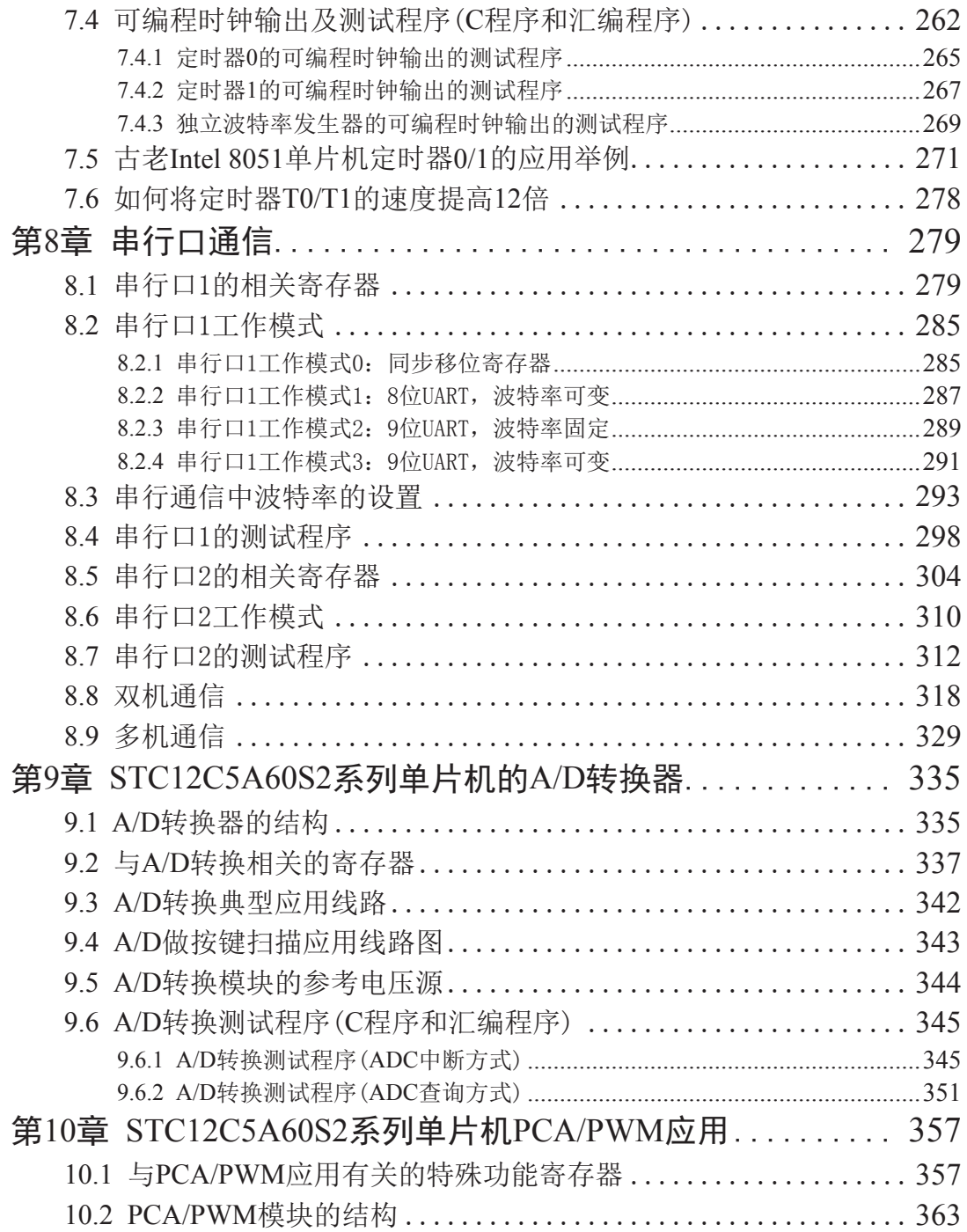

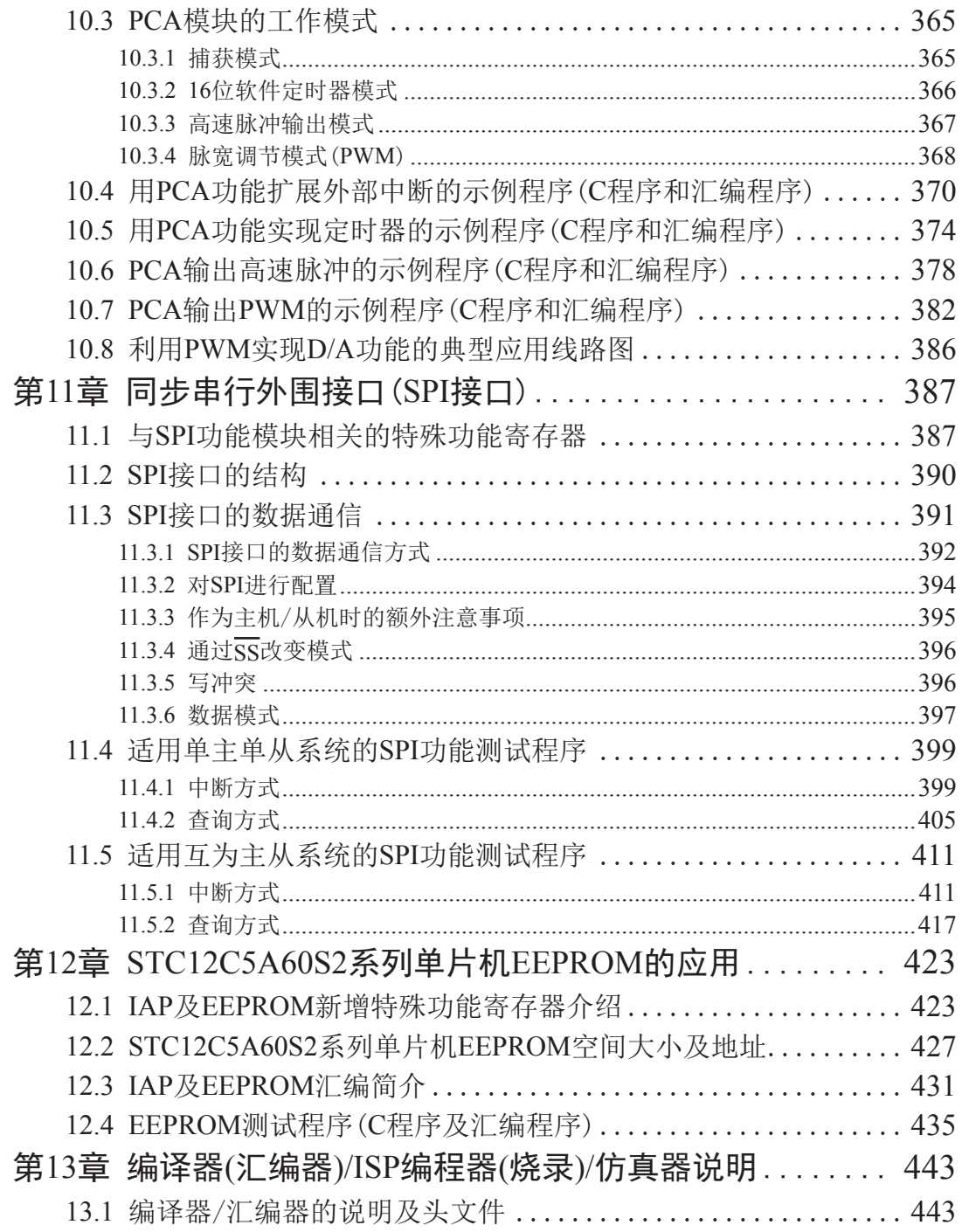

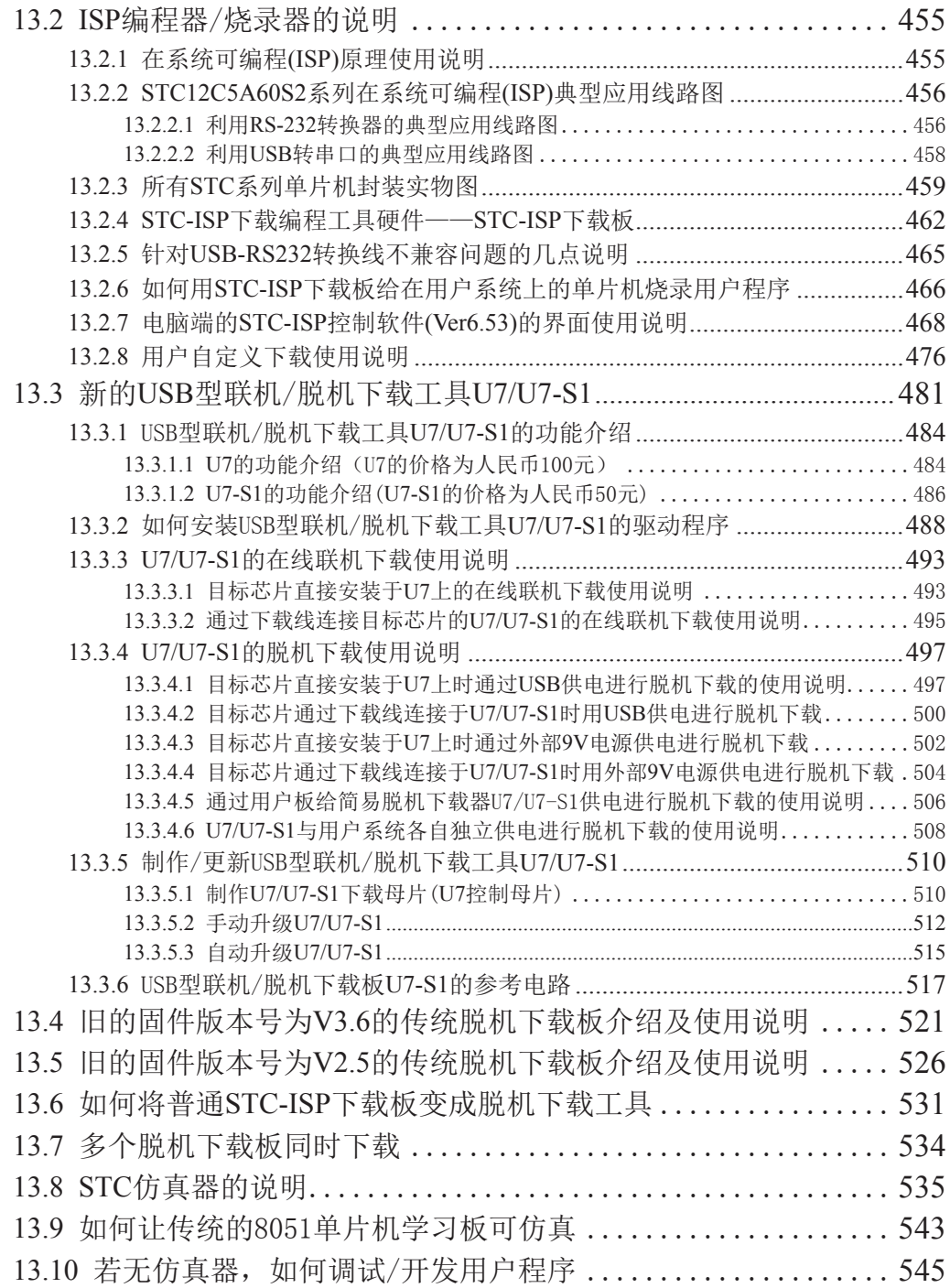

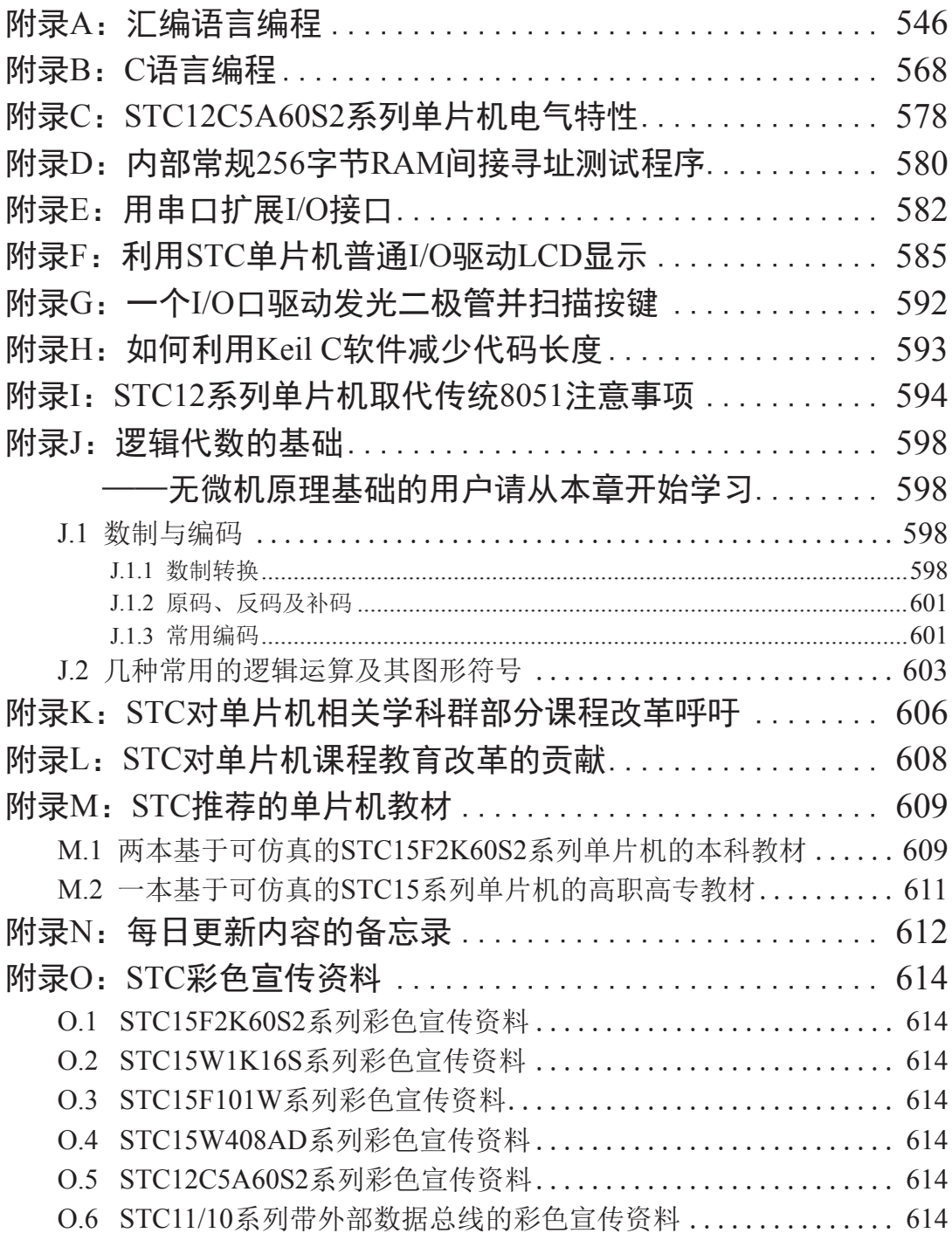

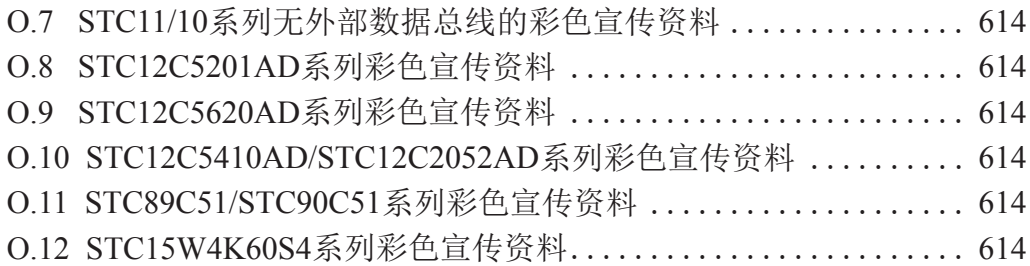

# 第**1**章 **STC12C5A60S2**系列单片机总体介绍

# **1.1 STC12C5A60S2**系列单片机简介

STC12C5A60S2/AD/PWM 系列单片机是STC生产的单时钟/机器周期(1T)的单片机,是高 速/低功耗/超强抗干扰的新一代8051单片机,指令代码完全兼容传统8051,但速度快8-12 倍。 内部集成MAX810专用复位电路,2路PWM,8路高速10位A/D转换(250K/S,即25万次/秒),针对电 机控制, 强干扰场合。

在 Keil C 开发环境中, 选择 Intel 8052 编译, 头文件包含<reg51.h>即可

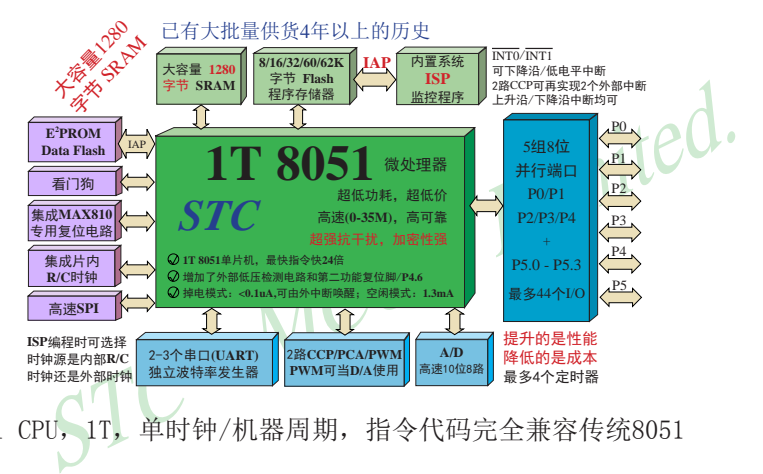

- 1. 增强型 8051 CPU,1T,单时钟/机器周期,指令代码完全兼容传统8051
- 2. 工作电压:

STC12C5A60S2 系列工作电压: 5.5V - 3.5V (5V单片机) STC12LE5A60S2 系列工作电压: 3.6V - 2.2V(3V单片机)

- 3. 工作频率范围:0~35MHz,相当于普通8051的 0~420MHz
- 4. 用户应用程序空间 8K /16K / 20K / 32K / 40K / 48K / 52K / 60K / 62K 字节......
- 5. 片上集成1280字节 RAM
- 6. 通用I/O口(36/40/44个),复位后为:准双向口/弱上拉(普通8051传统I/O口) 可设置成四种模式: 准双向口/弱上拉, 强推挽/强上拉, 仅为输入/高阻, 开漏 每个I/O口驱动能力均可达到20mA,但整个芯片最大不要超过120mA
- 7. ISP(在系统可编程)/ IAP(在应用可编程),无需专用编程器,无需专用仿真器 可通过串口(P3.0/P3.1)直接下载用户程序,数秒即可完成一片
- 8. 有EEPROM功能(STC12C5A62S2/AD/PWM无内部EEPROM)
- 9. 看门狗
- 10.内部集成MAX810专用复位电路(外部晶体12M以下时,复位脚可直接1K电阻到地)
- 11. 外部掉电检测电路: 在P4.6口有一个低压门槛比较器 5V单片机为1.33V,误差为±5%,3.3V 单片机为1.31V,误差为±3%

12. 时钟源:外部高精度晶体/时钟,内部R/C振荡器(温漂为±5% 到±10% 以内) 用户在下载用户程序时,可选择是使用内部R/C 振荡器还是外部晶体/ 时钟 常温下内部R/C振荡器频率为: 5.0V 单片机为: 11MHz ~ 17MHz  $3.3V$  单片机为: 8MHz  $\sim$  12MHz

精度要求不高时,可选择使用内部时钟,但因为有制造误差和温漂,以实际测试为准

- 13. 共4个16位定时器 两个与传统8051兼容的定时器/计数器,16位定时器T0和T1,没有定时器2,但有独立 波特率发生器做串行通讯的波特率发生器,再加上2路PCA模块可再实现2个16位定时器
- 14. 3个时钟输出口,可由T0的溢出在P3.4/T0输出时钟,可由T1的溢出在P3.5/T1输出时钟,独 立波特率发生器可以在P1.0口输出时钟
- 15. 外部中断I/O口7路,传统的下降沿中断或低电平触发中断,并新增支持上升沿中断的PCA模 块, Power Down模式可由外部中断唤醒, INT0/P3.2,INT1/P3.3,T0/P3.4, T1/P3.5, RxD/P3.0, CCP0/P1.3(也可通过寄存器设置到P4.2), CCP1/P1.4(也可通过寄存器设置到P4.3)
- 16. PWM(2路)/ PCA(可编程计数器阵列,2路)
	- --- 也可用来当2路D/A使用
	- --- 也可用来再实现2个定时器
	- --- 也可用来再实现2个外部中断(上升沿中断/下降沿中断均可分别或同时支持)
- 17. A/D转换, 10位精度ADC, 共8路, 转换速度可达250K/S(每秒钟25万次)
- wn模式可由外部中断唤醒, INT0/P3.2,INT1/P3.3,T0/P3.4, T<br>可通过寄存器设置到P4. 2), CCP1/P1.4 (也可通过寄存器设置<br>PCA (可编程计数器阵列, 2路)<br>用来当2路D/A使用<br>用来再实现2个外部中断 (上升沿中断/下降沿中断均可分别可<br>立精度ADC,共8路,转换速度可达250K/S(每秒钟25万次)<br>立精度ADC,共8路,转换速度可达250K/S(每秒钟25万次)<br>步串行口(UART),由 18. 通用全双工异步串行口(UART),由于STC12系列是高速的8051,可再用定时器或PCA软件 实现多串口
- 19. STC12C5A60S2系列有双串口,后缀有S2标志的才有双串口,RxD2/P1.2(可通过寄存器设 置到P4.2), TxD2/P1.3(可通过寄存器设置到P4.3)
- 20. 工作温度范围:-40 ~ +85℃(工业级) / 0 ~ 75℃(商业级)
- 21. 封装:LQFP-48, LQFP-44, PDIP-40, 不推荐选择PLCC-44和QFN-40 I/O口不够时,可用2到3根普通I/O口线外接74HC164/165/595(均可级联)来扩展I/O口, 还可用A/D做按键扫描来节省I/O口,或用双CPU,三线通信,还多了串口。

# **1.2 STC12C5A60S2**系列单片机的内部结构

STC12C5A60S2系列单片机的内部结构框图如下图所示。STC12C5A60S2单片机中包含中 央处理器(CPU)、程序存储器(Flash)、数据存储器(SRAM)、定时/计数器、UART串口、串 口2、I/O接口、高速A/D转换、SPI接口、PCA、看门狗及片内R/C振荡器和外部晶体振荡电路 等模块。STC12C5A60S2系列单片机几乎包含了数据采集和控制中所需的所有单元模块,可称 得上一个片上系统。

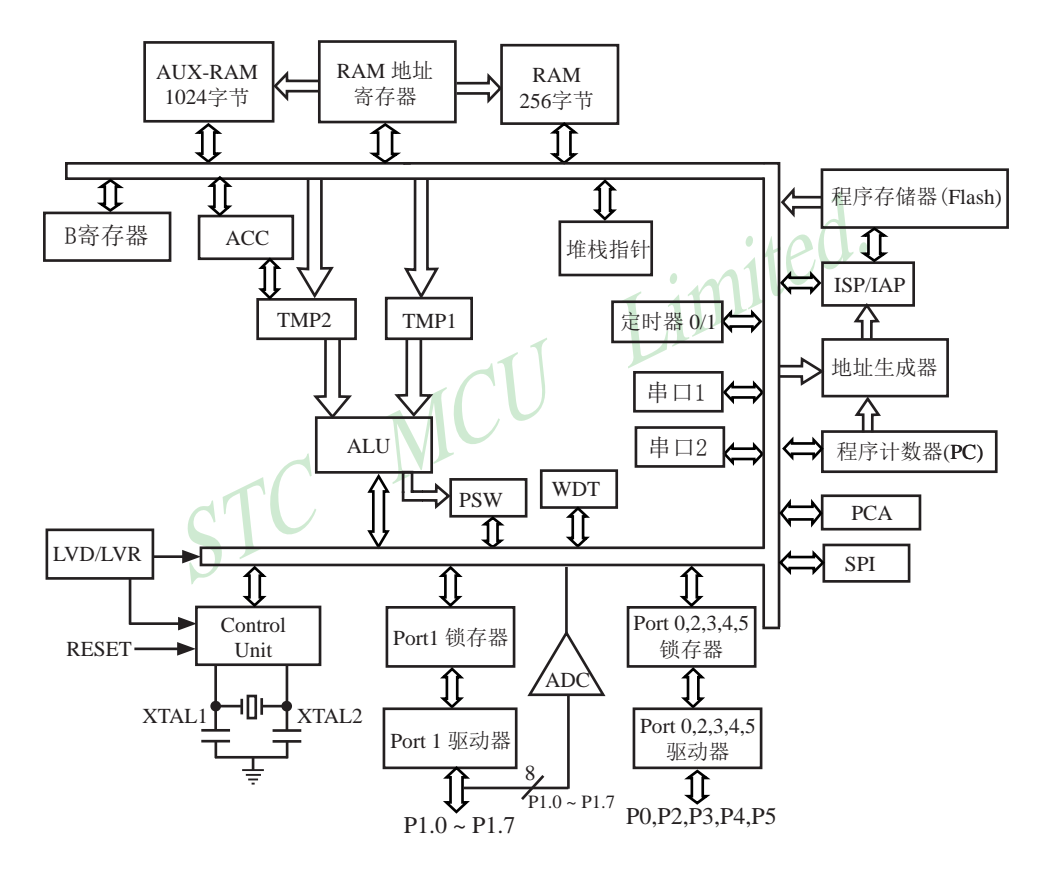

STC12C5A60S2系列内部结构框图

## 1.3 STC12C5A60S2系列单片机管脚图

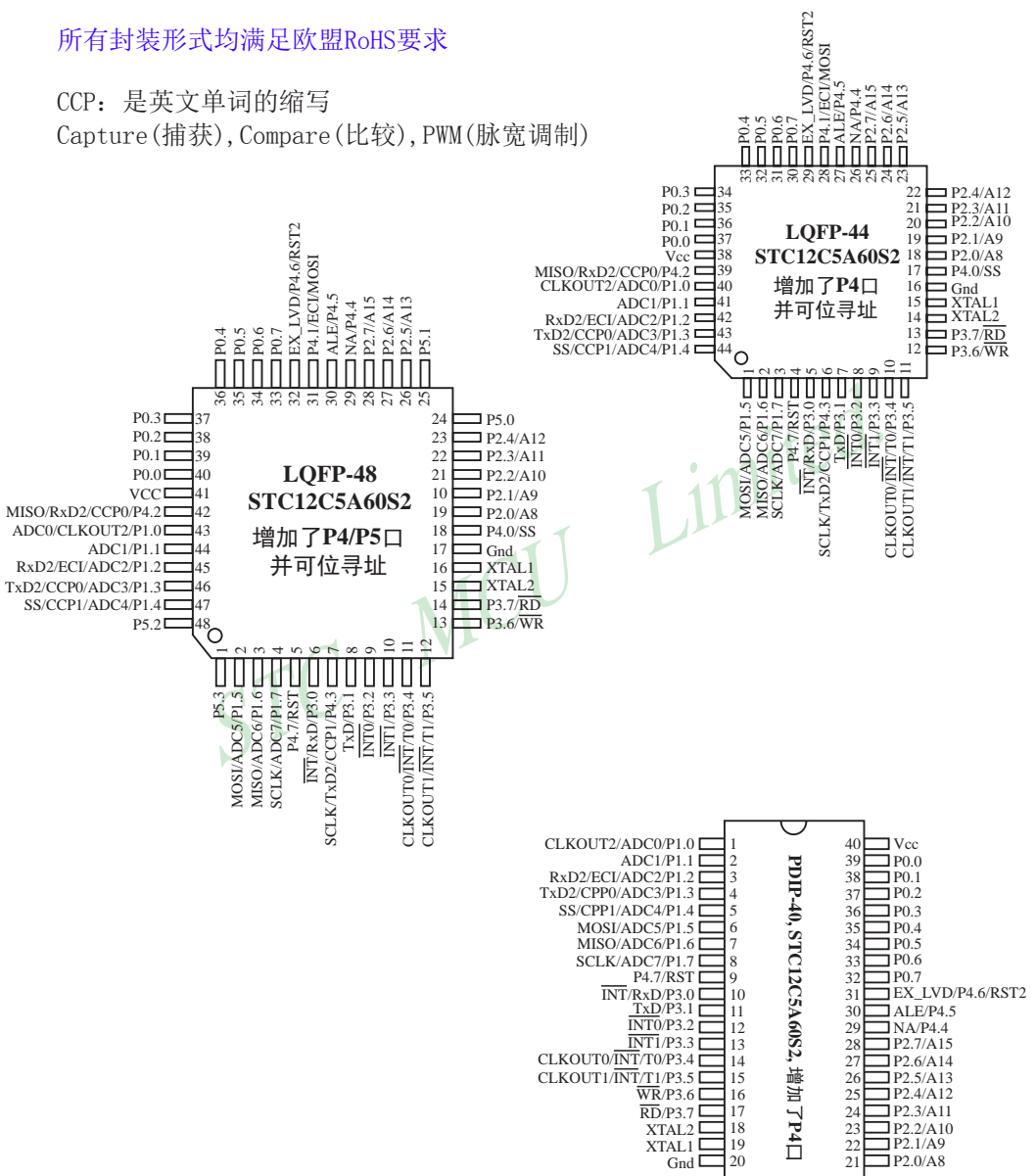

18

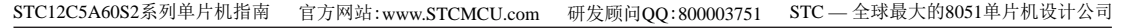

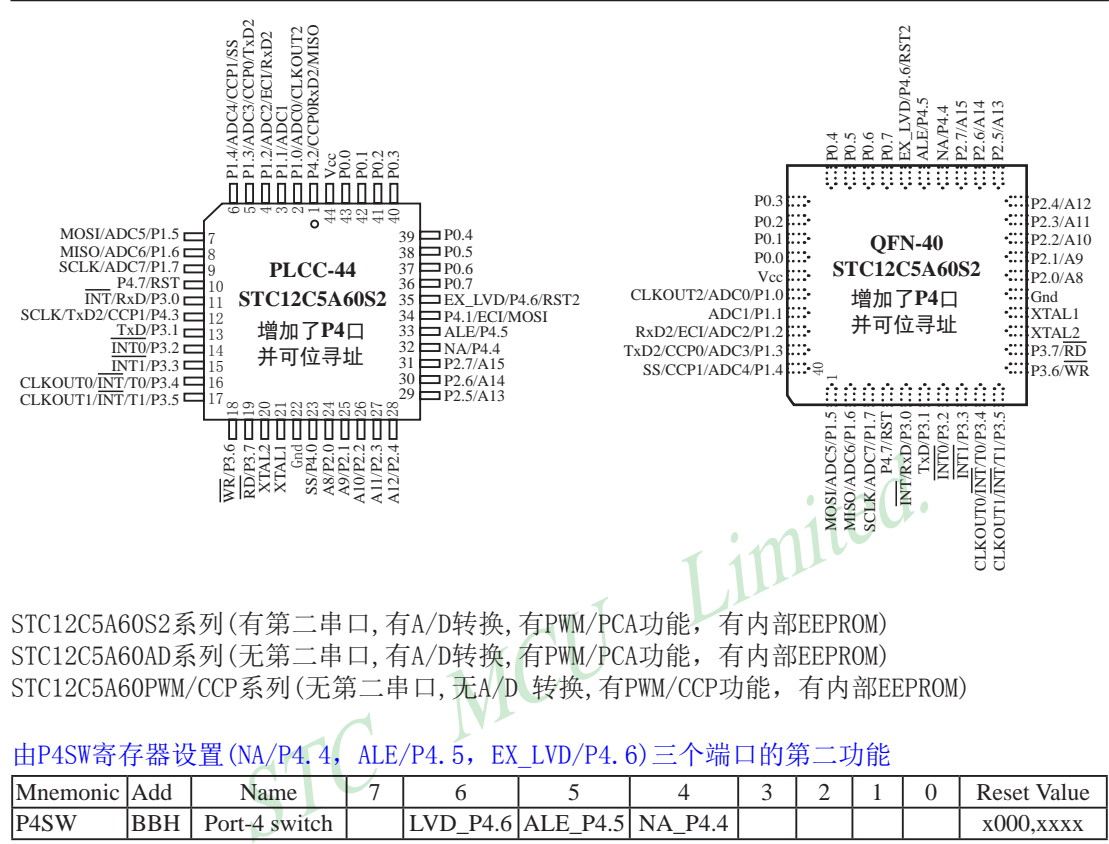

STC12C5A60S2系列(有第二串口,有A/D转换,有PWM/PCA功能,有内部EEPROM) STC12C5A60AD系列(无第二串口,有A/D转换,有PWM/PCA功能,有内部EEPROM) STC12C5A60PWM/CCP系列(无第二串口,无A/D 转换,有PWM/CCP功能,有内部EEPROM)

#### 由P4SW寄存器设置(NA/P4.4, ALE/P4.5, EX LVD/P4.6)三个端口的第二功能

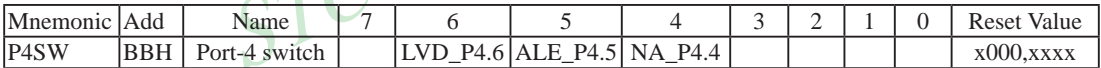

NA/P4.4: 0,复位后P4SW.4 = 0, NA/P4.4脚是弱上拉, 无任何功能

1,通过设置P4SW.4 = 1,将NA/P4.4脚设置成I/O口(P4.4)

ALE/P4.5:0,复位后P4SW.5=0,ALE/P4.5脚是ALE信号,只有在用MOVX指令访问片外扩展器件时才有信号输出 1,通过设置P4SW.5 = 1,将ALE/P4.5脚设置成I/O口(P4.5)

EX\_LVD/P4.6: 0,复位后P4SW.6=0,EX\_LVD/P4.6是外部低压检测脚,可使用查询方式或设置成中断来检测 1,通过设置P4SW.6 = 1将EX\_LVD/P4.6脚设置成I/O口(P4.6)

在ISP烧录程序时设置RST/P4.7的第二功能

RST/P4.7在ISP烧录程序时选择是复位脚还是P4.7口,如设置成P4.7口,必须使用外部时钟。

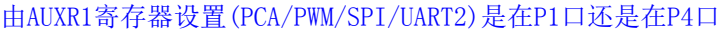

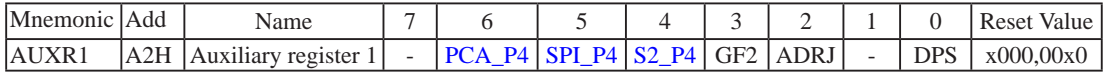

PCA P4:  $0.$ 复位后AUXR1.6 = 0,PCA/PWM在P1口

1,通过设置AUXR1.6 = 1,将PCA/PWM从P1口切换到P4口

SPI\_P4: 0,复位后AUXR1.5 = 0,SPI在P1口

1,通过设置AUXR1.5 = 1,将SPI从P1口切换到P4口

S2 P4: 0,复位后AUXR1.4 = 0,UART2/串口2在P1口(仅针对双串口单片机有效)

1,通过设置AUXR1.4=1,将UART2/串口2从P1口切换到P4口(仅针对双串口单片机有效)

STC12C5A60S2系列单片机指南 技术支持网站:www.GXWMCU.com 临时技术支持Tel:13922829991 研发顾问Tel:13922805190

# **1.4 STC12C5A60S2**系列单片机选型一览表

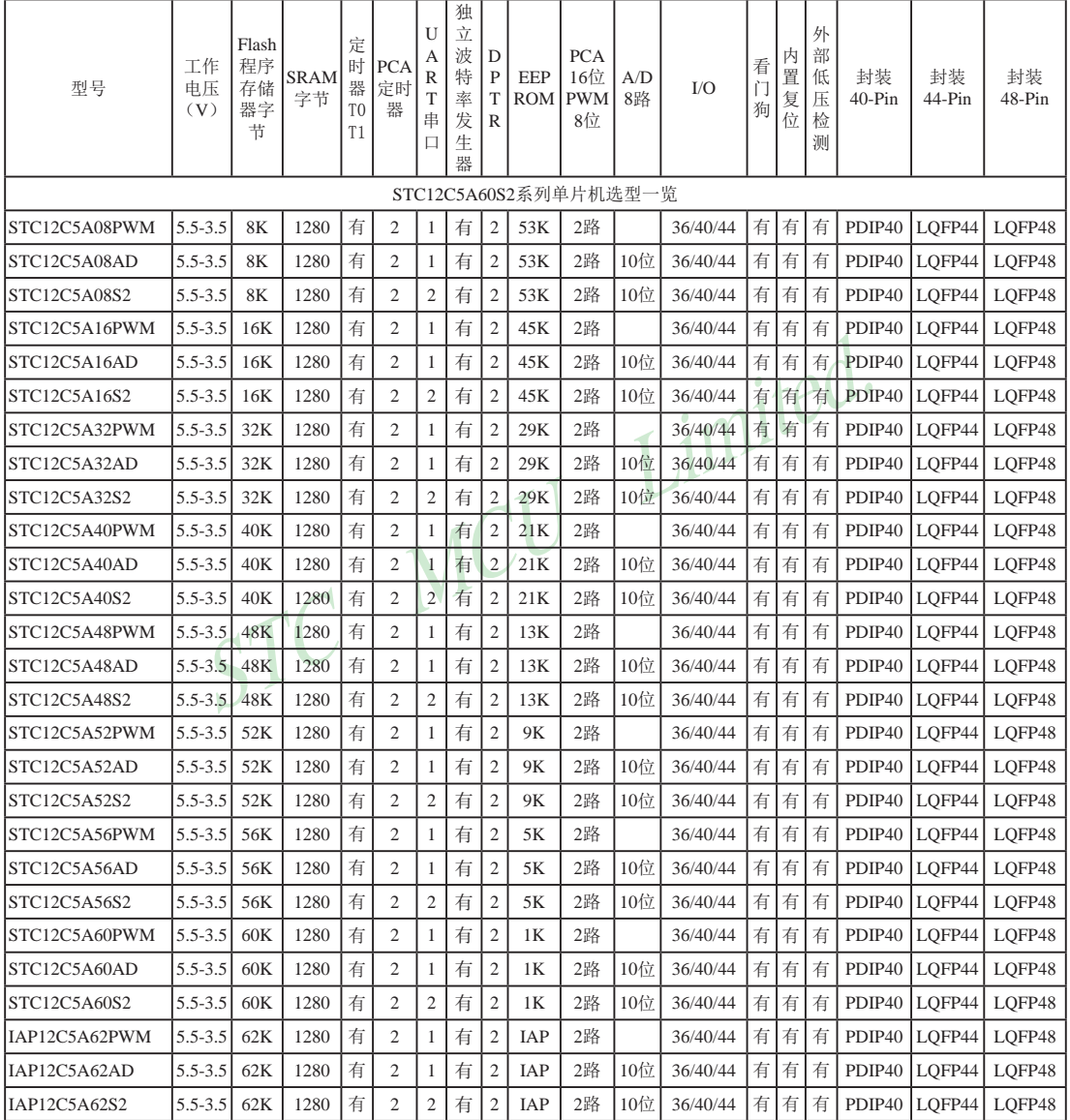

IAP:用户可以在用户程序区修改用户程序

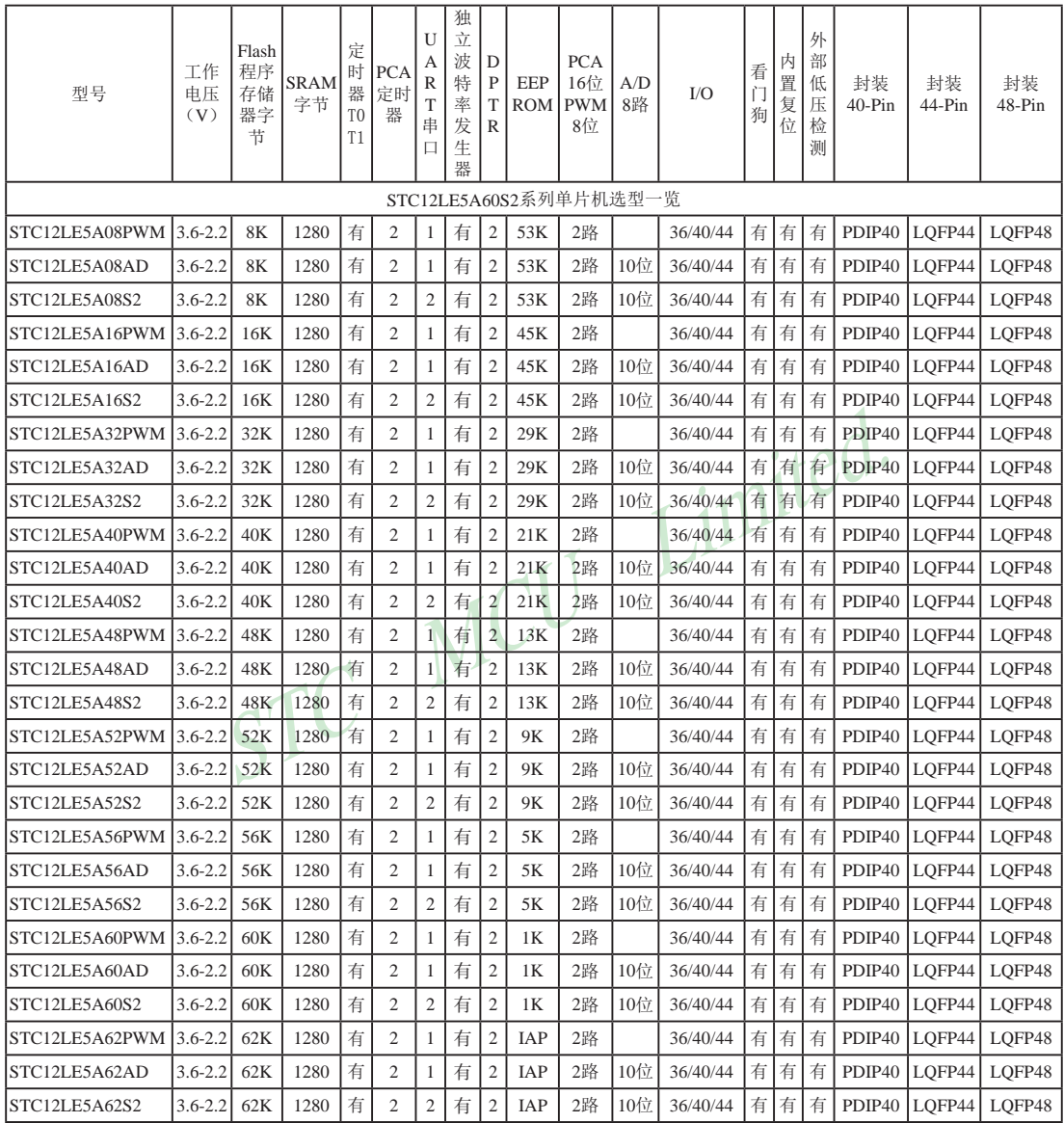

IAP: 用户可以在用户程序区修改用户程序

STC12C5A60S2系列单片机44-pin的封装除LQFP44外,还有PLCC44,但是不推荐使用PLCC44 封装,建议选用LQFP44的封装。

### 1.5 STC12C5A60S2系列单片机最小应用系统

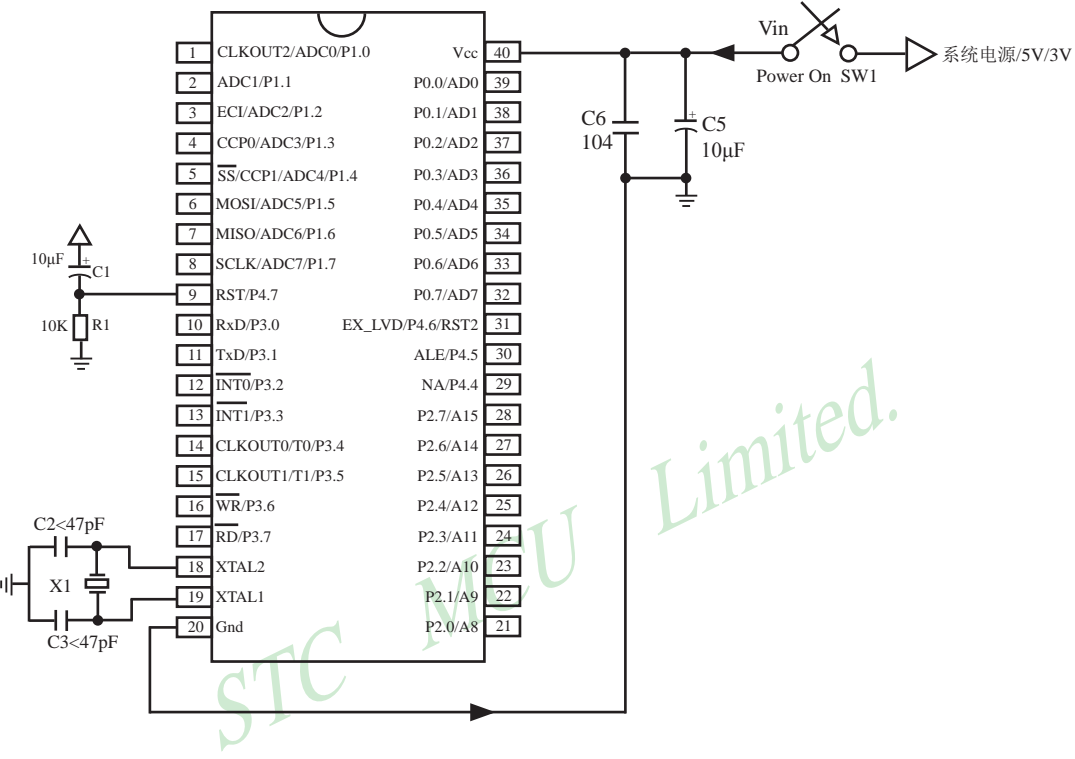

#### 关于复位电路:

时钟频率低于12MHz时,可以不用C1,R1接1K电阻到地 时钟频率高于12MHz时,建议使用第二复位功能脚 (STC12C5A60S2系列在RST2/EX\_LVD/P4.6口 STC12C5201AD系列在RST2/EX\_LVD/P1.2口)

#### 关于晶振电路:

如果外部时钟频率在33MHz以上时,建议直接使用外部有源晶振

如果使用内部R/C振荡器时钟(室温情况下5V单片机为:11MHz~17MHz,3V单片机为8MHz~12MHz),XTAL1和 XTAL2脚浮空.如果外部时钟频率在27MHz以上时,使用标称频率就是基本频率的晶体,不要使用三泛音的晶体,否 则如参数搭配不当,就有可能振在基频,此时实际频率就只有标称频率的1/3了,或直接使用外部有源晶振,时钟从 XTAL1脚输入,XTAL2脚必须浮空.

当时钟频率高于12MHz时, 建议使用第二复位功能脚, 可以不用C1, R1接1K电阻到地, 此时的 最小应用系统如下所示。

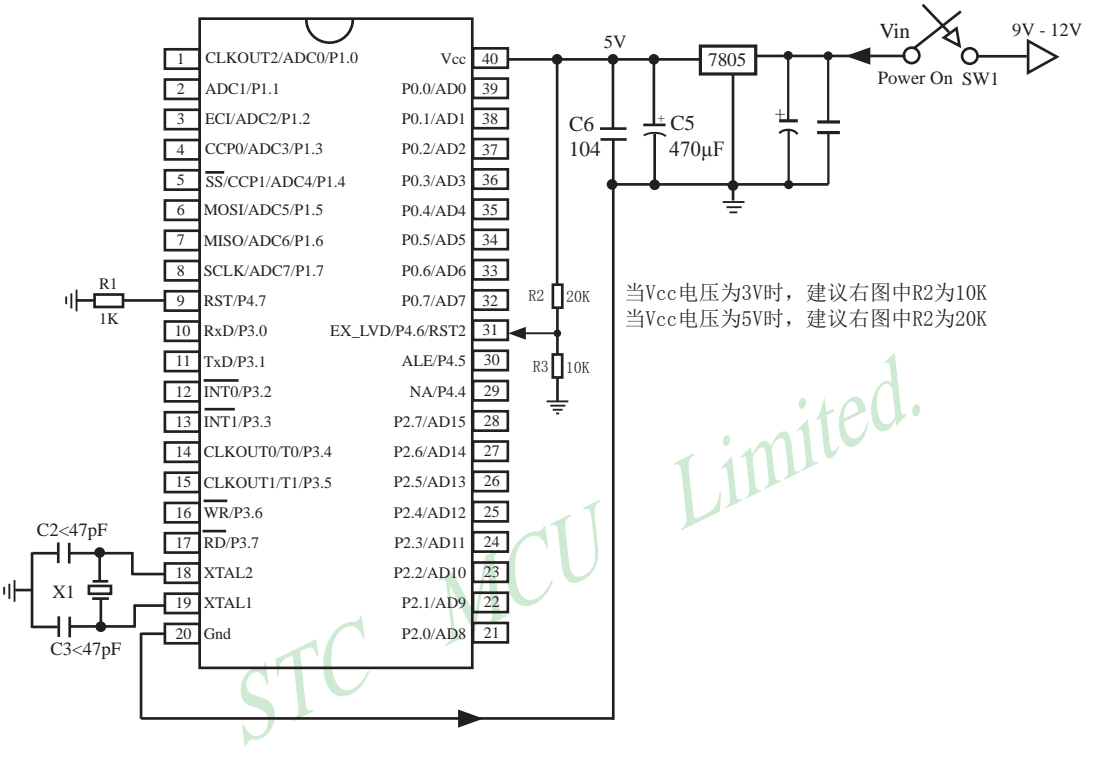

### 1.6 STC12C5A60S2系列在系统可编程(ISP)典型应用线路图

### **1.6.1** 利用**RS-232**转换器的型应用线路图

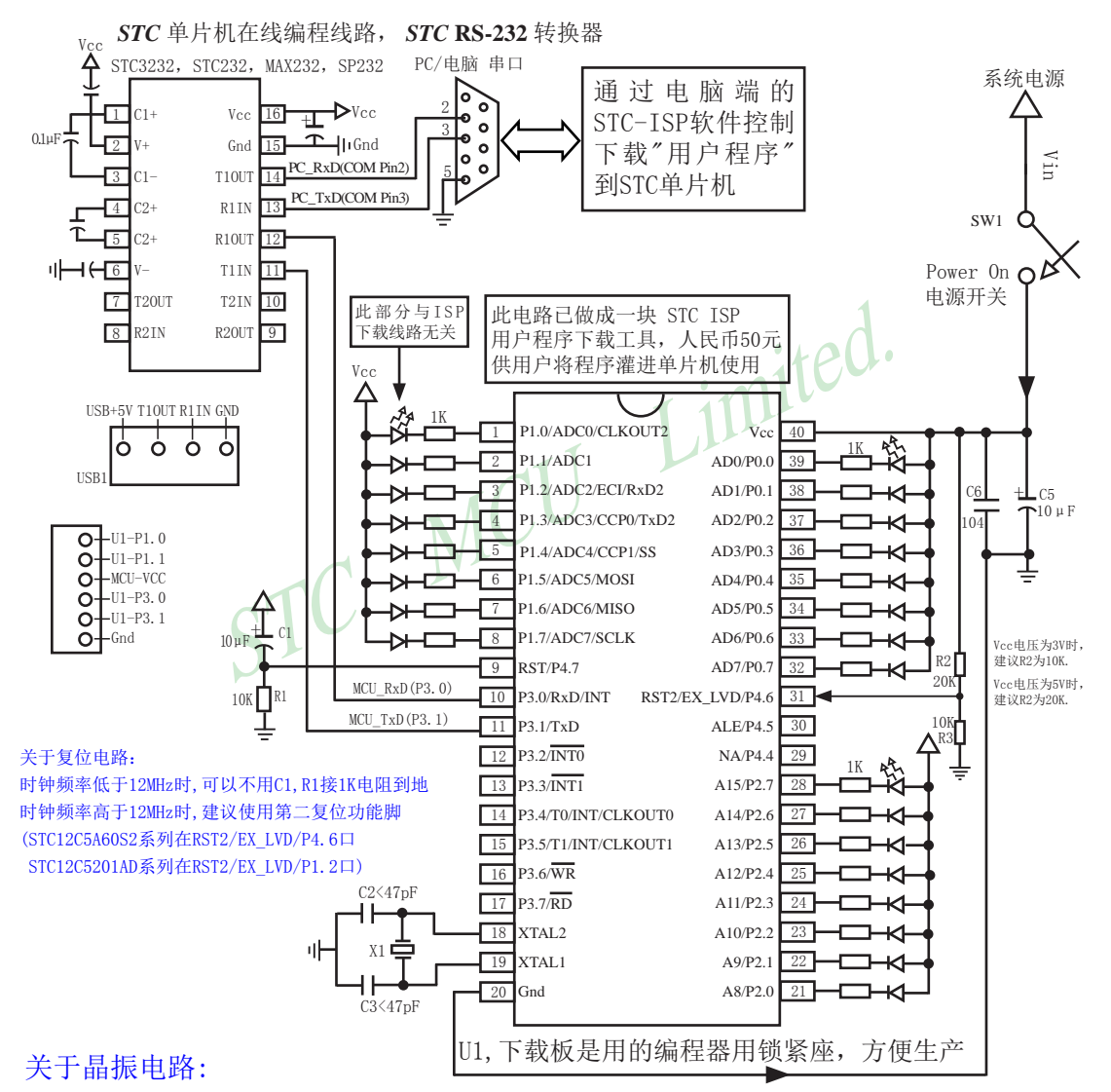

如果外部时钟频率在33MHz以上时,建议直接使用外部有源晶振

如果使用内部R/C振荡器时钟(室温情况下5V单片机为:11MHz~17MHz,3V单片机为8MHz~12MHz),XTAL1和XTAL2脚浮 空. 如果外部时钟频率在27MHz以上时, 使用标称频率就是基本频率的晶体, 不要使用三泛音的晶体, 否则如参数搭 配不当, 就有可能振在基频, 此时实际频率就只有标称频率的1/3了, 或直接使用外部有源晶振,时钟从XTAL1脚输 入,XTAL2脚必须浮空.

用户在自己的目标系统上,如将P3.0/P3.1经过RS-232电平转换器转换后连接到电脑的普 通RS-232串口,就可以在系统编程/升级用户软件。建议如果用户板上无RS-232电平转换器, 应引出一个插座,含Gnd/P3.1/P3.0/Vcc四个信号线,这样就可以在用户系统上直接编程了。当 然如能引出Gnd/P3.1/P3.0/Vcc/P1.1/P1.0六个信号线为好, 因为可以通过P1.0/P1.1禁止ISP下载 程序。如果能将Gnd/P3.1/P3.0/Vcc/P1.1/P1.0/Reset七个信号线引出就更好了,这样可以很方便 的使用"脱机下载板( 无需电脑)"。

关于ISP编程的原理及应用指南详见"STC12C5A60S2系列单片机开发/编程工具说明"部 分。另外我们有标准化的编程下载工具,用户可以在上面编程后再插到目标系统上,也可以借 用它上面的RS-232电平转换器连接到电脑,以做下载编程之用。编程一个芯片大致需几秒钟, 速度比普通的通用编程器快很多,故无须买第三方的高价编程器。

STC MCU Limited. 电脑端STC-ISP软件从网站www.STCMCU.com下载

### **1.6.2** 利用**USB**转串口的型应用线路图

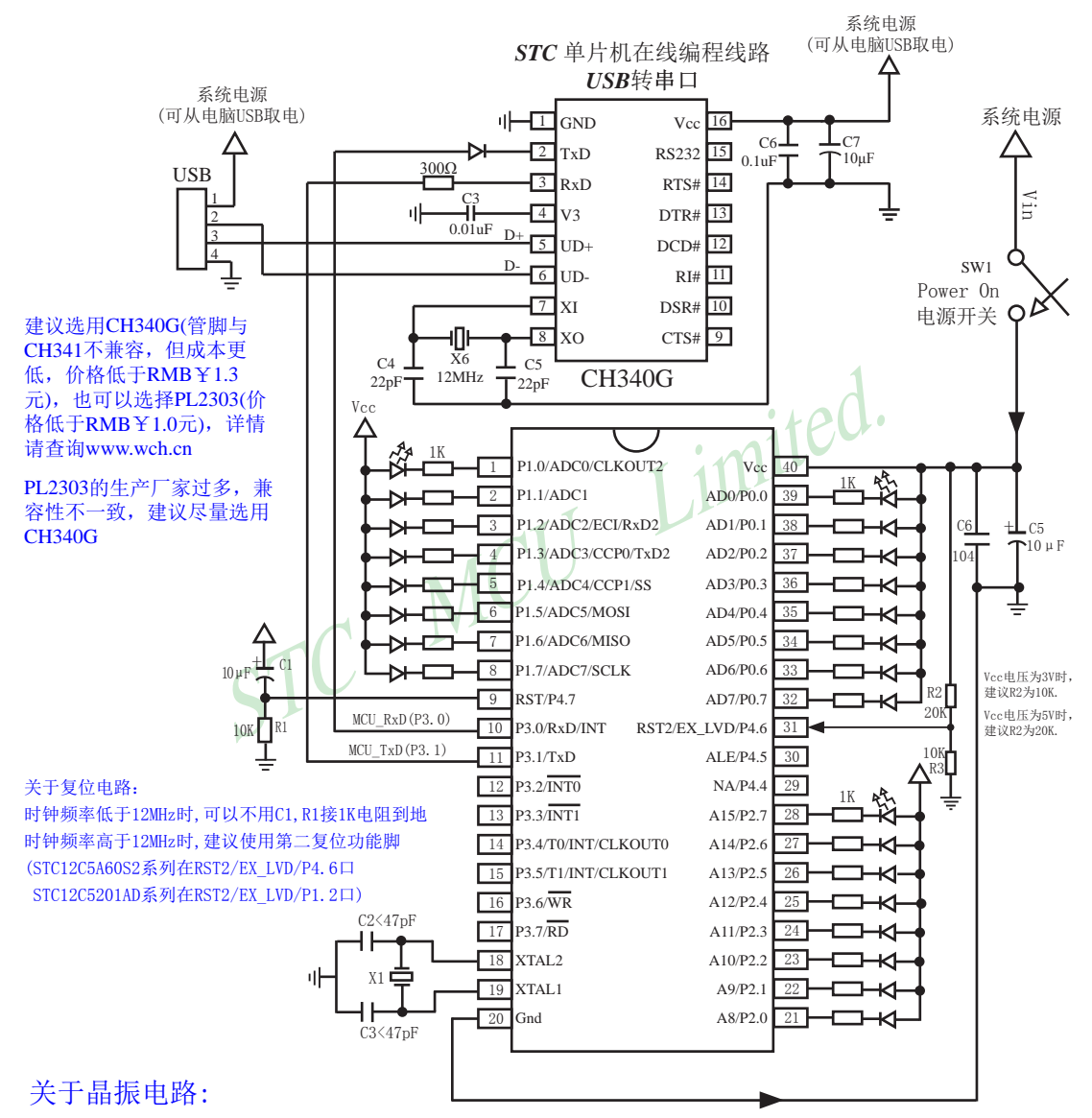

如果外部时钟频率在33MHz以上时,建议直接使用外部有源晶振

如果使用内部R/C振荡器时钟(室温情况下5V单片机为:11MHz~17MHz,3V单片机为8MHz~12MHz),XTAL1和XTAL2脚浮 空. 如果外部时钟频率在27MHz以上时, 使用标称频率就是基本频率的晶体, 不要使用三泛音的晶体, 否则如参数搭 配不当, 就有可能振在基频, 此时实际频率就只有标称频率的1/3了, 或直接使用外部有源晶振,时钟从XTAL1脚输 入,XTAL2脚必须浮空.

STC12C5A60S2系列单片机没有专用仿真器, 请用IAP15F2K61S2仿真(仅供参考)

# **1.7 STC12C5A60S2**系列�管 ��

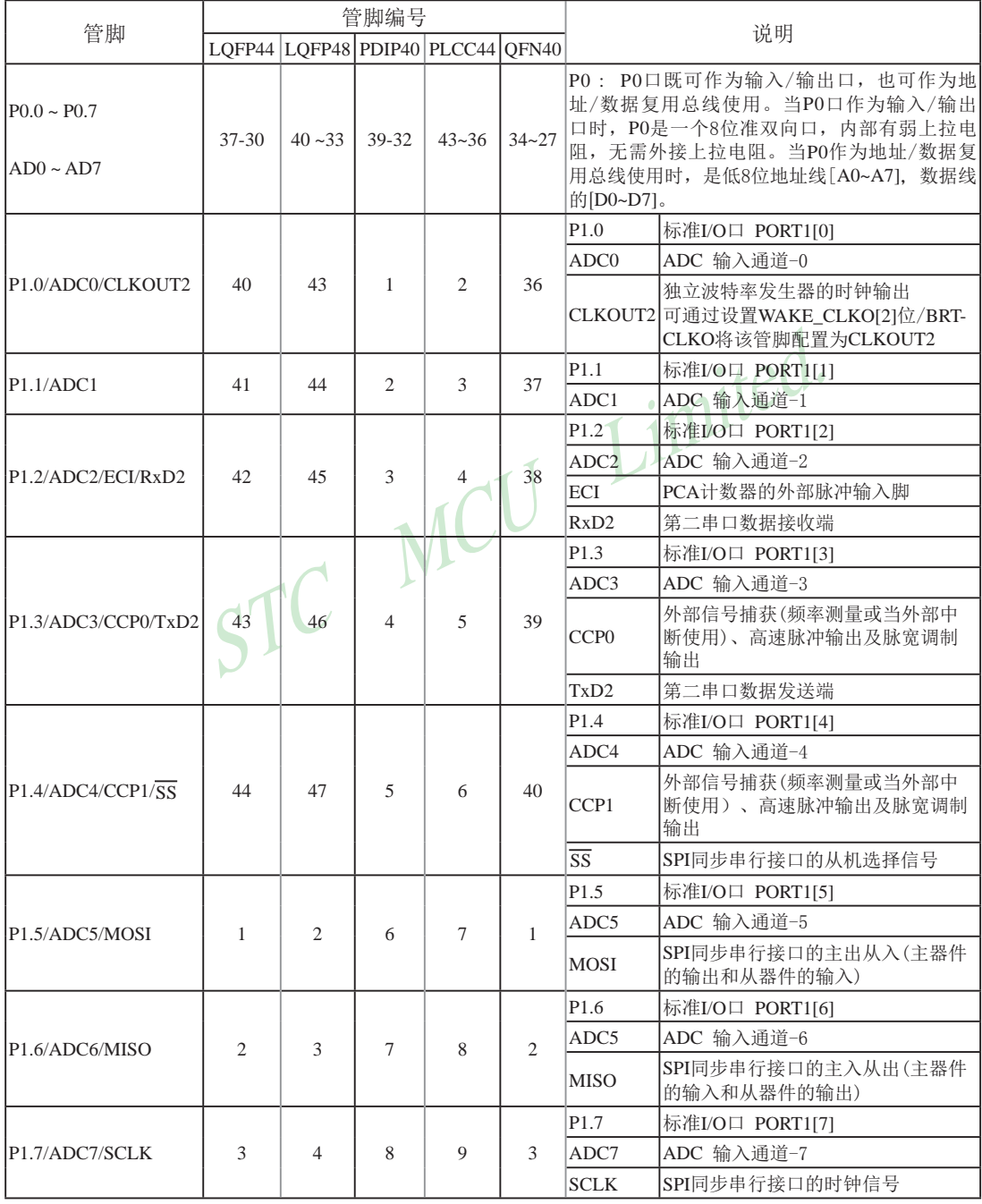

STC12C5A60S2系列单片机指南 技术支持网站:www.GXWMCU.com 临时技术支持Tel:13922829991 研发顾问Tel:13922805190  $\equiv$ 

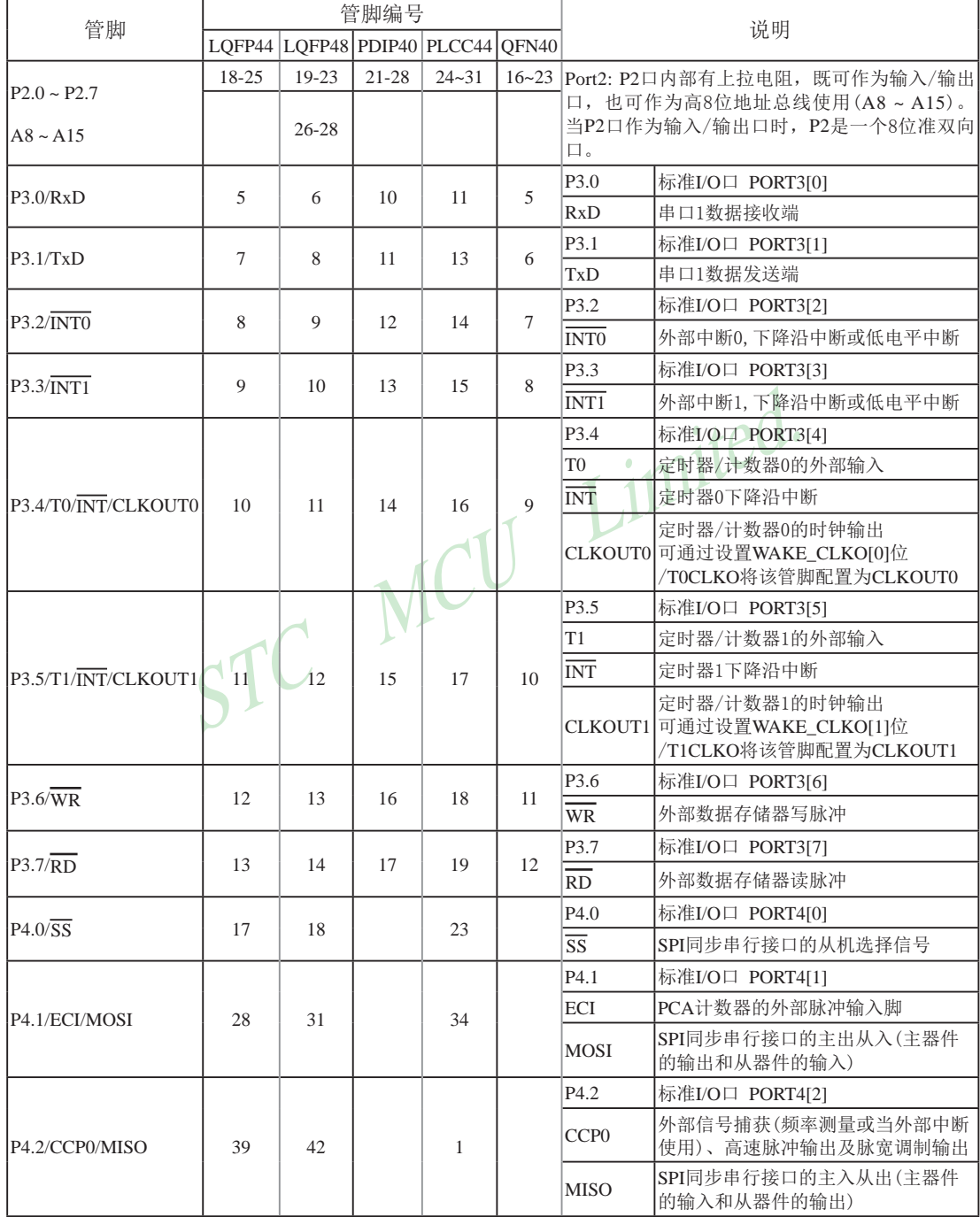

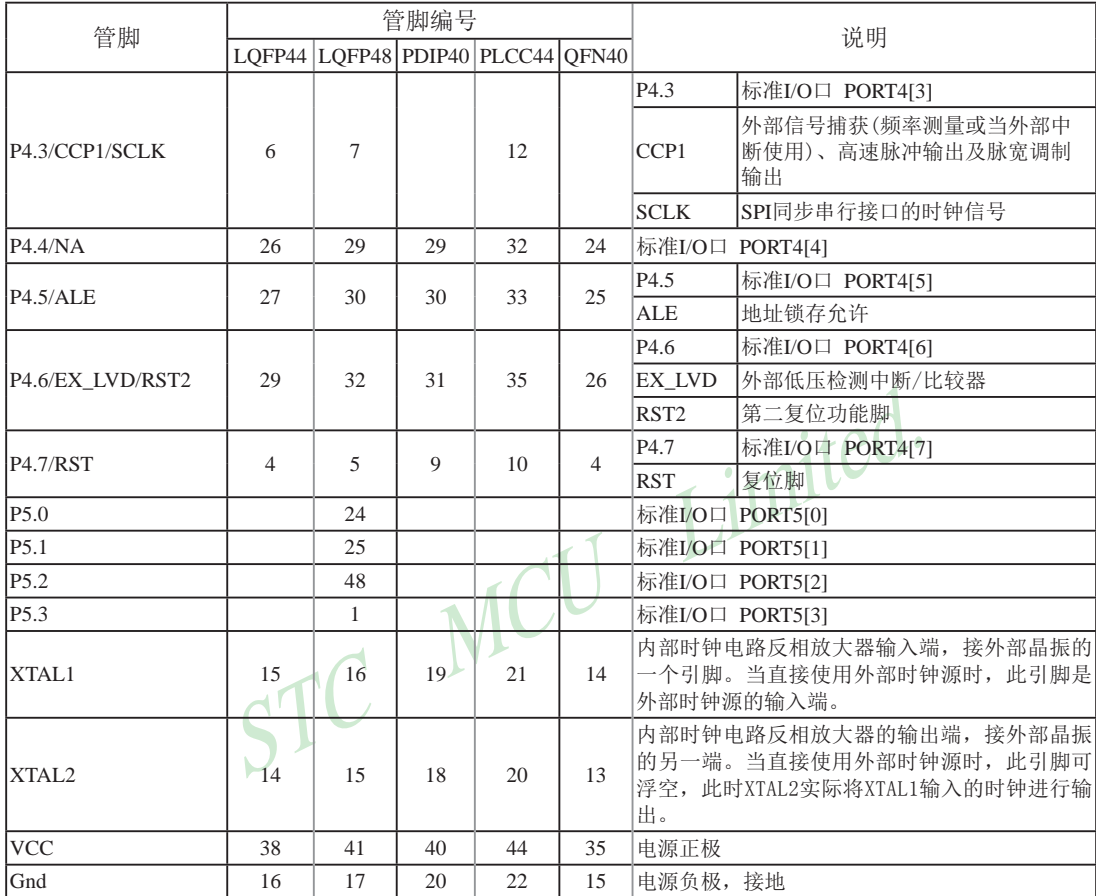

# 1.8 STC12C5A60S2系列单片机封装尺寸图

### **LQFP-44** 封装尺寸图

#### **LQFP-44 OUTLINE PACKAGE**

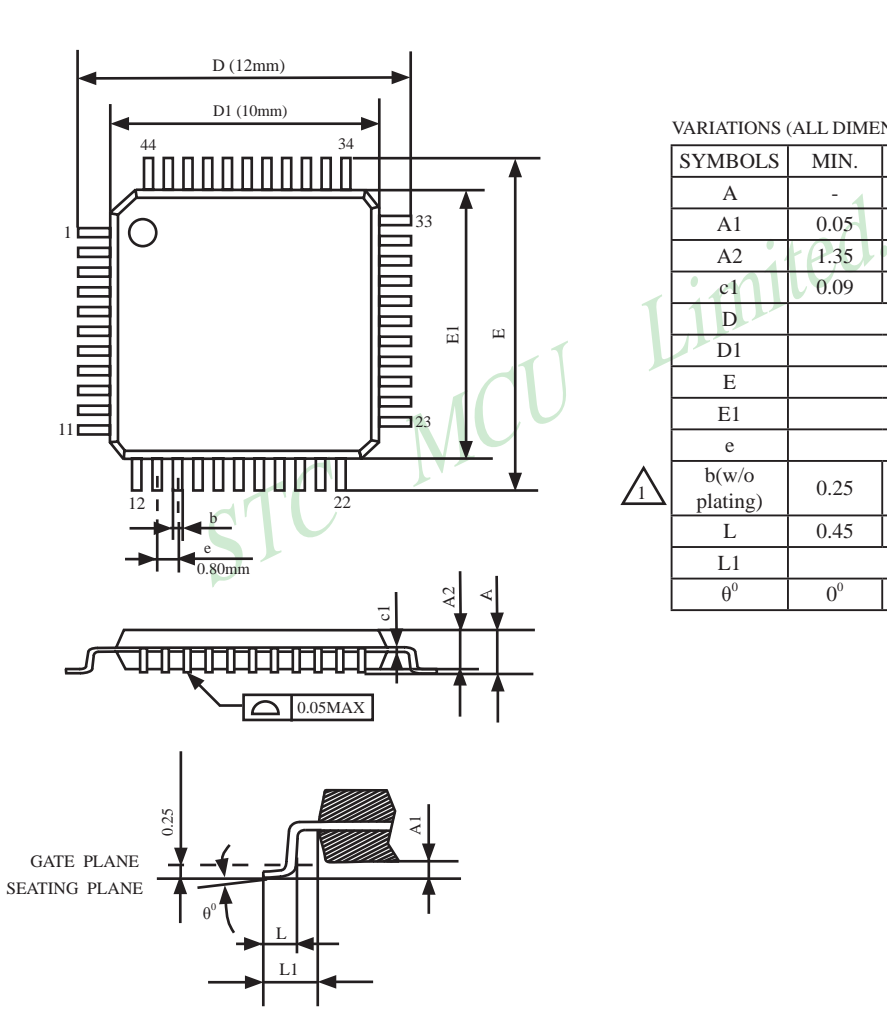

#### VARIATIONS (ALL DIMENSIONS SHOWN IN MM

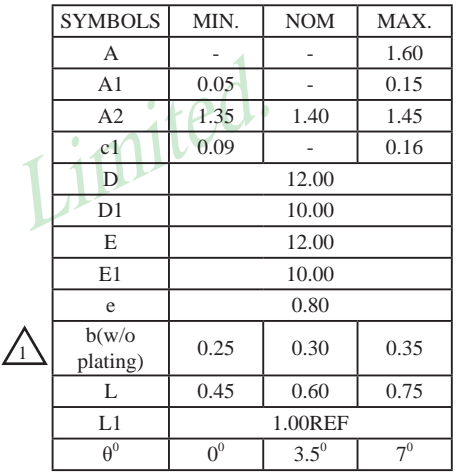

### **LQFP-48** 封装尺寸图

### **LQFP-48 OUTLINE PACKAGE**

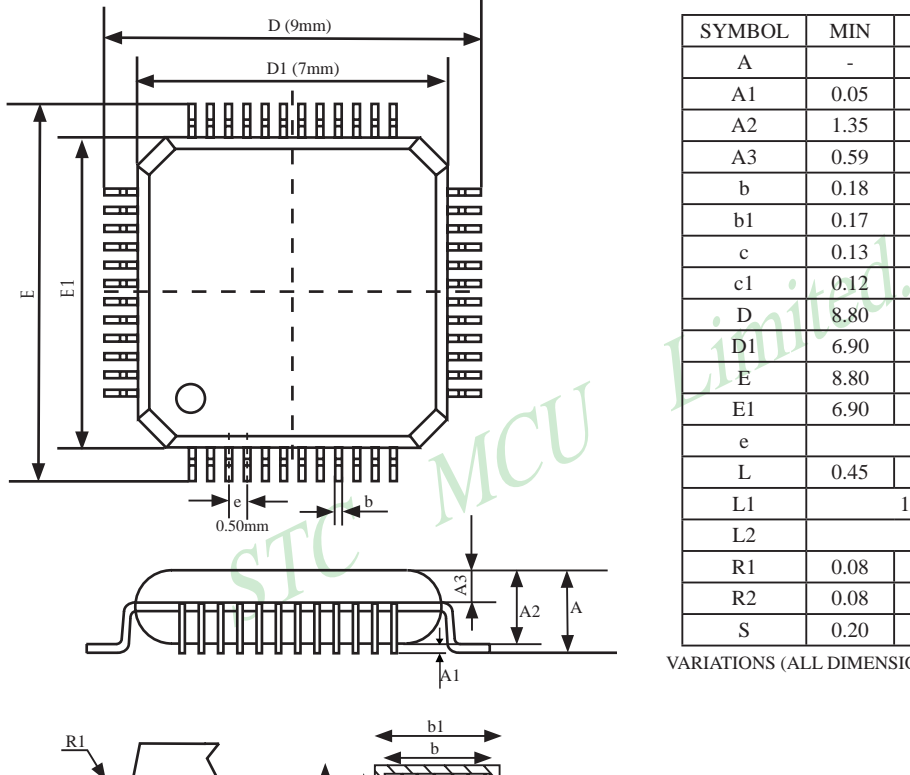

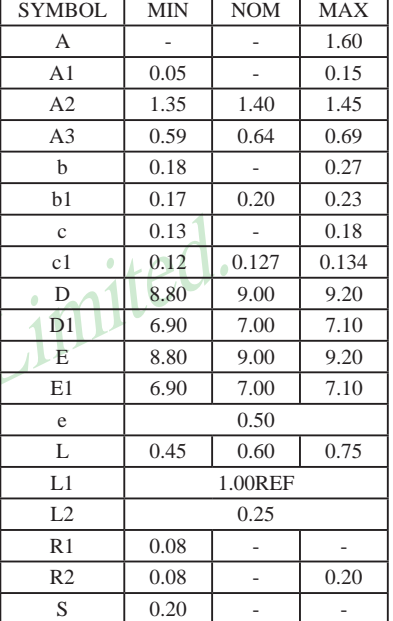

VARIATIONS (ALL DIMENSIONS SHOWN IN MM

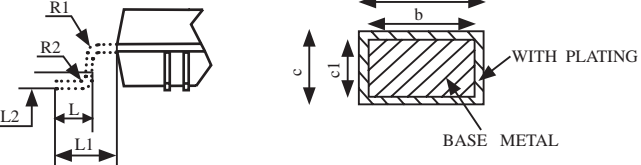

### **PDIP-40** 封装尺寸图

#### **PDIP-40 OUTLINE PACKAGE**

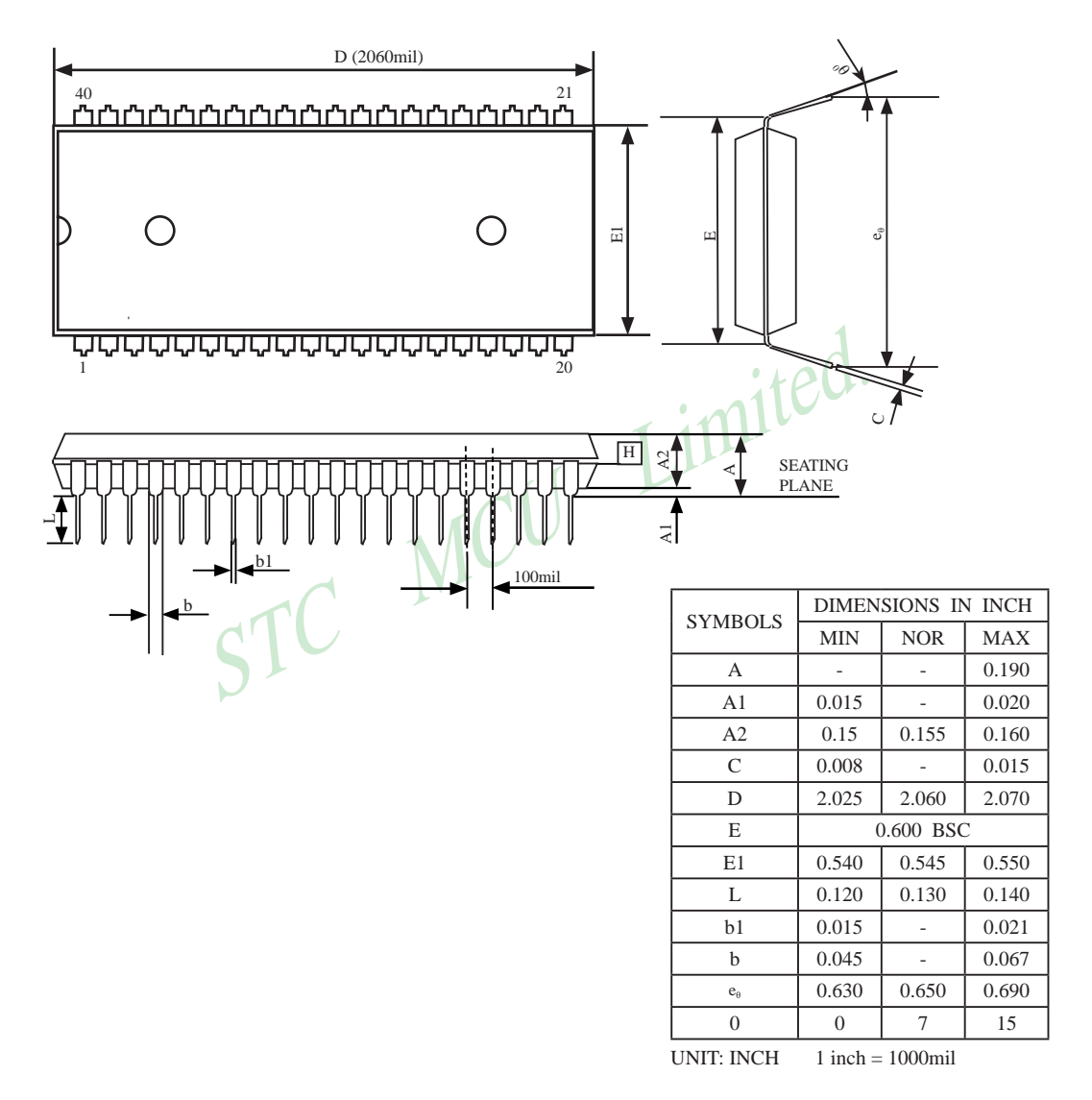

### **PLCC-44** 封装尺寸图

#### **PLCC-44 OUTLINE PACKAGE**

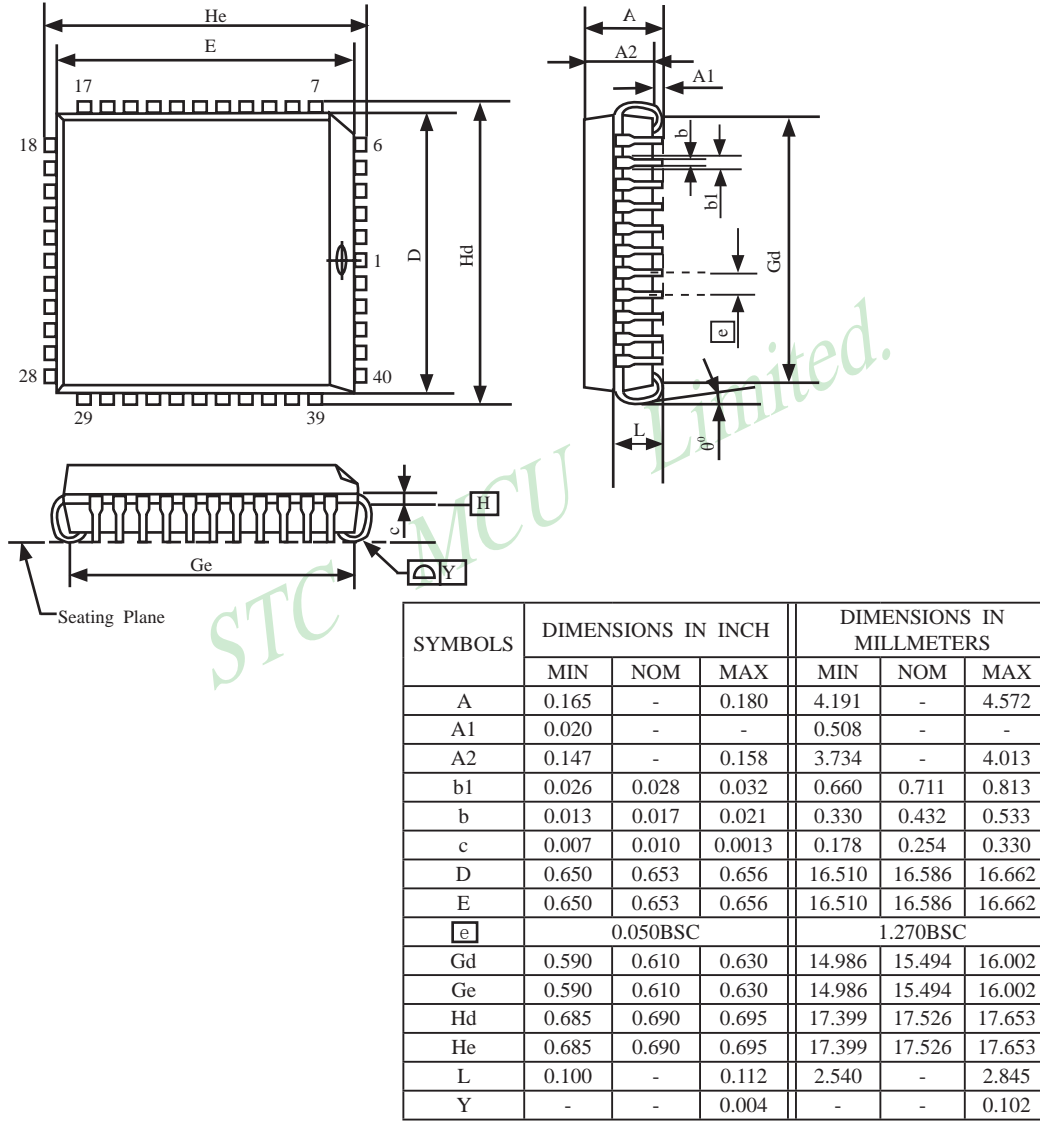

 $1$  inch =  $1000$  mil

### **QFN-40** 封装尺寸图

#### **QFN-40 OUTLINE PACKAGE**

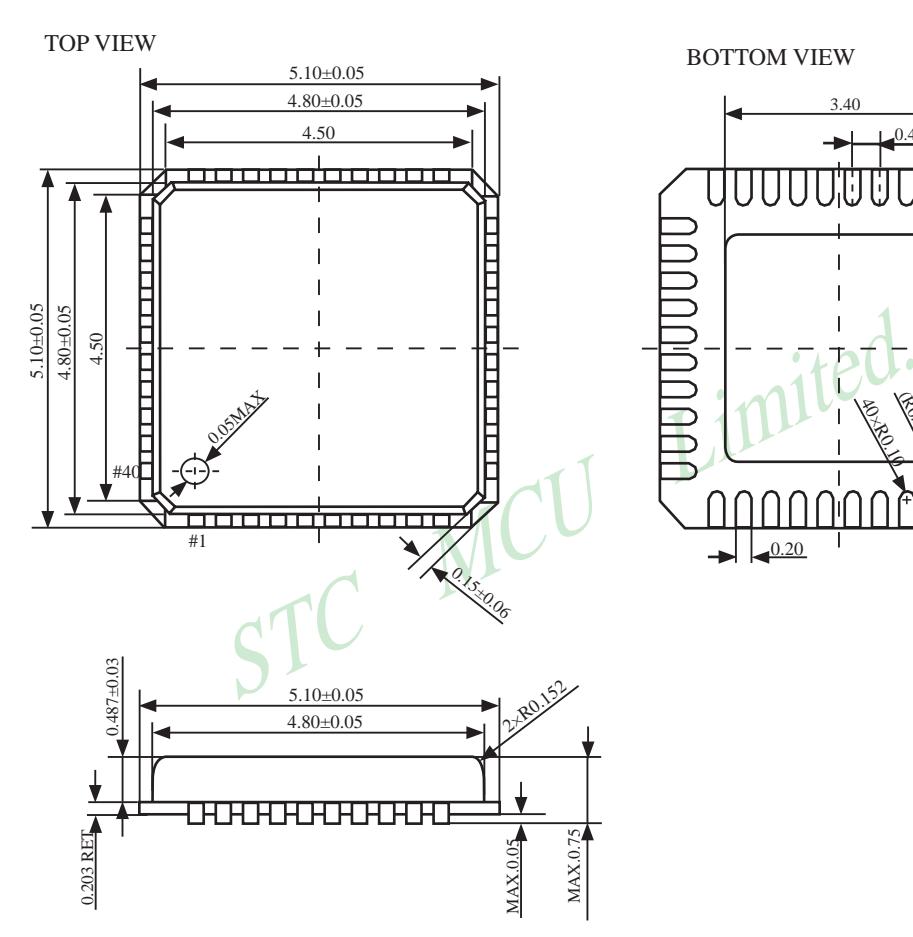

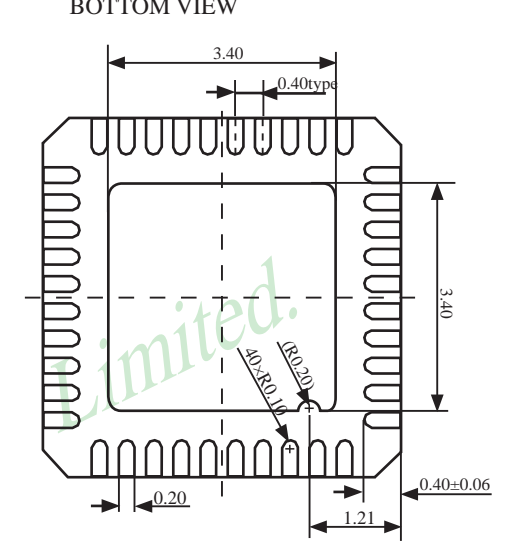

### **1.9 STC12C5A60S2**系列 ����

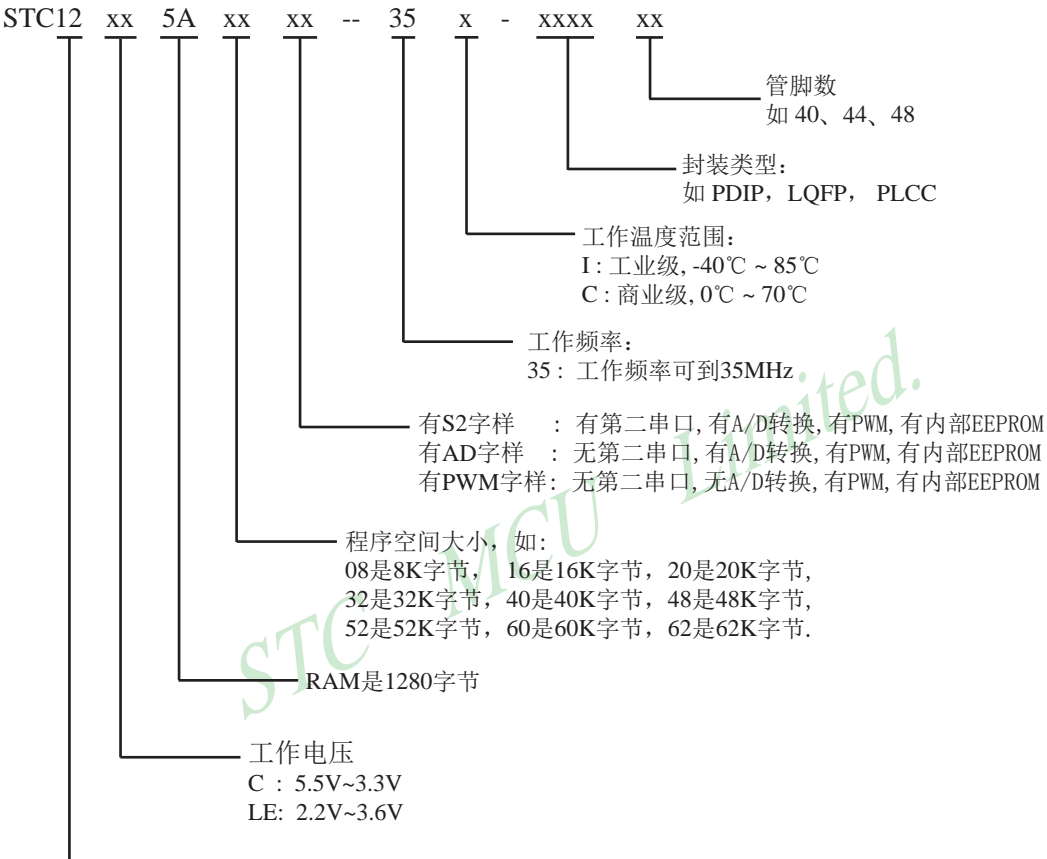

- STC 1T 8051, 同样的工作频率时,速度是普通8051的8~12倍

### **1.10** 每个单片机具有全球唯一身份证号码(ID号)

STC最新一代STC12C5A60S2系列每一个单片机出厂时都具有全球唯一身份证号码 ID 号), 用户可以在单片机上电后读取内部RAM单元从F1H - F7H 连续7个单元的值来获取此单片 机的唯一身份证号码 (ID号), 使用" MOV @Ri" 指今来读取。如果用户需要用全球唯一ID号讲 行用户自己的软件加密,建议用户在程序的多个地方有技巧地判断自己的用户程序有无被非法 修改,提高解密的难度,防止解密者修改程序,绕过对全球唯一ID号的判断。

#### //读内部ID号的C语言参考程序

```
STC MCU Limited.
/* --- STC MCU Limited ----------
/* --- STC 姚永平 2009/2/7 V1.0 ---------
/* --- STC12C5201AD 系列单片机, 软件实现自定义下载程序-
/* --- Mobile: 13922805190 ----------------------------------------------- */
/* ---- Fax: 0755-82905966 --------
\frac{1}{2} --- Tel: 0755-82948409 -----
/* ---- Web: www.STCMCU.com -----
/* --- 本演示程序在STC-ISP Ver 3.0A.PCB的下载编程工具上测试通过 ------
/* --- 如果要在程序中使用该程序,请在程序中注明使用了STC的资料及程序 - */
/* --- 如果要在文章中引用该程序,请在文章中注明使用了STC的资料及程序-- */
\#include#include<intrins.h>
sfr IAP CONTR I = 0xC7;
sbit MCU_Start_Led = P1^2;
//unsigned char self_command_array[4] = {0x22,0x33,0x44,0x55};
#define Self_Define_ISP_Download_Command 0x22
#define RELOAD COUNT 0xfb //18.432MHz,12T,SMOD=0,9600bps
void serial_port_initial();
void send_UART(unsigned char);
void UART_Interrupt_Receive(void);
void soft_reset_to_ISP_Monitor(void);
void delay(void);
void display_MCU_Start_Led(void);
void main(void)
{
       unsigned char i = 0;
       unsigned char j = 0;
        unsigned char idata *idata_point;
```
```
d_port_initial()<br>
SCON = 0x50;<br>
TMOD = 0x21;<br>
THI = RELOAD_COUNT;<br>
= RELOAD_COUNT;<br>
TRI = 1;<br>
(/0011,0001 设置定时器1为8位自<br>
(/0011,0001 设置定时器1为8位自<br>
(/0011,0001 设置定时器1为8位自<br>
(//0011,0001 设置定时器1为8位自<br>
(////////////////////////////
          serial_port_initial(); //串口初始化
// display_MCU_Start_Led(); <br>
//点亮发光二极管表示单片机开始工作
// send_UART(0x34); //串口发送数据表示单片机串口正常工作
\mathcal{U} send UART(0xa7); \mathcal{U} and \mathcal{U} and \mathcal{U} and \mathcal{U} and \mathcal{U} and \mathcal{U} and \mathcal{U} and \mathcal{U} and \mathcal{U} and \mathcal{U} and \mathcal{U} and \mathcal{U} and \mathcal{U} and \mathcal{U} and \mathcal{U} and
          idata_point = 0xF1;
          for(j=0;j<=6; j++)
          {
                    i = *idata_point;
                    send_UART(i);
                     idata_point++;
          }
          while(1);
}
void serial_port_initial()
{
           SCON = 0x50; //0101,0000 8位可变波特率,无奇偶校验位
                                                            //0011,0001 设置定时器1为8位自动重装计数器
          TH1 = RELOAD COUNT; \sqrt{\frac{1}{2}} //设置定时器1自动重装数
          TL1 = RELOAD COUNT:
          TR1 = 1; \sqrt{ } \sqrt{ } // \sqrt{ } // \sqrt{ } // \sqrt{ } // \sqrt{ } // \sqrt{ } // \sqrt{ } // \sqrt{ } // \sqrt{ } // \sqrt{ } // \sqrt{ } // \sqrt{ } // \sqrt{ } // \sqrt{ } // \sqrt{ } // \sqrt{ } // \sqrt{ } // \sqrt{ } // \sqrt{ } // \sqrt{ } // \sqrt{ }ES = 1; \left| \bigwedge \bigwedge \right| / \left| \bigwedge \right| / \left| \bigwedge \right| / 允许串口中断
          EA = 1; \sqrt{a} //开总中断
}
void send_UART(unsigned char i)
{
          ES = 0; \qquad \qquad //关串口中断
          TI = 0; \qquad //清零串口发送完成中断请求标志
          SBUF = i:
          while(TI ==0); <br> //等待发送完成
          TI = 0: ///清零串口发送完成中断请求标志
          ES = 1; 1/6 许串 口中断
}
void UART_Interrupt_Receive(void) interrupt 4
{
          unsigned char k = 0;
          if(RI==1) {
                    RI = 0:
                    k = SBUF;
```

```
P_Monitor(void)<br>
R = 0x60;<br>
g = 0;<br>
g = 0;<br>
(g = 0; g < 60000; g++)<br>
T(g=0;g<60000;g++)<br>
PDD ();
                  if(k==Self_Define_ISP_Download_Command) //是自定义下载命令
\{delay(); <br>
and the matrix and the matrix and the matrix and the matrix of the matrix of the matrix of the matrix of the matrix of the matrix of the matrix of the matrix of the matrix of the matrix of the matrix of the mat
                            delay(); \qquad //延时1秒就足够了<br>soft reset to ISP Monitor(); \qquad //软复位到系统ISP监控区
                            soft_reset_to_ISP_Monitor();
 }
                  send_UART(k);
          }
          else
          {
                  TI = 0:
 }
}
void soft_reset_to_ISP_Monitor(void)
{
 IAP_CONTR = 0x60; //0110,0000 软复位到系统ISP监控区
}
void delay(void)
{
         unsigned int j = 0;
         unsigned int g = 0;
         for(i=0; j<5; j++)\left\{ \begin{array}{c} \end{array} \right. for(g=0;g<60000;g++)
\{\text{top}(;
                            \text{top}(;
                            \text{top}(;
                            \text{top}(;
                            \text{top}(;
 }
          }
}
void display_MCU_Start_Led(void) 
{
         unsigned char i = 0;
         for(i=0;i<3;i++) {
                  MCU_Start_Led = 0; //顶亮MCU开始工作指示灯
                   delay();
                  MCU_Start_Led = 1; //熄灭MCU开始工作指示灯
                   delay();
                  MCU_Start_Led = 0; \qquad //顶亮MCU开始工作指示灯
          }
}
```
# **1.11** 如何从传统**8051**单片机过渡到**STC12C5A60S2**系列单片机

STC12C5A60S2系列单片机的定时器0/定时器1与传统8051完全兼容,上电复位后,定时器 部分缺省还是除12再计数的,而串口由定时器1控制速度,所以定时器/串口完全兼容。

增加了独立波特率发生器,省去了传统8052的定时器2,如是用T2做波特率的,请改用独立 波特率发生器做波特率发生器。

传统8051的111条指令执行速度全面提速,最快的指令快24倍,最慢的指令快3倍,靠软件延 时实现精确延时的程序需要调整。

其它需注意的细节:

ALE:

传统8051单片机的ALE脚对系统时钟进行6分频输出,可对外提供时钟,STC12C5Axx系列不 对外输出时钟,如果传统设计利用ALE脚对外输出时钟,请利用STC12C5Axx系列的可编程时钟输 出脚对外输出时钟(CLKOUTO/CLKOUT1/CLKOUT2)或XTAL2脚串一个200欧姆电阳对外输出时钟.

restreamed. And Friedrich Maria Formula The Resident Product (ESSEM) The STC MANAGE (ESSEM) THE MEN<br>CLKOUTO/CLKOUT1/CLKOUT2) 或XTAL2脚串一个200欧姆电阻对<br>List 钟频率较高时,ALE脚是一个干扰源,所以STC89系列单<br>E:中的Bit0/ALEOFF位允许禁止ALE对系统时钟分频输出。而<br>脚对系统时钟进行 传统8051单片机时钟频率较高时,ALE脚是一个干扰源,所以STC89系列单片机增加了AUXR 特殊功能寄存器,其中的Bit0/ALEOFF位允许禁止ALE对系统时钟分频输出。而STC12C5Axx系列 单片机直接禁止ALE脚对系统时钟进行6分频输出,彻底清除此干扰源. 也有利于系统的抗干扰设 计. 请自行比较如下的寄存器.

STC89系列的AUXR寄存器:

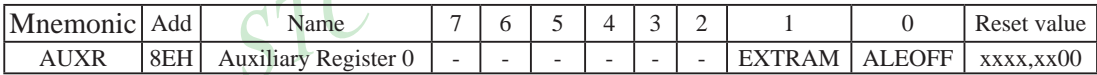

ALEOFF 0: ALE脚对系统时钟进行6分频输出

1: ALE脚仅在对外部64K数据总线进行MOVX指令时才有地址锁存信号输出

STC12C5A60S2系列的AUXR寄存器:

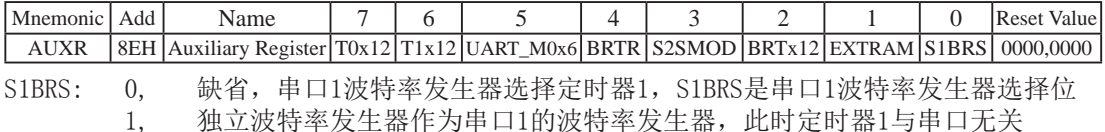

#### PSEN:

传统8031/8032有PSEN信号可以跑外部程序,可以外扩外部程序存储器.现在STC12系列单片 机由于是系统晶片概念,内部有大容量程序存储器,不需外扩外部程序存储器,所以直接将PSEN 信号去除,可以当普通I/O口使用.

#### 普通I/O口既作为输入又作为输出:

传统8051单片机执行I/O口操作,由高变低或由低变高, 以及读外部状态都是12个时钟, 而现 在STC12系列单片机执行相应的操作是4个时钟. 传统8051单片机如果对外输出为低, 直接读外部 状态是读不对的. 必须先将I/O口置高才能够读对, 而传统8051单片机由低变高的指令是12个时 钟,该指令执行完成后,该I/O口也确实已变高. 故可以紧跟着由低变高的指令后面, 直接执行读 该I/O口状态指令,而STC12系列单片机由于执行由低变高的指令是4个时钟,太快了,相应的指令 执行完以后, I/0口还没有变高, 要再过一个时钟之后, 该I/0口才可以变高. 故建议此状况下增加 2个空操作延时指今再读外部口的状态.

#### $P4\Box$ :

(2) 2018. 1997年1月2日, 2018年1月2日, 1998年1月2日, 1998年1月2日, 1998年1月2日, 1998年1月2日, 1998年1月2日, 1998年1月2日, 1998年1月2日, 1998年1月2日, 1998年1月2日, 1998年1月2日, 1998年1月2日, 1998年1月2日, 1998年1月2日, 1998年1月2日, 1998年1月2日, 1998年1月2日, 1998年1月2日, 1 最新STC12系列单片机P4口地址在COH, 有完整的P4口 (P4.0-P4.7), 未扩展外部INT2/INT3 中断

传统STC89系列单片机的P4口地址在E8H, P4口只有一半(P4.0-P4.3), P4有扩展外部INT2/ INT3中断.

### I/O口驱动能力:

最新STC12系列单片机I/O口的灌电流是20mA,驱动能力超强,驱动大电流时,不容易烧坏.

传统STC89Cxx系列单片机I/O口的灌电流是6mA,驱动能力不够强,不能驱动大电流,建议使 用STC12系列.

### 看门狗:

最新STC12系列单片机的看门狗寄存器WDT CONTR的地址在C1H,增加了看门狗复位标志位

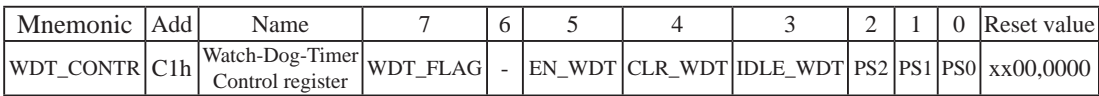

传统STC89系列增强型单片机看门狗寄存器WDT CONTR的地址在E1H,没有看门狗复位标志位

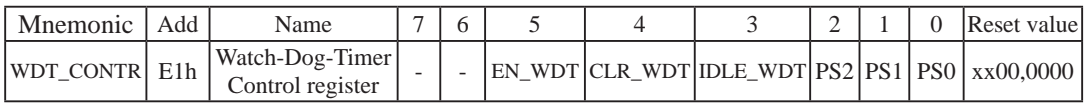

最新STC12C5A60S2系列单片机的看门狗在ISP烧录程序可设置上电复位后直接启动看门狗,而传 统STC89系列单片机无此功能.故最新STC12C5A60S2系列单片机看门狗更可靠.

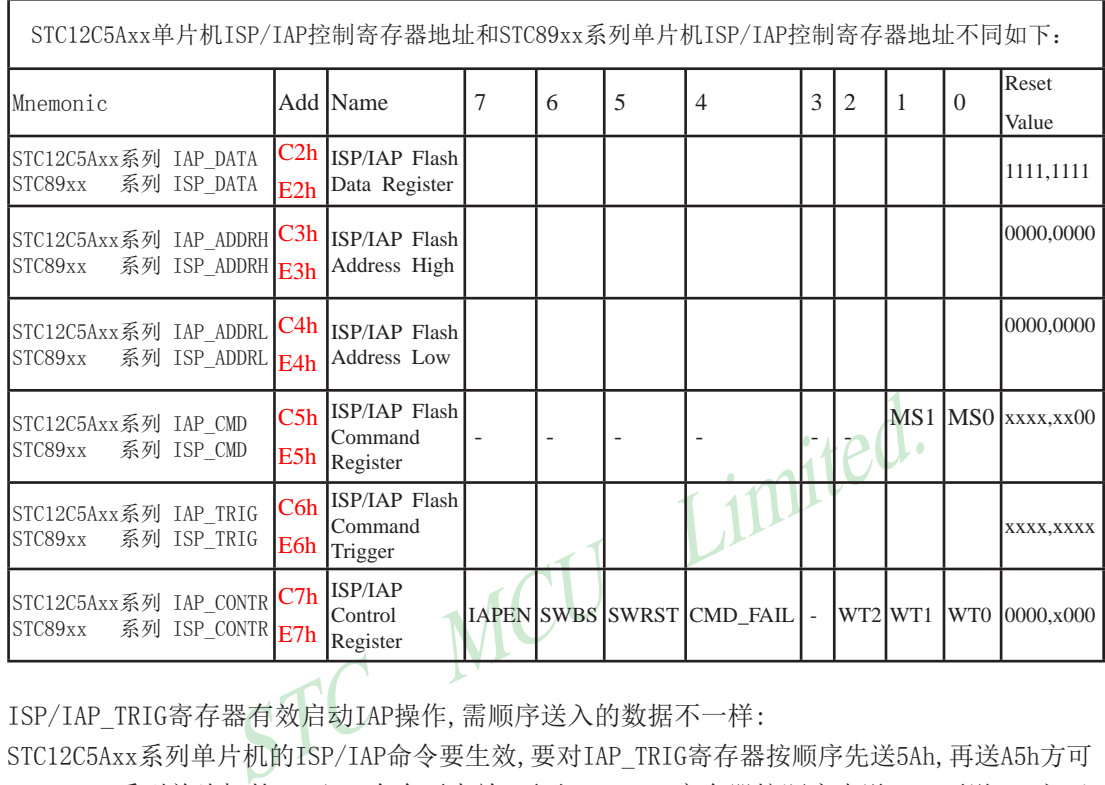

#### EEPROM

ISP/IAP\_TRIG寄存器有效启动IAP操作,需顺序送入的数据不一样:

STC12C5Axx系列单片机的ISP/IAP命令要生效,要对IAP\_TRIG寄存器按顺序先送5Ah,再送A5h方可 STC89xx 系列单片机的ISP/IAP命令要生效,要对IAP\_TRIG寄存器按顺序先送46h,再送B9h方可

EEPROM起始地址不一样:

STC12C5Axx系列单片机的EEPROM起始地址全部从0000h开始,每个扇区512字节 STC89xx系列单片机的EEPROM起始地址分别有从1000h/2000h/4000h/8000h开始的,程序兼容性 不够好.

### 外部时钟和内部时钟:

最新STC12C5Axx系列单片机有内部R/C振荡器作为系统时钟,一般情况下,44/40脚封装单片机出 厂时的设置是使用外部时钟,20/18/16脚封装单片机出厂时的设置是使用内部R/C振荡器作为系 统时钟,用户可在ISP烧录用户程序时任意选择使用内部R/C时钟或外部晶体/时钟. 传统STC89系列单片机只能使用外部晶体或时钟作为系统时钟.

#### 功耗:

功耗由2部分组成,晶体振荡器放大电路的功耗和单片机的数字电路功耗组成, 晶体振荡器放大电路的功耗: 最新STC12C5Axx系列单片机比STC89xx系列低.

单片机的数字电路功耗:时钟频率越高,功耗越大,最新S T C12C5A x x系列单片机在相同工作频率 下, 指令执行速度比传统STC89系列单片机快3-24倍, 故可用较低的时钟频率工作, 这样功耗更 低.建议低功耗设计系统外接4-6MHz的晶体或用内部R/C振荡器作为系统时钟,并利用内部的时 钟分频器对时钟进行分频,以较低的频率工作,这样单片机的功耗更低

#### 掉电唤醒:

STC MCU Limited 最新STC12C5Axx系列单片机支持外部中断模式是下降沿就下降沿唤醒,是低电平就低电平唤醒, 传统STC89系列单片机是外部中断口只要是低电平就唤醒,另最新STC11xx系列还有内部专用掉 电唤醒定时器可唤醒,另外,STC12C5Axx系列掉电唤醒延时时间可选:32768/16384/8192/4096个 时钟,STC89系列固定是1024个时钟

# 第2章 时钟,复位及省电模式

## 2.1 STC12C5A60S2系列单片机的时钟

### 2.1.1 STC12C5A60S2系列单片机内部/外部工作时钟可选

STC12C5A60S2系列是1T的8051单片机, 系统时钟兼容传统8051。

STC12C5A60S2系列单片机有两个时钟源: 内部R/C振荡时钟和外部晶体时钟。现出厂 标准配置是使用外部晶体或时钟。芯片内部的R/C振荡器在5V单片机常温下频率是11MHz-17MHz, 在3V单片机常温下频率是8MHz - 12MHz, 因为随着温度的变化, 内部R/C振荡器的频率 会有一些温飘, 再加上制造误差, 故内部R/C振荡器只适用于对时钟频率要求不敏感的场合。

在对STC12C5A60S2系列单片机讲行ISP下载用户程序时,可以在选项中选择:

#### "下次冷启动后时钟源为外部晶体或时钟"

这样下载完用户程序后,停电,再冷启动后单片机的工作时钟使用的就不是内部R/C振荡器, 而是外部晶体振荡后产生的高精度时钟了(接在XTAL1/XTAL2管脚上), 也可以直接从XTAL1 脚输入外部时钟, XTAL2脚浮空。用户以后外部必须接晶体或时钟单片机才可以工作。

如果已被设置成用外部晶体或时钟工作的单片机,还要再设回使用内部R/C振荡器工作, 则需给单片机外接晶体或时钟,再对STC12C5A60S2系列单片机讲行ISP下载用户程序时在选 项中洗择:

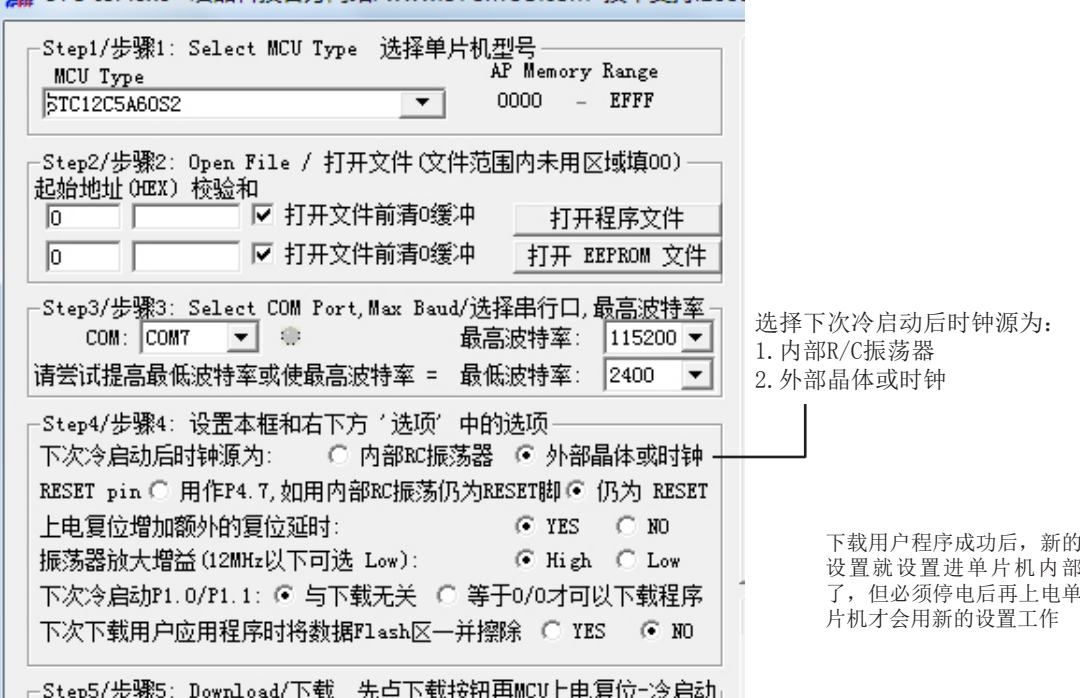

### **2.1.2** 时钟分频及分频寄存器

如果希望降低系统功耗,可对时钟进行分频。利用时钟分频控制寄存器CLK\_DIV可进行时 钟分频,从而使单片机在较低频率下工作。

时钟分频寄存器CLK DIV各位的定义如下:

| <b>SFR Name</b>   |          |  | <b>SFR</b> Address | bit  | B7                    | B6 | B5                     | B <sub>4</sub> | B <sub>3</sub> | B <sub>2</sub>    | B1    | B <sub>0</sub>    |  |  |
|-------------------|----------|--|--------------------|------|-----------------------|----|------------------------|----------------|----------------|-------------------|-------|-------------------|--|--|
| <b>CLK DIV</b>    |          |  | 97H                | name |                       |    |                        |                |                | CLKS <sub>2</sub> | CLKS1 | CLKS <sub>0</sub> |  |  |
|                   |          |  |                    |      |                       |    |                        |                |                |                   |       |                   |  |  |
| CLKS <sub>2</sub> | CLKS1    |  | <b>CLKS0</b>       |      | 分频后CPU的实际工作时钟         |    |                        |                |                |                   |       |                   |  |  |
|                   |          |  | 0                  |      | 外部晶体时钟或内部R/C振荡时钟      |    |                        |                |                |                   |       |                   |  |  |
| $\Omega$          | $\Omega$ |  |                    |      | (外部晶体时钟或内部R/C振荡时钟)/2  |    |                        |                |                |                   |       |                   |  |  |
| $\Omega$          |          |  | 0                  |      | (外部晶体时钟或内部R/C振荡时钟)/4  |    |                        |                |                |                   |       |                   |  |  |
| 0                 |          |  |                    |      |                       |    | (外部晶体时钟或内部R/C振荡时钟)/8   |                |                |                   |       |                   |  |  |
|                   | $\Omega$ |  | $\Omega$           |      | (外部晶体时钟或内部R/C振荡时钟)/16 |    |                        |                |                |                   |       |                   |  |  |
|                   | $\Omega$ |  |                    |      | (外部晶体时钟或内部R/C振荡时钟)/32 |    |                        |                |                |                   |       |                   |  |  |
|                   | $\Omega$ |  |                    |      | (外部晶体时钟或内部R/C振荡时钟)/64 |    |                        |                |                |                   |       |                   |  |  |
|                   |          |  |                    |      |                       |    | (外部晶体时钟或内部R/C振荡时钟)/128 |                |                |                   |       |                   |  |  |

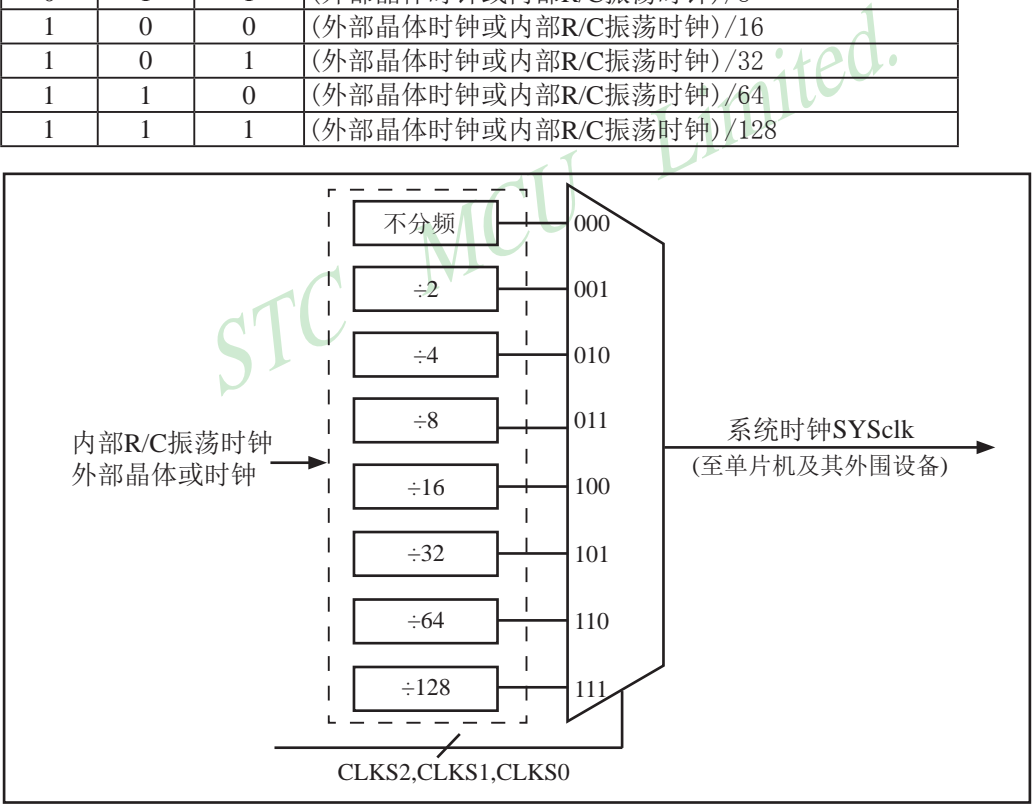

时钟结构

STC12C5A60S2系列单片机可以在空闲模式时分频工作,也可以在正常工作时分频。

## **2.1.3** 如何知道单片机内部**R/C**振荡频率(内部时钟频率)

STC最新一代STC12C5A60S2系列单片机除了可以使用传统的外部时钟外,还可以选择内 部R/C振荡器时钟源(内部时钟).如果选择单片机工作在内部R/C振荡器频率(内部时钟频率), 则可以省掉外部晶振。这时XTAL1/XTAL2浮空.但由于使用内部时钟源误差较大,所以在对时 序要求较高或者有串行通信的情况下不建议使用内部R/C时钟源。在上电初始化程序时,我们 可以通过读取内部RAM单元(FCH, FDH, FEH, FFH连续四个单元)的值来获取单片机出厂时 的内部R/C振荡器频率(内部时钟频率)。可以通过读取内部RAM单元(F8H,F9H,FAH,FBH连 续四个单元)的值来获取用户最后一次使用内部R/C振荡器时钟下载程序时的频率(内部时钟频 率),使用"MOV @Ri"指令来读取。

### //读内部R/C时钟频率的C语言参考程序

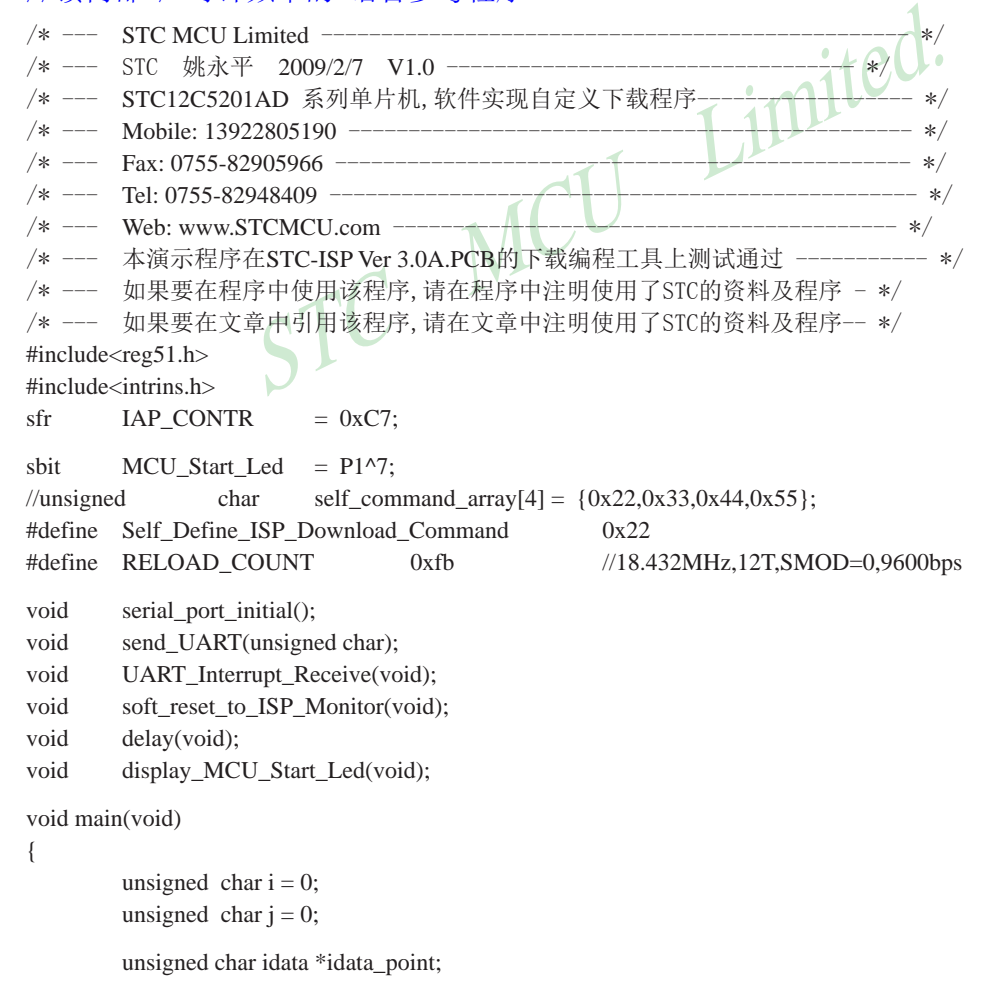

```
1_port_initial()<br>
SCON = 0x50;<br>
TMOD = 0x21;<br>
THOD = 0x21;<br>
THI = RELOAD_COUNT;<br>
\begin{bmatrix} 1/0101,00008 \text{ for } 3\frac{1}{2} \text{ for } 3\frac{1}{2} \text{ for } 4\frac{1}{2} \text{ for } 5\frac{1}{2} \text{ for } 5\frac{1}{2} \text{ for } 5\frac{1}{2} \text{ for } 5\frac{1}{2} \text{ for } 5\frac{1}{2} \text{ for } 5serial_port_initial(); //串口初始化
// display_MCU_Start_Led();         //点亮发光二极管表示单片机开始工作
\frac{1}{4} send_UART(0x34); \frac{1}{4} and \frac{1}{2} and \frac{1}{4} and \frac{1}{4} and \frac{1}{4} and \frac{1}{4} and \frac{1}{4} and \frac{1}{4} and \frac{1}{4} and \frac{1}{4} and \frac{1}{4} and \frac{1}{4} and \frac{1}{4} and \frac{1}{4} a
// send_UART(0xa7); //串口发送数据表示单片机串口正常工作
            idata_point = 0xFC;
            for(i=0; j<=3; j++){
                        i = *idata_point;
                         send_UART(i);
                         idata_point++;
            }
            while(1):
}
void serial_port_initial()
{
             SCON = 0x50; //0101,0000 8位可变波特率,无奇偶校验位
                                                                          //0011,0001 设置定时器1为8位自动重装计数器
            TH1 = RELOAD COUNT; \left| \right| //设置定时器1自动重装数
             TL1 = RELOAD_COUNT;
            TR1 = 1; \sqrt{ } // \frac{1}{2} // \frac{1}{2} // \frac{1}{2} // \frac{1}{2} // \frac{1}{2} // \frac{1}{2} // \frac{1}{2} // \frac{1}{2} // \frac{1}{2} // \frac{1}{2} // \frac{1}{2} // \frac{1}{2} // \frac{1}{2} // \frac{1}{2} // \frac{1}{2} // \frac{1}{2ES = 1; \left| \begin{array}{ccc} \end{array} \right| / \left| \begin{array}{ccc} \end{array} \right| / 允许串口中断
            EA = 1; \sqrt{H}总中断
}
void send_UART(unsigned char i)
{
            ES = 0; 1/2 + 1 = 0; 2/3 + 1 = 0; 3/4 + 1 = 0; 4/4 + 1 = 0; 5/4 + 1 = 0; 6/4 + 1 = 0; 7/4 + 1 = 0; 7/4 + 1 = 0; 7/4 + 1 = 0; 7/4 + 1 = 0; 7/4 + 1 = 0; 7/4 + 1 = 0; 7/4 + 1 = 0; 7/4 + 1 = 0; 7/4 + 1 = 0; 7/4 + 1 = 0; 7/4TI = 0; 2000 = 0; 2000 = 2000 = 2000 = 2000 = 2000 = 2000 = 2000 = 2000 = 2000 = 2000 = 2000 = 2000 = 2000 = 2
            SBUF = i;while(TI ==0); <br> //等待发送完成
             TI = 0; //清零串口发送完成中断请求标志
            ES = 1: // 允许串 口中断
}
void UART_Interrupt_Receive(void) interrupt 4
{
            unsigned char k = 0;
            if(RI==1)\left\{ \begin{array}{c} \end{array} \right.RI = 0:
                        k = SBUF;
```

```
IAP_CONTR = 0x60;<br>
y(void)<br>
unsigned int j = 0;<br>
unsigned int g = 0;<br>
for(j=0;j<5;j++)<br>
{
              if(k==Self_Define_ISP_Download_Command) //是自定义下载命令
\{ delay(); //延时1秒就足够了
                       delay(); //延时1秒就足够了
                      soft_reset_to_ISP_Monitor(); ///软复位到系统ISP监控区
 }
               send_UART(k);
        }
        else
\left\{ \begin{array}{c} \end{array} \right.TI = 0:
 }
}
void soft_reset_to_ISP_Monitor(void)
{
                                                    //0110,0000 载复位到系统ISP监控区
}
void delay(void)
{
       unsigned int j = 0;
       unsigned int g = 0;
       for(i=0; j<5; j++)\left\{ \begin{array}{c} \end{array} \right.for(g=0;g<60000;g++)\{nop();
                      \text{top}(;
                      \text{top}(;
                      \text{top}(;
                      \text{top}(;
 }
        }
}
void display_MCU_Start_Led(void) 
{
       unsigned char i = 0;
       for(i=0;i<3;i++)\left\{ \begin{array}{c} \end{array} \right.MCU_Start_Led = 0; //顶亮MCU开始工作指示灯
                delay();
              MCU_Start_Led = 1; //熄灭MCU开始工作指示灯
                delay();
              MCU_Start_Led = 0; //顶亮MCU开始工作指示灯
 }
}
```
### **2.1.4** 可编程时钟输出

STC12C5A60S2系列单片机有三路可编程时钟输出:CLKOUT0/T0/P3.4, CLKOUT1/T1/P3.5, CLKOUT2/P1.0

与可编程时钟输出有关的特殊功能寄存器

AUXR : Auxiliary register

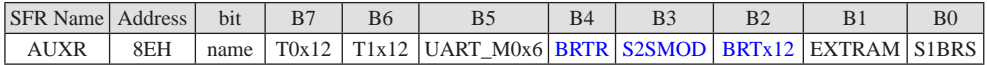

WAKE\_CLKO :Clock output and Power-down Wakeup Control register

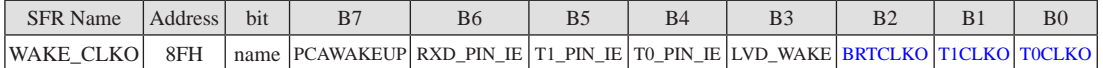

BRT : Dedicated Baud-Rate Timer register

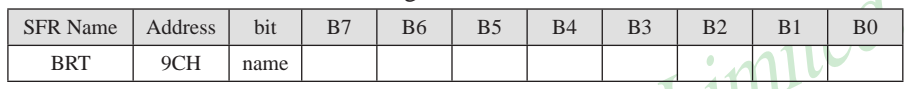

#### 特殊功能寄存器AUXR/WAKE\_CLKO/BRT的C语言声明:

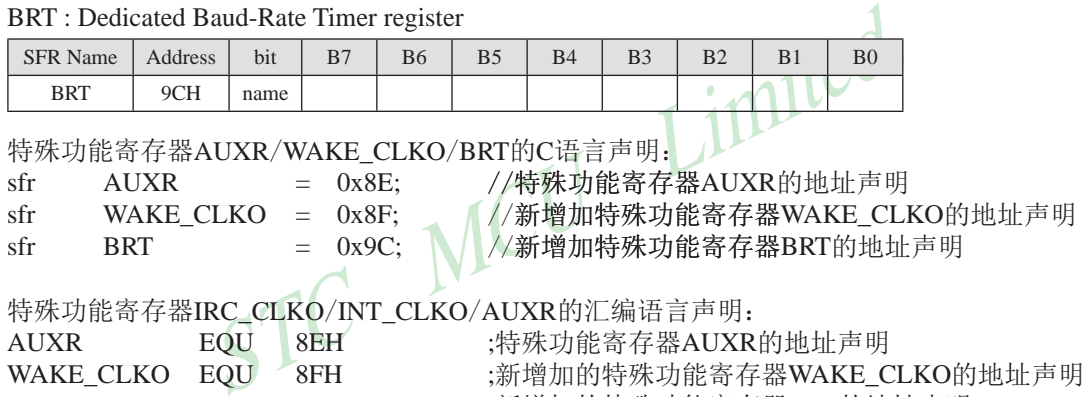

特殊功能寄存器IRC\_CLKO/INT\_CLKO/AUXR的汇编语言声明:

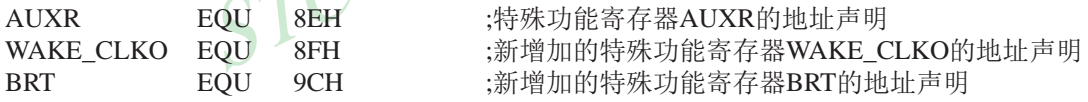

如何利用CLKOUT0/P3.4和CLKOUT1/P3.5管脚输出时钟:

 CLKOUT0/P3.4和CLKOUT1/P3.5的时钟输出控制由WAKE\_CLKO寄存器的T0CLKO位和 T1CLKO位控制 CLKOUT0的输出时钟频率由定时器0控制,CLKOUT1的输出时钟频率由定时 器1控制, 相应的定时器需要工作在定时器的模式2方式(8位自动重装载模式),不要允许相应的 定时器中断,免得CPU反复进中断.

新增加的特殊功能寄存器: WAKE\_CLKO(地址:0x8F)

WAKE\_CLKO :Clock output and Power-down Wakeup Control register(不可位寻址)

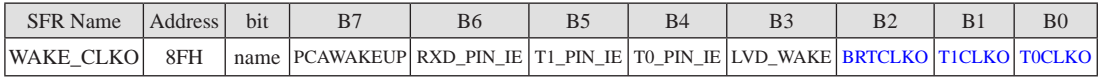

B7 - PCAWAKEUP: 在掉电模式下, 是否允许PCA上升沿/下降沿中断唤醒powerdown。

0: 禁止PCA上升沿/下降沿中断唤醒powerdown;

1:允许PCA上升沿/下降沿中断唤醒powerdown 。

- B6 RXD\_PIN\_IE: 掉电模式下,允许P3.0(RXD)下降沿置RI, 也能使RXD唤醒powerdown.
	- 0: 禁止P3.0(RXD)下降沿置RI, 也禁止RXD唤醒powerdown;
	- 1: 允许P3.0(RXD)下降沿置RI, 也允许RXD唤醒powerdown 。
- B5-T1\_PIN\_IE: 掉电模式下,允许T1/P3.5脚下降沿置T1中断标志,也能使T1脚唤醒powerdown.
	- 0: 禁止T1/P3.5脚下降沿置T1中断标志,也禁止T1脚唤醒powerdown;
	- 1: 允许T1/P3.5脚下降沿置T1中断标志,也允许T1脚唤醒powerdown。
- B4-T0\_PIN\_IE: 掉电模式下,允许T0/P3.4脚下降沿置T0中断标志,也能使T0脚唤醒powerdown.
	- 0: 禁止T0/P3.4脚下降沿置T0中断标志,也禁止T0脚唤醒powerdown ;
	- 1: 允许T0/P3.4脚下降沿置T0中断标志,也允许T0脚唤醒powerdown。
- B3 LVD WAKE: 掉电模式下,是否允EX\_LVD/P4.6低压检测中断唤醒CPU.
	- 0:禁止EX\_LVD/P4.6低压检测中断唤醒CPU
	- 1:允许EX\_LVD/P4.6低压检测中断唤醒CPU。
- B2 BRTCLKO:是否允许将P1.0脚配置为独立波特率发生器(BRT)的时钟输出CLKOUT2
- 允许EX\_LVD/P4.6低压检测中断唤醒CPU。<br>否允许将P1.0脚配置为独立波特率发生器(BRT)的时钟输出C<br>许将P1.0脚配置为独立波特率发生器(BRT)的时钟输出CLK<br>i出时钟频率=BRT溢出率/2<br>iT工作在1T模式时的输出频率 = SYSclk/(256 BRT)/2<br>iT工作在12T模式时的输出频率 = SYSclk/(256 BRT)/<br>fX许将P1.0脚配置为独立波特率发生器(BRT)的时钟输出CL<br>ifx许 1: 允许将P1.0脚配置为独立波特率发生器(BRT)的时钟输出CLKOUT2, 输出时钟频率=BRT溢出率/2 BRT工作在1T模式时的输出频率 = SYSclk / ( 256 - BRT ) / 2 BRT工作在12T模式时的输出频率 = SYSclk / 12 / (256 - BRT) / 2
	- 0: 不允许将P1.0脚配置为独立波特率发生器(BRT)的时钟输出CLKOUT2
- B1 T1CLKO: 是否允许将P3.5/T1脚配置为定时器T1的时钟输出CLKOUT1
	- 1: 允许将P3.5/T1脚配置为定时器T1的时钟输出CLKOUT1, 此时定时器T1只能工 作在模式2(8位自动重装模式), CLKOUT1输出时钟频率= T1溢出率/2 如果C/T=0, 定时器/计数器T1是对内部系统时钟计数, 则: T1工作在1T模式时的输出频率 = SYSclk / ( 256 - TH1 ) / 2 T1工作在12T模式时的输出频率 = SYSclk / 12 / (256 - TH1) / 2 如果C/T=1, 定时器/计数器T1是对外部脉冲输入(P3.5/T1)计数, 则: 输出时钟频率 =  $(T1$  Pin CLK) /(256 - TH1) / 2 0: 不允许将P3.5/T1脚配置为定时器T1的时钟输出CLKOUT1
- B0 T0CLKO:是否允许将P3.4/T0脚配置为定时器T0的时钟输出CLKOUT0
	- 1: 允许将P3.4/T0脚配置为定时器T0的时钟输出CLKOUT0, 此时定时器T0只能工 作在模式2(8位自动重装模式), CLKOUT0输出时钟频率 = T0溢出率 / 2 如果C/T=0, 定时器/计数器T0是对内部系统时钟计数, 则: T0工作在1T 模式时的输出频率 = SYSclk / ( 256 - TH0 ) / 2 T0工作在12T模式时的输出频率 = SYSclk / 12 / (256 - TH0) / 2 如果 $C/T=1$ , 定时器/计数器T0是对外部脉冲输入 $(P3.4/T0)$ 计数, 则: 输出时钟频率 = (T0\_Pin\_CLK) / (256-TH0) / 2
	- 0: 不允许将P3.4/T0脚配置为定时器T0的时钟输出CLKOUT0

特殊功能寄存器: AUXR(地址:0x8E)

AUXR : Auxiliary register(不可位寻址)

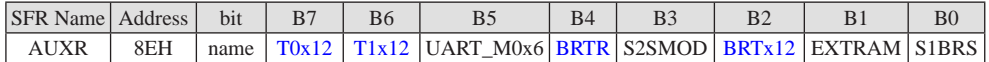

B7-T0x12: 定时器0速度控制位。

0: 定时器0速度是8051单片机定时器的速度, 即12分频:

- 1:定时器0速度是8051单片机定时器速度的12倍,即不分频。
- B6-T1x12: 定时器1速度控制位。
	- 0: 定时器1速度是8051单片机定时器的速度, 即12分频:
	- 1:定时器1速度是8051单片机定时器速度的12倍,即不分频。

如果UART串口用T1作为波特率发生器,则由T1x12位决定UART串口是12T还是1T。

- B5 UART M0x6: 串口模式0的通信速度设置位。
	- 0: UART串口模式0的速度是传统8051单片机串口的速度, 即12分频;
- 1711年23次初半及工品, 对出11312位认定5点1年日是121年1月11日为该市平安工品, 对出11312位人定5点1中日是121年1月12日, 中国模式0的速度是传统8051单片机串口的速度, 即12分频, 口模式0的速度是传统8051单片机串口速度的6倍, 即2分频, 口模式0的速度是传统8051单片机串口速度的6倍, 即2分频, <br>口模式0的速度是传统8051单片机串口速度的6倍, 即2分频, <br>技术率发生器运行。<br>效特率发生 1: UART串口模式0的速度是传统8051单片机串口速度的6倍, 即2分频。

B4-BRTR: 独立波特率发生器运行控制位。

- 0: 不允许独立波特率发生器运行:
- 1:允许独立波特率发生器运行。
- B3 S2SMOD: UART2的波特率加倍控制位。
	- 0: UART2的波特率不加倍;
	- 1:UART2的波特率加倍。
- B2 BRTx12: 独立波特率发生器计数控制位。
	- 0: 独立波特率发生器每12个时钟计数一次:
	- 1:独立波特率发生器每1个时钟计数一次。
- B1 EXTRAM: 内部/外部RAM存取控制位。
	- 0: 允许使用内部扩展的1024字节扩展RAM;
	- 1:禁止使用内部扩展的1024字节扩展RAM。
- B0-S1BRS: 串口1(UART1)的波特率发生器选择位。
	- 0: 选择定时器1作为串口1(UART1)的波特率发生器;
	- 1:选择独立波特率发生器作为串口1(UART1)的波特率发生器,此时定时器1得到释 放,可以作为独立定时器使用。

#### 如何利用CLKOUT2/P1.0管脚输出时钟

CLKOUT2/P1.0的时钟输出频率 = BRT溢出率/2

BRTx12 = 1,独立波特率发生器工作在1T模式

CLKOUT2工作在1T模式时的输出频率 = SYSclk / ( 256 - BRT ) / 2

BRTx12 = 0,独立波特率发生器工作在12T 模式

CLKOUT2工作在12T模式时的输出频率 = SYSclk / 12 / (256 - BRT) / 2

- 用户在程序中如何具体设置CLKOUT2/P1.0管脚输出时钟
	- 1. 对BRT寄存器独立波特率发生器定时器送8位重装载值, BRT = #reload\_data
	- 2.对AUXR寄存器中的BRTR位置1,让独立波特率发生器定时器运行
	- STC MCU Limited. 3.对WAKE\_CLKO寄存器中的BRTCLKO位置1,让独立波特率发生器定时器的溢出在P1.0 口输出时钟

```
0 脚输出时钟, 输出时钟频率 = 1/2 BRT 溢出率<br>
T 工作在1T 模式时的输出频率CLKOUT2 = (SYSc1k / 2) / 12 /<br>
T 工作在12T 模式时的输出频率CLKOUT2 = (SYSc1k / 2) / 12 /<br>
RT 在P1.0 脚输出时钟<br>
脚输出 T1 (P3.5) 溢出脉冲, 输出时钟频率 = 1/2 T1 溢出率<br>
工作在1T 模式时的输出频率CLKOUT1 = (SYSc1k / 2) 
main(){
/* 附加的 SFR WAKE_CLKO (地址:0x8F)
B7 - PCAWAKEUP : 允许 PCA 上升沿 / 下降沿中断 唤醒 powerdown。
B6 - RXD PIN IE: 1, 允许 RxD/P3.0(或RxD/P1.6)下降沿置RI, 也能使RxD脚唤醒 powerdown。
B5 - T1 PIN IE : 1, 允许 T1/P3.5脚下降沿置T1中断标志, 也能使T1脚唤醒 powerdown。
B4 - T0 PIN IE : 1, 允许 T0/P3.4脚下降沿置T0中断标志, 也能使T0脚唤醒 powerdown。
B3 - N/AB2 - BRTCLKO :
       1, 允许P1.0 脚输出时钟,输出时钟频率 = 1/2 BRT 溢出率
             BRT 工作在1T 模式时的输出频率CLKOUT2 =( SYSclk / 2 ) / ( 256 - BRT )
             BRT 工作在12T 模式时的输出频率CLKOUT2 =(SYSc1k / 2) / 12 / (256 - BRT)
      0, 不允许BRT 在P1.0 脚输出时钟
B1 - T1CLKO :
      1, 允许 T1 脚输出 T1(P3.5) 溢出脉冲,输出时钟频率 = 1/2 T1 溢出率
             T1 工作在1T 模式时的输出频率CLKOUT1 =( SYSclk / 2 ) / ( 256 - TH1 )
             T1 工作在12T 模式时的输出频率CLKOUT1 =( SYSclk / 2 ) / 12 / ( 256 - TH1 )
      0, 不允许 T1 脚输出 T1(P3.5) 溢出脉冲
BO - TOCIKO1, 允许 T0 脚输出 T0(P3.4) 溢出脉冲,输出时钟频率 = 1/2 T0 溢出率
             T0 工作在1T 模式时的输出频率CLKOUT0 =( SYSclk / 2 ) / ( 256 - TH0 )
             T0 工作在12T 模式时的输出频率CLKOUT0 =( SYSclk / 2 ) / 12 / ( 256 - TH0 )
      0,不允许 T0 脚输出 T0(P3.4) 溢出脉冲
*/
      TMOD = 0x22; <br> //T0, T1 工作在模式2, 8 位自动重装计数器
      AUXR = (AUXR | 0x80); //T0 工作在1T 模式
      AUXR = (AUXR | 0x40); //T1 工作在1T 模式
       AUXR = (AUXR | 0x04); //独立波特率发生器工作在1T 模式
      BRT = (256-74); //对BRT独立波特率发生器定时器送8位重装载值
                                 //输出时钟频率124.540KHz
      THO = (256-74): //\piTO做时钟输出的8位重装载数,
                                 //18432000/2/74 = 124540.54 约等于125K
      TH1 = (256-240); <br> //\piT1 做时钟输出的8位重装载数,
                                 //输出时钟频率18432000/2/240 = 38400
      WAKE CLKO = (WAKE CLKO|0x07\rangle; //允许T0,T1,独立波特率发生器输出时钟
      TRO = 1; \frac{1}{2} // 启动TO开始计数工作, 对系统时钟进行分频输出
      TR1 = 1: \frac{1}{2} //启动T1开始计数工作, 对系统时钟讲行分频输出
       AUXR = (AUXR|0x10); //启动独立波特率发生器开始计数工作,对系统时钟进行分频输出
                         //至此时钟已经输出,用户可以通过示波器观看到输出的时钟频率
      while(1).
}
/* 本程序演示CLKOUT0/INT/T0/P3.4,CLKOUT1/INT/T1/P3.5,CLKOUT2/P1.0输出时钟演示程序*/
/* 时钟频率 SYSclk = 18.432MHz,T0, T1,独立波特率发生器均工作在12T 模式*/
#include"reg51.h"
sfr WAKE CLKO = 0x8F:
sfr AUXR = 0x8E:
sfr BRT = 0x9C:
```
# **2.2** 复位

STC12C5A60S2系列单片机有5种复位方式:外部RST引脚复位,外部低压检测复位(新增 第二复位功能脚RST2复位,实现外部可调复位门槛电压复位),软件复位,掉电复位/上电复位 (并可选择增加额外的复位延时200mS,也叫MAX810专用复位电路,其实就是在上电复位后增 加一个200mS复位延时),看门狗复位.

## **2.2.1** 外部**RST**引脚复位(第一复位功能脚)

外部RST引脚复位就是从外部向RST引脚施加一定宽度的复位脉冲,从而实现单片机的复 位。P4.7/RST管脚出厂时被配置为RST复位管脚,要将其配置为I/O口,需在STC-ISP编程器中 设置。如果P4.7/RST未在STC-ISP编程器中被设置I/O口,那P4.7/RST就是芯片复位的输入脚。 将RST复位管脚拉高并维持至少24个时钟加10us后,单片机会进入复位状态,将RST复位管脚拉 回低电平后,单片机结束复位状态并从用户程序区的0000H处开始正常工作。

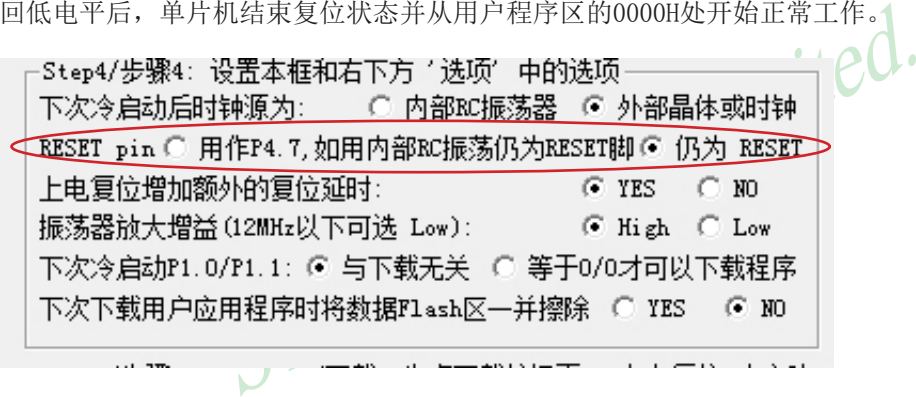

## **2.2.2** 外部低压检测复位(高可靠复位,新增第二复位功能脚**RST2**复位)

### 新增第二复位功能脚选择与应用:

新增第二复位功能脚(可以不用), 低于1.33V复位, 通过2个电阻分压实现外部可调复位 门槛电压复位。 自定义下载 | 脱机下载 | 检查MCV选项 | 自动增量 | ISP DEMO ◀ ▶ 行宪道

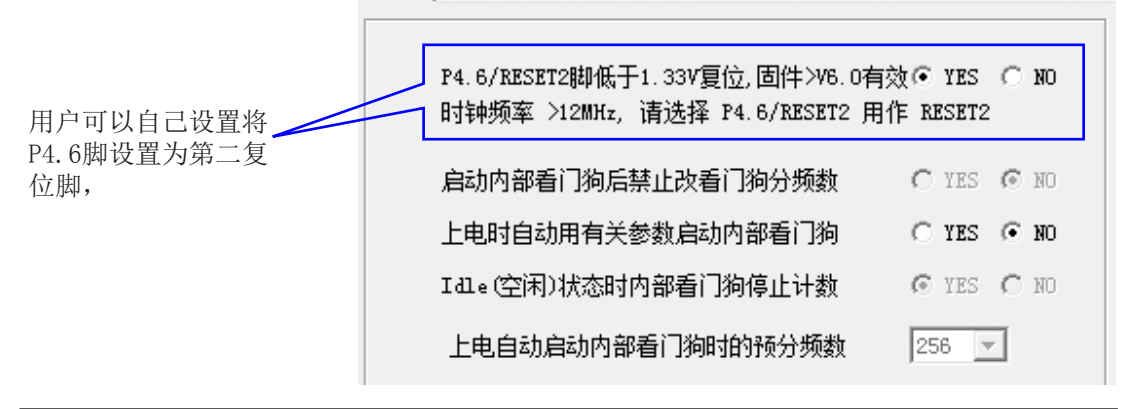

#### 关于复位电路:

时钟频率高于12MHz时,建议使用第二复位功能脚(STC12C5A60S2系列在RST2/EX\_LVD/P4.6口) 利用增加的外部低压检测LVD功能作外部低压检测复位脚,典型应用线路图

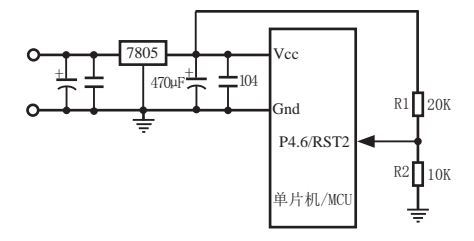

STC12C5A60S2系列外部低压检测LVD在P4.6口,可作第二复位功能脚

STC MCU Limited. 上图中,稳压块7805后端的直流电是5V,稳压块7805后端的直流电压掉到4V附近时,上图中的 电阻R1和R2将4V附近的电压分压到低于低压检测门槛电压(1.33V附近),此时第二复位功能脚 RST2就让CPU处于复位状态。当稳压块7805后端的直流电压高于4V以上时,上图中的电阻R1和R2 将4V的电压分压到高于低压检测门槛电压(1.33V附近),单片机就解除复位状态,恢复到正常工 作状态.

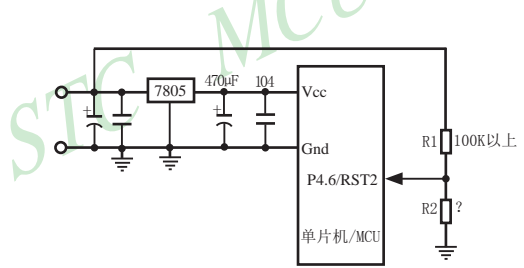

如交流电在220V时,稳压块7805前端的直流电是11V,当交流电压降到160V时,稳压块7805前 端的直流电是8.5V,上图中的电阻R1和R2将8.5V的电压分压到低于低压检测门槛电压(1.33V 附近)。此时第二复位功能脚RST2就让CPU处于复位状态,当稳压块7805前端的直流电压高于 8.5V以上时,上图中的电阻R1和R2将8.5V的电压分压到高于低压检测门槛电压(1.33V附近),单 片机就解除复位状态,恢复到正常工作状态.

### **2.2.3** 外部低压检测若不作第二复位功能时,可作外部低压检测中断

STC12C5A60S2系列单片机在P4.6口增加的外部低压检测比较功能,可产生中断。这 样用户可以用查询方式或中断方式检查外部电压是否偏低。5伏单片机内部检测门槛电压是 1.33V(±5%),3伏单片机内部检测门槛电压是1.31V(±3%).

当外部供电电压过低时,无法保证单片机正常工作。此时,可以利用单片机的外部低压检 测功能来保护现场;当保护完成后,单片机处于等待状态。

上电复位后外部低压检测标志位(LVDF/PCON.5)是1,要由软件清零(注意该位不可位寻 址),建议清零后,再读一次该位是否为零,如为零,才代表P4.6口的外部电压高于检测门槛 电压。

如果要求在掉电模式下外部低压检测中断继续工作,可将CPU从掉电模式唤醒,应将特殊功 能寄存器WAKE CLKO中的相应控制位LVD\_WAKE置1.

利用增加的外部低压检测LVD功能作外部低压检测,典型应用线路图如下图所示。

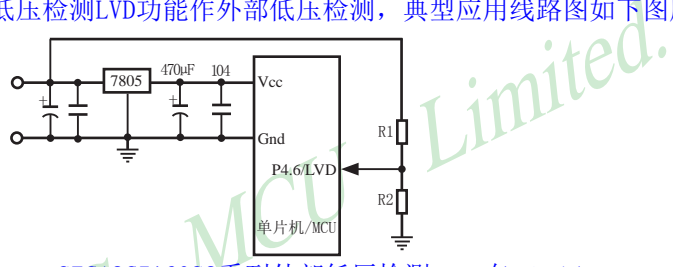

STC12C5A60S2系列外部低压检测LVD在P4.6口

如交流电在220V时,稳压块7805前端的直流电是11V,当交流电降到160V时,稳压块7805前端 的直流电是8.5V,图中的电阻R1和R2将8.5V的电压分压到低于低压检测门槛电压。此时CPU可 以用查询方式查询,推荐使用中断,在中断服务程序里面,将LVDF位清零,再读LVDF位。如 果为0,则认为是电源科动,如果为1,则认为电源掉电,立即进行保存现场数据的工作。保存 现场完成后,再将LVDF位清零,再读LVDF位的值。如果为0,则认为电源系统恢复正常,此 时CPU可恢复正常工作,如果为1,继续将LVDF位清0,再读LVDF的值,用此方法,等到电源 恢复正常,或电源彻底掉电,CPU进入复位状态。

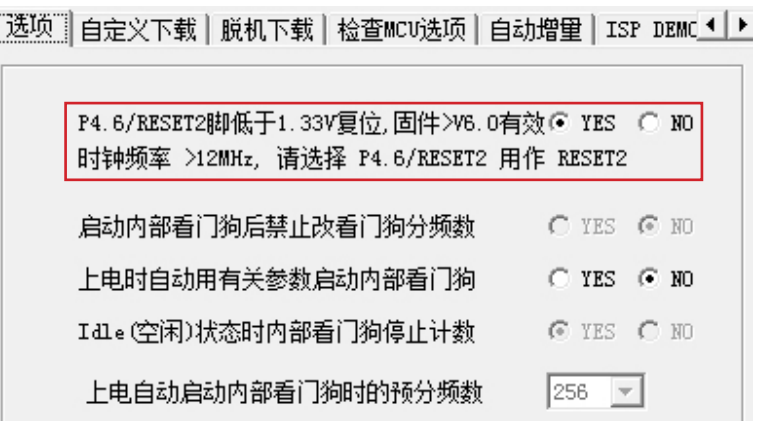

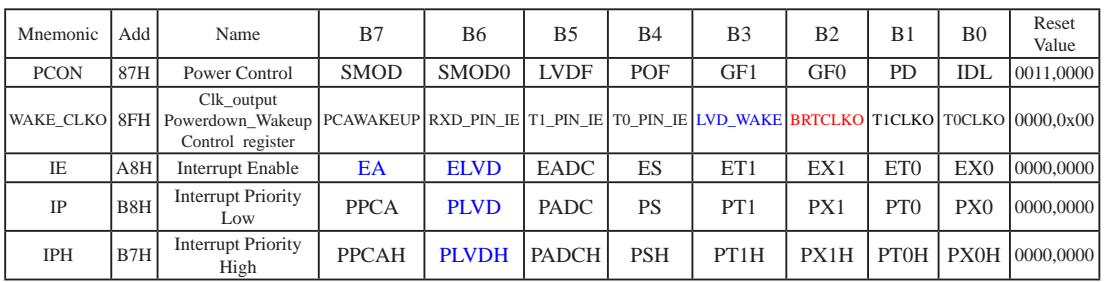

#### 与外部低压检测LVD有关的特殊功能寄存器表

外部低压检测相应的中断控制允许位是: : EA/ELVD, ELVD是低压检测中断允许位 外部低压检测相应的中断优先级控制位是:PLVDH/PLVD, 0/0,0/1,1/0,1/1,四级中断优先级 外部低压检测相应的中断请求标志位是 :LVDF,要由软件清零

与低压检测相关的一些寄存器:

**PCON** : 电源控制寄存器(不可位寻址)

| SFR name    | Address | b1t  | ້           | B6                | DJ  | <b>B4</b> | n q<br>ັ | DΖ             |    | B0 |
|-------------|---------|------|-------------|-------------------|-----|-----------|----------|----------------|----|----|
| <b>PCON</b> | 87H     | name | <b>SMOD</b> | SMOD <sub>0</sub> | VDF | POF       | GFi      | F <sub>0</sub> | PD |    |

LVDF : 低压检测标志位,同时也是低压检测中断请求标志位。

STC MCU Limited. 在正常工作和空闲工作状态时,如果内部工作电压Vcc低于低压检测门槛电压,该位自 动置1,与低压检测中断是否被允许无关。即在内部工作电压Vcc低于低压检测门槛电 压时,不管有没有允许低压检测中断,该位都自动为1。该位要用软件清0,清0后,如 内部工作电压Vcc继续低于低压检测门槛电压,该位又被自动设置为1。

在进入掉电工作状态前,如果低压检测电路未被允许可产生中断,则在进入掉电模式 后,该低压检测电路不工作以降低功耗。如果被允许可产生低压检测中断,则在进入 掉电模式后,该低压检测电路继续工作,在内部工作电压Vcc低于低压检测门槛电压 后,产生低压检测中断,可将MCU从掉电状态唤醒。

**IE :** 中断允许寄存器(可位寻址)

| <b>SFR</b><br>name | Address                            | b <sub>1</sub> t | в6 |             | 54       |             |         |                     | ВU |
|--------------------|------------------------------------|------------------|----|-------------|----------|-------------|---------|---------------------|----|
| --<br>⊥            | $\Lambda$ OT?<br>$\cdot$ 10 $\Box$ | name             |    | Х<br>Δ<br>н | FS<br>دت | $\sim$<br>⊢ | $- - -$ | $\blacksquare$<br>⊷ |    |

EA : 中断允许总控制位。 EA=0,屏蔽了所有的中断请求; EA=1,开放总中断,但每个中断源还有自己的独立允许控制位。 ELVD : 低压检测中断允许位。

 $ELVD = 0,$ 禁止低压检测中断;

 $ELVD = 1$ , 允许低压检测中断。

#### **IPH :** 中断优先级控制寄存器高(不可位寻址)

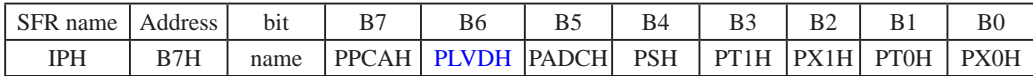

**IP :** 中断优先级控制寄存器低(可位寻址)

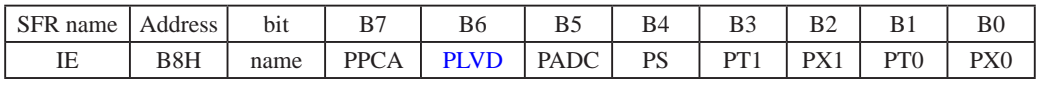

PLVDH, PLVD: 低压检测中断优先级控制位。

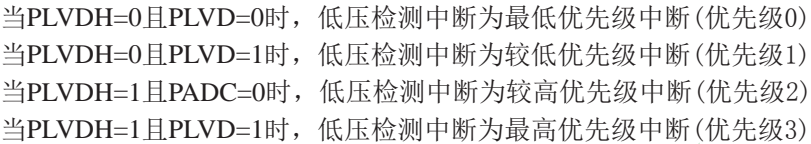

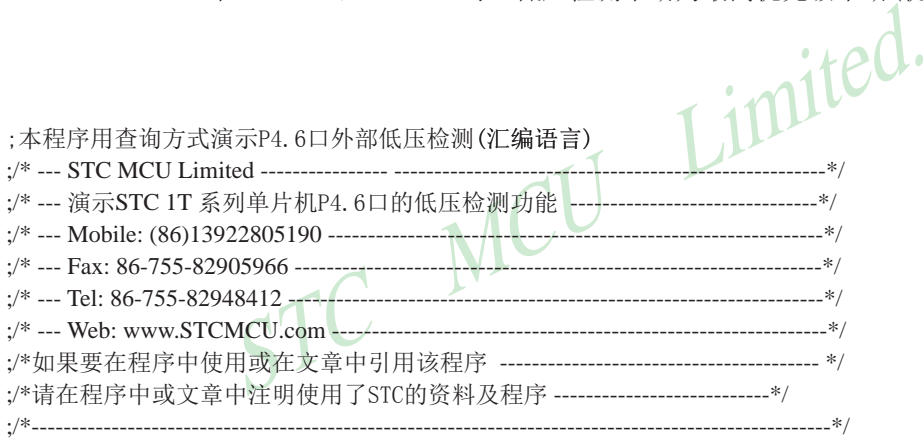

#### ;IE: EA, ELVD, EADC, ES, ET1, EX1, ET0, EX0 ;IP: PPCA, PLVD, PADC, PS, PT1, PX1, PT1 PX0 ;IPH: PPCAH,PLVDH,PADCH,PSH,PT1H,PX1H,PT0H,PX0H ;PCON: SMOD, SMOD0,LVDF, POF,GF1, GF0, PD, IDL

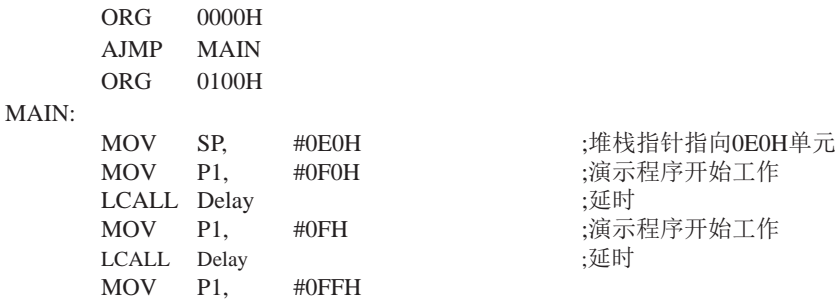

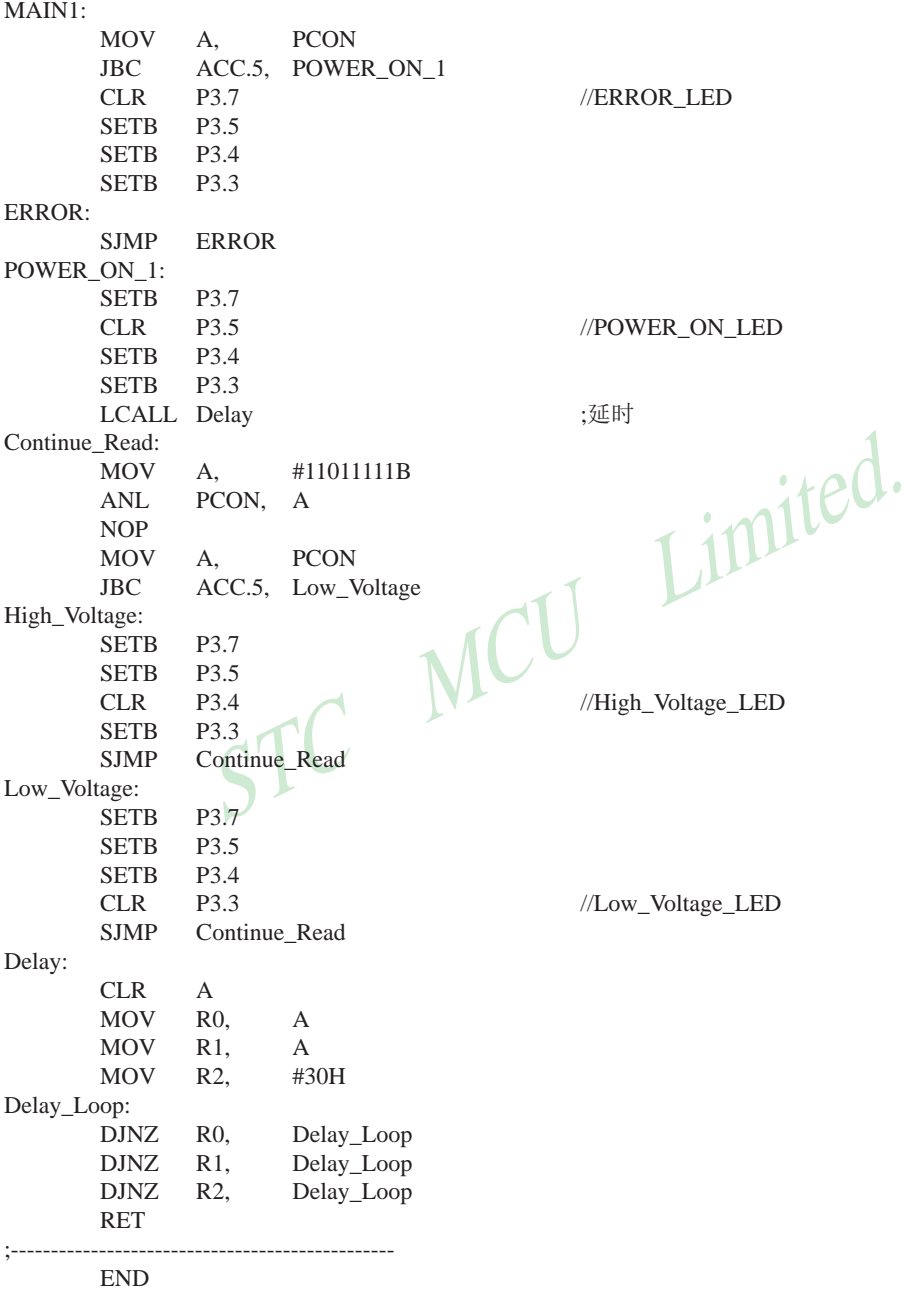

### **2.2.4** 软件复位

用户应用程序在运行过程当中,有时会有特殊需求,需要实现单片机系统软复位(热启动 之一),传统的8051单片机由于硬件上未支持此功能,用户必须用软件模拟实现,实现起来较 麻烦。现STC新推出的增强型8051根据客户要求增加了IAP\_CONTR特殊功能寄存器,实现了此 功能。用户只需简单的控制IAP\_CONTR特殊功能寄存器的其中两位SWBS/SWRST就可以系统 复位了。

#### IAP\_CONTR: ISP/IAP 控制寄存器

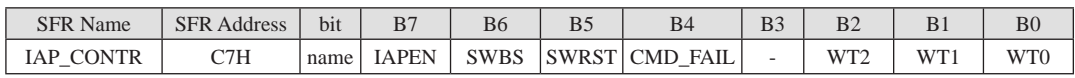

IAPEN: ISP/IAP功能允许位。

0:禁止IAP读/写/擦除Data Flash/EEPROM;

1: 允许读/写/擦除Data Flash/EEPROM。

SWBS: 软件选择从用户应用程序区启动(0),还是从ISP程序区启动(1)。要与SWRST直接配合 才可以实现

SWRST: 0: 不操作; 1: 产生软件系统复位, 硬件自动清零

CMD\_FAIL: 如果送了ISP/IAP命令,并对IAP\_TRIG送5Ah/A5h触发失败,则为1,需由软件清零.

(擦除Data Flash/EEPROM。<br>用户应用程序区启动(0), 还是从ISP程序区启动(1), 要与SV<br>,1: 产生软件系统复位, 硬件自动清零。<br>;了ISP/IAP命令, 并对IAP\_TRIG送5Ah/A5h触发失败, 则为1,<br>〔3FC X件复位并切换到用户应用程序区(AP区)开始执行程<br>〔AP区)软件复位并切换到用户应用程序区(AP区)开始执行程序<br>〔AP区)软件复位并切换到用户应用程序区(AP区)开始执行程序<br>〔AP区) ;从用户应用程序区(AP区)软件复位并切换到用户应用程序区(AP区)开始执行程序 MOV IAP CONTR, #00100000B ;SWBS =  $0$ (选择AP区), SWRST = 1(软复位) ;从系统ISP监控程序区软件复位并切换到用户应用程序区(AP区)开始执行程序 MOV IAP CONTR, #00100000B ;SWBS = 0(选择AP区), SWRST = 1(软复位) ;从用户应用程序区(AP区)软件复位并切换到系统ISP监控程序区开始执行程序 MOV IAP CONTR, #01100000B ;SWBS = 1(选择ISP区), SWRST = 1(软复位) ;从系统ISP监控程序区软件复位并切换到系统ISP监控程序区开始执行程序 MOV IAP\_CONTR, #01100000B ;SWBS = 1(选择ISP区), SWRST = 1(软复位) 本复位是整个系统复位,所有的特殊功能寄存器都会复位到初始值,I/O口也会初始化

### **2.2.5** 上电复位/掉电复位

当电源电压VCC低于上电复位电路的检测门槛电压时,所有的逻辑电路都会复位。当VCC 重新恢复正常电压时,延迟32768个时钟后,上电复位/掉电复位结束。进入掉电模式时,上电 复位/掉电复位功能被关闭。

## **2.2.6 MAX810**专用复位电路

STC12C5A60S2系列单片机内部集成了MAX810专用复位电路。若MAX810专用复位电路在 STC-ISP编程器中被允许,则以后上电复位后将再产生约200mS延迟,复位才能被解除。

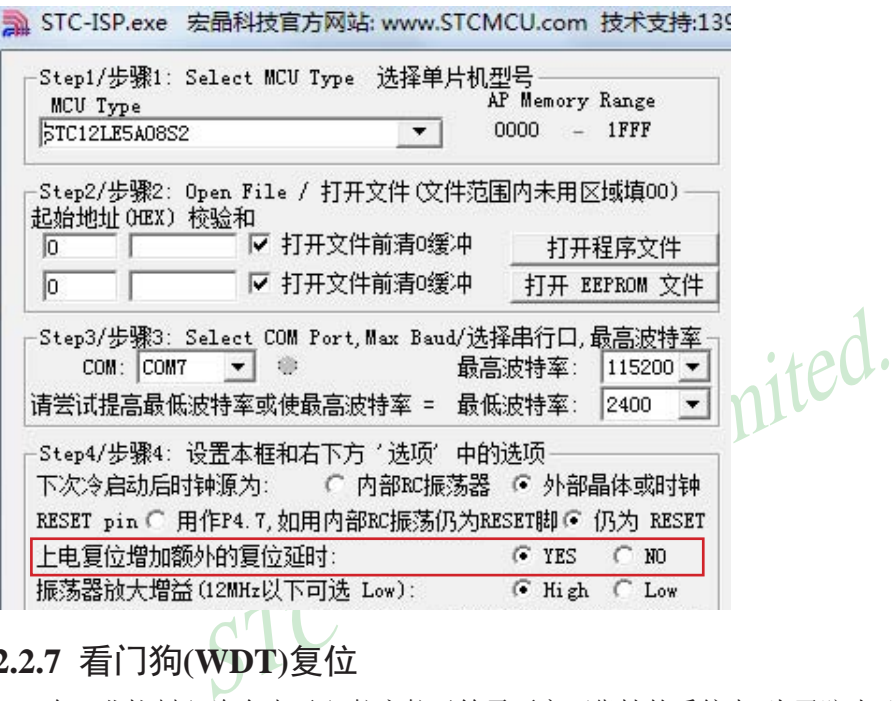

# **2.2.7** 看门狗**(WDT)**复位

在工业控制/ 汽车电子/ 航空航天等需要高可靠性的系统中,为了防止"系统在异常情况 下,受到干扰,MCU/CPU程序跑飞,导致系统长时间异常工作",通常是引进看门狗,如果 MCU/CPU 不在规定的时间内按要求访问看门狗,就认为MCU/CPU处于异常状态,看门狗就会 强迫MCU/CPU复位,使系统重新从头开始按规律执行用户程序。STC12C5A60S2系列单片机内 部也引进了此看门狗功能, 使单片机系统可靠性设计变得更加方便/简洁。为此功能, 我们增 加如下特殊功能寄存器WDT\_CONTR:

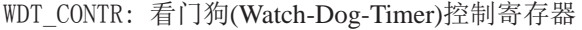

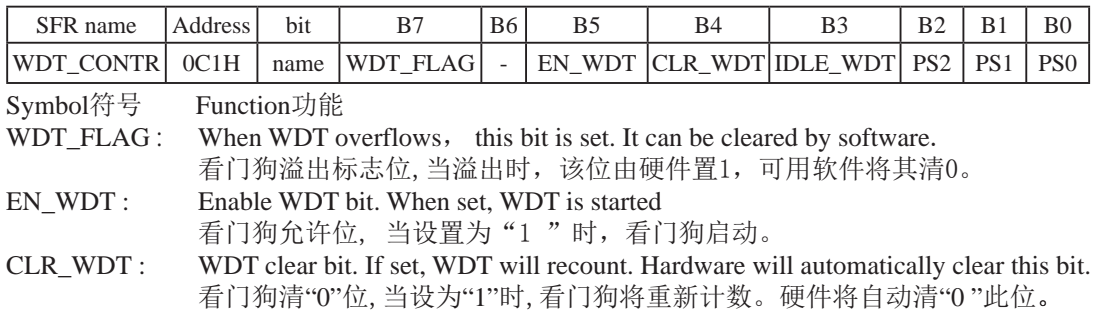

STC12C5A60S2系列单片机指南 官方网站:www.STCMCU.com 研发顾问QQ:800003751 STC — 全球最大的8051单片机设计公司

IDLE\_WDT : When set, WDT is enabled in IDLE mode. When clear, WDT is disabled in IDLE 看门狗"IDLE "模式位, 当设置为"1"时, 看门狗定时器在"空闲模式"计数 当清"0"该位时,看门狗定时器在"空闲模式"时不计数

PS2,PS1,PS0 : Pre-scale value of Watchdog timer is shown as the bellowed table: 看门狗定时器预分频值,如下表所示

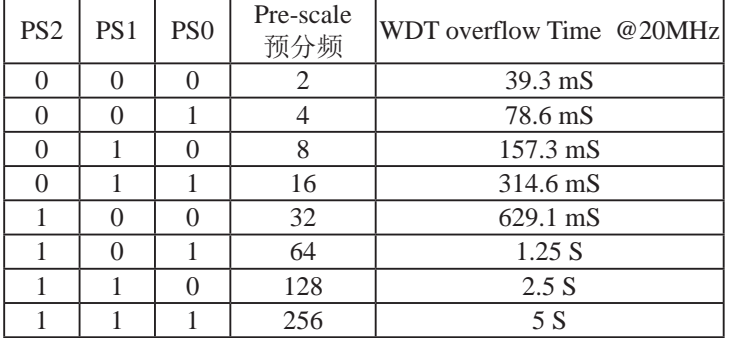

The WDT period is determined by the following equation 看门狗溢出时间计 看门狗溢出时间 = (12 x Pre-scale x 32768) / Oscillator frequency

### 设时钟为12MHz:

看门狗溢出时间 = (12 × Pre-scale × 32768) / 12000000 = Pre-scale× 393216 / 12000000

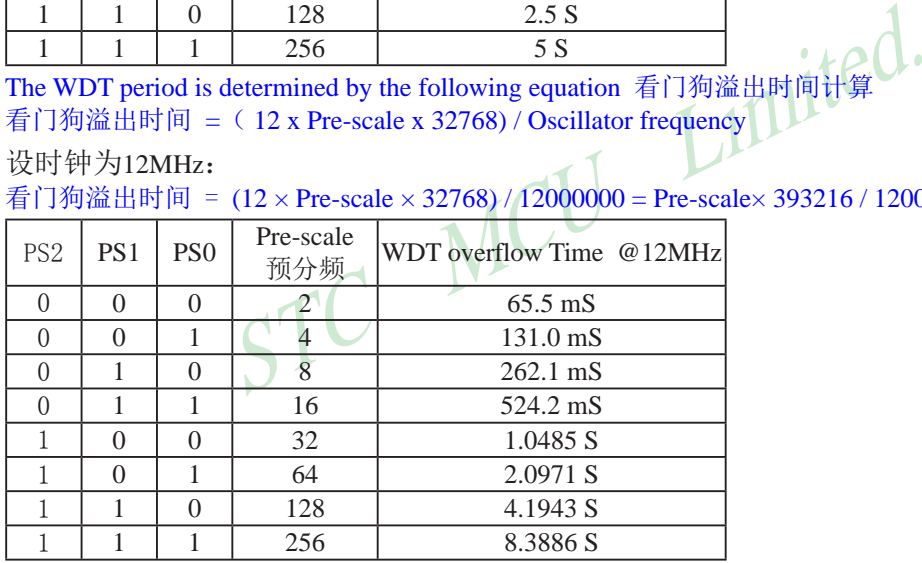

### 设时钟为11.0592MHz:

看门狗溢出时间= (12 x Pre-scale x 32768) / 11059200 = Pre-scale x 393216 / 11059200

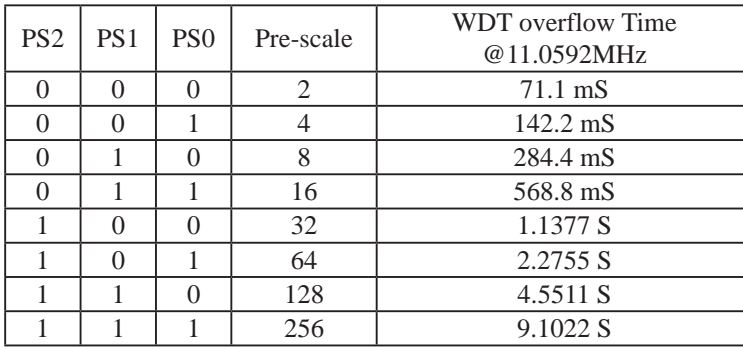

STC12C5A60S2系列单片机指南 技术支持网站:www.GXWMCU.com 临时技术支持Tel:13922829991 研发顾问Tel:13922805190

# 看门狗测试程序, 在STC的下载板上可以直接测试

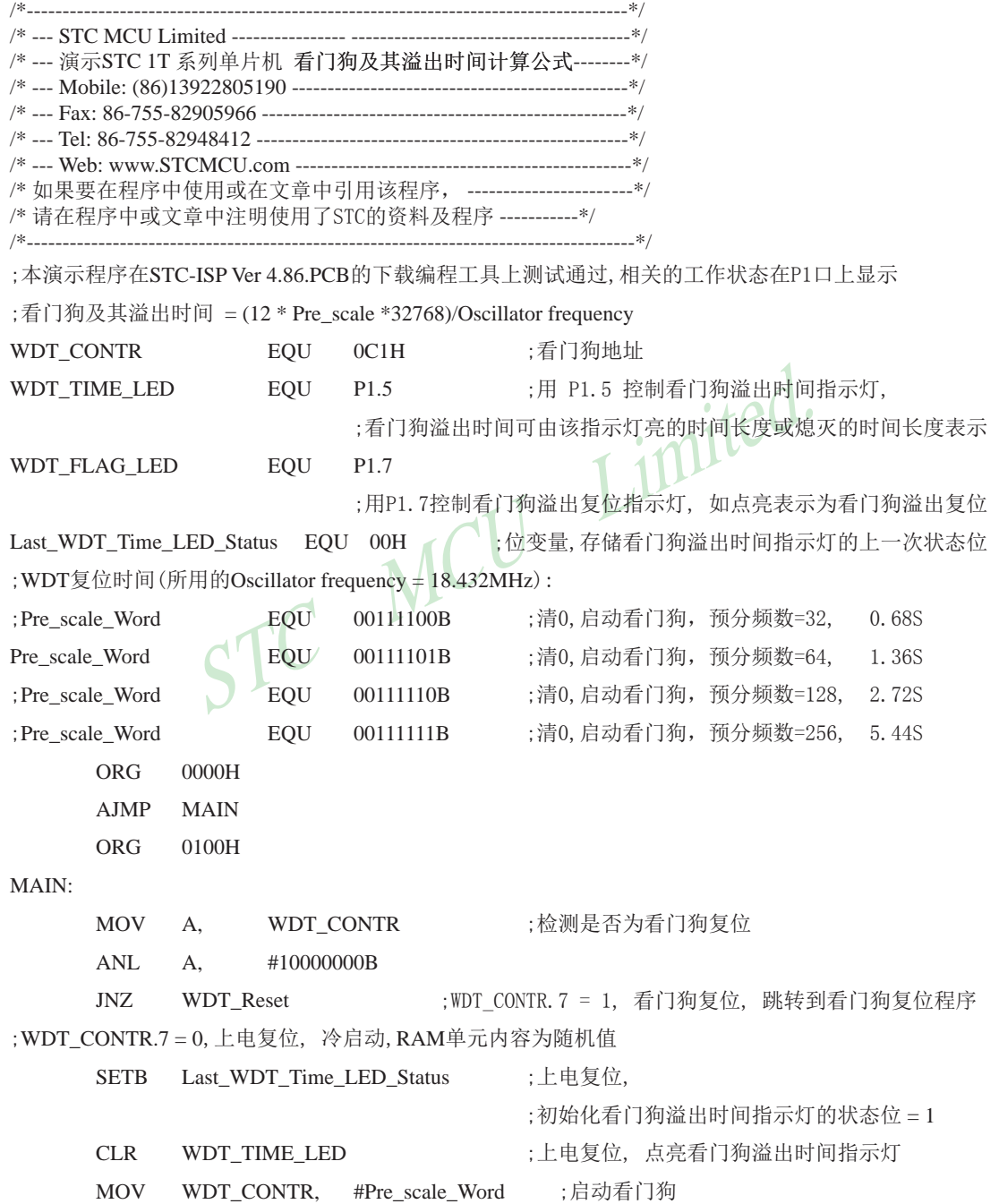

#### STC12C5A60S2系列单片机指南 官方网站:www.STCMCU.com 研发顾问QQ:800003751 STC — 全球最大的8051单片机设计公司

WAIT1:

NET\_Time\_LED\_Status ;将看门狗溢出时间指示灯的上一<br><br>STC :循环执行本语句(停机),等待看<br><br>STC NET\_TIME\_LED\_Status :比次亮本次就熄灭看门狗溢出时间指示灯的上一<br>NET\_TIME\_LED\_Status ;将看门狗溢出时间指示灯的上一<br>;循环执行本语句(停机),等待看 SJMP WAIT1 ; WAIT1 ; 调试机行本语句(停机), 等待看门狗溢出复位 ;WDT\_CONTR.7 = 1,看门狗复位, 热启动, RAM 单元内容不变, 为复位前的值 WDT\_Reset: where the set of the set of the set of the set of the set of the set of the set of the set of the s CLR WDT\_FLAG\_LED ;是看门狗复位,点亮看门狗溢出复位指示灯 JB Last\_WDT\_Time\_LED\_Status, Power\_Off\_WDT\_TIME\_LED ;为1熄灭相应的灯,为0亮相应灯 ;根据看门狗溢出时间指示灯的上一次状态位设置 WDT\_TIME\_LED 灯, ;若上次亮本次就熄灭, 若上次熄灭本次就亮 CLR WDT TIME LED : 上次熄灭本次点亮看门狗溢出时间指示灯 CPL Last WDT Time LED Status ;将看门狗溢出时间指示灯的上一次状态位取反 WAIT2: SJMP WAIT2 ;循环执行本语句(停机),等待看门狗溢出复位 Power\_Off\_WDT\_TIME\_LED: SETB WDT\_TIME\_LED , L次亮本次就熄灭看门狗溢出时间指示灯 CPL Last\_WDT\_Time\_LED\_Status ;将看门狗溢出时间指示灯的上一次状态位取反 WAIT3: SJMP WAIT3 ; WAIT3 ; 循环执行本语句(停机), 等待看门狗溢出复位 END

63

## 2.2.8 动复位和 动复位

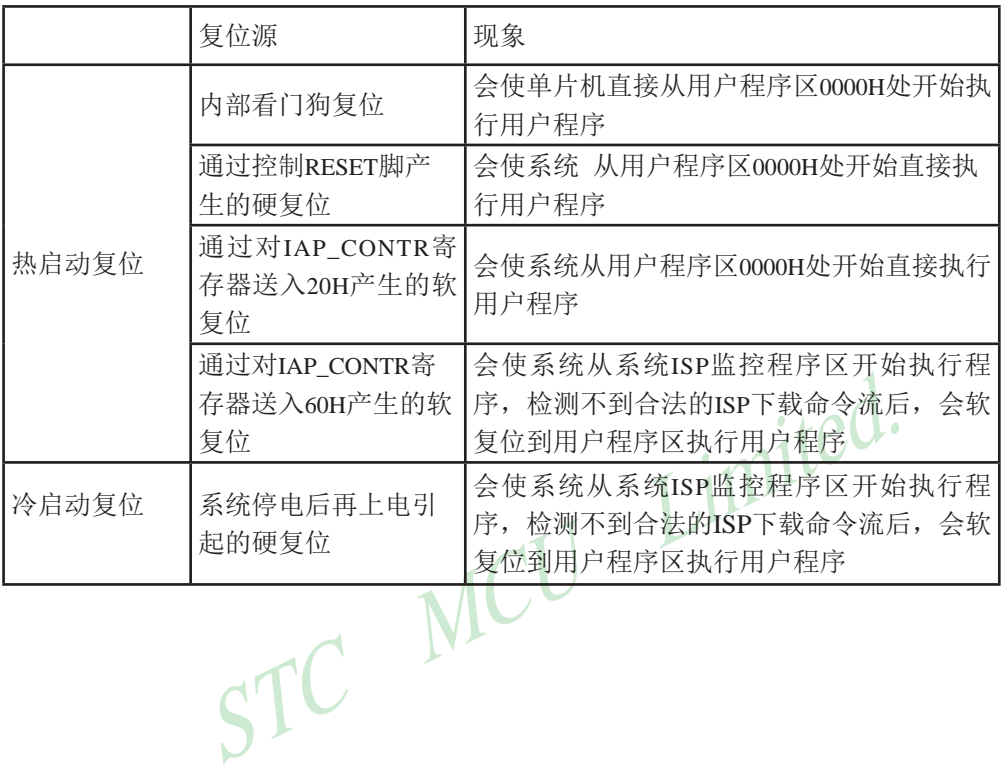

STC12C5A60S2系列单片机指南 官方网站:www.STCMCU.com 研发顾问QQ:800003751 STC — 全球最大的8051单片机设计公司

# 2.3 STC12C5A60S2系列单片机的省电模式

STC12C5A60S2系列单片机可以运行3种省电模式以降低功耗,它们分别是:空闲模式, 低速模式和掉电模式。正常工作模式下, STC12C5A60S2系列单片机的典型功耗是2mA ~ 7mA,而掉电模式下的典型功耗是<0.1uA,空闲模式下的典型功耗是<1.3mA.

低速模式由时钟分频器CLK DIV控制,而空闲模式和掉电模式的进入由电源控制寄存器 PCON的相应位控制。PCON寄存器定义如下:

**PCON** (Power Control Register)(不可位寻址)

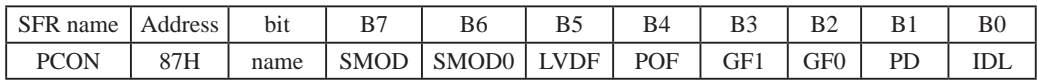

LVDF : 低压检测标志位,同时也是低压检测中断请求标志位。

在正常工作和空闲工作状态时,如果内部工作电压Vcc低于低压检测门槛电压,该位自 动置1,与低压检测中断是否被允许无关。即在内部工作电压Vcc低于低压检测门槛电 压时,不管有没有允许低压检测中断,该位都自动为1。该位要用软件清0,清0后,如 内部工作电压Vcc继续低于低压检测门槛电压,该位又被自动设置为1。

E压检测中断是否被允许无关。即在内部工作电压Vcc低于低低的电有没有允许低压检测中断,该位都自动为1。该位要用软件,因为全部续低于低压检测门槛电压,该位又被自动设置为1。工作状态前,如果低压检测电路未被允许可产生低压检测中心的变化,如果低压检测电路未被允许可产生低压检测中心的变化,如果使低功能。如果被允许可产生低压检测中心的不正作以降低功耗。如果被允许可产生低压检测中心的不正作以降低功耗。如果被允许可产生低压检测中断,可将MCD从掉电状态 在进入掉电工作状态前,如果低压检测电路未被允许可产生中断,则在进入掉电模式 后,该低压检测电路不工作以降低功耗。如果被允许可产生低压检测中断,则在进入 掉电模式后,该低压检测电路继续工作,在内部工作电压Vcc低于低压检测门槛电压 后,产生低压检测中断,可将MCU从掉电状态唤醒。

POF : 上电复位标志位,单片机停电后,上电复位标志位为1 ,可由软件清0 。 实际应用: 要判断是上电复位(冷启动), 还是外部复位脚输入复位信号产生的复位, 还是内 部看门狗复位, 还是软件复位或者其他复位, 可通过如下方法来判断:

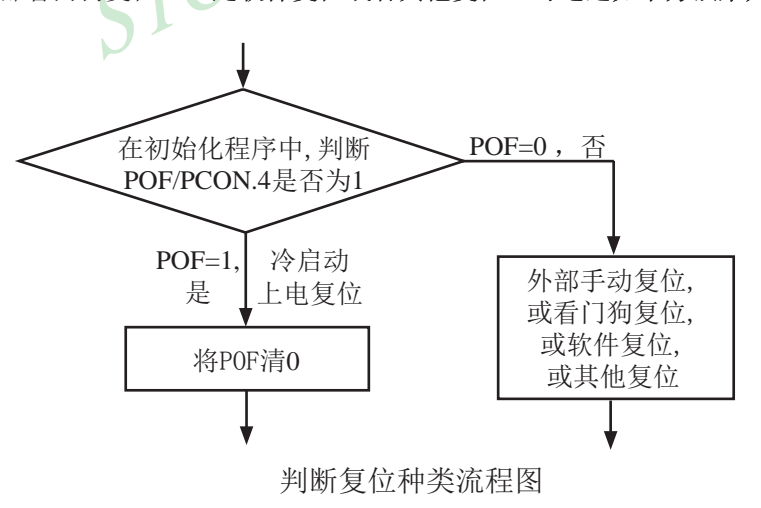

- PD: 将其置1时, 进入Power Down模式, 可由外部中断低电平触发或下降沿触发唤醒, 进入掉 电模式时,内部时钟停振,由于无时钟CPU、定时器、串行口等功能部件停止工作,只有 外部中断继续工作。可将CPU从掉电模式唤醒的外部管脚有: INT0/P3.2, INT1/P3.3, INT /T0/P3.4, INT/T1/P3.5, INT/RxD/P3.0, CCP0/P1.3(或P4.2), CCP1/P1.4(或P4.3), EX\_LVD/ P4.6。掉电模式也叫停机模式,此时功耗<0.1uA
- IDL: 将其置1, 讲入IDLE模式(空闲),除系统不给CPU供时钟, CPU不执行指令外, 其余功 能部件仍可继续工作,可由外部中断、定时器中断、低压检测中断及A/D转换中断中的 任何一个中断 。可将CPU从空闲模式(IDLE 模式)唤醒的外部中断脚有:

INT0/P3.2, INT1/P3.3, INT/T0/P3.4, INT/T1/P3.5, INT/RxD/P3.0, 内部定时器Timer0. Timer1也可以将单片机从空闲模式唤醒, 串行口中断(UART)也可以将单片机从空闲模式唤醒

STC MCU Limited. GF1.GF0: 两个通用工作标志位, 用户可以任意使用。 SMOD, SMOD0: 与电源控制无关, 与串口有关, 在此不作介绍。

## 2.3.1 低速模式

时钟分频器可以对系统时钟(外部晶体时钟或内部R/C振荡时钟)进行分频,从而降低工作 时钟频率,降低功耗,降低EMI。

时钟分频寄存器CLK\_DIV各位的定义如下:

|                                              | <b>SFR Name</b><br><b>SFR Address</b> |                             | bit                   | B7                    | B <sub>6</sub> | B <sub>5</sub>       | <b>B4</b> | B <sub>3</sub> | B <sub>2</sub>    | B1    | B <sub>0</sub> |
|----------------------------------------------|---------------------------------------|-----------------------------|-----------------------|-----------------------|----------------|----------------------|-----------|----------------|-------------------|-------|----------------|
| CLK DIV                                      |                                       | 97H                         | name                  |                       |                |                      |           |                | CLKS <sub>2</sub> | CLKS1 | <b>CLKS0</b>   |
| CLKS2                                        | CLKS1                                 | <b>CLKS0</b>                |                       | 分频后CPU的实际工作时钟         |                |                      |           |                |                   |       |                |
| $\theta$                                     | $\Omega$                              | $\Omega$                    |                       | 外部晶体时钟或内部R/C振荡时钟      |                |                      |           |                |                   |       |                |
| $\Omega$                                     | $\Omega$                              | 1                           |                       |                       |                | (外部晶体时钟或内部R/C振荡时钟)/2 |           |                |                   |       |                |
| $\Omega$                                     |                                       | $\Omega$                    |                       |                       |                | (外部晶体时钟或内部R/C振荡时钟)/4 |           |                |                   |       |                |
| $\Omega$                                     |                                       | 1                           |                       |                       |                | (外部晶体时钟或内部R/C振荡时钟)/8 |           |                |                   |       |                |
|                                              | $\Omega$                              | $\Omega$                    |                       | (外部晶体时钟或内部R/C振荡时钟)/16 |                |                      |           |                |                   |       |                |
|                                              | $\Omega$                              | 1                           | (外部晶体时钟或内部R/C振荡时钟)/32 |                       |                |                      |           |                |                   |       |                |
|                                              | 1                                     | $\Omega$                    | (外部晶体时钟或内部R/C振荡时钟)/64 |                       |                |                      |           |                |                   |       |                |
|                                              |                                       | (外部晶体时钟或内部R/C振荡时钟)/128<br>1 |                       |                       |                |                      |           |                |                   |       |                |
|                                              |                                       |                             |                       |                       |                |                      |           |                |                   |       |                |
| 000<br>不分频<br>$\div 2$<br>001<br>010<br>$-4$ |                                       |                             |                       |                       |                |                      |           |                |                   |       |                |

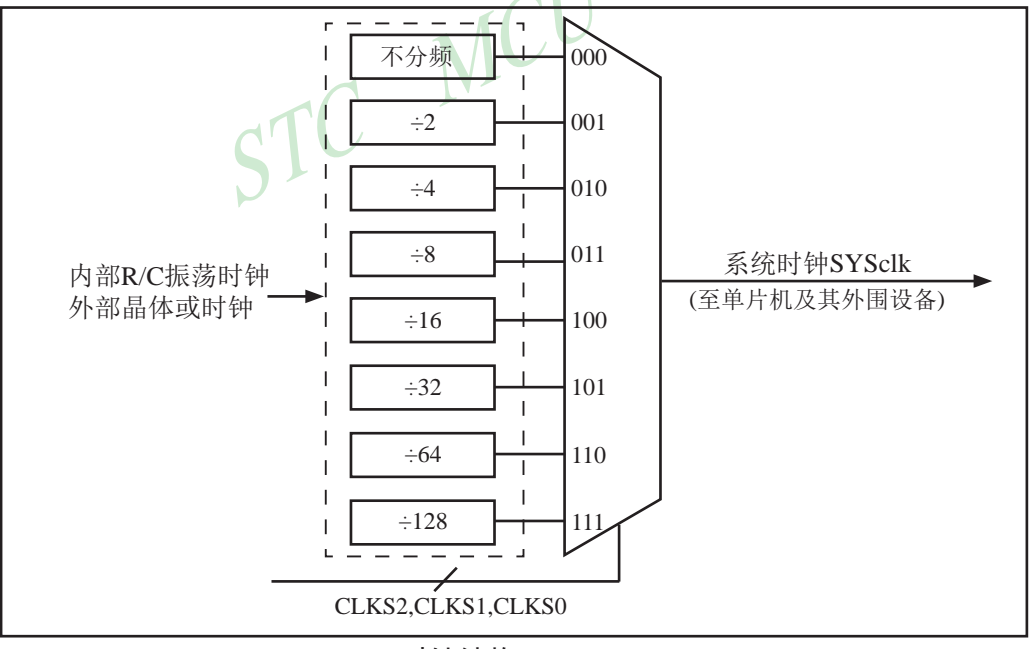

时钟结构

STC12C5A60S2系列单片机可以在空闲模式时分频工作,也可以在正常工作时分频。

### 2.3.2 空闲模式

将IDL/PCON.0置为1,单片机将进入IDLE(空闲)模式。在空闲模式下,仅CPU无时钟停止 工作, 但是外部中断、外部低压检测电路、定时器、A/D转换、串行口等仍正常运行。而看门 狗在空闲模式下是否工作取决于其自身有一个"IDLE "模式位: IDLE\_WDT(WDT\_CONTR.3)。 当IDLE\_WDT位被设置为"1"时, 看门狗定时器在"空闲模式"计数, 即正常工作。当 IDLE WDT位被清"0"时, 看门狗定时器在"空闲模式"时不计数, 即停止工作。在空闲模式 下,RAM、堆栈指针(SP)、程序计数器(PC)、程序状态字(PSW)、累加器(A)等寄存器都保持 原有数据。I/O口保持着空闲模式被激活前那一刻的逻辑状态。空闲模式下单片机的所有外围 设备都能正常运行(除CPU无时钟不工作外)。当任何一个中断产生时,它们都可以将单片机唤 醒,单片机被唤醒后,CPU将继续执行进入空闲模式语句的下一条指令。

有两种方式可以退出空闲模式。任何一个中断的产生都会引起IDL/PCON.0被硬件清除, 从而退出空闲模式。另一个退出空闲模式的方法是:外部RST引脚复位,将复位脚拉高,产生 复位。这种拉高复位引脚来产生复位的信号源需要被保持24个时钟加上10us,才能产生复位, 再将RST引脚拉低,结束复位,单片机从用户程序的0000H处开始正常工作。

### 2.3.3 掉电模式/ 机模式

STC MCU Limited. 将PD/PCON.1置为1,单片机将进入Power Down(掉电)模式,掉电模式也叫停机模式。进 入掉电模式后,内部时钟停振,由于无时钟源,CPU、定时器、看门狗、A/D转换、串行口等 停止工作,外部中断继续工作。如果低压检测电路被允许可产生中断,则低压检测电路也可继 续工作,否则将停止工作。进入掉电模式后,所有I/O口、SFRs(特殊功能寄存器)维持进入掉 电模式前那一刻的状态不变。

可将CPU从掉电模式唤醒的外部管脚有:INT0/P3.2, INT1/P3.3, INT/T0/P3.4, INT/T1/P3.5,  $\overline{\text{INT}}/\text{RxD/P3}$  0

另外,外部复位也将MCU从掉电模式中唤醒,复位唤醒后的MCU将从用户程序的0000H处开 始正常工作。

当用户系统无外部中断源将单片机从掉电模式唤醒时,下面的电路能够定时唤醒掉电模式。

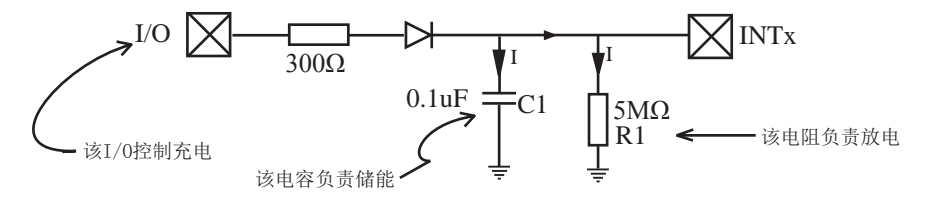

控制充电的I/O口首先配置为推挽/强上拉模式并置高,上面的电路会给储能电容C1充电。 在单片机进入掉电模式之前,将控制充电的I/O口拉低,上面电路通过电阻R1给储能电容C1放 电。当电容C1的电被放到小于0.8V时,外部中断INTx会产生一个下降沿中断,从而自动地将单 片机从掉电模式中唤醒。

```
P1^2;<br>
Wegin-LED indicator indicates system-<br>
Wegin-LED indicator indicates system-<br>
Wegin-LED indicator indicates systems<br>
Wegin-LED indicator indicator<br>
Wegin-LED indicator<br>
WEGINTO = P1^5; //Power-Down wake-up LED indi
/*可由外部中断唤醒的掉电唤醒示例程序 --------------------------------------- */
/*---------------------------------------------------------------------------------------------------*/
/* --- STC MCU Limited ---------------- ------------------------------------------------------*/
/* --- 演示STC 1T 系列单片机由外部中断唤醒掉电模式 ----------------------------*/
/* --- Mobile: (86)13922805190 --------------------------------------------------------------*/
/* --- Fax: 86-755-82905966 ------------------------------------------------------------------*/
/* --- Tel: 86-755-82948412 -------------------------------------------------------------------*/
/* --- Web: www.STCMCU.com --------------------------------------------------------------*/
/*如果要在程序中使用或在文章中引用该程序 ---------------------------------------- */
/*请在程序中或文章中注明使用了STC的资料及程序 ---------------------------*/
/*----------------------------------------------------------------------------------------------------*/
#include <reg51.h>
#include <intrins.h>
sbit Begin LED = P1^2; //Begin-LED indicator indicates system start-up
unsigned char Is Power Down = 0; //Set this bit before go into Power-down mode
sbit Is Power Down LED INT0 = P1^{\prime\prime}; //Power-Down wake-up LED indicator on INT0
sbit Not Power Down LED INT0 = P1^6; //Not Power-Down wake-up LED indicator on INT0
sbit Is Power Down LED INT1 = P1^5; //Power-Down wake-up LED indicator on INT1
sbit Not Power Down LED INT1 = P1^{\prime}4; //Not Power-Down wake-up LED indicator on INT1
sbit Power Down Wakeup Pin INT0 = P3^2; //Power-Down wake-up pin on INT0
sbit Power_Down_Wakeup_Pin_INT1 = P3^3; //Power-Down wake-up pin on INT1
sbit Normal Work Flashing LED = P1^{\wedge}3; //Normal work LED indicator
void Normal_Work_Flashing (void);
void INT System init (void);
void INT0 Routine (void);
void INT1_Routine (void);
void main (void)
{
         unsigned char i = 0;
         unsigned char wakeup counter = 0;
                                               //clear interrupt wakeup counter variable wakeup_counter
         Begin LED = 0; //system start-up LEDINT_System_init ( ); //Interrupt system initialization
         while(1){
                  P2 = wakeup_counter;
                  wakeup counter++;
                  for(i=0; j<2; j++)\{ Normal_Work_Flashing( ); //System normal work
 }
```

```
1,<br>
(b),<br>
(c),<br>
(c) \frac{1}{1};<br>
(* External interrupt 1, low electrical level<br>
1;<br>
(* External interrupt 1, negative edge trigge<br>
1;<br>
(* Set Global Enable bit<br>
(* Set Global Enable bit<br>
(* Set Global Enable bit<br>
(* Set Glo
                      Is Power Down = 1; //Set this bit before go into Power-down mode
                      PCON = 0x02; //after this instruction, MCU will be in power-down mode
                                                        //external clock stop
                      \text{top}( );
                      \text{top}( );
                      \text{top}( );
                      \text{top}( );
           }
}
void INT_System_init (void)
{
           IT0 = 0; \frac{1}{2} = 0; \frac{1}{2} = 0; \frac{1}{2} = 0; \frac{1}{2} = 0; \frac{1}{2} = 0; \frac{1}{2} = 0; \frac{1}{2} = 0; \frac{1}{2} = 0; \frac{1}{2} = 0; \frac{1}{2} = 0; \frac{1}{2} = 0; \frac{1}{2} = 0; \frac{1}{2} = 0; \frac{1}{2} = 0; 
\frac{1}{2} IT0 = 1; \frac{1}{2} /* External interrupt 0, negative edge triggered */
           EX0 = 1; / Enable external interrupt 0
          IT1 = 0; \frac{1}{2} = 0; \frac{1}{2} = 0; \frac{1}{2} = 0; \frac{1}{2} = 0; \frac{1}{2} = 0; \frac{1}{2} = 0; \frac{1}{2} = 0; \frac{1}{2} = 0; \frac{1}{2} = 0; \frac{1}{2} = 0; \frac{1}{2} = 0; \frac{1}{2} = 0; \frac{1}{2} = 0; \frac{1}{2} = 0; \/ IT1 = 1; / External interrupt 1, negative edge triggered */
           EX1 = 1; \angle /* Enable external interrupt 1
           EA = 1; / Set Global Enable bit
}
void INT0_Routine (void) interrupt 0
{
           if (Is_Power_Down)
           {
                      //Is Power Down ==1; /* Power-Down wakeup on INT0 */
                      Is Power Down = 0;
                      Is Power Down LED INT0 = 0;
                                             /*open external interrupt 0 Power-Down wake-up LED indicator */
                      while (Power_Down_Wakeup_Pin_INT0 == 0)
\{ /* wait higher */
 }
                       Is_Power_Down_LED_INT0 = 1;
                                             /* close external interrupt 0 Power-Down wake-up LED indicator */
           }
           else
           {
                      Not_Power_Down_LED_INT0 = 0; \frac{\pi}{2} open external interrupt 0 normal work LED \frac{\pi}{2}while (Power_Down_Wakeup_Pin_INT0 ==0)
\{ /* wait higher */
 }
                      Not_Power_Down_LED_INT0 = 1; /* close external interrupt 0 normal work LED */}
}
```

```
Power_Down_LED_INT1 = 0; /* open external interrupt 1 normal<br>
e (Power_Down_Wakeup_Pin_INT1 ==0)<br>
/* wait higher */<br>
Power_Down_LED_INT1 = 1; /* close external interrupt 1 normal
void INT1 Routine (void) interrupt 2
{
         if (Is_Power_Down)
         {
                   //Is_Power_Down ==1; \quad /* Power-Down wakeup on INT1 */
                   Is Power Down = 0;
                   Is Power Down LED INT1= 0;
                                       /*open external interrupt 1 Power-Down wake-up LED indicator */
                   while (Power_Down_Wakeup_Pin_INT1 == 0)
\{ /* wait higher */
 }
                   Is Power Down LED INT1 = 1;
                                       /* close external interrupt 1 Power-Down wake-up LED indicator */
         }
         else
         {
                   Not_Power_Down_LED_INT1 = 0; /* open external interrupt 1 normal work LED */while (Power_Down_Wakeup_Pin_INT1 ==0)
\{ /* wait higher */
 }
                   Not_Power_Down_LED_INT1 = 1; /* close external interrupt 1 normal work LED */
         }
}
void delay (void)
{
         unsigned int i = 0x00;
         unsigned int k = 0x00;
         for (k=0; k<2; ++k){
                   for (j=0; j \leq 30000; ++j)\{\text{top}( );
                            \text{top}( );
                            \text{top}( );
                            \text{top}( );
                            \text{top}( );
                            \text{top}( );
                            \text{top}( );
                            \text{top}( );
 }
         }
}
```
void Normal\_Work\_Flashing (void)

{

Normal Work Flashing  $LED = 0$ ; delay ( ); Normal Work Flashing  $LED = 1$ ; delay ( );

}

#### ;通过外部中断从掉电模式唤醒单片机(汇编语言)

STC MCU Limited. ;\*\*\*\*\*\*\*\*\*\*\*\*\*\*\*\*\*\*\*\*\*\*\*\*\*\*\*\*\*\*\*\*\*\*\*\*\*\*\*\*\*\*\*\*\*\*\*\*\*\*\*\*\*\*\*\*\*\*\*\*\*\* ;Wake Up Idle and Wake Up Power Down ;\*\*\*\*\*\*\*\*\*\*\*\*\*\*\*\*\*\*\*\*\*\*\*\*\*\*\*\*\*\*\*\*\*\*\*\*\*\*\*\*\*\*\*\*\*\*\*\*\*\*\*\*\*\*\*\*\*\*\*\*\*\* ;/\* --- STC MCU Limited ---------------- ------------------------------------------------------\*/ ;/\* --- 演示STC 1T 系列单片机由外部中断唤醒掉电模式 ----------------------------\*/ ;/\* --- Mobile: (86)13922805190 --------------------------------------------------------------\*/ ;/\* --- Fax: 86-755-82905966 ------------------------------------------------------------------\*/ ;/\* --- Tel: 86-755-82948412 -------------------------------------------------------------------\*/ ;/\* --- Web: www.STCMCU.com --------------------------------------------------------------\*/ ;/\*如果要在程序中使用或在文章中引用该程序 ---------------------------------------- \*/ ;/\*请在程序中或文章中注明使用了STC的资料及程序 ---------------------------\*/

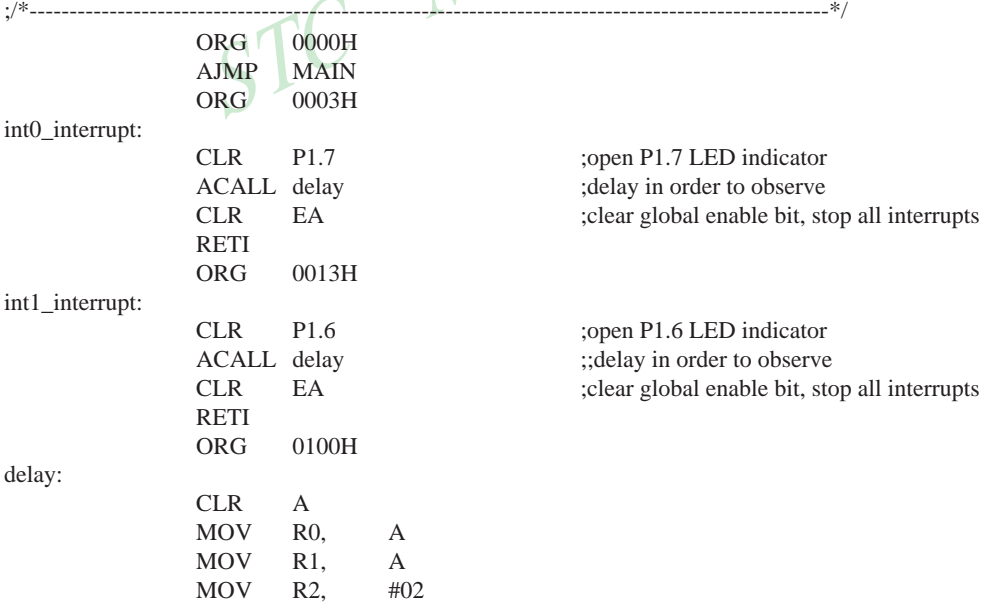
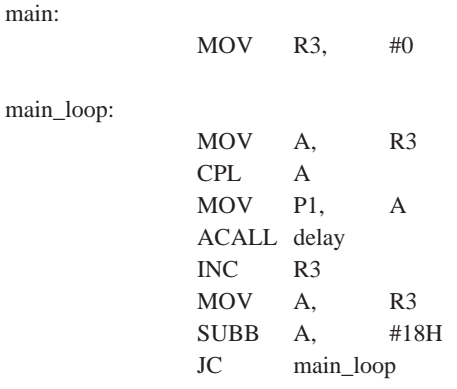

;P1 LED increment mode changed ;start to run program

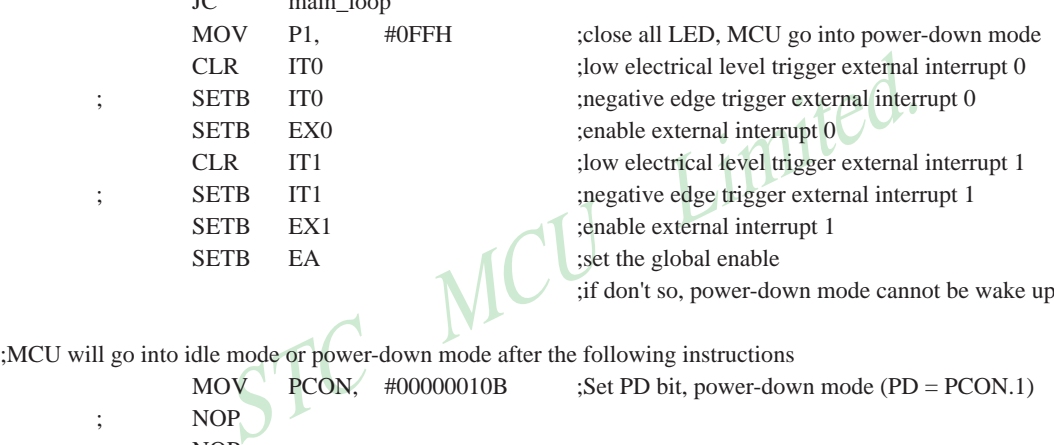

;MCU will go into idle mode or power-down m

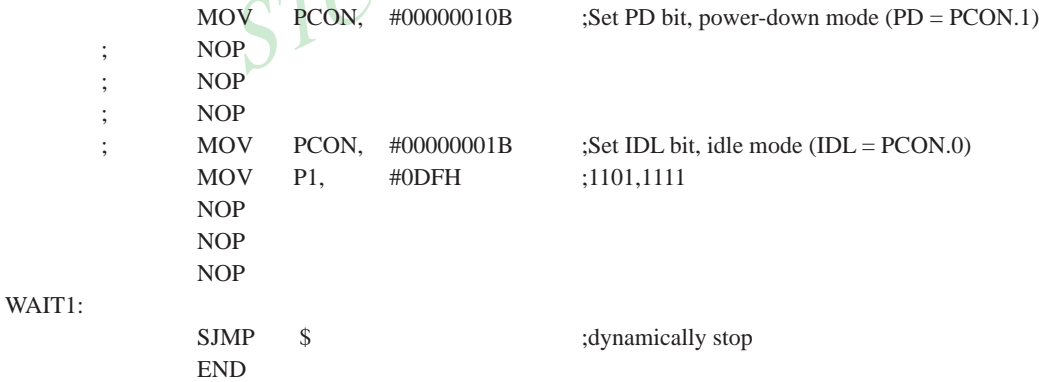

# 第3章 存储器和特殊功能寄存器(SFRs)

STC12C5A60S2系列单片机的程序存储器和数据存储器是各自独立编址的.STC12C5A60S2 系列单片机的所有程序存储器都是片上Flash存储器,不能访问外部程序存储器,因为没有外 部访问使能信号—EA和程序存储启用信号—PSEN。STC12C5A60S2系列单片机内部有1280 字节的数据存储器,其在物理和逻辑上都分为两个地址空间:内部RAM(256字节)和内部扩展 RAM(1024字节)。另外,STC12C5A60S2系列单片机还可以访问在片外扩展的64KB外部数据 存储器。

# 3.1 程序存储器

程序存储器用于存放用户程序、数据和表格等信息。STC12C5A60S2系列单片机内部集成 了8K~62K字节的Flash程序存储器。STC12C5A60S2系列各种型号单片机的程序Flash存储器的 地址如下表所示。

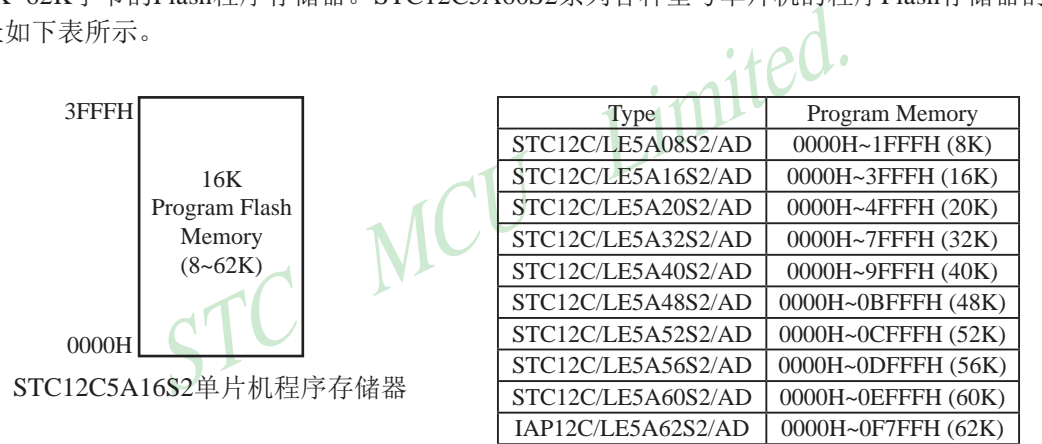

单片机复位后,程序计数器(PC)的内容为0000H,从0000H单元开始执行程序。另外中断 服务程序的入口地址(又称中断向量)也位于程序存储器单元。在程序存储器中,每个中断都有 一个固定的入口地址,当中断发生并得到响应后,单片机就会自动跳转到相应的中断入口地址 去执行程序。外部中断0的中断服务程序的入口地址是0003H,定时器/计数器0中断服务程序 的入口地址是000BH, 外部中断1的中断服务程序的入口地址是0013H, 定时器/计数器1的中断 服务程序的入口地址是001BH等。更多的中断服务程序的入口地址(中断向量)见单独的中断章 节。由于相邻中断入口地址的间隔区间(8个字节)有限,一般情况下无法保存完整的中断服务 程序,因此,一般在中断响应的地址区域存放一条无条件转移指令,指向真正存放中断服务程 序的空间去执行。

程序Flash存储器可在线反复编程擦写10万次以上,提高了使用的灵活性和方便性。

# 3.2 数据存储器(SRAM)

STC12C5A60S2系列单片机内部集成了1280字节RAM,可用于存放程序执行的中间结果和 过程数据。内部数据存储器在物理和逻辑上都分为两个地址空间:内部RAM(256字节)和内部扩 展RAM(1024字节)。此外,STC12C5A60S2系列单片机还可以访问在片外扩展的64KB外部数据 存储器。

## 䜞**RAM 3.2.1**

内部RAM共256字节,可分为3个部分:低128字节RAM(与传统8051兼容)、高128字节 RAM(Intel在8052中扩展了高128字节RAM)及特殊功能寄存器区。低128字节的数据存储器既可 直接寻址也可间接寻址。高128字节RAM与特殊功能寄存器区貌似共用相同的地址范围,都使 用80H~FFH,地址空间虽然貌似重叠,但物理上是独立的,使用时通过不同的寻址方式加以区 分。高128字节RAM只能间接寻址,特殊功能寄存器区只可直接寻址。

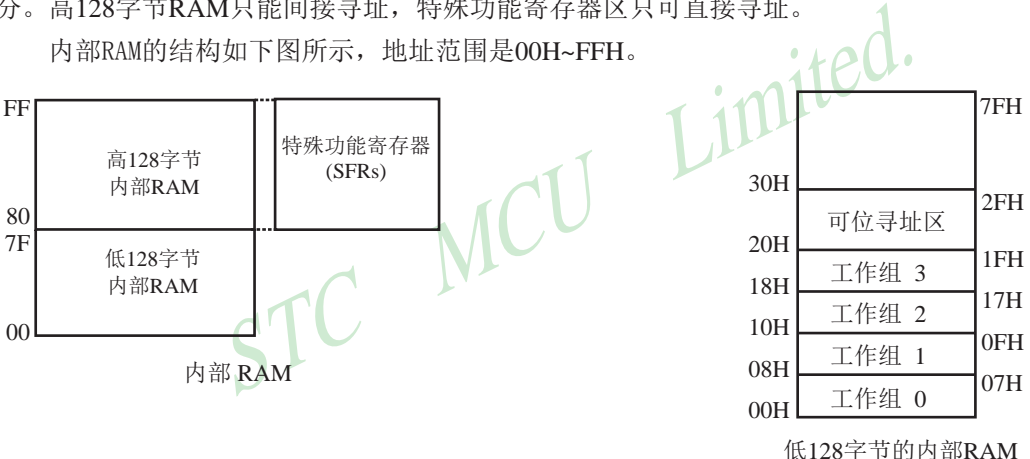

内部RAM的结构如下图所示,地址范围是00H~FFH。

低128字节RAM也称通用RAM区。通用RAM区又可分为工作寄存器组区,可位寻址区,用户 RAM区和堆栈区。工作寄存器组区地址从00H~1FH共32B(字节)单元,分为4组(每一组称为一 个寄存器组),每组包含8个8位的工作寄存器,编号均为R0 ~ R7,但属于不同的物理空间。通 过使用工作寄存器组,可以提高运算速度。R0~R7是常用的寄存器,提供4组是因为1组往往不 够用。程序状态字PSW寄存器中的RS1和RS0组合决定当前使用的工作寄存器组。见下面PSW 寄存器的介绍。可位寻址区的地址从20H ~ 2FH共16个字节单元。20H~2FH单元既可向普通RAM 单元一样按字节存取,也可以对单元中的任何一位单独存取,共128位,所对应的地址范围是 00H~7FH。位地址范围是00H~7FH, 内部RAM低128字节的地址也是00H~7FH; 从外表看, 二 者地址是一样的,实际上二者具有本质的区别;位地址指向的是一个位,而字节地址指向的是 一个字节单元,在程序中使用不同的指令区分。内部RAM中的30H~FFH单元是用户RAM和堆栈 区。一个8位的堆栈指针(SP),用于指向堆栈区。单片机复位后,堆栈指针SP为07H,指向了 工作寄存器组0中的R7, 因此,用户初始化程序都应对SP设置初值,一般设置在80H以后的单 元为宜。

**PSW** : 程序状态字寄存器(可位寻址)

| SFR name l | Address | b <sub>1</sub> t |   |         |    | B4    | DJ.             |  | B0 |
|------------|---------|------------------|---|---------|----|-------|-----------------|--|----|
| <b>PSW</b> | DOH     | name             | ◡ | $A\cup$ | Еſ | 1\J 1 | R <sub>S0</sub> |  |    |

CY : 标志位。进行加法运算时,当最高位即B7位有进位,或执行减法运算最高位有借位时, CY为1;反之为0

AC : 进位辅助位。进行加法运算时, 当B3位有进位, 或执行减法运算B3有借位时, AC为1; 反之为0。设置辅助进位标志AC的目的是为了便于BCD码加法、减法运算的调整。

F0 : 用户标志位0。

RS1、RS0: 工作寄存器组的选择位。如下表

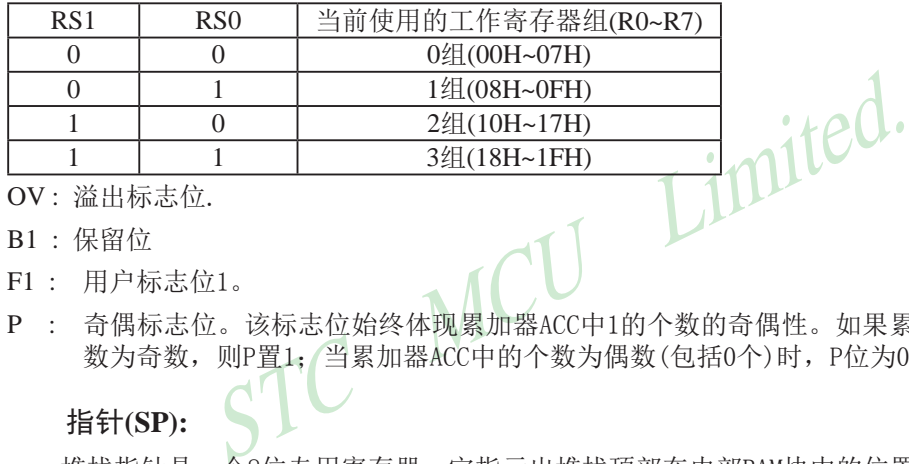

OV : 溢出标志位.

- B1 : 保留位
- $F1$  : 用户标志位1。
- P : 奇偶标志位。该标志位始终体现累加器ACC中1的个数的奇偶性。如果累加器ACC中1的个 数为奇数, 则P置1; 当累加器ACC中的个数为偶数(包括0个)时, P位为0

#### Ḿ䪾**(SP):**

堆栈指针是一个8位专用寄存器。它指示出堆栈顶部在内部RAM块中的位置。系统复位后, SP初始化位07H,使得堆栈事实上由08H单元开始,考虑08H~1FH单元分别属于工作寄存器组 1~3,若在程序设计中用到这些区,则最好把SP值改变为80H或更大的值为宜。STC12C5A60S2 系列单片机的堆栈是向上生长的,即将数据压入堆栈后,SP内容增大。

## 䜞ᢟኋ**RAM 3.2.2**

 $STC12C5A60S2$ 单片机片内除了隼成 $256$ 字节的内部RAM外,还集成了1024字节的扩展 RAM,地址范围是0000H~03FFH. 访问内部扩展RAM的方法和传统8051单片机访问外部扩展RAM 的方法相同,但是不影响P0口、P2口、P3.6、P3.7和ALE。在汇编语言中,内部扩展RAM通过 MOVX指令访问,即使用" MOVX @DPTR"或者"MOVX @Ri"指令访问。在C语言中,可使 用xdata声明存储类型即可, 如"unsigned char xdata i=0; "。

单片机内部扩展RAM是否可以访问受辅助寄存器AUXR(地址为8EH)中的EXTRAM位控制。

STC12C5A60S2/AD/PWM系列单片机8051单片机 扩展RAM管理及禁止ALE输出 特殊功能寄存器

| Mnemonic  Add | Name                                                                                                    |  |  |  |  | Reset Value |
|---------------|----------------------------------------------------------------------------------------------------|--|--|--|--|-------------|
|               | $\frac{1}{8E}$ H   Auxiliary Register   T0x12   T1x12   UAR M0x6   BRTR   S2SM0D   BRTx12   EXTRAM   S1BRS |  |  |  |  | 0000,0000   |

EXTRAM: Internal/External RAM access 内部/外部RAM存取

rnal/External RAM access 内部/外部RAM存取<br>
N部扩展的EXT\_RAM可以存取.<br>
12C5A60S2/AD/PWM系列单片机<br>
OH到3FFH单元(1024字节),使用MOVX @DPTR指令访问,超过4<br>
L访问外部数据存储器(含400H单元), MOVX @Ri只能访问<br>
ternal data memory access. 外部数据存储器存取<br>
tip问内部扩展RAM, 此时MOVX @DPTR/MOV 0: 内部扩展的EXT\_RAM可以存取. STC12C5A60S2/AD/PWM系列单片机 在00H到3FFH单元(1024字节),使用MOVX @DPTR指令访问,超过400H的地址空间 总是访问外部数据存储器(含400H单元), MOVX @Ri只能访问00H到FFH单元

1: External data memory access. 外部数据存储器存取 禁止访问内部扩展RAM,此时MOVX @DPTR/MOVX @Ri的使用同普通8052单片机

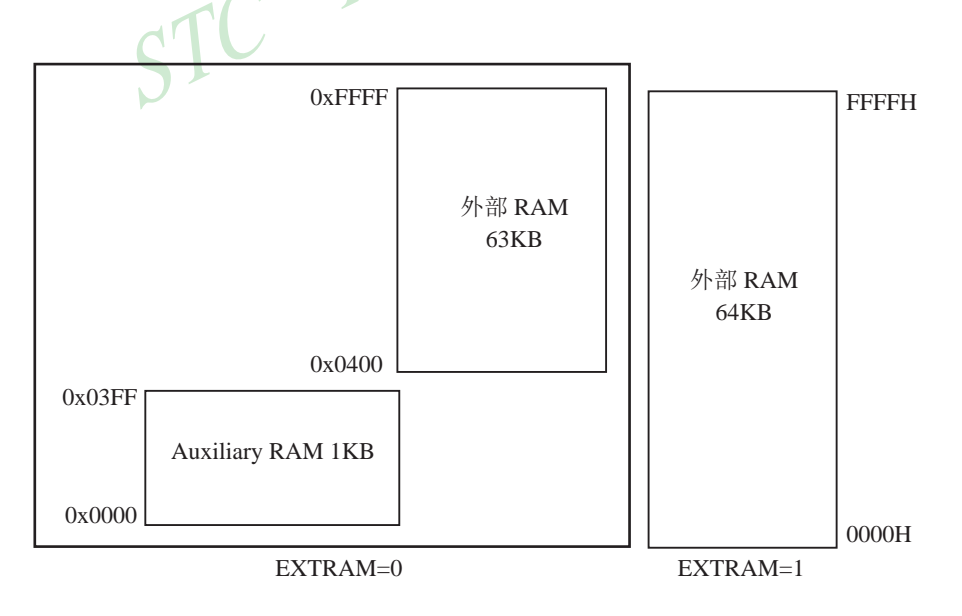

STC12C5A60S2系列单片机指南 技术支持网站:www.GXWMCU.com 临时技术支持Tel:13922829991 研发顾问Tel:13922805190

DPTR, #address<br>
@DPTR<br>
< 400H, 则在EXTRAM位为"0"时, 访问物理上在内部, 逻<br>
> 400H, 则总是访问物理上外部扩展的RAM或I/0空间 (40<br>
(可内部扩展的EXTRAM, 以防冲突 应用示例供参考(汇编): 访问内部扩展的EXTRAM ;新增特殊功能寄存器声明(汇编方式) AUXR DATA 8EH; 或者用 AUXR EQU 8EH 定义 MOV AUXR, #00000000B; EXTRAM位清为"0", 其实上电复位时此位就为"0". ;MOVX A, @DPTR / MOVX @DPTR, A指令可访问内部扩展的EXTRAM ;MOVX A, @Ri / MOVX A, @Ri 指令可直接访问内部扩展的EXTRAM ;使用此指令STC12C5A60S2系列只能访问内部扩展的EXTRAM(00H-FFH,共256字节) ;写芯片内部扩展的EXTRAM MOV DPTR, #address MOV A, #value MOVX @DPTR, A ;读芯片内部扩展的EXTRAM MOV DPTR, #address MOVX A, @DPTR RD+系列 ; 如果 #address < 400H,则在EXTRAM位为"0"时,访问物理上在内部,逻辑上在外部的 此EXTRAM : 如果 #address >= 400H,则总是访问物理上外部扩展的RAM或I/O空间(400H--FFFFH)

# 禁止访问内部扩展的EXTRAM ,以防冲突

MOV AUXR, #00000010B; EXTRAM控制位设置为"1",禁止访问EXTRAM,以防冲突 有些用户系统因为外部扩展了I/O 或者用片选去选多个RAM 区,有时与此内部扩展的 EXTRAM逻辑地址上有冲突,将此位设置为"1",禁止访问此内部扩展的EXTRAM就可以了.

#### 大实话 :

其实不用设置AUXR寄存器即可直接用MOVX @DPTR指令访问此内部扩展的EXTRAM,超过此 RAM空间,将访问片外单元.如果系统外扩了SRAM,而实际使用的空间小于1024字节,则可直 接将此SRAM省去,比如省去STC62WV256,IS62C256,UT6264等.

#### 应用示例供参考(C 语言):

#### /\* 访问内部扩展的EXTRAM \*/

/\* STC12C5A60S2/AD/PWM系列单片机为(00H - 3FFH, 共1024字节扩展的EXTRAM) \*/ /\* 新增特殊功能寄存器声明(C 语言方式) \*/

 $sfr$  AUXR =  $0x8e$  /\*如果不需设置AUXR就不用声明AUXR \*/ AUXR = 0x00; /\*0000,0000 EXTRAM位清0, 其实上电复位时此位就为0 \*/

unsigned char xdata sum, loop counter, test  $array[128];$ 

/\* 将变量声明成 xdata 即可直接访问此内部扩展的EXTRAM\*/

/\* 写芯片内部扩展的EXTRAM \*/

 $\sin m = 0$ : loop\_counter =  $128$ ; test  $\arctan 0 = 5$ ;

 $/*$  读芯片内部扩展的EXTRAM  $*$ 

sum  $=$  test array[0];

如果#address<400H,则在EXTRAM位为"0"时,访问物理上在内部,逻辑上在外部的此EXTRAM 如果#address>=400H,则总是访问物理上外部扩展的RAM或I/O空间(400H-FFFFH)

\*/

# 禁止访问内部扩展的EXTRAM, 以防冲突

STC MCU Limited AUXR = 0x02; /\* 0000, 0010, EXTRAM位设为"1", 禁止访问EXTRAM, 以防冲突\*/ 有些用户系统因为外部扩展了I/O 或者用片选去选多个RAM 区,有时与此内部扩展的 EXTRAM逻辑上有冲突,将此位设置为"1", 禁止访问此内部扩展的EXTRAM就可以了.

```
E文章中引用该程序, 请在文章中注明使用了STC的资料及程<br>h><br>s. h> /* use _nop_() function */<br>p1^5;<br>^7;<br>STC
;/* --- STC International Limited ------------------------------------------ */
;/* --- STC 姚永平 设计 2006/1/6 V1.0 ------------------------------ */
;/* --- 演示 STC12C5A60S2/AD/PWM系列单片机 MCU 内部扩展RAM演示程序--------- */
;/* --- Mobile: 13922805190 ------------------------------------------------ */
\frac{1}{2} \frac{1}{2} \frac{1}{2} \frac{1}{2} \frac{1}{2} \frac{1}{2} \frac{1}{2} \frac{1}{2} \frac{1}{2} \frac{1}{2} \frac{1}{2} \frac{1}{2} \frac{1}{2} \frac{1}{2} \frac{1}{2} \frac{1}{2} \frac{1}{2} \frac{1}{2} \frac{1}{2} \frac{1}{2} \frac{1}{2} \frac{1}{2} ;/* --- Tel: 0755-82948409 ------------------------------------------------- */
;/* --- Web: www.STCMCU.com ------------------------------------------------ */
;/* --- 本演示程序在STC-ISP Ver 3.0A.PCB的下载编程工具上测试通过 ----------- */
;/* --- 如果要在程序中使用该程序,请在程序中注明使用了STC的资料及程序 --- */
;/* --- 如果要在文章中引用该程序,请在文章中注明使用了STC的资料及程序 --- */
\#include \langlereg52.h\rangle#include \langle intrins.h> \rangle \qquad /* use _nop () function */
sfr AUXR = 0x8e:
sbit ERROR LED = P1^5;
sbit OK LED = P1^7;
void main()
{
   unsigned int array point = 0;
   /* 测试数组 Test array one[512], Test array two[512]*/
   unsigned char xdata Test array one [512]
    {
      0x00, 0x01, 0x02, 0x03, 0x04, 0x05, 0x06, 0x07,
0x08, 0x09, 0x0a, 0x0b, 0x0c, 0x0d, 0x0e, 0x0f,
0x10, 0x11, 0x12, 0x13, 0x14, 0x15, 0x16, 0x17,
0x18, 0x19, 0x1a, 0x1b, 0x1c, 0x1d, 0x1e, 0x1f,
0x20, 0x21, 0x22, 0x23, 0x24, 0x25, 0x26, 0x27,
      0x28, 0x29, 0x2a, 0x2b, 0x2c, 0x2d, 0x2e, 0x2f,
 0x30, 0x31, 0x32, 0x33, 0x34, 0x35, 0x36, 0x37,
 0x38, 0x39, 0x3a, 0x3b, 0x3c, 0x3d, 0x3e, 0x3f,
0x40, 0x41, 0x42, 0x43, 0x44, 0x45, 0x46, 0x47,
      0x48, 0x49, 0x4a, 0x4b, 0x4c, 0x4d, 0x4e, 0x4f,
      0x50, 0x51, 0x52, 0x53, 0x54, 0x55, 0x56, 0x57,
      0x58, 0x59, 0x5a, 0x5b, 0x5c, 0x5d, 0x5e, 0x5f,
      0x60, 0x61, 0x62, 0x63, 0x64, 0x65, 0x66, 0x67,STC12C5A60S2系列单片机内部扩展RAM演示程序
```
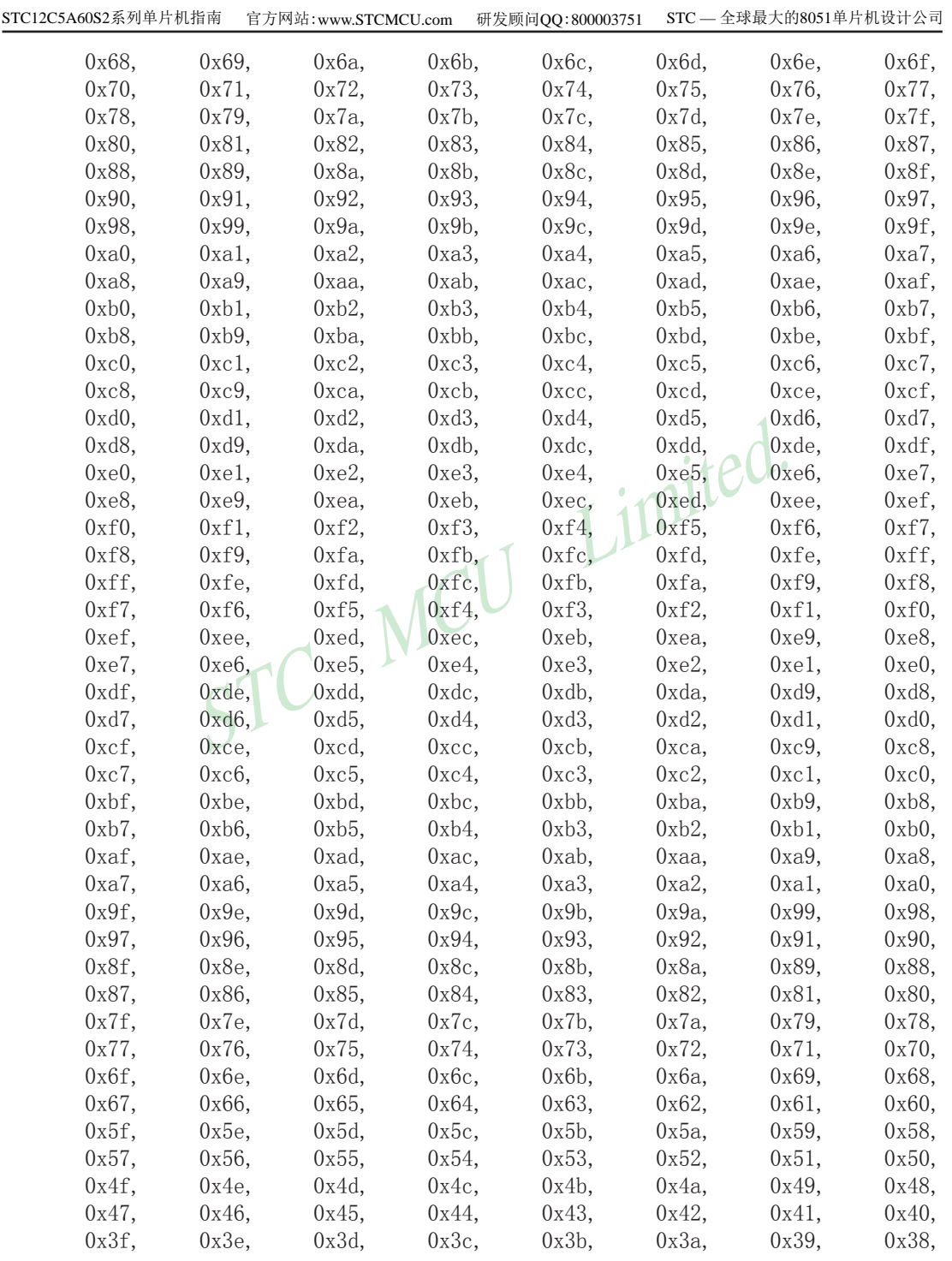

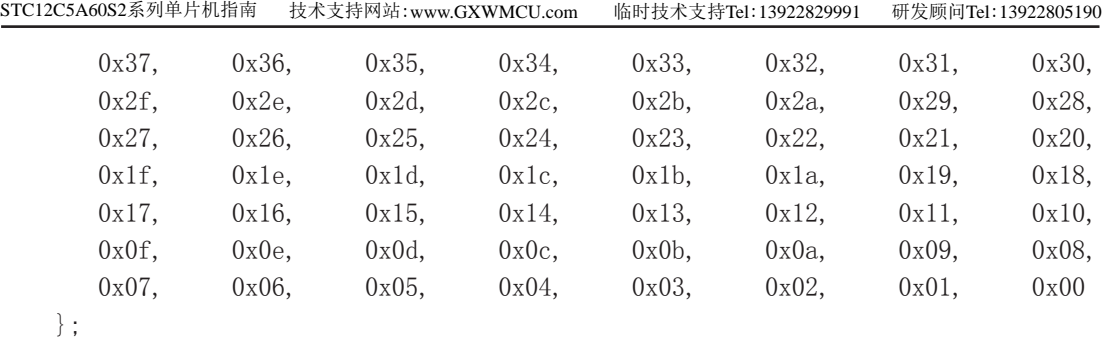

unsigned char xdata Test\_array\_two[512] =

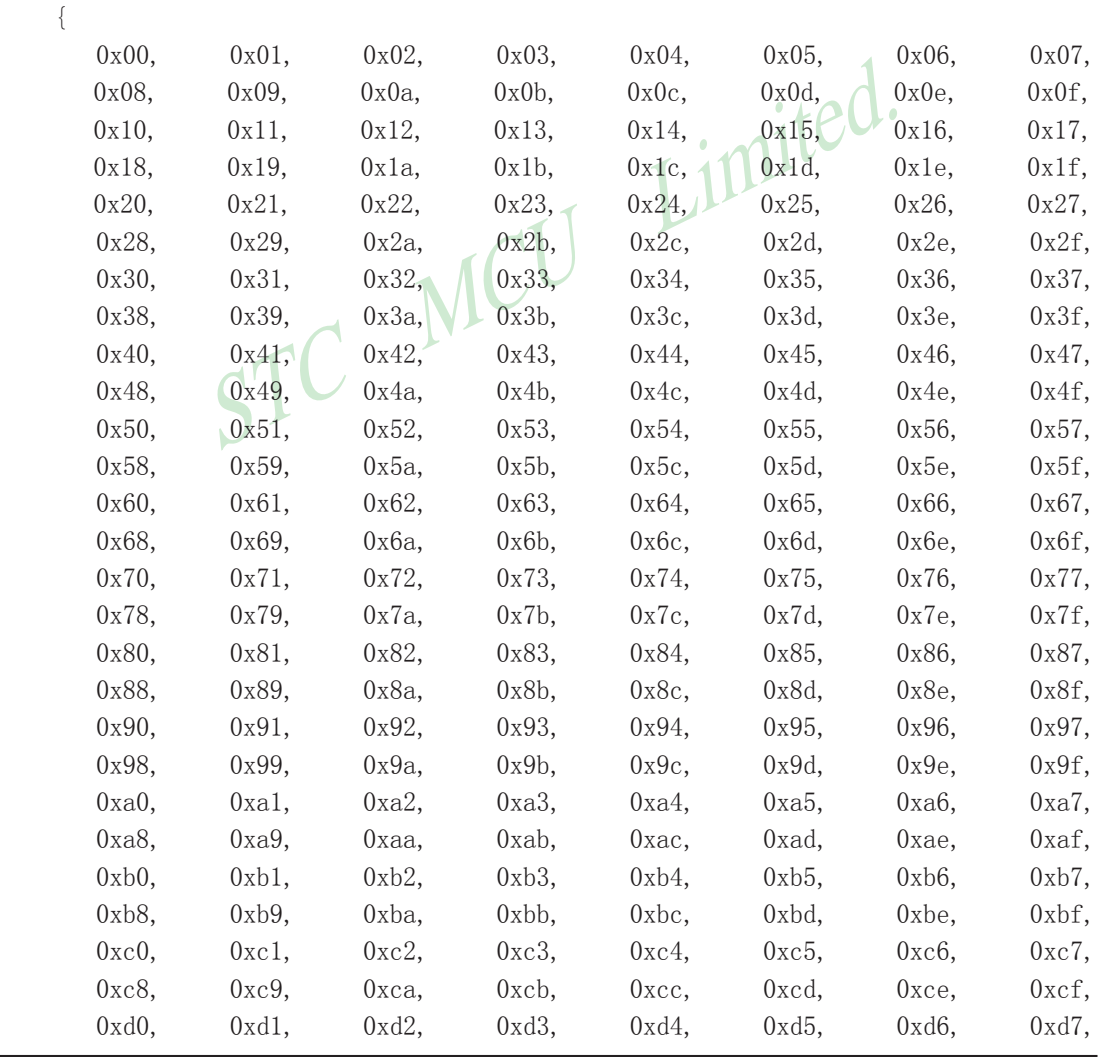

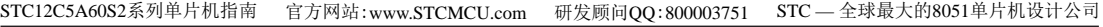

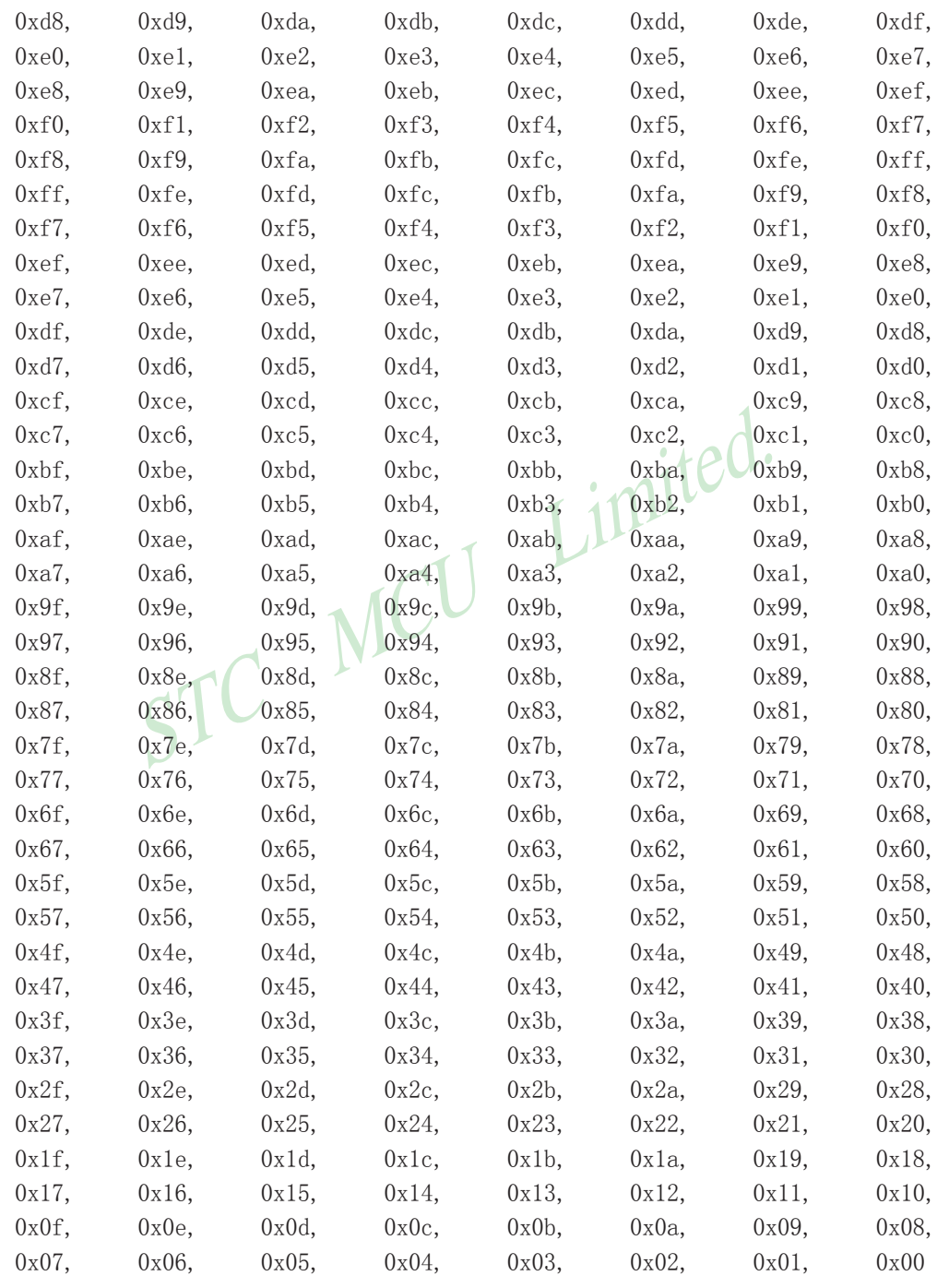

};

```
OK_LED = 0;<br>ERROR_LED = 1;<br>STC MCU Limited.
       ERROR LED = 1;
       OK LED = 1;
        for (array point=0; array point \langle 512; array point ++)
         {
              if(Test array one[array_point]!=Test array_two [array_point])
               {
                              ERROR LED = 0;
                              OK LED = 1;
                              break;
 }
               else
\left\{ \begin{array}{cc} 0 & 0 & 0 \\ 0 & 0 & 0 \\ 0 & 0 & 0 \\ 0 & 0 & 0 \\ 0 & 0 & 0 \\ 0 & 0 & 0 \\ 0 & 0 & 0 \\ 0 & 0 & 0 \\ 0 & 0 & 0 \\ 0 & 0 & 0 \\ 0 & 0 & 0 \\ 0 & 0 & 0 \\ 0 & 0 & 0 & 0 \\ 0 & 0 & 0 & 0 \\ 0 & 0 & 0 & 0 \\ 0 & 0 & 0 & 0 & 0 \\ 0 & 0 & 0 & 0 & 0 \\ 0 & 0 & 0 & 0 & 0 \\ 0 & 0 & 0 & 0 & 0 \\ 0 & 0ERROR LED = 1;
 }
         }
       while(1);
```
}

STC12C5A60S2系列单片机指南 官方网站:www.STCMCU.com 研发顾问QQ:800003751 STC — 全球最大的8051单片机设计公司

## 3.2.3 外部扩展的64KB数据存储器(片外RAM)

STC12C5A60S2系列单片机具有扩展64KB外部数据存储器和I/O口的能力。访问外部数据存 储器期间, WR或RD信号要有效。STC12C5A60S2系列单片机新增了一个控制外部64KB数据总 线速度的特殊功能寄存器—BUS SPEED, 该寄存器的格式如下。

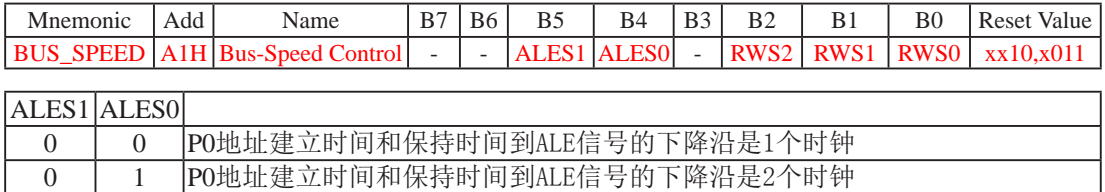

1 0 P0地址建立时间和保持时间到ALE信号的下降沿是3个时钟(复位之后默认设置) 1 1 P0地址建立时间和保持时间到ALE信号的下降沿是4个时钟

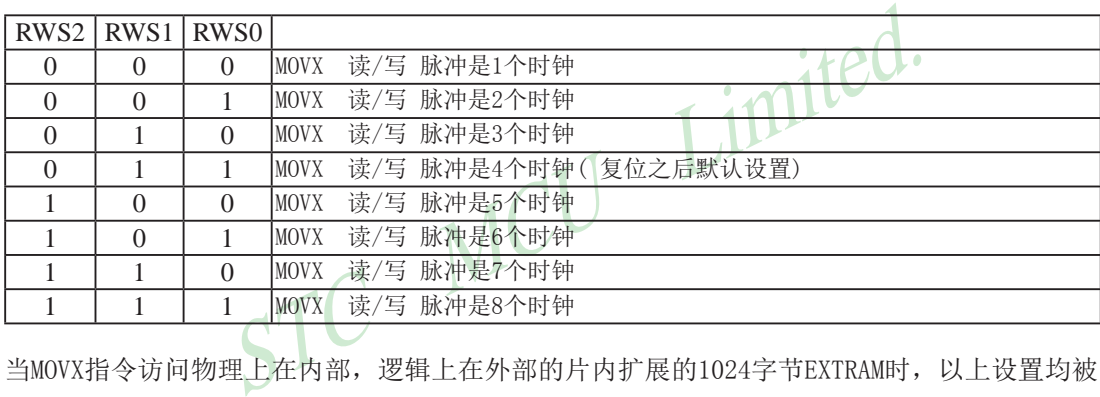

当MOVX指令访问物理上在内部,逻辑上在外部的片内扩展的1024字节EXTRAM时,以上设置均被 忽略,以上设置只是在访问真正的片外扩展器件时有效。

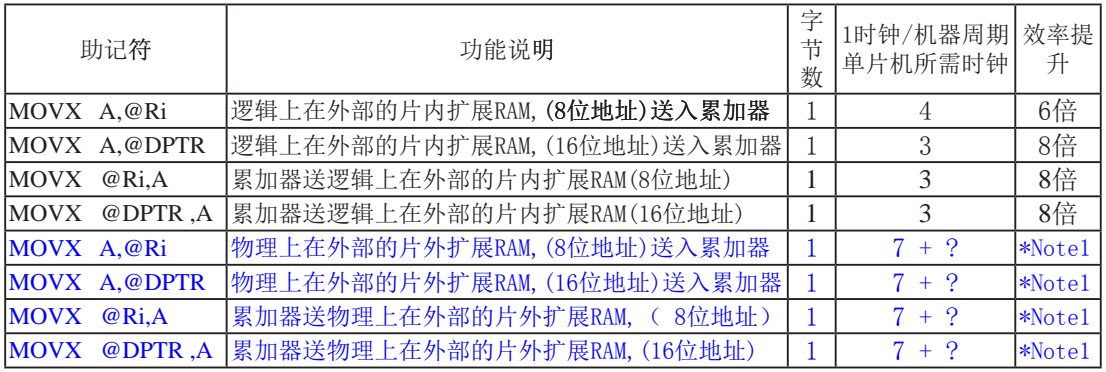

Note1:访问物理上在片外的扩展RAM所需时钟:7+2 x ALE\_Bus\_Speed+RW\_Bus\_Speed 其中ALE Bus Speed由BUS SPEED控制寄存器中的ALES1/ALES0决定 其中RW\_Bus\_Speed由BUS\_SPEED控制寄存器中的RWS2/RWS1/RWS0决定

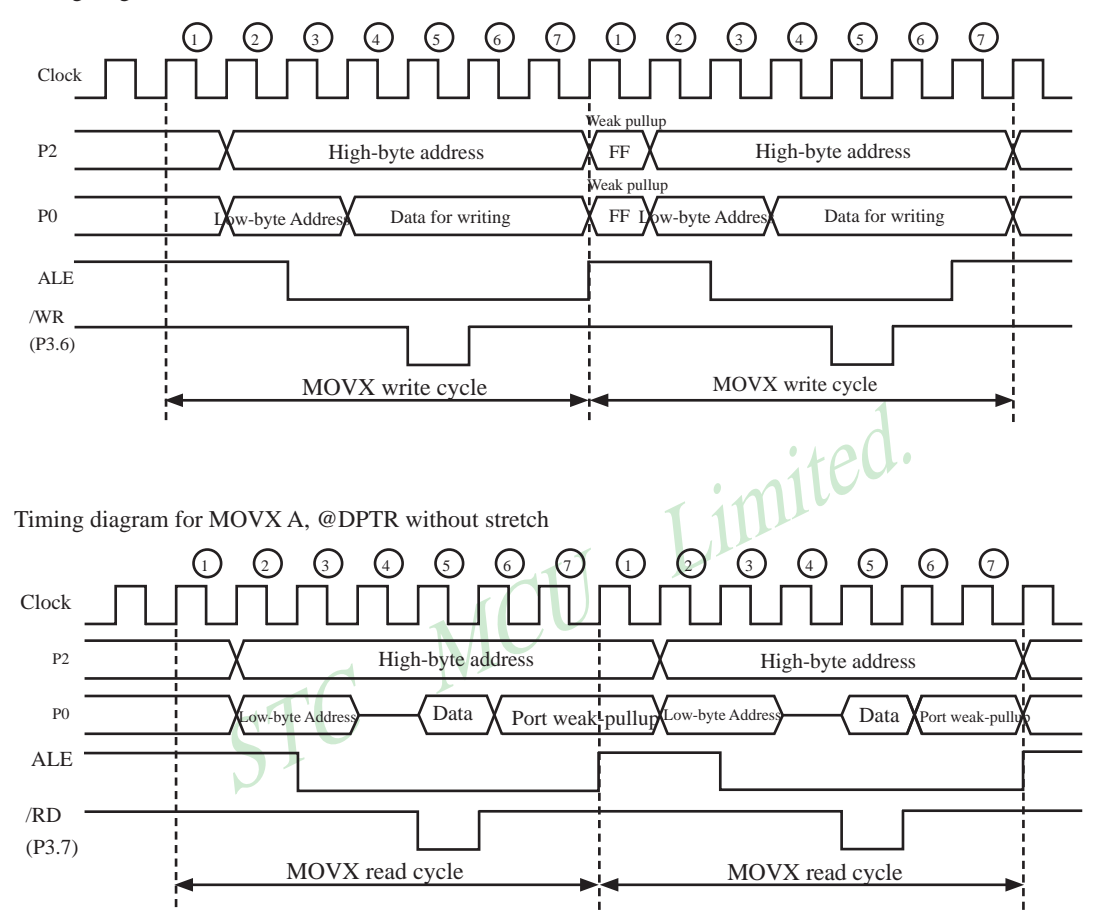

Timing diagram for MOVX @DPTR, A without stretch

Timing diagram for MOVX @DPTR, A with stretch  $\{RWS2, RWS1, RWS0\} = 3' b111$ 

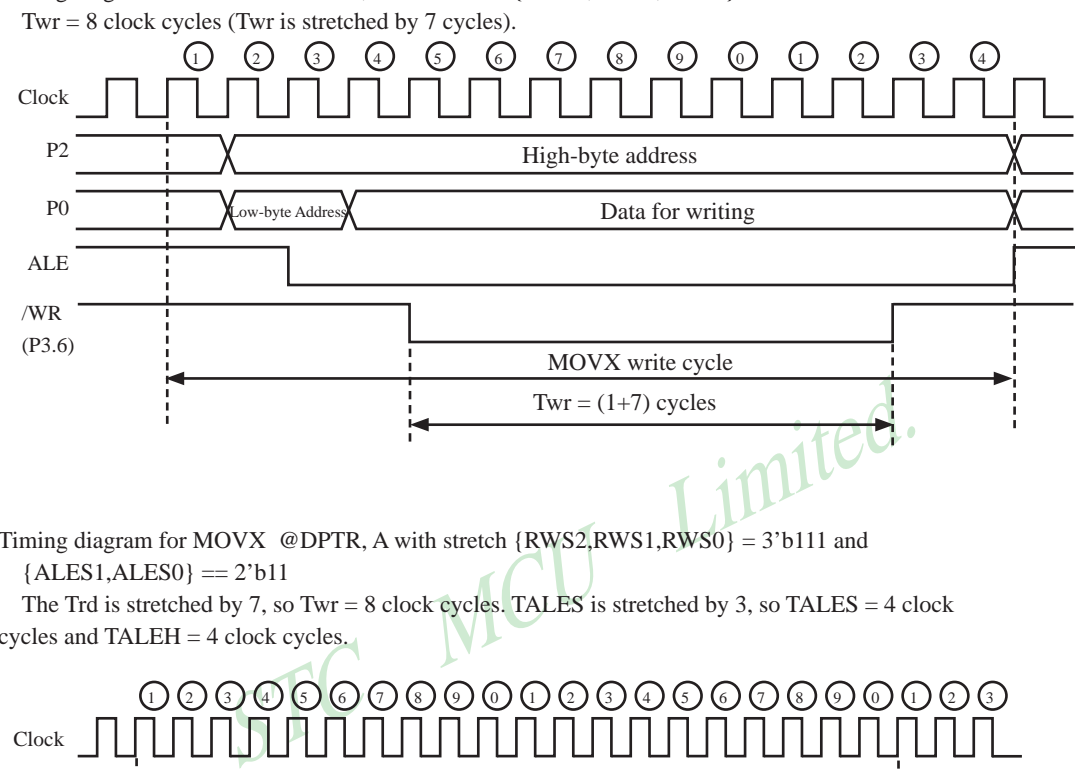

Timing diagram for MOVX @DPTR, A with stretch  $\{RWS2, RWS1, RWS0\} = 3' b111$  and

 ${ALES1, ALES0} = 2'b11$ 

The Trd is stretched by 7, so Twr = 8 clock cycles. TALES is stretched by 3, so TALES = 4 clock cycles and TALEH  $=$  4 clock cycles.

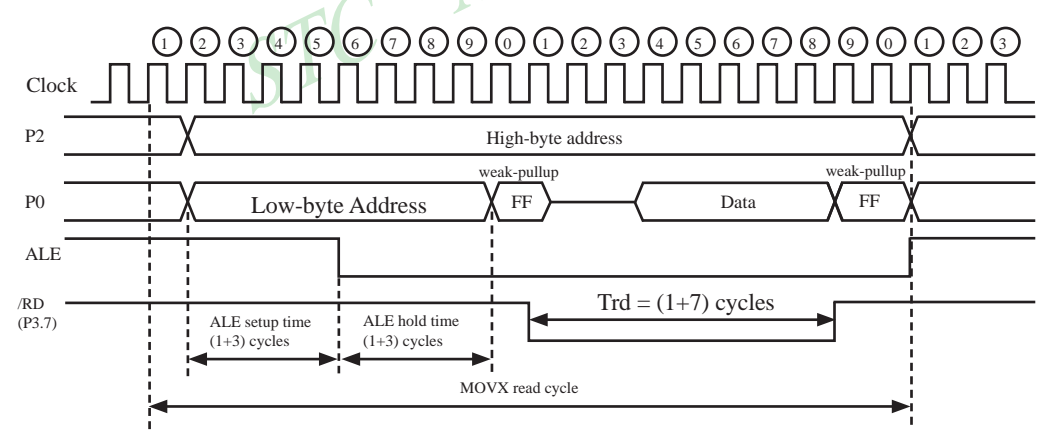

## 3.3 特殊功能寄存器(SFRs)

特殊功能寄存器(SFR)是用来对片内各功能模块进行管理、控制、监视的控制寄存器和状 态寄存器,是一个特殊功能的RAM区。STC12C5A60S2系列单片机内的特殊功能寄存器(SFR)与 内部高128字节RAM貌似共用相同的地址范围,都使用80H~FFH, 但特殊功能寄存器(SFR)必须用 直接寻址指令访问。

STC12C5A60S2系列单片机的特殊功能寄存器名称及地址映象如下表所示

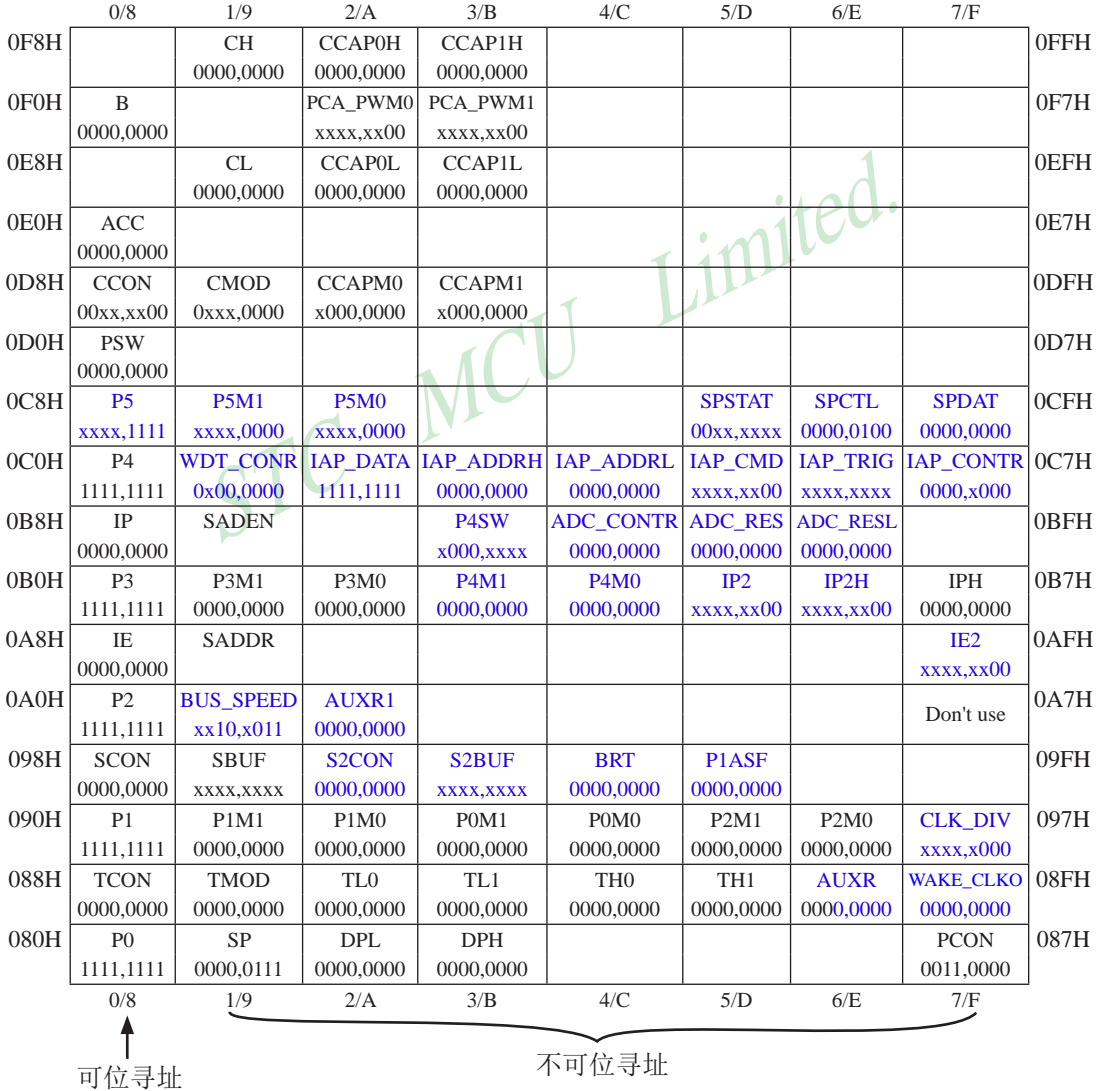

注意:寄存器地址能够被8整除的才可以进行位操作,不能够被8整除的不可以进行位操作

STC12C5A60S2系列单片机指南 官方网站:www.STCMCU.com 研发顾问QQ:800003751 STC — 全球最大的8051单片机设计公司

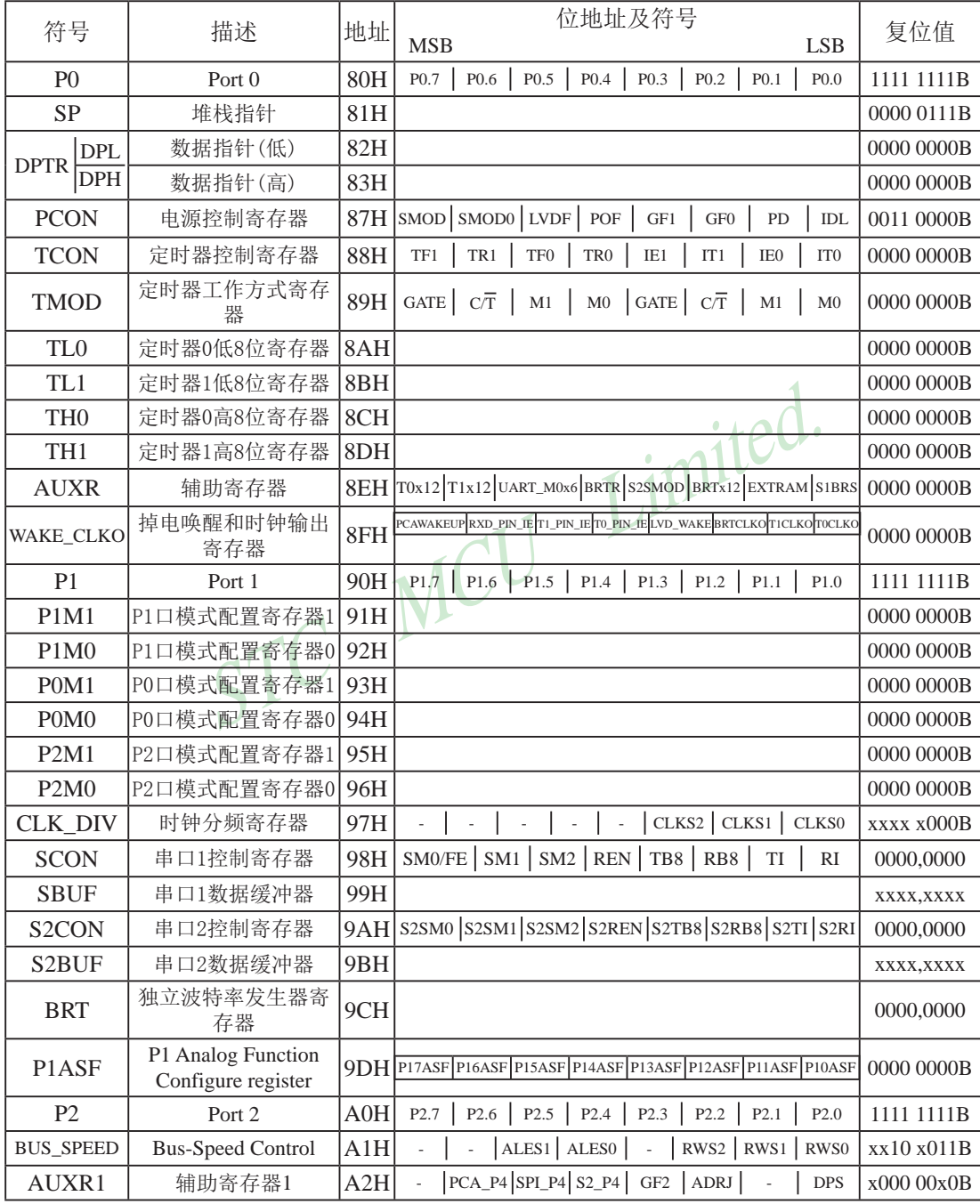

STC12C5A60S2系列单片机指南

临时技术支持Tel:13922829991 研发顾问Tel:13922805190

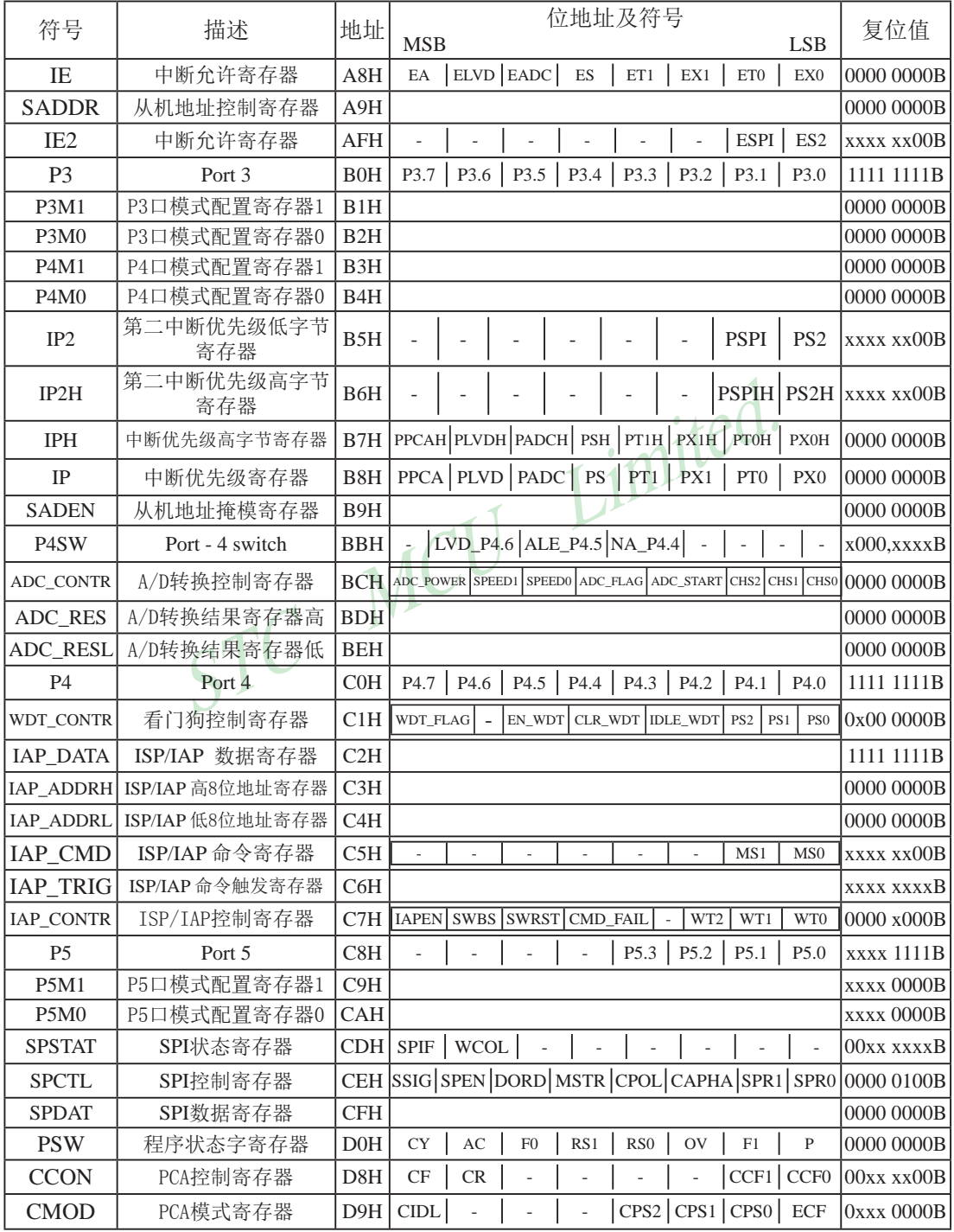

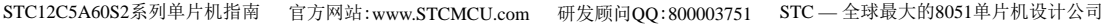

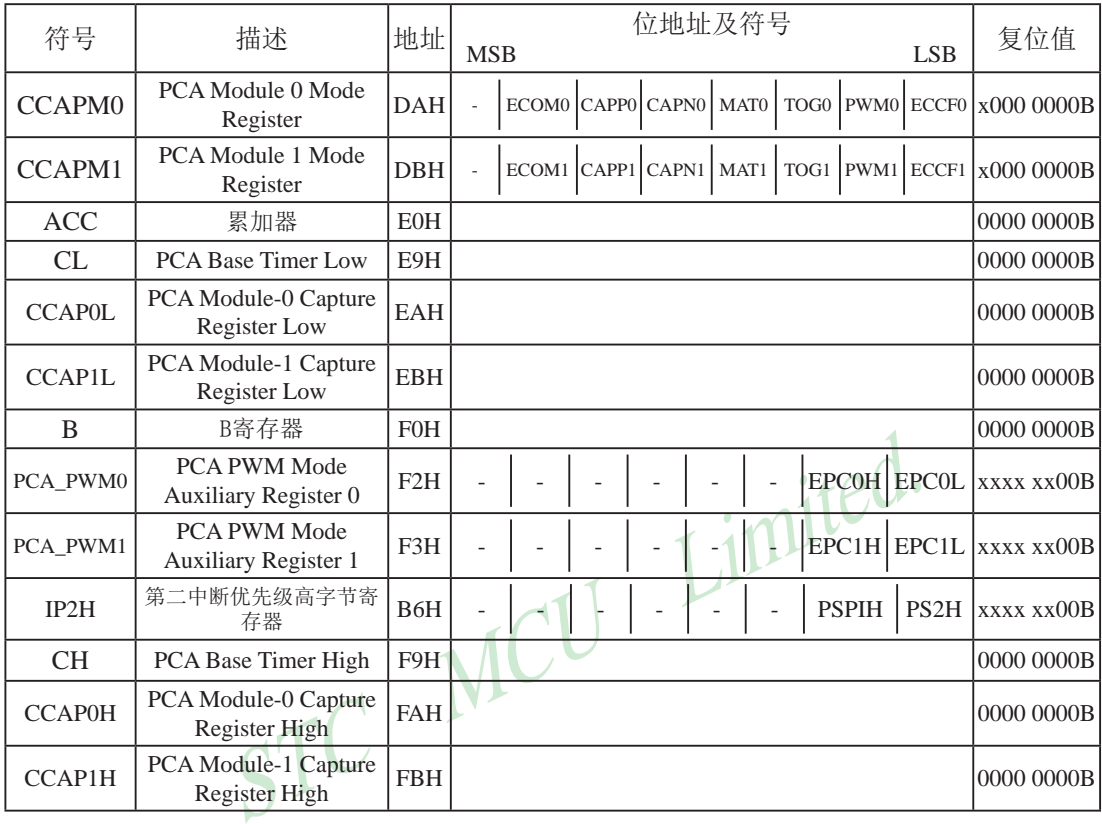

下面简单的介绍一下普通8051单片机常用的一些寄存器:

#### 1. 程序计数器(PC)

程序计数器PC在物理上是独立的,不属于SFR之列。PC字长16位,是专门用来控制指令执 行顺序的寄存器。单片机上电或复位后,PC=0000H,强制单片机从程序的零单元开始执行程 序。

#### **2.** 累加ಞ**(ACC)**

累加器ACC是8051单片机内部最常用的寄存器,也可写作A。常用于存放参加算术或逻辑运 算的操作数及运算结果。

#### **3. B**寄存器

STC MCU Limited. B寄存器在乘法和除法运算中须与累加器A配合使用。MUL AB指令把累加器A和寄存器B中 的8位无符号数相乘,所得的16位乘积的低字节存放在A中,高字节存放在B中。DIV AB指令用B 除以A,整数商存放在A中,余数存放在B中。寄存器B还可以用作通用暂存寄存器。

4. 程序状态字(PSW)寄存器

| SFR name | <b>Address</b> | b <sub>1</sub> t | B6      | DJ. | В4    | B3              | ◡ |  |
|----------|----------------|------------------|---------|-----|-------|-----------------|---|--|
| PSW      | DOH            | name             | $A\cup$ | Еſ  | 172 I | RS <sub>0</sub> | ັ |  |

CY : 标志位。进行加法运算时,当最高位即B7位有进位,或执行减法运算最高位有借位时, CY为1;反之为0

AC : 进位辅助位。进行加法运算时,当B3位有进位,或执行减法运算B3有借位时,AC为1; 反之为0。设置辅助进位标志AC的目的是为了便于BCD码加法、减法运算的调整。

F0 : 用户标志位0。

RS1、RS0: 工作寄存器组的选择位。RS1、RS0: 工作寄存器组的选择位。如下表

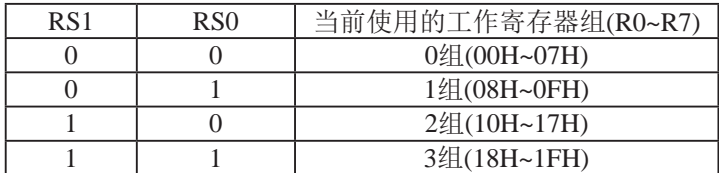

OV : 溢出标志位.

F0 : 用户标志位1。

B1 : 保留位

P : 奇偶标志位。该标志位始终体现累加器ACC中1的个数的奇偶性。如果累加器ACC中1的个 数为奇数, 则P置1; 当累加器ACC中的个数为偶数(包括0个)时, P位为0

#### **5.** Ḿ䪾**(SP)**

堆栈指针是一个8位专用寄存器。它指示出堆栈顶部在内部RAM块中的位置。系统复位后, SP初始化位07H,使得堆栈事实上由08H单元开始,考虑08H~1FH单元分别属于工作寄存器组 1~3,若在程序设计中用到这些区,则最好把SP值改变为80H或更大的值为宜。STC12C5A60S2 系列单片机的堆栈是向上生长的,即将数据压入堆栈后,SP内容增大。

#### **6.** ᮦᦤ䪾**(DPTR)**

数据指针(DPTR)是一个16位专用寄存器,由DPL(低8位)和DPH(高8位)组成,地址是 82H(DPL,低字节)和83H(DPH,高字节)。DPTR是传统8051机中唯一可以直接进行16位操作的寄 存器也可分别对DPL河DPH按字节进行操作。STC12C5A60S2系列单片机有两个16位的数据指针 DPRT0和DPTR1.这两个数据指针共用同一个地址空间,可通过设置DPS/AUXR1.0来选择具体被使 用的数据指针。

12C5A60PWM/AD/S2 系列8051 单片机 双数据指针 特殊功能寄存器

| 用的数据指针。                                                |                                        |                                           |        |                                |  |   |   |  |              |                    |
|--------------------------------------------------------|----------------------------------------|-------------------------------------------|--------|--------------------------------|--|---|---|--|--------------|--------------------|
|                                                        |                                        | 12C5A60PWM/AD/S2 系列8051 单片机 双数据指针 特殊功能寄存器 |        |                                |  |   |   |  |              |                    |
| Mnemonic Add                                           |                                        | Name                                      |        | 6                              |  | 4 | 3 |  | $\mathbf{0}$ | <b>Reset Value</b> |
| AUXR1                                                  |                                        | A2H Auxiliary Register 1                  | $\sim$ | PCA P4 SPI P4 $S2$ P4 GF2 ADRJ |  |   |   |  | <b>DPS</b>   | 0000,0000          |
| <b>DPS</b>                                             | DPTR registers select bit. DPTR 寄存器选择位 |                                           |        |                                |  |   |   |  |              |                    |
|                                                        | DPTRO被选择<br>0: DPTRO is selected       |                                           |        |                                |  |   |   |  |              |                    |
|                                                        | DPTR1被选择<br>1: DPTR1 is selected       |                                           |        |                                |  |   |   |  |              |                    |
| 此系列单片机有两个16-bit数椐指针, DPTR0, DPTR1. 当DPS选择位为0时, 选择DPTR0 |                                        |                                           |        |                                |  |   |   |  |              |                    |
|                                                        |                                        | 当DPS选择位为1时,选择DPTR1.                       |        |                                |  |   |   |  |              |                    |
| AUXR1特殊功能寄存器, 位于A2H单元, 其中的位不可用布尔指令快速访问. 但由于DPSf        |                                        |                                           |        |                                |  |   |   |  |              |                    |

- DPS DPTR registers select bit. DPTR 寄存器选择位
	- 0: DPTRO is selected DPTRO被选择
	- 1: DPTR1 is selected DPTR1被选择

AUXR1特殊功能寄存器,位于A2H单元,其中的位不可用布尔指令快速访问.但由于DPS位 位于bit0,故对AUXR1寄存器用INC指令,DPS位便会反转,由0变成1或由1变成0,即可实现双 数椐指针的快速切换.

应用示例供参考:

;新增特殊功能寄存器定义

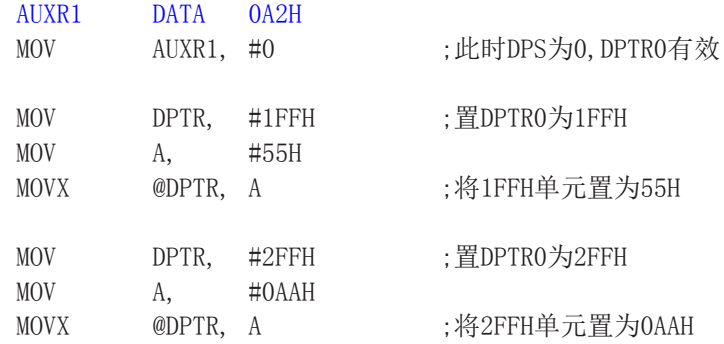

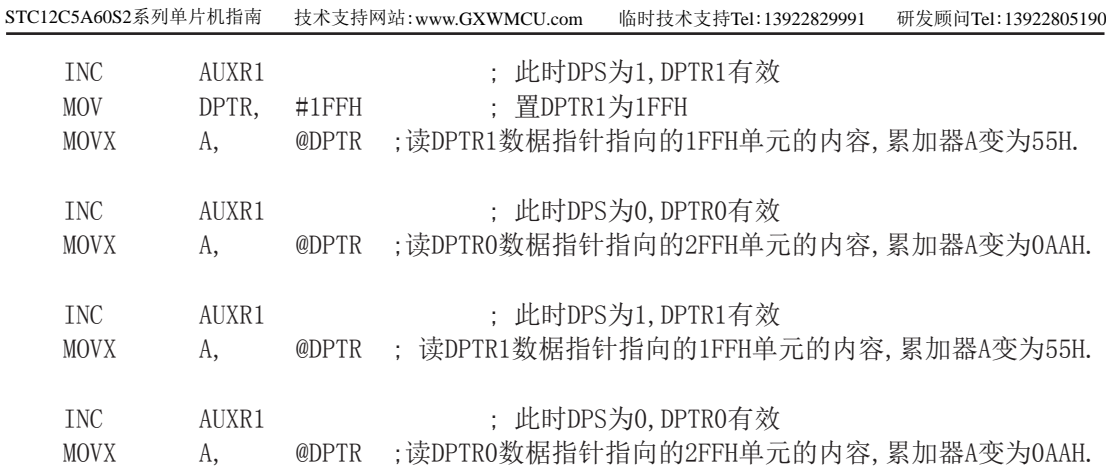

STC MCU Limited.

# **第4章 STC12C5A60S2系列单片机的ⅣO口结构** 4.1 **I/O**口各种不同的工作模式及配置介绍

#### **I/O□配置**

 STC12C5A60S2系列单片机所有I/O口均(新增P4口和P5口)可由软件配置成4种工作类型之 一,如下表所示。4种类型分别为:准双向口/弱上拉(标准8051输出模式)、强推挽输出/强 上拉、仅为输入(高阻)或开漏输出功能。每个口由2个控制寄存器中的相应位控制每个引脚 工作类型。STC12C5A60S2系列单片机上电复位后为准双向口/弱上拉(传统8051的I/O口)模 式。2V以上时为高电平, 0.8V以下时为低电平。每个I/O口驱动能力均可达到20mA, 但整个芯 片最大不得超过120mA。

I/O口工作类型设定

P5口设定〈P5.3, P5.2, P5.1, P5.0口〉(P5口地址: C8H

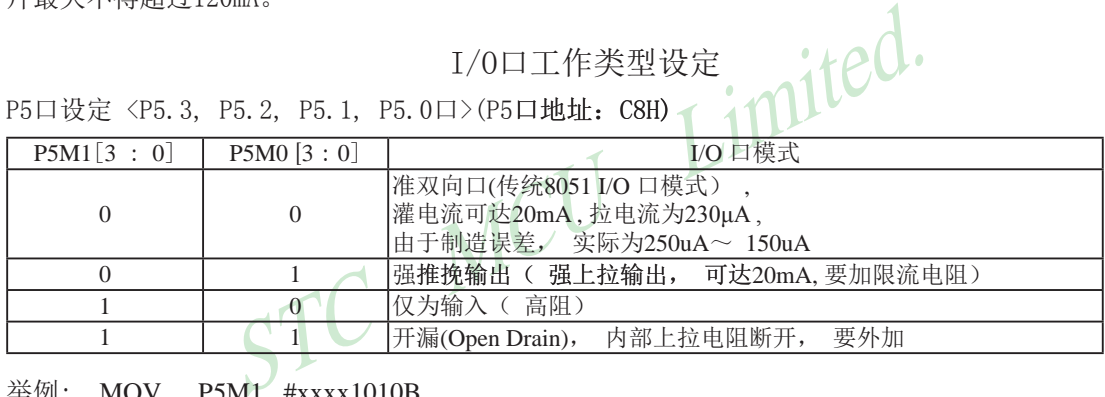

举例: MOV P5M1. #xxxx1010B

MOV P5M0, #xxxx1100B

 $:$ P5.3为开漏,P5.2为强推挽输出,P5.1为高阻输入,P5.0为准双向口/弱上拉

P4口设定〈P4.7, P4.6, P4.5, P4.4, P4.3, P4.2, P4.1, P4.0口〉(P4口地址: COH)

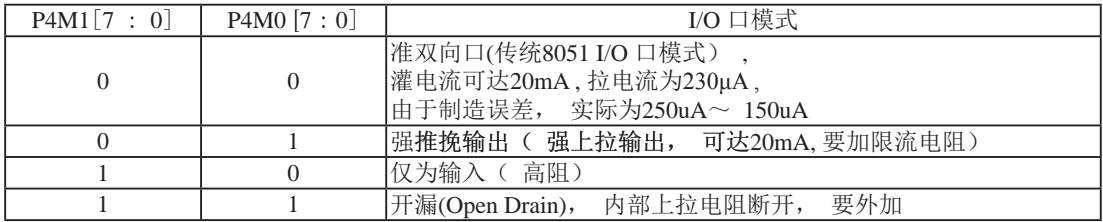

#### 举例: MOV P4M1, #10100000B

MOV P4M0, #11000000B

:P4.7为开漏,P4.6为强推挽输出,P4.5为高阳输入,P4.4/P4.3/P4.2/P4.1/P4.0为准双向口/弱上拉

STC12C5A60S2系列单片机指南 技术支持网站:www.GXWMCU.com 临时技术支持Tel:13922829991 研发顾问Tel:13922805190

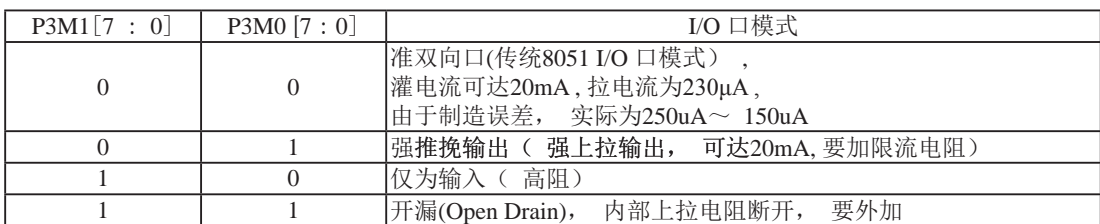

P3口设定〈P3.7, P3.6, P3.5, P3.4, P3.3, P3.2, P3.1, P3.0口>(P3口地址: BOH)

举例: MOV P3M1, #10100000B

MOV P3M0, #11000000B

;P3.7为开漏,P3.6为强推挽输出,P3.5为高阻输入,P3.4/P3.3/P3.2/P3.1/P3.0为准双向口/弱上拉

P2口设定〈P2.7, P2.6, P2.5, P2.4, P2.3, P2.2, P2.1, P2.0>(P2口地址: AOH)

|              |                  | P2口设定〈P2.7, P2.6, P2.5, P2.4, P2.3, P2.2, P2.1, P2.0〉(P2口地址: AOH)          |
|--------------|------------------|----------------------------------------------------------------------------|
| P2M1 $[7:0]$ | P2M0 [7:0]       | $I/O$ 口模式                                                                  |
| $\theta$     | $\Omega$         | 准双向口(传统8051 I/O 口模式) +<br>灌电流可达20mA, 拉电流为230µA,<br>由于制造误差, 实际为250uA~ 150uA |
| $\Omega$     |                  | 强推挽输出(强上拉输出, 可达20mA, 要加限流电阻)                                               |
|              | $\Omega$         | 仅为输入(高阻)                                                                   |
|              |                  | 开漏(Open Drain), 内部上拉电阻断开,<br>要外加                                           |
| 举例:<br>MOV   | P2M1, #10100000B |                                                                            |
| <b>MOV</b>   | P2M0, #11000000B |                                                                            |
|              |                  | ·P2.7为开漏 P2.6为强推挽输出 P2.5为高阻输 入 P2.4/P2.3/P2.2/P2.1/P2.0为准双向口/弱上拉           |

### 举例: MOV P2M1, #10100000B

;P2.7为开漏,P2.6为强推挽输出,P2.5为高阻输入,P2.4/P2.3/P2.2/P2.1/P2.0为准双向口/弱上拉

P1口设定〈P1.7, P1.6, P1.5, P1.4, P1.3, P1.2, P1.1, P1.0口>(P1口地址: 90H)

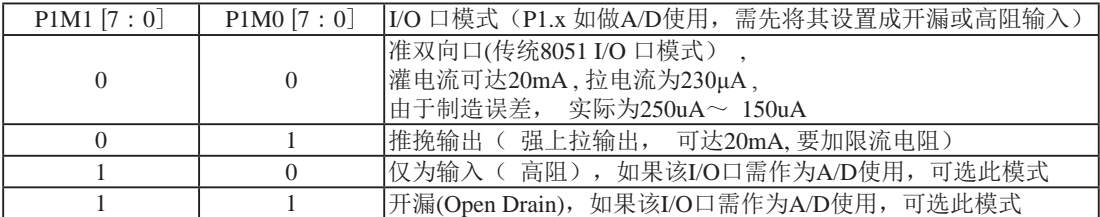

举例: MOV P1M1, #10100000B

MOV P1M0, #11000000B

;P1.7为开漏,P1.6为强推挽输出,P1.5为高阻输入,P1.4/P1.3/P1.2/P1.1/P1.0为准双向口/弱上拉

STC12C5A60S2系列单片机指南 官方网站:www.STCMCU.com 研发顾问QQ:800003751 STC — 全球最大的8051单片机设计公司

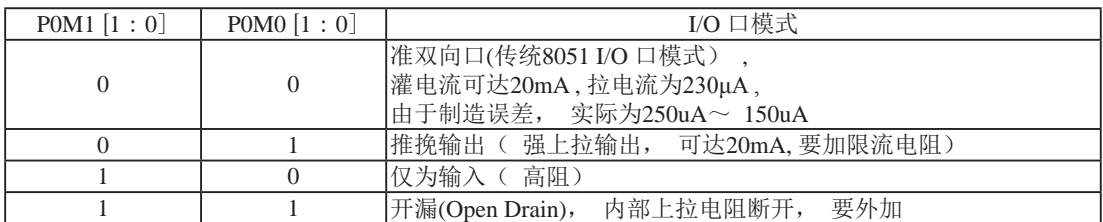

P0口设定 < P0.7, P0.6, P0.5, P0.4, P0.3, P0.2, P0.1, P0.0口>(P0口地址: 80H)

#### 举例: MOV P0M1, #10100000B

#### MOV P0M0, #11000000B

:P0.7为开漏,P0.6为强推挽输出,P0.5为高阳输入,P0.4/P0.3/P0.2/P0.1/P0.0为准双向口/弱上拉

#### 注意:

STC MC 虽然每个I/O口在弱上拉时都能承受20mA的灌电流(还是要加限流电阻,如1K,560Ω等),在 强推挽输出时都能输出20mA的拉电流(也要加限流电阻),但整个芯片的工作电流推荐不要超 过120mA。即从MCU-VCC流入的电流不超过120mA,从MCU-Gnd流出电流不超过120mA,整体流入/流 出电流都不能超过120mA.

#### STC12C5A60S2系列单片机指南 技术支持网站:www.GXWMCU.com 临时技术支持Tel:13922829991 研发顾问Tel:13922805190

#### 下面将与I/O口相关的寄存器及其地址列于此处,以方便用户查询

#### **P5 register** (可位寻址)

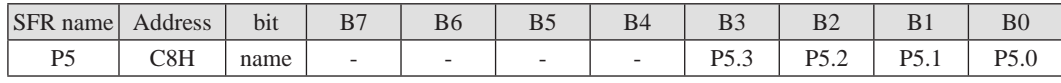

#### **P5M1 register** (不可位寻址)

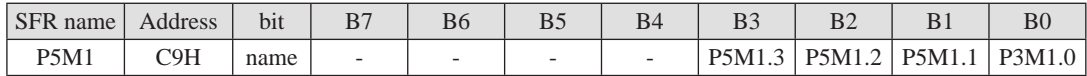

#### **P5M0 register** (不可位寻址)

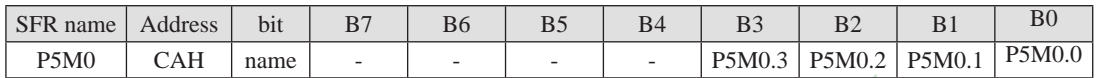

#### **P4 register (**可位寻址)

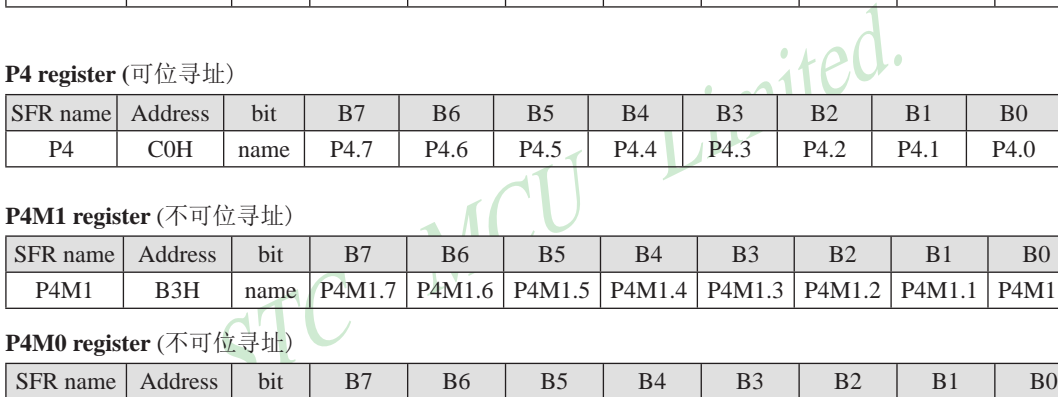

#### **P4M1 register** (不可位寻址)

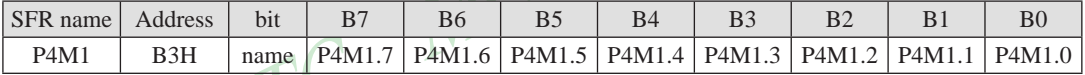

# **P4M0 register** (不可位寻址)

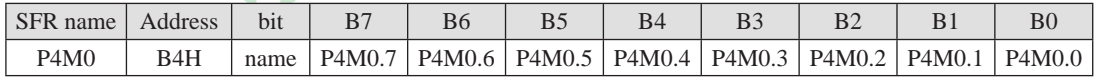

#### **P3 register (**可位寻址)

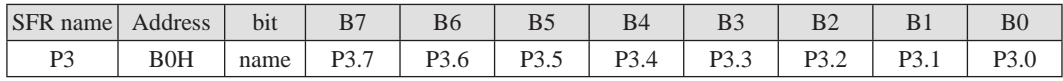

#### **P3M1 register** (不可位寻址)

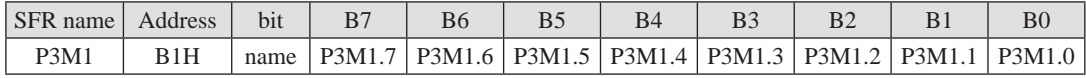

#### **P3M0 register** (不可位寻址)

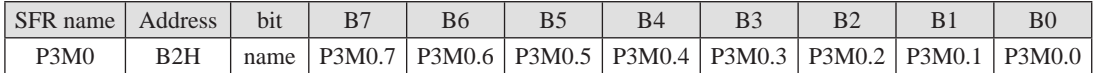

#### **P2 register (**可位寻址)

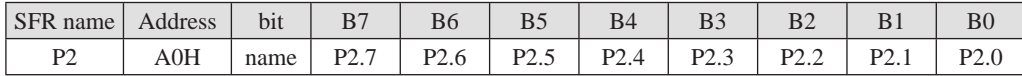

#### **P2M1 register** (不可位寻址)

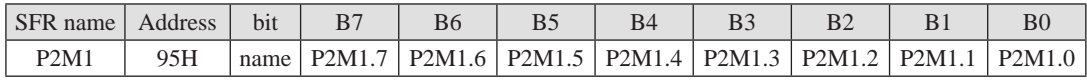

#### **P2M0 register** (不可位寻址)

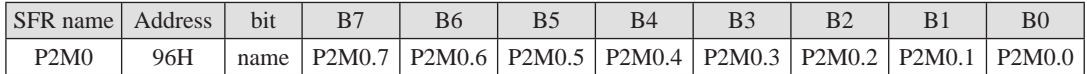

#### **P1 register (**可位寻址)

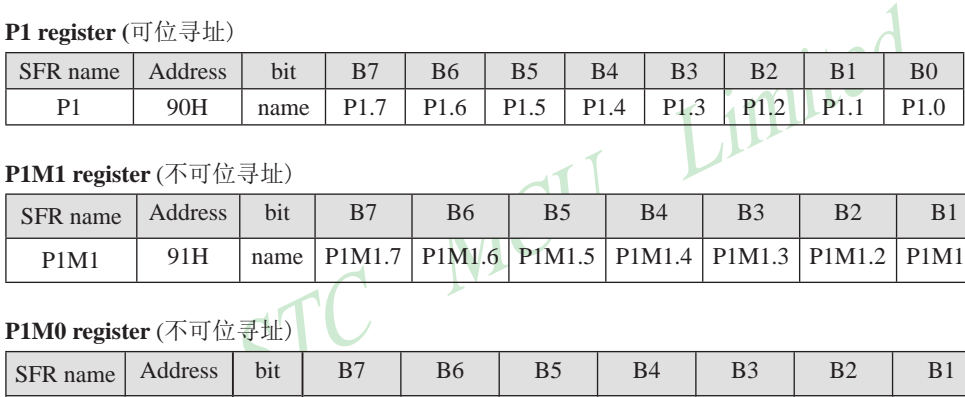

#### **P1M1 register** (不可位寻址)

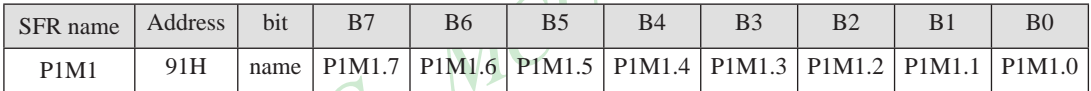

#### **P1M0 register** (不可位寻址)

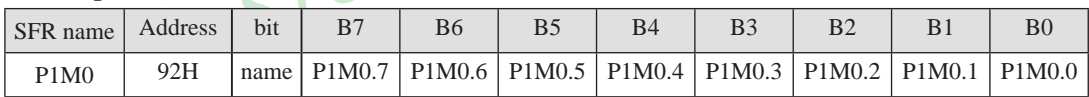

#### **P0 register (**可位寻址)

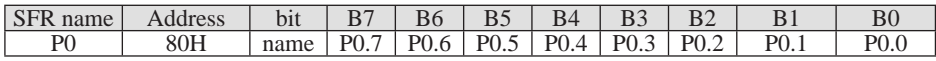

#### **P0M1 register**

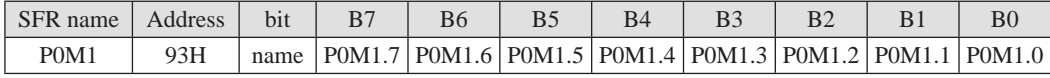

#### **P0M0 register** (不可位寻址)

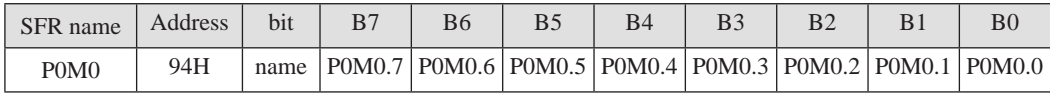

# 4.2 STC12C5A60S2系列单片机P4/P5口的使用

#### 对STC12C5A60S2/AD/PWM系列单片机的P4/P5口的访问,如同访问常规的P1/P2/P3口,并且 均可位寻址, P4 的地址COH, P5口的地址在C8H。

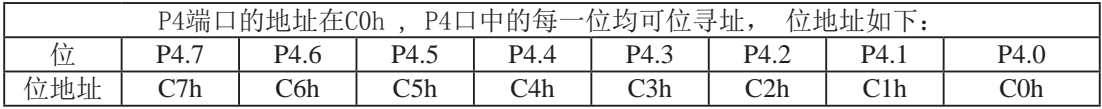

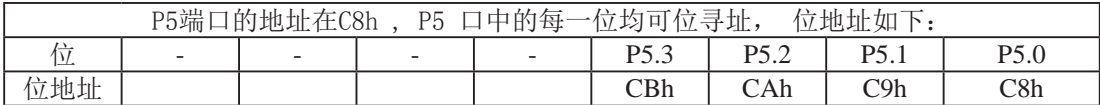

中P4SW寄存器设置(NA/P4.4, ALE/P4.5, EX LVD/P4.6) 三个端口的第二功能

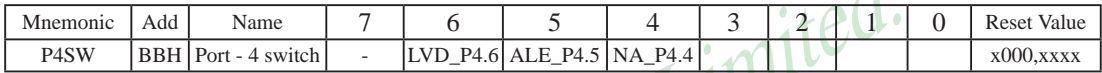

NA/P4.4: 0, 复位后P4SW.4 = 0, NA/P4.4脚是弱上拉, 无任何功能 1. 通过设置P4SW.4 = 1. 将NA/P4.4脚设置成I/O口(P4.4)

ALE/P4.5: 0. 复位后P4SW.5=0.ALE/P4.5脚是ALE信号, 只有在用MOVX指令访问片外扩展器件时 才有信号输出

1, 通过设置P4SW.5 = 1, 将ALE/P4.5脚设置成I/O口 (P4.5)

EX LVD/P4.6: 0, 复位后P4SW. 6 = 0, EX LVD/P4. 6是外部低压检测脚, 可使用查询方式或设置 成中断来检测

1. 通过设置P4SW. 6 = 1将EX LVD/P4. 6脚设置成I/0口(P4. 6)

在ISP烧录程序时设置RST/P4.7的第二功能

RST/P4.7在ISP烧录程序时选择是复位脚还是P4.7口, 如设置成P4.7口, 必须使用外部时钟。

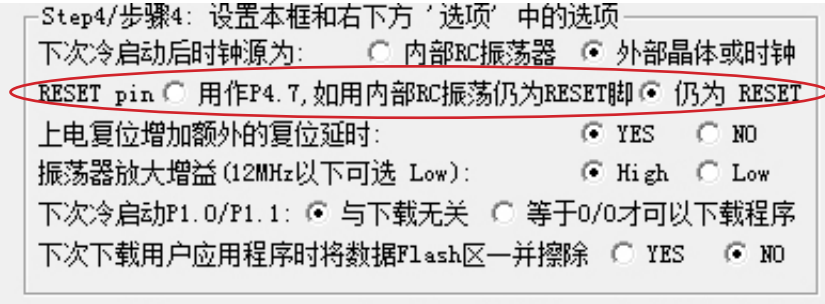

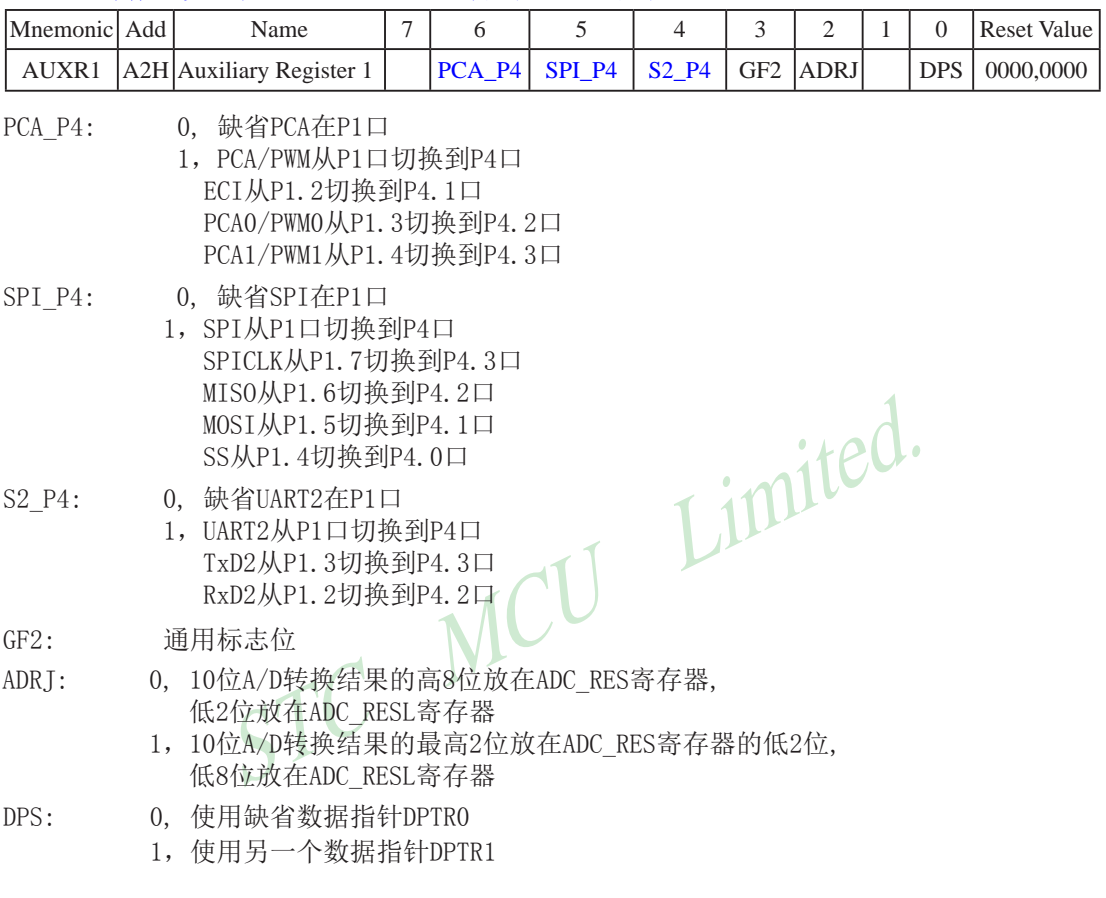

#### 由AUXR1寄存器设置(PCA/PWM/SPI/UART2)是在P1口还是在P4口

# **4.3 I/O**口各种不同的工作模式结构框图

### **4.3.1** 准双向口输出配置

准双向口输出类型可用作输出和输入功能而不需重新配置口线输出状态。这是因为当口线 输出为1时驱动能力很弱,允许外部装置将其拉低。当引脚输出为低时,它的驱动能力很强, 可吸收相当大的电流。准双向口有3个上拉晶体管适应不同的需要。

在3个上拉晶体管中,有1个上拉晶体管称为"弱上拉",当口线寄存器为1且引脚本身也 为1时打开。此上拉提供基本驱动电流使准双向口输出为1。如果一个引脚输出为1而由外部装 置下拉到低时,弱上拉关闭而"极弱上拉"维持开状态,为了把这个引脚强拉为低,外部装置 必须有足够的灌电流能力使引脚上的电压降到门槛电压以下。

第2个上拉晶体管,称为"极弱上拉",当口线锁存为1时打开。当引脚悬空时,这个极弱 的上拉源产生很弱的上拉电流将引脚上拉为高电平。

第3个上拉晶体管称为"强上拉"。当口线锁存器由0到1跳变时,这个上拉用来加快准双 向口由逻辑0到逻辑1转换。当发生这种情况时,强上拉打开约2个时钟以使引脚能够迅速地上 拉到高电平。

准双向口输出如下图所示。

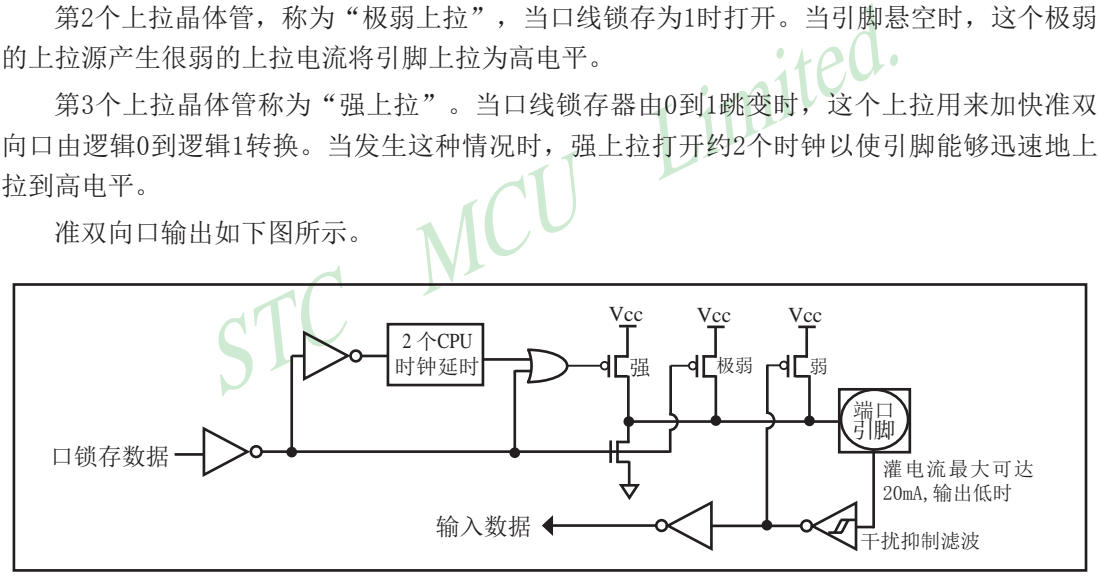

准双口输出

STC12LE5A60S2系列单片机为3V器件,如果用户在引脚加上5V电压,将会有电流从引脚 流向Vcc,这样导致额外的功率消耗。因此,建议不要在准双向口模式中向3V单片机引脚施加 5V电压,如使用的话,要加限流电阻,或用二极管做输入隔离,或用三极管做输出隔离。

准双向口带有一个施密特触发输入以及一个干扰抑制电路。

准双向口读外部状态前,要先锁存为 '1',才可读到外部正确的状态.

### **4.3.2** 强推挽输出配置

强推挽输出配置的下拉结构与开漏输出以及准双向口的下拉结构相同, 但当锁存器为1时 提供持续的强上拉。推挽模式一般用于需要更大驱动电流的情况。

强推挽引脚配置如下图所示。

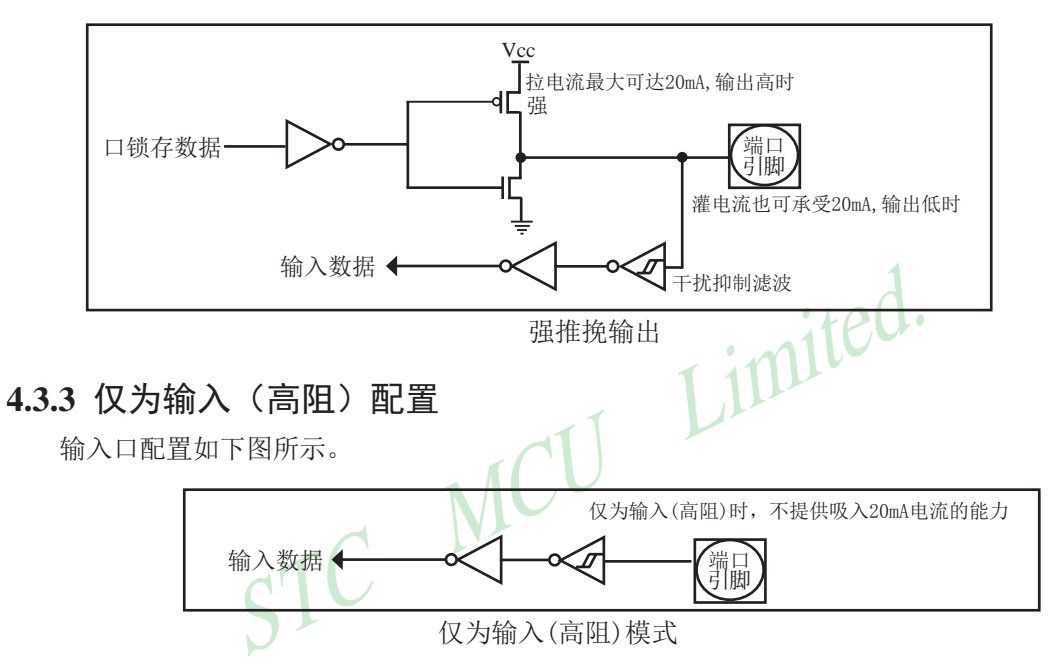

输入口带有一个施密特触发输入以及一个干扰抑制电路。

### 4.3.4 开漏输出配置(若外加上拉电阻, 也可读)

当口线锁存器为0时,开漏输出关闭所有上拉晶体管。当作为一个逻辑输出时,这种配置 方式必须有外部上拉,一般通过电阻外接到Vcc。如果外部有上拉电阻,开漏的I/0口还可读外 部状态,即此时被配置为开漏模式的I/0口还可作为输入I/0口。这种方式的下拉与准双向口相 同。输出口线配置如下图所示。

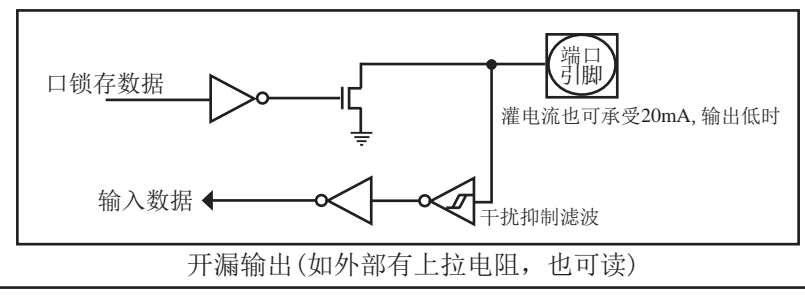

开漏端口带有一个施密特触发输入以及一个干扰抑制电路。

STC12C5A60S2系列单片机指南 技术支持网站:www.GXWMCU.com 临时技术支持Tel:13922829991 研发顾问Tel: 13922805190

关于I/0口应用注意事项:

少数用户反映I/0口有损坏现象,后发现是

有些是I/0口由低变高读外部状态时,读不对,实际没有损坏,软件处理一下即可。

因为1T的8051单片机速度太快了,软件执行由低变高指令后立即读外部状态,此时由于 实际输出还没有变高. 就有可能读不对, 正确的方法是在软件设置由低变高后加1到2个空操 作指令延时,再读就对了.

有些实际没有损坏,加上拉电阻就OK了

有些是外围接的是NPN三极管,没有加上拉电阻,其实基极串多大电阻, I/0口就应该上 拉多大的电阻, 或者将该I/0口设置为强推挽输出.

有些确实是损坏了, 原因:

发现有些是驱动LED发光二极管没有加限流电阳, 建议加1K以上的限流电阳, 至少也要 加470欧姆以上  $10!$ 

发现有些是做行列矩阵按键扫描电路时,实际工作时没有加限流电阻,实际工作时可 能出现2个I/0口均输出为低,并且在按键按下时,短接在一起,我们知道一个CMOS电路的2 个输出脚不应该直接短接在一起,按键扫描电路中,此时一个口为了读另外一个口的状态, 必须先置高才能读另外一个口的状态。而8051单片机的弱上拉口在由0变为1时, 会有2个时 钟的强推挽高输出电流,输出到另外一个输出为低的I/0口,就有可能造成I/0口损坏.建议 在其中的一侧加1K限流电阻,或者在软件处理上,不要出现按键两端的I/0口同时为低.

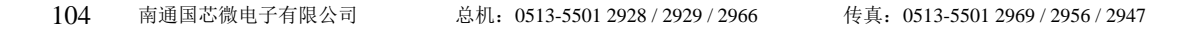

# **4.4** 一种典型三极管控制电路

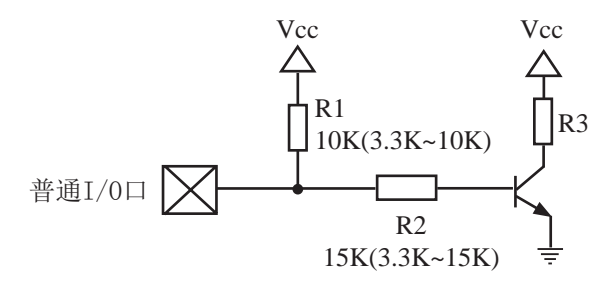

 如果用弱上拉控制,建议加上拉电阻R1(3.3K~10K),如果不加上拉电阻R1(3.3K~10K), 建议R2的值在15K以上,或用强推挽输出。

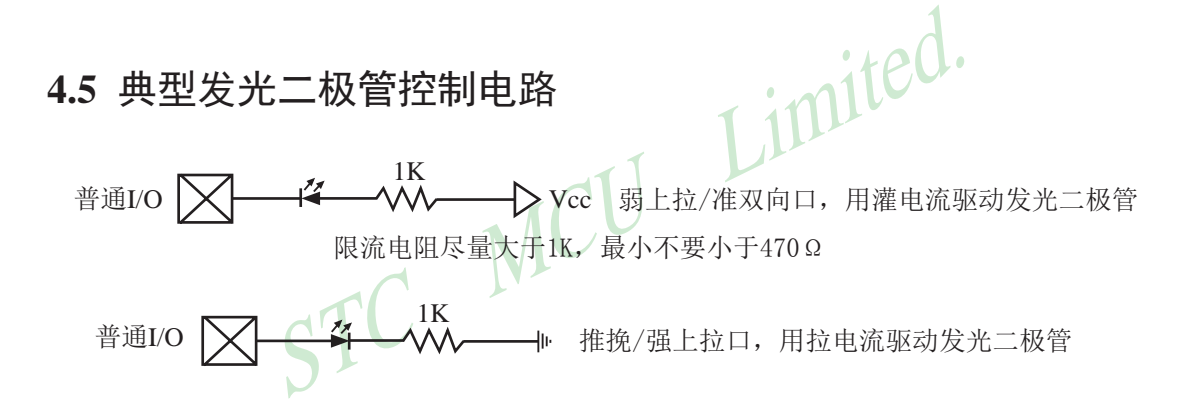

# **4.6** 混合电压供电系统**3V/5V**器件**I/O**口互连

STC12C5A60S2系列5V单片机连接3.3V器件时, 为防止3.3V器件承受不了5V, 可将相应的 5V单片机I/O口先串一个330Ω的限流电阻到3.3V器件I/O口,程序初始化时将5V器件的I/O口设 置成开漏配置,断开内部上拉电阻,相应的3.3V器件I/O口外部加10K上拉电阻到3.3V器件的 Vcc, 这样高电平是3.3V, 低电平是OV, 输入输出一切正常。

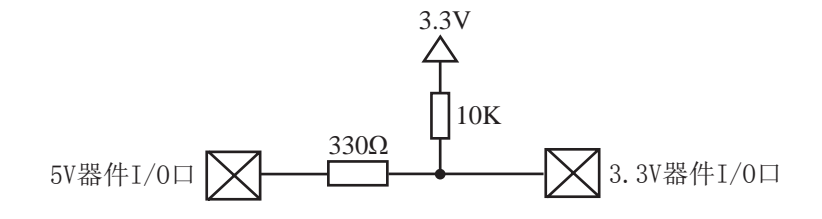

STC12LE5A60S2系列3V单片机连接5V器件时,为防止3V器件承受不了5V,如果相应的 I/O口是输入,可在�该 I/O口上�串接一个隔离二极管,隔离高压部�分。外部��信号电压高于单片机 工作电压时截止, I/O口因内部上拉到高电平, 所以读I/O口状态是高电平; 外部信号电压为低 时导通, I/O口被钳位在0.7V, 小于0.8V时单片机读I/O口状态是低电平。

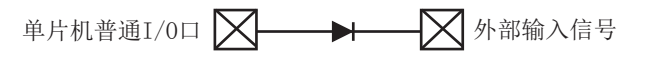

 $STC12LE5A60S2K$ 列 $3V$ 单片机连接 $5V$ 器件时, 为防止 $3V$ 器件承受不了 $5V$ , 如果相应的 $I/O$ 口是输出,可用一个NPN三极管隔离,电路如下:

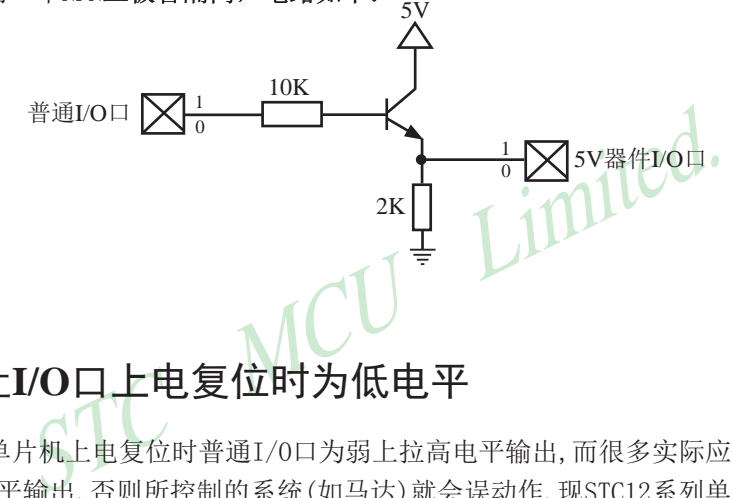

# **4.7** 如何让**I/O**口上电复位时为低电平

 普通8051单片机上电复位时普通I/O口为弱上拉高电平输出,而很多实际应用要求上电时某 些I/O口为低电平输出,否则所控制的系统(如马达)就会误动作,现STC12系列单片机由于既有弱 上拉输出又有强推挽输出,就可以很轻松的解决此问题。

现可在STC12系列单片机I/0口上加一个下拉电阻(IK/2K/3K),这样上电复位时,虽然单片 机内部I/O口是弱上拉/高电平输出,但由于内部上拉能力有限,而外部下拉电阻又较小,无法 将其拉高,所以该I/O口上电复位时外部为低电平。如果要将此I/O口驱动为高电平,可将此I/O 口设置为强推挽输出,而强推挽输出时,I/O口驱动电流可达20mA,故肯定可以将该口驱动为高 电平输出。

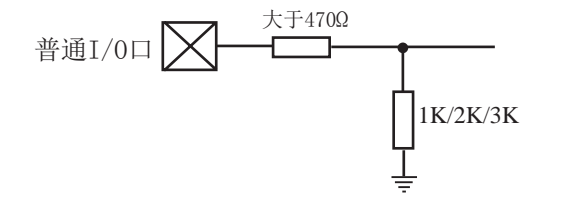

STC12C5A60S2系列单片机指南 官方网站:www.STCMCU.com 研发顾问QQ:800003751 STC — 全球最大的8051单片机设计公司

# **4.8 PWM**输出时**I/O**口的状态

当某个I/O口作为PWM输出用时,该口的状态:

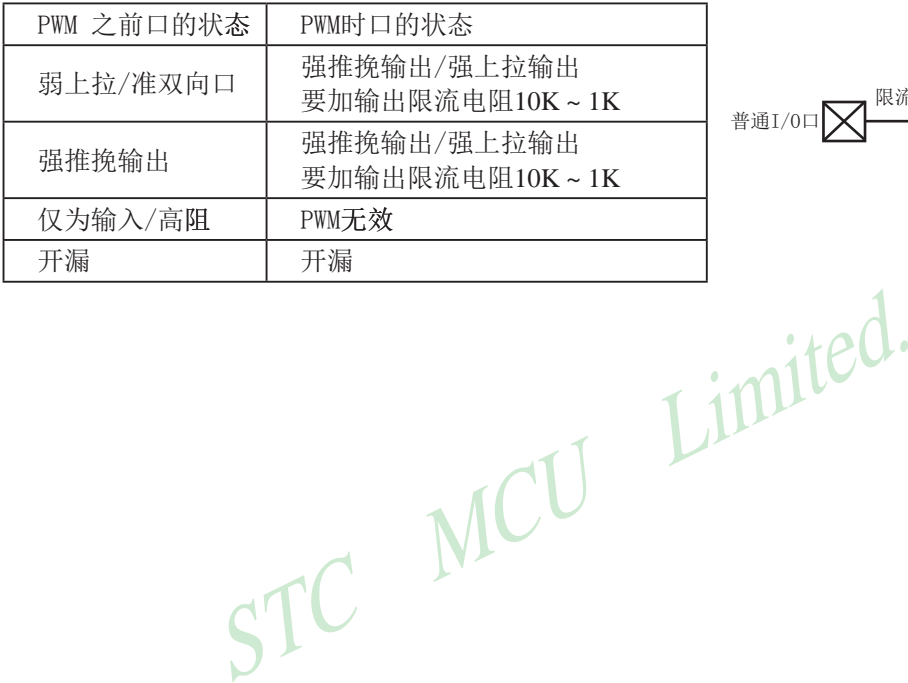

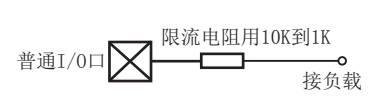

STC12C5A60S2系列单片机指南 技术支持网站:www.GXWMCU.com 临时技术支持Tel:13922829991 研发顾问Tel:13922805190

# **4.9 I/O**口直接驱动**LED**数码管应用线路图

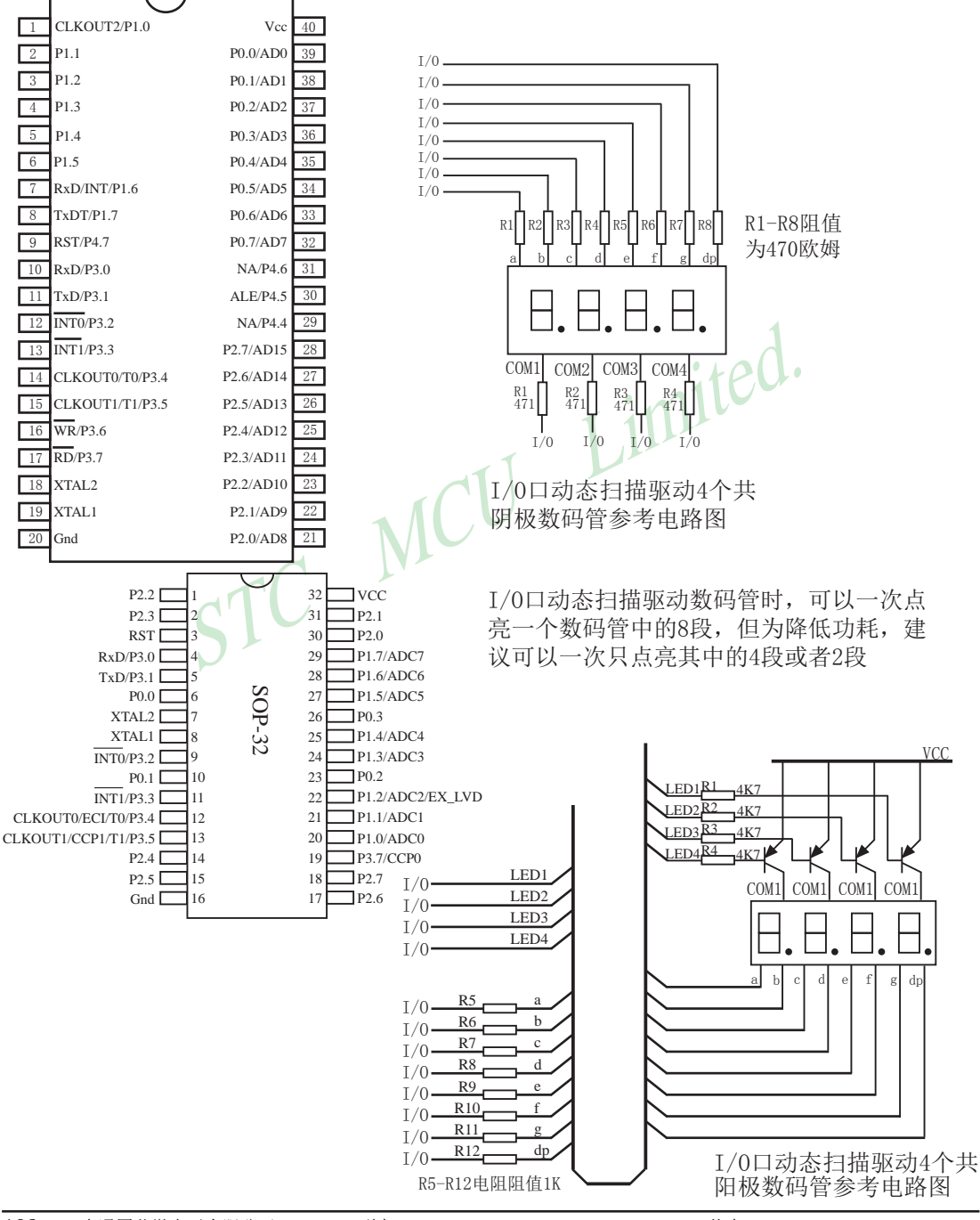

南通国芯微电子有限公司 為机: 0513-5501 2928 / 2929 / 2966 传真: 0513-5501 2969 / 2956 / 2947
# **4.10 I/O**口直接驱动**LCD**应用线路图

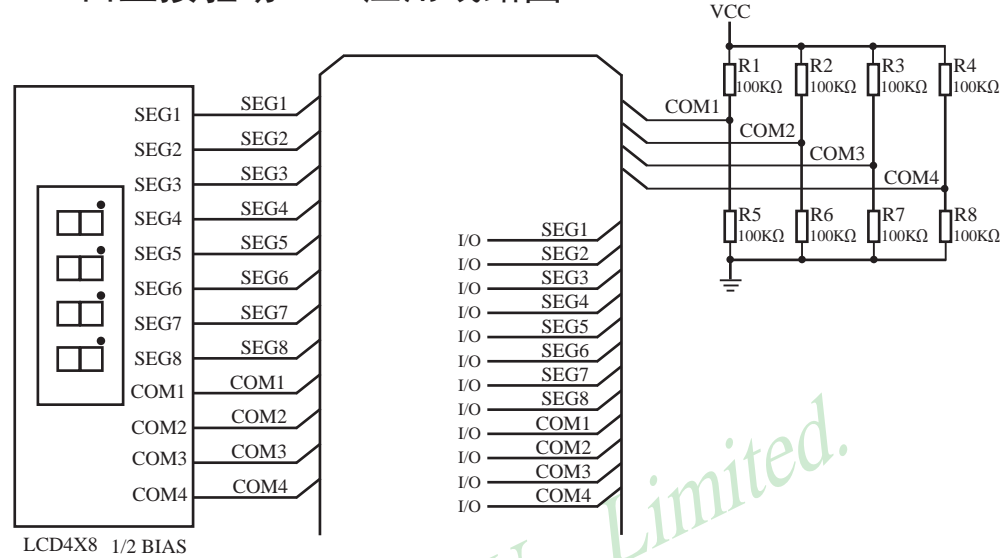

如何点亮相应的LCD像素:

当相应的Common端和相应的Segment端压差大于1/2Vcc时,相应的像素就显示,当压差小于 1/2Vcc时, 相应的像素就不显示

I/O口如何控制Segment :

I/O口直接控制Segment, 程序控制相应的口输出高或低时, 对应的Segment就是Vcc或0V

I/O口如何控制Common:

VCC  $I/O$ 口和 $2$ 个 $100K$ 的分压电阻组成Common, 当 $I/O$ 口输出为0时, 相应的Common端为0V, 当 I/O口强推挽输出为1时, 相应的Common端为Vcc, 当I/O口为高阻输入时, 相应的Common端为 1/2Vcc,

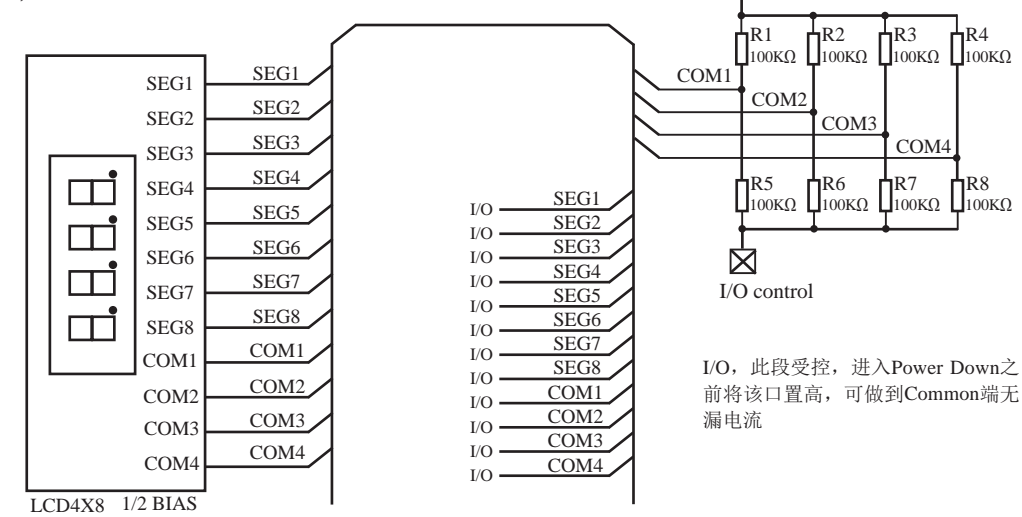

# **4.11 A/D**做按键扫描应用线路图

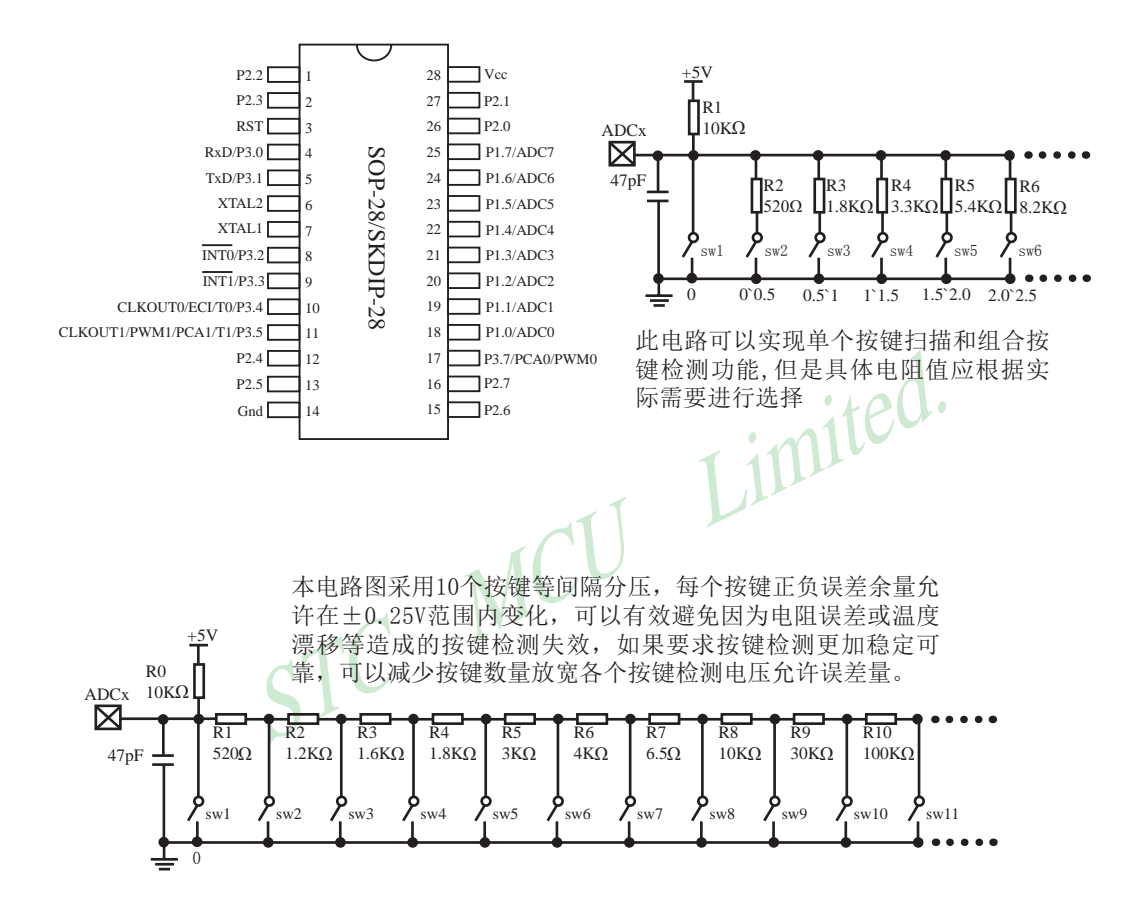

# **4.12 STC12**系列单片机**I/O**口软件模拟I2 C接口的测试程序 **4.12.1 STC12**系列单片机**I/O**口软件模式**I2C**接口的主机模式

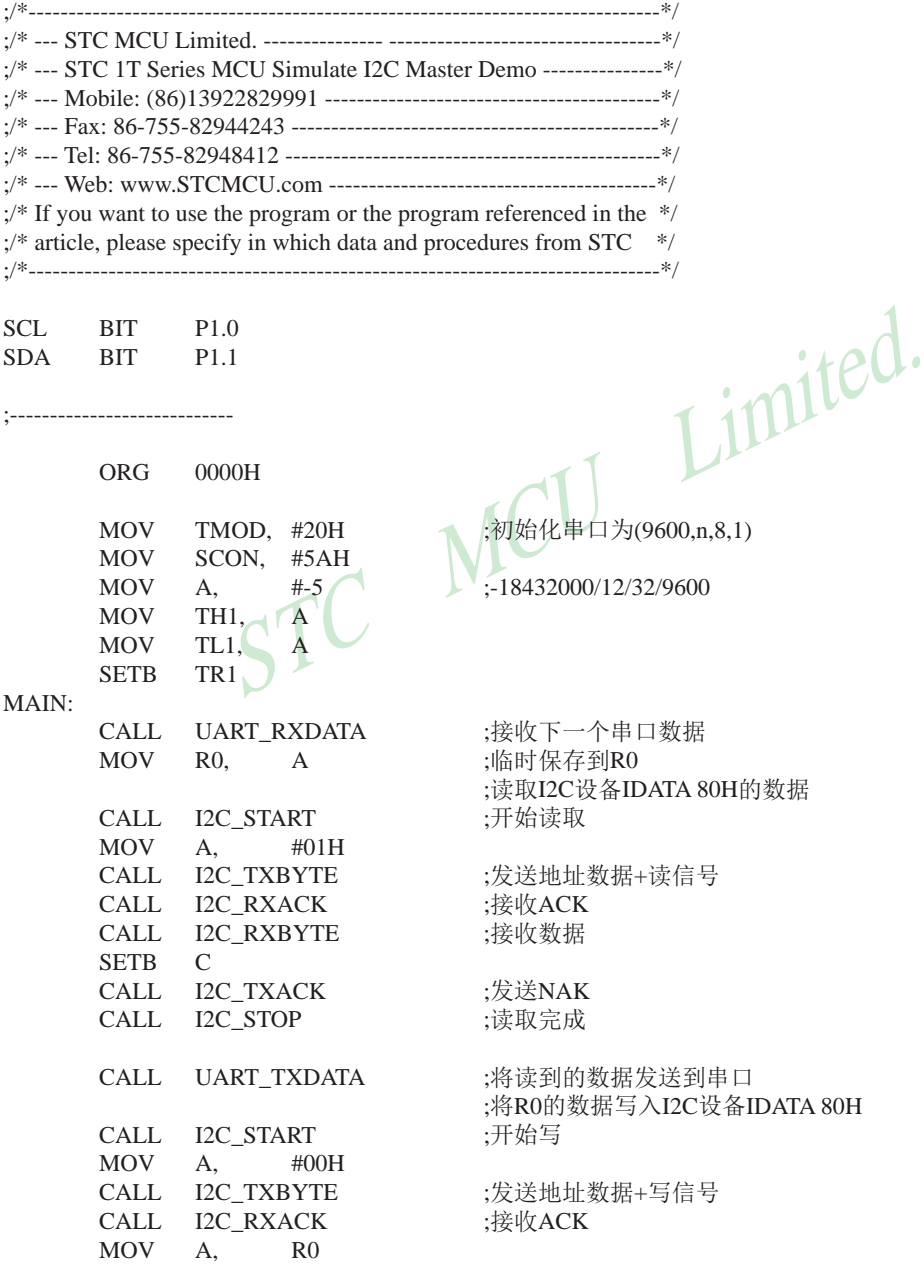

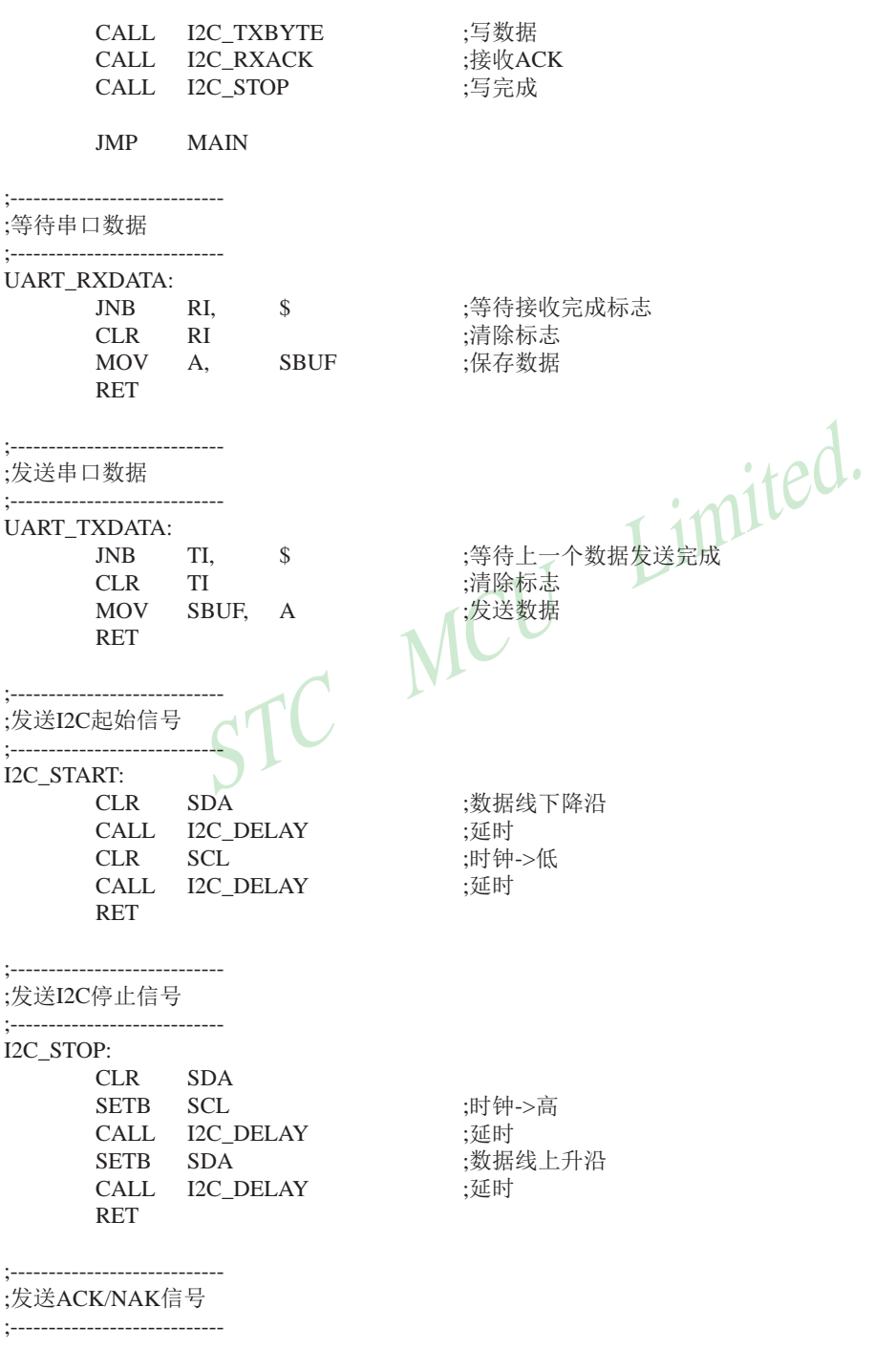

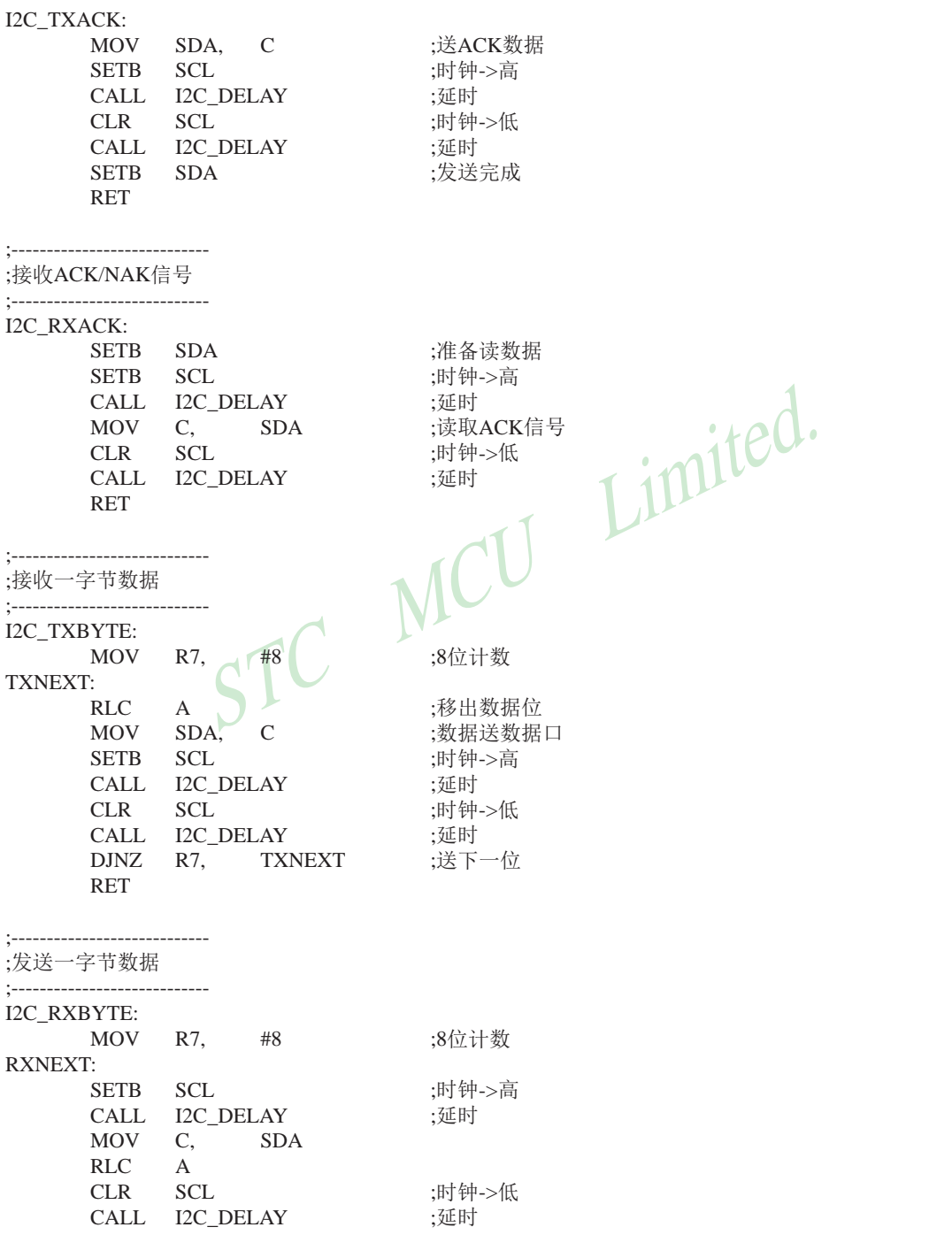

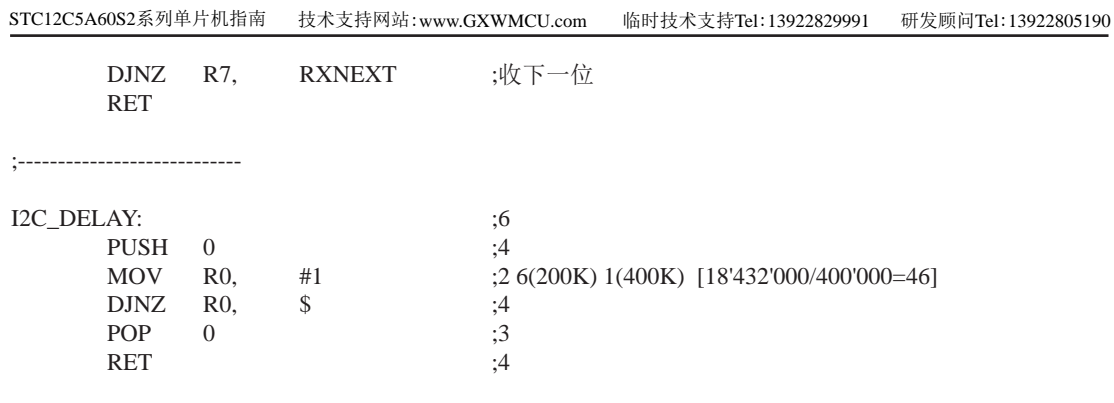

STC MCU Limited.

;---------------------------- END

# **4.12.2 STC12**系列单片机**I/O**口软件模式**I2C**接口的从机模式

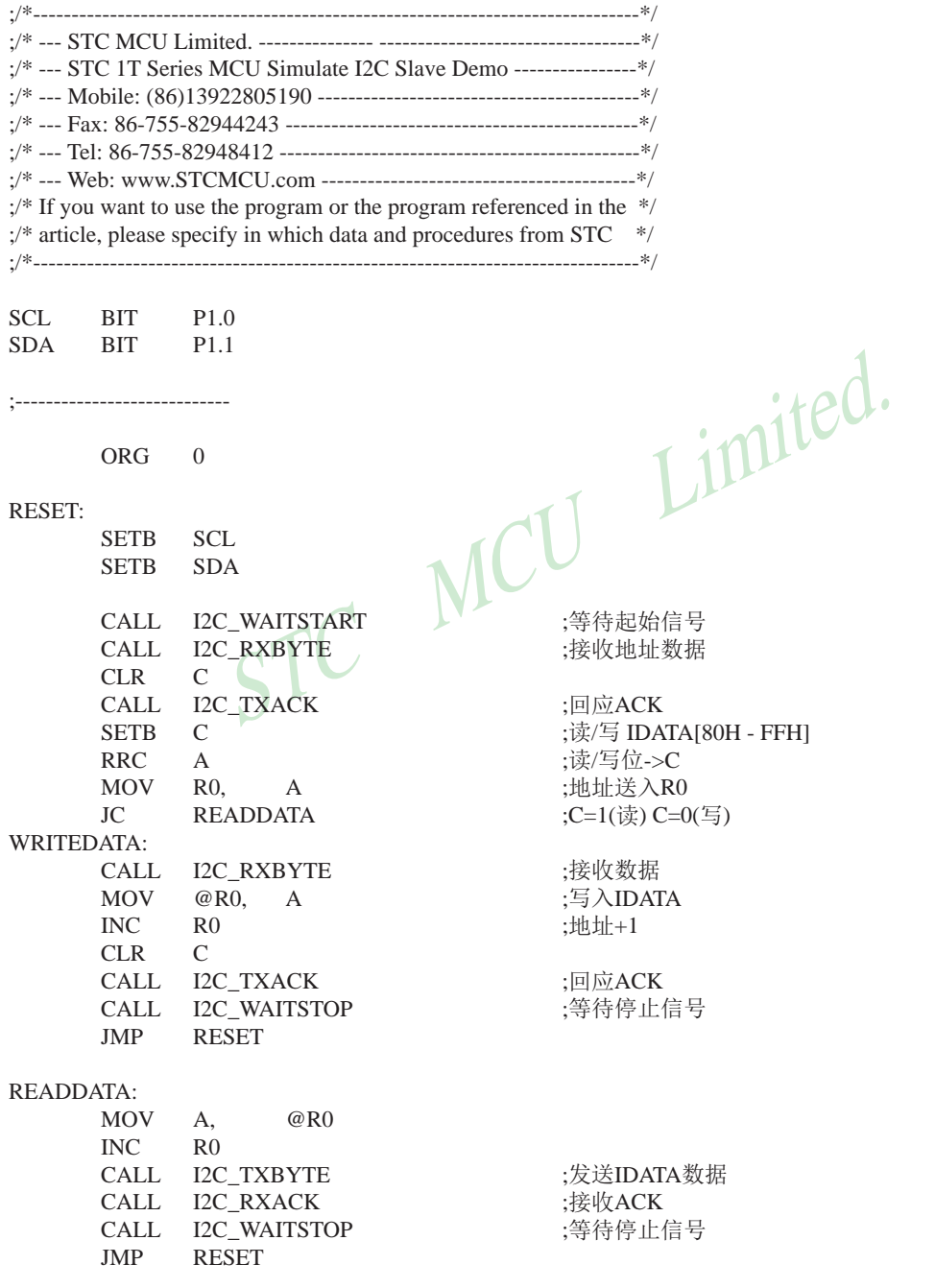

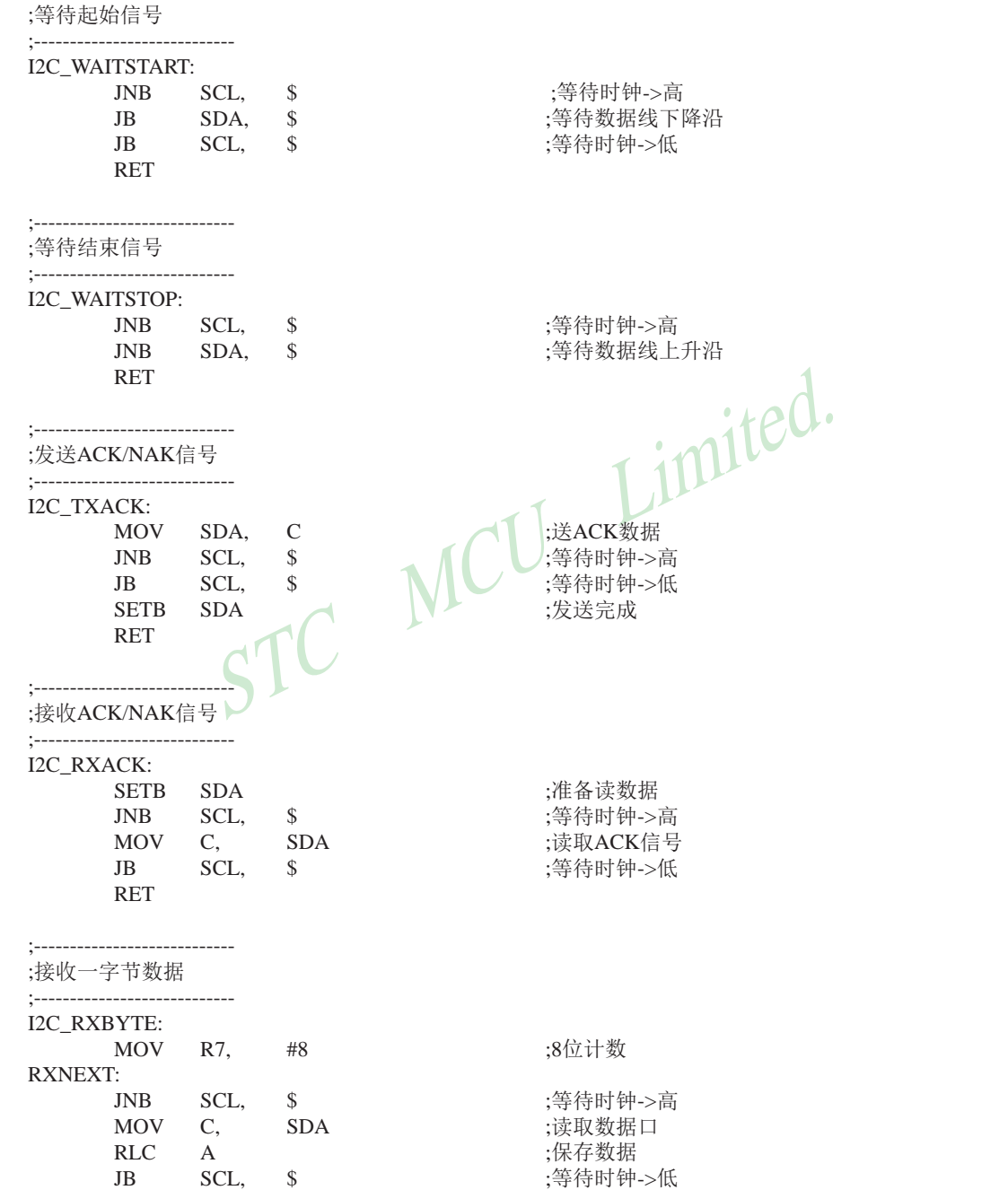

STC12C5A60S2系列单片机指南 技术支持网站:www.GXWMCU.com 临时技术支持Tel:13922829991 研发顾问Tel:13922805190

RET

;----------------------------

DJNZ R7, RXNEXT ;收下一位

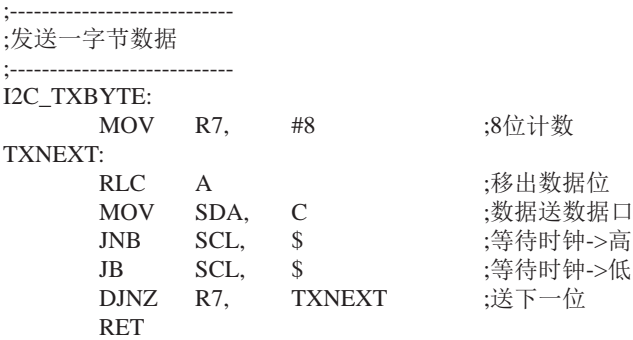

STC MCU Limited. ;----------------------------

END

# 第**5**章 指令系统

## **5.1** 寻址方式

寻址方式是每一种计算机的指令集中不可缺少的部分。寻址方式规定了数据的来源和目 的地。对不同的程序指令,来源和目的地的规定也会不同。在STC单片机中的寻址方式可概括 为:

- 立即寻址
- 直接寻址
- 间接寻址
- 寄存器寻址
- 相对寻址
- 变址寻址
- 位寻址

### **5.1.1** 立即寻址

数,它是在指令操作数中直接给出参加运算的操作数 立即寻址也称立即数,它是在指令操作数中直接给出参加运算的操作数,其指令格式如 下:

 $\text{tr}:$  MOV A

这条指令的功能是将立即数70H传送到累加器A中

### **5.1.2** 直接寻址

在直接寻址方式中,指令操作数域给出的是参加运算操作数地址。直接寻址方式只能用来 表示特殊功能寄存器、内部数据寄存器和位地址空间。其中特殊功能寄存器和位地址空间只能 用直接寻址方式访问。

如: ANL 70H, #48H

表示70H单元中的数与立即数48H相"与",结果存放在70H单元中。其中70H为直接地 址,表示内部数据存储器RAM中的一个单元。

### **5.1.3** 间接寻址

间接寻址采用R0或R1前添加"@"符号来表示。例如,假设R1中的数据是40H,内部数据存 储器40H单元所包含的数据为55H,那么如下指令:

MOV A, @R1

把数据55H传送到累加器。

### **5.1.4** 寄存器寻址

寄存器寻址是对选定的工作寄存器R7~R0、累加器A、通用寄存器B、地址寄存器和进位C 中的数进行操作。其中寄存器R7~R0由指令码的低3位表示,ACC、B、DPTR及进位位C隐含在指 令码中。因此,寄存器寻址也包含一种隐含寻址方式。

寄存器工作区的选择由程序状态字寄存器PSW中的RS1、RS0来决定。指令操作数指定的寄 存器均指当前工作区中的寄存器。

 $\text{Im } \text{C} \quad \text{R0} \quad (\text{R0})+1 \rightarrow \text{R0}$ 

### **5.1.5** 相对寻址

S地址也称为转移目的地址, PC中的当前值称为基地址, 指<br>由于目的地址是相对于PC中的基地址而言, 所以这种寻址,<br>-的数, 所能表示的范围为+127~-128。这种寻址方式主要<br>[ ;C=1 跳转<br>为0, 则程序计数器PC中的内容不改变, 即不转移。若进位<br>:, 加上偏移量80H后所得到的结果作为该转移指令的目的地<br>:, 加上偏移量80H后所得到的结果作为该转移指令的目的地<br>(中, 指令操作数指定一个存放变址基值的变址寄存器。 相对寻址是将程序计数器PC中的当前值与指令第二字节给出的数相加,其结果作为转移指 令的转移地址。转移地址也称为转移目的地址,PC中的当前值称为基地址,指令第二字节给出 的数称为偏移量。由于目的地址是相对于PC中的基地址而言,所以这种寻址方式称为相对寻 址。偏移量为带符号的数,所能表示的范围为+127 ~ –128。这种寻址方式主要用于转移指令。

如: IC 80H :C=1 跳转

表示若进位位C为0,则程序计数器PC中的内容不改变,如不转移。若进位位C为1,则以PC 中的当前值为基地址,加上偏移量80H后所得到的结果作为该转移指今的目的地址。

### **5.1.6** 变址寻址

在变址寻址方式中,指令操作数指定一个存放变址基值的变址寄存器。变址寻址时,偏 移量与变址基值相加,其结果作为操作数的地址。变址寄存器有程序计数器PC和地址寄存器 DPTR.

 $\overline{u}$   $\overline{u}$   $\cdot$   $\overline{u}$   $\overline{u}$ 

表示累加器A为偏移量寄存器,其内容与地址寄存器DPTR中的内容相加,其结果作为操作 数的地址,取出该单元中的数送入累加器A。

### **5.1.7** 位寻址

位寻址是指对一些内部数据存储器RAM和特殊功能寄存器进行位操作时的寻址。在进行位 操作时,借助于进位位作为位操作累加器,指令操作数直接给出该位的地址,然后根据操作 码的性质对该位进行位操作。位地址与字节直接寻址中的字节地址形式完全一样,主要由操作 码加以区分,使用时应注意。

如: MOV C. 20H ; 片内位单元位操作型指令

# **5.2** 完整指令集对照表(与传统**8051**对照)

——共**111**条指令,每条指令的详细执行时间

----与普通8051指令代码完全兼容,但执行的时间效率大幅提升

- ----其中INC DPTR指令的执行速度大幅提升24倍
- ----共有12条指令,一个时钟就可以执行完成,平均速度快8~12倍

如果按功能分类,STC12C5A60S2系列单片机指令系统可分为:

- 1.算术操作类指令;
- 2.逻辑操作类指令;
- 3.数据传送类指令;
- 4.布尔变量操作类指令;
- 5.控制转移类指令。

按功能分类的指令系统表如下表所示。

### 指令执行速度效率提升总结:

 $\sum_{\stackrel{\scriptscriptstyle{+1.3\text{}}\atop{\scriptscriptstyle{+1.3\text{}}}\atop{\scriptscriptstyle{+1.3\text{}}}}\atop{\scriptscriptstyle{+1.3\text{}}}}\prod\limits_{\scriptscriptstyle{+1.3\text{}}}\prod\limits_{\scriptscriptstyle{+1.3\text{}}}\prod\limits_{\scriptscriptstyle{+1.3\text{}}}\prod\limits_{\scriptscriptstyle{+1.3\text{}}}\prod\limits_{\scriptscriptstyle{+1.3\text{}}}\prod\limits_{\scriptscriptstyle{+1.3\text{}}}\prod\limits_{\scriptscriptstyle{+1.3\text{}}}\prod\limits_{\scriptscriptstyle{+1.3\text{}}}\prod\limits_{\script$ 指令系统共包括111条指令,其中: 执行速度快24倍的 执行速度快12倍的 执行速度快9.6倍的 执行速度快8倍的 执行速度快6倍的 执行速度快4.8倍的 执行速度快4倍的 共21条 执行速度快3倍的 共14条

根据对指令的使用频率分析统计,STC12系列 1T的8051单片机比普通的8051单片机在同样的工 作频率下运行速度提升了8~12倍。

### 指令执行时钟数统计(供参考):

指令系统共包括111条指令,其中: 1个时钟就可执行完成的指令 共12条 2个时钟就可执行完成的指令 共20条 3个时钟就可执行完成的指令 共39条 4个时钟就可执行完成的指令 共33条 5个时钟就可执行完成的指令 共5条 6个时钟就可执行完成的指令 共2条

STC12C5A60S2系列单片机指南 官方网站:www.STCMCU.com 研发顾问QQ:800003751 STC — 全球最大的8051单片机设计公司

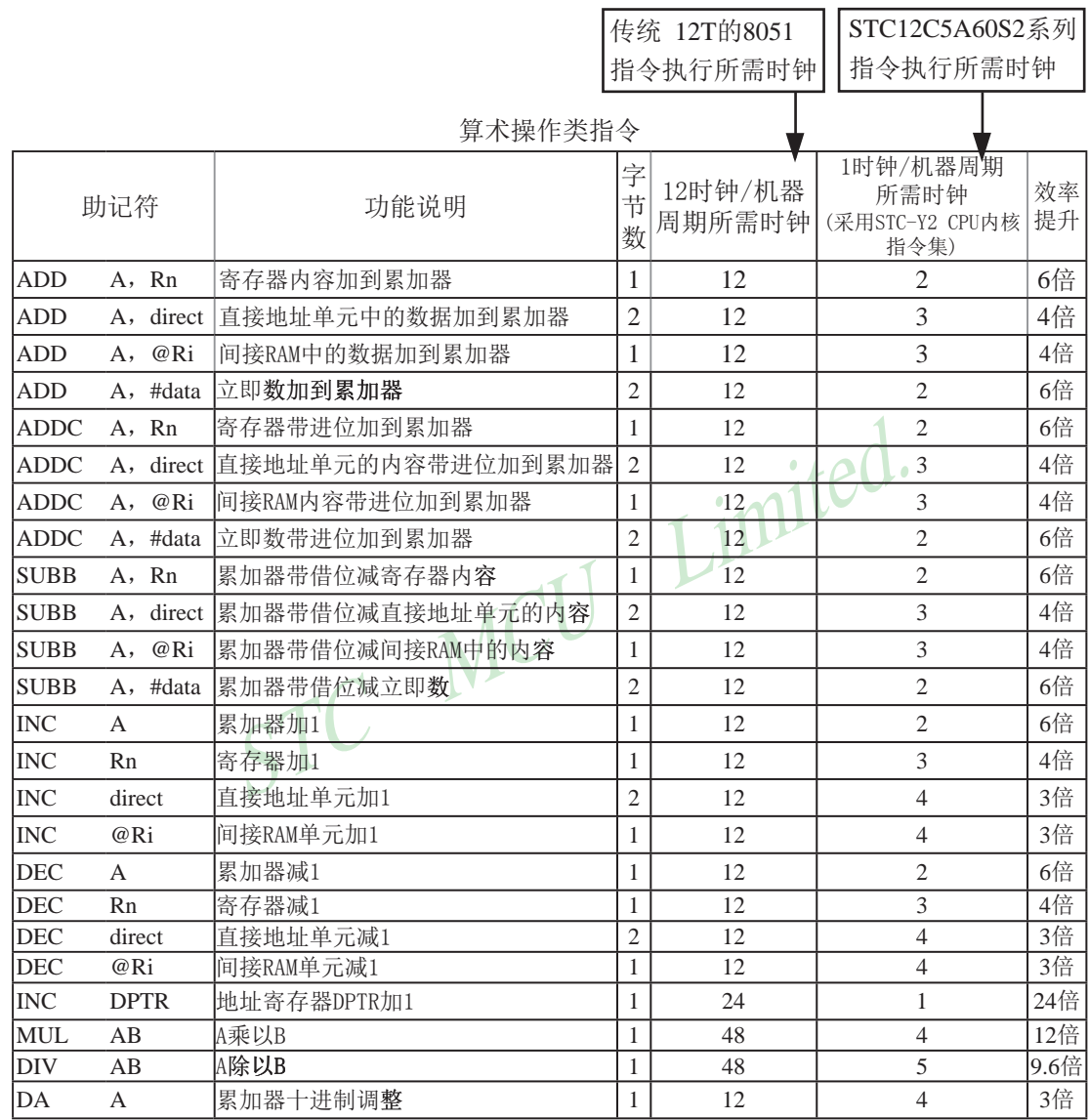

|             | 助记符            | 功能说明             | 数              | 字节 12时钟/机器周<br>期所需时钟 | 1时钟/机器周期<br>所需时钟<br>(采用STC-Y2 CPU<br>内核指令集) | 效率<br>提升 |
|-------------|----------------|------------------|----------------|----------------------|---------------------------------------------|----------|
| <b>ANL</b>  | A, Rn          | 累加器与寄存器相"与"      | $\mathbf{1}$   | 12                   | $\overline{2}$                              | 6倍       |
| <b>ANL</b>  | A, direct      | 累加器与直接地址单元相"与"   | $\overline{2}$ | 12                   | 3                                           | 4倍       |
| <b>ANL</b>  | A, @Ri         | 累加器与间接RAM单元相"与"  | 1              | 12                   | 3                                           | 4倍       |
| <b>ANL</b>  | A, #data       | 累加器与立即数相"与"      | $\overline{2}$ | 12                   | $\overline{2}$                              | 6倍       |
| <b>ANL</b>  | direct, A      | 直接地址单元与累加器相"与"   | $\overline{2}$ | 12                   | $\overline{4}$                              | 3倍       |
| <b>ANL</b>  | direct, #data  | 直接地址单元与立即数相"与"   | 3              | 24                   | $\overline{4}$                              | 6倍       |
| ORL         | A, Rn          | 累加器与寄存器相"或"      | $\mathbf{1}$   | 12                   | $\overline{2}$                              | 6倍       |
| ORL         | A, direct      | 累加器与直接地址单元相"或"   | $\overline{2}$ | 12                   | 3                                           | 4倍       |
| ORL         | A, @Ri         | 累加器与间接RAM单元相"或"  | $\mathbf{1}$   | 12                   | $\overline{3}$                              | 4倍       |
| ORL         | A, # data      | 累加器与立即数相"或"      | $\mathfrak{2}$ | 12                   | ۰<br>$\overline{2}$                         | 6倍       |
| ORL         | direct, A      | 直接地址单元与累加器相"或"   | $\mathfrak{2}$ | 12                   | $\overline{4}$                              | 3倍       |
| ORL         | direct, #data  | 直接地址单元与立即数相"或"   | 3              | 24                   | $\overline{4}$                              | 6倍       |
| <b>XRL</b>  | A, Rn          | 累加器与寄存器相"异或"     | $\mathbf{1}$   | 12                   | $\mathfrak{2}$                              | 6倍       |
| <b>XRL</b>  | direct<br>A,   | 累加器与直接地址单元相"异或"  | $\overline{2}$ | 12                   | 3                                           | 4倍       |
| <b>XRL</b>  | @Ri<br>А,      | 累加器与间接RAM单元相"异或" | $\mathbf{1}$   | 12                   | $\overline{3}$                              | 4倍       |
| <b>XRL</b>  | A, # data      | 累加器与立即数相"异或"     | $\overline{2}$ | 12                   | $\overline{c}$                              | 6倍       |
| <b>XRL</b>  | direct, A      | 直接地址单元与累加器相"异或"  | $\overline{2}$ | 12                   | $\overline{4}$                              | 3倍       |
| <b>XRL</b>  | direct, #data  | 直接地址单元与立即数相"异或"  | 3              | 24                   | $\overline{4}$                              | 6倍       |
| <b>CLR</b>  | A              | 累加器清"0"          | $\mathbf{1}$   | 12                   | $\mathbf{1}$                                | 12倍      |
| <b>CPL</b>  | $\mathbf{A}$   | 累加器求反            | $\mathbf{1}$   | 12                   | $\overline{2}$                              | 6倍       |
| <b>RL</b>   | A              | 累加器循环左移          | $\mathbf{1}$   | 12                   | $\mathbf{1}$                                | 12倍      |
| <b>RLC</b>  | A              | 累加器带进位位循环左移      | $\mathbf{1}$   | 12                   | $\mathbf{1}$                                | 12倍      |
| <b>RR</b>   | $\overline{A}$ | 累加器循环右移          | $\mathbf{1}$   | 12                   | $\mathbf{1}$                                | 12倍      |
| <b>RRC</b>  | A              | 累加器带进位位循环右移      | 1              | 12                   | $\mathbf{1}$                                | 12倍      |
| <b>SWAP</b> | $\mathbf{A}$   | 累加器内高低半字节交换      | $\mathbf{1}$   | 12                   | $\mathbf{1}$                                | 12倍      |

逻辑操作类指令

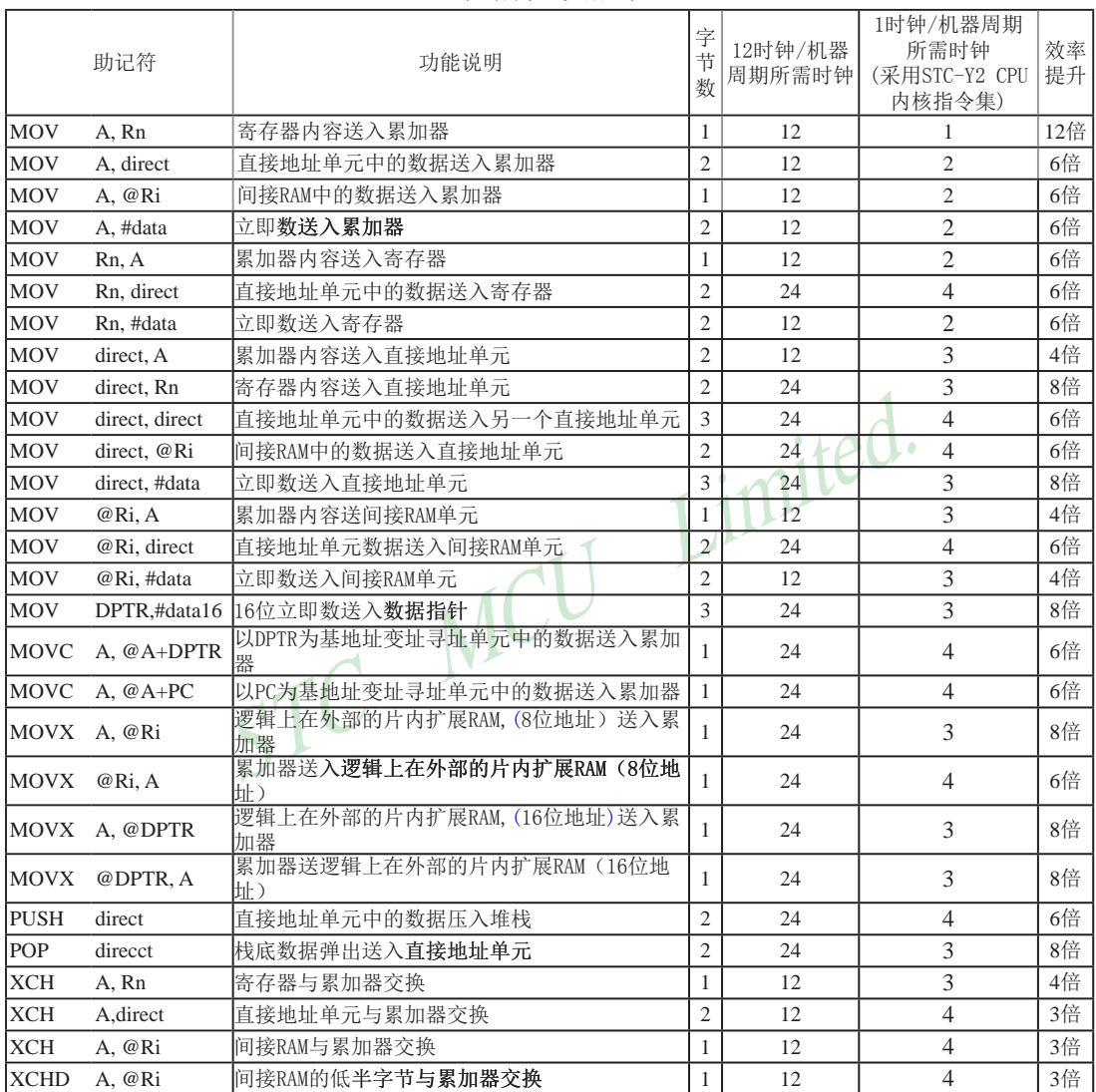

### 数据传送类指令

| 助记符         |               | 功能说明                | 字<br>节<br>数    | 12时钟/机器<br>周期所需时钟 | 1时钟/机器周期<br>所需时钟<br>(采用STC-Y2 CPU内核<br>指令集) | 效率<br>提升 |
|-------------|---------------|---------------------|----------------|-------------------|---------------------------------------------|----------|
| <b>CLR</b>  | $\mathcal{C}$ | 清零进位位               |                | 12                |                                             | 12倍      |
| <b>CLR</b>  | <b>bit</b>    | 清0直接地址位             | $\overline{2}$ | 12                | $\overline{4}$                              | 3倍       |
| <b>SETB</b> | $\mathcal{C}$ | 置1进位位               | 1              | 12                | 1                                           | 12倍      |
| <b>SETB</b> | bit           | 置1直接地址位             | $\overline{c}$ | 12                | $\overline{4}$                              | 3倍       |
| <b>CPL</b>  | $\mathcal{C}$ | 进位位求反               | 1              | 12                | 1                                           | 12倍      |
| <b>CPL</b>  | bit           | 直接地址位求反             | $\overline{c}$ | 12                | 4                                           | 3倍       |
| <b>ANL</b>  | C, bit        | 进位位和直接地址位相"与"       | $\overline{2}$ | 24                | 3                                           | 8倍       |
| <b>ANL</b>  | C, /bit       | 进位位和直接地址位的反码相"与"    | $\overline{c}$ | 24                | 3                                           | 8倍       |
| ORL         | C, bit        | 进位位和直接地址位相"或"       | $\overline{2}$ | 24                | 3                                           | 8倍       |
| ORL         | C, /bit       | 进位位和直接地址位的反码相"或"    | $\overline{2}$ | 24                | 3                                           | 8倍       |
| <b>MOV</b>  | C, bit        | 直接地址位送入进位位          | $\overline{c}$ | 12                | 3                                           | 4倍       |
| <b>MOV</b>  | bit, C        | 进位位送入直接地址位          | $\overline{2}$ | 24                | 4                                           | 6倍       |
| <b>JC</b>   | rel           | 进位位为1则转移            | $\overline{2}$ | 24                | 3                                           | 8倍       |
| <b>JNC</b>  | rel           | 进位位为0则转移            | $\overline{2}$ | 24                | 3                                           | 8倍       |
| JB          | bit, rel      | 直接地址位为1则转移          | 3              | 24                | 4                                           | 6倍       |
| JNB         | bit, rel      | 直接地址位为0则转移          | 3              | 24                | $\overline{4}$                              | 6倍       |
| <b>JBC</b>  | bit, rel      | 直接地址位为1则转移,<br>该位清0 | 3              | 24                | 5                                           | 4.8倍     |
|             |               |                     |                |                   |                                             |          |

布尔变量操作类指令

|              | 助记符             | 功能说明                  | 字<br>节<br>数    | 12时钟/机器<br>周期所需时钟 | 1时钟/机器周<br>期所需时钟<br>(采用STC-Y2 CPU<br>内核指令集) | 效率<br>提升 |
|--------------|-----------------|-----------------------|----------------|-------------------|---------------------------------------------|----------|
| ACALL addr11 |                 | 绝对(短)调用子程序            | $\overline{2}$ | 24                | 6                                           | 4倍       |
| LCALL addr16 |                 | 长调用子程序                | 3              | 24                | 6                                           | 4倍       |
| <b>RET</b>   |                 | 子程序返回                 | 1              | 24                | $\overline{4}$                              | 6倍       |
| <b>RETI</b>  |                 | 中断返回                  | $\mathbf{1}$   | 24                | $\overline{4}$                              | 6倍       |
| <b>AJMP</b>  | addr11          | 绝对(短)转移               | $\overline{2}$ | 24                | 3                                           | 8倍       |
| <b>LJMP</b>  | addr16          | 长转移                   | 3              | 24                | $\overline{\mathcal{L}}$                    | 6倍       |
| <b>SJMP</b>  | re1             | 相对转移                  | $\overline{2}$ | 24                | 3                                           | 8倍       |
| <b>JMP</b>   | $@A+DPTR$       | 相对于DPTR的间接转移          | 1              | 24                | 3                                           | 8倍       |
| JZ           | re1             | 累加器为零转移               | $\overline{2}$ | 24 <sub>°</sub>   | 3                                           | 8倍       |
| JNZ.         | re1             | 累加器非零转移               | $\overline{2}$ | 24                | 3                                           | 8倍       |
| <b>CJNE</b>  | A, direct, rel  | 累加器与直接地址单元比较, 不相等则转移  | $\overline{3}$ | 24                | $\overline{\phantom{0}}$                    | 4.8倍     |
| <b>CJNE</b>  | A, #data, re1   | 累加器与立即数比较, 不相等则转移     | 3              | 24                | $\overline{4}$                              | 6倍       |
| <b>CJNE</b>  | Rn, #data, re1  | 寄存器与立即数比较, 不相等则转移     | 3              | 24                | 4                                           | 6倍       |
| <b>CJNE</b>  | @Ri, #data, re1 | 问接RAM单元与立即数比较, 不相等则转移 | 3              | 24                | 5                                           | 4.8倍     |
| DJNZ         | Rn, rel         | 寄存器减1, 非零转移           | $\overline{c}$ | 24                | 4                                           | 6倍       |
| <b>DJNZ</b>  | direct, re1     | 直接地址单元减1, 非零转移        | 3              | 24                | 5                                           | 4.8倍     |
| <b>NOP</b>   |                 | 空操作                   | 1              | 12                | 1                                           | 12倍      |
|              |                 |                       |                |                   |                                             |          |

控制转移类指令

# **5.3** 传统**8051**单片机指令定义详解(中文&**English**)

### **5.3.1** 传统**8051**单片机指令定义详解

#### **ACALL addr 11**

- 功能: 绝对调用
- 说明: ACALL指令实现无条件调用位于addr11参数所表示地址的子例程。在执行该指令时, 首先将PC的值增加2,即使得PC指向ACALL的下一条指令,然后把16位PC的低8位和 高8位依次压入栈,同时把栈指针两次加1。然后,把当前PC值的高5位 ACALL指 令第1字节的7~5位和第2字节组合起来,得到一个16 位目的地址,该地址即为即将调 用的子例程的入口地址。要求该子例程的起始地址必须与紧随ACALL之后的指令处 于同1个2KB的程序存储页中。ACALL指令在执行时不会改变各个标志位。
- 举例: SP的初始值为07H,标号SUBRTN位于程序存储器的0345H地址处,如 果执行位于地址0123H处的指令:

ACALL SUBRTN

+同1个2KB的程序存储贝甲。ACALL指令在执行时个会改变各个:<br>P的初始值为07H,标号SUBRTN位于程序存储器的0345H地址处,<br>R执行位于地址0123H处的指令:<br>NCALL SUBRTN<br>第345H。<br>3345H。<br>al0 a9 a8 1 0 0 1 0 a7 a6 a5 a4 a3 a2 a1 a0 ag a8 1 0 0 1 0 a7 a6 a5 a4 a3 a2 a1 a0 ag a8 a3 a2 a1 a0 ag a 那么SP变为09H, 内部RAM地址08H和09H单元的内容分别为25H和01H, PC值变为 0345H。

- 指令长度(字节): 2
	- 执行周期: 2
	- 二进制编码: a10 a9 a8 1 0 0 1 0 a7 a6 a5 a4 a3 a2 a1 a0

注意: a10 a9 a8是11位目标地址addr11的A10~A8位, a7 a6 a5 a4 a3 a2 a1 a0是addr11的A7~A0位。

操作: ACALL

 $(PC) \leftarrow (PC) + 2$  $(SP) \leftarrow (SP) + 1$  $((sP)) \leftarrow (PC_{7-0})$  $(SP) \leftarrow (SP) + 1$  $((SP))\leftarrow (PC_{15-8})$ (PC10-0)��← 页码地址

126 南通国芯微电子有限公司 為机: 0513-5501 2928 / 2929 / 2966 传真: 0513-5501 2969 / 2956 / 2947

#### **ADD A, <src-byte>**

功能: 加法

说明: ADD指令可用于完成把src-byte所表示的源操作数和累加器*A*的当前值相加。并 将结果置于累加器*A*中。根据运算结果,若第7位有进位则置进位标志为1,否则清 零;若第3位有进位则置辅助进位标志为1,否则清零。如果是无符号整数相加则进位 置位,显示当前运算结果发生溢出。

如果第6位有进位生成而第7位没有,或第7位有进位生成而第6位没有,则置OV 为1,否则OV被清零。在进行有符号整数的相加运算的时候,OV置位表示两个正整 数之和为一负数,或是两个负整数之和为一正数。

本类指令的源操作数可接受4种寻址方式:寄存器寻址、直接寻址、寄存器间接 寻址和立即寻址。

举例: 假设累加器A中的数据为0C3H(000011B), R0的值为0AAH(10101010B)。执行如下指<br>令: 令:

ADD A, R0

STC MCU Limited. 累加器*A*中的结果为6DH(01101101B),辅助进位标志AC被清零,进位标志C和溢出 标志OV被置1。

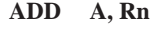

指令长度(字节): 1 执行周期: 1 二进制编码: 0 0 1 0 1 r r r 操作: ADD  $(A) \leftarrow (A) + (Rn)$ 

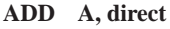

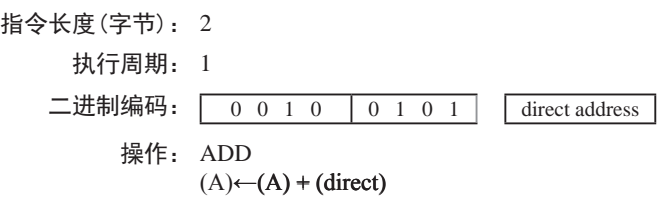

**ADD A, @Ri**

指令长度(字节): 1 执行周期: 1 二进制编码: 0 0 1 0 0 1 1 i 操作: ADD  $(A) \leftarrow (A) + ((Ri))$ 

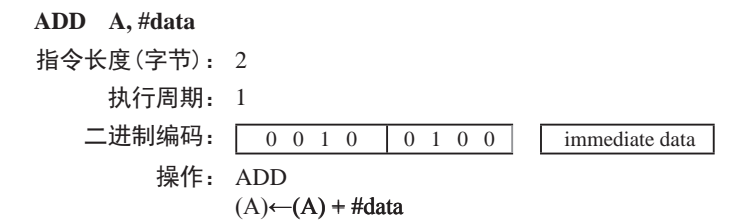

#### **ADDC A, <src-byte>**

#### 功能: 带进位的加法。

说明: 执行ADDC指令时,把src-byte所代表的源操作数连同进位标志一起加到累加器 *A*上,并将结果置于累加器*A*中。根据运算结果,若在第7位有进位生成,则将进位标 志置1, 否则清零;若在第3位有进位生成, 则置辅助进位标志为1, 否则清零。如果 是无符号数整数相加,进位的置位显示当前运算结果发生溢出。

志置1,否则清零;若在第3位有进位生成,则置辅助进位标志为1,<br>是无符号数整数相加,进位的置位显示当前运算结果发生溢出。<br>如果第6位有进位生成而第7位没有,或第7位有进位生成而第。<br>如果第6位有进位生成而第7位没有,或第7位有进位生成而第。<br>如果第6位有进位生成而第7位没有,或第7位有进位生成而第。<br>数之和为一负数,或是两个负整数之和为一正数。<br>本类指令的源操作数允许4种寻址方式:寄存器寻址、直接寻<br>止和立即寻址。<br>取设累加器A中的数据为 如果第6位有进位生成而第7位没有,或第7位有进位生成而第6位没有,则将OV 置1,否则将OV清零。在进行有符号整数相加运算的时候,OV置位,表示两个正整 数之和为一负数,或是两个负整数之和为一正数。

本类指令的源操作数允许4种寻址方式:寄存器寻址、直接寻址、寄存器间接寻 址和立即寻址。

举例: 假设累加器*A*中的数据为0C3H(11000011B),*R*0的值为0AAH(10101010B),进位标志 为1, 执行如下指令:

ADDC A,R0

累加器*A*中的结果为6EH(01101110B),辅助进位标志AC被清零,进位标志C和溢出标 志OV被置1。

#### **ADDC A, Rn**

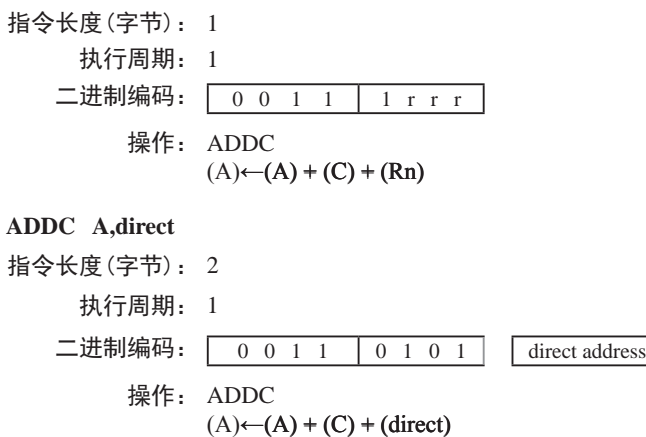

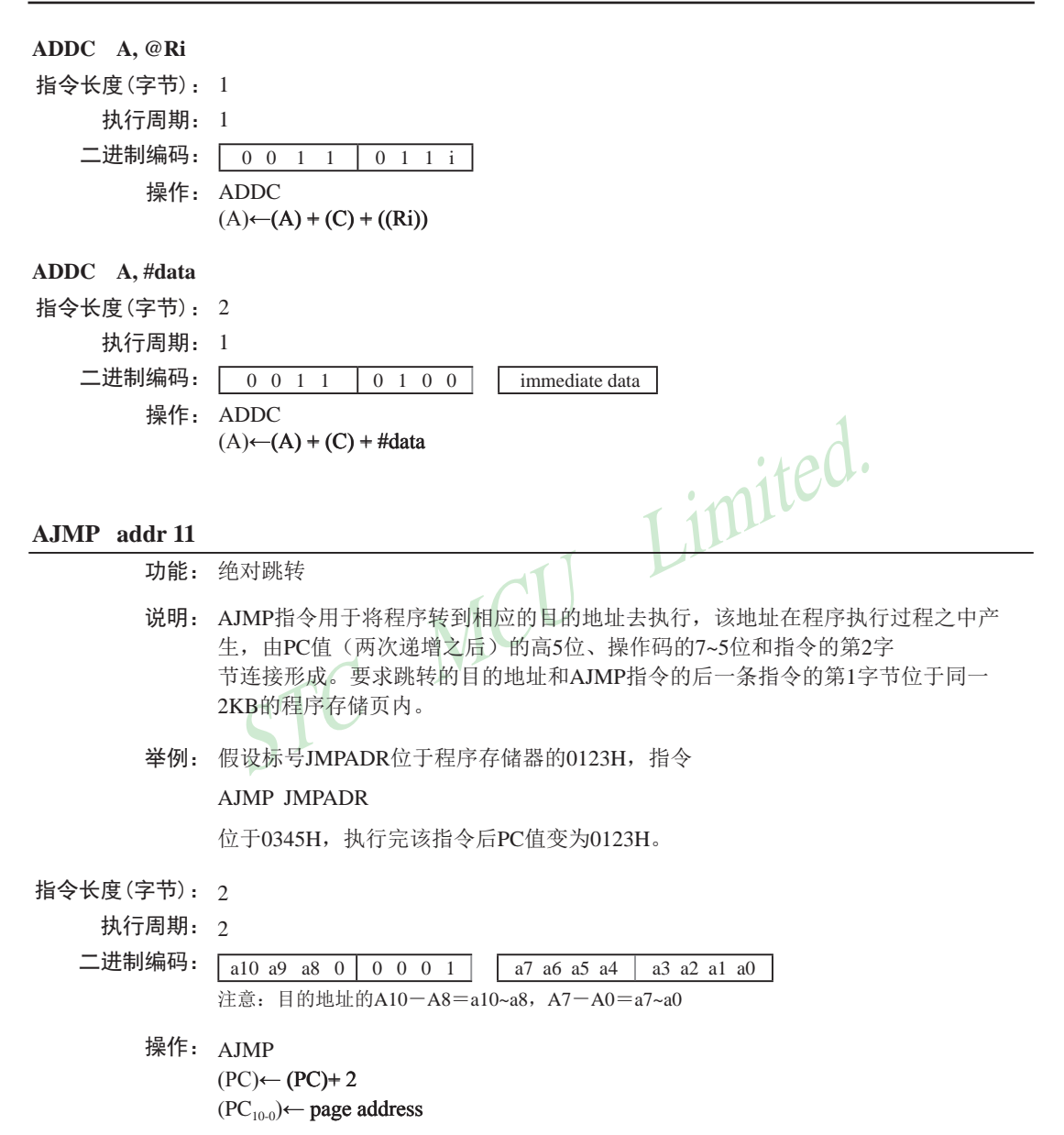

#### **ANL <dest-byte> , <src-byte>**

功能: 对字节变量进行逻辑与运算

说明: ANL指令将由<dest-byte>和<src-byte>所指定的两个字节变量逐位进行逻辑与运 算,并将运算结果存放在<dest-byte>所指定的目的操作数中。该指令的执行不会影响 标志位。

两个操作数组合起来允许6种寻址模式。当目的操作数为累加器时,源操作数允 许寄存器寻址、直接寻址、寄存器间接寻址和立即寻址。当目的操作数是直接地址 时,源操作数可以是累加器或立即数。

注意:当该指令用于修改输出端口时,读入的原始数据来自于输出数据的锁存 器而非输入引脚。

举例: 如果累加器的内容为0C3H(11000011B), 寄存器0的内容为55H(010101011B), 那 么指令:

ANL A,R0

执行结果是累加器的内容变为41H(01000001H)。

STC MCU Limited. 当目的操作数是可直接寻址的数据时, ANL指令可用来把任何RAM单元或者 硬件寄存器中的某些位清零。屏蔽字节将决定哪些位将被清零。屏蔽字节可能是常 数,也可能是累加器在计算过程中产生。如下指令:

ANL Pl, #01110011B

将端口1的位7、位3和位2清零。

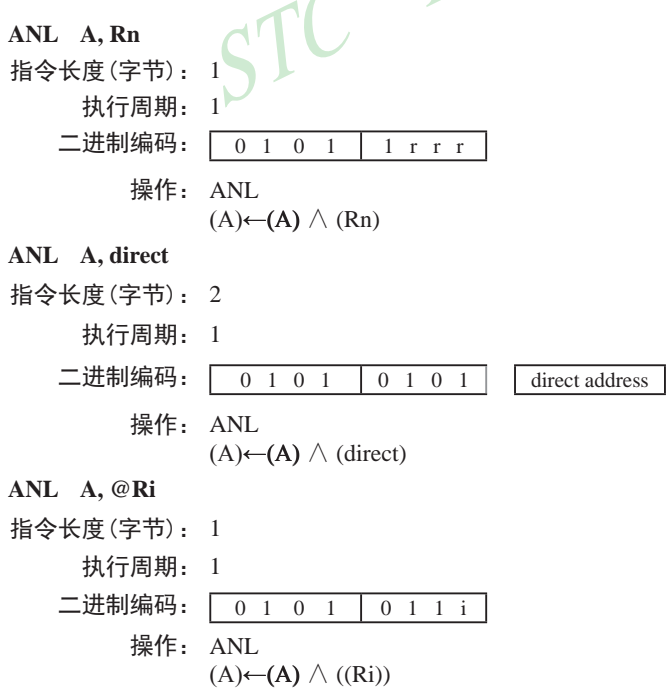

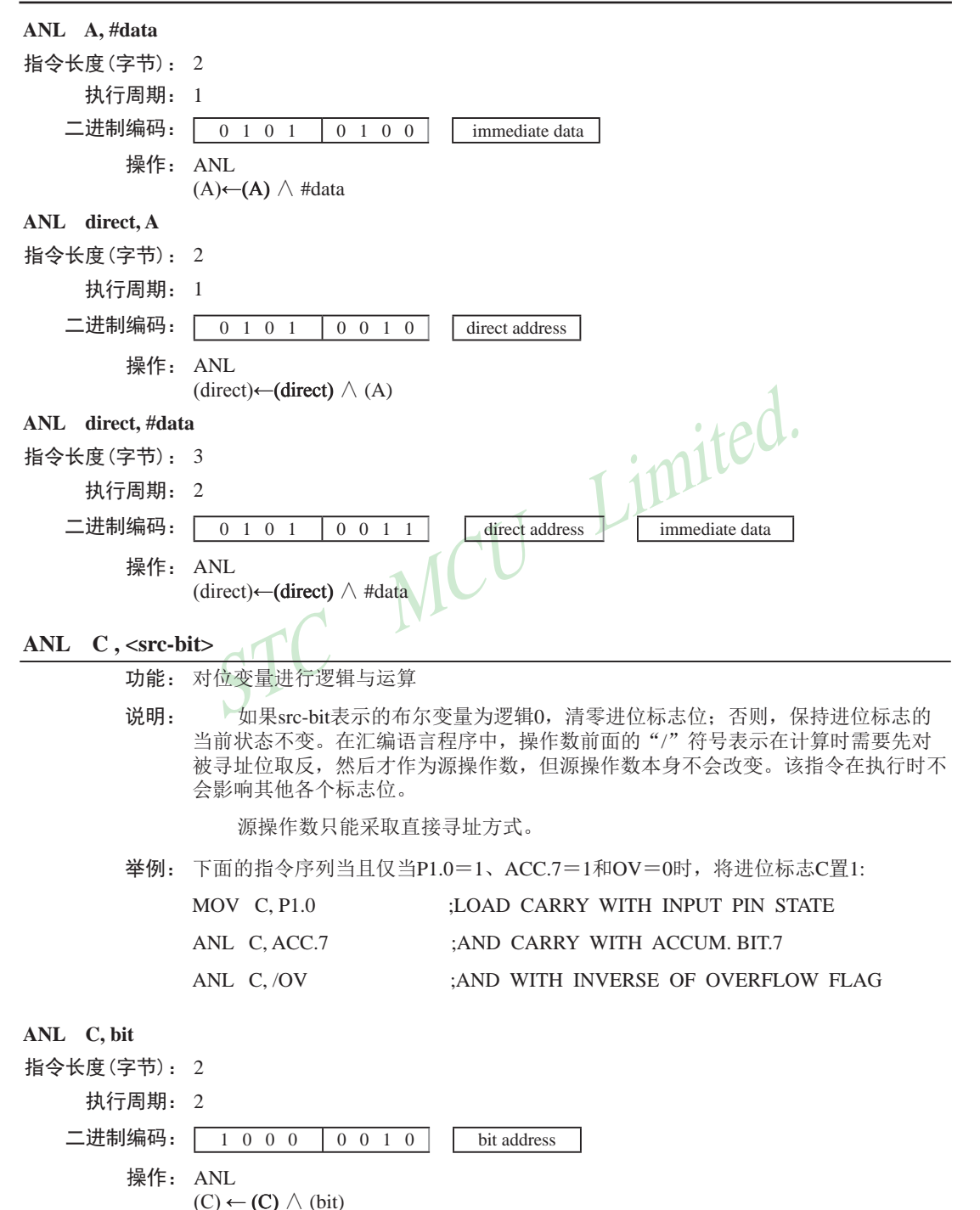

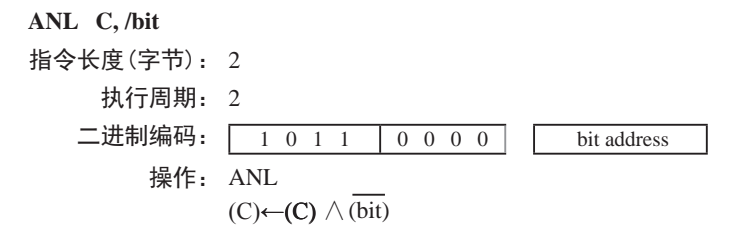

**CJNE <dest-byte>, <src-byte>, rel**

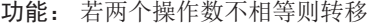

说明: CJNE首先比较两个操作数的大小,如果二者不等则程序转移。目标地址由位于 CJNE指令最后1个字节的有符号偏移量和PC的当前值(紧邻CJNE的下一条指令的地 址)相加而成。如果目标操作数作为一个无符号整数,其值小于源操作数对应的无符 号整数,那么将进位标志置1,否则将进位标志清零。但操作数本身不会受到影响。

<dest-byte>和<src-byte>组合起来,允许4种寻址模式。累加器*A*可以与任何可直 接寻址的数据或立即数进行比较,任何间接寻址的RAM单元或当前工作寄存器都可 以和立即常数进行比较。

举例: 设累加器*A*中值为34H,*R*7包含的数据为56H。如下指令序列:

CJNE R7,#60H, NOT-EQ

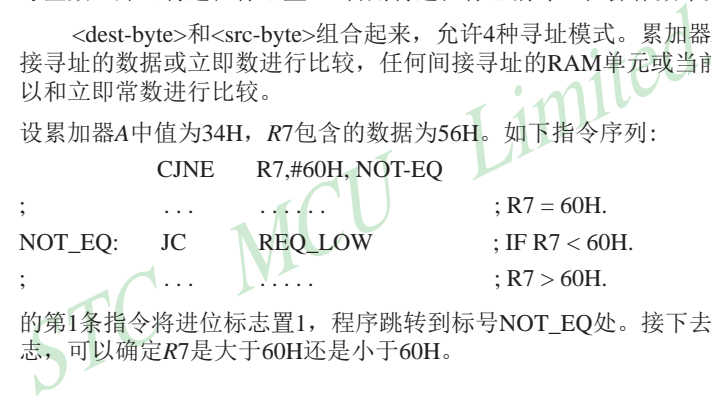

的第1条指令将进位标志置1,程序跳转到标号NOT\_EO处。接下去,通过测试进位标 志,可以确定*R*7是大于60H还是小于60H。

假设端口1的数据也是34H, 那么如下指令:

#### WAIT: CJNE A,P1,WAIT

清除进位标志并继续往下执行,因为此时累加器的值也为34H,即和P1口的数据相 等。(如果*P*l端口的数据是其他的值,那么程序在此不停地循环,直到*P*1端口的数据 变成34H为止。)

#### **CJNE A, direct, rel**

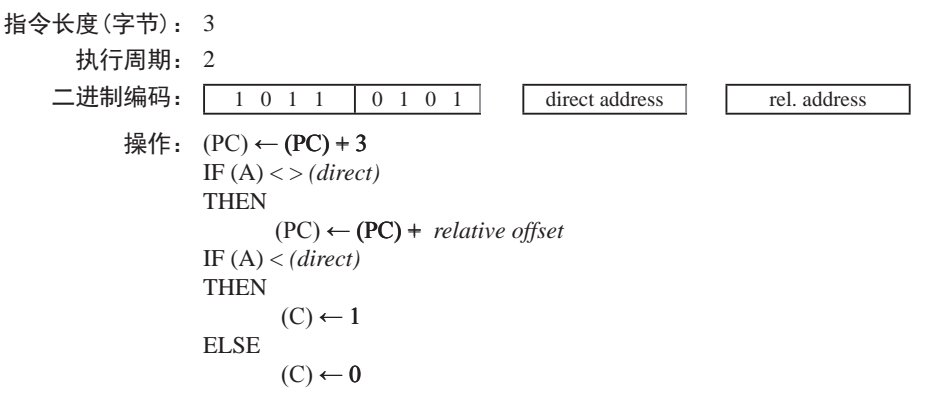

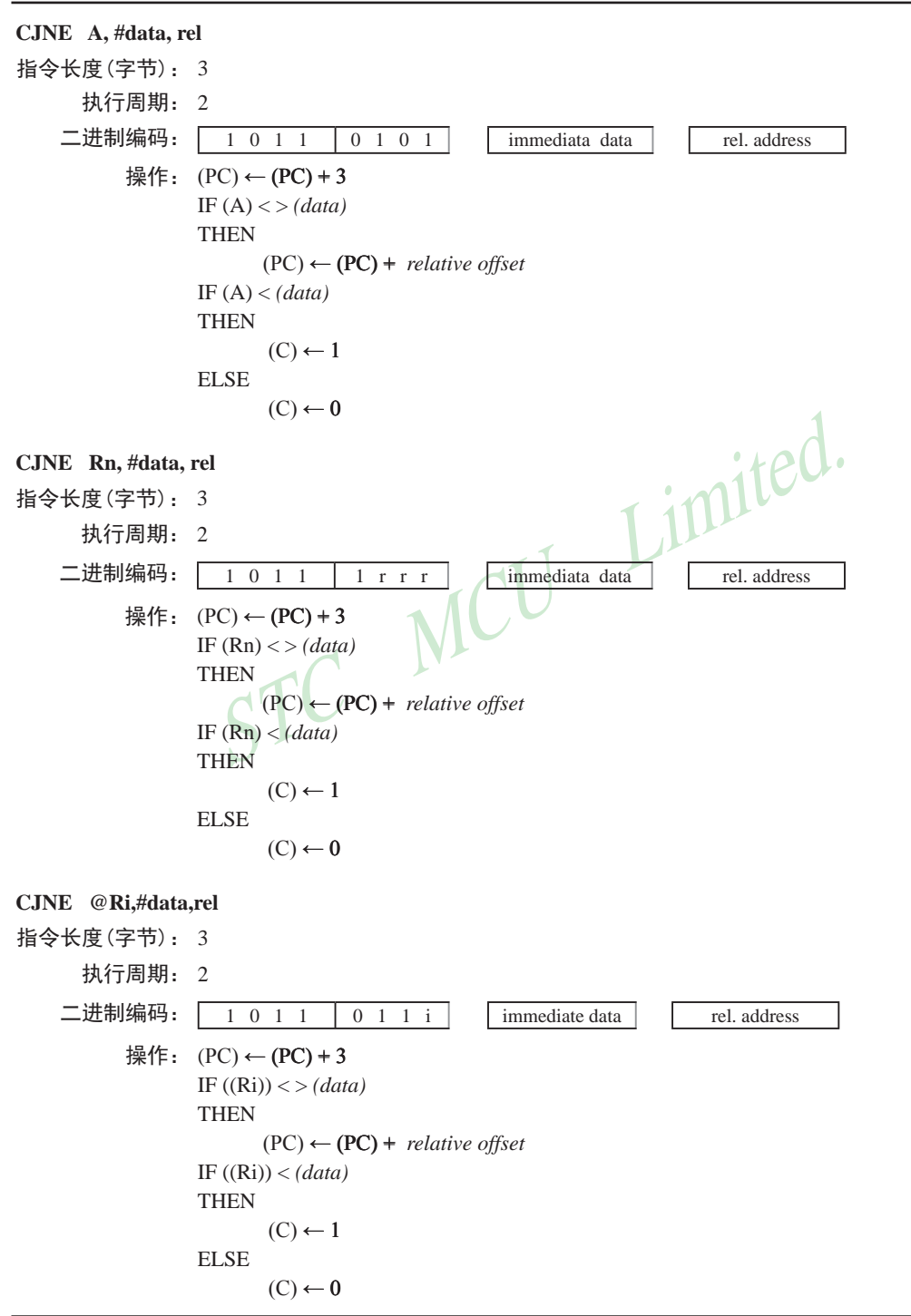

### **CLR A**

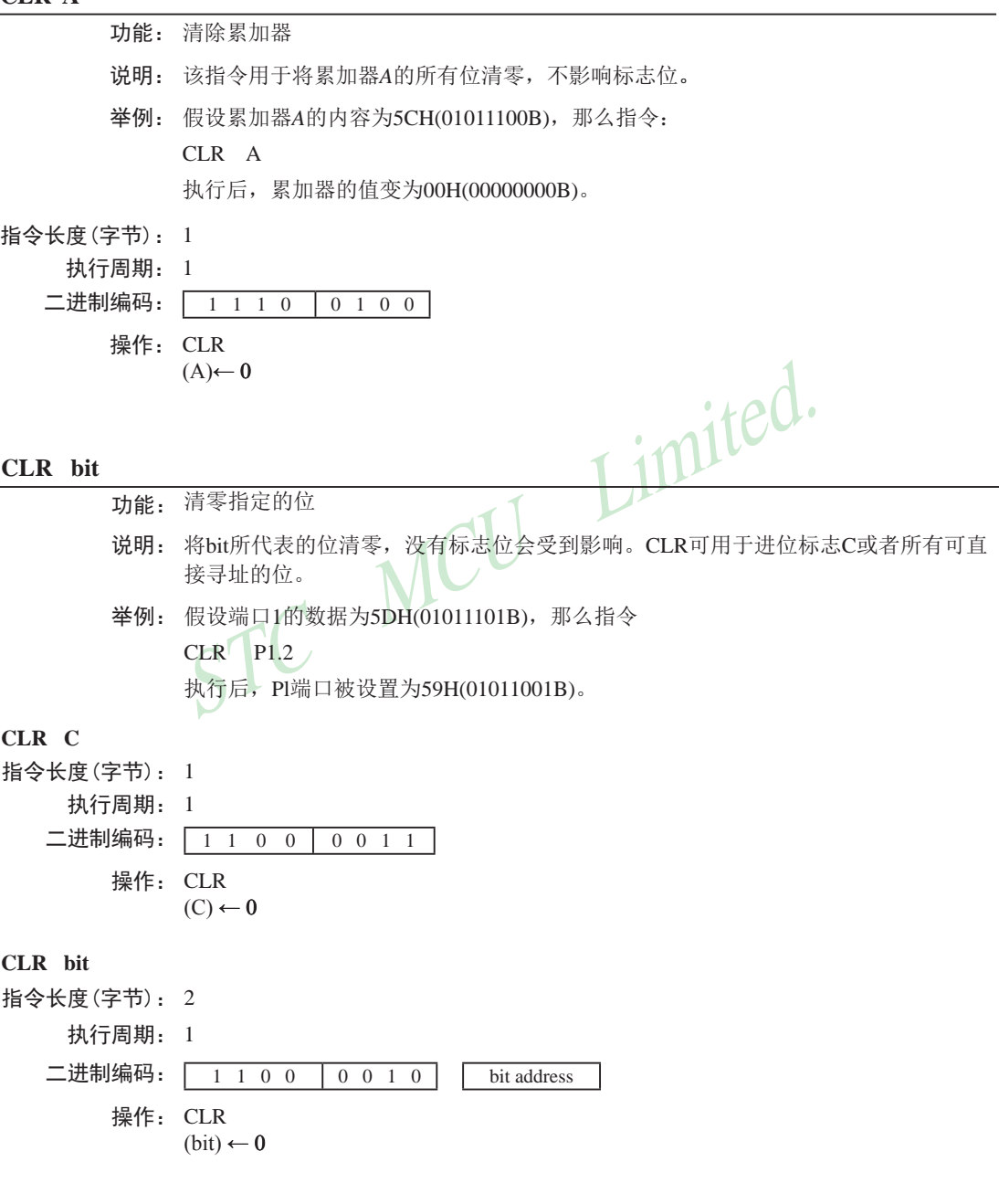

### **CPL A**

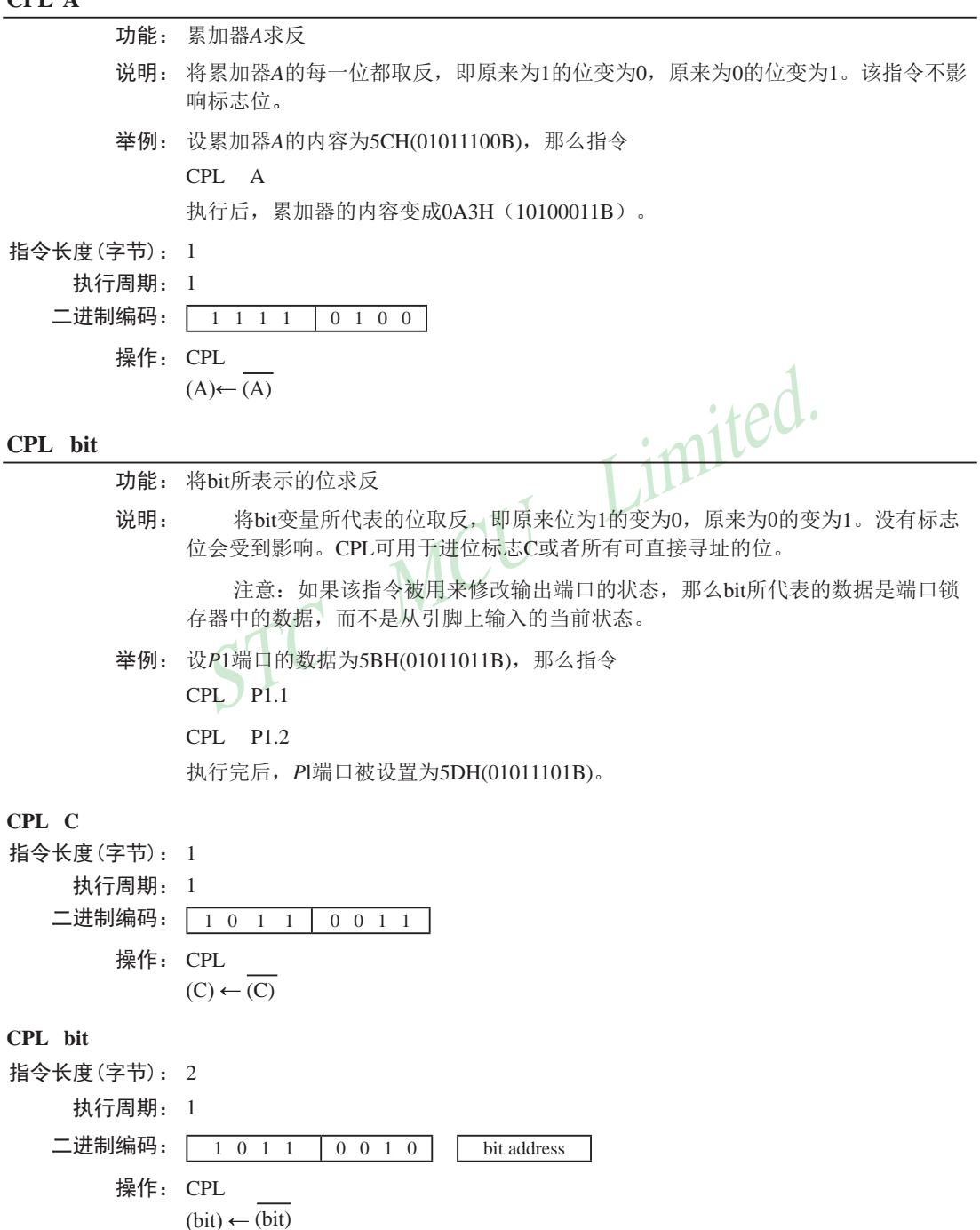

#### **DA A**

功能: 在加法运算之后,对累加器*A*进行十进制调整

说明: DA指令对累加器*A*中存放的由此前的加法运算产生的8位数据进行调整(ADD或 ADDC指令可以用来实现两个压缩BCD码的加法),生成两个4位的数字。

如果累加器的低4位(位3~位0)大于9 (xxxx1010~xxxx 1111), 或者加法运算 后,辅助进位标志AC为1,那么DA指令将把6加到累加器上,以在低4位生成正确的 BCD数字。若加6后, 低4位向上有进位, 且高4位都为1, 进位则会一直向前传递, 以 致最后进位标志被置1;但在其他情况下进位标志并不会被清零,进位标志会保持原 来的值。

如果进位标志为1,或者高4位的值超过9 (1010xxxx~1111xxxx),那么DA指令将 把6加到高4位,在高4位生成正确的BCD数字,但不清除标志位。若高4位有进位输 出,则置进位标志为1,否则,不改变进位标志。进位标志的状态指明了原来的两 个BCD数据之和是否大于99,因而DA指令使得CPU可以精确地进行十进制的加法运 算。注意,OV标志不会受影响。

DA指令的以上操作在一个指令周期内完成。实际上,根据累加器*A*和机器状态 字PSW中的不同内容,DA把00H、06H、60H、66H加到累加器*A*上,从而实现十进制 转换。

出,则直进位标志为1,否则,不改变进位标志。进位标志的状态打<br>
- PROD数据之和是否大于99,因而DA指令使得CPU可以精确地进行<br>
- PROD数据之和是否大于99,因而DA指令使得CPU可以精确地进行<br>
- PRSW中的不同内容,DA把00H、06H、60H、66H加到累加器A上<br>
- PRSW中的不同内容,DA把00H、06H、60H、66H加到累加器A上<br>
- 转换。<br>
- 注意:如果前面没有进行加法运算,不能直接用DA指令把 注意:如果前面没有进行加法运算,不能直接用DA指令把累加器*A*中的十六进 制数据转换为BCD数,此外,如果先前执行的是减法运算,DA指令也不会有所预期 的效果。

举例: 如果累加器中的内容为56H (01010110B), 表示十进制数56的BCD码, 寄存器3 的内容为67H(01100111B),表示十进制数67的BCD码。进位标志为1,则指令

#### ADDC A,R3

DA A

先执行标准的补码二进制加法,累加器*A*的值变为0BEH,进位标志和辅助进位标志被 清零。

接着,DA执行十进制调整,将累加器*A*的内容变为24H(00100100B),表示十 进制数24的BCD码,也就是56、67及进位标志之和的后两位数字。DA指令会把进位 标志置位1,这表示在进行十进制加法时,发生了溢出。56、67以及1的和为124。

把BCD格式的变量加上0lH或99H,可以实现加1或者减1。假设累加器的初始值 为30H(表示十进制数30),指令序列

#### ADD A, #99H

#### DA A

将把进位C置为1,累加器A的数据变为29H,因为30+99=129。加法和的低位数据可 以看作减法运算的结果, 即30-1=29。

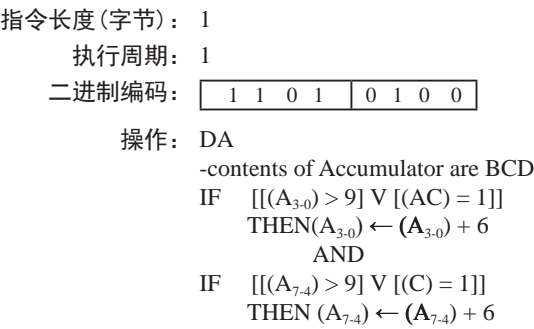

#### **DEC byte**

功能: 把BYTE所代表的操作数减1

BYTE所代表的变量被减去1。如果原来的值为00H,那么减去1<br>有标志位会受到影响。该指令支持4种操作数寻址方式:累加器寻、直接寻址和寄存器间接寻址。<br>、直接寻址和寄存器间接寻址。<br>注意:当DEC指令用于修改输出端口的状态时,BYTE所代表的<br>数据锁存器中获取的,而不是从引脚上读取的输入状态。<br>设寄存器0的内容为7FH (0111111B) ,内部RAM的7EH和7FH单<br>H和40H。则指令<br>C @R0<br>C \_\_\_\_\_\_\_\_\_\_\_\_\_\_ 说明: BYTE所代表的变量被减去1。如果原来的值为00H, 那么减去1后, 变成0FFH。 没有标志位会受到影响。该指令支持4种操作数寻址方式:累加器寻址、寄存器寻 址、直接寻址和寄存器间接寻址。

注意:当DEC指令用于修改输出端口的状态时,BYTE所代表的数据是从端口输 出数据锁存器中获取的,而不是从引脚上读取的输入状态。

举例: 假设寄存器0的内容为7FH(01111111B),内部RAM的7EH和7FH单元的内容分别为 00H和40H。则指令

DEC @R0

DEC R<sub>0</sub>

DEC @R0

执行后,寄存器0的内容变成7EH,内部RAM的7EH和7FH单元的内容分别变为0FFH 和3FH。

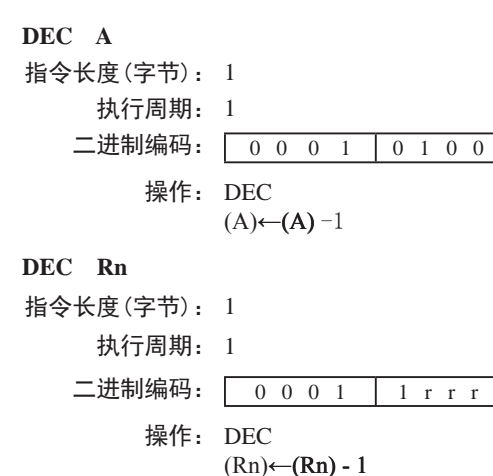

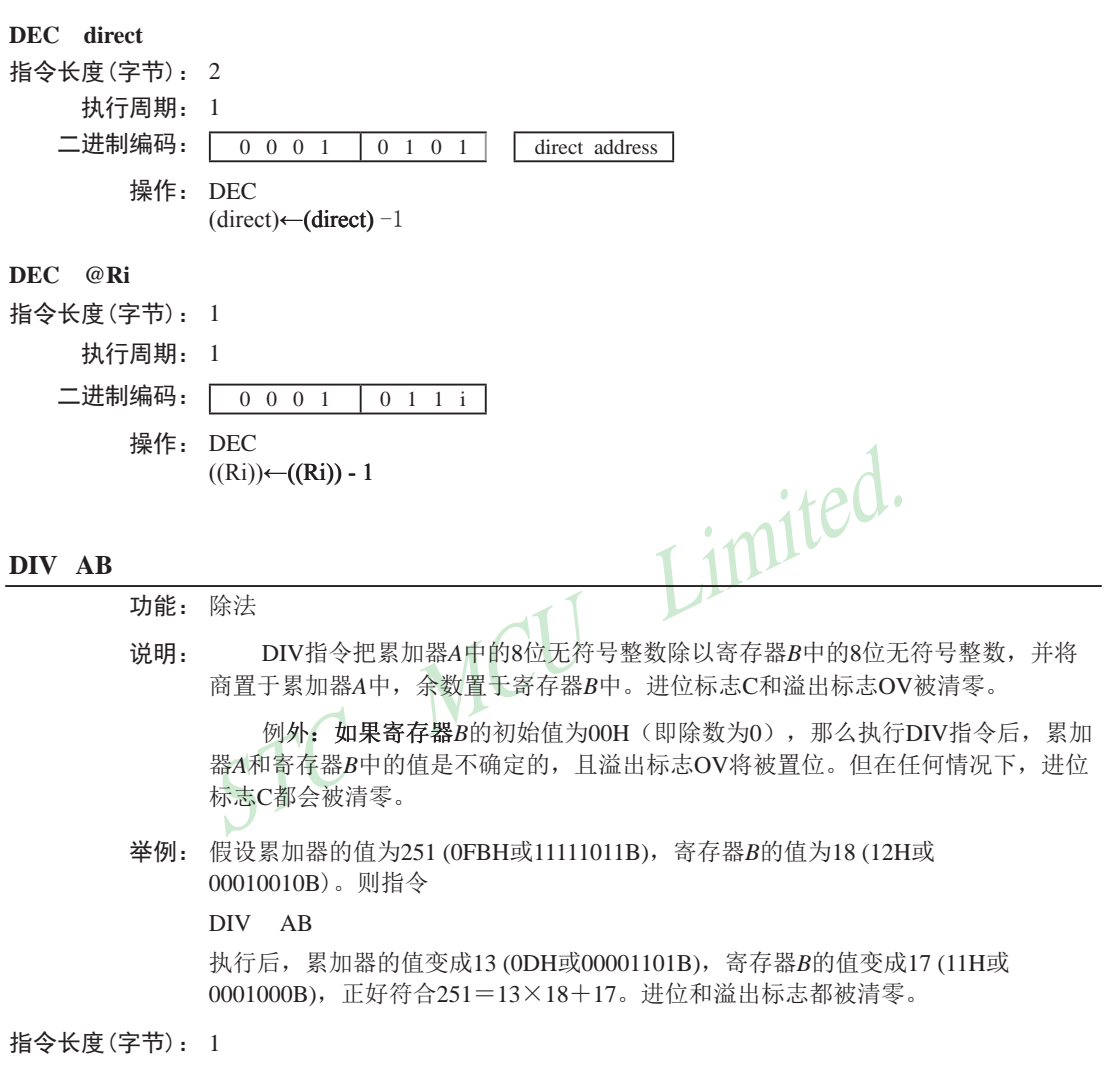

执行周期: 4

二进制编码: 1 0 0 0 0 0 1 0 0 操作: DIV  $(A)_{15-8} \leftarrow (A)/(B)$ <br>  $(B)_{7-0}$ 

#### **DJNZ <byte>, <rel-addr>**

功能: 减1,若非0则跳转

说明: DJNZ指令首先将第1个操作数所代表的变量减1,如果结果不为0,则转移到 第2个操作数所指定的地址处去执行。如果第1个操作数的值为00H,则减1后变为 0FFH。该指令不影响标志位。跳转目标地址的计算:首先将PC值加2(即指向下一 条指令的首字节),然后将第2操作数表示的有符号的相对偏移量加到PC上去即可。 byte所代表的操作数可采用寄存器寻址或直接寻址。

注意:如果该指令被用来修改输出引脚上的状态,那么byte所代表的数据是从端 口输出数据锁存器中获取的,而不是直接读取引脚。

举例: 假设内部RAM的40H、50H和60H单元分别存放着01H、70H和15H, 则指令

DJNZ 40H, LABEL\_1

DJNZ 50H, LABEL\_2

DJNZ 60H, LABEL\_3

NZ 50H, LABEL\_2<br>
NZ 60H, LABEL\_3<br>
行之后,程序将跳转到标号LABEL2处执行,且相应的3个RAM<br>
H、6FH和15H。之所以第1个跳转没被执行,是因为减1后其结果<br>
件。<br>
使用DJNZ指令可以方便地在程序中实现指定次数的循环,此外<br>
在程序中实现中等长度的时间延迟(2~512个机器周期)。指令序<br>
MOV R2,#8<br>
OOLE: CPL P1.7<br>
DINZ R2 TOOGLE 执行之后,程序将跳转到标号LABEL2处执行,且相应的3个RAM单元的内容变成 00H、6FH和15H。之所以第1个跳转没被执行,是因为减1后其结果为0,不满足跳转 条件。

使用DJNZ指令可以方便地在程序中实现指定次数的循环,此外用一条指令就可 以在程序中实现中等长度的时间延迟(2~512个机器周期)。指令序列

 MOV R2,#8 TOOOLE: CPL P1.7 DJNZ R2, TOOGLE

将使得P1.7的电平翻转8次,从而在P1.7产生4个脉冲,每个脉冲将持续3个机器周 期,其中2个为DJNZ指令的执行时间,1个为CPL指令的执行时间。

### **DJNZ Rn,rel** 指令长度(字节): 2 执行周期: 2 二进制编码: 1 1 0 1 1 r r r F rel. address 操作: DJNZ  $(PC) \leftarrow (PC) + 2$  $(Rn) \leftarrow (Rn) - 1$ IF  $(Rn) > 0$  or  $(Rn) < 0$ **THEN**  $(PC) \leftarrow (PC) + rel$

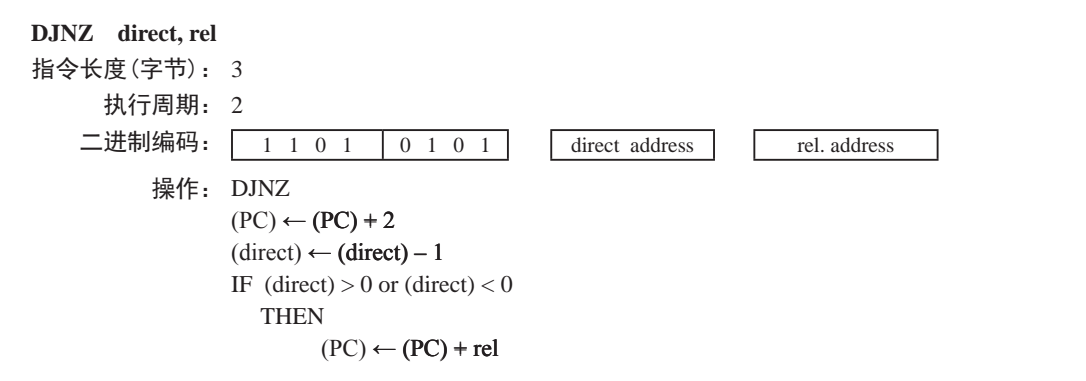

#### INC <br/>  $$

INC

INC

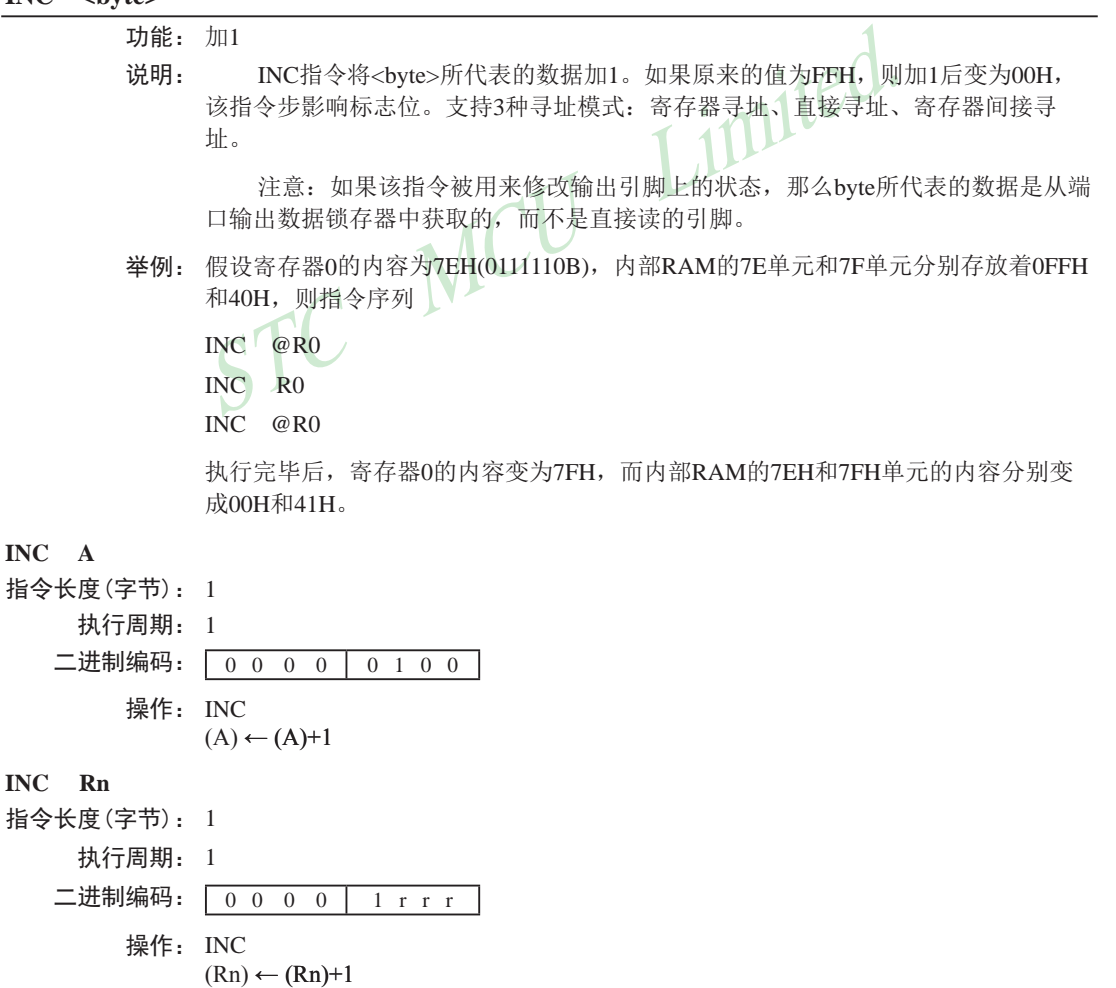

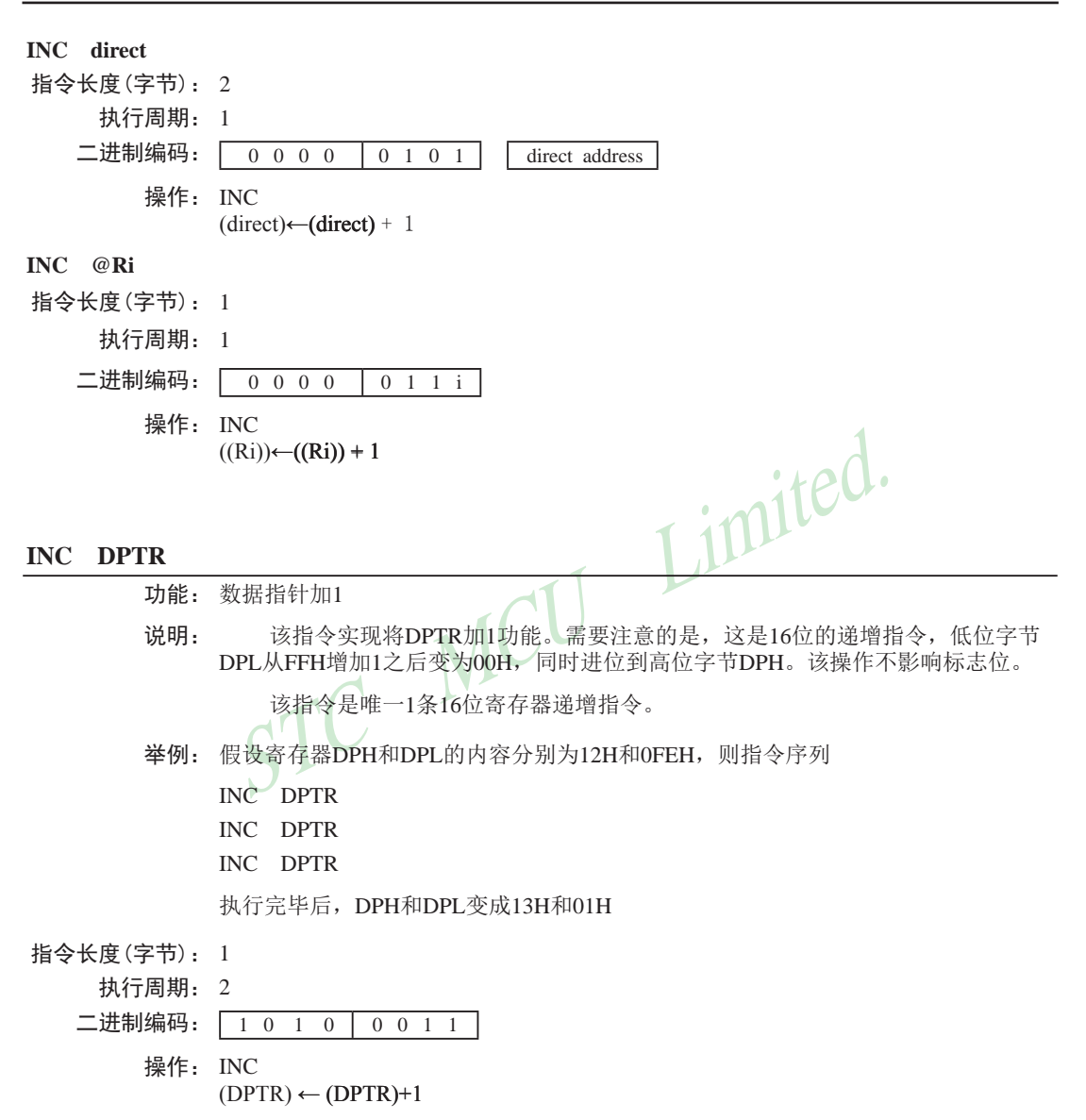

#### **JB bit, rel**

- 功能: 若位数据为1则跳转
- 说明: 如果bit代表的位数据为1, 则跳转到rel所指定的地址处夫执行; 否则, 继续执行下 一条指令。跳转的目标地址按照如下方式计算:先增加PC的值,使其指向下一条指 令的首字节地址,然后把rel所代表的有符号的相对偏移量(指令的第3个字节)加到 PC上去,新的PC值即为目标地址。该指令只是测试相应的位数据,但不会改变其数 值,而且该操作不会影响标志位。
- 举例: 假设端口1的输入数据为11001010B,累加器的值为56H(01010110B)。则指令
	- JB P1.2, LABEL1
	- JB ACC.2, LABEL2

将导致程序转到标号LABEL2处去执行

#### 指令长度(字节): 3

执行周期: 2

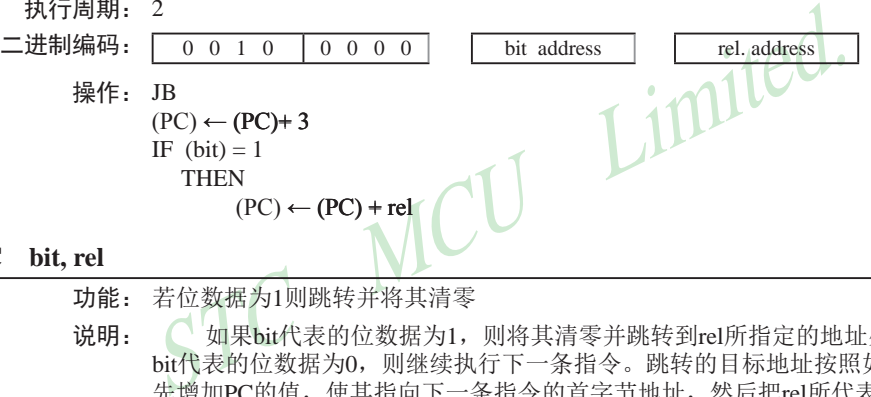

#### **JBC bit, rel**

功能: 若位数据为1则跳转并将其清零

说明: 如果bit代表的位数据为1,则将其清零并跳转到rel所指定的地址处去执行。如果 bit代表的位数据为0,则继续执行下一条指令。跳转的目标地址按照如下方式计算: 先增加PC的值,使其指向下一条指令的首字节地址,然后把rel所代表的有符号的相 对偏移量(指令的第3个字节)加到PC上去,新的PC值即为目标地址,而且该操作不 会影响标志位。

注意:如果该指令被用来修改输出引脚上的状态,那么byte所代表的数据是从端 口输出数据锁存器中获取的,而不是直接读取引脚。

- 举例: 假设累加器的内容为56H(01010110B),则指令序列
	- JBC ACC.3, LABEL1
	- JBC ACC.2, LABEL2

将导致程序转到标号LABEL2处去执行,且累加器的内容变为52H (01010010B)。

指令长度(字节): 3

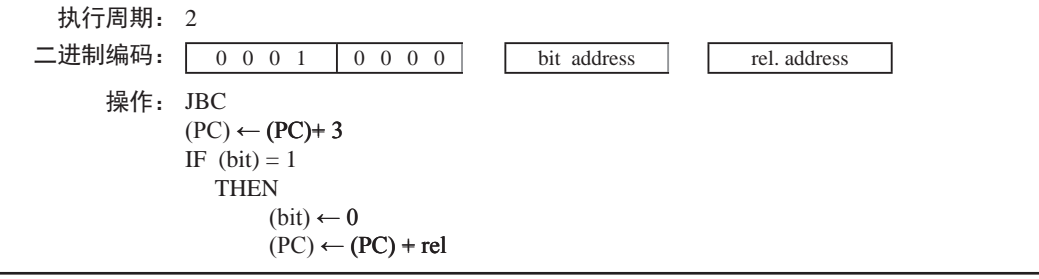

#### **JC rel**

- 功能: 若进位标志为1,则跳转
- 说明: 如果进位标志为1, 则程序跳转到rel所代表的地址处去执行;否则,继续执行下面的 指令。跳转的目标地址按照如下方式计算:先增加PC的值,使其指向紧接JC指令的 下一条指令的首地址,然后把rel所代表的有符号的相对偏移量(指令的第2个字节) 加到PC上去,新的PC值即为目标地址。该操作不会影响标志位。
- 举例: 假设进位标志此时为0,则指令序列
	- JC LABEL1
	- CPL C
	- JC LABEL2

执行完毕后,进位标志变成1,并导致程序跳转到标号LABEL2处去执行。

- 指令长度(字节): 2
	- 执行周期: 2

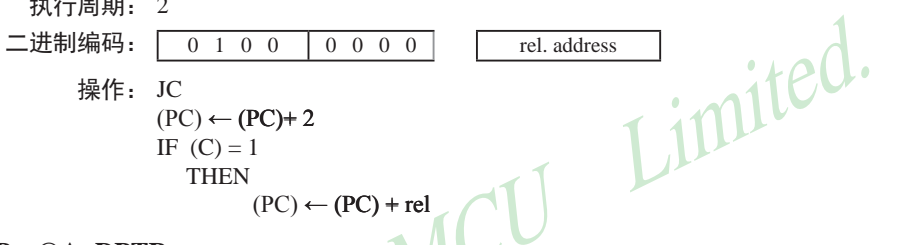

#### **JMP @A+DPTR**

功能: 间接跳转。

- 说明: 把累加器*A*中的8位无符号数据和16位的数据指针的值相加,其和作为下一条将要执 行的指令的地址,传送给程序计数器PC。执行16位的加法时,低字节DPL的进位会 传到高字节DPH。累加器*A*和数据指针DPTR 的内容都不会发生变化。不影响任何标 志位。
- 举例: 假设累加器*A*中的值是偶数(从0到6)。下面的指令序列将使得程序跳转到位于跳转 表JMP\_TBL 的4条AJMP指令中的某一条去执行:

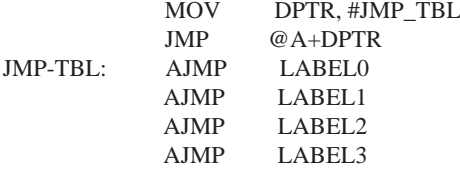

如果开始执行上述指令序列时,累加器*A*中的值为04H,那么程序最终会跳转到标号 LABEL2处去执行。

注意:AJMP是一个2字节指令,因而在跳转表中,各个跳转指令的入口地址依次相 差2个字节。

指令长度(字节): 1

- 执行周期: 2
- 二进制编码: 0 1 1 1 0 0 1 1

操作: JMP

 $(PC) \leftarrow (A) + (DPTR)$ 

#### **JNB bit, rel**

- 功能: 如果bit所代表的位不为1则跳转。
- 说明: 如果bit所表示的位为0,则转移到rel所代表的地址去执行;否则,继续执行下一条 指令。跳转的目标地址如此计算:先增加PC的值,使其指向下一条指令的首字节地 址,然后把rel所代表的有符号的相对偏移量(指令的第3个字节)加到PC上去,新的 PC值即为目标地址。该指令只是测试相应的位数据,但不会改变其数值,而且该操 作不会影响标志位。
- 举例: 假设端口1的输入数据为110010108,累加器的值为56H(01010110B)。则指令序列
	- JNB P1.3, LABEL1
	- JNB ACC.3, LABEL2

执行后将导致程序转到标号LABEL2处去执行。

指令长度(字节): 3

执行周期: 2

二进制编码: 0 0 1 1 0 0 0 0 0 bit address rel. address

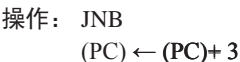

#### **JNC rel**

功能: 若进位标志非1则跳转

IF  $(bit) = 0$ 

- STC MCU Limited. 说明: 如果进位标志为0,则程序跳转到rel所代表的地址处去执行;否则,继续执行下面的 指令。跳转的目标地址按照如下方式计算:先增加PC的值加2,使其指向紧接JNC指 令的下一条指令的地址,然后把rel所代表的有符号的相对偏移量(指令的第2个字 节)加到PC上去,新的PC值即为目标地址。该操作不会影响标志位。
- 举例: 假设进位标志此时为1,则指令序列

THEN  $(PC) \leftarrow (PC) + rel$ 

- JNC LABEL1
- CPL C
- JNC LABEL2

执行完毕后,进位标志变成0,并导致程序跳转到标号LABEL2处去执行。

#### 指令长度(字节): 2

执行周期: 2

二进制编码: 0 1 0 1 0 0 0 0 0 | rel. address

操作: JNC

 $(PC) \leftarrow (PC) + 2$ IF  $(C) = 0$ 

THEN  $(PC) \leftarrow (PC) + rel$
# **JNZ rel**

 $\frac{1}{\sqrt{1-\frac{1}{\sqrt{1}}}}$ 功能: 如果累加器的内容非0则跳转 说明: 如果累加器A的任何一位为1, 那么程序跳转到rel所代表的地址处去执行, 如果各个 位都为0,继续执行下一条指令。跳转的目标地址按照如下方式计算:先把PC的值增 加2,然后把rel所代表的有符号的相对偏移量(指令的第2个字节)加到PC上去,新 的PC值即为目标地址。操作过程中累加器的值不会发生变化,不会影响标志位。 举例: 设累加器的初始值为00H,则指令序列 JNZ LABEL1 INC A JNZ LAEEL2 执行完毕后,累加器的内容变成01H,且程序将跳转到标号LABEL2处去执行。 指令长度(字节): 2 执行周期: 2 二进制编码: 0 1 1 1 0 0 0 0 rel. address 操作: JNZ  $(PC) \leftarrow (PC) + 2$ IF  $(A) \neq 0$ THEN  $(PC) \leftarrow (PC) + rel$ **JZ rel** 功能: 若累加器的内容为0则跳转 说明: 如果累加器A的任何一位为0, 那么程序跳转到rel所代表的地址处夫执行, 如果各个 位都为0,继续执行下一条指令。跳转的目标地址按照如下方式计算:先把PC的值增 加2,然后把rel所代表的有符号的相对偏移量(指令的第2个字节)加到PC上去,新 的PC值即为目标地址。操作过程中累加器的值不会发生变化,不会影响标志位。 举例: 设累加器的初始值为01H,则指令序列 JZ LABEL1 DEC A JZ LAEEL2 执行完毕后,累加器的内容变成00H,且程序将跳转到标号LABEL2处去执行。 指令长度(字节): 2

执行周期: 2 二进制编码: 0 1 1 0 0 0 0 0 0 cel. address 操作: JZ  $(PC) \leftarrow (PC) + 2$ IF  $(A) = 0$ THEN  $(PC) \leftarrow (PC) + rel$ 

## **LCALL addr16**

- 功能: 长调用
- 说明: LCALL用于调用addr16所指地址处的子例程。首先将PC的值增加3,使得PC指向紧随 LCALL的下一条指令的地址,然后把16位PC的低8位和高8位依次压入栈(低位字节 在先),同时把栈指针加2。然后再把LCALL指令的第2字节和第3字节的数据分别装 入PC的高位字节DPH和低位字节DPL,程序从新的PC所对应的地址处开始执行。因 而子例程可以位于64KB程序存储空间的任何地址处。该操作不影响标志位。
- 举例: 栈指针的初始值为07H,标号SUBRTN被分配的程序存储器地址为1234H。则执行如 下位于地址0123H的指令后,

# LCALL SUBRTN

栈指针变成09H,内部RAM的08H和09H单元的内容分别为26H和01H,且PC的当前 值为1234H。

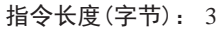

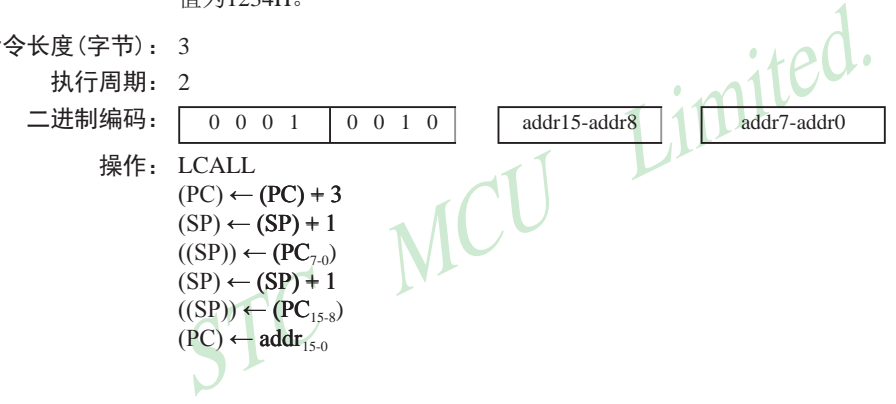

# **LJMP addr16**

- 功能: 长跳转
- 说明: LJMP使得CPU无条件跳转到addr16所指的地址处执行程序。把该指令的第2字节和第 3字节分别装入程序计数器PC的高位字节DPH和低位字节DPL。程序从新PC值对应的 地址处开始执行。该16位目标地址可位于64KB程序存储空间的任何地址处。该操作 不影响标志位。

举例: 假设标号JMPADR被分配的程序存储器地址为1234H。则位于地址1234H的指令

# LJMP JMPADR

执行完毕后,PC的当前值变为1234H。

指令长度(字节): 3 执行周期: 2

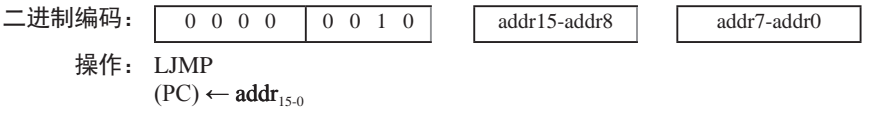

# **MOV <dest-byte> , <src-byte>**

- 功能: 传送字节变量
- 说明: 将第2操作数代表字节变量的内容复制到第1操作数所代表的存储单元中去。该 指令不会改变源操作数,也不会影响其他寄存器和标志位。

MOV指令是迄今为止使用最灵活的指令,源操作数和目的操作数组合起来,寻 址方式可达15种。

举例: 假设内部RAM的30H单元的内容为40H,而40H单元的内容为10H。端口1 的数据为 11001010B(0CAH)。则指令序列

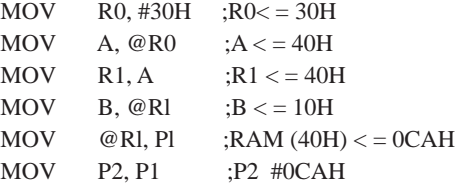

执行完毕后,寄存器0的内容为30H,累加器和寄存器1的内容都为40H,寄存器B的 内容为10H, RAM中40H单元和P2口的内容均为0CAH。

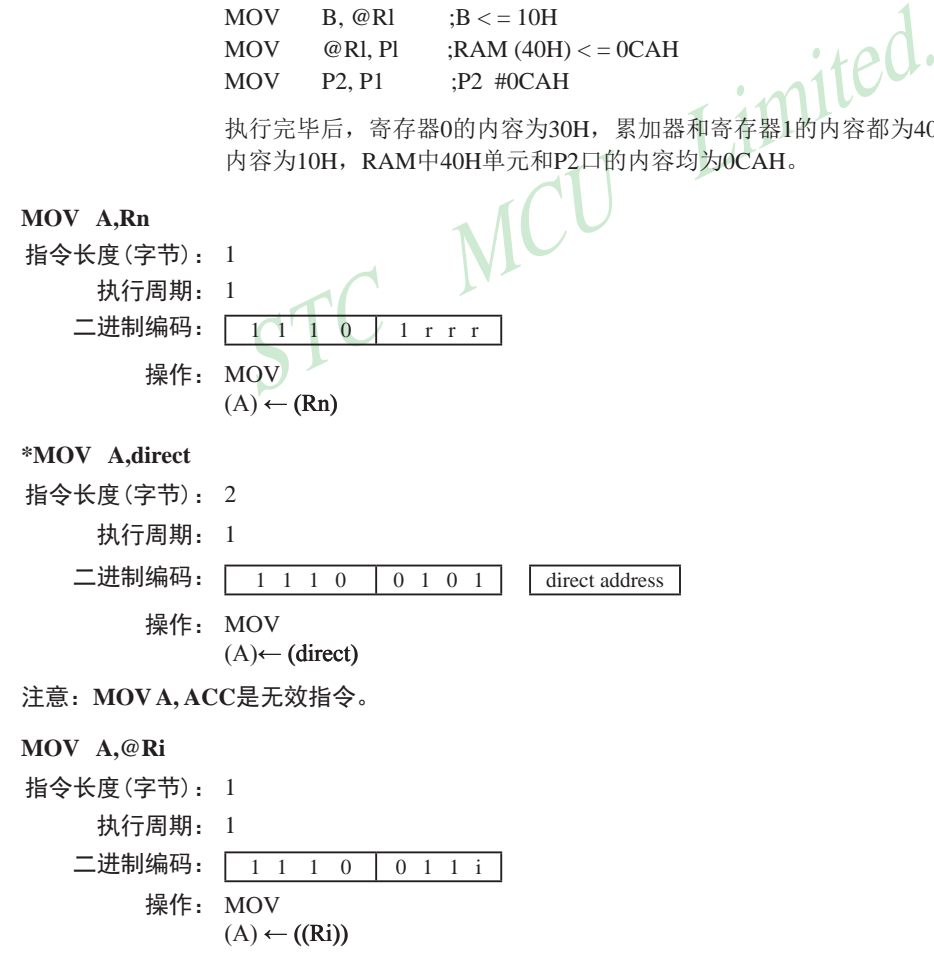

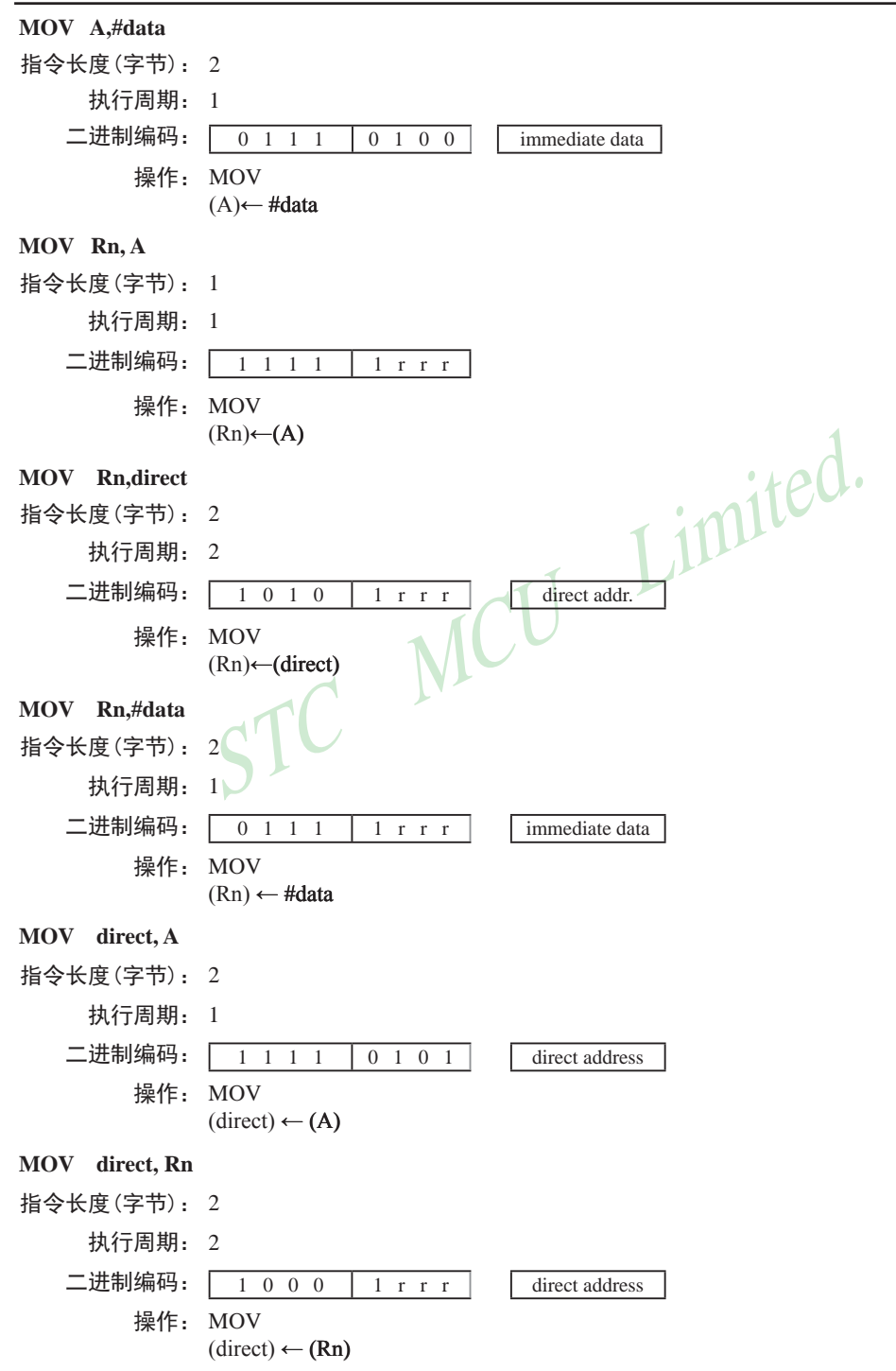

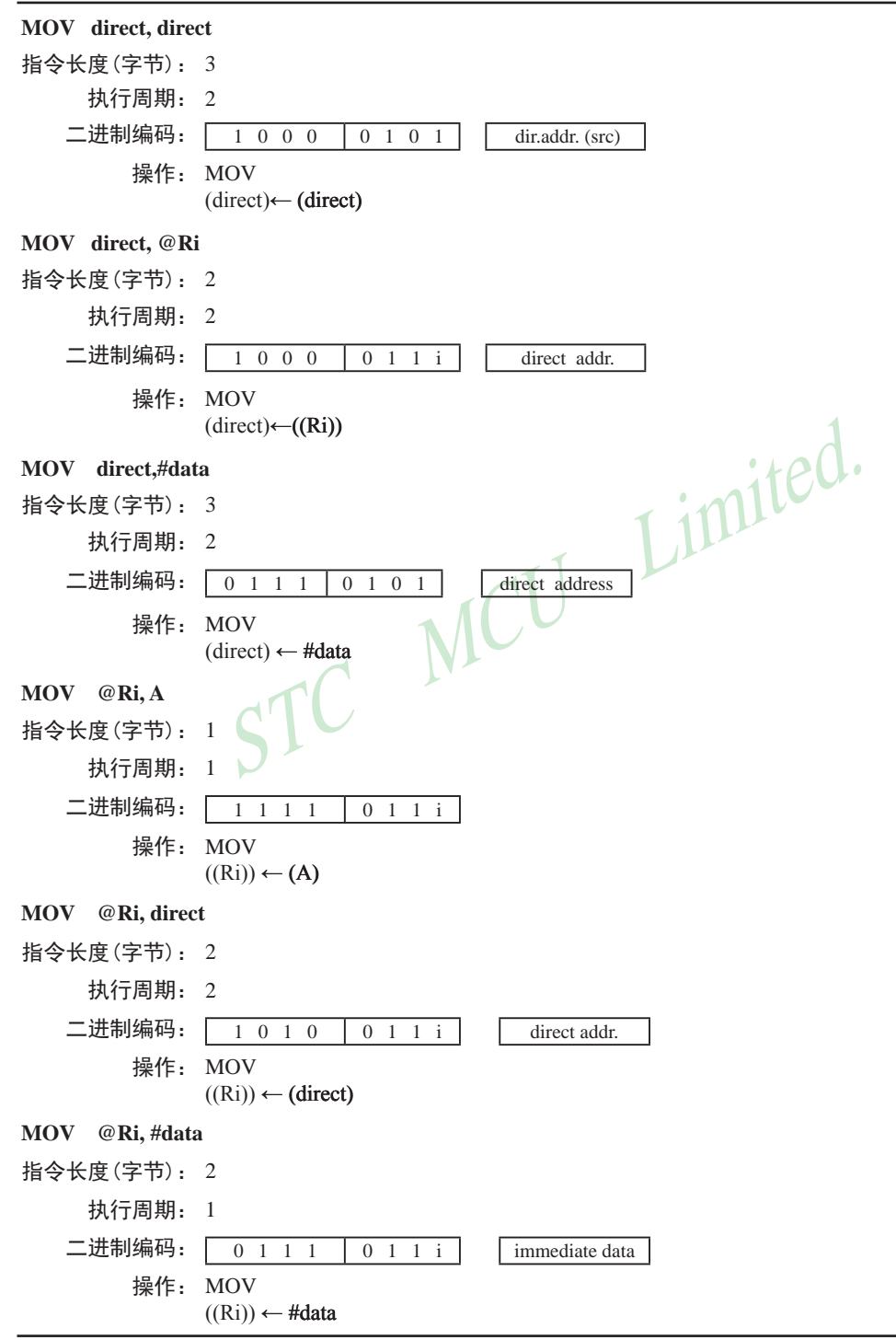

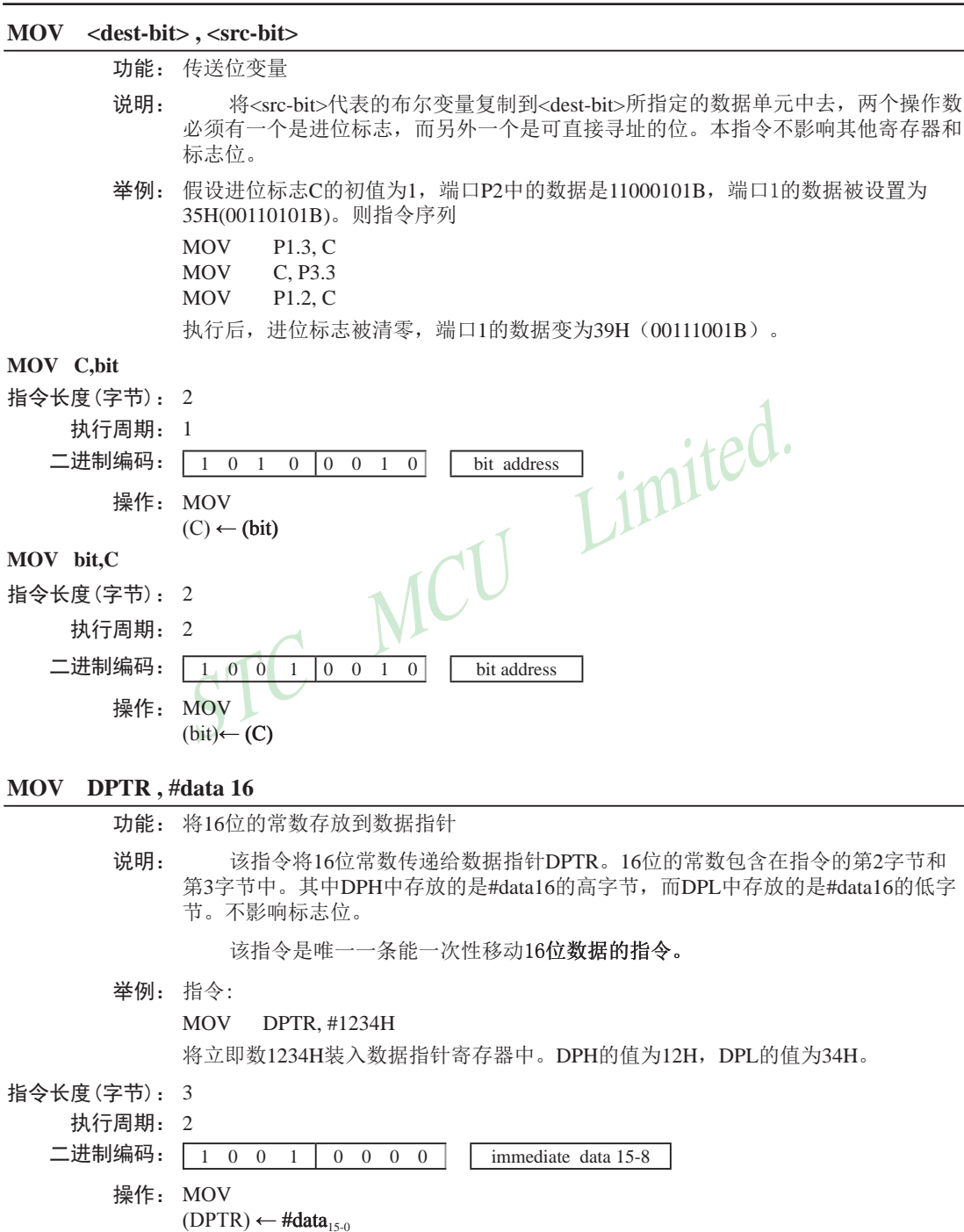

DPH DPL ← #data<sub>15-8</sub> #data<sub>7-0</sub>

# **MOVC A , @A+ <base-reg>**

- 功能: 把程序存储器中的代码字节数据(常数数据)转送至累加器*A*
- 说明: MOVC指令将程序存储器中的代码字节或常数字节传送到累加器*A*。被传送的数据字 节的地址是由累加器中的无符号8位数据和16位基址寄存器(DPTR或PC)的数值相 加产生的。如果以PC为基址寄存器,则在累加器内容加到PC之前,PC需要先增加到 指向紧邻MOVC之后的语句的地址;如果是以DPTR为基址寄存器,则没有此问题。 在执行16位的加法时,低8位产生的进位会传递给高8位。本指令不影响标志位。
- 举例: 假设累加器*A*的值处于0~4之间,如下子例程将累加器*A*中的值转换为用DB伪指 令(定义字节)定义的4个值之一。

REL-PC: INC A

MOVC A, @A+PC

 RET 66H 77H 88H 99H

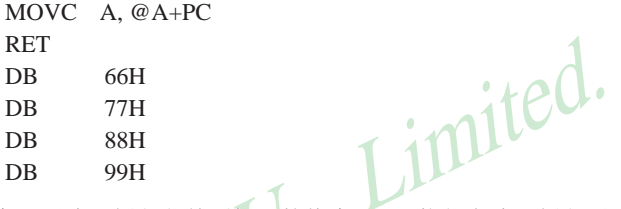

如果在调用该子例程之前累加器的值为01H,执行完该子例程后,累加器的值 变为77H。MOVC指令之前的INC A指令是为了在查表时越过RET而设置的。如果 MOVC和表格之间被多个代码字节所隔开,那么为了正确地读取表格,必须将相应 的字节数预先加到累加器*A*上。

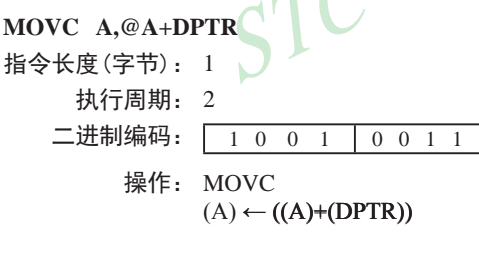

- **MOVC A,@A+PC**
- 指令长度(字节): 1 执行周期: 2 二进制编码: 1 0 0 0 0 0 0 1 1 操作: MOVC  $(PC) \leftarrow (PC)+1$  $(A) \leftarrow ((A) + (PC))$

#### **MOVX <dest-byte> , <src-byte>**

功能: 外部传送

说明: MOVX指令用于在累加器和外部数据存储器之间传递数据。因此在传送指令 MOV后附加了X。MOVX又分为两种类型,它们之间的区别在于访问外部数据RAM 的间接地址是8位的还是16位的。

对于第1种类型,当前工作寄存器组的R0和R1提供8位地址到复用端口P0。对于 外部I/O扩展译码或者较小的RAM阵列,8位的地址已经够用。若要访问较大的RAM 阵列,可在端口引脚上输出高位的地址信号。此时可在MOVX指令之前添加输出指 令,对这些端口引脚施加控制。

对于第2种类型,通过数据指针DPTR产生16位的地址。当P2端口的输出缓冲器 发送DPH的内容时,P2的特殊功能寄存器保持原来的数据。在访问规模较大的数据 阵列时,这种方式更为有效和快捷,因为不需要额外指令来配置输出端口。

在某些情况下,可以混合使用两种类型的MOVX指令。在访问大容量的RAM 空间时,既可以用数据指针DP在P2端口上输出地址的高位字节,也可以先用某条 指令,把地址的高位字节从P2端口上输出,再使用通过R0或Rl间址寻址的MOVX指 令。

STC MCU Limited. 举例: 假设有一个分时复用地址/数据线的外部RAM存储器, 容量为256B(如: Intel的 8155 RAM / I/O / TIMER), 该存储器被连接到8051的端口P0上, 端口P3被用于提供 外部RAM所需的控制信号。端口Pl和P2用作通用输入/输出端口。R0和Rl中的数据分 别为12H和34H, 外部RAM的34H单元存储的数据为56H, 则下面的指令序列:

MOVX A, @R1 MOVX @R0, A

将数据56H复制到累加器A以及外部RAM的12H单元中。

**MOVX A,@Ri** 指令长度(字节): 1 执行周期: 2 二进制编码: 1 1 1 0 0 0 1 i 操作: MOVX  $(A) \leftarrow ((Ri))$ 

#### **MOVX A,@DPTR**

指令长度(字节): 1 执行周期: 2 二进制编码:  $\boxed{1110}$  0 0 0 0 0 操作: MOVX  $(A) \leftarrow ((DPTR))$ 

# **MOVX @Ri, A** 指令长度(字节): 1 执行周期: 2 二进制编码: 1 1 1 1 0 0 1 i 操作: MOVX  $((\mathrm{Ri})\rightarrow\rightarrow\bullet$

# **MOVX @DPTR, A**

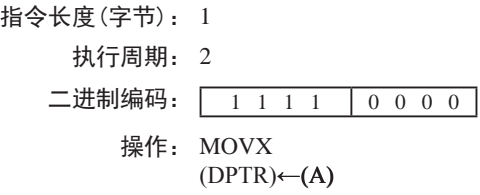

# **MUL AB**

功能: 乘法

说明: 该指令可用于实现累加器和寄存器B中的无符号8位整数的乘法。所产生的16位乘积 的低8位存放在累加器中,而高8位存放在寄存器B中。若乘积大于255(0FFH),则置 位溢出标志;否则清零标志位。在执行该指令时,进位标志总是被清零。

Limited.

举例: 假设累加器A的初始值为80(50H), 寄存器B的初始值为160 (0A0H), 则指令:

MUL AB

求得乘积12 800 (3200H), 所以寄存器B的值变成32H (00110010B), 累加器被清零, 溢出标志被置位,进位标志被清零。

- 指令长度(字节): 1
	- 执行周期: 4
	- 二进制编码: 1 0 1 0 0 1 0 0 操作: MUL  $(A)_{7-0} \leftarrow (A) \times (B)$  $(B)_{15-8}$

**NOP**

功能: 空操作

- 说明: 执行本指令后,将继续执行随后的指令。除了PC外,其他寄存器和标志位都不会有 变化。
- 举例: 假设期望在端口P2的第7号引脚上输出一个长时间的低电平脉冲,该脉冲持续5个机 器周期(精确)。若是仅使用SETB和CLR指令序列,生成的脉冲只能持续1个机器周 期。因而需要设法增加4个额外的机器周期。可以按照如下方式来实现所要求的功能 (假设中断没有被启用):

 $\frac{1}{\frac{1}{\sqrt{1-\frac{1}{\sqrt{1-\frac{1}{\sqrt{$  $CI$  R P2.7 NOP NOP NOP NOP **SETB** 

- 指令长度(字节): 1
	- 执行周期: 1
	- 二进制编码:  $\boxed{0\ 0\ 0}$ 
		- 操作: NOP  $(PC) \leftarrow (PC)+1$

### **ORL <dest-byte> , <src-byte>**

功能: 两个字节变量的逻辑或运算

说明: CRL指令将由<dest-byte>和<src\_byte>所指定的两个字节变量进行逐位逻辑或运 算,结果存放在<dest-byte>所代表的数据单元中。该操作不影响标志位。

两个操作数组合起来,支持6种寻址方式。当目的操作数是累加器*A*时,源操作 数可以采用寄存器寻址、直接寻址、寄存器间接寻址或者立即寻址。当目的操作数 采用直接寻址方式时,源操作数可以是累加器或立即数。

注意:如果该指令被用来修改输出引脚上的状态,那么<dest-byte>所代表的数 据是从端口输出数据锁存器中获取的数据,而不是从引脚上读取的数据。

举例: 假设累加器*A*中数据为0C3H (11000011B),寄存器*R*0中的数据为55H(01010101) , 则指令:

#### ORL A, R<sub>0</sub>

执行后,累加器的内容变成0D7H(11010111B)。当目的操作数是直接寻址数据字节 时,ORL指令可用来把任何RAM单元或者硬件寄存器中的各个位设置为1。究竟哪 些位会被置1由屏蔽字节决定,屏蔽字节既可以是包含在指令中的常数,也可以是 累加器*A*在运行过程中实时计算出的数值。执行指令:

ORL P1, #00110010B

之后,把1口的第5、4、1位置1。

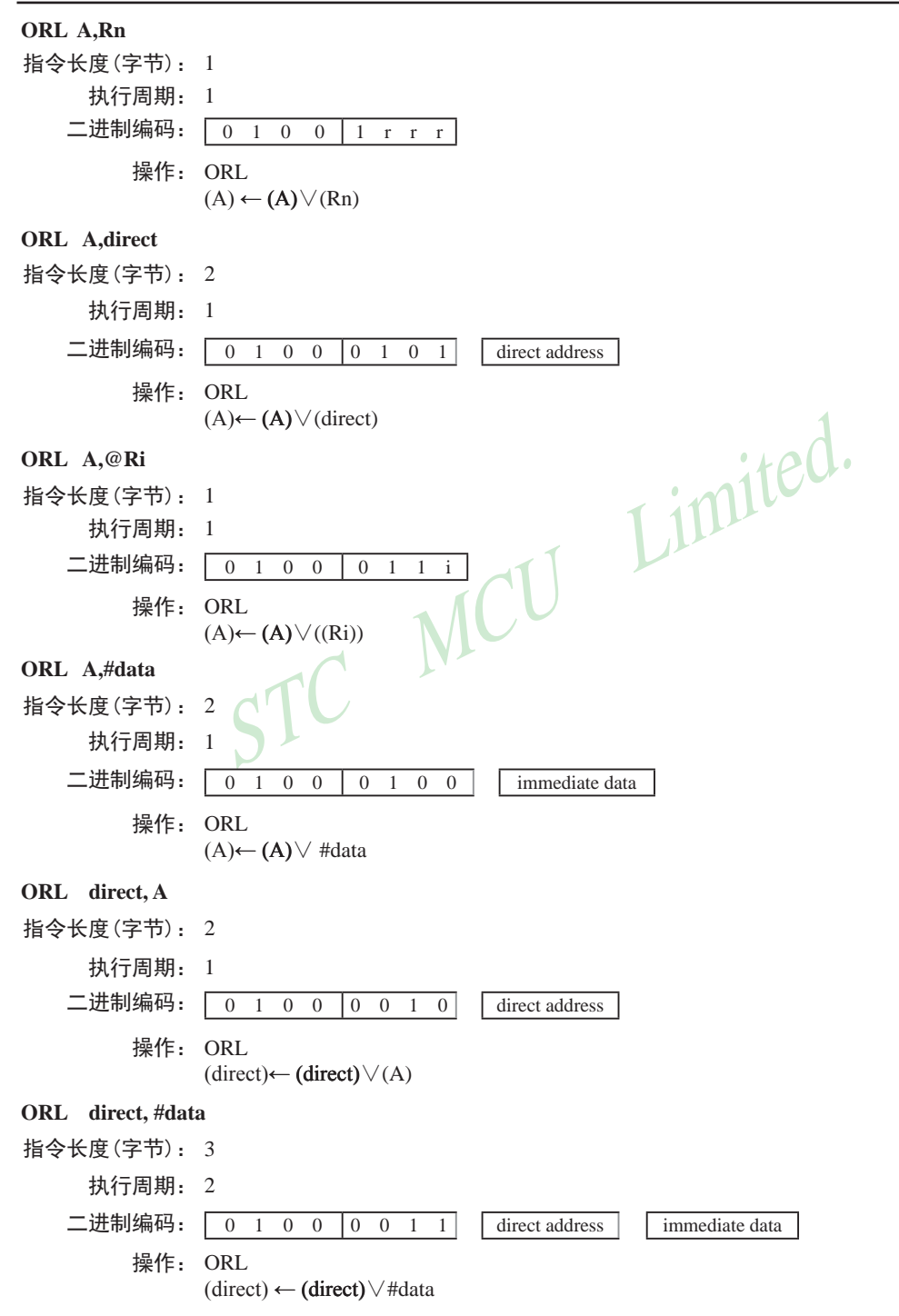

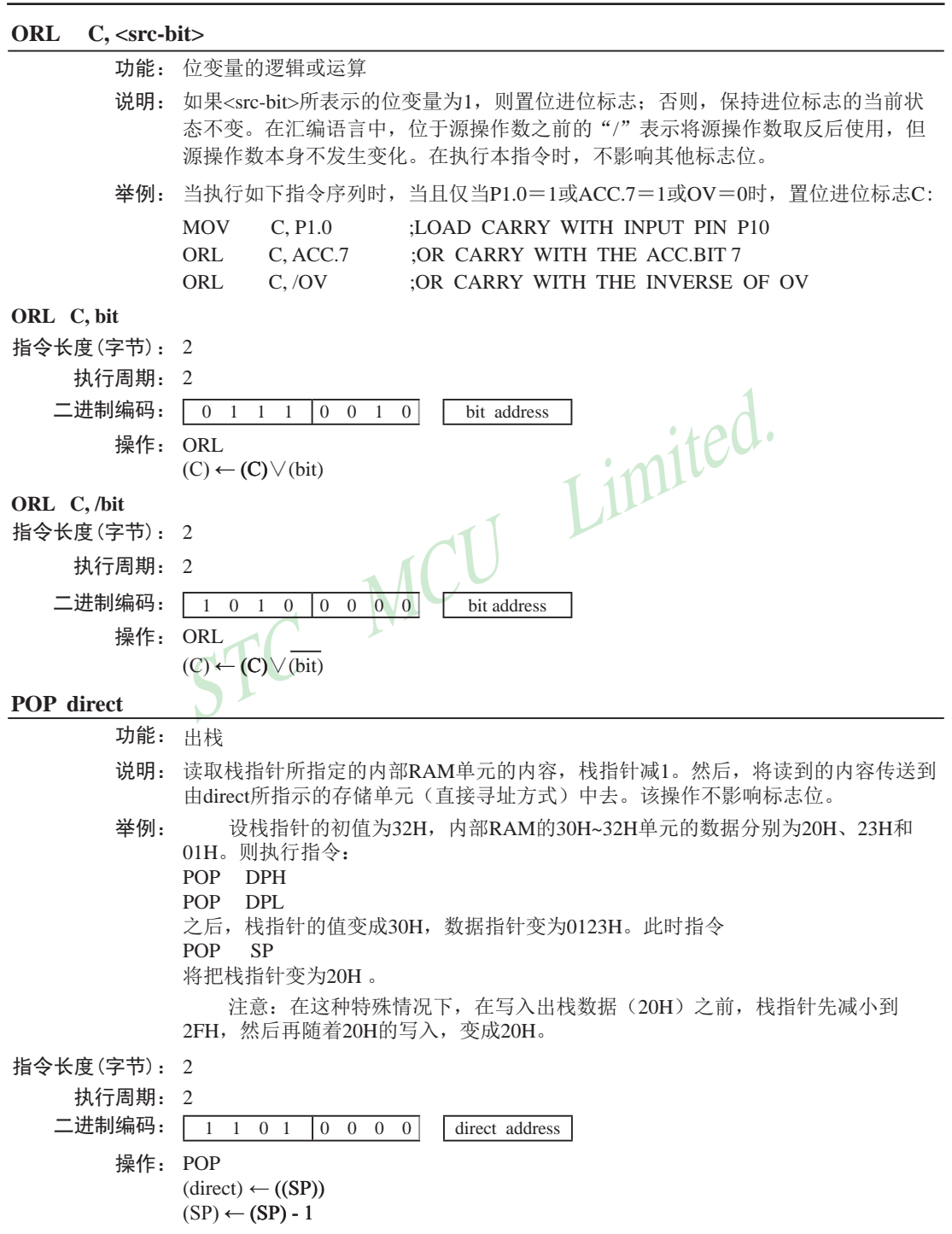

# **PUSH direct**

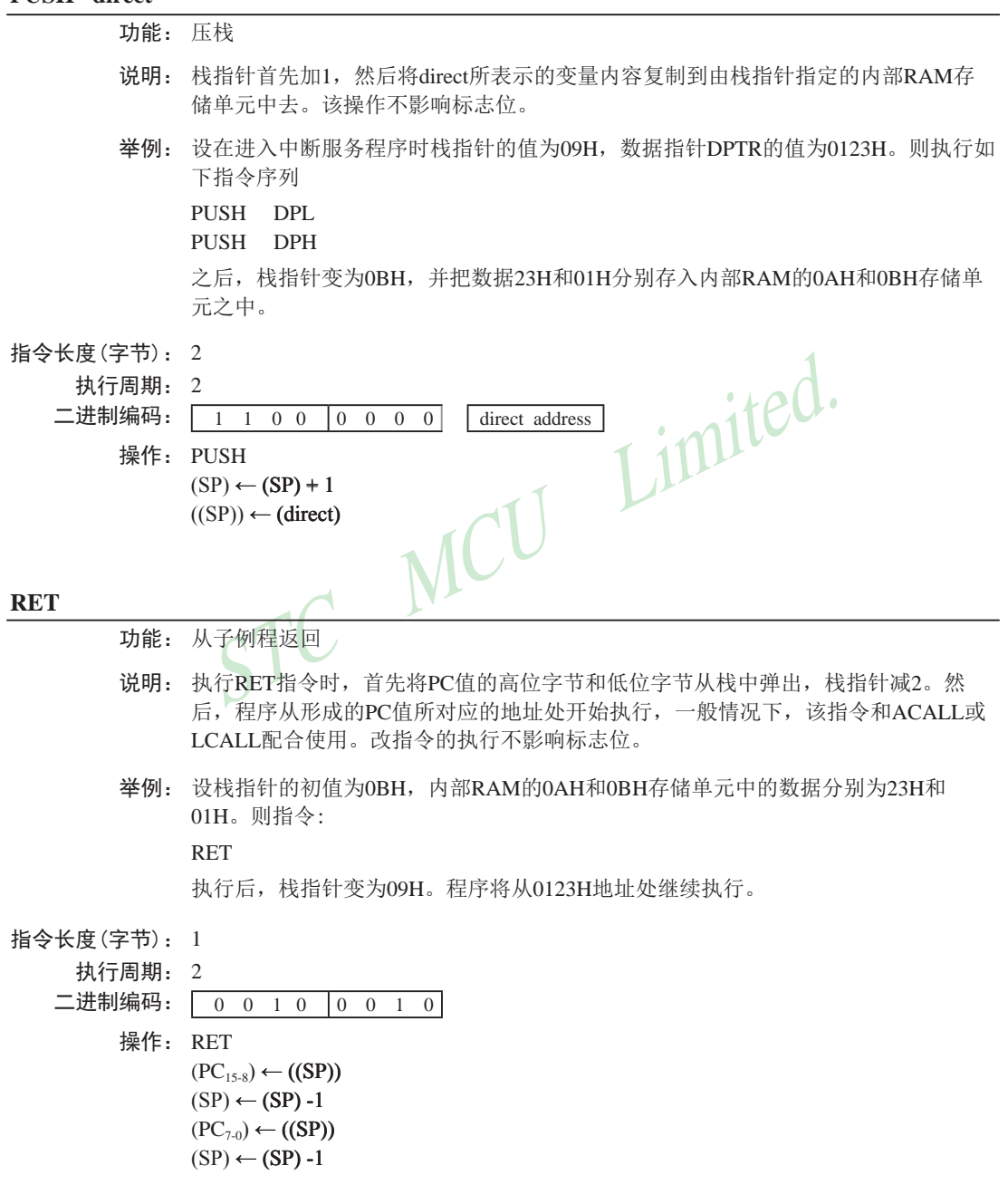

### **RETI**

- 功能: 中断返回
- 说明: 执行该指令时,首先从栈中弹出PC值的高位和低位字节,然后恢复中断启用,准备 接受同优先级的其他中断,栈指针减2。其他寄存器不受影响。但程序状态字PSW 不会自动恢复到中断前的状态。程序将继续从新产生的PC值所对应的地址处开始执 行,一般情况下是此次中断入口的下一条指令。在执行RETI指令时,如果有一个优 先级较低的或同优先级的其他中断在等待处理,那么在处理这些等待中的中断之前需 要执行1条指令。
- 举例: 设栈指针的初值为0BH,结束在地址0123H处的指令执行结束期间产生中断,内部 RAM的0AH和0BH单元的内容分别为23H和01H。则指令:

## RETI

执行完毕后,栈指针变成09H,中断返回后程序继续从0123H地址开始执行。

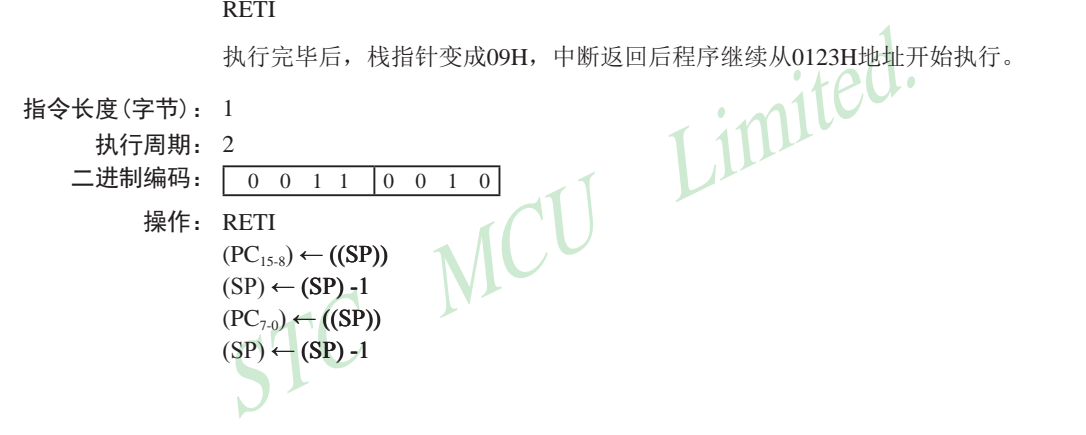

#### **RL A**

- 功能: 将累加器*A*中的数据位循环左移
- 说明: 将累加器中的8位数据均左移1位,其中位7移动到位0。该指令的执行不影响标志位。
- 举例: 设累加器的内容为OC5H (11000101B), 则指令
	- RL A

执行后,累加器的内容变成8BH(10001011B),且标志位不受影响。

指令长度(字节): 1 执行周期: 1 二进制编码: 0 0 1 0 0 0 1 1 操作: RL  $(An+1) \leftarrow (An)$   $n \equiv 0-6$  $(A0) \leftarrow (A7)$ 

# **RLC A**

 $\frac{1}{\pi}$  MCU Limited. 功能: 带进位循环左移 说明: 累加器的8位数据和进位标志一起循环左移1位。其中位7移入进位标志,进位标志的 初始状态值移到位0。该指令不影响其他标志位。 举例: 假设累加器A的值为OC5H(11000101B), 则指令  $RIC$  A 执行后,将把累加器*A*的数据变为8BH(10001011B),进位标志被置位。 指令长度(字节): 1 执行周期: 1  $\Box$ 进制编码:  $\boxed{0\ 0\ 1\ 1}$ 操作: RLC  $(An+1) \leftarrow (An)$  n = 0-6  $(A0) \leftarrow (C)$  $(C) \leftarrow (A7)$ **RR A** 功能: 将累加器的数据位循环右移 说明: 将累加器的8个数据位均右移1位, 位0将被移到位7, 即循环右移, 该指 令不影响标志位。 举例: 设累加器的内容为OC5H (11000101B), 则指令 RR A 执行后累加器的内容变成0E2H(11100010B),标志位不受影响。 指令长度(字节): 1 执行周期: 1 二进制编码: 0 0 0 0 0 0 1 1 操作: RR  $(An) \leftarrow (An+1)$  n = 0 - 6  $(A7) \leftarrow (A0)$ 

#### **RRC A**

功能: 带进位循环右移

- 说明: 累加器的8位数据和进位标志一起循环右移1位。其中位0移入进位标志,进位标志的 初始状态值移到位7。该指令不影响其他标志位。
- 举例: 假设累加器的值为0C5H(11000101B),进位标志为0,则指令

# RRC A

执行后,将把累加器的数据变为62H(01100010B),进位标志被置位。

- 指令长度(字节): 1 执行周期: 1
	- 二进制编码: 0 0 0 1 0 0 1 1 操作: RRC  $(An+1) \leftarrow (An)$  n = 0-6  $(A7) \leftarrow (C)$  $(C) \leftarrow (A0)$

功能: 置位

**SETB** <br/> <br/> <br/> <br/> <br/> <br/> <br/> <br/> <br/> <br/> <br/> <br/> <br/> <br/> <br/> <br/> <br/> <br/> <br/> <br/> <br/> <br/><br/> <br/> <br/> <br/><br/> <br/> <br/> <br/> <br/> <br/> <br/> <br/> <br/> <br/> <

- STC MCU Limited. 说明: SETB指令可将相应的位置1,其操作对象可以是进位标志或其他可直接寻址的位。 该指令不影响其他标志位。
- 举例: 设进位标志被清零,端口1的输出状态为34H(00110100B),则指令

**SETB** 

SETB P1.0

执行后,进位标志变为1,端口1的输出状态变成35H(00110101B)。

## **SETB C**

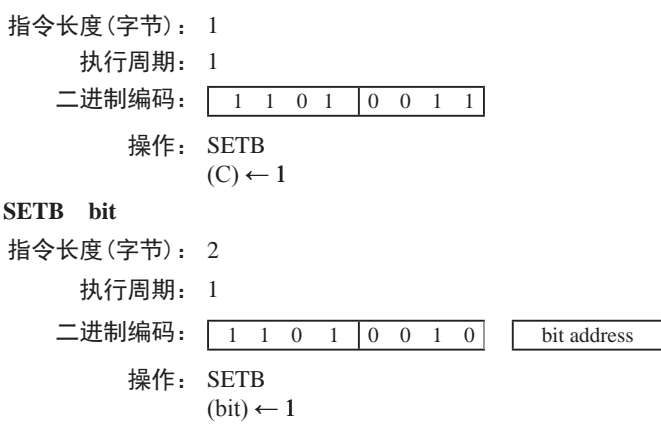

#### **SJMP rel**

- 功能: 短跳转
- 说明: 程序无条件跳转到rel所示的地址去执行。目标地址按如下方法计算:首先PC值加2, 然后将指令第2字节(即rel)所表示的有符号偏移量加到PC上,得到的新PC值即短 跳转的目标地址。所以,跳转的范围是当前指令(即SJMP)地址的前128字节和后 127字节。
- 举例: 设标号RELADR对应的指令地址位于程序存储器的0123H地址,则指令:

#### SIMP RELADR

汇编后位于0100H。当执行完该指令后,PC值变成0123H。

**OOOO** Fel. address Limited. 注意:在上例中,紧接SJMP的下一条指令的地址是0102H,因此,跳转的偏移 量为0123H-0102H=21H。另外,如果SJMP的偏移量是0FEH,那么构成只有1条指 令的无限循环。

- 指令长度(字节): 2
	- 执行周期: 2

二进制编码:  $10000$ 

操作: SJMP  $(PC) \leftarrow (PC)+2$  $(PC) \leftarrow (PC) + rel$ 

#### **SUBB A, <src-byte>**

- 功能: 带借位的减法
- 说明: SUBB指令从累加器中减去<src-byte>所代表的字节变量的数值及进位标志,减 法运算的结果置于累加器中。如果执行减法时第7位需要借位,SUBB将会置位进位 标志(表示借位);否则,清零进位标志。(如果在执行SUBB指令前,进位标志 C已经被置位,这意味着在前面进行多精度的减法运算时,产生了借位。因而在执 行本条指令时,必须把进位连同源操作数一起从累加器中减去。)如果在进行减法 运算的时候, 第3位处向上有借位, 那么辅助进位标志AC会被置位; 如果第6位有借 位;而第7位没有,或是第7位有借位,而第6位没有, 则溢出标志OV被置位。

当进行有符号整数减法运算时,若OV置位,则表示在正数减负数的过程中产生 了负数, 或者, 在负数减正数的过程中产生了正数。

源操作数支持的寻址方式:寄存器寻址、直接寻址、寄存器间接寻址和立即数 寻址。

举例: 设累加器中的数据为0C9H(11001001B)。寄存器*R*2的值为54H(01010100B),进 位标志C被置位。则如下指令:

SUBB A, R2

执行后,累加器的数据变为74H(01110100B),进位标志C和辅助进位标志AC被清 零,溢出标志C被置位。

注意:0C9H减去54H应该是75H,但在上面的计算中,由于在SUBB指令执行 前,进位标志C已经被置位,因而最终结果还需要减去进位标志,得到74H。因此, 如果在进行单精度或者多精度减法运算前,进位标志C的状态未知,那么应改采用 CLR C 指令把进位标志C清零。

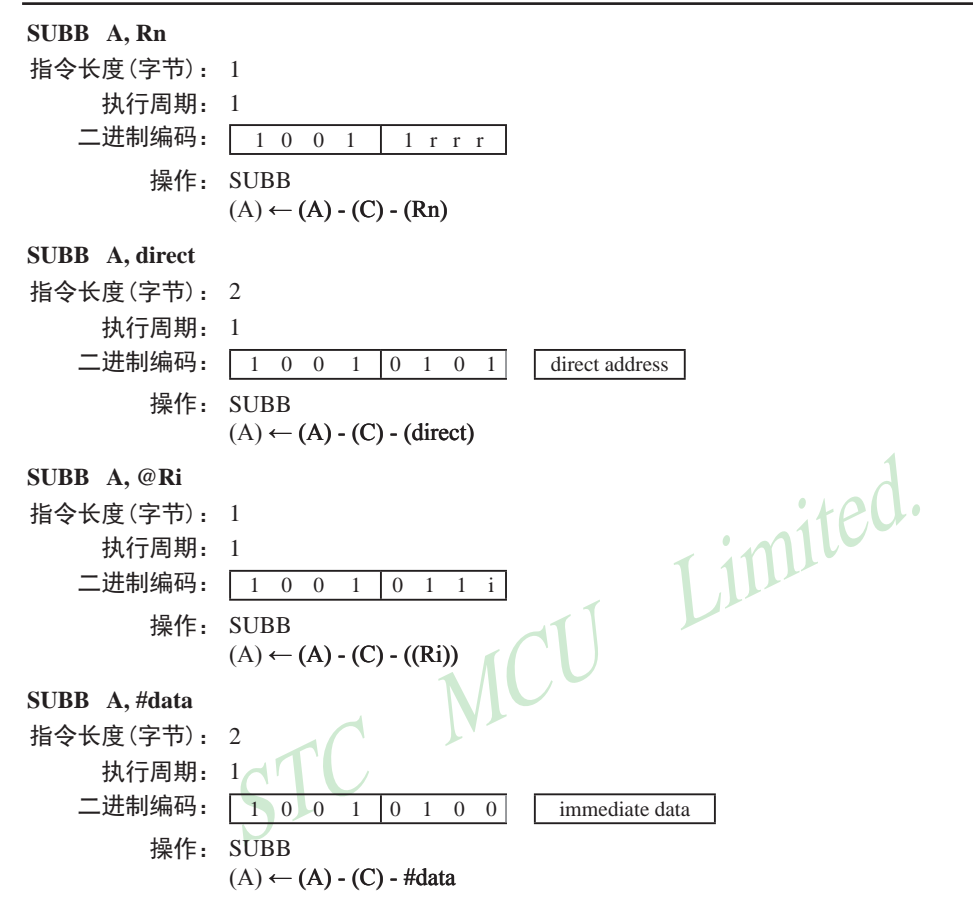

# **SWAP A**

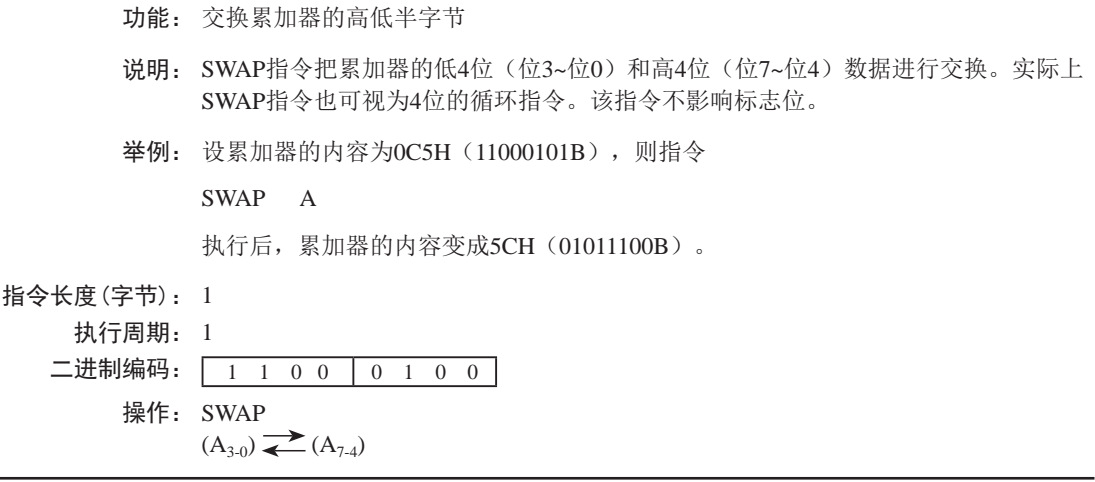

## **XCH A, <byte>**

- 功能: 交换累加器和字节变量的内容
- 说明: XCH指令将<bvte>所指定的字节变量的内容装载到累加器,同时将累加器的旧内容 写入<byte>所指定的字节变量。指令中的源操作数和目的操作数允许的寻址方式: 寄 存器寻址、直接寻址和寄存器间接寻址。
- 举例: 设R0的内容为地址20H,累加器的值为3FH (00111111B)。内部RAM的20H单元的内 容为75H (01110101B)。则指令

 $XCH$  A,  $@R0$ 

执行后,内部RAM的20H单元的数据变为3FH (00111111B),累加器的内容变为 75H(01110101B)。

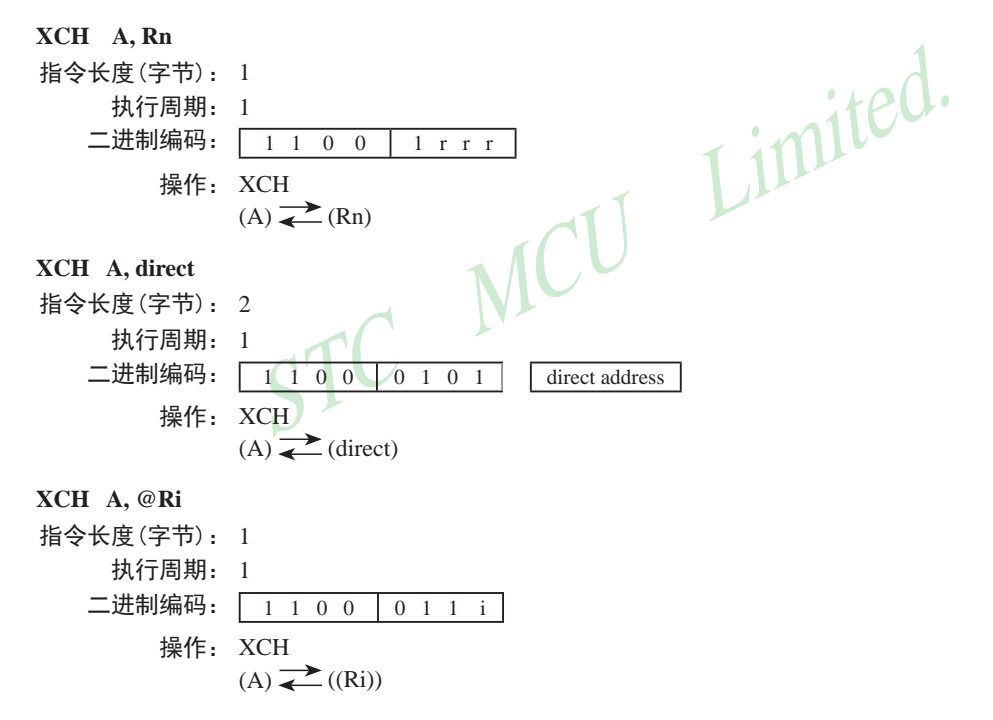

#### **XCHD A, @Ri**

- 功能: 交换累加器和@Ri对应单元中的数据的低4位
- 说明: XCHD指令将累加器内容的低半字节(位0~3,一般是十六进制数或BCD码)和间接 寻址的内部RAM单元的数据进行交换,各自的高半字(位7~4)节不受影响。另外, 该指令不影响标志位。
- 举例: 设R0保存了地址20H,累加器的内容为36H (00110110B)。内部RAM的20H单元存储 的数据为75H (011110101B)。则指令:

XCHD A, @R0

执行后,内部RAM 20H单元的内容变成76H (01110110B),累加器的内容变为 35H(00110101B)。

# 指令长度(字节): 1

执行周期: 1

二进制编码:  $\boxed{1101}$ 

操作: XCHD  $(A_{3-0}) \rightleftharpoons (Ri_{3-0})$ 

MCIT Limited. **XRL <dest-byte>, <src-byte>**

功能: 字节变量的逻辑异或

说明: XRL指令将<dest-byte>和<src-byte>所代表的字节变量逐位进行逻辑异或运算, 结果保存在<dest-byte>所代表的字节变量里。该指令不影响标志位。

两个操作数组合起来共支持6种寻址方式:当目的操作数为累加器时,源操作数 可以采用寄存器寻址、直接寻址、寄存器间接寻址和立即数寻址;当目的操作数是 可直接寻址的数据时,源操作数可以是累加器或者立即数。

注意:如果该指令被用来修改输出引脚上的状态,那么dest-byte所代表的数据就 是从端口输出数据锁存器中获取的数据,而不是从引脚上读取的数据。

举例: 如果累加器和寄存器0的内容分别为0C3H (11000011B)和0AAH(10101010B), 则 指令:

XRL A, R0

执行后,累加器的内容变成69H (01101001B)。

当目的操作数是可直接寻址字节数据时,该指令可把任何RAM单元或者寄存器 中的各个位取反。具体哪些位会被取反,在运行过程当中确定。指令:

XRL P1, #00110001B

执行后,P1口的位5、4、0被取反。

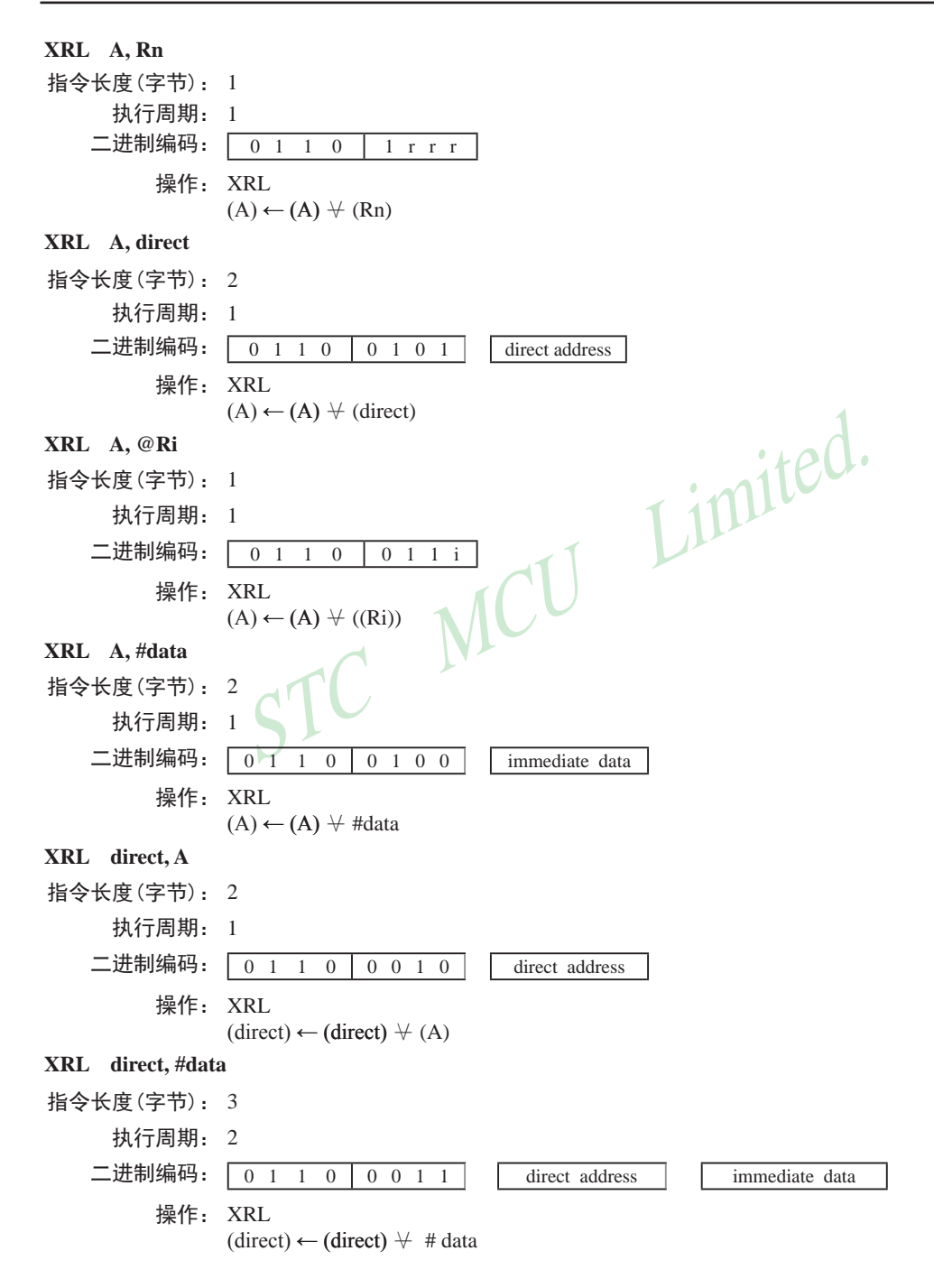

# **5.3.2 Instruction Definitions of Traditional 8051 MCU**

# **ACALL addr 11**

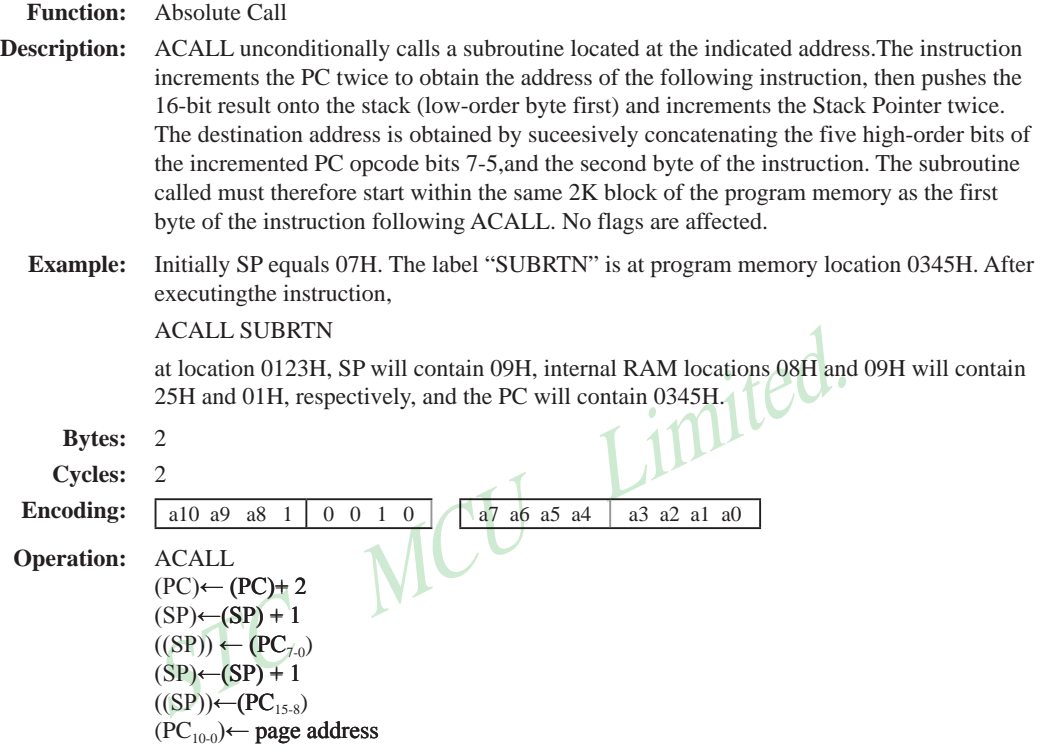

# **ADD A,<src-byte>**

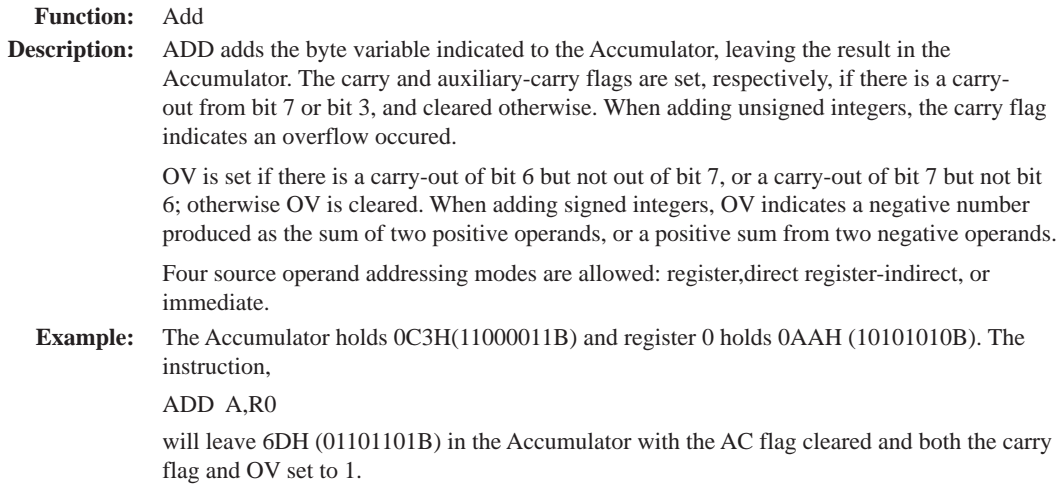

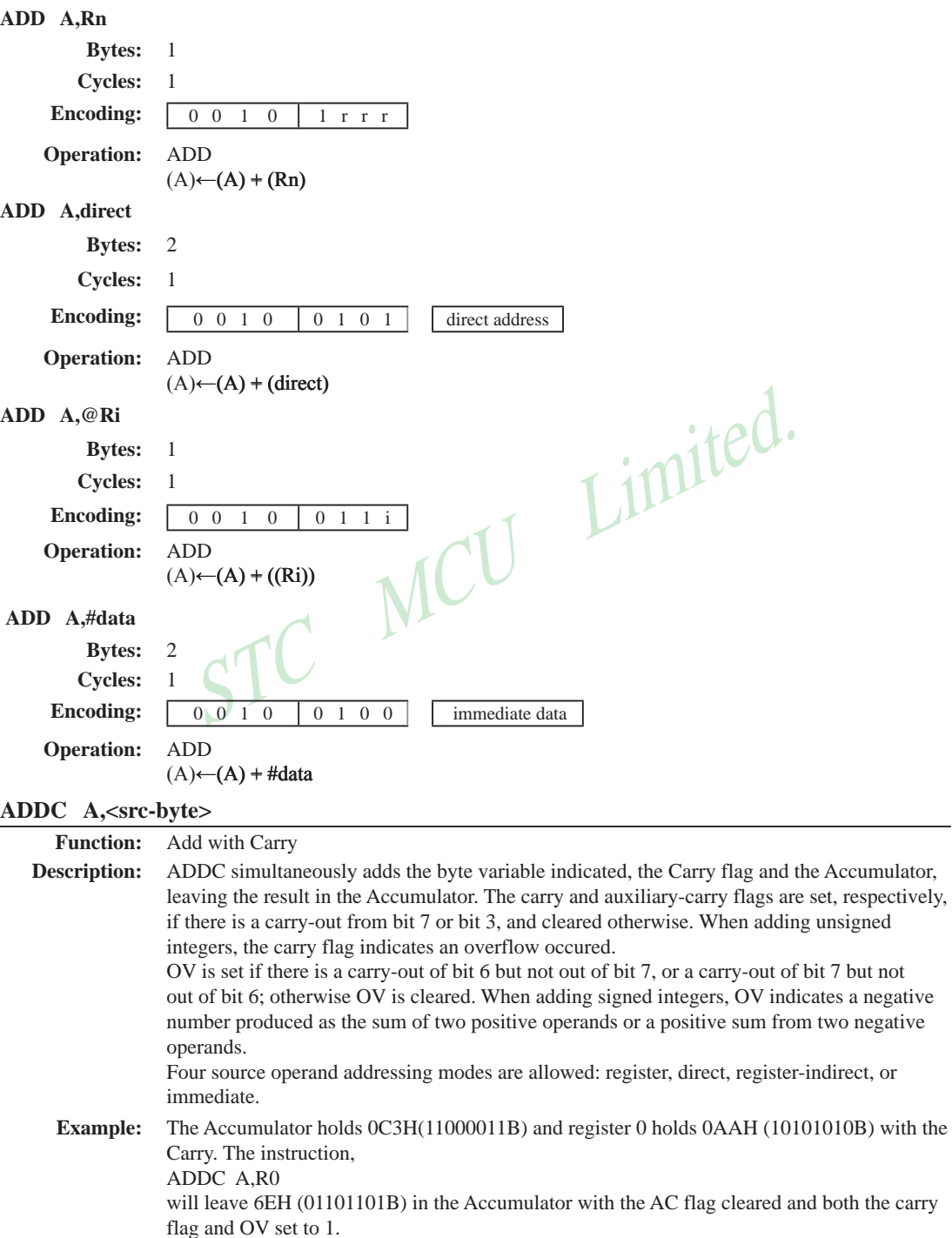

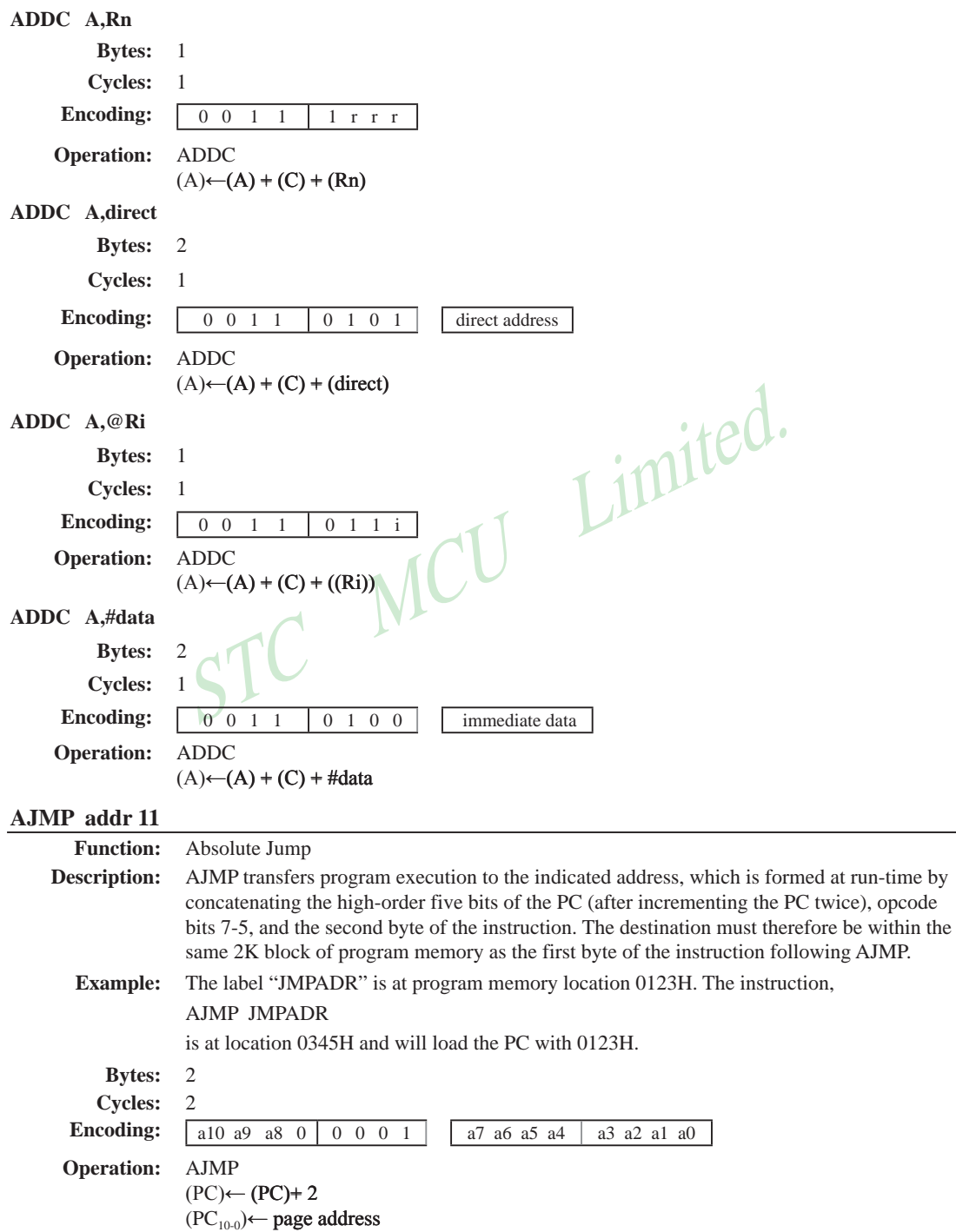

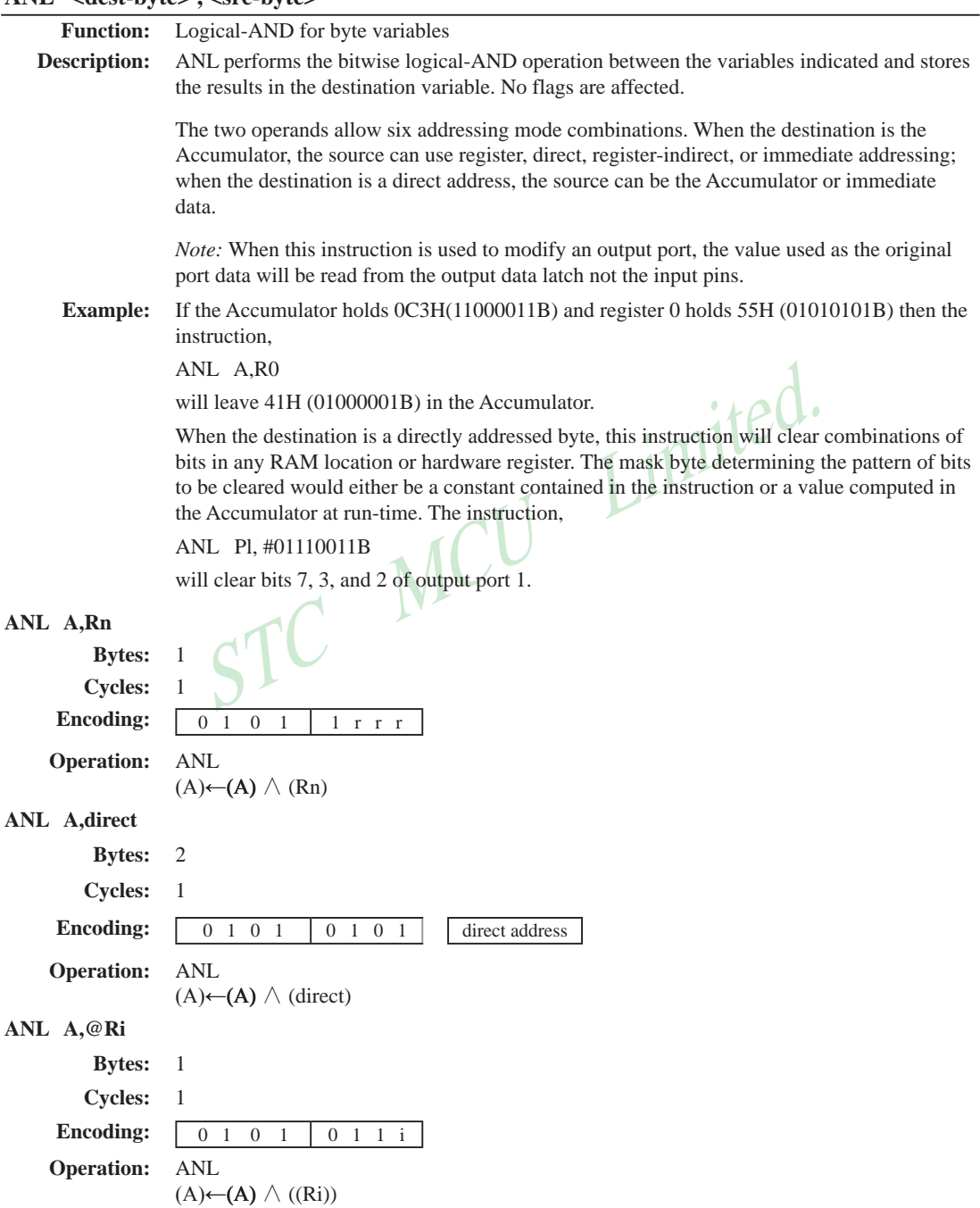

# **ANL <dest-byte> , <src-byte>**

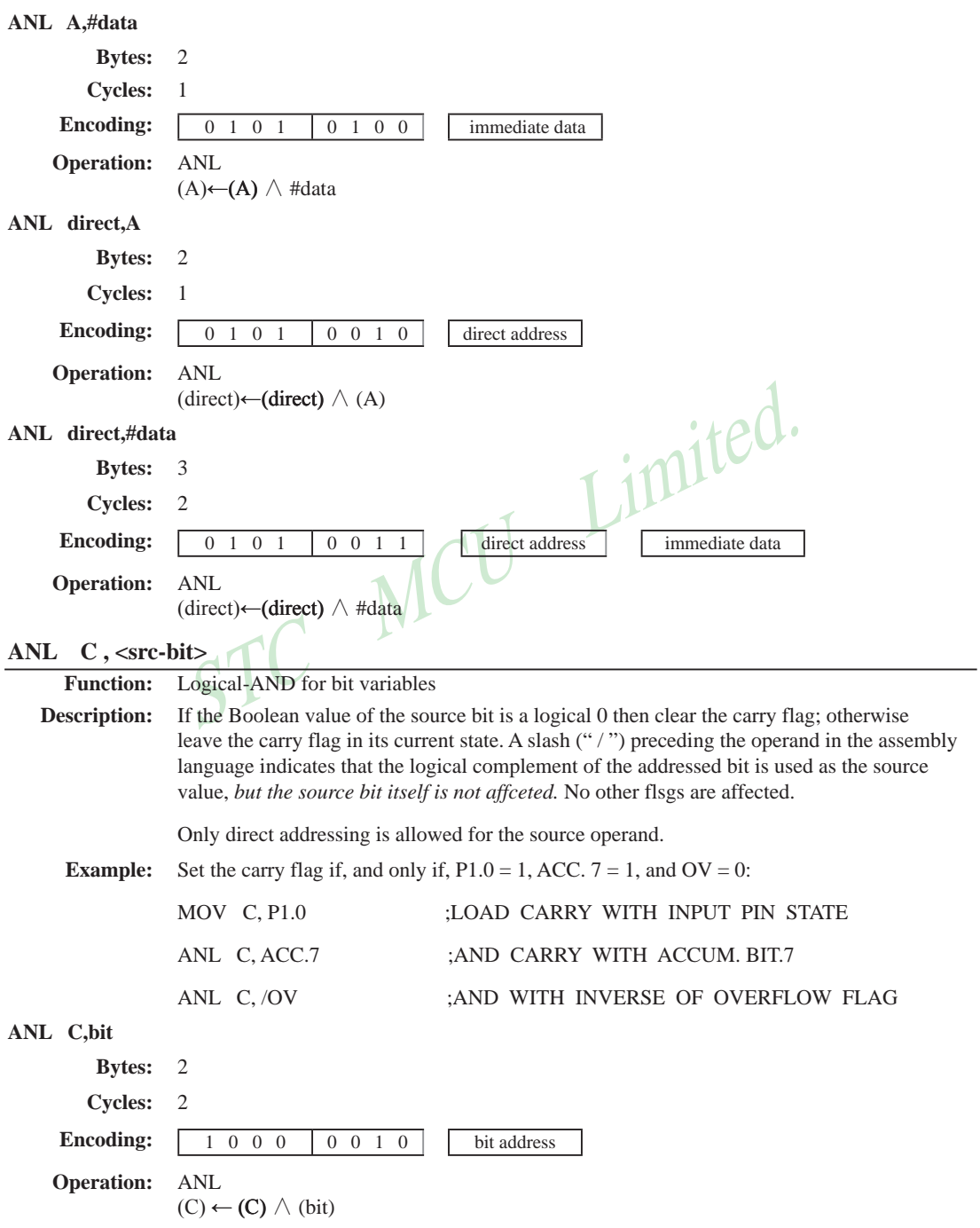

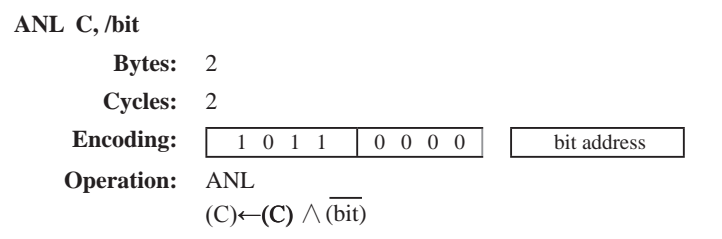

# **CJNE <dest-byte>, <src-byte>, rel**

**Function:** Compare and Jump if Not Equal

**Description:** CJNE compares the magnitudes of the first two operands, and branches if their values are not equal. The branch destination is computed by adding the signed relative-displacement in the last instruction byte to the PC, after incrementing the PC to the start of the next instruction. The carry flag is set if the unsigned integer value of  $\langle$  dest-byte $\rangle$  is less than the unsigned integer value of <src-byte>; otherwise, the carry is cleared. Neither operand is affected.

> The first two operands allow four addressing mode combinations: the Accumulator may be compared with any directly addressed byte or immediate data, and any indirect RAM location or working register can be compared with an immediate constant.

**Example:** The Accumulator contains 34H. Register 7 contains 56H. The first instruction in the sequence

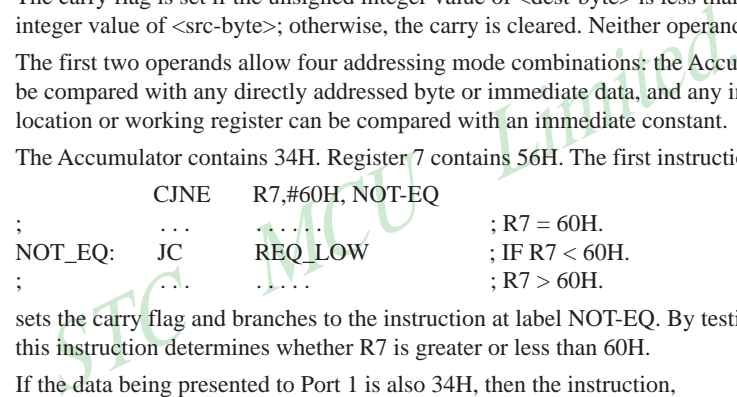

sets the carry flag and branches to the instruction at label NOT-EQ. By testing the carry flag, this instruction determines whether R7 is greater or less than 60H.

If the data being presented to Port 1 is also 34H, then the instruction,

```
WAIT: CJNE A,P1,WAIT
```
clears the carry flag and continues with the next instruction in sequence, since the Accumulator does equal the data read from P1. (If some other value was being input on Pl, the program will loop at this point until the P1 data changes to 34H.)

#### **CJNE A,direct,rel**

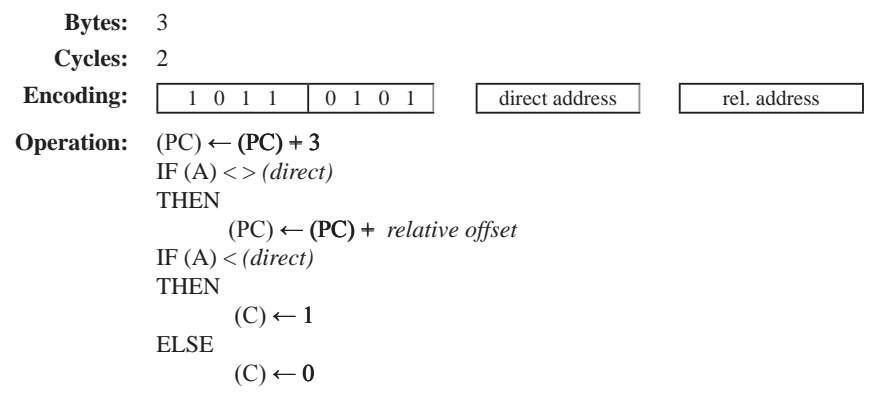

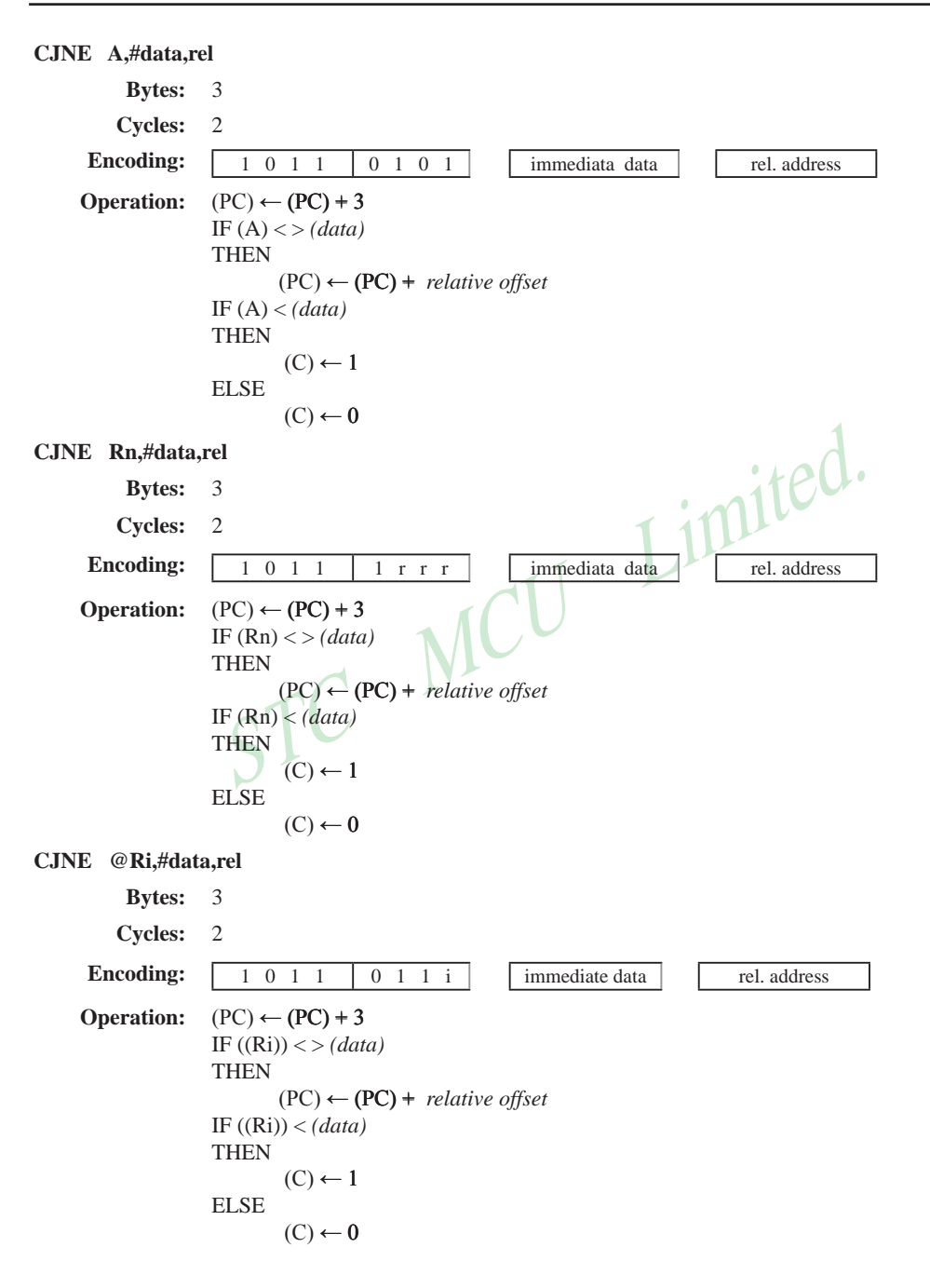

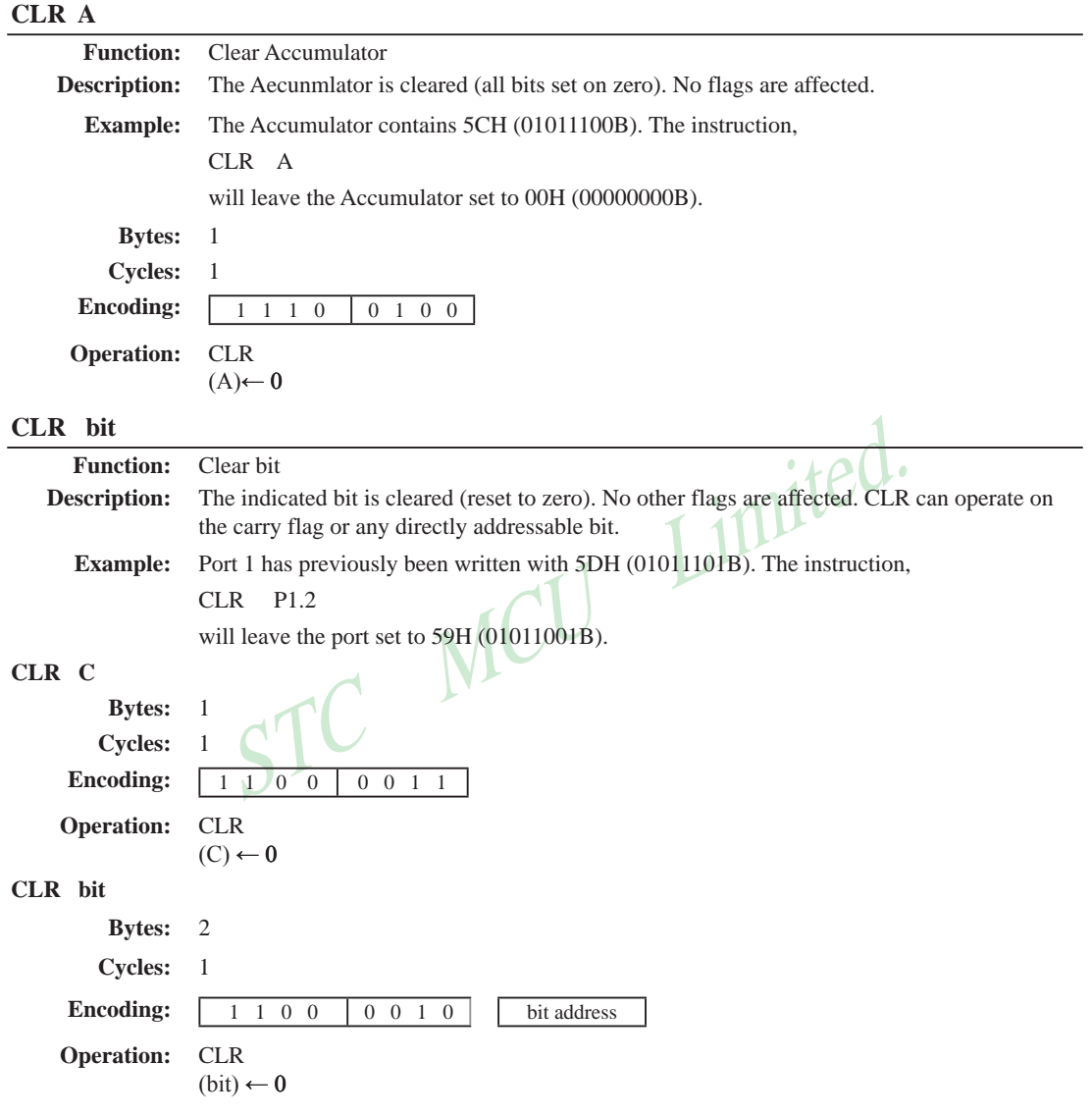

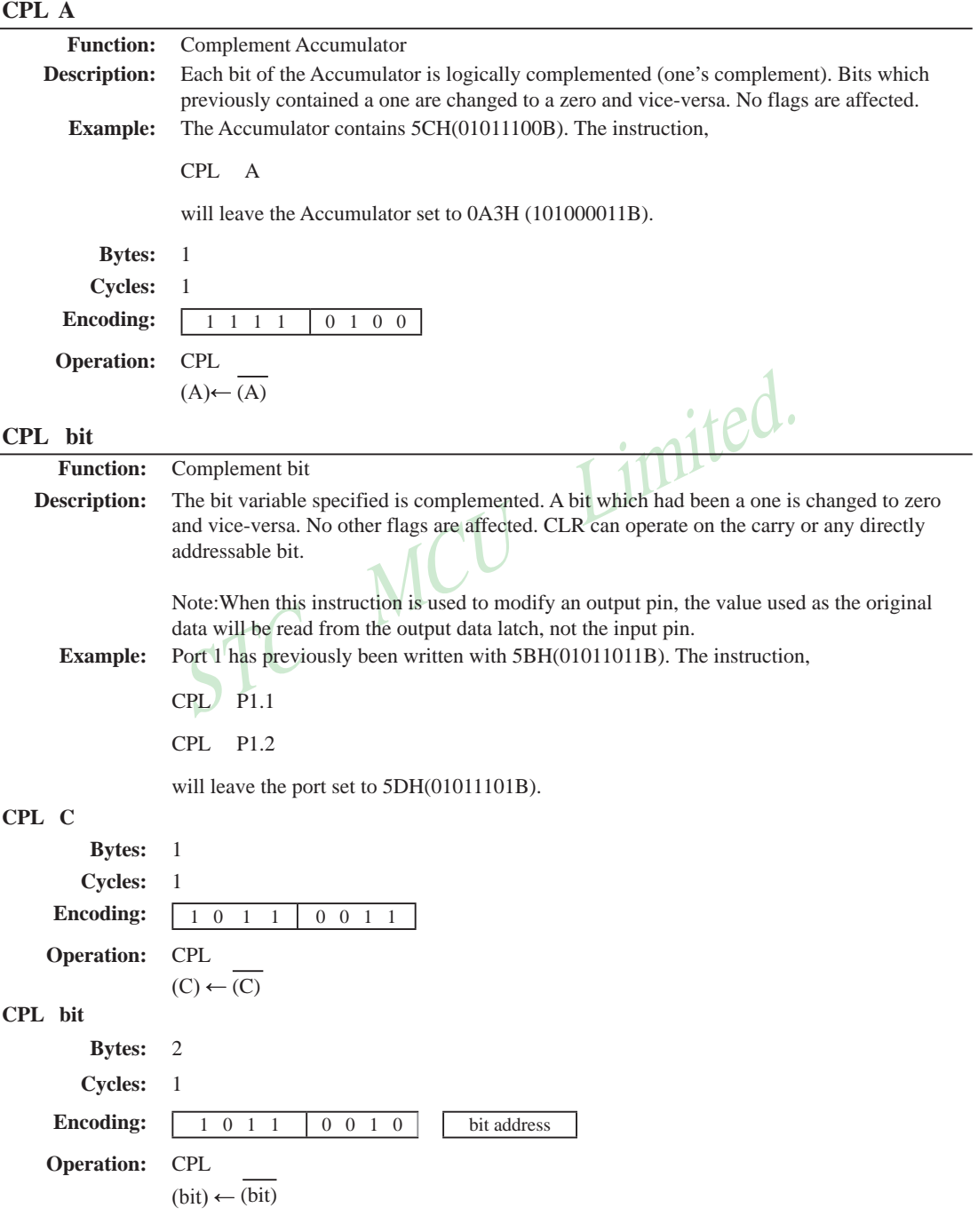

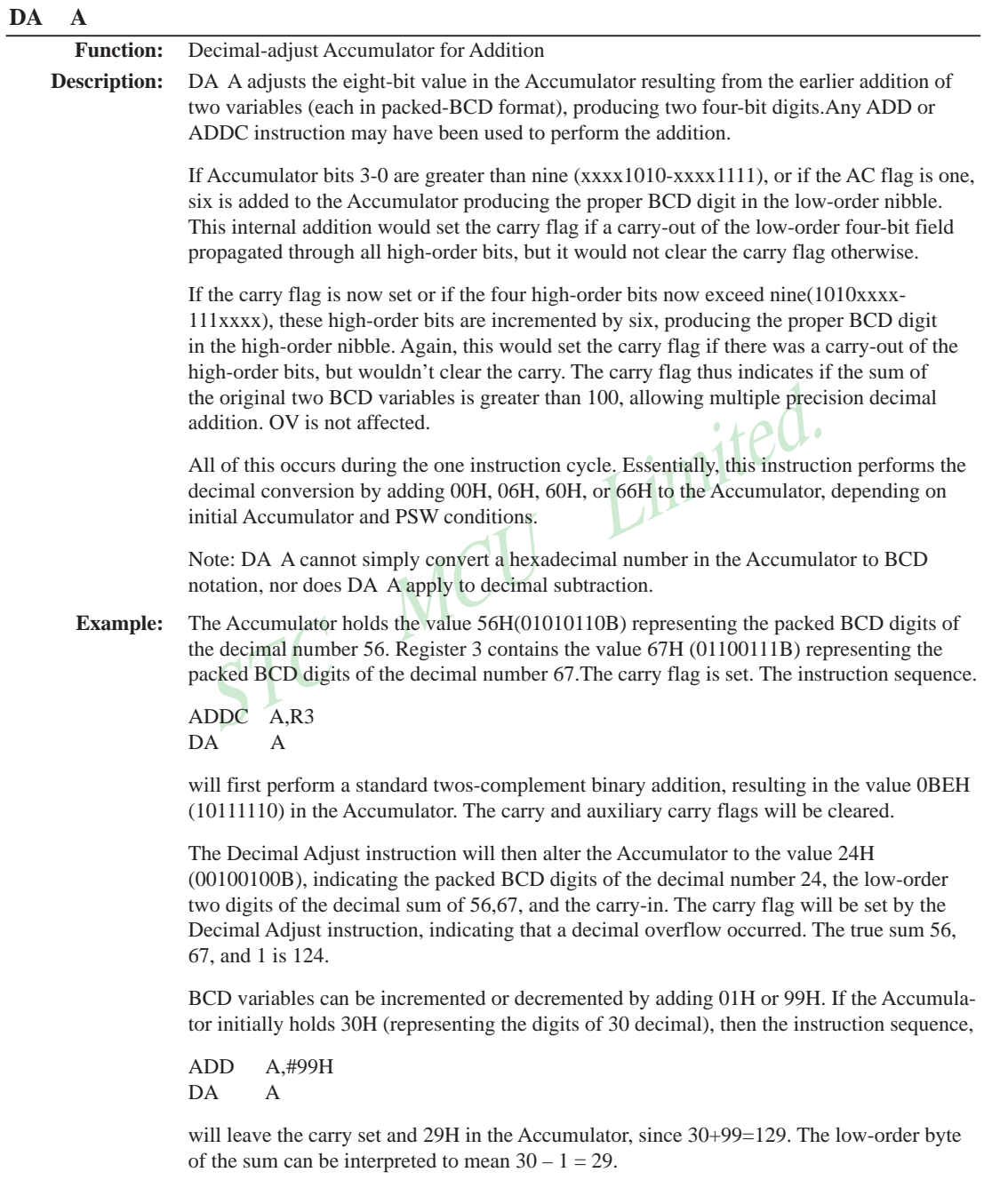

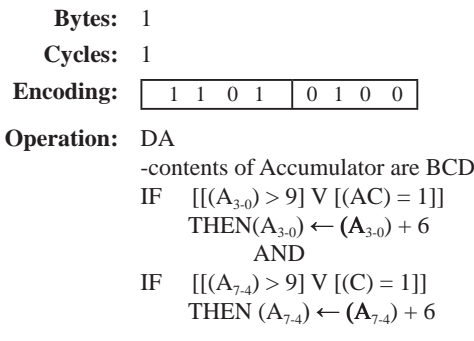

# **DEC byte**

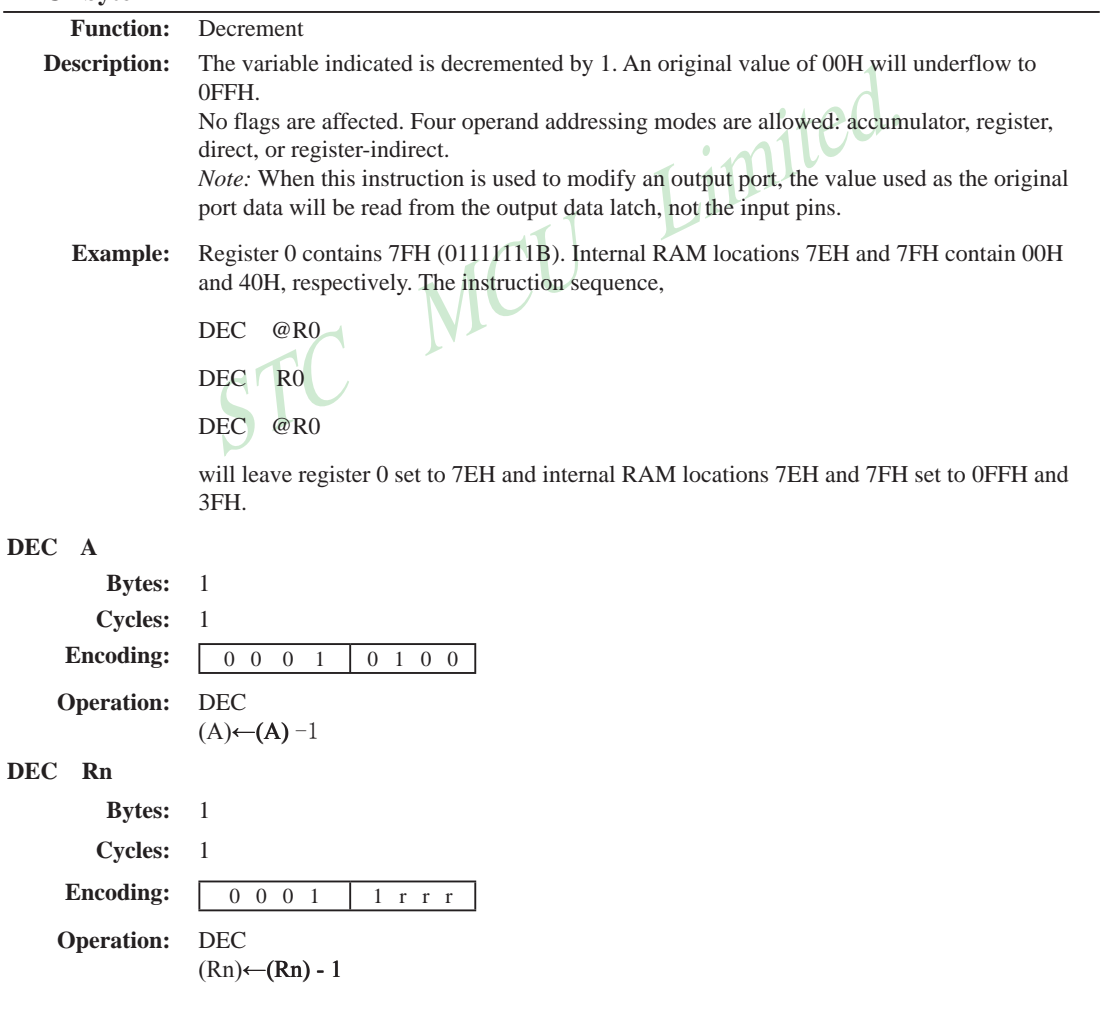

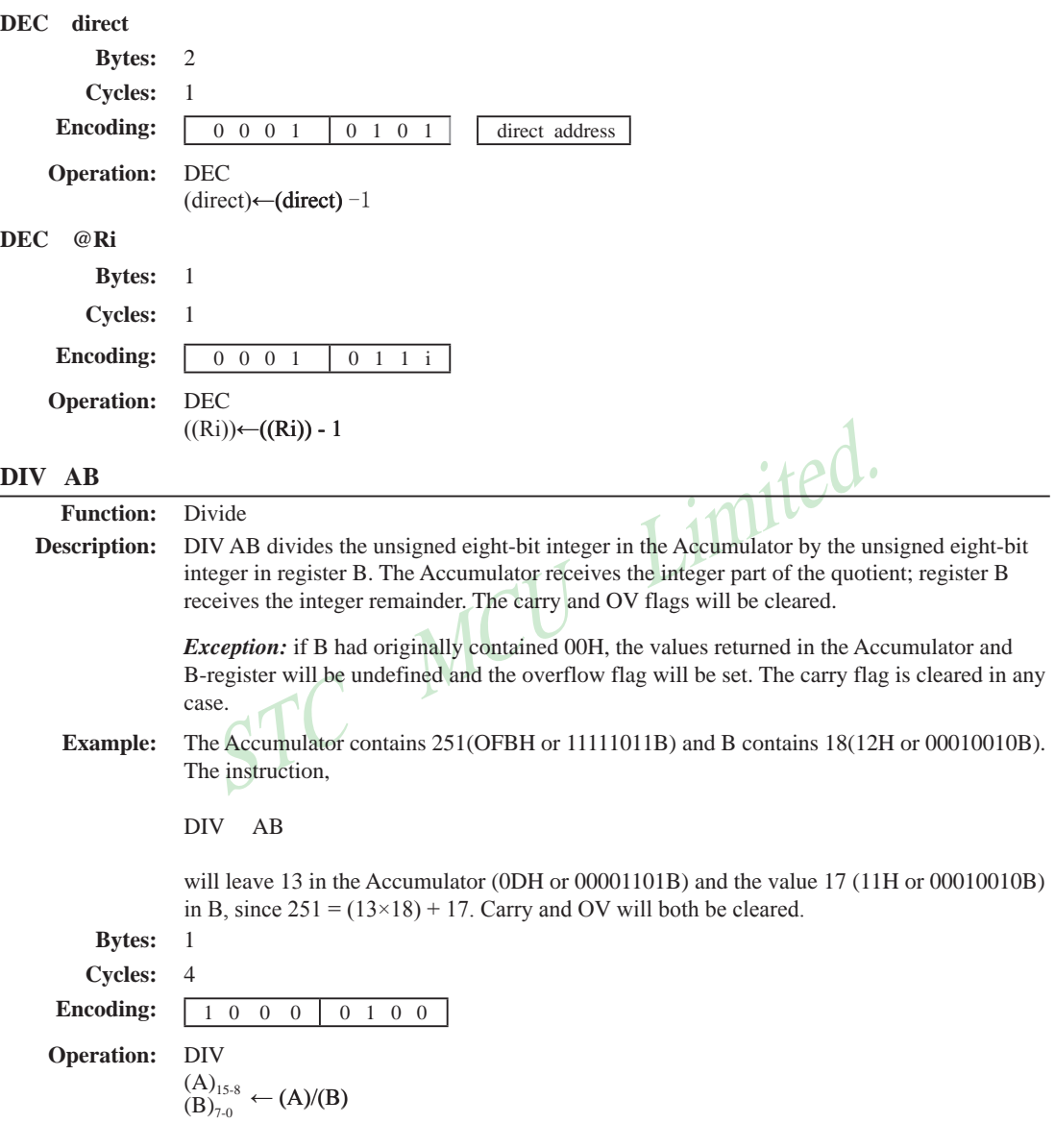

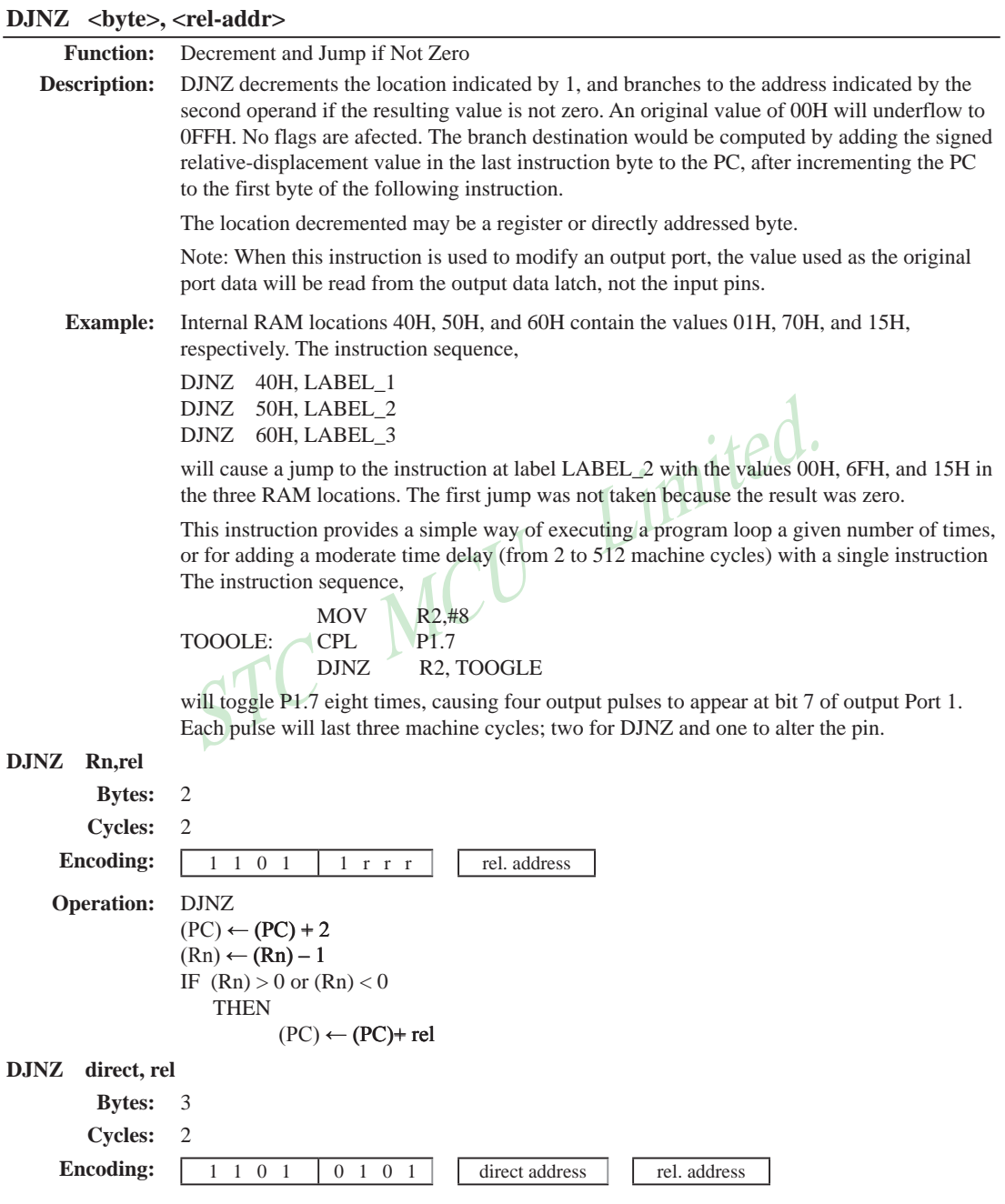

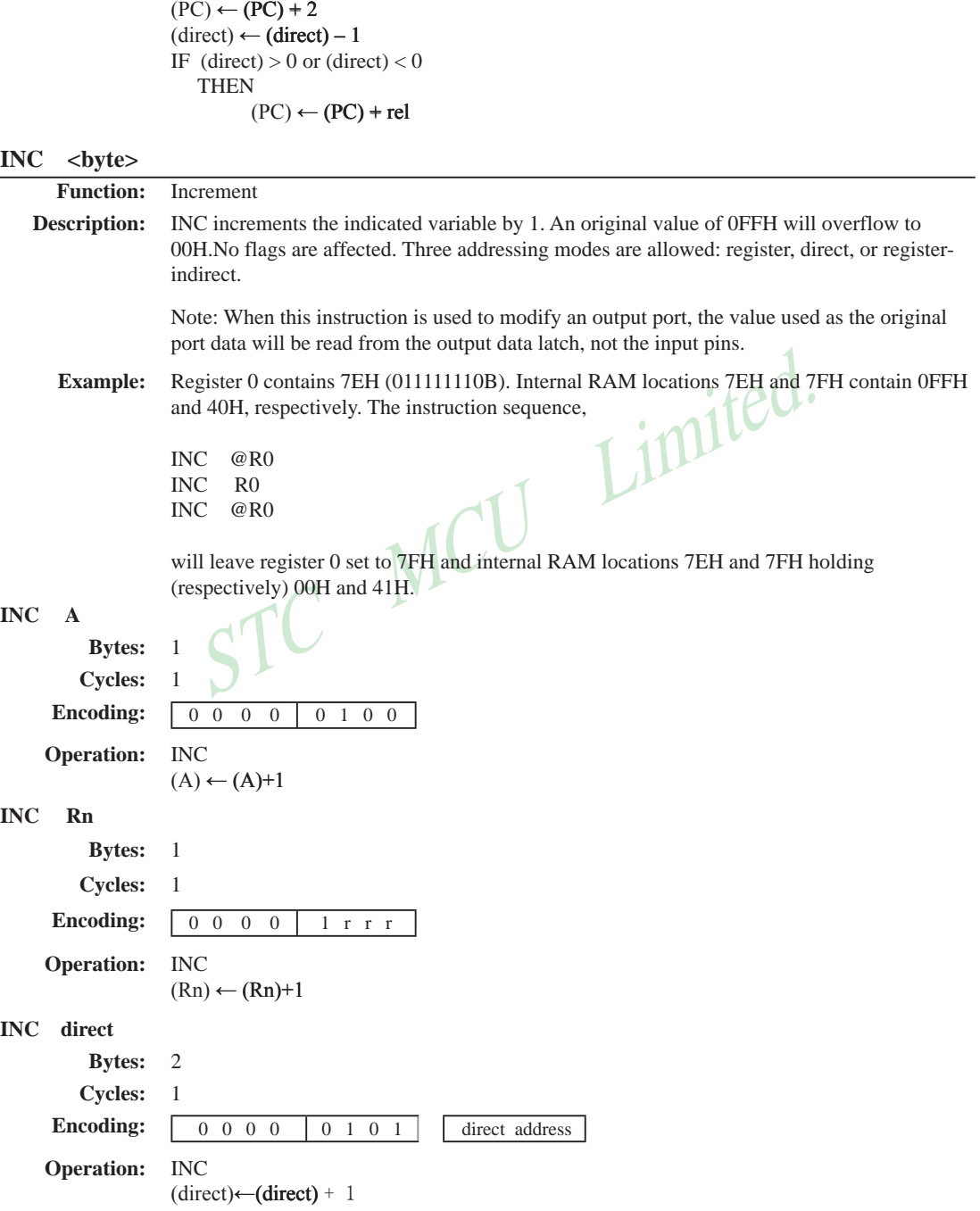

**Operation:** DJNZ

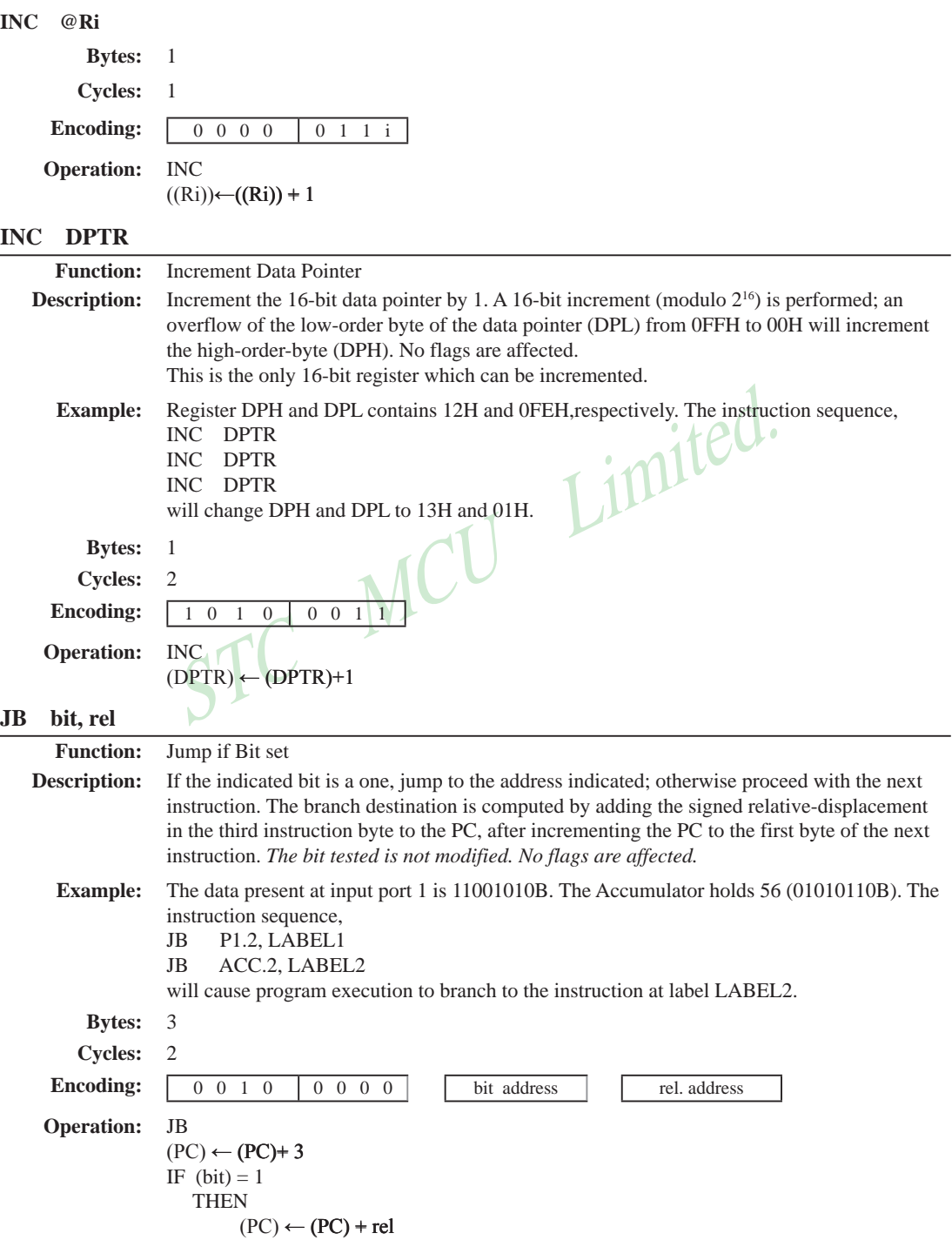
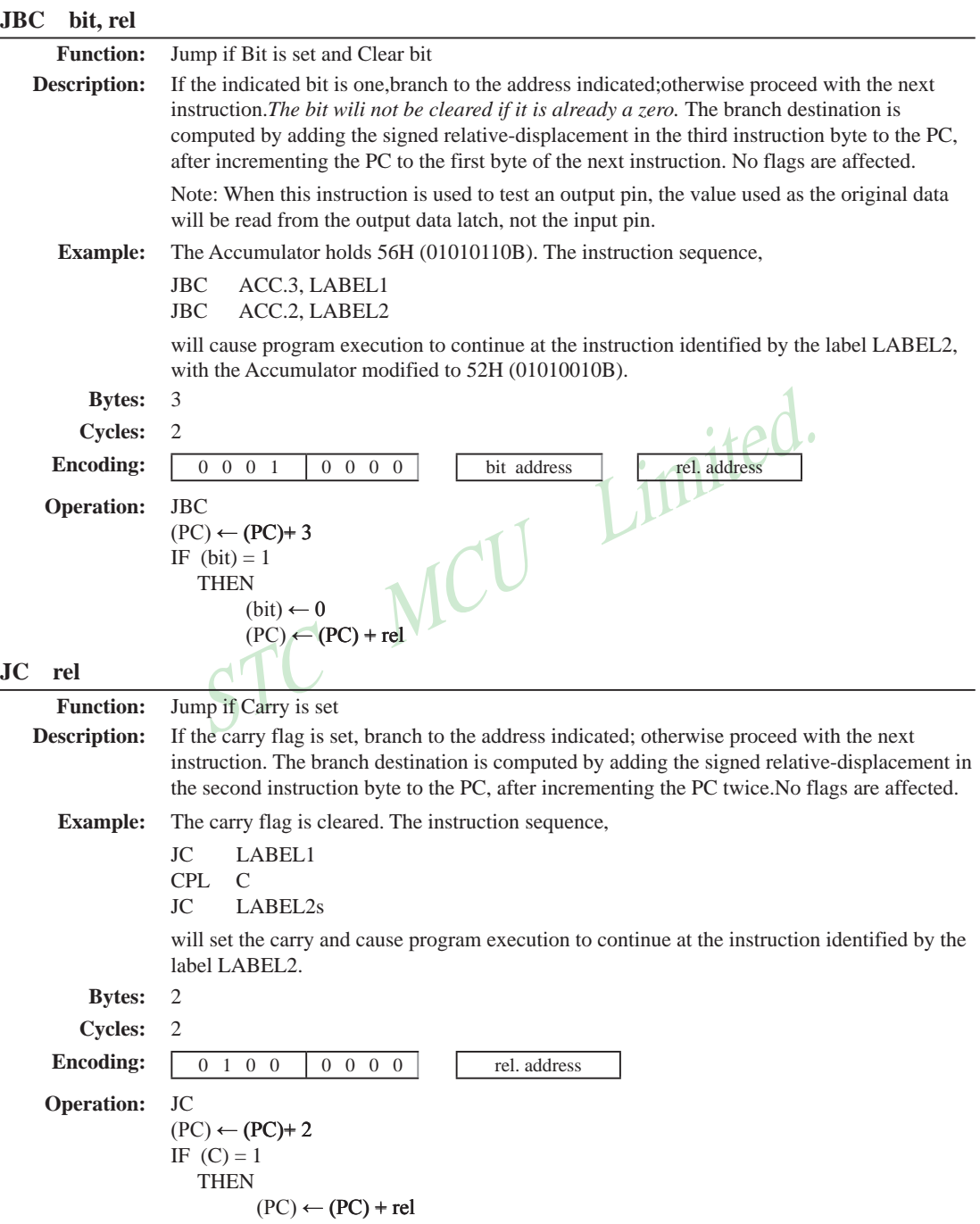

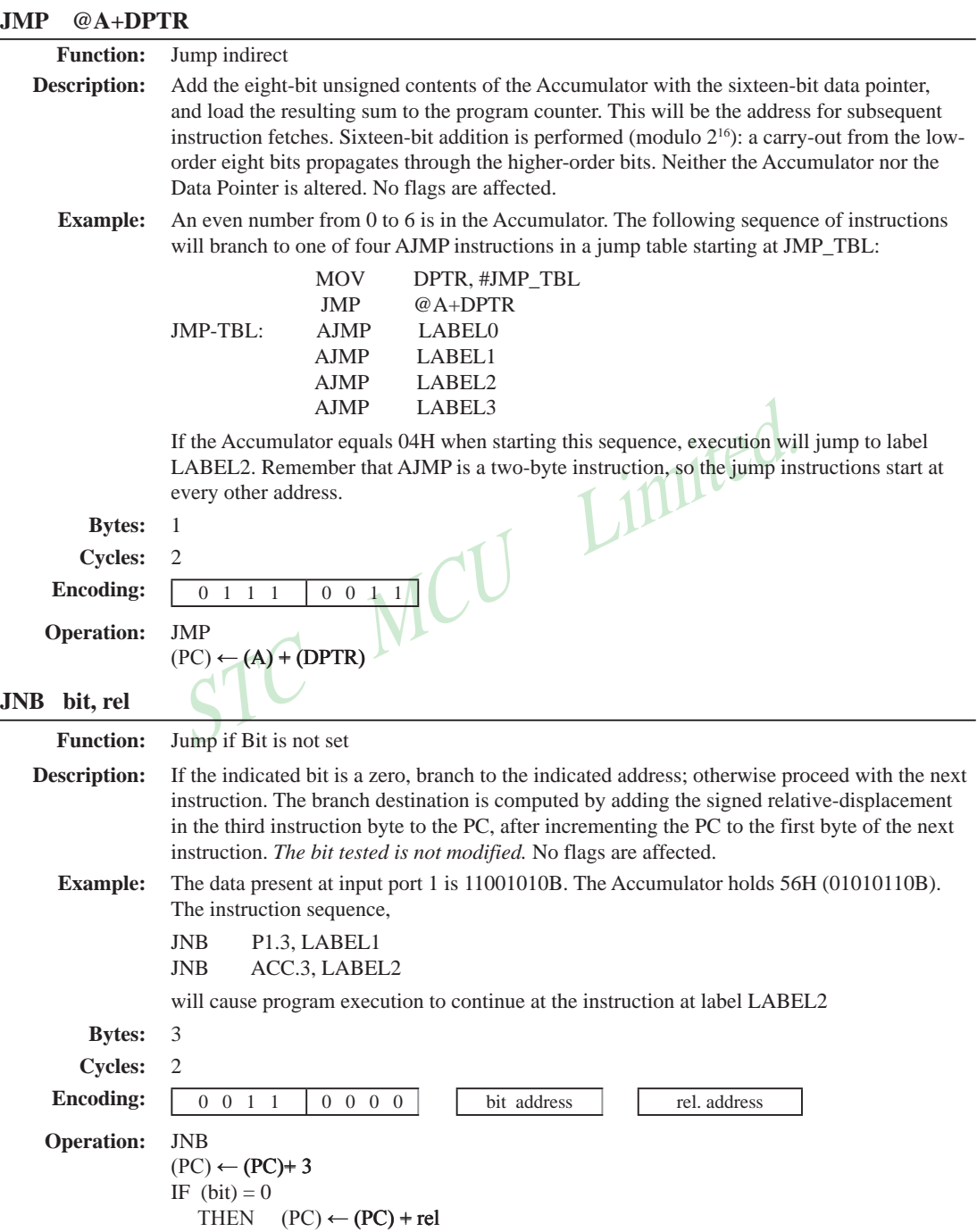

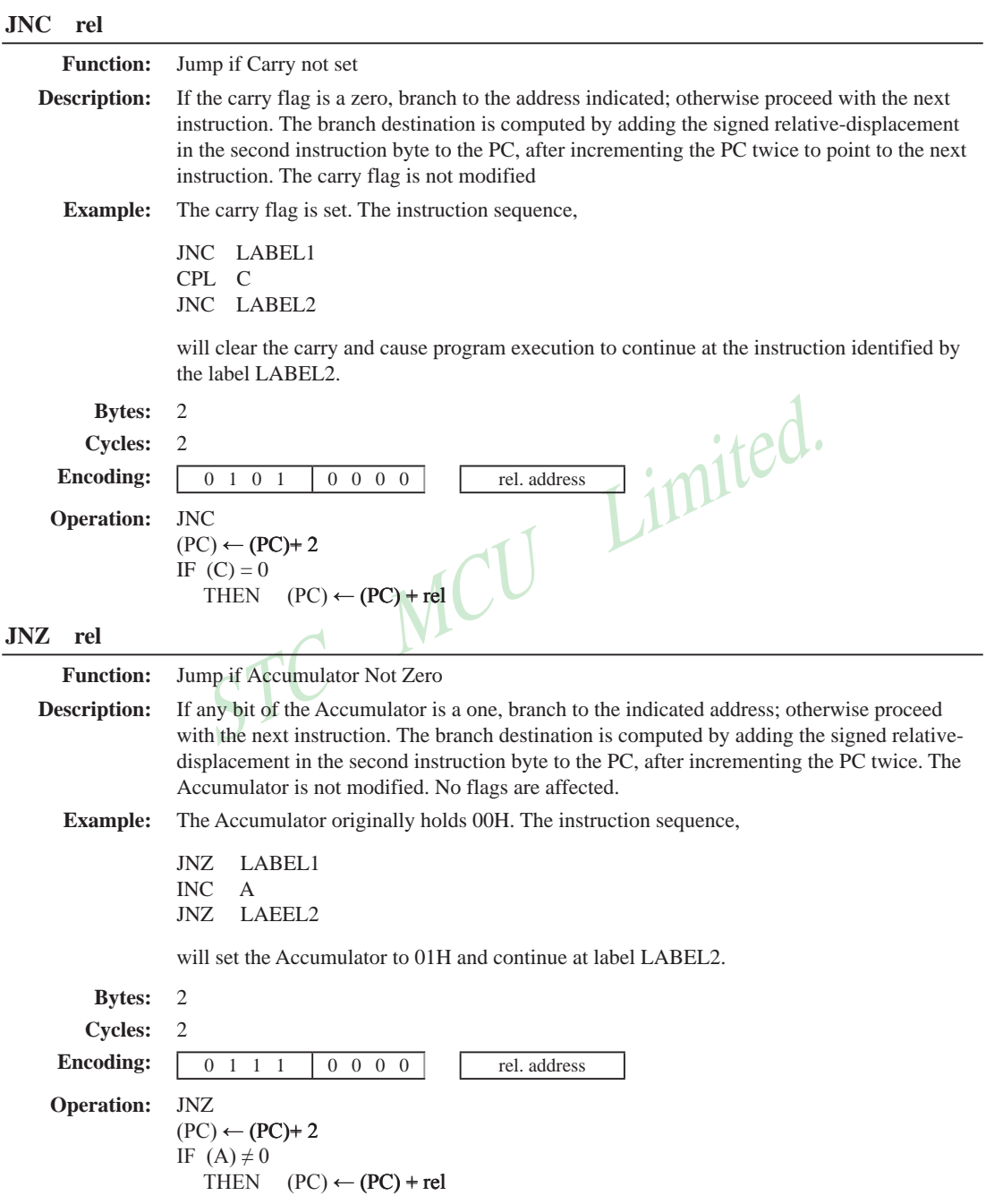

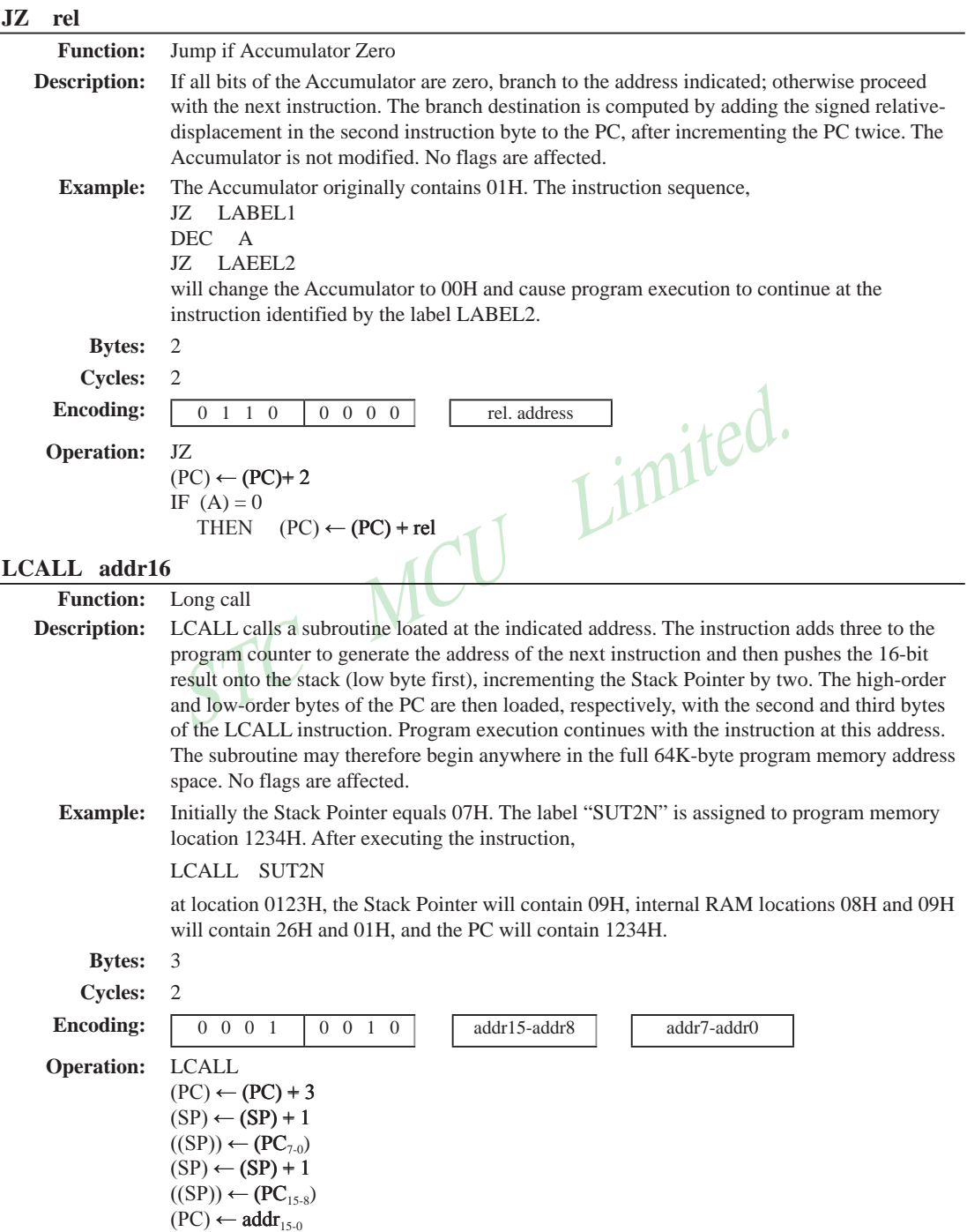

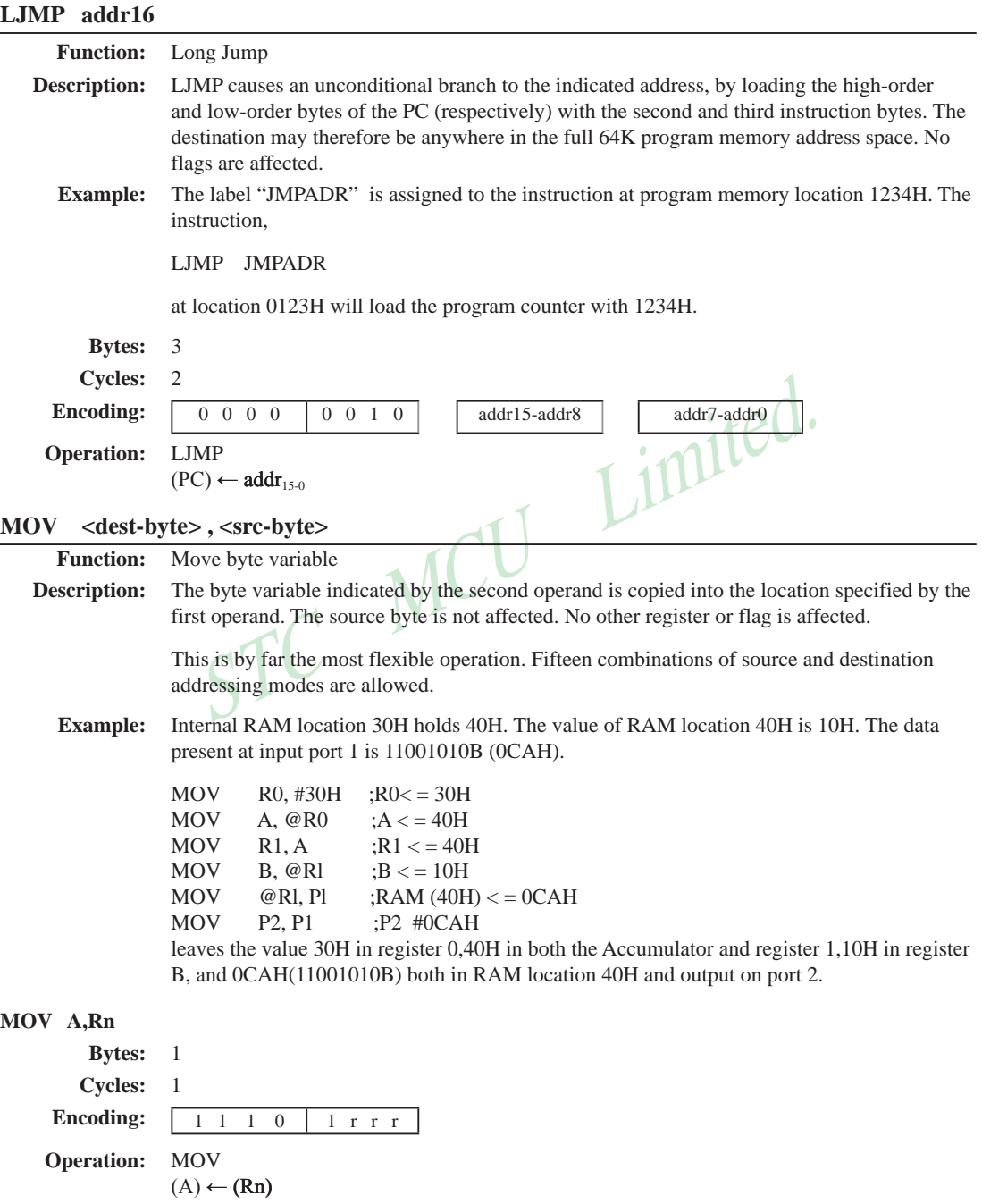

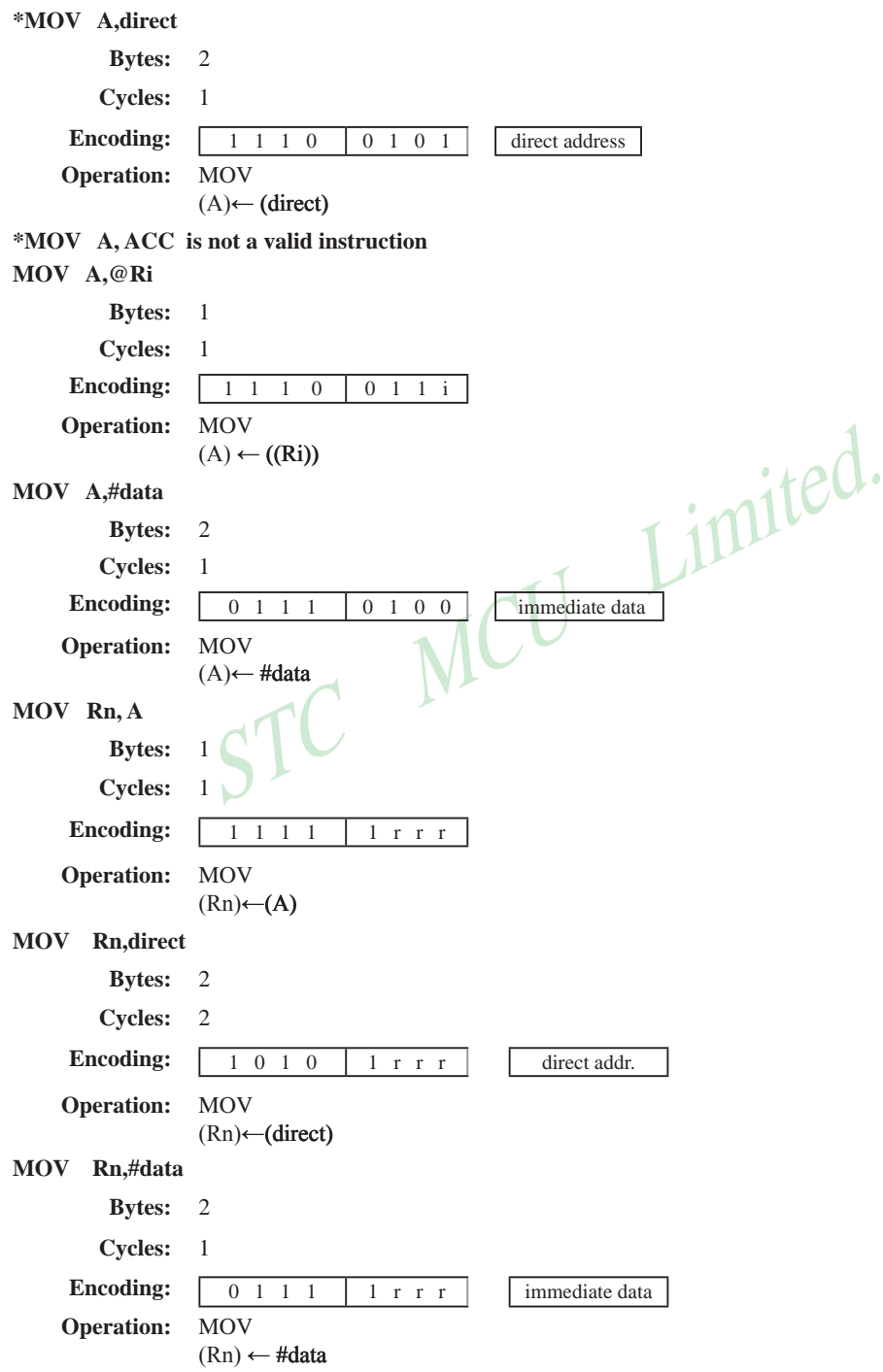

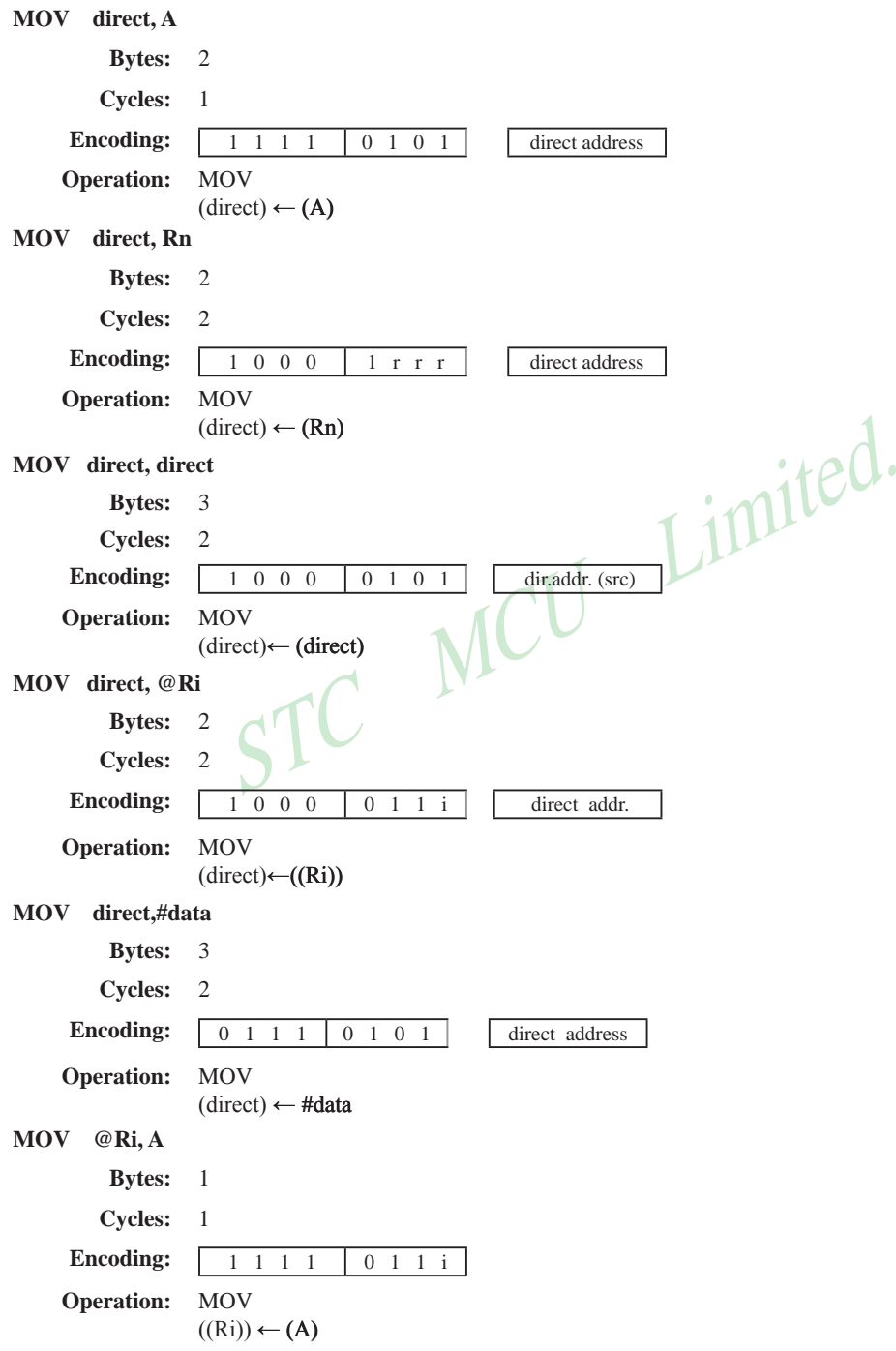

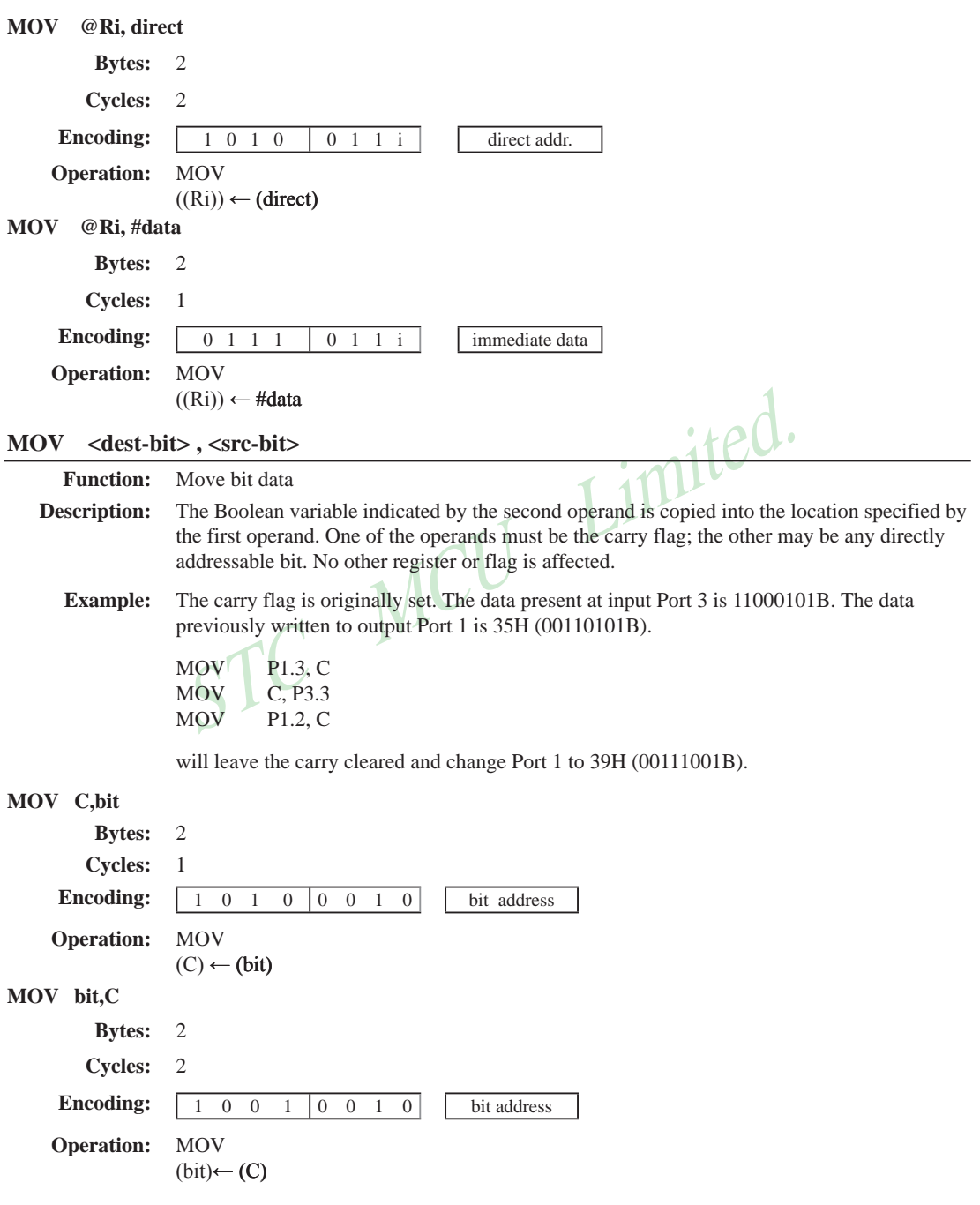

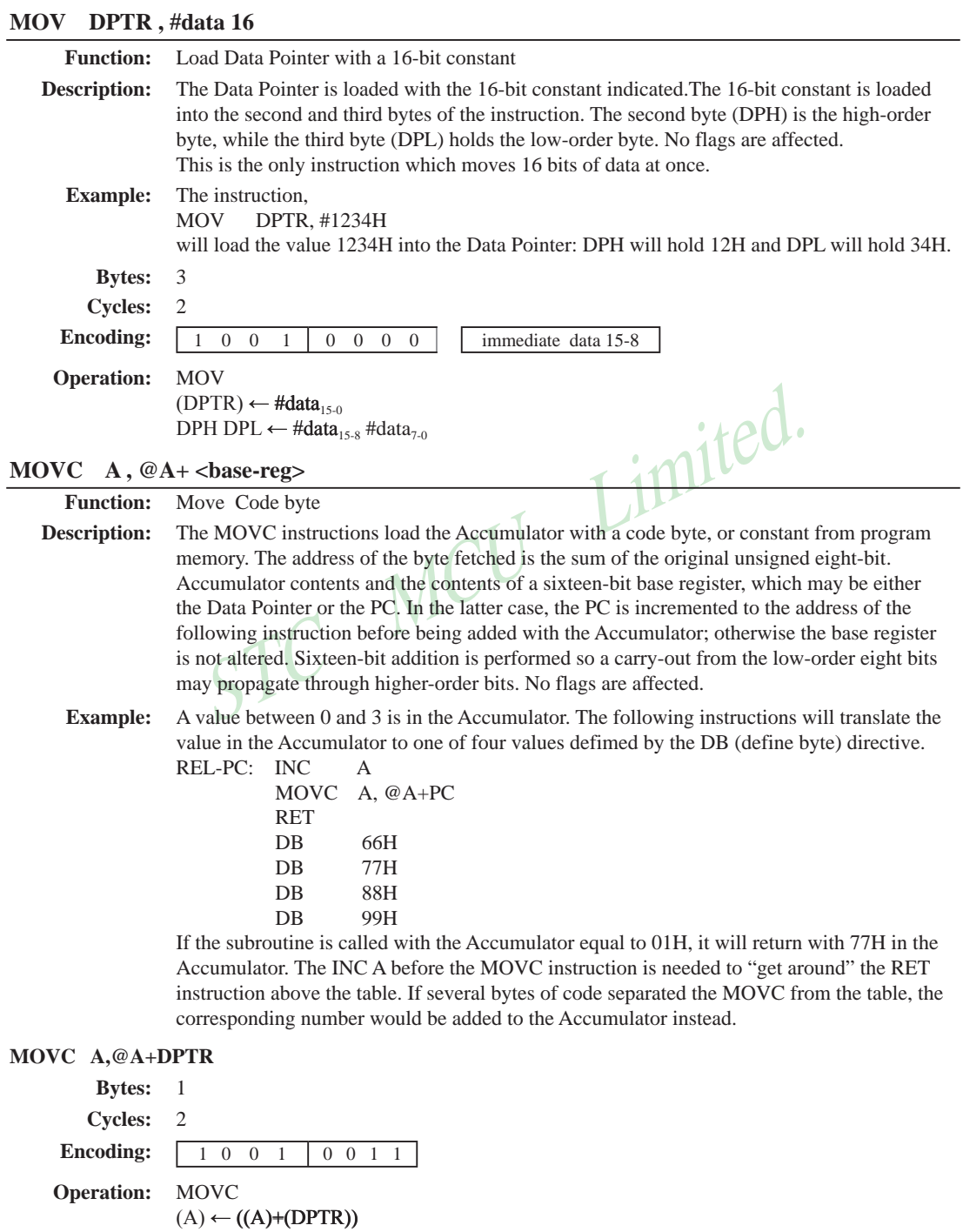

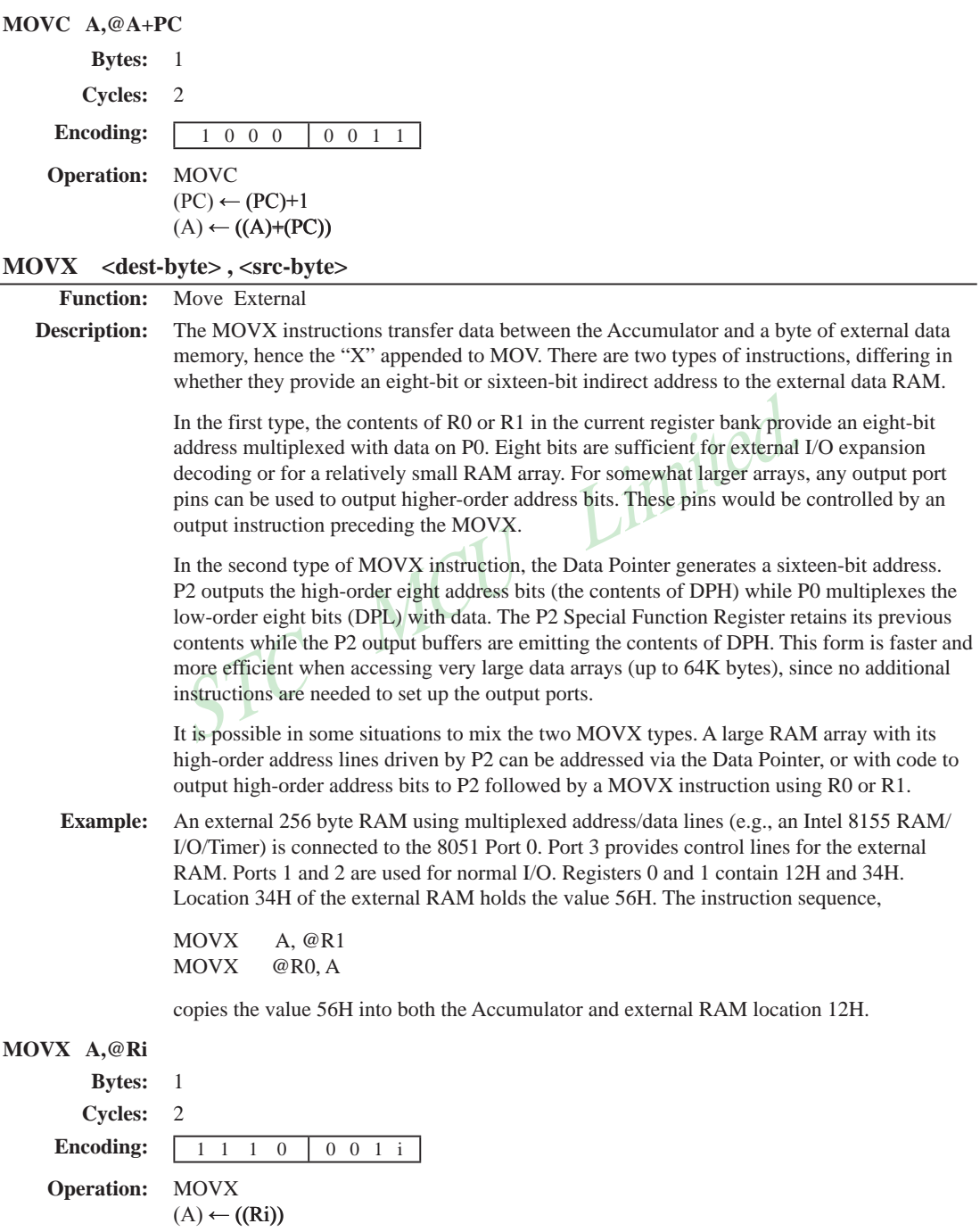

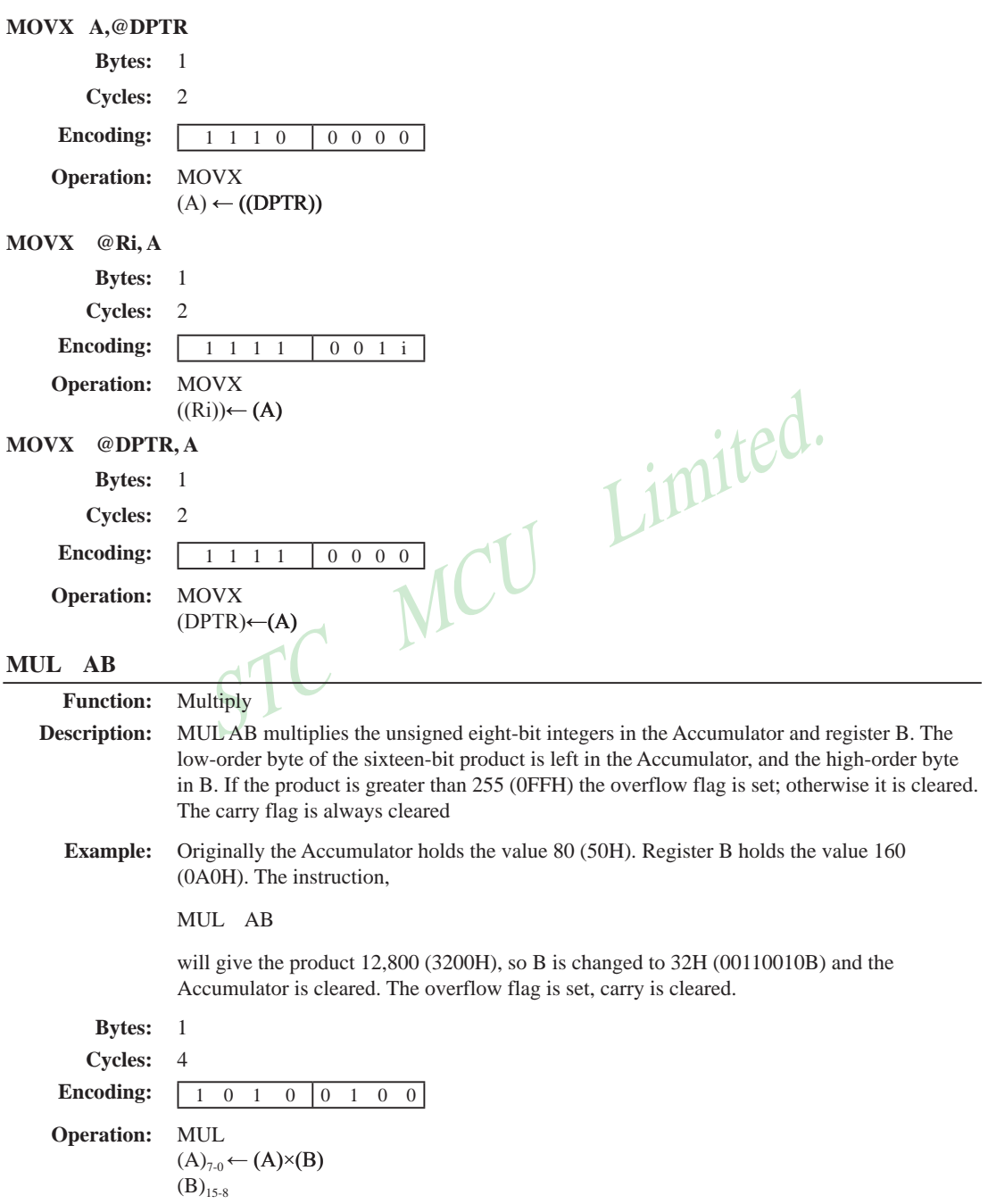

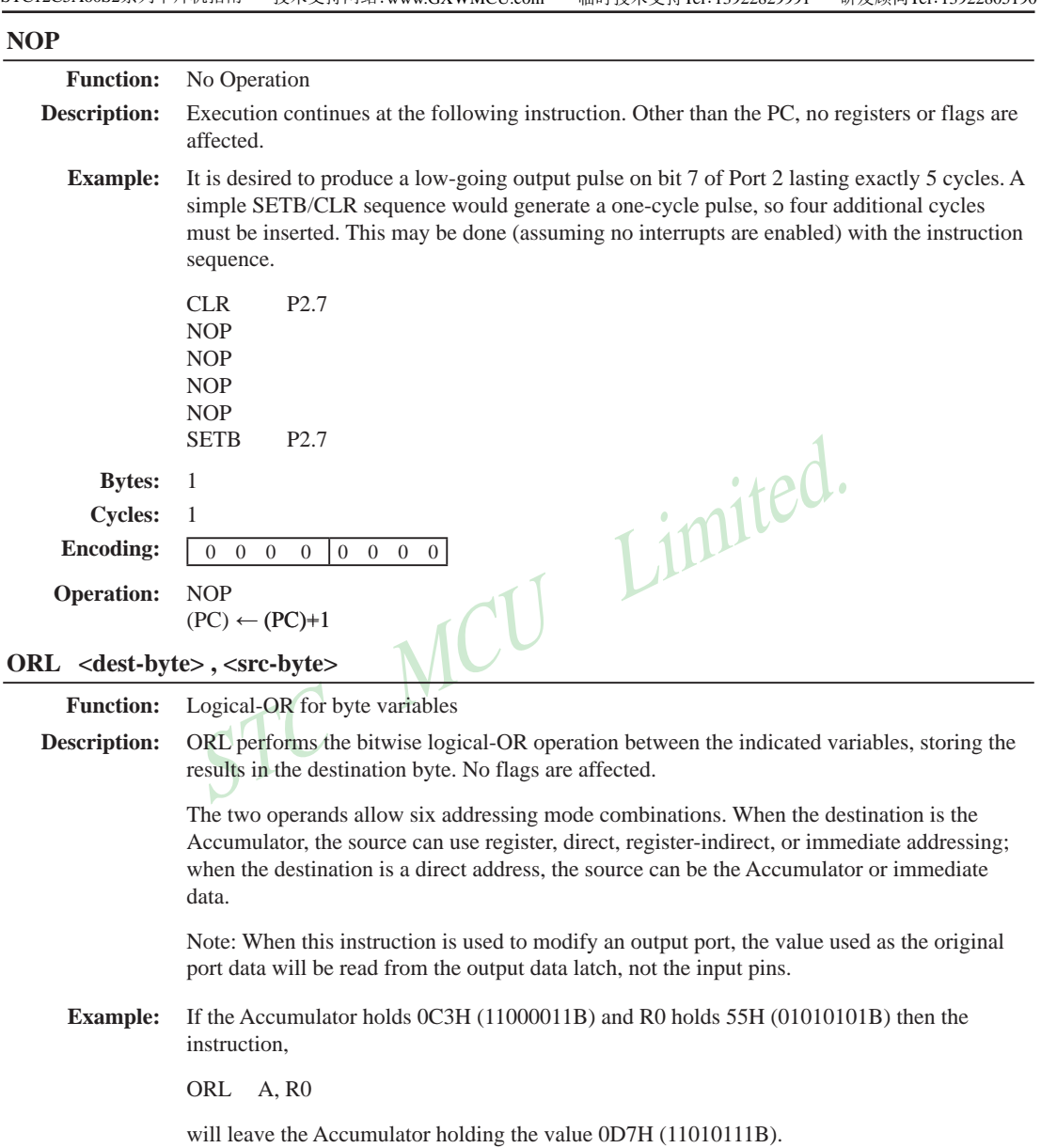

When the destination is a directly addressed byte, the instruction can set combinations of bits in any RAM location or hardware register. The pattern of bits to be set is determined by a mask byte, which may be either a constant data value in the instruction or a variable computed in the Accumulator at run-time.The instruction,

ORL P1, #00110010B

will set bits 5,4, and 1of output Port 1.

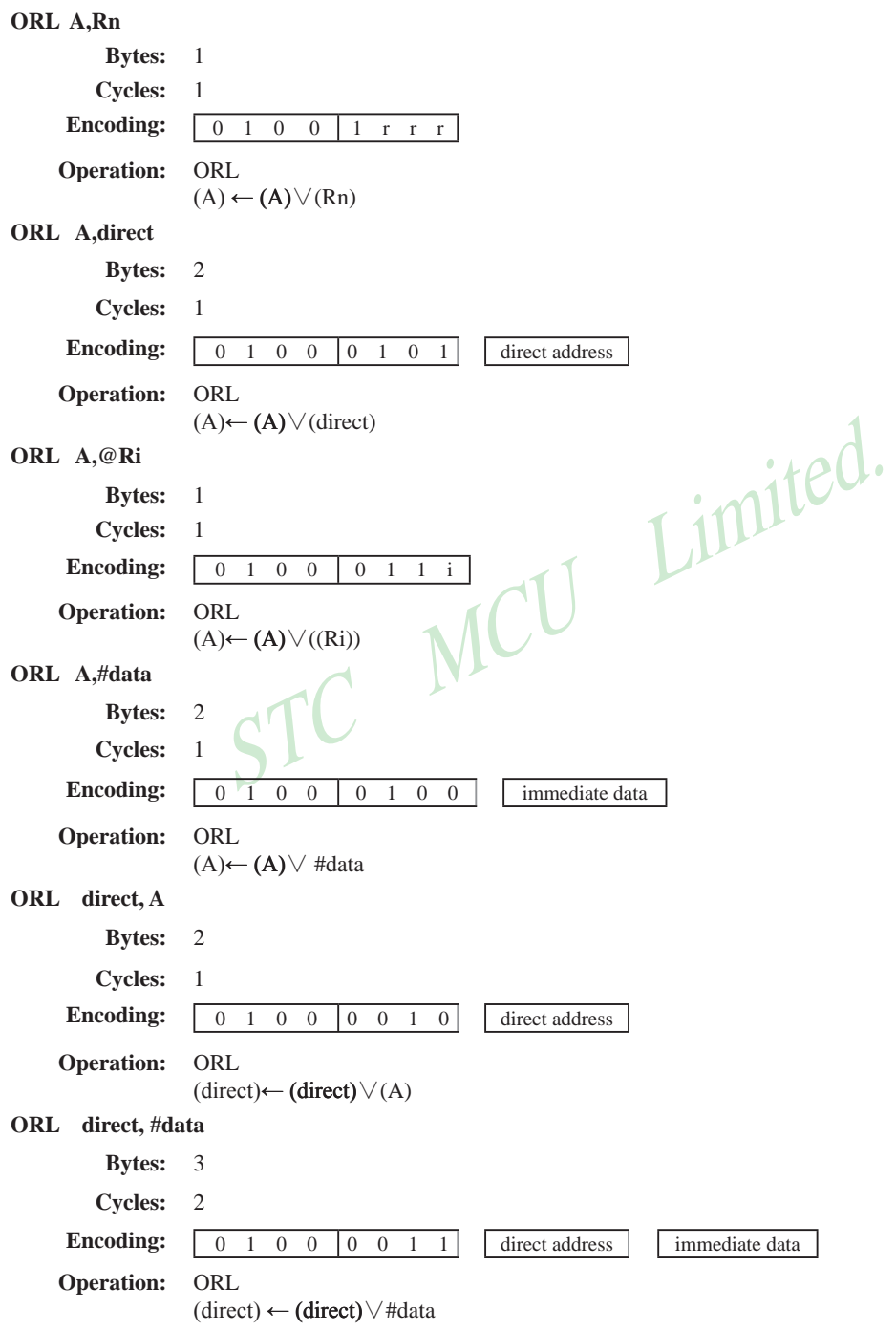

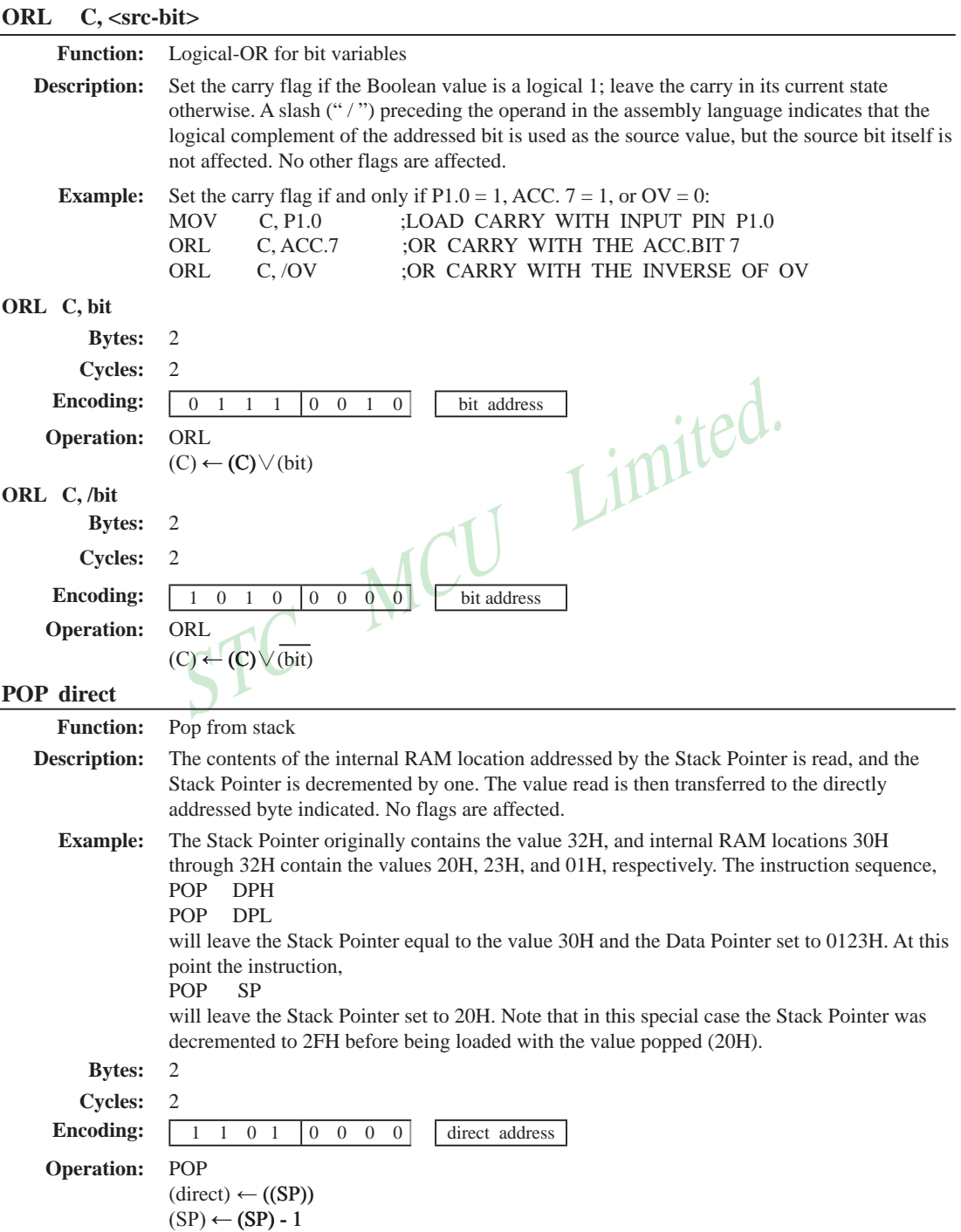

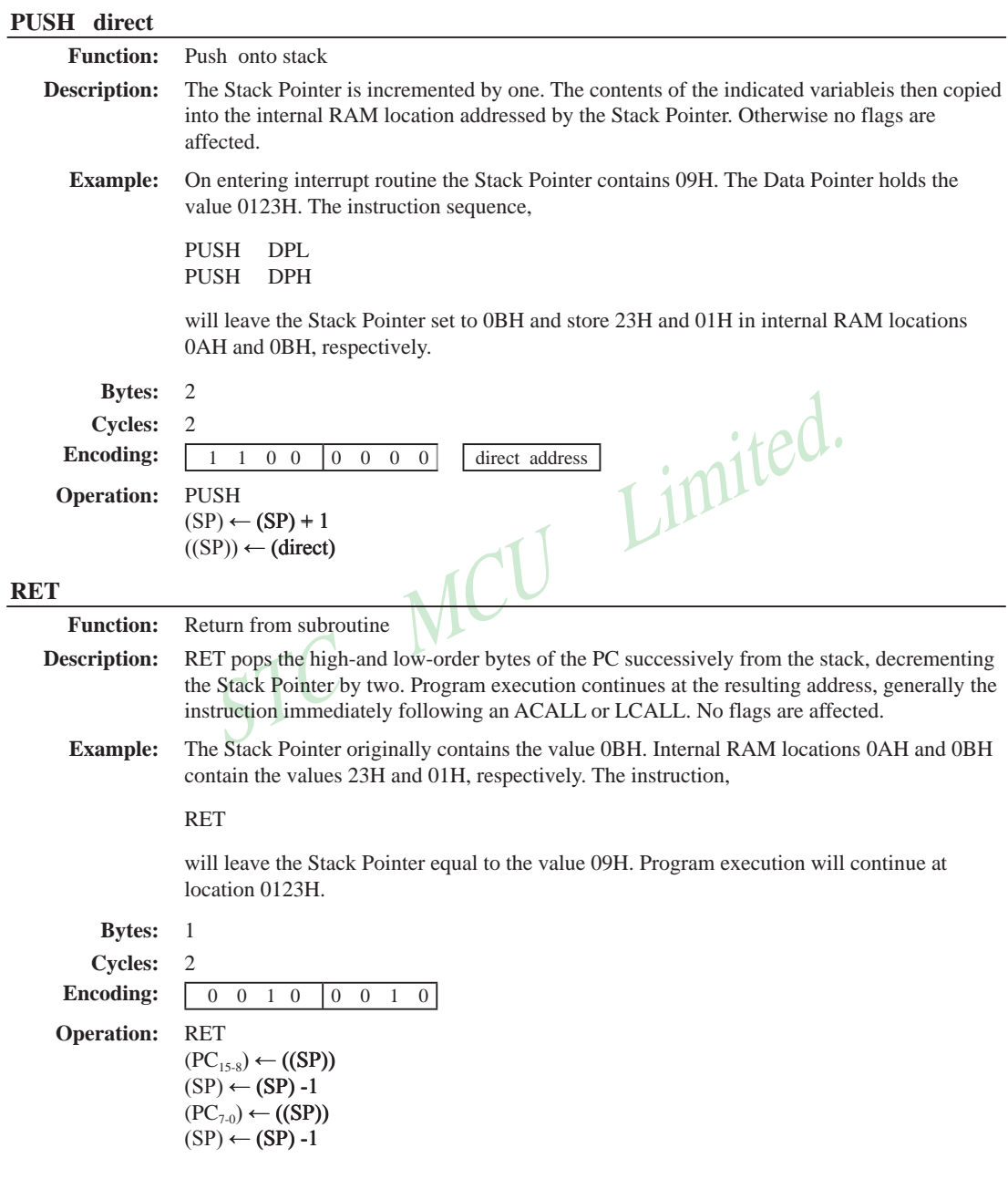

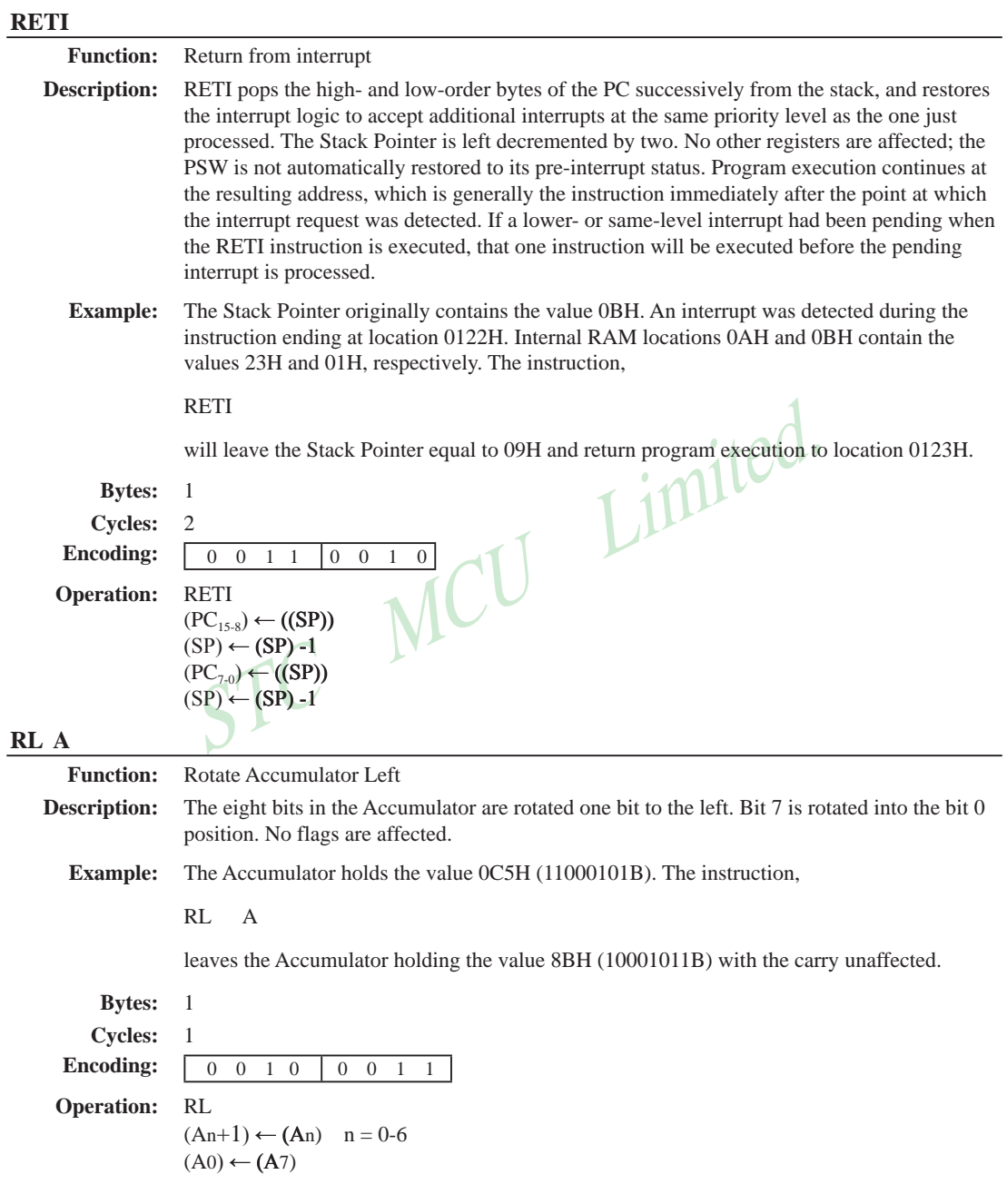

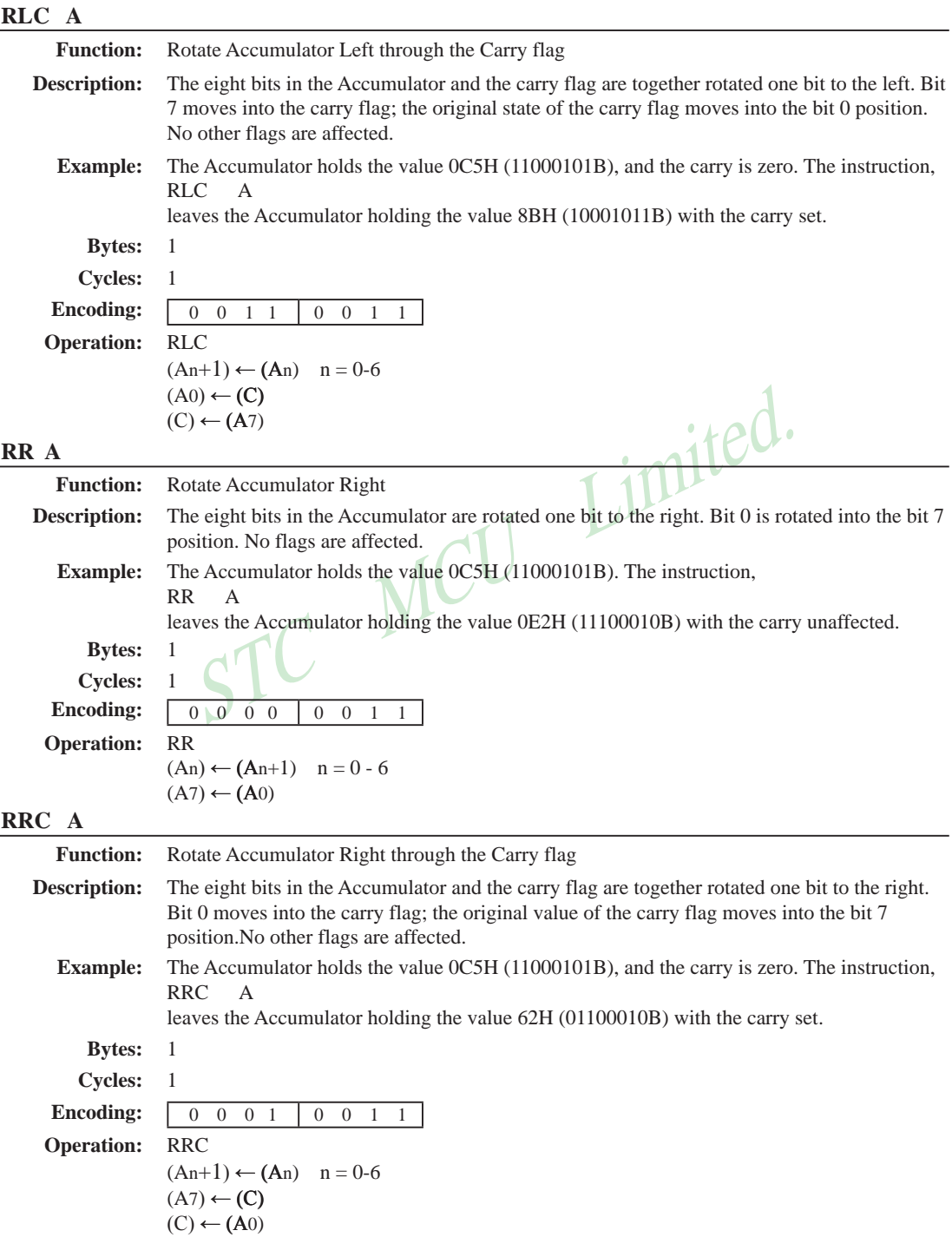

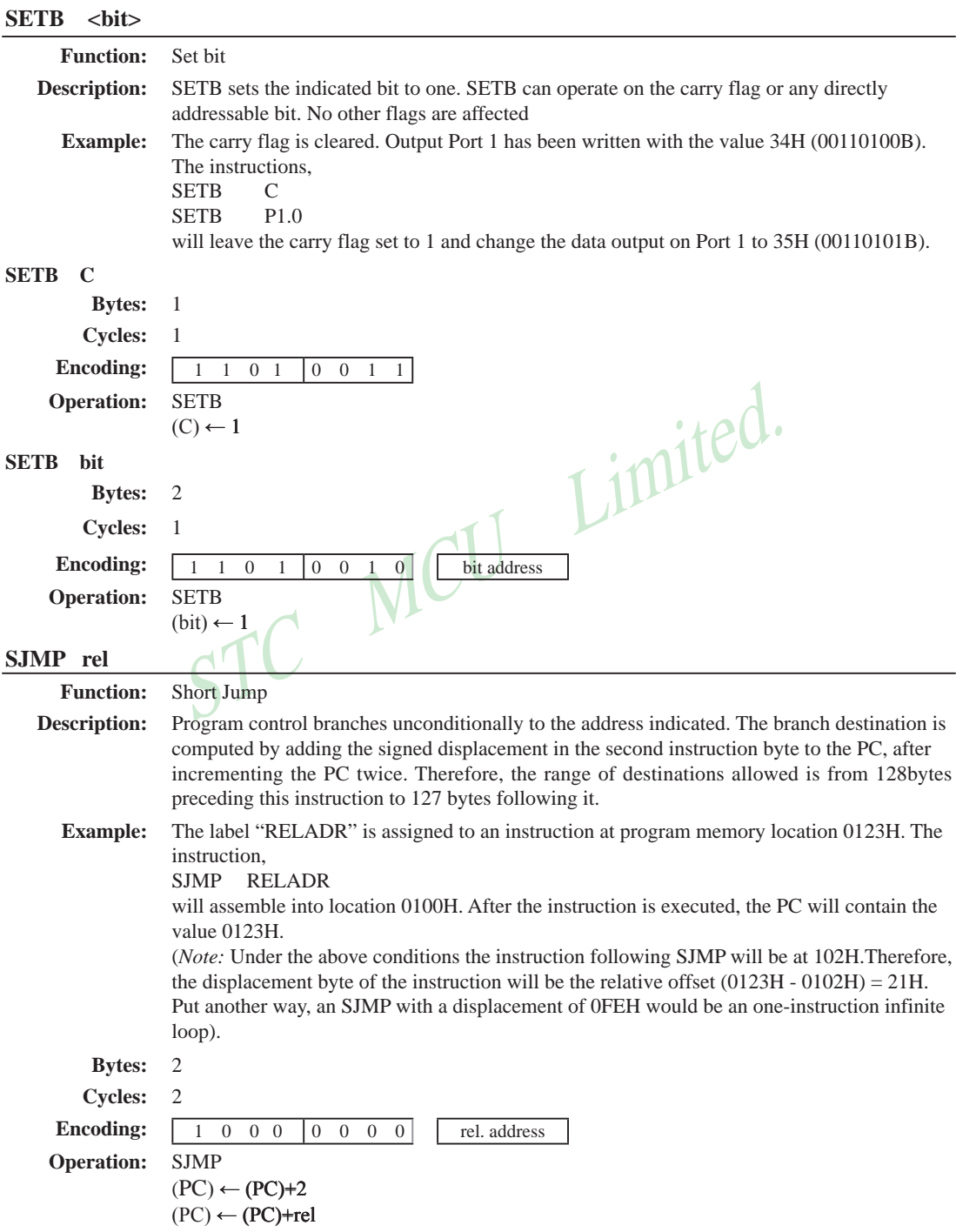

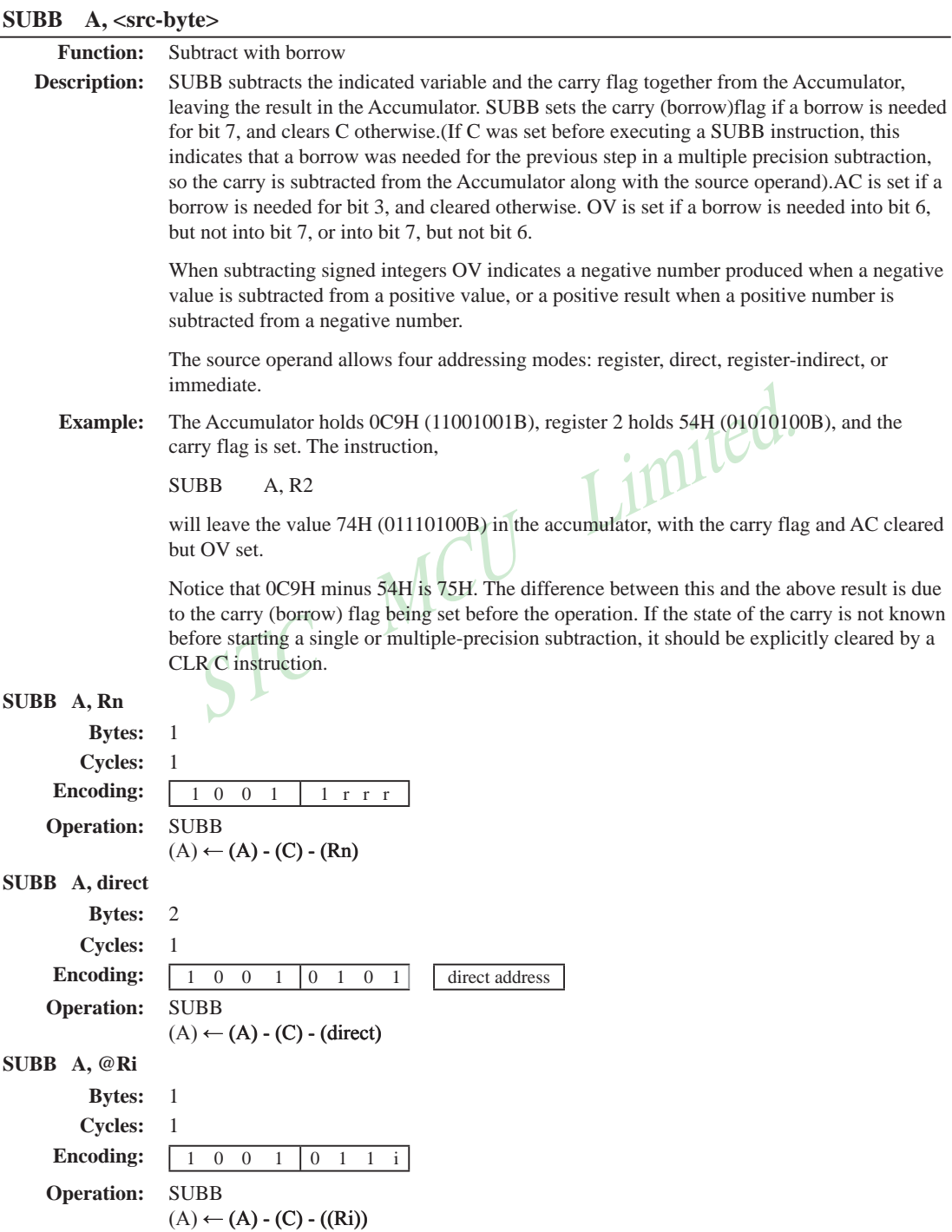

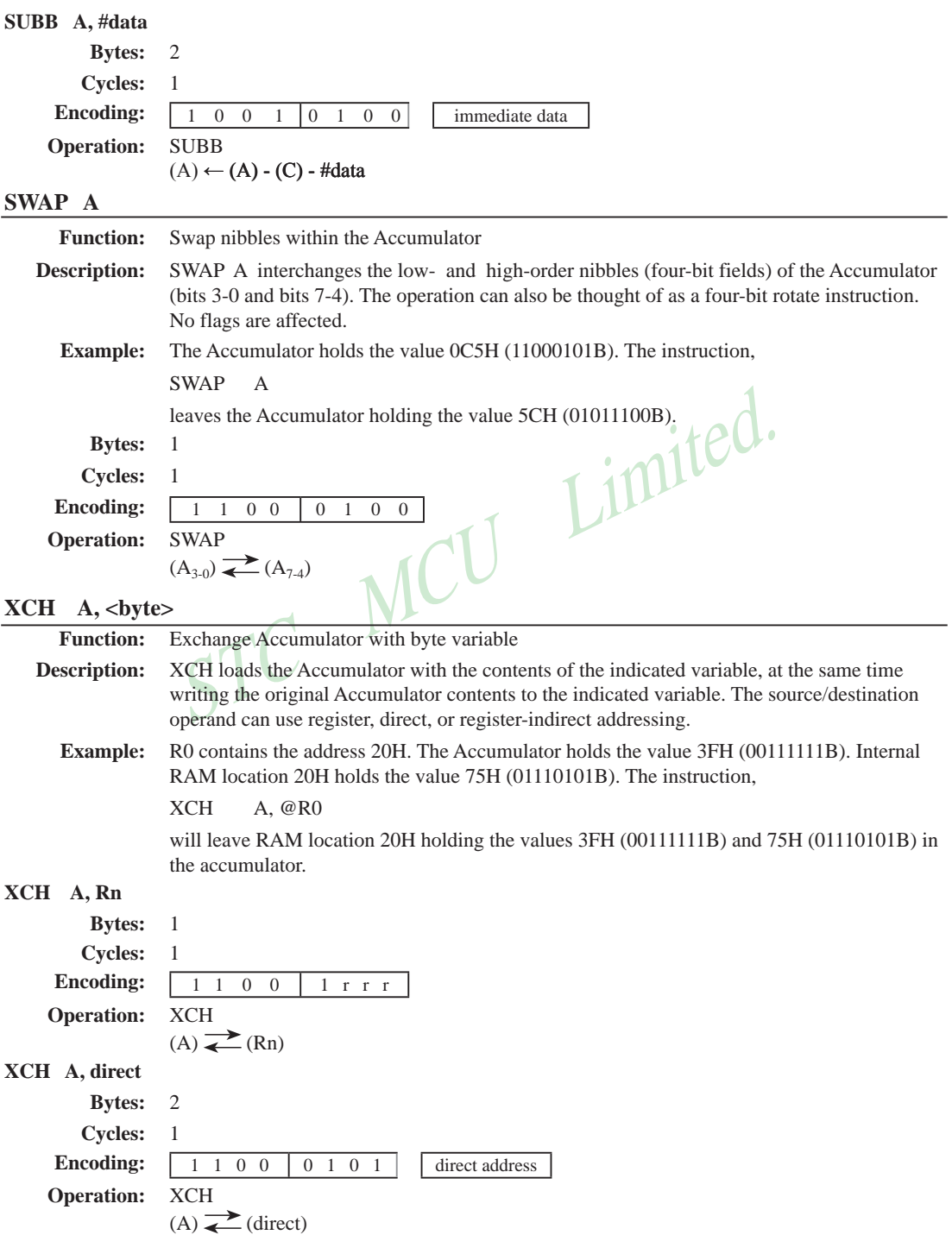

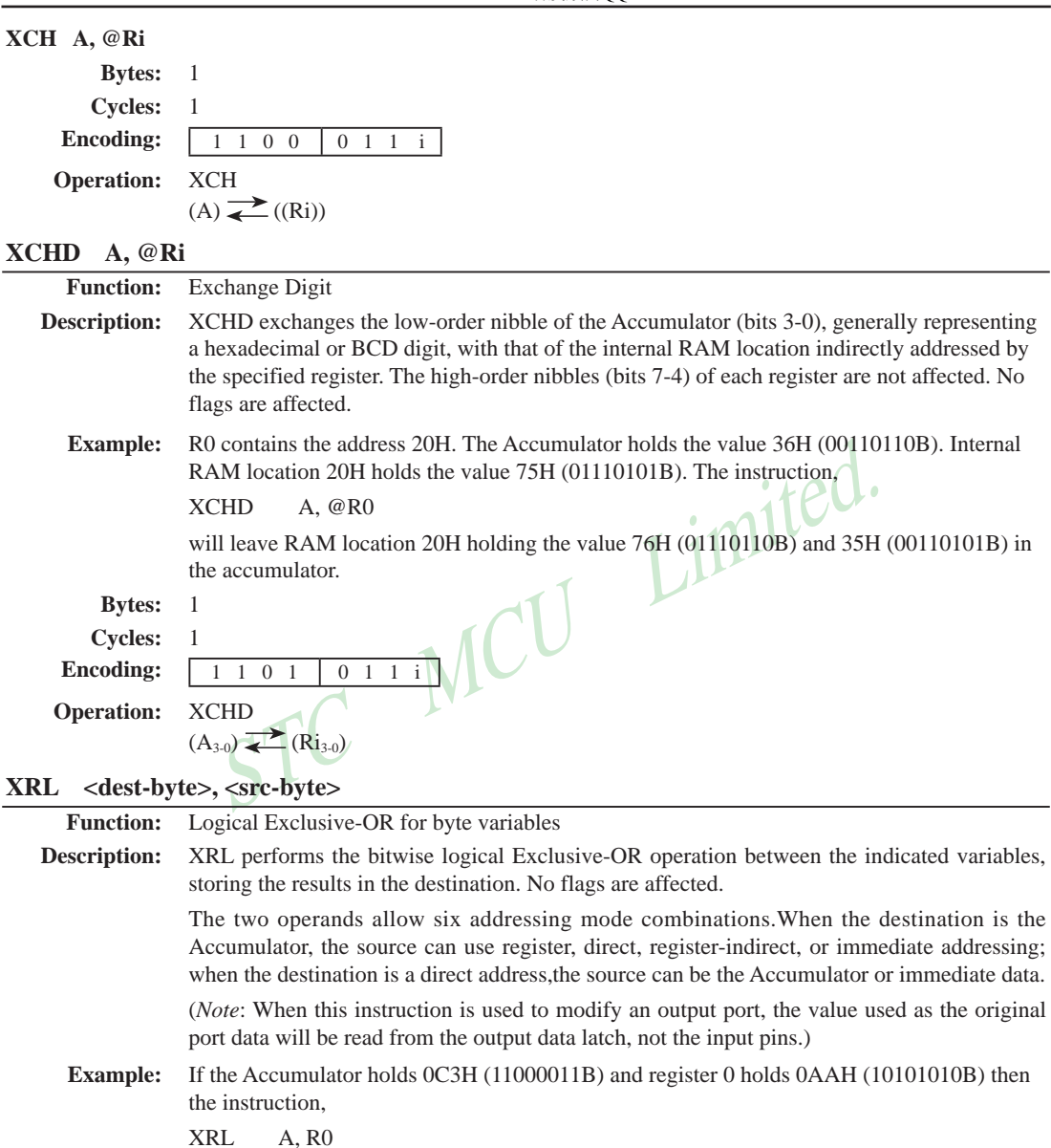

will leave the Accumulator holding the vatue 69H (01101001B).

When the destination is a directly addressed byte, this instruction can complement combinnation of bits in any RAM location or hardware register. The pattern of bits to be complemented is then determined by a mask byte, either a constant contained in the instruction or a variable computed in the Accumulator at run-time. The instruction,

#### XRL P1, #00110001B

will complement bits 5,4 and 0 of outpue Port 1.

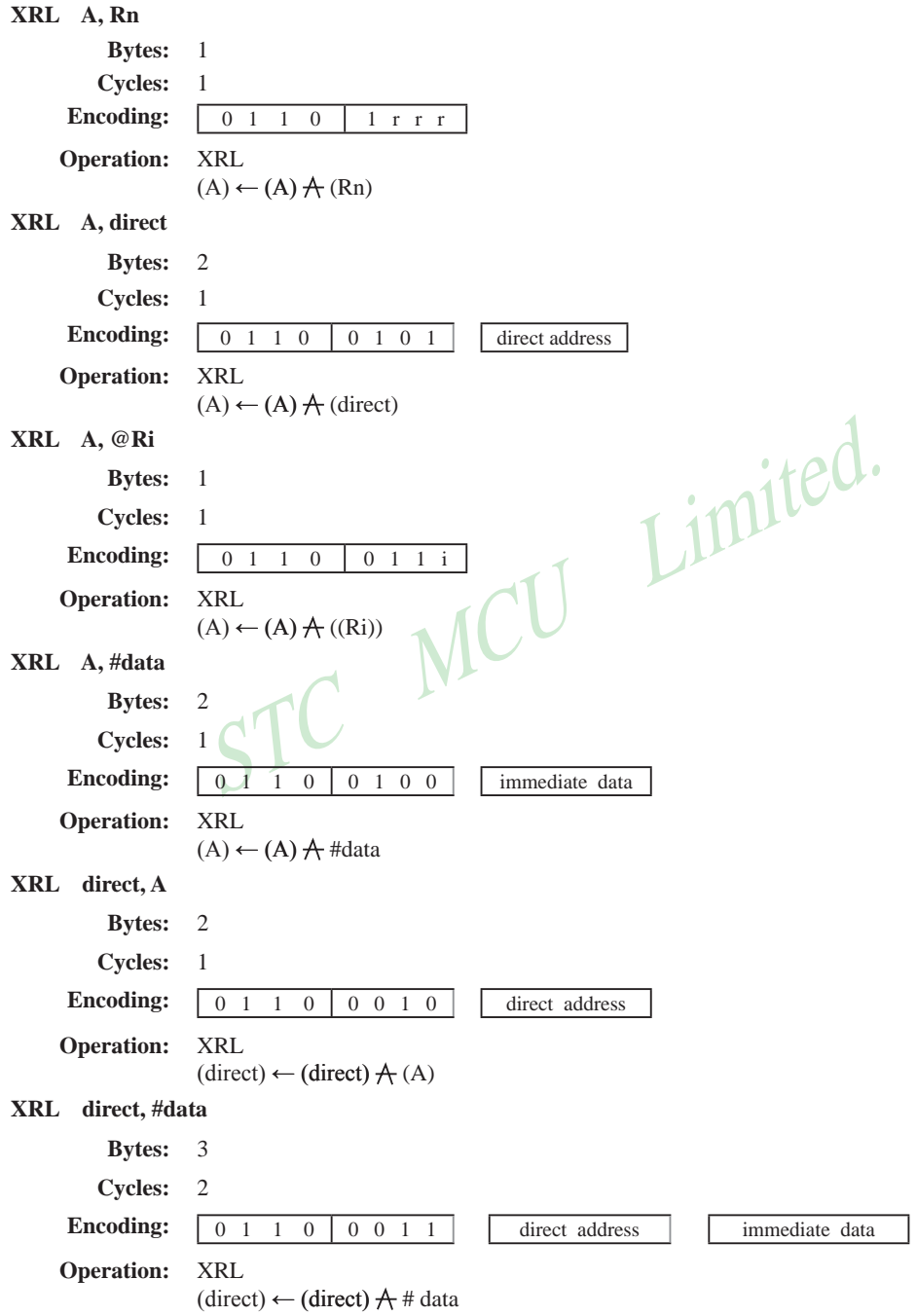

# 第**6**章 中断系统

中断系统是为使CPU具有对外界紧急事件的处理能力而设置的。

当中央处理机CPU正在处理某件事的时候外界发生了紧急事件请求,要求CPU暂停当前 的工作,转而夫处理这个紧急事件,处理完以后,再回到原来被中断的地方,继续原来的工 作,这样的过程称为中断。实现这种功能的部件称为中断系统,请示CPU中断的请求源称为中 断源。微型机的中断系统一般允许多个中断源,当几个中断源同时向CPU请求中断,要求为它 服务的时候,这就存在CPU优先响应哪一个中断源请求的问题。通常根据中断源的轻重缓急排 队,优先处理最紧急事件的中断请求源,即规定每一个中断源有一个优先级别。CPU总是先响 应优先级别最高的中断请求。

当CPU正在处理一个中断源请求的时候(执行相应的中断服务程序), 发生了另外一个 优先级比它还高的中断源请求。如果CPU能够暂停对原来中断源的服务程序,转而夫处理优先 级更高的中断请求源,处理完以后,再回到原低级中断服务程序,这样的过程称为中断嵌套。 这样的中断系统称为多级中断系统,没有中断嵌套功能的中断系统称为单级中断系统。

!断源请求。如果CPU能够暂停对原来中断源的服务程序,<br><br><br><br><br>, 处理完以后, 再回到原低级中断服务程序, 这样的过程<br><br>,多级中断系统, 没有中断请求源, 它们分别是: 外部中断<br>, 新1(INT1)、定时器1中断, 事口1(UART1)中断、A/D转换<br><br>断1(INT1)、定时器1中断, 事口1(UART1)中断、A/D转换<br><br>断、串口2中断及SPI中断。所有的中断都具有4个中断优先<br>, HIC.7)或相应中断的允许位来屏蔽所有的中 STC12C5A60S2系列单片机提供了10个中断请求源,它们分别是:外部中断0(INT0)、定 时器0中断、外部中断1(INT1)、定时器1中断、串口1(UART1)中断、A/D转换中断、低压检测 (LVD)中断、PCA中断、串口2中断及SPI中断。所有的中断都具有4个中断优先级。用户可以用 关总中断允许位(EA/IE.7)或相应中断的允许位来屏蔽所有的中断请求,也可以用打开相应的 中断允许位来使CPU响应相应的中断申请;每一个中断源可以用软件独立地控制为开中断或关 中断状态;每一个中断的优先级别均可用软件设置。高优先级的中断请求可以打断低优先级的 中断,反之,低优先级的中断请求不可以打断高优先级及同优先级的中断。当两个相同优先级 的中断同时产生时,将由查询次序来决定系统先响应哪个中断。STC12C5A60S2系列单片机的 各个中断查询次序如下表6-1所示:

STC12C5A60S2系列单片机指南 技术支持网站:www.GXWMCU.com 临时技术支持Tel:13922829991 研发顾问Tel:13922805190

| 中断源                                                 | 量地址   | 中断向 相同优先级内<br>的查询次序               | 中断优先级<br>设置<br>(IPH, IP) | 优先级0 优先<br>(最低) | 级1   | 优先<br>级2 | 优先级3<br>(最高) | 中断请求标<br>志位         | 中断允许控<br>制位                |
|-----------------------------------------------------|-------|-----------------------------------|--------------------------|-----------------|------|----------|--------------|---------------------|----------------------------|
| INT <sub>0</sub><br>(外部中断0)                         | 0003H | $0$ (highest)                     | PX0H, PX0                | 0, 0            | 0.1  | 1,0      | 1, 1         | IE <sub>0</sub>     | EX0/EA                     |
| Timer <sub>0</sub>                                  | 000BH | 1                                 | PT0H, PT0                | 0, 0            | 0, 1 | 1.0      | 1, 1         | TF <sub>0</sub>     | ET0/EA                     |
| INT <sub>1</sub><br>(外部中断1)                         | 0013H | $\mathfrak{2}$                    | PX1H, PX1                | 0, 0            | 0.1  | 1.0      | 1, 1         | IE1                 | EX1/EA                     |
| Timer1                                              | 001BH | 3                                 | PT1H, PT1                | 0, 0            | 0, 1 | 1.0      | 1, 1         | TF1                 | ET1/EA                     |
| UART1                                               | 0023H | $\overline{4}$                    | PSH, PS                  | 0, 0            | 0, 1 | 1,0      | 1, 1         | $RI+TI$             |                            |
| <b>ADC</b>                                          | 002BH | 5                                 | PADCH, PADC              | 0, 0            | 0, 1 | 1,0      | 1, 1         | ADC FLAG            | EADC/EA                    |
| <b>LVD</b>                                          | 0033H | 6                                 | PLVDH, PLVD              | 0, 0            | 0, 1 | 1,0      | 1, 1         | <b>LVDF</b>         | <b>ELVD/EA</b>             |
| <b>PCA</b>                                          | 003BH | $\overline{7}$                    | PPCAH, PPCA              | 0, 0            | 0.1  | 1.0      | 1, 1         | $CF+CCF0 +$<br>CCF1 | (ECF+ECCF0<br>$+ECCF1)/EA$ |
| S <sub>2</sub> (UART <sub>2</sub> )                 | 0043H | 8                                 | PS2H, PS2                | 0, 0            | 0.1  | 1,0      | 1,1          | $S2TI + S2RI$       | ES2/EA                     |
| <b>SPI</b>                                          | 004BH | $9$ (lowest)                      | PSPIH, PSPI              | 0, 0            | 0, 1 | 1,0      | 1,1          | <b>SPIF</b>         | ESPI/EA                    |
| 通过设置新增加的特殊功能寄存器IPH或IP2H中的相应位,可将中断优先级设为四级,           |       |                                   |                          |                 |      |          |              |                     |                            |
| 如果只设置IP或IP2,那么中断优先级就只有两级,与传统8051单片机两级中断优先级完全<br>兼容。 |       |                                   |                          |                 |      |          |              |                     |                            |
| 如果使用C语言编程,中断查询次序号就是中断号, 例如:                         |       |                                   |                          |                 |      |          |              |                     |                            |
| void                                                |       | Into_Routine(void)                |                          | interrupt $0$ ; |      |          |              |                     |                            |
| void                                                |       | Timer <sub>0</sub> Rountine(void) |                          | interrupt 1:    |      |          |              |                     |                            |

表6-1 中断查询次序

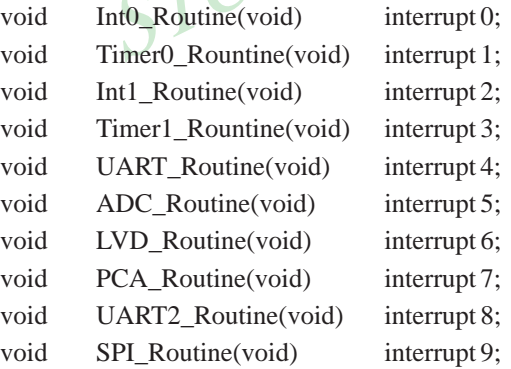

### **6.1** 中断结构

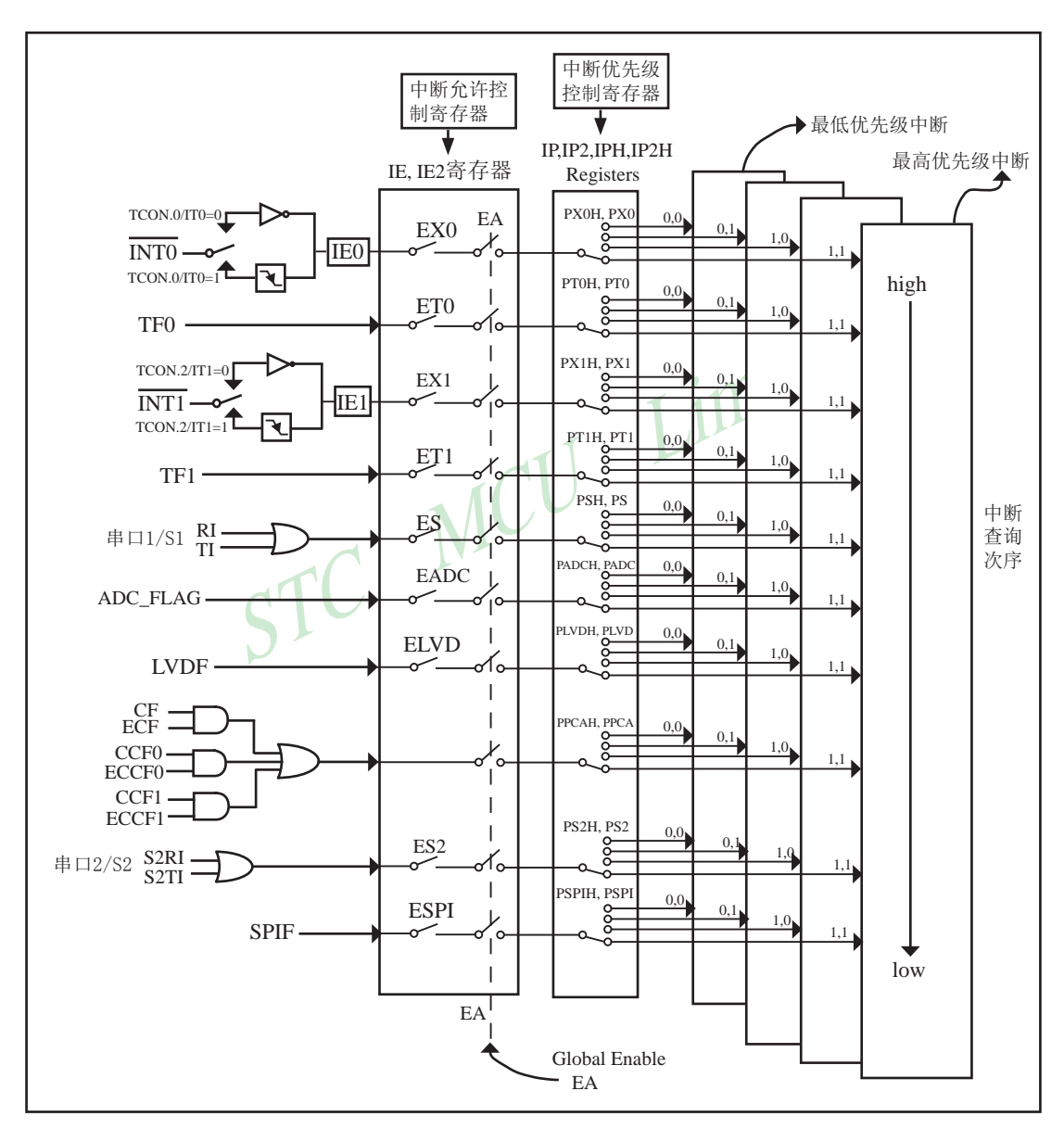

STC12C5A60S2系列单片机的中断系统结构示意图如图6-1所示

图6-1 STC12C5A60S2系列中断系统结构图

外部中断0(INT0)和外部中断1(INT1)既可低电平触发, 也下降沿触发。请求两个外部中 断的标志位是位于寄存器TCON中的IE0/TCON.1和IE1/TCON.3。当外部中断服务程序被响应 后,中断请求标志位IE0和IE1会自动被清0。TCON寄存器中的IT0/TCON.0和IT1/TCON.2决 定了外部中断0和1是低电平触发方式还是下降沿触发方式。如果ITx = 0(x = 0.1), 那么系统在 INT $x(x = 0.1)$ 脚探测到低电平后可产生外部中断。如果IT $x = 1(x = 0.1)$ , 那么系统在INT $x(x = 0.1)$ 0,1)脚探测下降沿后可产生外部中断。外部中断0(INT0)和外部中断1(INT1)还可以用于将单片 机从掉电模式唤醒。

定时器0和1的中断请求标志位是TF0和TF1。当定时器寄存器THx/TLx(x = 0,1)溢出时,溢 出标志位TFx(x = 0,1)会被置位,定时器中断发生。当单片机转去执行该定时器中断时,定时器 的溢出标志位TFx(x = 0,1)会被硬件清除。

当串行口1接收中断请求标志位RI和串行口1发送中断请求标志位TI中的任何一个被置为1 后,串行口中断都会产生。

A/D转换的中断是由ADC\_FLAG/ADC\_CONTR.4请求产生的。该位需用软件清除。

低压检测(LVD)中断是由LVDF/PCON.5请求产生的。该位也需用软件清除。<br><br>各个中断触发行为在生产生生生生的

各个中断触发行为总结如下表6-2所示:

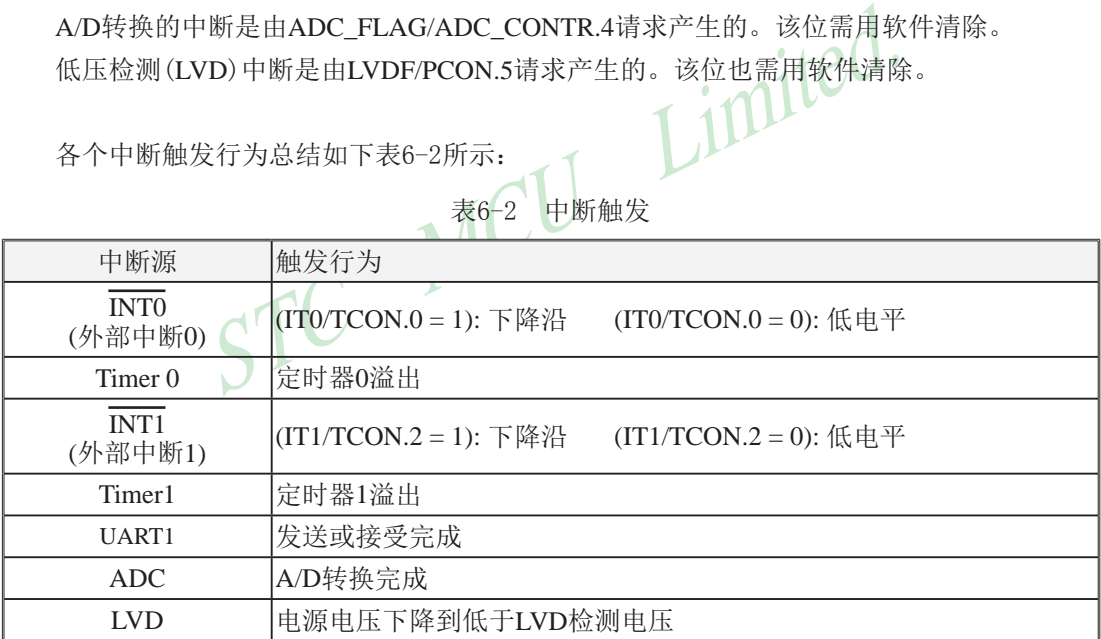

表6-2 中断触发

## **6.2** 中断寄存器

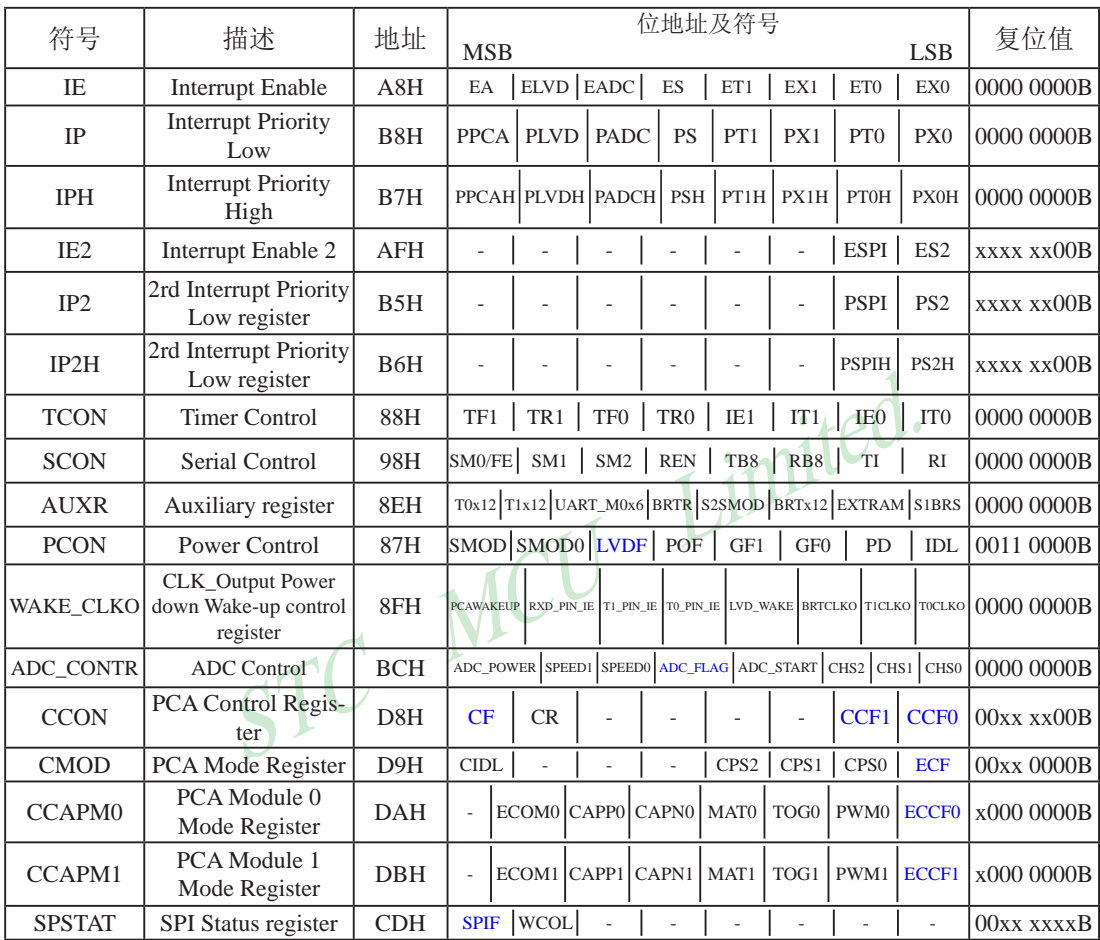

上表中列出了与STC12C5A60S2系列单片机中断相关的所有寄存器,下面逐一地对部分寄 存器进行介绍。

#### **1.** 中断允许寄存器**IE**和**IE2**

STC12C5A60S2系列单片机CPU对中断源的开放或屏蔽,每一个中断源是否被允许中断, 是由内部的中断允许寄存器IE(IE为特殊功能寄存器,它的字节地址为A8H)控制的,其格式 如下:

IE : 中断允许寄存器 (可位寻址)

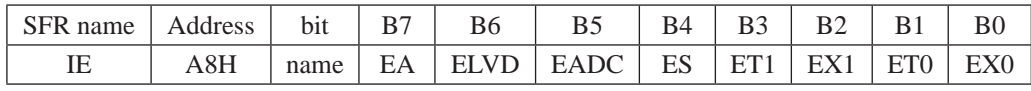

EA : CPU的总中断允许控制位,EA=1,CPU开放中断,EA=0,CPU屏蔽所有的中断申请。 EA的作用是使中断允许形成两级控制。即各中断源首先受EA控制;其次还受各中断源自 己的中断允许控制位控制。

ELVD : 低压检测中断允许位。ELVD=1,允许低压检测中断;ELVD=0,禁止低压检测中断。

EADC : A/D转换中断允许位。EADC=1,允许A/D转换中断;EADC=0,禁止A/D转换中断。

EX1 : 外部中断1中断允许位。EX1=1,允许外部中断1中断;EX1=0,禁止外部中断1中断。

IE2 : 中断允许寄存器 (不可位寻址)

| EADC: A/D转换中断允许位。EADC=1, 允许A/D转换中断; EADC=0, 禁止A/D转换 |                                             |      |    |           |           |           |                |                |                |                 |
|-----------------------------------------------------|---------------------------------------------|------|----|-----------|-----------|-----------|----------------|----------------|----------------|-----------------|
| ES: 串行口1中断允许位。ES=1, 允许串行口1中断; ES=0, 禁止串行口1中断。       |                                             |      |    |           |           |           |                |                |                |                 |
| ET1: 定时/计数器T1的溢出中断允许位。ET1=1, 允许T1中断; ET1=0, 禁止T1中断  |                                             |      |    |           |           |           |                |                |                |                 |
| EX1: 外部中断1中断允许位。EX1=1, 允许外部中断1中断; EX1=0, 禁止外部中断1    |                                             |      |    |           |           |           |                |                |                |                 |
|                                                     | ETO: T0的溢出中断允许位。ET0=1, 允许T0中断; ET0=0禁止T0中断。 |      |    |           |           |           |                |                |                |                 |
| EX0: 外部中断0中断允许位。EX0=1, 允许中断; EX0=0禁止中断。             |                                             |      |    |           |           |           |                |                |                |                 |
| IE2: 中断允许寄存器 (不可位寻址)                                |                                             |      |    |           |           |           |                |                |                |                 |
| SFR name                                            | <b>Address</b>                              | hit  | B7 | <b>B6</b> | <b>B5</b> | <b>B4</b> | B <sub>3</sub> | B <sub>2</sub> | B <sub>1</sub> | B <sub>0</sub>  |
| IE <sub>2</sub>                                     | <b>AFH</b>                                  | name |    |           |           |           |                |                | <b>ESPI</b>    | ES <sub>2</sub> |

ESPI: SPI中断允许位。ESPI=1, 允许SPI中断; SPI=0, 禁止SPI中断。

ES2 : 串行口2中断允许位。ES2=1,允许串行口2中断;ES2=0,禁止串行口2中断。

STC12C5A60S2系列单片机复位以后, IE和IE2被清0, 由用户程序置"1"或清"0"IE和 IE2相应的位,实现允许或禁止各中断源的中断申请,若使某一个中断源允许中断必须同时使 CPU开放中断。更新IE的内容可由位操作指令来实现(SETB BIT;CLR BIT),也可用字节操 作指令实现(即MOV IE, #DATA, ANL IE, #DATA; ORL IE, #DATA; MOV IE, A等)。 更新IE2(不可位寻址)的内容可用MOV IE2, #DATA指令来解决。

#### **2.** 中断优先级控制寄存器**IP**、**IP2**和**IPH**、**IP2H**

传统8051单片机具有两个中断优先级,即高优先级和低优先级,可以实现两级中断嵌套。 STC12C5A60S2系列单片机通过设置新增加的特殊功能寄存器(IPH和IP2H)中的相应位,可将 中断优先级设置为4个中断优先级;如果只设置IP和IP2,那么中断优先级只有两级,与传统 8051单片机两级中断优先级完全兼容。

一个正在执行的低优先级中断能被高优先级中断所中断,但不能被另一个低优先级中断所 中断,一直执行到结束,遇到返回指令RETI,返回主程序后再执行一条指令才能响应新的中 断申请。以上所述可归纳为下面两条基本规则:

1. 低优先级中断空被高优先级中断所中断,反之不能。

⒉ 任何一种中断(不管是高级还是低级),一旦得到响应,不会再被它的同级中断所中断 STC12C5A60S2系列单片机的片内各优先级控制寄存器的格式如下:

IPH: 中断优先级控制寄存器高(不可位寻址)

| SIU12U3A00S2尔列平月机的月内住儿儿纵住刑可仕命的悄认知下,                                |                  |      |             |             |              |            |                |                |                |                     |
|--------------------------------------------------------------------|------------------|------|-------------|-------------|--------------|------------|----------------|----------------|----------------|---------------------|
| IPH: 中断优先级控制寄存器高(不可位寻址)                                            |                  |      |             |             |              |            |                |                |                |                     |
| SFR name                                                           | Address          | bit  | B7          | B6          |              | <b>B4</b>  | B <sub>3</sub> | B <sub>2</sub> | B1             | B <sub>0</sub>      |
| <b>IPH</b>                                                         | B <sub>7</sub> H | name |             | PPCAH PLVDH | <b>PADCH</b> | <b>PSH</b> |                |                |                | PT1H PX1H PT0H PX0H |
| IP: 中断优先级控制寄存器低 (可位寻址)                                             |                  |      |             |             |              |            |                |                |                |                     |
| SFR name                                                           | Address          | bit  | B7          | <b>B6</b>   | <b>B5</b>    | <b>B4</b>  | B <sub>3</sub> | B <sub>2</sub> | B <sub>1</sub> | B <sub>0</sub>      |
| <b>IP</b>                                                          | B8H              | name | <b>PPCA</b> | <b>PLVD</b> | <b>PADC</b>  | <b>PS</b>  | PT1            | PX1            | PT()           | PX()                |
| PPCAH, PPCA: PCA中断优先级控制位。<br>当PPCAH=0且PPCA=0时, PCA中断为最低优先级中断(优先级0) |                  |      |             |             |              |            |                |                |                |                     |
| 当PPCAH=0目PPCA=1时,PCA中断为较低优先级中断(优先级1)                               |                  |      |             |             |              |            |                |                |                |                     |

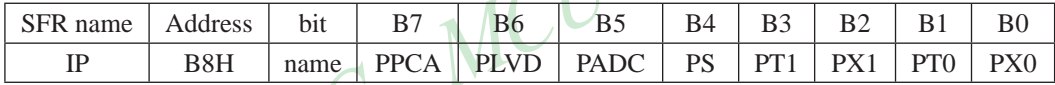

当PPCAH=0且PPCA=0时,PCA中断为最低优先级中断(优先级0) 当PPCAH=0目PPCA=1时, PCA中断为较低优先级中断(优先级1) 当PPCAH=1且PPCA=0时,PCA中断为较高优先级中断(优先级2) 当PPCAH=1且PPCA=1时,PCA中断为最高优先级中断(优先级3)

PLVDH, PLVD: 低压检测中断优先级控制位。

当PLVDH=0且PLVD=0时,低压检测中断为最低优先级中断(优先级0) 当PLVDH=0且PLVD=1时,低压检测中断为较低优先级中断(优先级1) 当PLVDH=1且PLVD=0时,低压检测中断为较高优先级中断(优先级2) 当PLVDH=1且PLVD=1时,低压检测中断为最高优先级中断(优先级3)

PADCH, PADC: A/D转换中断优先级控制位。

当PADCH=0且PADC=0时,A/D转换中断为最低优先级中断(优先级0) 当PADCH=0且PADC=1时,A/D转换中断为较低优先级中断(优先级1) 当PADCH=1且PADC=0时,A/D转换中断为较高优先级中断(优先级2) 当PADCH=1且PADC=1时,A/D转换中断为最高优先级中断(优先级3) PSH, PS: 串口1中断优先级控制位。 当PSH=0且PS=0时,串口1中断为最低优先级中断(优先级0) 当PSH=0且PS=1时,串口1中断为较低优先级中断(优先级1) 当PSH=1且PS=0时,串口1中断为较高优先级中断(优先级2) 当PSH=1且PS=1时,串口1中断为最高优先级中断(优先级3)

PT1H, PT1: 定时器1中断优先级控制位。

 当PT1H=0且PT1=0时,定时器1中断为最低优先级中断(优先级0) 当PT1H=0且PT1=1时,定时器1中断为较低优先级中断(优先级1) 当PT1H=1且PT1=0时,定时器1中断为较高优先级中断(优先级2) 当PT1H=1且PT1=1时,定时器1中断为最高优先级中断(优先级3)

PX1H, PX1: 外部中断1优先级控制位。

 当PX1H=0且PX1=0时,外部中断1为最低优先级中断(优先级0) 当PX1H=0目PX1=1时, 外部中断1为较低优先级中断(优先级1) 当PX1H=1且PX1=0时,外部中断1为较高优先级中断(优先级2) 当PX1H=1且PX1=1时,外部中断1为最高优先级中断(优先级3)

- H=0且PX1=0时, 外部中断1为最低优先级中断(优先级1)<br>H=0且PX1=0时, 外部中断1为较低优先级中断(优先级1)<br>H=1且PX1=0时, 外部中断1为较高优先级中断(优先级2)<br>H=1且PX1=0时, 外部中断1为较高优先级中断(优先级2)<br>H=1且PX1=1时, 外部中断1为最高优先级中断(优先级3)<br>H=1且PY0=0时, 定时器0中断为最低优先级中断(优先级0)<br>H=0且PT0=0时, 定时器0中断为最低优先级中断( PT0H, PT0: 定时器0中断优先级控制位。 当PT0H=0且PT0=0时,定时器0中断为最低优先级中断(优先级0) 当PT0H=0且PT0=1时,定时器0中断为较低优先级中断(优先级1) 当PT0H=1且PT0=0时,定时器0中断为较高优先级中断(优先级2) 当PT0H=1且PT0=1时,定时器0中断为最高优先级中断(优先级3)
- PX0H, PX0: 外部中断0优先级控制位。

 当PX0H=0且PX0=0时,外部中断0为最低优先级中断(优先级0) 当PX0H=0且PX0=1时,外部中断0为较低优先级中断(优先级1) 当PX0H=1且PX0=0时,外部中断0为较高优先级中断(优先级2) 当PX0H=1且PX0=1时,外部中断0为最高优先级中断(优先级3)

IP2H: 中断优先级高字节控制寄存器(不可位寻址)

| SFR name | Address | b <sub>1</sub> t | $\mathbf{B}$ /           | Bб | BJ     | 54                       |        |                          |              |      |
|----------|---------|------------------|--------------------------|----|--------|--------------------------|--------|--------------------------|--------------|------|
| ™D?L     | B6H     | name             | $\overline{\phantom{a}}$ | -  | $\sim$ | $\overline{\phantom{a}}$ | $\sim$ | $\overline{\phantom{a}}$ | <b>PSPIH</b> | DCDH |

IP2 : 中断优先级控制寄存器 (不可位寻址)

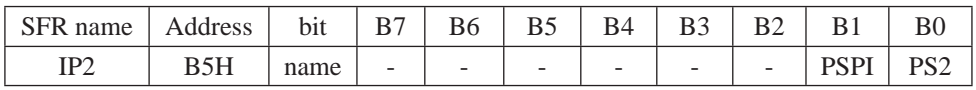

PSPIH, PSPI: SPI中断优先级控制位。

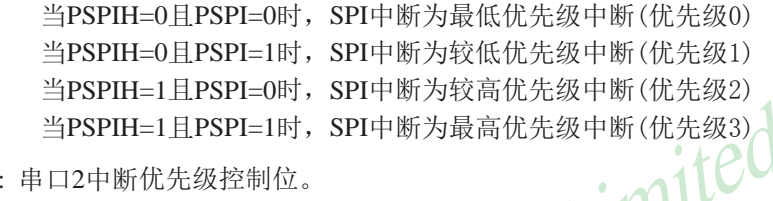

PS2H, PS2: 串口2中断优先级控制位。

当PS2H=0且PS2=0时,串口2中断为最低优先级中断(优先级0)

当PS2H=0目PS2=1时, 串口2中断为较低优先级中断(优先级1)

当PS2H=1且PS2=0时,串口2中断为较高优先级中断(优先级2)

当PS2H=1且PS2=1时,串口2中断为最高优先级中断(优先级3)

IH=1且PSPI=1时, SPI中断为最高优先级中断(优先级3)<br>断优先级控制位。<br>-0且PS2=0时, 串口2中断为最低优先级中断(优先级0)<br>-0且PS2=1时, 串口2中断为最低优先级中断(优先级0)<br>-0且PS2=1时, 串口2中断为较低优先级中断(优先级2)<br>-1且PS2=0时, 串口2中断为较高优先级中断(优先级2)<br>-1且PS2=1时, 串口2中断为最高优先级中断(优先级3)<br>-1且PS2=1时, 串口2中断为最高优先级中 中断优先级控制寄存器IP、IP2、IPH和IP2H的各位都由可用户程序置"1"和清"0"。但 IP寄存器可位操作,所以可用位操作指令或字节操作指令更新IP的内容。而IP2、IPH和IP2H 寄存器的内容只能用字节操作指令来更新。STC12C5A60S2系列单片机复位后IP、IP2、IPH和 IP2H均为00H,各个中断源均为低优先级中断。

STC12C5A60S2系列单片机指南 技术支持网站:www.GXWMCU.com 临时技术支持Tel:13922829991 研发顾问Tel:13922805190

#### **3.** 定时器/计数器控制寄存器**TCON**

TCON为定时器/计数器T0、T1的控制寄存器,同时也锁存T0、T1溢出中断源和外部请求 中断源等,TCON格式如下:

TCON : 定时器/计数器中断控制寄存器 (可位寻址)

| <b>SFR</b><br>name       | Address    | b <sub>1</sub> t | B7  |     | Вэ                  | B4  |     | BΖ | ້   |      |
|--------------------------|------------|------------------|-----|-----|---------------------|-----|-----|----|-----|------|
| $\cap$ N<br>$\mathbf{U}$ | QQH<br>ооп | name             | TEL | TD. | TFC<br>$\mathbf{r}$ | TR0 | IEI |    | IEC | 11 U |

TF1: T1溢出中断标志。T1被允许计数以后,从初值开始加1计数。当产生溢出时由硬件置 "1"TF1,向CPU请求中断,一直保持到CPU响应中断时,才由硬件清"0"(也可由 查询软件清"0")。

- TR1: 定时器1的运行控制位。
- TF0:T0溢出中断标志。T0被允许计数以后,从初值开始加1计数,当产生溢出时,由硬件置 "1"TF0,向CPU请求中断,一直保持CPU响应该中断时,才由硬件清0(也可由查询 软件清0)。
- TR0: 定时器0的运行控制位。
- IE1:外部中断1请求源(INT1/P3.3)标志。IE1=1,外部中断向CPU请求中断,当CPU响应该 中断时由硬件清"0"IE1。
- 向CPU请求中断, 一直保持CPU响应该中断时, 才由硬件<br><br><br>家源(INTI/P3.3)标志。IEI=1, 外部中断向CPU请求中<br><br>#清"0"IEI。<br><br>中断1为下降沿触发方式, INTI/P3.3引脚上的低电平信号可<br>中断1为下降沿触发方式, INTI/P3.3引脚上的下降沿信号可<br>中断1为下降沿触发方式, INTI/P3.3引脚上的下降沿信号可<br>求源(INTO/P3.2)标志。IEO=1, 外部中断0向CPU请求中 IT1:外部中断1中断源类型选择位。 IT1=0,外部中断1为低电平触发方式,INT1/P3.3引脚上的低电平信号可触发外部中断1; IT1=1,外部中断1为下降沿触发方式,INT1/P3.3引脚上的下降沿信号可触发外部中断1.
- IE0:外部中断0请求源(INT0/P3.2)标志。IE0=1,外部中断0向CPU请求中断,当CPU响应 外部中断时, 由硬件清"0"IE0 (边沿触发方式) 。
- IT0:外部中断0中断源类型选择位。

IT0=0. 外部中断0为低电平触发方式, INT0/P3.2引脚上的低电平信号可触发外部中断0;  $IT0=1$ , 外部中断 $0 \rightarrow$ 下降沿触发方式,  $\overline{INT0}$ / $P3.2$ 引脚上的下降沿信号可触发外部中断 $0$ .

#### **4.** 串行口控制寄存器**SCON**

SCON为串行口控制寄存器, SCON格式如下:

SCON : 串行口控制寄存器 (可位寻址)

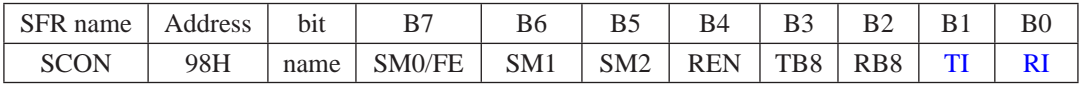

RI: 串行口1接收中断标志。若串行口1允许接收且以方式0工作,则每当接收到第8位数据时 置1;若以方式1、2、3工作且SM2=0时,则每当接收到停止位的中间时置1;当串行口以 方式2或方式3工作且SM2=1时, 则仅当接收到的第9位数据RB8为1后, 同时还要接收到停 止位的中间时置1。RI为1表示串行口1正向CPU申请中断(接收中断),RI必须由用户的中 断服务程序清零。

TI: 串行口1发送中断标志。串行口1以方式0发送时,每当发送完8位数据,由硬件置1;若以 方式1、方式2或方式3发送时,在发送停止位的开始时置1。TI=1表示串行口1正在向CPU 申请中断(发送中断)。值得注意的是,CPU响应发送中断请求,转向执行中断服务程序 时并不将TI清零,TI必须由用户在中断服务程序中清零。

SCON寄存器的其他位与中断无关,在此不作介绍。

#### **5.** 低压检测中断相关寄存器:电源控制寄存器**PCON**

PCON为电源控制寄存器,PCON格式如下:

PCON : 电源控制寄存器

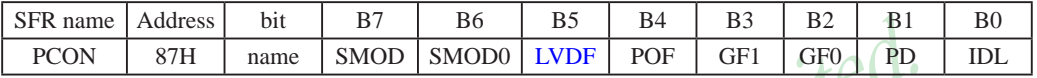

LVDF : 低压检测标志位, 同时也是低压检测中断请求标志位。<br>
41 V

bit B7 B6 B5 B4 B3 B2 B1<br>name SMOD SMOD0 LVDF POF GF1 GF0 PD<br>志位,同时也是低压检测中断请求标志位。<br>和空闲工作状态时,如果内部工作电压Vcc低于低压检测门<br>标准要否被允许无关。即在内部工作电压Vcc低于低压检测中断是否被允许无关。即在内部工作电压Vcc低于低<br>有没有允许低压检测门槛电压,该位又被自动设置为1。<br>压Vcc继续低于低压检测门槛电压,该位又被自动设置为1。<br>工作状态前 在正常工作和空闲工作状态时,如果内部工作电压Vcc低于低压检测门槛电压,该位自 动置1,与低压检测中断是否被允许无关。即在内部工作电压Vcc低于低压检测门槛电 压时,不管有没有允许低压检测中断,该位都自动为1。该位要用软件清0,清0后,如 内部工作电压Vcc继续低于低压检测门槛电压,该位又被自动设置为1。

在进入掉电工作状态前,如果低压检测电路未被允许可产生中断,则在进入掉电模式 后,该低压检测电路不工作以降低功耗。如果被允许可产生低压检测中断,则在进入 掉电模式后,该低压检测电路继续工作,在内部工作电压Vcc低于低压检测门槛电压 后,产生低压检测中断,可将MCU从掉电状态唤醒。

电源控制寄存器PCON中的其他位与低压检测中断无关,在此不作介绍。

在中断允许寄存器IE中,低压检测中断相应的允许位是ELVD/IE.6

IE : 中断允许寄存器 (可位寻址)

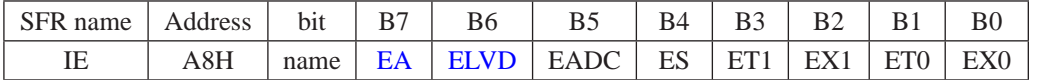

EA : CPU的总中断允许控制位,EA=1,CPU开放中断,EA=0,CPU屏蔽所有的中断申请。 EA的作用是使中断允许形成两级控制。即各中断源首先受EA控制;其次还受各中断源自 己的中断允许控制位控制。

ELVD: 低压检测中断允许位, ELVD=1, 允许低压检测中断, ELVD=0, 禁止低压检测中断。

#### **6.** A/D转换控制寄存器**ADC\_CONTR**

ADC\_CONTR为A/D转换控制寄存器, ADC\_CONTR格式如下:

ADC\_CONTR : A/D转换控制寄存器

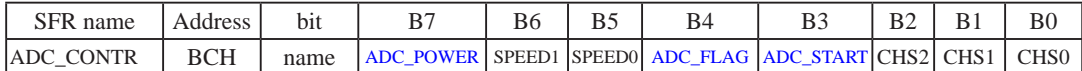

ADC\_POWER : ADC电源控制位。当ADC\_POWER=0时, 关闭ADC电源:

当ADC\_PWOER=1时,打开ADC电源。

ADC\_FLAG: ADC转换结束标志位,可用于请求A/D转换的中断。当A/D转换完成后, ADC\_FLAG=1,要用软件清0。不管是A/D转换完成后由该位申请产生中 断,还是由软件查询该标志位A/D转换是否结束,当A/D转换完成后, ADC\_FLAG=1,一定要软件清0。

ADC\_START: ADC转换启动控制位, 设置为"1"时,开始转换, 转换结束后为0。

A/D转换控制寄存器ADC\_CONTR中的其他位与中断无关, 在此不作介绍。

在中断允许寄存器IE中,A/D转换器的中断允许位是EADC/IE.5

IE : 中断允许寄存器 (可位寻址)

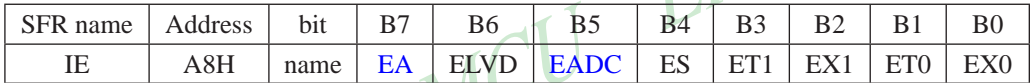

FORTR中的其他位与中断无关,在此不作介绍。<br>
E中,A/D转换器的中断允许位是EADC/IE.5<br>
IE中,A/D转换器的中断允许位是EADC/IE.5<br>
STC MC MC MC MC MC MC MC MC MC MC<br>
H name EA ELVD EADC ES ET1 EX1 E<br>
<br>
IF name EA ELVD EADC ES ET1 EX1 E<br>
使中断允许形成两级控制。即各中断源首先受EA控制;其<br>
F控制位控制。 EA: CPU的总中断允许控制位, EA=1, CPU开放中断, EA=0, CPU屏蔽所有的中断申请。 EA的作用是使中断允许形成两级控制。即各中断源首先受EA控制;其次还受各中断源自 己的中断允许控制位控制。

EADC : A/D转换中断允许位,EADC=1,允许A/D转换中断,EADC=0,禁止A/D转换中断。

### **6.3** 中断优先级

STC12C5A60S2系列单片机的所有的中断都具有4个中断优先级,对于这些中断请求源可 编程为高优先级中断或低优先级中断,可实现两级中断服务程序嵌套。 一个正在执行的低优先 级中断能被高优先级中断所中断,但不能被另一个低优先级中断所中断,一直执行到结束,遇 到返回指令RETI,返回主程序后再执行一条指令才能响应新的中断申请。以上所述可归纳为 下面两条基本规则:

⒈ 低优先级中断可被高优先级中断所中断,反之不能。

⒉ 任何一种中断(不管是高级还是低级),一旦得到响应,不会再被它的同级中断所中 断。

当同时收到几个同一优先级的中断要求时,哪一个要求得到服务,取决于内部的查询次 序。这相当于在每个优先级内,还同时存在另一个辅助优先级结构,STC12C5A60S2系列单片 机各中断优先查询次序如下:

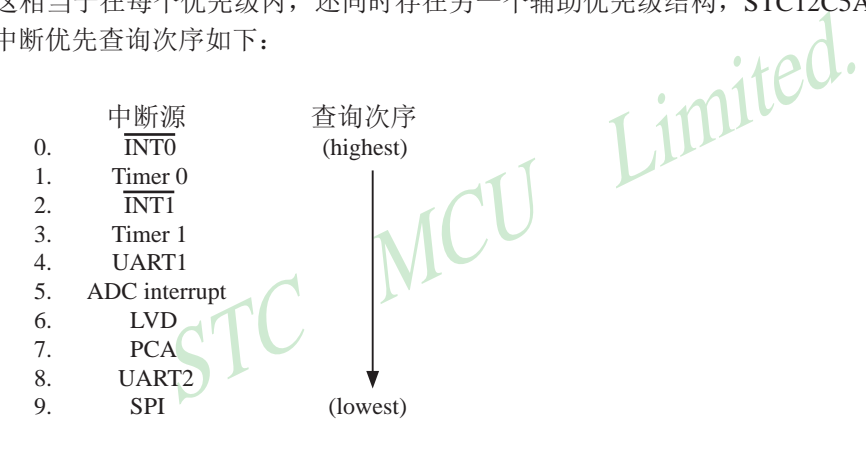

如果使用C 语言编程,中断查询次序号就是中断号,例如:

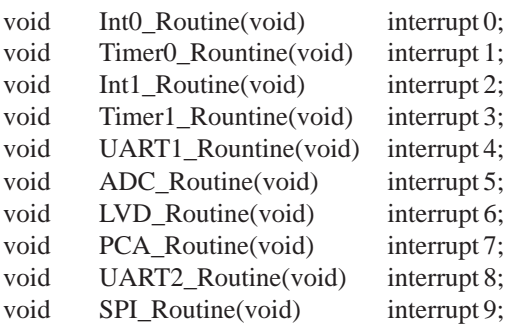

STC12C5A60S2系列单片机指南 技术支持网站:www.GXWMCU.com 临时技术支持Tel:13922829991 研发顾问Tel:13922805190

### **6.4** 中断处理

当某中断产生而且被CPU响应,主程序被中断,接下来将执行如下操作:

- 1. 当前正被执行的指令全部执行完毕;
- 2. PC值被压入栈;
- 3. 现场保护;
- 4. 阻止同级别其他中断;
- 5. 将中断向量地址装载到程序计数器PC;
- 6. 执行相应的中断服务程序。

中断服务程序ISR完成和该中断相应的一些操作。ISR以RETI(中断返回)指令结束,将PC值 从栈中取回,并恢复原来的中断设置,之后从主程序的断点处继续执行。

当某中断被响应时,被装载到程序计数器PC中的数值称为中断向量,是同该中断源相对应

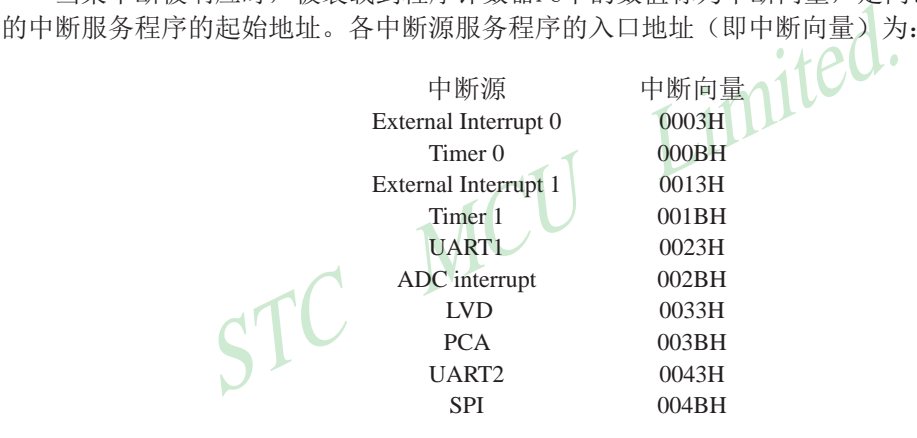

当"转去执行中断"时,引起中断的标志位将被硬件自动清零。由于中断向量入口地址位于 程序存储器的开始部分,所以主程序的第1条指令通常为跳转指令,越过中断向量区(LJMP MAIN)。

#### 注意:不能用RET指令代替RETI指令

RET指令虽然也能控制PC返回到原来中断的地方,但RET指令没有清零中断优先级状态触 发器的功能,中断控制系统会认为中断仍在进行,其后果是与此同级或低级的中断请求将不被 响应。

若用户在中断服务程序中进行了入栈操作,则在RETI指令执行前应进行相应的出栈操 作,即在中断服务程序中PUSH指令与POP指令必须成对使用,否则不能正确返回断点。
# **6.5** 外部中断

外部中断0(INT0)和外部中断1(INT1)触发有两种触发方式,下降沿触发方式和低电平触发 方式。

TCON寄存器中的IT0/TCON.0和IT1/TCON.2决定了外部中断0和1是下降沿触发还是低电平 触发。如果ITx = 0(x = 0,1),那么系统在INTx(x = 0,1)脚探测到低电平后可产生外部中断。如 果ITx = 1(x = 0.1), 那么系统在INTx( x= 0.1)脚探测到下降沿后才可产生外部中断。外部中断 0(INT0)和外部中断1(INT1)还可以用于将单片机从掉电模式唤醒。

STC MCU Limited. 由于系统每个时钟对外部中断引脚采样1次,所以为了确保被检测到,输入信号应该至少 维持2个系统时钟。如果外部中断是仅下降沿触发,要求必须在相应的引脚维持高电平至少1个 系统时钟,而且低电平也要持续至少一个系统时钟,才能确保该下降沿被CPU检测到。同样, 如果外部中断是低电平可触发,则要求必须在相应的引脚维持低电平至少2个系统时钟,这样 才能确保CPU能够检测到该低电平信号。

# **6.6** 中断测试程序(**C**程序及汇编程序)

# **6.6.1** 外部中断**0(INT0)**的测试程序(**C**程序及汇编程序)

**1.** 程序1——演示外部中断0的下降沿中断

#### **C**程序:

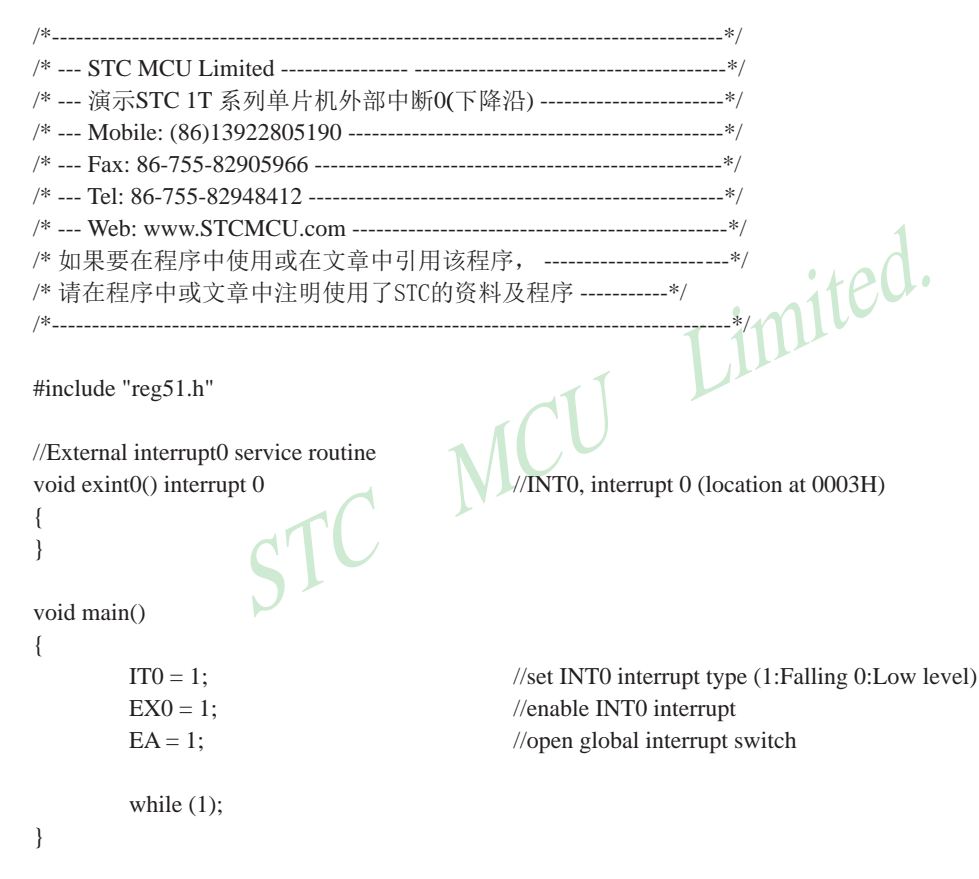

### 汇编程序:

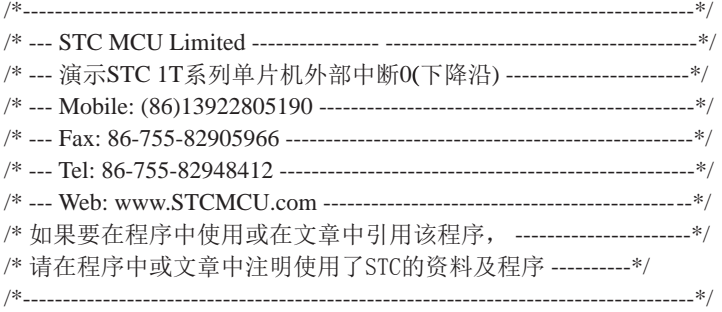

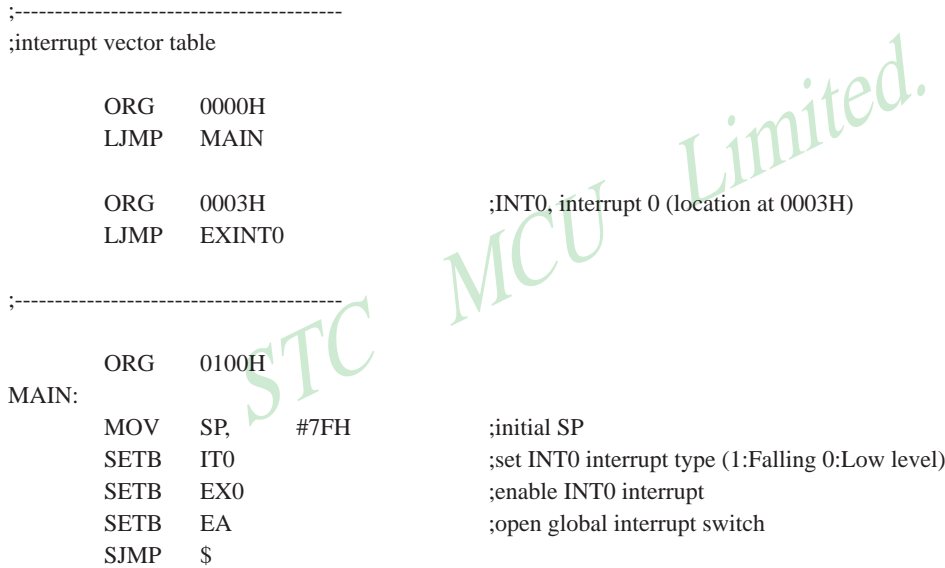

;----------------------------------------- ;External interrupt0 service routine

;-----------------------------------------

#### EXINT0:

RETI

### **2.** 程序2——演示外部中断0的下降沿中断唤醒掉电模式

#### **C**程序:

```
O service routine<br>interrupt 0<br>STC MCU Cocation at 0003H)
/*------------------------------------------------------------------------------------*/
/* --- STC MCU Limited ---------------- ---------------------------------------*/
/* --- 演示STC 1T 系列单片机外部中断0(下降沿)唤醒掉电模式 -----*/
/* --- Mobile: (86)13922805190 -----------------------------------------------*/
/* --- Fax: 86-755-82905966 ---------------------------------------------------*/
/* --- Tel: 86-755-82948412 ----------------------------------------------------*/
/* --- Web: www.STCMCU.com -----------------------------------------------*/
/* 如果要在程序中使用或在文章中引用该程序, -----------------------*/
/* 请在程序中或文章中注明使用了STC的资料及程序 -----------*/
/*-------------------------------------------------------------------------------------*/
#include "reg51.h"
#include "intrins.h"
//External interrupt0 service routine
void exint0() interrupt 0 //INT0, interrupt 0 (location at 0003H)
{
}
void main()
{
        IT0 = 1; //set INT0 interrupt type (1:Falling 0:Low level)
        EX0 = 1; //enable INT0 interrupt
        EA = 1; //open global interrupt switch
         while (1)
\left\{ \begin{array}{c} \end{array} \right.INT0 = 1; //ready read INT0 port
                 while (!INT0): //check INT0
                 \text{top}(;
                 \text{top}(;
                 PCON = 0x02; //MCU power down
                 \text{top}(;
                 \text{top}(;
                 P1++:
          }
}
```
#### 汇编程序:

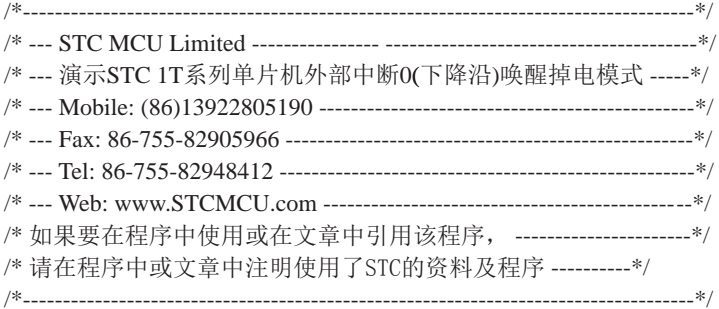

#### ;----------------------------------------- ;interrupt vector table

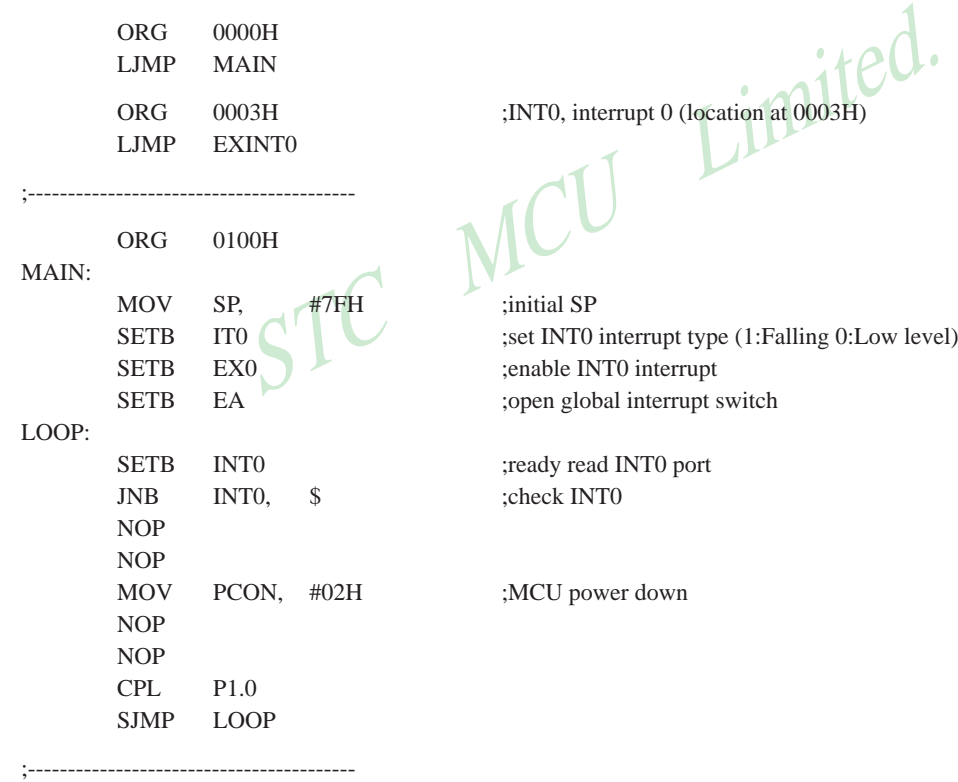

;External interrupt0 service routine

#### EXINT0:

RETI

;-----------------------------------------

# **6.6.2** 外部中断**1(INT1)**的测试程序(**C**程序及汇编程序)

#### **1.** 程序1——演示外部中断1的下降沿中断

#### **C**程序:

```
*include "reg51.h"<br>
//External interrupt1 service routine<br>
void exint1() interrupt 2<br>
//INT1, interrupt 2 (location at 0013H)
/*------------------------------------------------------------------------------------*/
/* --- STC MCU Limited ---------------- ---------------------------------------*/
/* --- 演示STC 1T 系列单片机外部中断1(下降沿) -----------------------*/
/* --- Mobile: (86)13922805190 -----------------------------------------------*/
/* --- Fax: 86-755-82905966 ---------------------------------------------------*/
/* --- Tel: 86-755-82948412 ----------------------------------------------------*/
/* --- Web: www.STCMCU.com -----------------------------------------------*/
/* 如果要在程序中使用或在文章中引用该程序, -----------------------*/
/* 请在程序中或文章中注明使用了STC的资料及程序 -----------*/
/*-------------------------------------------------------------------------------------*/
#include "reg51.h"
//External interrupt1 service routine
                                       \frac{1}{\text{NNT1}}, interrupt 2 (location at 0013H)
{
}
void main()
{
         IT1 = 1; //set INT1 interrupt type (1:Falling only 0:Low level)
         EX1 = 1; //enable INT1 interrupt
         EA = 1; //open global interrupt switch
         while (1):
}
```
#### 汇编程序:

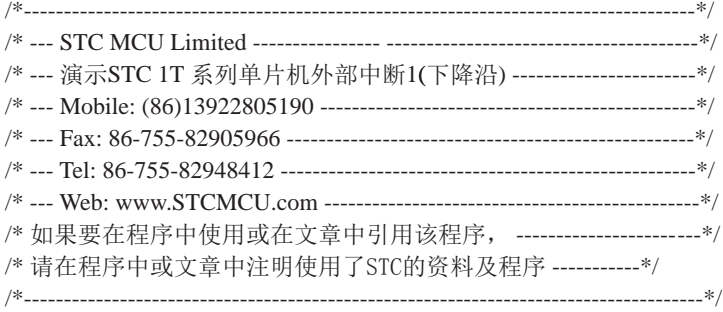

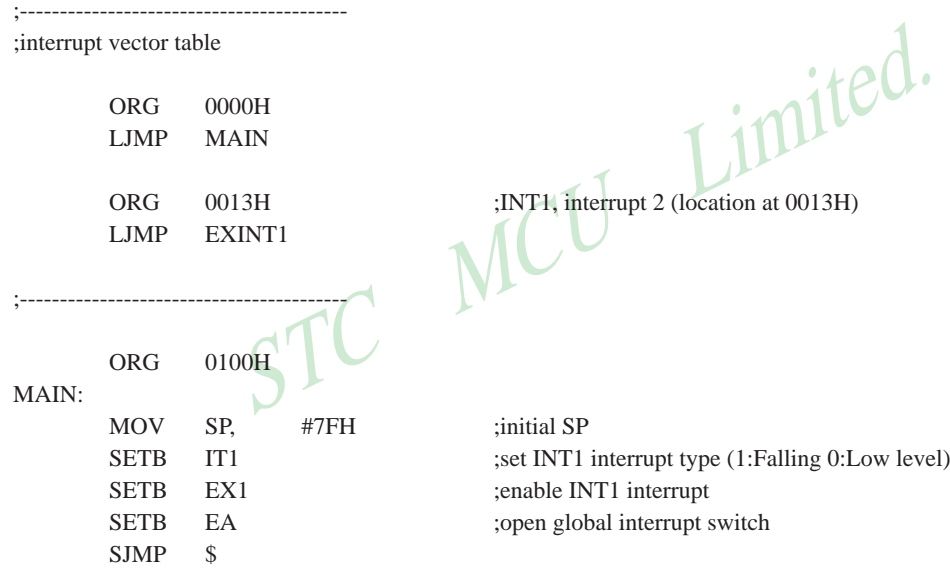

;----------------------------------------- ;External interrupt1 service routine

EXINT1:

RETI

;-----------------------------------------

**2.** 程序2——演示外部中断1的下降沿中断唤醒掉电模式

#### **C**程序:

```
SEXternal interrupt0 service routine<br>
VOCAL AND TO STATE AND TO STATE AND TO STATE AND TO STATE AND TO STATE AND TO STATE AND TO STATE AND TO STATE AND TO STATE AND TO STATE AND TO STATE AND TO STATE AND TO STATE AND TO ST
/*------------------------------------------------------------------------------------*/
/* --- STC MCU Limited ---------------- ---------------------------------------*/
/* --- 演示STC 1T 系列单片机外部中断1(下降沿)唤醒掉电模式 -----*/
/* --- Mobile: (86)13922805190 -----------------------------------------------*/
/* --- Fax: 86-755-82905966 ---------------------------------------------------*/
/* --- Tel: 86-755-82948412 ----------------------------------------------------*/
/* --- Web: www.STCMCU.com -----------------------------------------------*/
/* 如果要在程序中使用或在文章中引用该程序, -----------------------*/
/* 请在程序中或文章中注明使用了STC的资料及程序 -----------*/
/*-------------------------------------------------------------------------------------*/
#include "reg51.h"
#include "intrins.h"
```
//External interrupt0 service routine

```
{
}
```

```
void main()
{
```

```
 while (1)
\left\{ \begin{array}{c} \end{array} \right.
```
while (!INT1); //check INT1  $\text{top}($ ;  $\text{top}($ ;  $\text{top}($ ;  $\text{top}($ ;  $P1++$ :

//INT1, interrupt 2 (location at 0013H)

 $IT1 = 1$ ; //set INT1 interrupt type (1:Falling 0:Low level)  $EX1 = 1$ ; //enable INT1 interrupt  $EA = 1$ ; //open global interrupt switch

 $INT1 = 1$ ; //ready read INT1 port

 $PCON = 0x02$ ; //MCU power down

}

}

## 汇编程序:

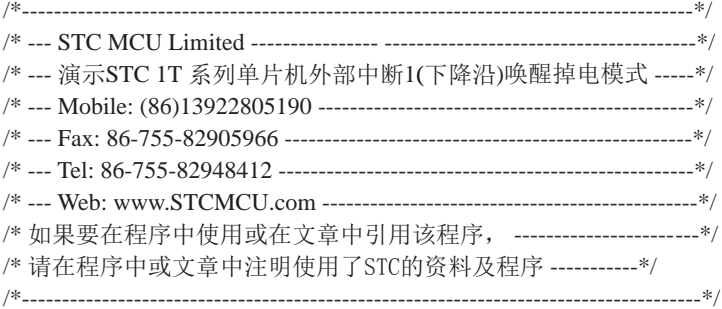

#### ;-----------------------------------------

;interrupt vector table

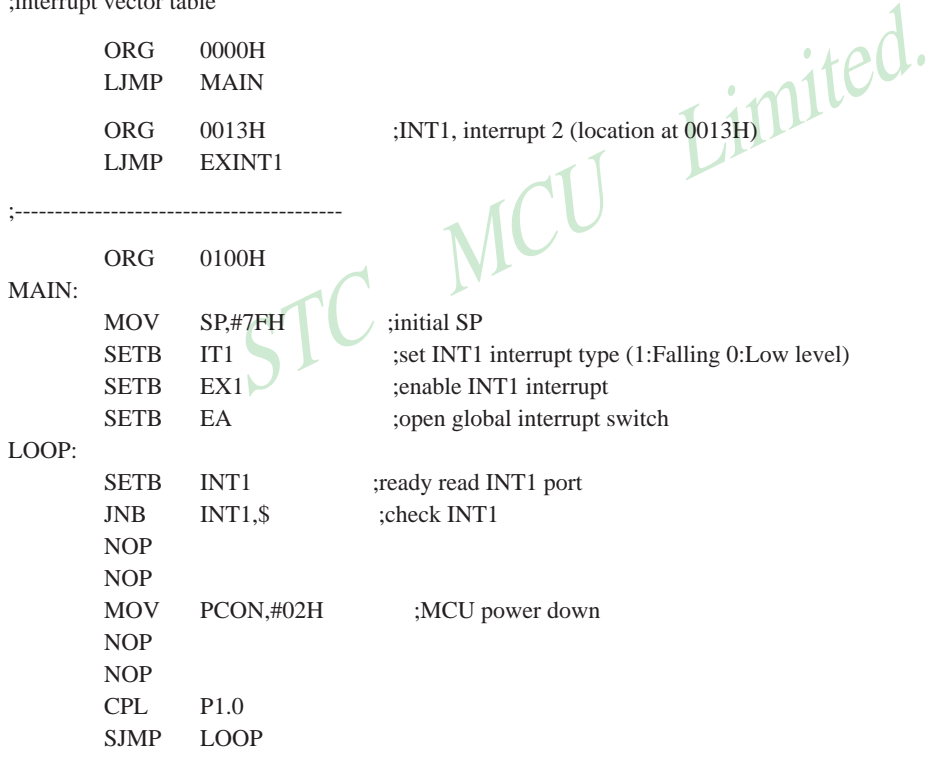

;-----------------------------------------

;External interrupt1 service routine

#### EXINT1:

RETI

;-----------------------------------------

# **6.6.3 P3.4/T0/INT**下降沿中断(可用于唤醒掉电模式)的测试程序 ———— **C**程序及汇编程序

## **1. C**程序:

```
226
                    STC MCU Limited.
        南通国芯微电子有限公司 為机: 0513-5501 2928 / 2929 / 2966 传真: 0513-5501 2969 / 2956 / 2947
/*----------------------------------------------------------------------------------------------------*/
/* --- STC MCU Limited ---------------- ------------------------------------------------------------------------------*/
/* --- 演示STC 1T 系列单片机P3.4/T0/INT下降沿中断(可将单片机从掉电模式唤醒) ----------------*/
/* --- 该中断借用了T0的中断请求标志TF0和T0的中断向量入口地址,此时定时器T0不要使用 ---*/
/* --- 该中断的允许位是WAKE_CLKO寄存器中的T0_PIN_IE/WAKE_CLKO.4位 ----------------------*/
/* --- Mobile: (86)13922805190 --------------------------------------------------------------------------------------*/
/* --- Fax: 86-755-82905966 ------------------------------------------------------------------------------------------*/
/* --- Tel: 86-755-82948412 -------------------------------------------------------------------------------------------*/
/* --- Web: www.STCMCU.com --------------------------------------------------------------------------------------*/
/* 如果要在程序中使用或在文章中引用该程序, --------------------------------------------------------------*/
/* 请在程序中或文章中注明使用了STC的资料及程序 --------------------------------------------------*/
/*----------------------------------------------------------------------------------------------------*/
#include "reg51.h"
#include "intrins.h"
sfr WAKE_CLKO = 0x8f;
//External interrupt0 service routine
void t0int() interrupt 1 //T0 interrupt, interrupt 1 (location at 000BH)
{
}
void main()
{
        WAKE_CLKO = 0x10; //enable P3.4/T0/INT falling edge wakeup MCU
                                             //from power-down mode
                                            //TO_PIN_IE (WAKE_CLKO.4) = 1//ET0 = 1; //enable T0 interrupt
        EA = 1; //open global interrupt switch while (1)
\left\{ \begin{array}{c} \end{array} \right.T0 = 1; //ready read T0 port
                 while (!T0); //check T0
                 nop ();
                 \text{nop}(;
                 PCON = 0x02; //MCU power down
                 \text{top}(;
                 \text{top}(;
                 P1++;
 }
}
```
## **2.** 汇编程序:

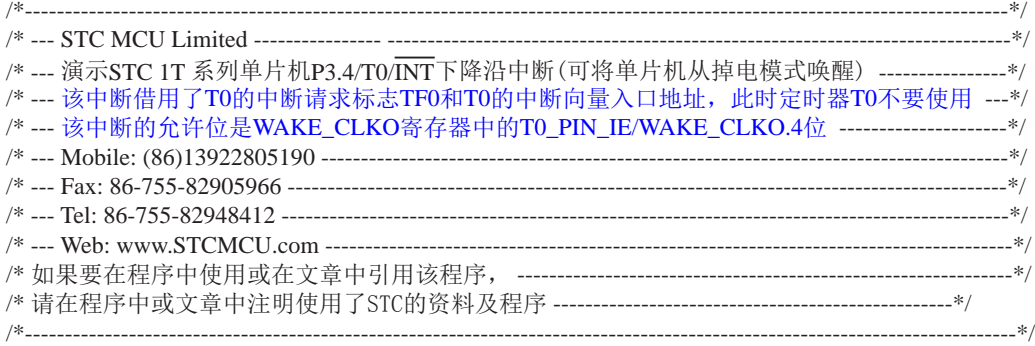

#### WAKE\_CLKO EQU 8FH

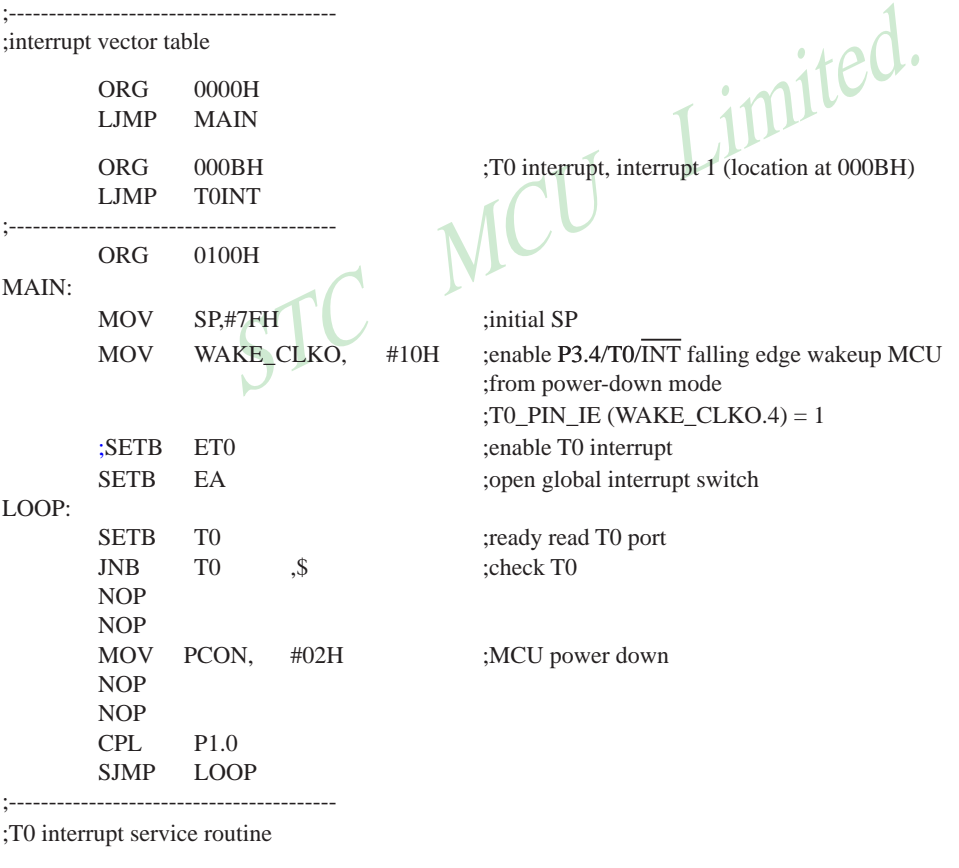

T0INT:

RETI

;----------------------------------------- END

# **6.6.4 P3.5/T1/INT**下降沿中断(可用于唤醒掉电模式)的测试程序

———— **C**程序及汇编程序

# **1. C**程序:

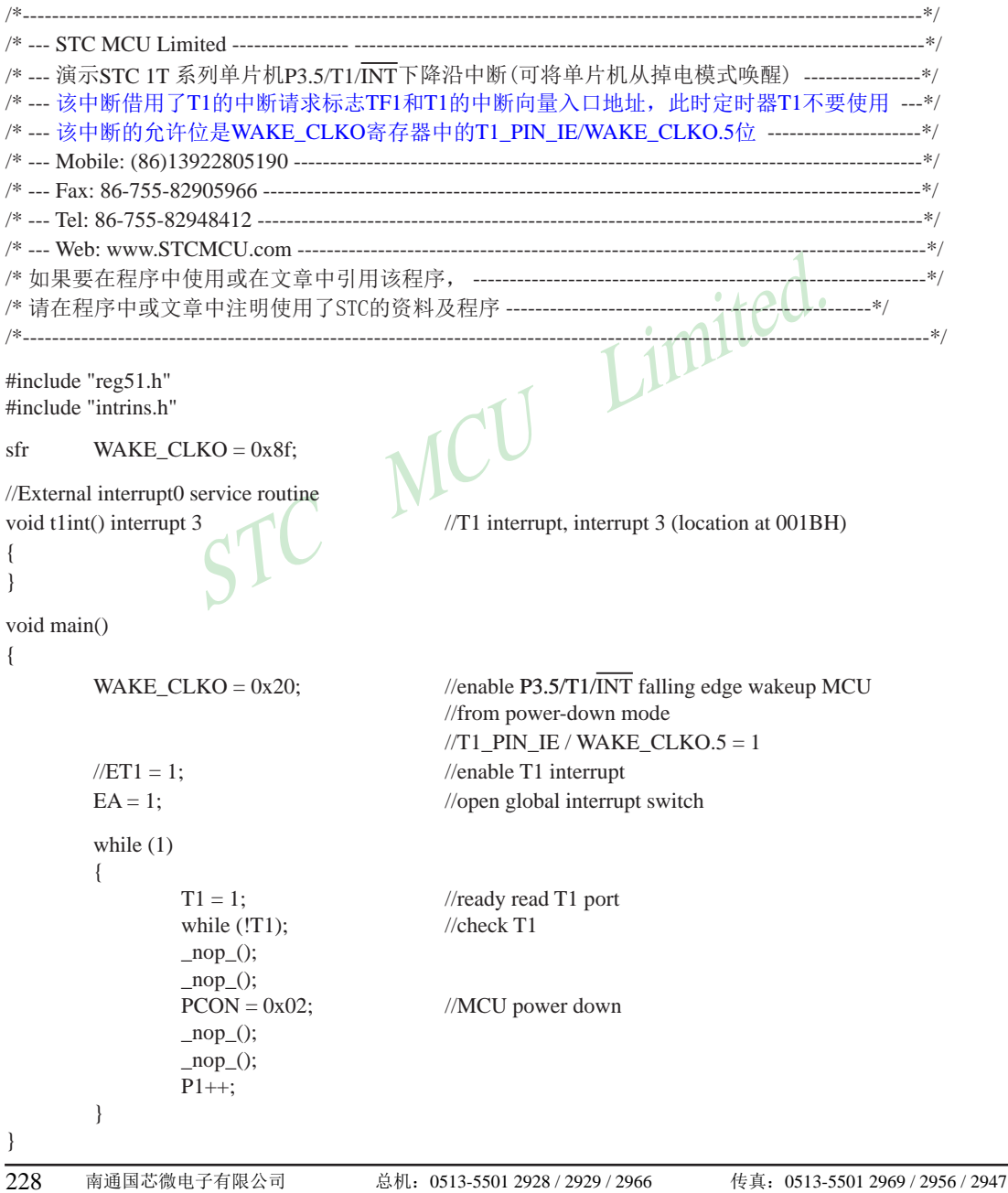

## **2.** 汇编程序:

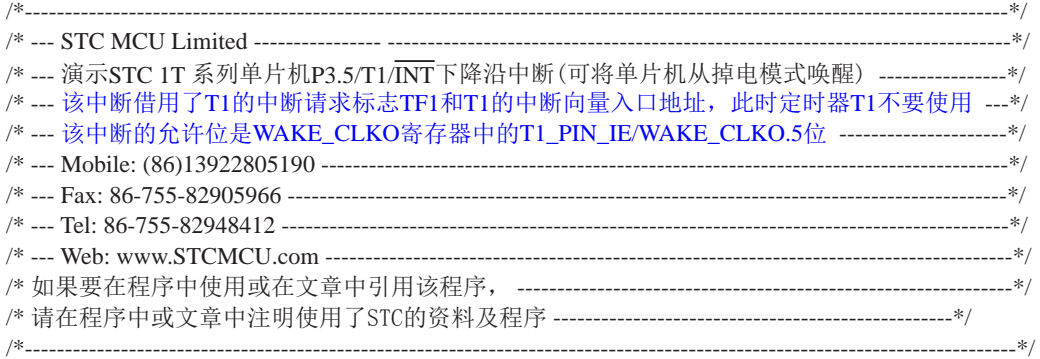

WAKE\_CLKO EQU 8FH

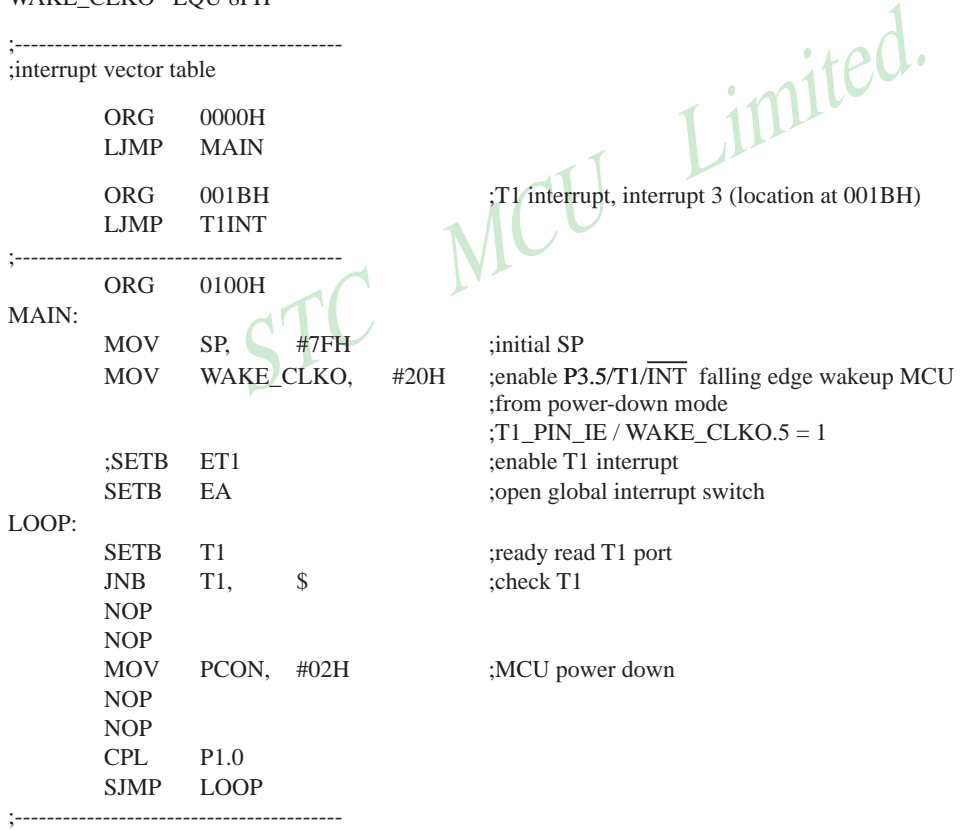

;T1 interrupt service routine

T1INT:

RETI

;-----------------------------------------

# **6.6.5 P3.0/RxD/INT**下降沿中断(可用于唤醒掉电模式)的测试程序 ———— **C**程序及汇编程序

### **1. C**程序:

```
MCU
/*----------------------------------------------------------------------------------------------------*/
/* --- STC MCU Limited ---------------- ------------------------------------------------------------------------------*/
/* --- 演示STC 1T 系列单片机串行口P3.0/RxD/INT下降沿,可将单片机从掉电模式唤醒 --------------*/
/* --- 该中断借用了RxD的中断请求标志RI和中断向量入口地址,此时RxD不要作串行口使用 ---*/
/* --- 该中断的允许位是WAKE_CLKO寄存器中的RxD_PIN_IE/WAKE_CLKO.6位 -------------------*/
/* --- Mobile: (86)13922805190 --------------------------------------------------------------------------------------*/
/* --- Fax: 86-755-82905966 ------------------------------------------------------------------------------------------*/
/* --- Tel: 86-755-82948412 -------------------------------------------------------------------------------------------*/
/* --- Web: www.STCMCU.com --------------------------------------------------------------------------------------*/
/* 如果要在程序中使用或在文章中引用该程序, --------------------------------------------------------------*/
/* 请在程序中或文章中注明使用了STC的资料及程序 --------------------------------------------------*/
/*----------------------------------------------------------------------------------------------------*/
#include "reg51.h"
#include "intrins.h"
typedef unsigned char BYTE;
typedef unsigned int WORD;
/*Declare SFR associated with the RxD */
sfr WAKE_CLKO = 0x8F;
void uart_isr() interrupt 4 using 1
{
          if (RI)
\left\{ \begin{array}{c} \end{array} \right.RI = 0:
 }
}
void main()
{
         WAKE_CLKO = 0x40; //enable P3.0/RxD/INT falling edge wakeup MCU
                                        //from power-down mode
                                       //RxD_PIN_IE (WAKE_CLKO.6) = 1ES = 1:
         EA = 1;
```
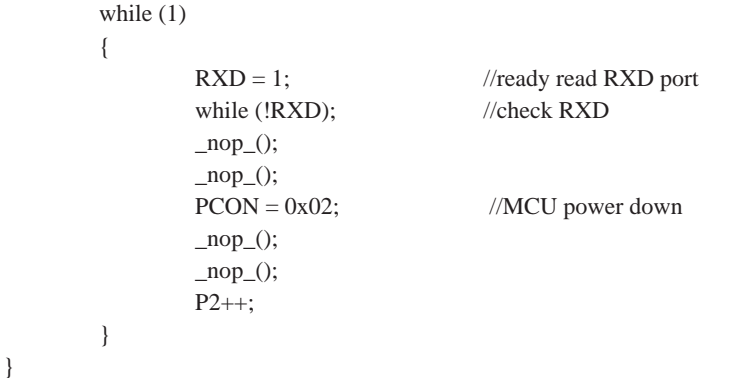

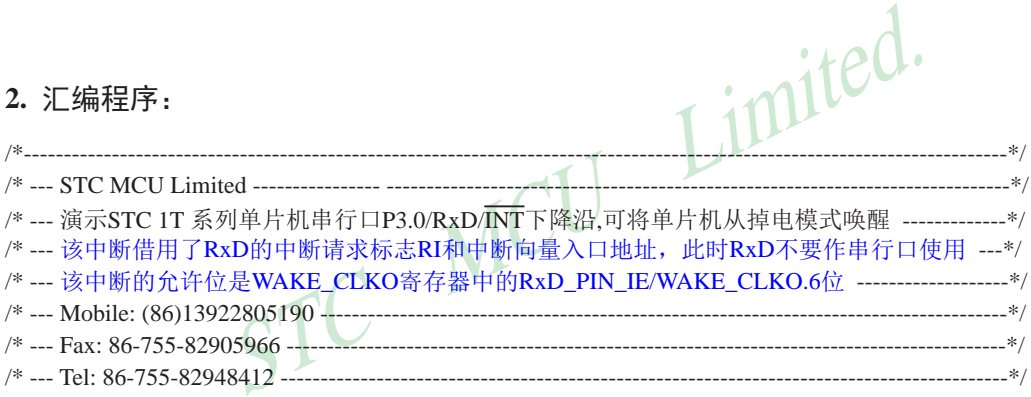

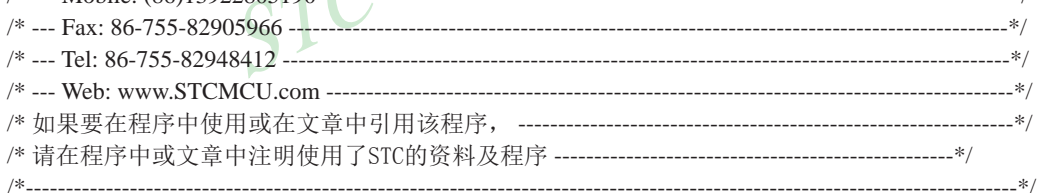

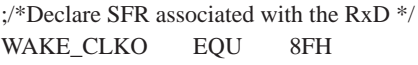

;----------------------------------------- ORG 0000H LJMP MAIN ORG 0023H UART\_ISR: JBC RI, EXIT ;clear RI flag EXIT: RETI ;-----------------------------------------

MAIN:

 SETB ES SETB EA

ORG 0100H

#### LOOP:

MOV PCON, #02H ;MCU power down<br>
NOP<br>
STC<br>
STC<br>
STC<br>
STC SETB RXD ;ready read RXD port JNB RXD, \$ ;check RXD NOP NOP NOP NOP CPL P1.0 SJMP LOOP

MOV WAKE\_CLKO, #40H ;enable P3.0/RxD/INT falling edge wakeup MCU ;from power-down mode ;RxD\_PIN\_IE (WAKE\_CLKO.6) = 1

END

;-----------------------------------------

232 南通国芯微电子有限公司 总机: 0513-5501 2928 / 2929 / 2966 传真: 0513-5501 2969 / 2956 / 2947

# **6.6.6** 低压检测**LVD**中断(可用于唤醒掉电模式)的测试程序

#### **1. C**程序:

```
STC MCU Limited.
/*----------------------------------------------------------------------------------------------------*/
/* --- STC MCU Limited ---------------- --------------------------------------------------------------*/
/* --- 演示STC 1T 系列单片机低压检测LVD中断,可将单片机从掉电模式唤醒 ----------*/
/* --- Mobile: (86)13922805190 ----------------------------------------------------------------------*/
/* --- Fax: 86-755-82905966 --------------------------------------------------------------------------*/
/* --- Tel: 86-755-82948412 ---------------------------------------------------------------------------*/
/* --- Web: www.STCMCU.com ----------------------------------------------------------------------*/
/* 如果要在程序中使用或在文章中引用该程序, ----------------------------------------------*/
/* 请在程序中或文章中注明使用了STC的资料及程序 ----------------------------------*/
                                    /*----------------------------------------------------------------------------------------------------*/
#include "reg51.h"
#include "intrins.h"
sfr WAKE_CLKO = 0x8f;
sfr \t P4SW = 0xbb;
sbit ELVD = IE^{6};
//External interrupt0 service routine
void lvdint() interrupt 6 //LVD interrupt, interrupt 6 (location at 0033H)
{
        PCON &= 0xdf;
}
void main()
{
                                             \frac{1}{S}et P4.6 as LVD function pin
                                             \ellenable LVD signal wakeup MCU from power-down mode
         ELVD = 1; //enable LVD interrupt
         EA = 1; //open global interrupt switch
          while (1)
\left\{ \begin{array}{c} \end{array} \right.while (PCON & 0x20)
\{PCON &= 0xdf; //clear LVD flag
                           \text{top}(;
                           \text{top}(;
                           \text{top}(;
                           \text{top}(;
 }
                  \text{top}(;
                  \text{top}(;
                  PCON = 0x02; //MCU power down
                  \text{top}(;
                  \text{top}(;
                  P1++;
 }
}
```
## **2.** 汇编程序:

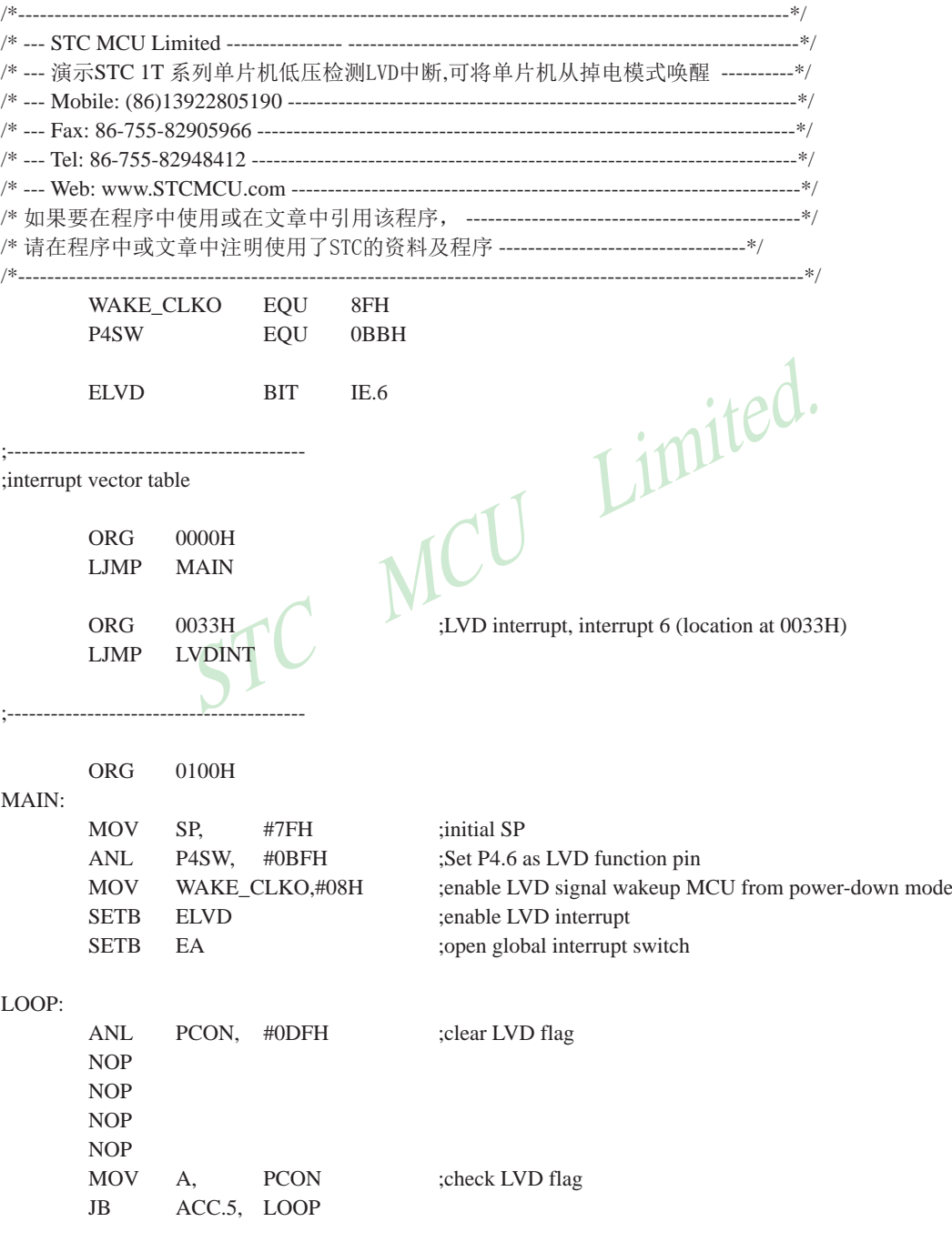

 NOP NOP MOV PCON, #02H ;MCU power down NOP NOP CPL P1.0 SJMP LOOP

;-----------------------------------------

;T1 interrupt service routine

#### LVDINT:

STC MCU Limited. ANL PCON, #0DFH ;clear LVD flag RETI

;-----------------------------------------

# **6.6.7 PCA**模块中断(可用于唤醒掉电模式)的测试程序

### **1. C**程序:

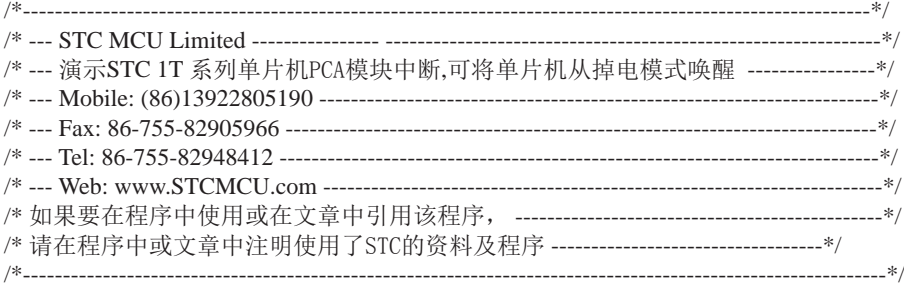

#include "reg51.h" #include "intrins.h"

typedef unsigned char BYTE; typedef unsigned int WORD;

/\*Declare SFR associated with the PCA \*/  $sfr$  WAKE\_CLKO =  $0x8F$ ;

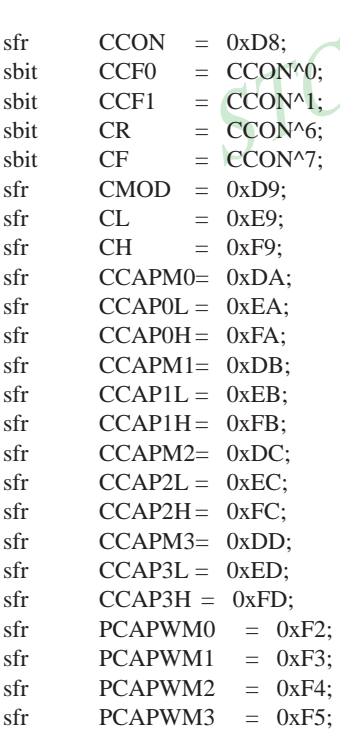

 $ICU$  Limited.  $//PCA control register$  $//PCA$  module-0 interrupt flag  $//PCA$  module-1 interrupt flag  $//PCA$  timer run control bit  $//PCA$  timer overflow flag  $//PCA mode register$  $//PCA base timer LOW$ //PCA base timer HIGH  $//PCA$  module-0 mode register //PCA module-0 capture register LOW //PCA module-0 capture register HIGH  $//PCA module-1 mode register$ //PCA module-1 capture register LOW //PCA module-1 capture register HIGH  $//PCA$  module-2 mode register //PCA module-2 capture register LOW  $//PCA$  module-2 capture register HIGH //PCA module-3 mode register //PCA module-3 capture register LOW

//PCA module-3 capture register HIGH

```
STRANGTON (VIDEA THEREAD)<br>
STRANGTON AND INTERNATION (VIDEA THEREAD)<br>
STRANGTON MANUSCRIPCA time reversion of Space 212<br>
STRANGTON MANUSCRIPCA THEORY<br>
STRANGTON CORPORATION (VIDEA THEORY OF THE MANUSCRIPCA THEORY CORPORATI
sbit PCA LED = P1^0: //PCA test LED
sbit CCP0 = P1^3;
void PCA_isr() interrupt 7 using 1
{
         CCF0 = 0; //Clear interrupt flag
         PCA_LED = !PCA_LED; //toggle the test pin while CCP0(P1.3) have a falling edge
}
void main()
{
         CCON = 0; //Initial PCA control register
                                       //PCA timer stop running
                                      //Clear CF flag
                                      //Clear all module interrupt flag
         CL = 0; //Reset PCA base timer
         CH = 0:
         CL = 0;<br>
CH = 0;<br>
CH = 0;<br>
CMOD = 0x00;<br>
//Set PCA timer clock source as Fosc/12 //Disable PCA timer overflow interrupt
         CCAPM0 = 0x11; //PCA module-0 capture by a negative tigger on CCP0(P1.3) //and enable PCA interrupt
\angle // CCAPM0 = 0x21; //PCA module-0 capture by a rising edge on CCP0(P1.3)
                                       //and enable PCA interrupt
// CCAPM0 = 0x31; //PCA module-0 capture by a transition (falling/rising edge)
                                       //on CCP0(P1.3) and enable PCA interrupt
         WAKE_CLKO = 0x80; //enable PCA falling/raising edge wakeup MCU from power-down mode
         CR = 1; //PCA timer start run
         EA = 1:
          while (1)
\left\{ \begin{array}{c} \end{array} \right.CCP0 = 1; //ready read CCP0 port
                   while (!CCP0); //check CCP0
                   \text{top}(;
                   \text{top}(;
                  PCON = 0x02; //MCU power down
                  \text{top}(;
                  \text{top}(;
                   P2++;
          }
}
```
## **2.** 汇编程序:

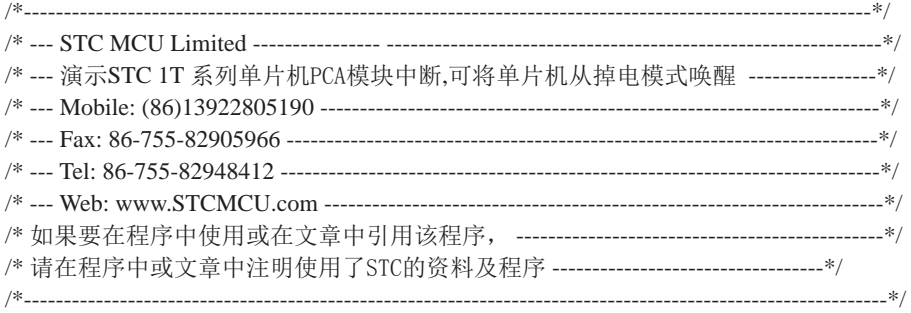

;/\*Declare SFR associated with the PCA \*/ WAKE\_CLKO EQU 8FH

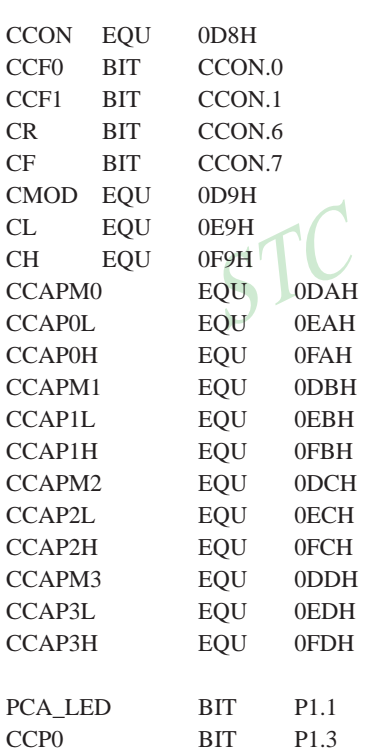

ated with the PCA \*/<br>
QU 8FH<br>
SON.0 ;PCA control register<br>
CON.0 ;PCA module-0 interrupt flag<br>
CON.1 ;PCA module-1 interrupt flag<br>
CON.6 ;PCA timer run control bit<br>
CON.7<br>
:PCA timer run control bit<br>
PCA timer run control ;PCA control register ;PCA control register<br>;PCA module-0 interrupt flag ;PCA module-1 interrupt flag ;PCA timer run control bit ;PCA timer overflow flag ;PCA mode register :PCA base timer LOW ;PCA base timer HIGH ;PCA module-0 mode register ;PCA module-0 capture register LOW ;PCA module-0 capture register HIGH ;PCA module-1 mode register ;PCA module-1 capture register LOW ;PCA module-1 capture register HIGH ;PCA module-2 mode register ;PCA module-2 capture register LOW ;PCA module-2 capture register HIGH ;PCA module-3 mode register ;PCA module-3 capture register LOW ;PCA module-3 capture register HIGH

:PCA test LED

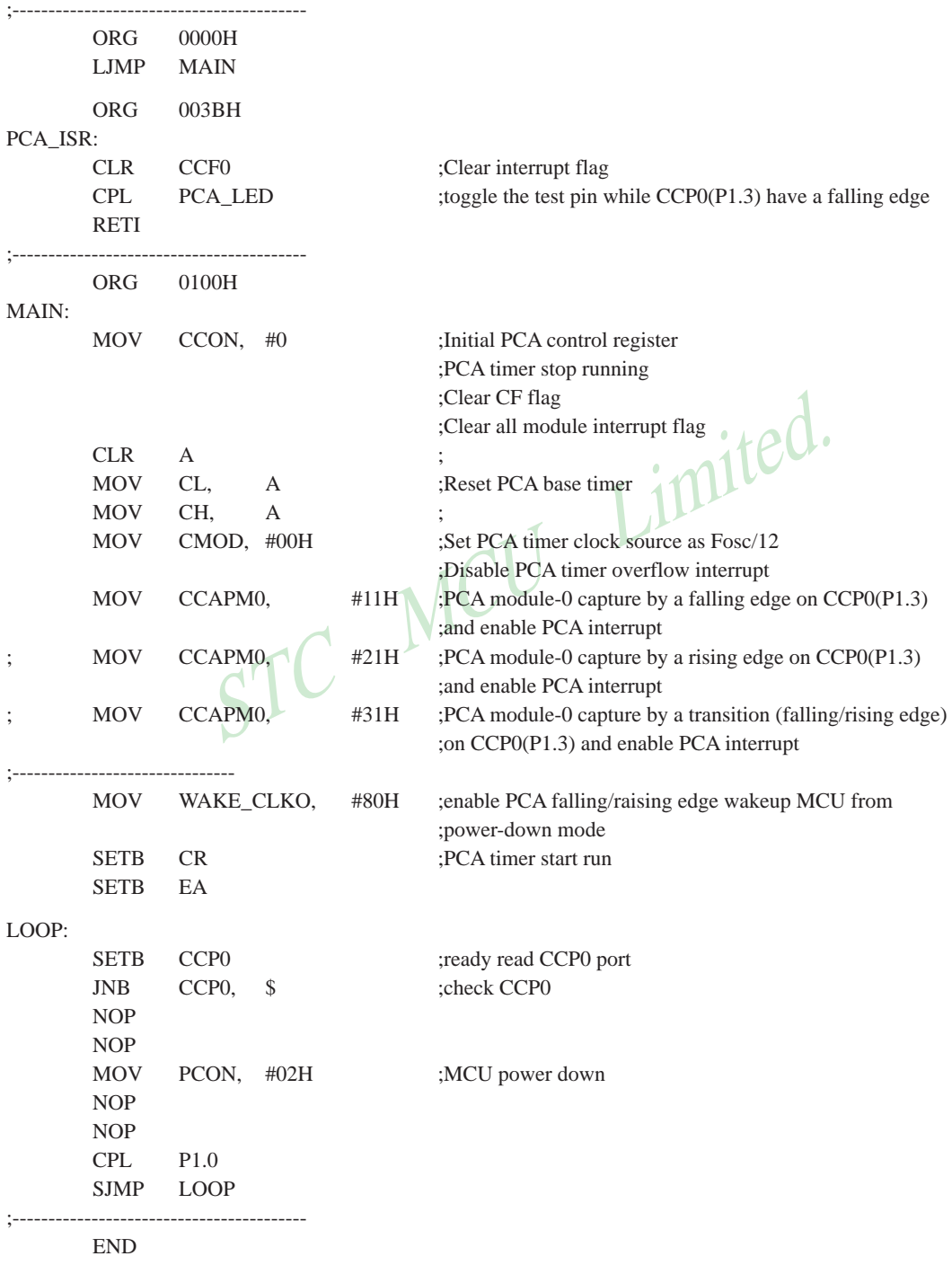

# 第**7**章 定时器/计数器

STC12C5A60S2系列单片机有4个定时器, 其中定时器0和定时器1两个16位定时器, 与传 统8051的定时器完全兼容,也可以设置为1T模式,当在定时器1做波特率发生器时,定时器0可 以当两个8位定时器用(另外2路PCA/PWM可以再实现2个16位定时器)。

STC12C5A60S2系列单片机内部设置的两个16位定时器/计数器T0和T1都具有计数方式和 定时方式两种工作方式。对每个定时器/计数器(T0和T1),在特殊功能寄存器TMOD中都有一控 制位— C/T来选择T0或T1为定时器还是计数器。定时器/计数器的核心部件是一个加法(也有减 法)的计数器,其本质是对脉冲进行计数。只是计数脉冲来源不同:如果计数脉冲来自系统时 钟,则为定时方式,此时定时器/计数器每12个时钟或者每1个时钟得到一个计数脉冲,计数值 加1;如果计数脉冲来自单片机外部引脚(T0为P3.4,T1为P3.5),则为计数方式,每来一个脉冲 加1。

当定时器/计数器工作在定时模式时,特殊功能寄存器AUXR中的T0x12和T1x12分别决定是 系统时钟/12还是系统时钟/1(不分频)后让T0和T1进行计数。当定时器/计数器工作在计数模式 时,对外部脉冲计数不分频。

改器工作在定时模式时,特殊功能寄存器AUXR中的T0x12和 定时器/计数器0有4种工作模式:模式0(13位定时器/计数器),模式1(16位定时器/计数器 模式),模式2(8位自动重装模式),模式3(两个8位定时器/计数器)。定时器/计数器1除模式3 外,其他工作模式与定时器/计数器0相同,T1在模式3时无效,停止计数。

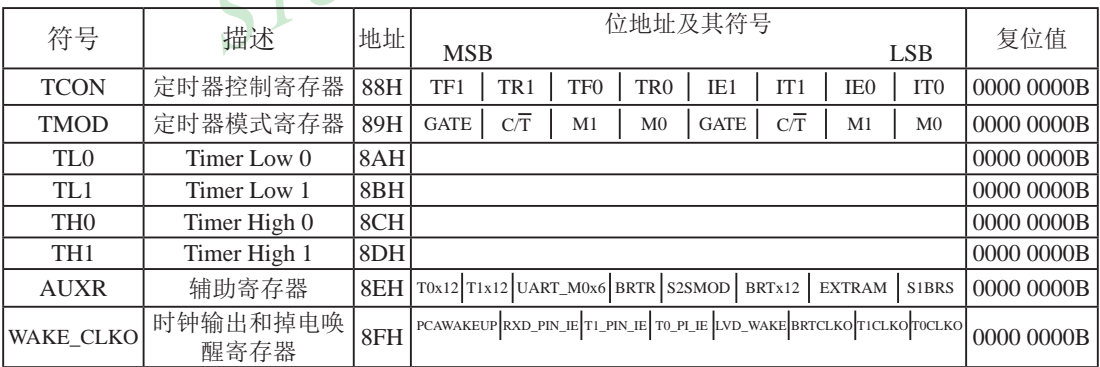

# **7.1** 定时器/计数器的相关寄存器

#### **1.** 定时器/计数器控制寄存器**TCON**

TCON为定时器/计数器T0、T1的控制寄存器,同时也锁存T0、T1溢出中断源和外部请求 中断源等, TCON格式如下:

TCON : 定时器/计数器中断控制寄存器 (可位寻址)

| name<br>NHK. | Address     | bit  | ້       | Bр      | BЭ                 | В4           | DJ  | ມ∠       |                 | ВU  |
|--------------|-------------|------|---------|---------|--------------------|--------------|-----|----------|-----------------|-----|
| TCON         | QQĽ<br>0011 | name | TF<br>. | TR.<br> | <b>TFO</b><br>11 V | TRO<br>1 I V | IEI | TIT<br>. | IE <sub>0</sub> | --- |

TF1: 定时器/计数器T1溢出标志。T1被允许计数以后,从初值开始加1计数。当最高位产生溢 出时由硬件置"1"TF1, 向CPU请求中断, 一直保持到CPU响应中断时, 才由硬件清 "0"TF1(TF1也可由程序查询清"0")。

- TR1: 定时器T1的运行控制位。该位由软件置位和清零。当GATE(TMOD.7)=0, TR1=1时就 允许T1开始计数,TR1=0时禁止T1计数。当GATE(TMOD.7)=1,TR1=1且INT1输入 高电平时,才允许T1计数。
- TF0:定时器/计数器T0溢出中断标志。T0被允许计数以后,从初值开始加1计数,当最高位产 生溢出时,由硬件置"1"TF0,向CPU请求中断,一直保持CPU响应该中断时,才由硬 件清"0"TF0(TF0也可由程序查询清"0")。
- STC MCU Limited. TR0: 定时器T0的运行控制位。该位由软件置位和清零。当GATE(TMOD.3)=0, TR0=1时就 允许T0开始计数,TR0=0时禁止T0计数。当GATE(TMOD.3)=1,TR1=0且INT0输入 高电平时,才允许T0计数。
- IE1:外部中断1请求源(INT1/P3.3)标志。IE1=1,外部中断向CPU请求中断,当CPU响应该 中断时由硬件清"0"IE1。
- $IT1:$  外部中断1触发方式控制位。 $IT1=0$ 时, 外部中断1为低电平触发方式, 当 $\overline{INT1}$  (P3.3) 输入低电平时, 置位IE1 。采用低电平触发方式时, 外部中断源(输入到INTI) 必须保 持低电平有效,直到该中断被CPU 响应,同时在该中断服务程序执行完之前,外部中断 源必须被清除(P3.3要变高),否则将产生另一次中断。当IT1=1时,则外部中断1(INT1) 端口由"1"→"0"下降沿跳变,激活中断请求标志位IE1 ,向主机请求中断处理。
- IE0:外部中断0请求源(INT0/P3.2)标志。IE0=1外部中断0向CPU请求中断,当CPU响应外 部中断时, 由硬件清"0"IE0(边沿触发方式)。
- $IT0:$  外部中断 $0$ 触发方式控制位。 $IT0=0$ 时, 外部中断 $0$ 为低电平触发方式, 当 $\overline{INT0}$  (P3.2) 输入低电平时, 置位IE0。采用低电平触发方式时, 外部中断源(输入到INT0) 必须保 持低电平有效,直到该中断被CPU响应,同时在该中断服务程序执行完之前,外部中断源  $\triangle$ 须被清除(P3.2要变高),否则将产生另一次中断。当IT0=1时,则外部中断0 (INT0) 端口由"1"→"0"下降沿跳变,激活中断请求标志位IE1 ,向主机请求中断处理。

## 2. 定时器/计数器工作模式寄存器TMOD

 定时和计数功能由特殊功能寄存器TMOD的控制位C/T进行选择,TMOD寄存器的各位信 息如下表所列。可以看出,2个定时/计数器有4种操作模式,通过TMOD的M1和M0选择。2个 定时/计数器的模式0、1和2都相同,模式3不同,各模式下的功能如下所述。

寄存器TMOD各位的功能描述

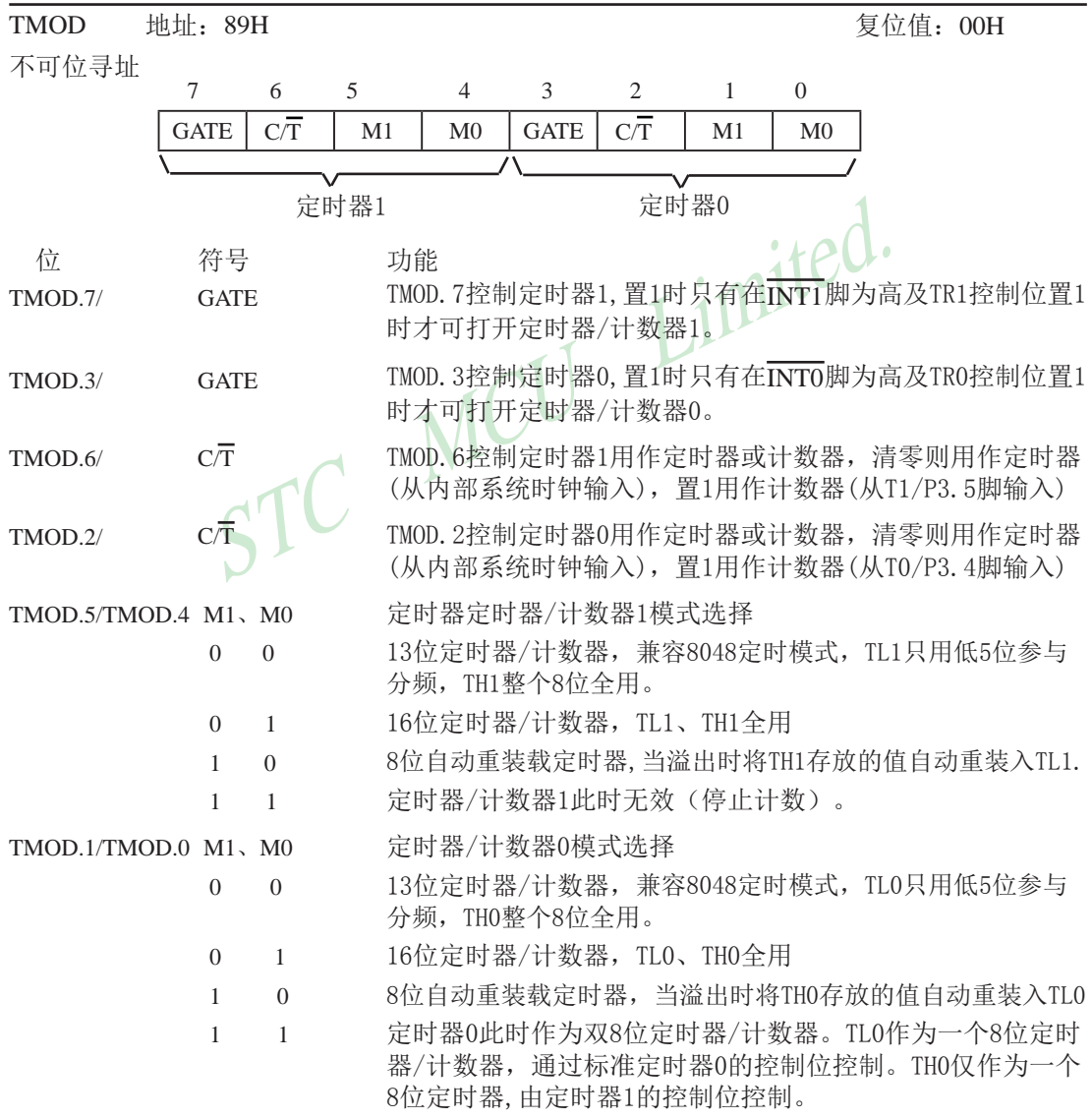

#### **3.** 辅助寄存器**AUXR**

STC12C5A60S2系列单片机是 1T 的8051单片机, 为兼容传统8051, 定时器0和定时器1复 位后是传统8051的速度,即12分频,这是为了兼容传统8051。但也可不进行12分频,通过设 置新增加的特殊功能寄存器AUXR,将T0,T1设置为1T。普通111条机器指令是固定的,快3到24 倍,无法改变。

AUXR格式如下:

AUXR : 辅助寄存器

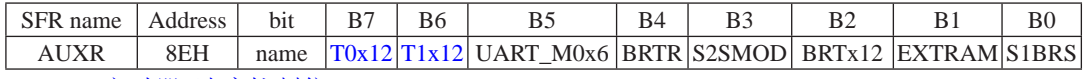

 $T0x12:$  定时器 $0$ 速度控制位。

0: 定时器0速度是8051单片机定时器的速度,即12分频:

1: 定时器0速度是8051单片机定时器速度的12倍, 即不分频。

T1x12: 定时器1速度控制位。

0: 定时器1速度是8051单片机定时器的速度,即12分频:

1:定时器1速度是8051单片机定时器速度的12倍,即不分频。

如果UART串口用T1作为波特率发生器,则由T1x12位决定UART串口是12T还是1T。

UART 串口的模式0:

(控制位。<br>《指制位。<br>《提合51单片机定时器的速度,即12分频;<br>《提名651单片机定时器速度的12倍,即不分频。<br>用T1作为波特率发生器,则由T1x12位决定UART串口是12T过<br>用T1作为波特率发生器,则由T1x12位决定UART串口是12T过<br>11的8051单片机,为了兼容传统8051,UART串口复位后是兼?<br>《其式0的通信速度设置位。<br>《模式0的速度是传统8051单片机串口的速度,即12分频;<br>《模式0的速度是传统8051单 STC12C5A60S2系列是1T的8051单片机,为了兼容传统8051,UART串口复位后是兼容传统8051的 UART\_M0x6: 串口模式0的通信速度设置位。

0: UART串口模式0的速度是传统8051单片机串口的速度,即12分频:

1:UART串口模式0的速度是传统8051单片机串口速度的6倍,即2分频。 如果用定时器T1做波特率发生器时,UART串口的速度由T1的溢出率决定

BRTR: 独立波特率发生器运行控制位。

0: 不允许独立波特率发生器运行:

1:允许独立波特率发生器运行。

S2SMOD: UART2的波特率加倍控制位。

0: UART2的波特率不加倍;

1:UART2的波特率加倍。

BRTx12: 独立波特率发生器计数控制位。

0: 独立波特率发生器每12个时钟计数一次:

1:独立波特率发生器每1个时钟计数一次。

EXTRAM:内部/外部RAM存取控制位

0: 允许使用内部扩展的1024字节扩展RAM:

1:禁止使用内部扩展的1024字节扩展RAM。

S1BRS:串口1(UART1)的波特率发生器选择位

0: 选择定时器1作为串口1(UART1)的波特率发生器;

 1:选择独立波特率发生器作为串口1(UART1)的波特率发生器,此时定时器1得到释放,可 以作为独立定时器使用。

4. WAKE\_CLKO: 时钟输出和掉电唤醒寄存器

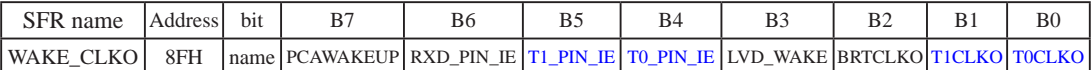

PCAWAKEUP: 在掉电模式下, 是否允许PCA上升沿/下降沿中断唤醒powerdown。

- 0: 禁止PCA上升沿/下降沿中断唤醒powerdown ;
- 1:允许PCA上升沿/下降沿中断唤醒powerdown 。
- RXD\_PIN\_IE: 掉电模式下, 允许P3.0(RXD)下降沿置RI, 也能使RXD唤醒powerdown.
	- 0: 禁止P3.0(RXD)下降沿置RI, 也禁止RXD唤醒powerdown ;
	- 1: 允许P3.0(RXD)下降沿置RI, 也允许RXD唤醒powerdown 。
- T1\_PIN\_IE:掉电模式下,允许T1/P3.5脚下降沿置T1中断标志,也能使T1脚唤醒powerdown.
	- 0: 禁止T1/P3.5脚下降沿置T1中断标志,也禁止T1脚唤醒powerdown;
	- 1: 允许T1/P3.5脚下降沿置T1中断标志,也允许T1脚唤醒powerdown。
- T0\_PIN\_IE:掉电模式下,允许T0/P3.4脚下降沿置T0中断标志,也能使T0脚唤醒powerdown.
	- 0: 禁止T0/P3.4脚下降沿置T0中断标志,也禁止T0脚唤醒powerdown;
	- 1: 允许T0/P3.4脚下降沿置T0中断标志,也允许T0脚唤醒powerdown。
- LVD\_WAKE: 掉电模式下,是否允EX\_LVD/P4.6低压检测中断唤醒CPU.
	- 0:禁止EX\_LVD/P4.6低压检测中断唤醒CPU
	- 1:允许EX\_LVD/P4.6低压检测中断唤醒CPU。
- BRTCLKO:是否允许将P1.0脚配置为独立波特率发生器(BRT)的时钟输出CLKOUT2
- rin 5.5# T++++= rin 1 an was, examini# < hepowerdown<br>F1/P3.5脚下降沿置T1中断标志, 也允许T1脚唤醒powerdown<br>莫式下, 允许T0/P3.4脚下降沿置T0中断标志, 也能使T0脚唤醒<br>T0/P3.4脚下降沿置T0中断标志, 也禁止T0脚唤醒powerdown<br>T0/P3.4脚下降沿置T0中断标志, 也允许T0脚唤醒powerdown<br>C0/P3.4脚下降沿置T0中断标志 1: 允许将P1.0脚配置为独立波特率发生器(BRT)的时钟输出CLKOUT2, 输出时钟频率=BRT溢出率/2
	- BRT工作在1T模式时的输出频率 = SYSclk / ( 256 BRT ) / 2
	- BRT工作在12T模式时的输出频率 = SYSclk / 12 / (256 BRT) / 2
	- 0: 不允许将P1.0脚配置为独立波特率发生器(BRT)的时钟输出CLKOUT2
- T1CLKO: 是否允许将P3.5/T1脚配置为定时器T1的时钟输出CLKOUT1
	- 1: 允许将P3.5/T1脚配置为定时器T1的时钟输出CLKOUT1, � 在模式2(8位自动重装模式),CLKOUT1输出时钟频率= T1溢出率/2
		- T1工作在1T模式时的输出频率 = SYSclk / ( 256 TH1 ) / 2
		- T1工作在12T模式时的输出频率 = SYSclk / 12 / (256 TH1) / 2
	- $0:$  不允许将P3.5/T1脚配置为定时器T1的时钟输出CLKOUT1
- T0CLKO:是否允许将P3.4/T0脚配置为定时器T0的时钟输出CLKOUT0
	- 1: 允许将P3.4/T0脚配置为定时器T0的时钟输出CLKOUT0, 此时定时器T0只能工作在 模式2(8位自动重装模式),CLKOUT0输出时钟频率 = T0溢出率 / 2
		- T0工作在1T 模式时的输出频率 = SYSclk / ( 256 TH0 ) / 2
		- T0工作在12T模式时的输出频率 = SYSclk / 12 / (256 TH0) / 2
	- 0: 不允许将P3.4/T0脚配置为定时器T0的时钟输出CLKOUT0

# **7.2** 定时器/计数器0工作模式(与传统8051单片机兼容)

通过对寄存器TMOD中的M1(TMOD.1)、M0(TMOD.0)的设置,定时器/计数器0有4种不同的 工作模式

# **7.2.1** 模式**0(13**位定时器/计数器**)**

将定时器设置成模式0时类似8048定时器,即8位计数器带32分频的预分频器。下图所示 为定时器/计数器的模式0工作方式。此模式下, 定时器0配置为13位的计数器, 由TL0的低5位 和TH0的8位所构成。TL0低5位溢出向TH0进位,TH0计数溢出置位TCON中的溢出标志位TF0。  $GATE(TMOD, 3) = 0$  时, 如TRO=1, 则定时器计数。 $GATE=1$  时, 允许由外部输入 $\overline{INT1}$ 控制定时器 1,  $\overline{INT0}$ 控制定时器0, 这样可实现脉宽测量。TR0为TCON寄存器内的控制位, TCON寄存器各位 的具体功能描述见TCON寄存器各位的具体功能描述表。

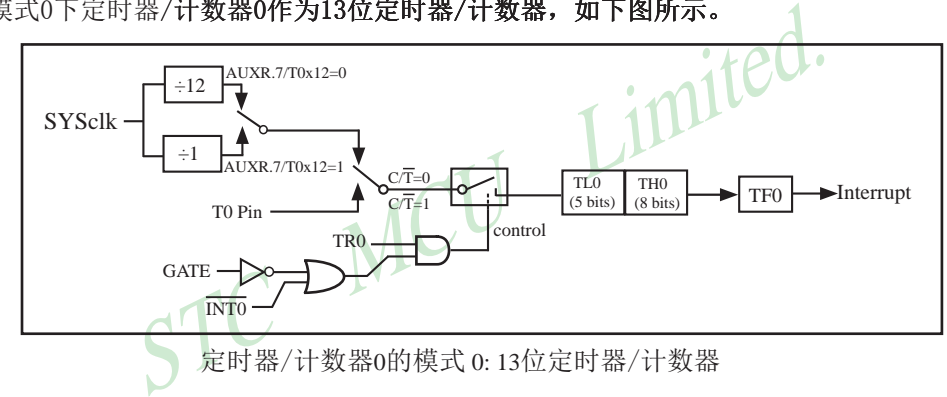

在模式0下定时器/计数器0作为13位定时器/计数器,如下图所示。

当C/T=0时,多路开关连接到系统时钟的分频输出,T0对时钟周期计数,T0工作在定时方 式。当C/T=1时,多路开关连接到外部脉冲输入P3.4/T0,即T0工作在计数方式。

STC12C5A60S2系列单片机的定时器有两种计数速率: 一种是12T模式, 每12个时钟加1, 与传统8051单片机相同:另外一种是1T模式,每个时钟加1, 速度是传统8051单片机的12倍。 T0的速率由特殊功能寄存器AUXR中的T0x12决定,如果T0x12=0,T0则工作在12T模式:如果 T0x12=1, T0则工作在1T模式。

该模式下的13位寄存器包含THO全部8个位及TLO的低5位。TLO的高3位不定,可将其忽略。 置位运行标志(TR0)不能清零此寄存器。模式0的操作对于定时器0及定时器1都是相同的。2 个不同的GATE位(TMOD.7和TMOD.3)分别分配给定时器1及定时器0。

# **7.2.2** 模式**1**(**16**位定时器/计数器)及测试程序

模式1除了使用了TH0及TL0全部16位外,其他与模式0完全相同。即此模式下定时器/计数 器0作为16位定时器/计数器,如下图所示。

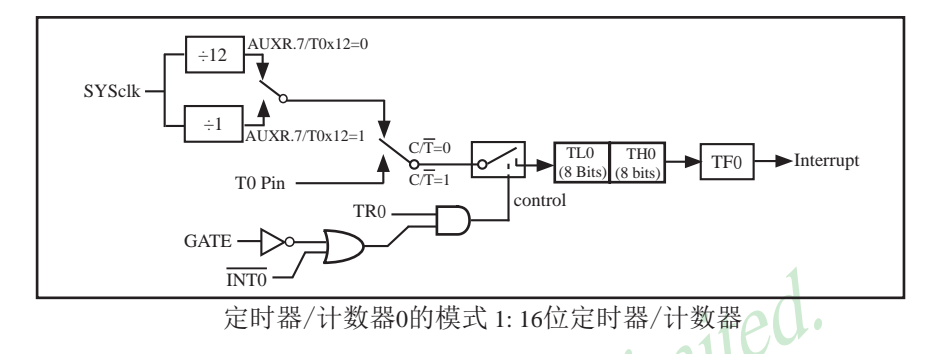

#### 此模式下, 定时器配置为16位定时器/计数器, 由TL0的8位和TH0的8位所构成。TL0的8位 溢出向THO进位, THO计数溢出置位TCON中的溢出标志位TFO。

 $\frac{\overline{\text{NTO}}-\overline{\text{NTO}}}$ <br>
定时器/计数器0的模式 1:16位定时器/计数器<br>
时器配置为16位定时器/计数器, 由TLO的8位和THO的8位,<br>
HO计数溢出置位TCON中的溢出标志位TFO。<br>
CD.3)时,如TRO=1,则定时器计数。GATE=1时,允许由外部<br>
R脉宽测量。TRO为TCON寄存器内的控制位,TCON寄存器各位<br>
的介绍。<br>
S路开关连接到系统时钟的分频输出,TO对时钟周期计数,<br>
S路开关连接 当 $G$ ATE=0 $(T$ MOD.3)时, 如TR0=1, 则定时器计数。 $G$ ATE=1时, 允许由外部输入INT0控制定 时器0,这样可实现脉宽测量。TR0为TCON寄存器内的控制位,TCON寄存器各位的具体功能描述 见上节TCON寄存器的介绍。

当C/T=0时,多路开关连接到系统时钟的分频输出,T0对时钟周期计数,T0工作在定时方 式。当C/T=1时, 多路开关连接到外部脉冲输入P3.4/T0, 即T0工作在计数方式。

STC12C5A60S2系列单片机的定时器有两种计数速率: 一种是12T模式, 每12个时钟加1, 与传统8051单片机相同:另外一种是1T模式,每个时钟加1, 速度是传统8051单片机的12倍。 T0的速率由特殊功能寄存器AUXR中的T0x12决定,如果T0x12=0,T0则工作在12T模式: 如果 T0x12=1, T0则工作在1T模式。

定时器0工作在**16**位定时器/计数器模式的测试程序

#### **1.** C程序:

```
We define constants */<br>
<br>
Alefine FOSC 18432000L<br>
<br>
Alefine MODE1T MODE1T //Timer clock mode, comment this line is 12T mode, uncomm<br>
<br>
Alefine TIMIS (65536-FOSC/1000) //Ims timer calculation method in 1<br>
Alefine TIMIS (655
/*------------------------------------------------------------------------------------*/
/* --- STC MCU Limited ---------------- ---------------------------------------*/
/* --- 演示STC 1T 系列单片机定时器0的16位定时器/计数器模式 --*/
/* --- Mobile: (86)13922805190 -----------------------------------------------*/
/* --- Fax: 86-755-82905966 ---------------------------------------------------*/
/* --- Tel: 86-755-82948412 ----------------------------------------------------*/
/* --- Web: www.STCMCU.com -----------------------------------------------*/
/* 如果要在程序中使用或在文章中引用该程序, -----------------------*/
/* 请在程序中或文章中注明使用了STC的资料及程序 -----------*/
/*-------------------------------------------------------------------------------------*/
#include "reg51.h"
typedef unsigned char BYTE;
typedef unsigned int WORD;
//-----------------------------------------------
/* define constants */
#define FOSC 18432000L
#define MODE1T //Timer clock mode, comment this line is 12T mode, uncomment is 1T mode
#ifdef MODE1T
                                                      //1ms timer calculation method in 1T mode
#else
#define T1MS (65536-FOSC/12/1000) //1ms timer calculation method in 12T mode
#endif
/* define SFR */
sfr AUXR = 0x8e; //Auxiliary register
sbit TEST LED = P0^0; //work LED, flash once per second
/* define variables */
WORD count: //1000 times counter
//-----------------------------------------------
/* Timer0 interrupt routine */
void tm0_isr() interrupt 1 using 1
{
         TL0 = T1MS; //reload timer0 low byte
         TH0 = T1MS \gg 8; //reload timer0 high byte
         if (count-- = 0) //1ms * 1000 -> 1s
\left\{ \begin{array}{c} \end{array} \right.count = 1000: //reset counter
                  TEST_LED = ! TEST_LED; //work LED flash
 }
}
//-----------------------------------------------
```

```
Limited.
/* main program */
void main()
{
#ifdef MODE1T
        AUXR = 0x80; //time0 work in 1T mode#endif
       TMOD = 0x01; //set timer0 as mode1 (16-bit)
       TL0 = T1MS; //initial timer0 low byte
       TH0 = T1MS \gg 8; //initial timer0 high byte
       TR0 = 1; //timer0 start running
       ET0 = 1; //enable timer0 interrupt
       EA = 1; //open global interrupt switch
       count = 0; //initial counter
       while (1); //loop}
2. 汇编程序:
/*------------------------------------------------------------------------------------*/
/* --- STC MCU Limited ---------------- ---------------------------------------*/
/* --- 演示STC 1T 系列单片机定时器0的16位定时器/计数器模式 ---*/
/* --- Mobile: (86)13922805190 -----------------------------------------------*/
/* --- Fax: 86-755-82905966 ---------------------------------------------------*/
/* --- Tel: 86-755-82948412 ----------------------------------------------------*/
/* --- Web: www.STCMCU.com -----------------------------------------------*/
/* 如果要在程序中使用或在文章中引用该程序, -----------------------*/
/* 请在程序中或文章中注明使用了STC的资料及程序 -----------*/
/*-------------------------------------------------------------------------------------*/
;/* define constants */
#define MODE1T :Timer clock mode, comment this line is 12T mode, uncomment is 1T mode
#ifdef MODE1T
T1MS EQU 0B800H ;1ms timer calculation method in 1T mode is (65536-18432000/1000)
#else
T1MS EQU 0FA00H ;1ms timer calculation method in 12T mode is (65536-18432000/12/1000)
#endif
;/* define SFR */
AUXR DATA 8EH ;Auxiliary register
TEST_LED BIT P1.0 ;work LED, flash once per second
;/* define variables */
COUNT DATA 20H ;1000 times counter (2 bytes)
;-----------------------------------------------
```
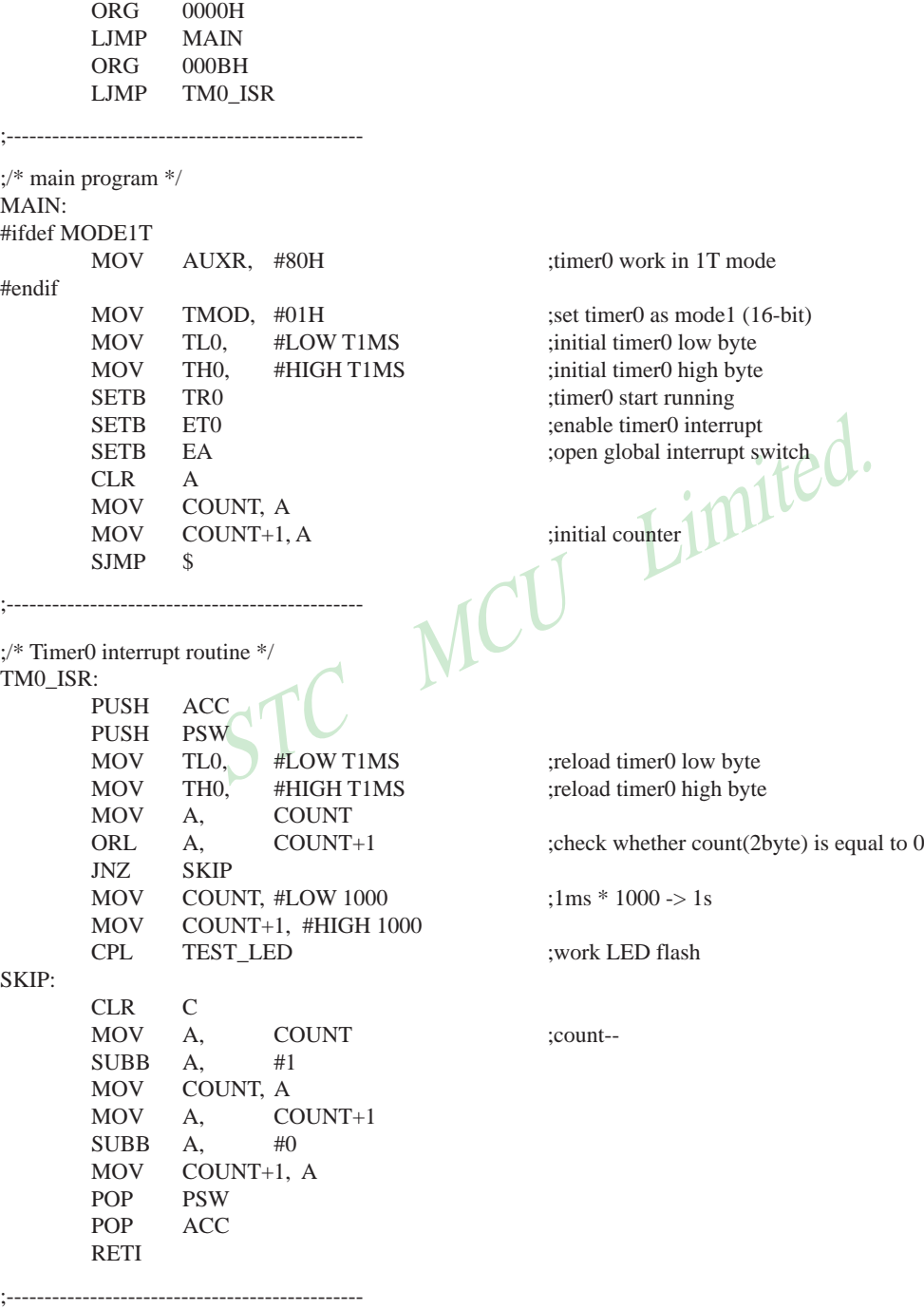

## **7.2.3** 模式**2(8**位自动重装模式**)**

此模式下定时器/计数器0作为可自动重装载的8位计数器。如下图所示。

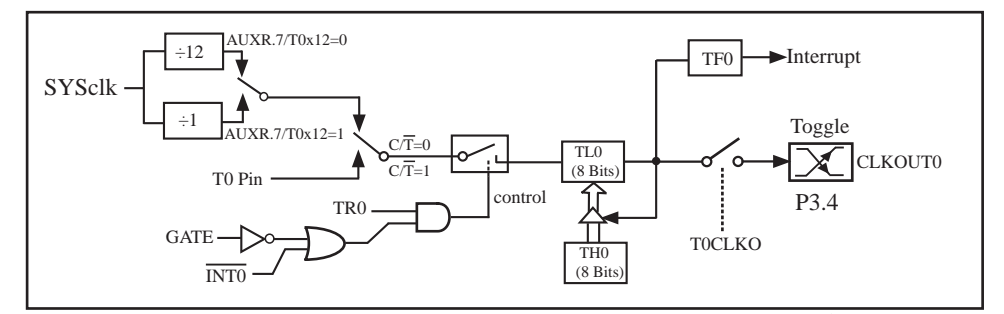

定时器/计数器0的模式 2: 8位自动重装

定时器/计数器0的模式 2:8位自动重装<br>
<br>
又置位TF0, 而且将THO内容重新装入TL0, THO内容由软件预<br>
当TOCLKO/WAKE\_CLKO.0=1时, P3.4/T0管脚配置为定<br>
<br>
计钟频率 = T0 溢出率/2<br>
时器/计数器T0对内部系统时钟计数, 则:<br>
模式(AUXR.7/T0x12=1)时的输出时钟频率=(SYSclk)/(256-THO)/2<br>
T模式(AUXR.7/T0x12=0)时的输出时钟频率=(SY TL0的溢出不仅置位TF0,而且将THO内容重新装入TL0,THO内容由软件预置,重装时THO内 容不变。

在此模式下, 当TOCLKO/WAKE CLKO.0=1时, P3.4/T0管脚配置为定时器0的时钟输出 CLKOUT0。输出时钟频率 = T0 溢出率/2

如果C/T=0, 定时器/计数器T0对内部系统时钟计数, 则:

T0工作在1T模式(AUXR.7/T0x12=1)时的输出时钟频率=(SYSclk) / (256-TH0)/2

T0工作在12T模式(AUXR.7/T0x12=0)时的输出时钟频率=(SYSclk)/12/(256-TH0)/2

如果 $C$  $T=1$ , 定时器/计数器T0是对外部脉冲输入(P3.4/T0)计数, 则:

输出时钟频率 = (T0\_Pin\_CLK) / (256-TH0) / 2

## ;定时器0中断(下降沿中断)的测试程序,定时器0工作在**8**位自动重装模式 ;下面程序中的定时器中断不能将单片机从掉电模式唤醒

#### **1.** C程序:

```
STC Mauxiliary register Limited.
/*-------------------------------------------------------------------------------*/
/* --- STC MCU Limited ---------------- ----------------------------------*/
/* --- STC 1T Series MCU T0(Falling edge) Demo -------------------*/
/* --- Mobile: (86)13922805190 ------------------------------------------*/
/* --- Fax: 86-755-82905966 ----------------------------------------------*/
/* --- Tel: 86-755-82948412 -----------------------------------------------*/
/* --- Web: www.STCMCU.com -----------------------------------------*/
/* If you want to use the program or the program referenced in the */
/* article, please specify in which data and procedures from STC */
/*------------------------------------------------------------------------------*/
#include "reg51.h"
sfr AUXR = 0x8e; //Auxiliary register
//T0 interrupt service routine
void t0int() interrupt 1 //T0 interrupt (location at 000BH)
{
}
void main()
{
        AUXR = 0x80; //timer0 work in 1T mode
        TMOD = 0x06; //set timer0 as counter mode2 (8-bit auto-reload)
        TL0 = TH0 = 0xff; //fill with 0xff to count one time
        TR0 = 1; //timer0 start run
        ET0 = 1; //enable T0 interrupt
        EA = 1; //open global interrupt switch
        while (1);
}
```
#### **2.** 汇编程序:

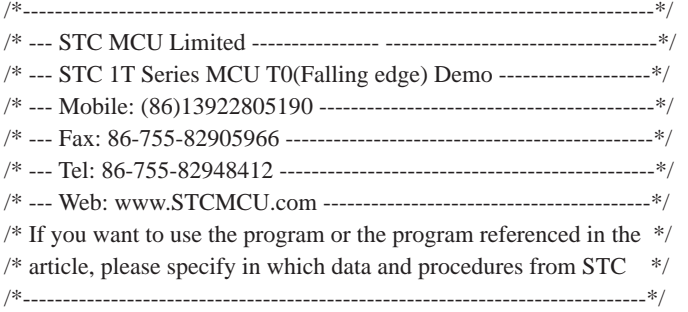

#### AUXR DATA 08EH ;Auxiliary register

NOOH<br>
AIN<br>
OOH<br>
OOH<br>
STERE STERE STERE STERE STERE STERE STERE STERE STERE STERE STERE STERE STERE STERE STERE STEREO ;----------------------------------------- ;interrupt vector table ORG 0000H LJMP MAIN ORG 000BH ;T0 interrupt (location at 000BH) LJMP T0INT ;----------------------------------------- ORG 0100H MAIN: MOV SP, #7FH ;initial SP MOV AUXR, #80H ;timer0 work in 1T mode MOV TMOD, #06H ;set timer0 as counter mode2 (8-bit auto-reload) MOV A, #0FFH MOV TL0, A ;fill with 0xff to count one time MOV TH0, A SETB TR0 ;timer0 start run SETB ET0 ;enable T0 interrupt SETB EA ;open global interrupt switch SJMP \$ ;----------------------------------------- ;T0 interrupt service routine T0INT: RETI

END

;-----------------------------------------
### **7.2.4** 模式**3(**两个**8**位计数器**)**

对定时器1, 在模式3时, 定时器1停止计数, 效果与将TR1设置为0相同。

 对定时器0,此模式下定时器0的TL0及TH0作为2个独立的8位计数器。下图为模式3时的定 时器0逻辑图。TL0占用定时器0的控制位:C/T、GATE、TR0、INT0及TF0。TH0限定为定时器功 能(计数器周期),占用定时器1的TR1及TF1。此时,TH0控制定时器1中断。

模式3是为了增加一个附加的8位定时器/计数器而提供的,使单片机具有三个定时器/计数 器。模式3只适用于定时器/计数器0, 定时器T1处于模式3时相当于TR1=0, 停止计数, 而T0可 作为两个定时器用。

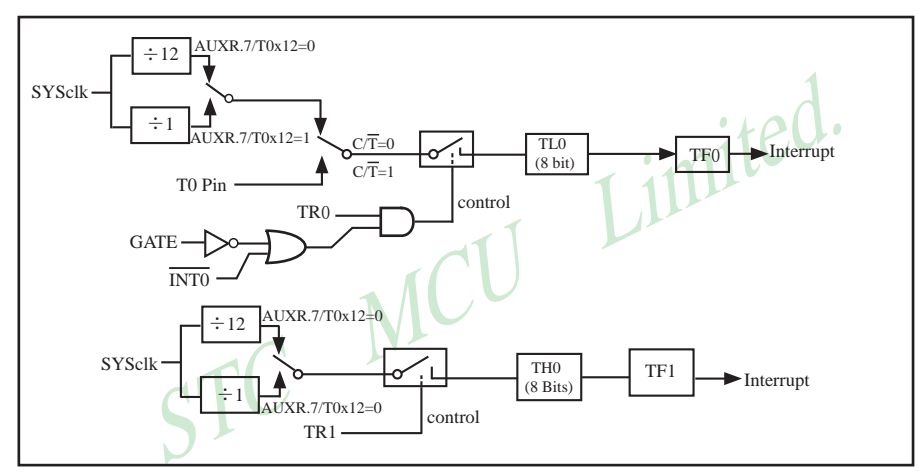

定时/计数器0 模式3: 两个8位计数器

### **7.3** 定时器/计数器1工作模式(与传统8051单片机兼容)

通过对寄存器TMOD中的M1(TMOD.5)、M0(TMOD.4)的设置,定时器/计数器1有3种不同的 工作模式。

### **7.3.1** 模式**0(13**位定时器/计数器**)**

此模式下定时器/计数器1作为13位定时器/计数器,有TL1的低5位和TH1的8位所构成,如 下图所示。模式0的操作对于定时器1和定时器0是相同的。

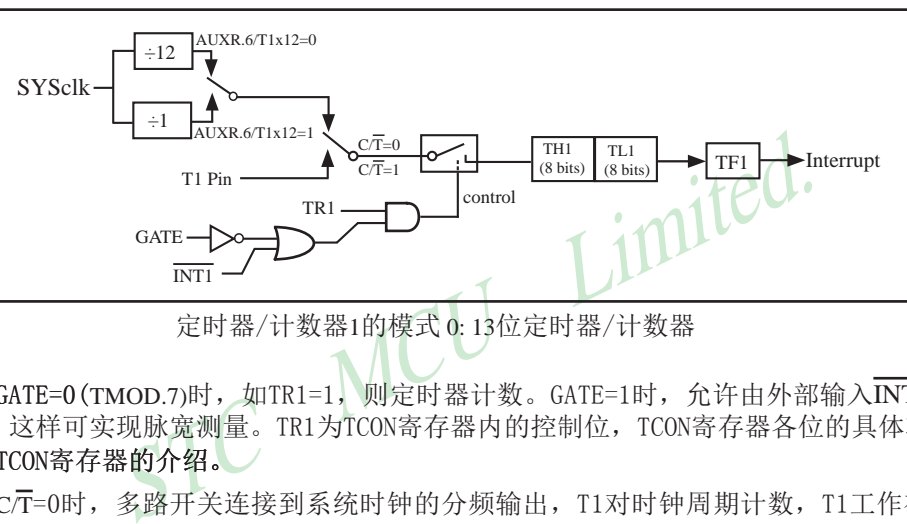

定时器/计数器1的模式 0: 13位定时器/计数器

当GATE=0(TMOD.7)时, 如TR1=1, 则定时器计数。GATE=1时, 允许由外部输入INT1控制定 时器1,这样可实现脉宽测量。TR1为TCON寄存器内的控制位,TCON寄存器各位的具体功能描述 见上节TCON寄存器的介绍。

当C/T=0时,多路开关连接到系统时钟的分频输出,T1对时钟周期计数,T1工作在定时方 式。当C/T=1时, 多路开关连接到外部脉冲输入P3.5/T1, 即T1工作在计数方式。

STC12C5A60S2系列单片机的定时器有两种计数速率:一种是12T模式,每12个时钟加1 与传统8051单片机相同:另外一种是1T模式,每个时钟加1, 速度是传统8051单片机的12倍。 T1的速率由特殊功能寄存器AUXR中的T1x12决定,如果T1x12=0,T1则工作在12T模式: 如果  $T1x12=1$ , T1则工作在1T模式。

### **7.3.2** 模式**1(16**位定时器/计数器**)**

此模式下定时器/计数器1作为16位定时器/计数器,如下图所示。

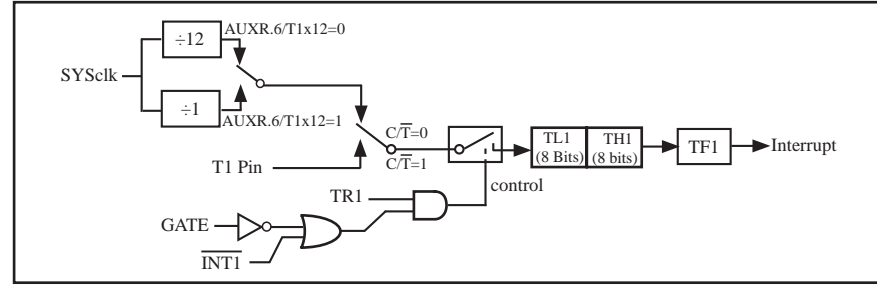

定时器/计数器1的模式 1: 16位定时器/计数器

此模式下, 定时器1配置为16位定时器/计数器, 由TL1的8位和TH1的8位所构成。TL1的8位 溢出向TH1进位, TH1计数溢出置位TCON中的溢出标志位TF1。

定时益/打要益用快式 1:16位定时益/打要益<br>|器1配置为16位定时器/计数器, 由TL1的8位和TH1的8位所<br>|计数溢出置位TCON中的溢出标志位TF1。<br>|5.7所, 如TR1=1, 则定时器计数。GATE=1时, 允许由外部<br>|脉宽测量。TR1为TCON寄存器内的控制位, TCON寄存器各位<br>|介绍。<br>|冷绍。<br>|洛开关连接到系统时钟的分频输出, T1对时钟周期计数, T<br>|冷绍。<br>|洛列单片机的定时器有两种计数速率: 一种是1 当GATE=0(TMOD.7)时,如TR1=1,则定时器计数。GATE=1时,允许由外部输入INT1控制定 时器1,这样可实现脉宽测量。TR1为TCON寄存器内的控制位,TCON寄存器各位的具体功能描述 见上节TCON寄存器的介绍。

当C/T=0时,多路开关连接到系统时钟的分频输出,T1对时钟周期计数,T1工作在定时方 式。当C/T=1时, 多路开关连接到外部脉冲输入P3.5/T1, 即T1工作在计数方式。

STC12C5A60S2系列单片机的定时器有两种计数速率: 一种是12T模式, 每12个时钟加1, 与传统8051单片机相同:另外一种是1T模式,每个时钟加1, 速度是传统8051单片机的12倍。 T1的速率由特殊功能寄存器AUXR中的T1x12决定,如果T1x12=0,T1则工作在12T模式:如果 T1x12=1, T1则工作在1T模式。

### 定时器1工作在**16**位定时器/计数器模式的测试程序

#### **1.** C程序:

```
STC MCU Limited.
/*------------------------------------------------------------------------------------*/
/* --- STC MCU Limited ---------------- ---------------------------------------*/
/* --- 演示STC 1T 系列单片机定时器1的16位定时器/计数器模式 --*/
/* --- Mobile: (86)13922805190 -----------------------------------------------*/
/* --- Fax: 86-755-82905966 ---------------------------------------------------*/
/* --- Tel: 86-755-82948412 ----------------------------------------------------*/
/* --- Web: www.STCMCU.com -----------------------------------------------*/
/* 如果要在程序中使用或在文章中引用该程序, -----------------------*/
/* 请在程序中或文章中注明使用了STC的资料及程序 -----------*/
/*-------------------------------------------------------------------------------------*/
#include "reg51.h"
typedef unsigned char
typedef unsigned int
//-----------------------------------------------
/* define constants */
#define FOSC
                             MTimer clock mode, comment this line is 12T mode, uncomment is 1T mode
#ifdef MODE 1T
#define T1MS (65536-FOSC/1000) //1ms timer calculation method in 1T mode
#else
#define T1MS (65536-FOSC/12/1000) //1ms timer calculation method in 12T mode
#endif
/* define SFR */
sfr AUXR = 0x8e; //Auxiliary register
sbit TEST_LED = P0^0; //work LED, flash once per second
/* define variables */
WORD count: //1000 times counter
//-----------------------------------------------
/* Timer0 interrupt routine */
void tm1_isr() interrupt 3 using 1
{
        TL1 = T1MS; //reload timer1 low byte
        TH1 = T1MS \gg 8; //reload timer1 high byte
        if (count-- == 0) \frac{1}{\ln s} * 1000 -> 1s
\left\{ \begin{array}{c} \end{array} \right.count = 1000: //reset counter
                TEST_LED = ! TEST_LED; //work LED flash
 }
}
//-----------------------------------------------
```

```
I<sub>v</sub>imited.
/* main program */
void main( )
{
#ifdef MODE 1T
       AUXR = 0x40: //timer1 work in 1T mode
#endif
       TMOD = 0x10; //set timer1 as mode1 (16-bit)
       TL1 = T1MS; //initial timer1 low byte
       TH1 = T1MS \gg 8; //initial timer1 high byte
       TR1 = 1: //timer1 start running
       ET1 = 1; //enable timer1 interrupt
       EA = 1; //open global interrupt switchcount = 0: //initial counter
       while (1); //loop}
2. 汇编程序:
/*------------------------------------------------------------------------------------*/
/* --- STC MCU Limited ---------------- ---------------------------------------*/
/* --- 演示STC 1T 系列单片机定时器1的16位定时器/计数器模式 ---*/
/* --- Mobile: (86)13922805190 -----------------------------------------------*/
/* --- Fax: 86-755-82905966 ---------------------------------------------------*/
/* --- Tel: 86-755-82948412
/* --- Web: www.STCMCU.com -----------------------------------------------*/
/* 如果要在程序中使用或在文章中引用该程序, -----------------------*/
/* 请在程序中或文章中注明使用了STC的资料及程序 -----------*/
/*-------------------------------------------------------------------------------------*/
;/* define constants */
#define MODE 1T ;Timer clock mode, comment this line is 12T mode, uncomment is 1T mode
#ifdef MODE 1T
T1MS EQU 0B800H ;1ms timer calculation method in 1T mode is (65536-18432000/1000)
#else
T1MS EQU 0FA00H ;1ms timer calculation method in 12T mode is (65536-18432000/12/1000)
#endif
;/* define SFR */
AUXR DATA 8EH ;Auxiliary register
TEST LED BIT P1.0 ;work LED, flash once per second
;/* define variables */
COUNT DATA 20H ;1000 times counter (2 bytes)
;-----------------------------------------------
```
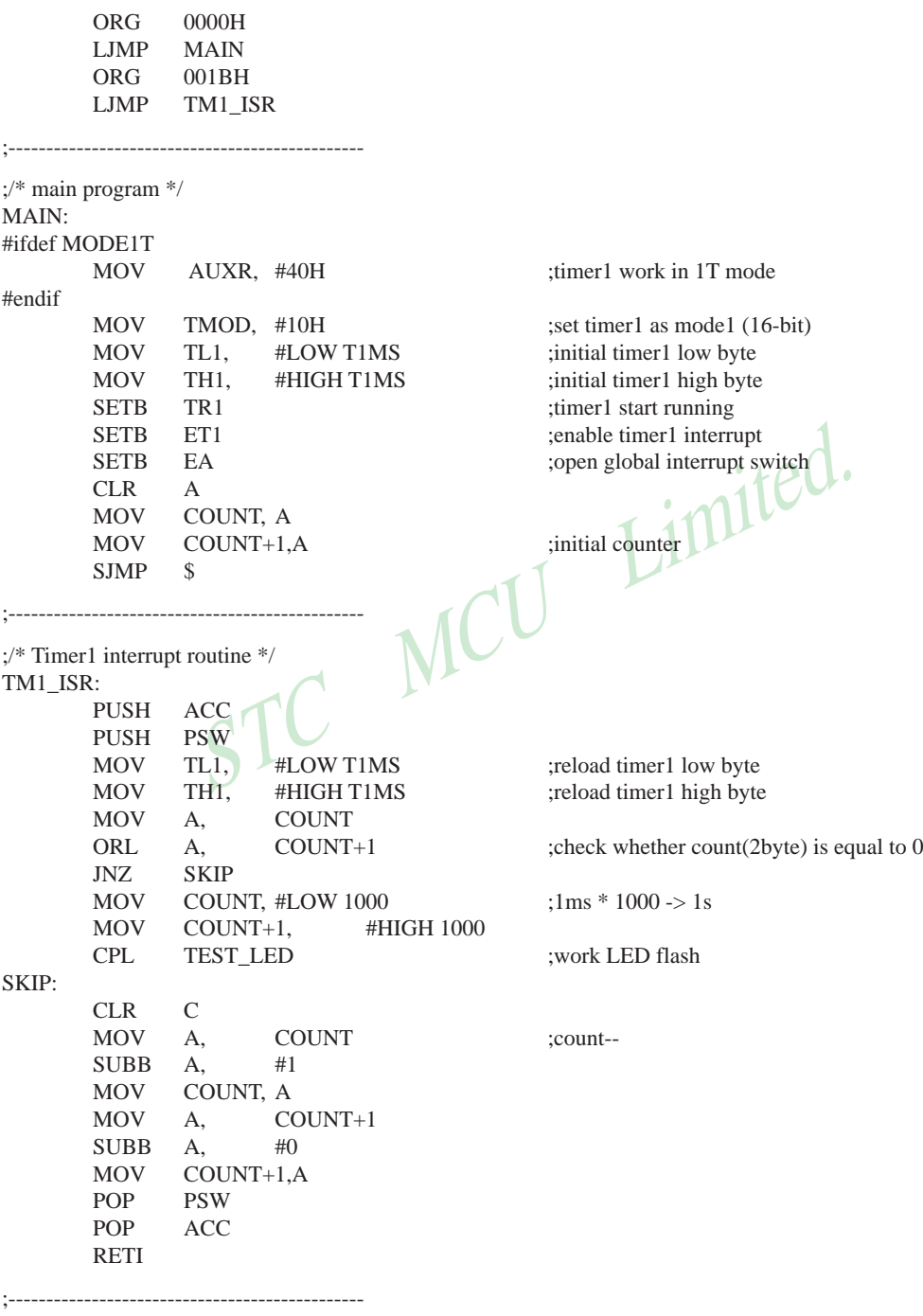

#### END

### **7.3.3** 模式**2(8**位自动重装模式**)**

此模式下定时器/计数器1作为可自动重装载的8位计数器,如下图所示。

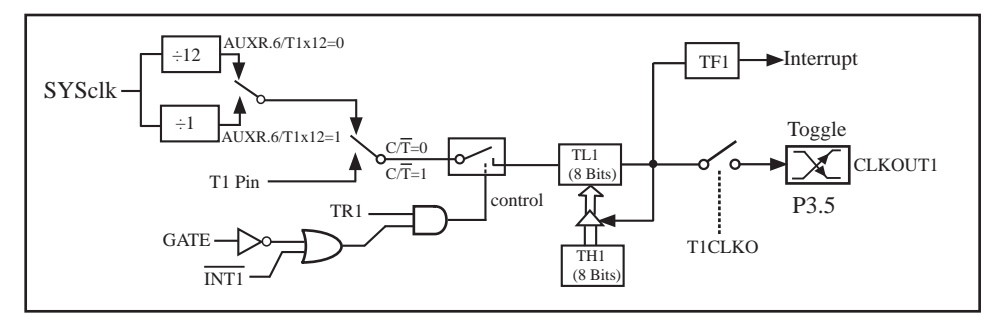

定时器/计数器1的模式 2: 8位自动重装

STC MCU Limited. TL1的溢出不仅置位TF1,而且将TH1内容重新装入TL1,TH1内容由软件预置,重装时TH1内 容不变。

当T1CLKO/WAKE\_CLKO.1=1时,P3.5/T1管脚配置为定时1的时钟输出。

输出时钟频率  $=$  T1 溢出率/2

如果C/T=0, 定时器/计数器T1对内部系统时钟计数, 则

T1工作在1T模式(AUXR.6/T1x12=1)时的输出时钟频率=(SYSclk) / (256-TH1)/2

T1工作在12T模式(AUXR.6/T1x12=0)时的输出时钟频率=(SYSclk)/12/(256-TH1)/2

如果 $C/T=1$ , 定时器/计数器T1是对外部脉冲输入(P3.5/T1)计数, 则:

输出时钟频率 =  $(T1$  Pin CLK) /  $(256-TH1) / 2$ 

### ;定时器1中断(下降沿中断)的测试程序,定时器1工作在**8**位自动重装模式 ;下面程序中的定时器中断不能将单片机从掉电模式唤醒

#### **1.** C程序:

```
STC MCU Auxiliary register de COLONE
/*-------------------------------------------------------------------------------*/
/* --- STC MCU Limited ---------------- ----------------------------------*/
/* --- STC 1T Series MCU T1(Falling edge) Demo -------------------*/
/* --- Mobile: (86)13922805190 ------------------------------------------*/
/* --- Fax: 86-755-82905966 ----------------------------------------------*/
/* --- Tel: 86-755-82948412 -----------------------------------------------*/
/* --- Web: www.STCMCU.com -----------------------------------------*/
\frac{1}{2} If you want to use the program or the program referenced in the \frac{1}{2}/* article, please specify in which data and procedures from STC */
/*------------------------------------------------------------------------------*/
#include "reg51.h"
\text{Sfr} \text{AUXR} = 0 \text{x} 8 \text{e}; //Auxiliary register
//T1 interrupt service routine
void t1int( ) interrupt 3<br>}<br>}
{
}
void main()
{
        AUXR = 0x40; //timer1 work in 1T mode
        TMOD = 0x60; //set timer1 as counter mode2 (8-bit auto-reload)
        TL1 = TH1 = 0xff: //fill with 0xff to count one time
        TR1 = 1; //timer1 start run
        ET1 = 1; //enable T1 interrupt
        EA = 1; //open global interrupt switch
        while (1);
}
```
### **2.** 汇编程序:

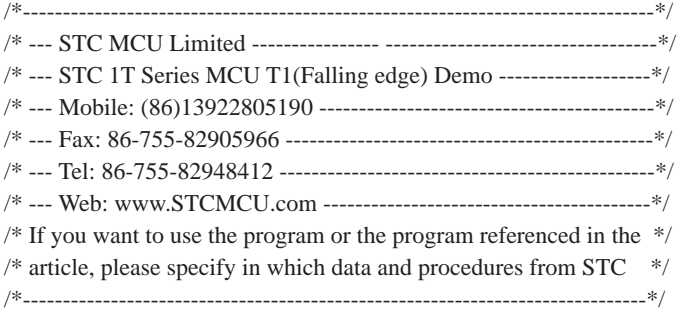

#### AUXR DATA 08EH ;Auxiliary register

;interrupt vector table

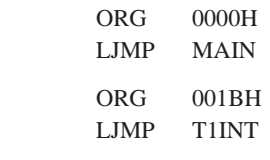

;-----------------------------------------

;-----------------------------------------

ORG 0100H MAIN: MOV SP, #7FH ;initial SP MOV AUXR, #40H ;timer1 work in 1T mode MOV A, #0FFH MOV TH1, A SETB TR1 ;timer1 start run SETB ET1 ;enable T1 interrupt SJMP \$

STRINGER (ICCL) ;T1 interrupt (location at 001BH)

MOV TMOD, #60H ;set timer1 as counter mode2 (8-bit auto-reload)

MOV TL1, A ;fill with 0xff to count one time

SETB EA ;open global interrupt switch

;T1 interrupt service routine

;-----------------------------------------

#### T1INT:

RETI

;-----------------------------------------

END

### **7.4** 可编程时钟输出及测试程序(**C**程序和汇编程序)

STC12C5A60S2系列单片机有三路可编程时钟输出:CLKOUT0/T0/P3.4, CLKOUT1/T1/P3.5, CLKOUT2/P1.0

与可编程时钟输出有关的特殊功能寄存器

AUXR : Auxiliary register

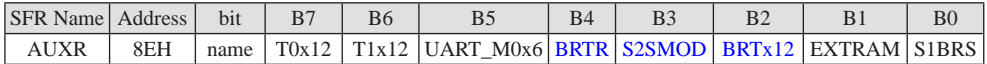

WAKE\_CLKO :Clock output and Power-down Wakeup Control register

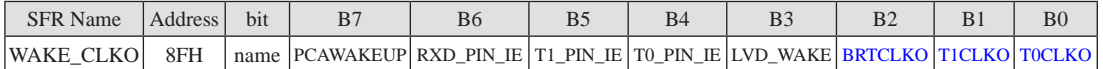

BRT : Dedicated Baud-Rate Timer register

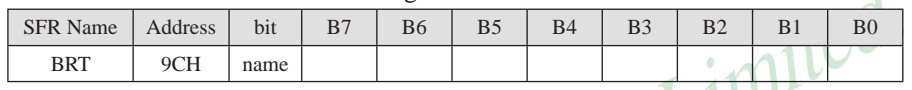

# 特殊功能寄存器AUXR/WAKE\_CLKO/BRT的C语言声明:

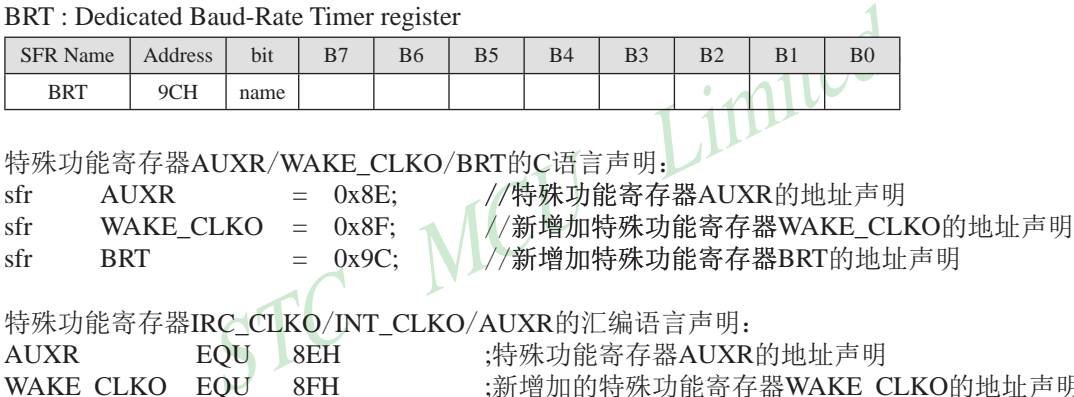

特殊功能寄存器IRC CLKO/INT CLKO/AUXR的汇编语言声明:

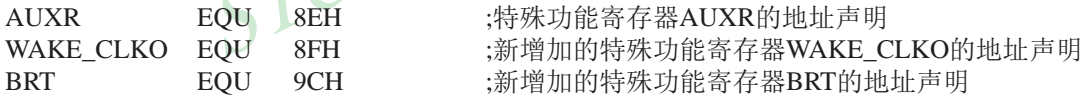

### 如何利用CLKOUT0/P3.4和CLKOUT1/P3.5管脚输出时钟:

 CLKOUT0/P3.4和CLKOUT1/P3.5的时钟输出控制由WAKE\_CLKO寄存器的T0CLKO位和 T1CLKO位控制 CLKOUT0的输出时钟频率由定时器0控制,CLKOUT1的输出时钟频率由定时 器1控制, 相应的定时器需要工作在定时器的模式2方式(8位自动重装载模式),不要允许相应的 定时器中断,免得CPU反复进中断.

新增加的特殊功能寄存器: WAKE\_CLKO(地址:0x8F)

#### WAKE\_CLKO :Clock output and Power-down Wakeup Control register(不可位寻址)

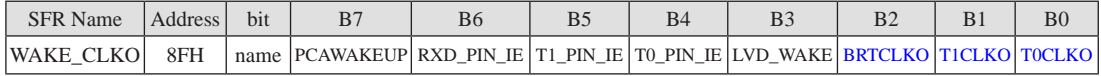

B7 - PCAWAKEUP: 在掉电模式下, 是否允许PCA上升沿/下降沿中断唤醒powerdown。

0: 禁止PCA上升沿/下降沿中断唤醒powerdown;

1:允许PCA上升沿/下降沿中断唤醒powerdown 。

STC12C5A60S2系列单片机指南 官方网站:www.STCMCU.com 研发顾问QQ:800003751 STC — 全球最大的8051单片机设计公司

- B6 RXD\_PIN\_IE: 掉电模式下, 允许P3.0(RXD)下降沿置RI, 也能使RXD唤醒powerdown.
	- 0: 禁止P3.0(RXD)下降沿置RI, 也禁止RXD唤醒powerdown ;
	- 1: 允许P3.0(RXD)下降沿置RI, 也允许RXD唤醒powerdown 。
- B5-T1\_PIN\_IE: 掉电模式下,允许T1/P3.5脚下降沿置T1中断标志,也能使T1脚唤醒powerdown.
	- $0:$  禁止T1/P3.5脚下降沿置T1中断标志,也禁止T1脚唤醒powerdown ;
	- 1: 允许T1/P3.5脚下降沿置T1中断标志,也允许T1脚唤醒powerdown。
- B4-T0\_PIN\_IE: 掉电模式下,允许T0/P3.4脚下降沿置T0中断标志,也能使T0脚唤醒powerdown.
	- 0: 禁止T0/P3.4脚下降沿置T0中断标志,也禁止T0脚唤醒powerdown;
	- 1: 允许T0/P3.4脚下降沿置T0中断标志,也允许T0脚唤醒powerdown。
- B3 LVD\_WAKE: 掉电模式下,是否允EX\_LVD/P4.6低压检测中断唤醒CPU.
	- 0:禁止EX\_LVD/P4.6低压检测中断唤醒CPU
	- 1:允许EX\_LVD/P4.6低压检测中断唤醒CPU。
- B2 BRTCLKO:是否允许将P1.0脚配置为独立波特率发生器(BRT)的时钟输出CLKOUT2
- 允许EX\_LVD/P4.6低压检测中断唤醒CPU。<br>否允许将P1.0脚配置为独立波特率发生器(BRT)的时钟输出C<br>许将P1.0脚配置为独立波特率发生器(BRT)的时钟输出CLK<br>|出时钟频率=BRT溢出率/2<br>|ST工作在1T模式时的输出频率 = SYSclk / (256 BRT ) / 2<br>|ST工作在12T模式时的输出频率 = SYSclk / (256 BRT ) / 2<br>|CT工作在12T模式时的输出频率 = SYSc 1: 允许将P1.0脚配置为独立波特率发生器(BRT)的时钟输出CLKOUT2, 输出时钟频率=BRT溢出率/2 BRT工作在1T模式时的输出频率 = SYSclk / ( 256 - BRT ) / 2 BRT工作在12T模式时的输出频率 = SYSclk / 12 / (256 - BRT) / 2
	- 0: 不允许将P1.0脚配置为独立波特率发生器(BRT)的时钟输出CLKOUT2
- B1 T1CLKO: 是否允许将P3.5/T1脚配置为定时器T1的时钟输出CLKOUT1
	- 1: 允许将P3.5/T1脚配置为定时器T1的时钟输出CLKOUT1, 此时定时器T1只能工 作在模式2(8位自动重装模式), CLKOUT1输出时钟频率= T1溢出率/2 T1工作在1T模式时的输出频率 = SYSclk / ( 256 - TH1 ) / 2 T1工作在12T模式时的输出频率 = SYSclk / 12 / (256 - TH1) / 2
	- $0:$  不允许将P3.5/T1脚配置为定时器T1的时钟输出CLKOUT1
- B0 T0CLKO:是否允许将P3.4/T0脚配置为定时器T0的时钟输出CLKOUT0
	- 1: 将P3.4/T0脚配置为定时器T0的时钟输出CLKOUT0,此时定时器T0只能工 作在模式2(8位自动重装模式),CLKOUT0输出时钟频率 = T0溢出率 / 2 T0工作在1T 模式时的输出频率 = SYSclk / ( 256 - TH0 ) / 2 T0工作在12T模式时的输出频率 = SYSclk / 12 / (256 - TH0) / 2
	- $0:$  不允许将P3.4/T $0$ 脚配置为定时器T $0$ 的时钟输出CLKOUT $0$

特殊功能寄存器: AUXR(地址:0x8E)

AUXR : Auxiliary register(不可位寻址)

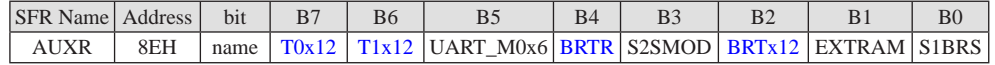

B7-T0x12: 定时器0速度控制位。

- 0: 定时器0速度是8051单片机定时器的速度,即12分频:
- 1:定时器0速度是8051单片机定时器速度的12倍,即不分频。
- B6-T1x12: 定时器1速度控制位。
	- 0: 定时器1速度是8051单片机定时器的速度,即12分频:
	- 1:定时器1速度是8051单片机定时器速度的12倍,即不分频。

如果UART串口用T1作为波特率发生器,则由T1x12位决定UART串口是12T还是1T。

- B5 UART\_M0x6: 串口模式0的通信速度设置位。
	- 0: UART串口模式0的速度是传统8051单片机串口的速度, 即12分频:
	- 1:UART串口模式0的速度是传统8051单片机串口速度的6倍,即2分频。

### B4 - BRTR: 独立波特率发生器运行控制位。

- 0: 不允许独立波特率发生器运行:
- 1:允许独立波特率发生器运行。
- B3 S2SMOD: UART2的波特率加倍控制位。
	- 0: UART2的波特率不加倍;
	- 1:UART2的波特率加倍。
- B2 BRTx12: 独立波特率发生器计数控制位。
	- 0: 独立波特率发生器每12个时钟计数一次:
	- 1:独立波特率发生器每1个时钟计数一次。
- B1 EXTRAM: 内部/外部RAM存取控制位。
	- 0: 允许使用内部扩展的1024字节扩展RAM:
	- 1:禁止使用内部扩展的1024字节扩展RAM。
- B0 S1BRS: 串口1(UART1)的波特率发生器选择位。
	- 0: 选择定时器1作为串口1(UART1)的波特率发生器;

1:选择独立波特率发生器作为串口1(UART1)的波特率发生器,此时定时器1得到释 放,可以作为独立定时器使用。

#### 如何利用CLKOUT2/P1.0管脚输出时钟

- CLKOUT2/P1.0的时钟输出频率 = BRT溢出率/2
	- BRTx12 = 1,独立波特率发生器工作在1T模式

CLKOUT2工作在1T模式时的输出频率 = SYSclk / ( 256 - BRT ) / 2

 $BRTx12 = 0$ , 独立波特率发生器工作在12T 模式

CLKOUT2工作在12T模式时的输出频率 = SYSclk / 12 / (256 - BRT) / 2

用户在程序中如何具体设置CLKOUT2/P1.0管脚输出时钟

- 1. 对BRT寄存器独立波特率发生器定时器送8位重装载值, BRT = #reload\_data
- 2.对AUXR寄存器中的BRTR位置1,让独立波特率发生器定时器运行
- 3.对WAKE\_CLKO寄存器中的BRTCLKO位置1,让独立波特率发生器定时器的溢出在P1.0 口输出时钟

Limited.

### **7.4.1** 定时器**0**的可编程时钟输出的测试程序

#### **1.** C程序:

```
32000L<br>
//Timer clock mode, comment this line is 12T mode, uncon<br>
(256-FOSC/2/38400)<br>
(256-FOSC/2/12/38400)<br>
= 0x8e;<br>
//Auxiliary register
/*------------------------------------------------------------------------------------*/
/* --- STC MCU Limited ---------------- ---------------------------------------*/
/* --- 演示STC 1T 系列单片机定时器0的可编程时钟输-----------------*/
/* --- Mobile: (86)13922805190 -----------------------------------------------*/
/* --- Fax: 86-755-82905966 ---------------------------------------------------*/
/* --- Tel: 86-755-82948412 ----------------------------------------------------*/
/* --- Web: www.STCMCU.com -----------------------------------------------*/
/* 如果要在程序中使用或在文章中引用该程序, -----------------------*/
/* 请在程序中或文章中注明使用了STC的资料及程序 -----------*/
/*-------------------------------------------------------------------------------------*/
#include "reg51.h"
//-----------------------------------------------
/* define constants */
#define FOSC 18432000L
//#define MODE 1T //Timer clock mode, comment this line is 12T mode, uncomment is 1T mode
#ifdef MODE 1T
#define F38_4KHz (256-FOSC/2/38400) //38.4KHz frequency calculation method of 1T mode
#else
#define F38_4KHz (256-FOSC/2/12/38400) //38.4KHz frequency calculation method of 12T mode
#endif
/* define SFR */
sfr AUXR = 0x8e; //Auxiliary register
sfr WAKE CLKO = 0x8f; //wakeup and clock output control register
sbit TOCLKO = P3<sup>4</sup>; //timer0 clock output pin
//-----------------------------------------------
/* main program */
void main()
{
#ifdef MODE 1T
        AUXR = 0x80; //time0 work in 1T mode#endif
        \text{TMOD} = 0x02; \qquad //set timer0 as mode2 (8-bit auto-reload)
        TL0 = F38_4KHz; //initial timer0
        TH0 = F38_4KHz; //initial timer0
        TR0 = 1; //time0 start runningWAKE_CLKO = 0x01; //enable timer0 clock output
        while (1); \frac{1}{\log 2}}
```
### **2.** 汇编程序:

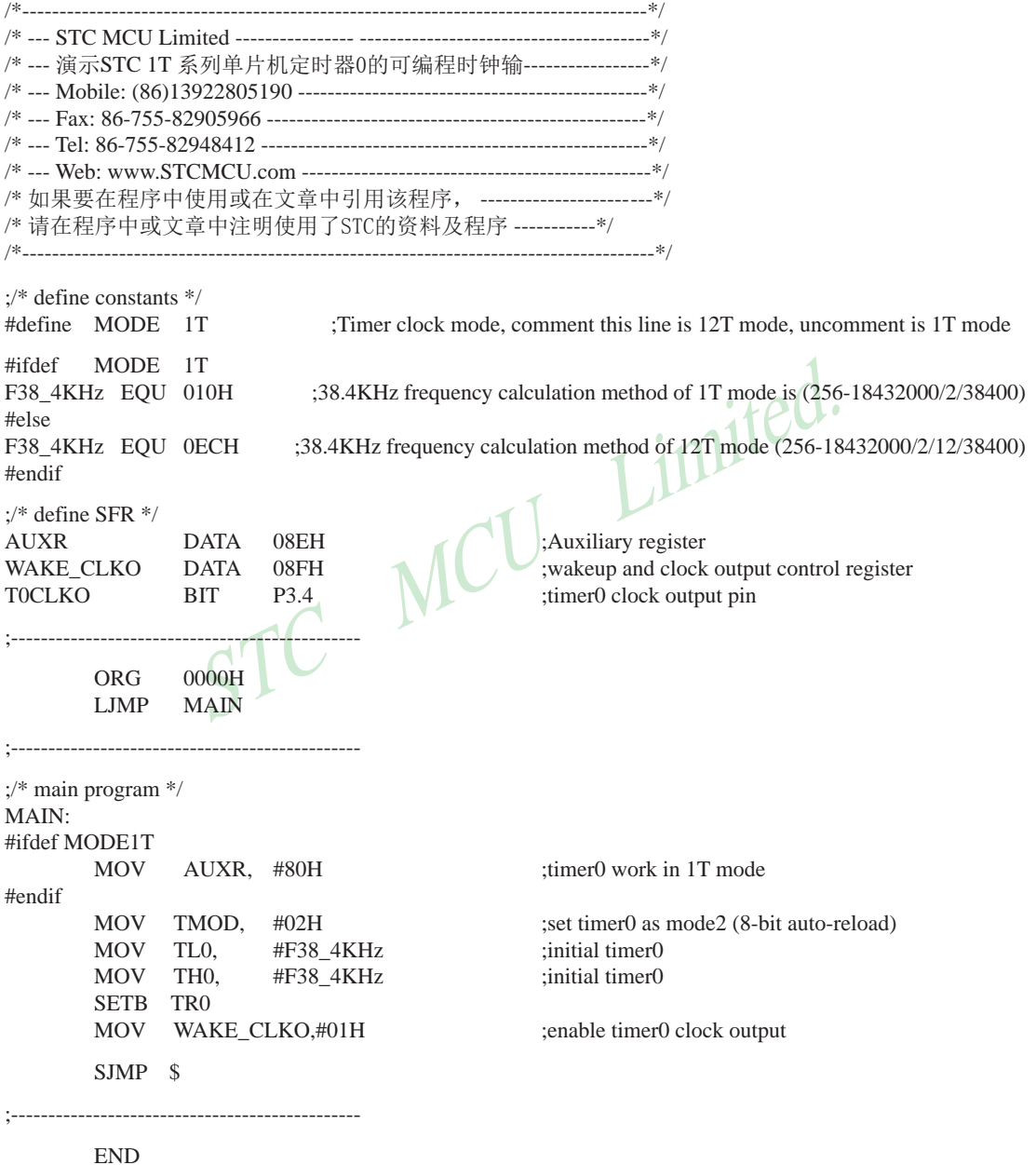

### **7.4.2** 定时器**1**的可编程时钟输出的测试程序

### **1.** C程序:

```
32000L<br>
//Timer clock mode, comment this line is 12T mode, uncon<br>
(256-FOSC/2/12/38400)<br>
\frac{1}{38.4 \text{KHz}} frequency calculation m<br>
(256-FOSC/2/12/38400)<br>
\frac{1}{38.4 \text{KHz}} frequency calculation m<br>
\frac{1}{38.4 \text{KHz}} frequ
/*------------------------------------------------------------------------------------*/
/* --- STC MCU Limited ---------------- ---------------------------------------*/
/* --- 演示STC 1T 系列单片机定时器1的可编程时钟输-----------------*/
/* --- Mobile: (86)13922805190 -----------------------------------------------*/
/* --- Fax: 86-755-82905966 ---------------------------------------------------*/
/* --- Tel: 86-755-82948412 ----------------------------------------------------*/
/* --- Web: www.STCMCU.com -----------------------------------------------*/
/* 如果要在程序中使用或在文章中引用该程序, -----------------------*/
/* 请在程序中或文章中注明使用了STC的资料及程序 -----------*/
/*-------------------------------------------------------------------------------------*/
#include "reg51.h"
//-----------------------------------------------
/* define constants */
#define FOSC 18432000L
//#define MODE 1T //Timer clock mode, comment this line is 12T mode, uncomment is 1T mode
#ifdef MODE 1T
#define F38_4KHz (256-FOSC/2/38400) //38.4KHz frequency calculation method of 1T mode
#else
#define F38_4KHz (256-FOSC/2/12/38400) //38.4KHz frequency calculation method of 12T mode
#endif
/* define SFR */
sfr AUXR = 0x8e; //Auxiliary register
sfr WAKE CLKO = 0x8f; //wakeup and clock output control register
sbit T1CLKO = P3^5; //timer1 clock output pin
//-----------------------------------------------
/* main program */
void main()
{
#ifdef MODE 1T
        AUXR = 0x40; //timer1 work in 1T mode
#endif
        TMOD = 0x20; //set timer1 as mode2 (8-bit auto-reload)
        TL1 = F38 4KHz; //initial timer1
        TH1 = F38 4KHz; //initial timer1
        TR1 = 1; //time1 start runningWAKE_CLKO = 0x02; //enable timer1 clock output
        while (1); //loop}
```
### **2.** 汇编程序:

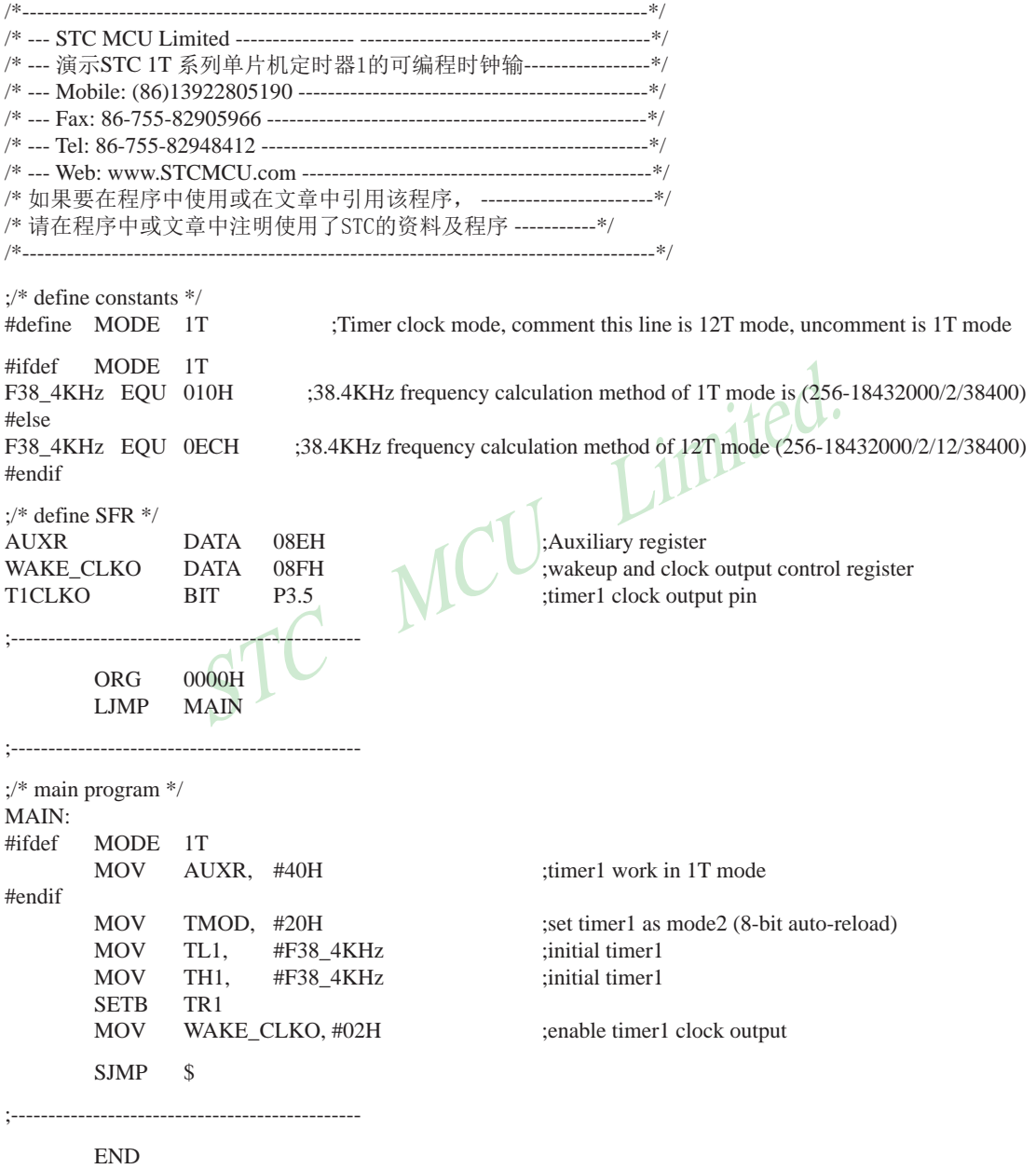

### **7.4.3** 独立波特率发生器的可编程时钟输出的测试程序

#### **1.** C程序:

```
32000L<br>
//Timer clock mode, comment this line is 12T mode, uncon<br>
(256-FOSC/2/38400)<br>
(38.4KHz frequency calculation mode)<br>
(38.4KHz frequency calculation mode)<br>
(400)<br>
(400)<br>
(400)<br>
(400)<br>
(400)<br>
(400)<br>
(400)<br>
(400)<br>
(40
/*---------------------------------------------------------------------------------------*/
/* --- STC MCU Limited ---------------- ------------------------------------------*/
/* --- 演示STC 1T 系列单片机独立波特率发生器的可编程时钟输出---*/
/* --- Mobile: (86)13922805190 --------------------------------------------------*/
/* --- Fax: 86-755-82905966 ------------------------------------------------------*/
/* --- Tel: 86-755-82948412 -------------------------------------------------------*/
/* --- Web: www.STCMCU.com -------------------------------------------------*/
/* 如果要在程序中使用或在文章中引用该程序, -------------------------*/
/* 请在程序中或文章中注明使用了STC的资料及程序 -------------*/
/*--------------------------------------------------------------------------------------*/
#include "reg51.h"
//-----------------------------------------------
/* define constants */
#define FOSC 18432000L
//#define MODE 1T //Timer clock mode, comment this line is 12T mode, uncomment is 1T mode
#ifdef MODE 1T
#define F38_4KHz (256-FOSC/2/38400) //38.4KHz frequency calculation method of 1T mode
#else
#define F38_4KHz (256-FOSC/2/12/38400) //38.4KHz frequency calculation method of 12T mode
#endif
/* define SFR */
sfr AUXR = 0x8e; //Auxiliary register
sfr WAKE CLKO = 0x8f; //wakeup and clock output control register
sfr BRT = 0x9c:
sbit BRTCLKO = P1^0; //BRT clock output pin
//-----------------------------------------------
/* main program */
void main()
{
#ifdef MODE 1T
        AUXR = 0x04; /|BRT| work in 1T mode
#endif
        BRT = F38.4KHz; //initial BRT
        AUXR = 0x10; //BRT start running
        WAKE_CLKO = 0x04; //enable BRT clock output
         while (1); //loop}
```
### **2.** 汇编程序:

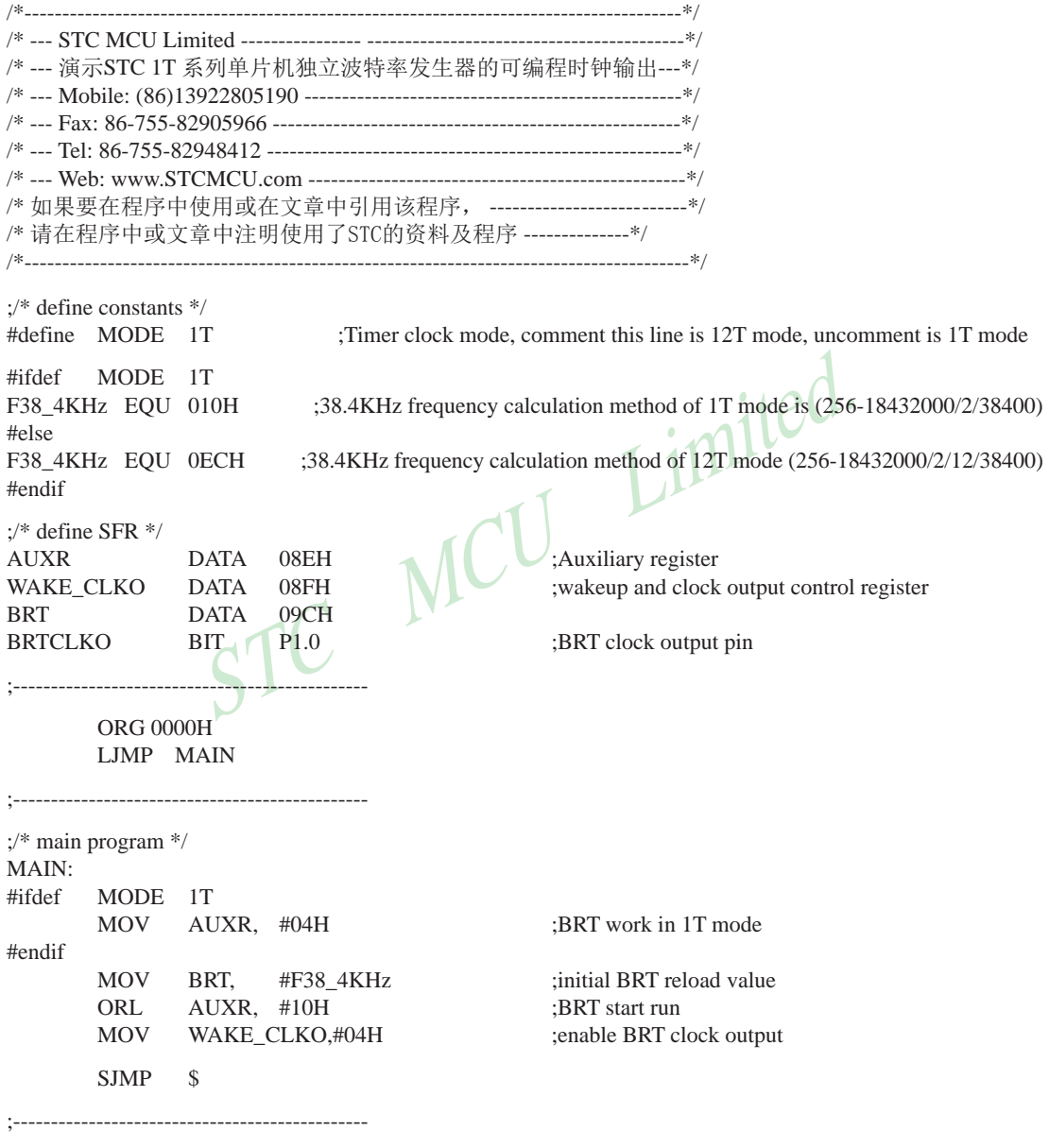

END

### **7.5** 古老**Intel 8051**单片机定时器**0/1**的应用举例

【例1】 定时/计数器编程,定时/计数器的应用编程主要需考虑:根据应用要求,通过程序初 始化,正确设置控制字,正确计算和计算计数初值,编写中断服务程序,适时设置控制位等。 通常情况下,设置顺序大致如下:

1)工作方式控制字(TMOD、T2CON)的设置;

2)计数初值的计算并装入THx、TLx、RCAP2H、RCAP2L;

3)中断允许位ETx、EA的设置,使主机开放中断;

4) 启/停位TRx的设置等。

现以定时/计数器0或1为例作一简要介绍。

 8051系列单片机的定时器/计数器0或1是以不断加1进行计数的,即属加1计数器,因此,就 不能直接将实际的计数值作为计数初值送入计数寄存器THx、TLx中去,而必须将实际计数值以  $2^8$ 、 $2^{13}$ 、 $2^{16}$ 为模求补,以其补码作为计数初值设置THx和TLx。

 $\ddot{x}$ <br>
"数值作为计数初值送入计数寄存器THx、TLx中去,而必须;<br>
, 以其补码作为计数初值设置THx和TLx。<br>
直为X, 计数器长度为n (n=8、13、16), 则应装入计数器T<br>
12"为取模值。例如, 工作方式0的计数长度为13位, 则n=1<br>
度为16, 则n=16, 以2<sup>16</sup>为模等等。所以, 计数初值为 (x) =<br>
是对机器周期计数, 而机器周期与选定的主频密切相关。<br>
最对机器周期计数, 而机器周期与 设: 实际计数值为X, 计数器长度为n (n=8、13、16), 则应装入计数器THx、TLx中的计 数初值为2"-x,式中2"为取模值。例如,工作方式0的计数长度为13位,则n=13,以2<sup>13</sup>为模, 工作方式1的计数长度为16, 则n=16, 以2<sup>16</sup>为模等等。所以, 计数初值为(x) = 2<sup>n</sup>-x。

 对于定时模式,是对机器周期计数,而机器周期与选定的主频密切相关。因此,需根据应 用系统所选定的主频计算出机器周期值。现以主频6MHz为例,则机器周期为:

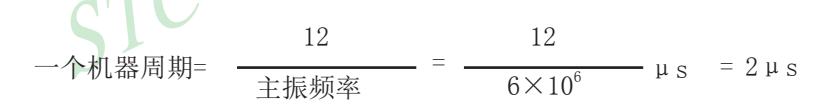

实际定时时间Tc = x·Tp

 式中Tp为机器周期,Tc为所需定时时间,x为所需计数次数。Tp和Tp一般为已知值,在求出 Tp后即可求得所需计数值x,再将x求补码,即求得定时计数初值。即

(x)  $\hat{x} = 2^n - x$ 例如,设定时时间Tc = 5ms,机器周期TP = 2μs,可求得定时计数次数

$$
x = \frac{5ms}{2 \mu s} = 2500\%
$$

设选用工作方式1, 则n=16, 则应设置的定时时间计数初值为:

 (x)补= 216 - x=65536-2500=63036,还需将它分解成两个8位十六进制数,分别求得低8 位为3CH装入TLx,高8位为F6H装入THx中。

 工作方式0、1、2的最大计数次数分别为8192、65536和256。 对外部事件计数模式,只需根据实际计数次数求补后变换成两个十六进制码即可。

 【例2】 定时/计数器应用编程,设某应用系统,选择定时/计数器1定时模式,定时时间Tc = 10ms, 主频频率为12MHz, 每10ms向主机请求处理。选定工作方式1。计算得计数初值: 低8 位初值为FOH, 高8位初值为D8H。

(1) 初始化程序

 所谓初始化,一般在主程序中根据应用要求对定时/计数器进行功能选择及参数设定等预置 程序,本例初始化程序如下:

START:

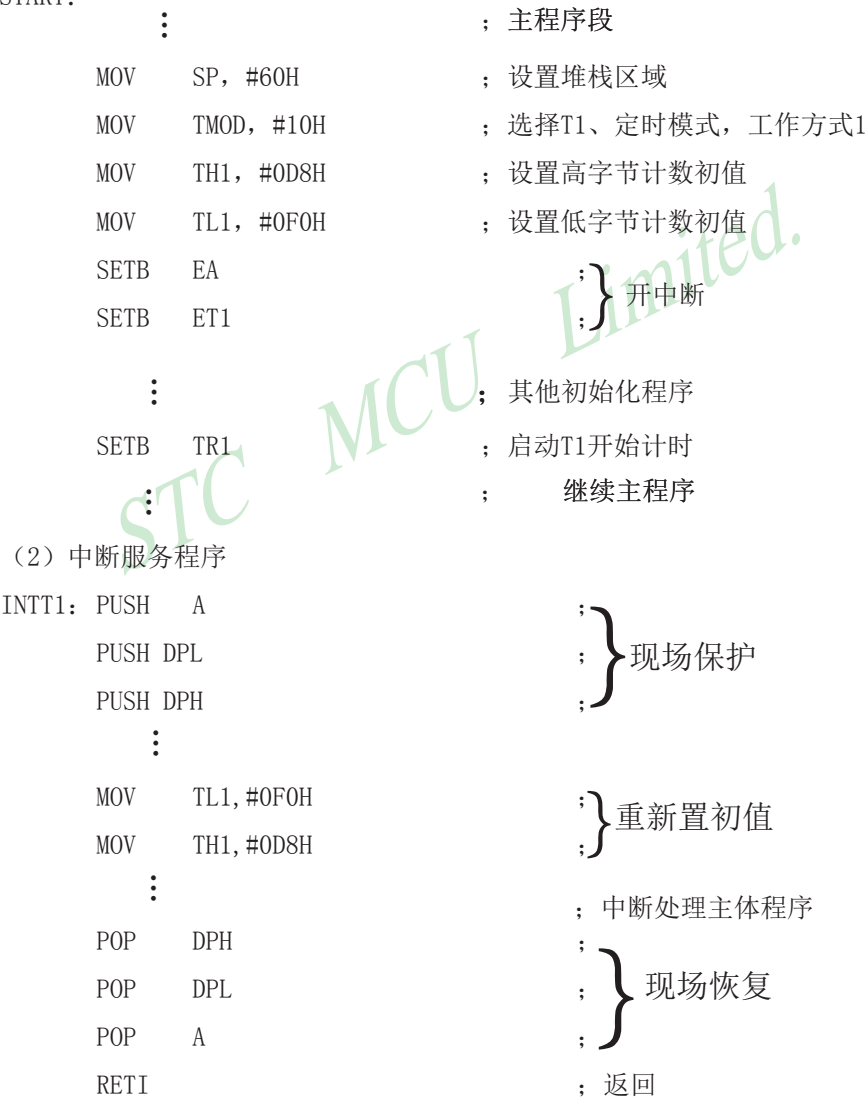

 这里展示了中断服务子程序的基本格式。STC12C5A60S2系列单片机的中断属于矢量中断, 每一个矢量中断源只留有8个字节单元,一般是不够用的,常需用转移指令转到真正的中断服 务子程序区去执行。

 【例3】 对外部正脉冲测宽。选择定时/计数器2进行脉宽测试较方便,但也可选用定时/计 数器0或定时/计数器1进行测宽操作。本例选用定时/计数器0(T0)以定时模式,工作方式1对 INT0引脚上的正脉冲进行脉宽测试。

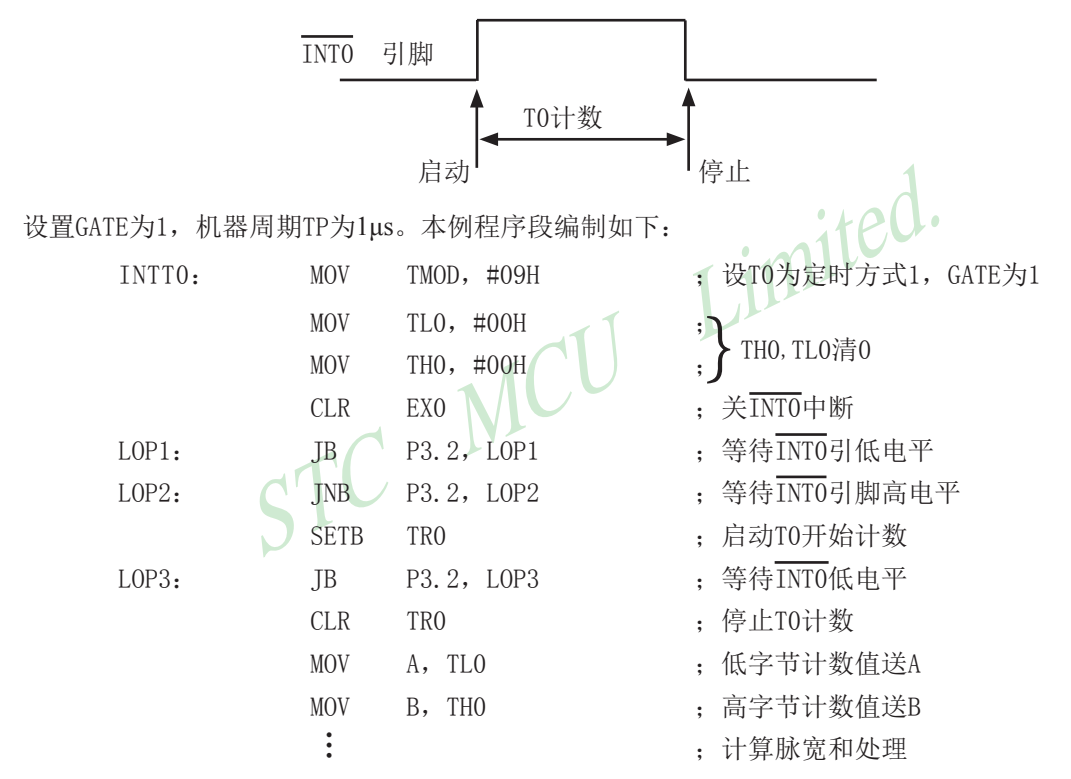

【例4】 利用定时/计数器0或定时/计数器1的Tx端口改造成外部中断源输入端口的应用设计。

 在某些应用系统中常会出现原有的两个外部中断源INT0和INT1不够用,而定时/计数器有 多余,则可将Tx用于增加的外部中断源。现选择定时/计数器1为对外部事件计数模式工作方式 2(自动再装入),设置计数初值为FFH,则T1端口输入一个负跳变脉冲,计数器即回0溢出, 置位对应的中断请求标志位TF1为1,向主机请求中断处理,从而达到了增加一个外部中断源的 目的。应用定时/计数器1(T1)的中断矢量转入中断服务程序处理。其程序示例如下:

(1)主程序段:

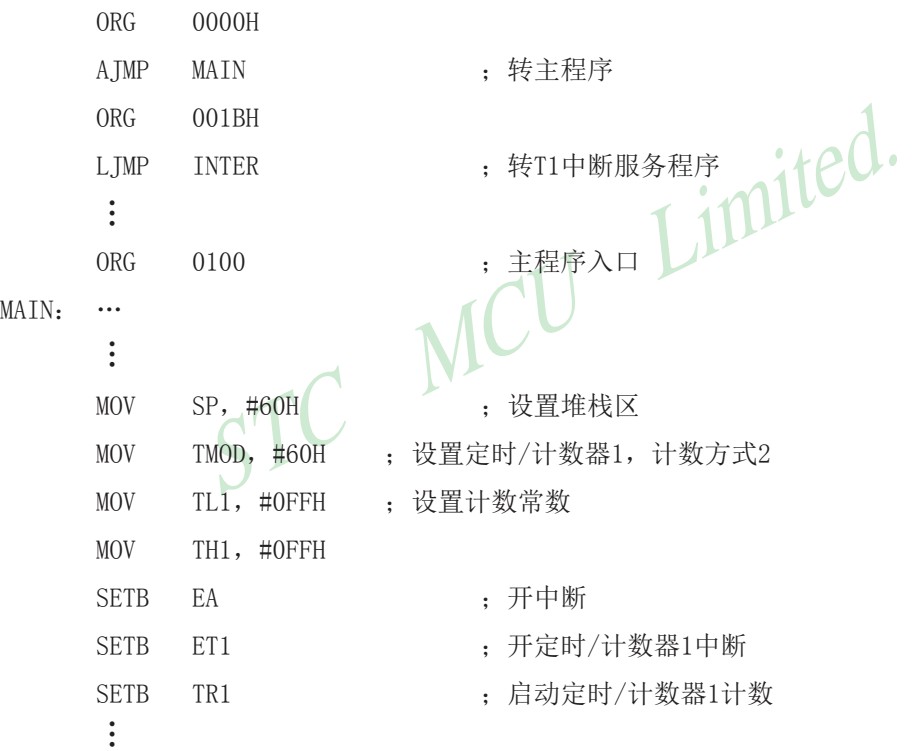

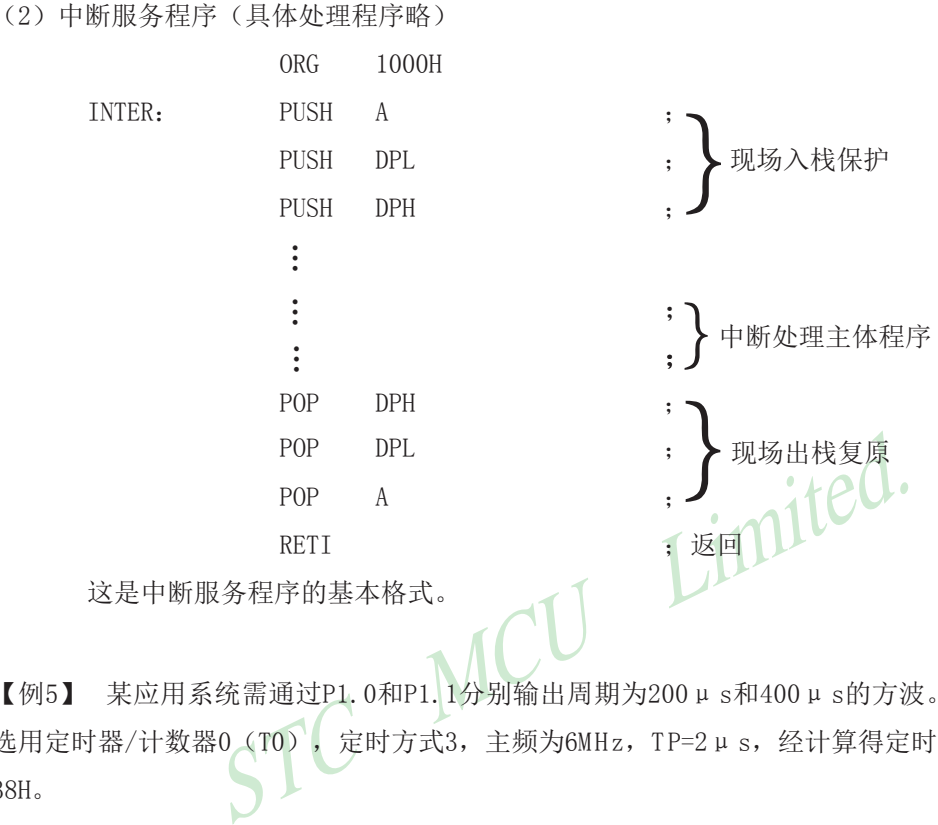

【例5】 某应用系统需通过P1.0和P1.1分别输出周期为200μ s和400μ s的方波。为此,系统 选用定时器/计数器0 (T0), 定时方式3, 主频为6MHz, TP=2μ s, 经计算得定时常数为9CH和 38H。

本例程序段编制如下:

(1) 初始化程序段

 $\ddot{\cdot}$ 

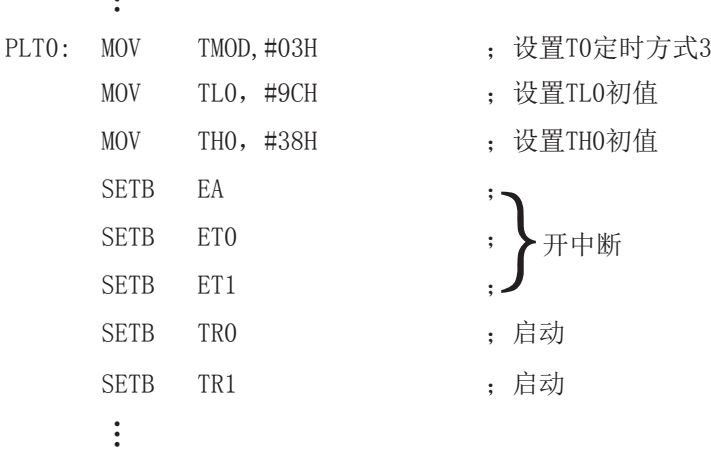

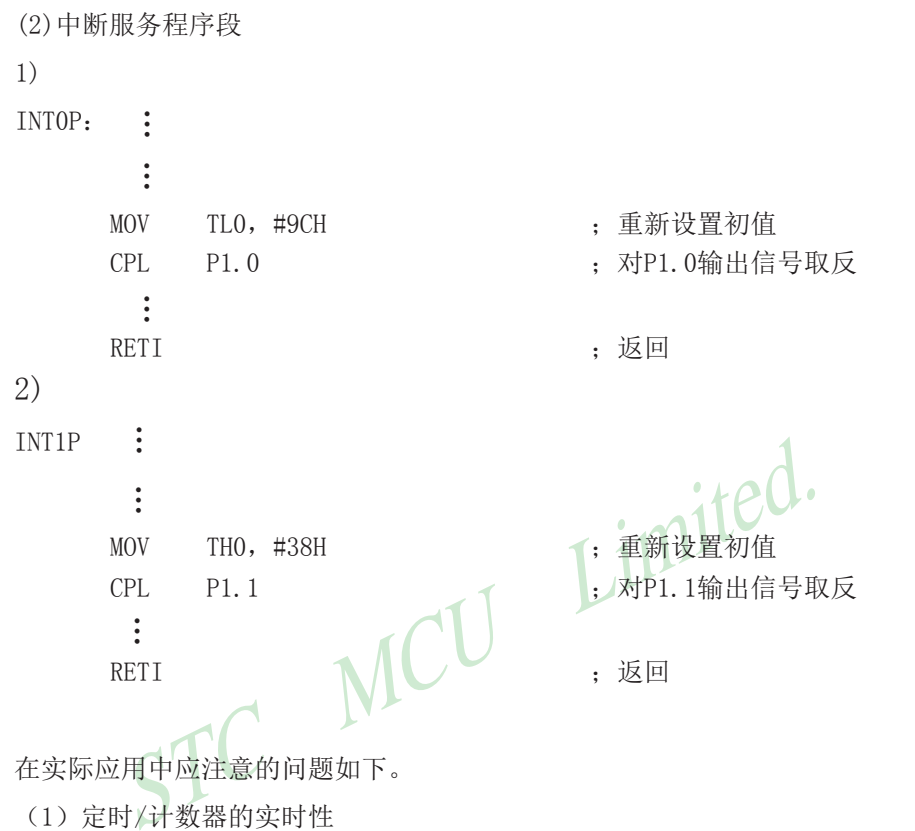

在实际应用中应注意的问题如下。

(1)定时/计数器的实时性

定时/计数器启动计数后,当计满回0溢出向主机请求中断处理,由内部硬件自动进 行。但从回0溢出请求中断到主机响应中断并作出处理存在时间延迟,且这种延时随中断请求 时的现场环境的不同而不同,一般需延时3个机器周期以上,这就给实时处理带来误差。大多 数应用场合可忽略不计,但对某些要求实时性苛刻的场合,应采用补偿措施。

这种由中断响应引起的时间延时,对定时/计数器工作于方式0或1而言有两种含义:一 是由于中断响应延时而引起的实时处理的误差;二是如需多次且连续不间断地定时/计数,由 于中断响应延时,则在中断服务程序中再置计数初值时已延误了若干个计数值而引起误差,特 别是用于定时就更明显。

例如选用定时方式1设置系统时钟,由于上述原因就会产生实时误差。这种场合应采用 动态补偿办法以减少系统始终误差。所谓动态补偿,即在中断服务程序中对THx、TLx重新置计 数初值时,应将THx、TLx从回0溢出又重新从0开始继续计数的值读出,并补偿到原计数初值中 去进行重新设置。可考虑如下补偿方法:

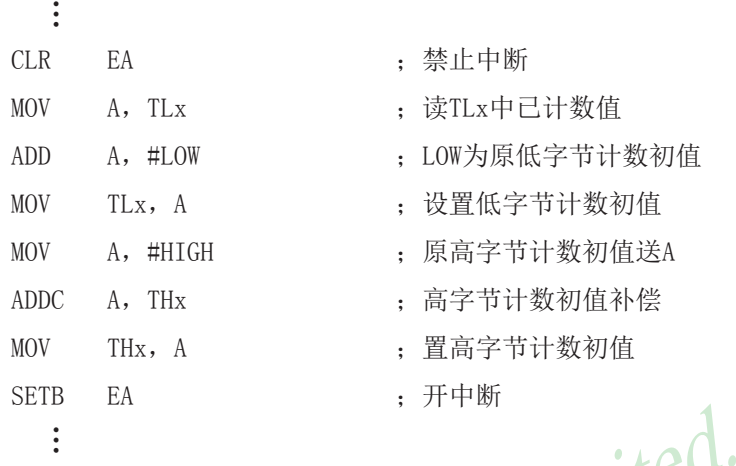

(2)动态读取运行中的计数值

s<br><br>运行中的计数值<br>行中的定时/计数器的计数值时,如果不加注意,就可能出<br><br>I读TLx和TLx中的计数值。比如,先读TLx后读THx,因为<br>Lx时尚未产生向THx进位,而在读THx前已产生进位,这时读<br>后读TLx也可能出错。<br>TLx也可能出错。 。<br>在动态读取运行中的计数值<br>在动态读取运行中的定时/计数器的计数值时,如果不加注意,就可能出错。这是因为不 可能在同一时刻同时读取THx和TLx中的计数值。比如,先读TLx后读THx,因为定时/计数器处 于运行状态,在读TLx时尚未产生向THx进位,而在读THx前已产生进位,这时读得的THx就不对 了;同样,先读THx后读TLx也可能出错。

 一种可避免读错的方法是:先读THx,后读TLx,将两次读得的THx进行比较;若两次读得 的值相等,则可确定读的值是正确的,否则重复上述过程,重复读得的值一般不会再错。此法 的软件编程如下:

RDTM: MOV A,THx ;读取THx存A中 MOV RO, TLx : 这取TLx存R0中

…

- 
- 
- CJNE A, THx, RDTM : 比较两次THx值, 若相等, 则读得的
	- ;值正确,程序往下执行,否则重读
- MOV R1, A ; 将THx存于R1中

### **7.6** 如何将定时器**T0/T1**的速度提高**12**倍

STC12C5A60S2 系列单片机的AUXR寄存器

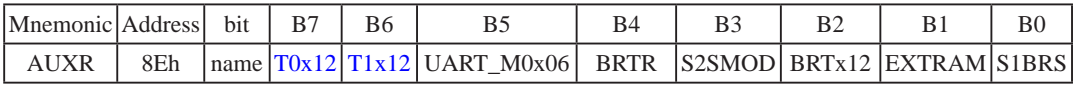

定时器0和定时器1:

STC12C5A60S2系列是1T的8051单片机,为了兼容传统8051, 定时器0和定时器1复位后是传统 8051的速度,即12分频,这是为了兼容传统8051。但也可不进行12分频,实现真正的1T。 T0x12: 0, 定时器0是传统8051速度,12分频;

- 1, 定时器0的速度是传统8051的12倍,不分频
- T1x12: 0, 定时器1是传统8051速度,12分频;
	- 1, 定时器1的速度是传统8051的12倍,不分频

如果UART串口用定时器1做波特率发生器,T1x12位就可以控制UART串口是12T还是1T了。

UART串口的模式0:

[16] 速度是传统8051的12倍, 不分现<br>时器1做波特率发生器, T1x12位就可以控制UART串口是12T:<br>列是1T的8051单片机, 为了兼容传统8051, UART串口复位后<br>UART串口的模式0是传统12T的8051速度, 12分频;<br>UART串口的模式0的速度是传统12T的8051的6倍, 2分频<br>波特率发生器时, UART串口的速度由T1的溢出率决定<br>不允许独立波特率发生器运行 STC12C5A60S2系列是1T的8051单片机,为了兼容传统8051,UART串口复位后是兼容传统8051 的

UART\_M0x6: 0, UART串口的模式0是传统12T的8051速度,12分频;

1, UART串口的模式0的速度是传统12T的8051的6倍,2分频

如果用定时器T1做波特率发生器时,UART串口的速度由T1的溢出率决定

BRTR(S2TR): 0, 不允许独立波特率发生器运行

1, 允许独立波特率发生器运行

S2SMOD: 0, 缺省

1, 串口2/UART2 的波特率 x 2

BRTx12(S2Tx12): 0, 独立波特率发生器每12个时钟计数一次

1, 独立波特率发生器每1个时钟计数一次

- EXTRAM: 0, 允许使用内部扩展的1024字节扩展RAM
	- 1, 禁止使用内部扩展的1024 字节扩展RAM

S1BRS: 0, 缺省,串口1波特率发生器选择定时器1,S1BRS是串口1波特率发生器选择位

1, 独立波特率发生器作为串口1的波特率发生器,此时定时器1得到释放,可以作为 独立定时器使用

注意:

有串口2的单片机,串口2永远是使用独立波特率发生器(2)作为波特率发生器,串口2不能 够选择定时器1做波特率发生器,

串口1可以选择定时器1做波特率发生器,也可以选择独立波特率发生器(2)作为波特率发 生器

## 第**8**章 串行口通信

STC12C5A60S2系列单片机具有2个采用UART(Universal Asychronous Receiver/Transmitter) 工作方式的全双工串行通信接口(串口1和串口2)。每个串行口由2个数据缓冲器、一个移位寄 存器、一个串行控制寄存器和一个波特率发生器等组成。每个串行口的数据缓冲器由2个互相 独立的接收、发送缓冲器构成,可以同时发送和接收数据。发送缓冲器只能写入而不能读出, 接收缓冲器只能读出而不能写入,因而两个缓冲器可以共用一个地址码。串行口1的两个缓冲 器共用的地址码是99H: 串行口2的两个缓冲器共用的地址码是9BH。串行口1的两个缓冲器统称 串行通信特殊功能寄存器SBUF: 串行口2的两个缓冲器统称串行通信特殊功能寄存器S2BUF。

STC12C5A60S2系列单片机的两个串行口都有4种工作方式,其中两种方式的波特率是可变 的,另两种是固定的,以供不同应用场合选用。用户可用软件设置不同的波特率和选择不同的 工作方式。主机可通过查询或中断方式对接收/发送进行程序处理,使用十分灵活。

12) 查询或中断方式对接收/反达进行程序处理, 使用十分灭<br>系列单片机串行口1对应的硬件部分是TxD/P3.1和RxD/P3.(<br>xD2和RxD2。通过设置特殊功能寄存器AUXR1中的S2\_P4//<br>可以在P1口和P4口之间任意切换。当串行口2功能在P1口3<br>P1.3/TxD2。当串行口2功能在P4口实现时,对应的管脚是P4<br>P1.3/TxD2。当串行口2功能在P4口实现时,对应的管脚是P4<br>系列单片机的串行通信口,除用于数据通信外,还 STC12C5A60S2系列单片机串行口1对应的硬件部分是TxD/P3.1和RxD/P3.0引脚,串行口2 对应的硬件部分是TxD2和RxD2。通过设置特殊功能寄存器AUXR1中的S2\_P4/AUXR1.4位,串 行口2(UART2)功能可以在P1口和P4口之间任意切换。当串行口2功能在P1口实现时,对应的 管脚是P1.2/RxD2和P1.3/TxD2。当串行口2功能在P4口实现时,对应的管脚是P4.2/RxD2和P4.3/ TxD2。

STC12C5A60S2系列单片机的串行通信口,除用于数据通信外,还可方便地构成一个或多 个并行I/O口, 或作串一并转换, 或用于扩展串行外设等。

## **8.1** 串行口1的相关寄存器

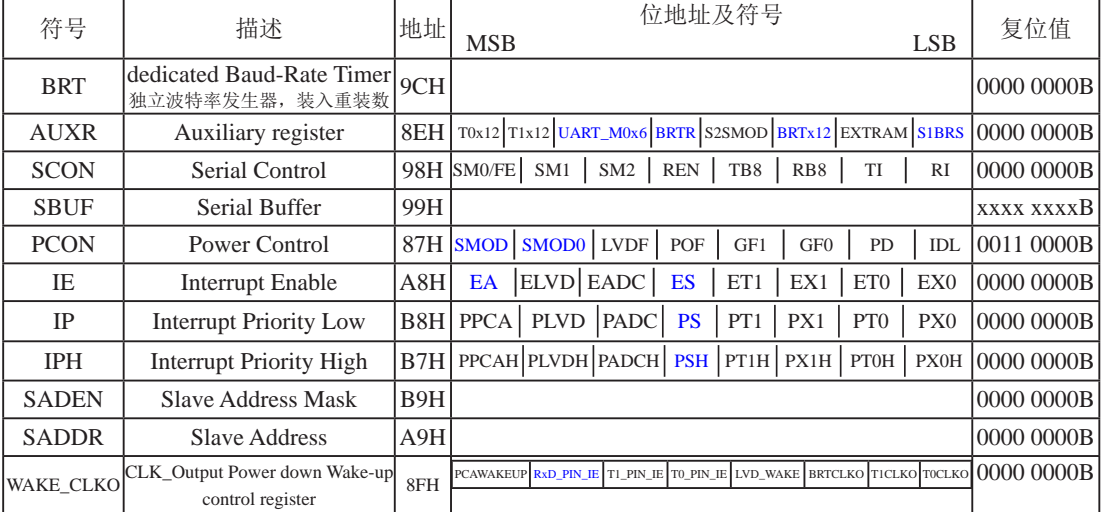

#### **1.** 串行口1的控制寄存器SCON和PCON

STC12C5A60S2系列单片机的串行口1设有两个控制寄存器:串行控制寄存器SCON和波特 率选择特殊功能寄存器PCON。

串行控制寄存器SCON用于选择串行通信的工作方式和某些控制功能。其格式如下: SCON : 串行控制寄存器 (可位寻址)

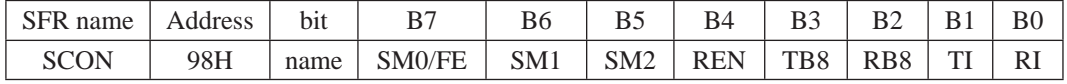

SM0/FE:当PCON寄存器中的SMOD0/PCON.6位为1时,该位用于帧错误检测。当检测到一个 无效停止位时,通过UART接收器设置该位。它必须由软件清零。

> 当PCON寄存器中的SMOD0/PCON.6位为0时,该位和SM1一起指定串行通信的工作 方式,如下表所示。

其中SM0、SM1按下列组合确定串行口1的工作方式:

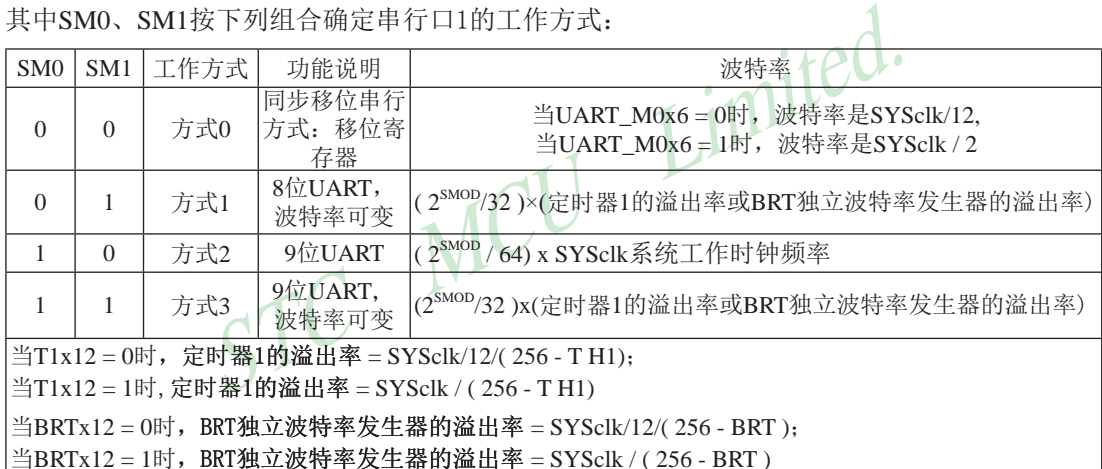

SM2:允许方式2或方式3多机通信控制位。

在方式2或方式3时,如果SM2位为1且REN位为1,则接收机处于地址帧筛选状态。此时 可以利用接收到的第9位(即RB8)来筛选地址帧: 若RB8=1, 说明该帧是地址帧, 地址信 息可以进入SBUF,并使RI为1,进而在中断服务程序中再进行地址号比较;若RB8=0, 说明该帧不是地址帧,应丢掉且保持RI=0。在方式2或方式3中,如果SM2位为0且REN位 为1,接收收机处于地址帧筛选被禁止状态。不论收到的RB8为0或1,均可使接收到的 信息进入SBUF,并使RI=1,此时RB8通常为校验位.

方式1和方式0是非多机通信方式,在这两种方式时,要设置SM2 应为0。

- REN:允许/禁止串行接收控制位。由软件置位REN,即REN=1为允许串行接收状态,可启动 串行接收器RxD,开始接收信息。软件复位REN,即REN=0,则禁止接收。
- TB8: 在方式2或方式3,它为要发送的第9位数据,按需要由软件置位或清0。例如,可用作数 据的校验位或多机通信中表示地址帧/数据帧的标志位。在方式0和方式1中,该位不用.
- RB8: 在方式2或方式3,是接收到的第9位数据,作为奇偶校验位或地址帧/数据帧的标志位。 方式0中不用RB8(置SM2=0). 方式1中也不用RB8(置SM2=0, RB8是接收到的停止位)。
- TI: 发送中断请求标志位。在方式0,当串行发送数据第8位结束时,由内部硬件自动置位, 即TI=1,向主机请求中断,响应中断后TI必须用软件清零,即TI=0。在其他方式中, 则在停止位开始发送时由内部硬件置位,即TI=1,响应中断后TI必须用软件清零。
- RI: 接收中断请求标志位。在方式0,当串行接收到第8位结束时由内部硬件自动置位RI=1, 向主机请求中断,响应中断后RI必须用软件清零,即RI=0。在其他方式中,串行接收 到停止位的中间时刻由内部硬件置位,即RI=1,向CPU发中断申请,响应中断后RI必须 由软件清零。

SCON的所有位可通过整机复位信号复位为全"0"。SCON的字节地址为98H,可位寻 址,各位地址为98H~~9FH,可用软件实现位设置。

STEN MELLERIM THE TANK MARKET STERING WARRISE TO THE WARRENT SHERIFT SHERIFT SHERIFT SHERIFT SHERIFT SHERIFT SHERIFT SHERIFT SHERIFT SHERIFT SHERIFT SHERIFT SHERIFT SHERIFT SHERIFT SHERIFT SHERIFT SHERIFT SHERIFT SHERIFT 串行通信的中断请求:当一帧发送完成,内部硬件自动置位TI,即TI=1,请求中断处理; 当接收完一帧信息时,内部硬件自动置位RI,即RI=1,请求中断处理。由于TI和RI以"或逻 辑"关系向主机请求中断,所以主机响应中断时事先并不知道是TI还是RI请求的中断,必须在 中断服务程序中查询TI和RI进行判别,然后分别处理。因此,两个中断请求标志位均不能由硬 件自动置位,必须通过软件清0,否则将出现一次请求多次响应的错误。

电源控制寄存器PCON中的SMOD/PCON.7用于设置方式1、方式2、方式3的波特率是否加 倍。

电源控制寄存器PCON格式如下:

PCON : 电源控制寄存器 (不可位寻址)

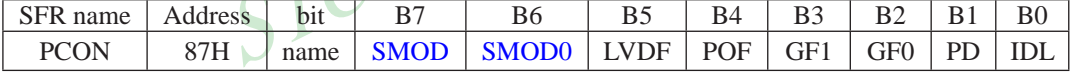

SMOD:波特率选择位。当用软件置位SMOD,即SMOD=1,则使串行通信方式1、2、3的波 特率加倍; SMOD=0, 则各工作方式的波特率加倍。复位时SMOD=0。

SMOD0:帧错误检测有效控制位。当SMOD0=1,SCON寄存器中的SM0/FE位用于FE(帧错误 检测)功能;当SMOD0=0,SCON寄存器中的SM0/FE位用于SM0功能,和SM1一起指 定串行口的工作方式。复位时SMOD0=0

#### **2.** 串行口数据缓冲寄存器SBUF

STC12C5A60S2系列单片机的串行口1缓冲寄存器(SBUF)的地址是99H,实际是2个缓冲 器,写SBUF的操作完成待发送数据的加载,读SBUF的操作可获得已接收到的数据。两个操作分 别对应两个不同的寄存器,1个是只写寄存器,1个是只读寄存器。

串行通道内设有数据寄存器。在所有的串行通信方式中,在写入SBUF信号(MOV SBUF,A) 的控制下,把数据装入相同的9位移位寄存器,前面8位为数据字节,其最低位为移位寄存器的 输出位。根据不同的工作方式会自动将"1"或TB8的值装入移位寄存器的第9位,并进行发送.

串行通道的接收寄存器是有个输入移位寄存器。在方式0时它的字长为8位,其他方式时为 9位。当一帧接收完毕,移位寄存器中的数据字节装入串行数据缓冲器SBUF中,其第9位则装入 SCON寄存器中的RB8位。如果由于SM2使得已接收到的数据无效时,RB8和SBUF中内容不变.

由于接收通道内设有输入移位寄存器和SBUF缓冲器,从而能使一帧接收完将数据由移位 寄存器装入SBUF后,可立即开始接收下一帧信息,主机应在该帧接收结束前从SBUF缓冲器中 将数据取走,否则前一帧数据将丢失。SBUF以并行方式送往内部数据总线。<br>3.辅助寄存器AUXR<br>#FLEXE

#### **3.** 辅助寄存器AUXR

辅助寄存器AUXR的格式及各位含义如下:

AUXR : 辅助寄存器 (不可位寻址)

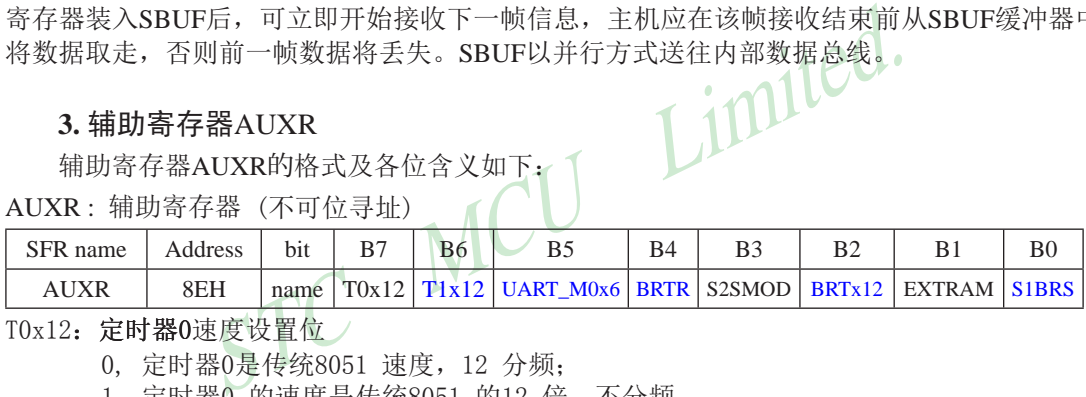

T0x12: 定时器0速度设置位

0, 定时器0是传统8051 速度,12 分频;

1, 定时器0 的速度是传统8051 的12 倍,不分频

T1x12: 定时器1速度设置位

0, 定时器1 是传统8051 速度,12 分频;

1, 定时器1 的速度是传统8051 的12 倍,不分频

如果UART串口用定时器1做波特率发生器,T1x12位就可以控制UART串口是12T还是1T了。

UART\_M0x6:串行口模式0的通信速度设置位

0, UART串口的模式0是传统12T的8051速度, 12分频:

1, UART串口的模式0的速度是传统12T的8051的6倍, 2分频

BRTR:独立波特率发生器运行控制位

0, 不允许独立波特率发生器运行:

1, 允许独立波特率发生器运行

S2SMOD:串口2的波特率加倍控制位。

0,串口2的波特率不加倍�;

1, 串口2的波特率加倍

对于STC12C5A60S2系列单片机, 串口2只能使用独立波特率发生器作为波特率发生器, 不 能够选择定时器1作为波特率发生器;而串口1既可以选择定时器1作为波特率发生器,也可以 选择独立波特率发生器作为波特率发生器。

- BRTx12:独立波特率发生器计数控制位。
	- 0, 独立波特率发生器每12个时钟计数一次:
	- 1. 独立波特率发生器每1个时钟计数一次
- EXTRAM: 0, 允许使用内部扩展的1024字节扩展RAM
	- 1, 禁止使用内部扩展的1024字节扩展RAM
- S1BRS:串行口波特率发生器选择位。
	- 0, 缺省, 串行口波特率发生器选择定时器1, S1BRS是串口1波特率发生器选择位:
	- 1, 独立波特率发生器作为串行口的波特率发生器, 此时定时器1得到释放,可以作为独 立定时器使用

串口1可以选择定时器1做波特率发生器,也可以选择独立波特率发生器作为波特率发生 器。当设置AUXR寄存器中的S1BRS位(串行口波特率选择位)为1时,串行口选择独立波特率发生 器作为波特率发生器,此时定时器1可以释放出来作为定时器/计数器/时钟输出使用.

### **4.** 独立波特率发生器寄存器BRT

独立波特率发生器寄存器BRT(地址为9CH,复位值为00H)用于保存重装时间常数。

STC12C5A60S2系列单片机是1T的8051单片机,复位后兼容传统8051单片机。

STC MCU Limited. 如果UART串口用定时器1做波特率发生器, AUXR中的T1x12/AUXR. 6位就可以控制UART串口 是12T还是1T。

### **5.** 从机地址控制寄存器SADEN和SADDR

为了方便多机通信,STC12C5A60S2系列单片机设置了从机地址控制寄存器SADEN和 SADDR。其中SADEN是从机地址掩模寄存器(地址为B9H,复位值为00H),SADDR是从机地址寄存 器(地址为A9H,复位值为00H)。

#### **6.** 与串行口1中断相关的寄存器IE、IP和IPH

串行口中断允许位ES位于中断允许寄存器IE中,中断允许寄存器的格式如下:

IE : 中断允许寄存器 (可位寻址)

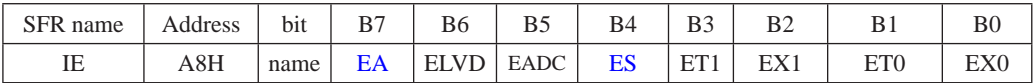

EA : CPU的总中断允许控制位,EA=1,CPU开放中断,EA=0,CPU屏蔽所有的中断申请。 EA的作用是使中断允许形成多级控制。即各中断源首先受EA控制;其次还受各中断源自 己的中断允许控制位控制。

ES : 串行口中断允许位,ES=1,允许串行口中断,ES=0,禁止串行口中断。

IPH : 中断优先级控制寄存器高 (不可位寻址)

| IPH: 中断优先级控制寄存器高 (不可位寻址)           |                  |      |              |             |                |                |                |                |                 |                 |
|------------------------------------|------------------|------|--------------|-------------|----------------|----------------|----------------|----------------|-----------------|-----------------|
| SFR name                           | Address          | bit  | B7           | <b>B6</b>   | B <sub>5</sub> | B <sub>4</sub> | B <sub>3</sub> | B20            | B <sub>1</sub>  | B <sub>0</sub>  |
| <b>IPH</b>                         | B <sub>7</sub> H | name | <b>PPCAH</b> |             | PLVDH   PADCH  | <b>PSH</b>     | PT1H           | PX1H           | <b>PT0H</b>     | PXOH            |
| IP: 中断优先级控制寄存器低 (可位寻址)             |                  |      |              |             |                |                |                |                |                 |                 |
| SFR name                           | Address          | bit  | B7           | <b>B6</b>   | B <sub>5</sub> | <b>B4</b>      | B <sub>3</sub> | B <sub>2</sub> | B <sub>1</sub>  | B <sub>0</sub>  |
| <b>IP</b>                          | B8H              | name | <b>PPCA</b>  | <b>PLVD</b> | <b>PADC</b>    | <b>PS</b>      | PT1            | PX1            | PT <sub>0</sub> | PX <sub>0</sub> |
| 串行口1中断优先级控制位。<br>PSH, PS:          |                  |      |              |             |                |                |                |                |                 |                 |
| 当PSH=0且PS=0时, 串行口1中断为最低优先级中断(优先级0) |                  |      |              |             |                |                |                |                |                 |                 |
| 当PSH=0且PS=1时, 串行口1中断为较低优先级中断(优先级1) |                  |      |              |             |                |                |                |                |                 |                 |
| 当PSH=1目PS=0时, 串行口1中断为较高优先级中断(优先级2) |                  |      |              |             |                |                |                |                |                 |                 |

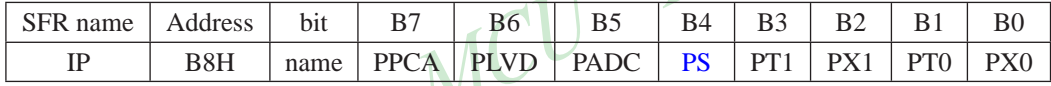

当PSH=1且PS=0时,串行口1中断为较高优先级中断(优先级2)

当PSH=1目PS=1时,串行口1中断为最高优先级中断(优先级3)

### **8.2** 串行口1工作模式

STC12C5A60S2系列单片机的串行通信接口有4种工作模式,可通过软件编程对SCON中的 SM0、SM1的设置进行选择。其中模式1、模式2和模式3为异步通信,每个发送和接收的字符 都带有1个启动位和1个停止位。在模式0中,串行口被作为1个简单的移位寄存器使用。

### **8.2.1** 串行口1工作模式0:同步移位寄存器

在模式0状态,串行通信接口工作在同步移位寄存器模式,当串行口模式0的通信速度设置 位UART M0x6/AUXR.5 = 0时, 其波特率固定为SYSclk/12。当串行口模式0的通信速度设置位 UART\_M0x6/AUXR.5 = 1时, 其波特率固定为SYSclk/2。串行口数据由RxD/P3.0端输入,同步 移位脉冲(SHIFTCLOCK)由TxD/P3.1输出,发送、接收的是8位数据,低位在先。

LOCK)田TxD/P3.1输出,反达、接收的是8位数据,低位在<br>程:当主机执行将数据写入发送缓冲器SBUF指令时启动发<br>z或SYSclk/2(由UART\_M0x6/AUXR.5确定是12分频还是2分<br>z到高位),发送完中断标志TI置"1",TxD管脚输出同步移<br>图8-1中"发送"所示。<br>图8-1中"发送"所示。<br>j,相隔一个时钟,发送控制端SEND有效(高电平),允许<br>i步移位脉冲。一帧(8位)数据发送完毕时,各控制端均恢复<br>步移位脉冲 模式0的发送过程:当主机执行将数据写入发送缓冲器SBUF指令时启动发送,串行口即将 8位数据以SYSclk/12或SYSclk/2(由UART\_M0x6/AUXR.5确定是12分频还是2分频)的波特率从 RxD管脚输出(从低位到高位),发送完中断标志TI置"1",TxD管脚输出同步移位脉冲(SHIFT-CLOCK)。波形如图8-1中"发送"所示。

当写信号有效后,相隔一个时钟,发送控制端SEND有效(高电平),允许RxD发送数据, 同时允许TxD输出同步移位脉冲。一帧(8位)数据发送完毕时,各控制端均恢复原状态,只有 TI保持高电平,呈中断申请状态。在再次发送数据前,必须用软件将TI清0。

模式0接收过程:模式0接收时,复位接收中断请求标志RI,即RI=0,置位允许接收控制 位REN=1时启动串行模式0接收过程。启动接收过程后,RxD为串行输入端,TxD为同步脉冲 输出端。串行接收的波特率为SYSclk/12或SYSclk/2(由UART\_M0x6/AUXR.5确定是12分频还是 2分频)。其时序图如图8-1中"接收"所示。

当接收完成一帧数据(8位)后,控制信号复位,中断标志RI被置"1",呈中断申请状态。当 再次接收时,必须通过软件将RI清0

工作于模式0时,必须清0多机通信控制位SM2,使不影响TB8位和RB8位。由于波特率固 定为SYSclk/12或SYSclk/2,无需定时器提供,直接由单片机的时钟作为同步移位脉冲。

串行口工作模式0的示意图如图8-1所示

由示意图中可见, 由TX和RX控制单元分别产生中断请求信号并置位TI=1或RI =1, 经"或 门"送主机请求中断,所以主机响应中断后必须软件判别是TI还是RI请求中断,必须软件清0 中断请求标志位TI或RI。

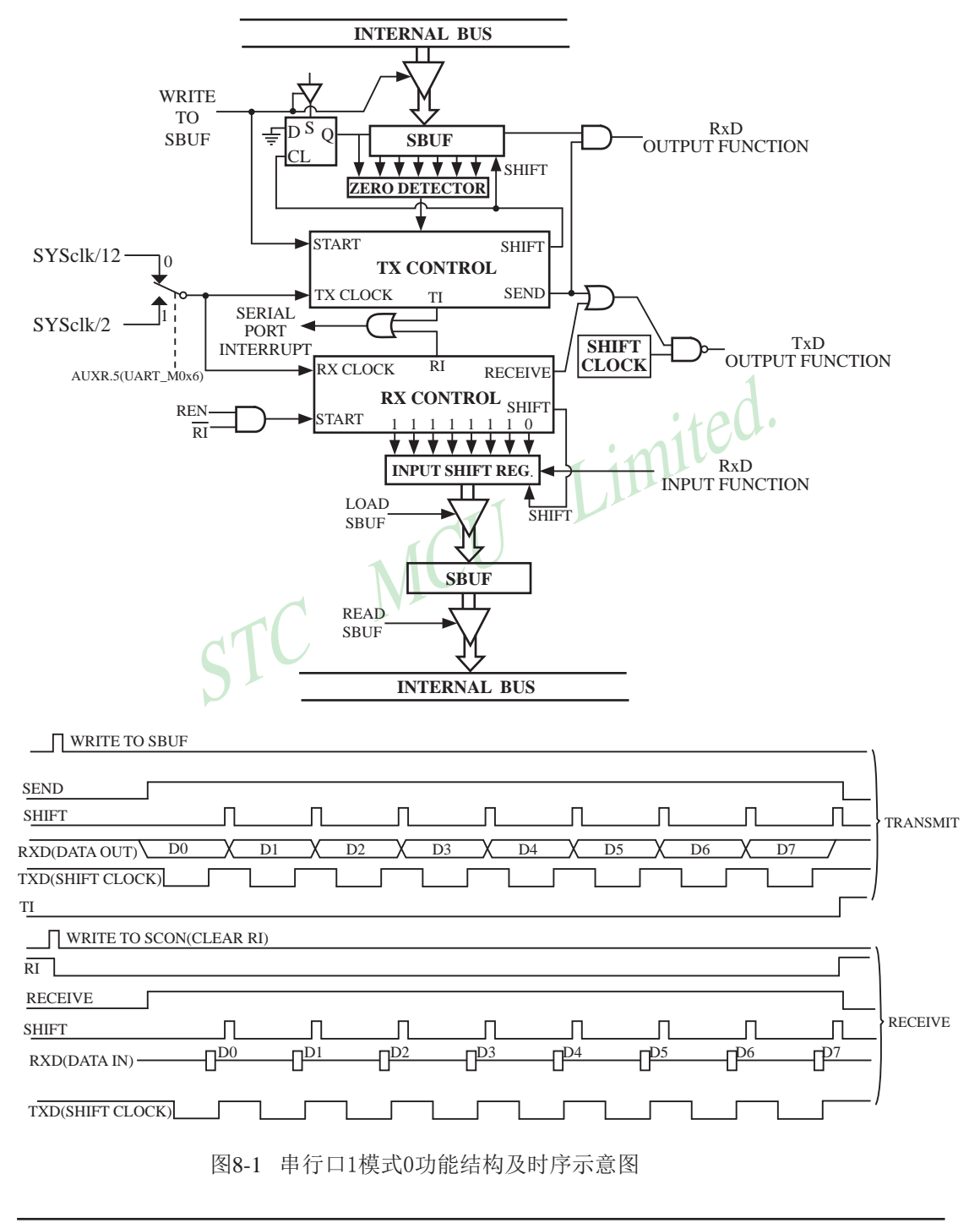

STC12C5A60S2系列单片机指南 官方网站:www.STCMCU.com 研发顾问QQ:800003751 STC — 全球最大的8051单片机设计公司

### **8.2.2** 串行口1工作模式1:8位UART,波特率可变

当软件设置SCON的SM0、SM1为"01"时,串行口1则以模式1工作。此模式为8位UART 格式,一帧信息为10位:1位起始位,8位数据位(低位在先)和1位停止位。波特率可变,即可 根据需要进行设置。TxD/P3.1为发送信息,RxD/P3.0为接收端接收信息,串行口为全双工接受 /发送串行口。

图8-2为串行模式1的功能结构示意图及接收/发送时序图

模式1的发送过程:串行通信模式发送时,数据由串行发送端TxD输出。当主机执行一条 写"SBUF"的指令就启动串行通信的发送,写"SBUF"信号还把"1"装入发送移位寄存器 的第9位,并通知TX控制单元开始发送。发送各位的定时是由16分频计数器同步。

移位寄存器将数据不断右移送TxD端口发送,在数据的左边不断移入"0"作补充。当 数据的最高位移到移位寄存器的输出位置,紧跟其后的是第9位"1",在它的左边各位全为 "0", 这个状态条件, 使TX控制单元作最后一次移位输出, 然后使允许发送信号"SEND" 失效,完成一帧信息的发送,并置位中断请求位TI,即TI=1,向主机请求中断处理。

模式1的接收过程:当软件置位接收允许标志位REN,即REN=1时,接收器便以选定波特 率的16分频的速率采样串行接收端口RxD, 当检测到RxD端口从 "1"→ "0" 的负跳变时就启 动接收器准备接收数据,并立即复位16分频计数器,将1FFH植装入移位寄存器。复位16分频 计数器是使它与输入位时间同步。

件,使TX控制单元作最后一次移位输出,然后使允许发送<br>1的发送,并置位中断请求位TI,即TI=1,向主机请求中断处程:当软件置位接收允许标志位REN,即REN=1时,接收:<br>程:当软件置位接收允许标志位REN,即REN=1时,接收:<br>2样串行接收端口RxD,当检测到RxD端口从"1"→"0";<br>2样,并立即复位16分频计数器,将1FFH植装入移位寄存;<br>15个状态是将1波特率(每位接收时间)均为16等份,在<br>15个状态是将1波特率(每位 16分频计数器的16个状态是将1波特率(每位接收时间)均为16等份,在每位时间的7、 8、9状态由检测器对RxD端口进行采样,所接收的值是这次采样直经"三中取二"的值,即3 次采样至少2次相同的值,以此消除干扰影响,提高可靠性。在起始位,如果接收到的值不为 "0"(低电平), 则起始位无效, 复位接收电路, 并重新检测"1"→"0"的跳变。如果接收到 的起始位有效,则将它输入移位寄存器,并接收本帧的其余信息。

接收的数据从接收移位寄存器的右边移入,已装入的1FFH向左边移出,当起始位"0"移到 移位寄存器的最左边时,使RX控制器作最后一次移位,完成一帧的接收。若同时满足以下两 个条件:

 $\cdot$  RI=0:

·SM2=0或接收到的停止位为1。

则接收到的数据有效,实现装载入SBUF,停止位进入RB8,置位RI,即RI=1,向主机请 求中断,若上述两条件不能同时满足,则接收到的数据作废并丢失,无论条件满足与否,接收 器重又检测RxD端口上的"1"→"0"的跳变, 继续下一帧的接收。接收有效, 在响应中断后, 必 须由软件清0, 即RI=0。通常情况下,串行通信工作于模式1时, SM2设置为"0"。

串行通信模式1的波特率是可变的,可变的波特由定时器/计数器1或独立波特率发生器产 生。

串行通信模式1的波特率=2<sup>SMOD</sup>/32×(定时器/计数器1溢出率或BRT独立波特率发生器溢出率)

当T1x12 = 0时, 定时器1的溢出率 = SYSclk/12/(256 - TH1);

当 $T1x12 = 1$ 时, 定时器 $10m$ 溢出率 = SYSclk / (256 - TH1)

当BRTx12 = 0时, BRT独立波特率发生器的溢出率 = SYSclk/12/(256 - BRT);

当BRTx12 = 1时, BRT独立波特率发生器的溢出率 = SYSclk / (256 - BRT)

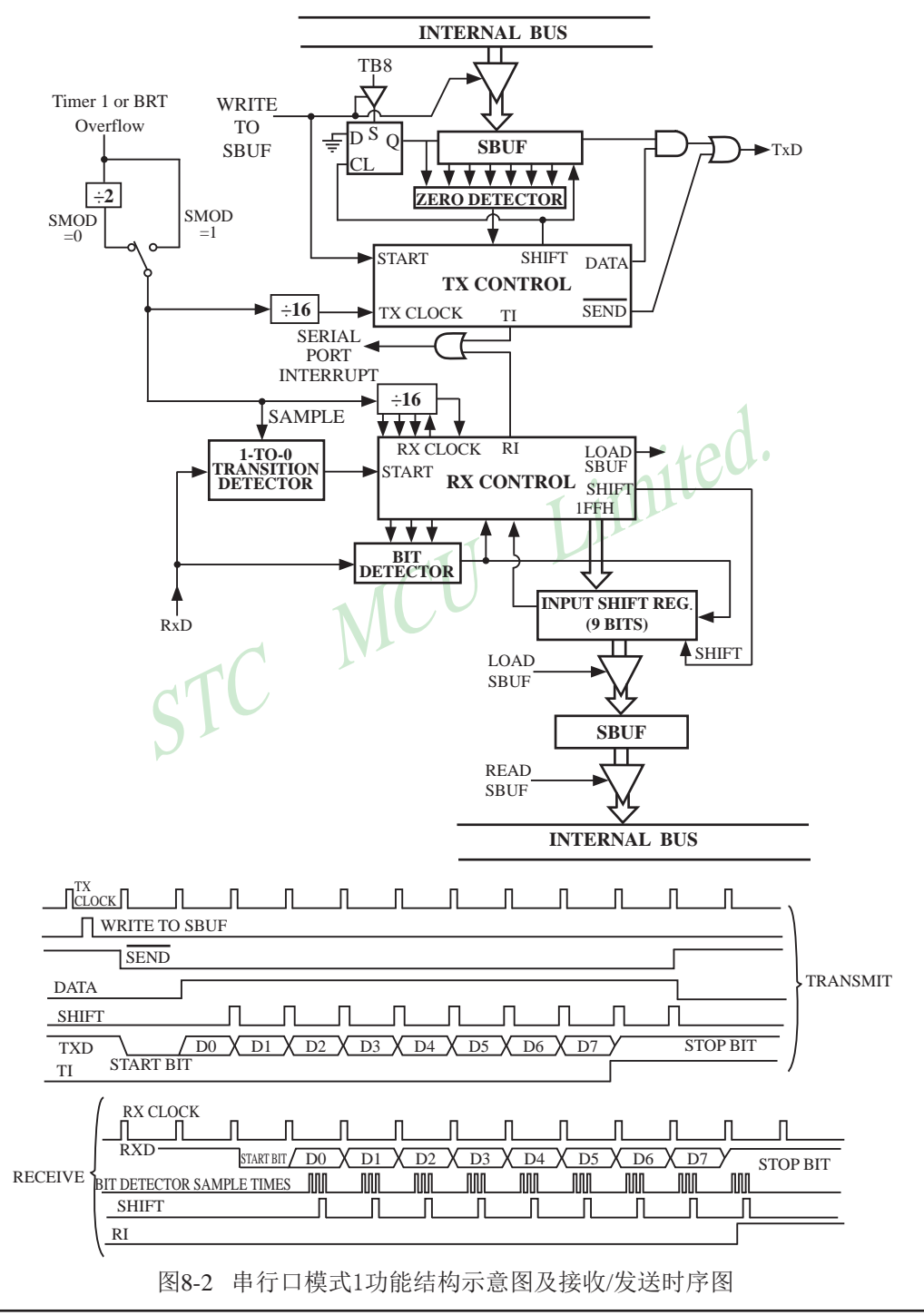
STC12C5A60S2系列单片机指南 官方网站:www.STCMCU.com 研发顾问QQ:800003751 STC — 全球最大的8051单片机设计公司

# **8.2.3** 串行口1工作模式2:9位UART,波特率固定

当SM0、SM1两位为10时,串行口1工作在模式2。串行口1工作模式2为9位数据异步通信 UART模式,其一帧的信息由11位组成:1位起始位,8位数据位(低位在先),1位可编程位(第 9位数据)和1位停止位。发送时可编程位(第9位数据)由SCON中的TB8提供,可软件设置为1或 0,或者可将PSW中的奇/偶校验位P值装入TB8(TB8既可作为多机通信中的地址数据标志位, 又可作为数据的奇偶校验位)。接收时第9位数据装入SCON的RB8。TxD/P3.1为发送端口, RxD/P3.0为接收端口,以全双工模式进行接收/发送。

模式2的波特率为:

串行通信模式2波特率=2SMOD/64×(SYSclk系统工作时钟频率)

上述波特率可通过软件对PCON中的SMOD位进行设置,当SMOD=1时,选择1/32(SYSclk) : 当SMOD=0时, 选择1/64(SYSclk), 故而称SMOD为波特率加倍位。可见, 模式2的波特率基 本上是固定的。

图8-3为串行通信模式2的功能结构示意图及其接收/发送时序图。

由图8-3可知,模式2和模式1相比,除波特率发生源略有不同,发送时由TB8提供给移位寄 存器第9数据位不同外,其余功能结构均基本相同,其接收/发送操作过程及时序也基本相同。

当接收器接收完一帧信息后必须同时满足下列条件:

 $\cdot$  RI=0

·SM2=0或者SM2=1,并且接收到的第9数据位RB8=1。

STC MCU Limited. 当上述两条件同时满足时,才将接收到的移位寄存器的数据装入SBUF和RB8中,并置位 RI=1,向主机请求中断处理。如果上述条件有一个不满足,则刚接收到移位寄存器中的数据无 效而手失,也不置位RI。无论上述条件满足与否,接收器又重新开始检测RxD输入端口的跳变 信息,接收下一帧的输入信息。

在模式2中,接收到的停止位与SBUF、RB8和RI无关。

通过软件对SCON中的SM2、TB8的设置以及通信协议的约定,为多机通信提供了方便。

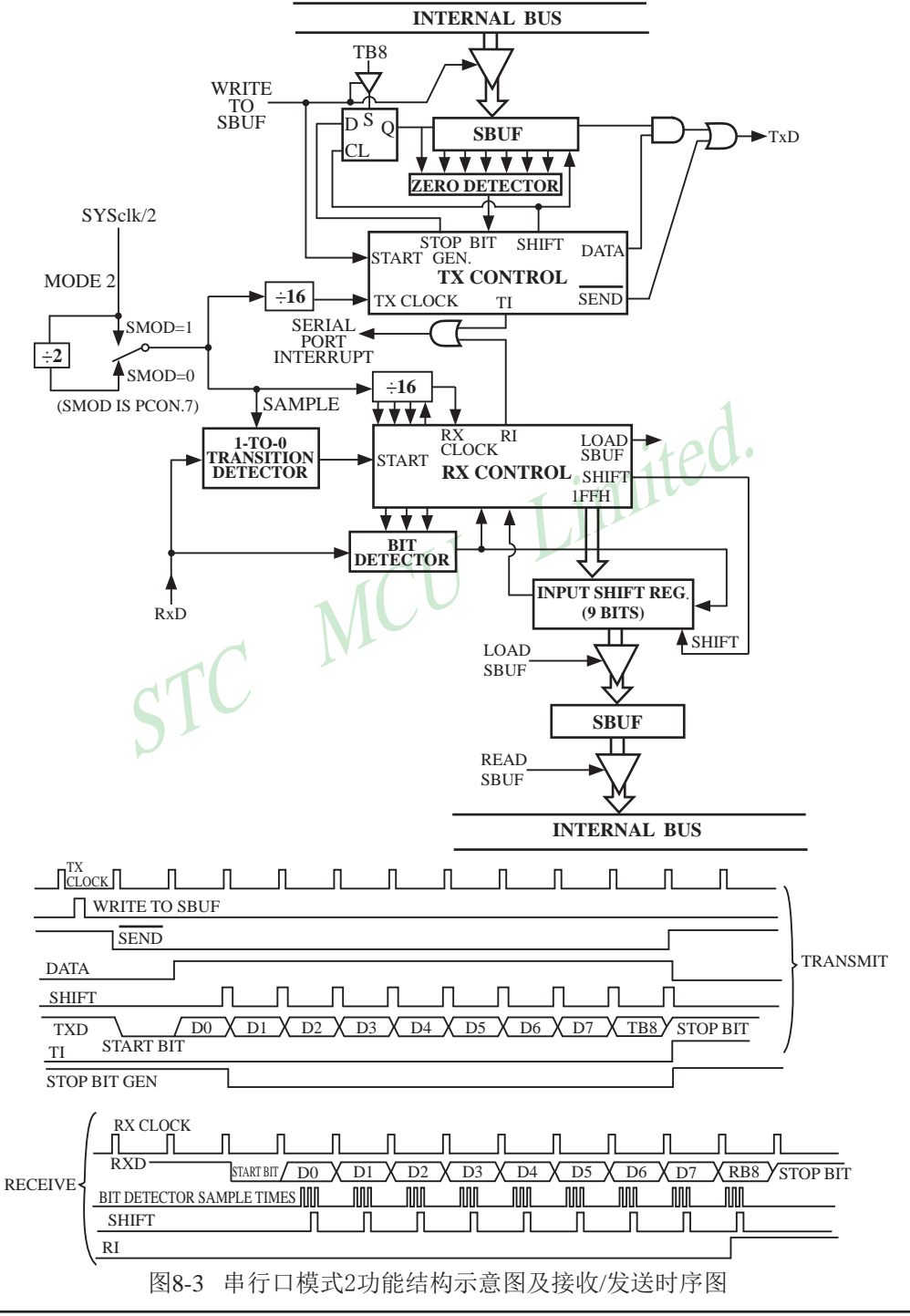

# **8.2.4** 串行口1工作模式3:9位UART,波特率可变

当SM0、SM1两位为11时,串行口1工作在模式3。串行通信模式3为9位数据异步通信 UART模式, 其一帧的信息由11位组成: 1位起始位, 8位数据位(低位在先), 1位可编程位(第 9位数据)和1位停止位。发送时可编程位(第9位数据)由SCON中的TB8提供,可软件设置为1或 0,或者可将PSW中的奇/偶校验位P值装入TB8(TB8既可作为多机通信中的地址数据标志位, 又可作为数据的奇偶校验位)。接收时第9位数据装入SCON的RB8。TxD/P3.1为发送端口, RxD/P3.0为接收端口,以全双工模式进行接收/发送。

模式3的波特率为:

→ ……………………<br>串行通信模式3波特率=2<sup>SMOD</sup>/32×(定时器/计数器1的溢出率或BRT独立波特率发生器的溢出率)

当T1x12 = 0时, 定时器1的溢出率 = SYSclk/12/(256 - TH1);

当T1x12 = 1时, 定时器1的溢出率 = SYSclk / (256 - TH1)

当BRTx12 = 0时, BRT独立波特率发生器的溢出率 = SYSclk/12/(256 - BRT); 当BRTx12 = 1时, BRT独立波特率发生器的溢出率 = SYSclk / (256 - BRT)

可见,模式3和模式1一样,其波特率可通过软件对定时器/计数器1或独立波特率发生器的 设置进行波特率的选择,是可变的。

图8-4为串行口工作模式3的功能结构示意图及其接收/发送时序图。

BRT独立波特率发生器的溢出率 = SYSclk/12/(256 - BRT)<br>
BRT独立波特率发生器的溢出率 = SYSclk/(256 - BRT)<br>
模式1一样,其波特率可通过软件对定时器/计数器1或独立?<br>
<br>
<br>
挂择,是可变的。<br>
<br>
<br>
<br>
L作模式3的功能结构示意图及其接收/发送时序图。<br>
<br>
実式3和模式1相比,除发送时由TB8提供给移位寄存器第93<br>
<br>
<br>
<br>
<br>
相同,其接收"**发送操作过程及时序也基本相同。** 由图8-4可知,模式3和模式1相比,除发送时由TB8提供给移位寄存器第9数据位不同外, 其余功能结构均基本相同,其接收'发送操作过程及时序也基本相同。

当接收器接收完一帧信息后必须同时满足下列条件:

 $\cdot$  RI=0

·SM2=0或者SM2=1,并且接收到的第9数据位RB8=1。

当上述两条件同时满足时,才将接收到的移位寄存器的数据装入SBUF和RB8中,并置位 RI=1,向主机请求中断处理。如果上述条件有一个不满足,则刚接收到移位寄存器中的数据无 效而手失,也不置位RI。无论上述条件满足与否,接收器又重新开始检测RxD输入端口的跳变 信息,接收下一帧的输入信息。

在模式3中,接收到的停止位与SBUF、RB8和RI无关。

通过软件对SCON中的SM2、TB8的设置以及通信协议的约定,为多机通信提供了方便。

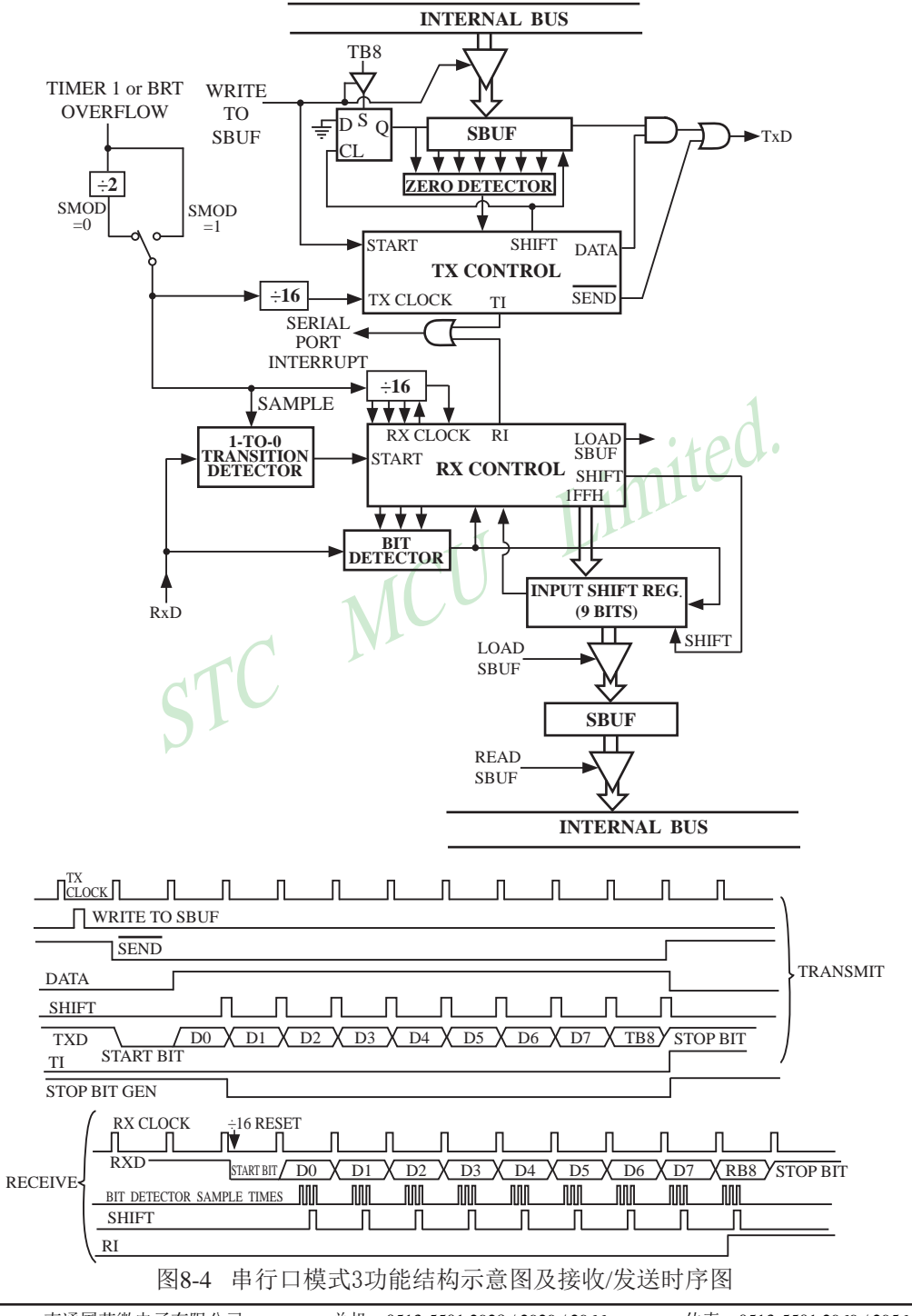

# **8.3** 串行通信中波特率的设置

STC12C5A60S2系列单片机串行通信的波特率随所选工作模式的不同而异,对于工作模式 0和模式2,其波特率与系统时钟频率SYSclk和PCON中的波特率选择位SMOD有关,而模式1 和模式3的波特率除与SYSclk和PCON位有关外, 还与定时器/计数器1或BRT独立波特率发生器 设置有关。通过对定时器/计数器1或BRT独立波特率发生器的设置,可选择不同的波特率,所 以这种波特率是可变的。

串行通信模式0,其波特率与系统时钟频率SYSclk有关 。

当模式0的通信速度设置位UART\_M0x6/AUXR.5 = 0时,其波特率 = SYSclk/12。

当模式 $0$ 的通信速度设置位UART\_M0x6/AUXR.5 = 1时, 其波特率 = SYSclk/2。

 $\exists$  SYSclk选定 HUART\_M0x6/AUXR.5设置好, 则串行通信工作模式0的波特率固定不 变。

串行通信工作模式2,其波特率除与SYSclk有关外,还与SMOD位有关。

其基本表达式为: 串行通信模式2波特率=2SMOD/64×(SYSclk系统工作时钟频率)

当SMOD=1时,波特率=2/64(SYSclk)=1/32(SYSclk);

当SMOD=0时,波特率=1/64(SYSclk)。

(式2, 其波特率除与SYSclk有关外, 还与SMOD位有关。<br>): 串行通信模式2波特率=2<sup>SMOD</sup>/64× (SYSclk系统工作时钟频波特率=2/64(SYSclk)=1/32(SYSclk);<br>波特率=1/64(SYSclk)。<br>, 通过软件设置PCON中的SMOD位, 可选择两种波特率。<br>...<br>和3, 其波特率是可变的: 当SYSclk选定后,通过软件设置PCON中的SMOD位,可选择两种波特率。所以,这种模 式的波特率基本固定。

串行通信模式1和3,其波特率是可变的:

模式1、3波特率=2SMOD/32×(定时器/计数器1的溢出率或BRT独立波特率发生器的溢出率)

当T1x12 = 0时, 定时器 1的溢出率 = SYSclk/12/(256 - TH1):

当T1x12 = 1时, 定时器1的溢出率 = SYSclk / (256 - TH1)

当BRTx12 = 0时, BRT独立波特率发生器的溢出率 = SYSclk/12/(256 - BRT);

当BRTx12 = 1时, BRT独立波特率发生器的溢出率 = SYSclk / (256 - BRT)

通过对定时器/计数器1和BRT独立波特率发生器的设置,可灵活地选择不同的波特率。在 实际应用中多半选用串行模式1或串行模式3。显然,为选择波特率,关键在于定时器/计数器1 和BRT独立波特率发生器的溢出率的计算。SMOD的选择,只需根据需要执行下列指令就可实 现SMOD=0或1;

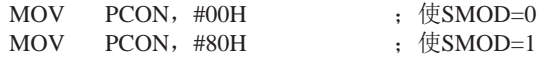

SMOD只占用电源控制寄存器PCON的最高一位,其他各位的具体设置应根据实际情况而 定。

当用户选择定时器/计数器1作波特率发生器时,为选择波特率,关键在于定时器/计数器1 的溢出率。下面介绍如何计算定时器/计数器1的溢出率。

定时器/计数器1的溢出率定义为:单位时间(秒)内定时器/计数器1回0溢出的次数,即定 时器/计数器1的溢出率=定时器/计数器1的溢出次数/秒。

STC12C5A60S2系列单片机设有两个定时器/计数器,因定时器/计数器1具有4种工作方式, 而常选用定时器/计数器1的工作方式2(8位自动重装)作为波特率的溢出率。

STC MCU Limited. 设置定时器/计数器1工作于定时模式的工作方式2(8位自动重装),TL1的计数输入来 自于SYSclk经12分频或不分频(由T1x12/AUXR.6确定是12分频还是不分频)的脉冲。当T1x12/ AUXR.6=0时,单片机工作在12T模式,TL1的计数输入来自于SYSclk经12分频的脉冲;当 T1x12/AUXR.6=1时,单片机工作在1T模式,TL1的计数输入来自于SYSclk不经过分频的脉冲。 可见,定时器/计数器1的溢出率与SYSclk和自动重装值N有关,SYSclk越大,特别是N越大, 溢出率也就越高。例如: 当N=FFN, 则每隔一个时钟即溢出一次(极限情况): 若N=00H, 则需每隔256个时钟才溢出一次;当SYSclk=6MHz且T1x12/AUXR.6=0时,一个时钟为2µs, 当SYSclk=6MHz且T1x12/AUXR.6=1时,一个时钟约为0.167µs(快12倍)。SYSclk=12MHz且 T1x12/AUXR.6=0时,则一个时钟为1µs, 当SYSclk=6MHz且T1x12/AUXR.6=1时,一个时钟约 为0.083µs(快12倍)。对于一般情况下,

当T1x12/AUXR.6=0时, 定时器/计数器1溢出一次所需的时间为:  $(2^8 - N) \times 12$ 时钟=( $2^8 - N$ )×12× $\frac{1}{SYS}$ clk

当T1x12/AUXR.6=1时, 定时器/计数器1溢出一次所需的时间为:  $(2^8 - N) \times 1$ 时钟= $(2^8 - N) \times \frac{1}{\text{SYSclk}}$ 

干是得定时器/计数器每秒溢出的次数,即

当T1x12/AUXR.6=0时,定时器/计数器1的溢出率=SYSclk/12×(2<sup>8</sup>-N)(次/秒)

当T1x12/AUXR.6=1时,定时器/计数器1的溢出率=SYSclk×(2<sup>8</sup>-N)(次/秒)

式中SYSclk为系统时钟频率,N为再装入时间常数。

显然,选用定时器/计数器0作波特率的溢出率也一样。选用不同工作方式所获得波特率的 范围不同。因为不同方式的计数位数不同,N取值范围不同,且计数方式较复杂。现以定时器 /计数器1工作于方式2为例,

- 设: T1x12/AUXR.6=0,SYSclk=6MHz, N=FFH, 定时器/计数器1工作于方式2的溢出率为6×10<sup>6</sup>/{12×(256-255)} = 0.5×10<sup>6</sup>(次/秒);
- 设:  $T1x12/AUXR$ ,  $6=0$ , SYSclk=12MHz, N=FFH, 定时器/计数器1工作于方式2的溢出率 = 1×106 (次/秒);
- 设: T1x12/AUXR.6=0,SYSclk=12MHz, N=00H, 定时器/计数器1工作于方式2的溢出率 = 12×10<sup>6</sup> /12×256≈3906(次/秒)
- 设: T1x12/AUXR.6=1,SYSclk=6MHz, N=FFH, 定时器/计数器1工作于方式2的溢出率为6×10<sup>6</sup>/(256-255) = 6×10<sup>6</sup>(次/秒);
- $\forall$ : T1x12/AUXR. 6=1, SYSclk=12MHz, N=00H. 定时器/计数器1工作于方式2的溢出率 = 12×10<sup>6</sup> /256 = 46875(次/秒)

下表给出各种常用波特率与定时器/计数器1各参数之间的关系。

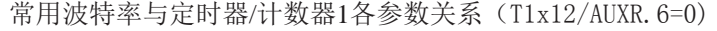

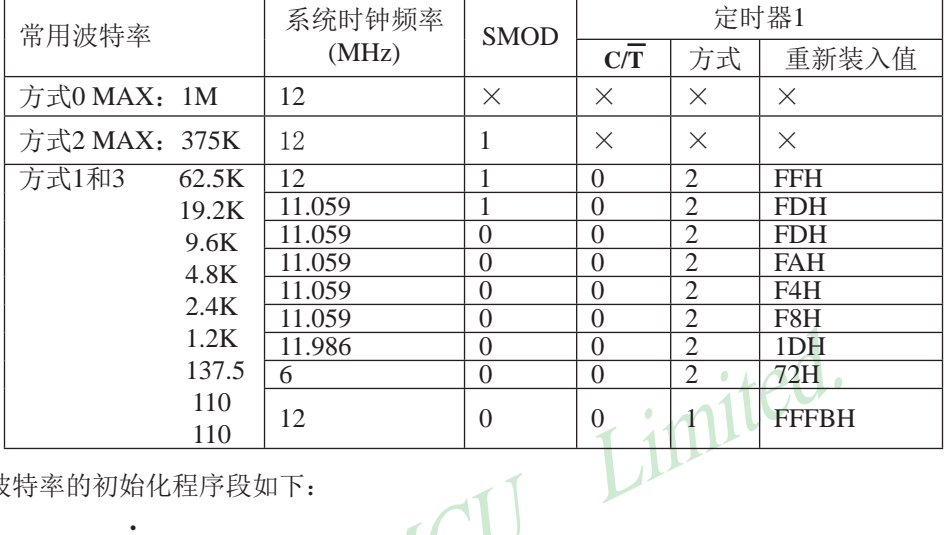

设置波特率的初始化程序段如下:

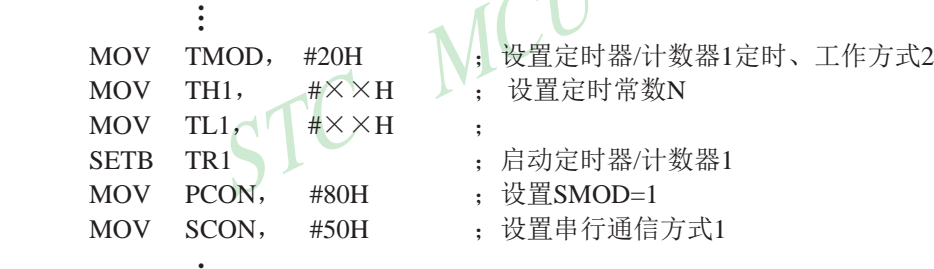

 … 执行上述程序段后,即可完成对定时器/计数器1的操作方式及串行通信的工作方式和波特 率的设置。

由于用其他工作方式设置波特率计算方法较复杂,一般应用较少,故不一一论述。

当用户选择BRT独立波特率发生器作波特率发生器时,为选择波特率,关键在于独立波特 率发生器的溢出率。当用户选择BRT独立波特率发生器作波特率发生器时,定时器/计数器1可 以释放出来作为定时器/计数器/时钟输出使用.。

X公元成初心11, 安山扒11相0。<br>1 和模式3 时, 计算相应的波特率需要设置的重装载数, 结界<br>ELOAD (SMOD = 0, SMOD 是 PCON 特殊功能寄存器的最高位<br>(以下是 SMOD = 0 时的计算公式)<br>算公式: RELOAD = 256 - INT(SYSclk/Baud0/32/12 + 0.<br><br>if 公式: RELOAD = 256 - INT(SYSclk/Baud0/32/12 + 0.5)<br>if 主接送 用户在程序中如何具体使用串口1 和独立波特率发生器BRT 1.设置串口1 的工作模式,SCON 寄存器中的SM0 和SM1 两位决定了串口1 的4 种工作模式。 2.设置串口1 的波特率,使用独立波特率发生器寄存器和相应的位: BRT 独立波特率发生器寄存器, BRTx12 位, SMOD 位 3. 启动独立波特率发生器, 让BRTR 位为1, BRT 独立波特率发生器寄存器就立即开始计数。 4.设置串口1 的中断优先级,及打开中断相应的控制位是: PS, PSH, ES, EA 5.如要串口1 接收,将REN 置1 即可 如要串口1 发送,将数据送入SBUF 即可, 接收完成标志RI,发送完成标志TI,要由软件清0。 当串口工作在模式1 和模式3 时,计算相应的波特率需要设置的重装载数,结果送入BRT 寄存器 计算自动重装数 RELOAD (SMOD = 0, SMOD 是 PCON 特殊功能寄存器的最高位): 1. 计算 RELOAD (以下是 SMOD = 0 时的计算公式)

a) 12T 模式的计算公式: RELOAD = 256 - INT(SYSc1k/Baud0/32/12 + 0.5) b) 1T 模式的计算公式: RELOAD = 256 - INT(SYSclk/Baud0/32 + 0.5) 计算出的RELOAD 数直接送BRT 寄存器/

 式中: INT() 表示取整运算即舍去小数, 在式中加 0.5 可以达到四舍五入的目的  $SYSc1k = 晶振频率  $\blacksquare$$ Baud0 = 标准波特率

2. 计算用 RELOAD 产生的波特率:

- a) Baud = SYSc1k/(256 RELOAD)/32/12 12T 模式
- b) Baud =  $SVSclk/(256 RELOAD)/32$  1T 模式

3. 计算误差

error =  $(Baud - Baud0)/Baud0 * 100%$ 4. 如果误差绝对值 > 3% 要更换波特率或者更换晶体频率, 重复步骤 1-4

例: SYSclk = 22.1184MHz, Baud0 = 57600 (12T 模式) 1. RELOAD =  $256 - INT(22118400/57600/32/12 + 0.5)$  $= 256 - INT(1.5)$  $= 256 - 1$  $= 255$  $=$  0FFH 2. Baud =  $22118400/(256-255)/32/12$  $= 57600$ 3. 误差等于零

```
Limited.
例: SYSclk = 18.432MHz, Baud0 = 57600 (12T 模式)
1. RELOAD = 256 - INT(18432000/57600/32/12 + 0.5)= 256 - INT(0.833 + 0.5)= 256 - INT(1, 333)= 256 - 1= 255= 0FFH
2. Baud = 18432000/(256-255)/32/12= 480003. error = (48000 - 57600)/57600 * 100\%= -16.66% 4. 误差很大, 要更换波特率或者更换晶体频率, 重新计算请见下一例
例: SYSclk = 18.432MHz, Baud0 = 9600 (12T 模式)
1. RELOAD = 256 - INT(18432000/9600/32/12 + 0.5)= 256 - INT(5, 5)= 256 - 5= 251= 0FBH
2. Baud = 18432000/(256-251)/32/12= 9600 3. 一目了然, 误差等于零
例: SYSc1k = 2.000MHz, Baud = 4800 (1T 模式)
1. RELOAD = 256 - INT(12000000/4800/32 + 0.5)= 256 - INT(13.02 + 0.5)= 256 - INT(13.52)= 256 - 13= 243= 0F3H
2. Baud = 2000000/(256-243)/32= 4808 3. error = 0.16%
```
# **8.4** 串行口1的测试程序

# **1.** C程序:

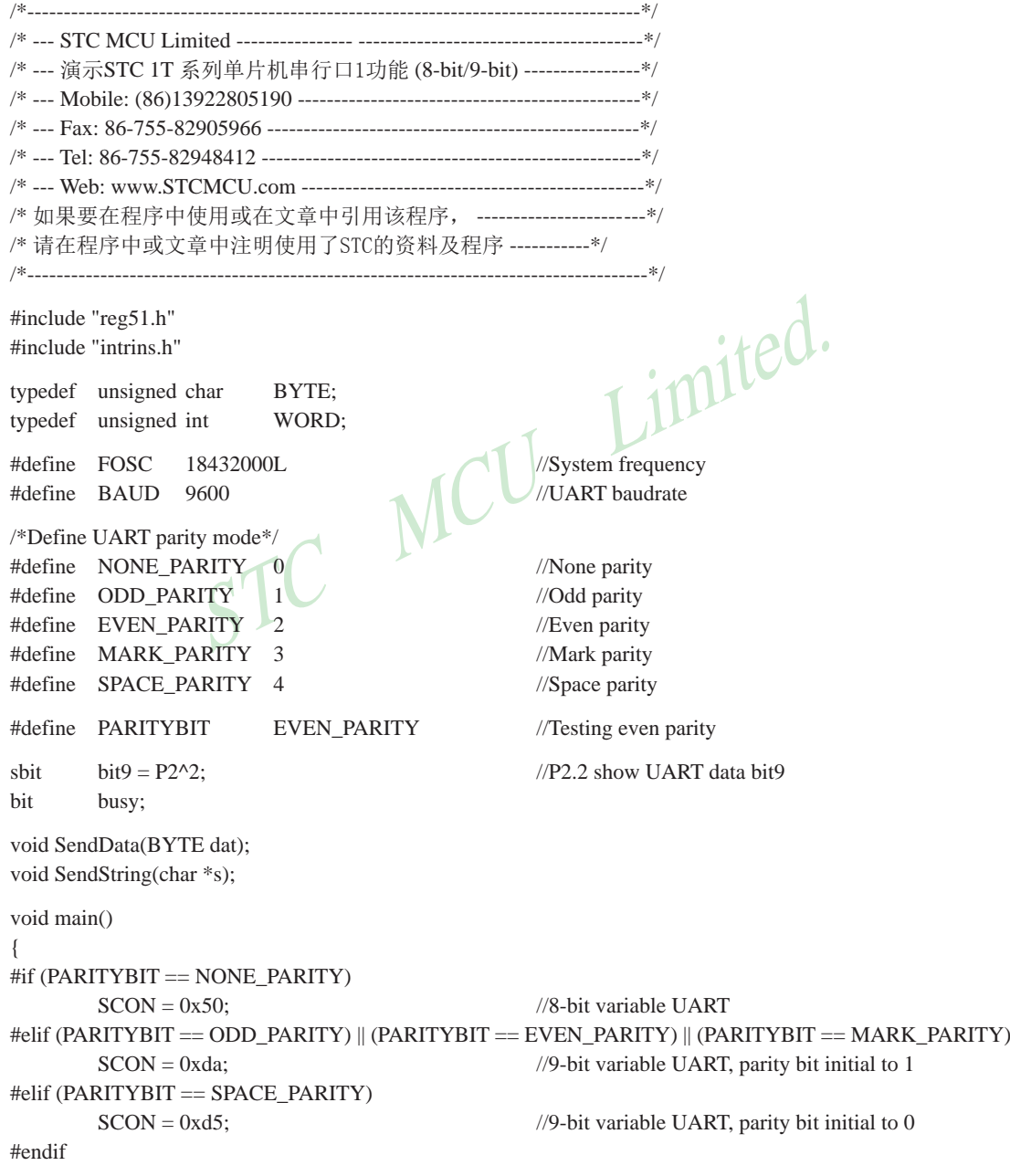

```
STC MCU MORE CONTROLS AND THE MANUSCRIPT OF THE MANUSCRIPT OF THE MANUSCRIPT OF THE MANUSCRIPT OF THE MANUSCRIPT OF THE MANUSCRIPT OF THE MANUSCRIPT OF THE MANUSCRIPT OF THE MANUSCRIPT OF THE MANUSCRIPT OF THE MANUSCRIPT O
        TMOD = 0x20: //Set Timer1 as 8-bit auto reload mode
        TH1 = TL1 = -(FOSC/12/32/BAUD); //Set auto-reload vaule
        TR1 = 1: //Timer1 start run
        ES = 1; //Enable UART interrupt
        EA = 1; //Open master interrupt switchSendString("STC12C5A60S2\r\nUart Test !\r\n");
        while(1);
}
/*UART interrupt service routine
----------------------------*/
void Uart_Isr() interrupt 4 using 1
{
         if (RI)
\left\{ \begin{array}{c} \end{array} \right.RI = 0; //Clear receive interrupt flag
                P0 = SBUF; //P0 show UART data
                bit9 = RB8; //P2.2 show parity bit
         }
         if (TI)
         {
                                                  //Clear transmit interrupt flag
                                                  //Clear transmit busy flag
         }
}
/*----------------------------
Send a byte data to UART
Input: dat (data to be sent)
Output:None
----------------------------*/
void SendData(BYTE dat)
{
        while (busy); //Wait for the completion of the previous data is sent
         ACC = dat; //Calculate the even parity bit P (PSW.0)
        \sqrt{\text{Set}} the parity bit according to P
\left\{ \begin{array}{c} \end{array} \right.#if (PARITYBIT == ODD_PARITY)
                TBS = 0; //Set parity bit to 0
        #elif (PARITYBIT == EVEN_PARITY)
                TBS = 1; //Set parity bit to 1
        #endif
 }
```
֦

```
else
\left\{ \begin{array}{c} \end{array} \right.\#if (PARITYBIT == ODD_PARITY)
              TBS = 1; //Set parity bit to 1
       \text{He}lif (PARITYBIT == EVEN_PARITY)
              TBS = 0; //Set parity bit to 0
       #endif
 }
              busy = 1;
```
}

 $SBUF = ACC;$  //Send data to UART buffer

```
the Condition of the state of the state of the state of the state of the state of the state of the state of the state of the state of the state of the state of the state of the state of the state of the state of the state 
/*----------------------------
Send a string to UART
Input: s (address of string)
Output:None
----------------------------*/
void SendString(char *s)
{
while (*s) \blacksquare {
SendData(*s++); \bigvee /Send current char and increment string ptr
            }
}
```
### **2.** 汇编程序:

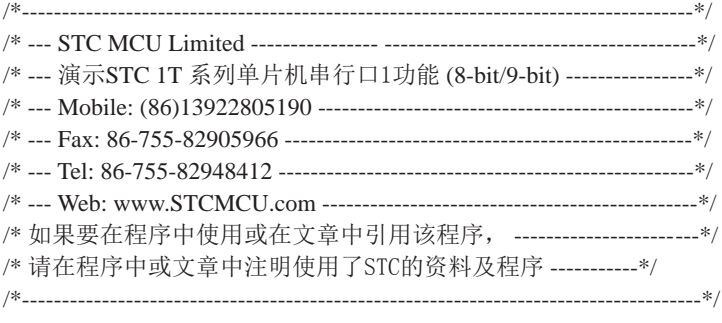

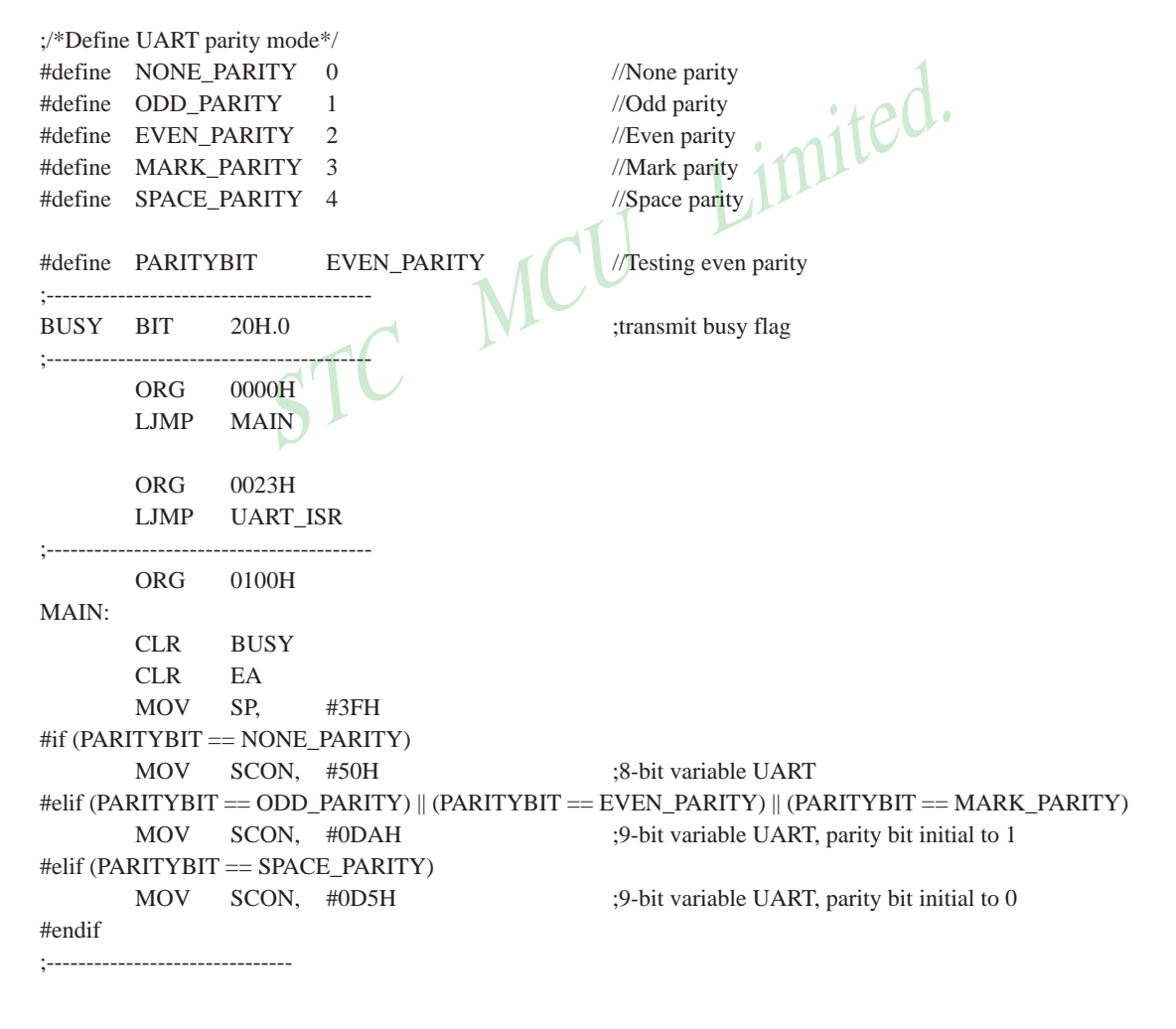

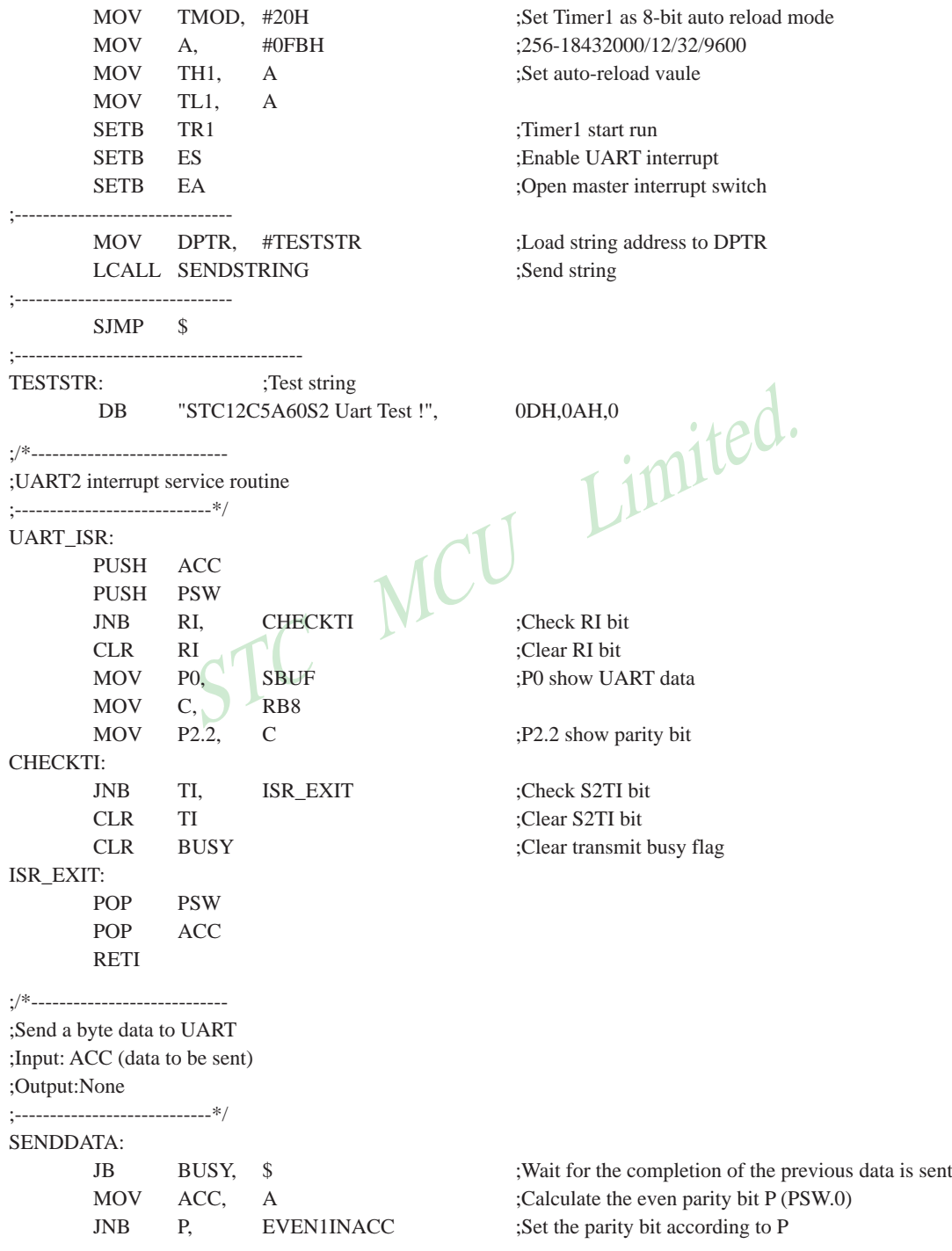

STC MCU Limited. ODD1INACC:  $#$ if (PARITYBIT == ODD\_PARITY) CLR TB8 ;Set parity bit to 0  $\text{He}$ lif (PARITYBIT == EVEN\_PARITY) SETB TB8 ;Set parity bit to 1 #endif SJMP PARITYBITOK EVEN1INACC: #if (PARITYBIT == ODD\_PARITY) SETB TB8 ;Set parity bit to 1 #elif (PARITYBIT == EVEN\_PARITY) CLR TB8 :Set parity bit to 0 #endif PARITYBITOK: ;Parity bit set completed SETB BUSY MOV SBUF, A ;Send data to UART buffer RET ;/\*---------------------------- ;Send a string to UART ;Input: DPTR (address of string) ;Output:None ;----------------------------\*/ SENDSTRING: CLR A MOVC A, @A+DPTR ;Get current char JZ STRINGEND ;Check the end of the string INC DPTR ; increment string ptr LCALL SENDDATA :Send current char SJMP SENDSTRING ;Check next STRINGEND: RET ;----------------------------------------- END

# **8.5** 串行口2的相关寄存器

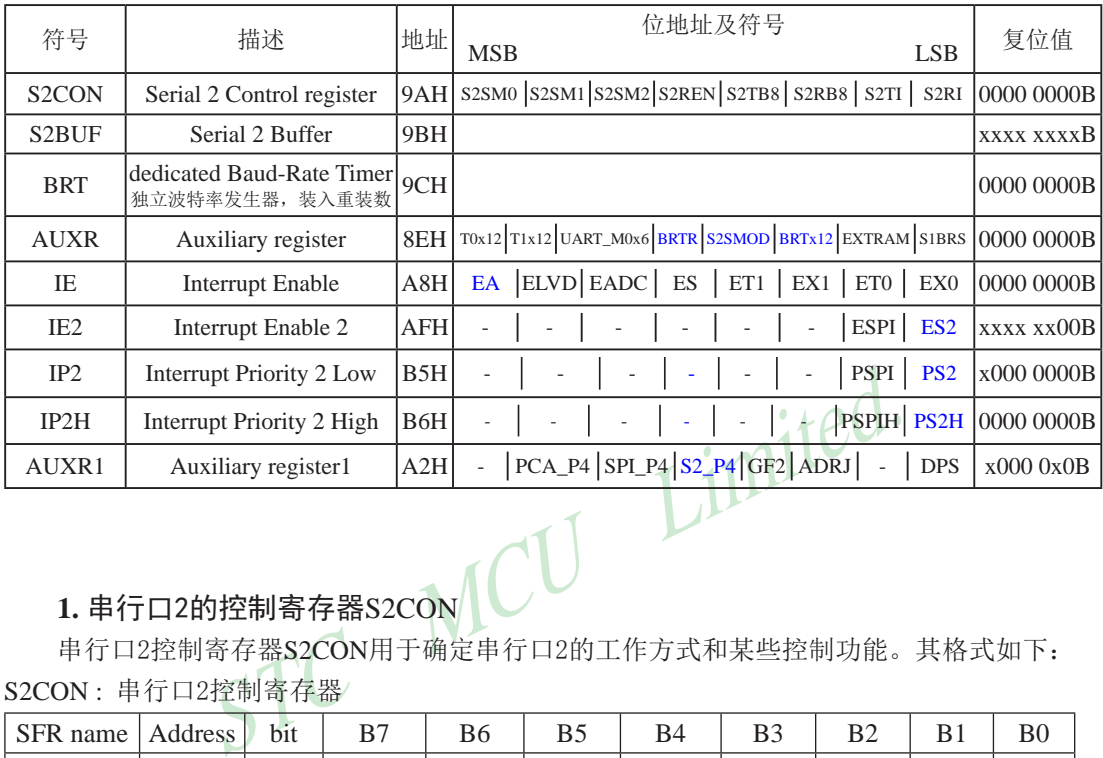

### **1.** 串行口2的控制寄存器S2CON

串行口2控制寄存器S2CON用于确定串行口2的工作方式和某些控制功能。其格式如下: S2CON : 串行口2控制寄存器

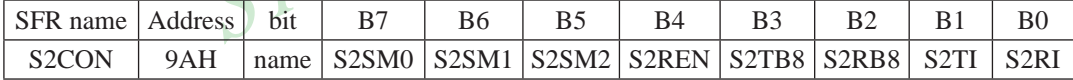

S2SM0: 该位和S2SM1一起指定串行口2的工作方式, 如下表所示。

其中S2SM0、S2SM1按下列组合确定串行口2的工作方式:

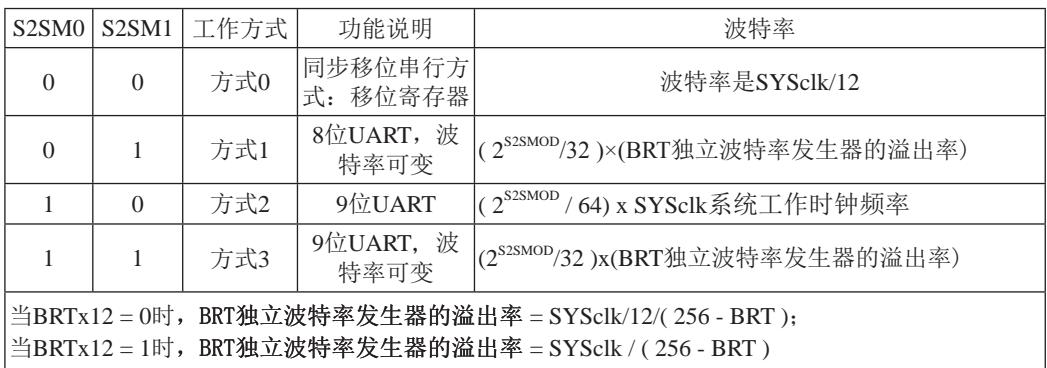

- S2SM2:允许方式2或方式3多机通信控制位。
	- 在方式2或方式3时,如果S2SM2位为1且S2REN位为1,则接收机处于地址帧筛选状 态。此时可以利用接收到的第9位(即S2RB8)来筛选地址帧:若S2RB8=1,说明该帧是 地址帧,地址信息可以进入S2BUF,并使S2RI为1,进而在中断服务程序中再进行地址 号比较;若S2RB8=0,说明该帧不是地址帧,应丢掉且保持S2RI=0。在方式2或方式3 中,如果S2SM2位为0目S2REN位为1,接收收机处于地址帧筛选被禁止状态。不论收 到的S2RB8为0或1,均可使接收到的信息进入S2BUF,并使S2RI=1,此时S2RB8通常为校 验位.

方式1和方式0是非多机通信方式,在这两种方式时,要设置S2SM2 应为0。

- S2REN: 允许/禁止串行口2接收控制位。由软件置位S2REN, 即S2REN=1为允许串行接收状 态,可启动串行接收器RxD2,开始接收信息。软件复位S2REN,即S2REN=0,则禁 止接收。
- S2TB8:在方式2或方式3,S2TB8为要发送的第9位数据,按需要由软件置位或清0。例如,可 用作数据的校验位或多机通信中表示地址帧/数据帧的标志位。在方式0和方式1中, 该位不用.
- S2RB8: 在方式2或方式3, S2RB8是接收到的第9位数据, 作为奇偶校验位或地址帧/数据帧的 标志位。方式0中不用S2RB8(置S2SM2=0). 方式1中也不用S2RB8(置S2SM2=0, S2RB8 是接收到的停止位)。
- 方式3, S2TB8为要发送的第9位数据,按需要由软件置位或<br>1校验位或多机通信中表示地址帧/数据帧的标志位。在方元<br>方式3, S2RB8是接收到的第9位数据,作为奇偶校验位或地<br>1式0中不用S2RB8(置S2SM2=0). 方式1中也不用S2RB8(置S2<br>1停止位)。<br>1停止位)。<br>有主机请求中断,响应中断后S2TI必须用软件清零,即S2T<br>第止位开始发送时由内部硬件置位,即S2TI=1, 响应中断后S S2TI:发送中断请求标志位。在方式0,当串行发送数据第8位结束时,由内部硬件自动置位, 即S2TI=1,向主机请求中断,响应中断后S2TI必须用软件清零,即S2TI=0。在其他方 式中,则在停止位开始发送时由内部硬件置位,即S2TI=1,响应中断后S2TI必须用软件 清零。
- S2RI:接收中断请求标志位。在方式0,当串行接收到第8位结束时由内部硬件自动置位 S2RI=1,向主机请求中断,响应中断后S2RI必须用软件清零,即S2RI=0。在其他方式 中,串行接收到停止位的中间时刻由内部硬件置位,即S2RI=1,向CPU发中断申请,响 应中断后S2RI必须由软件清零。

 $S2$ CON的所有位可通过整机复位信号复位为全"0"。 $S2$ CON的字节地址为9AH,不可 位寻址。串行通信的中断请求:当一帧发送完成,内部硬件自动置位S2TI,即S2TI=1,请求 中断处理: 当接收完一帧信息时, 内部硬件自动置位S2RI, 即S2RI=1, 请求中断处理。由于 S2TI和S2RI以"或逻辑"关系向主机请求中断, 所以主机响应中断时事先并不知道是S2TI还是 S2RI请求的中断,必须在中断服务程序中查询S2TI和S2RI进行判别,然后分别处理。因此, 两个中断请求标志位均不能由硬件自动置位,必须通过软件清0,否则将出现一次请求多次响 应的错误。

#### **2.** 串行口2的数据缓冲寄存器S2BUF

STC12C5A60S2系列单片机的串行口2数据缓冲寄存器(S2BUF)的地址是9BH,实际是2个缓 冲器,写S2BUF的操作完成待发送数据的加载,读SBUF的操作可获得已接收到的数据。两个操 作分别对应两个不同的寄存器,1个是只写寄存器,1个是只读寄存器。

串行通道内设有数据寄存器。在所有的串行通信方式中,在写入S2BUF信号(MOV S2BUF.A)的控制下, 把数据装入相同的9位移位寄存器, 前面8位为数据字节, 其最低位为 移位寄存器的输出位。根据不同的工作方式会自动将"1"或S2TB8的值装入移位寄存器的第9 位,并进行发送.

串行通道的接收寄存器是将令人称为需要。在方式0时它的字长为8位,其他方式时为 9位。当一帧接收完毕,移位寄存器中的数据字节装入串行数据缓冲器S2BUF中,其第9位则装 入S2CON寄存器中的S2RB8位。如果由于S2SM2使得已接收到的数据无效时,S2RB8和S2BUF 中内容不变.

·1532KB6也。如来出了525M2民将已接收到的数据无效的<br>内设有输入移位寄存器和S2BUF缓冲器,从而能使一帧接收<br>后,可立即开始接收下一帧信息,主机应在该帧接收结束前<br>则前一帧数据将丢失。S2BUF以并行方式送往内部数据总约<br><br>**经发生器寄存器BRT** 由于接收通道内设有输入移位寄存器和S2BUF缓冲器,从而能使一帧接收完将数据由移位 寄存器装入S2BUF后,可立即开始接收下一帧信息,主机应在该帧接收结束前从S2BUF缓冲器 中将数据取走,否则前一帧数据将丢失。S2BUF以并行方式送往内部数据总线。

### **3.** 独立波特率发生器寄存器BRT

独立波特率发生器寄存器BRT(地址为9CH,复位值为00H)用于保存重装时间常数。

STC12C5A60S2系列单片机是1T的8051单片机,复位后兼容传统8051单片机。

注意:有串口2的单片机,串口2永远是使用独立波特率发生器作为波特率发生器,串口2不能够 选择定时器1 做波特率发生器,串口1可以选择定时器1做波特率发生器,也可以选择独立波特 率发生器作为波特率发生器。

### **4.** 辅助寄存器AUXR

辅助寄存器AUXR的格式及各位含义如下:

AUXR : 辅助寄存器 (不可位寻址)

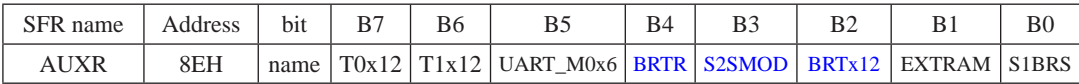

BRTR:独立波特率发生器运行控制位

0, 不允许独立波特率发生器运行:

1, 允许独立波特率发生器运行

S2SMOD:串口2的波特率加倍控制位。

- 0,串口2的波特率不加倍�;
- 1, 串口2的波特率加倍

特率不加倍;<br>特率加倍<br>0S2系列单片机,串口2只能使用独立波特率发生器作为波<br>为波特率发生器;而串口1既可以选择定时器1作为波特率发生器;而串口1既可以选择定时器1作为波特率发生器。<br>:器作为波特率发生器。<br><br>5发生器每1个时钟计数一次;<br>这生器每1个时钟计数一次; 对于STC12C5A60S2系列单片机, 串口2只能使用独立波特率发生器作为波特率发生器, 不 能够选择定时器1作为波特率发生器;而串口1既可以选择定时器1作为波特率发生器,也可以 选择独立波特率发生器作为波特率发生器。

BRTx12:独立波特率发生器计数控制位。

- 0, 独立波特率发生器每12个时钟计数一次:
- 1, 独立波特率发生器每1个时钟计数一次

#### **5.** 与串行口2中断相关的寄存器

串行口2中断允许位ES2位于中断允许寄存器IE2中,中断允许寄存器的格式如下: IE2 : 中断允许寄存器2 (不可位寻址)

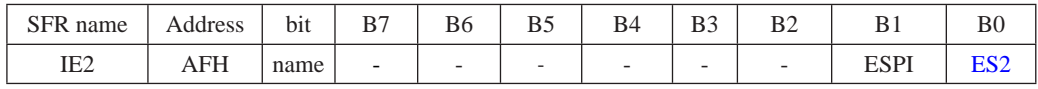

ES2 : 串行口2中断允许位,ES2=1,允许串行口2中断,ES2=0,禁止串行口2中断。

IE : 中断允许寄存器 (可位寻址)

| SFR name | Address | b <sub>1</sub> t |    |      |      | В4 | Вź   |     | ້            |  |
|----------|---------|------------------|----|------|------|----|------|-----|--------------|--|
| IE       | A8H     | name             | EΛ | ELVD | EADC | ES | ו די | EVI | ETO<br>L L U |  |

i允许控制位,EA=1,CPU开放中断,EA=0,CPU屏蔽所有<br>使中断允许形成多级控制。即各中断源首先受EA控制;其<br>P控制位控制。<br>尤先级控制位PS2位和PS2H位分别位于中断优先级控制寄存<br>存器的格式如下:<br>控制寄存器(不可位寻址)<br>ss bit B7 B6 B5 B4 B3 B2 B1<br>I name - - - - - - - - PSPI EA : CPU的总中断允许控制位,EA=1,CPU开放中断,EA=0,CPU屏蔽所有的中断申请。 EA的作用是使中断允许形成多级控制。即各中断源首先受EA控制;其次还受各中断源自 己的中断允许控制位控制。

串行口2中断优先级控制位PS2位和PS2H位分别位于中断优先级控制寄存器IP2和IP2H中, 中断优先级控制寄存器的格式如下:

IP2H : 中断优先级控制寄存器 (不可位寻址)

| <b>SFR</b><br>. name | Address          | . .<br>bit. | ◡                        | <b>B6</b> | --<br>DJ. | В4 | $\mathbf{D}$<br>້        | D∩<br>◡ |                       |  |
|----------------------|------------------|-------------|--------------------------|-----------|-----------|----|--------------------------|---------|-----------------------|--|
| IP2H                 | B <sub>6</sub> H | name        | $\overline{\phantom{0}}$ |           |           |    | $\overline{\phantom{0}}$ |         | <b>PSPIH</b><br>n III |  |

#### IP2 : 中断优先级控制寄存器 (不可位寻址)

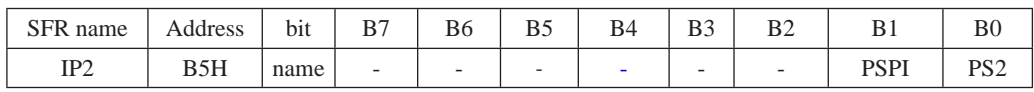

PS2H, PS2: 串行口2中断优先级控制位。

当PS2H=0且PS2=0时,串行口2中断为最低优先级中断(优先级0) 当PS2H=0且PS2=1时,串行口2中断为较低优先级中断(优先级1) 当PS2H=1且PS2=0时,串行口2中断为较高优先级中断(优先级2) 当PS2H=1且PS2=1时,串行口2中断为最高优先级中断(优先级3)

### **6.** 辅助寄存器1 AUXR1

通过设置寄存器AUXR1中的S2\_P4位,可以将串口2在P1和P4口之间任意切换,AUXR1寄存器 的格式如下:

AUXR1 : 辅助寄存器1 (不可位寻址)

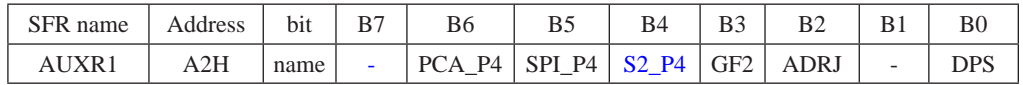

- PCA\_P4: 0, 缺省PCA在P1口
	- ICU Limited. 1,PCA/PWM从P1口切换到P4口 ECI从P1.2切换到P4.1口 PCA0/PWM0从P1.3切换到P4.2口 PCA1/PWM1 从P1.4切换到P4.3口
- SPI\_P4: 0, 缺省SPI在P1口
	- 1,SPI从P1口切换到P4口 SCLK从P1.7切换到P4.3口 MISO从P1.6切换到P4.2口 MOSI从P1.5切换到P4.1口 SS从P1.4切换到P4.0口

S2\_P4: 0, 缺省UART2在P1口 1,UART2从P1口切换到P4口 TxD2从P1.3切换到P4.3口 RxD2从P1.2切换到P4.2口

GF2: 通用标志位

ADRJ:

- 0, 10位A/D转换结果的高8位放在ADC\_RES寄存器,低2位放在ADC\_RESL寄存器
- 1,10位A/D转换结果的最高2位放在ADC\_RES寄存器的低2位,低8位放在ADC\_RESL寄存器
- DPS: 0, 使用缺省数据指针DPTR0
	- 1,使用另一个数据指针DPTR1

# **8.6** 串行口2工作模式

STC12C5A60S2系列单片机的串行口2有4种工作模式,可通过软件编程对S2CON中的 S2SM0、S2SM1的设置进行选择。其中模式1、模式2和模式3为异步通信,每个发送和接收的 字符都带有1个启动位和1个停止位。在模式0中,串行口被作为1个简单的移位寄存器使用。

#### 串行口2的工作方式0:

串行数据通过RxD2/P1.2(RxD2/P4.2)接收和发送, TxD/P1.3(TxD/P4.3)输出同步移位时钟, 发送接收的是8位数据,低位在先,波特率固定在SYSclk/12。串行口2的模式0操作和串行口1 的模式0操作方式相同。

串口2波特率在模式0 = SYSclk系统工作时钟频率 / 12

#### 串行口2的工作方式1:

T<br>
T<br>
T<br>
RxD2/P1.2(RxD2/P4.2)接收, 通过TxD/P1.3(TxD/P4.3)发送<br>
个数据位和一个停止位(1)。接收时, 停止位进入特殊功能<br>
由独立波特率发生器BRT的溢出率决定。<br>
<br>  $\xi_1 = (2^{525\text{MOD}}/32) \times BRT 独立波特率发生器的溢出率  

= 0时, 串口2波特率 = BRT 独立波特率发生器的溢出率/32  

= 1时, 串口2波特率 = BRT 独立波特率发生器的溢出率/1$ 10 RxD2/P1.2(RxD2/P4.2)接收,通过TxD/P1.3(TxD/P4.3)发送。一帧数据包含 一个起始位(0),8个数据位和一个停止位(1)。接收时,停止位进入特殊功能寄存器S2CON的 S2RB8位。波特率由独立波特率发生器BRT的溢出率决定。

串口 $2$ 波特率在模式 $1 = (2^{525 \text{MOD}} / 32)$  x BRT 独立波特率发生器的溢出率

 $\triangle$ S2SMOD = 0时, 串口2波特率 = BRT 独立波特率发生器的溢出率 / 32,

当S2SMOD = 1时,串口2波特率 = BRT 独立波特率发生器的溢出率 / 16,

BRT独立波特率发生器的溢出率 = SYSclk/12/( 256 - BRT ), 当BRTx12 = 0时,

BRT独立波特率发生器的溢出率 = SYSclk / (256 - BRT), 当BRTx12 = 1时

#### 串行口2的工作方式2:

11位数据通过RxD2/P1.2(RxD2/P4.2)接收,通过TxD/P1.3(TxD/P4.3)发送。一帧数据包含一 个起始位(0),8个数据位,一个可编程的第9位和一个停止位(1)。发送时,第9位数据位来自特 殊功能寄存器S2CON的S2TB8位.接收时,第9位进入特殊功能寄存器S2CON的S2RB8位。波特 率可编程为系统时钟频率: SYSclk / 32 或者SYSclk / 64, 串口2工作在模式2和串口1工作在模 式2是相同的。

串口 $2$ 波特率在模式 $2 = 2^{s2SMOD} / 64$ ) x SYSclk 系统工作时钟频率

当S2SMOD = 0时,串口2波特率 = SYSclk 系统工作时钟频率 / 64  $\triangleq$ S2SMOD = 1时, 串口2波特率 = SYSclk 系统工作时钟频率 / 32 串行口2的工作方式3:

波特率是可变的,其它和模式2相同11位数据通过TxD2/P1.3(TxD2/P4.3)发送,通过RxD2/ P1.2(RxD2/P4.2)接收。一祯数据包含一个起始位(0),8个数据位,一个可编程的第9位,和一 个停止位(1)。发送时,第9位数据位来自特殊功能寄存器S2CON的S2TB8位.接收时,第9位进 入特殊功能寄存器S2CON的S2RB8位。

串口2波特率在模式3 =  $(2^{525\text{MOD}}/32)$  x BRT 独立波特率发生器的溢出率

 $-\frac{1}{2}$   $\frac{1}{2}$   $\frac{1}{2}$ 

 $\triangleq$ S2SMOD = 1时, 串口2波特率 = BRT 独立波特率发生器的溢出率 / 16,

BRT独立波特率发生器的溢出率 = SYSclk/12/( 256 - BRT ),当BRTx12 = 0时,

BRT独立波特率发生器的溢出率 = SYSclk / ( 256 - BRT ), 当BRTx12 = 1时

用户在程序中如何具体使用串口2

- 1. 设置串口2的工作模式, S2CON寄存器中的S2SM0和S2SM1两位决定了串口2的4种工作模式
- 2.设置串口2的波特率相应的寄存器和位:

BRT独立波特率发生器寄存器, BRTx12位, S2SMOD位

- 3. 启动独立波特率发生器, 让BRTR位为1, BRT独立波特率发生器寄存器就立即开始计数。
- 4.设置串口2的中断优先级,及打开中断相应的控制位是:

#### PS2, PS2H, ES2, EA

·体使用串口2<br>摸式,S2CON寄存器中的S2SM0和S2SM1两位决定了串口21<br>率相应的寄存器和位:<br>持率发生器寄存器,BRTx12位,S2SMOD位<br>仁器,让BRTR位为1,BRT独立波特率发生器寄存器就立即<br>优先级,及打开中断相应的控制位是:<br>ES2, EA<br>将数据送入S2BUF即可,<br>将数据送入S2BUF即可,<br>I, 发送完成标志S2TI, 要由软件清0。 5.如要串口2接收,将S2REN置1 即可 如要串口2发送,将数据送入S2BUF即可, 接收完成标志S2RI,发送完成标志S2TI,要由软件清0。

# **8.7** 串行口2的测试程序

### **1.** C程序:

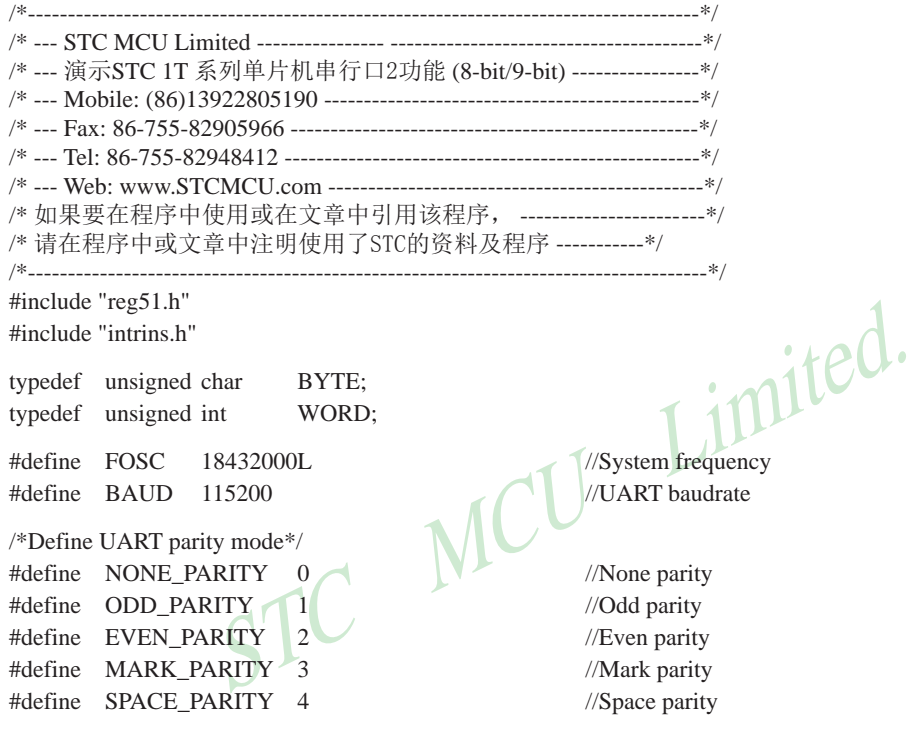

#define PARITYBIT EVEN\_PARITY //Testing even parity

/\*Declare SFR associated with the UART2 \*/

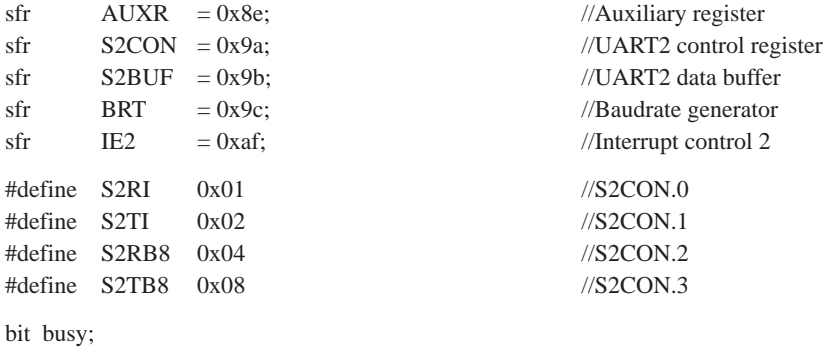

void SendData(BYTE dat); void SendString(char \*s);

```
STC MCU Limited.
 EA = 1; //Open master interrupt switch
void main()
{
#if (PARITYBIT == NONE_PARITY)
       S2CON = 0x50; //8-bit variable UART
#elif (PARITYBIT == ODD_PARITY) || (PARITYBIT == EVEN_PARITY) || (PARITYBIT == MARK_PARITY)
       S2CON = 0xda; //9-bit variable UART, parity bit initial to 1
#elif (PARITYBIT == SPACE_PARITY)
       S2CON = 0xd5; //9-bit variable UART, parity bit initial to 0
#endif
       BRT = -(FOSC/32/BAUD); //Set auto-reload vaule of baudrate generator
       AUXR = 0x14; //Baudrate generator work in 1T modeIE2 = 0x01; //Enable UART2 interrupt
        SendString("STC12C5A60S2\r\nUart2 Test !\r\n");
        while(1);
}
/*----------------------------
UART2 interrupt service routine
----------------------------*/
void Uart2() interrupt 8 using 1
{
        if (S2CON & S2RI)
\left\{ \begin{array}{c} \end{array} \right.S2CON &= \sim S2RI; //Clear receive interrupt flag
               P0 = S2BUF; //P0 show UART data
               P2 = (S2CON & S2RB8); //P2.2 show parity bit
 }
        if (S2CON & S2TI)
\left\{ \begin{array}{c} \end{array} \right.S2CON <= \sim S2TI; //Clear transmit interrupt flag
               busy = 0; //Clear transmit busy flag
        }
}
/*----------------------------
Send a byte data to UART
Input: dat (data to be sent)
Output:None
```
----------------------------\*/

```
#IT (PARITYBIT == ODD_PARITY)<br>
S2CON = S2TB8;<br>
#elif (PARITYBIT == EVEN_PARITY)<br>
S2CON &= ~S2TB8;<br>
#endif<br>
}<br>
busy = 1;<br>
S2BUF = ACC;<br>
//Send data to UART2 buffer
void SendData(BYTE dat)
{
         while (busy); //Wait for the completion of the previous data is sent
          ACC = dat; //Calculate the even parity bit P (PSW.0)
         \sqrt{\text{Set}} the parity bit according to P
\left\{ \begin{array}{c} \end{array} \right.\#if (PARITYBIT == ODD_PARITY)
                   S2CON &= ~S2TB8; //Set parity bit to 0
         \text{He}lif (PARITYBIT == EVEN_PARITY)
                   S2CON \equiv S2TB8; //Set parity bit to 1
         #endif
 }
          else
\left\{ \begin{array}{c} \end{array} \right.#if (PARITYBIT == ODD_PARITY)
                   S2CON \models S2TB8:
         #elif (PARITYBIT == EVEN_PARITY)
                   S2CON &=-S2TB8;
         #endif
          }
         busy = 1;
                                                         //Send data to UART2 buffer
}
/*----------------------------
Send a string to UART
Input: s (address of string)
Output:None
        ----------------------------*/
void SendString(char *s)
{
         while (*s) //Check the end of the string
\left\{ \begin{array}{c} \end{array} \right.SendData(*s++); //Send current char and increment string ptr
 }
}
```
### **2.** 汇编程序:

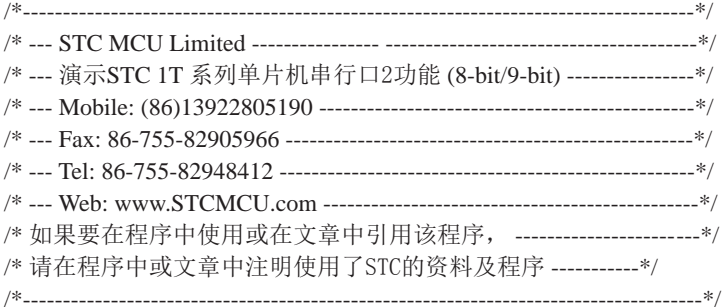

;/\*Define UART parity mode\*/ #define NONE\_PARITY 0 #define ODD\_PARITY 1 #define EVEN\_PARITY 2 #define MARK\_PARITY 3 #define SPACE\_PARITY 4

;-----------------------------------------

//None parity<br>
//Odd parity<br>
//Even parity<br>
//Nark parity<br>
//Space parity<br>
ng even parity

#### #define PARITYBIT EVEN\_PARITY //Testing even parity

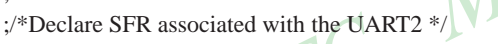

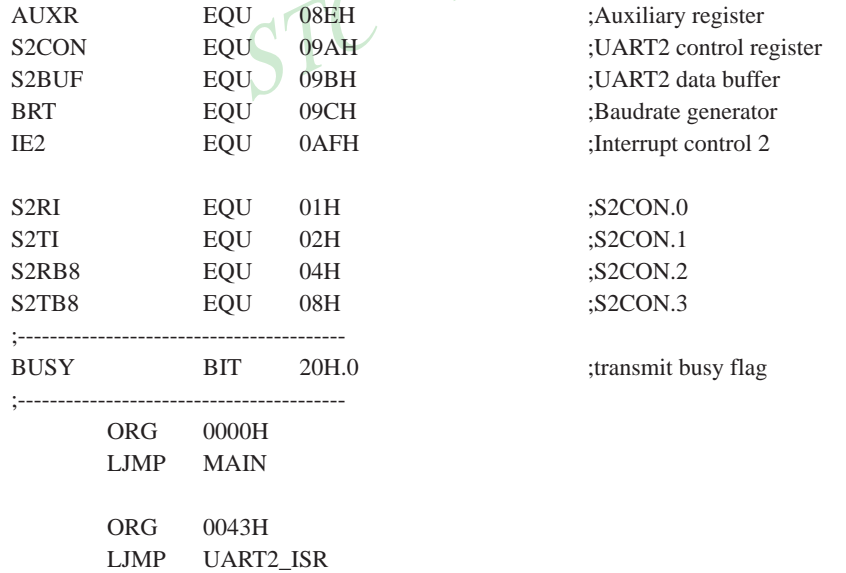

;-----------------------------------------

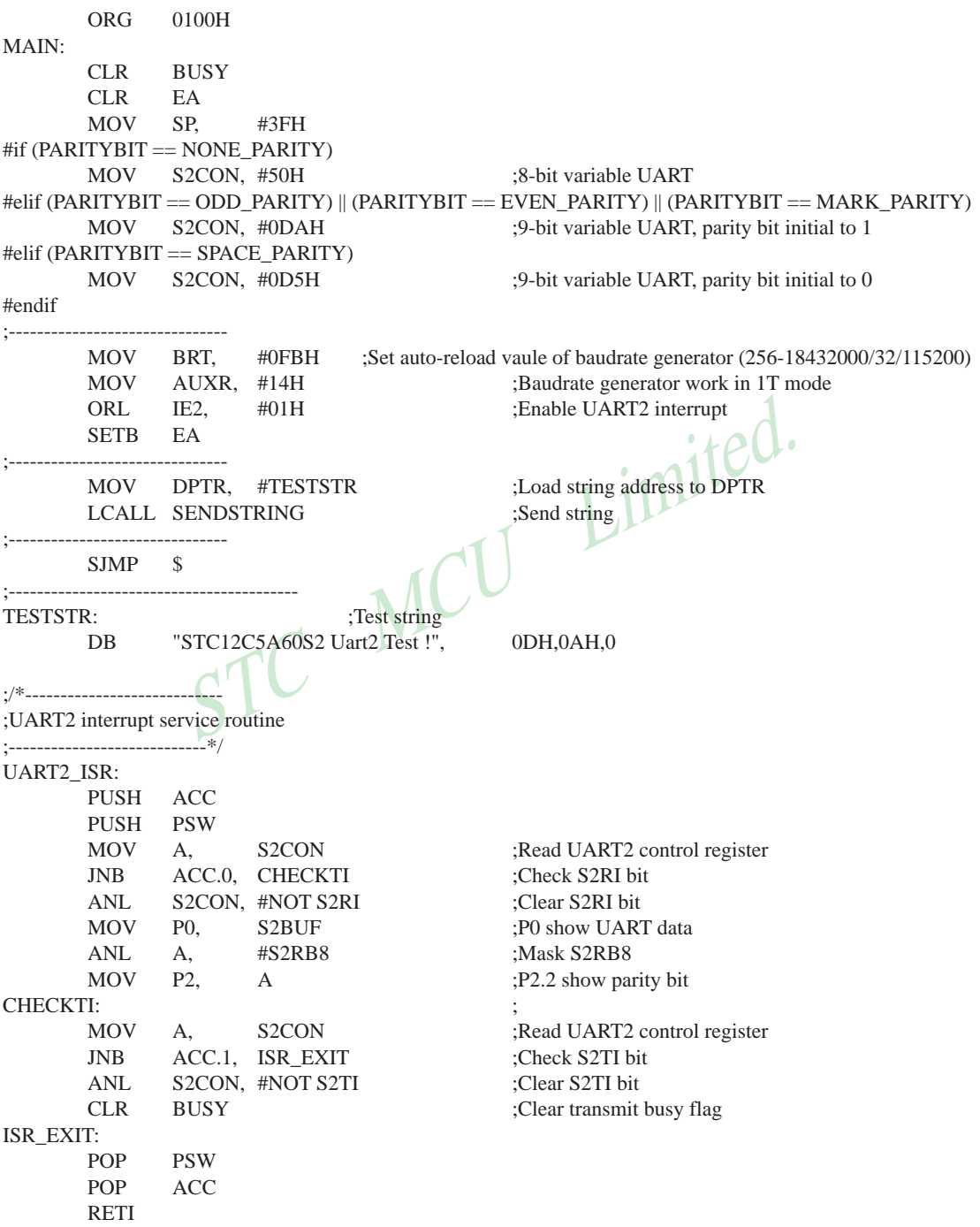

```
S2CON, #S2TB8<br>
= ODD_PARITY)<br>
S2CON, #S2TB8<br>
= EVEN_PARITY)<br>
S2CON, #NOT S2TB8<br>
= EVEN_PARITY)<br>
S2CON, #NOT S2TB8<br>
;Set parity bit to 0<br>
;Parity bit to 0<br>
;Parity bit to 0<br>
;Parity bit to 0<br>
.Set parity bit to 0<br>
.Set par
;/*----------------------------
;Send a byte data to UART
;Input: ACC (data to be sent)
;Output:None
;----------------------------*/
SENDDATA:
        JB BUSY, $ ;Wait for the completion of the previous data is sent
        MOV ACC, A ;Calculate the even parity bit P (PSW.0)
        JNB P, EVEN1INACC ;Set the parity bit according to P
ODD1INACC:
#if (PARITYBIT == ODD_PARITY)
       ANL S2CON, #NOT S2TB8 ;Set parity bit to 0
\text{He}lif (PARITYBIT == EVEN_PARITY)
        ORL S2CON, #S2TB8 ;Set parity bit to 1
#endif
         SJMP PARITYBITOK
EVEN1INACC:
#if (PARITYBIT == ODD_PARITY)
       ORL S2CON, #S2TB8 ;Set parity bit to 1
#elif (PARITYBIT == EVEN_PARITY)
        ANL S2CON, #NOT S2TB8
#endif
PARITYBITOK: :Parity bit set completed
        SETB
        MOV S2BUF, A ;Send data to UART2 buffer
         RET
;/*----------------------------
;Send a string to UART
;Input: DPTR (address of string)
;Output:None
;----------------------------*/
SENDSTRING:
         CLR A
        MOVC A, @A+DPTR ;Get current char
         JZ STRINGEND ;Check the end of the string
         INC DPTR ;increment string ptr
       LCALL SENDDATA :Send current char
        SJMP SENDSTRING ;Check next
STRINGEND:
        RET
          ;-----------------------------------------
         END
```
# **8.8** 双机通信

STC12C5A60S2系列单片机的串行通信根据其应用可分为双机通信和多机通信两种。下面 先介绍双机通信。

如果两个8051应用系统相距很近,可将它们的串行端口直接相连(TXD—RXD,RXD— TXD, GND—GND—地), 即可实现双机通信。为了增加通信距离, 减少通道及电源干扰, 可采用RS-232C或RS-422、RS-485标准进行双机通信,两通信系统之间采用光 - 电隔离技 术,以减少通道及电源的干扰,提高通信可靠性。

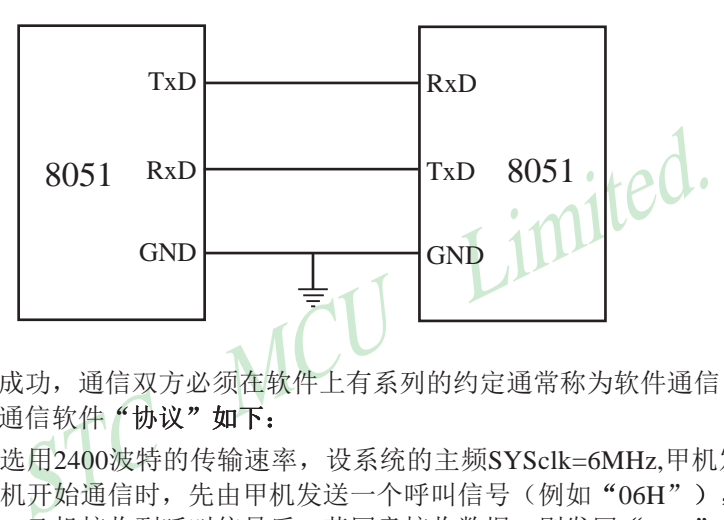

为确保通信成功,通信双方必须在软件上有系列的约定通常称为软件通信"协议"。现举 例简介双机异步通信软件"协议"如下:

通信双方均选用2400波特的传输速率,设系统的主频SYSclk=6MHz,甲机发送数据,乙机 接收数据。在双机开始通信时, 先由甲机发送一个呼叫信号(例如"06H"), 以询问乙机是 否可以接收数据: 乙机接收到呼叫信号后,若同意接收数据,则发回"00H"作为应答信号, 否则发"05H"表示暂不能接收数据,: 甲机只有在接收到乙机的应答信号"00H"后才可将 存储在外部数据存储器中的内容逐一发送给乙机,否则继续向乙机发呼叫信号,直到乙机同意 接收。其发送数据格式如下:

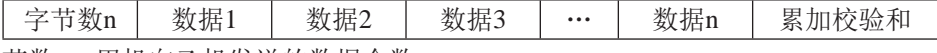

字节数n:甲机向乙机发送的数据个数;

数据1~数据n: 甲机将向乙机发送的n帧数据;

累加校验和: 为字节数n、数据1、…、数据n.这(n+1)个字节内容的算术累加和.

乙机根据接收到的"校验和"判断已接收到的n个数据是否正确。若接收正确,向甲机回发 "OFH"信号,否则回发"FOH"信号。甲机只有在接收到乙机发回的"OFH"信号才算完成发送任 务,返回被调用的程序,否则继续呼叫,重发数据。

不同的通信要求,软件"协议"内容也不一样,有关需甲、乙双方共同遵守的约定应尽量 完善,以防止通信不能正确判别而失败。

STC12C5A60S2系列单片机的串行通信,可直接采用查询法,也可采用自动中断法。

(1) 查询方式双机通信软件举例

#### ①甲机发送子程序段

下图为甲机发送子程序流程图。

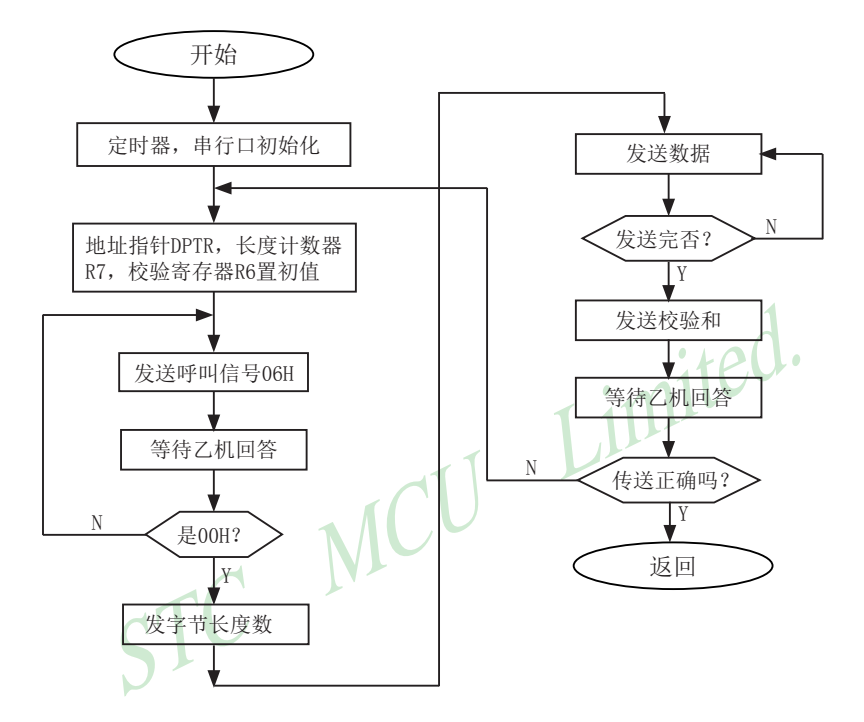

甲机发送程序设置:

- (a) 波特率设置: 选用定时器/计数器1定时模式、工作方式2, 计数常数F3H, SMOD=1。波 特率为2400(位/秒):
- (b) 串行通信设置: 异步通信方式1, 允许接收;
- (c) 内部RAM和工作寄存器设置: 31H和30H单元存放发送的数据块首地址; 2FH单元存放 发送的数据块个数: R6为累加和寄存器。

STC MCU Limited. 甲机发送子程序清单: START: MOV TMOD, #20H ;设置定时器/计数器1定时、工作方式2 MOV TH1, #0F3H : 设置定时计数常数  $MOV$  TL1,  $#0F3H$  ; MOV SCON, #50H : 串口初始化 MOV PCON, #80H ;设置SMOD=1 SETB TR1 ; 启动定时 ST-RAM: MOV DPH, 31H : 设置外部RAM数据指针 MOV DPL, 30H : DPTR初值 MOV R7, 2FH : 发送数据块数送R7 MOV R6, #00H ; 累加和寄存器R6清0 TX-ACK:  $MOV$  A,  $\#06H$  MOV SBUF, <sup>A</sup>; 发送呼叫信号"06H" WAIT1: JBC T1, RX-YES ; 等待发送完呼叫信号 SJMP WAIT1 : 未发送完转WATI1 RX-YES: JBC RI, NEXT1 1 ,判断乙机回答信号 SJMP RX-YES | 未收到回答信号, 则等待 NEXT1: MOV A, SBUF : 接收回答信号送A CJNE A, #00H, TX-ACK ;判断是否"00H",否则重发呼叫信号 TX-BYT:  $MOV A$ ,  $R7$  ; MOV SBUF, A ; J发送数据块数n<br>ADD A, R6 MOV R6, A WAIT2: JBC TI, TX-NES ; JMP WAIT2 : 等待发送完 TX-NES: MOVX A, @DPTR ; 从外部RAM取发送数据 MOV SBUF. A : 发送数据块 ADD A, R6 MOV R6, A INC DPTR ;DPTR指针加1

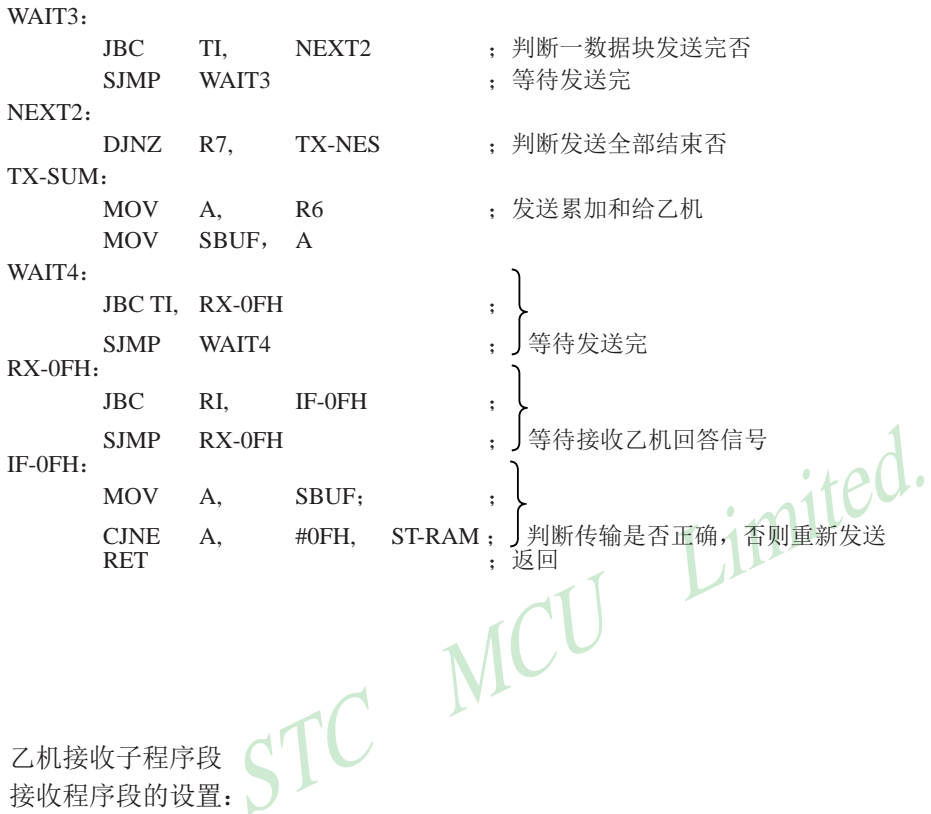

乙机接收子程序段 接收程序段的设置:

- (a) 波特率设置初始化: 同发送程序;
- (b) 串行通信初始化: 同发送程序;
- (c) 寄存器设置: 内部RAM 31H、30H单元存放接收数据缓冲区首地址。 R7——数据块个数寄存器。 R6——累加和寄存器。
- (d) 向甲机回答信号: "OFH"为接收正确, "FOH"为传送出错, "OOH"为同意接收数 据, "05H"为暂不接收。

下图为双机通信查询方式乙机接收子程序流程图。

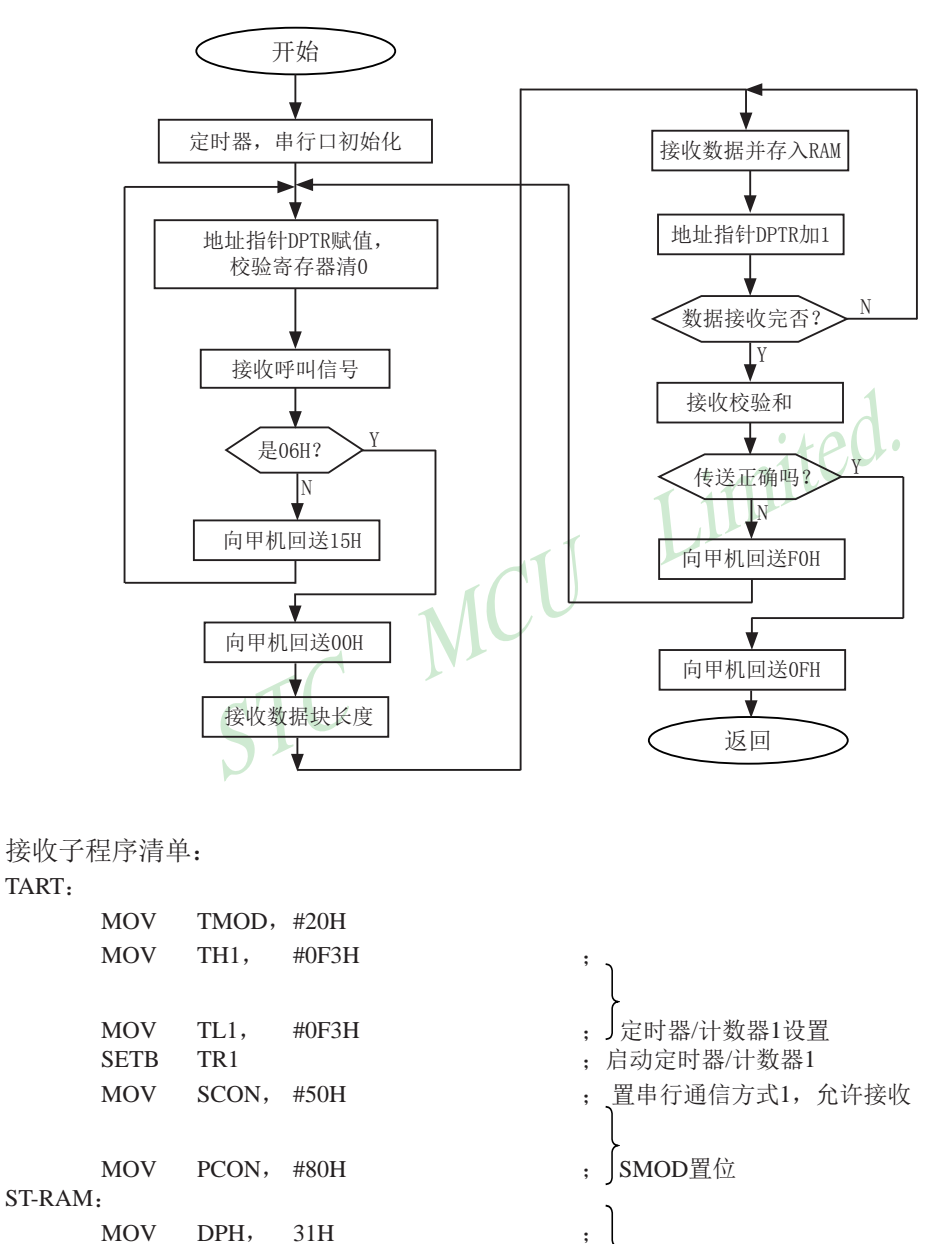

```
MOV A, #05H ; 向甲机发送"05H"呼叫<br>
MOV SBUF, A ; 不正确信号<br>
JBC TI, HAVE1 ; 等待发送完<br>
SJMP WAIT2<br>
LIMP RX-ACK , 因呼叫错, 返回重新接收呼叫<br>
.<br>
JBC RI, HAVE2 ; 等待接收数据块个数
RX-ACK:
    JBC RI, IF-06H : 判断接收呼叫信号
     SJMP RX-ACK : 等待接收呼叫信号
IF-06H: 
    MOV A, SBUF : 呼叫信号送A
    CJNEA #06H, TX-05H : 判断呼叫信号正确否?
TX-00H:
    MOV A, #00HMOV SBUF, A ; 一向甲机发送 "00H", 同意接收
WAIT1: 
    JBC TI, RX-BYS ; 等待应答信号发送完
     SJMP WAIT1
TX-05H:
                        : 向甲机发送"05H"呼叫
    MOV SBUF, A ; 不正确信号
WAIT2: 
    JBC TI, HAVE1 : 等待发送完
    SIMP WAIT?
HAVE1: 
    LJMP RX-ACK ; 因呼叫错, 返回重新接收呼叫
RX-BYS:
    JBC RI, HAVE2 : 等待接收数据块个数
     SJMP RX-BYS ;
HAVE2:
    MOV A, SBUF ;
    MOV R7, A : 数据块个数帧送R7.R6
    MOV R6, A ;
RX-NES:
    JBC RI, HAVE3
    SJMP RX-NES : 广接收数据帧
HAVE3:
    MOV A, SBUF :
    MOVX @DPTR, A ; 接收到的数据存入外部RAM
    INC DPTR ;
     ADD A, R6 :
    MOV R6, A ; 【形成累加和
     DJNZ R7, RX-NES ; 判断数据是否接收完
```
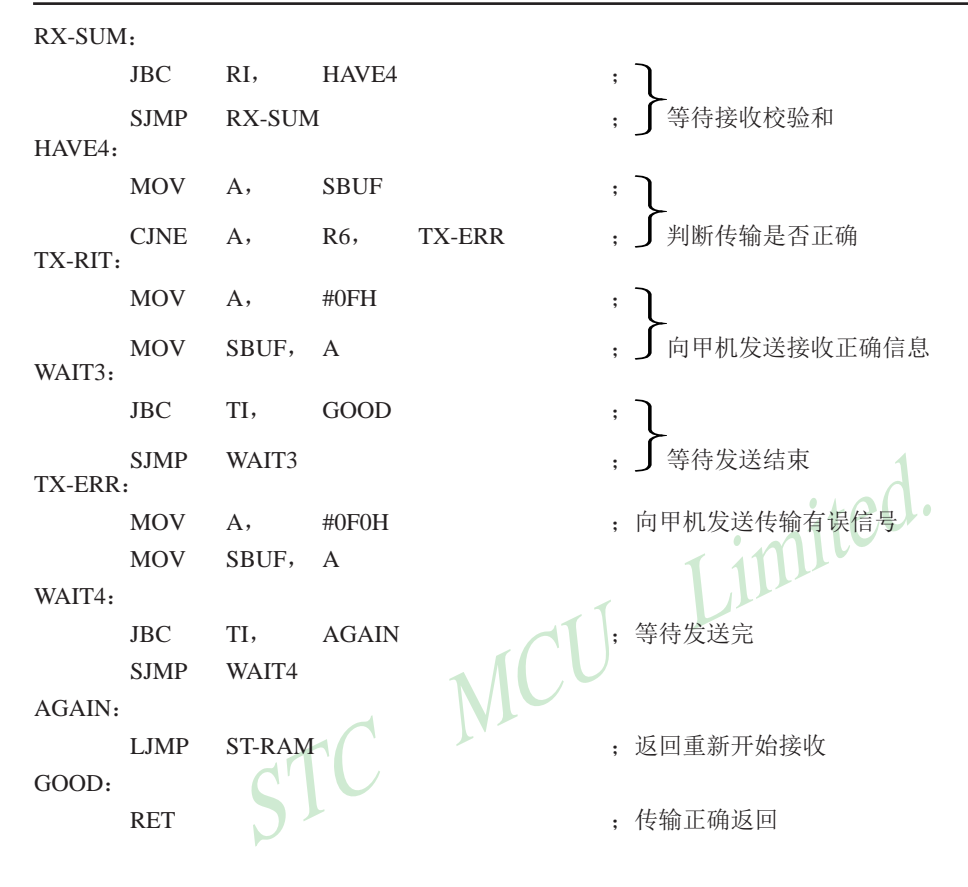

(2)中断方式双机通信软件举例

在很多应用场合,双机通信的双方或一方采用中断方式以提高通信效率。由于STC-12C5A60S2系列单片机的串行通信是双工的,目中断系统只提供一个中断矢量入口地址,所以 实际上是中断和查询必须相结合,即接收/发送均可各自请求中断,响应中断时主机并不知道 是谁请求中断,统一转入同一个中断矢量入口,必须由中断服务程序查询确定并转入对应的服 务程序进行处理。

这里,任以上述协议为例,甲方(发送方)任以查询方式通信(从略),乙方(接收方) 则改用中断一杳询方式讲行通信。

在中断接收服务程序中,需设置三个标志位来判断所接收的信息是呼叫信号还是数据块个 数,是数据还是校验和。增设寄存器:内部RAM32H单元为数据块个数寄存器,33H单元为校 验和寄存器,位地址7FH、7EH、7DH为标志位。
### 乙机接收中断服务程序清单

采用中断方式时,应在主程序中安排定时器/计数器、串行通信等初始化程序。通信接收的数据存放在外 部RAM的首地址也需在主程序中确定。

主程序:

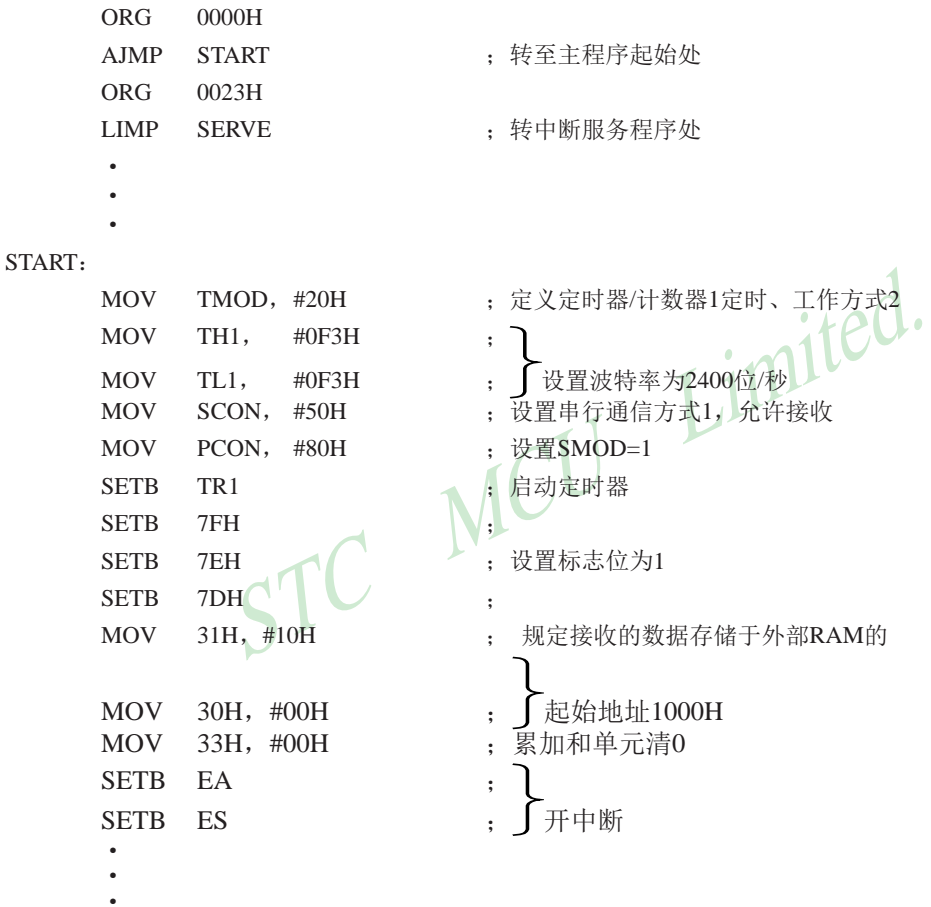

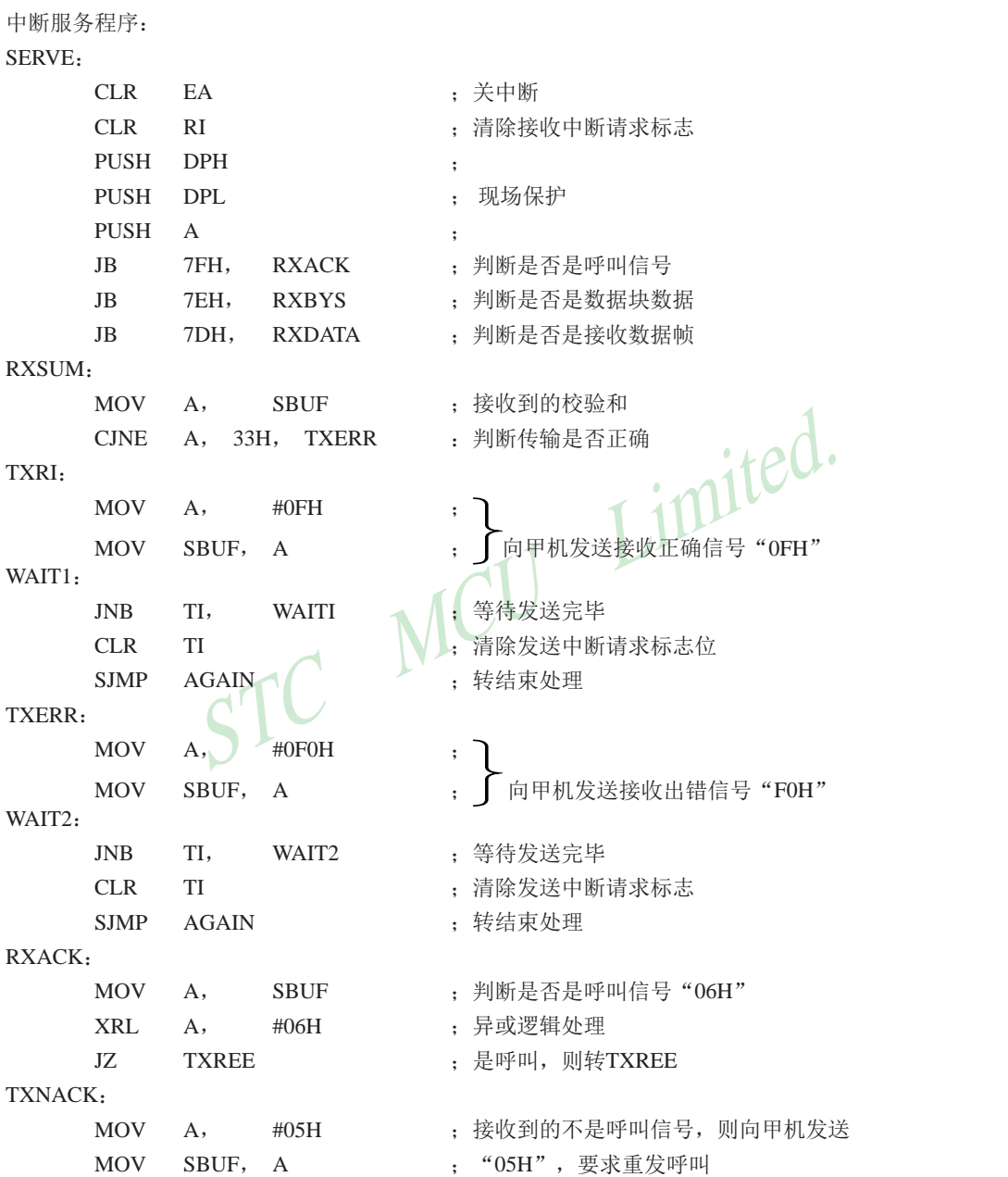

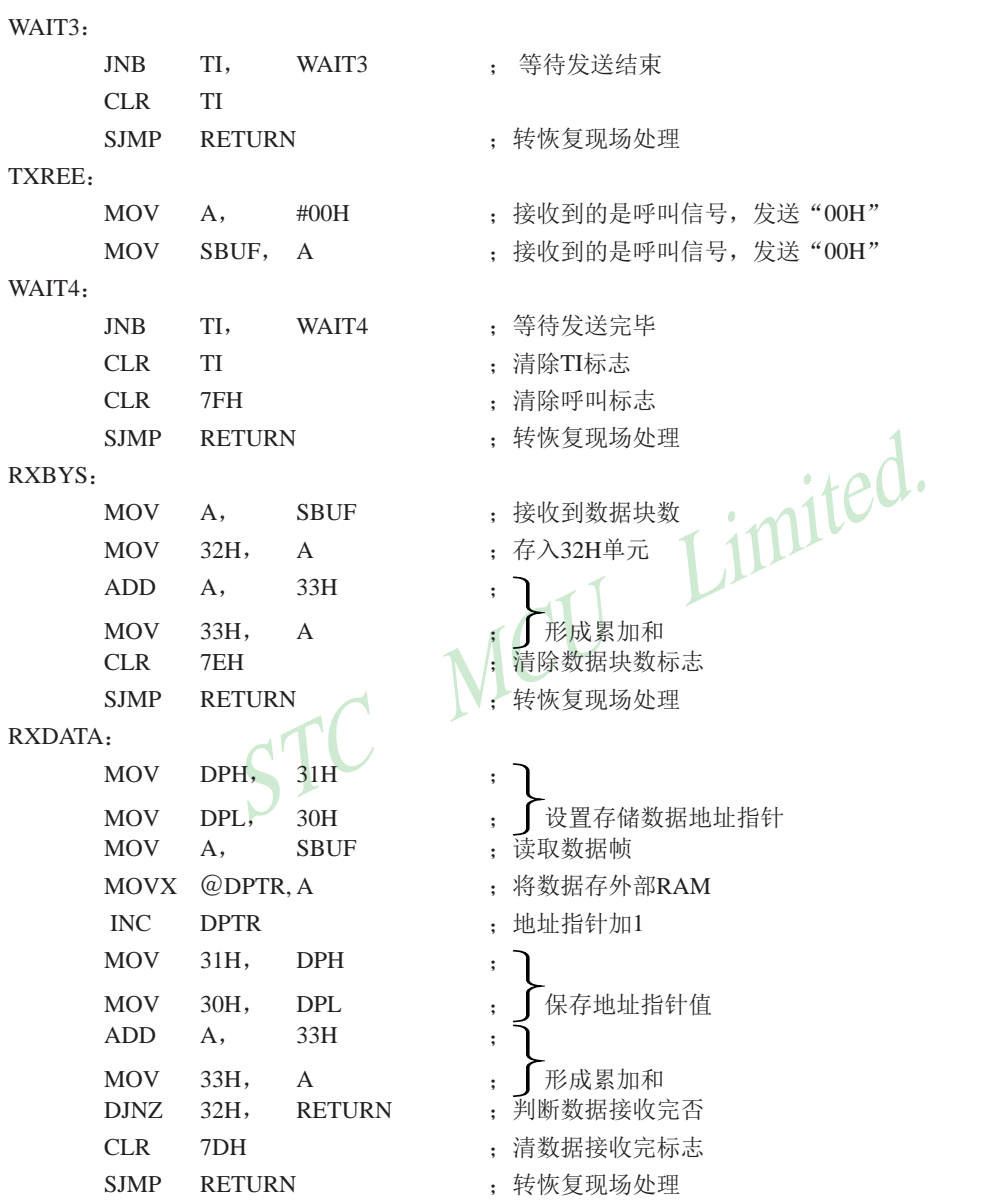

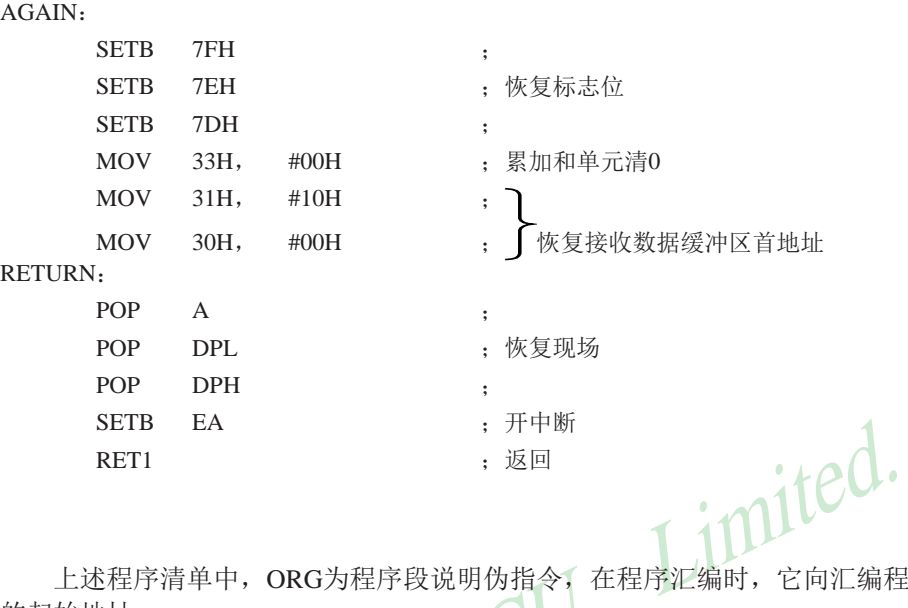

上述程序清单中,ORG为程序段说明伪指令,在程序汇编时,它向汇编程序说明该程序段 的起始地址。

在实际应用中情况多种多样,而且是两台独立的计算机之间进行信息传输。因此,应周密 考虑通信协议,以保证通信的正确性和成功率

## **8.9** 多机通信

在很多实际应用系统中,需要多台微计算机协调工作。STC12C5A60S2系列单片机的串 行通信方式2和方式3具有多机通信功能,可构成各种分布式通信系统。下图为全双工主从式 多机通信系统的连接框图。

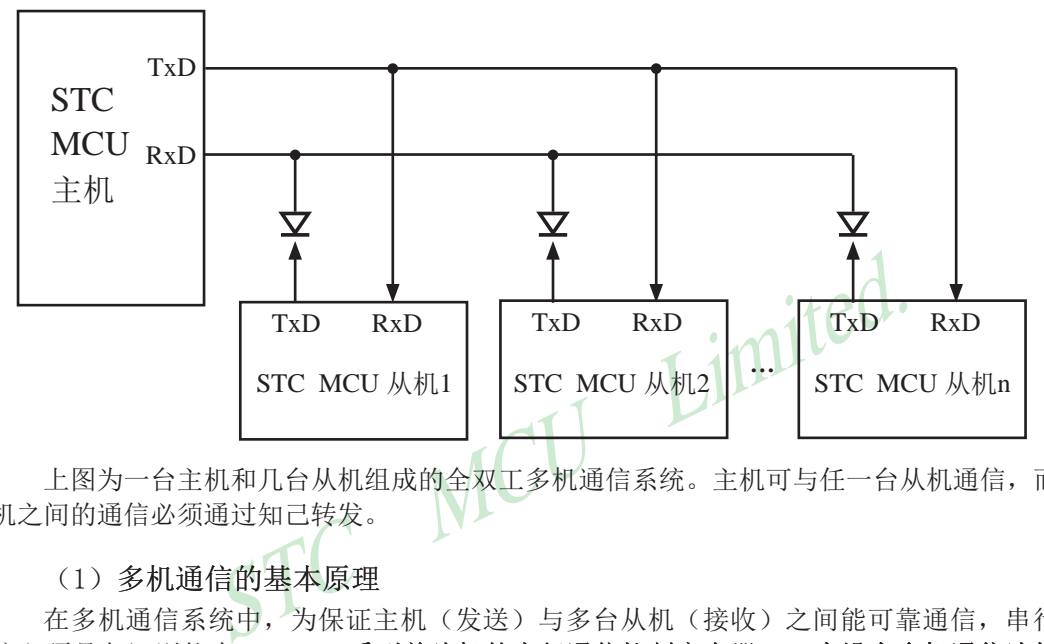

上图为一台主机和几台从机组成的全双工多机通信系统。主机可与任一台从机通信,而从 机之间的通信必须通过知己转发。

(1) 多机通信的基本原理

在多机通信系统中,为保证主机(发送)与多台从机(接收)之间能可靠通信,串行通 信必须具备识别能力。MCS-51系列单片机的串行通信控制寄存器SCON中设有多机通信选择位 SM2。当程序设置SM2=1, 串行通信工作于方式2或方式8, 发送端通过对TB8的设置以区别于发 送的是地址帧(TB8=1)还是数据帧(TB8=0),接收端通过对接收到RB8进行识别: 当SM2=1, 若接收到RB8=1,则被确认为呼叫地址帧,将该帧内容装入SBUF中,并置位RI=1,向CPU请求中 断, 进行地址呼叫处理;若RB8=0为数据帧, 将不予理睬, 接收的信息被丢弃。若SM2=0, 则无 论是地址帧还是数据帧均接收,并置位RI=1,向CPU请求中断,将该帧内容装入SBUF。据此原 理,可实现多机通信。

对于上图的从机式多机通信系统,从机的地址为0, 1, 2, …, n。实现多机通信的过程如 下:

① 置全部从机的SM2=1

② 主机首先发送呼叫地址帧信息, 将TB8设置为1, 以表示发送的是 呼叫地址帧。

3 所有从机接收到呼叫地址帧后, 各自将接收到的主机呼叫的地址与本机的地址相比 较: 若比较结果相等, 则为被寻址从机, 清除SM2=0, 准备接收从主机发送的数据帧, 直至全 部数据传输完;若比较不相等,则为非寻址从机,任维持SM2=1不变,对其后发来的数据帧不 予理睬, 即接收到的数据帧内容不装入SBUF, 不置位, RI=0, 不会产生中断请求, 直至被寻址 为止。

(4) 主机在发送完呼叫地址帧后, 接着发送一连串的数据帧, 其中的

TB8=0, 以表示为数据帧。

(5) 当主机改变从机通信时间则再发呼叫地址帧, 寻呼其他从机, 原先

被寻址的从机经分析得知主机在寻呼其他从机时, 恢复其SM2=1, 对其后主机发送的数据 帧不予理睬。

上述过程均在软件控制下实现。

#### (2) 多机通信协议简述

由于串行通信是在二台或多台各自完全独立的系统之间讲行信息传

输这就需要根据时间通信要求制定某些约定, 作为通信规范遵照执行, 协议要求严格、完 善,不同的通信要求,协议的内容也不相同。在多机通信系统中要考虑的问题较多,协议内容 比较复杂。这里仅例举几条作一说明。

上图的主从式多机通信系统,允许配置255台从机,各从机的地址分别为00H~FEH。

- 1 约定地址FFH为全部从机的控制命令, 命令各从机恢复SM2=1状态, 准备接收主机的地 址呼叫。
- ② 主机和从机的联络过程约定: 主机首先发送地址呼叫帧, 被寻址的从机回送本机地址 给主机, 经验证地址相符后主机再向被寻址的从机发送命令字, 被寻址的从机根据命 令字要求回送本机的状态,若主机判断状态正常,主机即开始发送或接收数据帧,发 送或接收的第一帧为传输数据块长度。
- 3 约定主机发送的命令字为:

00H: 要求从机接收数据块:

01H: 要求从机发送数据块:

 $\bullet$  $\bullet$ 

其他: 非法命令。

(4) 从机的状态字格式约定为:

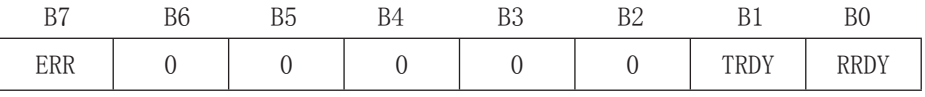

定义: 若ERR=1, 从机接收到非法命令:

若TRDY=1, 从机发送准备就绪:

若RRDY=1, 从机接收准备就绪;

(5) 其他: 如传输出错措施等。

(3) 程序举例

在实际应用中如传输波特率不太高,系统实时性有一定要求以及希望提高通信效率,则 多半采用中断控制方式,但程序调试较困难,这就要求提高程序编制的正确性。采用查询方 式,则程序调试较方便。这里仅以中断控制方式为例简单介绍主一从机之间一对一通信软件。

#### ① 主机发送程序

该主机要发送的数据存放在内部RAM中, 数据块的首地址为51H, 数据块长度存放做50H单 元中,有关发送前的初始化、参数设置等采用子程序格式,所有信息发送均由中断服务程序完 成。当主机需要发送时,在完成发送子程序的调用之后,随即返回主程序继续执行。以后只需 查询PSW·5的F0标志位的状态即可知道数据是否发送完毕。

要求主机向#5从机发送数据, 中断服务程序选用工作寄存存器区1的R0~R7。

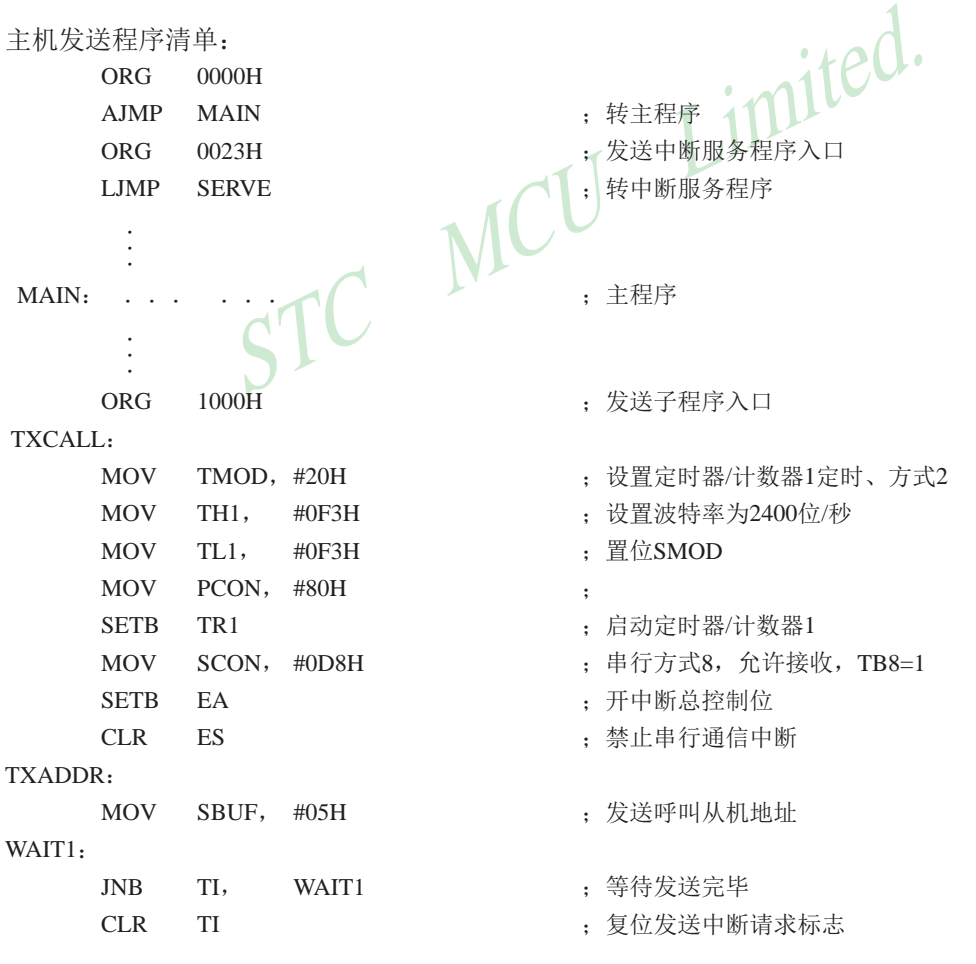

#### RXADDR:

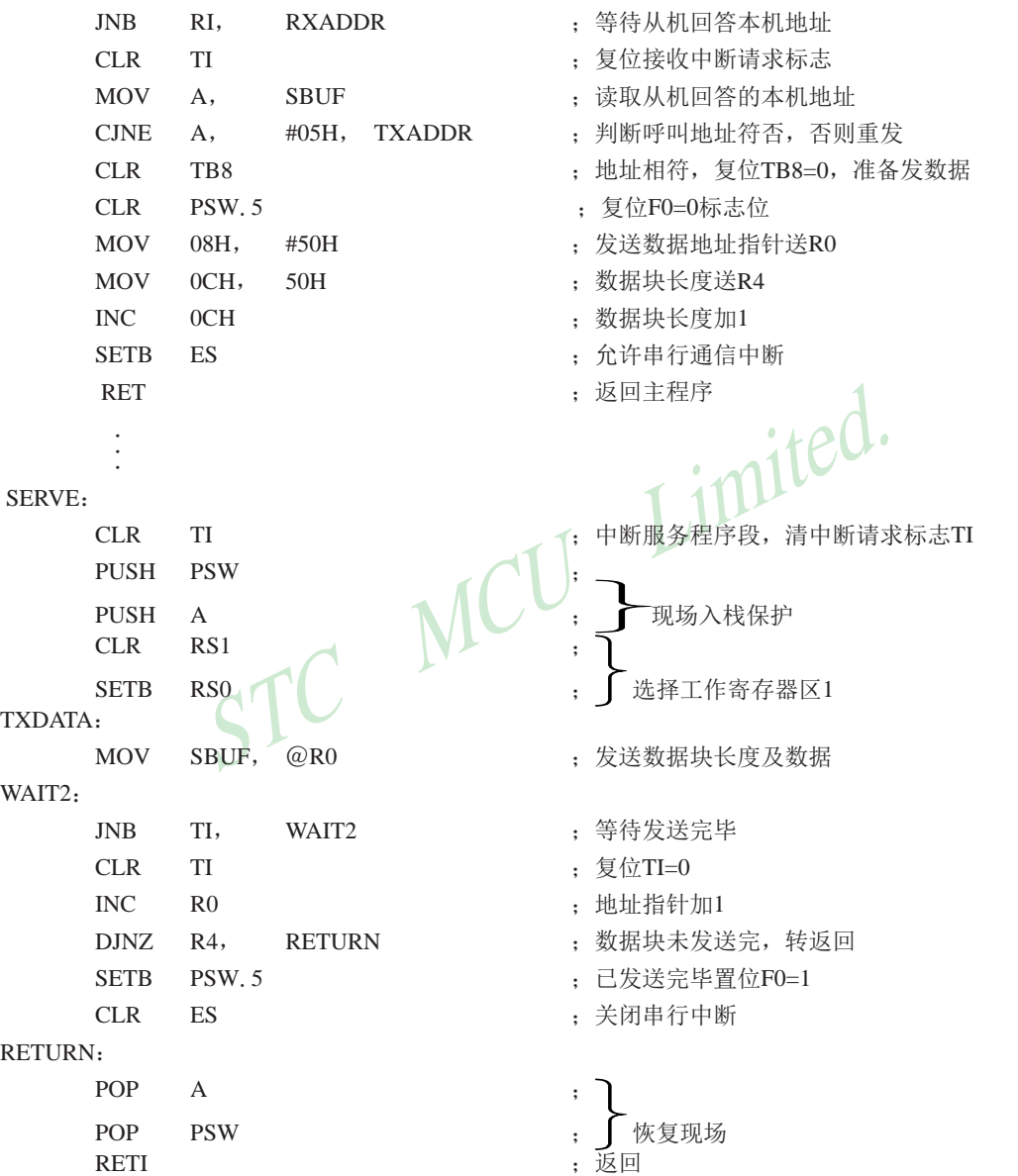

### ②从机接收程序

主机发送的地址呼叫帧,所有的从机均接收,若不是呼叫本机地址即从中断返回;若是 本机地址,则回送本机地址给主机作为应答,并开始接收主机发送来的数据块长度帧,并存放 于内部RAM的60H单元中,紧接着接收的数据帧存放于61H为首地址的内部RAM单元中,程序 中还选用20·0H、20·1H位作标志位,用来判断接收的是地址、数据块长度还是数据, 选用了 2FH、2EH两个字节单元用于存放数据字节数和存储数据指针。#5从机的接收程序如下,供参 考。

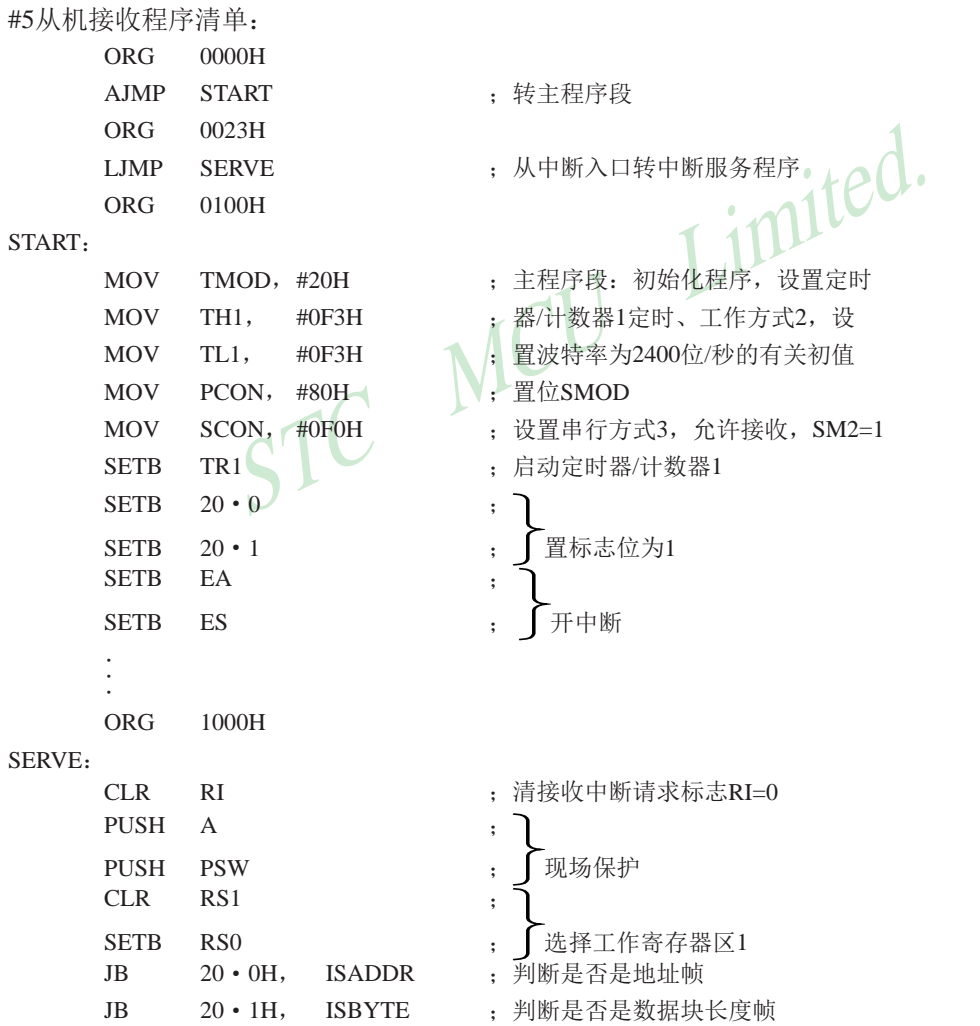

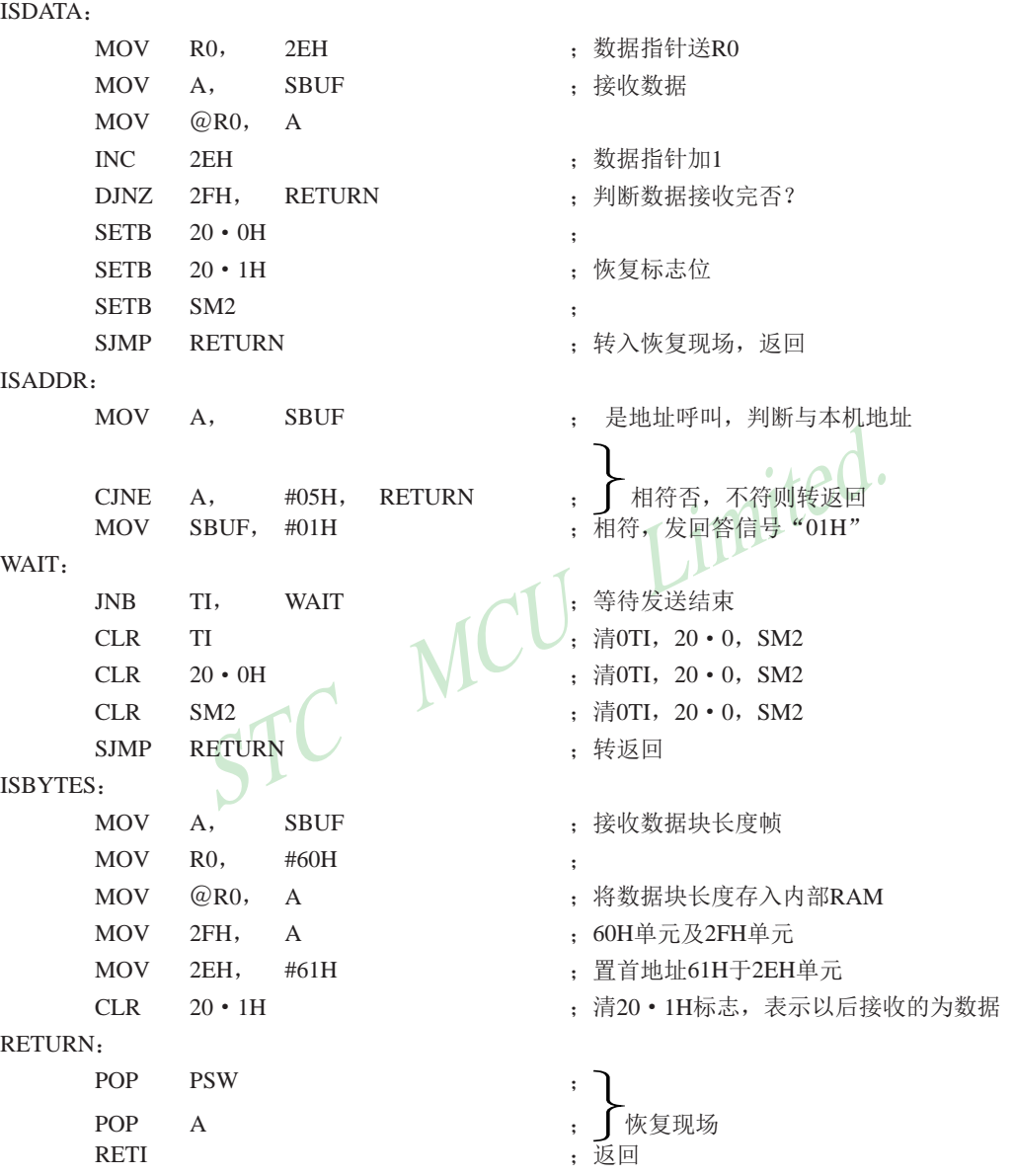

多机通信方式可多种多样,上例仅以最简单的住一从式作了简单介绍,仅供参考。 对于串行通信工作方式0的同步方式,常用于通过移位寄存器进行扩展并行I/O口,或配置 某些串行通信接口的外部设备。例如,串行打印机、显示器等。这里就不一一举例了。

# 第**9**章 **STC12C5A60S2**系列单片机的**A/D**转换器

## **9.1 A/D**转换器的结构

STC12C5A60AD/S2系列带A/D转换的单片机的A/D转换口在P1口 (P1.7-P1.0),有8路10位 高速A/D转换器, 速度可达到250KHz(25万次/秒)。8路电压输入型A/D,可做温度检测、电池 电压检测、按键扫描、频谱检测等。上电复位后P1口为弱上拉型I/O口,用户可以通过软件设 置将8路中的任何一路设置为A/D转换,不需作为A/D使用的口可继续作为I/O口使用。

 $STC12C5A60S2$ 系列单片机 $ADC(A/D$ 转换器) 的结构如下图所示。

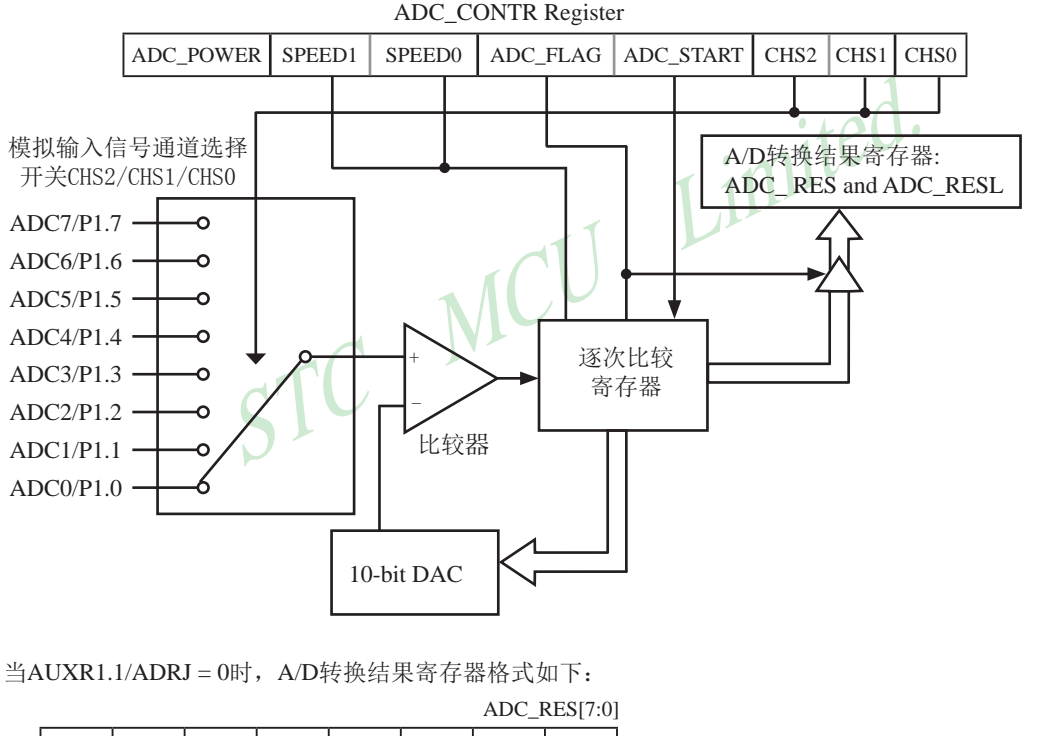

 $ADC_B9$   $ADC_B8$   $ADC_B7$   $ADC_B6$   $ADC_B5$   $ADC_B4$   $ADC_B3$   $ADC_B2$  $ADC_B1$   $ADC_B0$   $ADC$   $RESL[1:0]$ 

当AUXR1.1/ADRJ = 1时,A/D转换结果寄存器格式如下:

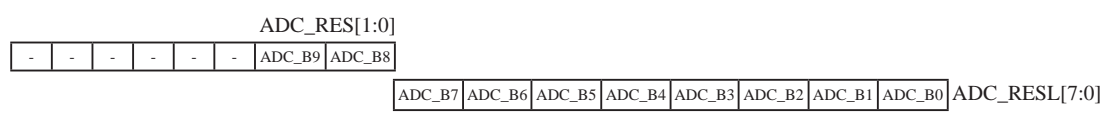

STC12C5A60S2系列单片机ADC由多路选择开关、比较器、逐次比较寄存器、10位DAC、 转换结果寄存器(ADC\_RES和ADC\_RESL)以及ADC\_CONTR构成。

STC12C5A60S2系列单片机的ADC是逐次比较型ADC。逐次比较型ADC由一个比较器和D/A 转换器构成,通过逐次比较逻辑,从最高位(MSB)开始,顺序地对每一输入电压与内置D/A转换 器输出进行比较,经过多次比较,使转换所得的数字量逐次逼近输入模拟量对应值。逐次比较 型A/D转换器具有速度高,功耗低等优点。

从上图可以看出,通过模拟多路开关,将通过ADC0~7的模拟量输入送给比较器。用数 /模转换器(DAC)转换的模拟量与本次输入的模拟量通过比较器进行比较,将比较结果保存到 逐次比较器,并通过逐次比较寄存器输出转换结果。A/D转换结束后,最终的转换结果保存 到ADC转换结果寄存器ADC\_RES和ADC\_RESL,同时,置位ADC控制寄存器ADC\_CONTR中的A/D转 换结束标志位ADC\_FLAG,以供程序查询或发出中断申请。模拟通道的选择控制由ADC控制寄存 器ADC\_CONTR中的CHS2 ~ CHS0确定。ADC的转换速度由ADC控制寄存器中的SPEED1和SPEED0确 定。在使用ADC之前,应先给ADC上电,也就是置位ADC控制寄存器中的ADC\_POWER位。

当ADRJ=0时, 如果取10位结果, 则按下面公式计算:

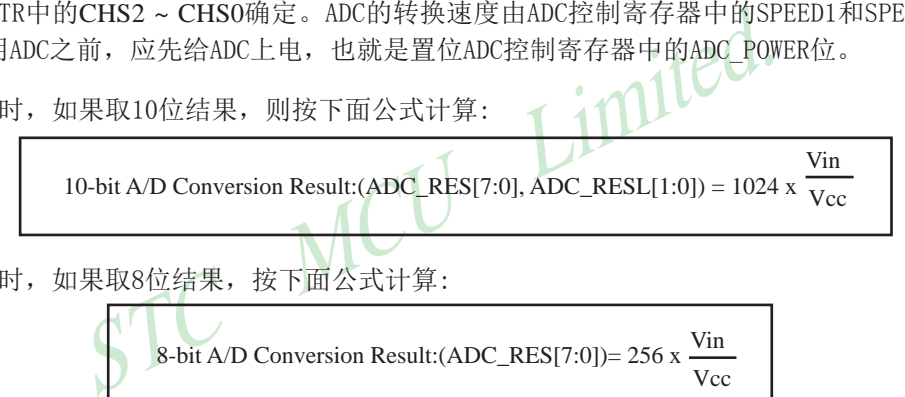

当ADRJ=0时,如果取8位结果,按下面公式计算:

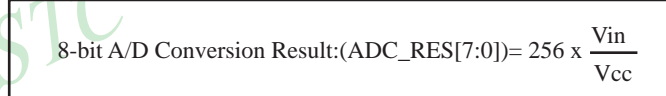

当ADRJ=1时,如果取10位结果,则按下面公式计算:

10-bit A/D Conversion Result:(ADC\_RES[1:0], ADC\_RESL[7:0]) = 1024 x Vin Vcc

式中, Vin为模拟输入通道输入电压, Vcc为单片机实际工作电压, 用单片机工作电压作为 模拟参考电压。

## **9.2** 与**A/D**转换相关的寄存器

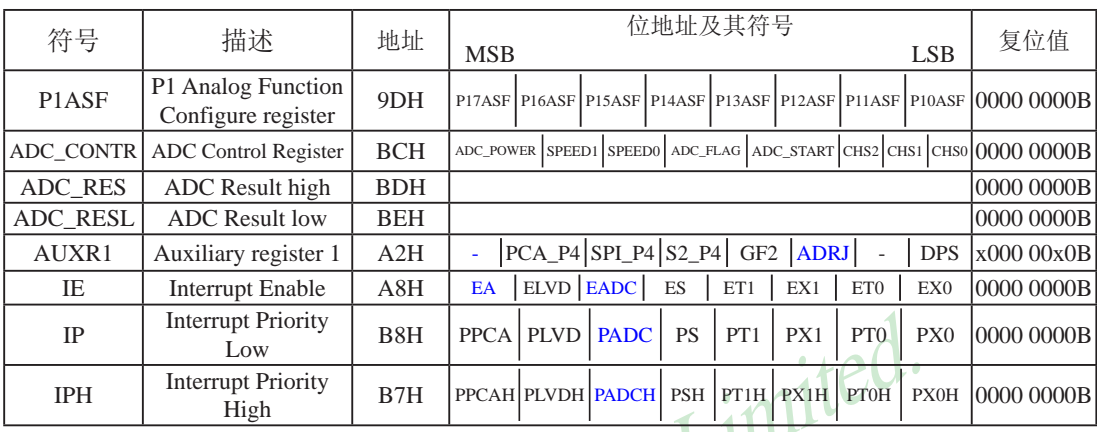

与STC12C5A60S2系列单片机A/D转换相关的寄存器列于下表所示。

### **1. P1**口模拟功能控制寄存器**P1ASF**

STC MCU Limited. STC12C5A60S2系列单片机的A/D转换通道与P1口(P1.7-P1.0)复用, 上电复位后P1口为弱 上拉型I/O口,用户可以通过软件设置将8路中的任何一路设置为A/D转换,不需作为A/D使用的 P1口可继续作为I/O口使用(建议只作为输入)。需作为A/D使用的口需先将P1ASF特殊功能寄存 器中的相应位置为'1', 将相应的口设置为模拟功能。P1ASF寄存器的格式如下:

P1ASF : P1口模拟功能控制寄存器(该寄存器是只写寄存器,读无效)

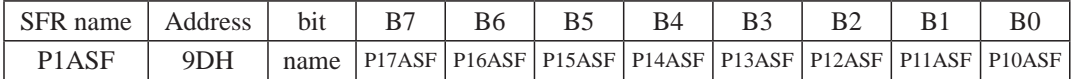

当P1口中的相应位作为A/D使用时,要将P1ASF中的相应位置1.

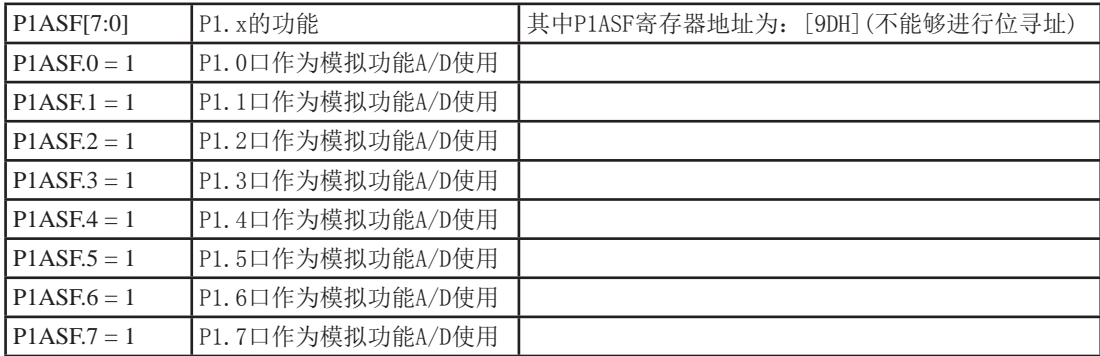

#### **2. ADC**控制寄存器**ADC\_CONTR**

ADC\_CONTR寄存器的格式如下:

ADC\_CONTR : ADC控制寄存器

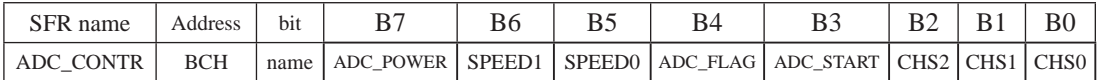

对ADC\_CONTR寄存器进行操作,建议直接用MOV赋值语句,不要用'与'和'或'语句。

ADC\_POWER: ADC电源控制位。

0:关闭A/D转换器电源;

1:打开A/D转换器电源.

建议进入空闲模式前, 将ADC电源关闭, 即ADC\_POWER =0。 启动A/D转换前一定要确 认A/D电源已打开, A/D转换结束后关闭A/D电源可降低功耗, 也可不关闭。初次打开内部A/D 转换模拟电源,需适当延时,等内部模拟电源稳定后,再启动A/D转换

建议启动A/D转换后, 在A/D转换结束之前, 不改变任何I/O口的状态, 有利于高精度A/D 转换,若能将定时器/串行口/中断系统关闭更好。

SPEED1, SPEED0: 模数转换器转换速度控制位

| SPEED1.          |          | 转换模拟电源,需适当延时,等内部模拟电源稳定后,冉启动A/D转换。<br>建议启动A/D转换后, 在A/D转换结束之前, 不改变任何I/O口的状态,<br>转换,若能将定时器/串行口/中断系统关闭更好。<br>SPEEDO: 模数转换器转换速度控制位 | 有 |
|------------------|----------|----------------------------------------------------------------------------------------------------|---|
| SPEED1           |          | SPEED0   A/D转换所需时间                                                                                                    |   |
|                  |          | 90个时钟周期转换一次, CPU工作频率21MHz时,<br>A/D转换速度约250KHz                                                                                 |   |
|                  | $\Omega$ | 180个时钟周期转换一次                                                                                                    |   |
| $\theta$         |          | 360个时钟周期转换一次                                                                                                    |   |
| $\left( \right)$ | $\Omega$ | 540个时钟周期转换一次                                                                                                    |   |

STC12C5A60S2系列单片机的A/D转换模块说使用的时钟是内部R/C振荡器所产生的系统时钟,不 使用时钟分频寄存器CLK\_DIV对系统时钟分频后所产生的供给CPU工作所使用的时钟.

好外:

这样可以让ADC用较高的频率工作,提高A/D 的转换速度 这样可以让CPU用较低的频率工作,降低系统的功耗

ADC FLAG: 模数转换器转换结束标志位, 当A/D转换完成后, ADC FLAG=1, 要由软件清0。 不管是A/D转换完成后由该位申请产生中断,还是由软件查询该标志位A/D转换 是否结束, 当A/D转换完成后, ADC FLAG = 1, 一定要软件清0。

ADC\_START:模数转换器(ADC)转换启动控制位,设置为"1"时,开始转换,转换结束后为0

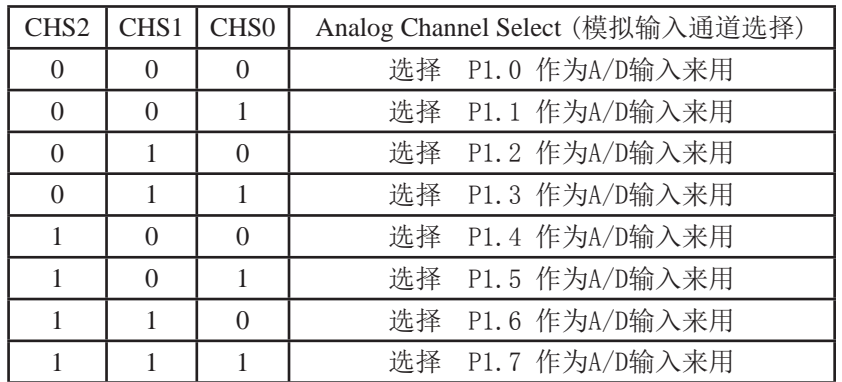

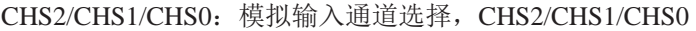

### 程序中需要注意的事项:

由于是2套时钟,所以,设置ADC\_CONTR控制寄存器后,要加4个空操作延时才可以正确读 到ADC\_CONTR寄存器的值,原因是设置ADC\_CONTR控制寄存器的语句执行后,要经过4个CPU 时钟的延时,其值才能够保证被设置进ADC\_CONTR控制寄存器.

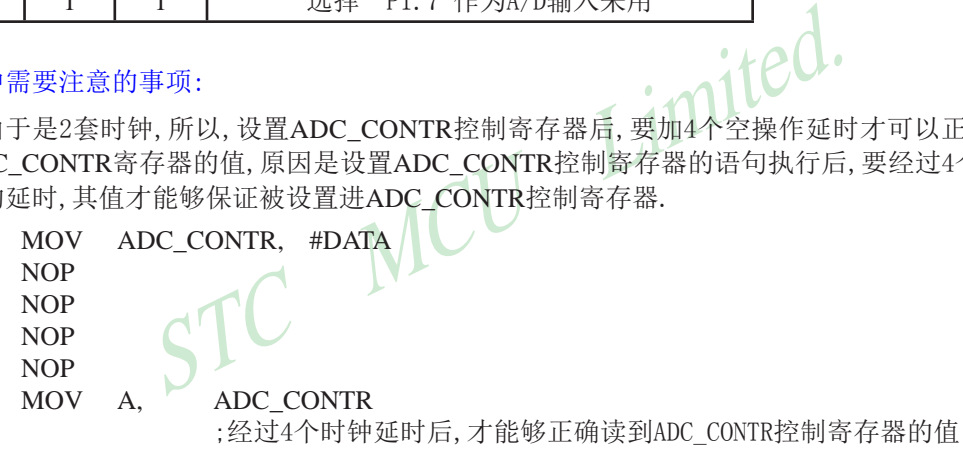

STC12C5A60S2系列单片机指南 技术支持网站:www.GXWMCU.com 临时技术支持Tel:13922829991 研发顾问Tel:13922805190

### **3. A/D**转换结果寄存器**ADC\_RES**、**ADC\_RESL**

特殊功能寄存器ADC\_RES和ADC\_RESL寄存器用于保存A/D转换结果,其格式如下:

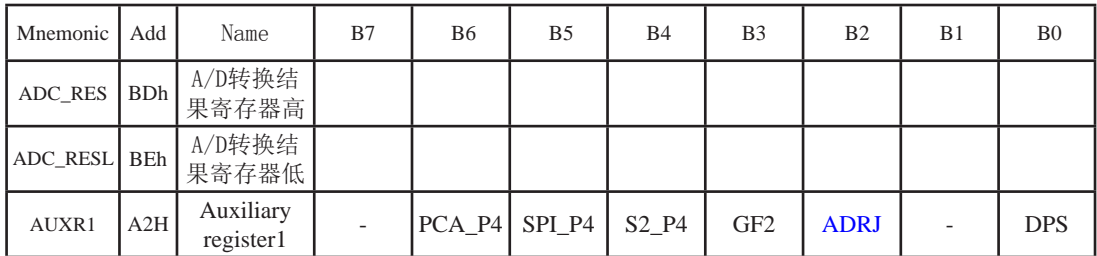

AUXR1寄存器的ADRJ位是A/D转换结果寄存器(ADC\_RES,ADC\_RESL)的数据格式调整控制位.

当ADRJ=0时, 10位A/D转换结果的高8位存放在ADC\_RES中, 低2位存放在ADC\_RESL的低2位中。

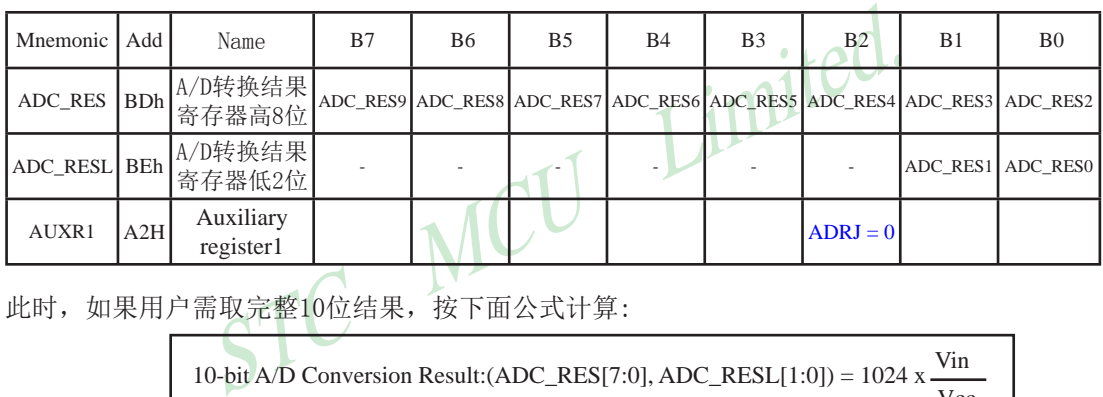

此时,如果用户需取完整10位结果,按下面公式计算:

10-bit A/D Conversion Result:(ADC\_RES[7:0], ADC\_RESL[1:0]) = 1024 x  $\frac{\text{ Vin}}{}$ Vcc

如果用户只需取8位结果,按下面公式计算:

8-bit A/D Conversion Result:(ADC\_RES[7:0]) = 256 x 
$$
\frac{\text{Vir}}{\text{Vcc}}
$$

式中,Vin为模拟输入通道输入电压,Vcc为单片机实际工作电压,用单片机工作电压作为 模拟参考电压。

当ADRJ=1时,10位A/D转换结果的高2位存放在ADC\_RES的低2位中,低8位存放在ADC\_RESL中。

| Mnemonic   Add |     | Name                   | B7                                                             | <b>B6</b> | B <sub>5</sub> | B <sub>4</sub> | B <sub>3</sub> | B <sub>2</sub> | B1 | B <sub>0</sub>    |
|----------------|-----|------------------------|----------------------------------------------------------------|-----------|----------------|----------------|----------------|----------------|----|-------------------|
|                |     | ADC_RES BDh A/D转换结果    |                                                                |           |                |                |                |                |    | ADC RES9 ADC RES8 |
| ADC_RESL BEh   |     | A/D转换结果<br>寄存器低8位      | ADC_RES7 ADC_RES6 ADC_RES5 ADC_RES4 ADC_RES3 ADC_RES2 ADC_RES1 |           |                |                |                |                |    | <b>ADC RESO</b>   |
| AUXR1          | A2H | Auxiliary<br>register1 |                                                                |           |                |                |                | $ADRI = 1$     |    |                   |

此时,如果用户需取完整10位结果,按下面公式计算:

10-bit A/D Conversion Result:(ADC\_RES[1:0], ADC\_RESL[7:0]) = 1024  $x \frac{V_{in}}{V_{in}}$ 

**Vcc** 

式中,Vin为模拟输入通道输入电压,Vcc为单片机实际工作电压,用单片机工作电压作为 模拟参考电压。

### **4.** 与A/D中断有关的寄存器

IE : 中断允许寄存器 (可位寻址)

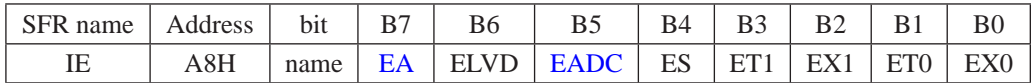

女标志,EA=1,CPU开放中断,EA=0,CPU屏蔽所有的中国中断允许形成多级控制。即各中断源首先受EA控制;其次;<br>中断允许形成多级控制。即各中断源首先受EA控制;其次;<br>空制位控制。<br>标准<br>法人<br>中断则需要将相应的控制位置1:<br>"ADC中断,这是ADC中断的中断控制位。<br>以中断请求标志位ADC\_FLAG(也是A/D转换结束标志位)。<br> EA : CPU的中断开放标志,EA=1,CPU开放中断,EA=0,CPU屏蔽所有的中断申请。 EA的作用是使中断允许形成多级控制。即各中断源首先受EA控制;其次还受各中断源自<br>己的中断允许控制位控制。<br>C: A/D转换中断允许位。<br>EADC=1, 允许A/D结构力验 己的中断允许控制位控制。

EADC : A/D转换中断允许位。

EADC=1, 允许A/D转换中断;

EADC=0,禁止A/D转换中断。

如果要允许A/D转换中断则需要将相应的控制位置1:

1、将EADC置1,允许ADC中断,这是ADC中断的中断控制位。

2、将EA置1,打开单片机总中断控制位,此位不打开,也是无法产生ADC中断的A/D中断服务程 序中要用软件清A/D中断请求标志位ADC\_FLAG(也是A/D转换结束标志位)。

IPH : 中断优先级控制寄存器高 (不可位寻址)

| SFR name | Address | bit |                                                                |  |  |  | B0 |
|----------|---------|-----|----------------------------------------------------------------|--|--|--|----|
| IPH      |         |     | name   PPCAH   PLVDH   PADCH   PSH   PT1H   PX1H   PT0H   PX0H |  |  |  |    |

IP : 中断优先级控制寄存器低 (可位寻址)

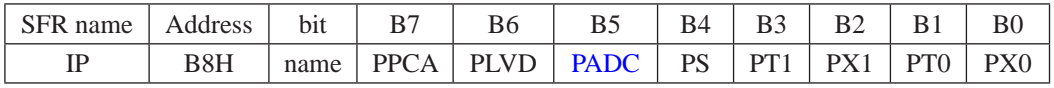

PADCH, PADC: A/D转换中断优先级控制位。

当PADCH=0且PADC=0时,A/D转换中断为最低优先级中断(优先级0) 当PADCH=0且PADC=1时,A/D转换中断为较低优先级中断(优先级1) 当PADCH=1且PADC=0时,A/D转换中断为较高优先级中断(优先级2) 当PADCH=1且PADC=1时,A/D转换中断为最高优先级中断(优先级3) '

### **9.3 A/D**转换典型应用线路

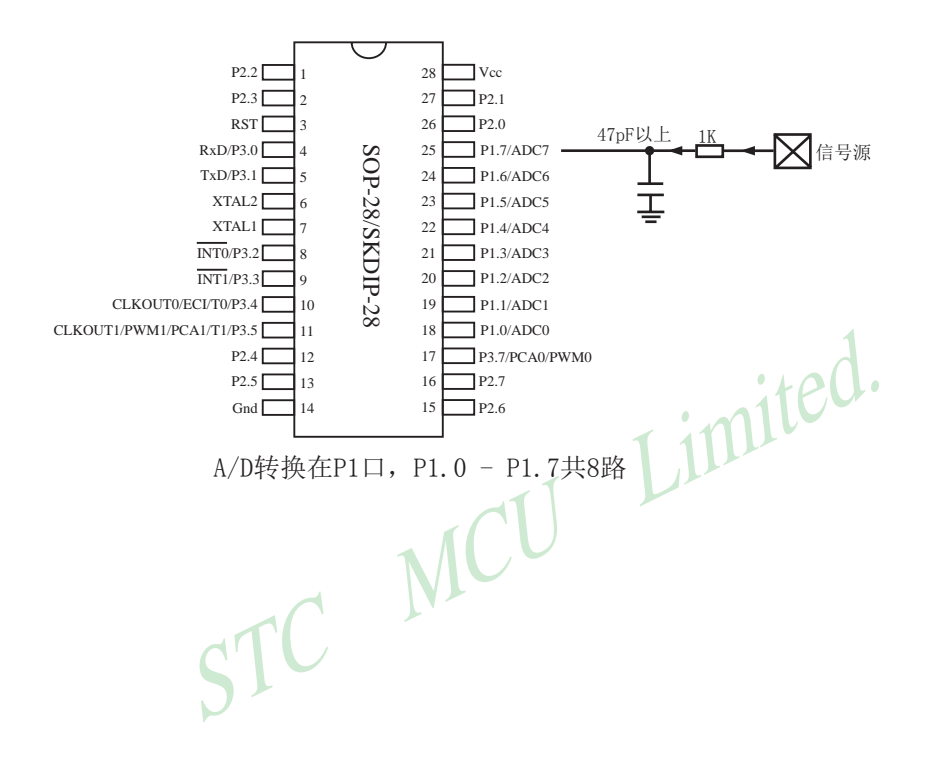

## **9.4 A/D**做按键扫描应用线路图

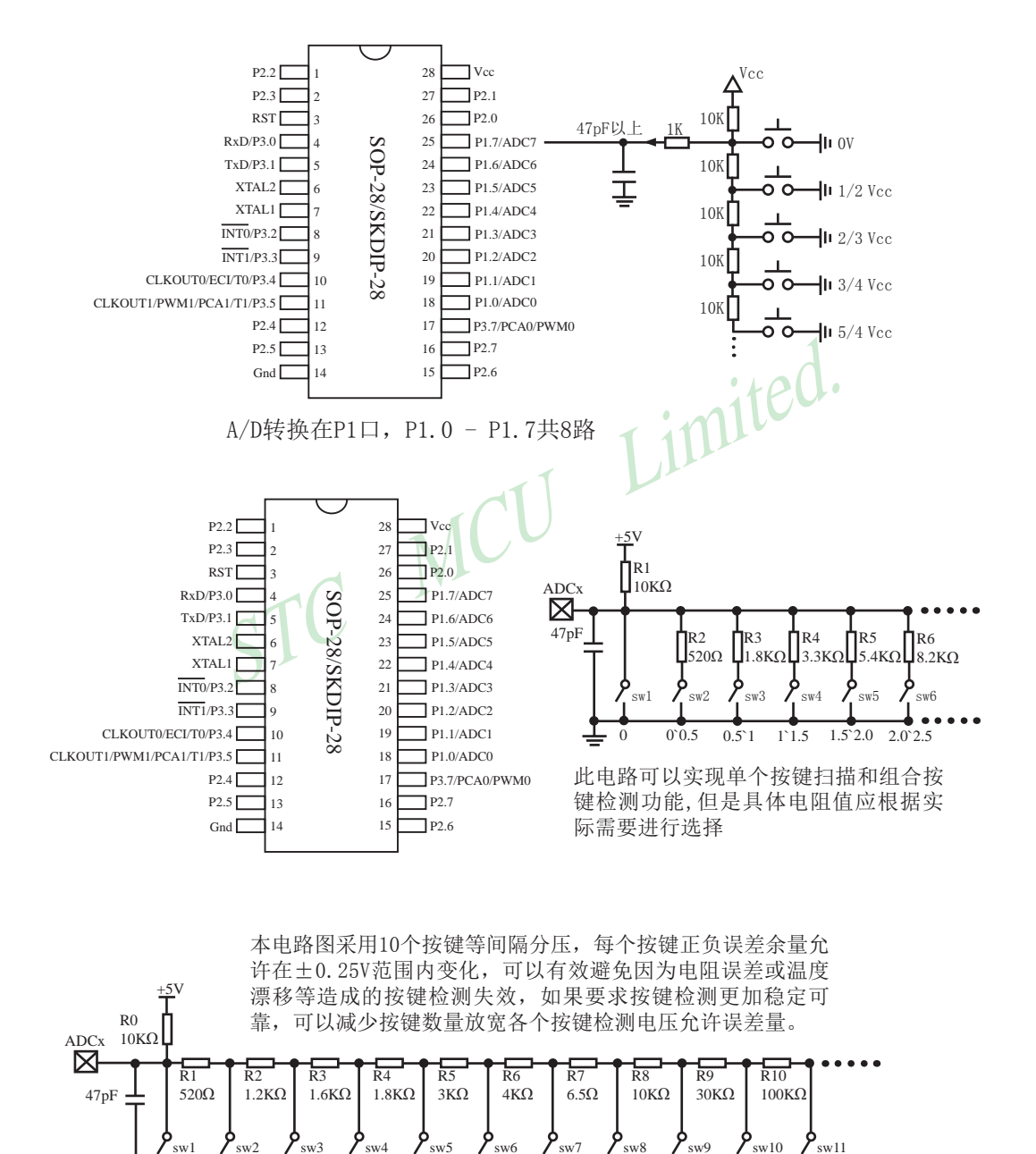

 $s_{\rm w1}$   $\mathcal{V}_{\rm sw2}$ 

sw3

sw4

 $\sqrt{2}$ 

sw5

sw6

sw7

sw8

sw9

 $sw10$ 

sw11

### **9.5 A/D**转换模块的参考电压源

STC12C5A60S2系列单片机的参考电压源是输入工作电压Vcc,所以一般不用外接参考电 压源。如7805的输出电压是5V,但实际电压可能是4.88V 到4.96V,用户需要精度比较高的 话,可在出厂时将实际测出的工作电压值记录在单片机内部的EEPROM 里面,以供计算。

如果有些用户的Vcc不固定,如电池供电,电池电压在5.3V-4.2V之间漂移,则Vcc不固 定,就需要在8路A/D转换的一个通道外接一个稳定的参考电压源,来计算出此时的工作电压 Vcc,再计算出其他几路A/D转换通道的电压。如可在ADC转换通道的第七通道外接一个1.25V (或1V,或...)的基准参考电压源,由此求出此时的工作电压Vcc,再计算出其它几路A/D 转换通道的电压 (理论依据是短时间之内, Vcc不变)。

STC MCU Limited.

## **9.6 A/D**转换测试程序(**C**程序和汇编程序)

### **9.6.1 A/D**转换测试程序(**ADC**中断方式)

### **1.** C程序:

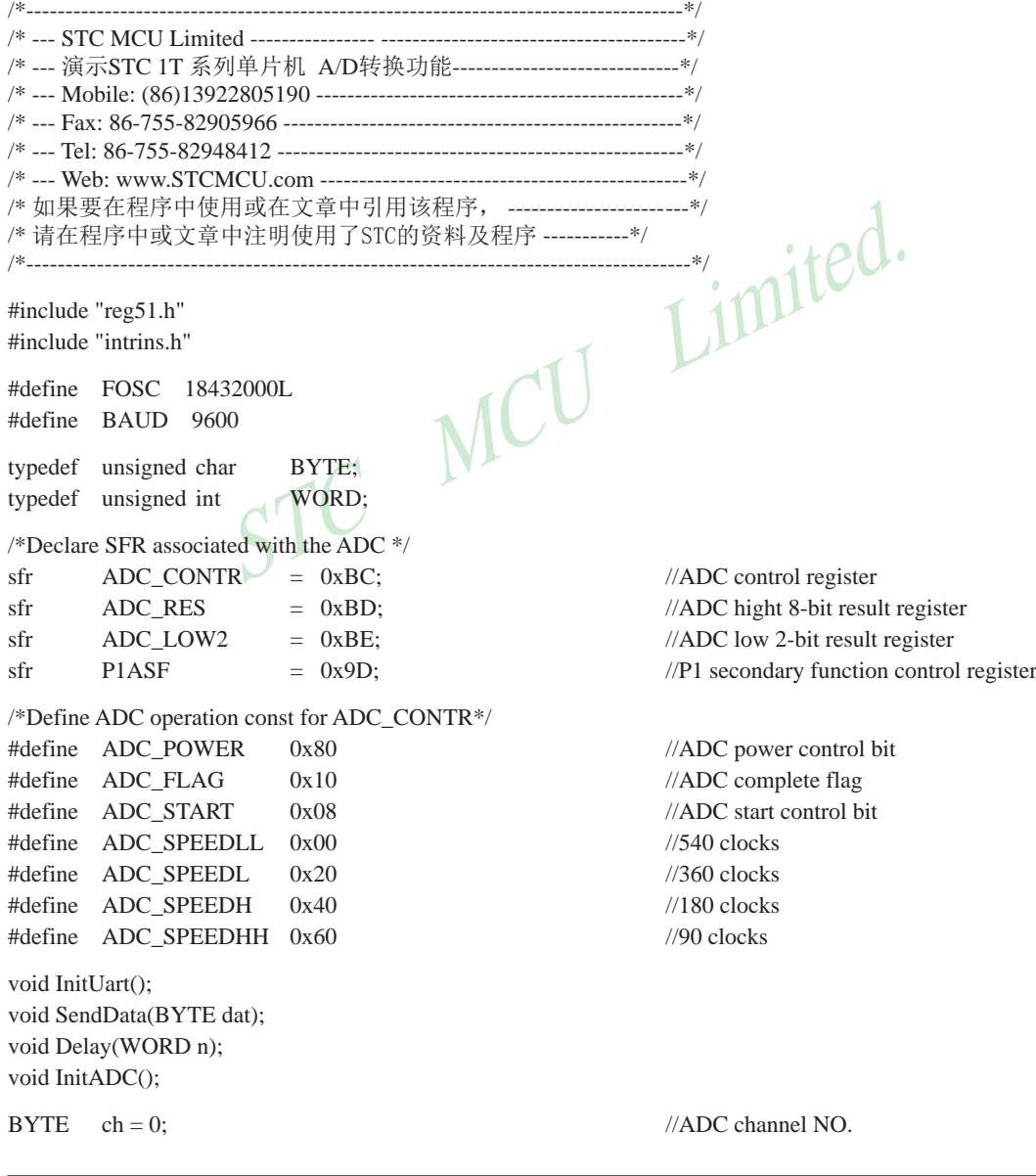

```
TR &= !ADC_FLAG; //Clear ADC interrupt flag<br>
1); //Show Channel NO.<br>
DC_RES); //Get ADC high 8-bit result and Send to UA<br>
t show 10-bit result, uncomment next line<br>
ia(ADC_LOW2); //Show ADC low 2-bit result<br>
och = 0; //sw
void main()
{
        InitUart(); //Init UART, use to show ADC result
        InitADC(); //Init ADC sfr
         IE = 0xa0; //Enable ADC interrupt and Open master interrupt switch
                                            //Start A/D conversion
        while (1);
}
/*----------------------------
ADC interrupt service routine
----------------------------*/
void adc_isr() interrupt 5 using 1
{
        ADC_CONTR &=!ADC_FLAG; //Clear ADC interrupt flag
        SendData(ch); //Show Channel NO.
        SendData(ADC_RES); //Get ADC high 8-bit result and Send to UART
        //if you want show 10-bit result, uncomment next line
        // SendData(ADC_LOW2); //Show ADC low 2-bit result
        if (+\text{ch} > 7) ch = 0; //switch to next channel
        ADC_CONTR = ADC_POWER | ADC_SPEEDLL | ADC_START | ch;
}
/*--------------------------<mark>---</mark>
Initial ADC sfr
void InitADC( )
{
        P1ASF = 0xff; //Set all P1 as analog input port
        ADC<sub>1</sub>RES = 0; //Clear previous result
         ADC_CONTR = ADC_POWER | ADC_SPEEDLL | ADC_START | ch;
        Delay(2); //ADC power-on delay and Start A/D conversion
}
/*----------------------------
Initial UART
----------------------------*/
void InitUart()
{
        SCON = 0x5a; //8 bit data ,no parity bit
        TMOD = 0x20; //T1 as 8-bit auto reload
        TH1 = TL1 = -(FOSC/12/32/BAUD); //Set Uart baudrate
        TR1 = 1; //T1 start running}
```

```
sooo.<br>Sterether MCU Limited.
/*----------------------------
Send one byte data to PC
Input: dat (UART data)
Output:-
----------------------------*/
void SendData(BYTE dat)
{
       while (!TI); //Wait for the previous data is sent
       TI = 0; //Clear TI flag
        SBUF = dat; //Send current data
}
/*----------------------------
Software delay function
----------------------------*/
void Delay(WORD n)
{
        WORD x;
         while (n--)
\left\{ \begin{array}{c} \end{array} \right.x = 5000;while (x-);
         }
}
```
### **2.** 汇编程序:

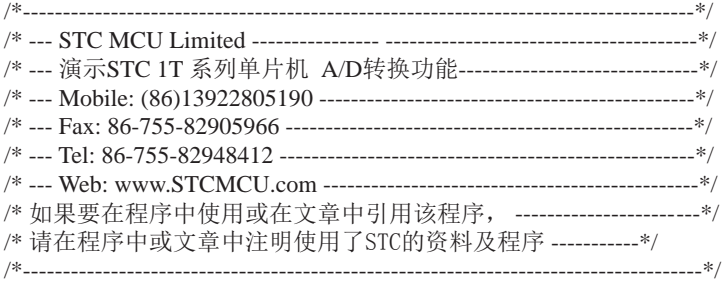

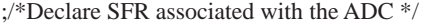

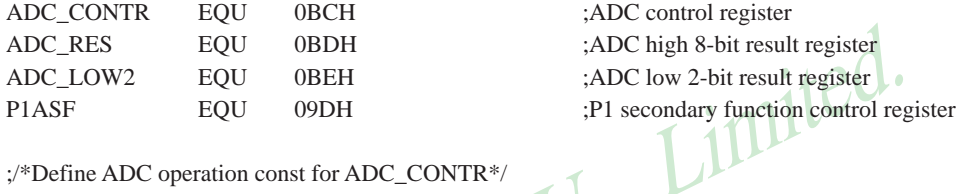

;/\*Define ADC operation const for ADC\_CONTR\*/

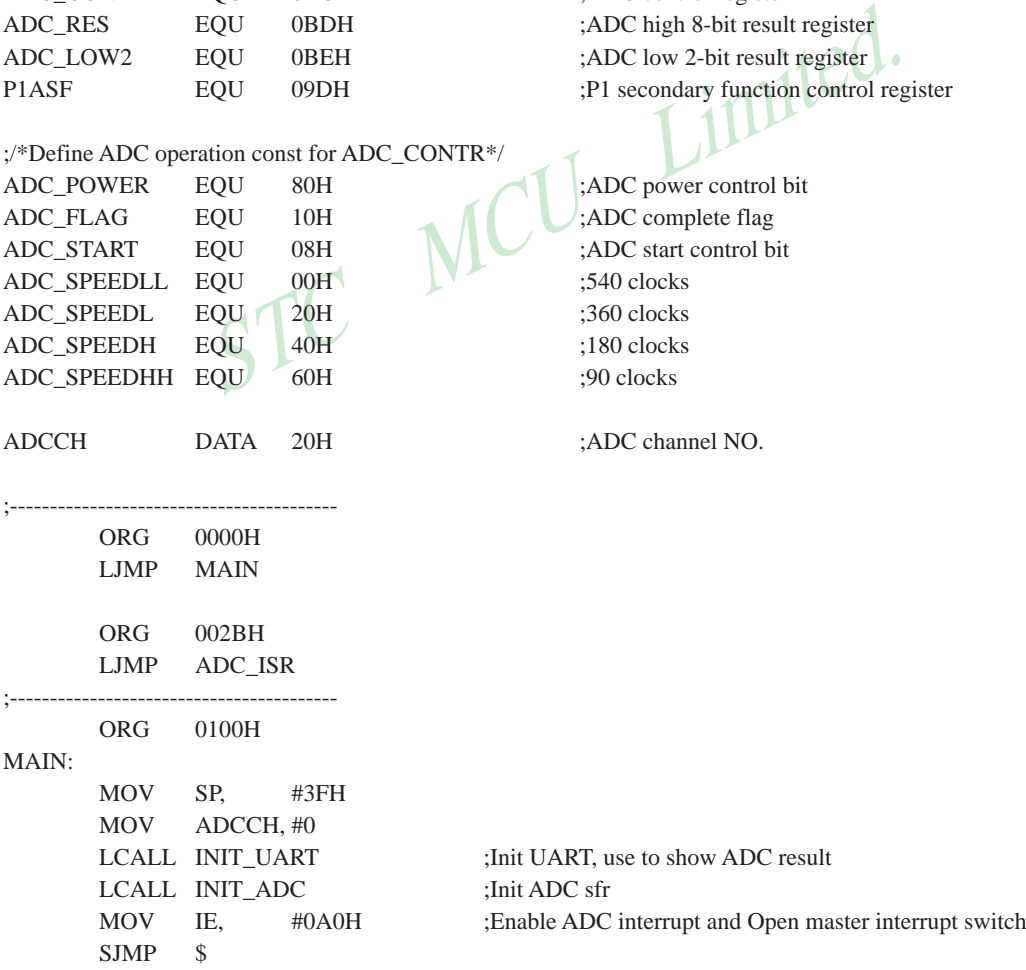

```
it result, uncomment next 2 lines<br>
ADC_LOW2 (Set ADC low 2-bit result)<br>
ID_DATA (Set ADC low 2-bit result)<br>
Send to UART<br>
Send to UART<br>
Send to UART<br>
Send to UART<br>
Send to UART<br>
Send to UART<br>
Send to UART<br>
Send to UART<br>
Se
;/*----------------------------
;ADC interrupt service routine
;----------------------------*/
ADC_ISR:
        PUSH ACC
        PUSH PSW
       ANL ADC_CONTR, #NOT ADC_FLAG :Clear ADC_interrupt flag
        MOV A, ADCCH
       LCALL SEND DATA :Send channel NO.
       MOV A, ADC_RES :Get ADC_high 8-bit result
       LCALL SEND_DATA ;Send to UART
;//if you want show 10-bit result, uncomment next 2 lines
; MOV A, ADC_LOW2 ; Get ADC low 2-bit result<br>
; LCALL SEND_DATA ;Send to UART
; LCALL SEND_DATA ;Send to UART<br>
INC ADCCH<br>
MOV
        INC ADCCH
        MOV A, ADCCH
        ANL A, #07H
        MOV ADCCH, A
        ORL A, #ADC_POWER | ADC_SPEEDLL | ADC_START
       MOV ADC_CONTR, A ;ADC_power-on delay and re-start A/D conversion
        POP PSW
        POP ACC
        RETI
;/*----------------------------
;Initial ADC sfr
;----------------------------*/
INIT_ADC:
       MOV P1ASF, #0FFH ;Set all P1 as analog input port
       MOV ADC_RES, #0 ;Clear previous result
        MOV A, ADCCH
        ORL A, #ADC_POWER | ADC_SPEEDLL | ADC_START
       MOV ADC_CONTR, A ;ADC_power-on delay and Start A/D conversion
       MOV A, #2 LCALL DELAY
        RET
```
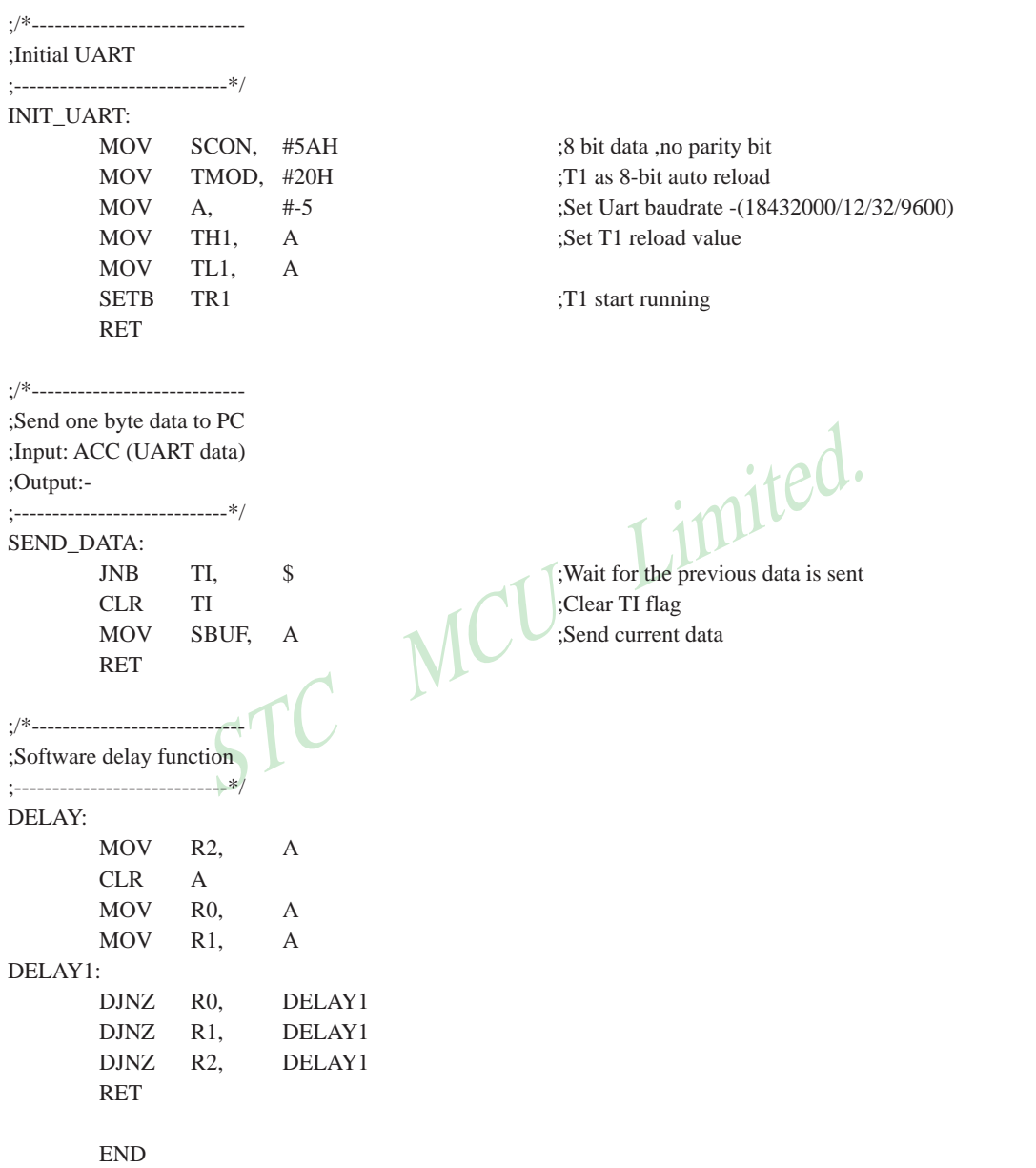

### **9.6.2 A/D**转换测试程序(**ADC**查询方式)

### **1.** C程序:

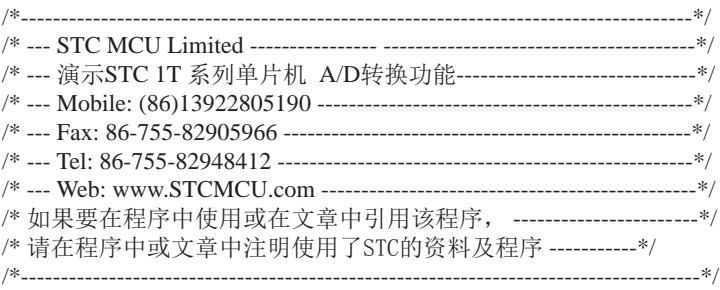

#include "reg51.h" #include "intrins.h"

#define FOSC 18432000L #define BAUD 9600

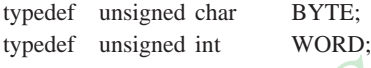

/\*Declare SFR associated with the ADC \*/

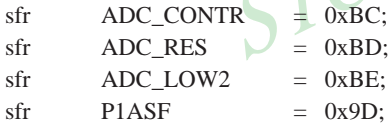

/\*Define ADC operation const for ADC\_CONTR\*/

#define ADC\_POWER 0x80 //ADC power control bit #define ADC\_FLAG 0x10 //ADC complete flag #define ADC\_START 0x08 //ADC start control bit #define ADC\_SPEEDLL 0x00 //540 clocks #define ADC\_SPEEDL 0x20 //360 clocks #define ADC\_SPEEDH 0x40 //180 clocks #define ADC\_SPEEDHH 0x60 //90 clocks

void InitUart(); void InitADC(); void SendData(BYTE dat); BYTE GetADCResult(BYTE ch); void Delay(WORD n); void ShowResult(BYTE ch);

 $\begin{array}{ll}\n & \text{BYTE:} \\
 & \text{WORD:} \\
 & \text{WORD:} \\
 & \text{SUSD:} \\
 & \text{SUSD:} \\
 & \text{WADC control register} \\
 & \text{WADC high 8-bit result register}\n\end{array}$  $//ADC control register$ //ADC high 8-bit result register  $//ADC$  low 2-bit result register  $//P1$  secondary function control register

```
STC MCU Limited.
 ShowResult(7); //Show Channel7
void main()
{
       InitUart(); //Init UART, use to show ADC result
      InitADC(); //Init ADC sfr
       while (1)
\left\{ \begin{array}{c} \end{array} \right.ShowResult(0): //Show Channel0
             ShowResult(1); //Show Channel1
             ShowResult(2): //Show Channel2
             ShowResult(3); //Show Channel3
             ShowResult(4); //Show Channel4
             ShowResult(5); //Show Channel5
             ShowResult(6); //Show Channel6
 }
}
/*-Send ADC result to UART
----------------------------*/
void ShowResult(BYTE ch)
{
      SendData(ch);<br>SendData(ch);<br>//Show Channel NO.
      SendData(GetADCResult(ch)); //Show ADC high 8-bit result
//if you want show 10-bit result, uncomment next line
// SendData(ADC_LOW2); //Show ADC low 2-bit result
}
/*----------------------------
Get ADC result
----------------------------*/
BYTE GetADCResult(BYTE ch)
{
      ADC_CONTR = ADC_POWER | ADC_SPEEDLL | ch | ADC_START;
       _nop_(); //Must wait before inquiry
      \text{top}(;
      \text{top}(;
      \text{top}(;
      while (!(ADC_CONTR & ADC_FLAG)); //Wait complete flag
      ADC_CONTR &= ~ADC_FLAG; //Close ADC
      return ADC_RES; //Return ADC_result
```

```
}
```

```
STC12C5A60S2系列单片机指南 官方网站:www.STCMCU.com 研发顾问QQ:800003751 STC — 全球最大的8051单片机设计公司
```

```
STC MCU Limited.
/*----------------------------
Initial UART
----------------------------*/
void InitUart()
{
       SCON = 0x5a; //8 bit data ,no parity bit
       TMOD = 0x20; //T1 as 8-bit auto reload
       TH1 = TL1 = -(FOSC/12/32/BAUD); //Set Uart baudrate
       TR1 = 1; //T1 start running}
/*----------------------------
Initial ADC sfr
----------------------------*/
void InitADC()
{
                                              //Open 8 channels ADC function
                                              //Clear previous result
        ADC_CONTR = ADC_POWER | ADC_SPEEDLL;
       Delay(2); //ADC power-on and delay}
/*----------------------------
Send one byte data to PC
Input: dat (UART data)
Output:-
----------------------------*/
void SendData(BYTE dat)
{
       while (!TI); //Wait for the previous data is sent
       TI = 0; //Clear TI flag
       SBUF = dat; //Send current data
}
/*----------------------------
Software delay function
----------------------------*/
void Delay(WORD n)
{
        WORD x;
        while (n--)
\left\{ \begin{array}{c} \end{array} \right.x = 5000:
               while (x-);
 }
}
```
### **2.** 汇编程序:

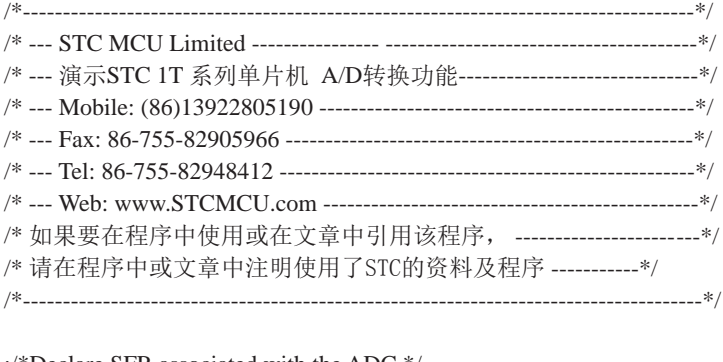

PU OBCH ;ADC control register<br>
CU OBDH ;ADC high 8-bit result register<br>
CU OBEH ;ADC low 2-bit result register<br>
(OD OPDH ;P1 secondary function control re<br>
ion const for ADC\_CONTR\*<br>
(P1 secondary function control re<br>
(P1 s ;/\*Declare SFR associated with the ADC \*/ ADC\_CONTR EQU 0BCH ;ADC control register ADC\_RES EQU 0BDH ;ADC high 8-bit result register ADC\_LOW2 EQU 0BEH ;ADC low 2-bit result register P1ASF EQU 09DH ;P1 secondary function control register

;/\*Define ADC operation const for ADC\_CONTR\*/

ADC\_POWER EQU 80H ;ADC power control bit ADC\_FLAG EQU 10H ;ADC complete flag ADC\_START EQU 08H ;ADC start control bit ADC\_SPEEDLL EQU 00H ;540 clocks ADC\_SPEEDL EQU 20H ;360 clocks ADC\_SPEEDH EQU 40H ;180 clocks ADC\_SPEEDHH EQU 60H ;90 clocks

;----------------------------------------- ORG 0000H LJMP MAIN

;-----------------------------------------

 ORG 0100H MAIN:

LCALL INIT\_ADC ;Init ADC sfr

LCALL INIT\_UART ;Init UART, use to show ADC result

;-------------------------------

NEXT:

 $MOV$  A,  $\#0$ LCALL SHOW\_RESULT ;Show channel0 result MOV A,#1 LCALL SHOW\_RESULT ;Show channel1 result MOV A,#2 LCALL SHOW\_RESULT ;Show channel2 result

南通国芯微电子有限公司 总机: 0513-5501 2928 / 2929 / 2966 传真: 0513-5501 2969 / 2956 / 2947

 $MOV$  A,  $#3$ LCALL SHOW\_RESULT ;Show channel3 result MOV A, #4 LCALL SHOW RESULT :Show channel4 result MOV A, #5 LCALL SHOW\_RESULT ;Show channel5 result MOV A, #6 LCALL SHOW RESULT :Show channel6 result  $MOV$  A,  $#7$ LCALL SHOW\_RESULT ;Show channel7 result

SJMP NEXT

DATA<br>
Show Channel NO.<br>
DC\_RESULT<br>
SHOW CHANNEL (Show result<br>
Show result<br>
Show result<br>
Show result<br>
Show result<br>
Show result<br>
Show result<br>
Show result<br>
Show result<br>
Show result<br>
Show result<br>
Show result<br>
Show result<br>
Show ;/\*---------------------------- ;Send ADC result to UART ;Input: ACC (ADC channel NO.) ;Output:- ;----------------------------\*/ SHOW\_RESULT: LCALL SEND\_DATA LCALL GET\_ADC\_RESULT LCALL SEND\_DATA ;//if you want show 10-bit result, uncomment next 2 lines ; MOV A, ADC\_LOW2 ;Get low 2-bit ADC result LCALL SEND DATA RET ;/\*---------------------------- ;Read ADC conversion result ;Input: ACC (ADC channel NO.) ;Output:ACC (ADC result) ;----------------------------\*/ GET\_ADC\_RESULT: ORL A, #ADC\_POWER | ADC\_SPEEDLL | ADC\_START MOV ADC\_CONTR, A ;Start A/D conversion NOP ;Must wait before inquiry NOP NOP NOP WAIT: MOV A, ADC\_CONTR ;Wait complete flag JNB ACC.4, WAIT ;ADC\_FLAG(ADC\_CONTR.4) ANL ADC\_CONTR ,#NOT ADC\_FLAG ;Clear ADC\_FLAG MOV A, ADC\_RES ;Return ADC result RET

```
STC MCU Limited.
;/*----------------------------
;Initial ADC sfr
;----------------------------*/
INIT_ADC:
       MOV P1ASF, #0FFH ;Open 8 channels ADC function
       MOV ADC_RES, #0 ;Clear previous result
       MOV ADC_CONTR, #ADC_POWER | ADC_SPEEDLL
       MOV A, #2 \text{H2} ;ADC power-on and delay
        LCALL DELAY
        RET
;/*----------------------------
;Initial UART
;----------------------------*/
INIT_UART:
       MOV SCON, #5AH ;8 bit data ,no parity bit
       MOV TMOD, #20H ;T1 as 8-bit auto reload
       MOV A, \#-5 ;Set Uart baudrate -(18432000/12/32/9600)
       MOV TH1, A ;Set T1 reload value
        MOV TL1, A
SETB TR1 ;T1 start running
        RET
;/*----------------------------
;Send one byte data to PC
;Input: ACC (UART data)
;Output:-
;----------------------------*/
SEND_DATA:
       JNB TI,$ \qquad \qquad THE TI, \qquad \qquad THE TI, \qquad \qquad THE TI, \qquad \qquad TI, \qquad \qquad TI, \qquad \qquad TI, \qquad \qquad TI, \qquad \qquad TI, \qquad \qquad TI, \qquad \qquad TI, \qquad \qquad TI, \qquad \qquad TI, \qquad \qquad TI, \qquad \qquad TI, \qquad \qquad TI, \qquad \qCLR TI is a contract of the Clear TI flag
       MOV SBUF, A :Send current data
        RET
;/*----------------------------
;Software delay function
;----------------------------*/
DELAY:
        MOV R2, A
        CLR A
        MOV R0, A
        MOV R1, A
DELAY1:
        DJNZ R0, DELAY1
        DJNZ R1, DELAY1
        DJNZ R2, DELAY1
        RET
        END
```
# 第**10**章 **STC12C5A60S2**系列单片机**PCA/PWM**应用

STC12C5A60S2系列单片机集成了两路可编程计数器阵列(PCA)模块,可用于软件定时器、 外部脉冲的捕捉、高速输出以及脉宽调制(PWM)输出。

## **10.1** 与**PCA/PWM**应用有关的特殊功能寄存器

STC12C5A60S2系列 1T 8051单片机 PCA/PWM特殊功能寄存器表 PCA/PWM SFRs

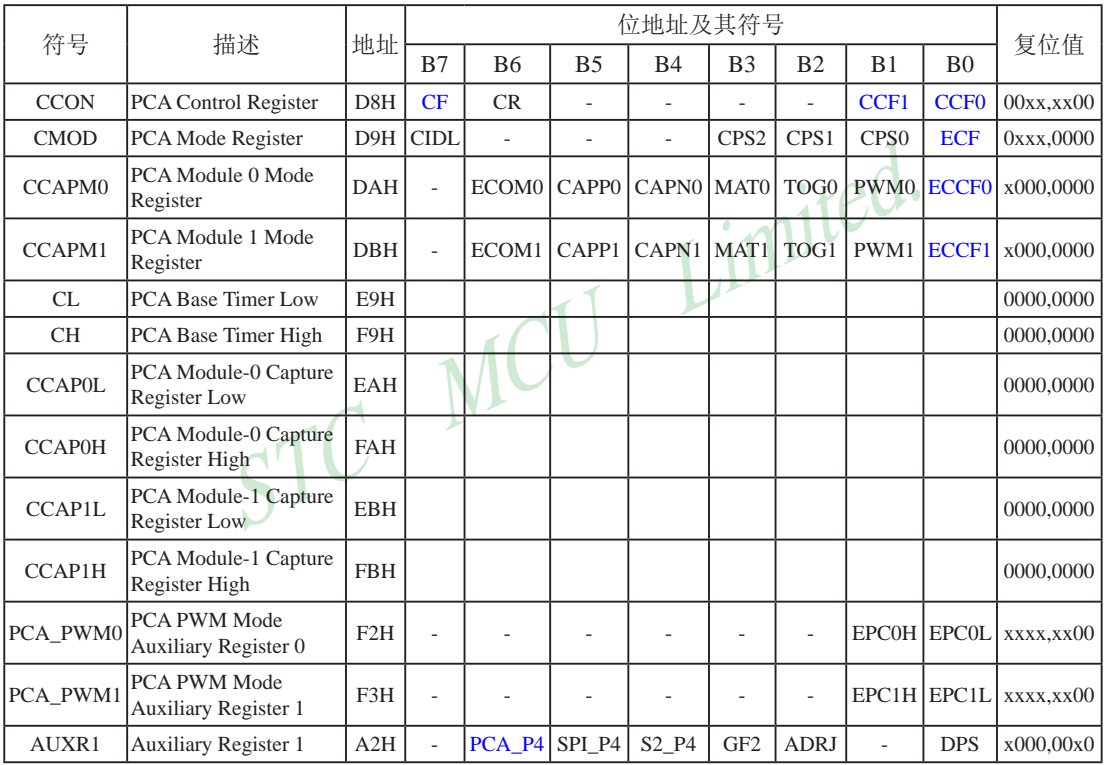

### **1. PCA**工作模式寄存器**CMOD**

PCA工作模式寄存器的格式如下:

CMOD : PCA工作模式寄存器

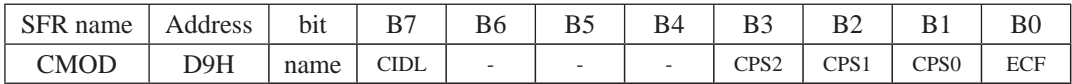

CIDL:空闲模式下是否停止PCA计数的控制位。

当CIDL=0时, 空闲模式下PCA计数器继续工作;

当CIDL=1时, 空闲模式下PCA计数器停止工作。

CPS2、CPS1、CPS0:PCA计数脉冲源选择控制位。PCA计数脉冲选择如下表所示。

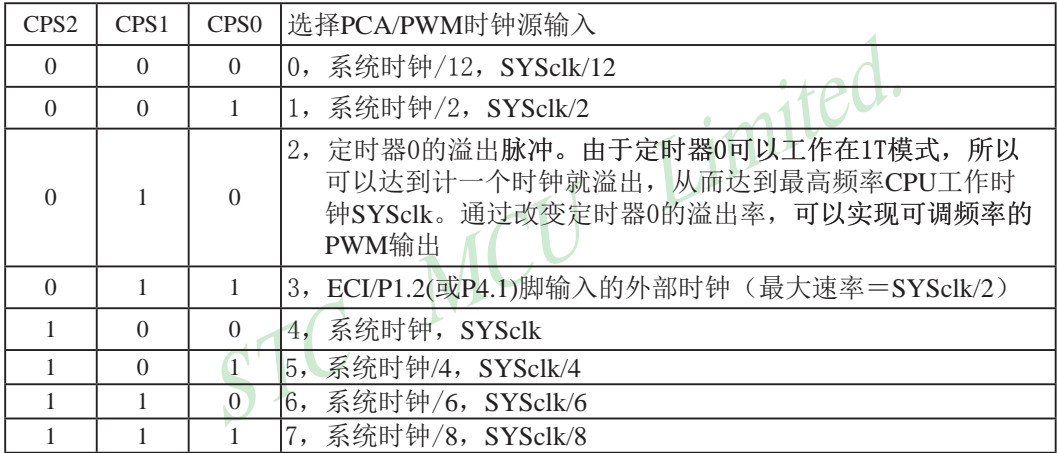

例如, CPS2/CPS1/CPS0 = 1/0/0时, PCA/PWM的时钟源是SYSclk, 不用定时器0, PWM的 频率为SYSclk/256

如果要用系统时钟/3来作为PCA的时钟源,应让T0工作在1T模式,计数3个脉冲即产生溢出.

如果此时使用内部RC作为系统时钟(室温情况下,5V单片机为11MHz ~ 15.5MHz),可以 输出14K ~ 19K频率的PWM。用T0的溢出可对系统时钟进行1 ~ 256级分频.

ECF: PCA计数溢出中断使能位。

当ECF = 0时, 禁止寄存器CCON中CF位的中断; 当ECF = 1时, 允许寄存器CCON中CF位的中断。 STC12C5A60S2系列单片机指南 官方网站:www.STCMCU.com 研发顾问QQ:800003751 STC — 全球最大的8051单片机设计公司

### **2. PCA**控制寄存器**CCON**

PCA控制寄存器的格式如下:

CCON : PCA控制控制寄存器

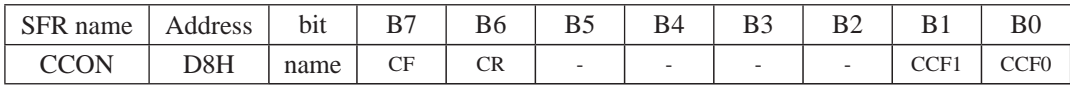

CF:PCA计数器阵列溢出标志位。当PCA计数器溢出时 CF由硬件置位。如果CMOD寄存器 的ECF位置位, CF标志可用来产生中断。CF位可通过硬件或软件置位, 但只可通过 软件清零。

CR:PCA计数器阵列运�行控制位。�该位通过软件置位, 用来�起动PCA计数器阵列计数。该位 通过软件清零, 用来关闭PCA计数器。

CCF1:PCA模块1中断标志。当出现匹配或捕获时该位由硬件置位。该位必须通过软件清零。

Limiter CCF0: PCA模块0中断标志。当出现匹配或捕获时该位由硬件置位。该位必须通过软件清零。

### **3. PCA**比较/捕获寄存器**CCAPM0**和**CCAPM1**

PCA模块0的比较/捕获寄存器的格式如下:

CCAPM0 : PCA模块0的比较/捕获寄存器

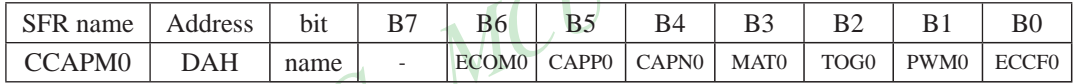

B7: 保留为将来之用。

- ECOM0: 允许比较器功能控制位。 当ECOM0=1时,允许比较器功能。
- CAPP0: 正捕获控制位 当CAPP0=1时, 允许上升沿捕获。
- CAPN0:负捕获控制位 当CAPN0=1时,允许下降沿捕获。
- MAT0: 匹配控制位 当MAT0=1时,PCA计数值与模块的比较/捕获寄存器的值的匹配将置位CCON寄存 器的中断标志位CCF0。
- TOG0: 翻转控制位 当TOG0=1时,工作在PCA高速输出模式,PCA计数器的值与模块的比较/捕获寄存 器的值的匹配将使CCP0脚翻转。 (CCP0/PCA0/PWM0/P1.3或CCP0/PCA0/PWM0/P4.2)
- PWM0: 脉宽调节模式。 当PWM0=1时, 允许CEX0脚用作脉宽调节输出。 (CCP0/PCA0/PWM0/P1.3或CCP0/PCA0/PWM0/P4.2)

ECCF0: 使能CCF0中断。使能寄存器CCON的比较/捕获标志CCF0, 用来产生中断。

PCA模块1的比较/捕获寄存器的格式如下:

CCAPM1 : PCA模块1的比较/捕获寄存器

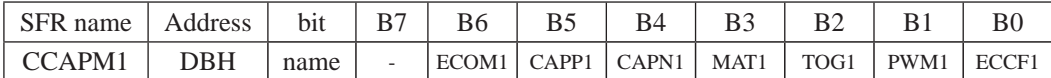

B7:保留为将来之用。

- ECOM1: 允许比较器功能控制位。 当ECOM1=1时,允许比较器功能。
- CAPP1: 正捕获控制位 当CAPP1=1时, 允许上升沿捕获。
- CAPN1:负捕获控制位 当CAPN1=1时,允许下降沿捕获。
- MAT1: 匹配控制位 当MAT1=1时,PCA计数值与模块的比较/捕获寄存器的值的匹配将置位CCON寄存 器的中断标志位CCF1。
- 1=1时,允许卜降沿捕获。<br>|位。<br>|三时,PCA计数值与模块的比较/捕获寄存器的值的匹配将<br>|标志位CCF1。<br>|同位。<br>|三时,工作在PCA高速输出模式,PCA计数器的值与模块<br>|SUE配将使CCP1脚翻转。<br>|CA1/PWM1/P1.4或CCP1/PCA1/PWM1/P4.3)<br>|持模式。<br>|三1时,允许CEX1脚用作脉宽调节输出。 TOG1: 翻转控制位 当TOG1=1时,工作在PCA高速输出模式,PCA计数器的值与模块的比较/捕获寄存 器的值的匹配将使CCP1脚翻转。 (CCP1/PCA1/PWM1/P1.4或CCP1/PCA1/PWM1/P4.3)
- PWM1: 脉宽调节模式。 当PWM1=1时, 允许CEX1脚用作脉宽调节输出。 (CCP1/PCA1/PWM1/P1.4或CCP1/PCA1/PWM1/P4.3)
- ECCF1: 使能CCF1中断。使能寄存器CCON的比较/捕获标志CCF1, 用来产生中断。

PCA模块的工作模式设定表如下表所列:

```
PCA模块工作模式设定 (CCAPMn寄存器, n = 0.1)
```
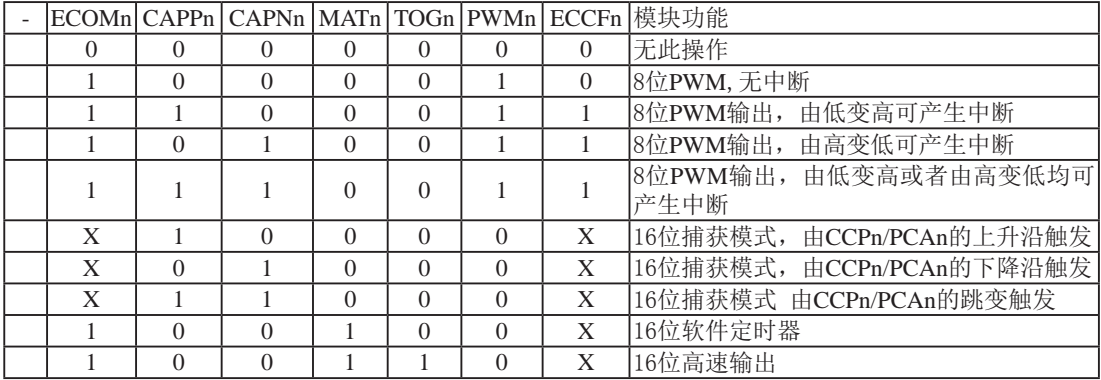
#### **4. PCA**的**16**位计数器 — 低**8**位**CL**和高**8**位**CH**

CL和CH地址分别为E9H和F9H,复位值均为00H,用于保存PCA的装载值。

#### **5. PCA**捕捉/比较寄存器 — **CCAPnL**(低位字节)和**CCAPnH**(高位字节)

当PCA模块用于捕获或比较时,它们用于保存各个模块的16位捕捉计数值: 当PCA模块用 于PWM模式时,它们用来控制输出的占空比。其中,n=0、1,分别对应模块0和模块1。复位 值均为00H。它们对应的地址分别为:

CCAP0L — EAH、CCAP0H — FAH:模块0的捕捉/比较寄存器。

CCAP1L — EBH、CCAP1H — FBH:模块1的捕捉/比较寄存器。

# 6. PCA模块PWM寄存器PCA\_PWM0和PCA\_PWM1<br>PCA模块0的PWM寄存器的格式如下:<br>\_PWM0 : PCA模块0的PWM寄存器

PCA模块0的PWM寄存器的格式如下:

PCA\_PWM0 : PCA模块0的PWM寄存器

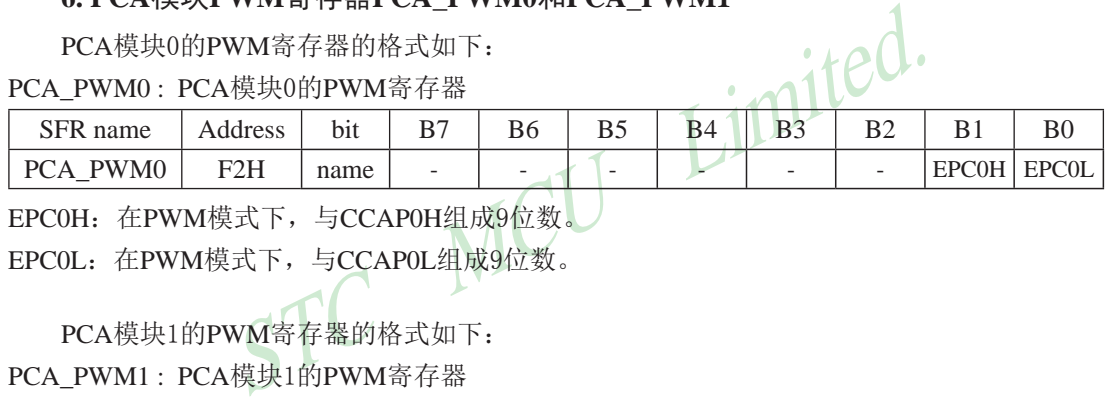

EPC0H: 在PWM模式下, 与CCAP0H组成9位数。

EPC0L:在PWM模式下,与CCAP0L组成9位数。

PCA模块1的PWM寄存器的格式如下:

PCA\_PWM1 : PCA模块1的PWM寄存器

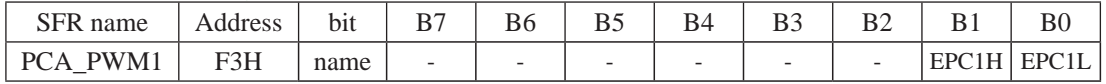

EPC1H:在PWM模式下,与CCAP1H组成9位数。

EPC1L:在PWM模式下,与CCAP1L组成9位数。

#### **7.** 将单片机的**PCA/PWM**功能从**P1**口设置到**P4**口的寄存器**AUXR1**

辅助寄存器1的格式如下:

AUXR1 : 辅助寄存器1

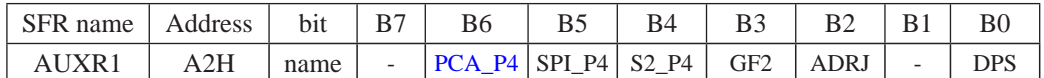

- PCA\_P4: 0, 缺省PCA在P1口
	- 1,PCA/PWM从P1口切换到P4口 ECI从P1.2切换到P4.1口 PCA0/PWM0从P1.3切换到P4.2口 PCA1/PWM1从P1.4切换到P4.3口
- SPI\_P4: 0, 缺省SPI在P1口
	- 1,SPI从P1口切换到P4口 SPICLK从P1.7切换到P4.3口 MISO从P1.6切换到P4.2口 MOSI从P1.5切换到P4.1口 SS从P1.4切换到P4.0口

Limited.

- S2\_P4: 0, 缺省UART2在P1口
	- 1,UART2从P1口切换到P4口 TxD2从P1.3切换到P4.3口 RxD2从P1.2切换到P4.2口
- GF2: 通用标志位

ADRJ:

- 0, 10位A/D转换结果的高8位放在ADC\_RES寄存器,低2位放在ADC\_RESL寄存器
- 1,10位A/D转换结果的最高2位放在ADC\_RES寄存器的低2位,低8位放在ADC\_RESL寄存器
- DPS: 0, 使用缺省数据指针DPTR0
	- 1,使用另一个数据指针DPTR1

STC12C5A60S2系列单片机指南 官方网站:www.STCMCU.com 研发顾问QQ:800003751 STC — 全球最大的8051单片机设计公司

## **10.2 PCA/PWM**模块的结构

STC12C5A60S2系列单片机有2路可编程计数器阵列PCA/PWM(通过AUXR1寄存器可以设置PCA/ PWM从P1口切换到P4口)。

PCA含有一个特殊的16位定时器,有2个16位的捕获/比较模块与之相连,如下图所示。

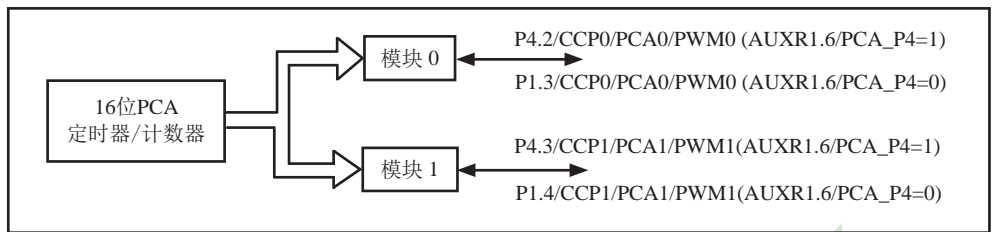

PCA模块结构

 每个模块可编程工作在4种模式下:上升/下降沿捕获、软件定时器、高速输出或可调制脉 冲输出。

STC12C5A60S2系列: 模块0连接到P1.3/CCP0(可以切换到P4.2/CCP0/MISO口), 模块1连接到P1.4/CCP1(可以切换到P4.3/CCP1/SCLK口)。

16位PCA定时器/计数器是2个模块的公共时间基准,其结构如下图所示。

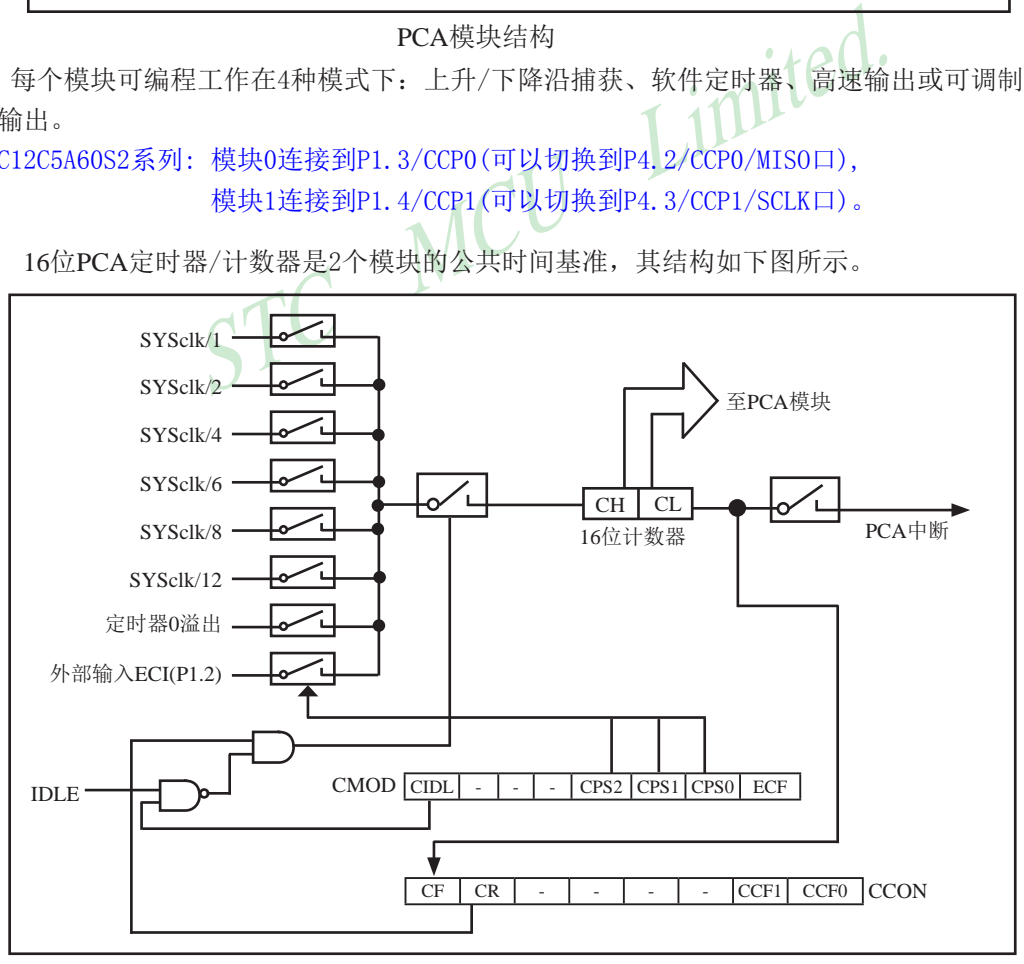

PCA 定时器/计数器结构

寄存器CH和CL的内容是正在自由递增计数的16位PCA定时器的值。PCA定时器是2个模块的 公共时间基准,可通过编程工作在: 1/12系统时钟、1/8系统时钟、1/6系统时钟、1/4系统时 钟、1/2系统时钟、系统时钟、定时器0溢出或ECI脚的输入(STC12C5A60S2系列在P1.2口)。 定时器的计数源由CMOD特殊功能寄存器中的CPS2, CPS1和CPS0位来确定(见CMOD特殊功能寄存 器说明)。

CMOD特殊功能寄存器还有2个位与PCA相关。它们分别是: CIDL, 空闲模式下允许停止 PCA: ECF, 置位时, 使能PCA中断, 当PCA定时器溢出将PCA计数溢出标志CF (CCON, 7) 置位。

CCON特殊功能寄存器包含PCA的运行控制位 (CR) 和PCA定时器标志 (CF) 以及各个模块的 标志 (CCF1/CCF0) 。通过软件置位CR位 (CCON.6) 来运行PCA。CR位被清零时PCA关闭。当PCA 计数器溢出时, CF位 (CCON, 7) 置位, 如果CMOD寄存器的ECF位置位, 就产生中断。CF位只可通 过软件清除。CCON寄存器的位0~3是PCA各个模块的标志(位0对应模块0,位1对应模块1), 当发生匹配或比较时由硬件置位。这些标志也只能通过软件清除。所有模块共用一个中断向 量。PCA的中断系统如图所示。

PCA的每个模块都对应一个特殊功能寄存器。它们分别是:模块0对应CCAPMO, 模块1对应 CCAPM1, 特殊功能寄存器包含了相应模块的工作模式控制位。

当模块发生匹配或比较时, ECCFn位 (CCAPMn. 0, n=0, 1由工作的模块决定) 使能CCON 特殊功能寄存器的CCFn标志来产生中断。

PWM (CCAPMn.1) 用来使能脉宽调制模式。

当PCA计数值与模块的捕获/比较寄存器的值相匹配时, 如果TOG位 (CCAPMn. 2) 置位, 模 块的CEXn输出将发生翻转。

当PCA计数值与模块的捕获/比较寄存器的值相匹配时, 如果匹配位MATn (CCAPMn.3) 置 位, CCON寄存器的CCFn位将被置位。

CAPNn (CCAPMn. 4) 和CAPPn (CCAPMn. 5) 用来设置捕获输入的有效沿。CAPNn位使能下降 沿有效, CAPPn位使能上升沿有效。如果两位都置位, 则两种跳变沿都被使能, 捕获可在两种 跳变沿产生。

通过置位CCAPMn寄存器的ECOMn位 (CCAPMn.6) 来使能比较器功能。

每个PCA模块还对应另外两个寄存器, CCAPnH和CCAPnL。当出现捕获或比较时, 它们用来 保存16位的计数值。当PCA模块用在PWM模式中时, 它们用来控制输出的占空比。

## **10.3 PCA**模块的工作模式

#### **10.3.1** 捕获模式

PCA模块工作于捕获模式的结构图如下图所示。要使一个PCA模块工作在捕获模式, 寄存器 CCAPMn的两位(CAPNn和CAPPn)或其中任何一位必须置1。PCA模块工作于捕获模式时,对模块 的外部 $CCPn$ 输入 $(CCP0/P1.3, CCP1/P1.4)$ 的跳变进行采样。当采样到有效跳变时,PCA硬件就 将PCA计数器阵列寄存器(CH和CL)的值装载到模块的捕获寄存器中(CCAPnL和CCAPnH)。

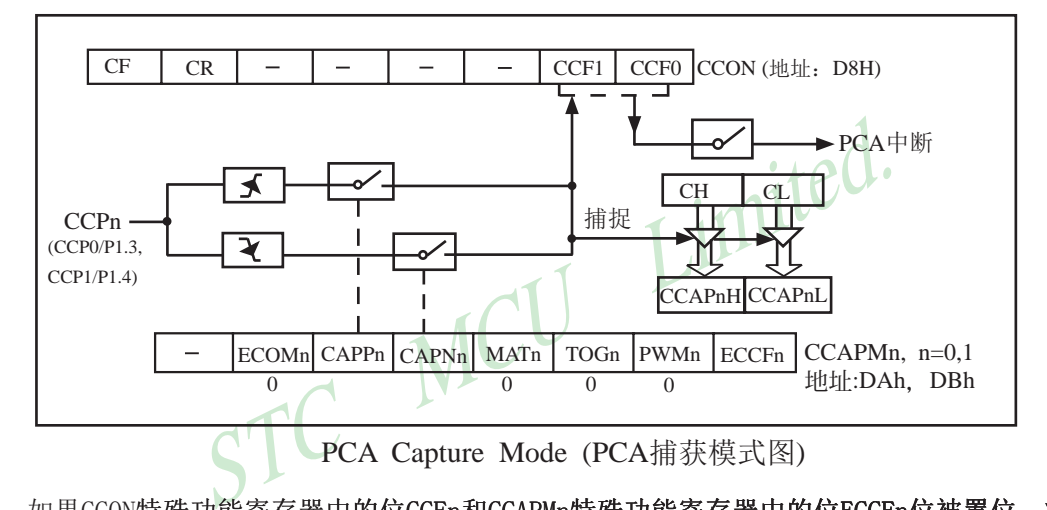

如果CCON特殊功能寄存器中的位CCFn和CCAPMn特殊功能寄存器中的位ECCFn位被置位,将 产生中断。可在中断服务程序中判断哪一个模块产生了中断,并注意中断标志位的软件清零问 题。

## **10.3.2 16**位软件定时器模式

16位软件定时器模式结构图如下图所示。

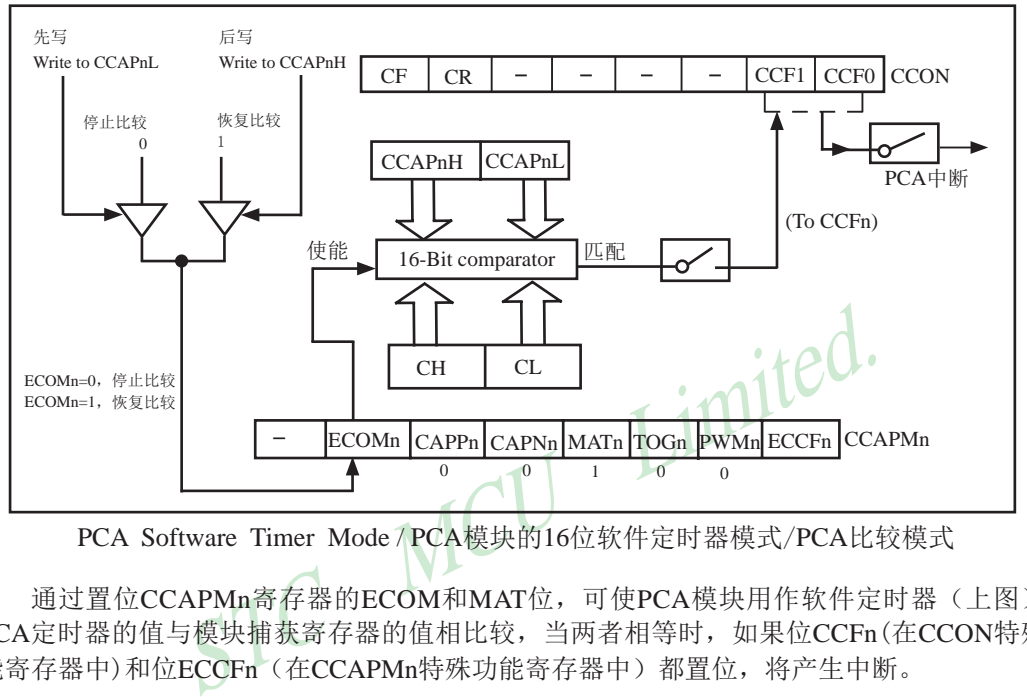

PCA Software Timer Mode / PCA模块的16位软件定时器模式/PCA比较模式

通过置位CCAPMn寄存器的ECOM和MAT位,可使PCA模块用作软件定时器(上图)。 PCA定时器的值与模块捕获寄存器的值相比较,当两者相等时,如果位CCFn(在CCON特殊功 能寄存器中)和位ECCFn(在CCAPMn特殊功能寄存器中)都置位,将产生中断。

[CH,CL]每隔一定的时间自动加1,时间间隔取决于选择的时钟源。例如,当选择的时 钟源为SYSclk/12,每12个时钟周期[CH,CL]加1。当[CH,CL]增加到等于[CCAPnH, CCAPnL] 时,CCFn=1,产生中断请求。如果每次PCA模块中断后,在中断服务程序中断给[CCAPnH, CCAPnL]增加一个相同的数值,那么下次中断来临的间隔时间T也是相同的,从而实现了定时 功能。定时时间的长短取决于时钟源的选择以及PCA计数器计数值的设置。下面举例说明PCA 计数器计数值的计算方法。

假设,系统时钟频率SYSclk = 18.432MHz,选择的时钟源为SYSclk/12, 定时时间T为5ms, 则 PCA计数器计数值为:

PCA计数器的计数值 = T / (( 1 / SYSclk )×12 ) = 0.005 / (( 1 / 18432000)×12 ) = 7680 (10进制数) = 1E00H (16进制数)

也就是说,PCA计时器计数1E00H次,定时时间才是5ms,这也就是每次给[CCAPnH, CCAPnL]增加的数值(步长)。

## **10.3.3** 高速脉冲输出模式

该模式中(下图), 当PCA计数器的计数值与模块捕获寄存器的值相匹配时, PCA模块的CCPn 输出将发生翻转。要激活高速输出模式, CCAPMn寄存器的TOGn, MATn和ECOMn位必须都置位。

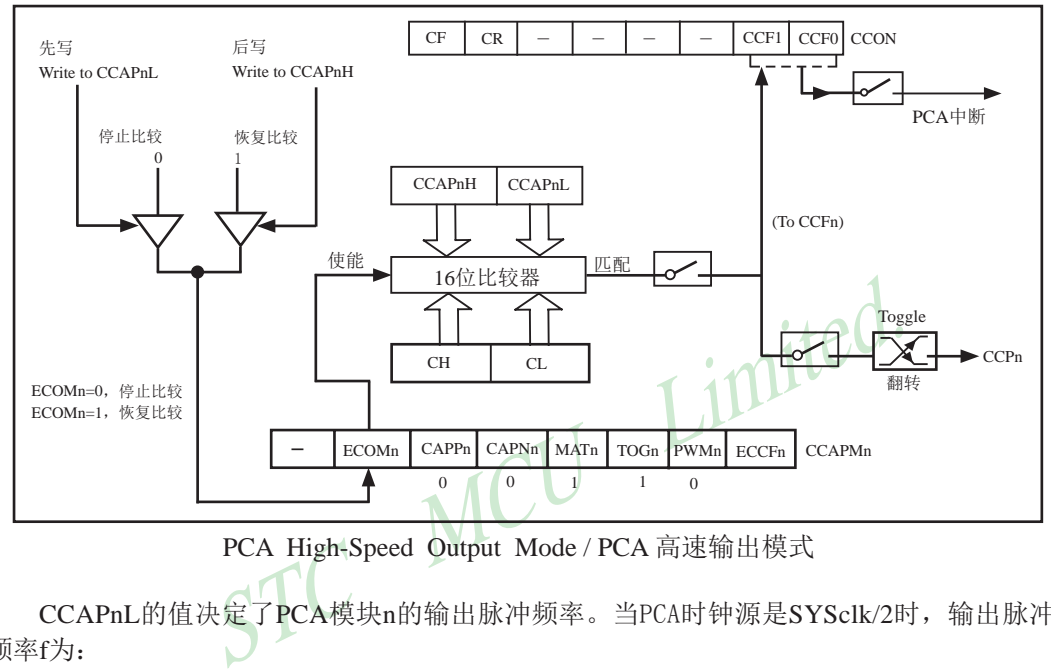

PCA High-Speed Output Mode / PCA 高速输出模式

CCAPnL的值决定了PCA模块n的输出脉冲频率。当PCA时钟源是SYSclk/2时,输出脉冲的 频率f为:

 $f = SYSclk / (4 \times CCAPnL)$ 

其中, SYSclk为系统时钟频率。由此, 可以得到CCAPnL的值CCAPnL = SYSclk / (4xf). 如果计算出的结果不是整数,则进行四舍五入取整,即

 $CCAPnL = INT (SYSclk / (4 \times f) + 0.5)$ 

其中, INT( )为取整运算, 直接夫掉小数。例如, 假设SYSclk = 20MHz, 要求PCA高速脉 冲输出125kHz的方波,则CCAPnL中的值应为:

CCAPnL = INT (20000000 / ( $4 \times 125000$ ) + 0.5) = INT ( $40 + 0.5$ ) =  $40 = 28$ H

#### **10.3.4** 脉宽调节模式(**PWM**)

脉宽调制(PWM, Pulse Width Modulation)是一种使用程序来控制波形占空比、周期、相位 波形的技术,在三相电机驱动、D/A转换等场合有广泛的应用。STC12C5A60S2系列单片机的 PCA模块可以通过程序设定,使其工作于8位PWM模式。PWM模式的结构如下图所示。

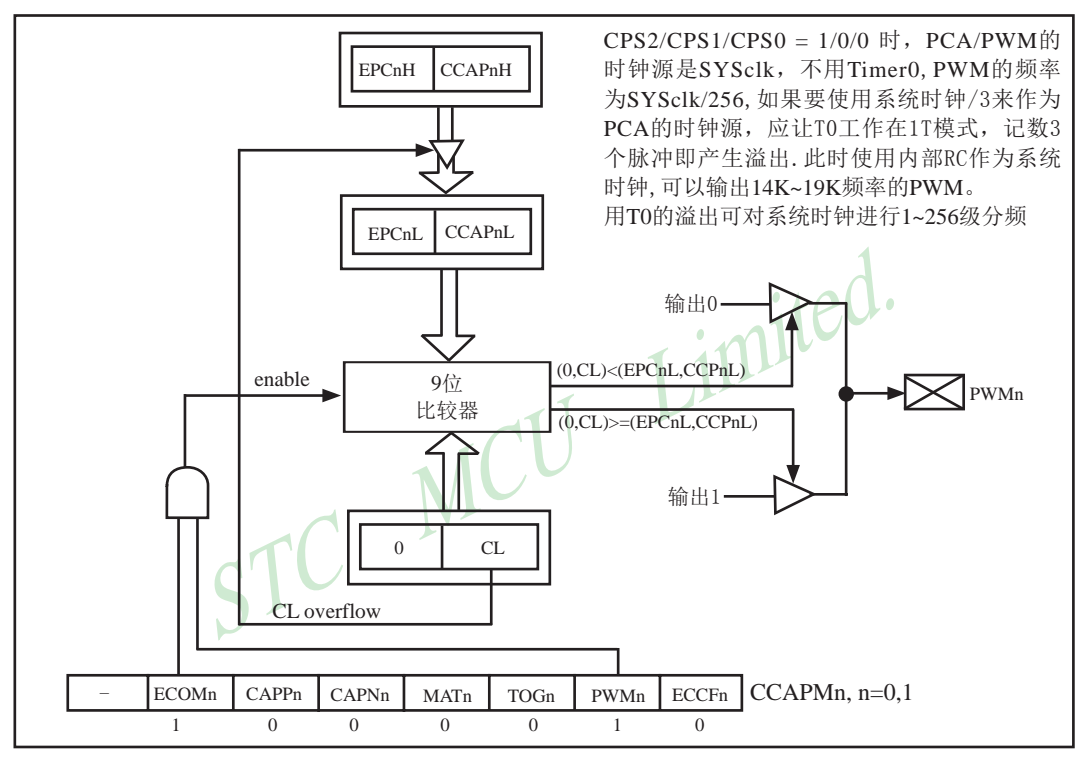

PCA PWM mode / 可调制脉冲宽度输出模式

所有PCA模块都可用作PWM输出(上图)。输出频率取决于PCA定时器的时钟源。

由于所有模块共用仅有的PCA定时器,所有它们的输出频率相同。各个模块的输出占空 比是独立变化的,与使用的捕获寄存器[EPCnL, CCAPnL]有关。当寄存器CL的值小于[EPCnL, CCAPnLI时, 输出为低; 当寄存器CL的值等于或大于IEPCnL, CCAPnLI时, 输出为高。当CL 的值由FF变为00溢出时, [EPCnH, CCAPnH]的内容装载到[EPCnL, CCAPnL]中。这样就可实现 无干扰地更新PWM。要使能PWM模式,模块CCAPMn寄存器的PWMn和ECOMn位必须置位。

\n
$$
\text{H} + \text{FWM} = 8 \cdot 26
$$
\n

\n\n $\text{m} = 1.36$ \n

\n\n $\text{FWM} = 1.36$ \n

PCA时钟输入源可以从以下8种中选择一种: SYSclk, SYSclk/2, SYSclk/4, SYSclk/6, SYSclk/8, SYSclk/12, 定时器0的溢出, ECI/P3.4输入。

举例: 要求PWM输出频率为38KHz, 选SYSclk为PCA/PWM时钟输入源, 求出SYSclk的值

由计算公式38000=SYSclk/256 ,得到外部时钟频率SYSclk=38000 x 256 x 1=9,728,000

 如果要实现可调频率的PWM输出,可选择定时器0的溢出率或者ECI脚的输入作为PCA/PWM 的时钟输入源

当EPCnL = 0及ECCAPnL = 00H时,PWM固定输出高

当EPCnL = 1及CCAPnL = 0FFH时,PWM固定输出低

当某个I/O口作为PWM使用时,该口的状态:

普通I/O口

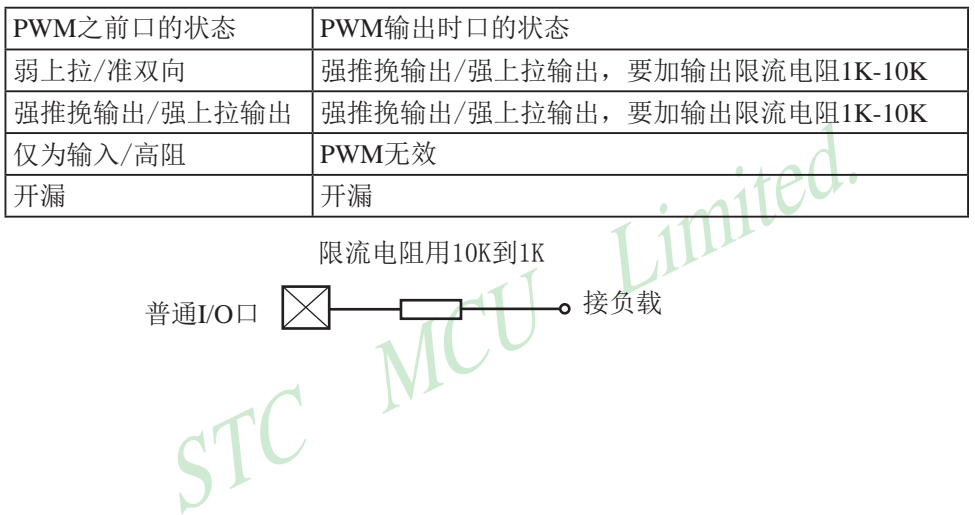

接负载

限流电阻用10K到1K

## **10.4** 用**PCA**功能扩展外部中断的示例程序(**C**程序和汇编程序)

#### **1.** C程序:

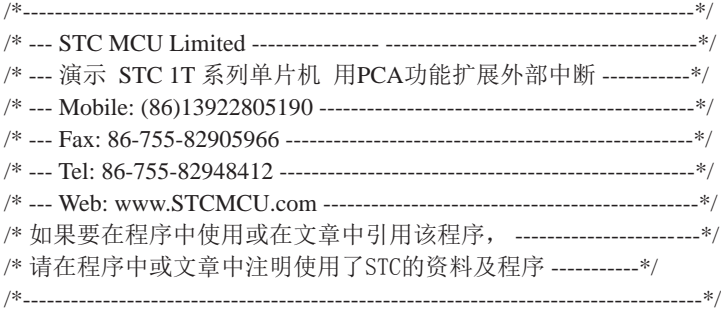

#include "reg51.h" #include "intrins.h"

typedef unsigned char BYTE; typedef unsigned int WORD;

/\*Declare SFR associated with the PCA \*/

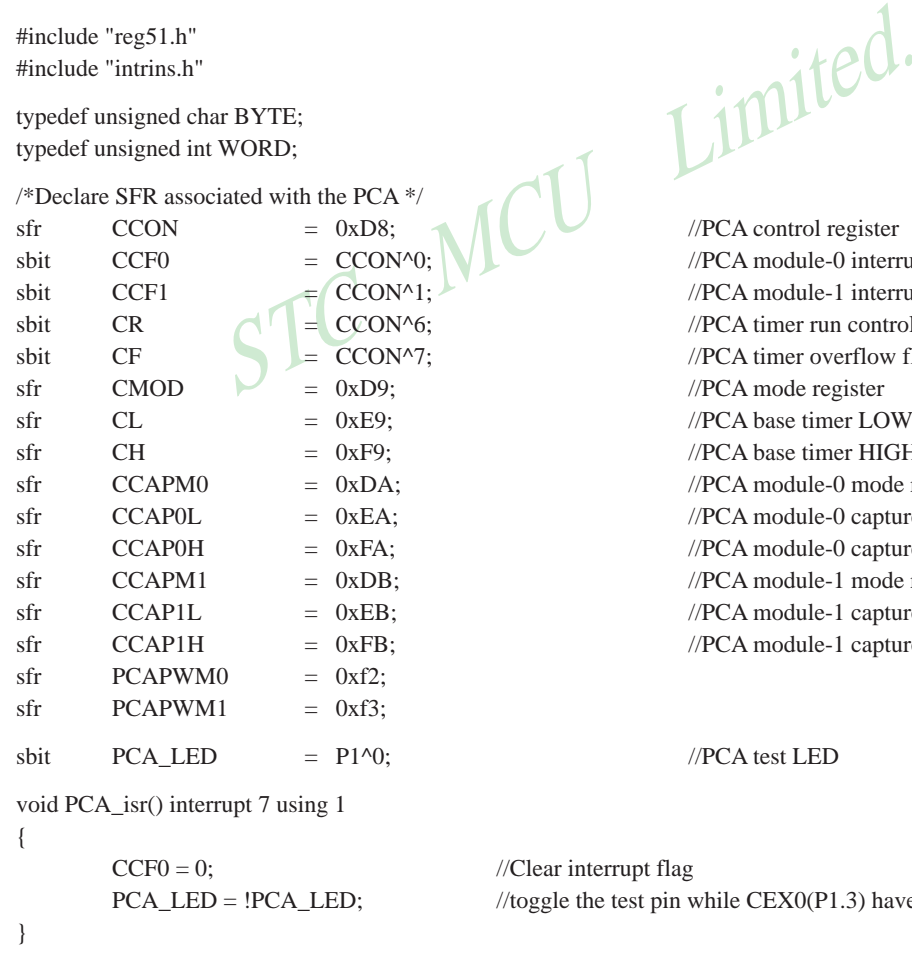

370

 $\int_{\mathcal{C}}$  CON  $\int_{\mathcal{C}}$  CA control register  $//PCA$  module-0 interrupt flag  $//PCA$  module-1 interrupt flag //PCA timer run control bit  $//PCA$  timer overflow flag //PCA mode register //PCA base timer LOW //PCA base timer HIGH  $//PCA module-0 mode register$ //PCA module-0 capture register LOW //PCA module-0 capture register HIGH //PCA module-1 mode register //PCA module-1 capture register LOW //PCA module-1 capture register HIGH

 $//PCA$  test LED

test pin while  $CEX0(P1.3)$  have a falling edge

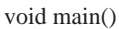

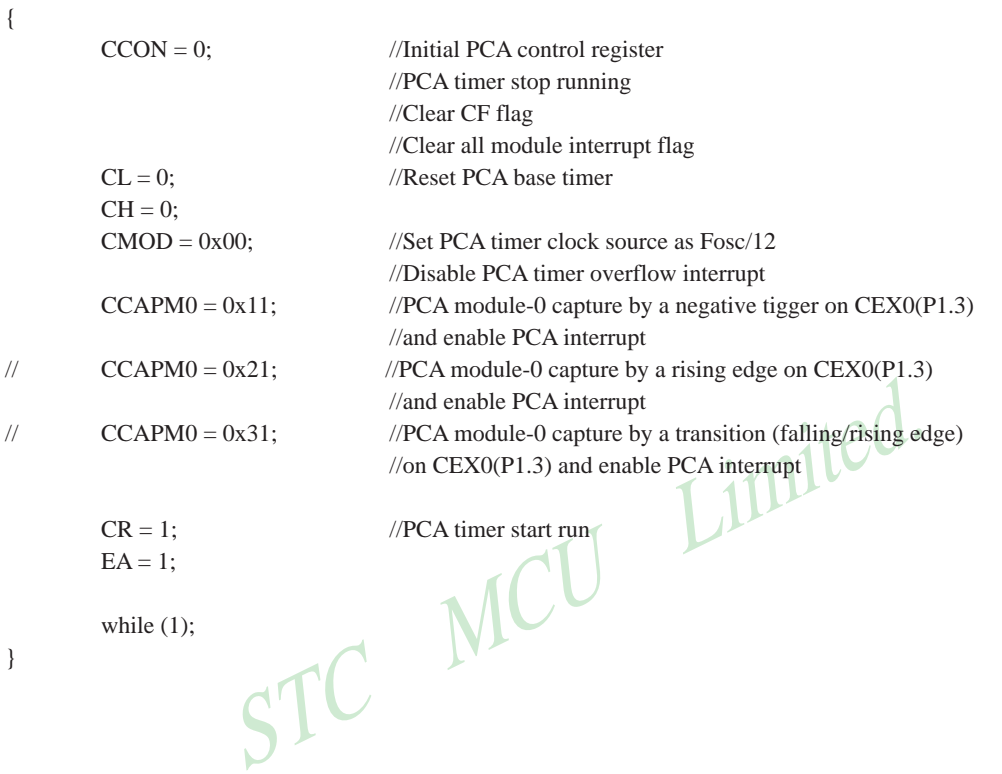

#### **2.** 汇编程序:

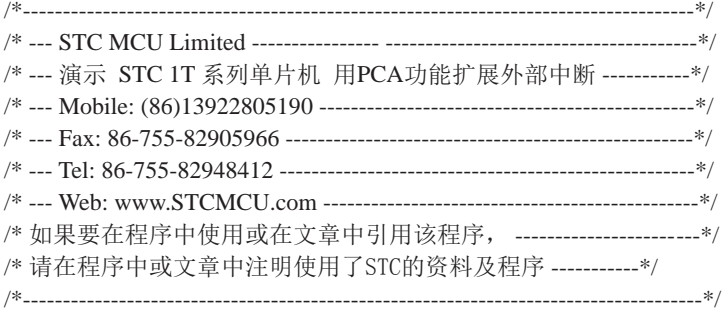

#### ;/\*Declare SFR associated with the PCA \*/

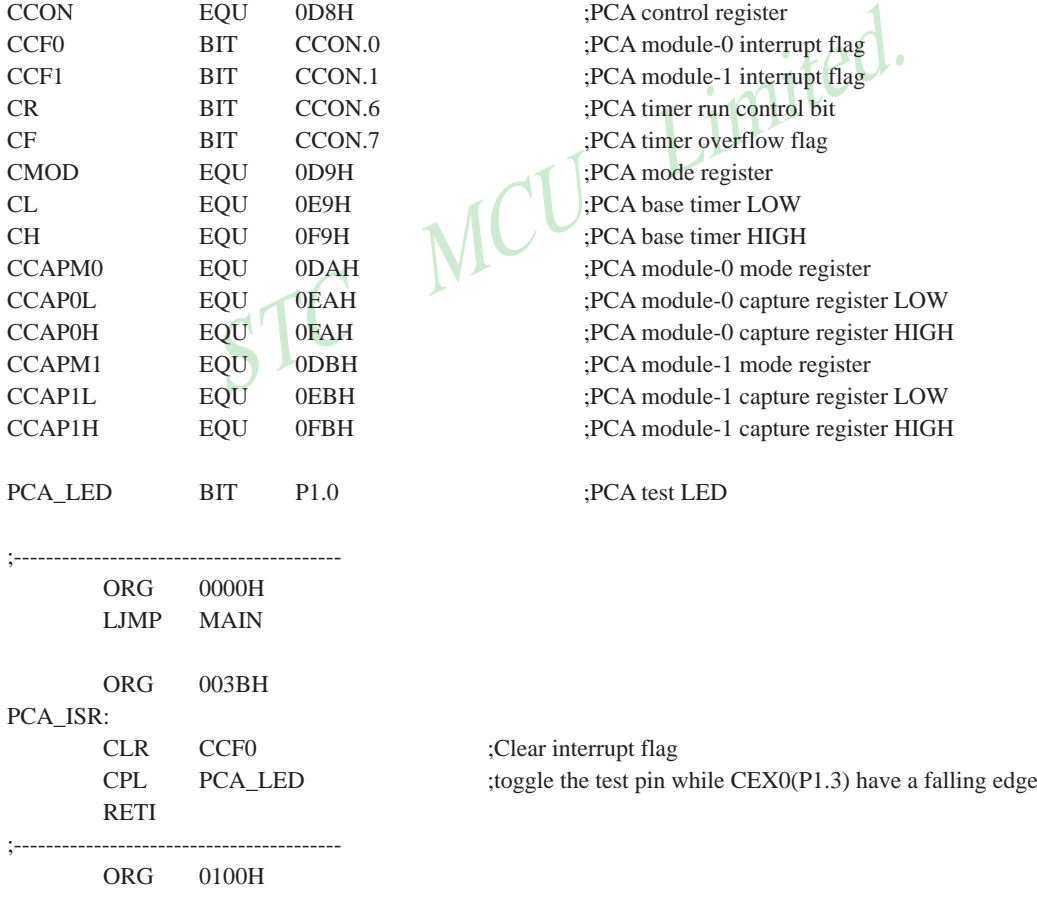

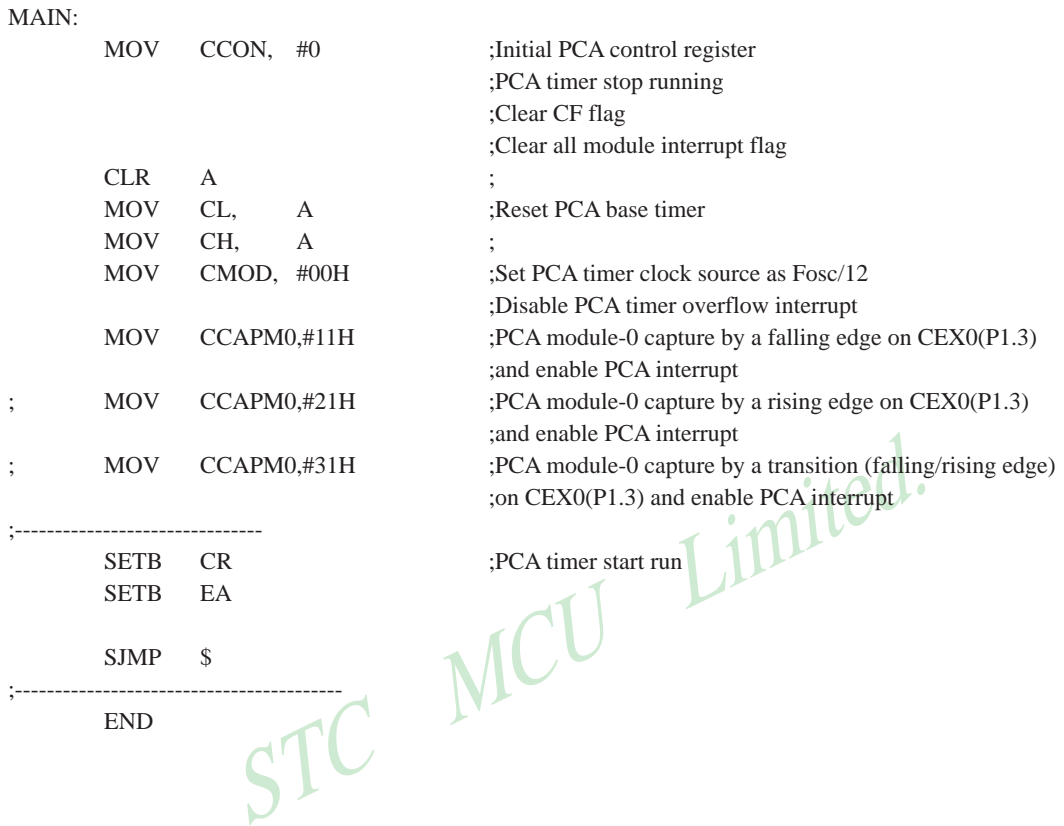

## **10.5** 用**PCA**功能实现定时器的示例程序(**C**程序和汇编程序)

#### **1.** C程序:

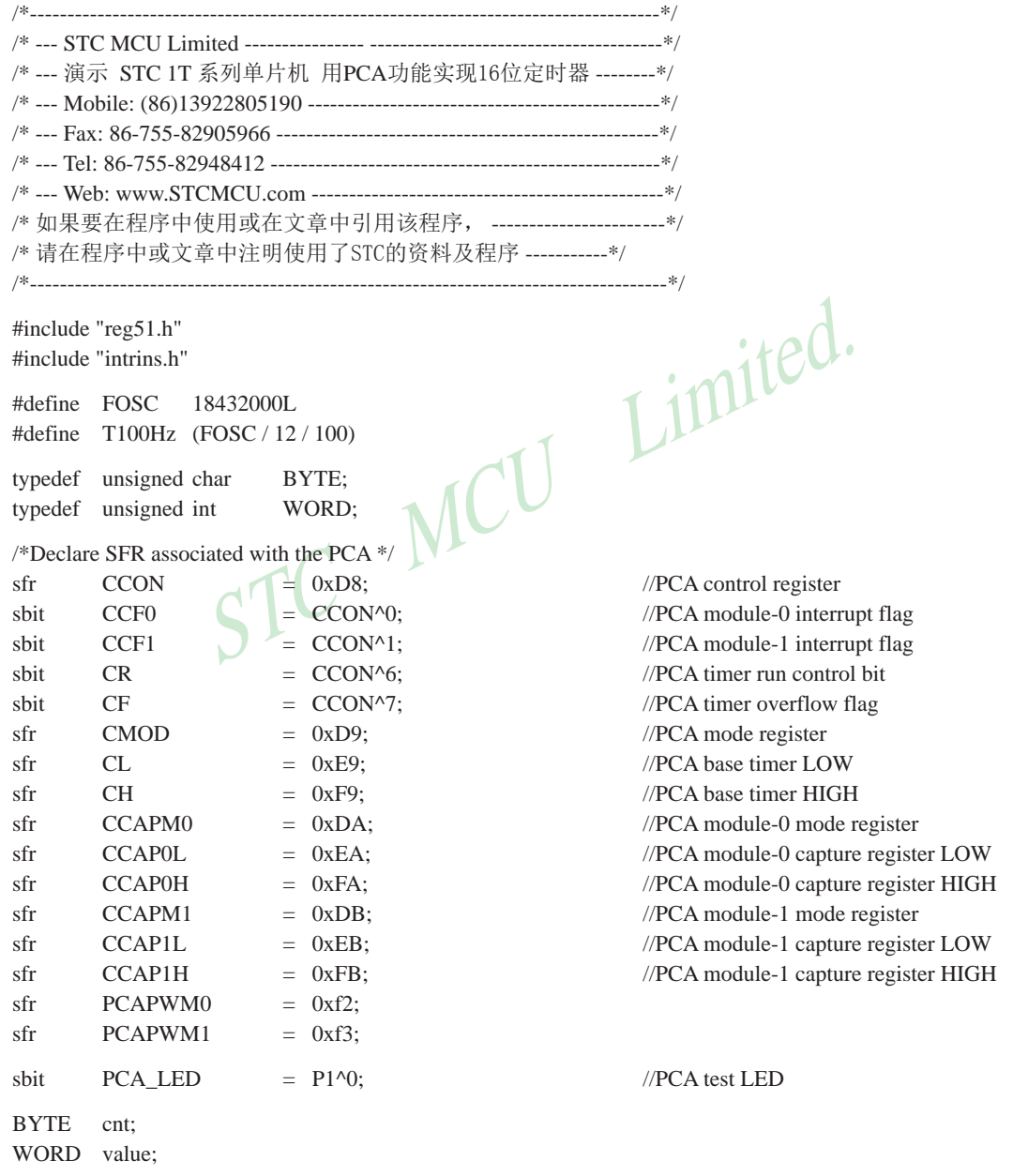

```
Thus:<br>
The Magnus Control Control Control Control Control Control Control Control Control Control Control Control Control Control Control Control Control Control Control Control Control Control Control Control Control Cont
void PCA_isr() interrupt 7 using 1
          CCF0 = 0; //Clear interrupt flag
          CCAP0L = value;
          CCAPOH = value \gg 8; //Update compare value
          value += T100Hz:
          if (cnt--== 0)
            {
                     \text{cnt} = 100; //Count 100 times
                      PCA_LED = !PCA_LED; //Flash once per second
 }
}
void main()
{
          CCON = 0; //Initial PCA control register
                                                                 //PCA timer stop running
                                                                 //Clear CF flag
                                                                 //Clear all module interrupt flag
          CL = 0;<br>
CMOD = 0x00;<br>
\bigwedge \bigwedge \bigwedge \bigwedge \bigwedge \bigwedge \bigwedge \bigwedge \bigwedge \bigwedge \bigwedge \bigwedge \bigwedge \bigwedge \bigwedge \bigwedge \bigwedge \bigwedge \bigwedge \bigwedge \bigwedge \bigwedge \bigwedge \bigwedge \bigwedge \bigwedge \bigwedge \bigwedge \CH = 0:
          CMOD = 0x00; //Set PCA timer clock source as Fosc/12
                                                                 //Disable PCA timer overflow interrupt
          value = T100Hz;
          CCAP0L = value:
          CCAPOH = value \gg 8; //Initial PCA module-0
          value += T100Hz;
          CCAPMO = 0x49; \angle //PCA module-0 work in 16-bit timer mode
                                                                 //and enable PCA interrupt
          CR = 1: //PCA timer start run
          EA = 1:
          \text{cnt} = 0:
          while (1);
```
}

{

#### **2.** 汇编程序:

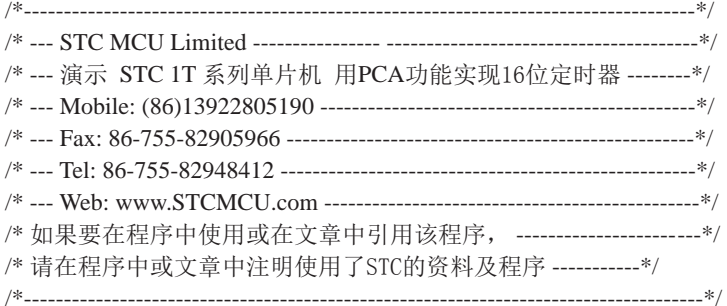

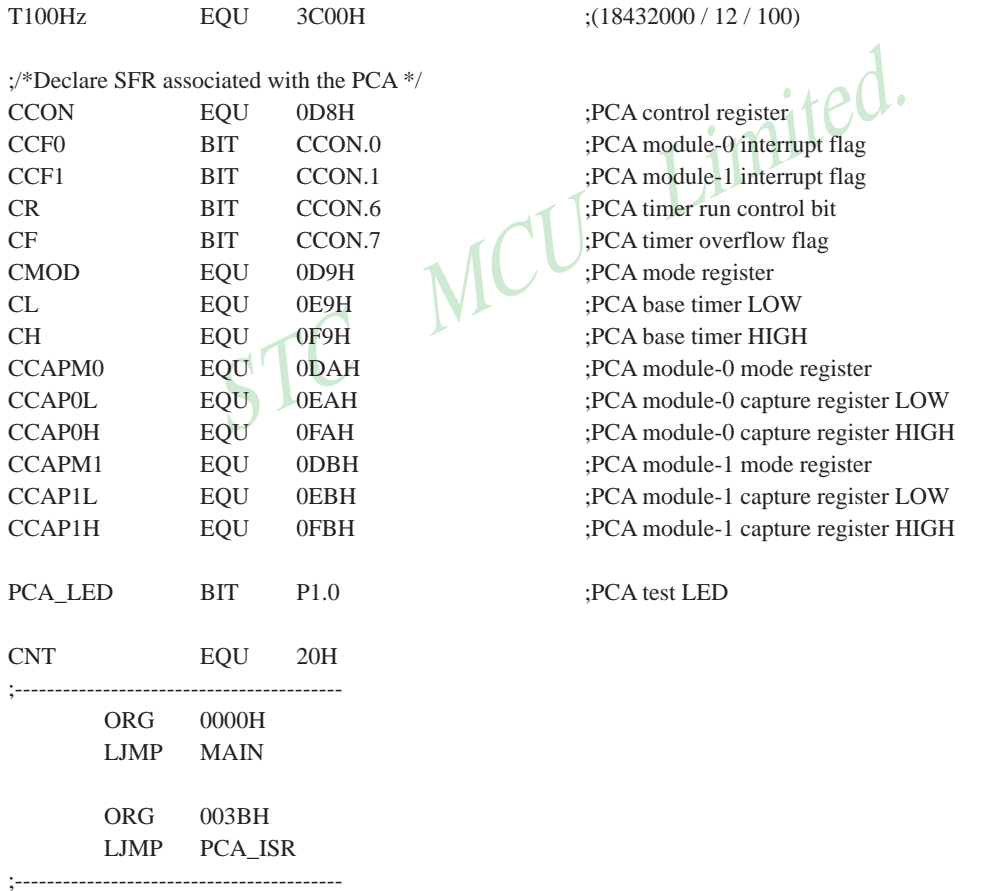

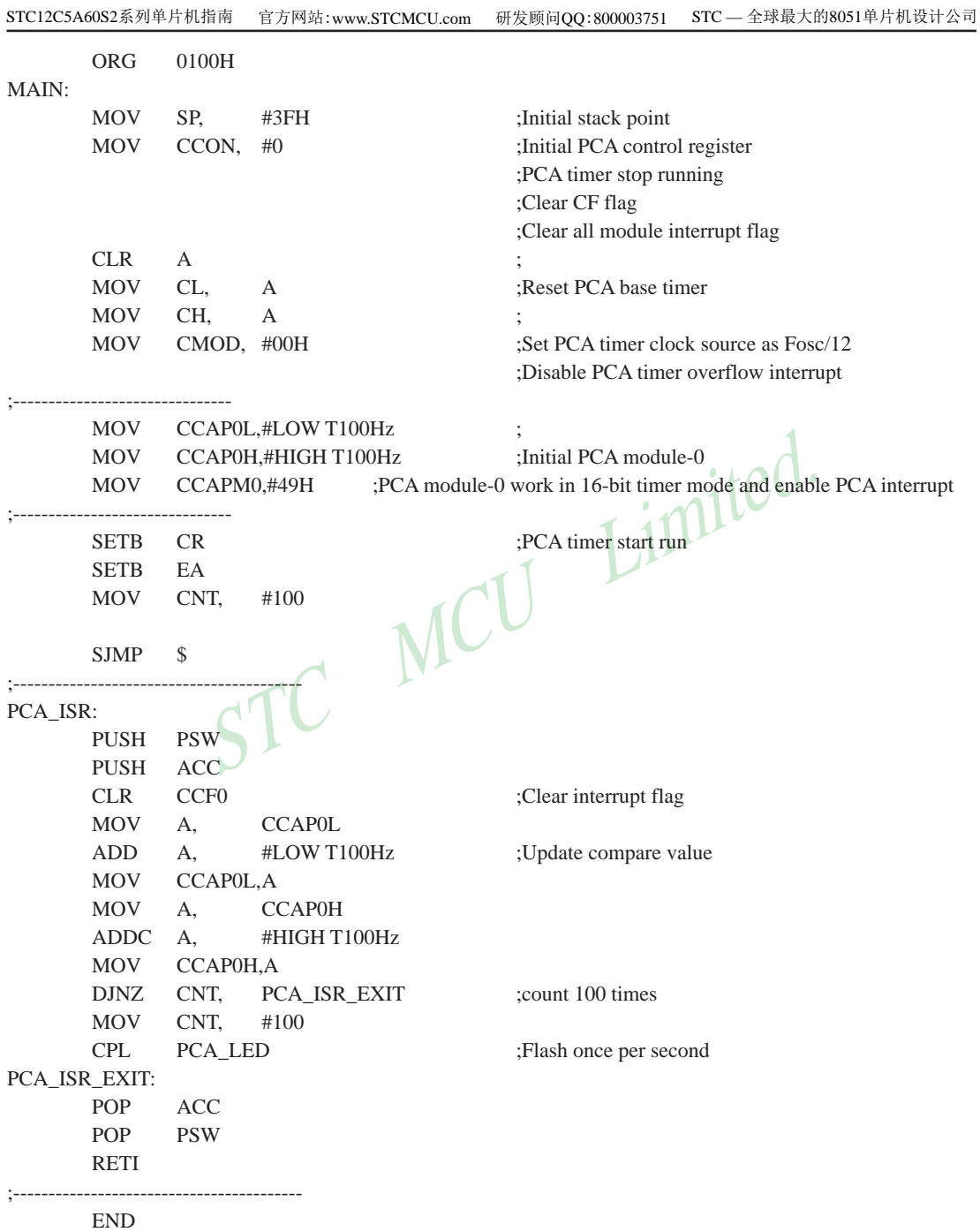

## **10.6 PCA**输出高速脉冲的示例程序(**C**程序和汇编程序)

#### **1.** C程序:

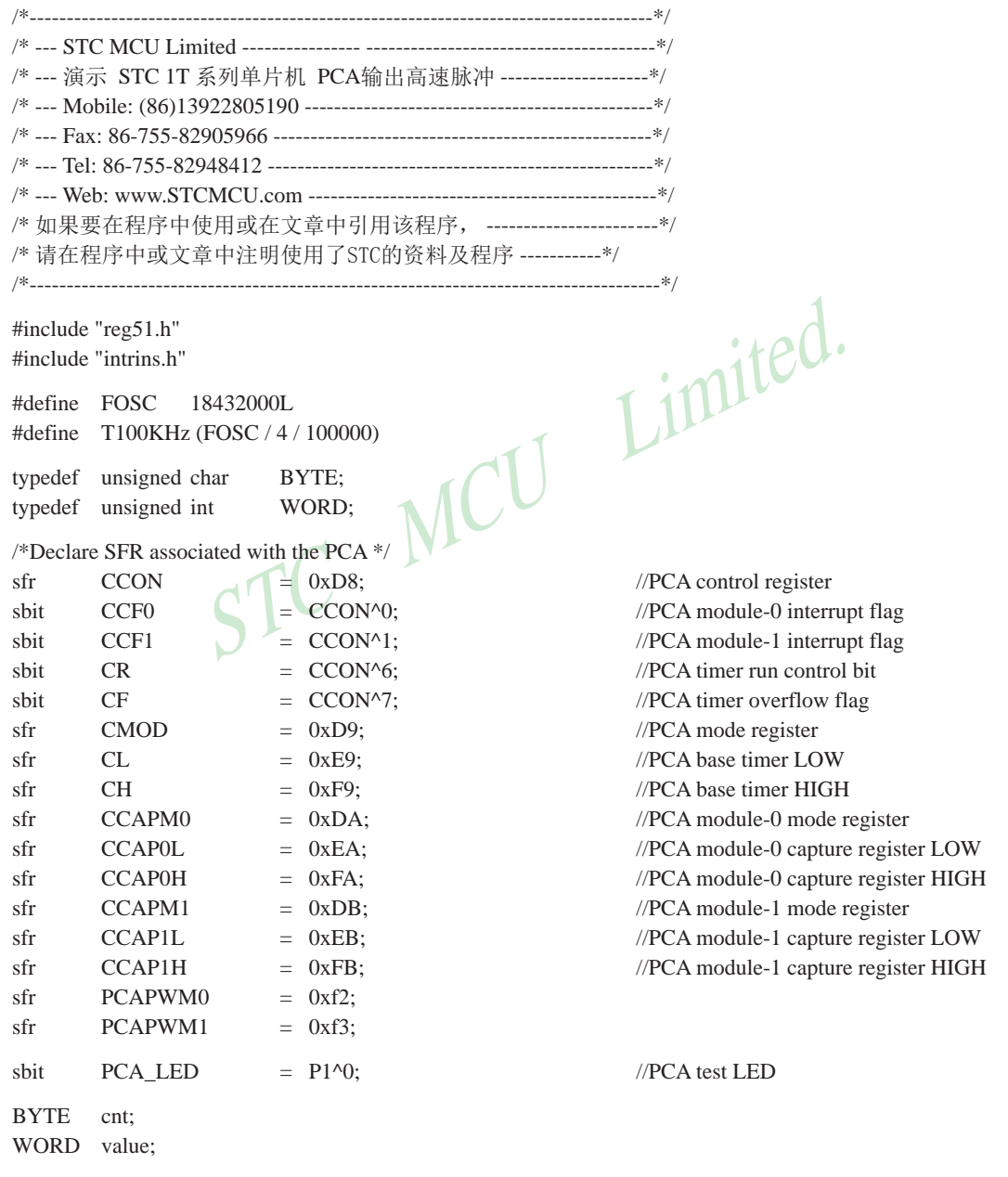

```
The Matter of the UPCA timer start runder that the Matter of the UPCA timer start runder that the UPCA timer start runder that the UPCA timer start runder that the UPCA timer start runder that the UPCA timer start runder t
void PCA_isr( ) interrupt 7 using 1
{
         CCF0 = 0; //Clear interrupt flag
         CCAP0L = value;
         CCAPOH = value \gg 8; //Update compare value
         value += T100KHz;
}
void main()
{
         CCON = 0; //Initial PCA control register
                                              //PCA timer stop running
                                              //Clear CF flag
                                              //Clear all module interrupt flag
         CL = 0; //Reset PCA base timer
         CH = 0;
         CMOD = 0x02; //Set PCA timer clock source as Fosc/2
                                              //Disable PCA timer overflow interrupt
         value = T100KHz:
         CCAP0L = value; //P1.3 output 100KHz square waveCCAPOH = value \gg 8; //Initial PCA module-0
         value += T100KHz;
         CCAPM0 = 0x4d; //PCA module-0 work in 16-bit timer mode
                                              //and enable PCA interrupt, toggle the output pin CCP0(P1.3)
         CR = 1; //PCA timer start run
         EA = 1:
         cnt = 0;
         while (1);
```
}

#### **2.** 汇编程序:

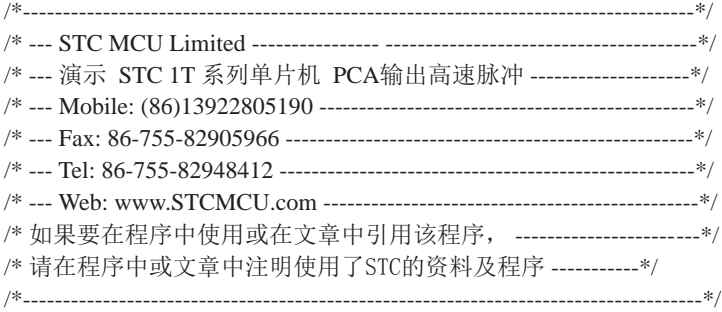

T100KHz EQU 2EH ;(18432000 / 4 / 100000)

;/\*Declare SFR associated with the PCA \*/ CCON EQU 0D8H ;PCA control register

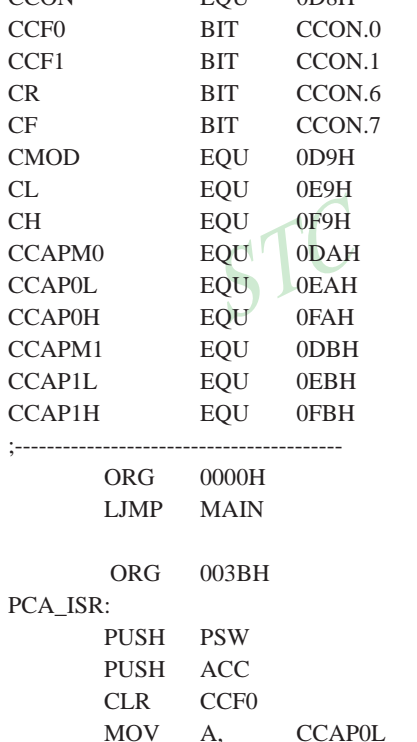

MOV CCAP0L,A

 ADDC A, CCAP0H MOV CCAP0H,A

CLR A

ated with the PCA \*/<br>
CON.0<br>
SU OD8H ;PCA control register<br>
T CCON.0<br>
T CCON.1<br>
T CCON.6<br>
T CCON.7<br>
T CCON.7<br>
CON.7<br>
PCA timer run control bit<br>
PCA timer run control bit<br>
PCA timer run control bit<br>
PCA timer run control bi ;PCA module-0 interrupt flag ;PCA module-1 interrupt flag :PCA timer run control bit ;PCA timer overflow flag ;PCA mode register ;PCA base timer LOW ;PCA base timer HIGH ;PCA module-0 mode register ;PCA module-0 capture register LOW ;PCA module-0 capture register HIGH ;PCA module-1 mode register ;PCA module-1 capture register LOW ;PCA module-1 capture register HIGH

;Clear interrupt flag

ADD A, #T100KHz ;Update compare value

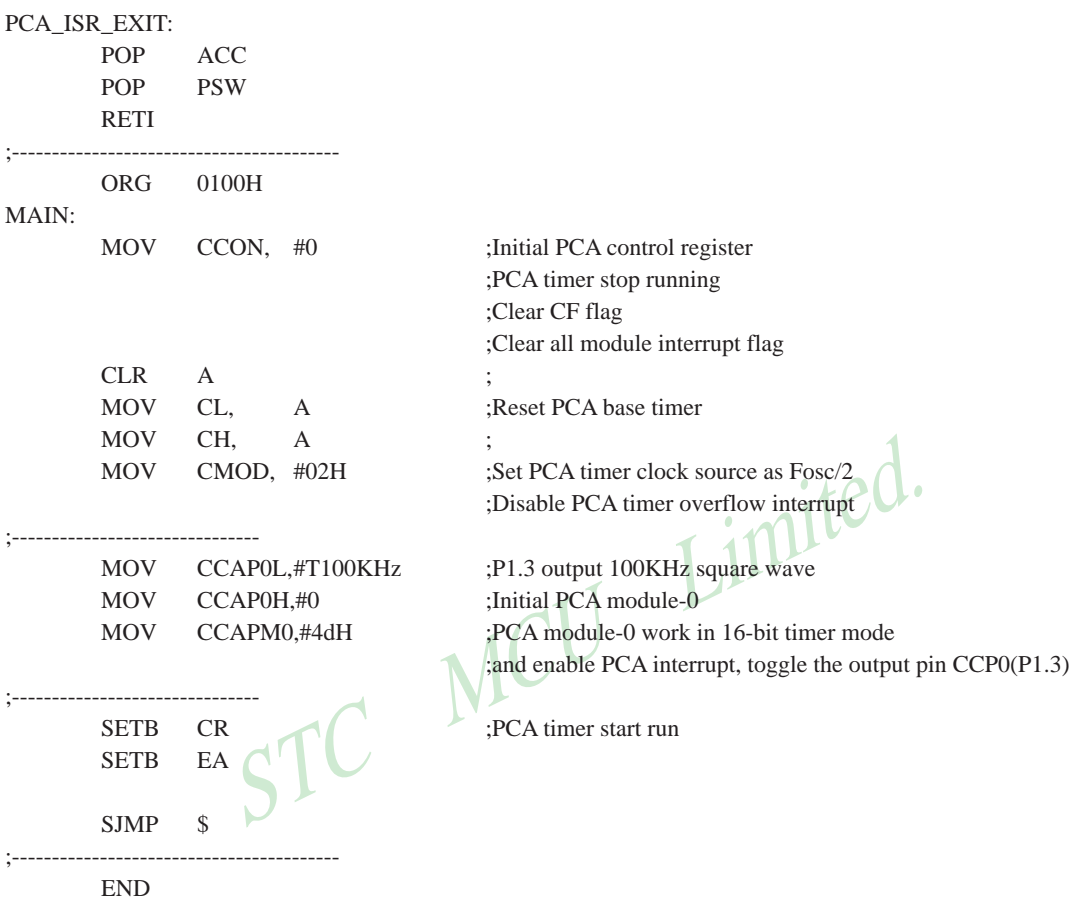

## **10.7 PCA**输出**PWM**的示例程序(**C**程序和汇编程序)

#### **1.** C程序:

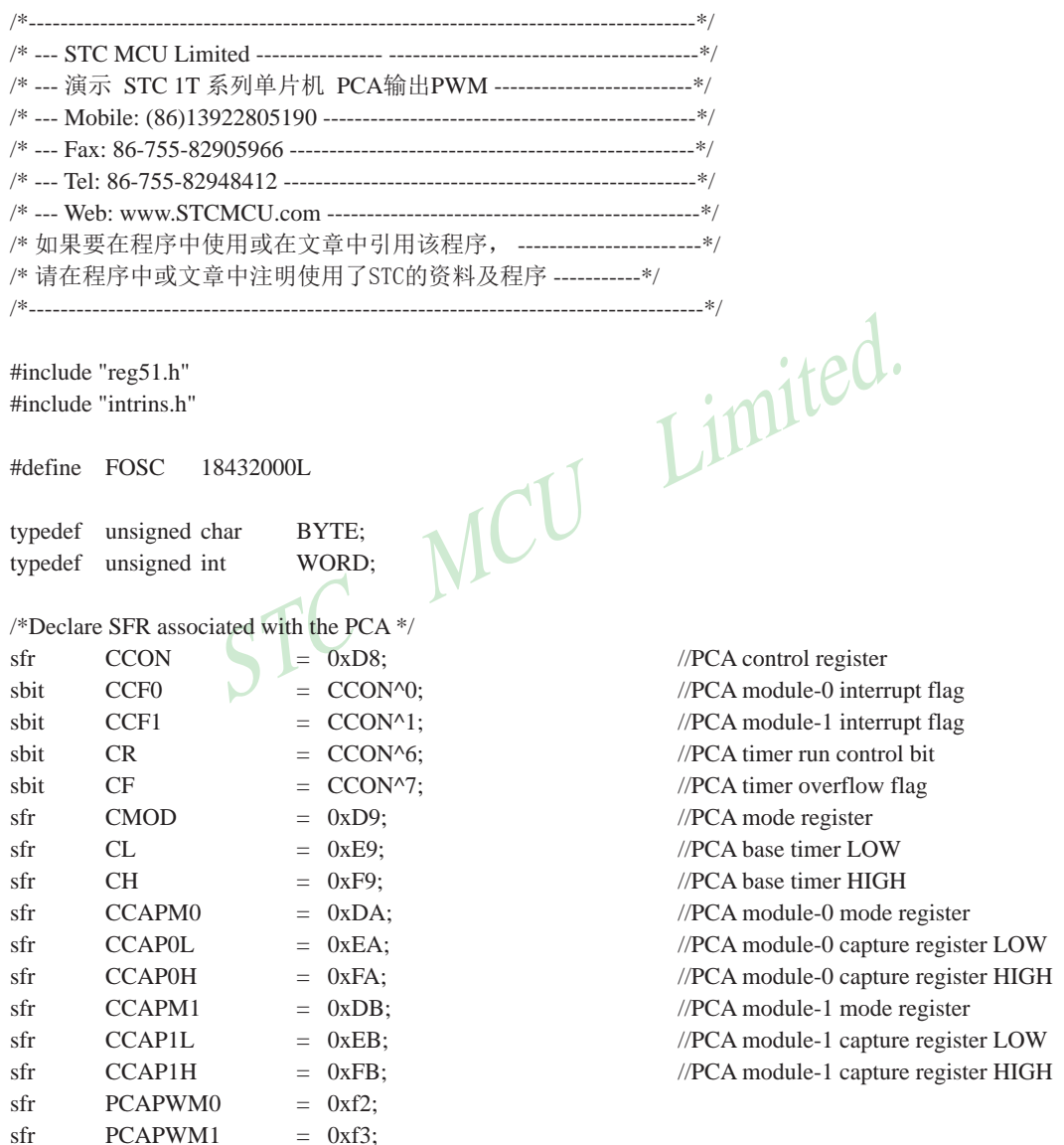

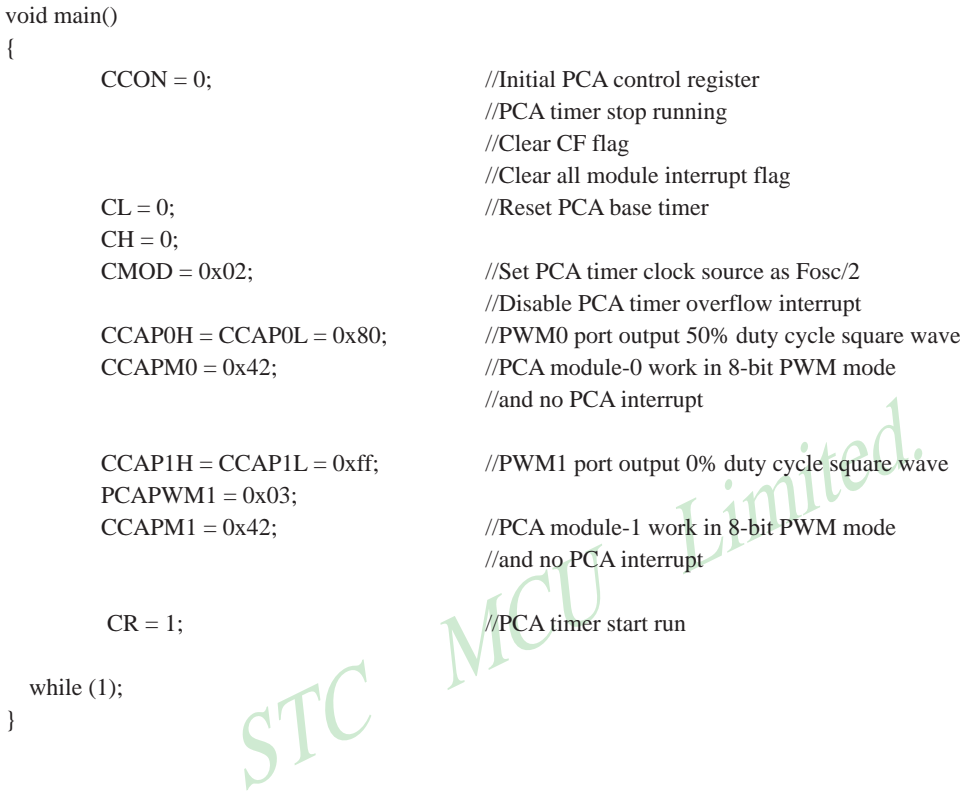

#### **2.** 汇编程序:

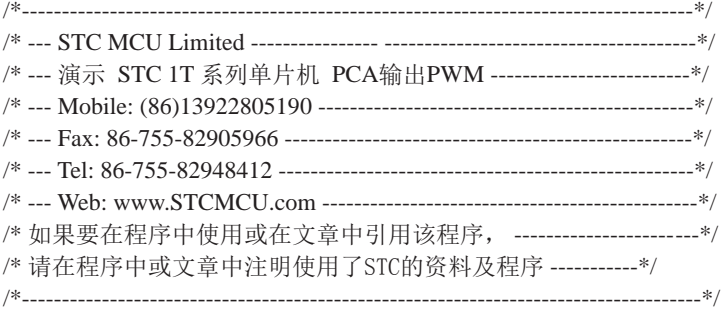

#### ;/\*Declare SFR associated with the PCA \*/

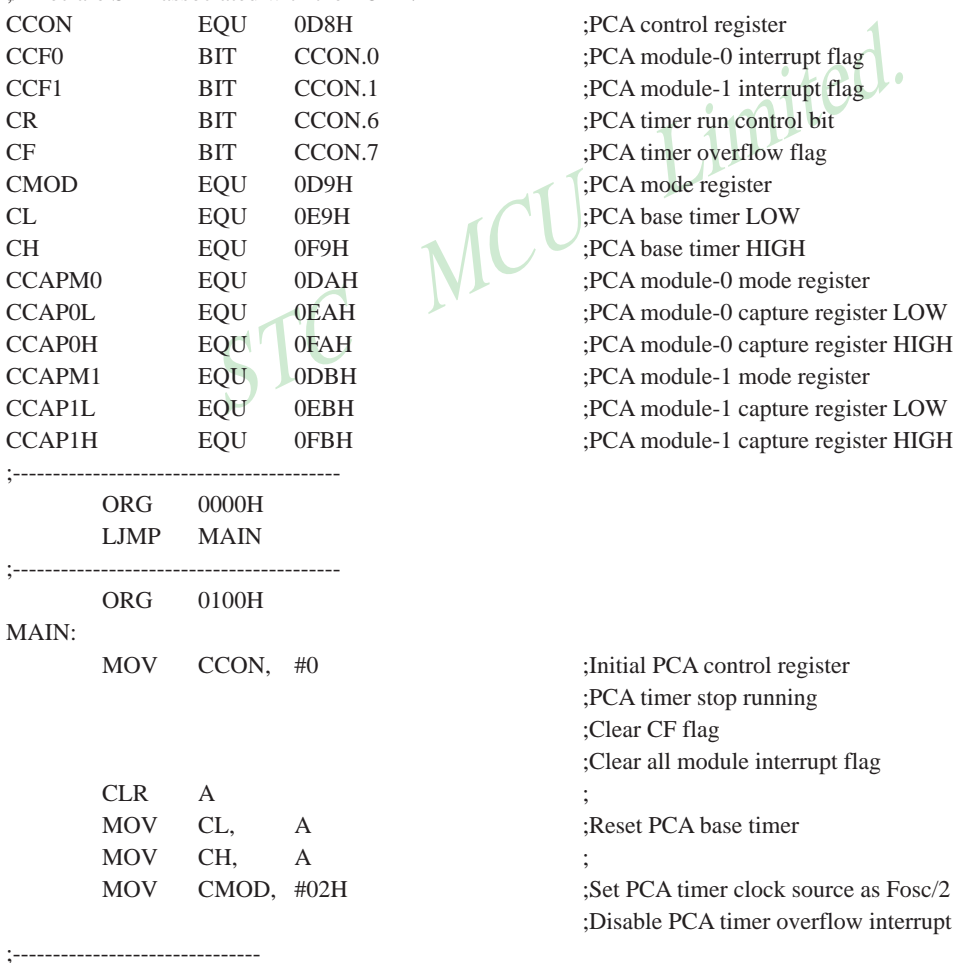

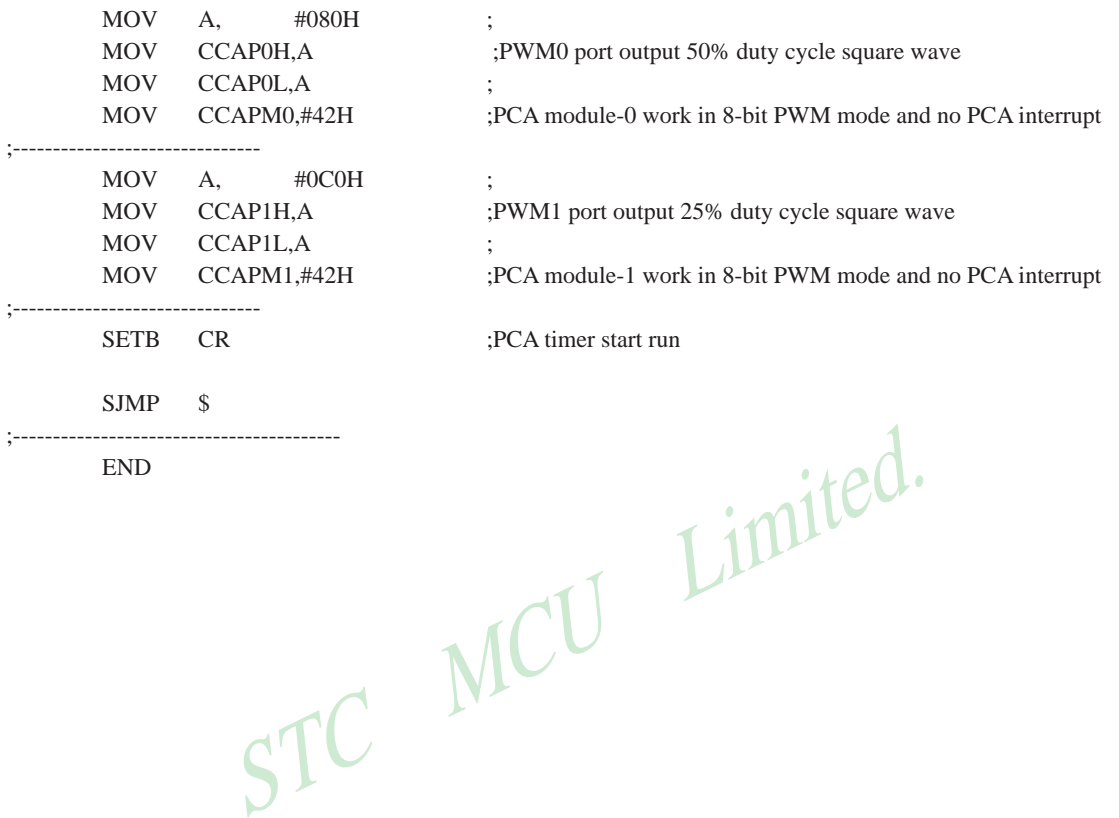

END

## **10.8** 利用**PWM**实现**D/A**功能的典型应用线路图

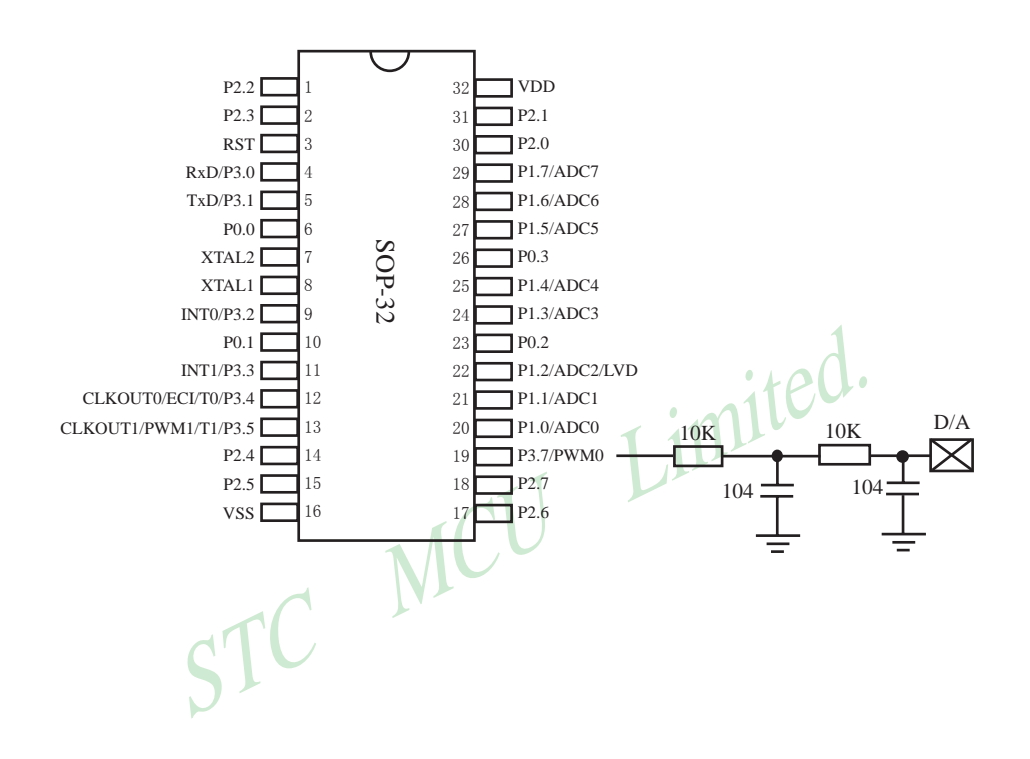

## 第**11**章 同步串行外围接口(**SPI**接口)

STC12C5A60S2系列单片机还提供另一种高速串行通信接口 —— SPI接口。SPI是一种全双 工、高速、同步的通信总线,有两种操作模式:主模式和从模式。在主模式中支持高达3 Mbps 的速率(工作频率为12MHz时,如果CPU主频采用20MHz到36MHz,则可更高,从模式时速度无 法太快, SYSclk/8以内较好), 还具有传输完成标志和写冲突标志保护。

## **11.1** 与**SPI**功能模块相关的特殊功能寄存器

STC12C5A60S2系列 1T 8051单片机SPI功能模块特殊功能寄存器 SPI Management SFRs

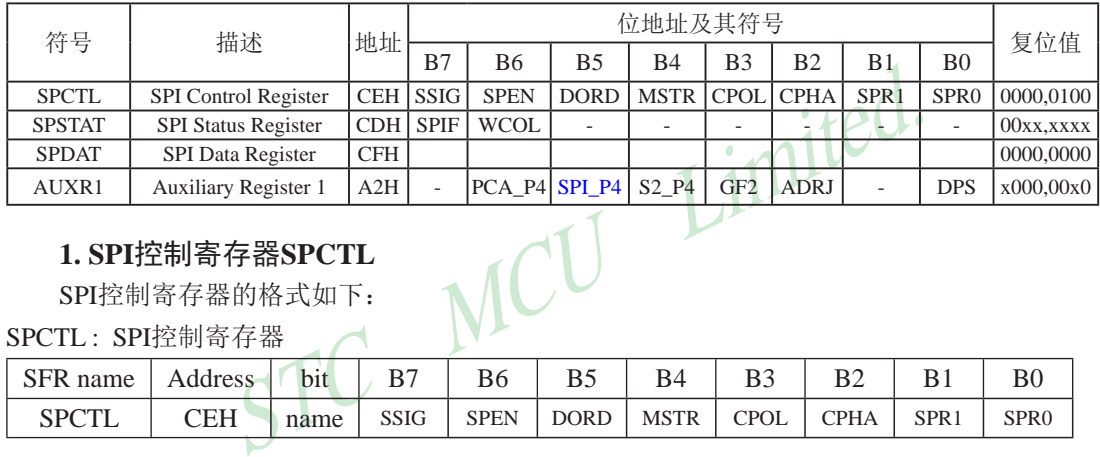

#### **1. SPI**控制寄存器**SPCTL**

SPI控制寄存器的格式如下:

SPCTL : SPI控制寄存器

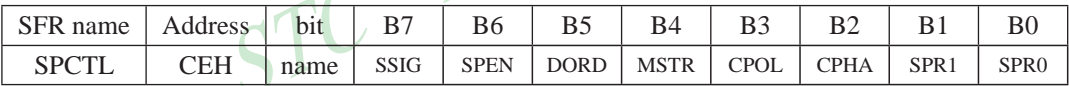

 $SSIG:$   $\overline{SS}$ 引脚忽略控制位。

SSIG=1, MSTR (位4) 确定器件为主机还是从机;

 $SSIG=0$ ,  $SS脚用于确定器件为主机还是从机.  $SS脚可作为I/O口使用(  $\Omega$  SPI主从选择表)$$ 

- SPEN: SPI使能位。
	- SPEN=1, SPI使能:

SPEN=0, SPI被禁止, 所有SPI引脚都作为I/O口使用。

DORD: 设定SPI数据发送和接收的位顺序。

DORD=1,数据字的LSB(最低位)最先发送; DORD=0, 数据字的MSB(最高位)最先发送。

- MSTR: 主/从模式选择位(见SPI主从选择表)。
- CPOL:SPI时钟极性。

CPOL=1,SPICLK空闲时为高电平。SPICLK的前时钟沿为下降沿而后沿为上升沿。 CPOL=0, SPICLK空闲时为低电平。SPICLK的前时钟沿为上升沿而后沿为下降沿。 CPHA:SPI时钟相位选择。

CPHA=1, 数据在SPICLK的前时钟沿驱动, 并在后时钟沿采样。

 $CPHA=0$ , 数据在 $\overline{SS}$ 为低(SSIG=00)时被驱动, 在SPICLK的后时钟沿被改变, 并在 前时钟沿被采样。(注: SSIG = 1时的操作未定义)

SPR1、SPR0: SPI时钟速率选择控制位。SPI时钟选择如下表所列。

SPI时钟频率的选择

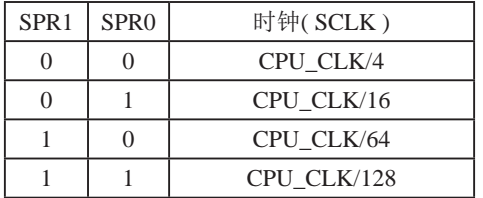

其中, CPU CLK是CPU时钟。

#### **2. SPI**状态寄存器**SPSTAT**

SPI状态寄存器的格式如下:

SPSTAT: SPI状态寄存器

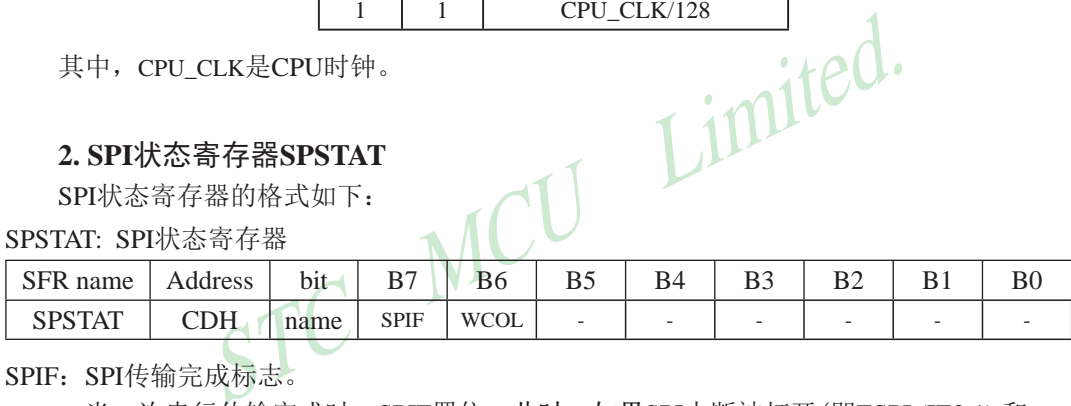

SPIF: SPI传输完成标志。

当一次串行传输完成时, SPIF置位。此时, 如果SPI中断被打开(即ESPI (IE2.1) 和 EA(IE.7) 都置位), 则产生中断。当SPI处于主模式且SSIG=0时, 如果 $\overline{\text{SS}}$ 为输入并被驱动 为低电平, SPIF也将置位, 表示"模式改变"。SPIF标志通过软件向其写入"1"清零。

WCOL:SPI写冲突标志。

在数据传输的过程中如果对SPI 数据寄存器SPDAT执行写操作,WCOL将置位。 WCOL标志通过软件向其写入"1"清零。

#### **3. SPI**数据寄存器**SPDAT**

SPI数据寄存器的格式如下:

SPDAT: SPI数据寄存器

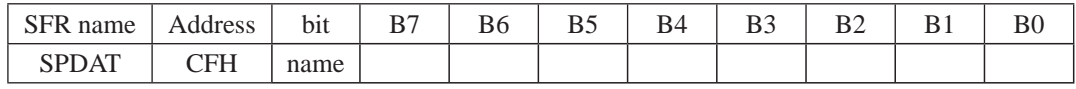

SPDAT.7 - SPDAT.0: 传输的数据位Bit7~Bit0

#### **4.** 将单片机的**SPI**功能从**P1**口设置到**P4**口的寄存器**AUXR1**

辅助寄存器1的格式如下:

AUXR1 : 辅助寄存器1

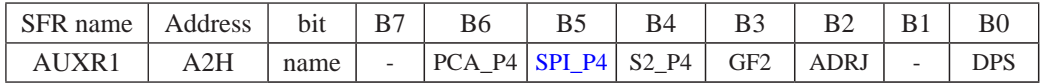

- PCA\_P4: 0, 缺省PCA在P1口
	- 1,PCA/PWM从P1口切换到P4口 ECI从P1.2切换到P4.1口 PCA0/PWM0从P1.3切换到P4.2口 PCA1/PWM1从P1.4切换到P4.3口
- SPI\_P4: 0, 缺省SPI在P1口
	- 1,SPI从P1口切换到P4口 SPICLK从P1.7切换到P4.3口 MISO从P1.6切换到P4.2口 MOSI从P1.5切换到P4.1口 SS从P1.4切换到P4.0口
- S2\_P4: 0, 缺省UART2在P1口
	- 1,UART2从P1口切换到P4口 TxD2从P1.3切换到P4.3口 RxD2从P1.2切换到P4.2口
- GF2: 通用标志位
- ADRJ:
	- 0, 10位A/D转换结果的高8位放在ADC\_RES寄存器,低2位放在ADC\_RESL寄存器
	- 1, 10位A/D转换结果的最高2位放在ADC\_RES寄存器的低2位,低8位放在ADC\_RESL寄存器
- DPS: 0, 使用缺省数据指针DPTR0
	- 1,使用另一个数据指针DPTR1

CU Limited.

## **11.2 SPI**接口的结构

STC12C5A60S2系列单片机的SPI功能方框图如下图所示。

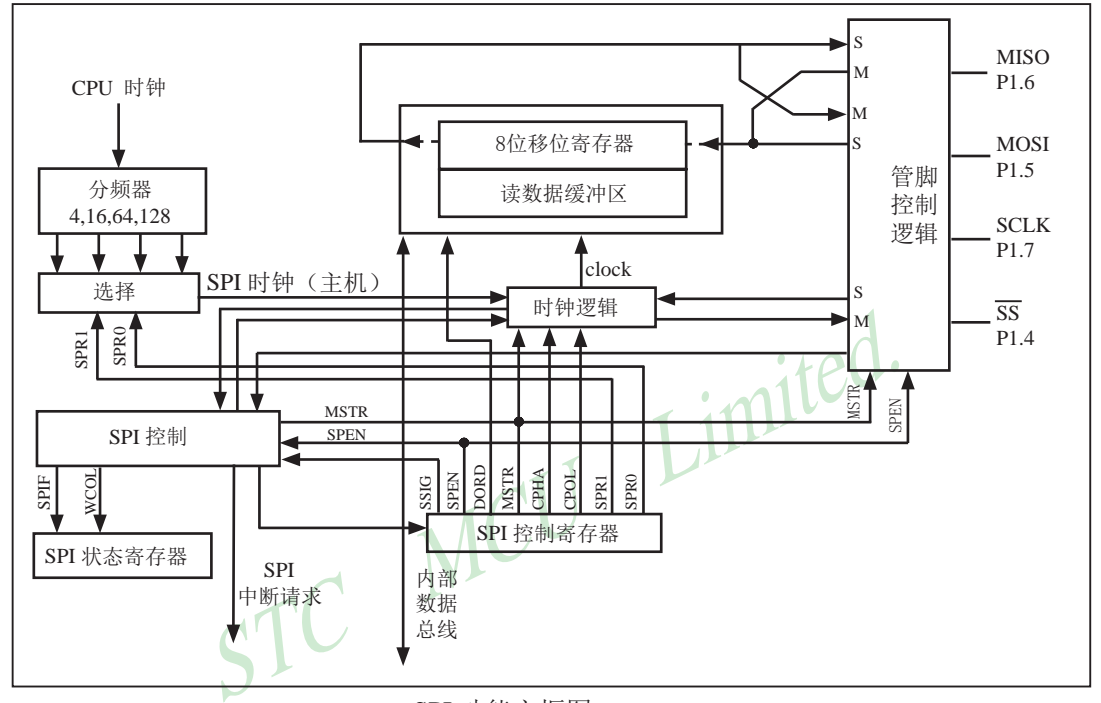

SPI 功能方框图

SPI的核心是一个8位移位寄存器和数据缓冲器,数据可以同时发送和接收。在SPI数据的 传输过程中,发送和接收的数据都存储在数据缓冲器中。

对于主模式,若要发送一字节数据,只需将这个数据写到SPDAT寄存器中。主模式下SS信 号不是必需的;但是在从模式下,必须在SS信号变为有效并接收到合适的时钟信号后,方可 进行数据传输。在从模式下,如果一个字节传输完成后, SS信号变为高电平, 这个字节立即 被硬件逻辑标志为接收完成,SPI接口准备接收下一个数据。

## **11.3 SPI**接口的数据通信

SPI接口有4个管脚: SCLK/P1.7, MOSI/P1.5, MISO/P1.6和SS/P1.4。

MOSI ( Master Out Slave In, 主出从入): 主器件的输出和从器件的输入, 用于主器件到 从器件的串行数据传输。根据SPI规范,多个从机共享一根MOSI信号线。在时钟边界的前半周 期,主机将数据放在MOSI信号线上,从机在该边界处获取该数据。

MISO ( Master In Slave Out,主入从出):从器件的输出和主器件的输入,用于实现从器件 到主器件的数据传输。SPI规范中,一个主机可连接多个从机,因此,主机的MISO信号线会连 接到多个从机上,或者说,多个从机共享一根MISO信号线。当主机与一个从机通信时,其他从 机应将其MISO引脚驱动置为高阻状态。

ck, 串行时钟信号): 串行时钟信号是王器件的输出和从器<br>·之间在MOSI和MISO线上的串行数据传输。当主器件启动一<br>钟周期信号给从机。在SCLK的每个跳变处(上升沿或下降<br>特局期信号给从机。在SCLK的每个跳变处(上升沿或下降<br>IMISO通常和两个或更多SPI器件连接在一起。数据通过M<br>IMISO通常和两个或更多SPI器件连接在一起。数据通过M<br>IMISO通常和两个或更多SPI器件连接在一起。数据通过M<br>H从机链择信号): 这是一个 SCLK (SPI Clock, 串行时钟信号): 串行时钟信号是主器件的输出和从器件的输入, 用于 同步主器件和从器件之间在MOSI和MISO线上的串行数据传输。当主器件启动一次数据传输时, 自动产生8个SCLK时钟周期信号给从机。在SCLK的每个跳变处(上升沿或下降沿)移出一位数 据。所以,一次数据传输可以传输一个字节的数据。

SCLK、MOSI和MISO通常和两个或更多SPI器件连接在一起。数据通过MOSI由主机传送 到从机,通过MISO由从机传送到主机。SCLK信号在主模式时为输出,在从模式时为输入。如 果SPI系统被禁止,即SPEN(SPCTL.6)=0(复位值),这些管脚都可作为I/O口使用。

 $\overline{\text{SS}}$ ( Slave Select, 从机选择信号): 这是一个输入信号, 主器件用它来选择处于从模式的 SPI模块。主模式和从模式下, SS的使用方法不同。在主模式下, SPI接口只能有一个主机, 不存在主机选择问题。该模式下SS不是必需的。主模式下通常将主机的SS管脚通过10KΩ的电 阻上拉高电平。每一个从机的SS接主机的I/O口,由主机控制电平高低,以便主机选择从机。 在从模式下,不了发送还是接收,SS信号必须有效。因此在一次数据传输开始之前必须将SS 为低电平。SPI主机可以使用I/O口选择一个SPI器件作为当前的从机。在典型的配置中, SPI主 机使用I/O口选择一个SPI器件作为当前的从机。

SPI从器件通过其SS脚确定是否被选择。如果满足下面的条件之一, SS就被忽略:

- 如果SPI系统被禁止, 即SPEN(SPCTL.6)=0(复位值)
- •如果SPI配置为主机,即MSTR(SPCTL.4)=1, 并且P1.4配置为输出(通过P1M0.4和P1M1.4)
- •如果SS脚被忽略,即SSIG(SPCTL.7)=1,该脚配置用于I/O口功能。

注: 即使SPI被配置为主机(MSTR = 1), 它仍然可以通过拉低SS脚配置为从机(如果 P1.4/SS配置为输入且SSIG=0)。要使能该特性,应当置位SPIF(SPSTAT.7)。

#### **11.3.1 SPI**接口的数据通信方式

STC12C5A60S2系列单片机的SPI接口的数据通信方式有3种:单主机—从机方式、双器件 方式(器件可互为主机和从机)和单主机—多从机方式。

单主机—单从机方式的连接图如下SPI图1所示。

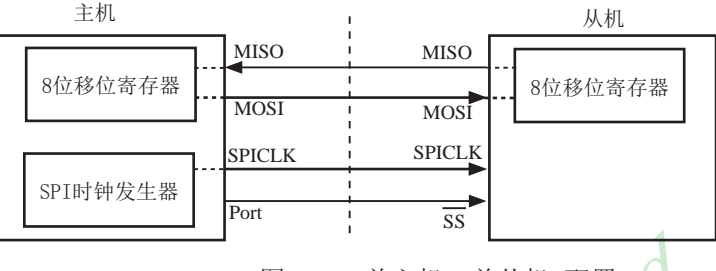

SPI图1 SPI单主机—单从机 配置

STC MCU Limited. 在上图SPI图1中,从机的SSIG(SPCTL.7)为0, SS用于选择从机。SPI主机可使用任何端口  $($ 包括P1.4/ $\overline{\mathrm{SS}}$ )来驱动 $\overline{\mathrm{SS}}$ 脚。主机SPI与从机SPI的8位移位寄存器连接成一个循环的16位移 位寄存器。当主机程序向SPDAT寄存器写入一个字节时,立即启动一个连续的8位移位通信过 程:主机的SCLK引脚向从机的SCLK引脚发出一串脉冲,在这串脉冲的驱动下,主机SPI的8位移 位寄存器中的数据移动到了从机SPI的8移位寄存器中。与此同时,从机SPI的8位移位寄存器中 的数据移动到了主机SPI的8位移位寄存器中。由此,主机既可向从机发送数据,又可读从机中 的数据。

双器件方式(器件可互为主机和从机)的连接图如下SPI图2所示。

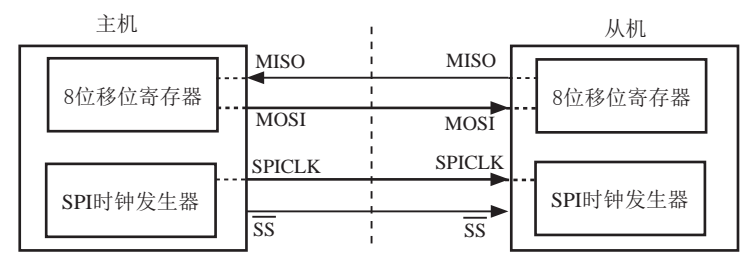

SPI图2 SPI双器件配置(器件可互为主从)

上图SPI图2所示为两个器件互为主从的情况。当没有发生SPI操作时,两个器件都可配 置为主机(MSTR=1),将SSIG清零并将P1.4(SS)配置为准双向模式。当其中一个器件启动传输 时,它可将P1.4配置为输出并驱动为低电平,这样就强制另一个器件变为从机。

双方初始化时将自己设置成忽略SS脚的SPI从模式。当一方要主动发送数据时,先检测SS 脚的电平,如果SS脚是高电平,就将自己设置成忽略SS脚的主模式。通信双方平时将SPI设置 成没有被选中的从模式。在该模式下,MISO、MOSI、SCLK均为输入,当多个MCU的SPI接口以此 模式并联时不会发生总线冲突。这种特性在互为主/从、一主多从等应用中很有用。

注意:互为主/从模式时,双方的SPI速率必须相同。如果使用外部晶体振荡器,双方的晶 体频率也要相同。

双器件方式(器件可互为主机和从机)的连接图如下SPI图3所示。

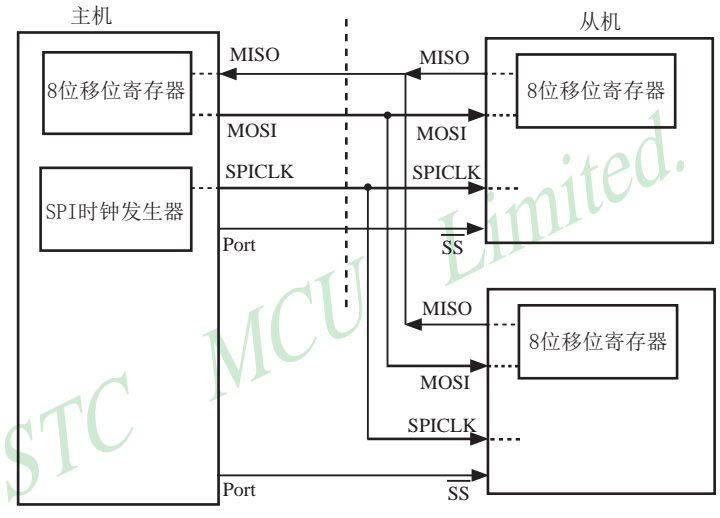

SPI图3 SPI 单主机-多从机 配置

在上图SPI图3 中,从机的SSIG(SPCTL.7)为0,从机通过对应的SS信号被选中。SPI主机 可使用任何端口(包括 $P1.4/\overline{SS}$ )来驱动 $\overline{SS}$ 脚。

## **11.3.2** 对**SPI**进行配置

STC12C5A60S2系列单片机进行SPI通信时,主机和从机的选择由SPEN、SSIG、SS引脚 (P1.4)和MSTR联合控制。下表所示为主/从模式的配置以及模式的使用和传输方向。

| <b>SPEN</b>  | <b>SSIG</b> | SS脚<br>P1.4      | <b>MSTR</b>       | 主或从<br>模式    | <b>MISO</b><br>P <sub>1.6</sub> | <b>MOSI</b><br>P <sub>1.5</sub> | <b>SPICLK</b><br>P <sub>1.7</sub> | 备注                                                                                                    |
|--------------|-------------|------------------|-------------------|--------------|---------------------------------|---------------------------------|-----------------------------------|----------------------------------------------------------------------------------------------------|
| $\mathbf{0}$ | X           | P1.4             | X                 | SPI功能禁止      | P <sub>1.6</sub>                | P <sub>1.5</sub>                | P1.7                              | SPI禁止。P1.4/P1.5/P1.6/P1.7作为普<br>通I/O口使用                                                                                               |
| 1            | $\Omega$    | $\Omega$         | $\mathbf{0}$      | 从机模式         | 输出                              | 输入                              | 输入                                | 选择作为从机                                                                                                    |
| $\mathbf{1}$ | $\Omega$    | 1                | $\mathbf{0}$      | 从机模式<br>未被选中 | 高阻                              | 输入                              | 输入                                | 未被选中。MISO为高阻状态,以避<br>免总线冲突                                                                                                    |
| $\mathbf{1}$ | $\Omega$    | $\Omega$         | $1 \rightarrow 0$ | 从机模式         | 输出                              | 输入                              | 输入                                | P1.4/SS配置为输入或准双向口。<br>SSIG为0。如果择SS被驱动为低电<br>平, 则被选择作为从机。当SS变为<br>低电平时,MSTR将清零。<br>注: 当SS处于输入模式时, 如被驱<br>动为低电平且SSIG=0时, MSTR位<br>自动清零。 |
| 1            | $\Omega$    | $\mathbf{1}$     | $\mathbf{1}$      | 主(空闲)        | 输入                              | 高阻                              | 高阻                                | 当主机空闲时MOSI和SCLK为高<br>阻态以避免总线冲突。用户必须<br>将SCLK上拉或下拉(根据CPOL/<br>SPCTL.3 的取值) 以避免SCLK出现<br>悬浮状态。                                          |
|              |             |                  |                   | 主(激活)        |                                 | 输出                              | 输出                                | 作为主机激活时, MOSI和SCLK为<br>推挽输出                                                                                                    |
| 1            | 1           | P <sub>1.4</sub> | $\Omega$          | 从            | 输出                              | 输入                              | 输入                                |                                                                                                    |
| $\mathbf{1}$ | 1           | P1.4             | 1                 | 主            | 输入                              | 输出                              | 输出                                |                                                                                                    |

SPI 主从模式选择

## **11.3.3** 作为主机/从机时的额外注意事项

#### 作为从机时的额外注意事项

当CPHA=0时,SSIG必须为0(也就是不能忽略SS脚),SS脚必须置低并且在每个连续的 串行字节发送完后须重新设置为高电平。如果SPDAT寄存器在SS有效(低电平)时执行写操 作,那么将导致一个写冲突错误。CPHA=0且SSIG=0时的操作未定义。

 $\triangle$ CPHA=1时, SSIG可以置1(即可以忽略 $\overline{\text{SS}}$ 脚)。如果SSIG=0,  $\overline{\text{SS}}$ 脚可在连续传输之 间保持低有效(即一直固定为低电平)。这种方式有时适用于具有单固定主机和单从机驱动 MISO数据线的系统。

#### 作为主机时的额外注意事项

 在SPI中,传输总是由主机启动的。如果SPI使能(SPEN=1)并选择作为主机,主机对SPI 数据寄存器的写操作将启动SPI时钟发生器和数据的传输。在数据写入SPDAT之后的半个到一 个SPI位时间后,数据将出现在MOSI脚。

需要注意的是,主机可以通过将对应器件的SS脚驱动为低电平实现与之通信。写入主机 SPDAT寄存器的数据从MOSI脚移出发送到从机的MOSI脚。同时从机SPDAT寄存器的数据从MISO脚 移出发送到主机的MISO

E将启动SPI时钟发生器和数据的传输。在数据写入SPDATA<br>居将出现在MOSI脚。<br>走机可以通过将对应器件的SS脚驱动为低电平实现与之认<br>MMOSI脚移出发送到从机的MOSI脚。同时从机SPDAT寄存器<br>ISO脚。<br>5.60脚。<br>5.60脚。<br>5.60脚。<br>5.60脚。<br>5.60脚。<br>5.60脚次生器停止,传输完成标志(SPIF)置位并<br>2.60脚。<br>5.60脚。<br>5.60脚次生器停止,传输完成标志(SPIF)置位并 传输完一个字节后,SPI时钟发生器停止,传输完成标志(SPIF)置位并产生一个中断 (如果SPI中断使能)。主机和从机CPU的两个移位寄存器可以看作是一个16循环移位寄存器。 当数据从主机移位传送到从机的同时,数据也以相反的方向移入。这意味着在一个移位周期 中,主机和从机的数据相互交换。

#### **11.3.4** 通过**SS**改变模式

 如果SPEN=1, SSIG=0且MSTR=1,SPI使能为主机模式。SS脚可配置为输入或准双向模式。 这种情况下,另外一个主机可将该脚驱动为低电平,从而将该器件选择为SPI从机并向其发送 数据。

为了避免争夺总线,SPI系统执行以下动作:

- 1) MSTR清零并且CPU变成从机。这样SPI就变成从机。MOSI和SCLK强制变为输入模式, 而MISO则变为输出模式。
- 2) SPSTAT的SPIF标志位置位。如果SPI中断已被使能,则产生SPI中断。

用户软件必须一直对MSTR位进行检测,如果该位被一个从机选择所清零而用户想继续将 SPI作为主机, 这时就必须重新置位MSTR, 否则就讲入从机模式。

#### **11.3.5** 写冲突

1CU Limited. SPI在发送时为单缓冲, 在接收时为双缓冲。这样在前一次发送尚未完成之前, 不能将新 的数据写入移位寄存器。当发送过程中对数据寄存器进行写操作时, WCOL位(SPSTAT.6)将置位 以指示数据冲突。在这种情况下,当前发送的数据继续发送,而新写入的数据将丢失。

当对主机或从机进行写冲突检测时,主机发生写冲突的情况是很罕见的,因为主机拥有数 据传输的完全控制权。但从机有可能发生写冲突,因为当主机启动传输时,从机无法进行控 制。

接收数据时,接收到的数据传送到一个并行读数据缓冲区,这样将释放移位寄存器以进行 下一个数据的接收。但必须在下个字符完全移入之前从数据寄存器中读出接收到的数据,否 则,前一个接收数据将丢失。

WCOL可通过软件向其写入"1"清零。
### **11.3.6** 数据模式

时钟相位位(CPHA) 允许用户设置采样和改变数据的时钟边沿。时钟极性位CPOL允许用户设 置时钟极性。

SPI图4~图7 所示为时钟相位位CPHA的不同设定。

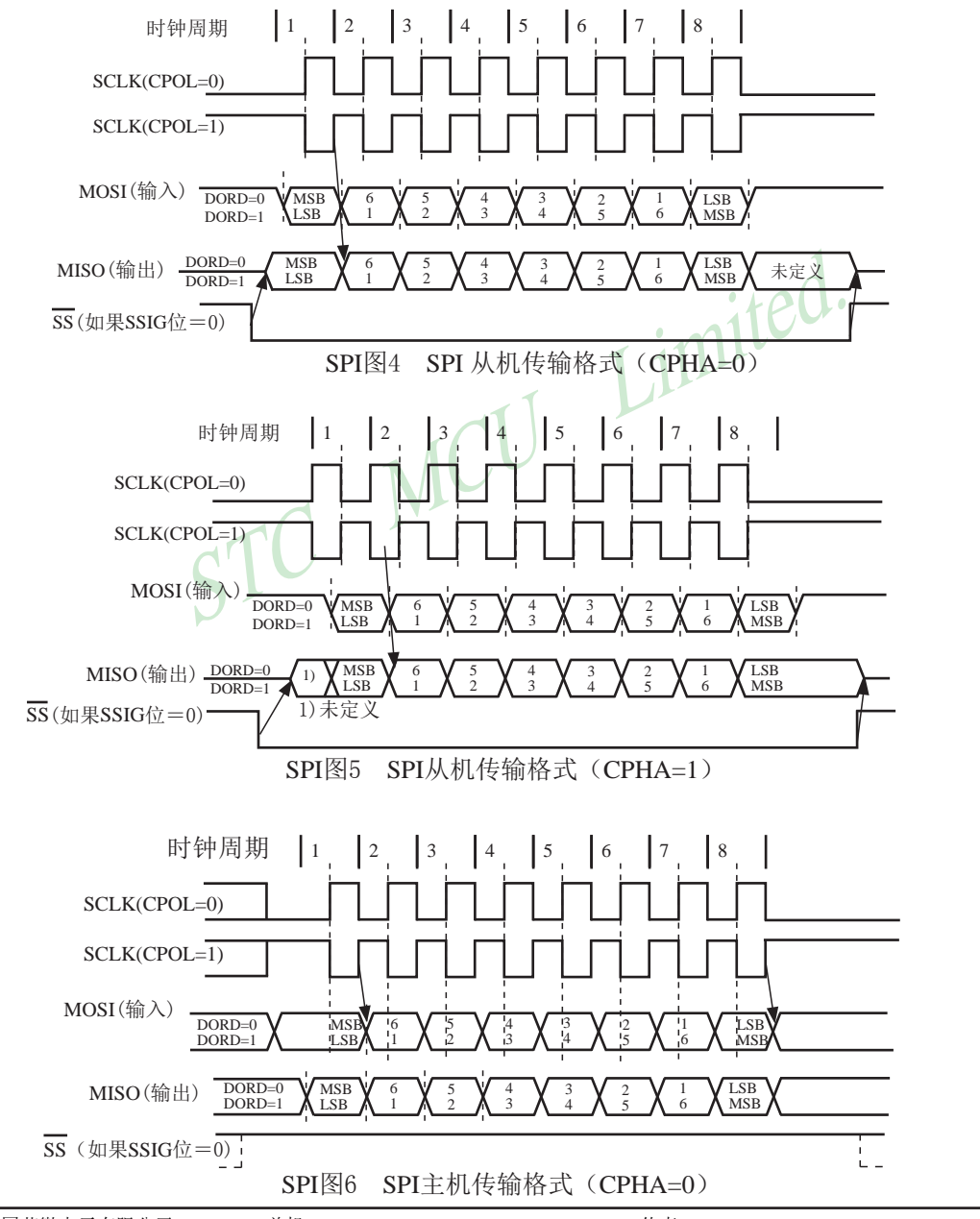

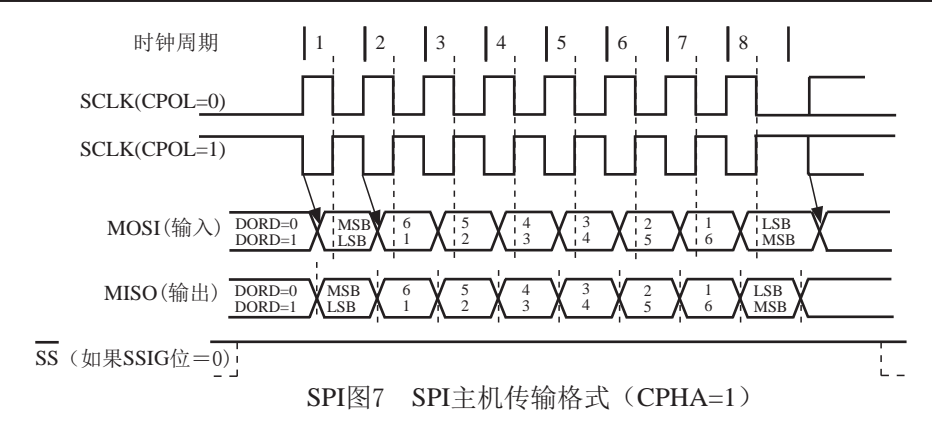

SPI接口的时钟信号线SCLK有Idle和Active两种状态: Idle状态时指在不进行数据传输的 时候(或数据传输完成后)SCLK所处的状态;Active是与Idle相对的一种状态。

时钟相位位(CPHA)允许用户设置采样和改变数据的时钟边沿。时钟极性CPOL允许用户设置 时钟极性。

如果CPOL=0,Idle状态=低电平,Active状态=高电平;

如果CPOL=1,Idle状态=高电平,Active状态=低电平。

主机总是在SCLK=Idle状态时,将下一位要发送的数据置于数据线MOSI上。

中信号线SCLK有Idle和Active两种状态: Idle状态时指在7<br>E成后)SCLK所处的状态; Active是与Idle相对的一种状态。<br>PHA)允许用户设置采样和改变数据的时钟边沿。时钟极性C<br>dle状态=低电平, Active状态=高电平;<br>dle状态=高电平, Active状态=高电平;<br>LK=Idle状态时, 将下一位要发送的数据置于数据线MOSI上<br>Active状态的转变, 称为SCLK前沿; 从Active状态到Idl 从Idle状态到Active状态的转变,称为SCLK前沿;从Active状态到Idle状态的转变,称为 SCLK后沿。一个SCLK前沿和后沿构成一个SCLK时钟周期,一个SCLK时钟周期传输一位数据。

### **SPI**时钟预分频器选择

SPI时钟预分频器选择是通过SPCTL寄存器中的SPR1-SPR0位实现的

| SPR <sub>1</sub> | SPR <sub>0</sub> | 时钟(SCLK)    |
|------------------|------------------|-------------|
|                  |                  | CPU CLK/4   |
|                  |                  | CPU_CLK/16  |
|                  |                  | CPU CLK/64  |
|                  |                  | CPU CLK/128 |

SPI时钟频率的选择

其中, CPU CLK是CPU时钟。

# **11.4** 适用单主单从系统的**SPI**功能测试程序

### **11.4.1** 中断方式

### **1. C**程序

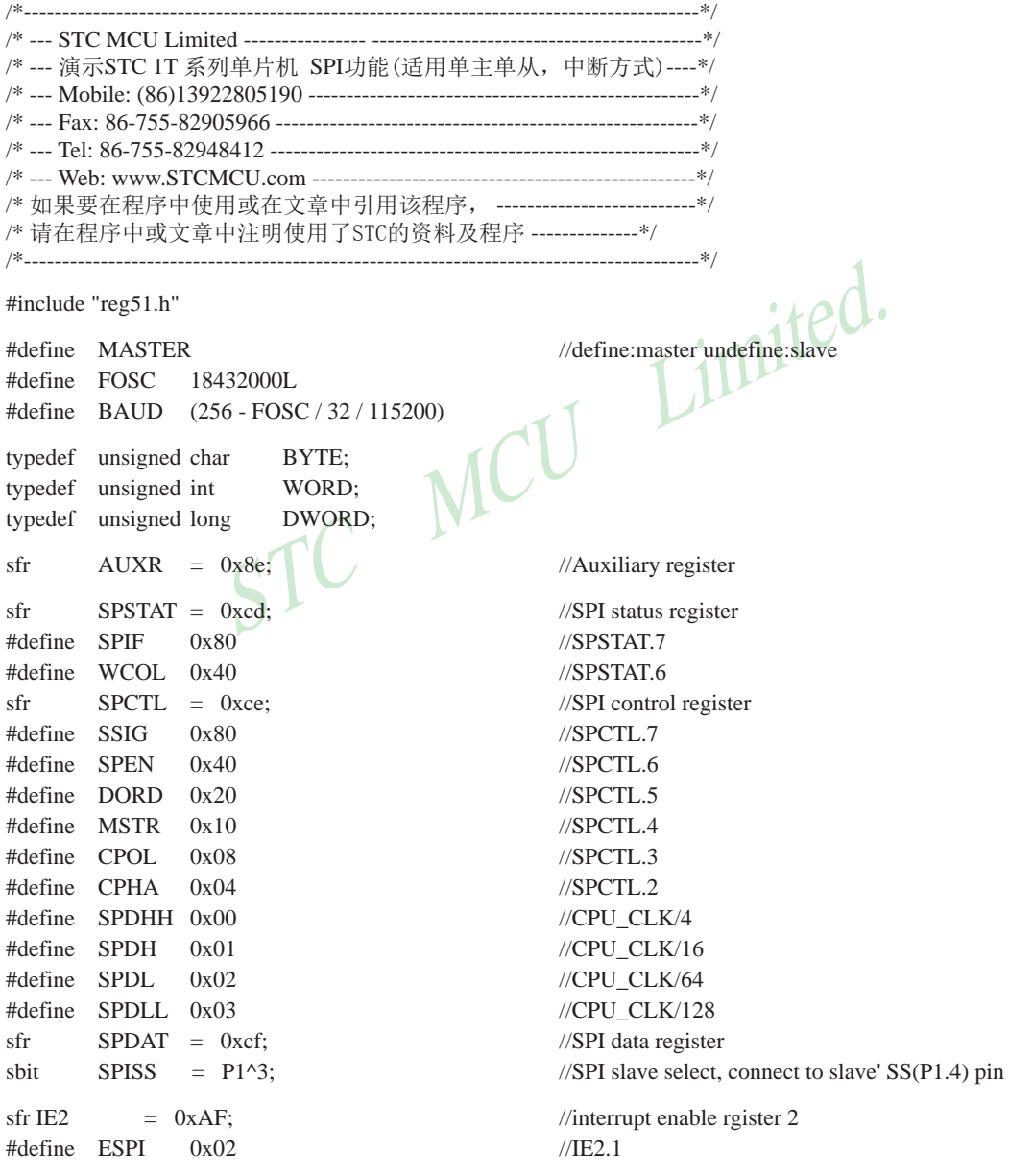

void InitUart(); void InitSPI(); void SendUart(BYTE dat); //send data to PC BYTE RecvUart();  $\sqrt{2}$  //receive data from PC

///////////////////////////////////////////////////////////

```
ASTER //for master (receive UART data from PC a<br>
C = \text{RevUart});<br>
\text{PISS} = 0;<br>
\text{PDAT} = \text{ACC};<br>
\text{PIMI low slave SS}<br>
\text{Ntrigger SPI send}void main()
{
          InitUart(); //initial UART
          InitSPI(); //initial SPI
          IE2 \models ESPI;EA = 1;
           while (1)
\left\{ \begin{array}{c} \end{array} \right.#ifdef MASTER //for master (receive UART data from PC and send it to slave, 
                                                    //in the meantime receive SPI data from slave and send it to PC)
                    ACC = RevUart();
                    SPISS = 0; //pull low slave SS
                    SPDAT = ACC; //trigger SPI send
          #endif
 }
}
///////////////////////////////////////////////////////////
void spi_isr() interrupt 9 using 1 //SPI interrupt routine 9 (004BH)
{
```
 $SPSTAT = SPIF | WCOL;$  //clear SPI status

#ifdef MASTER  $SPISS = 1$ ; //push high slave SS SendUart(SPDAT); //return received SPI data

#else //for salve (receive SPI data from master and

SPDAT = SPDAT;  $\frac{1}{2}$  send previous SPI data to master)

#endif

}

///////////////////////////////////////////////////////////

```
void InitUart()
```
{

}

```
TH1 = TL1 = BAUD; //115200 bps
TR1 = 1:
```

```
SCON = 0x5a; //set UART mode as 8-bit variable baudrate
TMOD = 0x20: //timer1 as 8-bit auto reload mode
AUXR = 0x40; //timer1 work at 1T mode
```

```
///////////////////////////////////////////////////////////
```

```
IF | WCOL;<br>
M | MSTR;<br>
M | MSTR;<br>
M;<br>
Mislave mode<br>
Mislave mode<br>
States of the Mislave Mislave mode<br>
States of the Mislave Mislave mode<br>
Timing Mislave Mislave Mislave Mislave Mislave Mislave Mislave Mislave Mislave Misla
void InitSPI()
{
          SPDAT = 0; //initial SPI data
          SPSTAT = SPIF | WCOL; //clear SPI status
#ifdef MASTER
           SPCTL = SPEN | MSTR; //master mode
#else
          SPCTL = SPER; //slave mode
#endif
}
///////////////////////////////////////////////////////////
void SendUart(BYTE dat)
{
          while (!TI); //wait pre-data sent
          TI = 0; //clear TI flag
          SBUF = dat; //send current data
}
///////////////////////////////////////////////////////////
```

```
BYTE RecvUart()
```
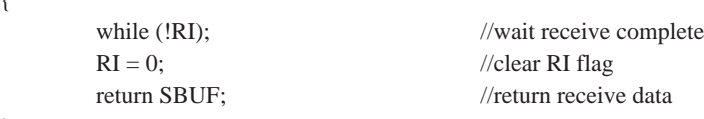

}

{

### **2.** 汇编程序

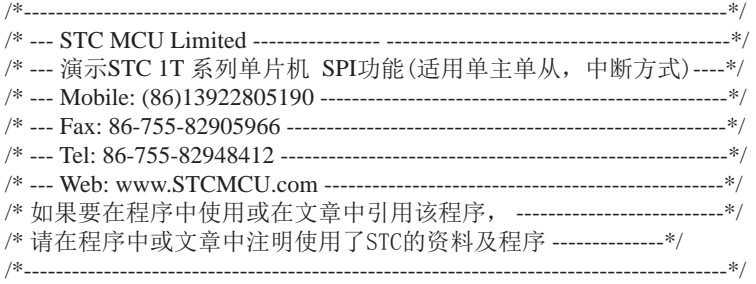

//#define MASTER //define:master undefine:slave

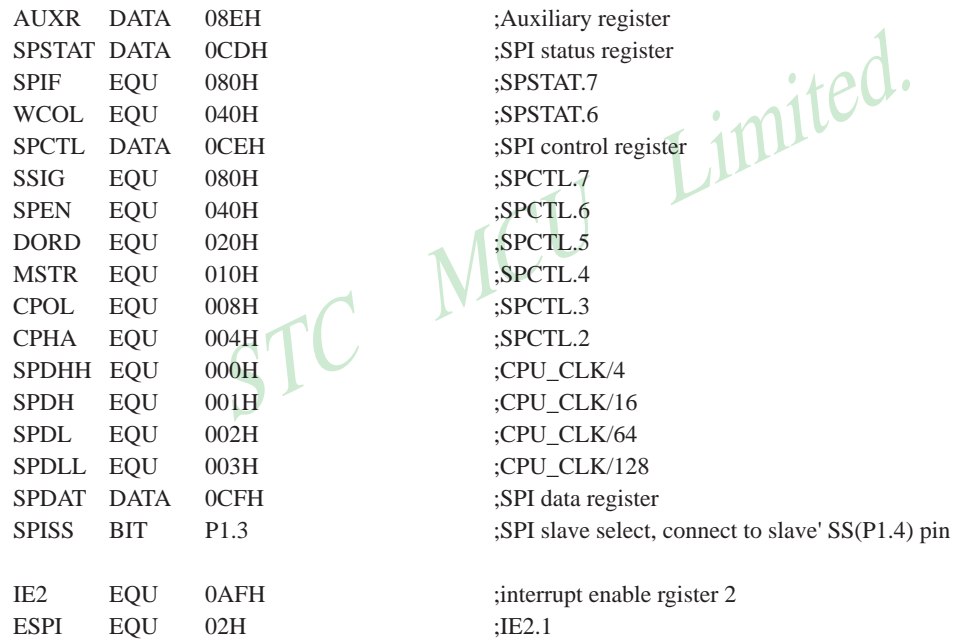

;//////////////////////////////////////////////////////////

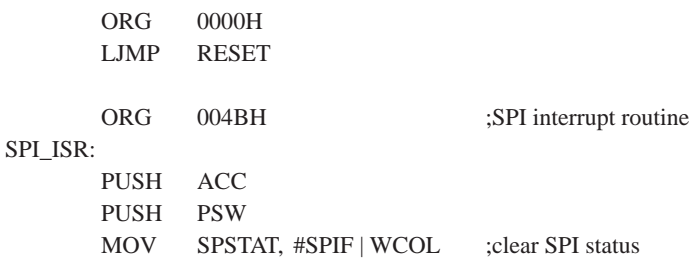

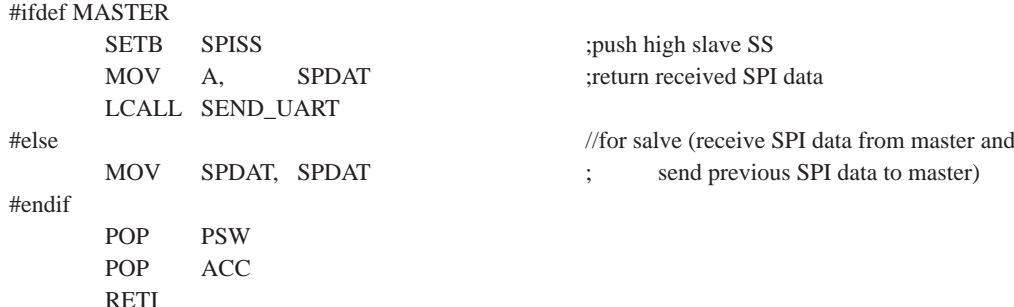

;//////////////////////////////////////////////////////////

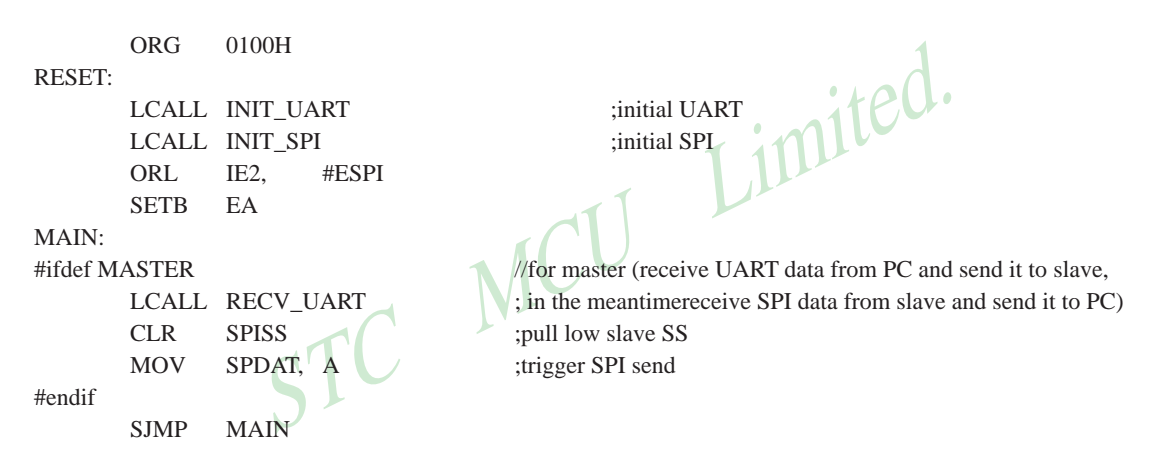

;//////////////////////////////////////////////////////////

#### INIT\_UART:

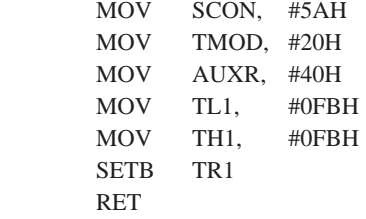

set UART mode as 8-bit variable baudrate ;timer1 as 8-bit auto reload mode ;timer1 work at 1T mode  $(115200 \text{ bps}(256 - 18432000 / 32 / 115200))$ 

;//////////////////////////////////////////////////////////

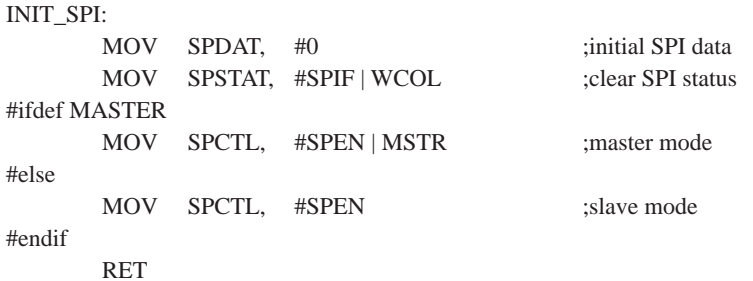

;//////////////////////////////////////////////////////////

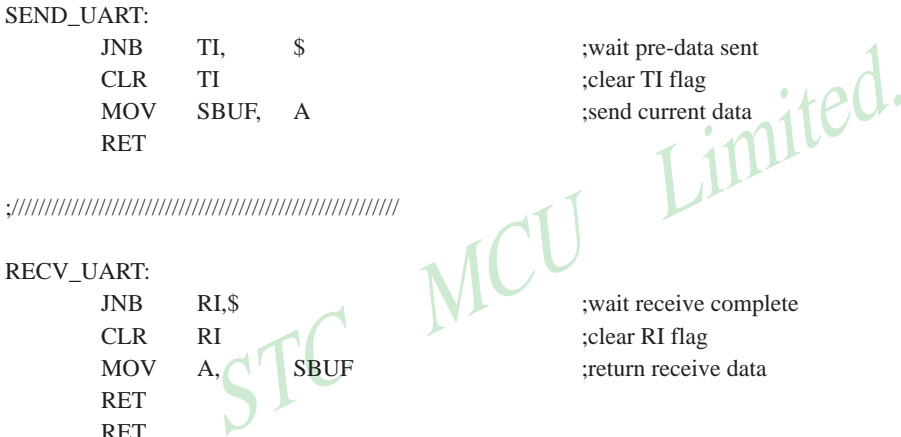

RECV\_UART: JNB RI,\$ ;wait receive complete  $CLR$  RI  $\bigcap$  ;clear RI flag MOV A, SBUF ;return receive data RET RET

;//////////////////////////////////////////////////////////

END

### **11.4.2** 查询方式

### **1. C**程序

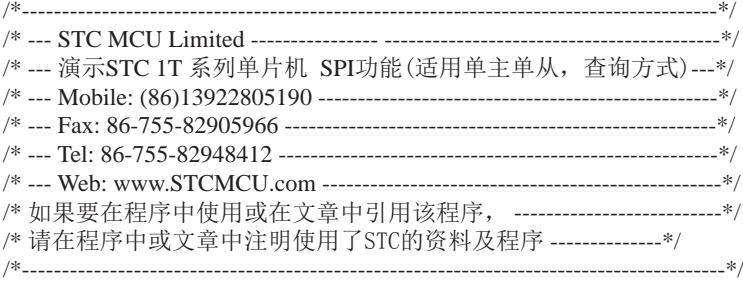

#include "reg51.h"

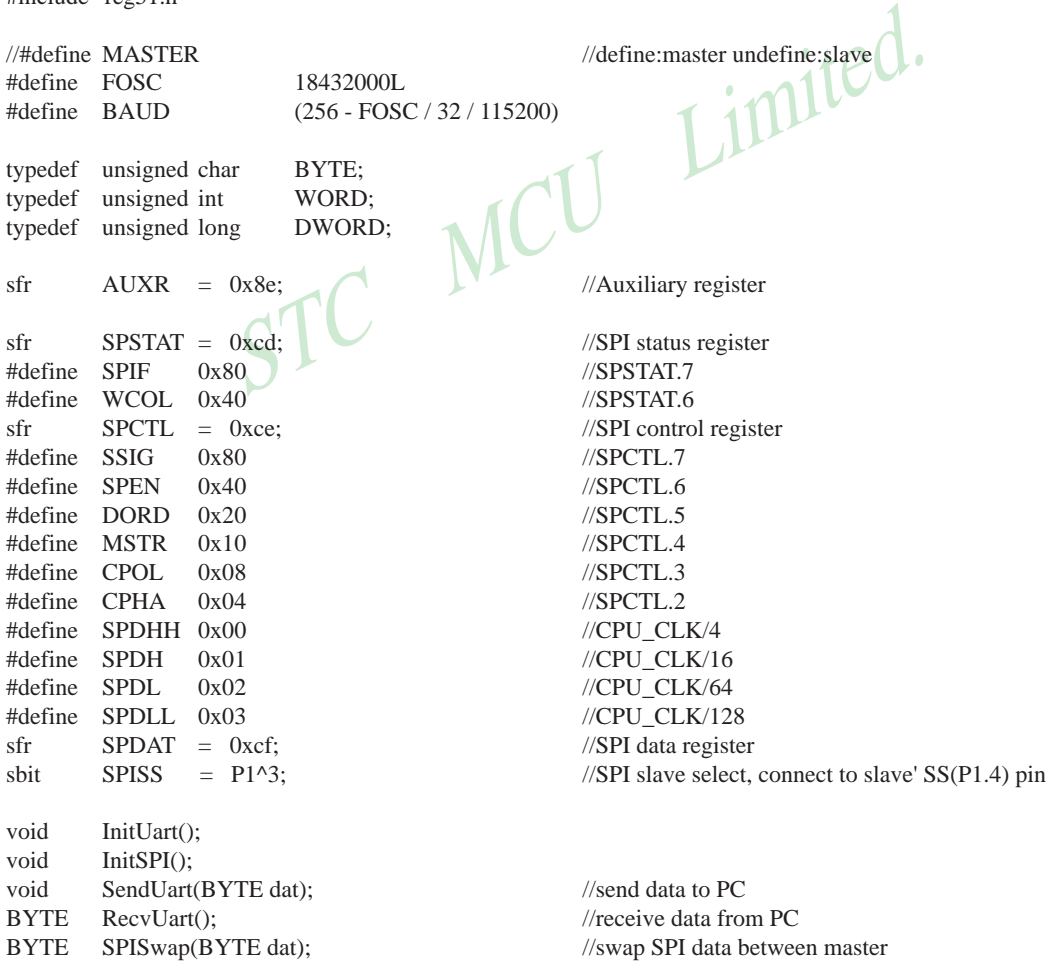

///////////////////////////////////////////////////////////

```
ACC = SPISwap(ACC); // send previous SPI data to master)<br>
\# \text{endif}<br>
}<br>
}<br>
}<br>
}<br>
}<br>
}<br>
}<br>
<br>
(<br>
yoid IniUart()<br>
{<br>
<br>
\text{SCON} = 0x5a;<br>
\text{CON} = 0x5a;<br>
\text{CON} = 0x5a;<br>
\text{CON} = 0x40;<br>
\text{Mmer 1 as 8-bit auto reload mode}<br>
\text{Mumer 1 work at 1T mode}<br>
void main()
{
         InitUart(); //initial UART
         InitSPI(); //initial SPI
          while (1)
\left\{ \begin{array}{c} \end{array} \right.#ifdef MASTER //for master (receive UART data from PC and send it to slave, 
                                     // in the meantime receive SPI data from slave and send it to PC)
                   SendUart(SPISwap(RecvUart()));
         #else //for salve (receive SPI data from master and
         #endif
 }
}
///////////////////////////////////////////////////////////
void InitUart()
{
         SCON = 0x5a; //set UART mode as 8-bit variable baudrate
         TMOD = 0x20; \frac{1}{2} //timer1 as 8-bit auto reload mode
         AUXR = 0x40; //timer1 work at 1T mode
         TH1 = TL1 = BAUD; //115200 bps
         TR1 = 1:
}
///////////////////////////////////////////////////////////
void InitSPI()
{
         SPDAT = 0; //initial SPI data
         SPSTAT = SPIF | WCOL; //clear SPI status
#ifdef MASTER
         SPCTL = SPEN | MSTR; //master mode
#else
         SPCTL = SPEN; //slave mode
#endif
}
```
#### ///////////////////////////////////////////////////////////

```
void SendUart(BYTE dat)
{
     while (!TI); //wait pre-data sent
     TI = 0; //clear TI flag
     SBUF = dat; //send current data
}
```

```
///////////////////////////////////////////////////////////
```

```
BYTE RecvUart()
{
}
```

```
while (!RI); //wait receive complete
RI = 0; //clear RI flag
return SBUF; //return receive data
```

```
///////////////////////////////////////////////////////////
```

```
MCU Limited.
BYTE SPISwap(BYTE dat)
{
#ifdef MASTER
      SPISS = 0; //pull low slave SS
#endif
      SPDAT = dat; //trigger SPI send
      while (!(SPSTAT & SPIF)); //wait send complete
      SPSTAT = SPIF | WCOL; //clear SPI status
#ifdef MASTER
      SPISS = 1; //push high slave SS
#endif
      return SPDAT; /////return received SPI data
}
```
### **2.** 汇编程序

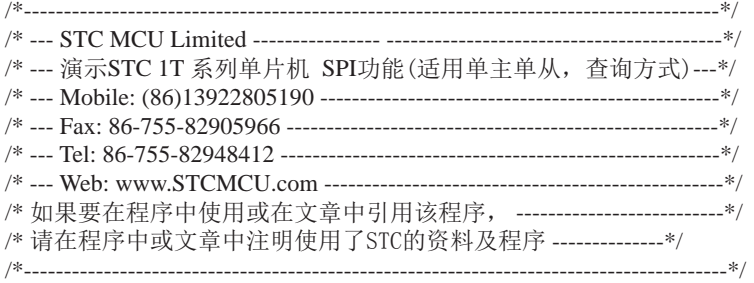

//#define MASTER //define:master undefine:slave

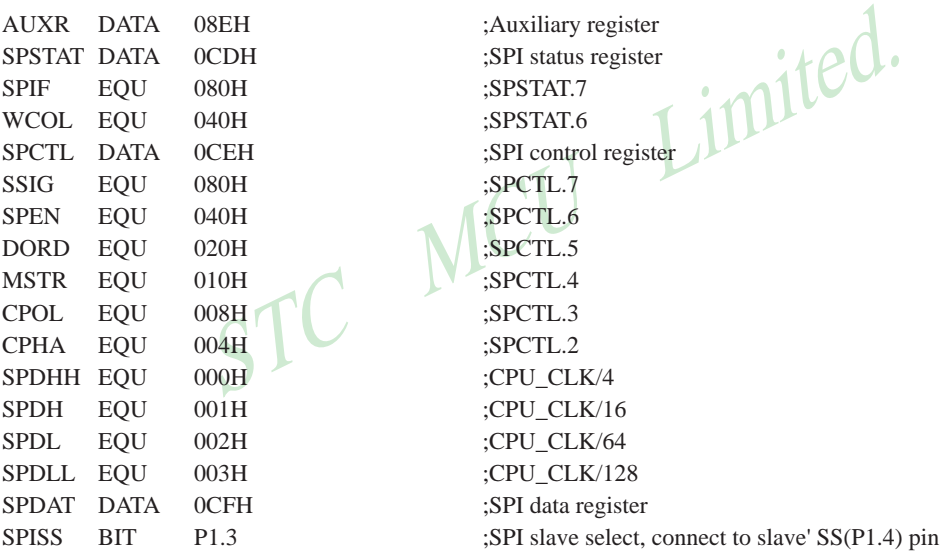

;//////////////////////////////////////////////////////////

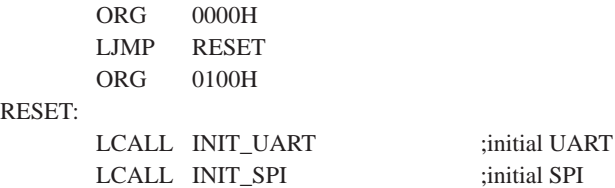

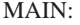

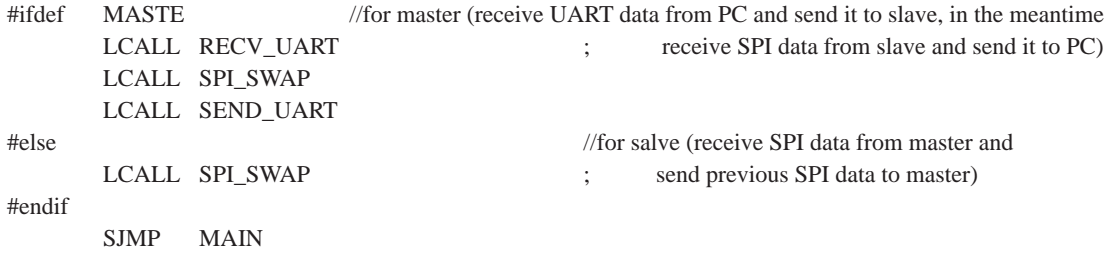

;//////////////////////////////////////////////////////////

#### INIT\_UART:

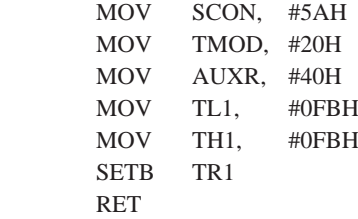

;set UART mode as 8-bit variable baudrate timer1 as 8-bit auto reload modé timer1 work at 1T mode<br>115200 bps(256 - 18432000 / 32 / 115200) MOV TL1, #0FBH ;115200 bps(256 - 18432000 / 32 / 115200)

;//////////////////////////////////////////////////////////

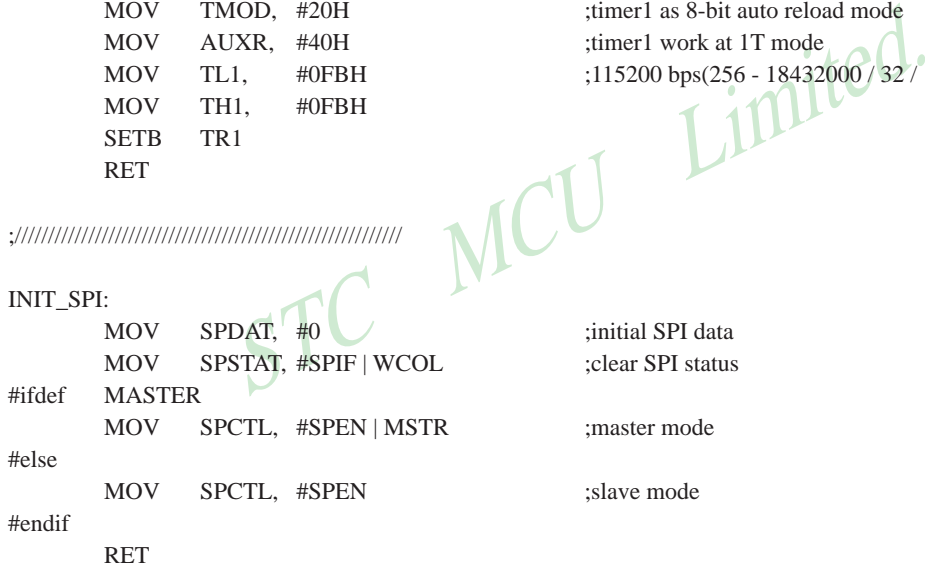

;//////////////////////////////////////////////////////////

SEND\_UART:

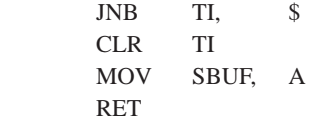

; wait pre-data sent ;clear TI flag :send current data

;//////////////////////////////////////////////////////////

; wait receive complete

;clear RI flag ; return receive data

#### RECV\_UART:

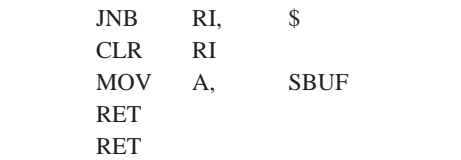

;//////////////////////////////////////////////////////////

### PDAT, A<br>
SPSTAT<br>
CC.7, WAIT<br>
STAT, #SPIF|WCOL<br>
SPDAT<br>
SPDAT<br>
SPDAT<br>
SPDAT<br>
SPDAT<br>
SPDAT<br>
SPLAT<br>
SPLAT<br>
SPLAT<br>
SPLAT<br>
SPLAT<br>
SPLAT<br>
SPLAT<br>
SPLAT<br>
SPLAT<br>
SPLAT<br>
SPLAT<br>
SPLAT<br>
SPLAT<br>
SPLAT<br>
SPLAT<br>
SPLAT<br>
SPLAT<br>
SPLAT<br>
SPLAT<br> SPI\_SWAP: #ifdef MASTER CLR SPISS ;pull low slave SS #endif MOV SPDAT, A ;trigger SPI send WAIT: MOV A, SPSTAT JNB ACC.7, WAIT ;wait send complete MOV SPSTAT, #SPIF | WCOL ;clear SPI status #ifdef MASTER SETB SPISS **in the SPISS** SPISS **in the SPISS** spush high slave SS #endif MOV A, SPDAT ;return received SPI data RET

;//////////////////////////////////////////////////////////

END

# **11.5** 适用互为主从系统的**SPI**功能测试程序

### **11.5.1** 中断方式

### **1. C**程序

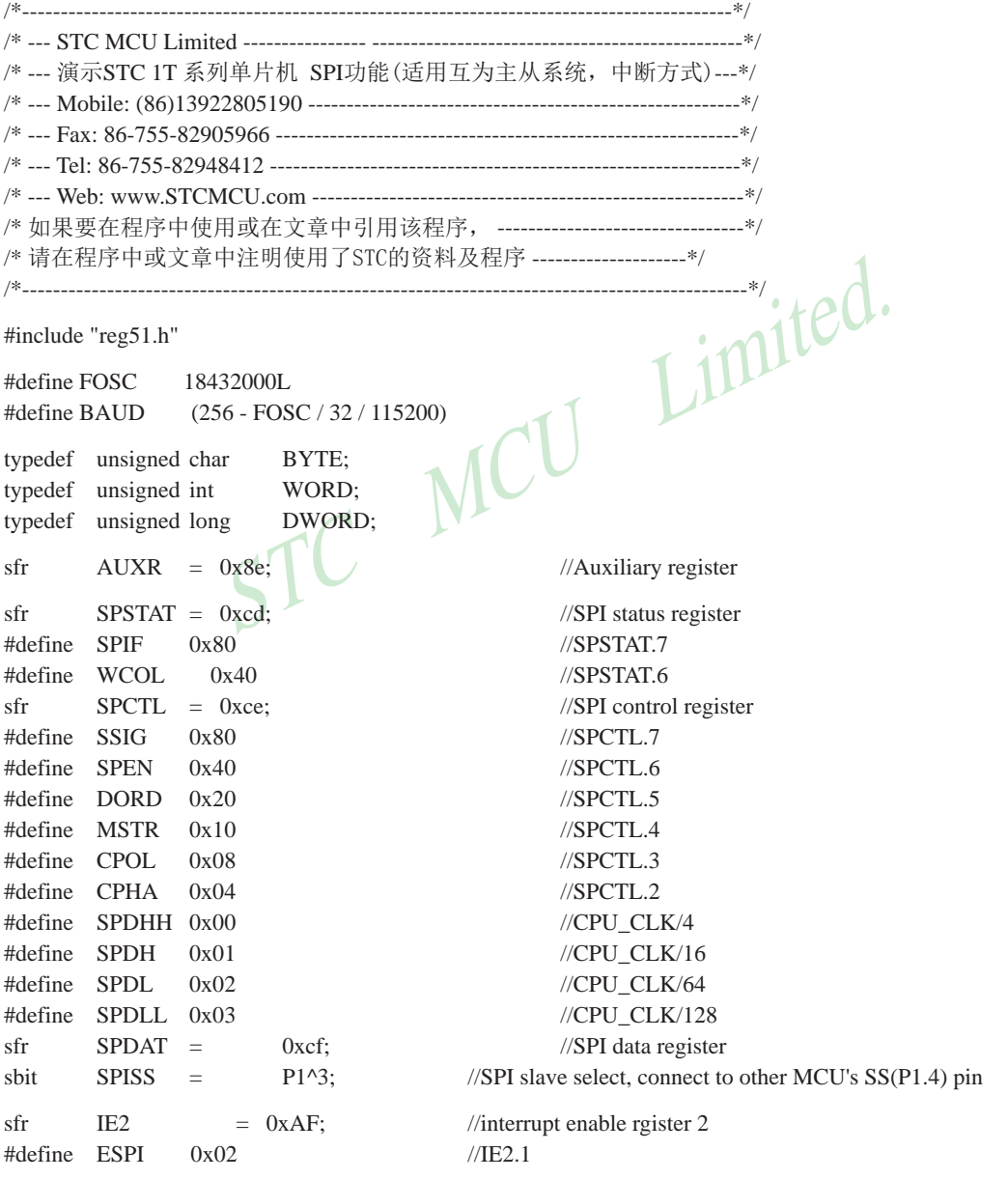

void InitUart(); void InitSPI(); void SendUart(BYTE dat); //send data to PC BYTE RecvUart();  $\blacksquare$ 

bit MSSEL;  $\frac{1}{1}$ : master 0:slave

///////////////////////////////////////////////////////////

void main()

{

STC MCU Limited. InitUart(); //initial UART InitSPI(); //initial SPI  $IE2 \models ESPI;$  $EA = 1$ : while (1)  $\left\{ \begin{array}{c} \end{array} \right.$  if (RI)  $\{$  $SPCTL = SPEND$  | MSTR;  $MSSEL = 1$ :  $ACC = RecvUart()$ ; //pull low slave SS  $//$ trigger SPI send } } }

///////////////////////////////////////////////////////////

```
void spi_isr() interrupt 9 using 1 //SPI interrupt routine 9 (004BH)
{
      SPSTAT = SPIF | WCOL; //clear SPI status
       if (MSSEL)
\left\{ \begin{array}{c} \end{array} \right.SPCTL = SPEN; //reset as slave
            MSSEL = 0;SPISS = 1; //push high slave SS
            SendUart(SPDAT); //return received SPI data
 }
       else
       { //for salve (receive SPI data from master and
            SPDAT = SPDAT; \frac{1}{2} send previous SPI data to master)
  }
}
```
///////////////////////////////////////////////////////////

```
void InitUart()
{
```
}

```
TH1 = TL1 = BAUD; //115200 bps
TR1 = 1:
```

```
SCON = 0x5a; //set UART mode as 8-bit variable baudrate
TMOD = 0x20: //timer1 as 8-bit auto reload mode
AUXR = 0x40; //timer1 work at 1T mode
```

```
///////////////////////////////////////////////////////////
```

```
void InitSPI()
{
      SPDAT = 0; //initial SPI data
      SPSTAT = SPIF | WCOL;SPCTL = SPER:}
```
Aclear SPI status Assements Contained.

```
///////////////////////////////////////////////////////////
```

```
void SendUart(BYTE dat)
{
       while (!TI); //wait pre-data sent
       TI = 0; \bigcap \bigcap \bigcup \bigcup //clear TI flag
       SBUF = dat; //send current data
}
```

```
///////////////////////////////////////////////////////////
```

```
BYTE RecvUart()
{
     while (!RI); //wait receive complete
     RI = 0; //clear RI flag
     return SBUF; //return receive data
}
```
### **2.** 汇编程序

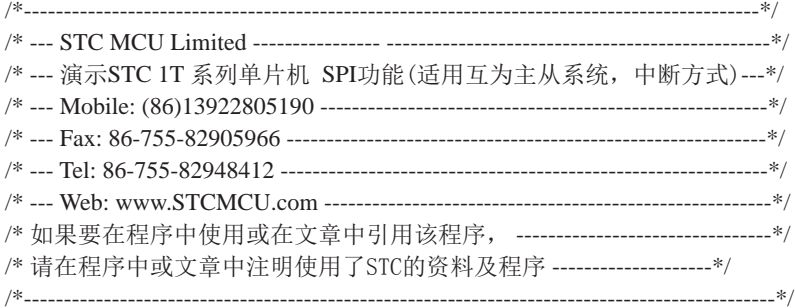

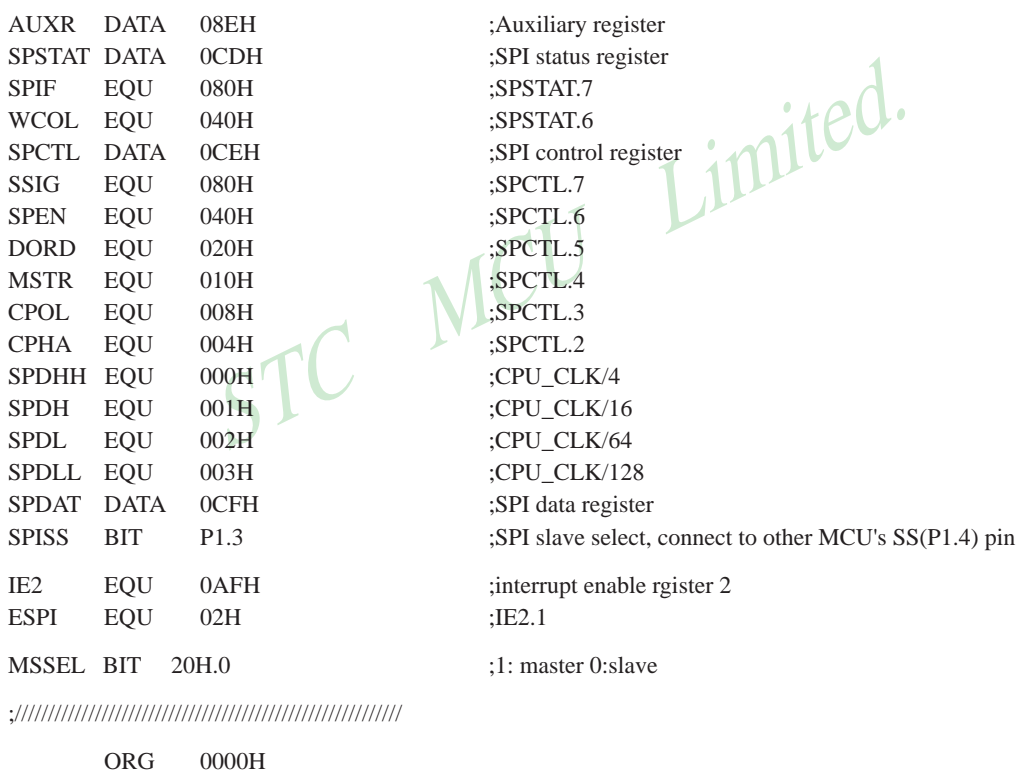

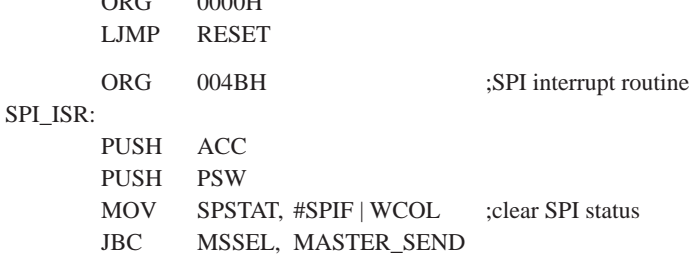

SLAVE\_RECV:

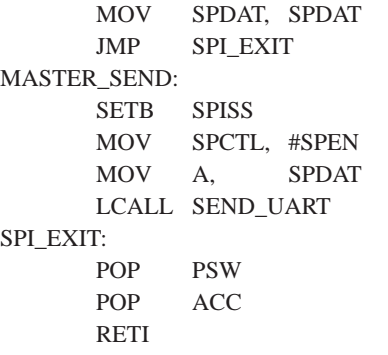

 //for salve (receive SPI data from master and ; send previous SPI data to master)

;push high slave SS MOV SPCTL, #SPEN ; ;reset as slave ; return received SPI data

;//////////////////////////////////////////////////////////

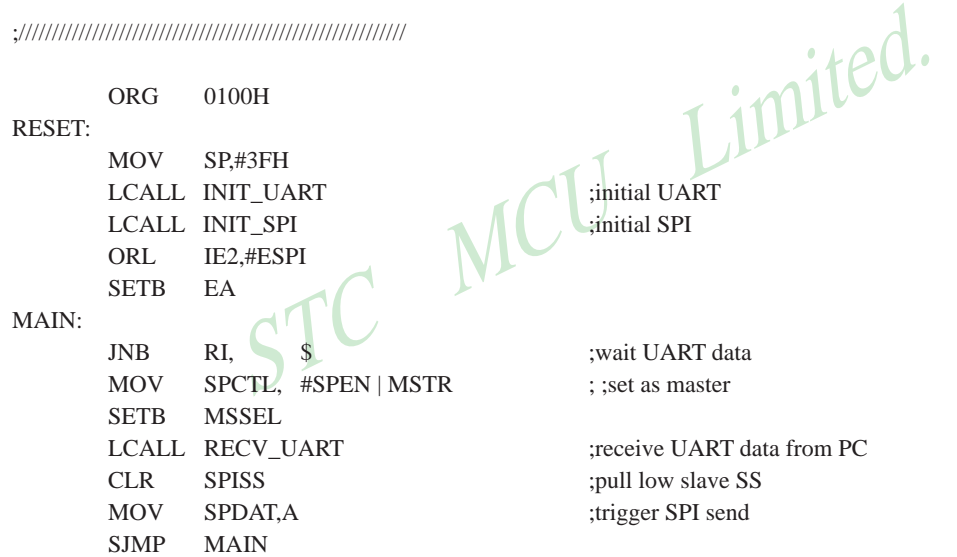

;//////////////////////////////////////////////////////////

#### INIT\_UART:

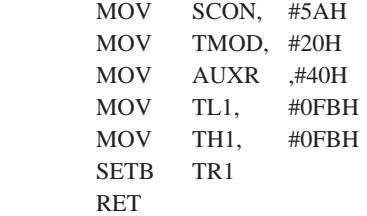

;set UART mode as 8-bit variable baudrate timer1 as 8-bit auto reload mode ;timer1 work at 1T mode ;115200 bps(256 - 18432000 / 32 / 115200) ;//////////////////////////////////////////////////////////

#### INIT\_SPI:

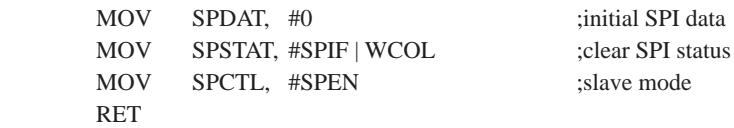

;//////////////////////////////////////////////////////////

#### SEND\_UART:

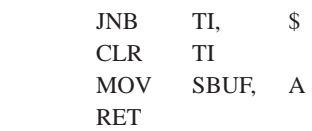

; wait pre-data sent ;clear TI flag send current data:

;//////////////////////////////////////////////////////////

RECV\_UART:

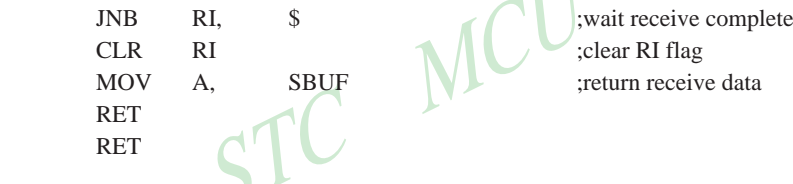

STRE COMPUTER EN ESCRIPTION

;//////////////////////////////////////////////////////////

END

### **11.5.2** 查询方式

### **1. C**程序

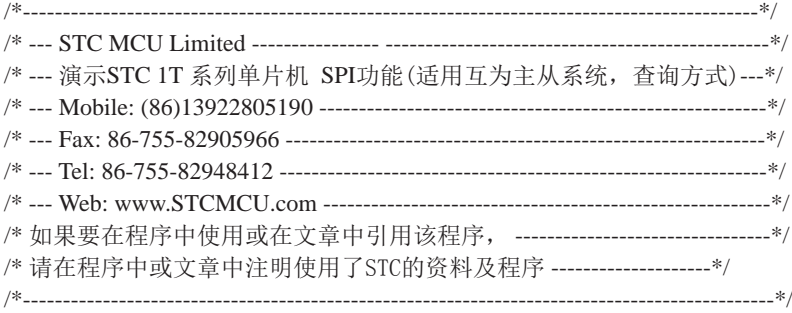

#include "reg51.h"

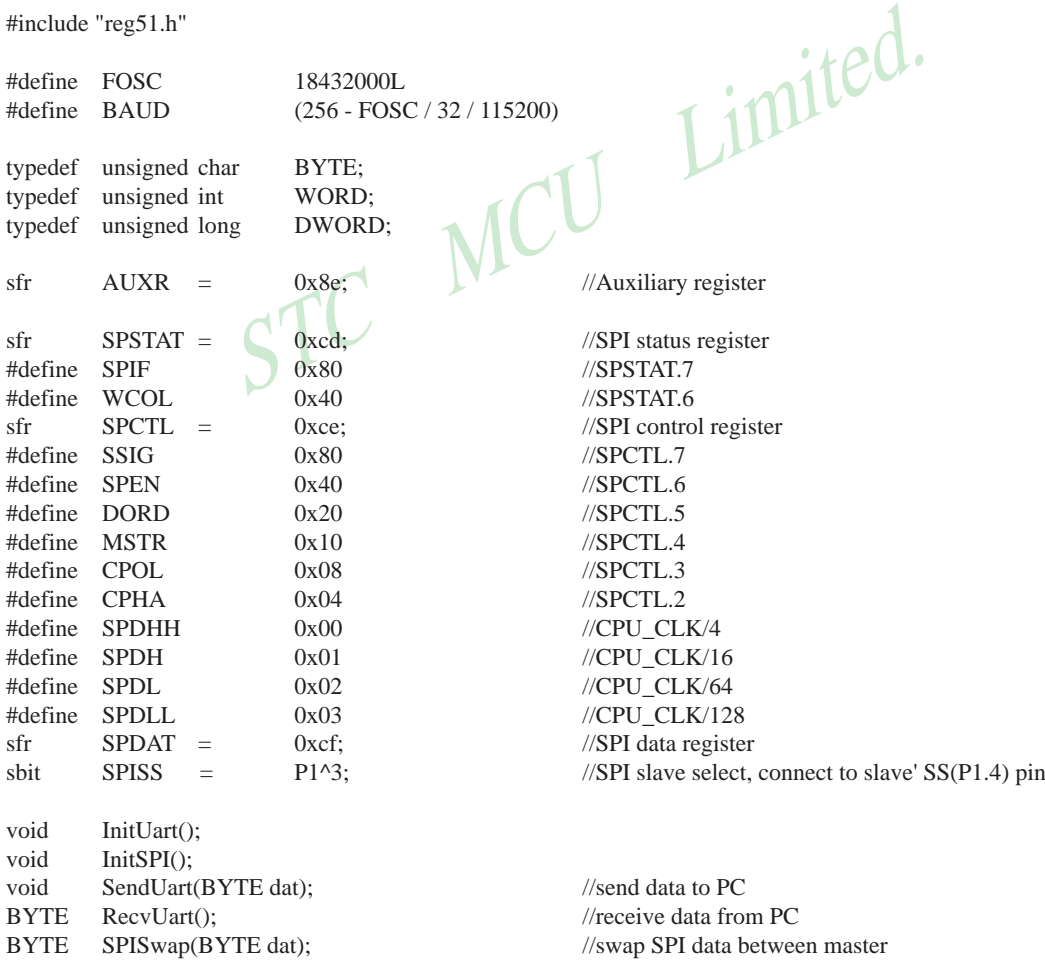

///////////////////////////////////////////////////////////

```
STC MCU Limited.
 SPCTL = SPEN; //reset as slave
void main()
{
      InitUart(); //initial UART
      InitSPI(); //initial SPI
       while (1)
\left\{ \begin{array}{c} \end{array} \right. if (RI)
\{SPCTL = SPEN | MSTR; //set as master
                    SendUart(SPISwap(RecvUart()));
 }
              if (SPSTAT & SPIF)
\{ SPSTAT = SPIF | WCOL; //clear SPI status
SPDAT = SPDAT; //mov data from receive buffer to send buffer }
       }
}
///////////////////////////////////////////////////////////
void InitUart()
{
      SCON = 0x5a; \frac{1}{2} //set UART mode as 8-bit variable baudrate
      TMOD = 0x20: //time1 as 8-bit auto reload modeAUXR = 0x40; //timer1 work at 1T modeTH1 = TL1 = BAUD; //115200 bps
      TR1 = 1:
}
///////////////////////////////////////////////////////////
void InitSPI()
{
      SPDAT = 0; //initial SPI data
      SPSTAT = SPIF | WCOL; //clear SPI status
      SPCTL = SPEN; //slave mode
}
```
///////////////////////////////////////////////////////////

```
void SendUart(BYTE dat)
{
     while (!TI); //wait pre-data sent
     TI = 0; //clear TI flag
     SBUF = dat; //send current data
}
```

```
///////////////////////////////////////////////////////////
```
#### BYTE RecvUart()

```
while (!RI); //wait receive complete
```
 $RI = 0$ ; //clear RI flag return SBUF: //return receive data

```
///////////////////////////////////////////////////////////
```
#### BYTE SPISwap(BYTE dat)

```
{
```
}

{

}

```
STERE (SPSTAT & SPIF));<br>
STERE THE FORM OF THE SPIFT SPINGER SPINGER SPINGER SPINGER SPINGER SPINGER SPINGER SPINGER SPINGER SPINGER SPINGER SPINGER SPINGER SPINGER SPINGER SPINGER SPINGER SPINGER SPINGER SPINGER SPINGER S
SPISS = 0; //pull low slave SS
while (!(SPSTAT & SPIF)):
SPSTAT = SPIF | WCOL;
SPISS = 1; //push high slave SS
return SPDAT; /////return received SPI data
```
//trigger SPI send

### **2.** 汇编程序

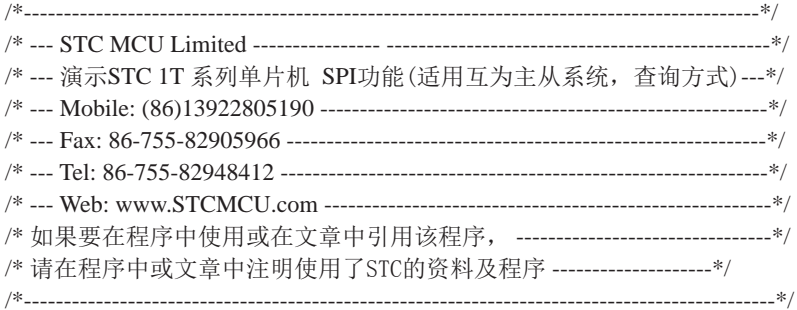

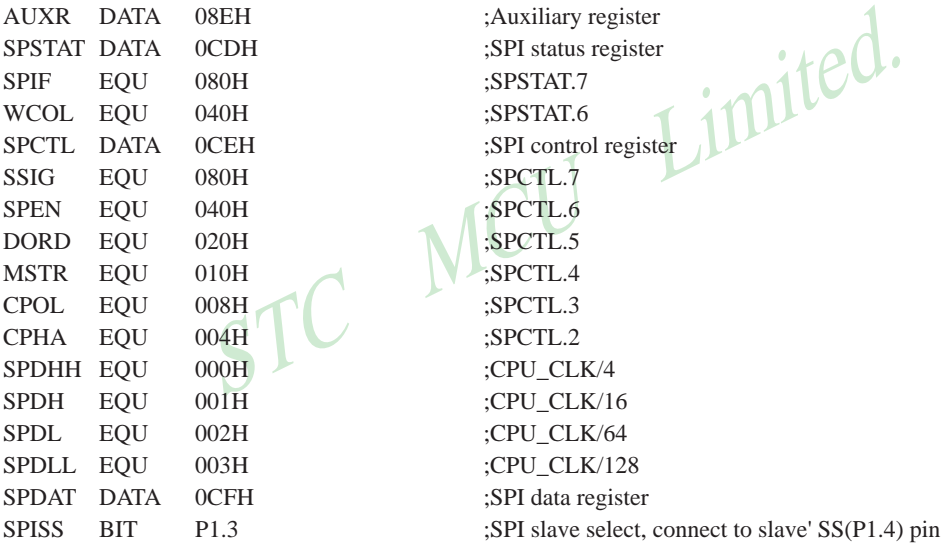

;//////////////////////////////////////////////////////////

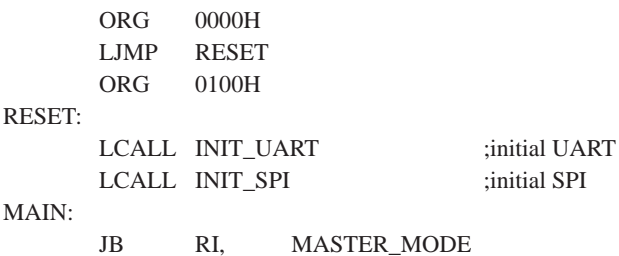

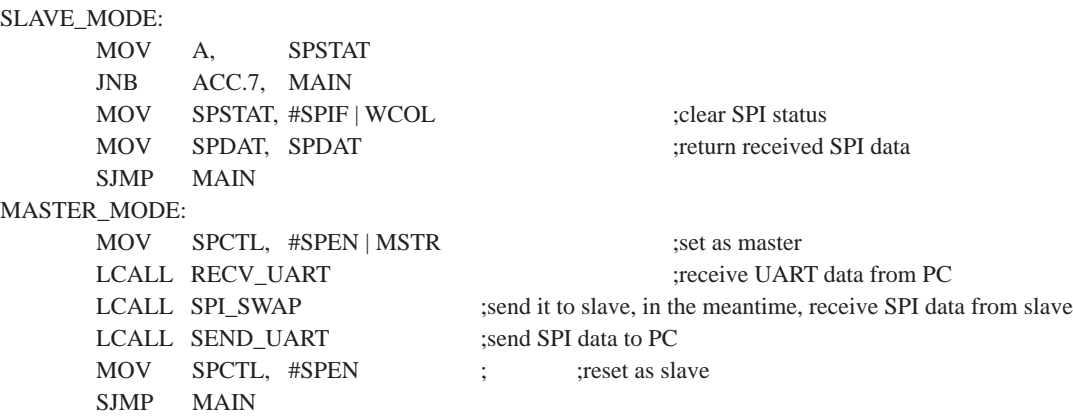

;//////////////////////////////////////////////////////////

#### INIT\_UART:

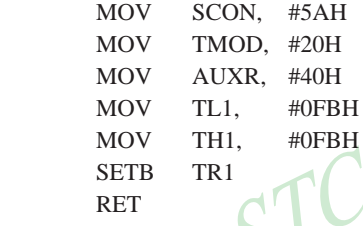

SON, #5AH <br>
SEE UART mode as 8-bit variable baudrate<br>
STC MCCU (15200 timer1 as 8-bit auto reload mode<br>
STC MCCU (15200 tops(256 - 18432000 / 32 / 115200)<br>
STC MCCU (15200 tops(256 - 18432000 / 32 / 115200)<br>
HOFBH set UART mode as 8-bit variable baudrate timer1 as 8-bit auto reload mode timer1 work at 1T mode  $\frac{115200 \text{ bps}(256 - 18432000 / 32 / 115200)}{115200}$ 

;//////////////////////////////////////////////////////////

#### INIT\_SPI:

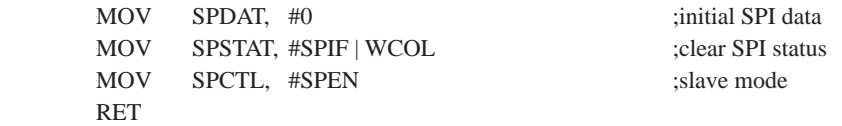

;//////////////////////////////////////////////////////////

#### SEND\_UART:

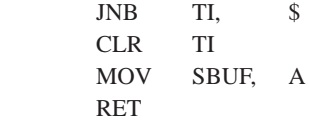

; wait pre-data sent ;clear TI flag ;send current data

;//////////////////////////////////////////////////////////

#### RECV\_UART:

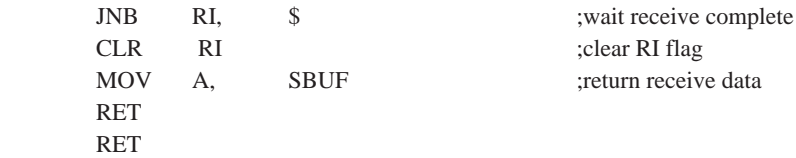

;//////////////////////////////////////////////////////////

#### SPI\_SWAP:

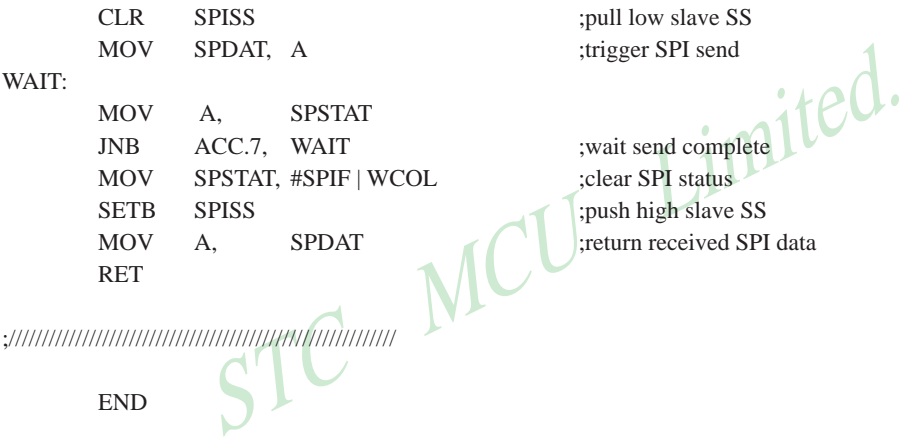

END

# 第**12**章 **STC12C5A60S2**系列单片机**EEPROM**的应用

STC12C5A60S2系列单片机内部集成了的EEPROM是与程序空间是分开的,利用ISP/IAP技术 可将内部Data Flash当EEPROM,擦写次数在10万次以上。EEPROM可分为若干个扇区,每个扇区 包含512字节。使用时,建议同一次修改的数据放在同一个扇区,不是同一次修改的数据放在 不同的扇区,不一定要用满。数据存储器的擦除操作是按扇区进行的。

EEPROM可用于保存一些需要在应用过程中修改并且掉电不丢失的参数数据。在用户程序 中,可以对EEPROM进行字节读/字节编程/扇区擦除操作。在工作电压Vcc偏低时,建议不要进 行EEPROM/IAP操作。

需要注意的是: 5V单片机在3.7V以上对EEPROM进行操作才有效, 3.7V以下对EEPROM进行操 作,MCU不执行此功能,但会继续往下执行程序。3.3V单片机在2.4V以上对EEPROM进行操作才有 效,2.4V以下对EEPROM进行操作,MCU不执行此功能,但会继续往下执行程序.所以建议上电复位 后在初始化程序时加200mS延时。可通过判断LVDF标志位判断Vcc的电压是否正常。

### **12.1 IAP**及**EEPROM**新增特殊功能寄存器介绍

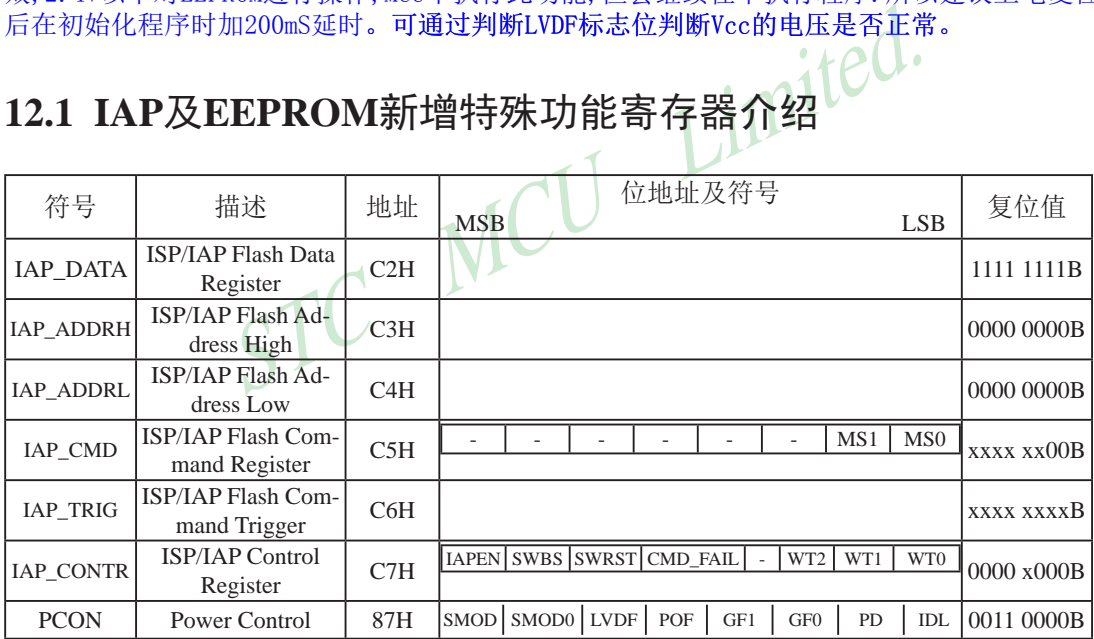

### **1. ISP/IAP**数据寄存器**IAP\_DATA**

IAP\_DATA : ISP/IAP操作时的数据寄存器。

ISP/IAP 从Flash读出的数据放在此处,向Flash写的数据也需放在此处

### **2. ISP/IAP**地址寄存器**IAP\_ADDRH**和**IAP\_ADDRL**

IAP ADDRH : ISP/IAP 操作时的地址寄存器高八位。该寄存器地址为C3H,复位后值为00H. IAP ADDRL : ISP/IAP 操作时的地址寄存器低八位。该寄存器地址为C4H,复位后值为00H.

### **3. ISP/IAP**命令寄存器**IAP\_CMD**

ISP/IAP命令寄存器IAP\_CMD格式如下:

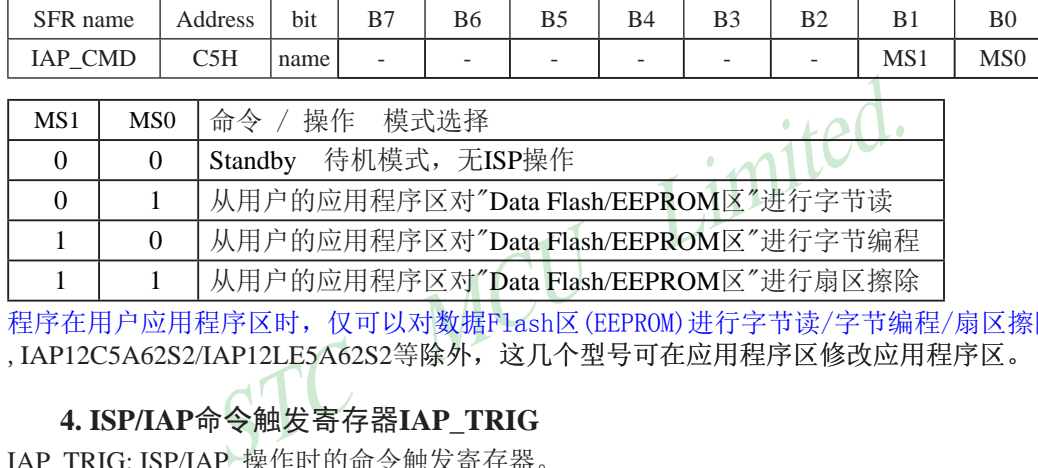

程序在用户应用程序区时,仅可以对数据Flash区(EEPROM)进行字节读/字节编程/扇区擦除 , IAP12C5A62S2/IAP12LE5A62S2等除外, 这几个型号可在应用程序区修改应用程序区。

### **4. ISP/IAP**命令触发寄存器**IAP\_TRIG**

IAP TRIG: ISP/IAP 操作时的命令触发寄存器。 在IAPEN(IAP\_CONTR.7) = 1 时, 对IAP\_TRIG先写入5Ah, 再写入A5h, ISP/IAP 命令才会生效。

ISP/IAP操作完成后, IAP地址高八位寄存器IAP\_ADDRH、IAP地址低八位寄存器IAP\_ADDRL 和IAP命令寄存器IAP CMD的内容不变。如果接下来要对下一个地址的数据进行ISP/IAP操 作,需手动将该地址的高8位和低8位分别写入IAP\_ADDRH和IAP\_ADDRL寄存器。

每次IAP操作时,都要对IAP\_TRIG先写入5AH,再写入A5H, ISP/IAP命令才会生效。

### **5. ISP/IAP**控制寄存器**IAP\_CONTR**

ISP/IAP控制寄存器IAP\_CONTR格式如下:

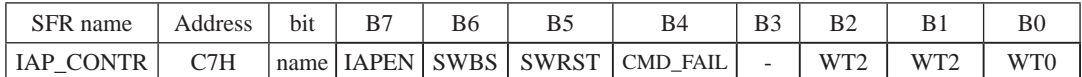

IAPEN: ISP/IAP功能允许位。0: 禁止IAP读/写/擦除Data Flash/EEPROM

1: 允许IAP读/写/ Data Flash/EEPROM

SWBS: 软件选择从用户应用程序区启动(送0),还是从系统ISP监控程序区启动(送1)。 要与SWRST直接配合才可以实现

SWRST: 0: 不操作; 1: 产生软件系统复位, 硬件自动复位。

STOCOOD 5, SUBS = 1(选择ISP区), SWRST = 1(软复位)<br>
(AP区)软件复位并从系统ISP监控程序区开始执行程序<br>
[KIMPIGE] = 1(选择ISP区), SWRST = 1(软复位)<br>
[KIMPIGE] = 0(选择ISP区), SWRST = 1(软复位)<br>
[KIMPIGE] = 0(选择AP 区), SWRST = 1(软复位)<br>
[KIMPIGE] = 1(选择ISP区), SWRST = CMD\_FAIL: 如果送了ISP/IAP命令,并对IAP\_TRIG送5Ah/A5h触发失败,则为1,需由软件清零 .;在用户应用程序区(AP区)软件复位并从用户应用程序区(AP区)开始执行程序 MOV IAP CONTR, #00100000B ;SWBS =  $0$ (选择AP区), SWRST = 1(软复位) ;在用户应用程序区(AP区)软件复位并从系统ISP监控程序区开始执行程序 MOV IAP CONTR, #01100000B ;SWBS = 1(选择ISP区), SWRST = 1(软复位) ;在系统ISP监控程序区软件复位并从用户应用程序区(AP 区)开始执行程序 MOV IAP CONTR, #00100000B :SWBS = 0(选择AP 区), SWRST = 1(软复位) ;在系统ISP监控程序区软件复位并从系统ISP监控程序区开始执行程序 MOV IAP CONTR,  $#01100000B$  ; SWBS = 1(选择ISP区), SWRST = 1(软复位)

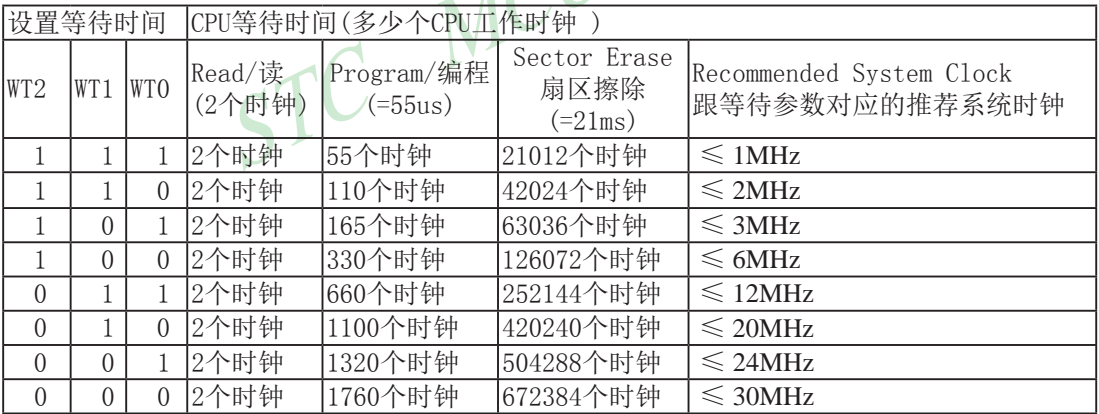

### **6.** 工作电压过低判断,此时不要进行**EEPROM/IAP**操作

PCON寄存器定义如下:

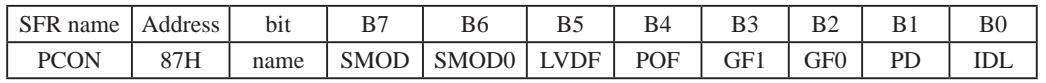

LVDF: 低压检测标志位,当工作电压Vcc低于低压检测门槛电压时,该位置1。该位要由软件清0 当低压检测电路发现工作电压Vcc偏低时,不要进行EEPROM/IAP操作。

利用增加的外部低压检测LVD功能作外部低压检测,判断是否要开始保存数据典型应用线路图

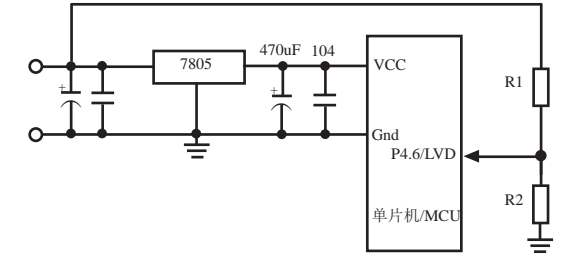

如交流电在220V时,稳压块7805前端的直流电是11V,当交流电降到160V时,稳压块7805前 端的直流电是8.5V,图中的电阻R1和R2将8.5V的电压分压到低于低压检测门槛电压。此时CPU 可以用查询方式查询,推荐使用中断,在中断服务程序里面,将LVDF位清零,再读LVDF位。如 果为0,则认为是电源抖动,如果为1,则认为电源掉电,立即进行保存现场数据的工作。保存 现场完成后,再将LVDF位清零,再读LVDF位的值。如果为0,则认为电源系统恢复正常,此时 CPU可恢复正常工作,如果为1,继续将LVDF位清0,再读LVDF的值,用此方法,等到电源恢复 正常,或电源彻底掉电,CPU进入复位状态。

注意:

e源抖动,如果为1,则认为电源掉电,立即进行保存现场数<br><br>LVDF位清零,再读LVDF位的值。如果为0,则认为电源系约<br>存,如果为1,继续将LVDF位清0,再读LVDF的值,用此方法<br>掉电,CPU进入复位状态。<br><br>插电,CPU进入复位状态。<br><br>TA寄存器写入一个已知数,然后读取EEPROM某个已知地址<sup>1</sup><br>I的数据依然是刚才写入IAP\_DATA寄存器的数,此时可再向<br>数,再读刚才的已知地址单元的数据,如果此时读出的数拟<br>的数,则可判断此 为了防止在电压不稳定的情况下对EEPROM的操作失效,可以在对EEPROM内的数据进行操作 前,先行向IAP\_DATA寄存器写入一个已知数,然后读取EEPROM某个已知地址单元内的数据,如 果此时IAP\_DATA内的数据依然是刚才写入IAP\_DATA寄存器的数,此时可再向IAP\_DATA寄存器 写入另外一个已知数,再读刚才的已知地址单元的数据,如果此时读出的数据为仍然为刚刚写 入IAP DATA寄存器的数, 则可判断此时电源电压偏低, 此时指令执行EEPROM读写操作无效, 因 为此时读出的数据并不是EEPROM里面的数据,而是我们刚才给IAP\_DATA赋的值。(5V单片机在 3.7V以下禁止操作EEPROM,而单片机在3.3V以上程序仍可正常运行。3.3V单片机在2.4V以下禁 止操作EEPROM,而单片机在2.2V以上程序仍可运行。)

## **12.2 STC12C5A60S2**系列单片机**EEPROM**空间大小及地址

STC12C5A60S2系列单片机内部可用Data Flash(EEPROM)的地址(与程序空间是分开的): 如果对应用程序区进行IAP写数据/擦除扇区的动作,则该语句会被单片机忽略,继续执行下一 句。程序在用户应用程序区(AP区)时,仅可以对Data Flash(EEPROM)进行IAP/ISP操作。

IAP12C5A60S2/AD/PWM及IAP12LE5A60S2/AD/PWM等型号除外,这几个型号可在应用程序区 修改应用程序

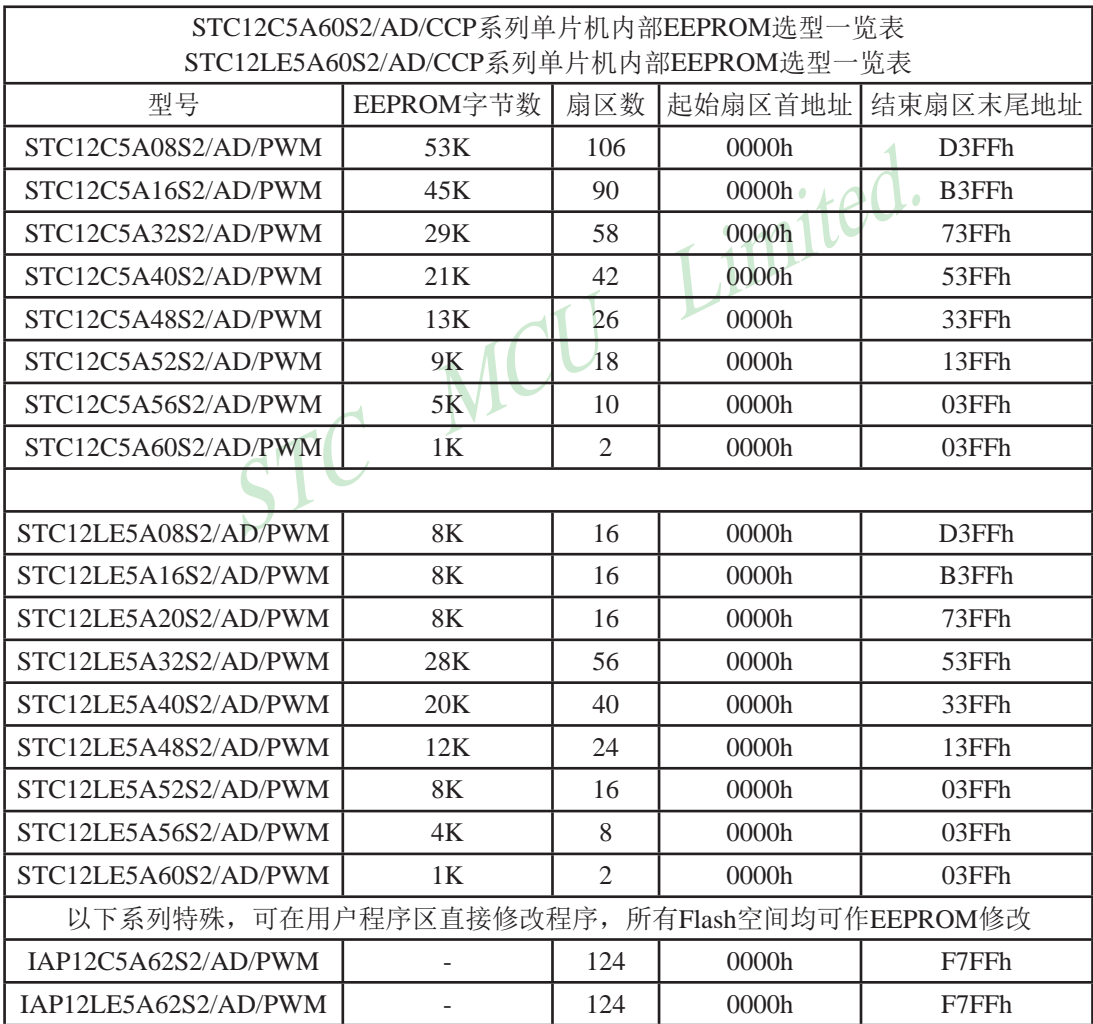

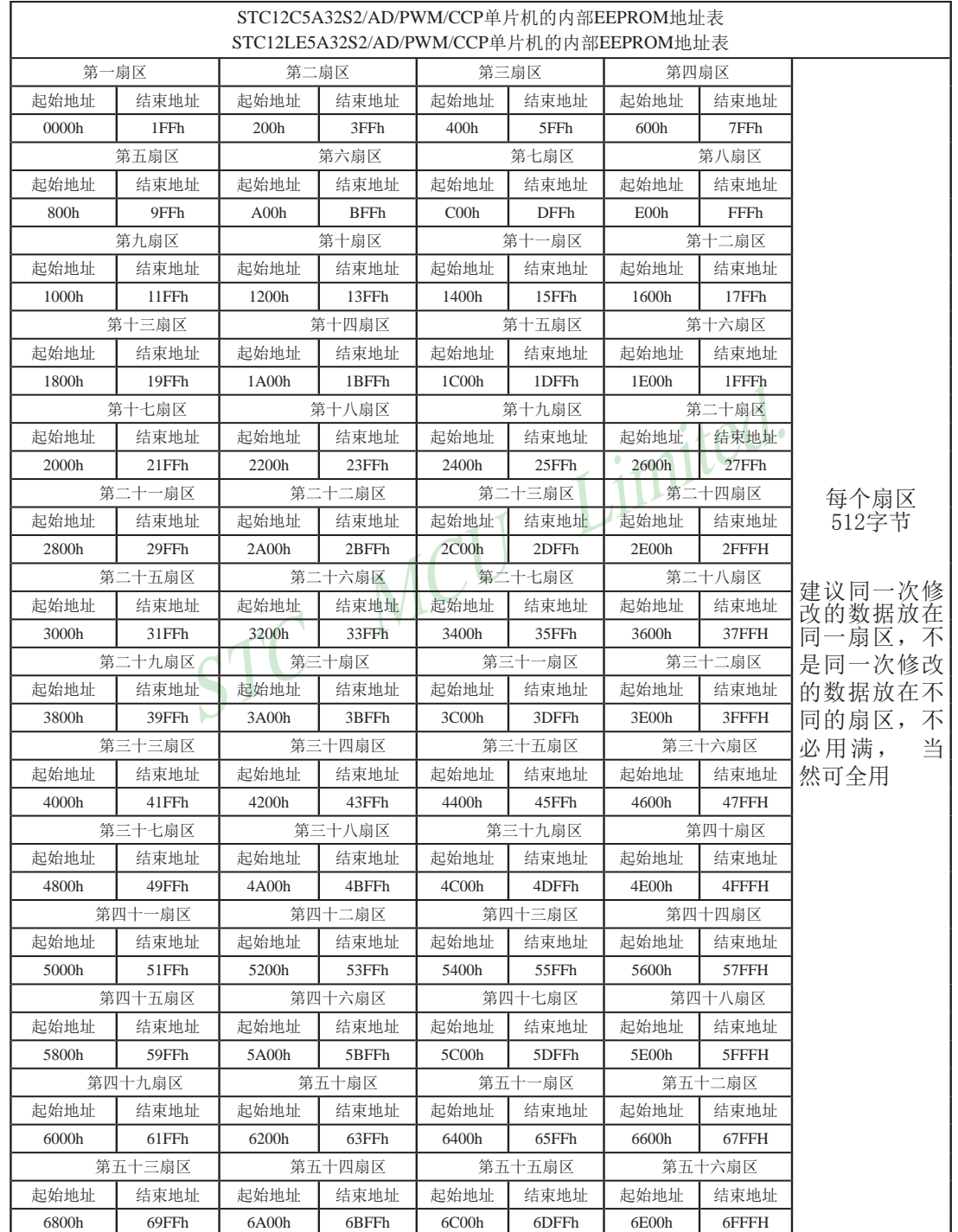

STC12C5A60S2系列单片机指南 技术支持网站:www.GXWMCU.com 临时技术支持Tel:13922829991 研发顾问Tel:13922805190

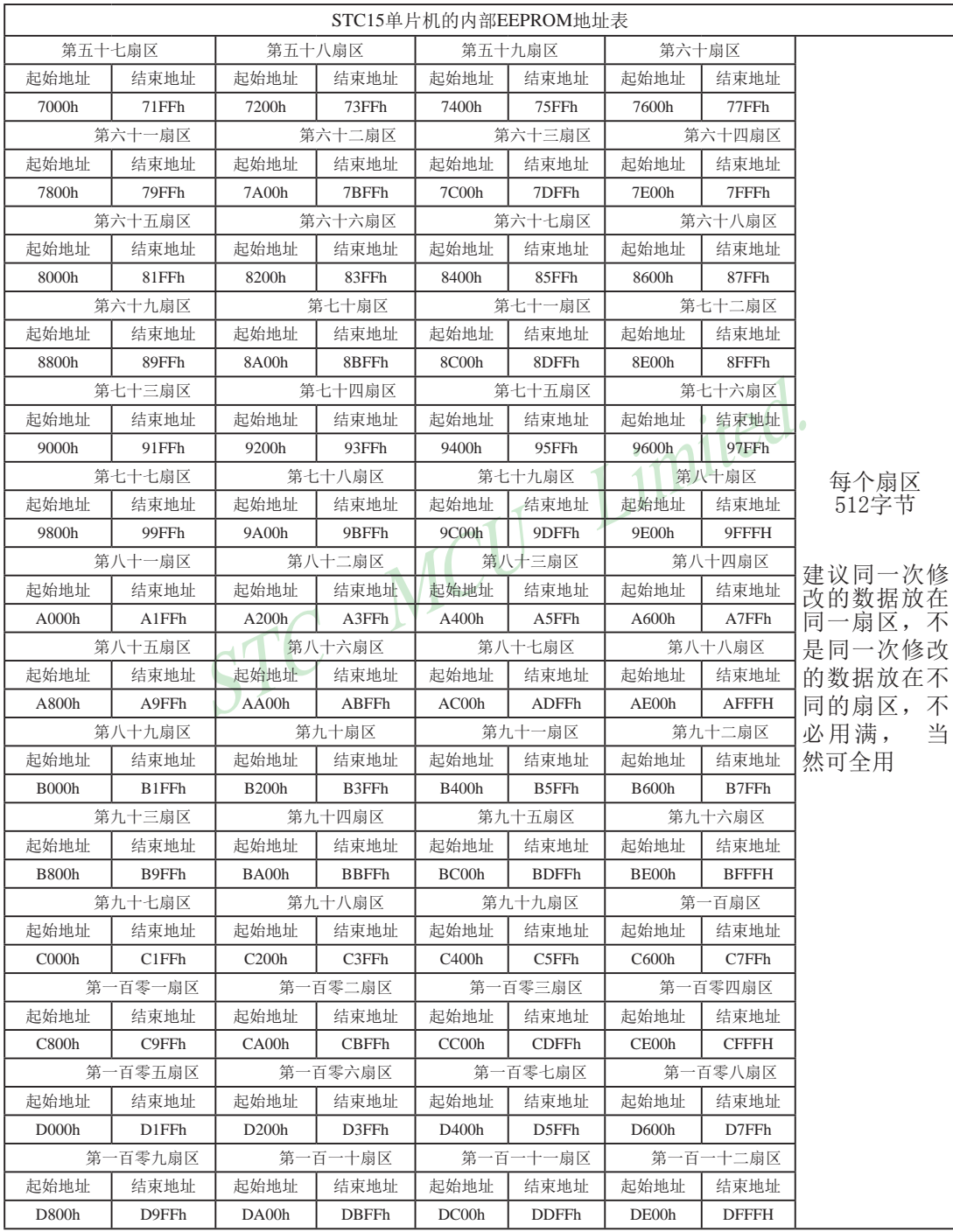

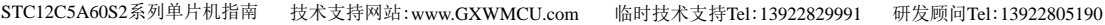

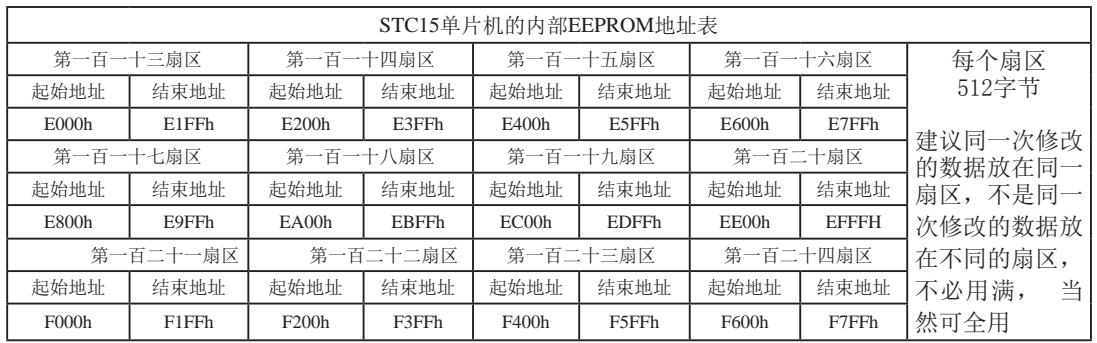

STC MCU Limited.

430 南通国芯微电子有限公司 总机: 0513-5501 2928 / 2929 / 2966 传真: 0513-5501 2969 / 2956 / 2947 STC12C5A60S2系列单片机指南 官方网站:www.STCMCU.com 研发顾问QQ:800003751 STC — 全球最大的8051单片机设计公司

## **12.3 IAP**及**EEPROM**汇编简介

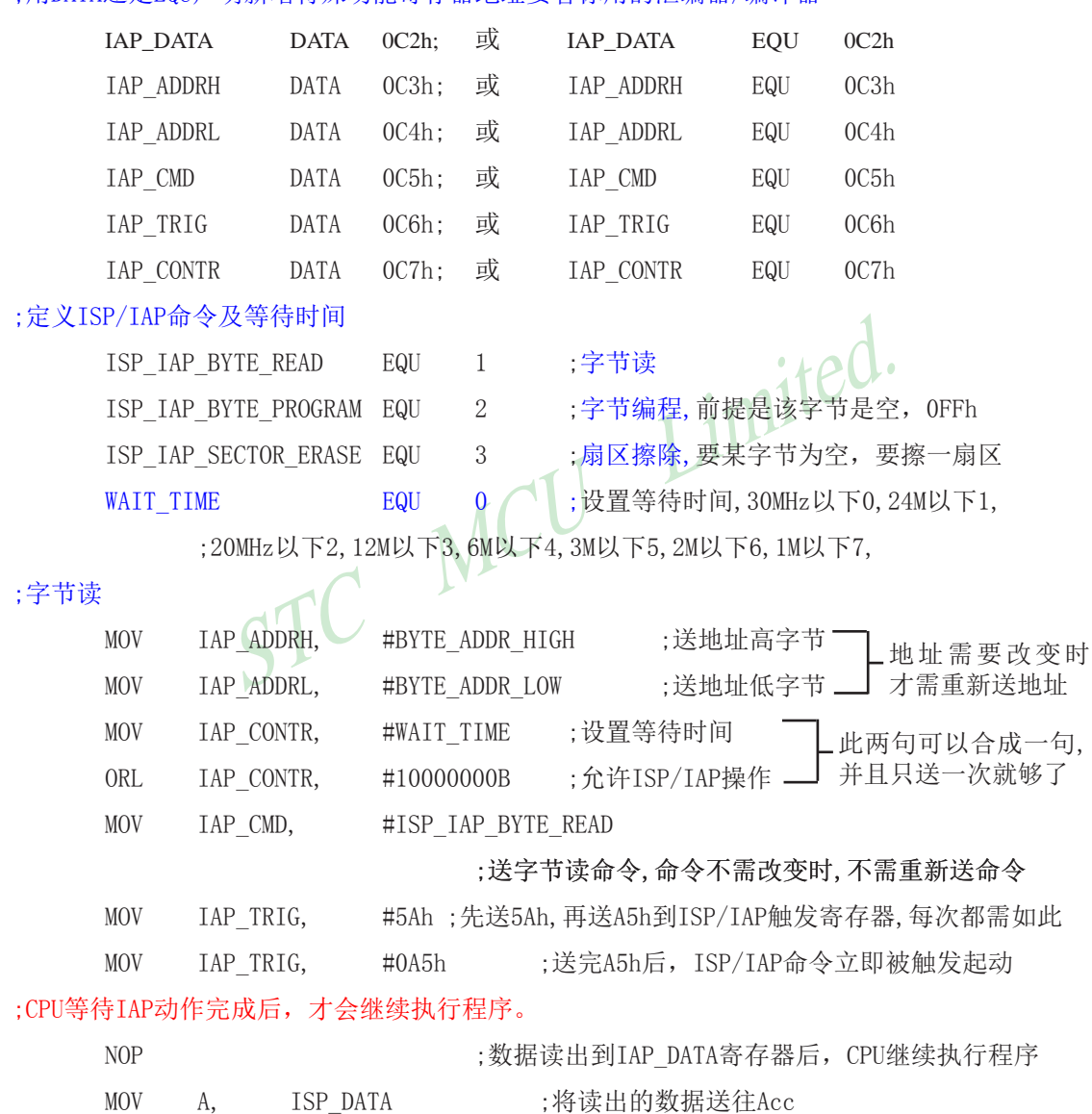

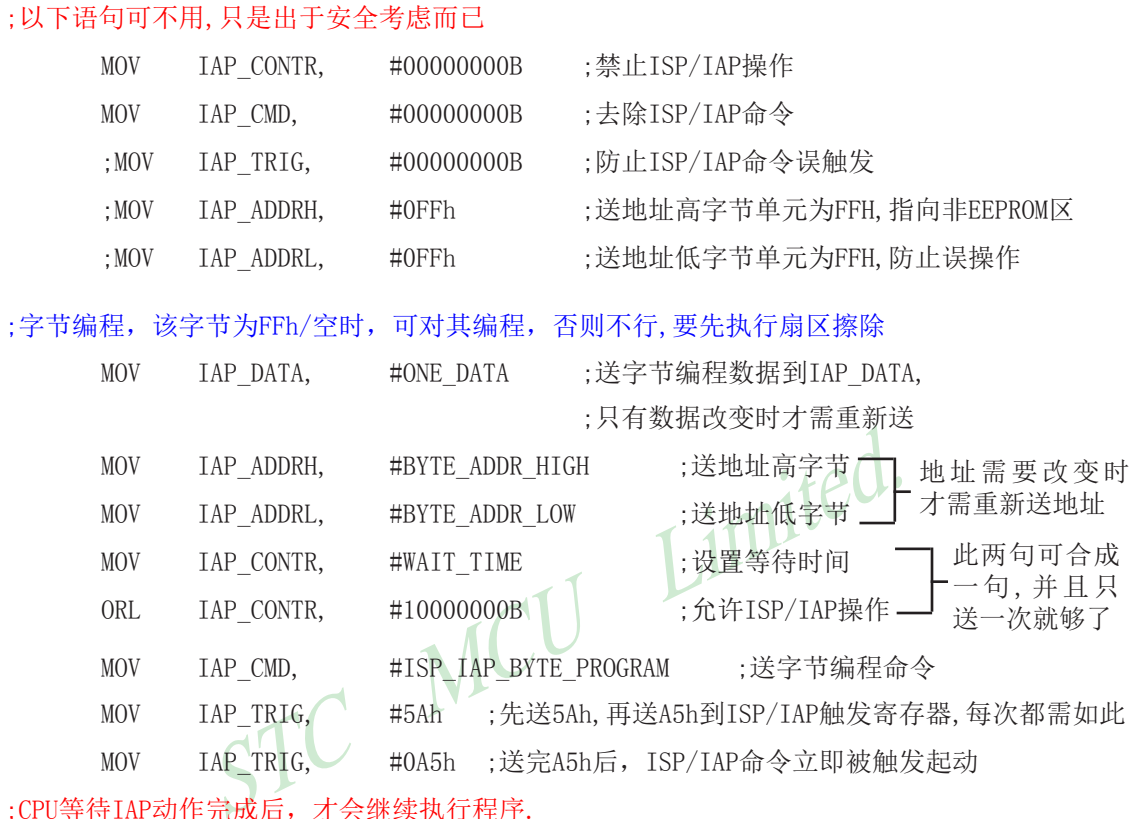

;CPU等待IAP动作完成后,才会继续执行程序.

NOP ;字节编程成功后,CPU继续执行程序

### ;以下语句可不用,只是出于安全考虑而已

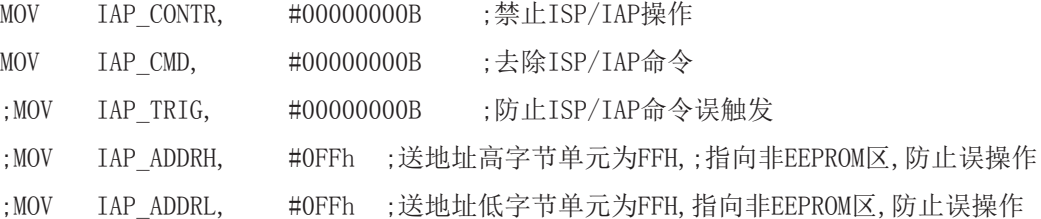
;扇区擦除,没有字节擦除,只有扇区擦除,512字节/扇区,每个扇区用得越少越方便 ;如果要对某个扇区进行擦除,而其中有些字节的内容需要保留,则需将其先读到单片机 ;内部的RAM中保存,再将该扇区擦除,然后将须保留的数据写回该扇区,所以每个扇区 ;中用的字节数越少越好,操作起来越灵活越快.

;扇区中任意一个字节的地址都是该扇区的地址,无需求出首地址.

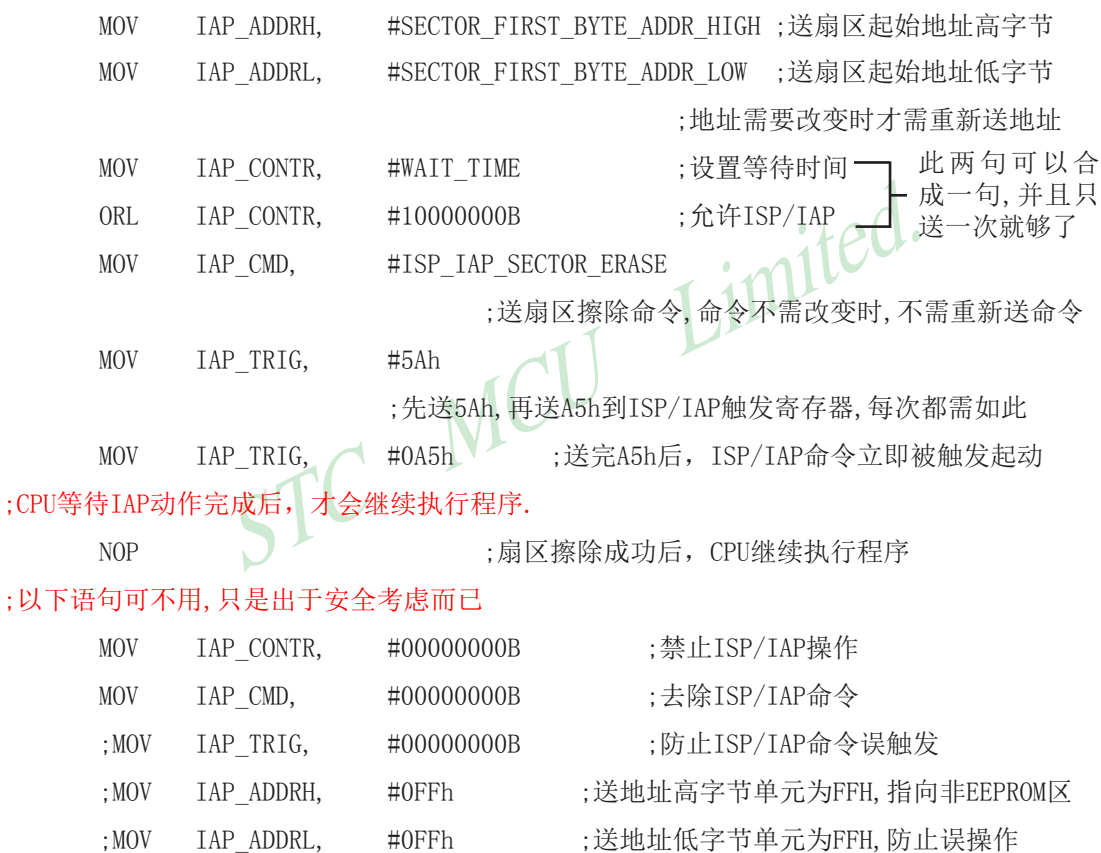

小常识: (STC单片机的Data Flash 当EEPROM功能使用)

3个基本命令----字节读,字节编程,扇区擦除

字节编程: 将"1"写成"1"或"0", 将"0"写成"0"。如果某字节是FFH,才可对其讲 行字节编程。如果该字节不是FFH, 则须先将整个扇区擦除, 因为只有"扇区擦除"才可以将 "0"变为"1"。

扇区擦除: 只有"扇区擦除"才可能将"0"擦除为"1"。

#### 大建议:

1.同一次修改的数据放在同一扇区中,不是同一次修改的数据放在另外的扇区,就不须读出保 护。

2.如果一个扇区只用一个字节,那就是真正的EEPROM,STC单片机的Data Flash比外部EEPROM要 快很多,读一个字节/编程一个字节大概是2个时钟/55uS。

据放在同一扇区中,不是同一次修改的数据放在另外的扇用一个字节,那就是真正的EEPROM, STC单片机的Data Flas<br>节/编程一个字节大概是2个时钟/55uS。<br>中存放了大量的数据, 某次只需要修改其中的一个字节或一<br>的数据须先读出放在STC单片机的RAM中, 然后擦除整个扇区<br>数据须先读出放在STC单片机的RAM中, 然后擦除整个扇区<br>数据按字节逐字节写回该扇区中(只有字节写命令, 无连续<br>字节数是使用的越少越方便(不需读出一大堆 3. 如果在一个扇区中存放了大量的数据, 某次只需要修改其中的一个字节或一部分字节时, 则 另外的不需要修改的数据须先读出放在STC单片机的RAM中,然后擦除整个扇区,再将需要保留 的数据和需修改的数据按字节逐字节写回该扇区中(只有字节写命令,无连续字节写命令)。这 时每个扇区使用的字节数是使用的越少越方便(不需读出一大堆需保留数据)。

常问的问题:

1: IAP指令完成后, 地址是否会自动"加1"或"减1"? 答:不会

2:送5A和A5触发后,下一次IAP命令是否还需要送5A和A5触发? 答:是,一定要。

# **12.4 EEPROM**测试程序(**C**程序及汇编程序)

#### **1.** C程序:

ar BYTE;<br>
t WORD;<br>
ciated with the IAP \*/<br>
= 0xC2;<br>
//Flash data register<br>
= 0xC3;<br>
= 0xC4;<br>
= 0xC6;<br>
//Flash command register<br>
= 0xC6;<br>
//Flash command register<br>
= 0xC6;<br>
//Flash command register<br>
= 0xC6;<br>
//Flash comman ;STC12C5A60S2系列单片机EEPROM/IAP 功能测试程序演示 /\*------------------------------------------------------------------------------------\*/ /\* --- STC MCU Limited ---------------- ---------------------------------------\*/ /\*--- 演示STC 1T 系列单片机 EEPROM/IAP功能----------------------/\* --- Mobile: (86)13922805190 -----------------------------------------------\*/ /\* --- Fax: 86-755-82905966 ---------------------------------------------------\*/ /\* --- Tel: 86-755-82948412 ----------------------------------------------------\*/ /\* --- Web: www.STCMCU.com -----------------------------------------------\*/ /\* 如果要在程序中使用或在文章中引用该程序, -----------------------\*/ /\* 请在程序中或文章中注明使用了STC的资料及程序 -----------\*/ /\*-------------------------------------------------------------------------------------\*/ #include "reg51.h" #include "intrins.h" typedef unsigned char BYTE; typedef unsigned int WORD; /\*Declare SFR associated with the IAP \*/ sfr IAP\_DATA =  $0xC2$ ; //Flash data register sfr IAP\_ADDRH =  $0xC3$ ; sfr  $IAP \quad ADDRL = 0xC4$ ; sfr IAP CMD =  $0xC5$ ; //Flash command register sfr  $IAP_TRIG = 0xC6$ ; //Flash command trigger sfr IAP\_CONTR =  $0xC7$ ; /\*Define ISP/IAP/EEPROM command\*/ #define CMD\_IDLE 0 //Stand-By #define CMD\_READ 1 //Byte-Read #define CMD\_PROGRAM 2 //Byte-Program #define CMD\_ERASE 3 //Sector-Erase /\*Define ISP/IAP/EEPROM operation const for IAP\_CONTR\*/  $//\#define$  ENABLE IAP  $0x80$  //if SYSCLK<30MHz //#define ENABLE\_IAP 0x81 //if SYSCLK<24MHz #define ENABLE\_IAP 0x82 //if SYSCLK<20MHz //#define ENABLE\_IAP 0x83 //if SYSCLK<12MHz  $//\#define$  ENABLE IAP  $0x84$  //if SYSCLK<6MHz //#define ENABLE\_IAP 0x85 //if SYSCLK<3MHz  $//\#define$  ENABLE IAP  $0x86$  //if SYSCLK<2MHz //#define ENABLE\_IAP 0x87 //if SYSCLK<1MHz //Start address for STC12C5A60S2 series EEPROM #define IAP\_ADDRESS 0x0000 void Delay(BYTE n); void IapIdle();

BYTE IapReadByte(WORD addr);

```
(12; i++)<br>
(1111,1100 Erase successful<br>
(12; i++)<br>
(1111,1000 Program successful<br>
(12; i++)<br>
(1111,1000 Program successful<br>
(12; i++)<br>
(1111,1000 Program successful<br>
(12; i++)<br>
(1111,1000 Program successful<br>
(12; i++)void IapProgramByte(WORD addr, BYTE dat);
void IapEraseSector(WORD addr);
void main()
{
         WORD i;
        P1 = 0xfe; //1111,1110 System Reset OK
        Delay(10); //Delay
         IapEraseSector(IAP_ADDRESS); //Erase current sector
        for (i=0; i<512; i++) //Check whether all sector data is FF
\left\{ \begin{array}{c} \end{array} \right. if (IapReadByte(IAP_ADDRESS+i) != 0xff)
                 goto Error; \sqrt{1} error, break
 }
        P1 = 0xfc; \frac{1111.1100}{20} Erase successful
        Delay(10); //Delay
        for (i=0; i<512; i++) //Program 512 bytes data into data flash
\left\{ \begin{array}{c} \end{array} \right. IapProgramByte(IAP_ADDRESS+i, (BYTE)i);
 }
        P1 = 0xf8; \frac{1}{1111,1000} Program successful
        Delay(10); \blacksquare //Delay
        for (i=0; i<512; i++) //Verify 512 bytes data
         {
                 if (IapReadByte(IAP \nADDRESS+i) := (BYTE)i)goto Error; \sqrt{1} //If error, break
 }
        P1 = 0xf0; //1111,0000 Verify successful
        while (1);
Error:
        P1 &= 0x7f; //0xxx,xxxx IAP operation fail
        while (1);
}
   /*----------------------------
Software delay function
----------------------------*/
void Delay(BYTE n)
{
        WORD x:
         while (n--)
\left\{ \begin{array}{c} \end{array} \right.x = 0:
                 while (++x);
         }
}
```

```
BYTE \text{ dat};<br>
IAP\_CONTR = ENABLE\_IAP;<br>
IAP\_ CMD = CMD\_READ;<br>
IAP\_ ANDE = AND\_READ;<br>
IAP\_ ANDDRE = add;<br>
IAP\_ ADDRL = add;<br>
IAP\_ RIG = 0x5a;<br>
IAP\_RIG = 0x5a;<br>
IAP\_RIG = 0x5a;<br>
//Set ISP/IAP/EEPROM \text{ address } low \text{ address } high \text{ IAP\_RIG = 0x5a};<br>
//Set ISP/IAP/EEPROM \text{ address } high \text{ address } high \text{ IAP\_TRIG = 0x5a};<br>
//Send trigger command2/*----------------------------
Disable ISP/IAP/EEPROM function
Make MCU in a safe state
----------------------------*/
void IapIdle()
          IAP\_CONTR = 0; //Close IAP function
          IAP\_CMD = 0; //Clear command to standby
          IAP_TRIG = 0; //Clear trigger register
          IAP ADDRH = 0x80; //Data ptr point to non-EEPROM area
          IAP \quad \text{ADDRL} = 0; //Clear IAP address to prevent misuse
/*----------------------------
Read one byte from ISP/IAP/EEPROM area
Input: addr (ISP/IAP/EEPROM address)
Output:Flash data
----------------------------*/
BYTE IapReadByte(WORD addr)
          BYTE dat;
                                                    //Open IAP function, and set wait time
                                                    //Set ISP/IAP/EEPROM READ command
                                                    //Set ISP/IAP/EEPROM address low
                                                    //Set ISP/IAP/EEPROM address high
                                                    //Send trigger command1 (0x5a)//Send trigger command2 (0xa5)
           _nop_(); //MCU will hold here until ISP/IAP/EEPROM
                                                     //operation complete
          dat = IAP DATA; //Read ISP/IAP/EEPROM dataIapIdle(); //Close ISP/IAP/EEPROM function
          return dat; //Return Flash data/*----------------------------
Program one byte to ISP/IAP/EEPROM area
Input: addr (ISP/IAP/EEPROM address)
```
 dat (ISP/IAP/EEPROM data) Output:-

----------------------------\*/

{

}

{

}

```
AND ACTE THE PROPOSET CONSIST CHE IS A CONTRACTED CONTRACTED CONTR<br>
STC CONTR = ENABLE_IAP;<br>
STC ISP/IAP/EEPROM ERASE command<br>
STC MCLAD CONTR = addr;<br>
STC ISP/IAP/EEPROM address low<br>
IAP_ADDRH = addr >> 8;<br>
IAP_TRIG = 0x5
void IapProgramByte(WORD addr, BYTE dat)
{
         IAP_CONTR = ENABLE_IAP; //Open IAP function, and set wait time
         IAP_CMD = CMD_PROGRAM; //Set ISP/IAP/EEPROM PROGRAM command
         IAP_ADDRL = addr; //Set ISP/IAP/EEPROM address low
         IAP ADDRH = addr >> 8; //Set ISP/IAP/EEPROM address high
         IAP_DATA = dat; //Write ISP/IAP/EEPROM data
         IAP_TRIG = 0x5a; //Send trigger command1 (0x5a)
         IAP TRIG = 0xa5; //Send trigger command2 (0xa5)
          _nop_(); //MCU will hold here until ISP/IAP/EEPROM 
                                               //operation complete
          IapIdle();
}
/*----------------------------
Erase one sector area
Input: addr (ISP/IAP/EEPROM address)
Output:-
         ----------------------------*/
void IapEraseSector(WORD addr)
{
                                              //Open IAP function, and set wait time
                                              //Set ISP/IAP/EEPROM ERASE command
                                              //Set ISP/IAP/EEPROM address low
                                              //Set ISP/IAP/EEPROM address high
                                              //Send trigger command1 (0x5a)
                                              //Send trigger command2 (0xa5)
         nop_(); //MCU will hold here until ISP/IAP/EEPROM
                                               //operation complete
          IapIdle();
}
```

```
438
      南通国芯微电子有限公司 总机: 0513-5501 2928 / 2929 / 2966 传真: 0513-5501 2969 / 2956 / 2947
```
### **2.** 汇编程序:

;STC12C5A60S2系列单片机EEPROM/IAP 功能测试程序演示

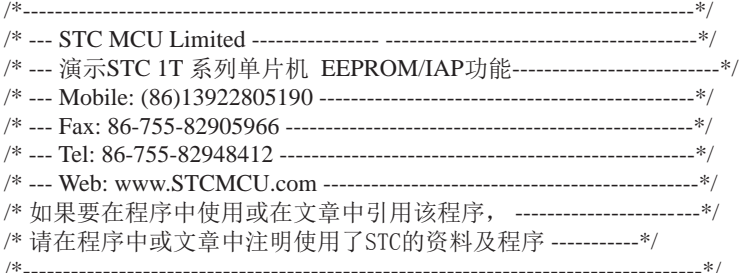

#### ;/\*Declare SFRs associated with the IAP \*/

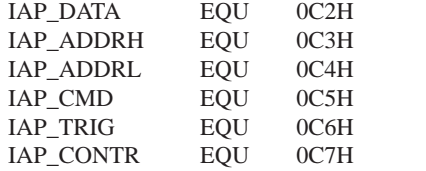

imited. ;Flash data register :Flash address HIGH ;Flash address LOW : Flash command register  $F$ Flash command trigger ;Flash control register

#### ;/\*Define ISP/IAP/EEPROM command\*/

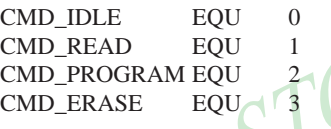

 $;$ Stand-By ;Byte-Read ;Byte-Program :Sector-Erase

#### ;/\*Define ISP/IAP/EEPROM operation const for IAP\_CONTR\*/

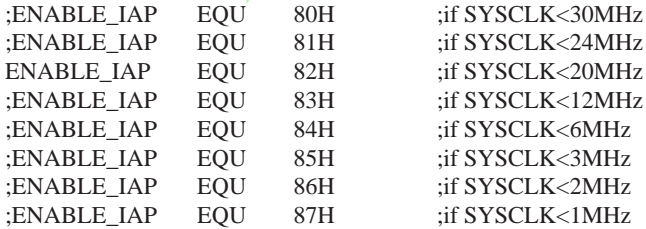

#### ;//Start address for STC12C5A60S2 series EEPROM IAP\_ADDRESS EQU 0000H

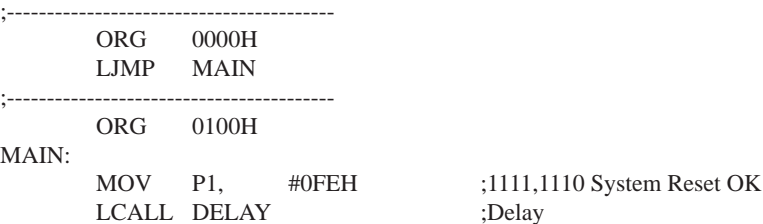

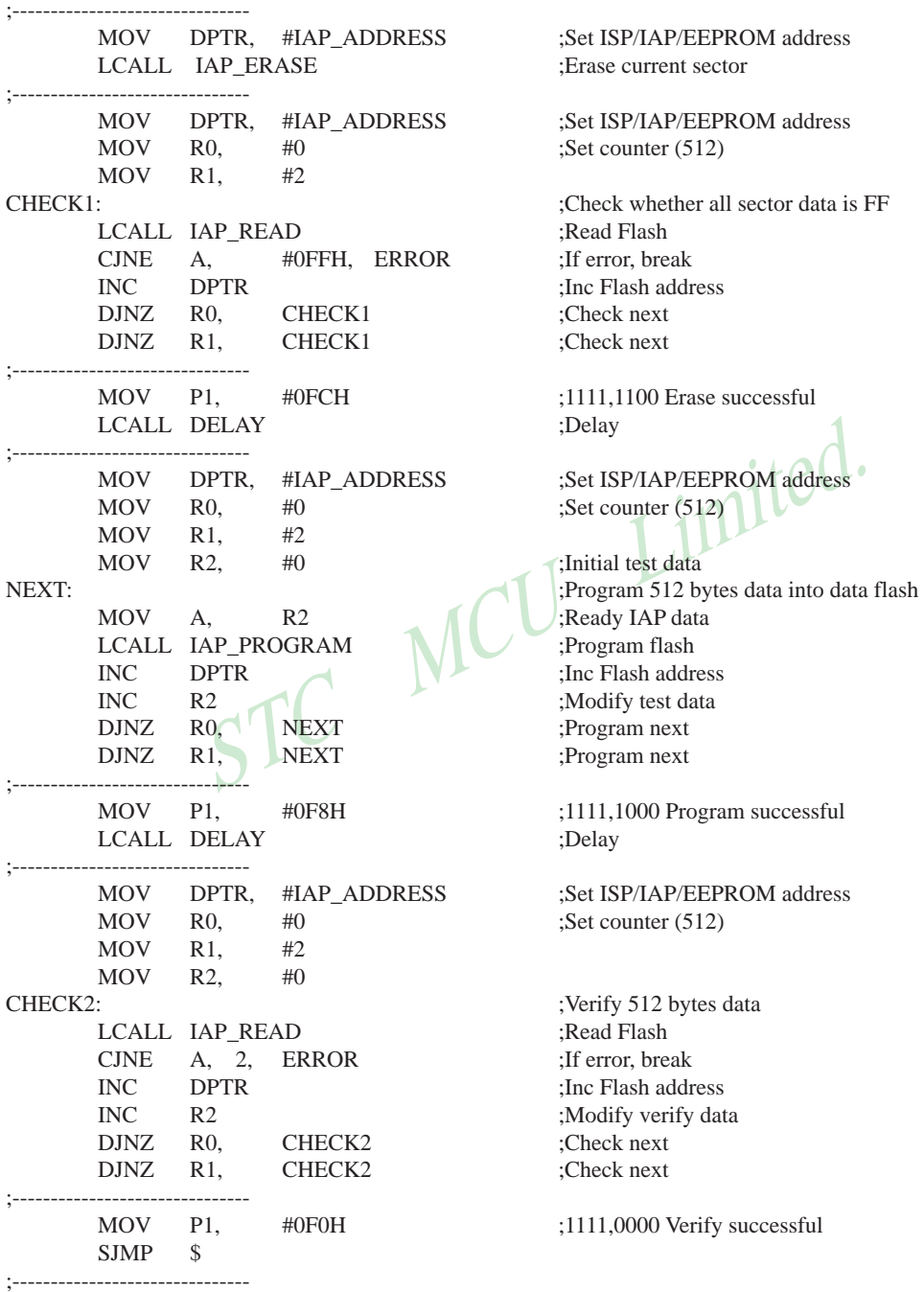

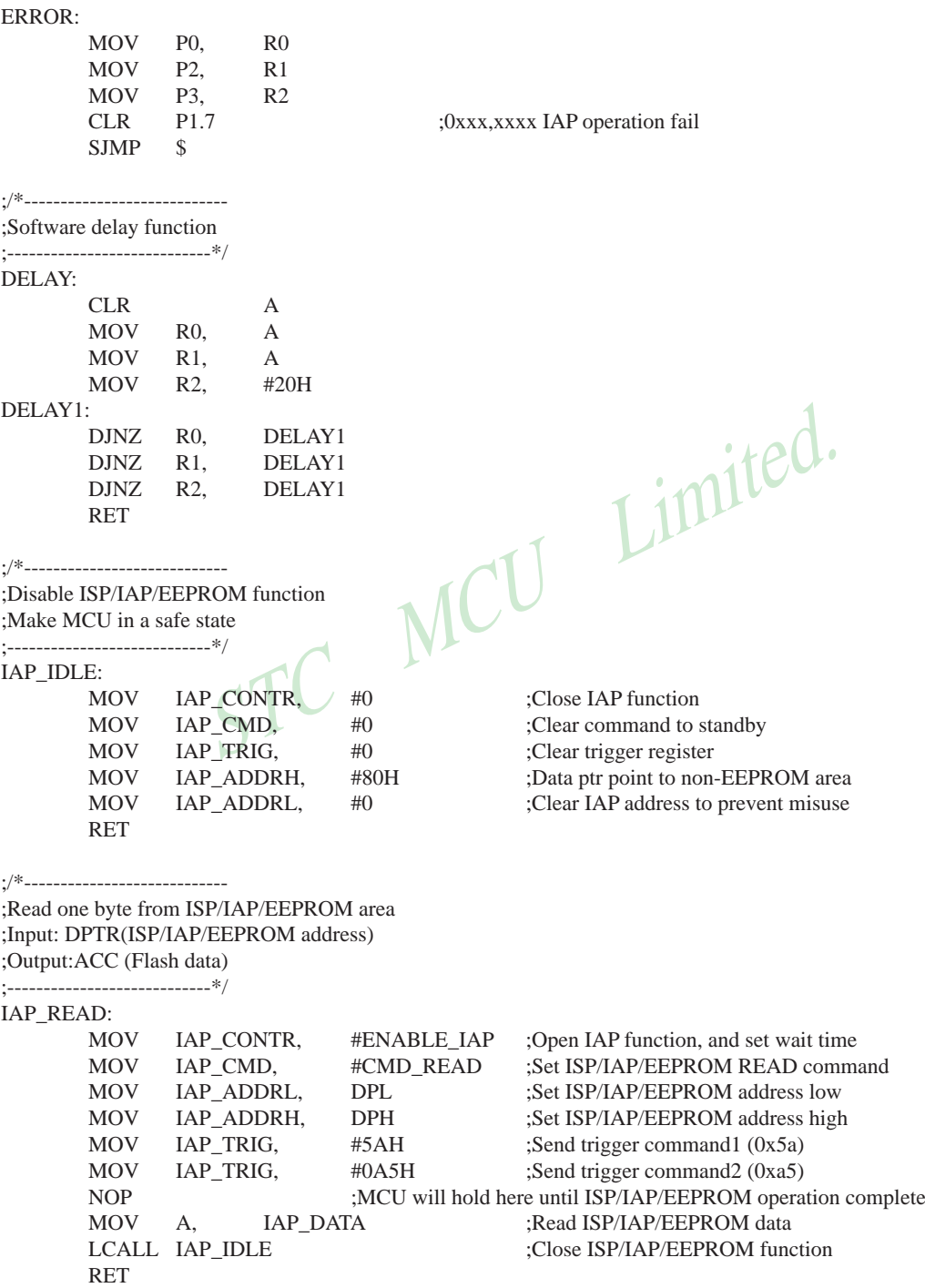

LCALL IAP\_IDLE<br>
RET<br>
SE:<br>
SE:<br>
SE:<br>
MOV IAP\_CONTR,<br>
MOV IAP\_CONTR,<br>
SE:<br>
MOV IAP\_CONTR,<br>
SE:<br>
MOV IAP\_CONTR,<br>
EVERABLE\_IAP<br>
(Set ISP/IAP/EEPROM ERASE c<br>
SET SET ISP/IAP/EEPROM ERASE c<br>
MOV IAP\_ADDRL,<br>
DPL (Set ISP/IAP/EEPR ;/\*---------------------------- ;Program one byte to ISP/IAP/EEPROM area ;Input: DPAT(ISP/IAP/EEPROM address) ;ACC (ISP/IAP/EEPROM data) ;Output:- ;----------------------------\*/ IAP\_PROGRAM: MOV IAP CONTR, #ENABLE IAP : Open IAP function, and set wait time MOV IAP\_CMD, #CMD\_PROGRAM ;Set ISP/IAP/EEPROM PROGRAM command MOV IAP\_ADDRL, DPL :Set ISP/IAP/EEPROM address low MOV IAP\_ADDRH, DPH :Set ISP/IAP/EEPROM address high MOV IAP\_DATA, A ;Write ISP/IAP/EEPROM data MOV IAP TRIG,  $#5AH$  ;Send trigger command1 (0x5a) MOV IAP\_TRIG, #0A5H ;Send trigger command2 (0xa5) NOP :MCU will hold here until ISP/IAP/EEPROM operation complete ;Close ISP/IAP/EEPROM function RET ;/\*---------------------------- ;Erase one sector area ;Input: DPTR(ISP/IAP/EEPROM address) ;Output:- ;----------------------------\*/ IAP\_ERASE: MOV IAP CONTR, #ENABLE IAP : Open IAP function, and set wait time MOV IAP\_CMD, #CMD\_ERASE :Set ISP/IAP/EEPROM ERASE command MOV IAP\_ADDRL, DPL :Set ISP/IAP/EEPROM address low MOV IAP\_ADDRH, DPH :Set ISP/IAP/EEPROM address high MOV IAP\_TRIG, #5AH ;Send trigger command1 (0x5a) MOV IAP TRIG, #0A5H :Send trigger command2 (0xa5) NOP ;MCU will hold here until ISP/IAP/EEPROM operation complete LCALL IAP\_IDLE :Close ISP/IAP/EEPROM function **RET** END

# 第**13**章 编译器**(**汇编器**)/ISP**编程器**(**烧录**)/**仿真器说明

# **13.1** 编译器/汇编器的说明及头文件

STC单片机应使用何种编译器/汇编器:

1.任何老的编译器/汇编器都可以支持,流行用Keil C51

2.把STC单片机当成Intel的8052/87C52/87C54/87C58或Philips的P87C52/P87C54/P87C58编译, 头文件包含<reg51.h>即可。新增特殊功能寄存器用sfr声明,新增特殊功能寄存器位用sbit声 明。例如,对要用到的新增P4口特殊功能寄存器及特殊功能寄存器位的地址声明如下:

#### C语言地址声明:

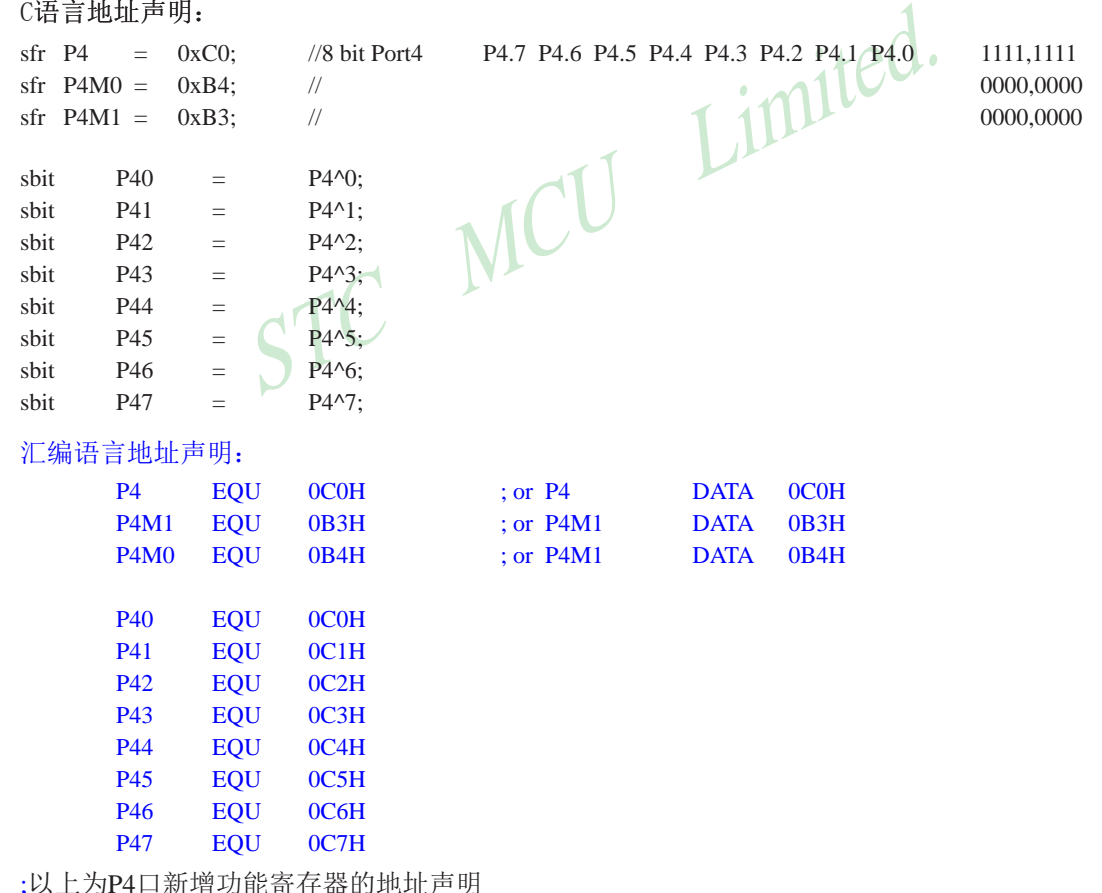

当然如果新增功能寄存器在用户程序中用不到的话,也可以不声明。

注意: 如果用户所需包含的头文件不在Keil C的系统目录(C:\keil\C51\INC)下, 用""将该头文件 名包含进来,如果所需的头文件在Keil C的系统目录下,既可用"",也可用<>包含进来.

对于STC部分单片机,可以到STC官方网站www.STCMCU.com下载用户所使用的相应系列 单片机的头文件(如果找不到所需的文件用快捷键"ctrl+F"杳找), STC12系列单片机还可以用 最新的ISP下载工具STC-ISP-15xx-V6.53生成相应的头文件并保存,如下图所示。在编译具体 STC系列单片机程序时,这些相应的头文件可以代替"reg51.h"。

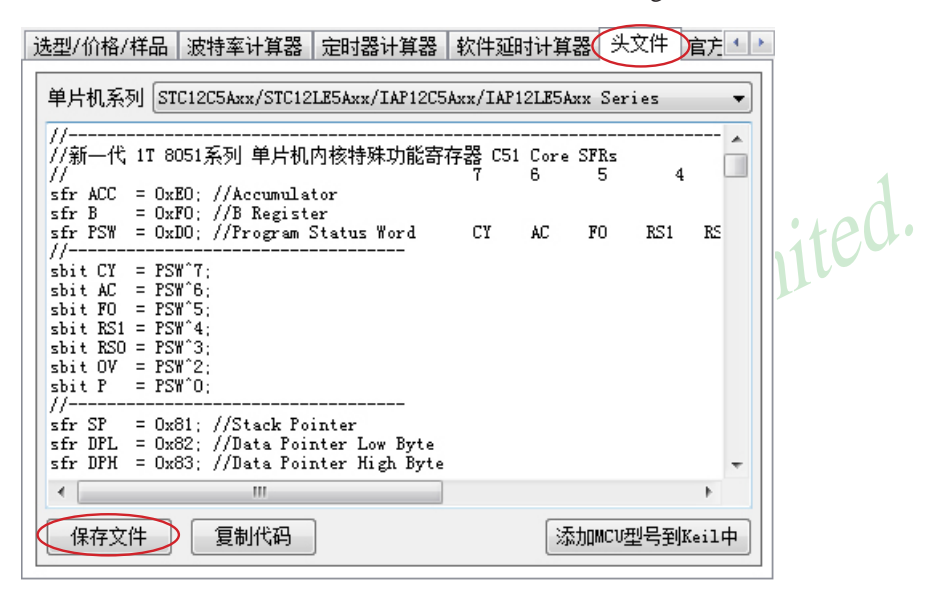

Keil C51集成开发环境有许多版本,而对于8051单片机最常用的版本有Keil μVision4、 Keil μVision3及Keil μVision4.

注意: 由于STC系列单片机是新发展的芯片, 一般情况下在Keil μVision2设备库中没有STC 系列单片机。在编辑、编译STC系列单片机应用程序时,可选任何厂家的51或52系列 单片机,再用汇编或C语言对STC系列单片机新增特殊功能寄存器进行定义,也可以 通过STC-ISP下载编程工具将STC型号MCU添加到Keil μVision4或Keil μVision3或Keil μVision2的设备库中。

如果用户需在Keil μVision4或Keil μVision3或Keil μVision2的设备库中增加STC型号MCU, 则 可按如下步骤进行设置:

① 打开STC-ISP下载编程工具的最新软件STC-ISP-V6.53,选择"Keil仿真设置"页面,点击该 页面中的【添加MCU型号到Keil中】按钮。

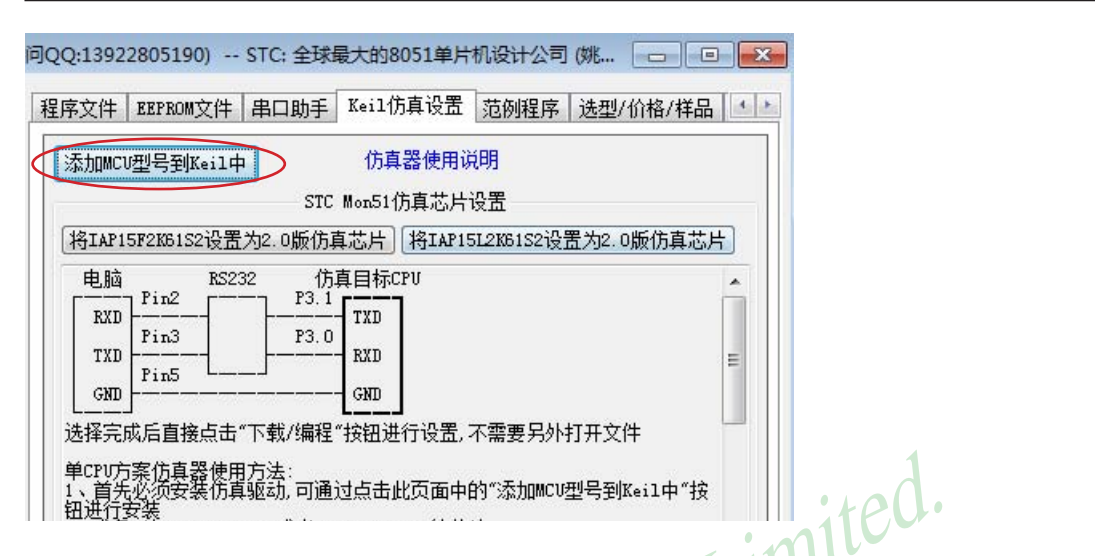

② 在弹出的"浏览文件夹"对话框中选择Keil安装目录(一般可能为"C:\keil"),然后单击 【确定】,这样就将STC型号的MCU成功添加到Keil μVision2设备库中了。

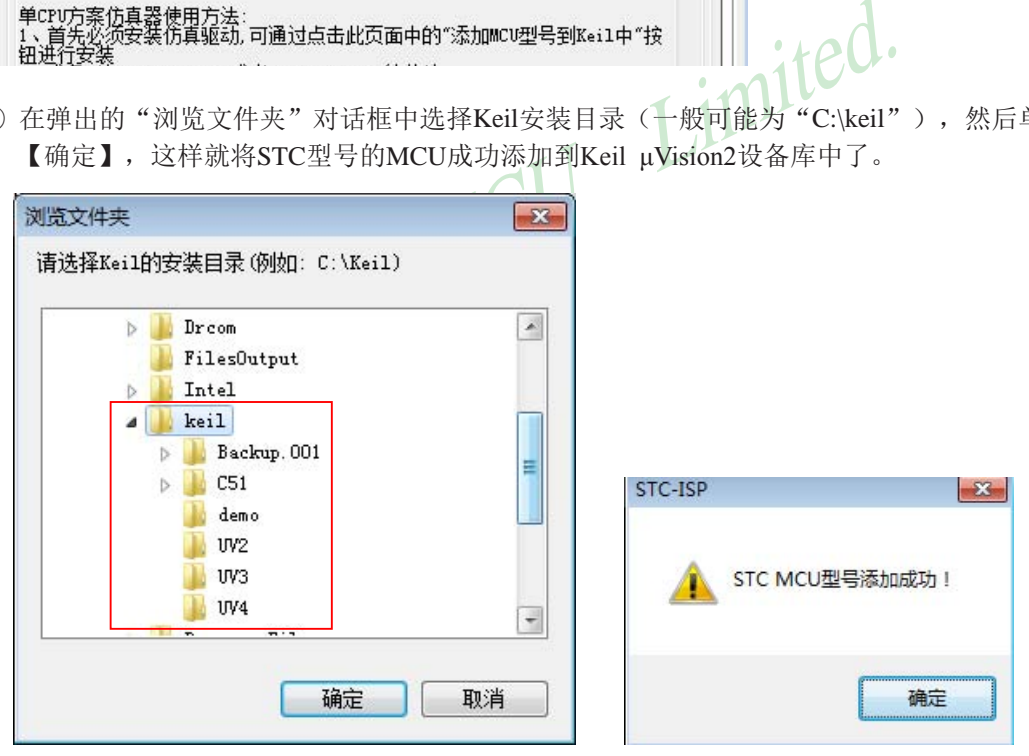

下面以Keil μVision4为例,详细介绍如何使用Keil μVision4开发、编译、调试用户程序。 一、如何新建项目及在所新建的项目中添加STC型号MCU进行开发、编译、调试用户程序: (1)启动Keil μVision4,进入Keil μVision4后的编辑界面如下所示:

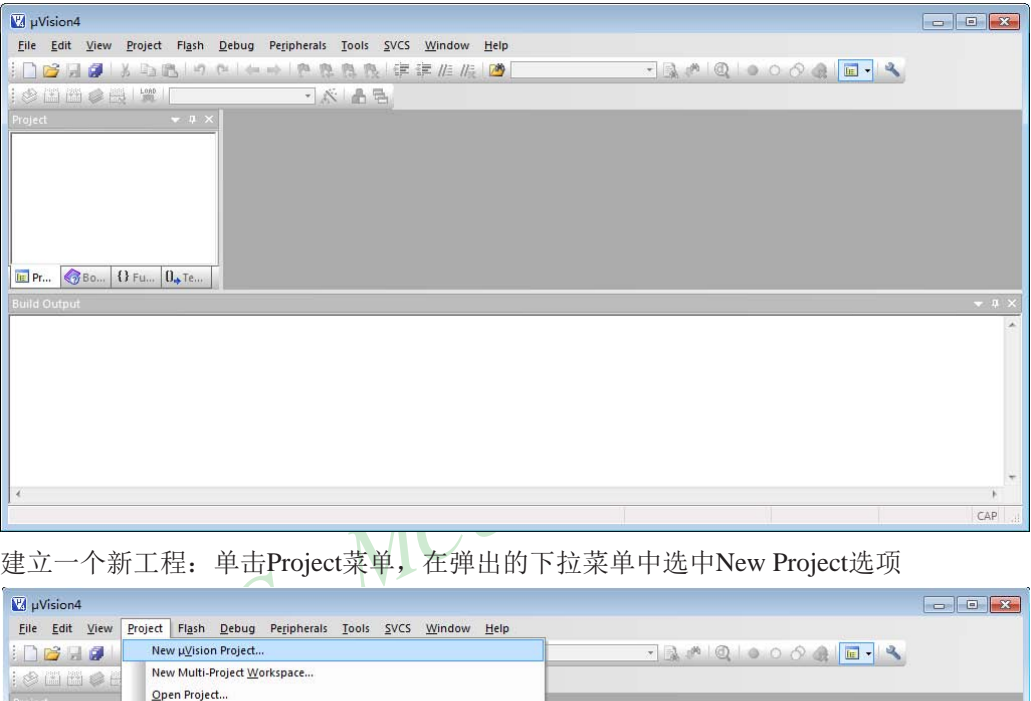

(2)建立一个新工程:单击Project菜单,在弹出的下拉菜单中选中New Project选项

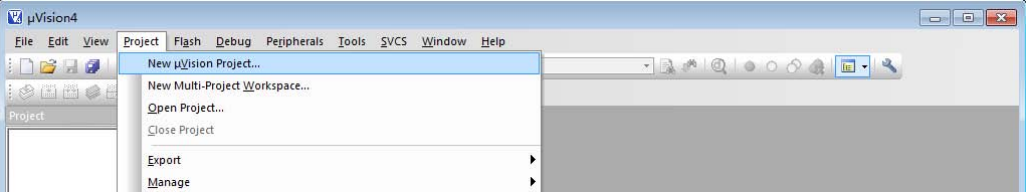

(3)在弹出的对话框中选择新项目要保存的路径和文件名,例如:保存路径为C:\Users\ THINK\Documents\STC MCU,项目名为t1,单击保存即可。Keil μVision4的项目文件扩 展名为.uvproj

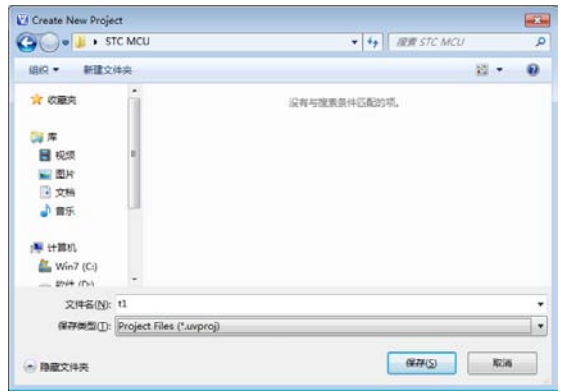

(4)因之前已经通过STC-ISP下载编程工具将STC型号MCU添加到Keil μVision2的设备库中, 所以在上一步【保存】之后会弹出"选择设备数据库"的对话框,如下图所示。该"选择 设备数据库"的对话框中有"通用CPU数据库(Generic CPU Database)"和"STC MCU数 据库(STC MCU Database)"两个选项。

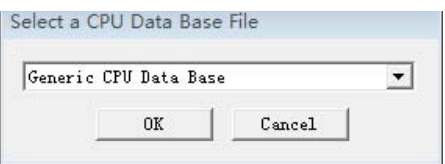

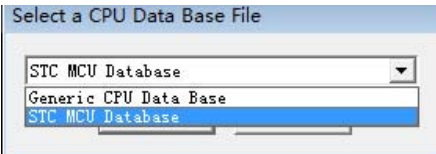

如用户所使用的单片机是STC系列单片机,则在这里选择"STC MCU数据库(STC MCU Database)",点击【OK】按钮确定。

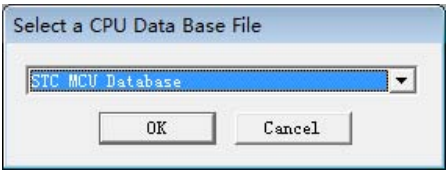

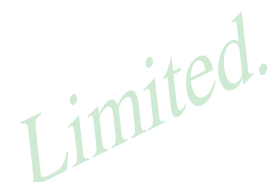

Base File<br>
File<br>
File Cancel<br>
File Cancel<br>
File Cancel<br>
File Cancel<br>
File Cancel<br>
File Cancel<br>
File Cancel<br>
File Cancel Cancel Device for Target"对话框,<br>
File Target The Cancel<br>
File Target Transet Transet The Cancel<br>
File T (5) 在上一步"选择设备数据库"后会弹出"Select Device for Target"对话框, 如下所示。因上 一步中我们选择了"STC MCU数据库(STC MCU Database)", 所以这里的MCU型号都是 STC型号,用户可在左侧的数据列表(Data base)选择自己所使用的具体单片机型号。

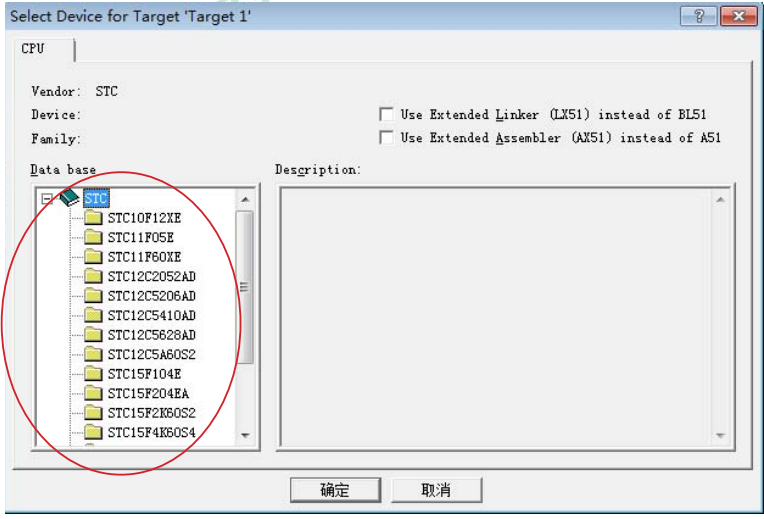

(6)选择好单片机型号并点击确定后,程序会询问是否将标准51初始化程序(STARTUP.51)加 入到项目中,如下图所示。选择【是】按钮,程序会自动复制标准51初始化程序到项目 所在目录并将其加入项目中。一般情况下,选择【否】按钮

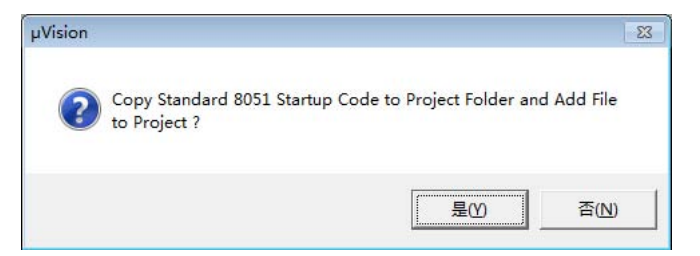

(7) 项目建好后开始编写程序了, 选择"File"菜单, 再在下拉菜单中单击"New"选项

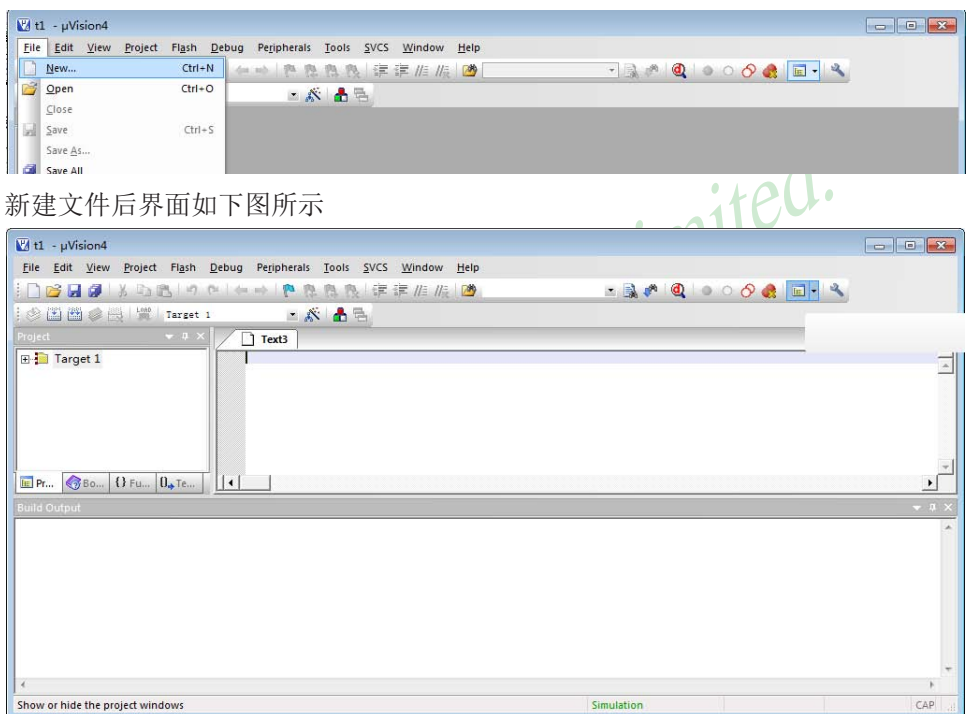

此时光标在编辑窗口里闪烁,这时可以键入用户的应用程序了,输入程序后单击菜单上的 "File", 在下拉菜单中选中"Save As"选项单击, 弹出如下图所示的界面, 在"文件名"栏 右侧的编辑框中,键入欲使用的文件名,同时必须键入正确的扩展名。注意,如果用C语言编 写程序, 则扩展名为(.C); 如果用汇编语言编写程序, 则扩展名必须为(.ASM), 扩展名不分 大小写。然后,单击"保存"按钮。

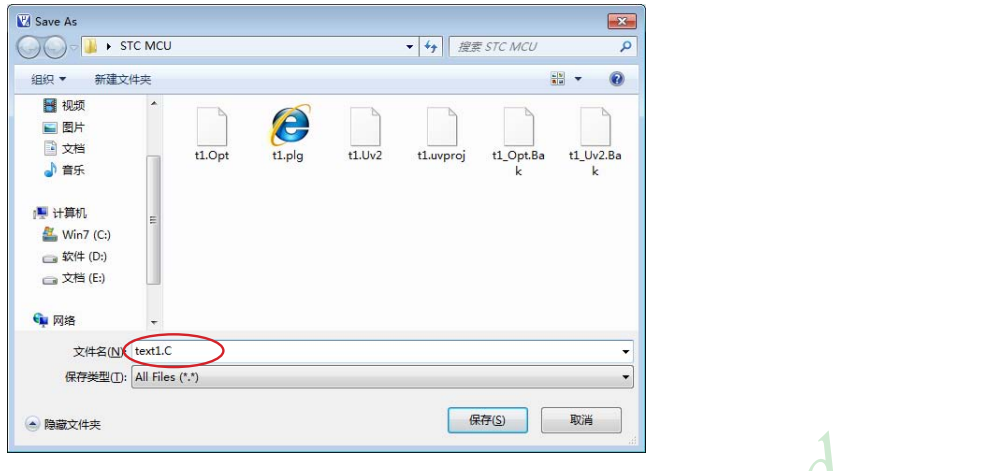

(8) 将应用程序添加到项目中: 单击"Target 1"前面的"+"号, 然后在"Source Group 1"<br>上单击右键, 弹出如下菜单 上单击右键,弹出如下菜单

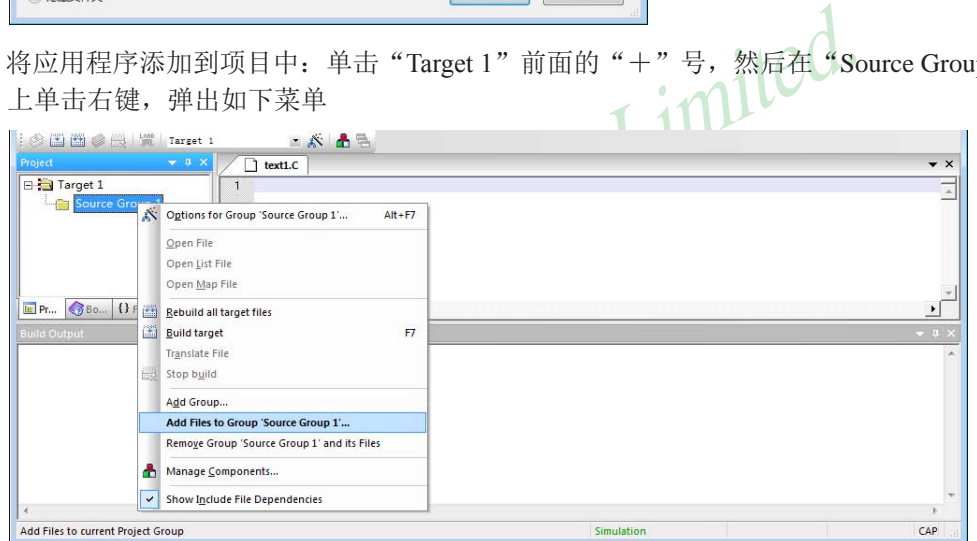

然后单击"Add File to Group 'Source Group 1'",弹出如下图所示的界面

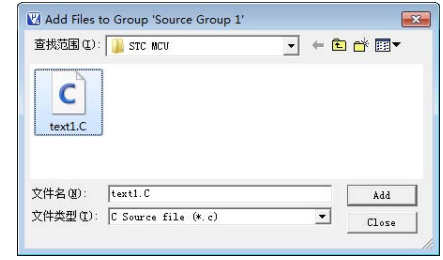

选中text1.c,然后单击"Add"添加成功。

(9)环境设置:在"Target 1"上单击右键选择Options for Target 'Target1'或选择菜单命令Project → Options for Target 'Target1', 弹出Options for Target 'Target1'对话框。

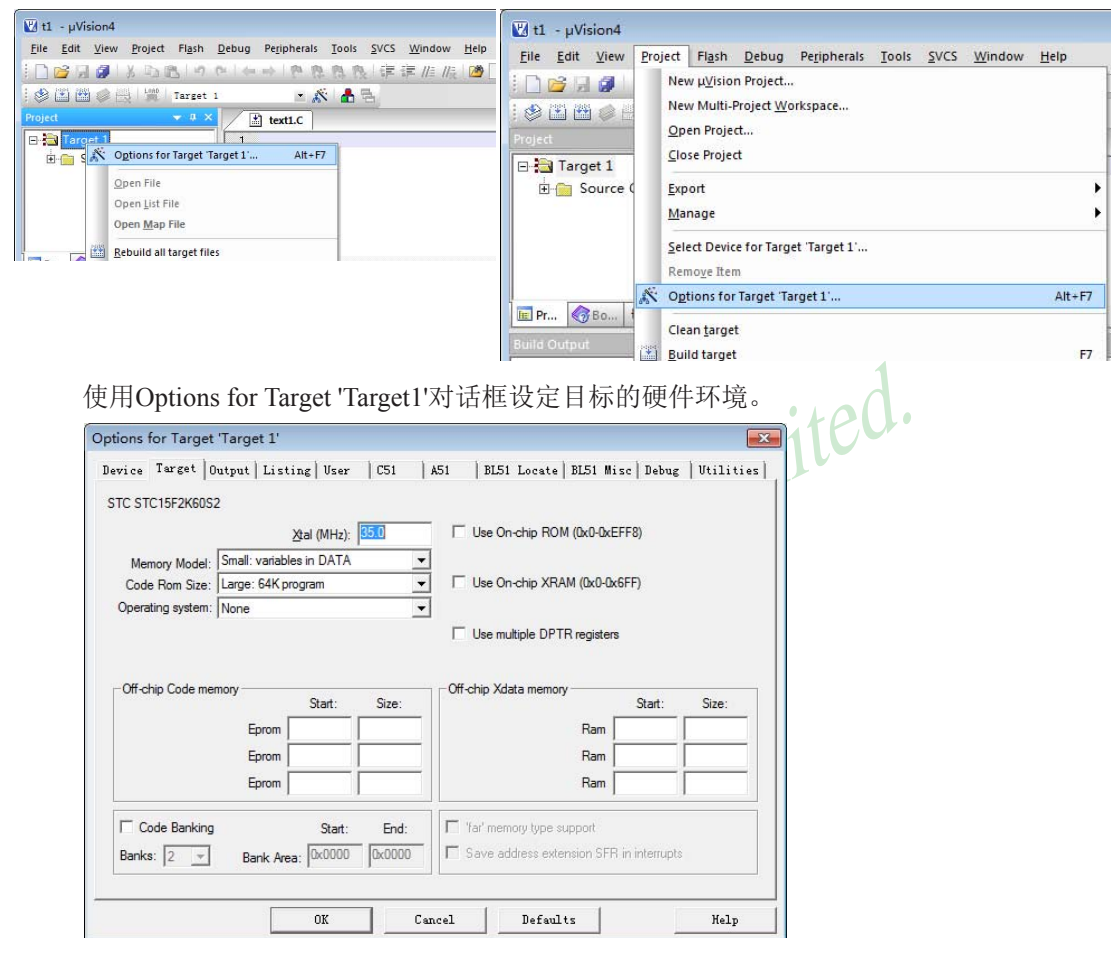

Options for Target 'Target1'对话框有多个选项页,用于设备(Device)选择、目标(Target)属性、 输出(Output)属性、C51编译器属性、A51编译器属性、BL51连接器属性、调试(Debug)属性等 信息的设置。一般情况下按缺省设置,下面介绍几个需用户自己设置的选项。

① 数据存储器的选择

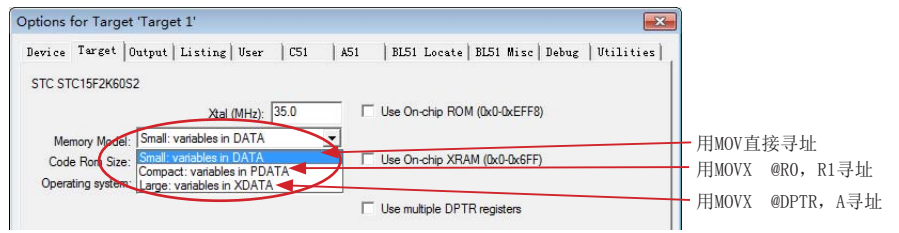

② 程序代码区的起始地址和结束地址默认如下图所示,默认的起始地址或结束地址是合法 的。

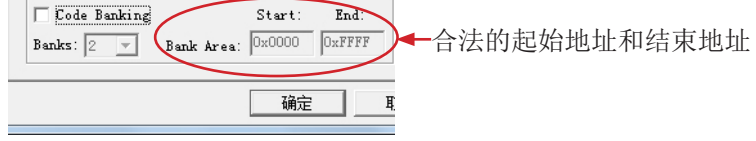

但下图的起始地址或结束地址是不合法的,用户须将其修改成为合法的起始地址和结束地址。

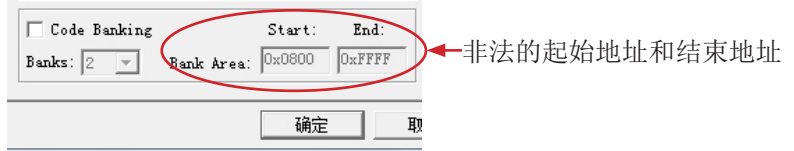

具体做法如下: 先勾选"Code Banking"选项,然后修改"Bank Area"的起始地址和结束地 址, 最后去选"Code Banking"选项(记住一定要去选此项), 点击【确定】, 这样程序代码区的起始地址和结束地址就设置好了。

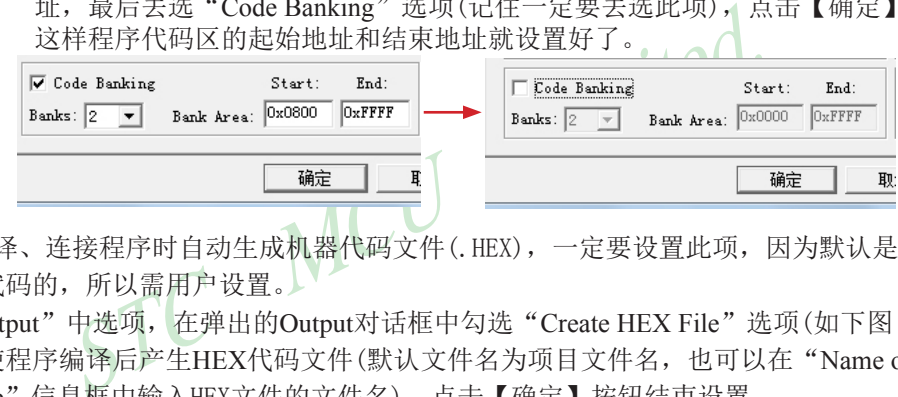

③ 设置在编译、连接程序时自动生成机器代码文件(.HEX),一定要设置此项,因为默认是不 输出HEX代码的,所以需用户设置。

单击"Output"中选项,在弹出的Output对话框中勾选"Create HEX File"选项(如下图 所示),使程序编译后产生HEX代码文件(默认文件名为项目文件名,也可以在"Name of Executable"信息框中输入HEX文件的文件名),点击【确定】按钮结束设置。

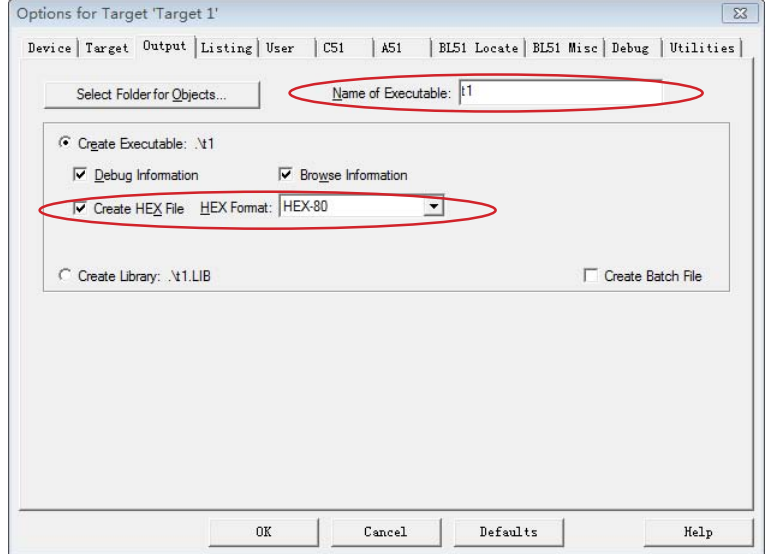

二、如何在用户已建好的项目中改选STC型号MCU进行编译、调试用户程序:

(1) 启动Keil μVision4, 并打开已建好的项目, 如下图所示:

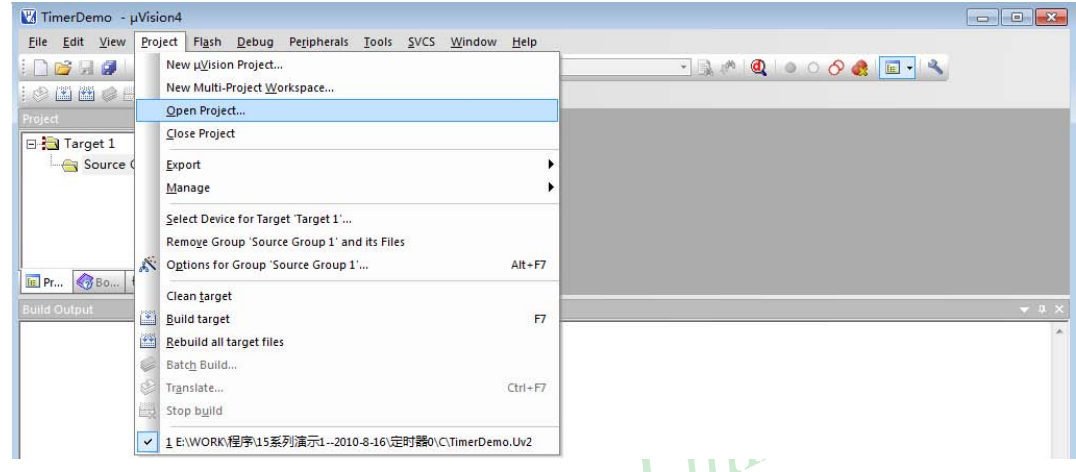

(2) 启动Keil μVision4, 并打开已建好的项目, 在弹出的对话框"Select Project File"中 选择目标项目文件,点击【打开】,如下图所示:

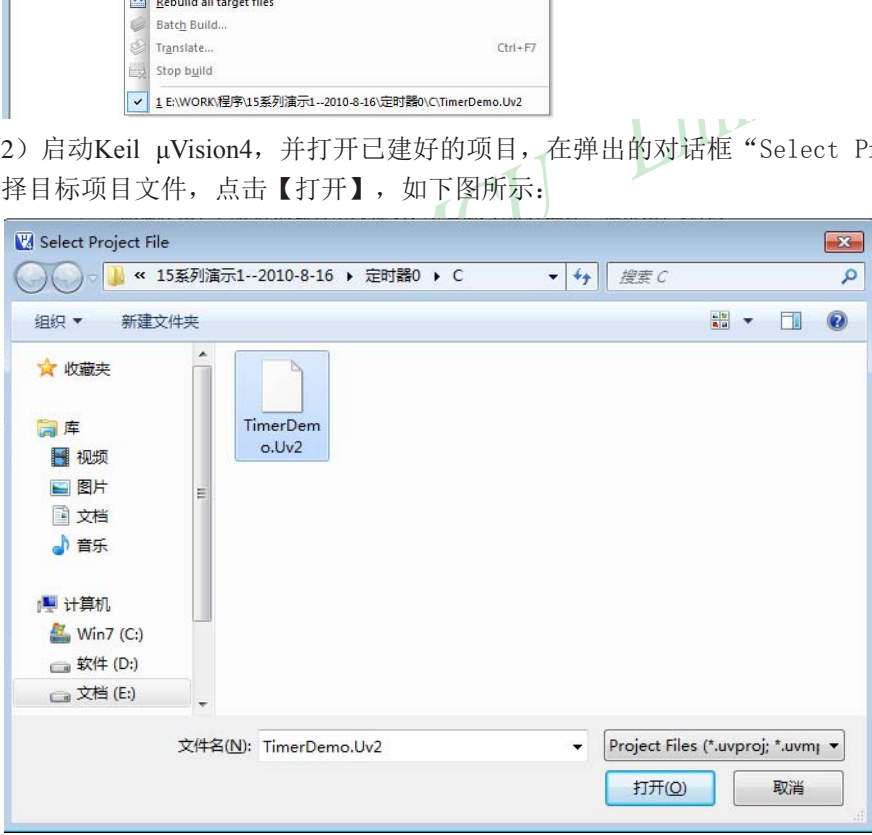

(2)在"Target 1"上单击右键选择Options for Target 'Target1'或选择菜单命令Project→ Options for Target 'Target1', 弹出Options for Target 'Target1'对话框, 选择该对话框中"Device"页面, 如下图所示:

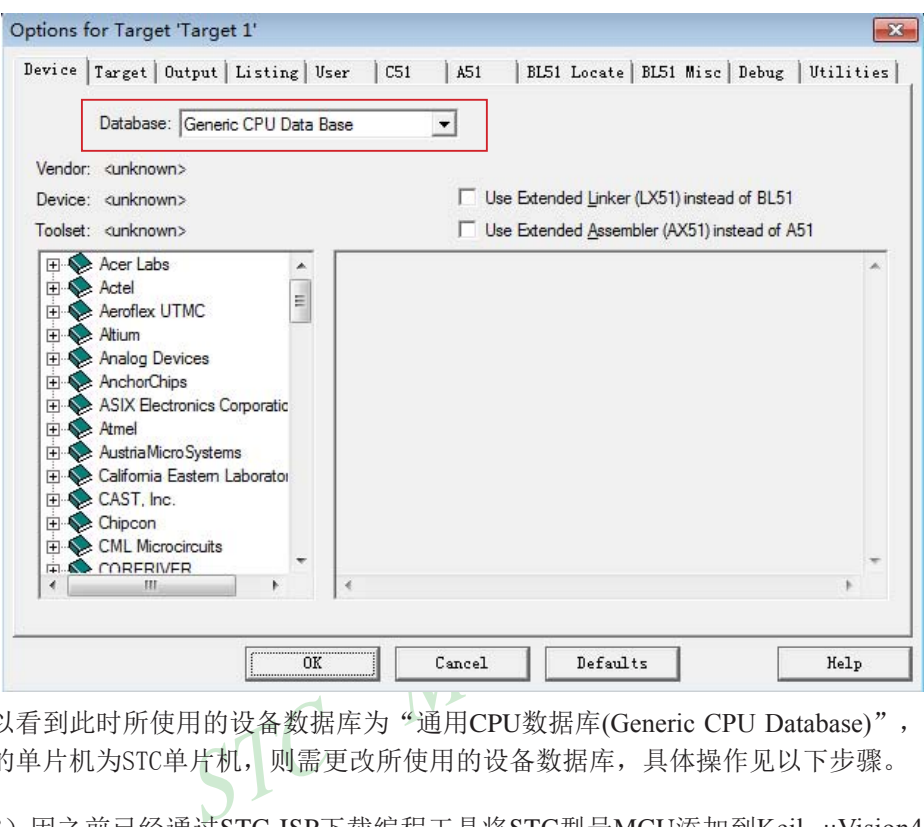

可以看到此时所使用的设备数据库为"通用CPU数据库(Generic CPU Database)",如用户所使 用的单片机为STC单片机,则需更改所使用的设备数据库,具体操作见以下步骤。

(3)因之前已经通过STC-ISP下载编程工具将STC型号MCU添加到Keil μVision4的设备库中 (添加方法见上文), 所以此时"Device"页面的中"Database(数据库)"有两个下拉选项"通 用CPU数据库(Generic CPU Database)"和"STC MCU数据库(STC MCU Database)",如下图 所示。

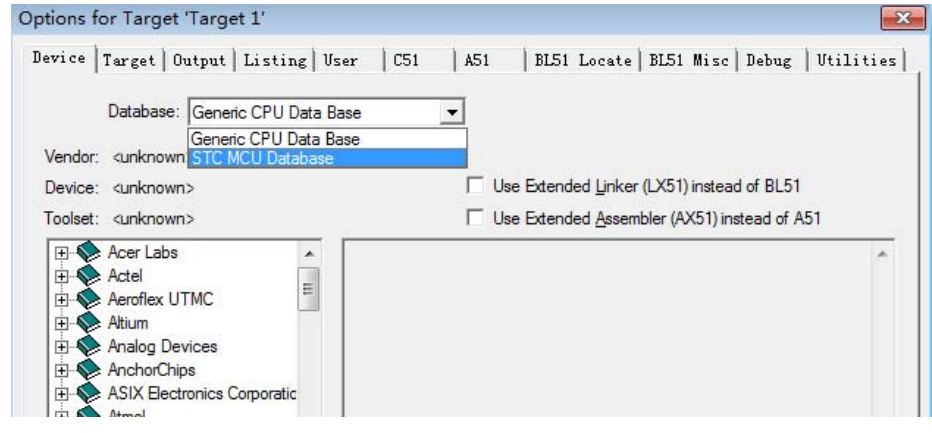

在下拉选项中选择"STC MCU数据库(STC MCU Database)",确定后用户可在左下侧的设备 列表选择自己所使用的具体单片机型号,如下图所示。

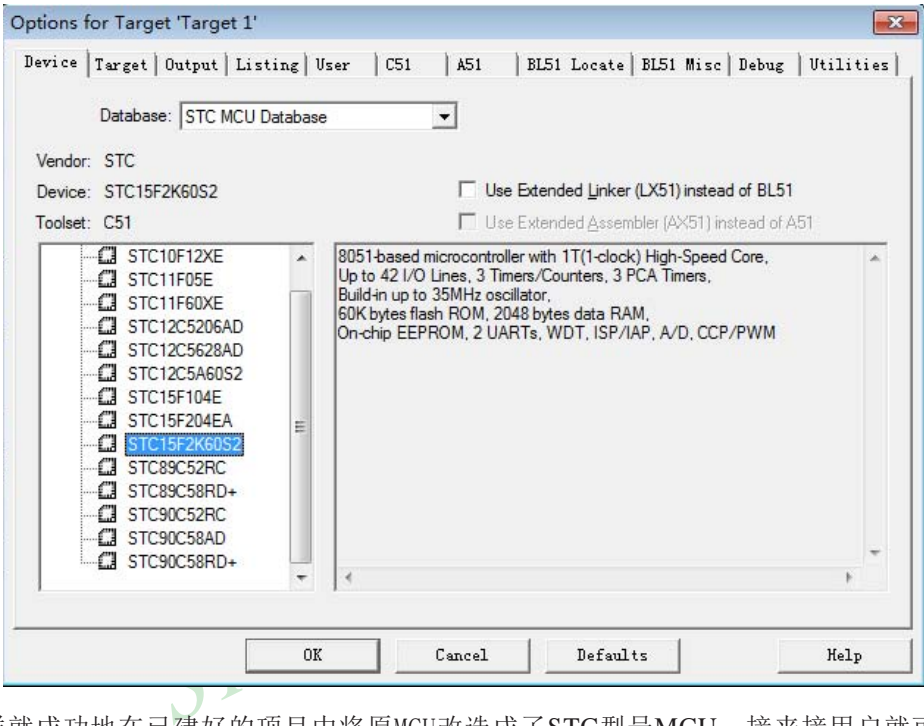

这样就成功地在已建好的项目中将原MCU改选成了STC型号MCU,接来接用户就可以进行编 译、调试用户程序了。

STC12C5A60S2系列单片机指南 官方网站:www.STCMCU.com 研发顾问QQ:800003751 STC — 全球最大的8051单片机设计公司

# **13.2 ISP**编程器/烧录器的说明

我们有: STC-ISP经济型下载编程工具

所有STC-ISP编程工具的分类如下:

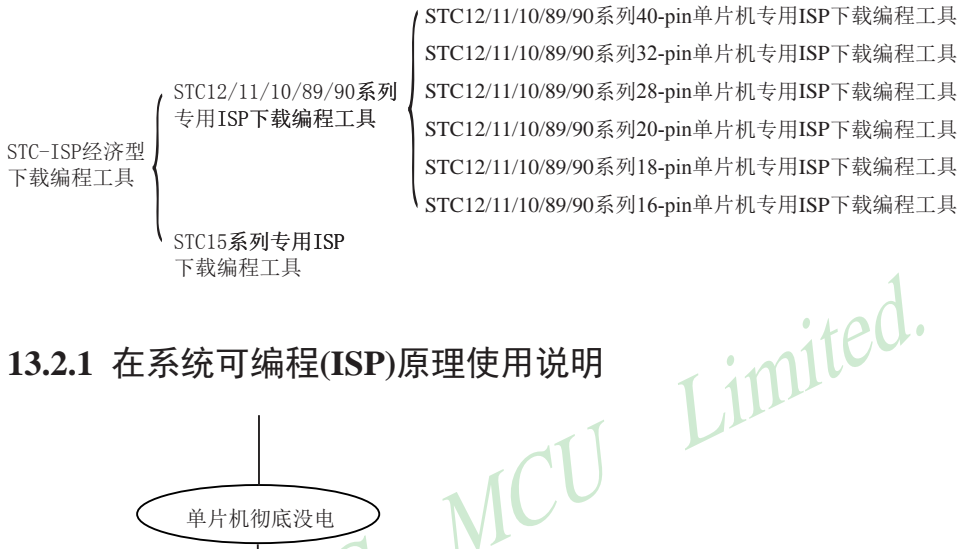

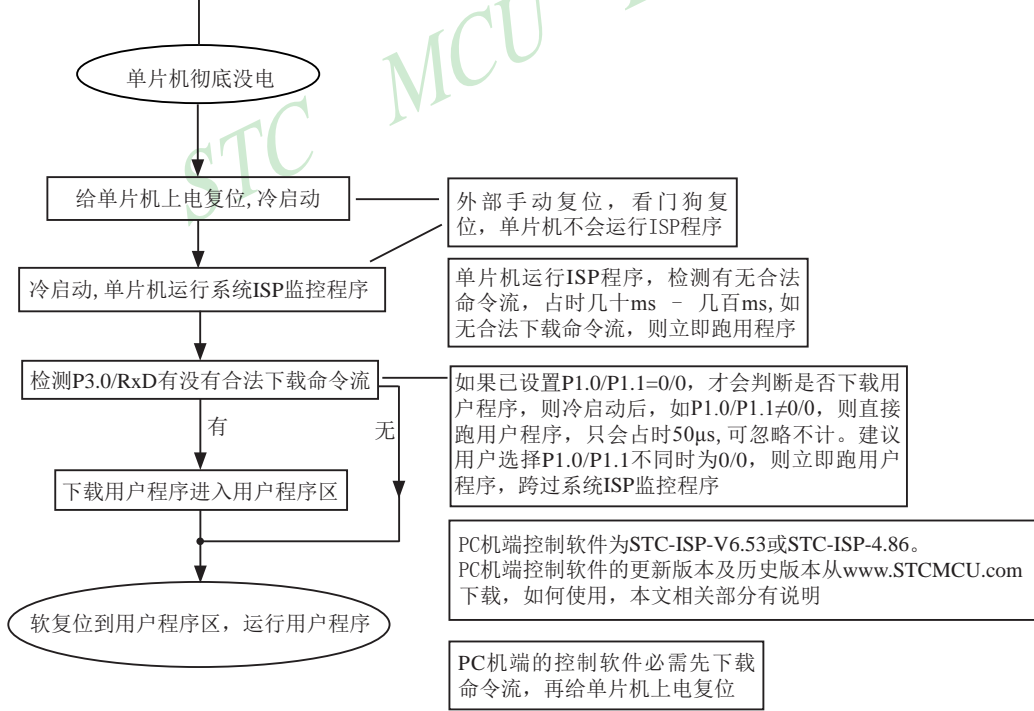

### **13.2.2 STC12C5A60S2**系列在系统可编程**(ISP)**典型应用线路图

### **13.2.2.1** 利用**RS-232**转换器的典型应用线路图

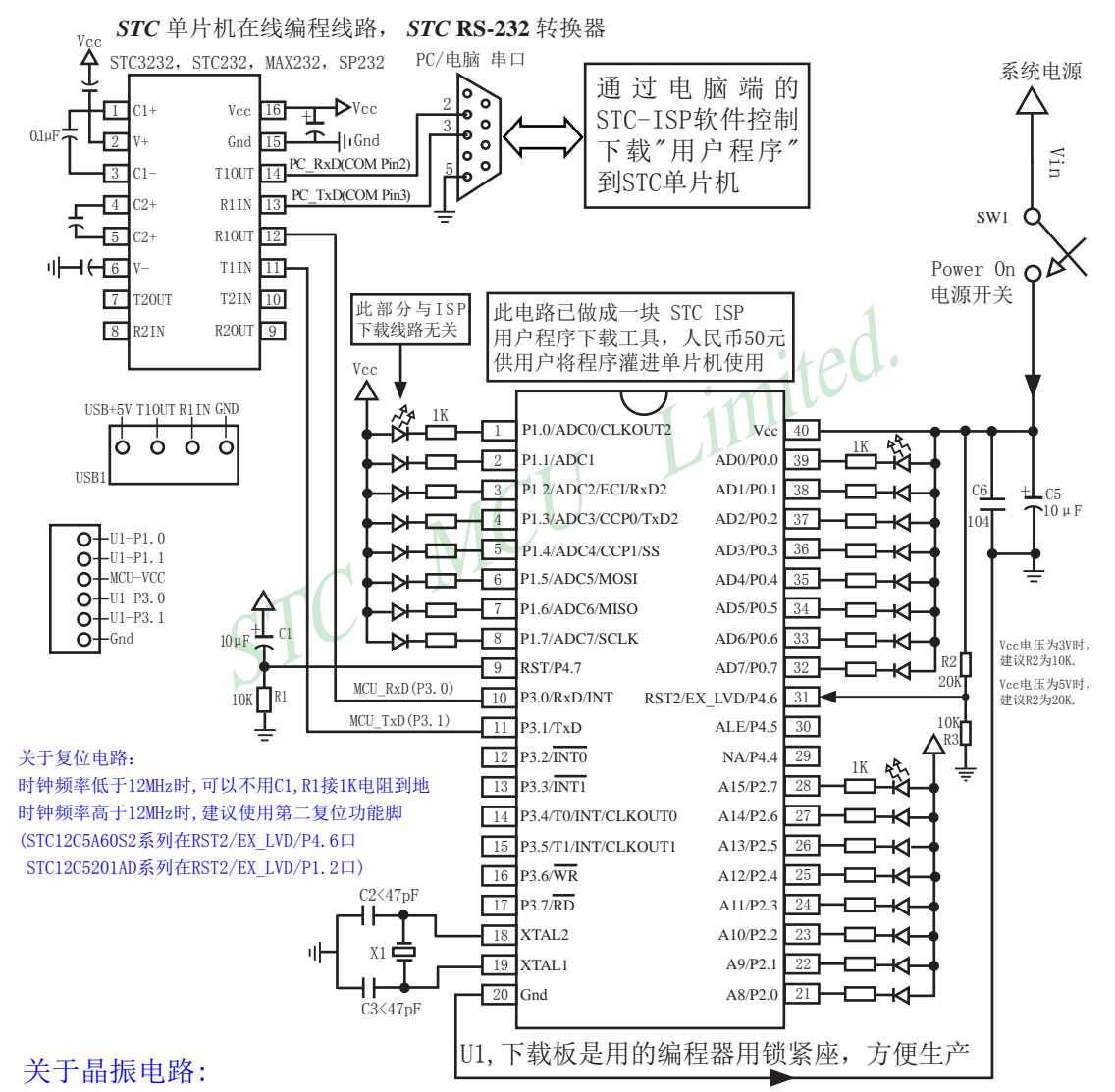

如果外部时钟频率在33MHz以上时,建议直接使用外部有源晶振

如果使用内部R/C振荡器时钟(室温情况下5V单片机为:11MHz~17MHz,3V单片机为8MHz~12MHz),XTAL1和XTAL2脚浮 空. 如果外部时钟频率在27MHz以上时, 使用标称频率就是基本频率的晶体,不不要使用三泛音的晶体, 否则如参数搭 配不当, 就有可能振在基频, 此时实际频率就只有标称频率的1/3了, 或直接使用外部有源晶振,时钟从XTAL1脚输 入,XTAL2脚必须浮空.

STC12C5A60S2系列单片机具有在系统可编程(ISP)特性,ISP的好处是:省去购买通用编 程器,单片机在用户系统上即可下载/烧录用户程序,而无须将单片机从已生产好的产品上拆 下,再用通用编程器将程序代码烧录进单片机内部。有些程序尚未定型的产品可以一边生产, 一边完善,加快了产品进入市场的速度,减小了新产品由于软件缺陷带来的风险。由于可以在 用户的目标系统上将程序直接下载进单片机看运行结果对错,故无须仿真器。

STC12系列单片机内部固化有ISP系统引导固件,配合PC端的控制程序即可将用户的程序代 码下载进单片机内部,故无须编程器( 速度比通用编程器快,几秒一片) 。

如何获得及使用STC 提供的ISP 下载工具(STC-ISP.exe 软件):

(1). 获得STC提供的ISP下载工具(软件)

登陆 www.STCMCU.com 网站, 从STC半导体专栏下载PC(电脑)端的ISP程序, 然后将其自 解压,再安装即可(执行setup.exe), 注意随时更新软件。

(2). 使用STC-ISP下载工具(软件),请随时更新,目前已到Ver6.53版本以上,

支持\*.bin,\*.hex(Intel 16 进制格式)文件,少数\*.hex 文件不支持的话,请转换成\*.bin 文 件, 请随时注意升级PC(电脑)端的STC-ISP.EXE 程序。

"私工具 (4K什), qqqum 史别, 日前已到vero. 55版本以上,<br>tel 16 进制格式)文件, 少数\*. hex 文件不支持的话, 请转<br>{PC (电脑) 端的STC-ISP.EXE 程序。<br>机出厂时就已完全加密。需要单片机内部的电放光后上电复<br>如从 P3. 0检测到合法的下载命令流就下载用户程序, 如检测<br>]户程序。<br>3.0, P3.1接了RS-485等电路, 不载时需要将其断开。用户系<br>!选项中选择"下次冷启动时需P1 (3).STC12系列单片机出厂时就已完全加密。需要单片机内部的电放光后上电复位(冷起动)才 运行系统ISP程序, 如从 P3.0检测到合法的下载命令流就下载用户程序, 如检测不到就复位到 用户程序区,运行用户程序。

(4). 如果用户板上P3.0, P3.1接了RS-485等电路, 下载时需要将其断开。用户系统接了RS-485 等通信电路, 推荐在选项中选择"下次冷启动时需P1.0/P1.1=0/0才可以下载程序"

### **13.2.2.2** 利用**USB**转串口的典型应用线路图

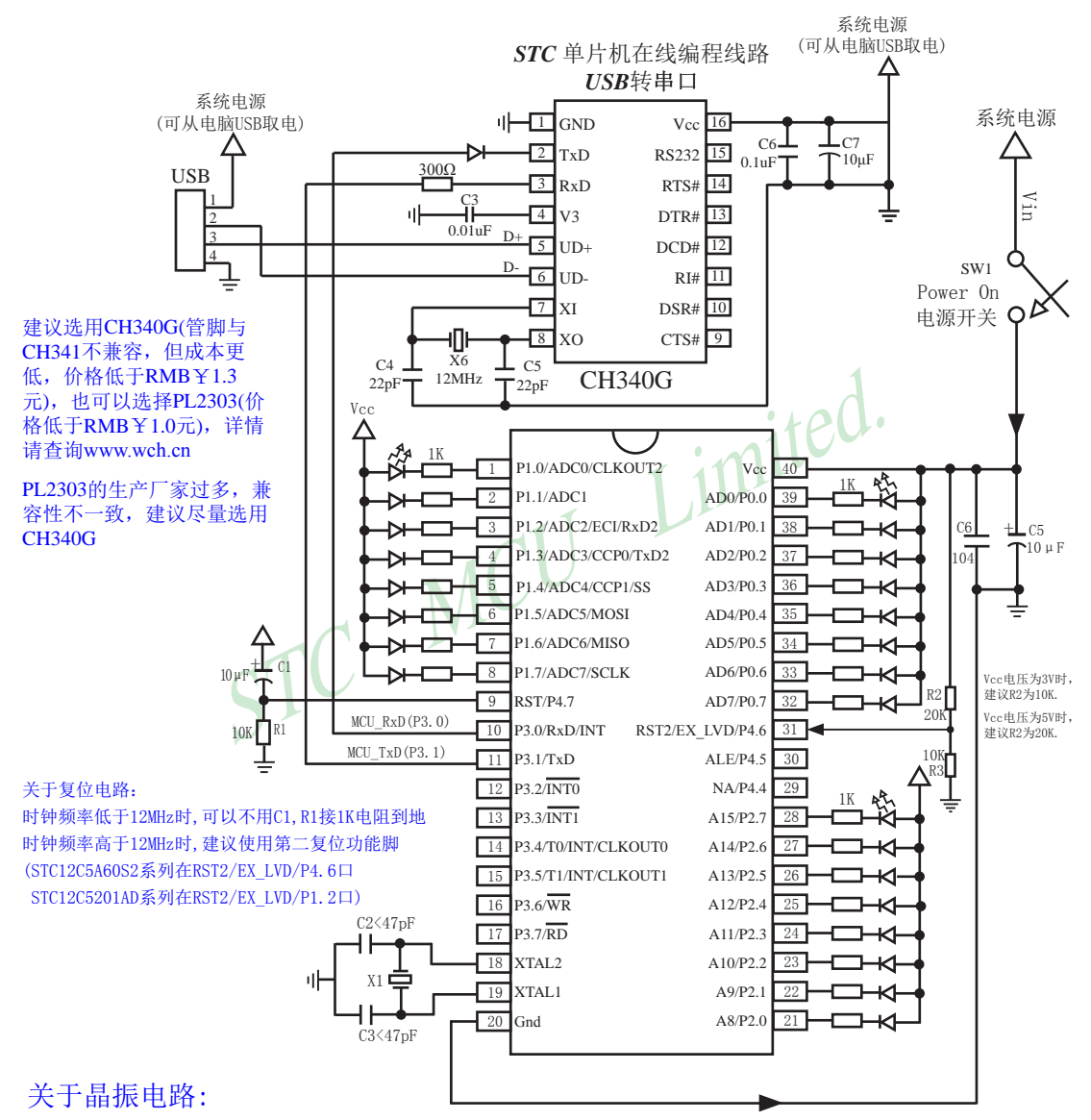

如果外部时钟频率在33MHz以上时,建议直接使用外部有源晶振

如果使用内部R/C振荡器时钟(室温情况下5V单片机为:11MHz~17MHz,3V单片机为8MHz~12MHz),XTAL1和XTAL2脚浮 空. 如果外部时钟频率在27MHz以上时, 使用标称频率就是基本频率的晶体, 不要使用三泛音的晶体, 否则如参数搭 配不当, 就有可能振在基频, 此时实际频率就只有标称频率的1/3了, 或直接使用外部有源晶振,时钟从XTAL1脚输 入,XTAL2脚必须浮空.

STC12C5A60S2系列单片机没有专用仿真器,请用IAP15F2K61S2仿真(仅供参考)

# **13.2.3** 所有**STC**系列单片机封装实物图

STC12/11/10/89/90系列单片机的封装实物图:

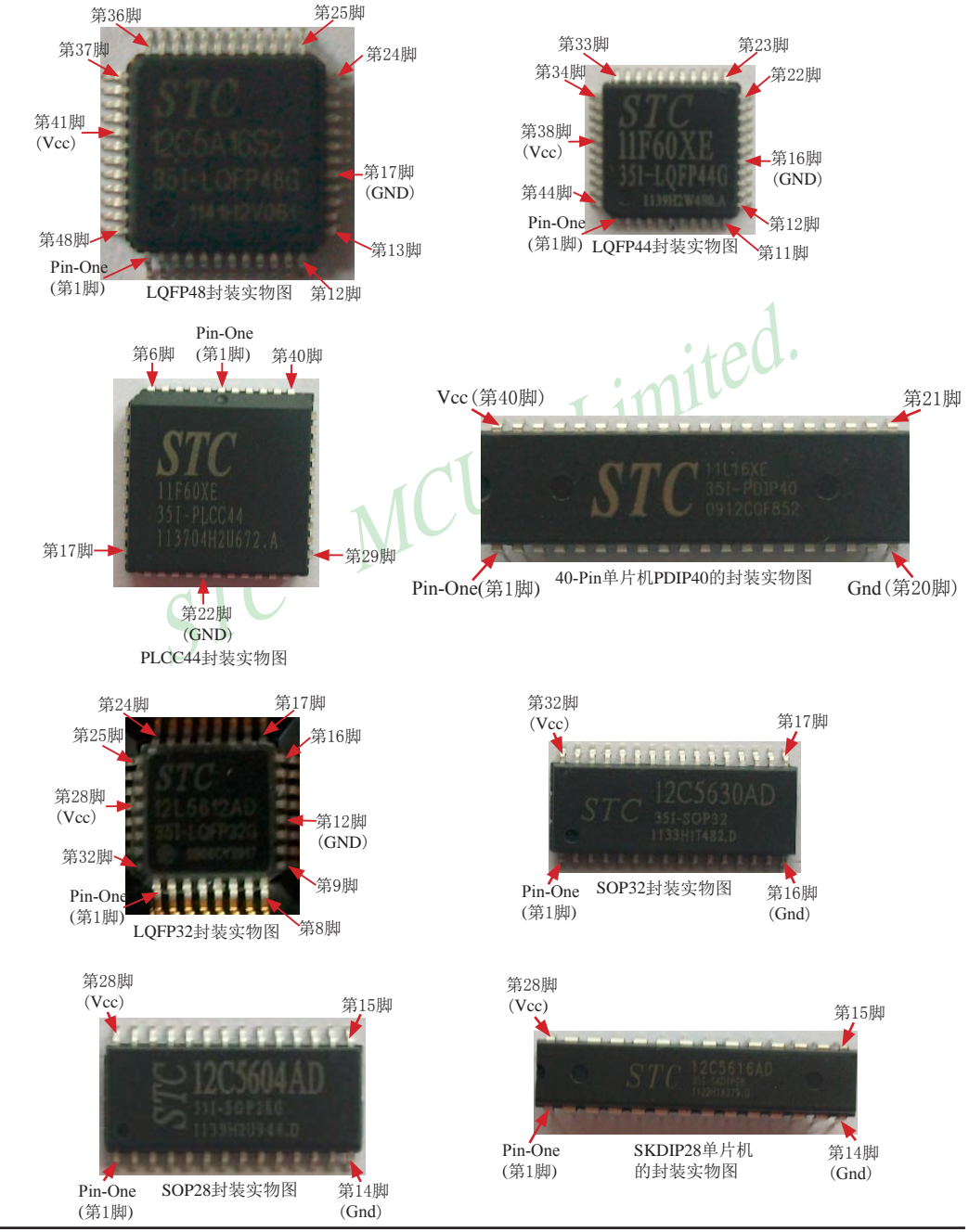

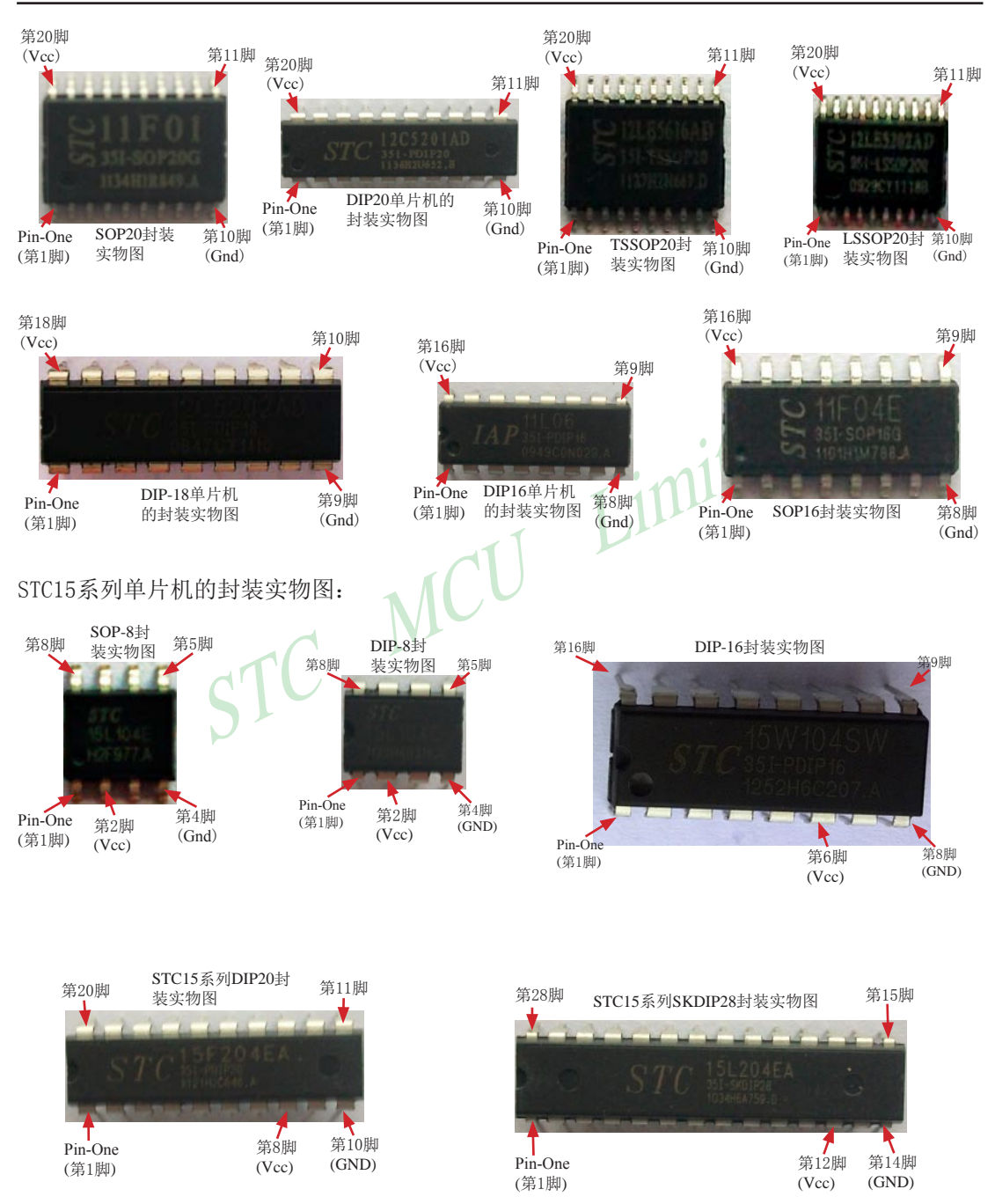

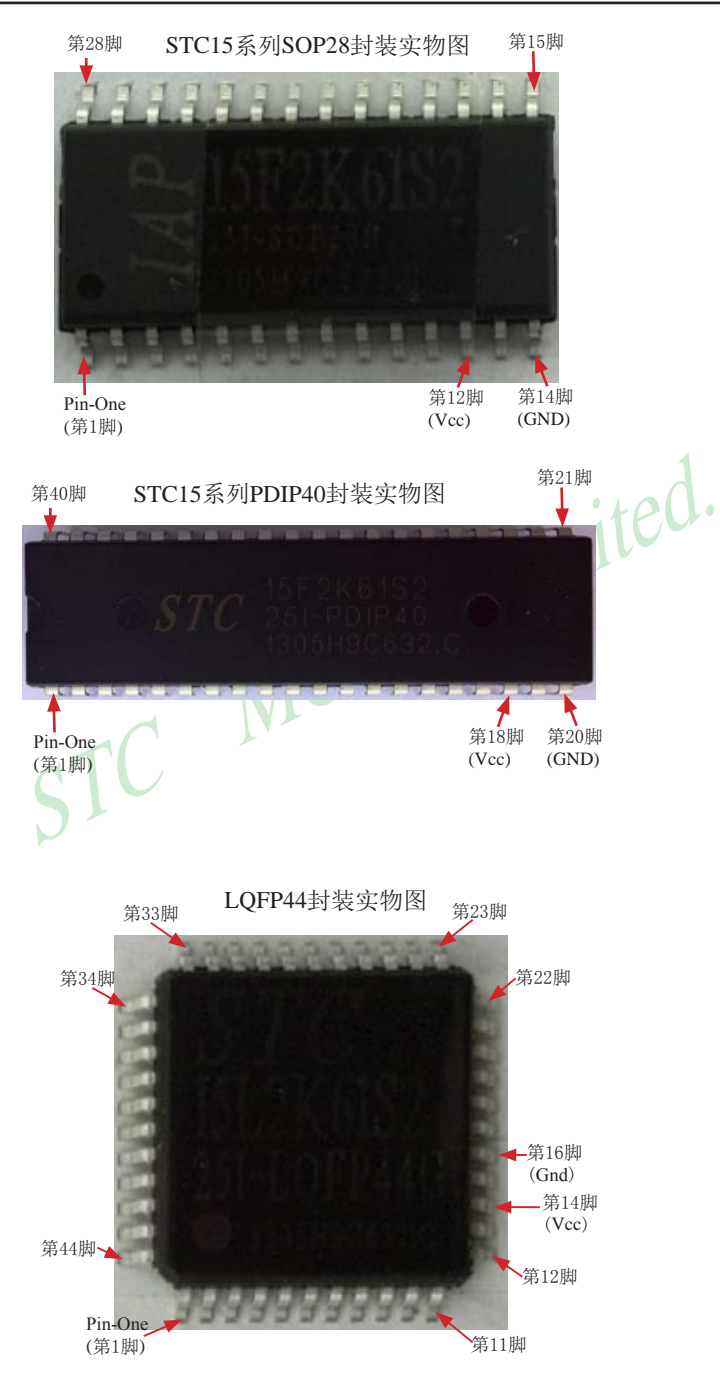

STC12C5A60S2系列单片机指南 技术支持网站:www.GXWMCU.com 临时技术支持Tel:13922829991 研发顾问Tel:13922805190

### **13.2.4 STC-ISP**下载编程工具硬件——**STC-ISP**下载板

下面是STC12/11/10/89/90系列40-pin单片机专用ISP下载编程硬件工具——STC-ISP下载板 的布局:

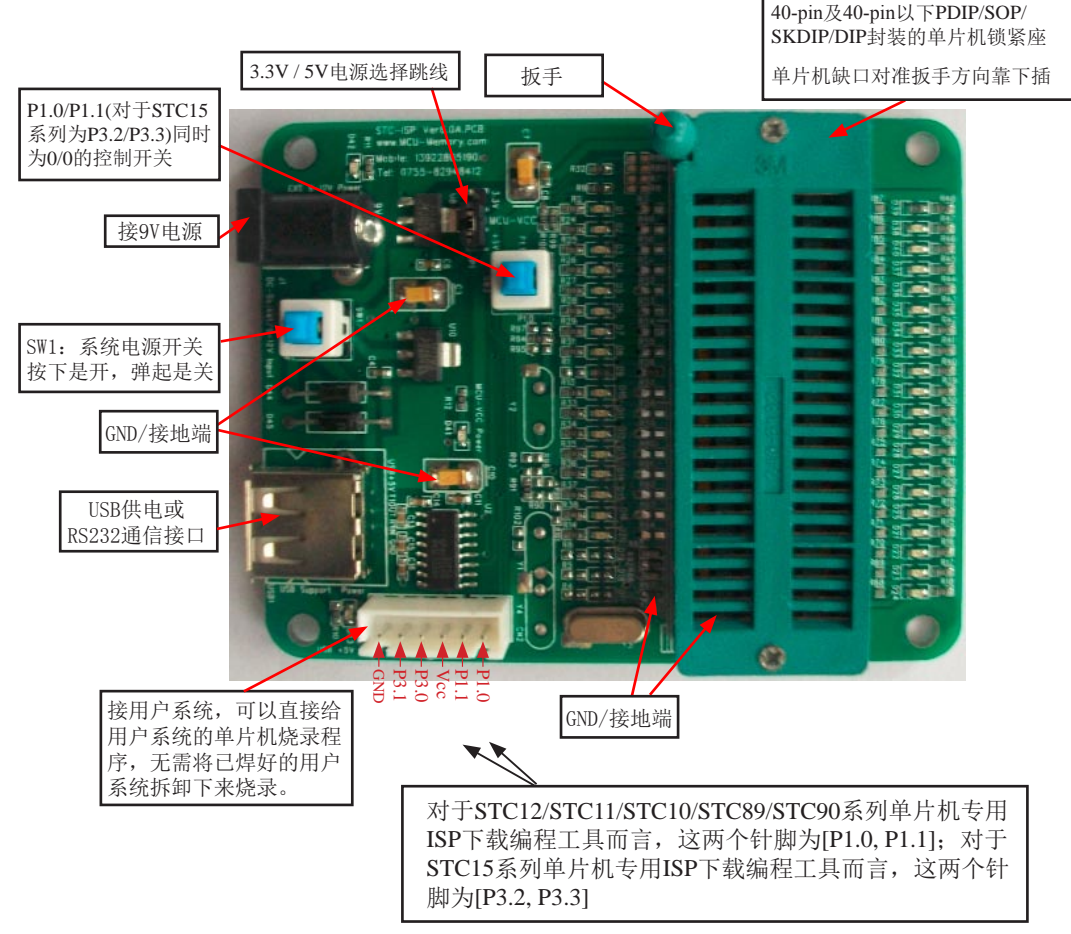

STC-ISP下载编程工具其实就是单片机通过RS-232转换器连接到电脑完成下载编程用户程 序工作的

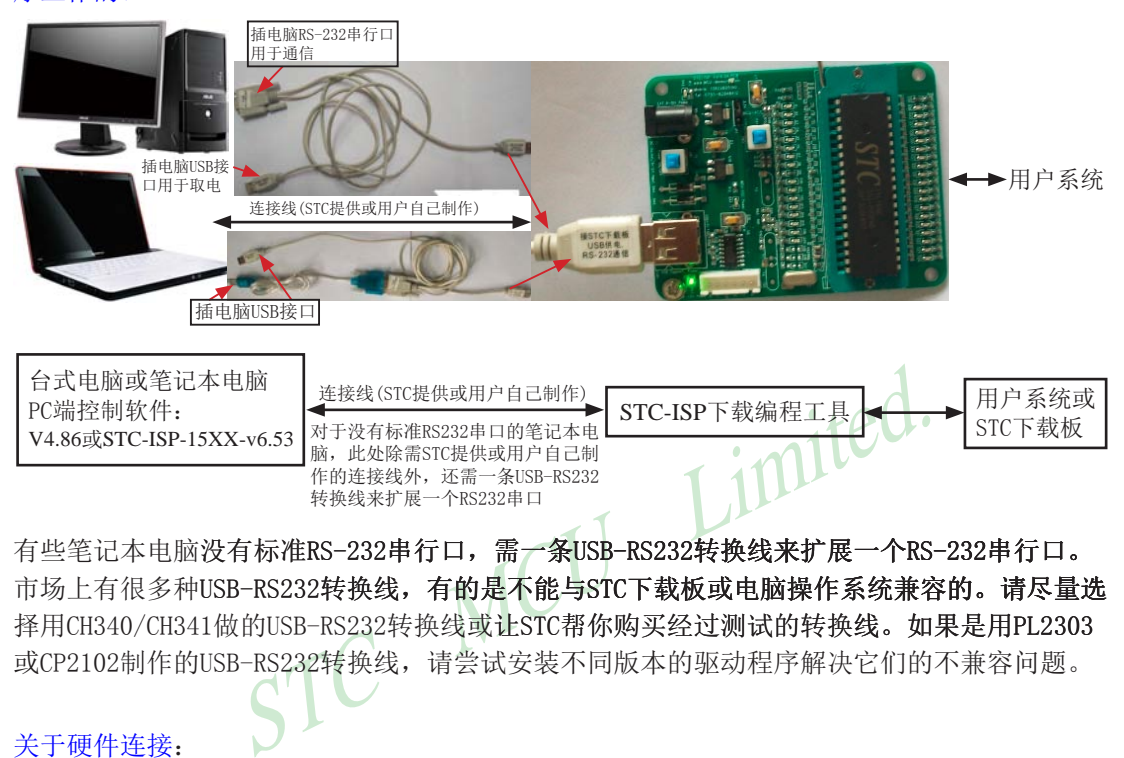

有些笔记本电脑没有标准RS-232串行口,需一条USB-RS232转换线来扩展一个RS-232串行口。 市场上有很多种USB-RS232转换线,有的是不能与STC下载板或电脑操作系统兼容的。请尽量选 择用 $CH340$ /CH341做的USB-RS232转换线或让STC帮你购买经过测试的转换线。如果是用PL2303 或CP2102制作的USB-RS232转换线,请尝试安装不同版本的驱动程序解决它们的不兼容问题。

### 关于硬件连接:

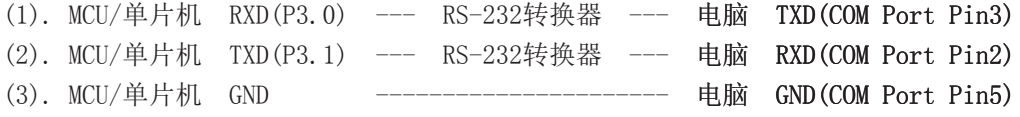

- (4). 如果您的系统P3.0/P3.1连接到RS-485电路,推荐 在选项里选择"下次冷启动需要[P1.0, P1.1] = [0, 0]才可以下载用户程序" 这样冷启动后如[P1.0, P1.1]不同时为[0,0]单片机直接运行用户程序, 免得由于RS-485总 线上的乱码造成单片机反复判断乱码是否为合法,浪费几百mS的时间,其实如果你的系 统本身[P3.0, P3.1]就是做串口使用, 也建议选择[P1.0, P1.1] = [0, 0]才可下载用户程序, 以便下次冷启动直接运行用户程序。
- (5). RS-232转换器可选用MAX232/SP232(4.5-5.5V),MAX3232/SP3232(3V-5.5V).

STC12C5A60S2系列单片机指南 技术支持网站:www.GXWMCU.com 临时技术支持Tel:13922829991 研发顾问Tel:13922805190

### STC-ISP下载板连接电脑的具体方式:

- (1). 根据单片机的工作电压在STC-ISP下载板上选择单片机电源电压
	- A). 5V单片机, 将MCU-VCC和+5V电源管脚短接
	- B). 3V单片机, 将MCU-VCC和3.3V电源管脚短接

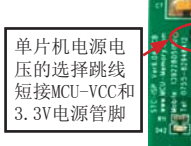

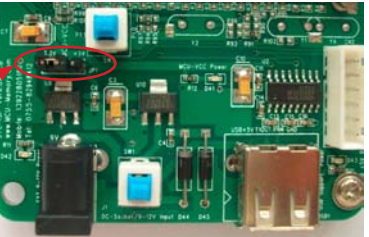

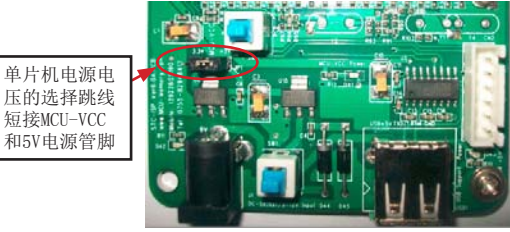

(2). 将STC-ISP下载板连接到电脑端

下面是STC-ISP下载板连接有RS-232串行口电脑的方式: 根据用户所使用的电脑是否有RS-232串行口选择连接电脑的方式。 A).如果用户电脑有RS-232串行口,参照下图连接。

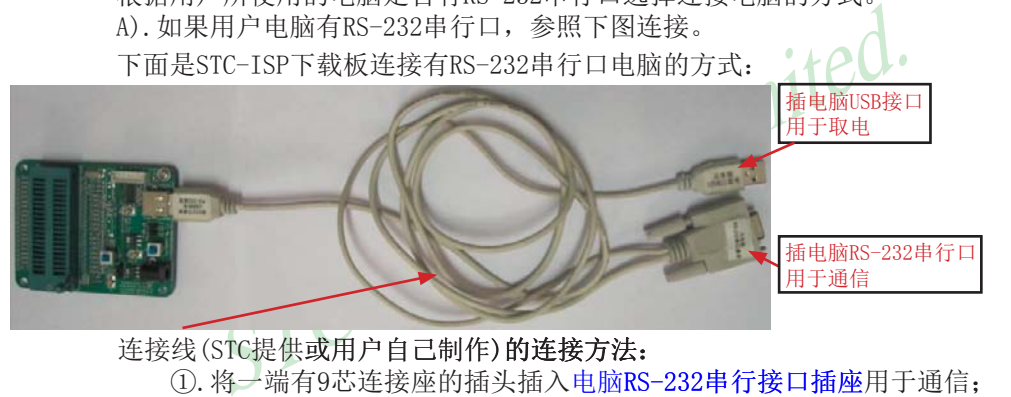

连接线(STC提供或用户自己制作)的连接方法: ①. 将一端有9芯连接座的插头插入电脑RS-232串行接口插座用于通信;

② 将连接线的"从电脑USB口取电"的USB插头插入电脑USB接口用于取电: 3. 将连接线中"接STC下载板"的USB插头插入STC-ISP下载编程工具的PCB板 USB1插座用于RS-232通信和供电

B).如果用户电脑没有RS-232串行口,参照下图连接。

下面是STC-ISP下载板连接没有RS-232串行口电脑(需一条USB-RS232转换线扩展一个 RS232串行口)的方式:

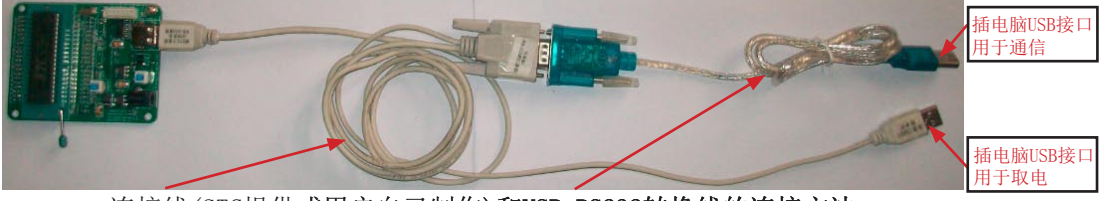

连接线(STC提供或用户自己制作)和USB-RS232转换线的连接方法:

(1). 将连接线中一端有9芯连接座的插头插入USB-RS232转换线的相应插座中:

②. 将连接线的"从电脑USB口取电"的USB插头插入电脑USB接口用于取电;

- 3. 将USB-RS232转换线中的USB插头插入电脑USB接口用干通信
- 4. 将连接线中"接STC下载板"的USB插头插入STC-ISP下载编程工具的PCB板 USB1插座用于RS-232通信和供电
- (3).其他插座不需连接
- (4)."系统电源开关Power ON"开关处于非按下状态,此时MCU-VCC Power灯不亮,没有给 单片机通电
- (5). "[P1.0, P1.1](对于STC15系列为[P3.2, P3.3])同时为[0, 0]的控制开关" 处于非按下状态, [P1.0, P1.1] = [1, 1], 不短接到地: 处于按下状态, [P1.0, P1.1] = [0, 0],短接到地。 如果单片机已被设成"下次冷启动[P1.0, P1.1] =[0, 0]才判P3.0有无合法下载命令流" 就必须将此开关处于按下状态, 让单片机的[P1.0, P1.1]短接到地
- Limited. (6). 将单片机插讲锁紧座, 锁紧单片机, 注意单片机是8-Pin/20-Pin/28-Pin/32-Pin/40-Pin 的, 锁紧座是40-Pin, 我们的设计是靠下插, 单片机地线 (Gnd) 对准锁紧座的地线  $(Gnd)$ 插。

### **13.2.5** 针对**USB-RS232**转换线不兼容问题的几点说明

有些新式笔记本电脑没有标准RS-232串行口,则需要一条USB-RS232转换线来扩展一个 RS-232串行口。但有些USB-RS232转换线与STC下载板或电脑操作系统是不能兼容的,这里针对 这些不兼容问题提出几点解决方法:

- (1)请尽量选择用CH340/CH341制作的USB-RS232转换线
- (2)对于市场上有些用PL2303或CP2102制作的USB-RS232转换线,尝试安装不同版本的驱 动程序解决它的不兼容问题。
- (3)尝试在STC-ISP控制下载软件中将最高波特率和最低波特率设置为相等且都为2400, 重新连接。

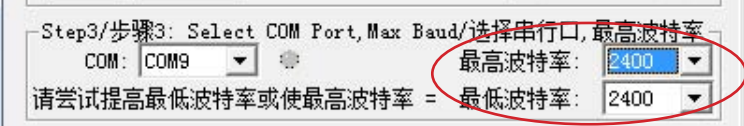

(4) 让STC帮您购买经过测试的转换线。

### **13.2.6** 如何用**STC-ISP**下载板给在用户系统上的单片机烧录用户程序

### 利用STC系列ISP下载编程工具(其实就是单片机通过RS-232转换器连接到电脑)进行 RS-232转换

单片机在用户自己的板上完成下载/烧录:

- 1. III-Socket锁紧座不得插入单片机
- 2. 将用户系统上的电源(MCU-VCC,GND)及单片机的[P3.0, P3.1]接入转换板的"白色六芯 插座",如下图所示, 这样用户系统上的单片机就具备了与电脑进行通信的能力
- 3. 将用户系统的单片机的[P1.0, P1.1] (对于STC15系列为[P3.2, P3.3]) 接入转换板"白色六 芯插座"(如果需要的话)
- 4. 如须[P1.0, P1.1] =[0, 0], 短接到地, 可在用户系统上将其短接到地, 或将[P1.0, P1.1]也 从用户系统引到STC系列ISP下载编程工具(其实就是单片机通过RS-232转换器连接到 电脑 ) 上, 将"控制[P1.0, P1.1]同时为[0, 0]的开关"按下, 则[P1.0, P1.1] = [0, 0]。
- 5. 将STC-ISP下载板连接到电脑上进行RS232通信(具体连接方式见下页图
- 6. 给单片机上电复位(注意是从用户系统自供电,不要从电脑USB取电,电脑USB座不插)
- 7. 关于软件:选择"Download/下载"
- 充引到STC系列ISP下载编程工具(其实就是单片机通过RS-23<br>将"控制[P1.0, P1.1]同时为[0, 0]的开关"按下,则[P1.0, P1<br>下载板连接到电脑上进行RS232通信(具体连接方式见下页图<br>上电复位(注意是从用户系统自供电,不要从电脑USB取电,选择"Download/下载"<br>, 如用户板有外部看门狗电路,不得启动,单片机必须有<br>载程序时被外部看门狗复位,如有,可将外部看门狗电路W<br>载程序时被外部看门狗复位,如有,可 8. 下载程序时,如用户板有外部看门狗电路,不得启动,单片机必须有正确的复位,但不 能在ISP下载程序时被外部看门狗复位, 如有, 可将外部看门狗电路WDI端/或WDO端浮 空
- 9. 如有RS-485晶片连到P3.0/P3.1,或其他线路,在下载时应将其断开。

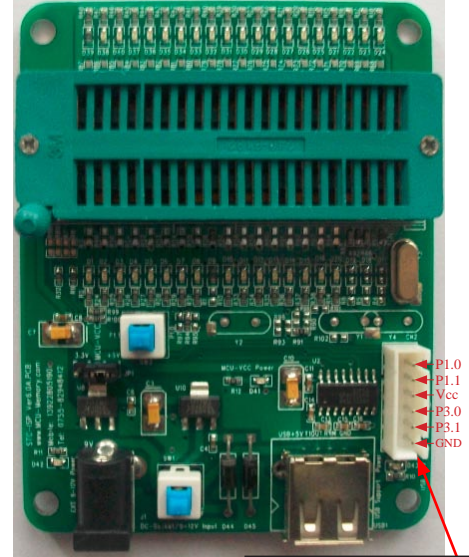

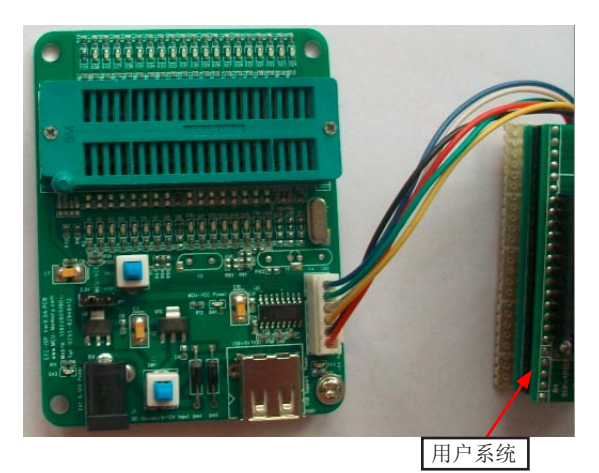

将用户系统按上图所示连接到STC-ISP下载板上

接用户系统,可以直接给用户系 统的单片机烧录程序,无需将已 焊好的用户系统拆卸下来烧录。

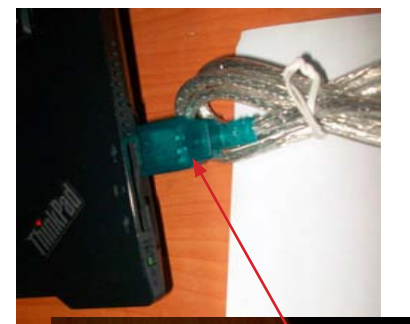

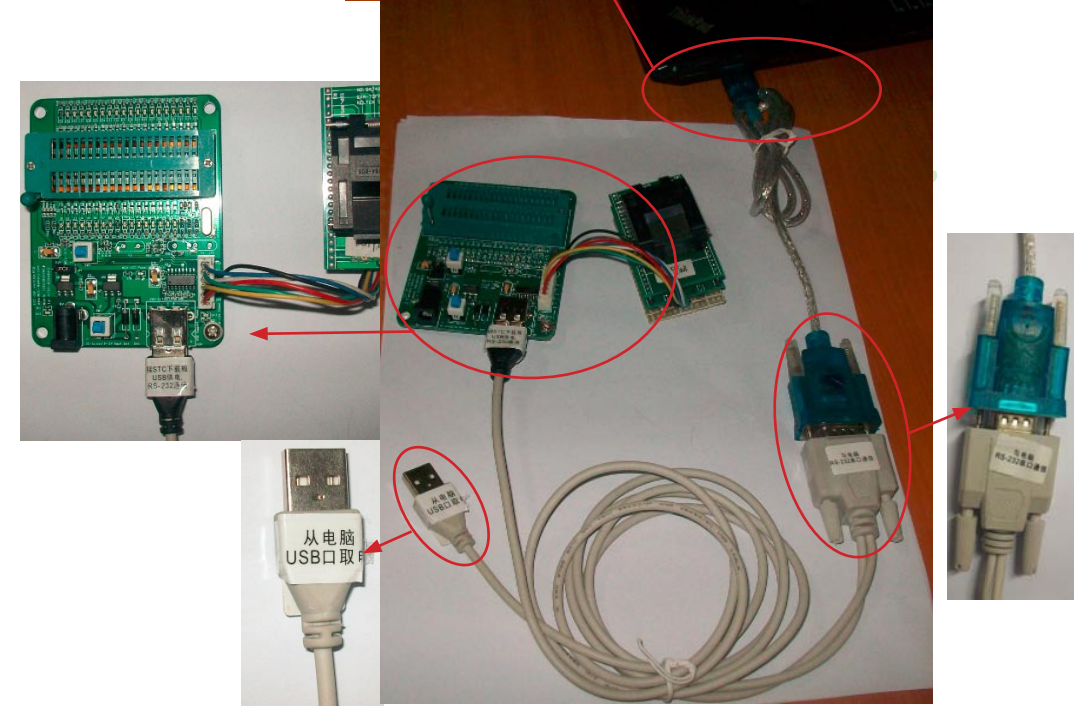

将连有用户系统的STC-ISP下载板按左图所示连接到电脑上,注意以下几点:

(1) STC-ISP下载板的锁紧座不得插入单片机;

(2) "从电脑USB口取电"的USB插头悬空,不要插入电脑,因为是从用户系统自供电的。

(3)接STC下载板的USB插头仅用于RS232通信。

### **13.2.7** 电脑端的**STC-ISP**控制软件**(Ver6.53)**的界面使用说明

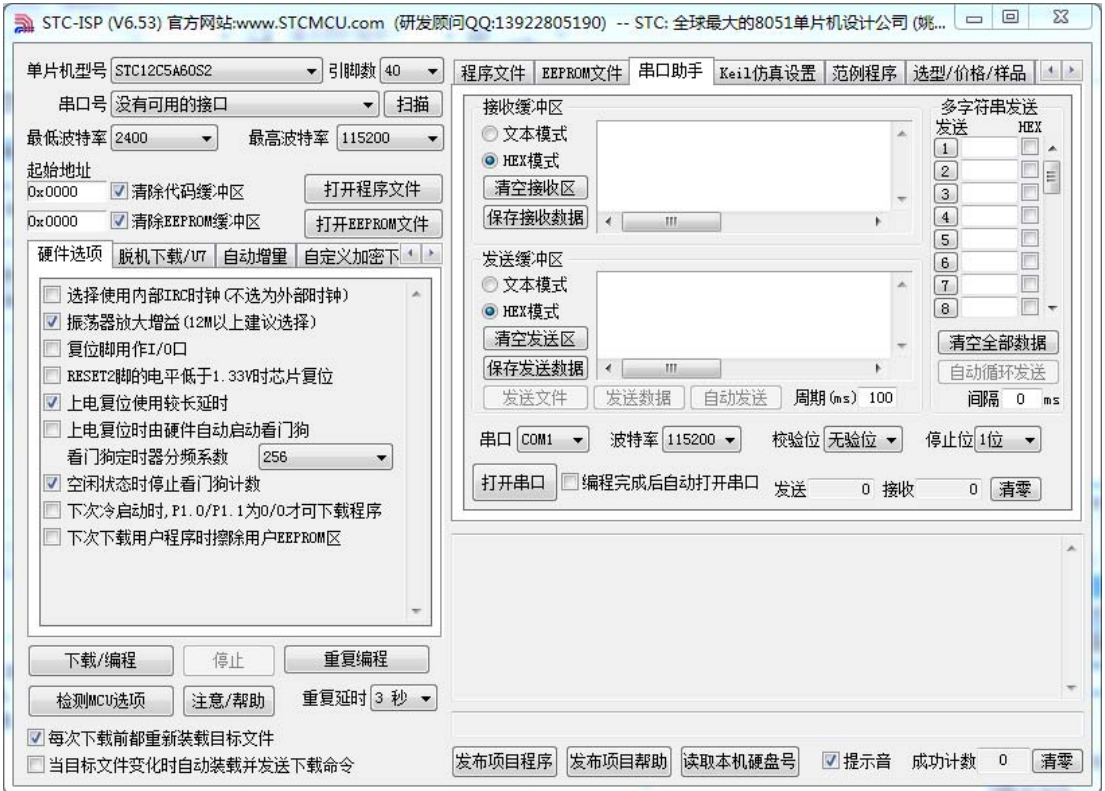

最新的ISP下载控制软件V6.53的界面如上图所示。该软件新增了许多新功能(如扫描当前 系统中可用的串口、波特率计算器、软件延时计算器、选型/价格/样品表等)。下文将详细介 绍该STC-ISP-V6.53软件的各个功能。
STC12C5A60S2系列单片机指南 官方网站:www.STCMCU.com 研发顾问QQ:800003751 STC — 全球最大的8051单片机设计公司

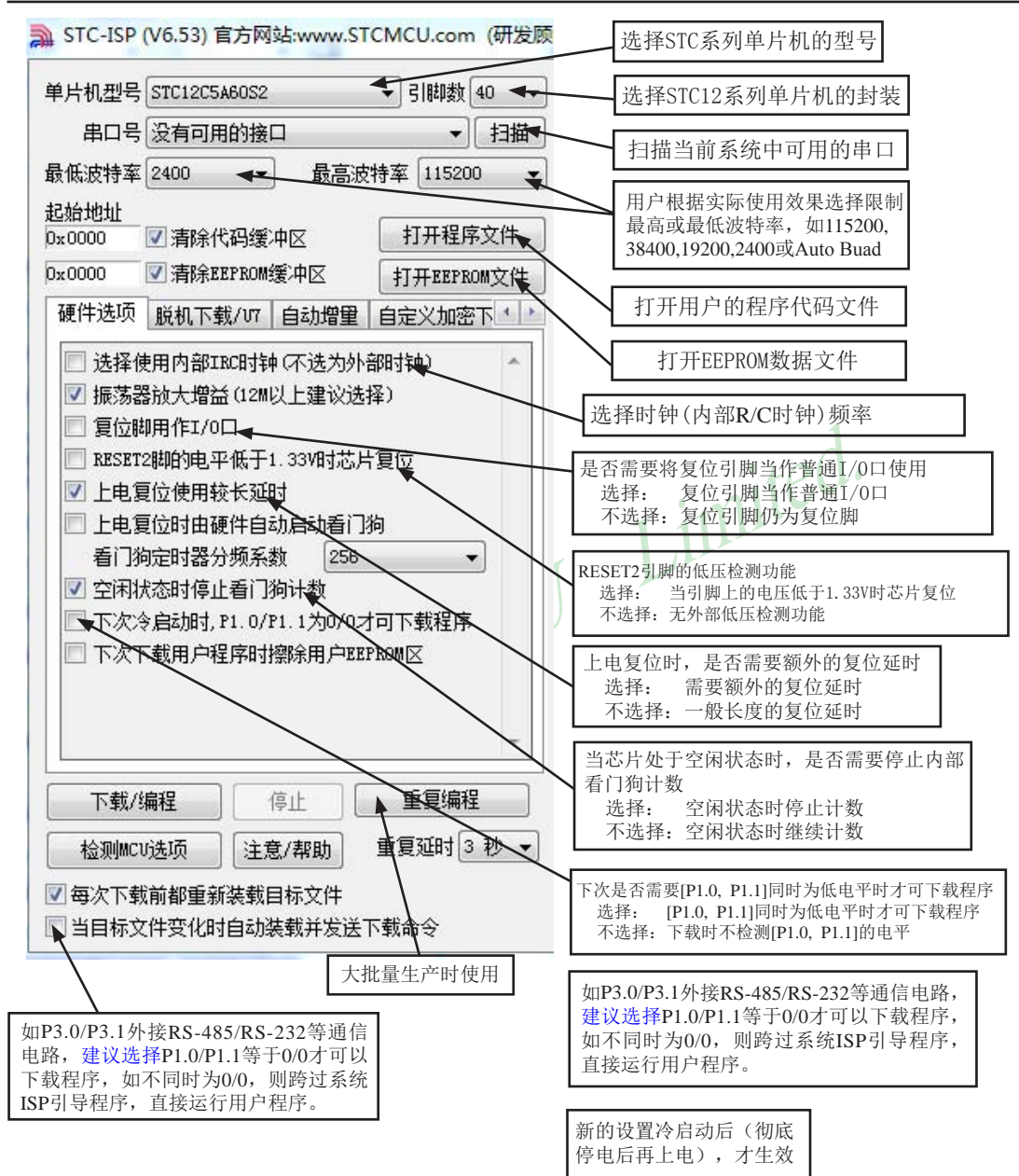

Step1/步骤1: 选择你所使用的单片机型号, 如STC12C5A60S2等

Step2/步骤2:打开文件,要烧录用户程序,必须调入用户的程序代码(\*.bin, \*.hex)

Step3/步骤3:选择串行口,你所使用的电脑串口,如串行口1--COM1,串行口2--COM2,...

 有些新式笔记本电脑没有RS-232串行口,可买一条USB-RS232转接器,人民币50元左右。 有些USB-RS232转接器,不能兼容,可让STC帮你购买经过测试的转换器。

Step4/步骤4: 选择下次冷启动后, 时钟源为"内部R/C振荡器"还是"外部晶体或时钟" Step5/步骤5:选择"Download/下载"按钮下载用户的程序进单片机内部,可重复执行

Step5/步骤5, 也可选择"Re-Download/重复下载"按钮

 下载时注意看提示,主要看是否要给单片机上电或复位, 下载速度比一般通用编程器快。 一定要先选择"Download/下载"按钮,然后再给单片机上电复位(先彻底断电),而不要 先上电,先上电,检测不到合法的下载命令流,单片机就直接跑用户程序了。

#### 关于硬件连接:

- (1). MCU/单片机 RXD(P3.0) --- RS-232转换器 --- PC/电脑 TXD(COM Port Pin3)
- (2). MCU/单片机 TXD(P3.1) --- RS-232转换器 --- PC/电脑 RXD(COM Port Pin2)
- (3). MCU/单片机 GND ---------------------- PC/电脑 GND(COM Port Pin5)
- (4). 如果您的系统P3.0/P3.1连接到RS-485电路,推荐 在选项里选择"下次冷启动需要P1.0/P1.1 = 0,0才可以下载用户程序" 这样冷启动后如 P1.0, P1.1不同时为0,单片机直接运行用户程序, 免得由于RS-485总线

: RXD(P3.0) --- RS-232转换器 --- PC/电脑 TXD(CO<br>
TXD(P3.1) --- RS-232转换器 --- PC/电脑 RXD(CO<br>
GND ------------------------ PC/电脑 RXD(CO<br>
GND ------------------------ PC/电脑 GND(CO<br>
fep3.0/P3.1连接到RS-485电路,推荐<br>
<br>
fe "下次冷启动需要P1.0/P1.1 上的乱码造成单片机反复判断乱码是否为合法,浪费几百mS的时间,其实如果你的系统本身 P3.0,P3.1就是做串口使用,也建议选择P1.0/P1.1 = 0/0才可下载用户程序,以便下次冷启动直 接运行用户程序。

(5). RS-232转换器可选用MAX232/SP232(4.5-5.5V),MAX3232/SP3232(3V-5.5V).

点击界面上的注意/帮助按钮后出现下面的对话框:

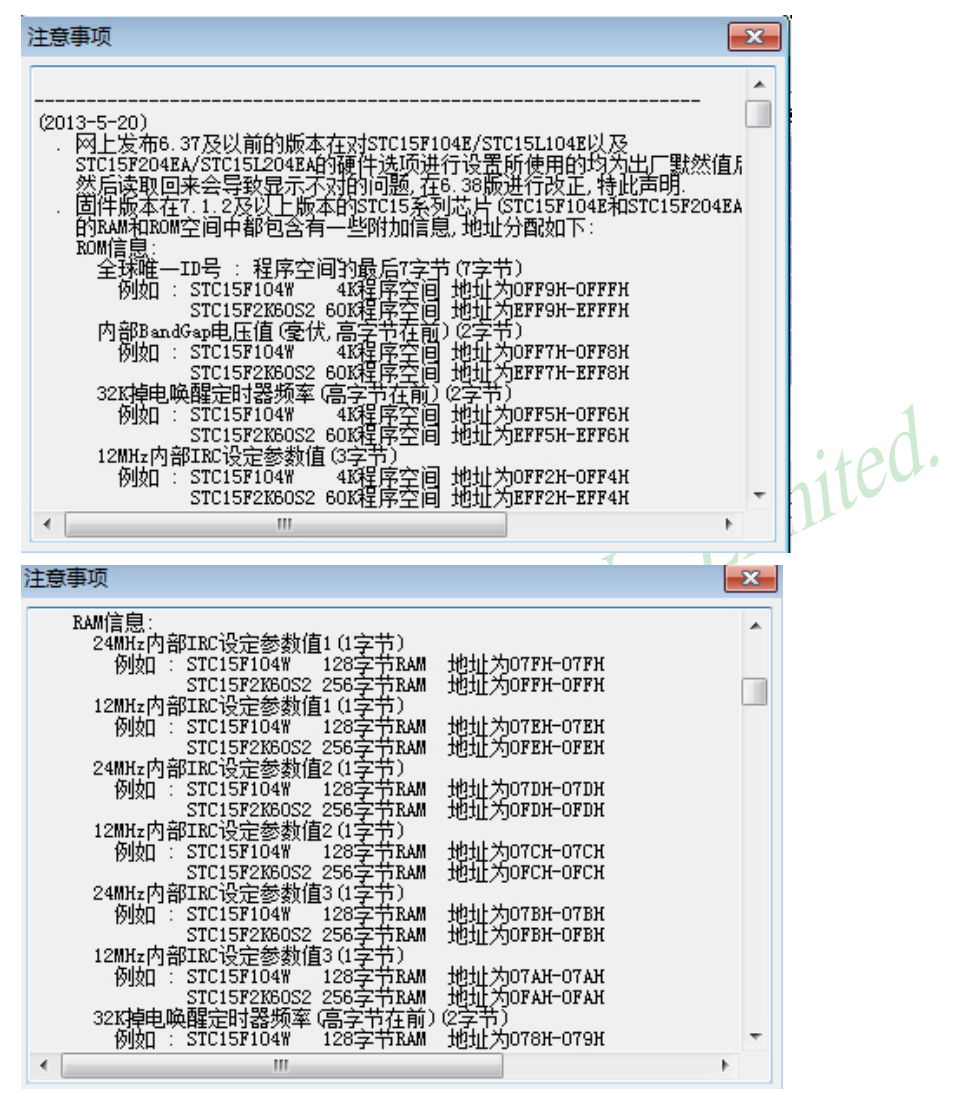

自定义下载界面:

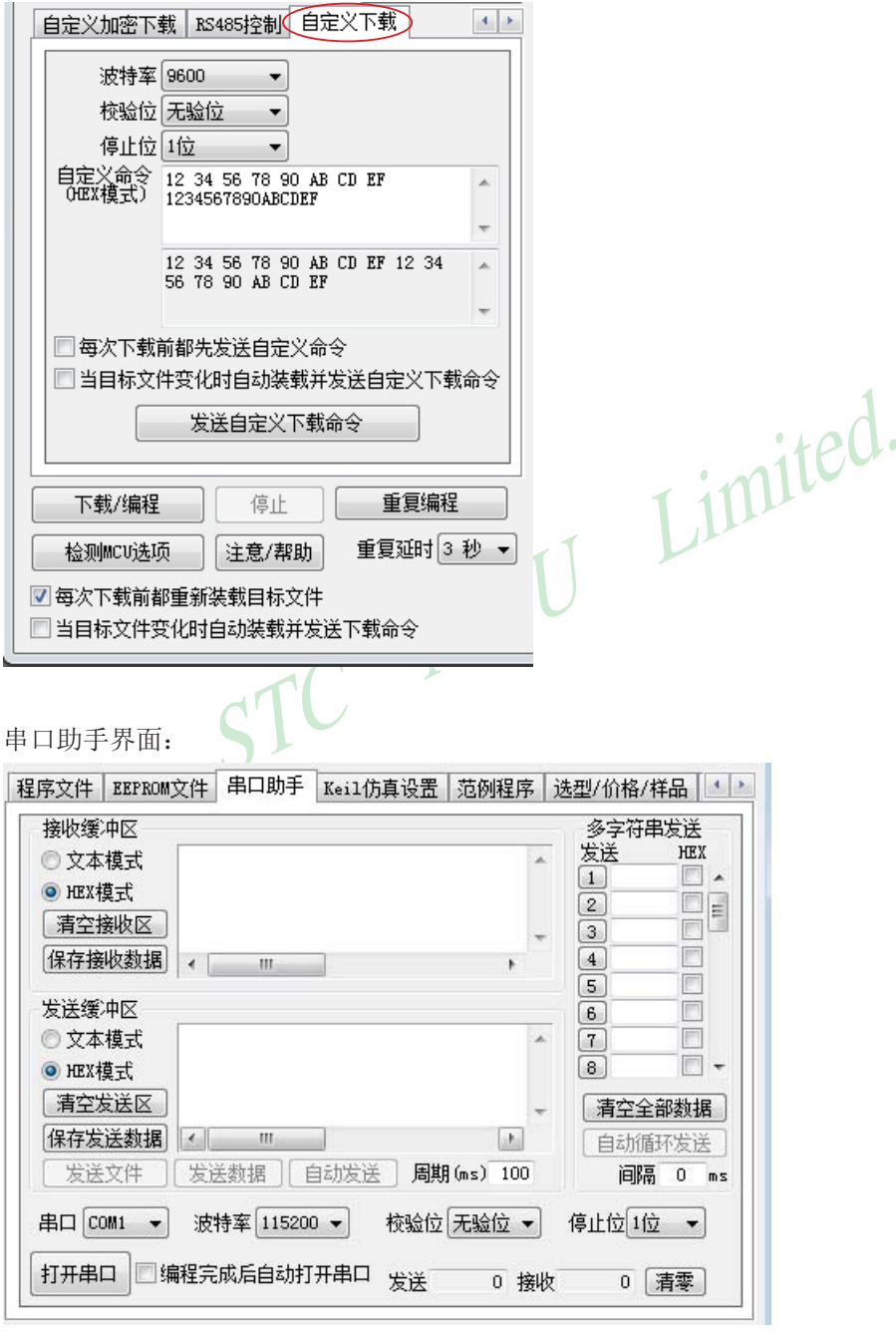

在串口助手工具选择页上单击鼠标右键进行选择,可以将串行口助手从STC-ISP下载编程软件 的主界面中独立出来(如下所示),关闭独立使用的工具可以再次返回主界面。

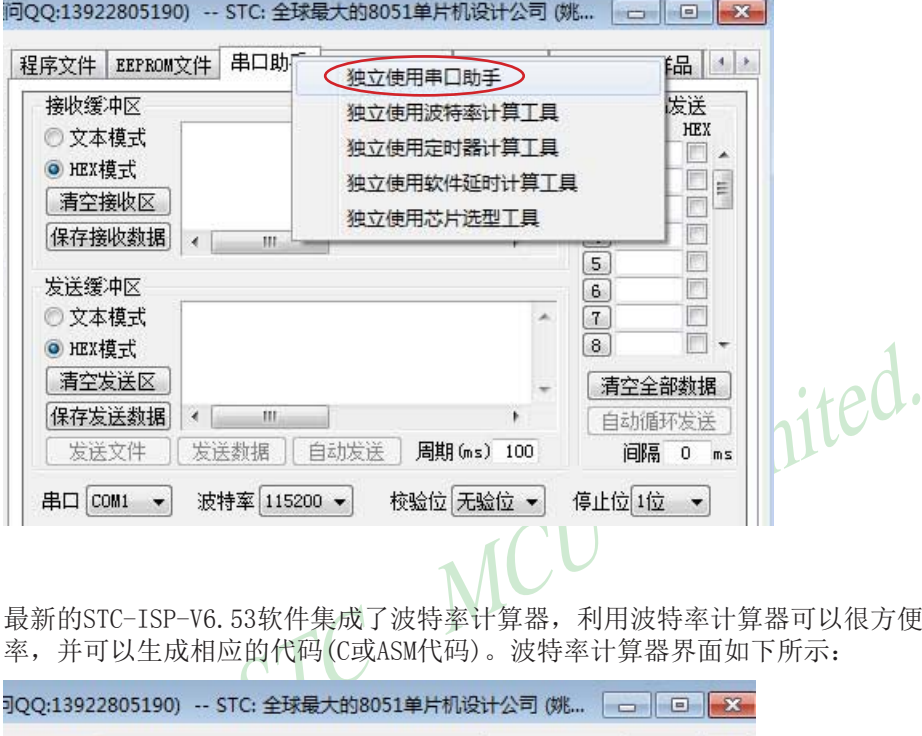

最新的STC-ISP-V6.53软件集成了波特率计算器,利用波特率计算器可以很方便地求出波特 率,并可以生成相应的代码(C或ASM代码)。波特率计算器界面如下所示:

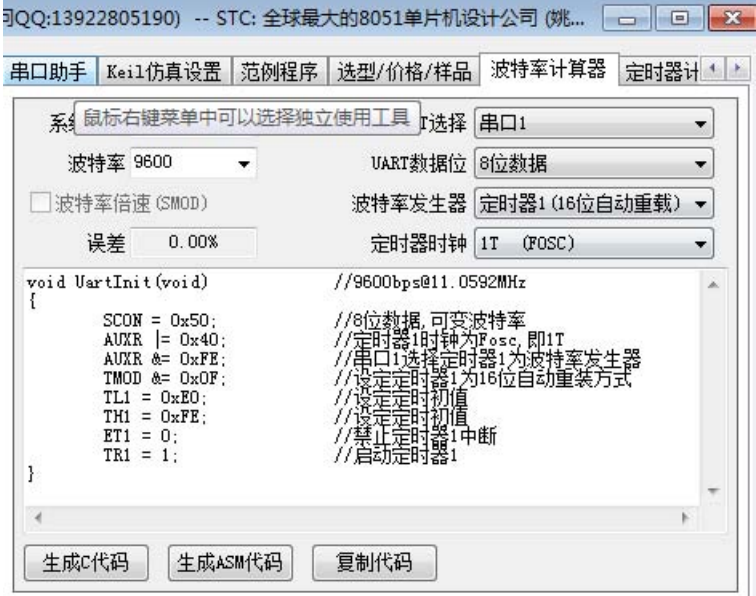

最新的STC-ISP-V6.53软件还集成了定时器计算器,定时器计算器也可以生成相应的代码(C或 ASM代码),根据用户的设置对定时器的各相关寄存器进行初始化。定时器计算器界面如下所 示:

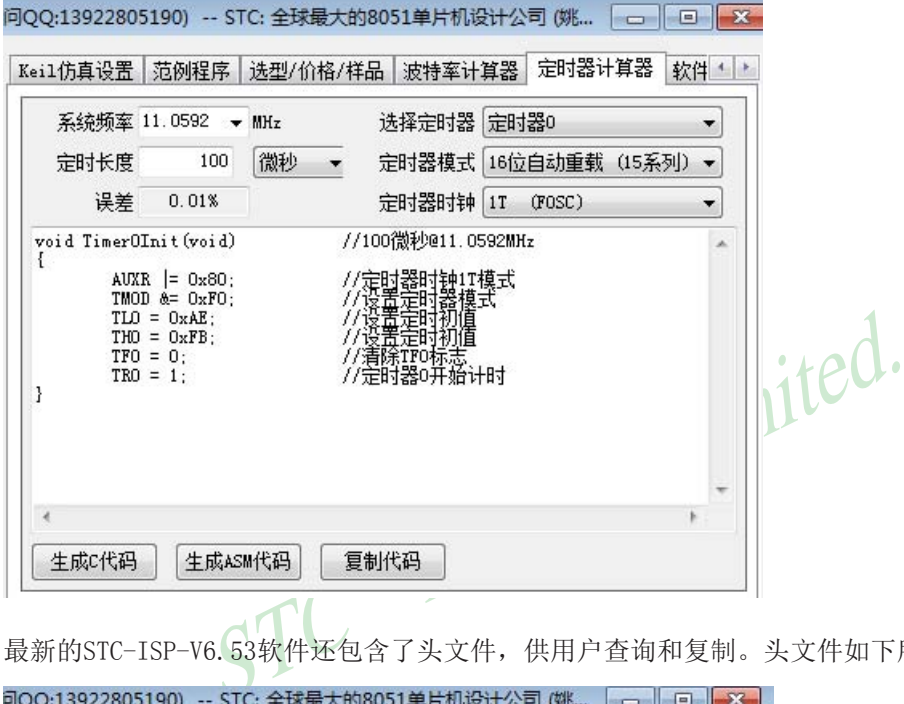

最新的STC-ISP-V6.53软件还包含了头文件,供用户查询和复制。头文件如下所示:

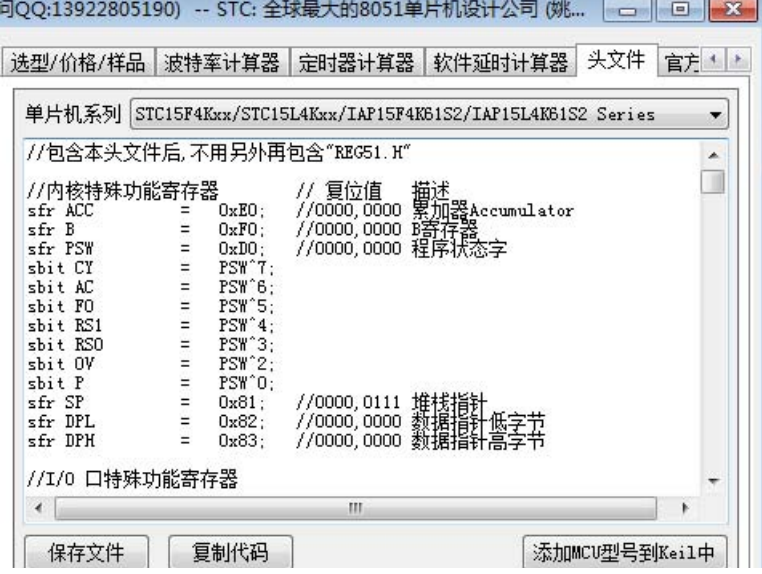

另外,最新的STC-ISP-V6.53软件中还列出了所有STC系列单片机的选型和价格及指令表供用户 查询,如下图。

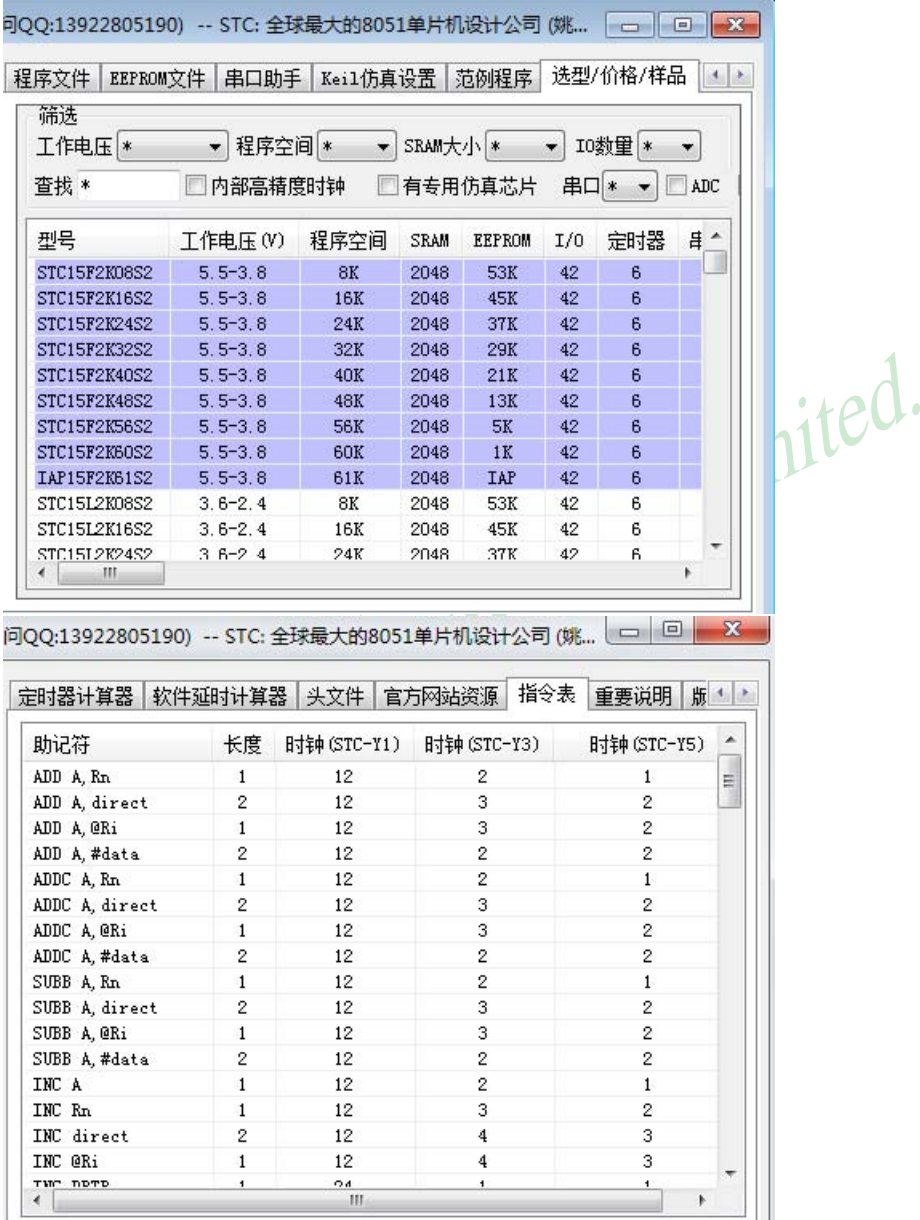

最新的STC-ISP-V6.53软件还新增了许多功能,如"Keil 仿真设置"功能, "软件定时器" 功能等,但这些功能仅适用于STC15系列单片机,在此不一一介绍,具体说明请参见STC-ISP-V6.53软件内的说明介绍。

STC12C5A60S2系列单片机指南 技术支持网站:www.GXWMCU.com 临时技术支持Tel:13922829991 研发顾问Tel:13922805190

## **13.2.8** 用户自定义下载使用说明

"用户自定义下载"与软件STC-ISP-V6.53中的"用户自定义加密下载"是两种完全不同功能。相 对用户自定义加密下载的功能而言,用户自定义下载的功能要简单一些。

具体的功能为:电脑或脱机下载板在开始发送真正的ISP下载编程握手命令前,先发送用户自 定义的一串命令(关于这一串串口命令,用户可以根据自己在应用程序中的串口设置来设置波 特率、校验位以及停止位),然后再立即发送ISP下载编程握手命令。

"用户自定义下载"这一功能主要是在项目的早期开发阶段,实现不断电(不用给目标芯片重新 上电)即可下载用户代码。具体的实现方法是:用户需要在自己的程序中加入一段检测自定义 命令的代码,当检测到后,执行一句"MOV IAP\_CONTR,#60H"的汇编代码或者"IAP\_CONTR  $= 0x60$ :"的C语言代码, MCU就会自动复位到ISP区域执行ISP代码。

CU Limit 如下图所示,将自定义命令设置为波特率为115200、无校验位、一位停止位的命令序列: 0x12、0x34、0x56、0xAB、0xCD、0xEF、0x12。当勾选上"每次下载前都先发送自定义命令" 的选项后,即可实现自定义下载功能

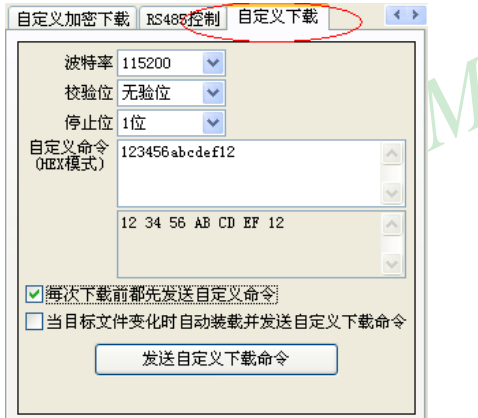

点击"发送自定义下载命令"或者点击界面左下角的"下载/编程"按钮,应用程序便会发送 如下所示的串口数据

#### STC12C5A60S2系列单片机指南 官方网站:www.STCMCU.com 研发顾问QQ:800003751 STC — 全球最大的8051单片机设计公司

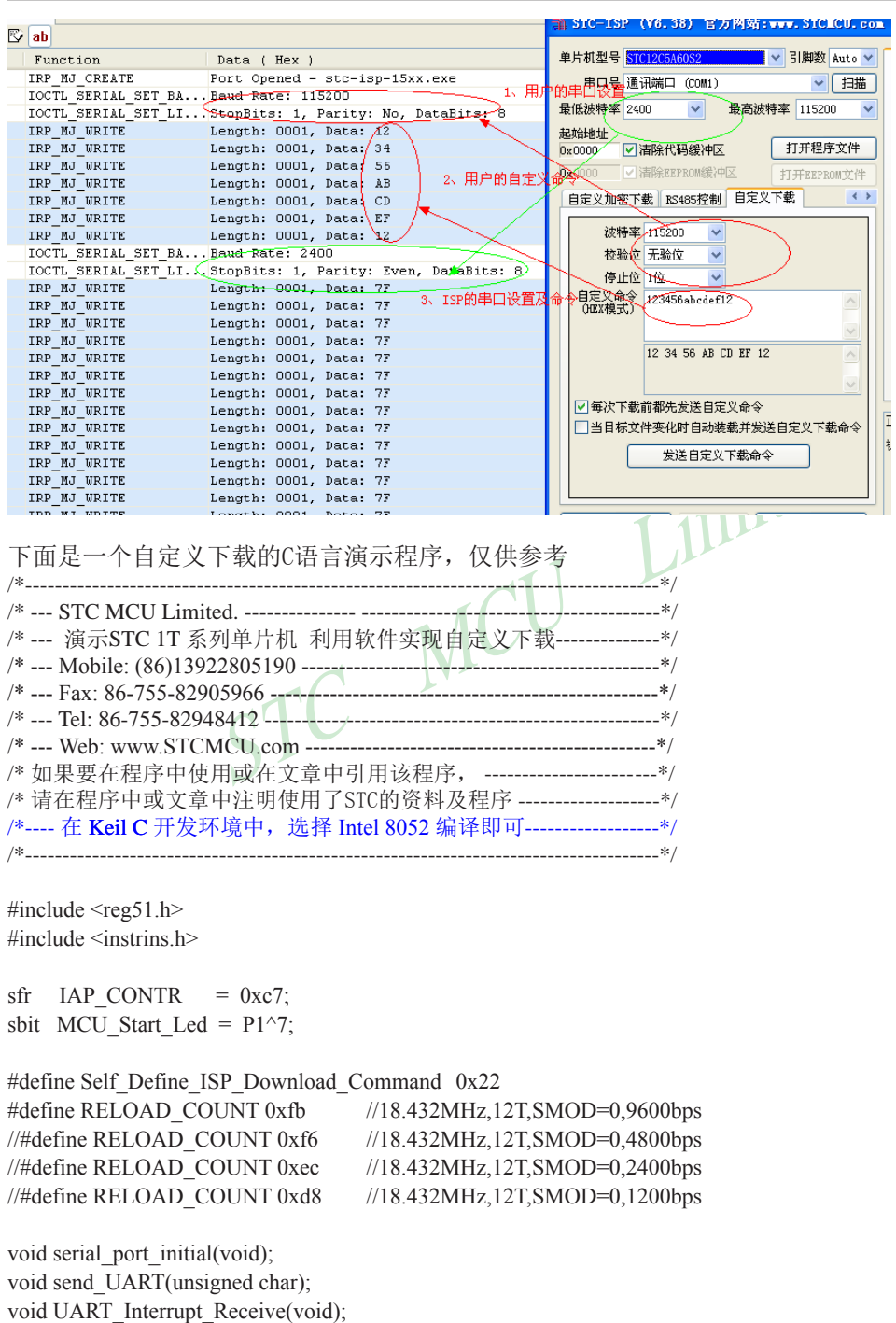

```
STC MCU Limited.
void soft_reset_to_ISP_Monitor(void);
void delay(void);
void display_MCU_Start_Led(void);
void main(void)
{
      unsigned char i = 0;
      serial_port_initial(); //Initial UART
      display MCU Start Led(); //Turn on the work LED
      send UART(0x34); //Send UART test data
      send UART(0xa7); //Send UART test data
      while (1);
}
void serial port initial()
{
      SCON = 0x50; 2000 00000 0000 00000 8位可变波特率,无奇偶校验位
      TMOD = 0x21; <br> 1/0011,0001 设置定时器1为8位自动重装计数器
      TH1 = RELOAD_COUNT; ///设置定时器1自动重装数
      TL1 = RELOAD COUNT;
      TR1 = 1; \sqrt{\frac{1}{\pi \pi}} \pi \pi \pi \pi \pi \pi \piES = 1; N/\sqrt{2\pi} //允许串口中断
      EA = 1; \bigcup //开总中断
}
void send_UART(unsigned char i)
{
      ES = 0; //Disable serial interrupt
      TI = 0; //Clear TI flag
      SBUF = i; //send this data
      while (!TI); //wait for the data is sent
      TI = 0; //clear TI flag
      ES = 1; //enable serial interrupt
}
void UART_Interrupt_Receive(void) interrupt 4 using 1
{
      unsigned char k = 0;
      if (RI)
      {
            RI = 0:
            k =SBUF:
            if (k == Self\_Define\_ISP\_Command) //check the serial data
\{
```
 $delay()$ ; //delay 1s

```
STC MCU Limited.
                      delay(); \angle //delay 1s
                      soft reset to ISP Monitor();
 }
       }
       if (TI)
       {
              TI = 0;
       }
}
void soft reset to ISP Monitor(void)
{
       IAP CONTR = 0x60: //0110,0000 soft reset system to run ISP monitor
}
void delay(void)
{
       unsigned int j = 0;
       unsigned int g = 0;
       for (j=0; j<5; j++){
for (g=0; g<60000; g++)\{\text{nop}(\cdot);
                      \text{nop}(\cdot);nop ();
                      nop ();
                      \text{top}(;
 }
       }
}
void display_MCU_Start_Led(void)
{
       unsigned char i = 0;
       for (i=0; i<3; i++){
              MCU Start Led = 0; //Turn on work LEDdejay();
               MCU Start Led = 1; //Turn off work LEDdejay();
               MCU Start Led = 0; //Turn on work LED}
}
```
STC MCU Limited.

# **13.3** 新的**USB**型联机/脱机下载工具**U7/U7-S1**

U7/U7-S1是一款集在线联机下载和脱机下载于一体的编程工具系列。应用范围可支持STC 目前的全部系列的MCU, Flash程序空间和EEPROM数据空间不受限制。支持包括如下和即将推 出的STC全系列芯片:

STC15F2K60S2/STC15L2K60S2系列 STC15F408AD/STC15L408AD系列 STC15W201S系列 STC15F104W/STC15L104W系列 STC15F104E/STC15L104E STC15F204EA/STC15L204EA STC10Fxx/STC10Lxx系列 STC11Fxx/STC11Lxx系列 STC12C5Axx/STC12LE5Axx系列 STC12C52xx/STC12LE52xx系列 STC12C56xx/STC12LE56xx系列 STC12C54xx/STC12LE54xx系列

STC12Cx052/ STC12Cx052AD/STC12LEx052/STC12LEx052AD系列STC90xx/STC89xx系列 脱机下载工具可以在脱离电脑的情况下进行下载工作,可用于批量生产和远程升级。脱机 下载板可支持自动增量、下载次数限制以及用户自定义加密下载等多种功能。

目前的U7/U7-S1系列工具均分为5V工具和3.3V工具两种,正面图如下图所示:

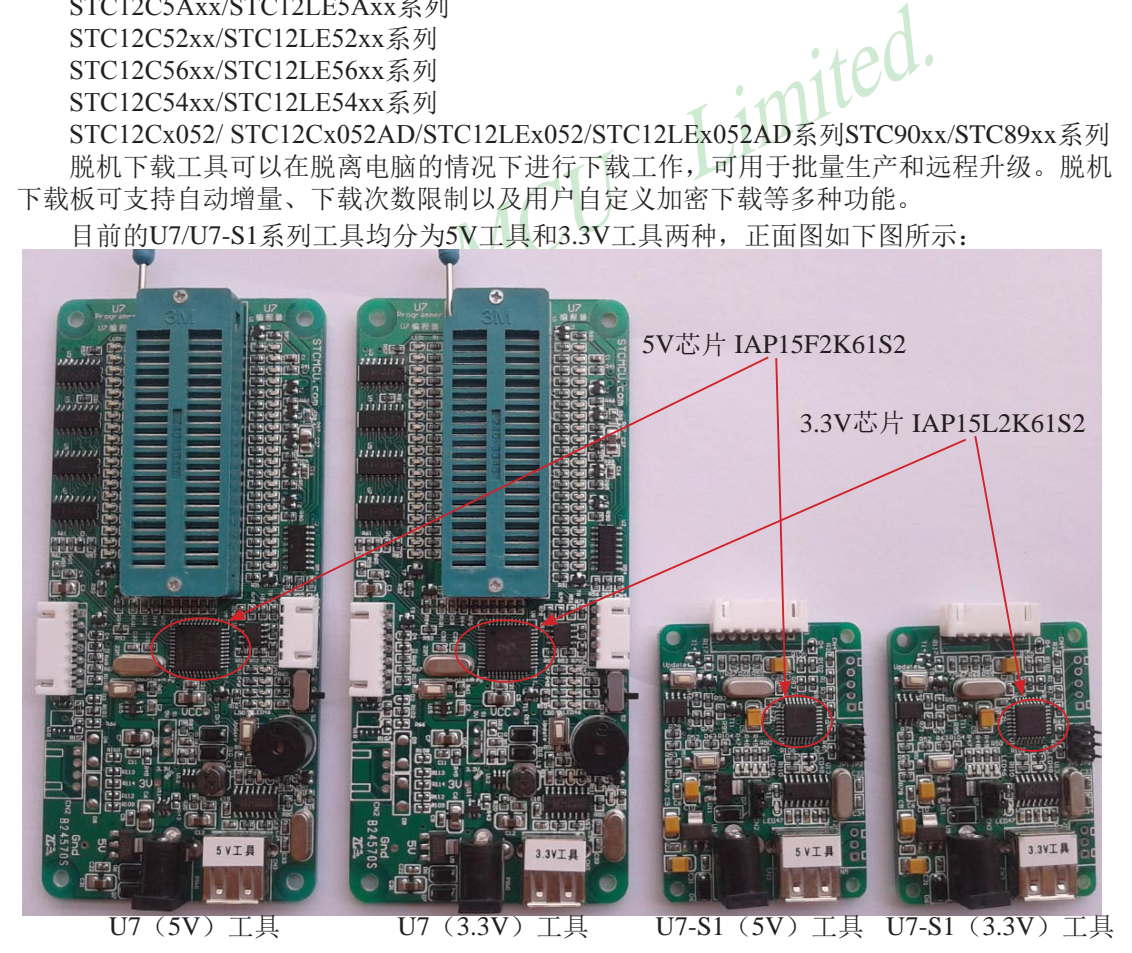

其反面图如下图所示:

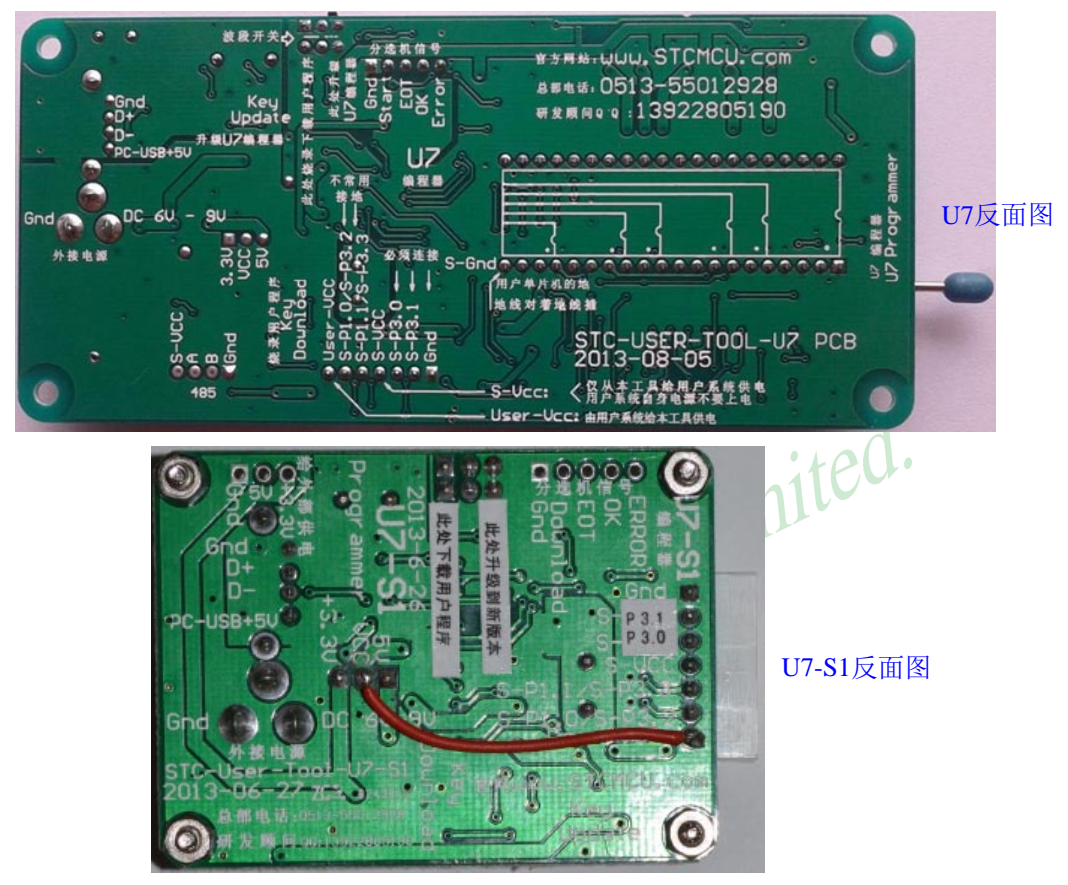

另外还有如下的一些线材与工具相搭配使用,如: (1)两头公的USB连接线,如下图所示:

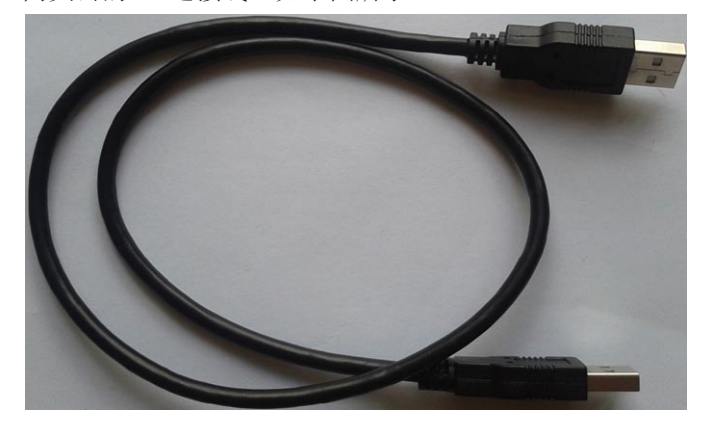

注意:此USB线为我公司特别定制的USB加强线,可确保直接用USB供电时能够下载成功。而 市面上一些比较劣质的两头公的USB线,内阻太大而导致压降很大(如USB空载时的电压为 5.0V左右,当使用劣质的USB线连接U7/U7-S1,到我们的下载板上的电压可能降到4.2V或者更 低,从而导致芯片处于复位状态而无法成功下载)。

(2)U7-S1与用户系统连接的下载连接线(U7-S1与用户板上的目标单片机的连接线),如下图 所示:

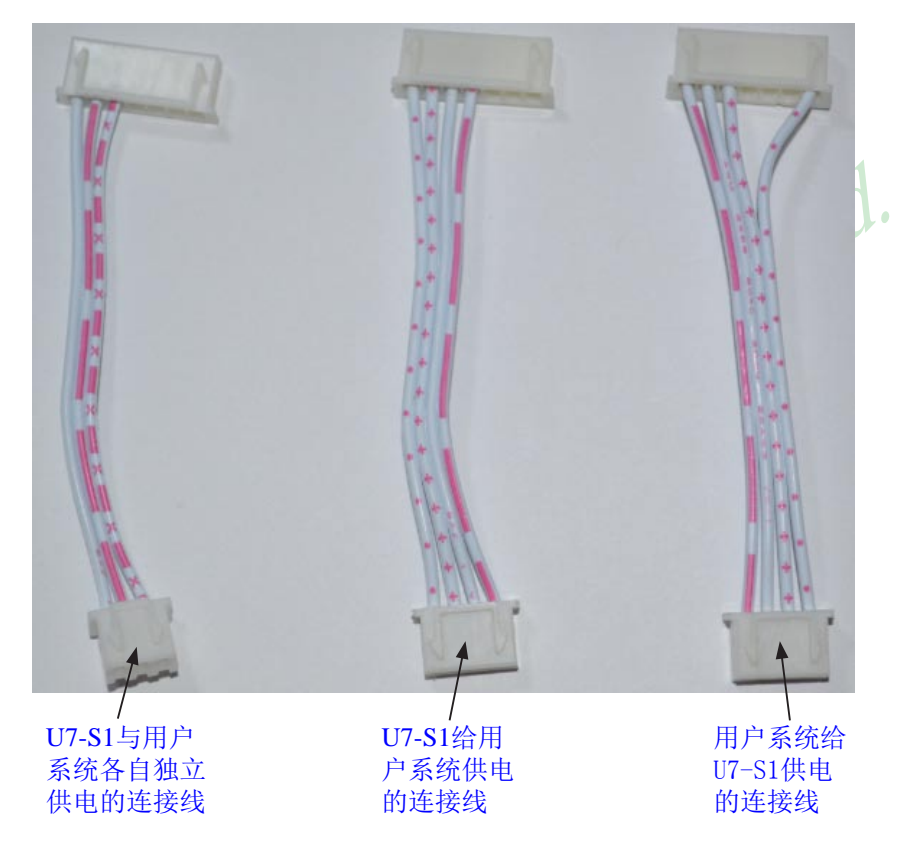

### **13.3.1** USB型联机/脱机下载工具**U7/U7-S1**的功能介绍

### **13.3.1.1 U7**的功能介绍(U7的价格为人民币100元)

下面以5V工具为例,详细介绍U7工具的各个接口及功能

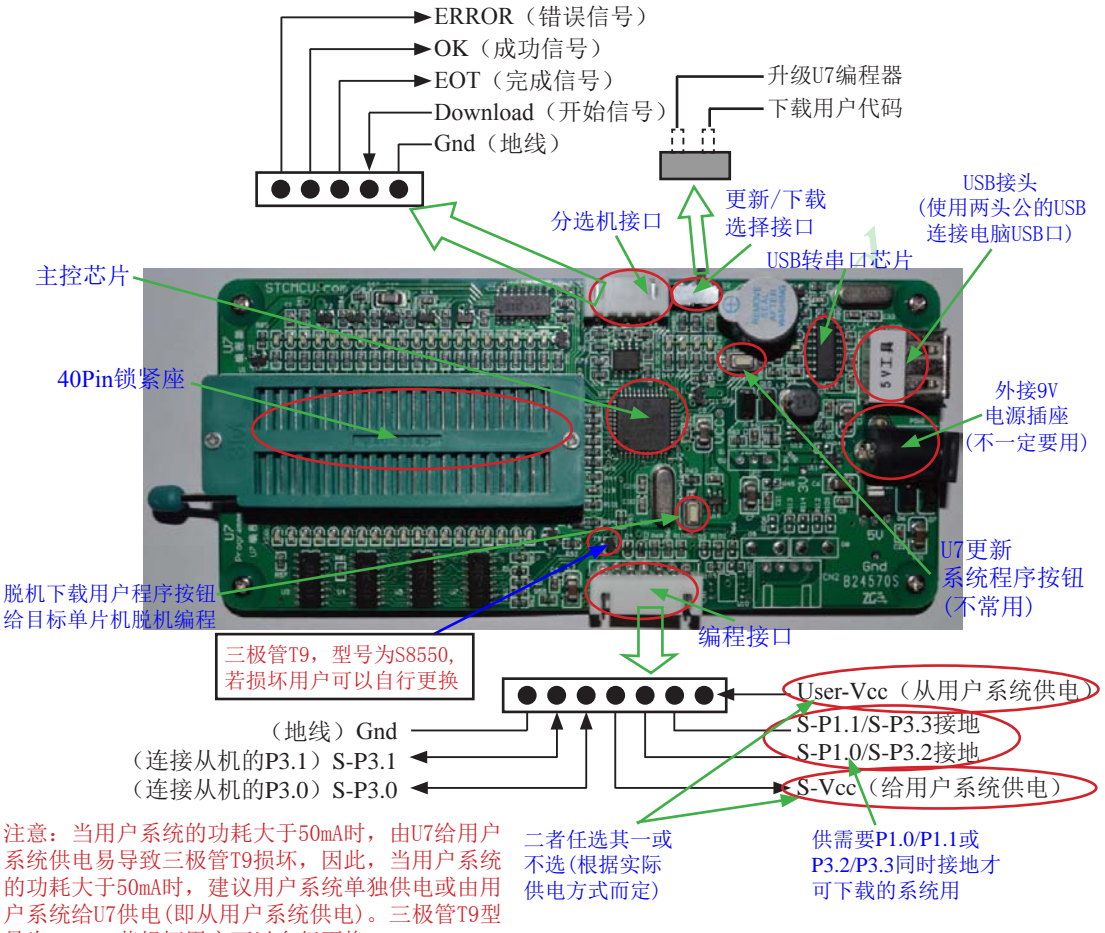

号为S8550,若损坏用户可以自行更换。

编程接口:根据不同的供电方式,使用不同的下载连接线连接U7下载板和用户系统。

**U7**更新系统程序按钮:用于更新U7工具,当有新版本的U7固件时,需要按下此按钮对U7的主 控芯片进行更新(注意:必须先将更新/下载选择接口上的跳线跳为更新U7编程器模式)。

脱机下载用户程序按钮: 开始脱机下载按钮。首先PC将脱机代码下载到U7板上,然后使用下 载连接线将用户系统连接到U7,再按下此按钮即可开始脱机下载(每次上电时也会立即开始 下载用户代码)。

STC12C5A60S2系列单片机指南 官方网站:www.STCMCU.com 研发顾问QQ:800003751 STC — 全球最大的8051单片机设计公司

外接**9V**电源插座:当进行脱机下载时,可使用外部电源供电。此电源接口可支持6~9V的外部 直流供电。

**USB**接头:用于连接电脑。使用标配的两头公的USB线连接电脑,可对目标芯片进行在线联机 下载,也可使用USB供电进行脱机下载。

更新/下载选择接口:当需要对U7的底层固件进行升级时,需要将此跳线跳为更新U7编程器模 式,否则,必须将跳线跳为下载用户代码模式。(跳线连接方式请参考上图)

分选机接口:是用于控制分选机进行自动生产的控制接口

对于USB型联机/脱机下载工具,STC公司特别制作了配套的外壳,并在该外壳上对U7上相 应位置的器件或管脚进行了标注,将U7安装于该外壳内(如下图所示),可对U7上的线路图一 目了然。

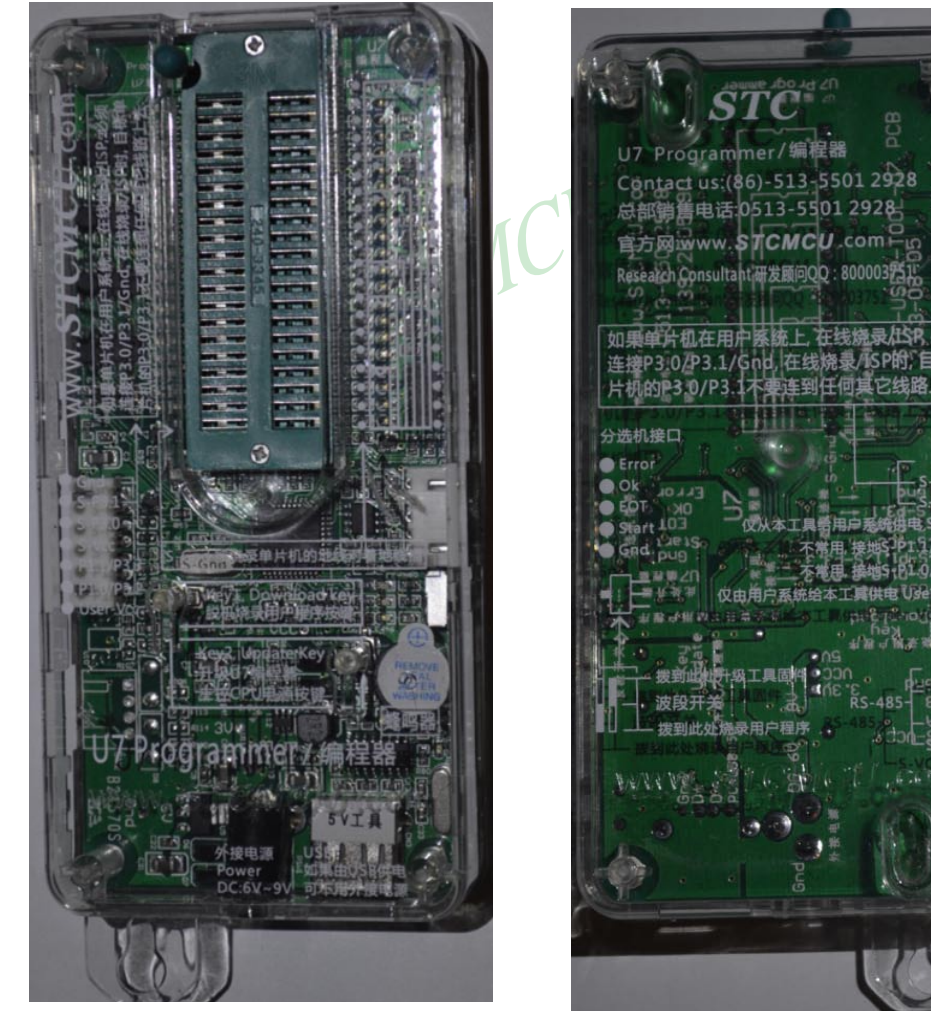

U7安装外壳的正面图 NT安装外壳的反面图

珊瑚

### **13.3.1.2 U7-S1**的功能介绍(**U7-S1**的价格为人民币50元)

下面以5V工具为例,详细介绍U7-S1工具的各个接口及功能

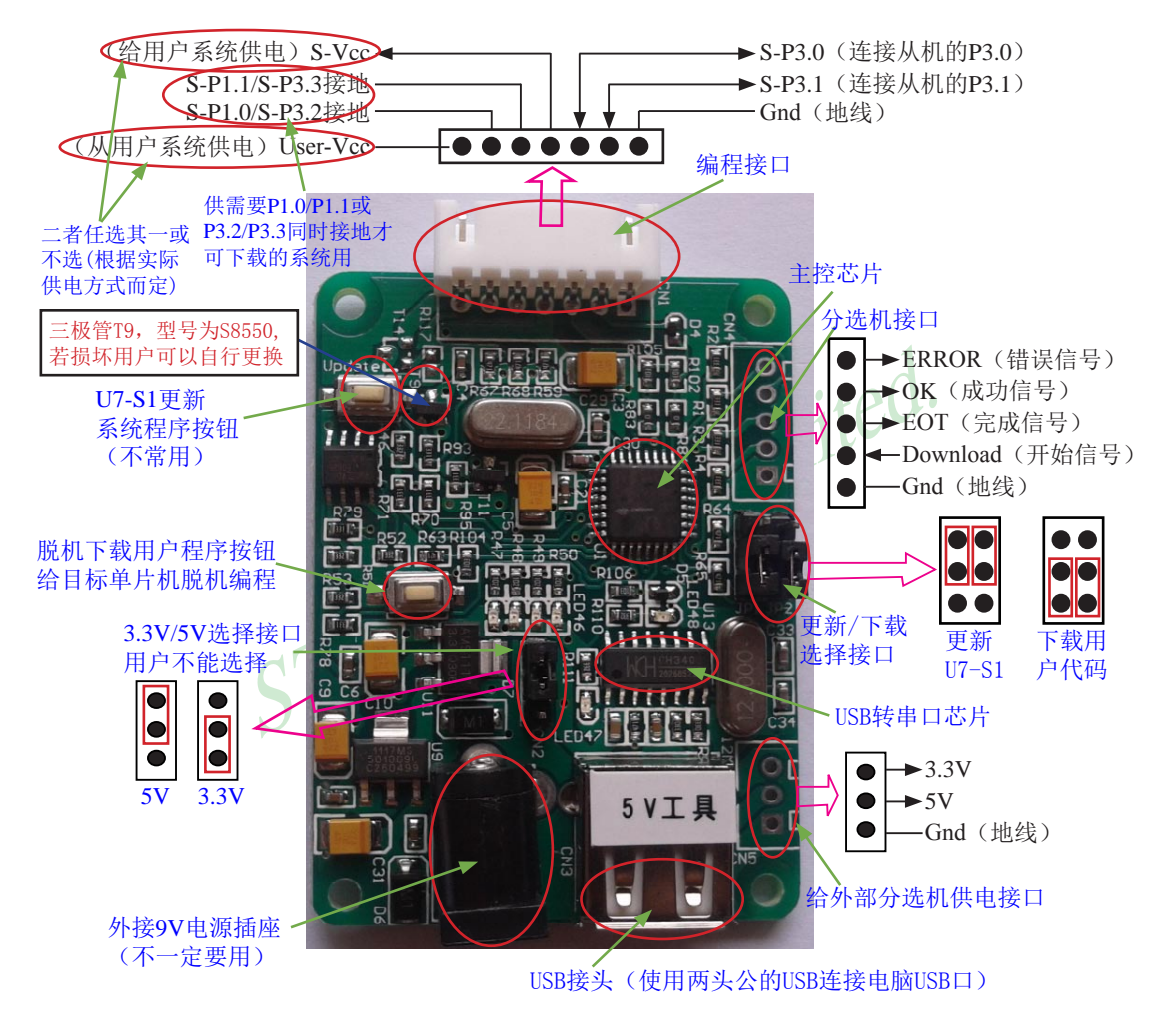

编程接口:根据不同的供电方式,使用不同的下载连接线连接U7-S1下载板和用户系统。

**U7-S1**更新系统程序按钮:用于更新U7-S1工具,当有新版本的U7-S1固件时,需要按下此按钮 对U7-S1的主控芯片进行更新(注意:必须先将更新/下载选择接口上的跳线跳为更新模式)。

脱机下载用户程序按钮: 开始脱机下载按钮。首先PC将脱机代码下载到U7-S1板上,然后使用 下载连接线将用户系统连接到U7-S1,再按下此按钮即可开始脱机下载。

**5V/3.3V**选择接口:用于选择U7-S1下载板系统的工作电压,需要与主控芯片的工作电压一致, 现版本,用户不能选,因为现主控芯片不是宽压的。(3.3V和5V的跳线选择参考上图)。

STC12C5A60S2系列单片机指南 官方网站:www.STCMCU.com 研发顾问QQ:800003751 STC — 全球最大的8051单片机设计公司

外接**9V**电源插座:当进行脱机下载时,可使用外部电源供电。此电源接口可支持6~9V的外部 直流供电。

**USB**接头:用于连接电脑。使用标配的两头公的USB线连接电脑,可对目标芯片进行在线联机 下载,也可使用USB供电进行脱机下载。

给外部分选机供电接口:U7-S1额外提供的一个给外部供电的接口,可供应3.3V和5V

更新/下载选择接口:当需要对U7-S1的底层固件进行升级时,需要将此跳线跳为更新U7-S1模 式,否则,必须将跳线跳为下载用户代码模式。(跳线连接方式请参考上图)

分选机接口:是用于控制分选机进行自动生产的控制接口

注意: 当用户系统的功耗大于50mA时, 由U7-S1给用户系统供电易导致三极管T9(如上图所示) 损坏,因此,当用户系统的功耗大于50mA时,建议用户系统单独供电或由用户系统给 U7-S1供电(即从用户系统供电)。三极管T9型号为S8550,若损坏用户可以自行更换。

STC MC 由上述两小节可知, USB型联机/脱机下载工具U7与U7-S1相比, 只是多了一个"编程锁紧 座", 其他各模块及功能均相同, 为避免赘述, 下文"USB型联机/脱机下载工具的使用介绍" 中均仅以USB型联机/脱机下载工具U7为例,用户可对照U7的使用介绍,使用U7-S1的相应模 块。

### **13.3.2** 如何安装USB型联机/脱机下载工具**U7/U7-S1**的驱动程序

U7/U7-S1 下载板上使用了一颗CH340 的USB转串口通用芯片。这样可以省去部分没有串 口的电脑必须额外买一条USB转串口线才可下载的麻烦。但CH340 和其它USB转串口线一样, 在使用之前必须先安装驱动程序。驱动程序可以进行手动安装,也可以自动安装。

#### 1、手动安装USB型联机/脱机下载工具U7/U7-S1的驱动程序

在STC的官方网站上手动下载驱动程序,驱动的下载链接为:U7编程器USB转串口驱动 (http://www.stcmcu.com/STCISP/CH341SER.exe)。网站上的驱动地址如下图所示:

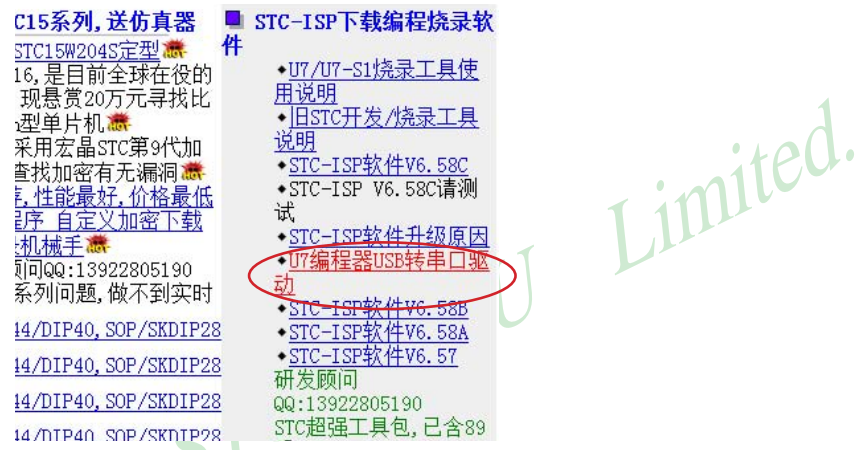

驱动程序下载到本机后,直接双击可执行程序并运行,出现下图所示的界面,点击"安 装"按钮开始自动安装驱动

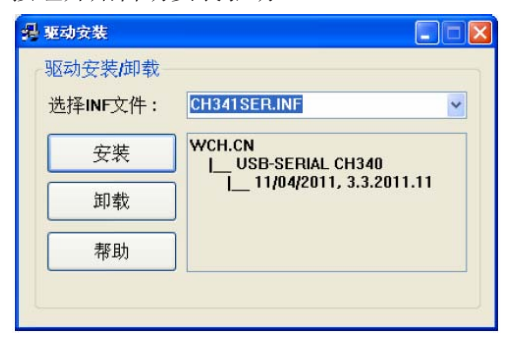

直至弹出下面的画面表示驱动已成功安装

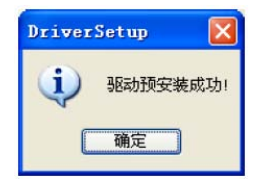

然后使用 STC 提供的两头公 USB 连接线将 U7/U7-S1 下载板连接到电脑,打开电脑的设 备管理器,在端口设备类下面,如果有类似"USB-SERIAL CH340 (COMx)"的设备,就表示 U7/U7-S1 可以正常使用了。如下图所示(不同的电脑,串口号可能会不同)

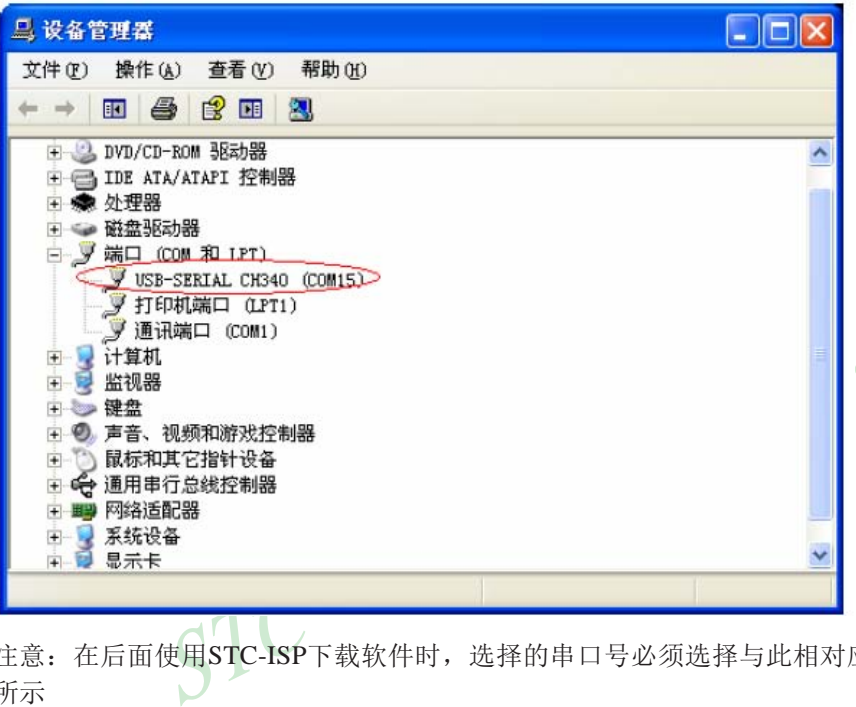

注意: 在后面使用STC-ISP下载软件时, 选择的串口号必须选择与此相对应的串口号, 如 下图所示

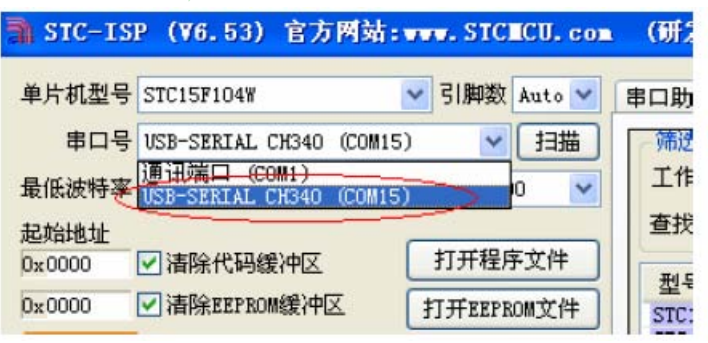

#### 2、自动安装USB型联机/脱机下载工具U7/U7-S1的驱动程序

若用户所使用的 STC-ISP 下载软件为 V6.58C 及以上版本, 则打开该 STC-ISP 下载软件时 软件会自动检测本机的 U7/U7-S1 驱动程序的安装情况,若没有安装驱动程序,软件会自动将 相应的驱动程序复制到系统目录,此时拔出上一次插入的 U7/U7-S1 工具并再次将其插上时, 会出现如下提示框:

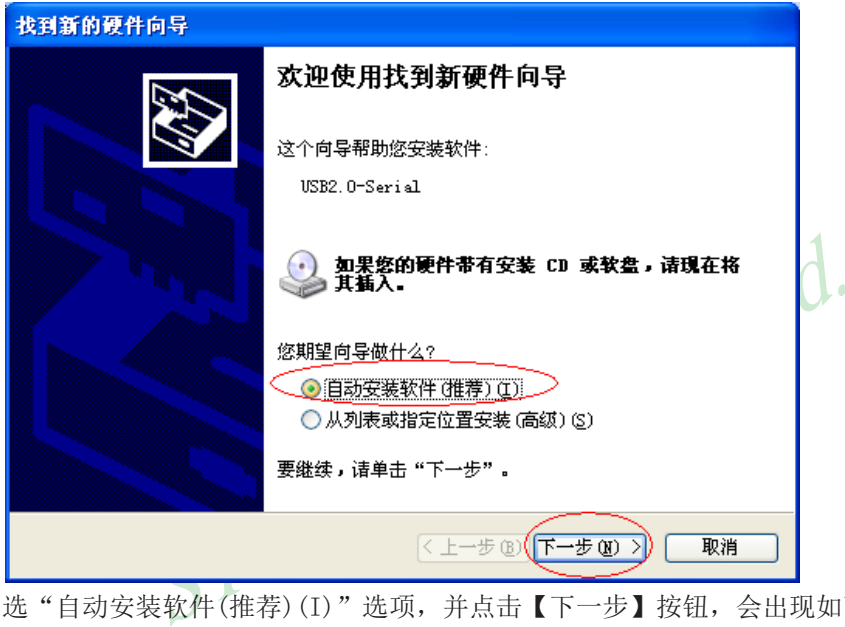

选"自动安装软件(推荐)(I)"选项,并点击【下一步】按钮,会出现如下画面:

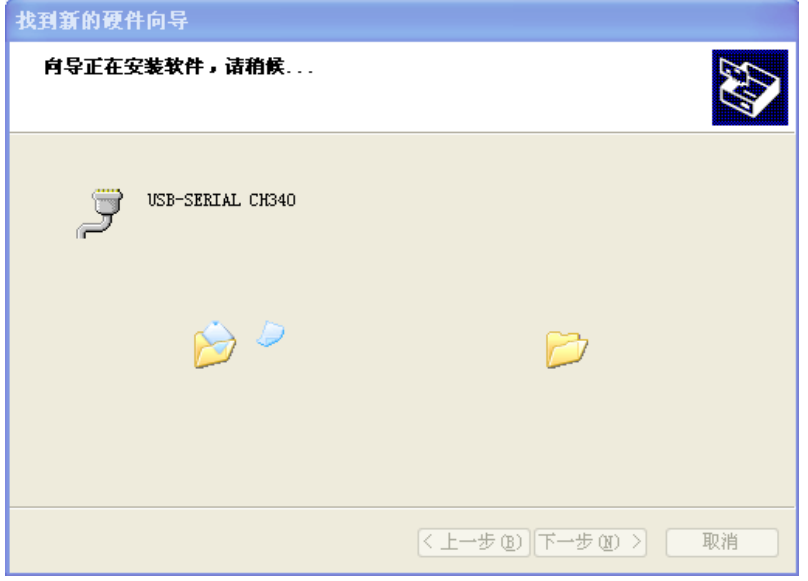

在接下来出现的如下面的对话框中,选中【仍然继续】:

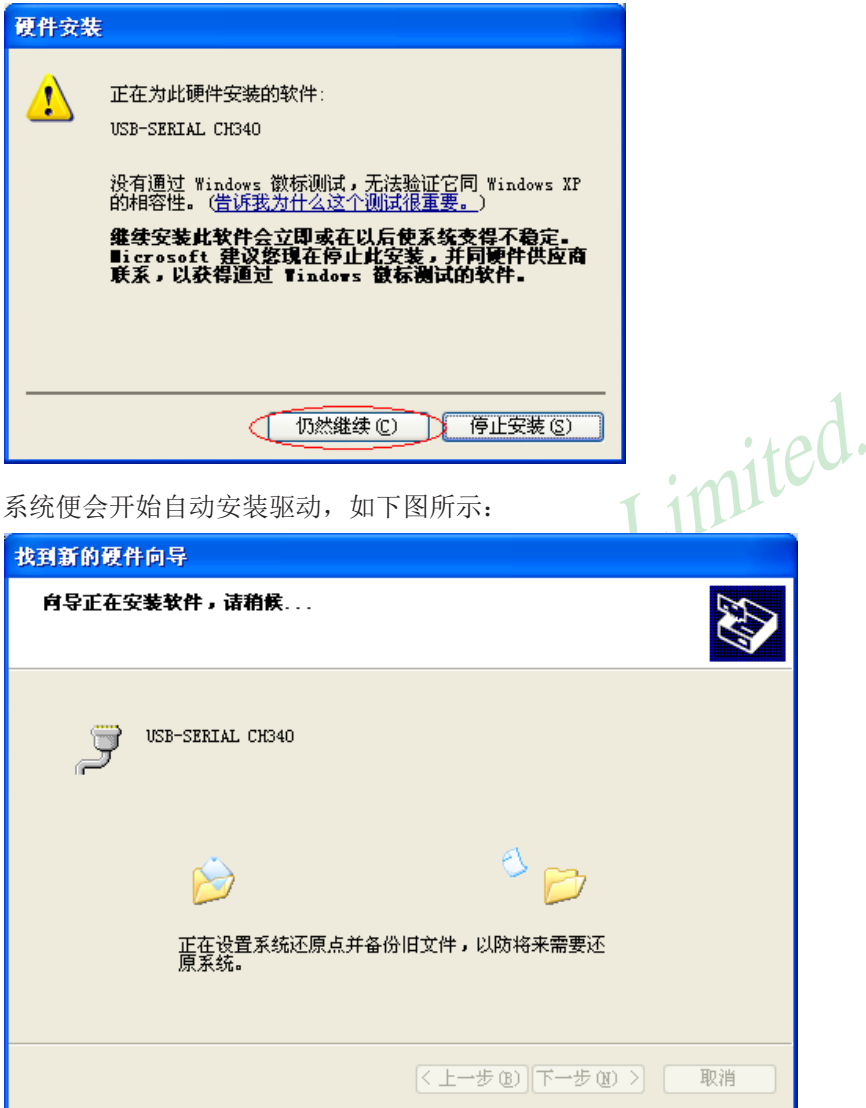

直至出现如下画面,点击【完成】按钮:

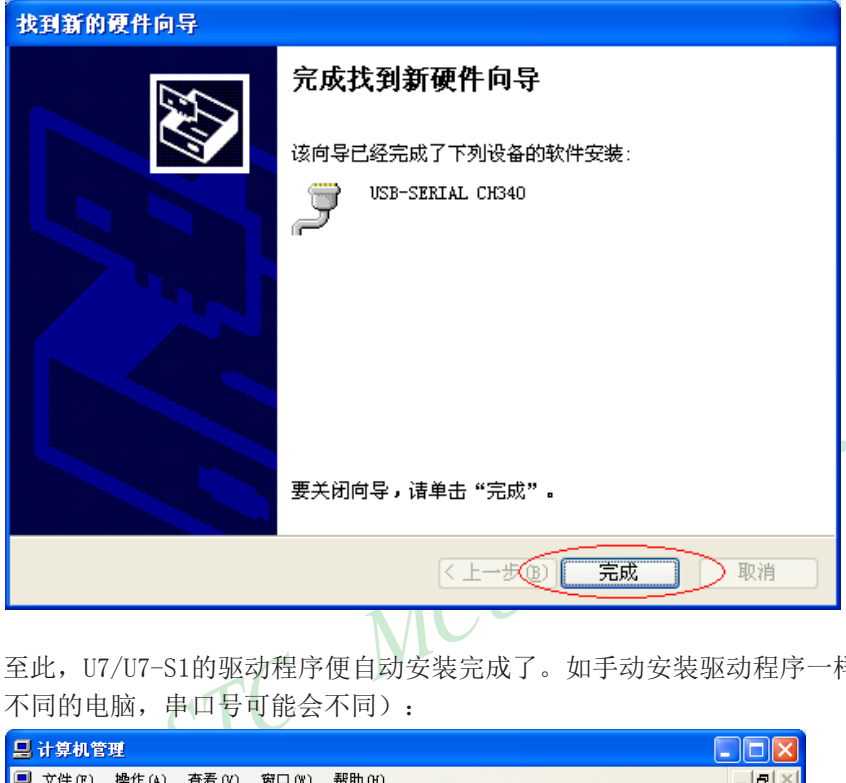

至此,U7/U7-S1的驱动程序便自动安装完成了。如手动安装驱动程序一样,也会如下图所 示(不同的电脑,串口号可能会不同):

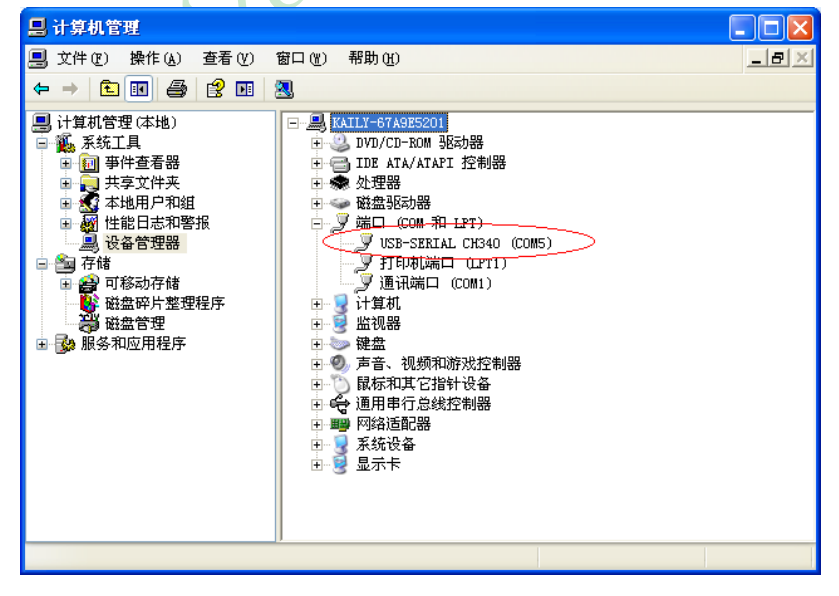

注意: 在后面使用STC-ISP下载软件时, 选择的串口号必须选择与此相对应的串口号, 如 下图所示:

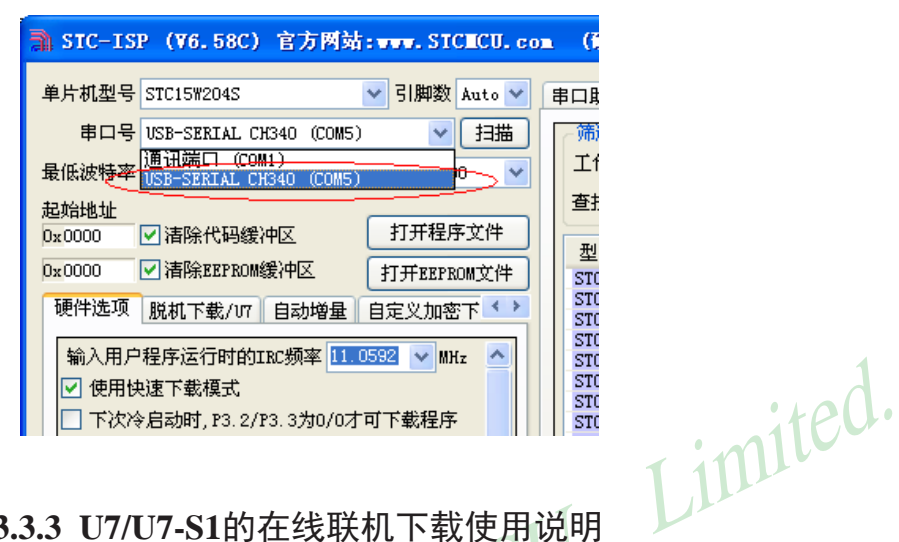

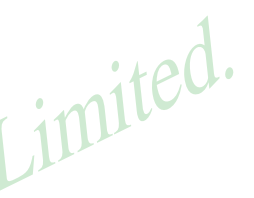

# **13.3.3 U7/U7-S1**的在线联机下载使用说明

### **13.3.3.1** 目标芯片直接安装于**U7**上的在线联机下载使用说明

首先使用STC提供的两头公USB连接线将U7连接电脑, 再将目标单片机按如下图所示的方向 安装在U7上:

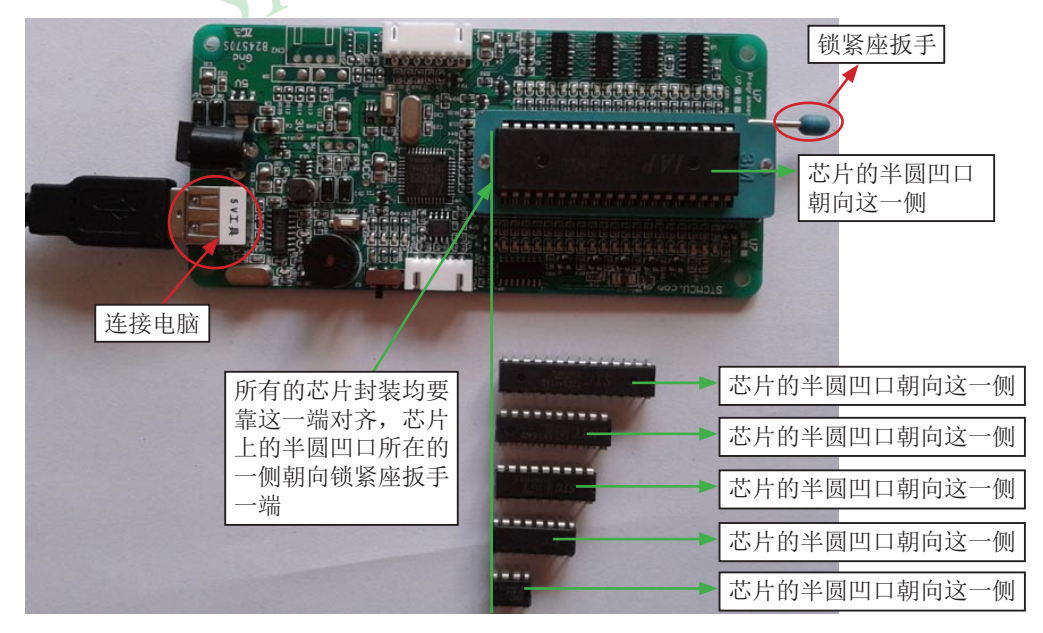

然后在用STC-ISP下载软件下载程序时,在STC-ISP下载软件中选择正确的串口号(USB转 串口扩展的),点击【下载/编程】按钮即可开始在线下载。

建议用户用最新版本的STC-ISP下载软件"STC-ISP (V6.58C).exe"(请随时留意STC官 方网站http://www.STCMCU.com中STC-ISP下载软件的更新,强烈建议用户在官方网站http:// www.STCMCU.com中下载最新版本的软件使用)。

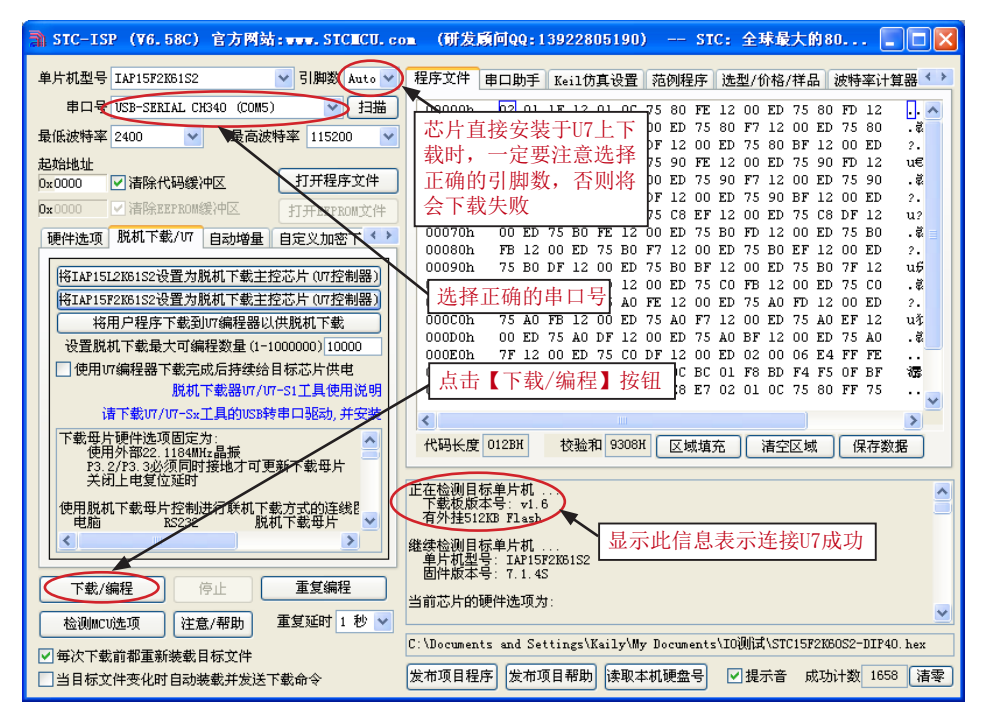

当信息框中有输出下载板的版本号信息以及外挂Flash的相应信息时,表示已正确检测到 U7下载工具。

下载的过程中,U7下载工具上的4个LED会以跑马灯的模式显示。下载完成后,若下载成 功, 则4个LED会同时亮、同时灭; 若下载失败, 则4个LED全部不亮。

### **13.3.3.2** 通过下载线连接目标芯片的**U7/U7-S1**的在线联机下载使用说明

首先使用STC提供的两头公USB连接线连接电脑, 再将U7/U7-S1通过下载线与用户系统的目 标单片机相连接, 连接方式如下图所示:

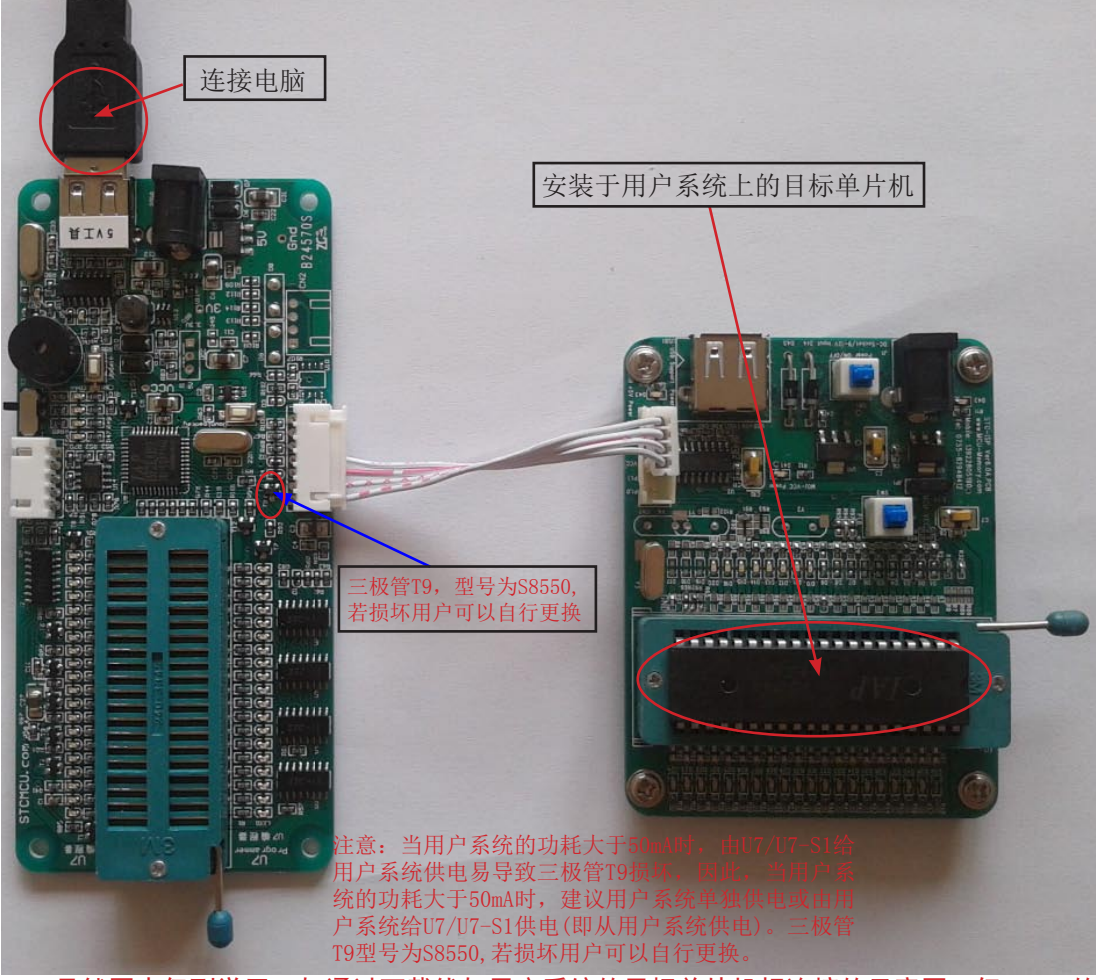

虽然图中仅列举了U7与通过下载线与用户系统的目标单片机相连接的示意图,但U7-S1的 连接方式与该图相同,因此不再赘述。

然后在用STC-ISP下载软件下载程序时, 在STC-ISP下载软件中选择正确的串口号(USB转 串口扩展的),点击【下载/编程】按钮即可开始在线下载。

建议用户用最新版本的STC-ISP下载软件"STC-ISP (V6.58C).exe"(请随时留意STC官 方网站http://www.STCMCU.com中STC-ISP下载软件的更新,强烈建议用户在官方网站http:// www.STCMCU.com中下载最新版本的软件使用)。

然后在用STC-ISP下载软件下载程序时,在STC-ISP下载软件中选择正确的串口号(USB转 串口扩展的),点击【下载/编程】按钮即可开始在线下载。

建议用户用最新版本的STC-ISP下载软件"STC-ISP (V6.58C).exe"(请随时留意STC官 方网站http://www.STCMCU.com中STC-ISP下载软件的更新,强烈建议用户在官方网站http:// www.STCMCU.com中下载最新版本的软件使用)。

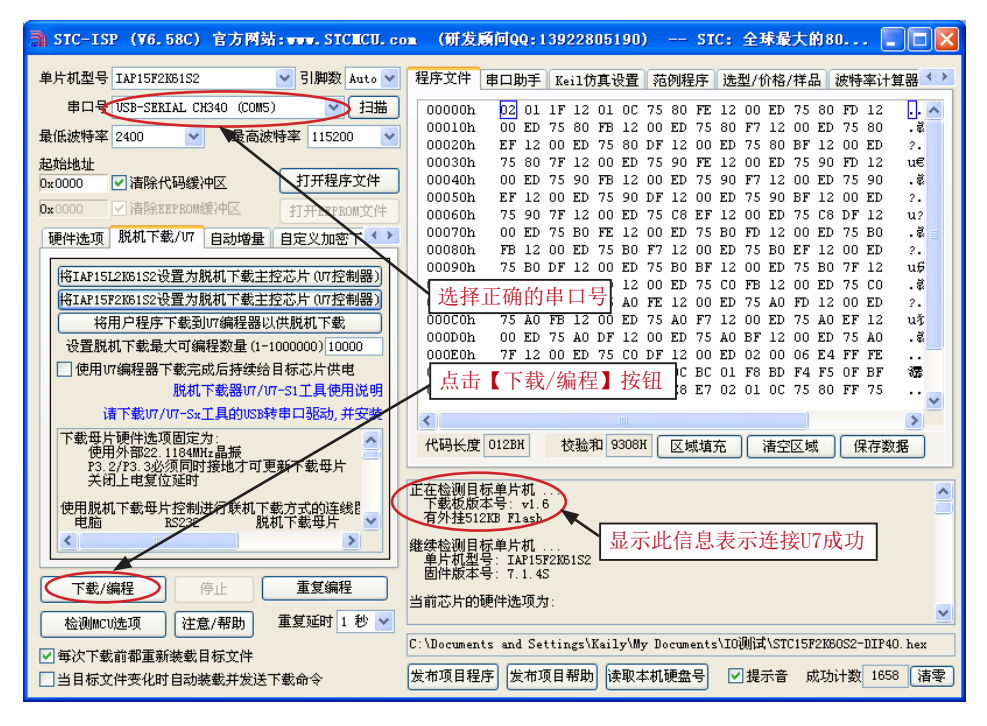

当信息框中有输出下载板的版本号信息以及外挂Flash的相应信息时,表示已正确检测到 U7/U7-S1下载工具。

下载的过程中, U/U7-S17下载工具上的4个LED会以跑马灯的模式显示。下载完成后, 若 下载成功, 则4个LED会同时亮、同时灭; 若下载失败, 则4个LED全部不亮。

## **13.3.4 U7/U7-S1**的脱机下载使用说明

#### **13.3.4.1** 目标芯片直接安装于**U7**上时通过**USB**供电进行脱机下载的使用说明

使用USB给U7从而进行脱机下载的步骤如下:

(1) 使用STC提供的两头公USB连接线将U7下载板连接到电脑, 如下图:

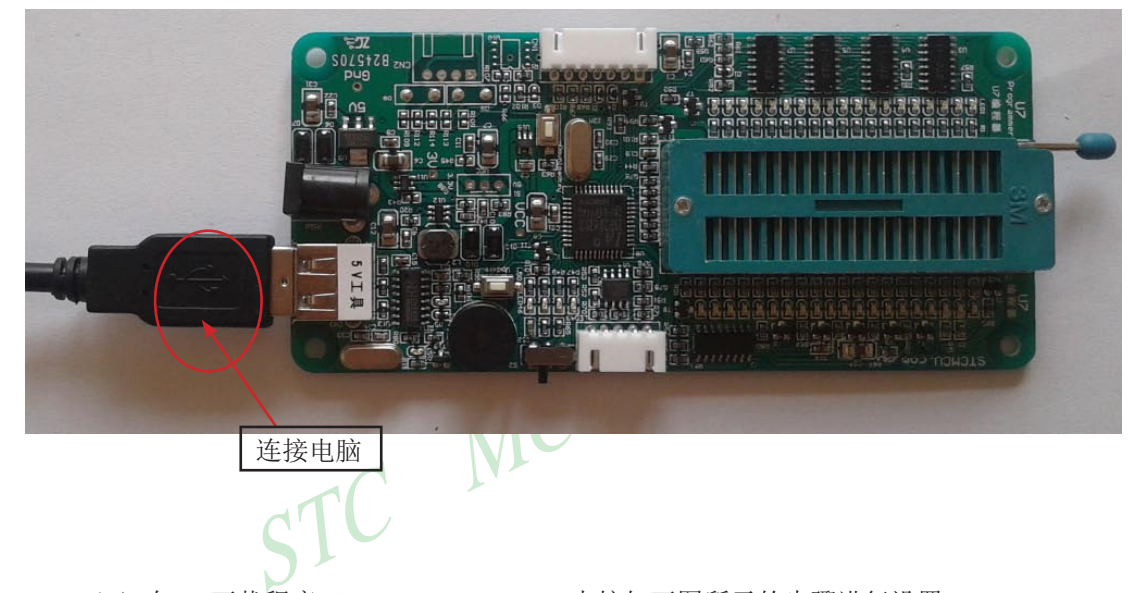

(2)在ISP下载程序"STC-ISP (V6.58).exe"中按如下图所示的步骤进行设置:

建议用户用最新版本的STC-ISP下载软件"STC-ISP (V6.58C).exe"(请随时留意STC官 方网站http://www.STCMCU.com中STC-ISP下载软件的更新,强烈建议用户在官方网站http:// www.STCMCU.com中下载最新版本的软件使用)。

STC12C5A60S2系列单片机指南 技术支持网站:www.GXWMCU.com 临时技术支持Tel:13922829991 研发顾问Tel:13922805190

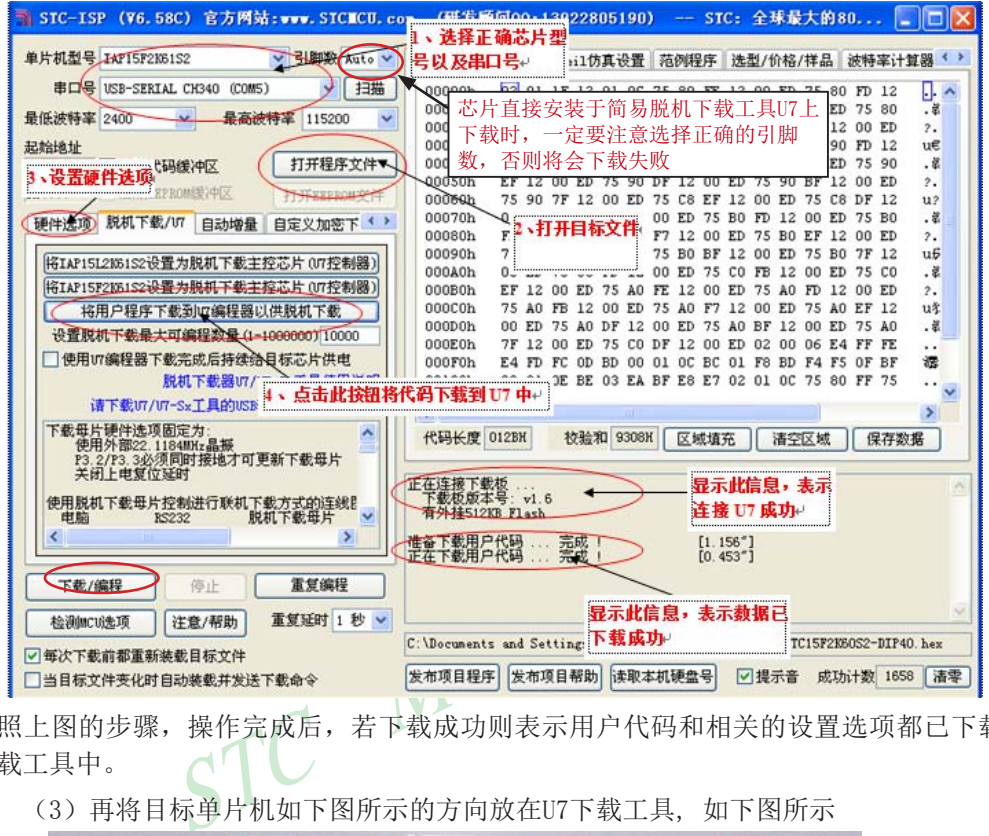

按照上图的步骤,操作完成后,若下载成功则表示用户代码和相关的设置选项都已下载到U7 下载工具中。

(3)再将目标单片机如下图所示的方向放在U7下载工具, 如下图所示

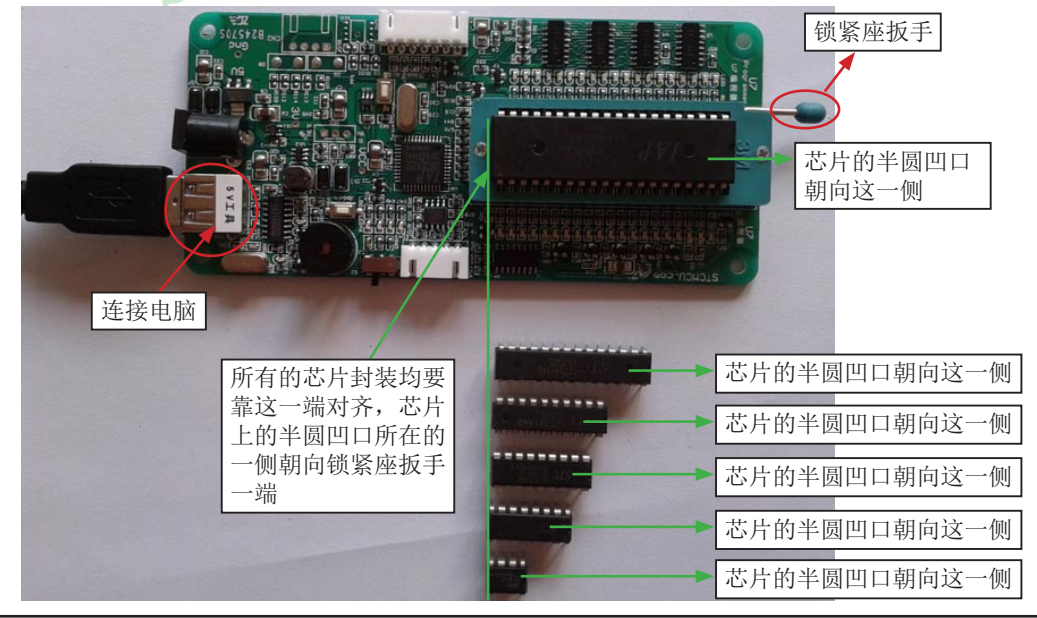

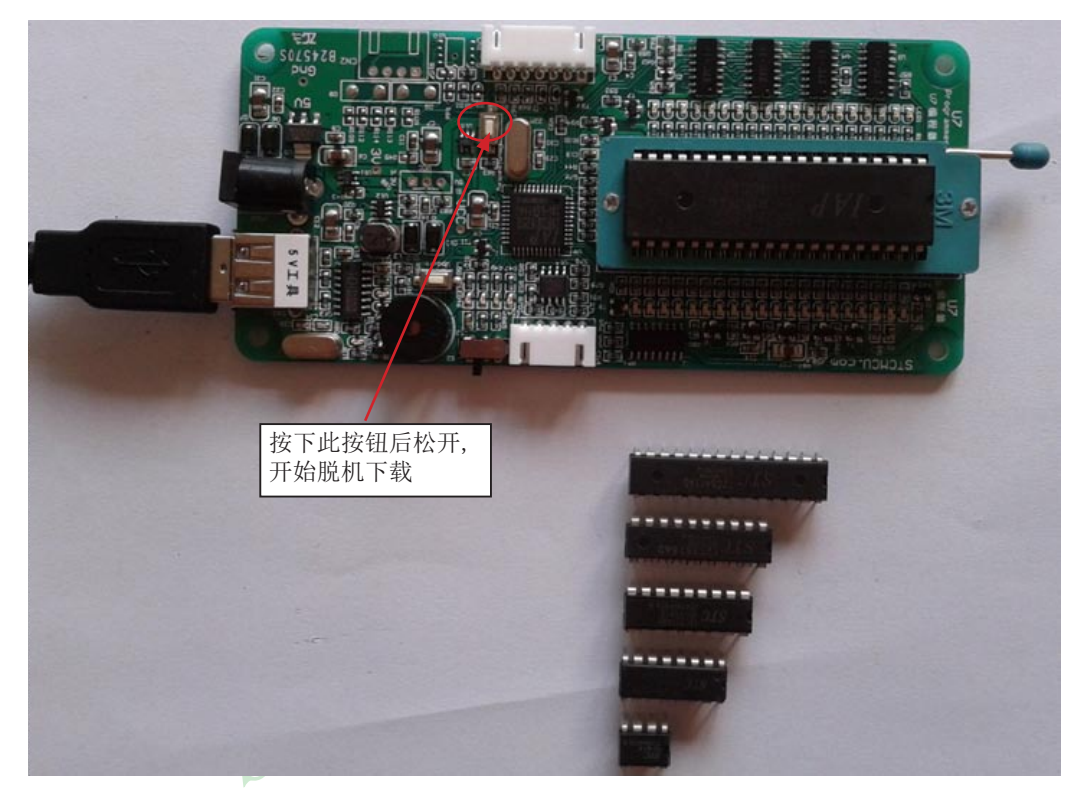

(4)然后按下如下图所示的按钮后松开,即可开始脱机下载:

下载的过程中,U7下载工具上的4个LED会以跑马灯的模式显示。下载完成后,若下载成 功, 则4个LED会同时亮、同时灭; 若下载失败, 则4个LED全部不亮。

#### **13.3.4.2** 目标芯片通过下载线连接于**U7/U7-S1**时用**USB**供电进行脱机下载的使用说明

使用USB给U7/U7-S1从而进行脱机下载的步骤如下:

(1) 使用STC提供的两头公USB连接线将U7/U7-S1下载板连接到电脑, 如下图:

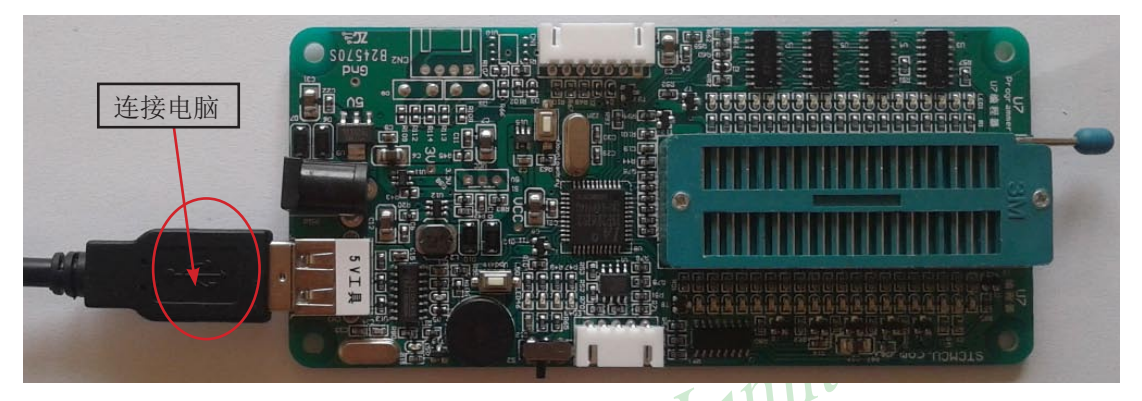

(2)在ISP下载程序"STC-ISP (V6.58).exe"中按如下图所示的步骤进行设置:

建议用户用最新版本的STC-ISP下载软件"STC-ISP (V6.58C).exe"(请随时留意STC官 方网站http://www.STCMCU.com中STC-ISP下载软件的更新,强烈建议用户在官方网站http:// www.STCMCU.com中下载最新版本的软件使用)。

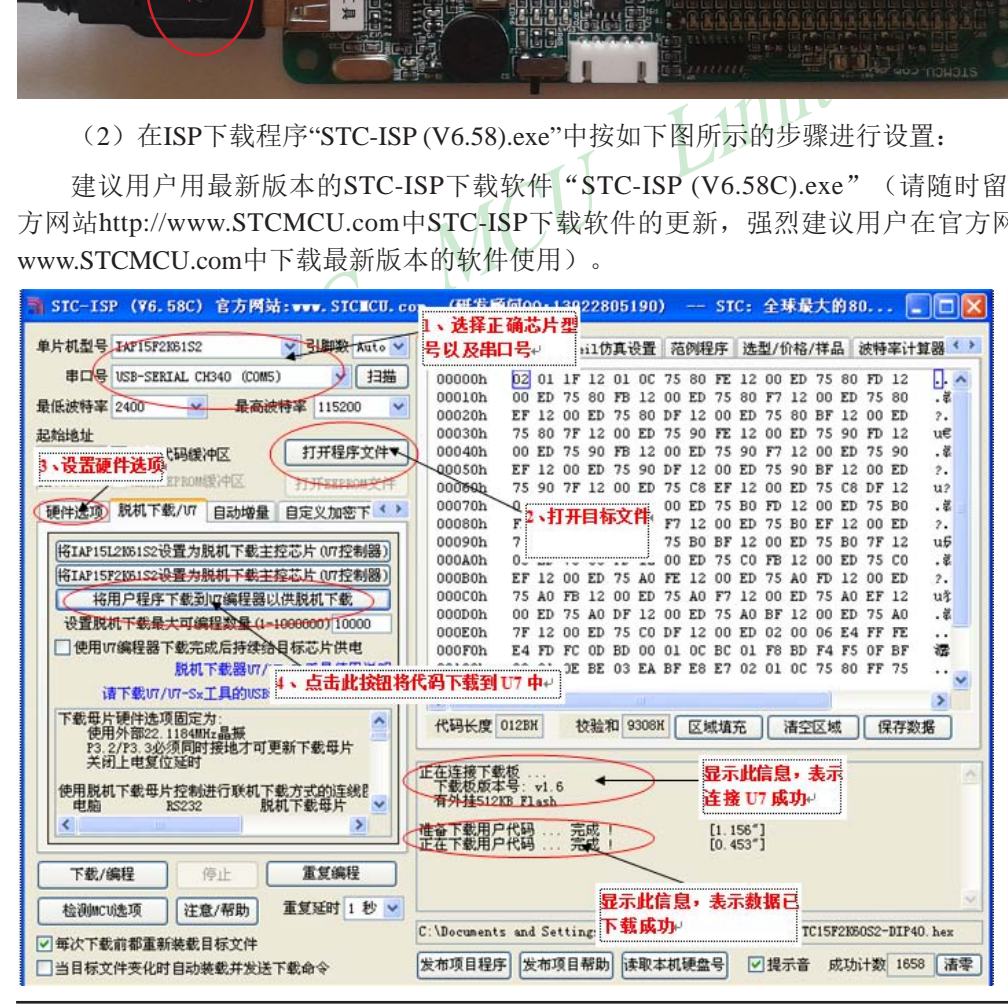

STC12C5A60S2系列单片机指南 官方网站:www.STCMCU.com 研发顾问QQ:800003751 STC — 全球最大的8051单片机设计公司

按照上图的步骤,操作完成后,若下载成功则表示用户代码和相关的设置选项都已下载到U7 下载工具中。

(3) 然后使用连接线连接电脑、将U7/U7-S1下载工具以及用户系统(目标单片机)如下 图所示的方式连接起来,并按下图所示的按钮后松开,即可开始脱机下载

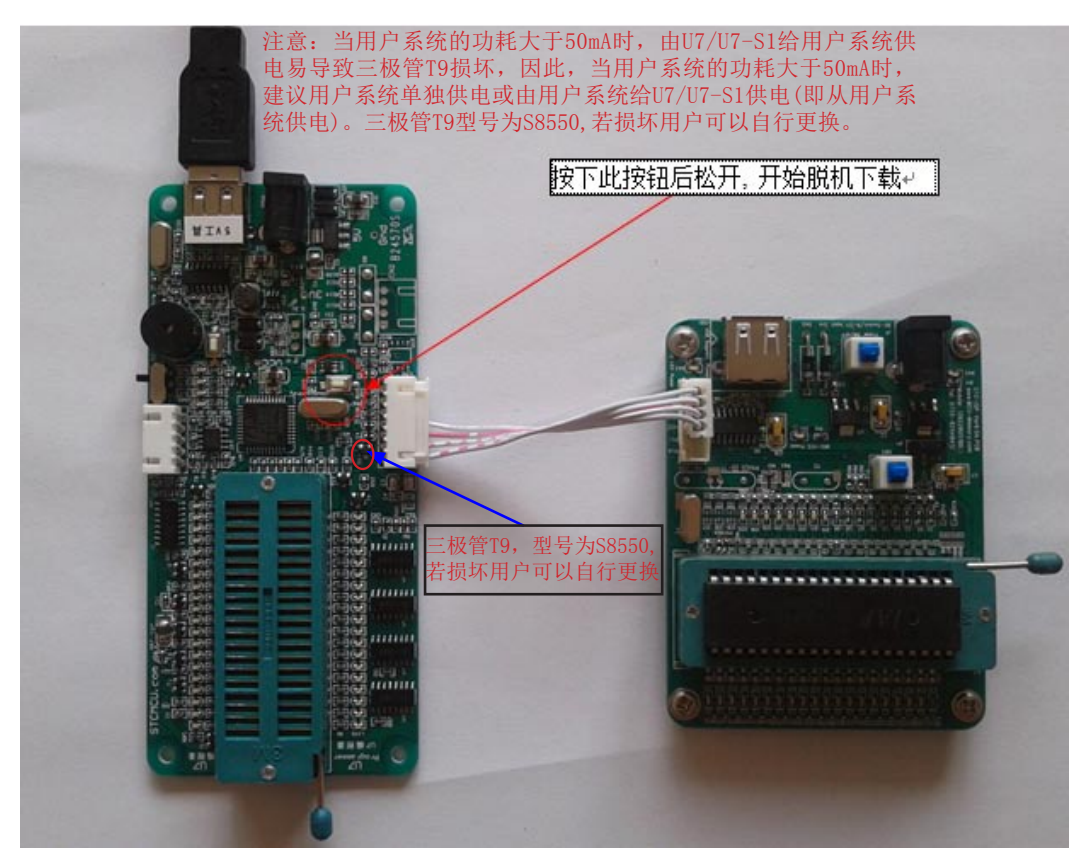

下载的过程中,U7/U7-S1下载工具上的4个LED会以跑马灯的模式显示。下载完成后,若 下载成功,则4个LED会同时亮、同时灭;若下载失败,则4个LED全部不亮。

本节附图中虽然仅列举了U7的连接示意图,但U7-S1的连接方式与U7相同,因此不再赘 述。

#### **13.3.4.3** 目标芯片直接安装于**U7**上时通过外部**9V**电源供电进行脱机下载的使用说明

(1) 首先使用STC提供的两头公USB连接线将U7下载板连接到电脑, 如下图:

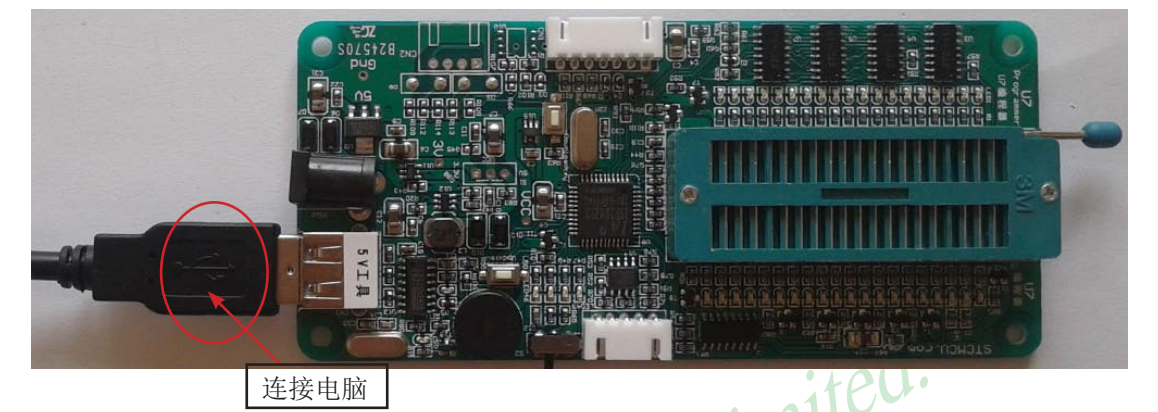

(2)在ISP下载程序"STC-ISP (V6.58).exe"中按如下图所示的步骤进行设置:

建议用户用最新版本的STC-ISP下载软件"STC-ISP (V6.58C).exe"(请随时留意STC官 方网站http://www.STCMCU.com中STC-ISP下载软件的更新,强烈建议用户在官方网站http:// www.STCMCU.com中下载最新版本的软件使用)。

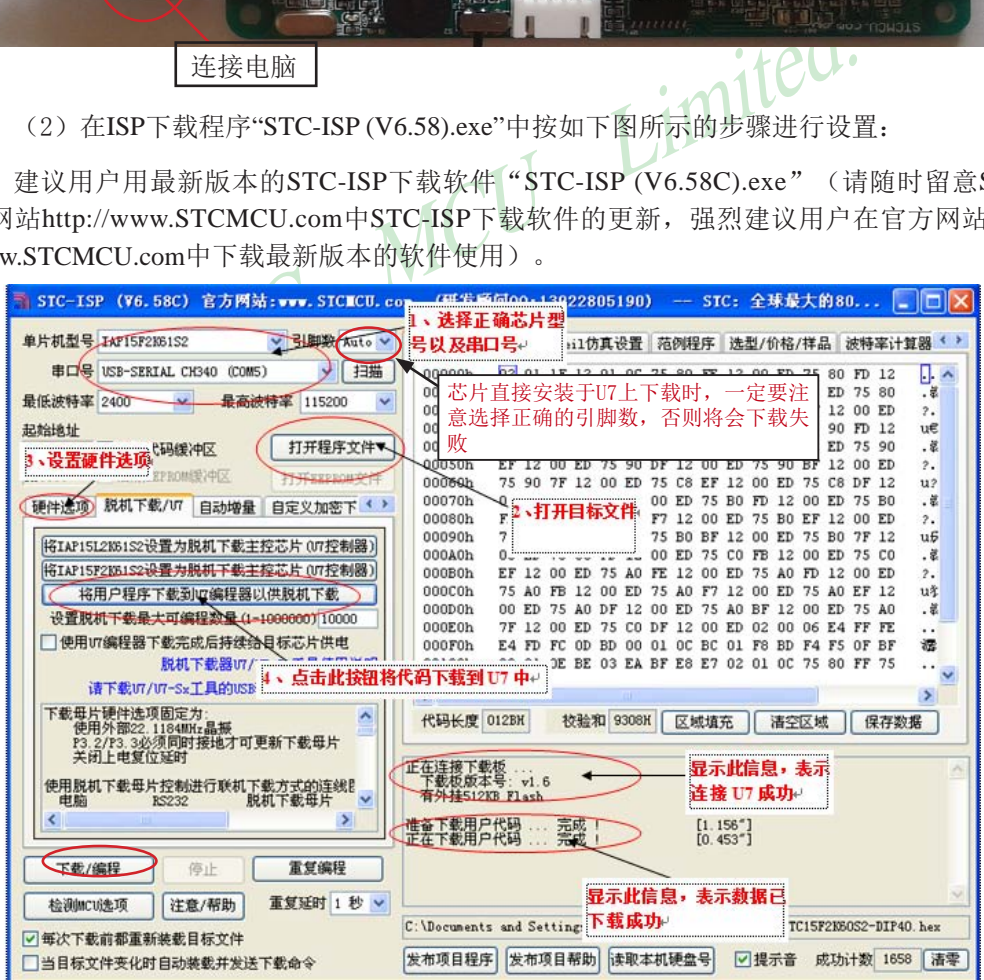

按照上图的步骤,操作完成后,若下载成功则表示用户代码和相关的设置选项都已下载到U7 下载工具中。

(3)再将目标单片机如下图所示的方向放在U7脱机下载工具, 如下图所示

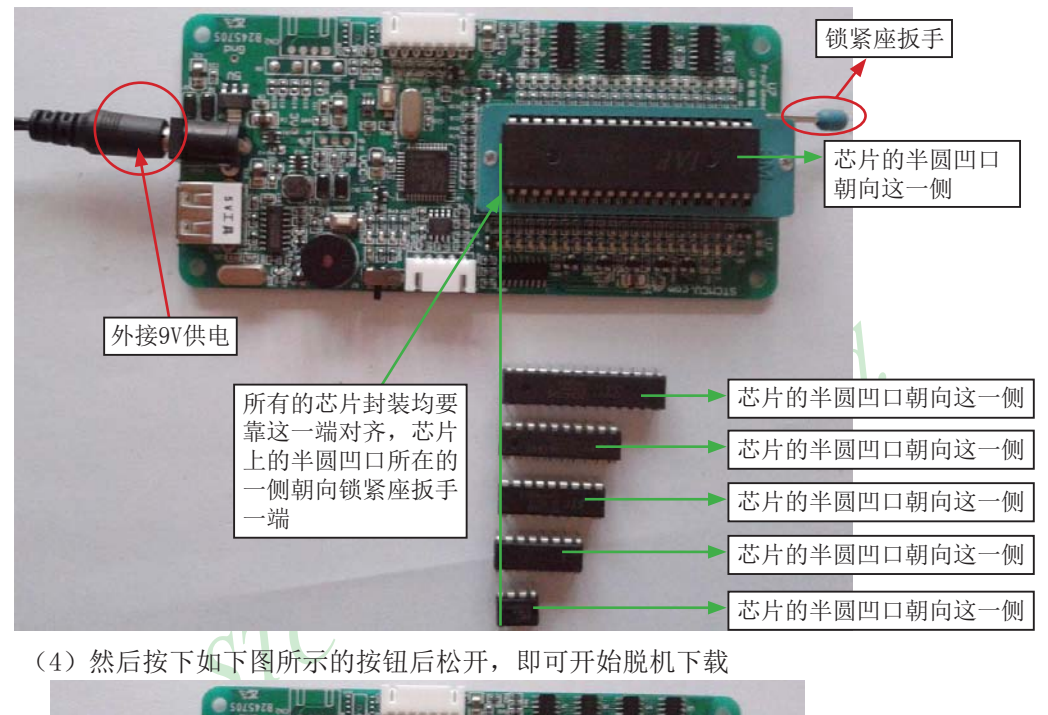

(4) 然后按下如下图所示的按钮后松开, 即可开始脱机下载

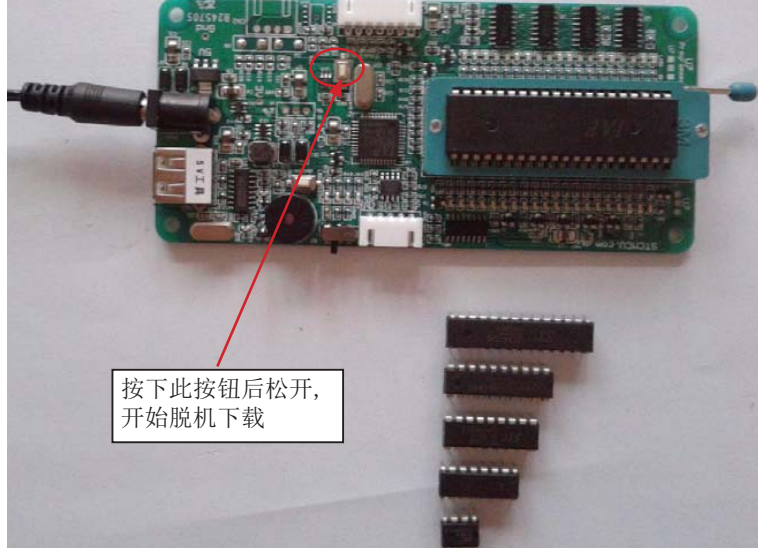

下载的过程中,U7下载工具上的4个LED会以跑马灯的模式显示。下载完成后,若下载成 功,则4个LED会同时亮、同时灭;若下载失败,则4个LED全部不亮。

#### **13.3.4.4** 目标芯片通过下载线连接于**U7/U7-S1**时用外部**9V**电源供电进行脱机下载的说明

(1) 首先使用STC提供的两头公USB连接线将U7/U7-S1下载板连接到电脑, 如下图:

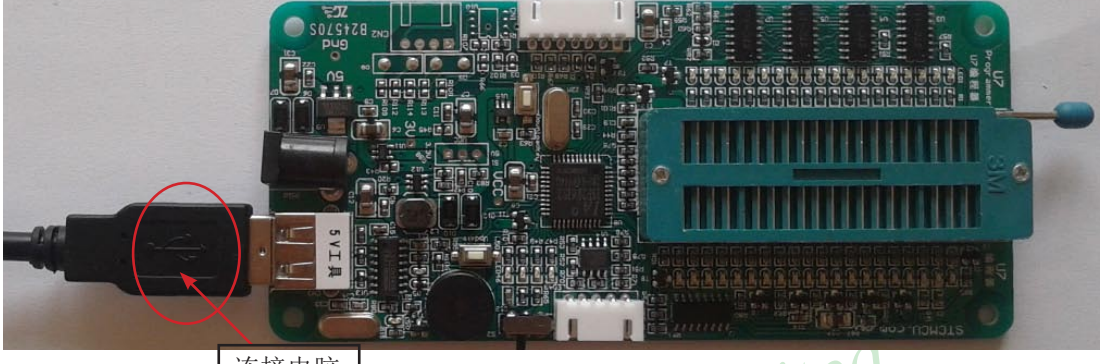

连接电脑

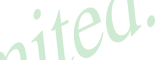

(2)在ISP下载程序"STC-ISP (V6.58).exe"中按如下图所示的步骤进行设置:

建议用户用最新版本的STC-ISP下载软件"STC-ISP (V6.58C).exe"(请随时留意STC官 方网站http://www.STCMCU.com中STC-ISP下载软件的更新,强烈建议用户在官方网站http:// www.STCMCU.com中下载最新版本的软件使用)。

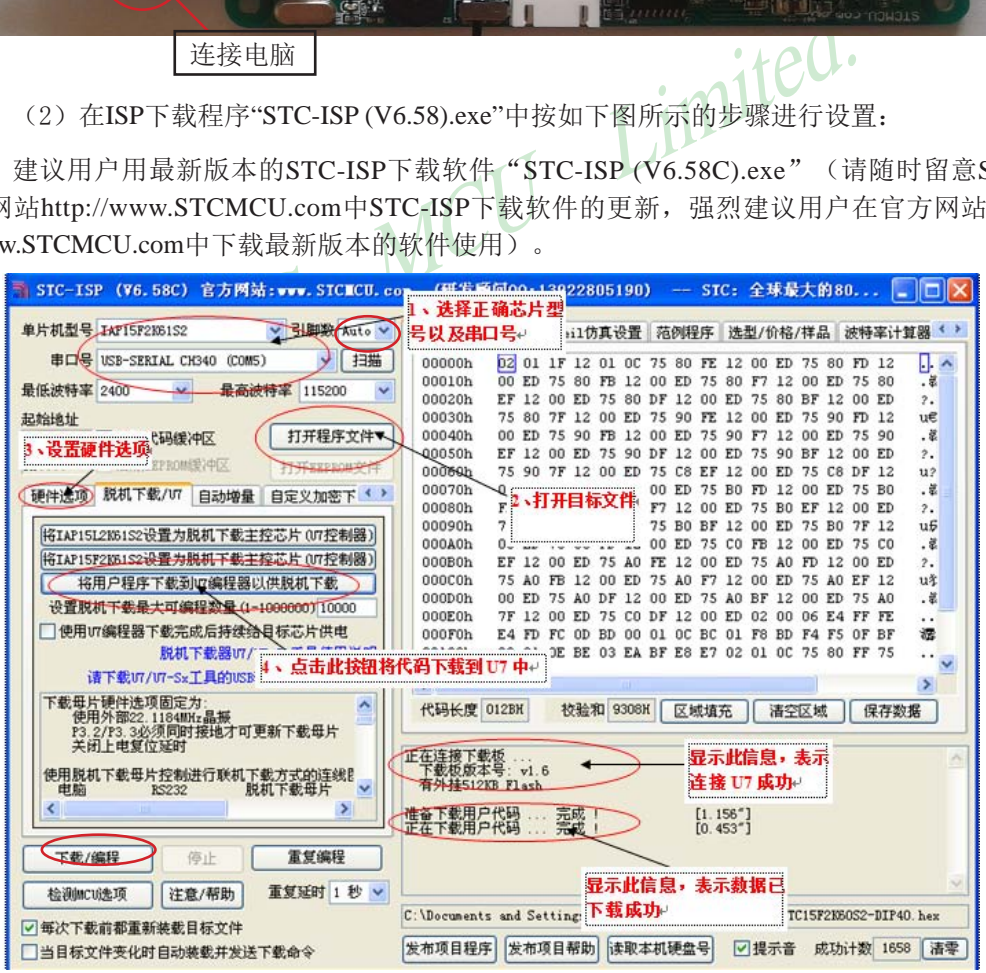
按照上图的步骤,操作完成后,若下载成功则表示用户代码和相关的设置选项都已下载到 U7下载工具中

(3) 然后按下图所示的方式连接9V电源,并按下图中所示按钮后松开,即可开始脱机下 载:

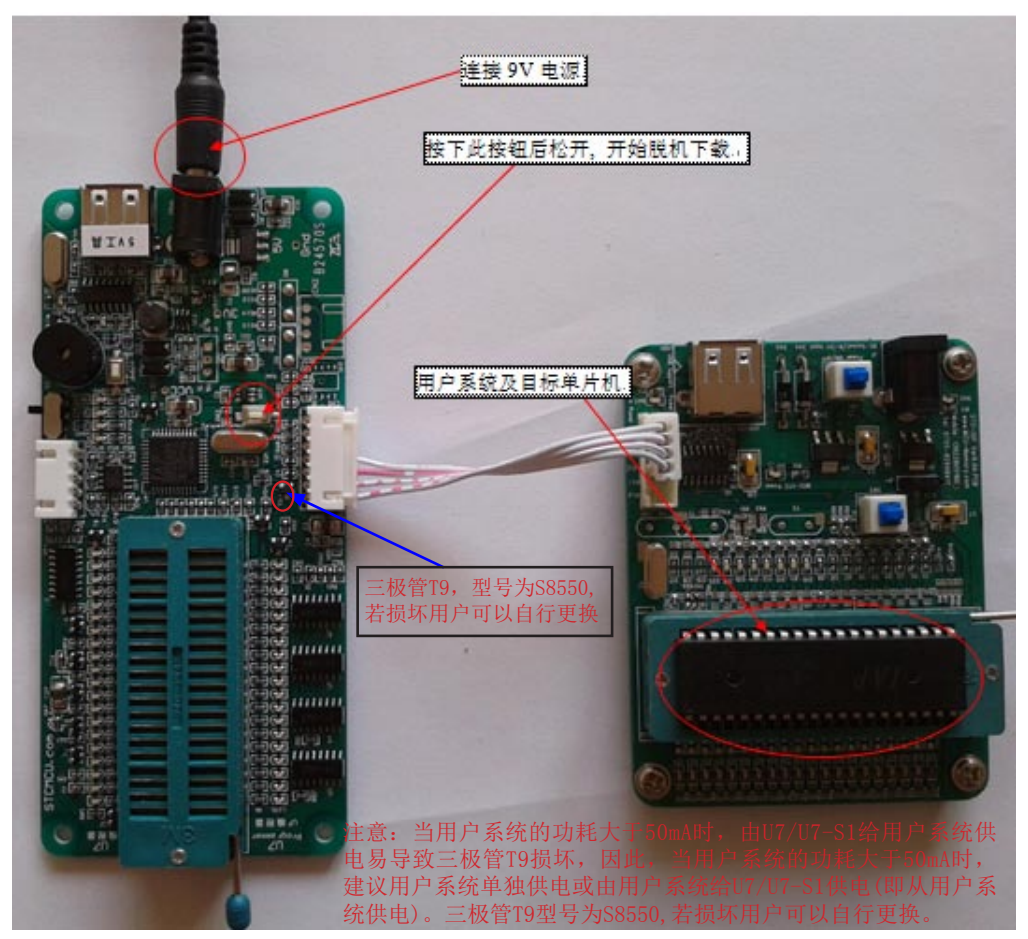

下载的过程中, U7/U7-S1下载工具上的4个LED会以跑马灯的模式显示。下载完成后, 若 下载成功,则4个LED会同时亮、同时灭;若下载失败,则4个LED全部不亮。

本节附图中虽然仅列举了U7的连接示意图,但U7-S1的连接方式与U7相同,因此不再赘 述。

### **13.3.4.5** 通过用户板给简易脱机下载器U7/U7-S1供电进行脱机下载的使用说明

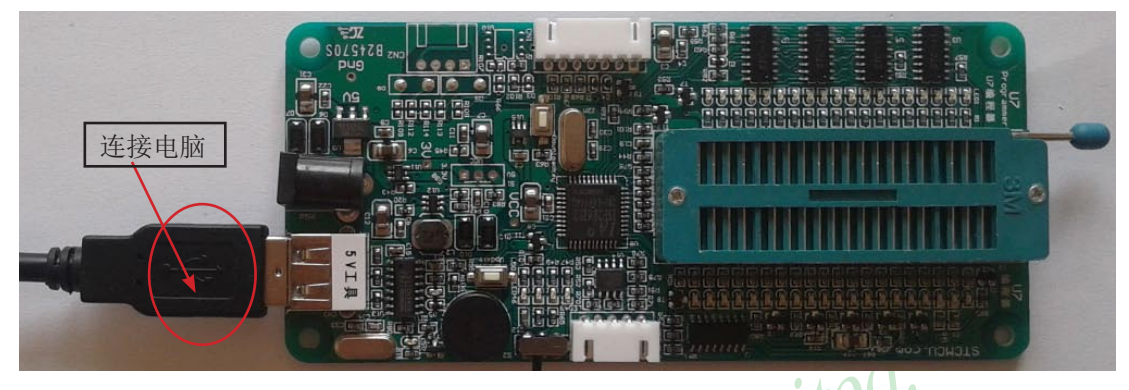

(1) 首先使用STC提供的两头公USB连接线将U7/U7-S1下载板连接到电脑, 如下图:

(2) 在ISP下载程序"STC-ISP (V6.58).exe"中按如下图所示的步骤进行设置:

建议用户用最新版本的STC-ISP下载软件"STC-ISP (V6.58C).exe"(请随时留意STC官 方网站http://www.STCMCU.com中STC-ISP下载软件的更新, 强烈建议用户在官方网站http:// www.STCMCU.com中下载最新版本的软件使用)。

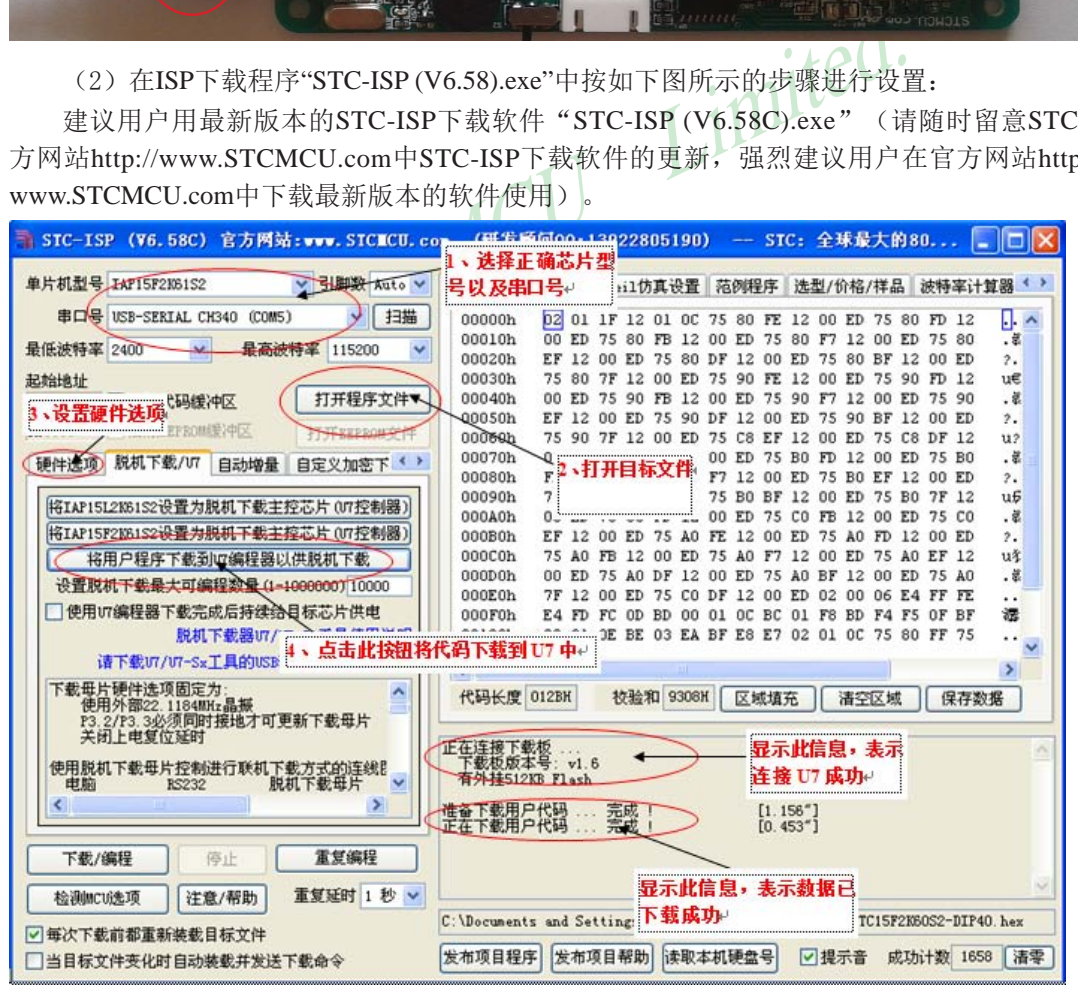

STC12C5A60S2系列单片机指南 官方网站:www.STCMCU.com 研发顾问QQ:800003751 STC — 全球最大的8051单片机设计公司

按照上图的步骤,操作完成后,若下载成功则表示用户代码和相关的设置选项都已下载到 U7下载工具中

(3)然后按下图所示的方式连接U7/U7-S1与用户系统,并按下图中所示按钮后松开,即 可开始脱机下载:

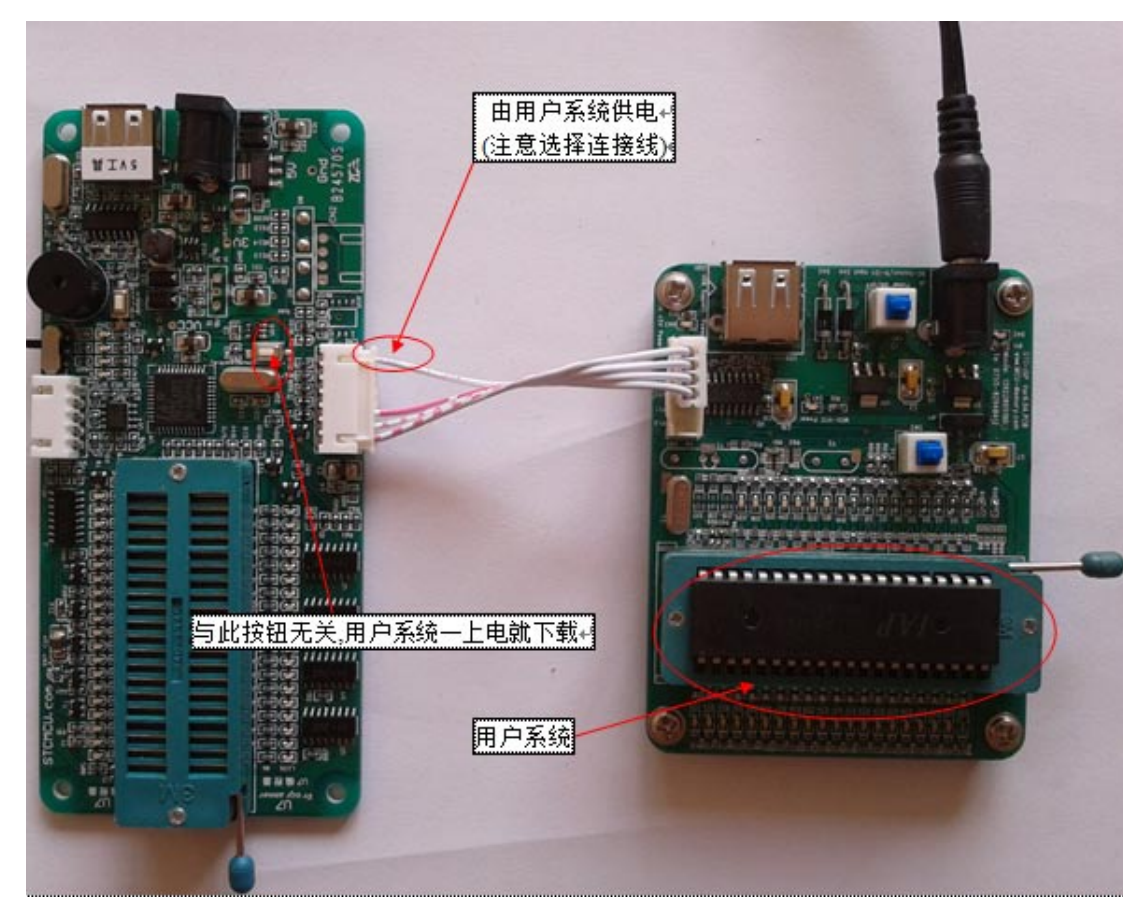

下载的过程中, U7/U7-S1下载工具上的4个LED会以跑马灯的模式显示。下载完成后, 若 下载成功,则4个LED会同时亮、同时灭;若下载失败,则4个LED全部不亮。

本节附图中虽然仅列举了U7的连接示意图,但U7-S1的连接方式与U7相同,因此不再赘 述。

### **13.3.4.6 U7/U7-S1**与用户系统各自独立供电进行脱机下载的使用说明

(1) 首先使用STC提供的两头公USB连接线将U7/U7-S1下载板连接到电脑, 如下图:

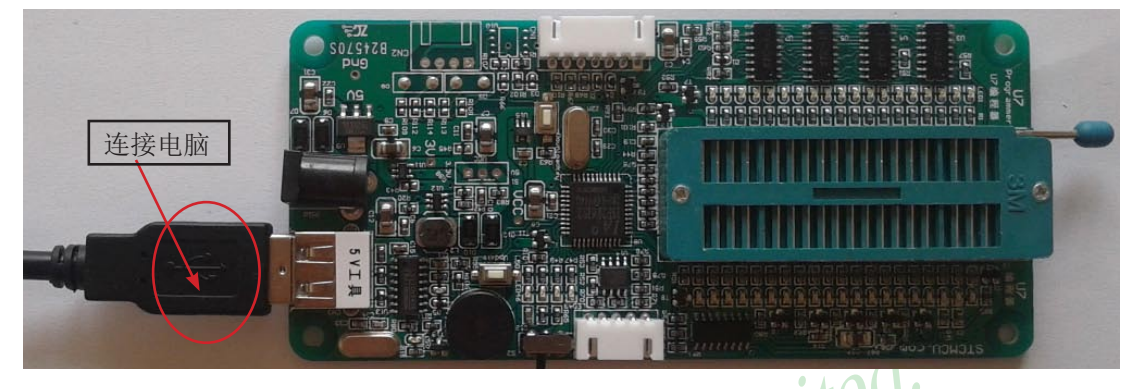

(2) 在ISP下载程序"STC-ISP (V6.58).exe"中按如下图所示的步骤进行设置:

建议用户用最新版本的STC-ISP下载软件"STC-ISP (V6.58C).exe"(请随时留意STC官 方网站http://www.STCMCU.com中STC-ISP下载软件的更新, 强烈建议用户在官方网站http:// www.STCMCU.com中下载最新版本的软件使用)。

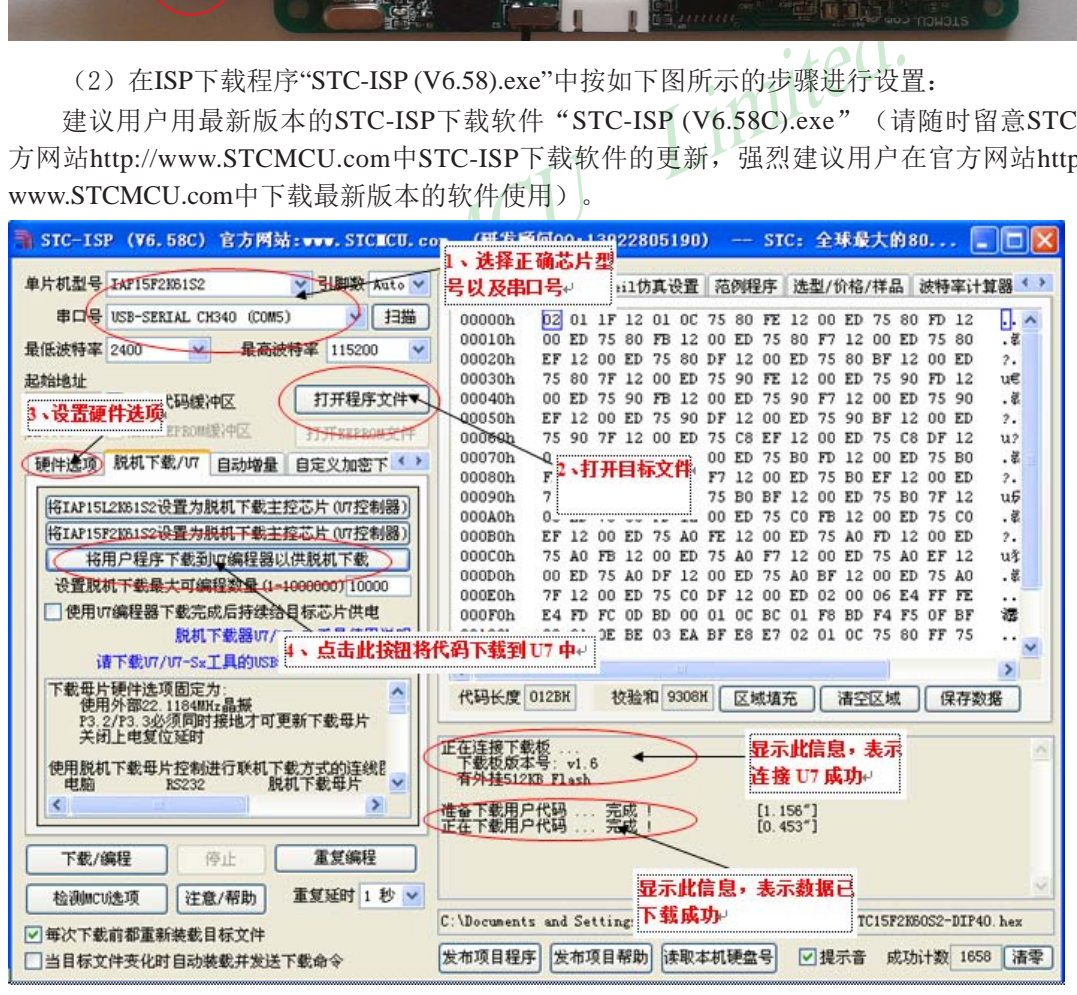

按照上图的步骤,操作完成后,若下载成功则表示用户代码和相关的设置选项都已下载到 U7/U7-S1下载工具中

(3)然后按下图所示的方式连接U7/U7-S1与用户系统,并将图中所示按钮先按下后松 开,准备开始脱机下载, 最后给用户系统上电/开电源, 下载用户程序正式开始:

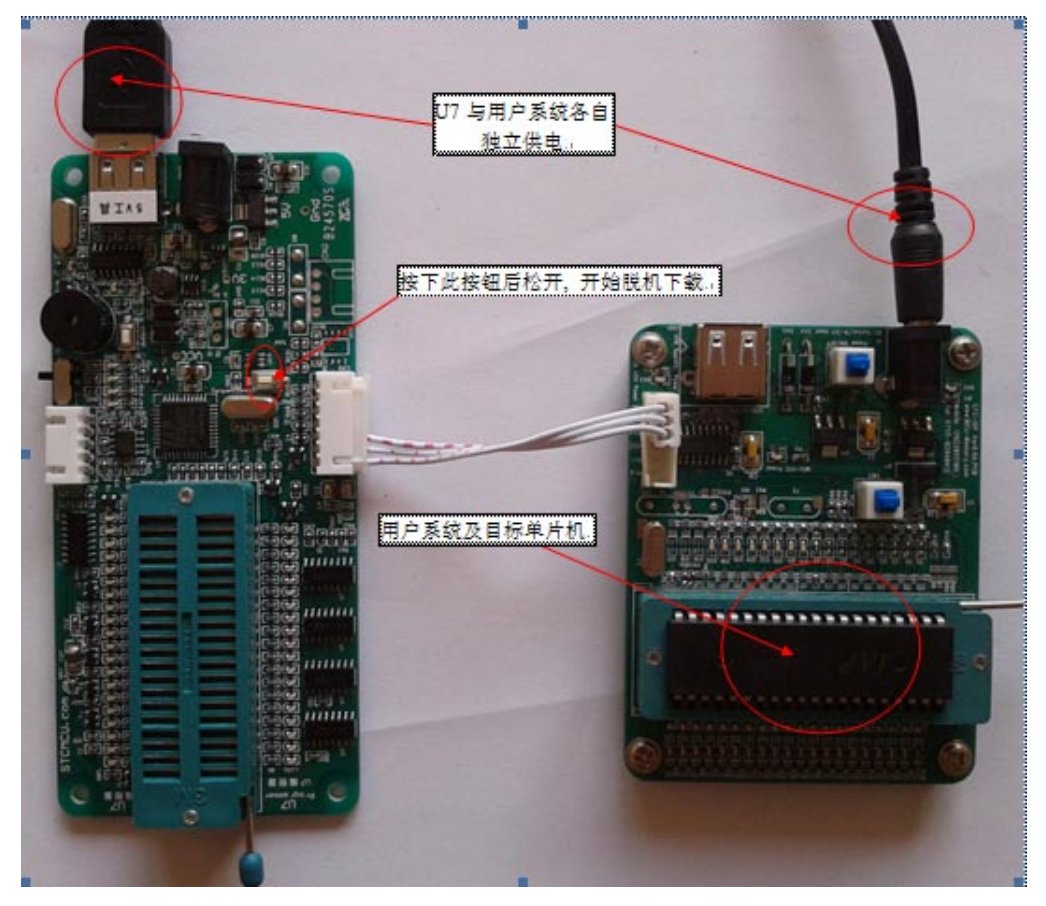

下载的过程中,U7/U7-S1下载工具上的4个LED会以跑马灯的模式显示。下载完成后,若 下载成功, 则4个LED会同时亮、同时灭; 若下载失败, 则4个LED全部不亮。

本节附图中虽然仅列举了U7的连接示意图,但U7-S1的连接方式与U7相同,因此不再赘 述。

### **13.3.5** 制作/更新USB型联机/脱机下载工具**U7/U7-S1**

### **13.3.5.1** 制作**U7/U7-S1**下载母片(**U7**控制母片)

在制作U7/U7-S1下载母片之前需要将U7/U7-S1下载板的"更新/下载选择接口"设置为更 新模式,如下图所示: (下图以U7为例,因U7-S1的模块与U7相同,因此在U7-S1下载板上找到 相对应的"更新/下载选择接口",同样将其设置为更新模式,下文相同)

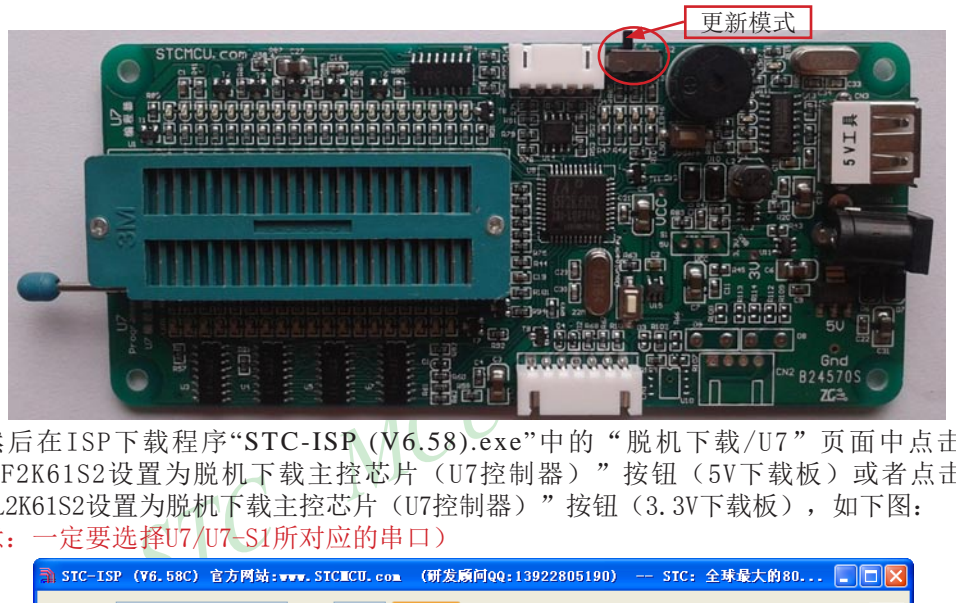

然后在ISP下载程序"STC-ISP (V6.58).exe"中的"脱机下载/U7"页面中点击"将 IAP15F2K61S2设置为脱机下载主控芯片(U7控制器)"按钮(5V下载板)或者点击"将 IAP15L2K61S2设置为脱机下载主控芯片(U7控制器)"按钮(3.3V下载板),如下图: (注意:一定要选择U7/U7-S1所对应的串口)

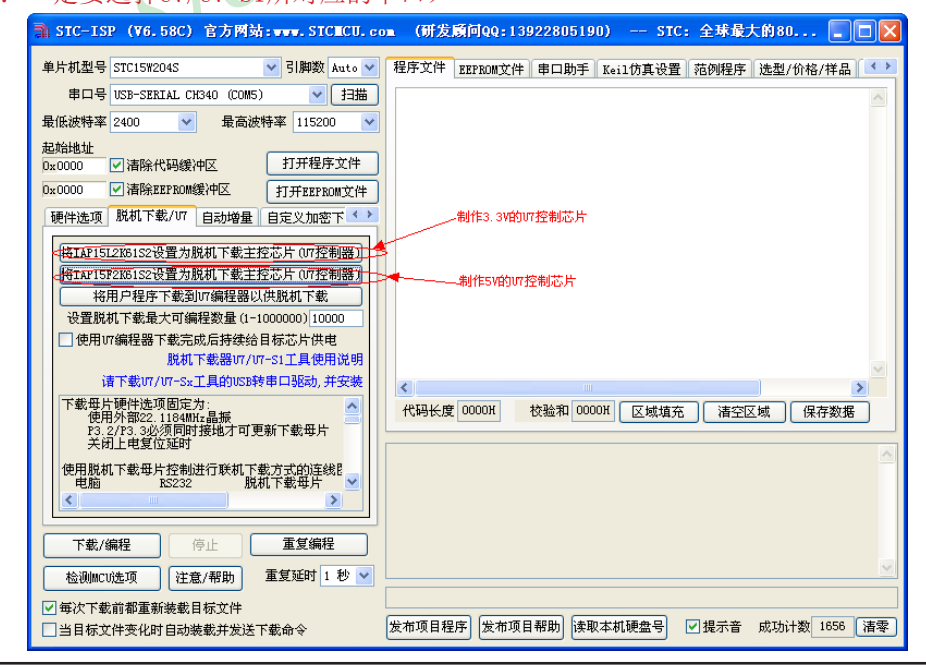

然后按下如下图所示的按键,并松开后才能开始制作U7/U7-S1下载母片:

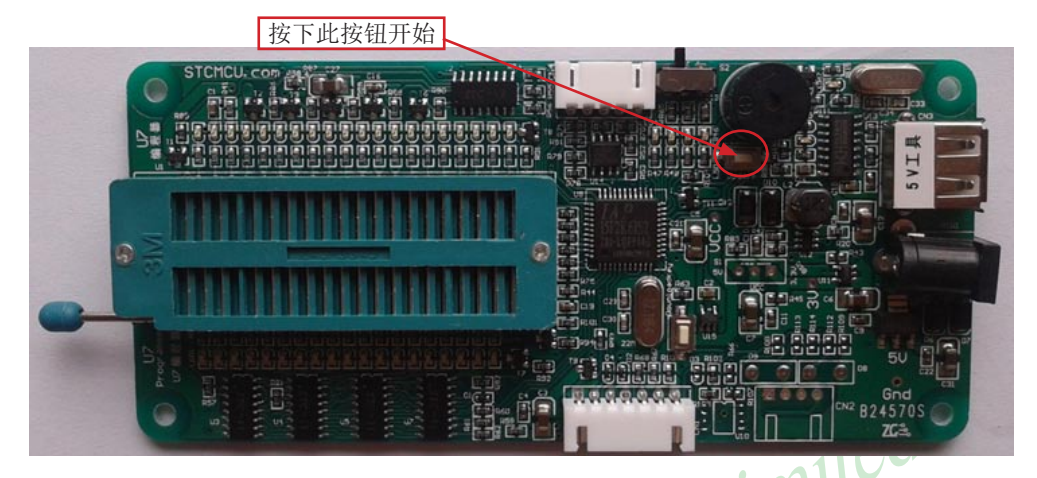

在出现如下画面表示U7/U7-S1控制芯片制作完成:

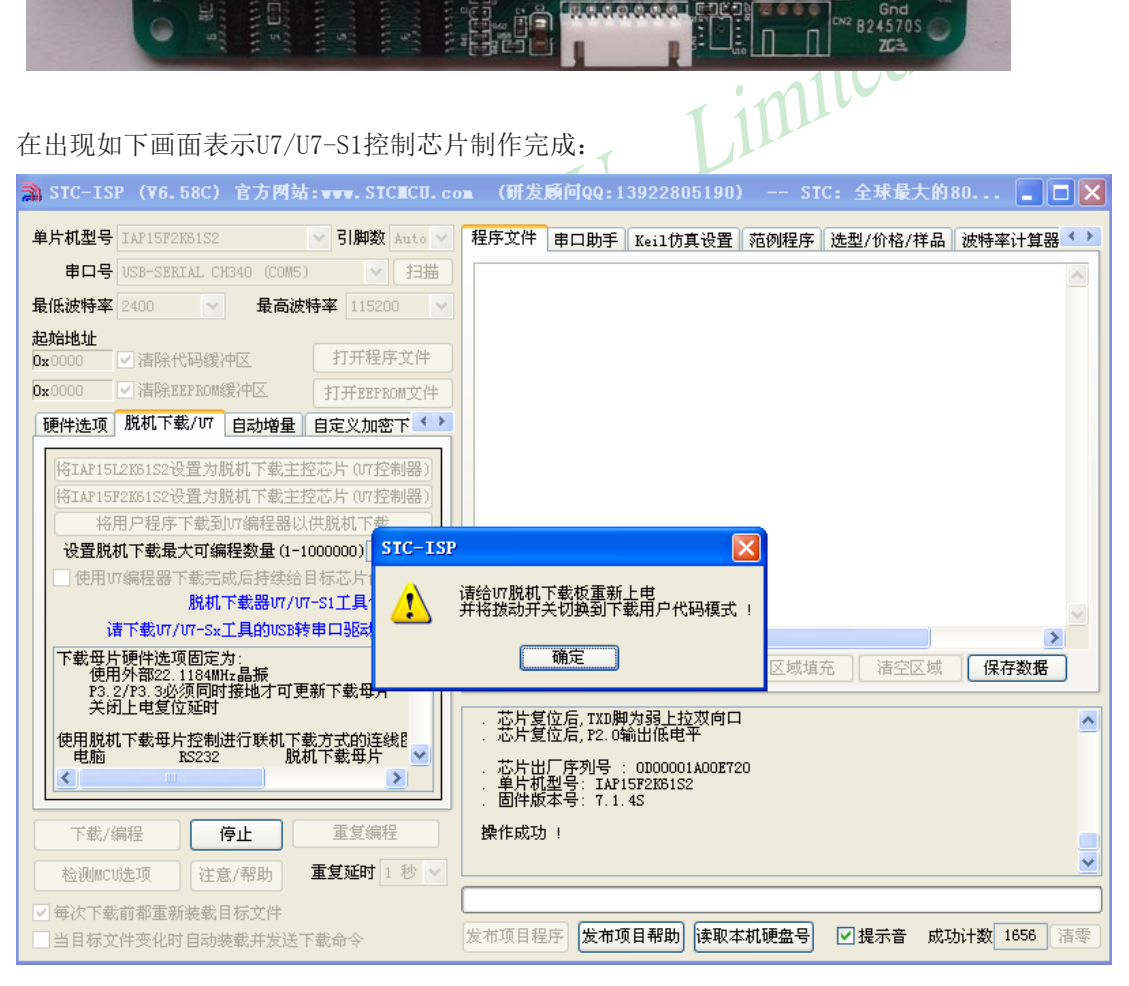

制作完成后,一定不要忘记将U7/U7-S1的"更新/下载选择接口"切换回下载用户代码模式, 并将U7/U7-S1下载工具重新上电,如下图所示: (否则将不能正常进行下载)

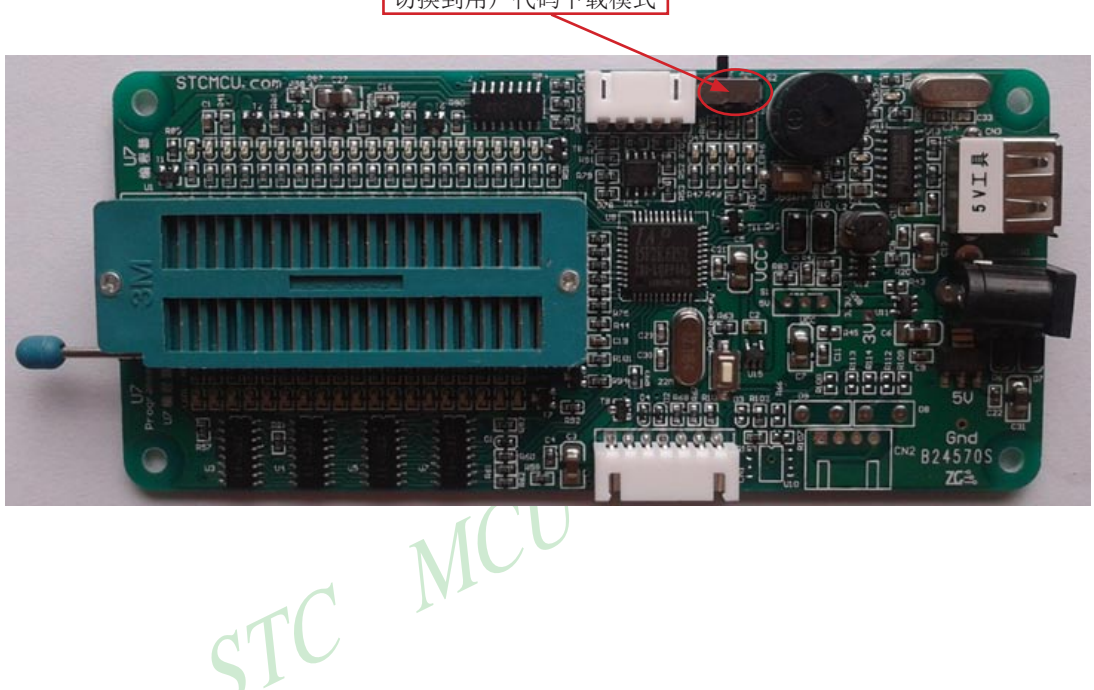

# 切换到用户代码下载模式

### **13.3.5.2** 手动升级**U7/U7-S1**

在手动升级U7/U7-S1之前需要将"更新/下载选择接口"选中为更新模式,如下图所示:

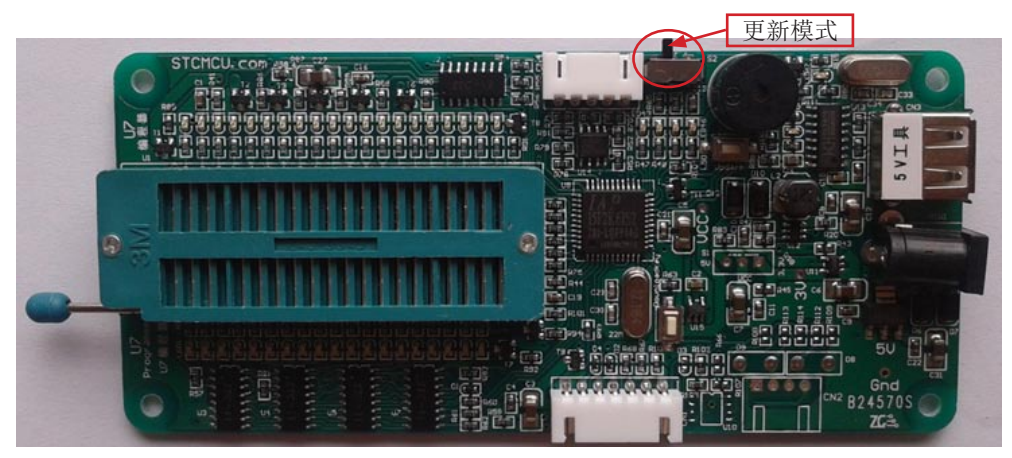

然后在ISP下载程序中的"脱机下载/II7"页面中点击"将IAP15F2K61S2设置为脱机下载主 控芯片(U7控制器)"按钮(5V下载板)或者点击"将IAP15L2K61S2设置为脱机下载主控芯片 (U7控制器)"按钮(3.3V下载板),如下图: (注意:一定要选择U7/U7-S1所对应的串口)

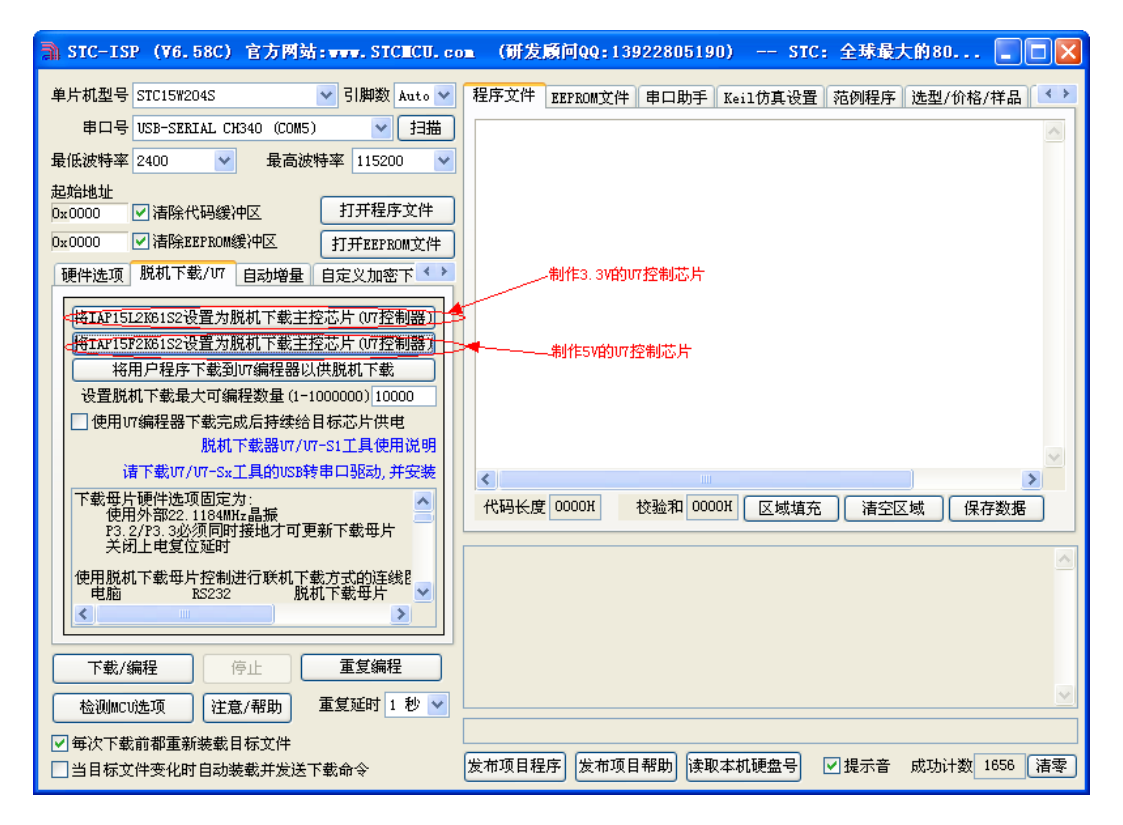

此时由于主控芯片已经被设置为U7/U7-S1的下载母片,则点击上面对应的按钮后,芯片会自动 进行更新,中间不需要按其它的按键。直至出现如下画面表示U7/U7-S1控制芯片升级完成:

STC12C5A60S2系列单片机指南 技术支持网站:www.GXWMCU.com 临时技术支持Tel:13922829991 研发顾问Tel:13922805190

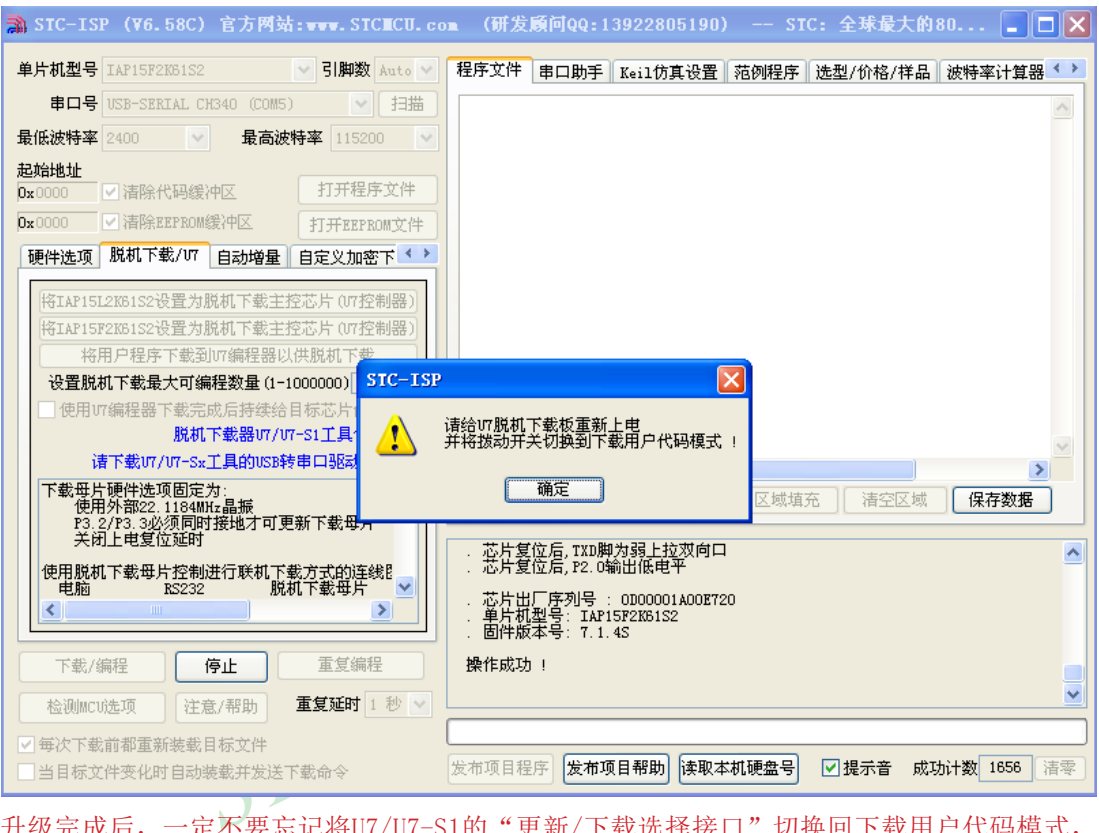

升级完成后,一定不要忘记将U7/U7-S1的"更新/下载选择接口"切换回下载用户代码模式, 并将U7/U7-S1下载工具重新上电,如下图所示: (否则将不能正常进行下载)

切换到用户代码下载模式

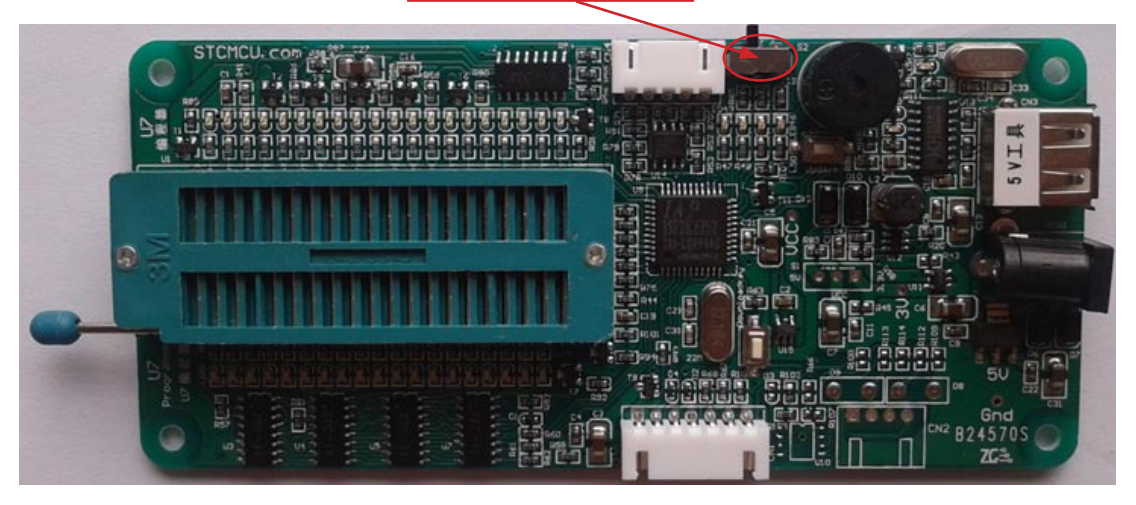

### **13.3.5.3** 自动升级**U7/U7-S1**

将U7/U7-S1下载板连接到电脑后,打开STC的ISP下载软件,并选择U7/U7-S1所对应的串 口。

然后击下载界面中的"下载/编程"、"检测MCU选项"或者"脱机下载/U7"页面里的 "将用户程序下载到U7编程器以供脱机下载"按钮中的其中一个时,下载软件便会自动检测 U7/U7-S1的版本,若U7/U7-S1的固件版本比当前下载软件里面所记录的U7/U7-S1固件版本低, 软件则会弹出如下升级提示:

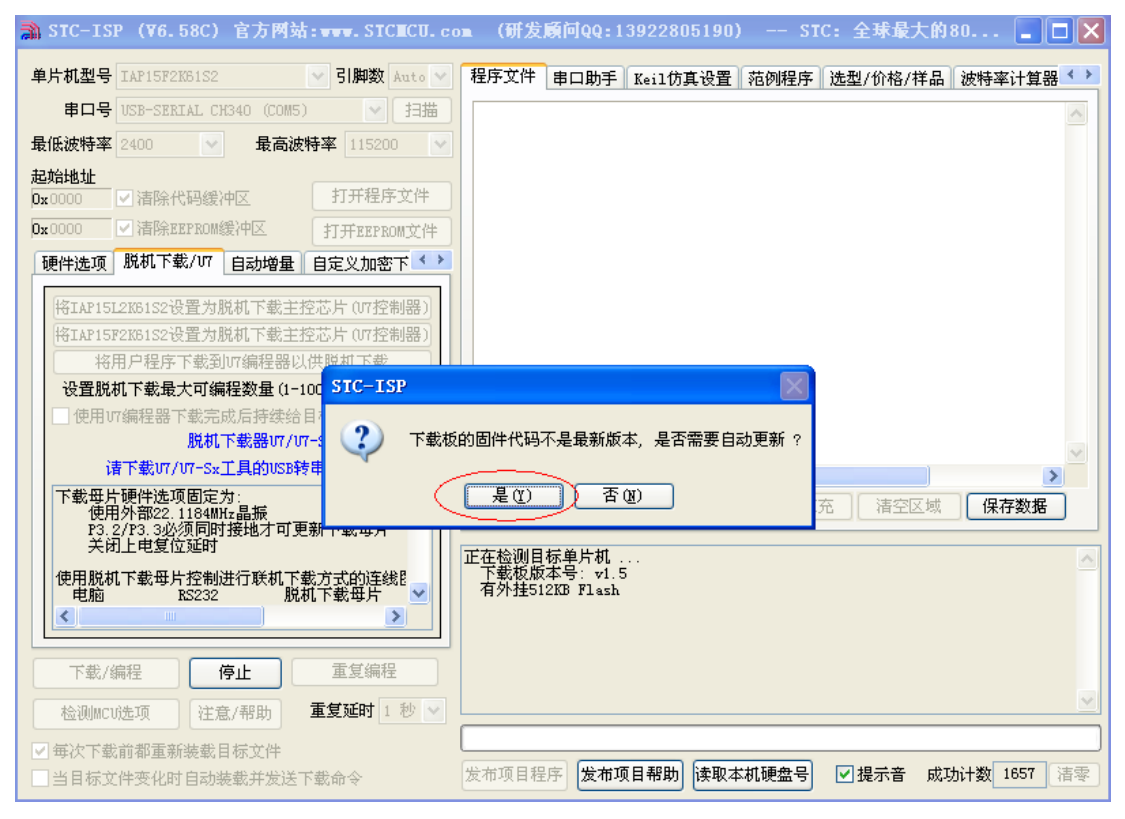

点击"是",软件便会自动升级U7/U7-S1,如下所示:

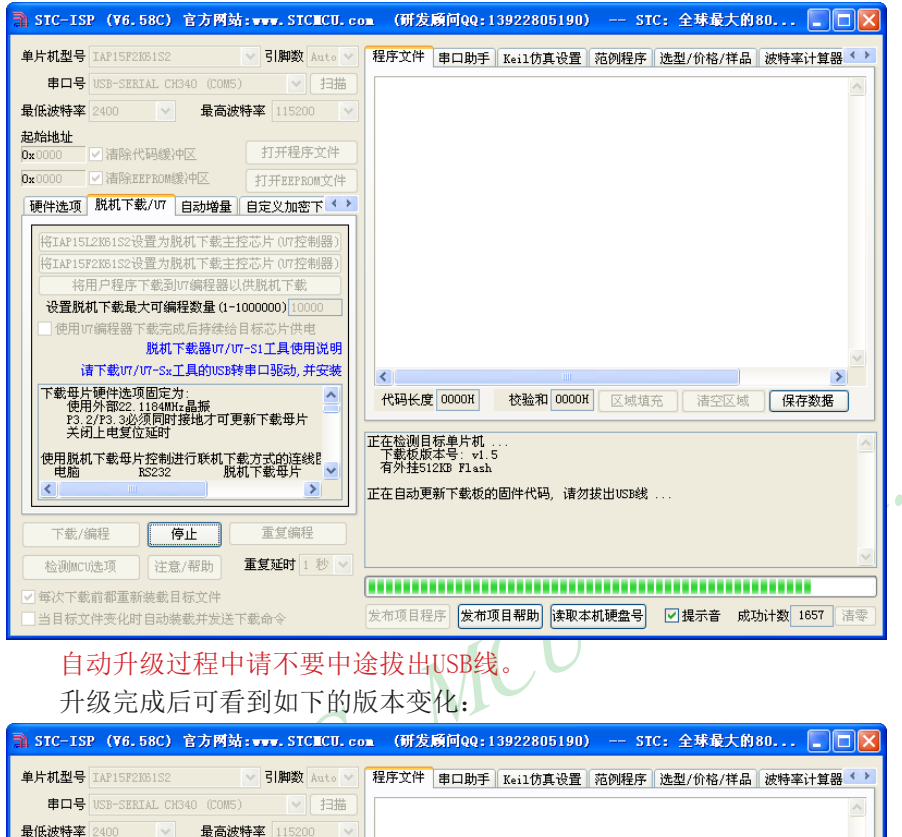

### 自动升级过程中请不要中途拔出USB线。 升级完成后可看到如下的版本变化:

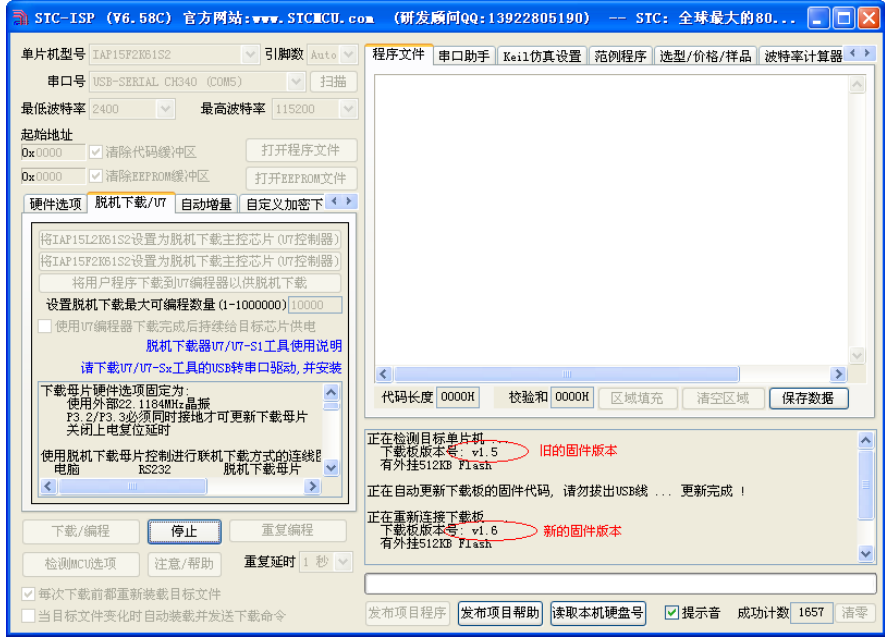

至此,下载软件已自动将U7/U7-S1升级到软件所记录的最新版本(此升级的整个过程中, 不需要切换下载板的工作模式,也不需要按更新按钮)

### **13.3.6** USB型联机/脱机下载板**U7-S1**的参考电路

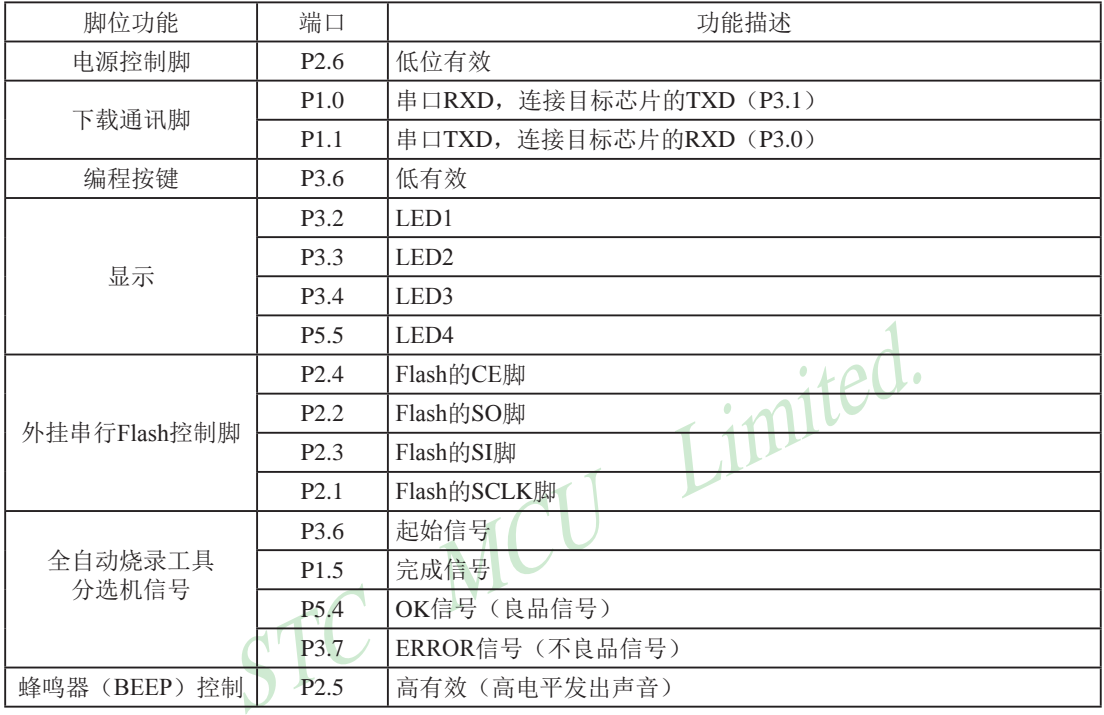

USB型联机/脱机下载板 U7 为用户提供了如下的常用控制接口(Ver6.53版):

电源控制部分参考电路图

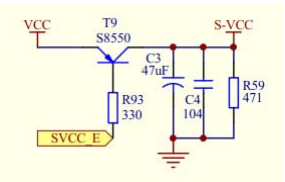

Flash控制部分参考电路图

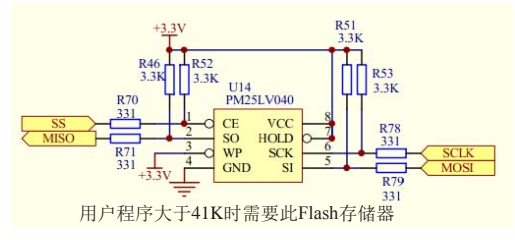

按键部分参考电路图 M VCC **R104**<br>10K **R63** Download Download

蜂鸣器部分参考电路图

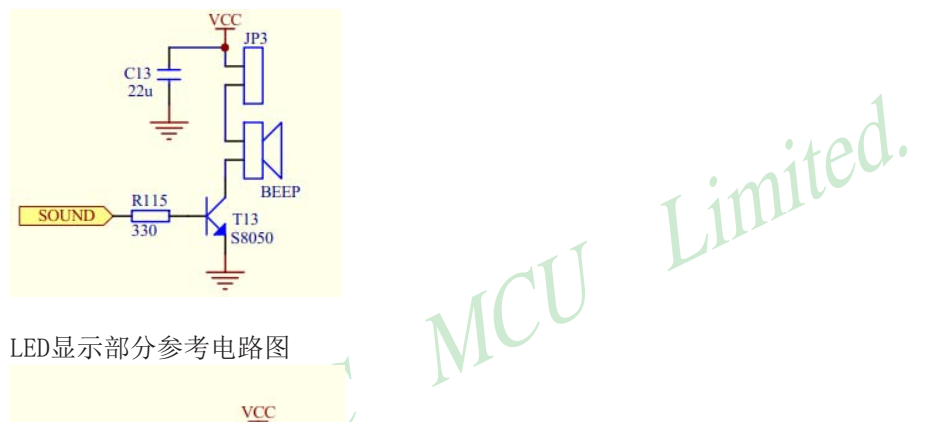

LED显示部分参考电路图

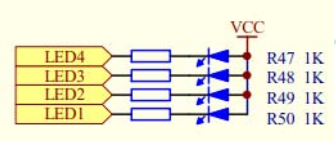

串口通讯脚连接部分参考电路图

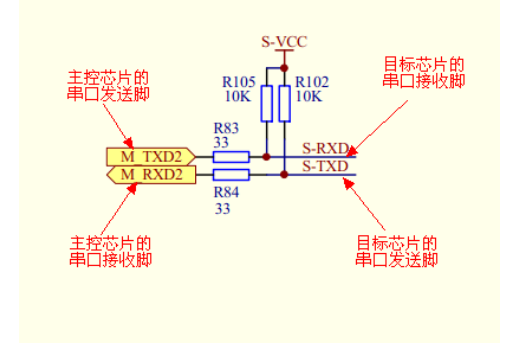

#### U7-S1 PCB板正面丝印图:

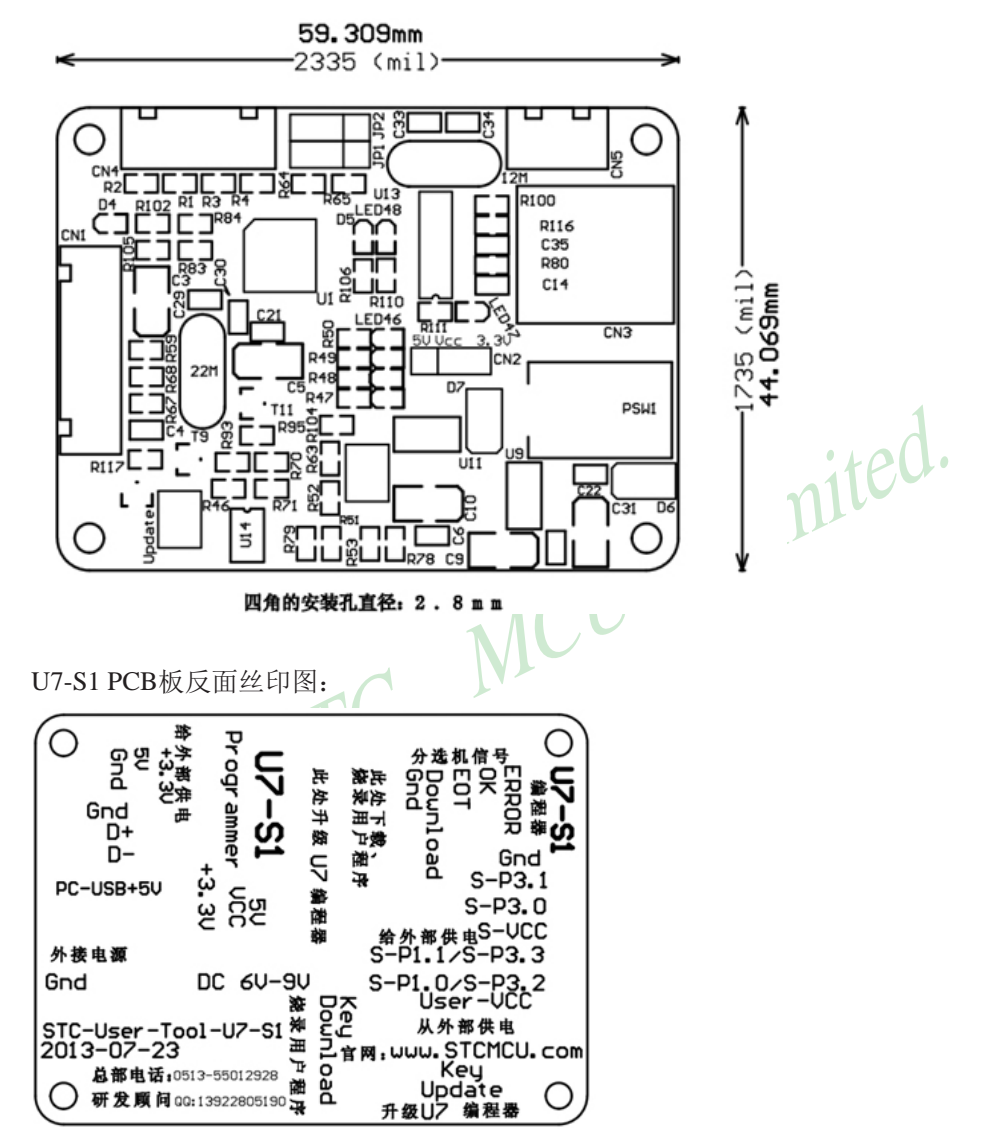

临时技术支持Tel:13922829991 研发顾问Tel:13922805190

U7-S1 PCB板走线图(正面): U7-S1 PCB板走线图(反面):

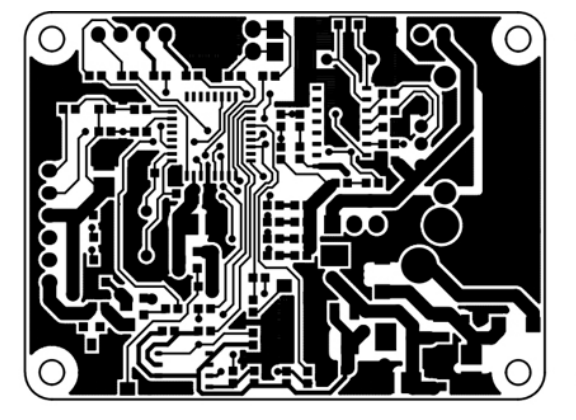

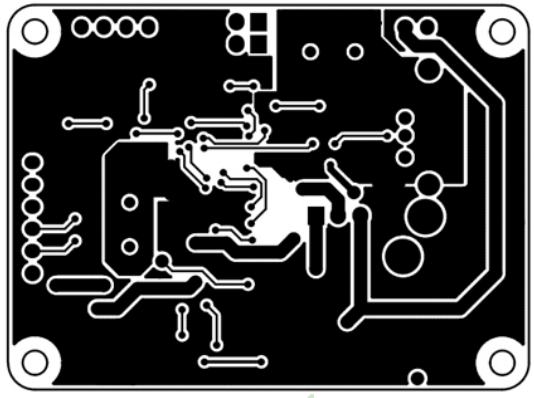

STC MCU Limited. 在STC官方网站www.STCMCU.com的资源中有用户自己做简易型脱机下载器U7-S1完整 原理图以及U7-S1的详细PCB线路图,需要的用户可以自行到网站上下载学习。该原理图及 PCB线路图在网站上的位置如下图所示,链接地址分部为:http://www.stcmcu.com/STCISP/用 户自己做简易型脱机下载器U7-S1原理图.PDF 及 http://www.stcmcu.com/STCISP/U7-S1-PCB-2x-2013-7-23.PDF 及 U7编程器USB转串口驱动

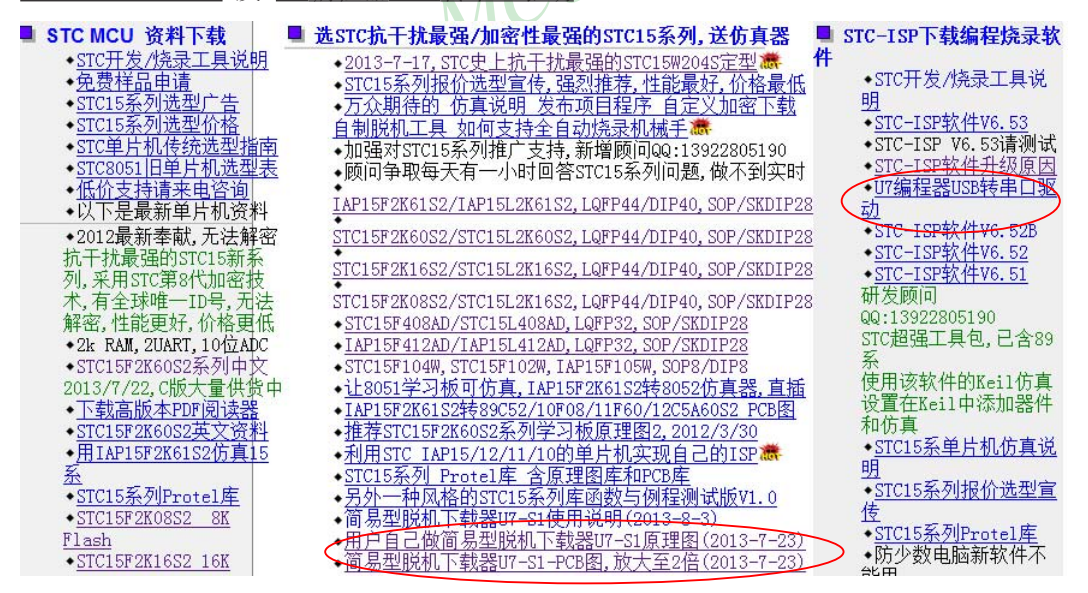

## **13.4** 旧的固件版本号为**V3.6**的传统脱机下载板介绍及使用说明

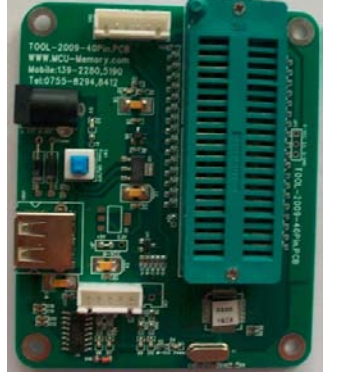

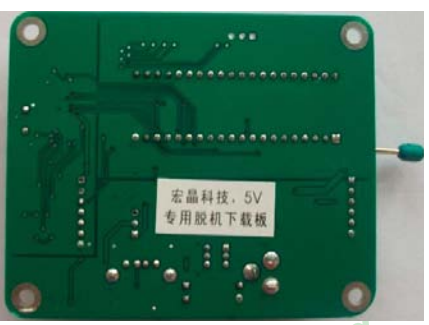

固件版本号为V3.6的脱机下载板(正面) 固件版本号为V3.6的脱机下载板(反面)

- 1 功能: 脱机下载板可脱离计算机进行下载工作, 用于批量生产或现场升级应用程序。可以设 置各种选项和自动增量载板。
- 1.1 应用范围

TREACTES THE MANAGEMENT AND THE MANAGEMENT AND THE MANAGEMENT AND THE MANAGEMENT AND THE MANAGEMENT AND THE MA<br>
STORIES AN ARRIVE THE MANAGEMENT AND THE MANAGEMENT AND THE MANAGEMENT AND THE MANAGEMENT AND THE MANAGEMENT 适用MCU型号 ISP版本号 下载程序最大长度 STC89C51RC/RD+系列 STC89LE516AD/X2系列 STC90C/LE51RC/RD+系列 STC90C/LE58AD系列 STC12C/LE2052AD系列 STC12C/LE5201AD系列 STC12C/LE5410AD系列 STC12C/LE5610AD系列 STC12C/LE5A60/AD系列 STC11/10xx系列

- 2 将应用程序下载到脱机下载板
- 2.1 将固件版本号为V3.6的脱机下载板下图所示的连接线连接到电脑上,注意这时候的脱机下 载板锁紧座不要插入单片机:

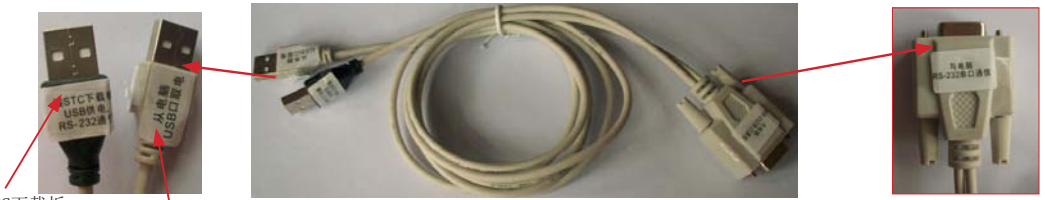

接STC下载板 从电脑USB口取电 连接RS-232串行接口和STC-ISP下载编程工具的连接线(由STC提供) 有9芯连接座的插头<br>或脱机下载板

STC12C5A60S2系列单片机指南<br>
技术支持网站:www.GXWMCU.com 临时技术支持Tel:13922829991 研发顾问Tel:13922805190

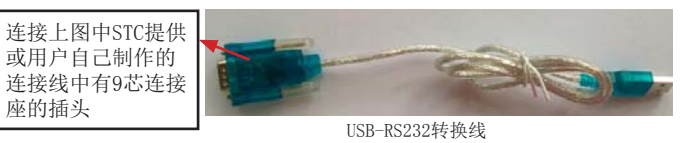

有些笔记本电脑没有标准RS-232串行口, 需一条USB-RS232转换线(如左图所示)。 有些USB-RS232转换线,不能兼容,请尽 量选择用CH340/CH341做的USB-RS232转换 线或计STC帮你购买经过测试的转换线。

脱机下载板连接电脑的具体连接方法:

①. 通信口: 将STC提供或用户自己制作的连接线中有9芯连接座的插头一端插入电脑的 RS-232串行接口插座用于通信。对于没有RS-232串行接口的笔记本电脑, 需按下图扩 展一个电脑串口。

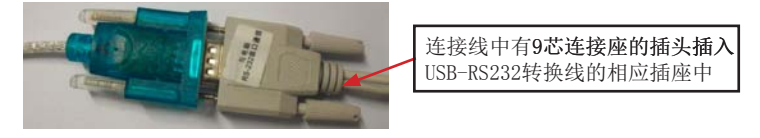

②. 取电口: 将STC提供或用户自己制作的连接线中"从电脑USB口取电"的USB插头插入 电脑USB接口用于取电。如果不从电脑USB口取电,也可以用9V电源给STC下载板或脱 机下载板供电。

对于没有RS232串口的笔记本电脑, USB-RS232转换线的USB插头也插入电脑的USB接口 用于一个扩展电脑串口。

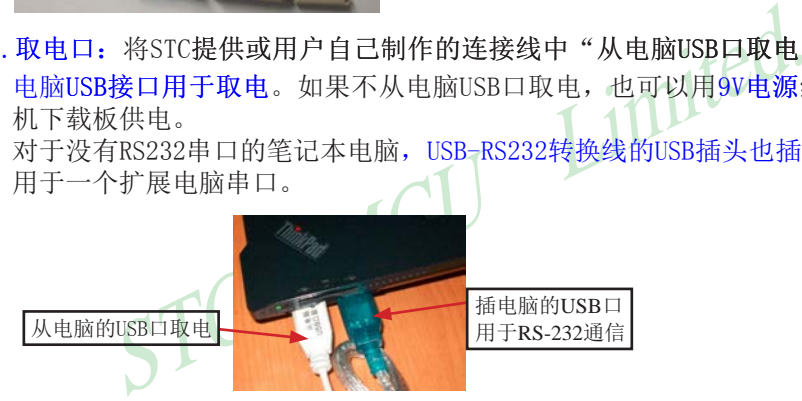

③. 将STC提供或用户自己制作的连接线中"接STC下载板"的USB插头插入脱机下载板 USB1插座用于RS-232通信和供电

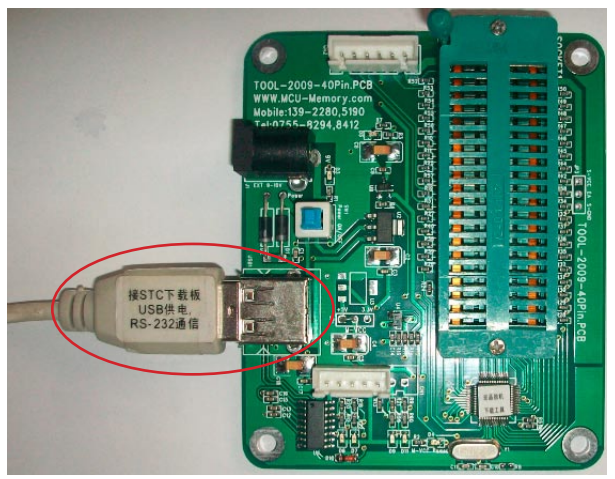

STC12C5A60S2系列单片机指南 官方网站:www.STCMCU.com 研发顾问QQ:800003751 STC — 全球最大的8051单片机设计公司

2.2 在计算机上运行V4.83版本的STC-ISP.EXE下载编程控制软件:

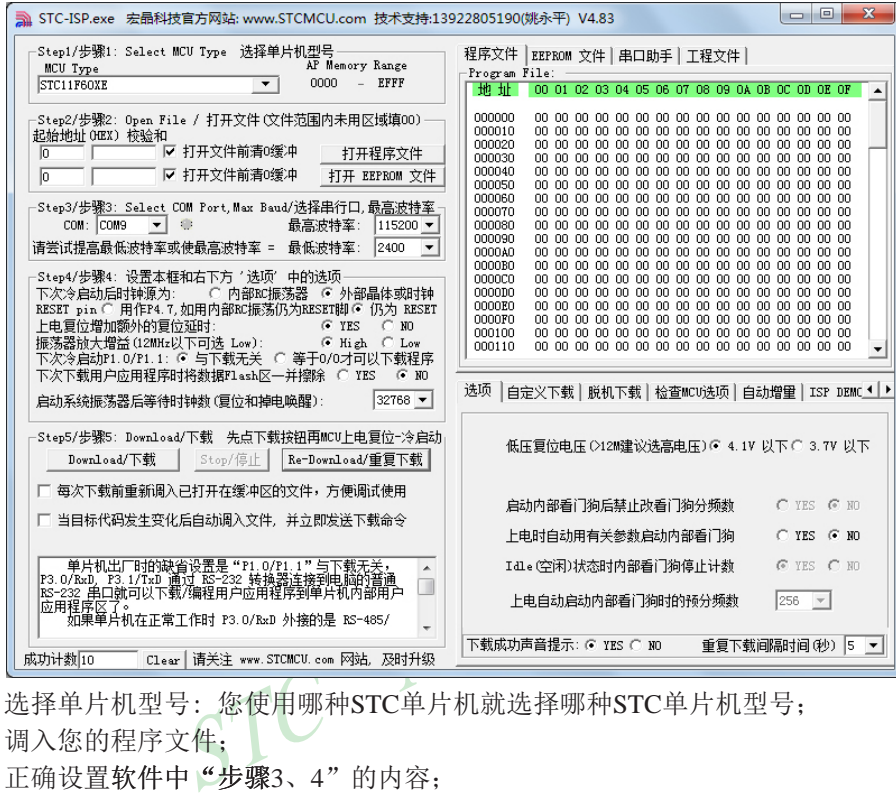

- 2.3 选择单片机型号: 您使用哪种STC单片机就选择哪种STC单片机型号;
- 2.4 调入您的程序文件;
- 2.5 正确设置软件中 "步骤3、4"的内容;

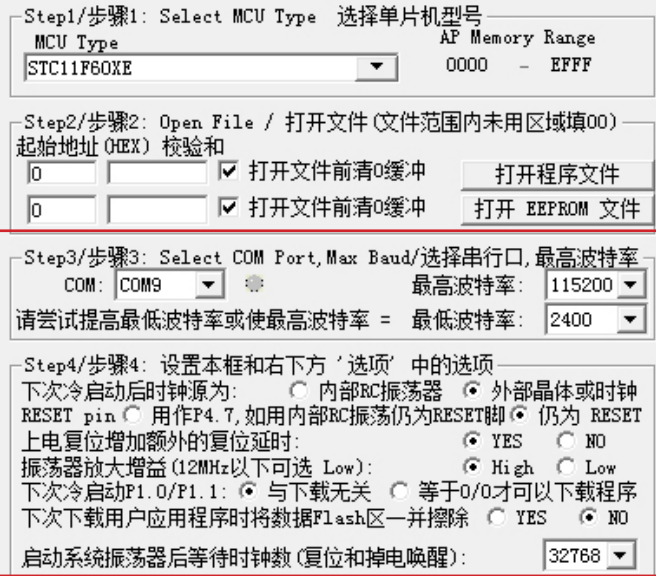

2.6 正确设置右下方卡片第1页"选项"中的内容;

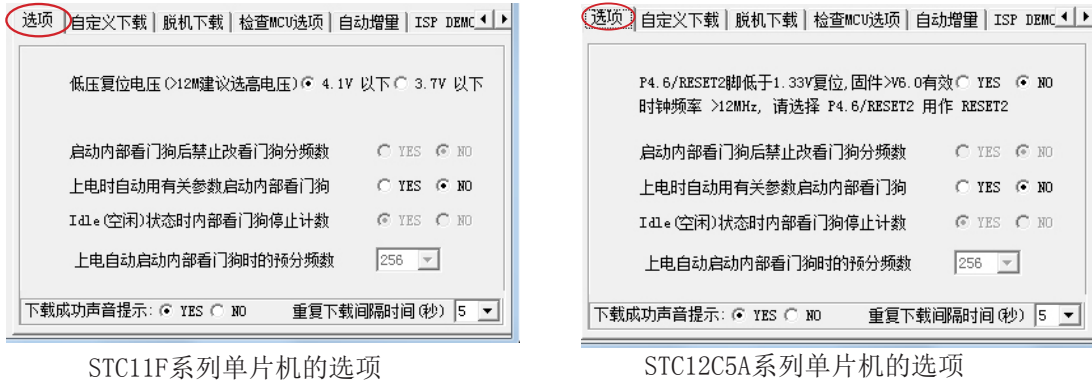

2.7 正确设置"自动增量";

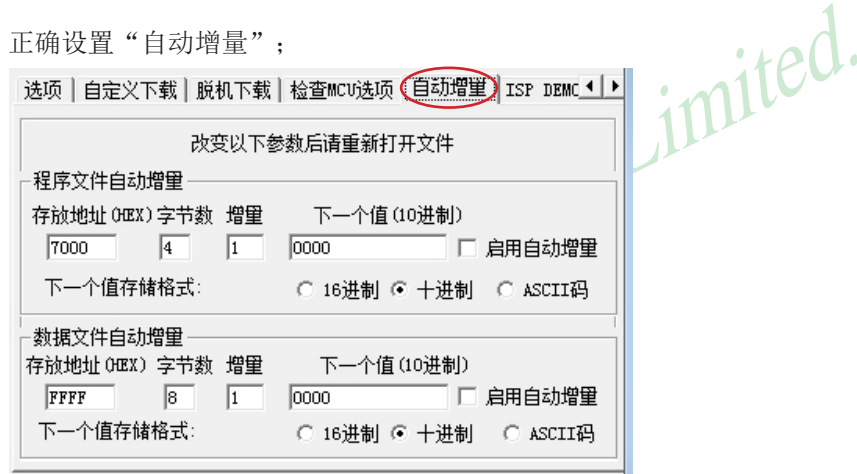

2.8 点击右下方卡片脱机下载,输入脱机下载板下载数限量(1~1000000);

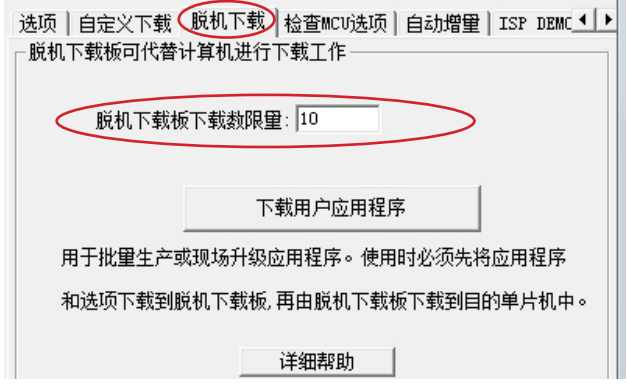

Limited.

□ 每次下载前重新调入已打开在缓冲区的文件,方便调试使用

□ 当目标代码发生变化后自动调入文件,并立即发送下载命令

Clear | 请关注 www.STCMCU.com 网站, 及时升级

脱机下载固件版本号: 3.6

Connect OK. / 连接成功。

成功计数 10

俚数据,遭稍候. .。。<br>.。。d OK. / 下载成功。  $\blacktriangle$ 

Ξ

2.9 点击下载用户应用程序按钮,出现上电提示后给下载板上电。上电后会提示给脱机下载 板下载应用程序成功

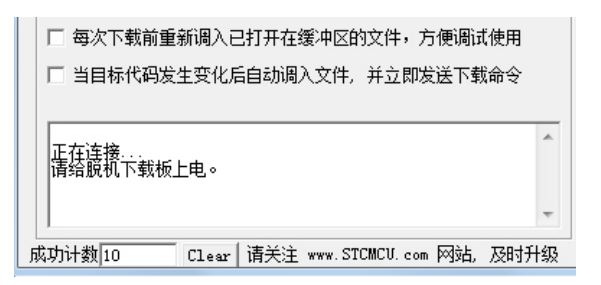

下载完毕后先断电,移除通信电缆。

- 3 脱机下载
- 3.1 将目标MCU放入锁紧座Socket1并锁紧;

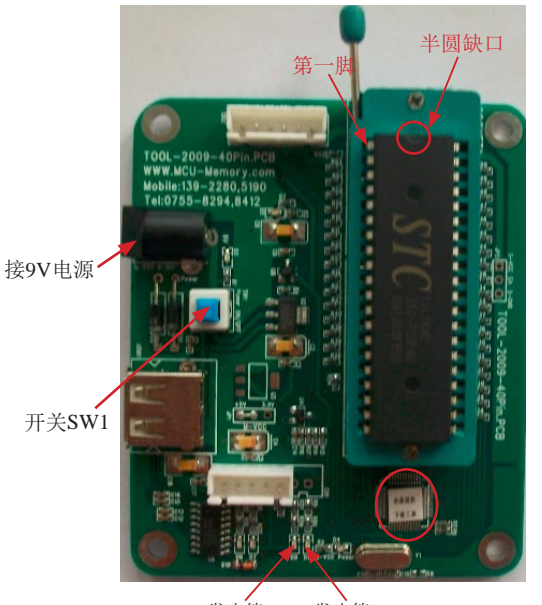

发光管D9 发光管D11

- 3.2 接上供电线缆或接上7.5V-9V电源或从电脑USB口取电,仅需供电。如果用下载板专用电缆 从电脑USB口直接供5V电源,不要将RS232通信插头插入电脑RS232插座;
- 3.3 按下SW1按钮即刻上电进行脱机下载;
- 3.4 当下载后脱机板上D9、D11发光管不停地同时亮同时灭,下载成功:
- 3.5 下载成功后, 将SW1电源开关按上来(停电), 这时可换下一片单片机。

STC12C5A60S2系列单片机指南 技术支持网站:www.GXWMCU.com 临时技术支持Tel:13922829991 研发顾问Tel:13922805190

### **13.5** 旧的固件版本号为**V2.5**的传统脱机下载板介绍及使用说明

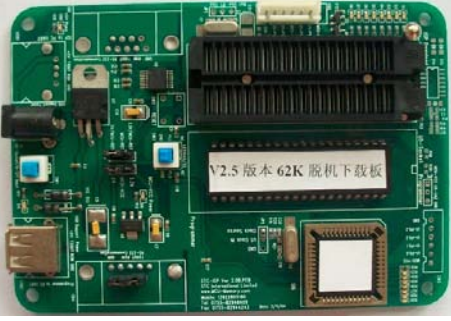

固件版本号为V2.5的脱机下载板

- 1 功能: 脱机下载板可脱离计算机进行下载工作.用于批量生产或现场升级应用程序。可以设 置各种选项和自动增量载板。使用时必须先将应用程序下载到脱机下载板,再由脱机 下载板下载到目的单片机中。
- 恢可成因计算机选打干载工作,用于机量主厂或现场升级应用<br>项和自动增量载板。使用时必须先将应用程序下载到脱机下载到目的单片机中。<br>C89/LE5xxRC/RD+及STC12C/LE5A60S2系列单片机、2.0以<br>件版本V1.4可下载的用户程序最高地址<=0CBFFH(51K). 其<br>数到脱机下载板<br>为V2.5的脱机下载板下图所示的连接线连接到电脑上,注意<br>要插入单片机; 1.1 应用范围:STC89/LE5xxRC/RD+及STC12C/LE5A60S2系列单片机、2.0以上固件版本。 脱机下载板固件版本V1.4可下载的用户程序最高地址<=0CBFFH(51K).其他版本请看产品 使用说明。
- 2 将应用程序下载到脱机下载板
- 2.1 将固件版本号为V2.5的脱机下载板下图所示的连接线连接到电脑上,注意这时候的脱机下 载板锁紧座不要插入单片机:

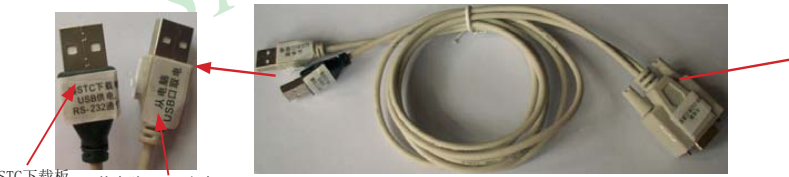

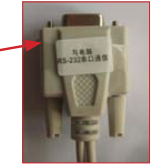

接STC下载板 从电脑USB口取电 连接RS-232串行接口和STC-ISP下载编程工具的连接线(由STC提供) 有9芯连接座的插头

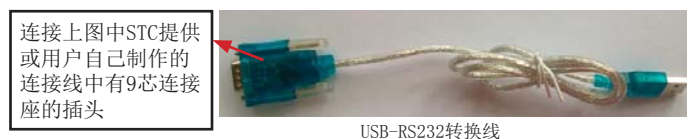

有些笔记本电脑没有标准RS-232串行口, 需一条USB-RS232转换线(如左图所示)。 有些USB-RS232转换线,不能兼容,请尽 量选择用CH340/CH341做的USB-RS232转换 线或让STC帮你购买经过测试的转换线。

脱机下载板连接电脑的具体连接方法:

①. 通信口: 将STC提供或用户自己制作的连接线中有9芯连接座的插头一端插入电脑的 RS-232串行接口插座用于通信。对于没有RS-232串行接口的笔记本电脑, 需按下图扩

展一个电脑串口。

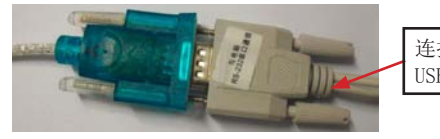

连接线中有9芯连接座的插头插入 USB-RS232转换线的相应插座中

②. 取电口: 将STC提供或用户自己制作的连接线中"从电脑USB口取电"的USB插头插入 电脑USB接口用于取电。如果不从电脑USB口取电,也可以用9V电源给STC下载板或脱 机下载板供电。

对于没有RS232串口的笔记本电脑, USB-RS232转换线的USB插头也插入电脑的USB接口 用于一个扩展电脑串口。

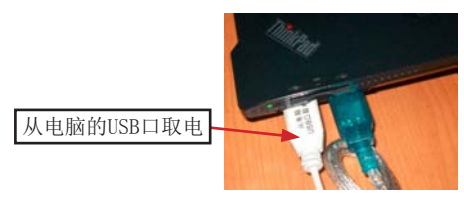

③. 将STC提供或用户自己制作的连接线中"接STC下载板"的USB插头插入脱机下载板 USB2插座用于RS-232通信和供电, 此时+5V Power灯亮(USB接口有电)

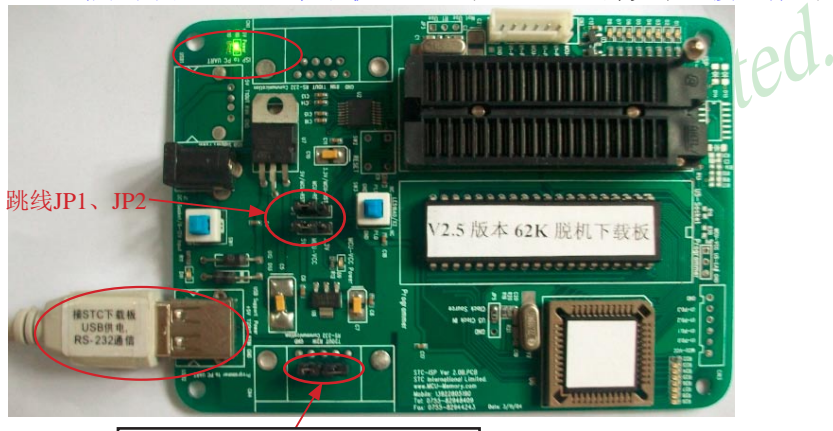

脱机下载板上下角CN4的2个跳线

- 2.2 脱机下载板上的JP1、JP2这两个跳线接在5V端。
- 2.3 拔掉脱机下载板上右下角CN4的2个跳线(不是JPl, JP2)。通信线缆连接在USB2, 暂时不 要给脱机下载板上电,即不要按下SW1电源按钮。

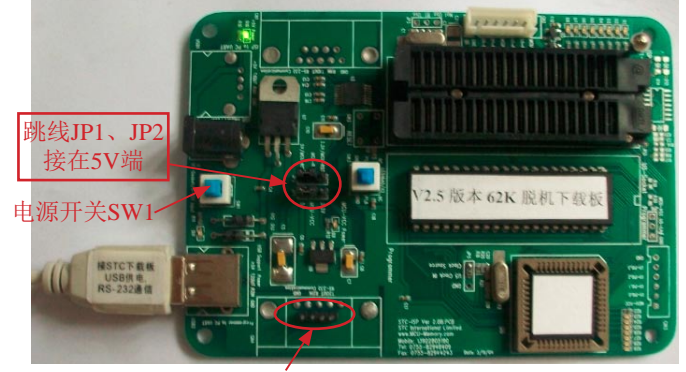

拔掉脱机下载板上下角CN4的2个跳线

 $\begin{array}{c|c|c|c|c|c} \hline \multicolumn{3}{c|}{-} & \multicolumn{3}{c|}{-} & \multicolumn{3}{c|}{x-1} \end{array}$ 

### 2.4 在计算机上运行V4.83版本的STC-ISP.EXE下载编程控制软件;;

<u>■</u> STC-ISP.exe 宏晶科技官方网站: www.STCMCU.com 技术支持:13922805190(姚永平) V4.83

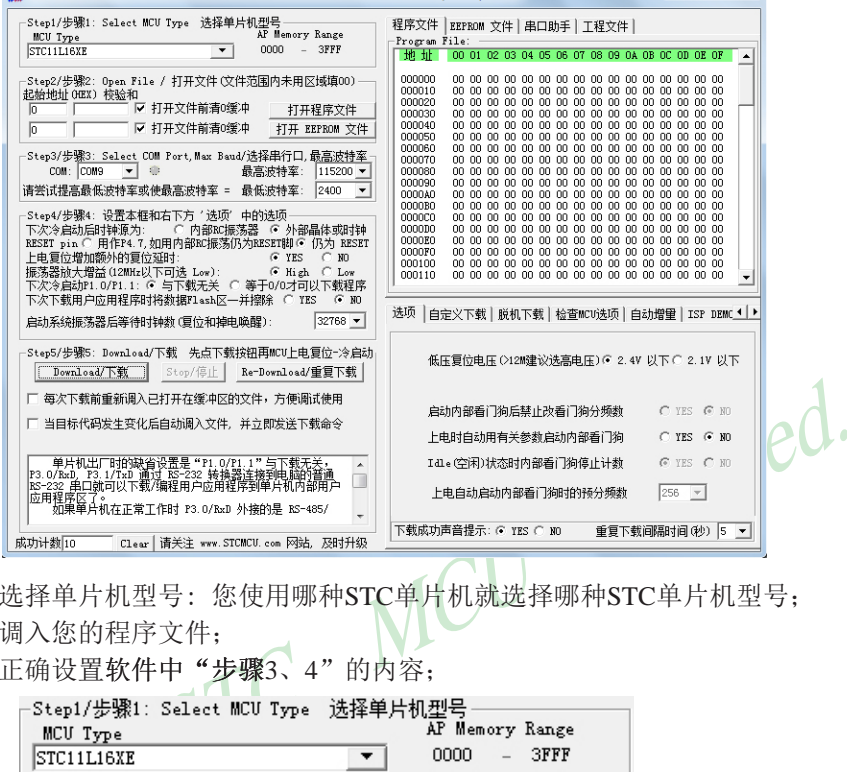

- 2.5 选择单片机型号: 您使用哪种STC单片机就选择哪种STC单片机型号;
- 2.6 调入您的程序文件;
- 2.7 正确设置软件中"步骤3、4"的内容;

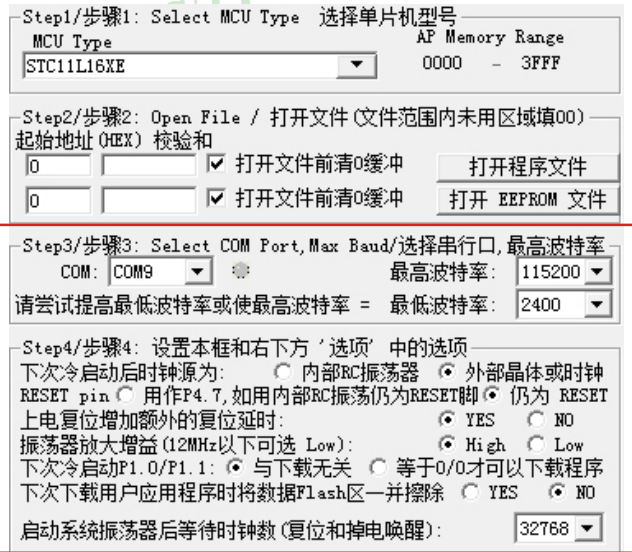

2.8 正确设置右下方卡片第1页"选项"中的内容;

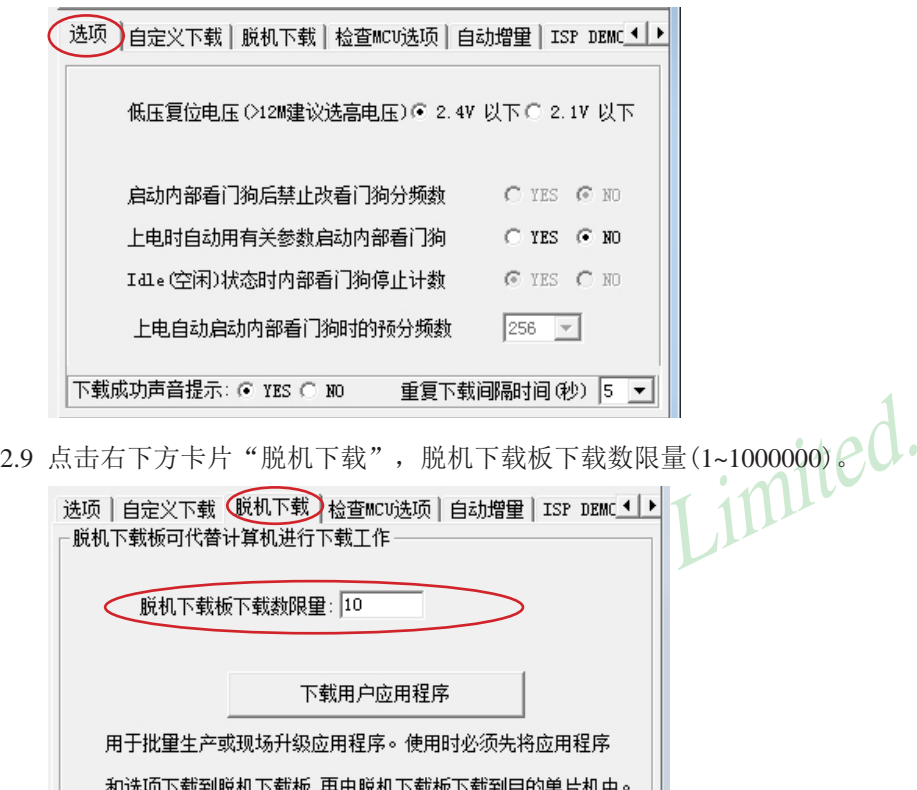

2.10 点击下载用户应用程序按钮,出现上电提示后给下载板上电。上电后会提示给脱机下载 板下载应用程序成功;

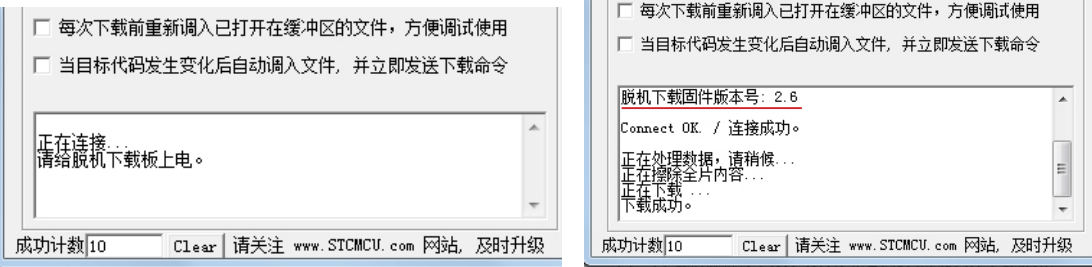

2.11 下载完毕后先断电,移除通信电缆,重新接上右下角CN4的2个跳线帽。

详细帮助

- 3 脱机下载
- 3.1 将目的MCU放入锁紧座U1-socket并锁紧。

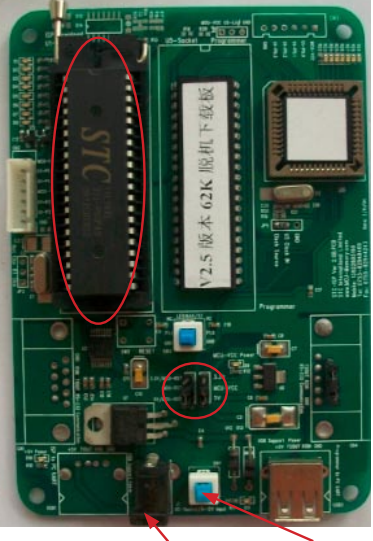

J. Limited.

插9V电源

3.3 从电源插座J1输入7.5V - 9V电源或从电脑USB口取电,不能连接任何通信线缆。如果用下 载板专用电缆从电脑USB口直接供5V电源,不要将RS232通信插头插入电脑RS232插座。

3.4 按下SW1电源按钮即刻上电进行脱机下载。

3.5 下载成功后, 将SW1电源开关按上来(停电), 这时可换下一片单片机。

4 脱机下载过程中LED显示

4.1 下载运行正常时:灯总是有闪烁的。下载成功后.中间的灯长亮两端各一个灯闪烁。

脱机下载板下载时发光二级管显示

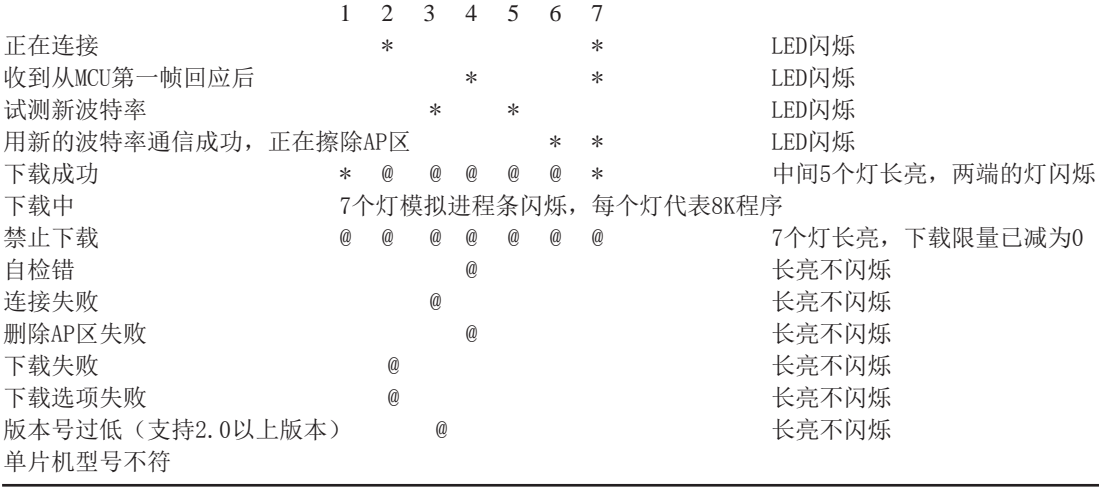

### **13.6** 如何将普通**STC-ISP**下载板变成脱机下载工具

因为脱机下载板只能支持40-pin的单片机,而不能支持其他管脚的单片机。如果用户想 给非40-pin的单片机进行脱机下载,则需将相应的普通STC-ISP下载板和脱机下载板的Vcc、 Gnd、P3.0、P3.1四个管脚相连,这样就能对非40-pin的单片机进行脱机下载了。

我们知道普通的STC-ISP下载板有很多种电路,分别支持40Pin / 32Pin / 28Pin / 20Pin / 18Pin / 16Pin的单片机。如果脱机下载板和普通STC-ISP下载板相连,就能对普通STC-ISP下载 板支持的单片机进行脱机下载。

下图是一个普通的STC12/11/10/89/90系列28-pin单片机ISP下载板和一个固件版本号为V3.6 的脱机下载工具相连。

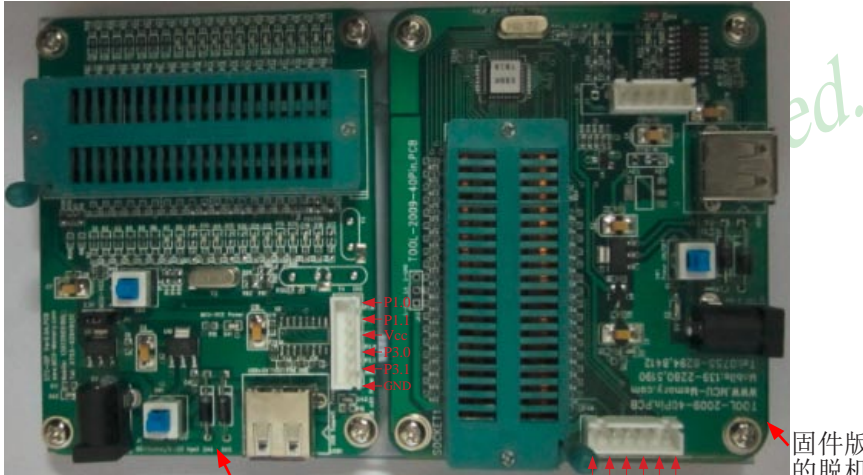

普通STC12/11/10/89/90系列 28-pin单片机ISP下载

플<u>프 통</u>용 프 를

固件版本号为V3.6 的脱机下载板

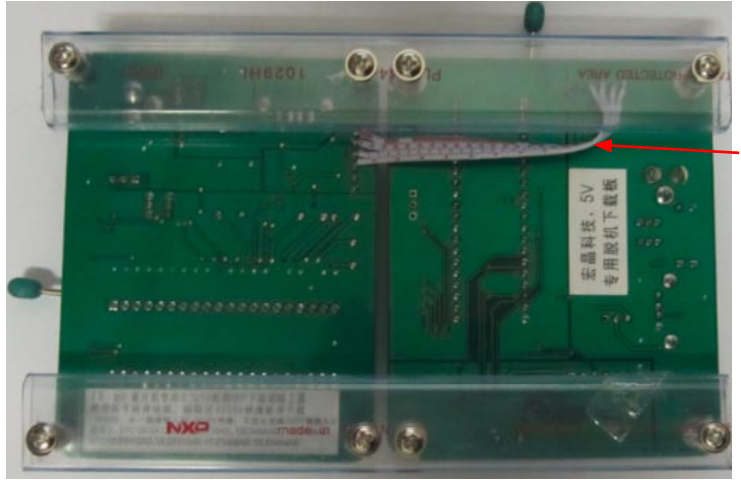

将普通STC-ISP下载板 和脱机下载板的Vcc、 Gnd、P3.0、P3.1四个管 脚相连

### RS-232通信和供电

- 4. 将连接线中"接STC下载板"的USB插头插入该工具的脱机下载板的USB插座上用于
- 3. 将USB-RS232转换线中的USB插头插入电脑USB接口用于通信
- ② 将连接线的"从电脑USB口取电"的USB插头插入电脑USB接口用于取电:
- 
- ①. 将连接线中一端有9芯连接座的插头插入USB-RS232转换线的相应插座中:
- 连接线(STC提供或用户自己制作)和USB-RS232转换线的连接方法:

插电脑USB接口 用于取电

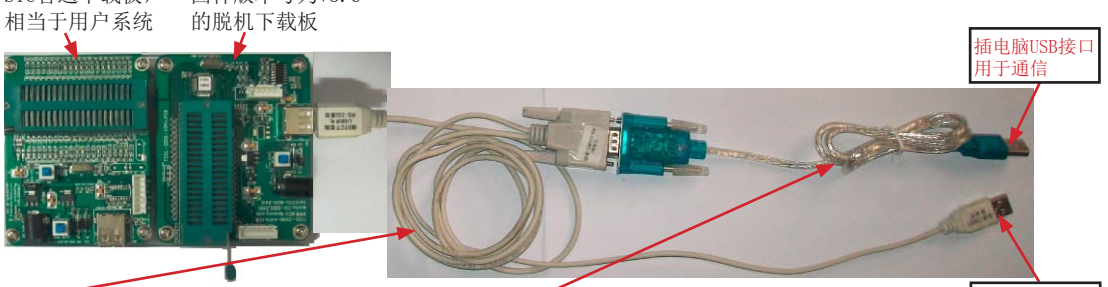

固件版本号为V3.6 STC普通下载板,

RS232串行口)的方式:

H户自己制作)的连接方法:<br>苏连接座的插头插入电脑RS-232串行接口插座用于通信;<br>5"从电脑USB口取电"的USB插头插入电脑USB接口用于取电<br>1"接STC下载板"的USB插头插入该工具的脱机下载板的USI<br>言和供电<br>电脑没有RS-232串行口,参照下图连接。<br>SP下载板连接没有RS-232串行口电脑(需一条USB-RS232转接<br>)的方式: B).如果用户电脑没有RS-232串行口,参照下图连接。 下面是STC-ISP下载板连接没有RS-232串行口电脑(需一条USB-RS232转换线扩展一个

3. 将连接线中"接STC下载板"的USB插头插入该工具的脱机下载板的USB插座上用于

### RS-232通信和供电

- ② 将连接线的"从电脑USB口取电"的USB插头插入电脑USB接口用于取电:
- ①. 将一端有9芯连接座的插头插入电脑RS-232串行接口插座用于通信:

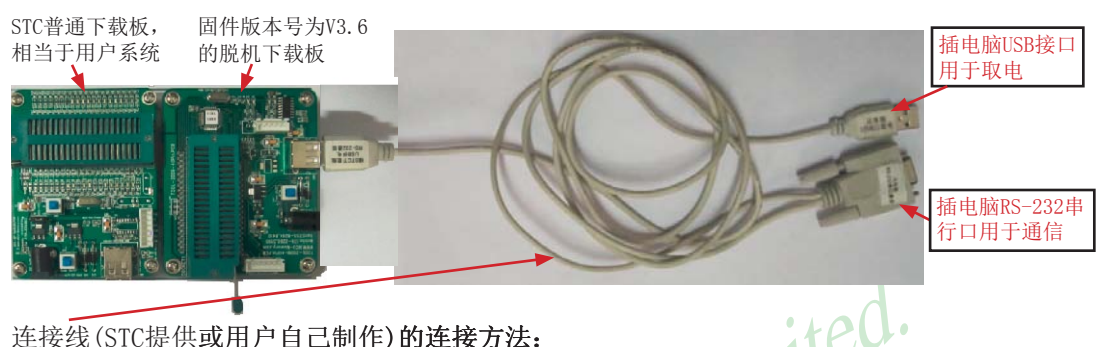

A).如果用户电脑有RS-232串行口,参照下图连接。

载板锁紧座都不要插入单片机:

该下载工具的具体使用方法是: (1)将固件版本号为V3.6的脱机下载板下图所示的连接线连接到电脑上,注意这时候两个下

- (2)打开计算机上V4.83版本的STC-ISP.EXE下载编程控制软件,按照固件版本号为V3.6的脱 机下载板的下载步骤进行软件设置(参照章节"固件版本号为V3.6的脱机下载板的使用说 明")。
- (3)脱机下载
- $\Omega$  将目标MCU放入普通STC-ISP下载板的锁紧座上并锁紧:

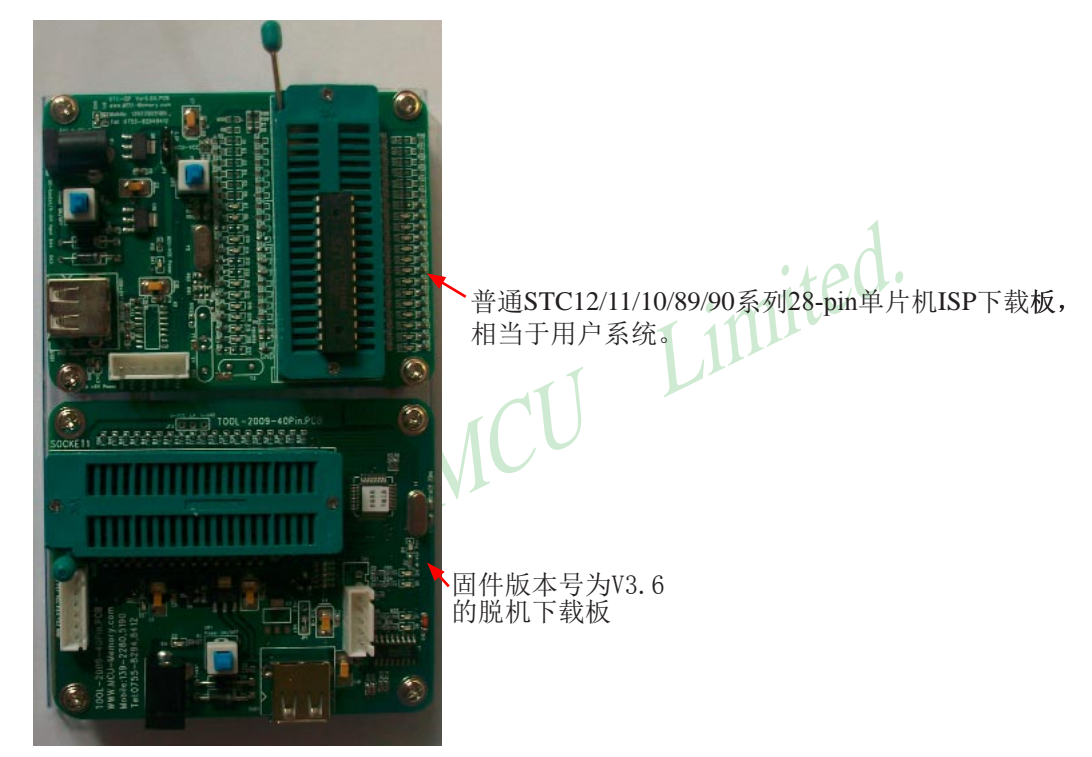

- ② 在脱机下载板上接供电线缆或接9V电源或从电脑USB口取电,仅需供电。如果用下载板专 用电缆从电脑USB口直接供5V电源,不要将RS232通信插头插入电脑RS232插座。 注意: 给该工具供电, 只需给脱机下载板供电, 普通STC-ISP下载板无需接任何供电电源;
- (3) 按下脱机下载板的SW1按钮即刻上电进行脱机下载:
- ④ 当下载后脱机板上D9、D11发光管不停地
- 6 下载成功后, 将SW1电源开关按上来(停电), 这时可换下一片单片机。

STC12C5A60S2系列单片机指南 技术支持网站:www.GXWMCU.com 临时技术支持Tel:13922829991 研发顾问Tel:13922805190

# **13.7** 多个脱机下载板同时下载

STC还提供了一套多个脱机下载板同时给单片机烧录程序的工具,如下图就是一个可以同 时给4个单片机进行脱机下载的脱机下载工具。

下图四个脱机下载板的固件版本号均为V3.6,且四个脱机下载板的9V电源接口是相连的, 所以给该工具供电时只能用9V电源供电。

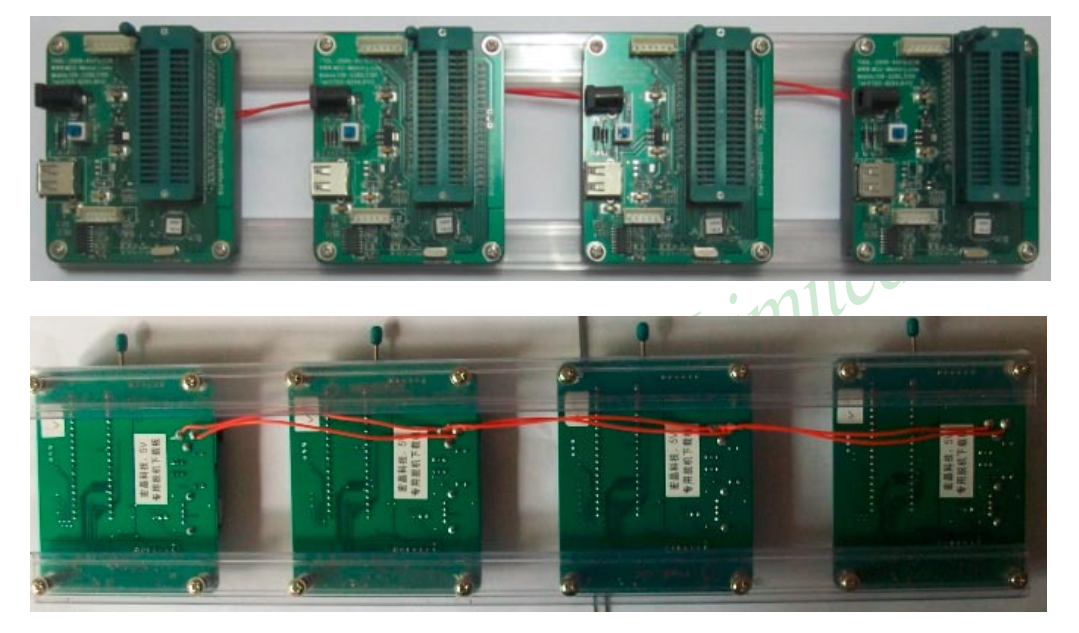

因四个脱机下载板的固件版本号均为V3.6,所以该一脱四的下载工具的使用方法和固件版本号 均为V3.6的脱机下载工具的使用方法是一样的,只需注意以下几点:

- ① 四个下载板中只需其中任何一个连接电脑通信或连接电源供电。
- ② 不管是将应用程序下载到脱机下载板上还是脱机下载,都只能接9V电源供电,不能从电脑 USB口取电。
- ③ 在脱机下载时,四个脱机下载板上的单片机型号要一致。

# **13.8 STC**仿真器的说明

### **1.** 仿真器的参考硬件图

#### (1) 利用RS-232转换器连接电脑的的仿真应用线路图

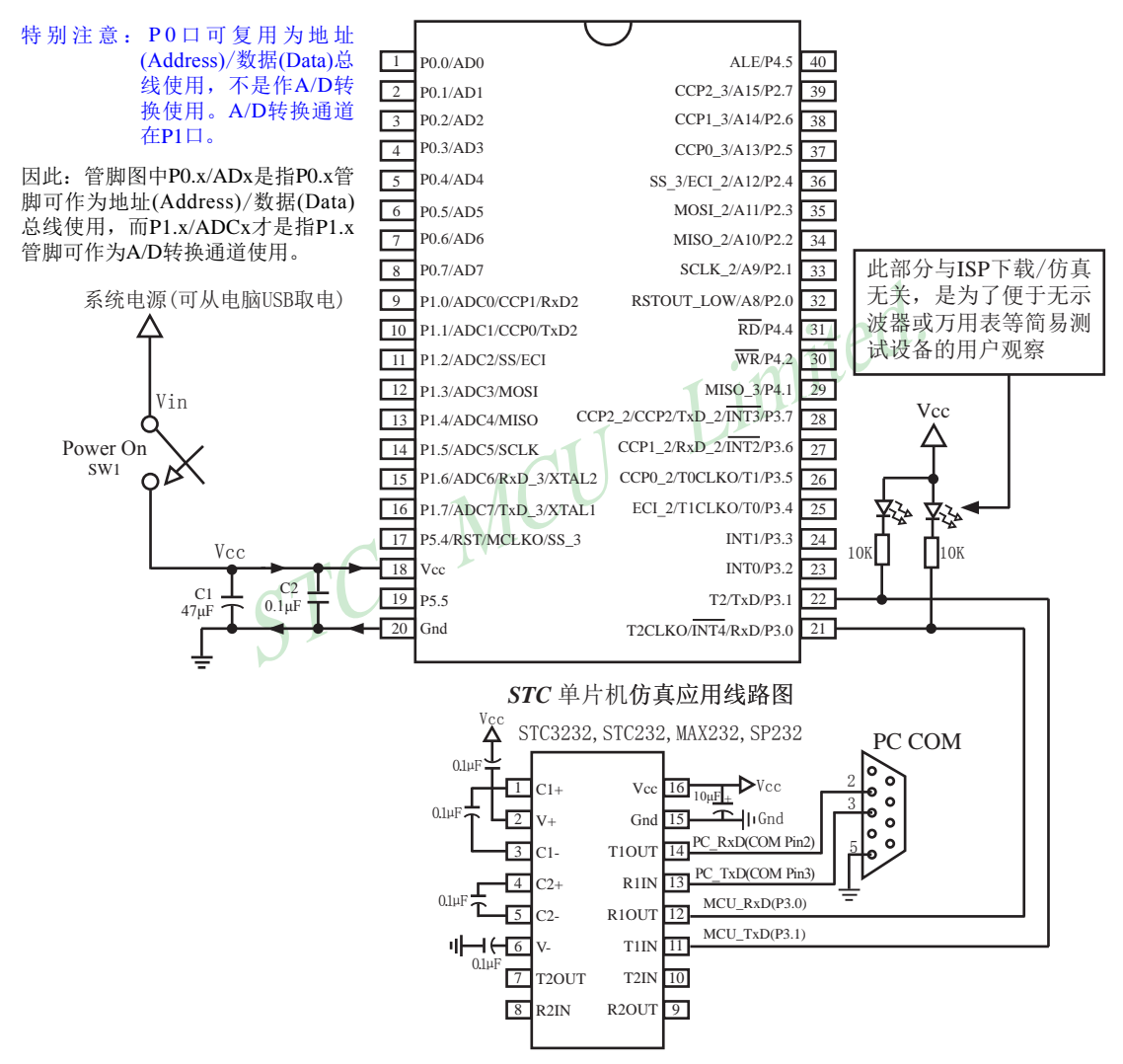

内部高可靠复位,可彻底省掉外部复位电路,当然也可以使用外部复位电路 P5.4/RST/MCLKO脚出厂时默认为I/O口,可以通过 STC-ISP 编程器将其设置为RST复位脚(高电平复位).

内部集成高精度R/C时钟(±0.3%),±1%温飘(-40℃~+85℃),常温下温飘±0.6%(-20℃~+65℃), 5MHz~35MHz宽范围可设置,可彻底省掉外部昂贵的晶振,当然也可以使用外部晶振

建议在Vcc和Gnd之间就近加上电源去耦电容C1(47μF), C2(0.1μF), 可去除电源线噪声, 提高抗干扰能力

### (2)利用USB转串口连接电脑的仿真典型应用线路图

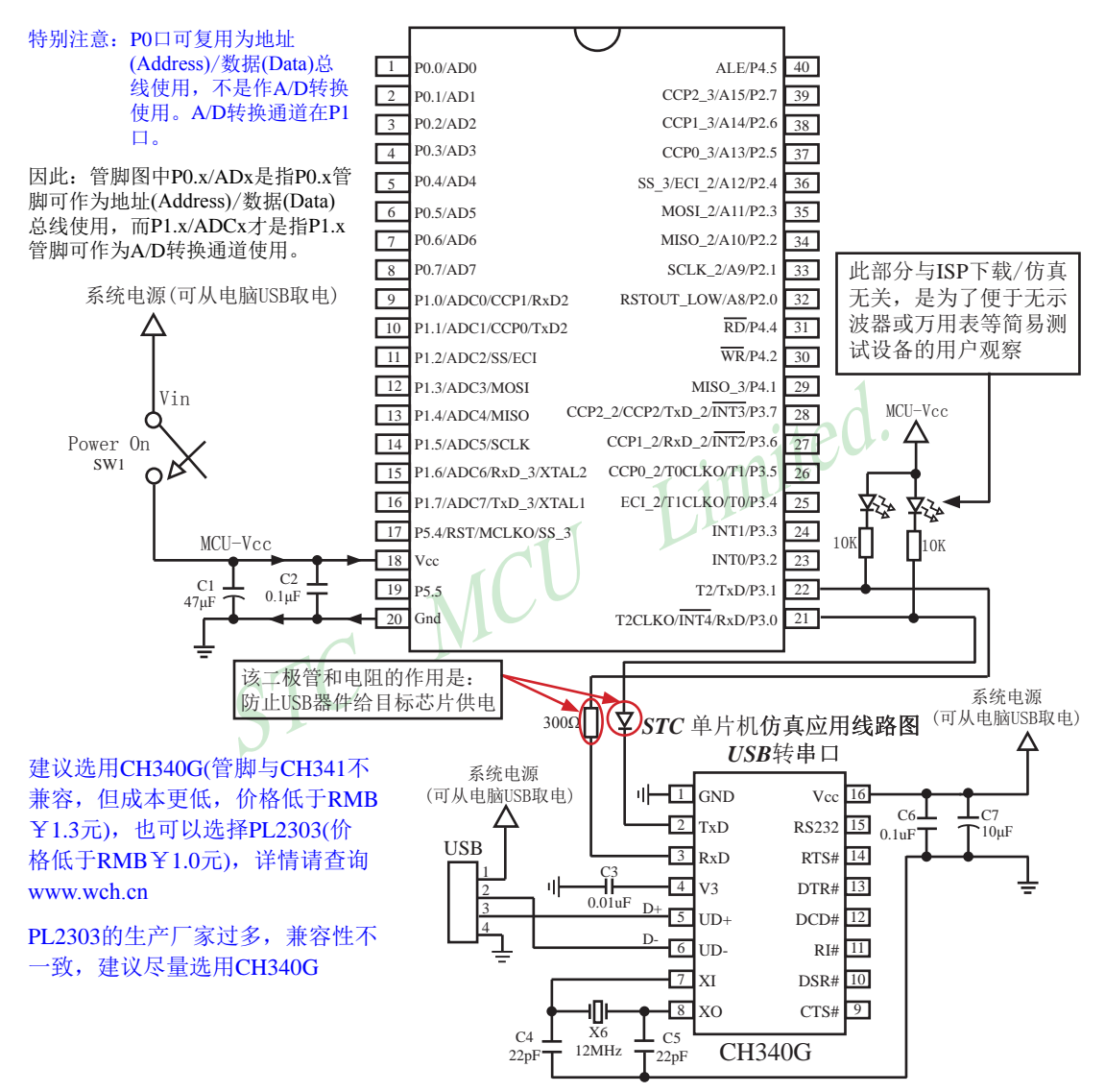

内部高可靠复位,可彻底省掉外部复位电路

P5.4/RST/MCLKO脚出厂时默认为I/O口,可以通过 STC-ISP 编程器将其设置为RST复位脚(高电平复位).

内部集成高精度R/C时钟(±0.3%),±1%温飘(-40℃~+85℃),常温下温飘±0.6%(-20℃~+65℃), 5MHz~35MHz宽范围可设置,可彻底省掉外部昂贵的晶振

建议在Vcc和Gnd之间就近加上电源去耦电容C1(47μF), C2(0.1μF), 可去除电源线噪声,提高抗干扰能力

### **2.** 软件环境

对于汇编语言程序,复位入口的程序必须是长跳转指令,可使用如下语句

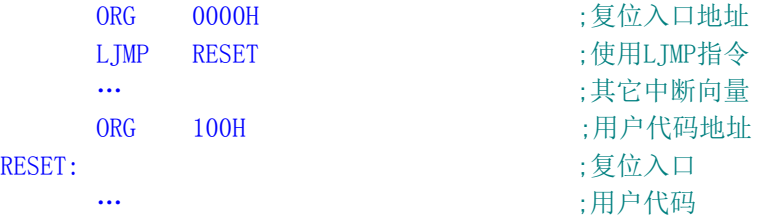

### **3**. 仿真代码占用的资源

的资源<br><br>FIAP15F2K61S2/IAP15L2K61S2单片机仿真时,用户程序<br><br>POO~OxDBFF)空间,用户程序不要使用从0xDC00到0xF3FF的<br>a,idata): 0字节<br>768字节(0x0400 – 0x06FF,用户在程序中不要使用)<br><br>S得操作P3.0/P3.1, 不要使用INT4/T2CLKO/P3.0, 不要使用T2<br>I断INT4,不要使用T2的时钟输出功能,不要使用T2的外部计 程序空间 :仿真代码占用程序区最后6K字节的空间 如果用IAP15F2K61S2/IAP15L2K61S2单片机仿真时,用户程序只能占55K (0x0000~0xDBFF)空间,用户程序不要使用从0xDC00到0xF3FF的6K字节空间 常规RAM(data,idata) : 0字节 XRAM(xdata) : 768字节(0x0400 – 0x06FF, 用户在程序中不要使用) I/O : P3.0 / P3.1 用户在程序中不得操作P3.0/P3.1, 不要使用INT4/T2CLKO/P3.0, 不要使用T2/P3.1 不要使用外部中断INT4,不要使用T2的时钟输出功能,不要使用T2的外部计数功能 对于IAP型号单片机,对EEPROM的操作是通过对多余不用的 程序区进行IAP模拟实现的,此部分要修改程序(IAP起始地址)。 如IAP15F2K61S2单片机的EEPROM区的位置如右图所示。 0xDC00 仿真程序区 EEPROM <sup>多余的程序区</sup> 程序区最后6K字节

### **4**. 仿真器操作步骤

(1)安装Keil版本的仿真驱动,如下图所示:

0x0000 用户程序区

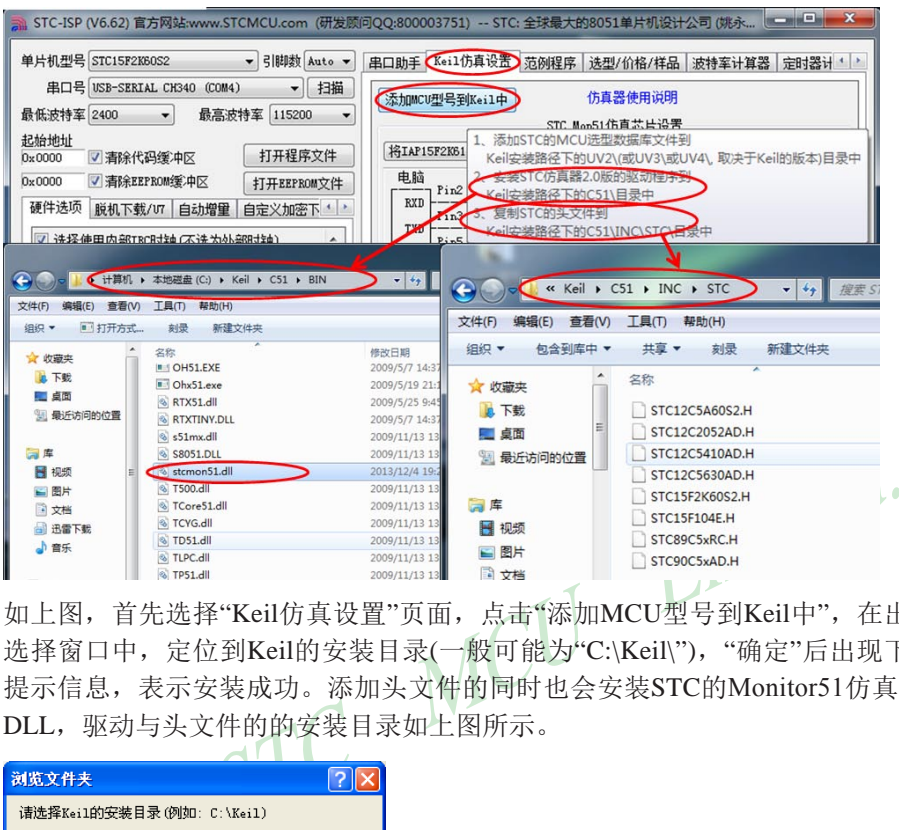

如上图,首先选择"Keil仿真设置"页面,点击"添加MCU型号到Keil中",在出现的如下的目录 选择窗口中, 定位到Keil的安装目录(一般可能为"C:\Keil\"), "确定"后出现下图中右边所示的 提示信息,表示安装成功。添加头文件的同时也会安装STC的Monitor51仿真驱动STCMON51. DLL,驱动与头文件的的安装目录如上图所示。

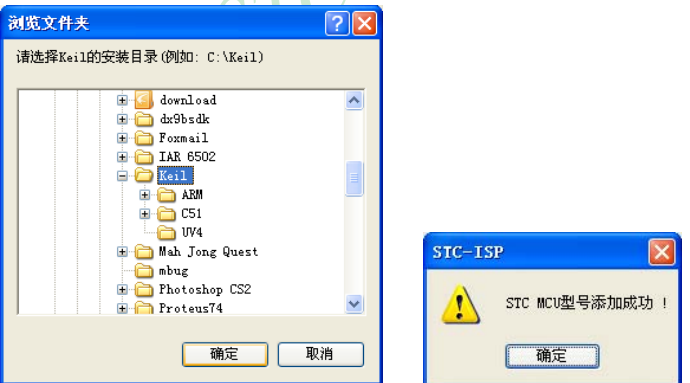

(2)在Keil中创建项目

若第一步的驱动安装成功,则在Keil中新建项目时选择芯片型号时,便会有"STC MCU Database"的选择项,如下图

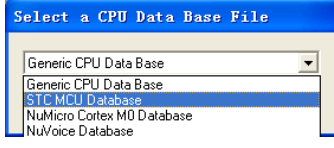

然后从列表中选择响应的MCU型号(目前STC支持仿真的型号只有STC15F2K60S2),所以我们在此选 择"STC15F2K60S2"的型号,点击"确定"完成选择

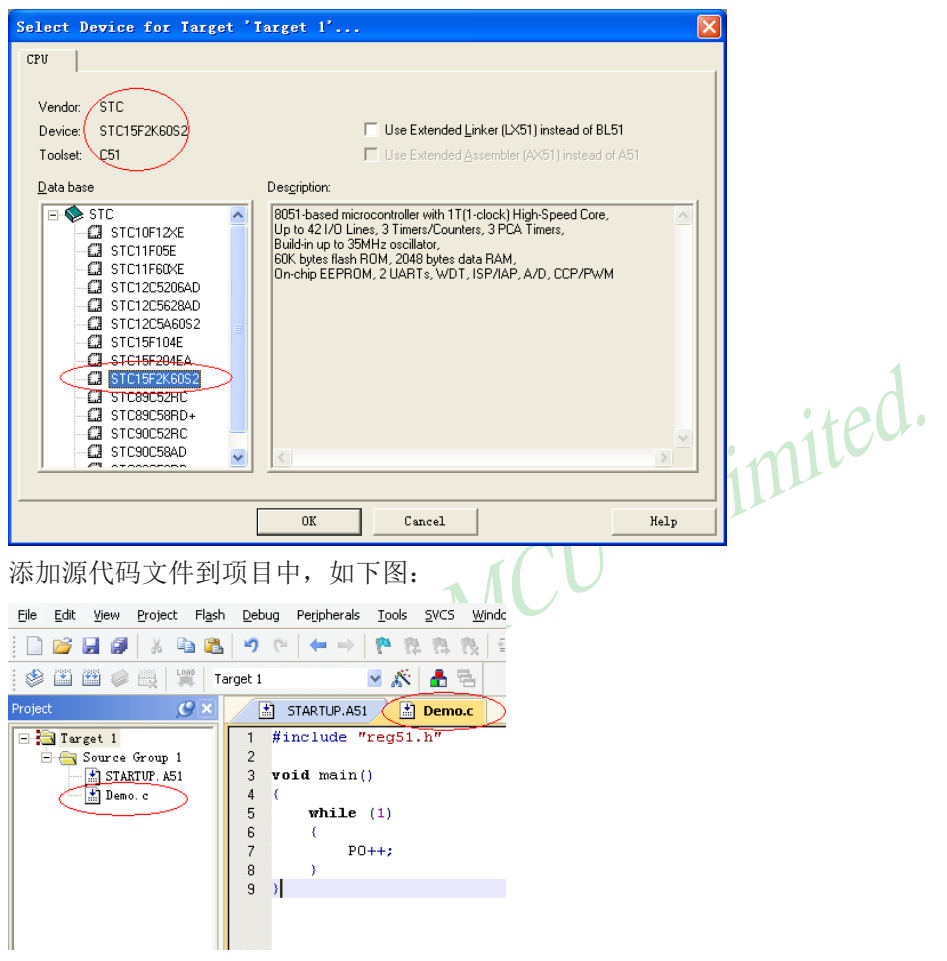

保存项目,若编译无误,则可以进行下面的项目设置了

附加说明一点:

当创建的是C语言项目,且有将启动文件"STARTUP.A51"添加到项目中时,里面有一个命名 为"IDATALEN"的宏定义,它是用来定义IDATA大小的一个宏,默认值是128,即十六进制的 80H,同时它也是启动文件中需要初始化为0的IDATA的大小。所以当IDATA定义为80H,那么 STARTUP.A51里面的代码则会将IDATA的00-7F的RAM初始化为0:同样若将IDATA定义为0FFH,则 会将IDATA的00-FF的RAM初始化为0。

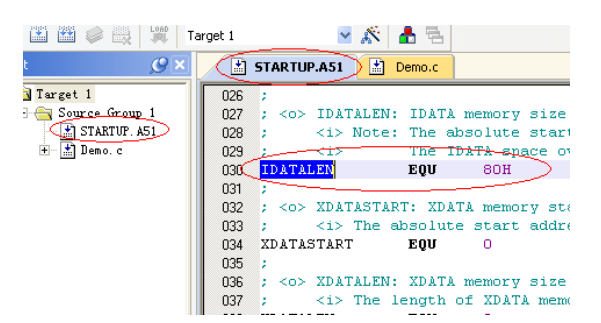

虽然STC15F2K60S2系列的单片机的IDATA大小为256字节(00-7F的DATA和80H-FFH的 IDATA),但由于STC15F2K60S2在RAM的最后17个字节有写入ID号以及相关的测试参数,若 用户在程序中需要使用这一部分数据,则一定不要将IDATALEN定义为256。

(3)项目设置,选择STC仿真驱动

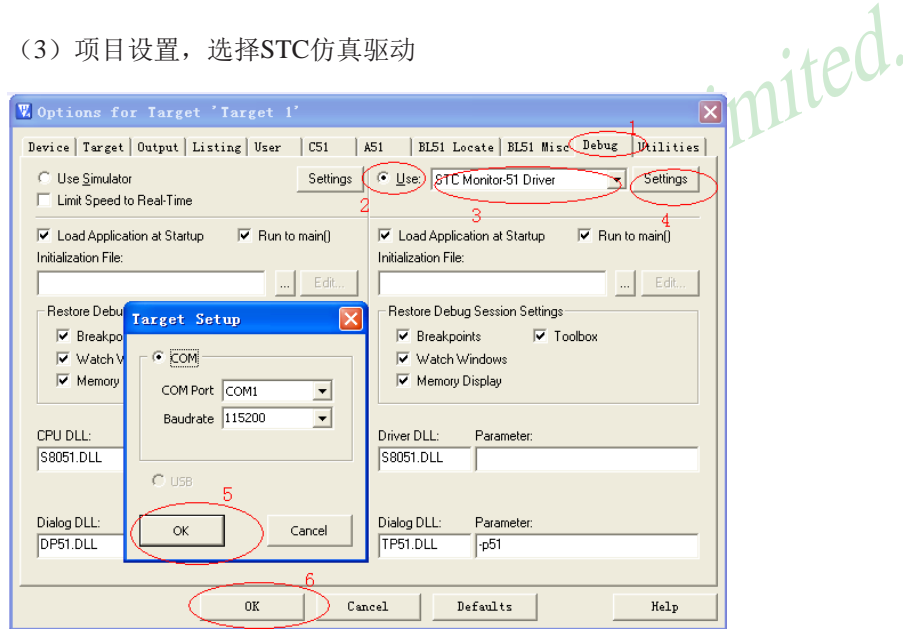

如上图,首先进入到项目的设置页面,选择"Debug"设置页,第2步选择右侧的硬件仿真"Use ...",第3步,在仿真驱动下拉列表中选择"STC Monitor-51 Driver"项,然后点击"Settings"按 钮,进入下面的设置画面,对串口的端口号和波特率进行设置,波特率一般选择115200或者 57600。到此设置便完成了。
(4)创建仿真芯片

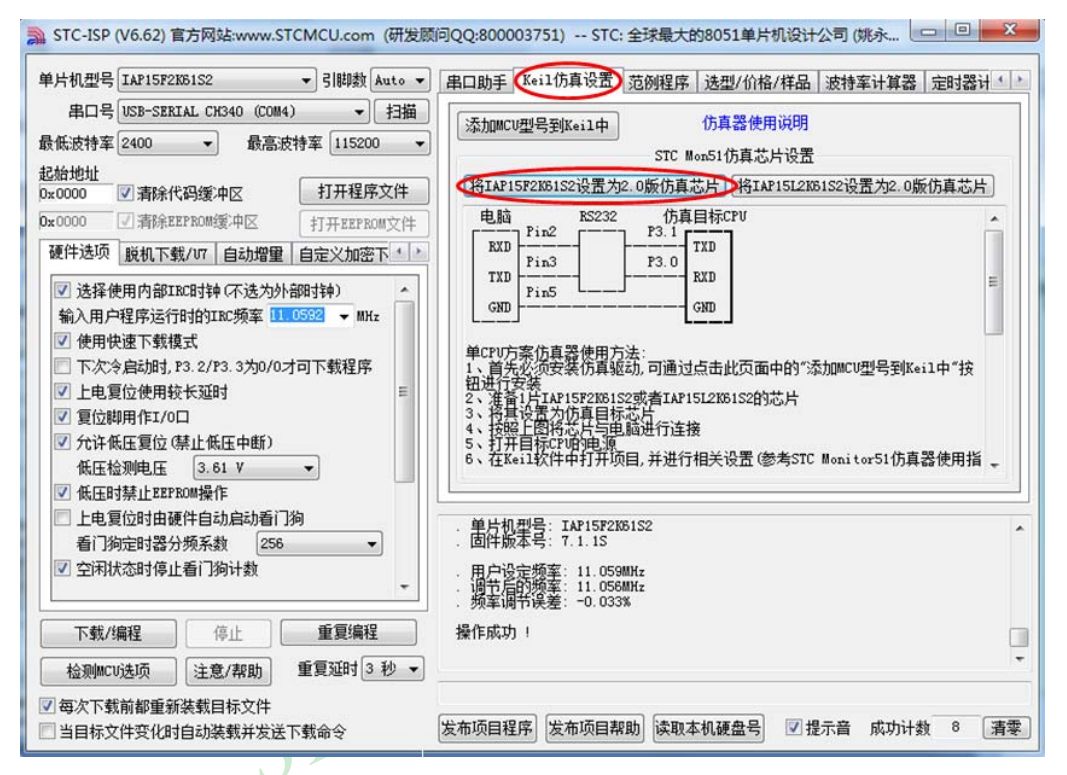

准备一颗IAP15F2K61S2或者IAP15L2K61S2的芯片,并通过下载板连接到电脑的串口,然后如上 图, 选择正确的芯片型号, 然后讲入到"Keil仿真设置"页面, 点击"将IAP15F2K61S2设置为 2.0版仿真芯片"按钮或者"将IAP15L2K61S2设置为2.0版仿真芯片"按钮,当程序下载完成后 仿真器便制作完成了。

## (5)开始仿真

将制作完成的仿真芯片通过串口与电脑相连接。

将前面我们所创建的项目编译至没有错误后,按"Ctrl+F5"开始调试。

若硬件连接无误的话,将会进入到类似于下面的调试界面,并在命令输出窗口显示当前的仿真 驱动版本号和当前仿真监控代码固件的版本号

断点设置的个数目前最大允许20个(理论上可设置任意个,但是断点设置得过多会影响调试的 速度)。

STC12C5A60S2系列单片机指南 技术支持网站:www.GXWMCU.com 临时技术支持Tel:13922829991 研发顾问Tel:13922805190

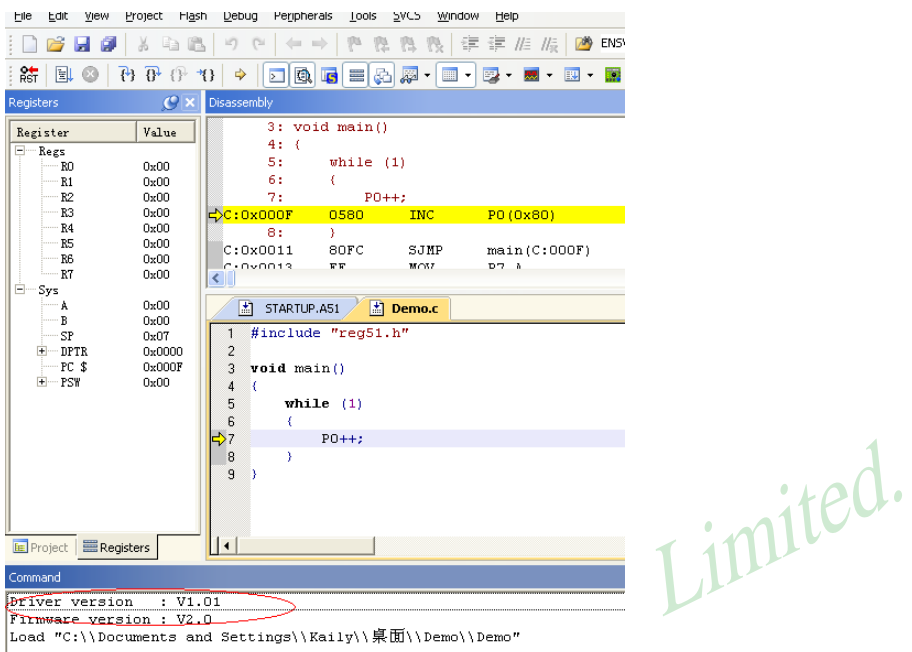

 $STC$ 

## **13.9** 如何让传统的8051单片机学习板可仿真

传统的8051单片机学习板不具有仿真功能,让传统的8051单片机学习板可仿真需要借助转 换板,转换板的实物图如下图所示,转换后的引脚排布与传统8051的脚位基本一致, 从而可以 实现标准8051学习板的仿真功能。

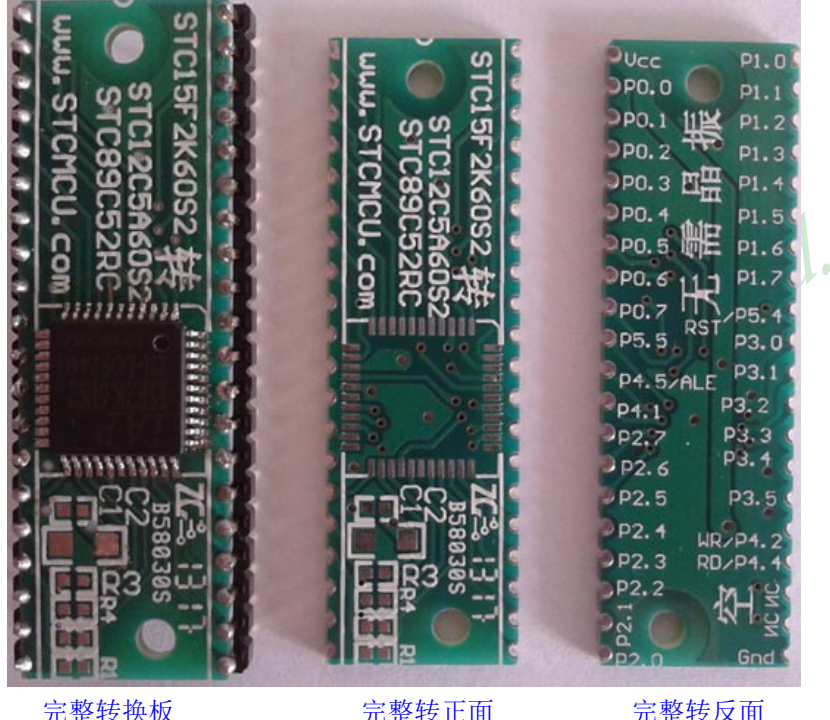

该转换板可进行IAP15F2K61S2/STC15F2K60S2转STC89C52RC/STC89C58RD+系列仿真 用、IAP15F2K61S2/STC15F2K60S2转STC90C52RC/STC90C58RD+系列仿真用、IAP15F2K61S2/ STC15F2K60S2转STC10F08XE/STC11F60XE系列仿真用、及IAP15F2K61S2/STC15F2K60S2转 STC12C5A60S2系列仿真用。

目前,我公司只是小批量生产此转换板,供客户快速验证用,如需要我们提供样板,售价 为: 空板: 1元人民币;

转换板+主控芯片 (IAP15F2K61S2/STC15F2K60S2): 6元人民币。

若用户自己批量生产此板,成本价可控制在0.40元以下。新产品开发请直接使用 STC15F2K60S2/IAP15F2K61S2系列来开发

下图为转换板功能示意图(IAP15F2K61S2转STC89C52/90C52/12C5A60S2仿真用转换板)

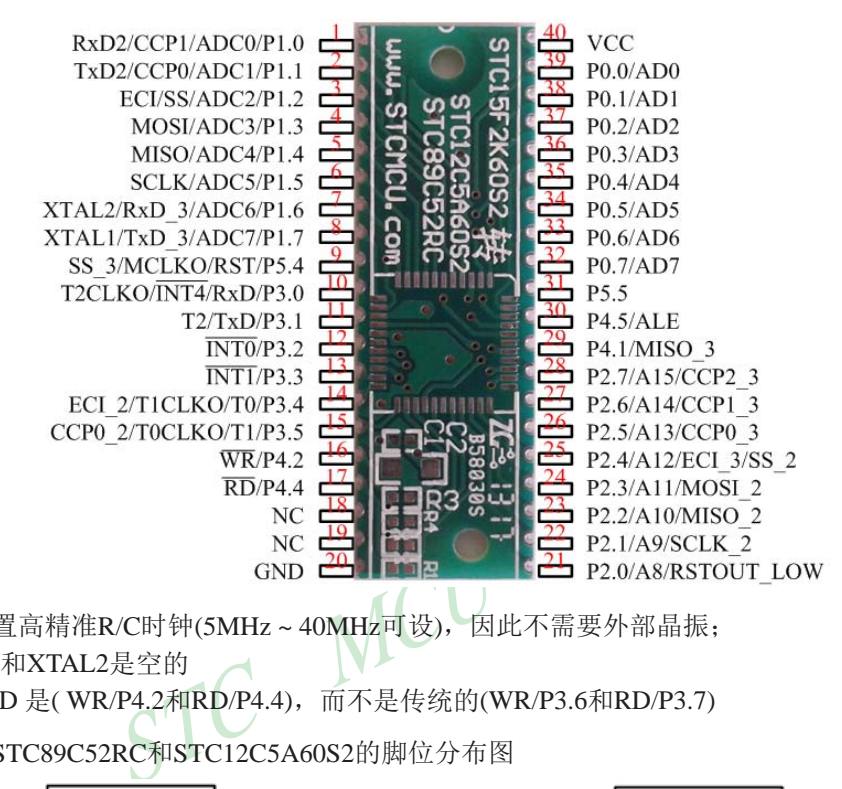

注意:

由于内置高精准R/C时钟(5MHz~40MHz可设),因此不需要外部晶振;

XTAL1和XTAL2是空的

WR和RD 是(WR/P4.2和RD/P4.4),而不是传统的(WR/P3.6和RD/P3.7)

下面为STC89C52RC和STC12C5A60S2的脚位分布图

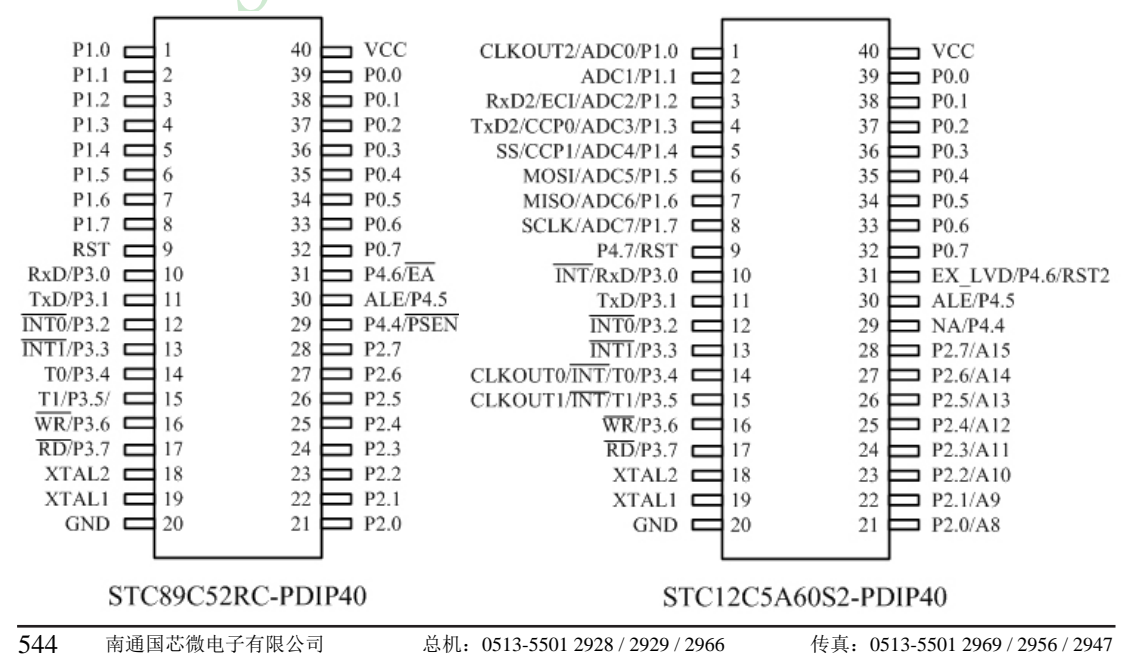

## 13.10 若无仿真器, 如何调试/开发用户程序

STC单片机部分系列无仿真器,如STC89xx系列、STC90xx系列、STC12xx系列、STC11xx系 列等,但长沙菊阳微电子有限公司以及南京伟福实业有限公司均有通用的STC89xx、STC90xx系 列、STC12xx系列、STC11xx系列单片机仿真器购买。当然部分STC单片机也有自己的仿真器, 如最新的STC15系列。

现介绍在没有仿真器的情况下如何调试和开发用户程序,具体操作步骤如下:

1. 首先参照本手册当中的"用定时器1做波特率发生器", 调通串口程序, 这样, 要观察变量 就可以自己写一小段测试程序将变量通过串口输出到电脑端的STC-ISP. EXE的"串口调试助 手"来显示,也很方便。

2.调通按键扫描程序(到处都有大量的参考程序)

3. 调通用户系统的显示电路程序, 此时变量/寄存器也可以通过用户系统的显示电路显示了<br>4. 调通A/D检测电路(我们用户手册里面有完整的参考程序)<br>5. 调通DWA统由监公的是主工工工工

4.调通A/D检测电路(我们用户手册里面有完整的参考程序)

5.调通PWM等电路(我们用户手册里面有完整的参考程序)

这样分步骤模块化调试用户程序,有些系统,熟练的8051用户,三天就可以调通了,难度 不大的系统,一般一到二周就可以调通。

(云)<br>(我们用户手册里面有完整的参考程序)<br>(我们用户手册里面有完整的参考程序)<br>(们用户手册里面有完整的参考程序)<br>(们用户手册里面有完整的参考程序)<br>(化调试用户程序,有些系统,熟练的8051用户,三天就可!<br>出口周就可以调通。<br>[必须调用一次该显示寄存器/变量的程序,这就相当于!<br>[必须调用一次该显示寄存器/变量的程序,有点麻烦,但却 用户的串口输出显示程序可以在输出变量/寄存器的值之后,继续全速运行用户程序,也 可以等待串口送来的"继续运行争令",方可继续运行用户程序,这就相当于断点。这种断点 每设置一个地方,就必须调用一次该显示寄存器/变量的程序,有点麻烦,但却很实用。

# 附录A: 汇编语言编程

## **INTRODUCTION**

Assembly language is a computer language lying between the extremes of machine language and high-level language like Pascal or C use words and statements that are easily understood by humans, although still a long way from "natural" language.Machine language is the binary language of computers.A machine language program is a series of binary bytes representing instructions the computer can execute.

 Assembly language replaces the binary codes of machine language with easy to remember "mnemonics"that facilitate programming.For example, an addition instruction in machine language might be represented by the code "10110011".It might be represented in assembly language by the mnemonic "ADD".Programming with mnemonics is obviously preferable to programming with binary codes.

 Of course, this is not the whole story. Instructions operate on data, and the location of the data is specified by various "addressing modes" emmbeded in the binary code of the machine language instruction. So, there may be several variations of the ADD instruction, depending on what is added. The rules for specifying these variations are central to the theme of assembly language programming.

The ADD instruction, depending on what is added. The rules for specifie of assembly language programming.<br>
Let of assembly language programming.<br>
Evaluation, the programming.<br>
In the example above, the mnemonic "ADD" must An assembly language program is not executable by a computer. Once written, the program must undergo translation to machine language. In the example above, the mnemonic "ADD" must be translated to the binary code "10110011". Depending on the complexity of the programming environment, this translation may involve one or more steps before an executable machine language program results. As a minimum, a program called an "assembler" is required to translate the instruction mnemonics to machine language binary codes. Afurther step may require a "linker" to combine portions of program from separate files and to set the address in memory at which th program may execute. We begin with a few definitions.

 An assembly language program i a program written using labels, mnemonics, and so on, in which each statement corresponds to a machine instruction. Assembly language programs, often called source code or symbolic code, cannot be executed by a computer.

 A machine language program is a program containing binary codes that represent instructions to a computer. Machine language programs, often called object code, are executable by a computer.

 A assembler is a program that translate an assembly language program into a machine language program. The machine language program (object code) may be in "absolute" form or in "relocatable" form. In the latter case, "linking" is required to set the absolute address for execution.

 A linker is a program that combines relocatable object programs (modules) and produces an absolute object program that is executable by a computer. A linker is sometimes called a "linker/locator" to reflect its separate functions of combining relocatable modules (linking) and setting the address for execution (locating).

 A segment is a unit of code or data memory. A segment may be relocatable or absolute. A relocatable segment has a name, type, and other attributes that allow the linker to combine it with other paritial segments, if required, and to correctly locate the segment. An absolute segment has no name and cannot be combined with other segments.

 A module contains one or more segments or partial segments. A module has a name assigned by the user. The module definitions determine the scope of local symbols. An object file contains one or more modules. A module may be thought of as a "file" in many instances.

 A program consists of a single absolute module, merging all absolute and relocatable segments from all input modules. A program contains only the binary codes for instructions (with address and data constants) that are understood by a computer.

## **ASSEMBLER OPERATION**

There are many assembler programs and other support programs available to facilitate the development of applications for the 8051 microcontroller. Intel's original MCS-51 family assembler, ASM51, is no longer available commercially. However, it set the standard to which the others are compared.

 ASM51 is a powerful assembler with all the bells and whistles. It is available on Intel development systems and on the IBM PC family of microcomputers. Since these "host" computers contain a CPU chip other than the 8051, ASM51 is called a cross assembler. An 8051 source program may be written on the host computer (using any text editor) and may be assembled to an object file and listing file (using ASM51), but the program may not be executed. Since the host system's CPU chip is not an 8051, it does not understand the binary instruction in the object file. Execution on the host computer requires either hardware emulation or software simulation of the target CPU. A third possibility is to download the object program to an 8051-based target system for execution.

 ASM51 is invoked from the system prompt by ASM51 source\_file [assembler\_controls]

The source file is assembled and any assembler controls specified take effect. The assembler receives a source file as input (e.g., PROGRAM.SRC) and generates an object file (PROGRAM.OBJ) and listing file (PROGRAM. LST) as output. This is illustrated in Figure 1.

 Since most assemblers scan the source program twice in performing the translation to machine language, they are described as two-pass assemblers. The assembler uses a location counter as the address of instructions and the values for labels. The action of each pass is described below.

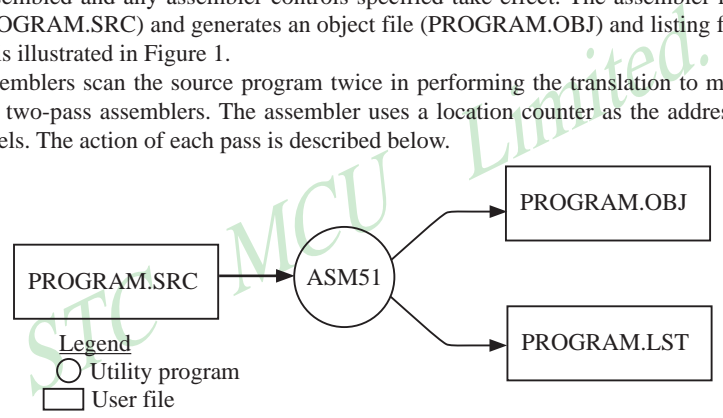

Figure 1 Assembling a source program

#### **Pass one**

During the first pass, the source file is scanned line-by-line and a symbol table is built. The location counter defaults to 0 or is set by the ORG (set origin) directive. As the file is scanned, the location counter is incremented by the length of each instruction. Define data directives (DBs or DWs) increment the location counter by the number of bytes defined. Reserve memory directives (DSs) increment the location counter by the number of bytes reserved.

 Each time a label is found at the beginning of a line, it is placed in the symbol table along with the current value of the location counter. Symbols that are defined using equate directives (EQUs) are placed in the symbol table along with the "equated" value. The symbol table is saved and then used during pass two.

#### **Pass two**

During pass two, the object and listing files are created. Mnemonics are converted to opcodes and placed in the output files. Operands are evaluated and placed after the instruction opcodes. Where symbols appear in the operand field, their values are retrieved from the symbol table (created during pass one) and used in calculating the correct data or addresses for the instructions.

 Since two passes are performed, the source program may use "forward references", that is, use a symbol before it is defined. This would occur, for example, in branching ahead in a program.

 The object file, if it is absolute, contains only the binary bytes (00H-0FH) of the machine language program. A relocatable object file will also contain a sysmbol table and other information required for linking and locating. The listing file contains ASCII text codes (02H-7EH) for both the source program and the hexadecimal bytes in the machine language program.

 A good demonstration of the distinction between an object file and a listing file is to display each on the host computer's CRT display (using, for example, the TYPE command on MS-DOS systems). The listing file clearly displays, with each line of output containing an address, opcode, and perhaps data, followed by the program statement from the source file. The listing file displays properly because it contains only ASCII text codes. Displaying the object file is a problem, however. The output will appear as "garbage", since the object file contains binary codes of an 8051 machine language program, rather than ASCII text codes.

## **ASSEMBLY LANGUAGE PROGRAM FORMAT**

Assembly language programs contain the following:

Machine instructions Assembler directives Assembler controls Comments

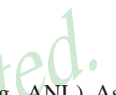

Notes that the familiar mnemonics of executable instructions (e.g., ANL).<br>
assembler program that define program structure, symbols, data, const<br>
trols set assembler modes and direct assembly flow (e.g., \$TITLE). Cons<br>
by Machine instructions are the familiar mnemonics of executable instructions (e.g., ANL). Assembler directives are instructions to the assembler program that define program structure, symbols, data, constants, and so on (e.g., ORG). Assembler controls set assembler modes and direct assembly flow (e.g., \$TITLE). Comments enhance the readability of programs by explaining the purpose and operation of instruction sequences.

 Those lines containing machine instructions or assembler directives must be written following specific rules understood by the assembler. Each line is divided into "fields" separated by space or tab characters. The general format for each line is as follows:

[label:] mnemonic [operand] [, operand] […] [;commernt]

Only the mnemonic field is mandatory. Many assemblers require the label field, if present, to begin on the left in column 1, and subsequent fields to be separated by space or tab charecters. With ASM51, the label field needn't begin in column 1 and the mnemonic field needn't be on the same line as the label field. The operand field must, however, begin on the same line as the mnemonic field. The fields are described below.

#### **Label Field**

A label represents the address of the instruction (or data) that follows. When branching to this instruction, this label is usded in the operand field of the branch or jump instruction (e.g., SJMP SKIP).

 Whereas the term "label" always represents an address, the term "symbol" is more general. Labels are one type of symbol and are identified by the requirement that they must terminate with a colon(:). Symbols are assigned values or attributes, using directives such as EQU, SEGMENT, BIT, DATA, etc. Symbols may be addresses, data constants, names of segments, or other constructs conceived by the programmer. Symbols do not terminate with a colon. In the example below, PAR is a symbol and START is a label (which is a type of symbol). PAR EQU 500 ;"PAR" IS A SYMBOL WHICH

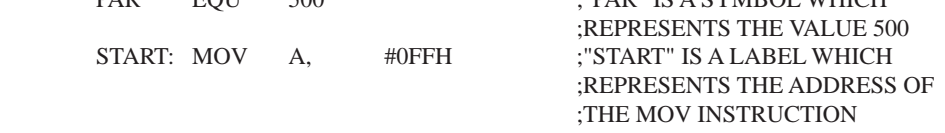

 A symbol (or label) must begin with a letter, question mark, or underscore (\_); must be followed by letters, digit, "?", or "\_"; and can contain up to 31 characters. Symbols may use upper- or lowercase characters, but they are treated the same. Reserved words (mnemonics, operators, predefined symbols, and directives) may not be used.

#### **Mnemonic Field**

Intruction mnemonics or assembler directives go into mnemonic field, which follows the label field. Examples of instruction mnemonics are ADD, MOV, DIV, or INC. Examples of assembler directives are ORG, EQU, or DB.

## **Operand Field**

The operand field follows the mnemonic field. This field contains the address or data used by the instruction. A label may be used to represent the address of the data, or a symbol may be used to represent a data constant. The possibilities for the operand field are largely dependent on the operation. Some operations have no operand (e.g., the RET instruction), while others allow for multiple operands separated by commas. Indeed, the possibilties for the operand field are numberous, and we shall elaborate on these at length. But first, the comment field.

## **Comment Field**

Remarks to clarify the program go into comment field at the end of each line. Comments must begin with a semicolon (;). Each lines may be comment lines by beginning them with a semicolon. Subroutines and large sections of a program generally begin with a comment block—serveral lines of comments that explain the general properties of the section of software that follows.

#### **Special Assembler Symbols**

begin with a comment block—serveral lines of comments that explain<br>tware that follows.<br> **The United STC MCU Limited.**<br>
STC MCU and addition, a dollar sign (\$) can be used to refer to the current value of<br>
THE STC MCU AND T Special assembler symbols are used for the register-specific addressing modes. These include A, R0 through R7, DPTR, PC, C and AB. In addition, a dollar sign  $(\S)$  can be used to refer to the current value of the location counter. Some examples follow.

SETB C INC DPTR JNB TI , \$

The last instruction above makes effective use of ASM51's location counter to avoid using a label. It could also be written as

HERE: JNB TI , HERE

## **Indirect Address**

For certain instructions, the operand field may specify a register that contains the address of the data. The commercial "at" sign (@) indicates address indirection and may only be used with R0, R1, the DPTR, or the PC, depending on the instruction. For example,

ADD A , @R0 MOVC A , @A+PC

The first instruction above retrieves a byte of data from internal RAM at the address specified in R0. The second instruction retrieves a byte of data from external code memory at the address formed by adding the contents of the accumulator to the program counter. Note that the value of the program counter, when the add takes place, is the address of the instruction following MOVC. For both instruction above, the value retrieved is placed into the accumulator.

## **Immediate Data**

Instructions using immediate addressing provide data in the operand field that become part of the instruction. Immediate data are preceded with a pound sign (#). For example,

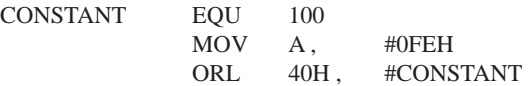

All immediate data operations (except MOV DPTR,#data) require eight bits of data. The immediate data are evaluated as a 16-bit constant, and then the low-byte is used. All bits in the high-byte must be the same (00H or FFH) or the error message "value will not fit in a byte" is generated. For example, the following instructions are syntactically correct:

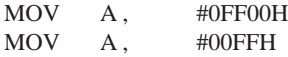

But the following two instructions generate error messages:

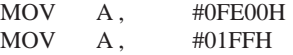

 If signed decimal notation is used, constants from -256 to +255 may also be used. For example, the following two instructions are equivalent (and syntactically correct):

 $MOV A, #-256$ MOV A #0FF00H

Both instructions above put 00H into accumulator A.

#### **Data Address**

Example the symmetrically correct):<br>
A, #0FF00H<br>
Nove put 00H into accumulator A.<br>
Recess memory locations using direct addressing and require an on-chip d<br>
STC address (80H to 0FFH) in the operand field. Predefined symbol Many instructions access memory locations using direct addressing and require an on-chip data memory address (00H to 7FH) or an SFR address (80H to 0FFH) in the operand field. Predefined symbols may be used for the SFR addresses. For example,

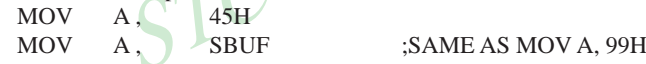

#### **Bit Address**

One of the most powerful features of the 8051 is the ability to access individual bits without the need for masking operations on bytes. Instructions accessing bit-addressable locations must provide a bit address in internal data memory (00h to 7FH) or a bit address in the SFRs (80H to 0FFH).

 There are three ways to specify a bit address in an instruction: (a) explicitly by giving the address, (b) using the dot operator between the byte address and the bit position, and (c) using a predefined assembler symbol. Some examples follow.

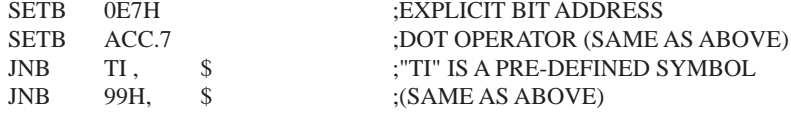

#### **Code Address**

A code address is used in the operand field for jump instructions, including relative jumps (SJMP and conditional jumps), absolute jumps and calls (ACALL, AJMP), and long jumps and calls (LJMP, LCALL).

The code address is usually given in the form of a label.

ASM51 will determine the correct code address and insert into the instruction the correct 8-bit signed offset, 11-bit page address, or 16-bit long address, as appropriate.

## **Generic Jumps and Calls**

ASM51 allows programmers to use a generic JMP or CALL mnemonic. "JMP" can be used instead of SJMP, AJMP or LJMP; and "CALL" can be used instead of ACALL or LCALL. The assembler converts the generic mnemonic to a "real" instruction following a few simple rules. The generic mnemonic converts to the short form (for JMP only) if no forward references are used and the jump destination is within -128 locations, or to the absolute form if no forward references are used and the instruction following the JMP or CALL instruction is in the same 2K block as the destination instruction. If short or absolute forms cannot be used, the conversion is to the long form.

 The conversion is not necessarily the best programming choice. For example, if branching ahead a few instrucions, the generic JMP will always convert to LJMP even though an SJMP is probably better. Consider the following assembled instructions sequence using three generic jumps.

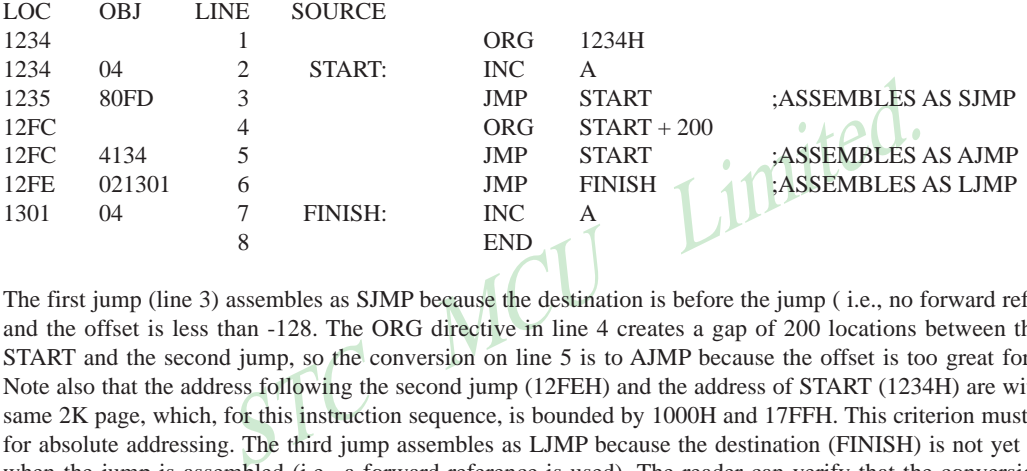

The first jump (line 3) assembles as SJMP because the destination is before the jump ( i.e., no forward reference) and the offset is less than -128. The ORG directive in line 4 creates a gap of 200 locations between the label START and the second jump, so the conversion on line 5 is to AJMP because the offset is too great for SJMP. Note also that the address following the second jump (12FEH) and the address of START (1234H) are within the same 2K page, which, for this instruction sequence, is bounded by 1000H and 17FFH. This criterion must be met for absolute addressing. The third jump assembles as LJMP because the destination (FINISH) is not yet defined when the jump is assembled (i.e., a forward reference is used). The reader can verify that the conversion is as stated by examining the object field for each jump instruction.

## **ASSEMBLE-TIME EXPRESSION EVALUATION**

Values and constants in the operand field may be expressed three ways: (a) explicitly (e.g.,0EFH), (b) with a predefined symbol (e.g., ACC), or (c) with an expression (e.g.,  $2 + 3$ ). The use of expressions provides a powerful technique for making assembly language programs more readable and more flexible. When an expression is used, the assembler calculates a value and inserts it into the instruction.

 All expression calculations are performed using 16-bit arithmetic; however, either 8 or 16 bits are inserted into the instruction as needed. For example, the following two instructions are the same:

MOV DPTR,  $\#04$ FFH + 3 MOV DPTR, #0502H ;ENTIRE 16-BIT RESULT USED

If the same expression is used in a "MOV A,#data" instruction, however, the error message "value will not fit in a byte" is generated by ASM51. An overview of the rules for evaluateing expressions follows.

#### **Number Bases**

The base for numeric constants is indicated in the usual way for Intel microprocessors. Constants must be followed with "B" for binary, "O" or "O" for octal, "D" or nothing for decimal, or "H" for hexadecimal. For example, the following instructions are the same:

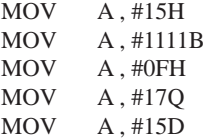

Note that a digit must be the first character for hexadecimal constants in order to differentiate them from labels (i.e., "0A5H" not "A5H").

#### **Charater Strings**

No characters may be used as operands in expressions. The ASCII codes<br>
he assembler. Character constants are enclosed in single quotes (). Som<br>  $f_{\text{H}}$  'Q', AGAIN<br>  $f_{\text{H}}$  'O'<br>  $f_{\text{PTR}, \#142H}$ <br>  $f_{\text{PTR}, \#4142H}$ <br>  $f$ Strings using one or two characters may be used as operands in expressions. The ASCII codes are converted to the binary equivalent by the assembler. Character constants are enclosed in single quotes ('). Some examples follow.

CJNE A , # 'Q', AGAIN SUBB A , # '0' :CONVERT ASCII DIGIT TO BINARY DIGIT MOV DPTR, # 'AB'  $MOV$  DPTR, #4142H :SAME AS ABOVE

#### **Arithmetic Operators**

The arithmetic operators are

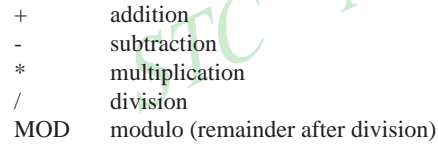

For example, the following two instructions are same:

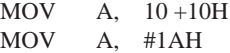

The following two instructions are also the same:

MOV A, #25 MOD 7 MOV A, #4

Since the MOD operator could be confused with a symbol, it must be seperated from its operands by at least one space or tab character, or the operands must be enclosed in parentheses. The same applies for the other operators composed of letters.

#### **Logical Operators**

The logical operators are

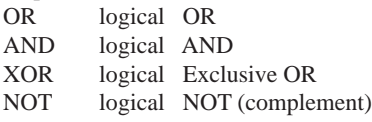

The operation is applied on the corresponding bits in each operand. The operator must be separated from the operands by space or tab characters. For example, the following two instructions are the same:

MOV A, # '9' AND 0FH  $MOV$  A,  $#9$ 

The NOT operator only takes one operand. The following three MOV instructions are the same:

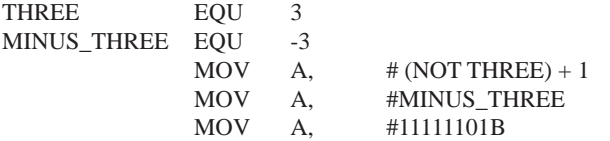

#### **Special Operators**

The sepcial operators are

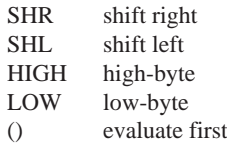

SE INTERNATION

For example, the following two instructions are the same:

MOV A, #8 SHL 1 MOV A, #10H

The following two instructions are also the same:

MOV A, #HIGH 1234H

MOV A, #12H

#### **Relational Operators**

When a relational operator is used between two operands, the result is alwalys false (0000H) or true (FFFFH). The operators are

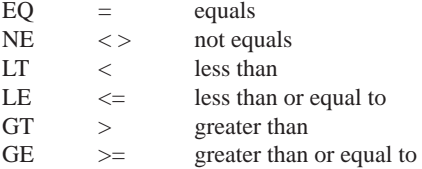

Note that for each operator, two forms are acceptable (e.g., "EQ" or "="). In the following examples, all relational tests are "true":

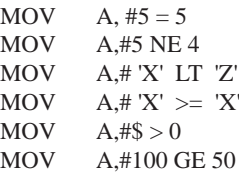

So, the assembled instructions are equal to

MOV A, #0FFH

Even though expressions evaluate to 16-bit results (i.e., 0FFFFH), in the examples above only the low-order eight bits are used, since the instruction is a move byte operation. The result is not considered too big in this case, because as signed numbers the 16-bit value FFFFH and the 8-bit value FFH are the same (-1).

#### **Expression Examples**

The following are examples of expressions and the values that result:

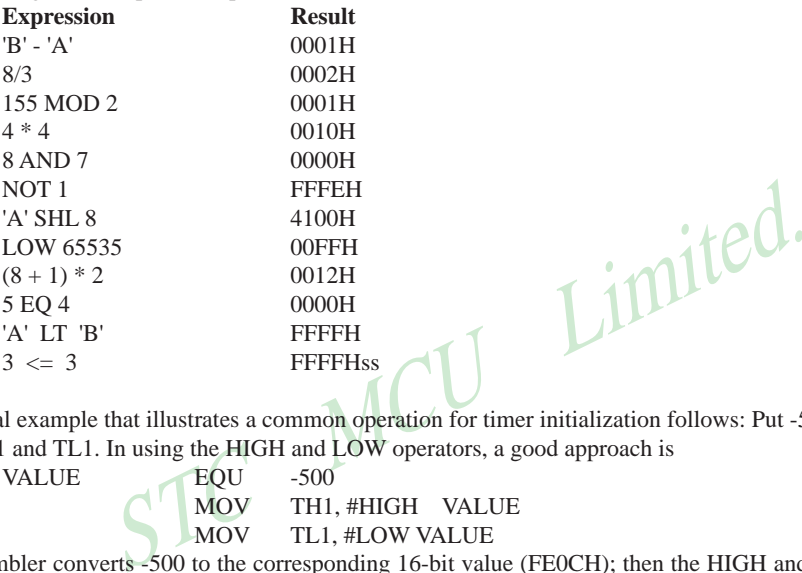

A practical example that illustrates a common operation for timer initialization follows: Put -500 into Timer 1 registers TH1 and TL1. In using the HIGH and LOW operators, a good approach is

VALUE EQU -500 TH1, #HIGH VALUE MOV TL1, #LOW VALUE

The assembler converts -500 to the corresponding 16-bit value (FE0CH); then the HIGH and LOW operators extract the high (FEH) and low (0CH) bytes. as appropriate for each MOV instruction.

#### **Operator Precedence**

The precedence of expression operators from highest to lowest is

( ) HIGH LOW \* / MOD SHL SHR  $+ -$ EQ NE LT LE GT GE =  $\langle \rangle \langle \langle = \rangle \rangle$ NOT AND OR XOR

When operators of the same precedence are used, they are evaluated left to right. Examples:

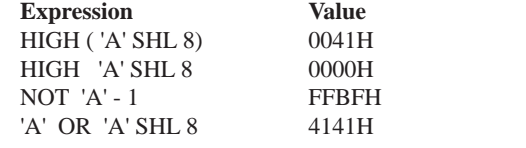

## **ASSEMBLER DIRECTIVES**

Assembler directives are instructions to the assembler program. They are not assembly language instructions executable by the target microprocessor. However, they are placed in the mnemonic field of the program. With the exception of DB and DW, they have no direct effect on the contents of memory.

ASM51 provides several catagories of directives:

Assembler state control (ORG, END, USING) Symbol definition (SEGMENT, EQU, SET, DATA, IDATA, XDATA, BIT, CODE) Storage initialization/reservation (DS, DBIT, DB, DW) Program linkage (PUBLIC, EXTRN,NAME) Segment selection (RSEG, CSEG, DSEG, ISEG, ESEG, XSEG)

Each assembler directive is presented below, ordered by catagory.

#### **Assembler State Control**

**ORG (Set Origin)** The format for the ORG (set origin) directive is

ORG expression

 The ORG directive alters the location counter to set a new program origin for statements that follow. A label is not permitted. Two examples follow.

ORG 100H :SET LOCATION COUNTER TO 100H ORG (\$ + 1000H) AND 0F00H ;SET TO NEXT 4K BOUNDARY

The format for the OKG (set origin) directive is<br>ession<br>statements than<br>ples follow.<br>SET LOCATION COUNTER TO 100H<br>1000H) AND 0F00H (SET TO NEXT 4K BOUNDARY<br>be used in any segment type. If the current segment is absolute, t The ORG directive can be used in any segment type. If the current segment is absolute, the value will be an absolute address in the current segment. If a relocatable segment is active, the value of the ORG expression is treated as an offset from the base address of the current instance of the segment.

**End** The format of the END directive is

END

END should be the last statement in the source file. No label is permitted and nothing beyond the END statement is processed by the assembler.

Using The format of the END directive is

USING expression

This directive informs ASM51 of the currently active register bank. Subsequent uses of the predefined symbolic register addresses AR0 to AR7 will convert to the appropriate direct address for the active register bank. Consider the following sequence:

USING 3 PUSH AR7 USING 1 PUSH AR7

The first push above assembles to PUSH 1FH (R7 in bank 3), whereas the second push assembles to PUSH 0FH (R7 in bank 1).

 Note that USING does not actually switch register banks; it only informs ASM51 of the active bank. Executing 8051 instructions is the only way to switch register banks. This is illustrated by modifying the example above as follows:

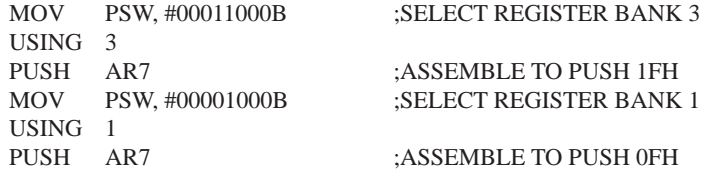

#### **Symbol Definition**

The symbol definition directives create symbols that represent segment, registers, numbers, and addresses. None of these directives may be preceded by a label. Symbols defined by these directives may not have been previously defined and may not be redefined by any means. The SET directive is the only exception. Symbol definiton directives are described below.

**Segment** The format for the SEGMENT directive is shown below.

symbol SEGMENT segment type

ne of a relocatable segment. In the use of segments, ASM51 is more commodate the diverse memory spaces in the 8051. The following of accommodate the diverse memory spaces in the 8051. The following ry spaces):<br>
segment)<br>
r The symbol is the name of a relocatable segment. In the use of segments, ASM51 is more complex than conventional assemblers, which generally support only "code" and "data" segment types. However, ASM51 defines additional segment types to accommodate the diverse memory spaces in the 8051. The following are the defined 8051 segment types (memory spaces):

CODE (the code segment)

XDATA (the external data space)

DATA (the internal data space accessible by direct addressing, 00H–07H)

IDATA (the entire internal data space accessible by indirect addressing, 00H–07H)

BIT (the bit space; overlapping byte locations 20H–2FH of the internal data space)

For example, the statement

EPROM SEGMENT CODE

declares the symbol EPROM to be a SEGMENT of type CODE. Note that this statement simply declares what EPROM is. To actually begin using this segment, the RSEG directive is used (see below).

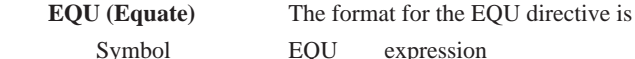

The EQU directive assigns a numeric value to a specified symbol name. The symbol must be a valid symbol name, and the expression must conform to the rules described earlier.

The following are examples of the EQU directive:

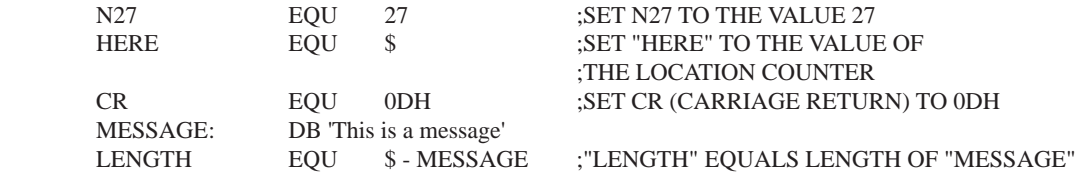

 **Other Symbol Definition Directives** The SET directive is similar to the EQU directive except the symbol may be redefined later, using another SET directive.

 The DATA, IDATA, XDATA, BIT, and CODE directives assign addresses of the corresponding segment type to a symbol. These directives are not essential. A similar effect can be achieved using the EQU directive; if used, however, they evoke powerful type-checking by ASM51. Consider the following two directives and four instructions:

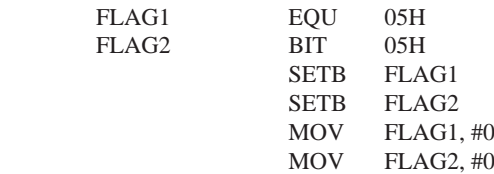

The use of FLAG2 in the last instruction in this sequence will generate a "data segment address expected" error message from ASM51. Since FLAG2 is defined as a bit address (using the BIT directive), it can be used in a set bit instruction, but it cannot be used in a move byte instruction. Hence, the error. Even though FLAG1 represents the same value (05H), it was defined using EQU and does not have an associated address space. This is not an advantage of EQU, but rather, a disadvantage. By properly defining address symbols for use in a specific memory space (using the directives BIT, DATA, XDATA,ect.), the programmer takes advantage of ASM51's powerful type-checking and avoids bugs from the misuse of symbols.

#### **Storage Initialization/Reservation**

STC MCU Limited. The storage initialization and reservation directives initialize and reserve space in either word, byte, or bit units. The space reserved starts at the location indicated by the current value of the location counter in the currently active segment. These directives may be preceded by a label. The storage initialization/reservation directives are described below.

**DS (Define Storage)** The format for the DS (define storage) directive is

[label:] DS expression

 The DS directive reserves space in byte units. It can be used in any segment type except BIT. The expression must be a valid assemble-time expression with no forward references and no relocatable or external references. When a DS statement is encountered in a program, the location counter of the current segment is incremented by the value of the expression. The sum of the location counter and the specified expression should not exceed the limitations of the current address space.

The following statement create a 40-byte buffer in the internal data segment:

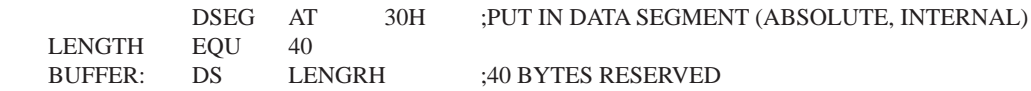

The label BUFFER represents the address of the first location of reserved memory. For this example, the buffer begins at address 30H because "AT 30H" is specified with DSEG. The buffer could be cleared using the following instruction sequence:

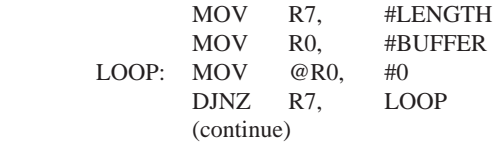

To create a 1000-byte buffer in external RAM starting at 4000H, the following directives could be used:

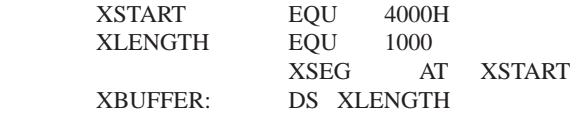

This buffer could be cleared with the following instruction sequence:

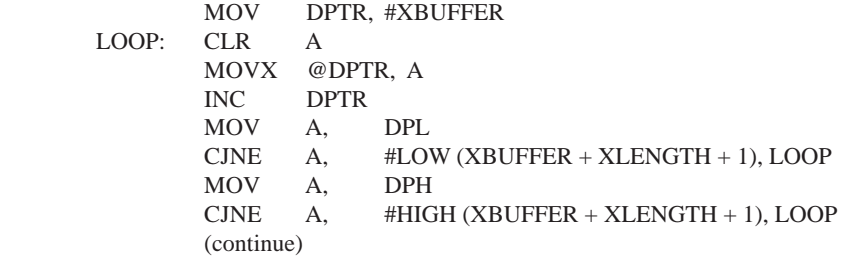

STERN TREATERT AND TO STATE THE CONTROLLED AND SOLUTION CONTROLLED AND SAMPLE CONTROLLED AND SAMPLE CONTROLLED AND SERVED CONTROLLED AND COMPARED TO A UNIT ON THE ANDEN THAT A LIMIT AND NOT A BASE TO A BASE THE ANDEN THAT This is an excellent example of a powerful use of ASM51's operators and assemble-time expressions. Since an instruction does not exist to compare the data pointer with an immediate value, the operation must be fabricated from available instructions. Two compares are required, one each for the high- and low-bytes of the DPTR. Furthermore, the compare-and-jump-if-not-equal instruction works only with the accumulator or a register, so the data pointer bytes must be moved into the accumulator before the CJNE instruction. The loop terminates only when the data pointer has reached XBUFFER  $+$  LENGTH + 1. (The "+1" is needed because the data pointer is incremented after the last MOVX instruction.)

**DBIT** The format for the DBIT (define bit) directive is,

[label:] DBIT expression

The DBIT directive reserves space in bit units. It can be used only in a BIT segment. The expression must be a valid assemble-time expression with no forward references. When the DBIT statement is encountered in a program, the location counter of the current (BIT) segment is incremented by the value of the expression. Note that in a BIT segment, the basic unit of the location counter is bits rather than bytes. The following directives creat

three flags in a absolute bit segment:

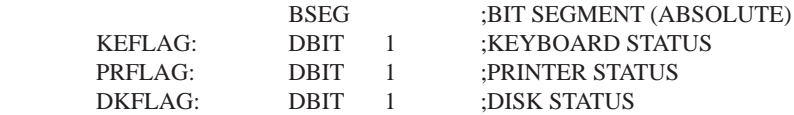

Since an address is not specified with BSEG in the example above, the address of the flags defined by DBIT could be determined (if one wishes to to so) by examining the symbol table in the .LST or .M51 files. If the definitions above were the first use of BSEG, then KBFLAG would be at bit address 00H (bit 0 of byte address 20H). If other bits were defined previously using BSEG, then the definitions above would follow the last bit defined.

**DB (Define Byte)** The format for the DB (define byte) directive is,

[label:] DB expression [, expression] [...]

The DB directive initializes code memory with byte values. Since it is used to actually place data constants in code memory, a CODE segment must be active. The expression list is a series of one or more byte values (each of which may be an expression) separated by commas.

The DB directive permits character strings (enclosed in single quotes) longer than two characters as long as they are not part of an expression. Each character in the string is converted to the corresponding ASCII code. If a label is used, it is assigned the address of th first byte. For example, the following statements

![](_page_558_Picture_196.jpeg)

When assembled, result in the following hexadecimal memory assignments for external code memory:

![](_page_558_Picture_197.jpeg)

The DW directive is the same as the DB directive except two memory locations (16 bits) are assigned for each data item. For example, the statements

CSEG AT 200H DW \$, 'A', 1234H, 2, 'BC'

result in the following hexadecimal memory assignments:

![](_page_558_Picture_198.jpeg)

#### **Program Linkage**

Program linkage directives allow the separately assembled modules (files) to communicate by permitting intermodule references and the naming of modules. In the following discussion, a "module" can be considered a "file." (In fact, a module may encompass more than one file.)

**Public** The format for the PUBLIC (public symbol) directive is

PUBLIC symbol [, symbol] [...]

The PUBLIC directive allows the list of specified symbols to known and used outside the currently assembled module. A symbol declared PUBLIC must be defined in the current module. Declaring it PUBLIC allows it to be referenced in another module. For example,

PUBLIC INCHAR, OUTCHR, INLINE, OUTSTR

**Extrn** The format for the EXTRN (external symbol) directive is

EXTRN segment\_type (symbol [, symbol] [...], ...)

The EXTRN directive lists symbols to be referenced in the current module that are defined in other modules. The list of external symbols must have a segment type associated with each symbol in the list. (The segment types are CODE, XDATA, DATA, IDATA, BIT, and NUMBER. NUMBER is a type-less symbol defined by EQU.) The segment type indicates the way a symbol may be used. The information is important at link-time to ensure symbols are used properly in different modules.

 The PUBLIC and EXTRN directives work together. Consider the two files, MAIN.SRC and MESSAGES. SRC. The subroutines HELLO and GOOD\_BYE are defined in the module MESSAGES but are made available to other modules using the PUBLIC directive. The subroutines are called in the module MAIN even though they are not defined there. The EXTRN directive declares that these symbols are defined in another module.

```
MAIN.SRC:
```
![](_page_559_Figure_10.jpeg)

MESSAGES.SRC:

![](_page_559_Picture_192.jpeg)

 Neither MAIN.SRC nor MESSAGES.SRC is a complete program; they must be assembled separately and linked together to form an executable program. During linking, the external references are resolved with correct addresses inserted as the destination for the CALL instructions.

**Name** The format for the NAME directive is

NAME module\_name

All the usual rules for symbol names apply to module names. If a name is not provided, the module takes on the file name (without a drive or subdirectory specifier and without an extension). In the absence of any use of the NAME directive, a program will contain one module for each file. The concept of "modules," therefore, is somewhat cumbersome, at least for relatively small programming problems. Even programs of moderate size (encompassing, for example, several files complete with relocatable segments) needn't use the NAME directive and needn't pay any special attention to the concept of "modules." For this reason, it was mentioned in the definition that a module may be considered a "file," to simplify learning ASM51. However, for very large programs (several thousand lines of code, or more), it makes sense to partition the problem into modules, where, for example, each module may encompass several files containing routines having a common purpose.

#### **Segment Selection Directives**

When the assembler encounters a segment selection directive, it diverts the following code or data into the selected segment until another segment is selected by a segment selection directive. The directive may select may select a previously defined relocatable segment or optionally create and select absolute segments.

**RSEG (Relocatable Segment)** The format for the RSEG (relocatable segment) directive is

RSEG segment name

Subsequent The format for the RSEG (relocatable segment) directive segment\_name<br>
is the name of a relocatable segment previously defined with the SE<br>
ection" directive that diverts subsequent code or data into the named se Where "segment\_name" is the name of a relocatable segment previously defined with the SEGMENT directive. RSEG is a "segment selection" directive that diverts subsequent code or data into the named segment until another segment selection directive is encountered.

 **Selecting Absolute Segments** RSEG selects a relocatable segment. An "absolute" segment, on the other hand, is selected using one of the directives:

![](_page_560_Picture_188.jpeg)

These directives select an absolute segment within the code, internal data, indirect internal data, bit, or external data address spaces, respectively. If an absolute address is provided (by indicating "AT address"), the assembler terminates the last absolute address segment, if any, of the specified segment type and creates a new absolute segment starting at that address. If an absolute address is not specified, the last absolute segment of the specified type is continuted. If no absolute segment of this type was previously selected and the absolute address is omitted, a new segment is created starting at location 0. Forward references are not allowed and start addresses must be absolute.

 Each segment has its own location counter, which is always set to 0 initially. The default segment is an absolute code segment; therefore, the initial state of the assembler is location 0000H in the absolute code segment. When another segment is chosen for the first time, the location counter of the former segment retains the last active value. When that former segment is reselected, the location counter picks up at the last active value. The ORG directive may be used to change the location counter within the currently selected segment.

## **ASSEMBLER CONTROLS**

Assembler controls establish the format of the listing and object files by regulating the actions of ASM51. For the most part, assembler controls affect the look of the listing file, without having any affect on the program itself. They can be entered on the invocation line when a program is assembled, or they can be placed in the source file. Assembler controls appearing in the source file must be preceded with a dollor sign and must begin in column 1.

 There are two categories of assembler controls: primary and general. Primary controls can be placed in the invocation line or at the beginnig of the source program. Only other primary controls may precede a primary control. General controls may be placed anywhere in the source program.

## **LINKER OPERATION**

In developing large application programs, it is common to divide tasks into subprograms or modules containing sections of code (usually subroutines) that can be written separately from the overall program. The term "modular programming" refers to this programming strategy. Generally, modules are relocatable, meaning they are not intended for a specific address in the code or data space. A linking and locating program is needed to combine the modules into one absolute object module that can be executed.

 Intel's RL51 is a typical linker/locator. It processes a series of relocatable object modules as input and creates an executable machine language program (PROGRAM, perhaps) and a listing file containing a memory map and symbol table (PROGRAM.M51). This is illustrated in following figure.

![](_page_561_Figure_5.jpeg)

 As relocatable modules are combined, all values for external symbols are resolved with values inserted into the output file. The linker is invoked from the system prompt by

RL51 input list [T0 output file] [location controls]

 The input\_list is a list of relocatable object modules (files) separated by commas. The output\_list is the name of the output absolute object module. If none is supplied, it defaults to the name of the first input file without any suffix. The location\_controls set start addresses for the named segments.

 For example, suppose three modules or files (MAIN.OBJ, MESSAGES.OBJ, and SUBROUTINES.OBJ) are to be combined into an executable program (EXAMPLE), and that these modules each contain two relocatable segments, one called EPROM of type CODE, and the other called ONCHIP of type DATA. Suppose further that the code segment is to be executable at address 4000H and the data segment is to reside starting at address 30H (in internal RAM). The following linker invocation could be used:

#### RS51 MAIN.OBJ, MESSAGES.OBJ, SUBROUTINES.OBJ TO EXAMPLE & CODE (EPROM (4000H) DATA (ONCHIP (30H))

Note that the ampersand character "&" is used as the line continuaton character.

 If the program begins at the label START, and this is the first instruction in the MAIN module, then execution begins at address 4000H. If the MAIN module was not linked first, or if the label START is not at the beginning of MAIN, then the program's entry point can be determined by examining the symbol table in the listing file EXAMPLE.M51 created by RL51. By default, EXAMPLE.M51 will contain only the link map. If a symbol table is desired, then each source program must have used the SDEBUG control. The following table shows the assembler controls supported by ASM51.

![](_page_562_Picture_463.jpeg)

#### **MACROS**

The macro processing facility (MPL) of ASM51 is a "string replacement" facility. Macros allow frequently used sections of code be defined once using a simple mnemonic and used anywhere in the program by inserting the mnemonic. Programming using macros is a powerful extension of the techniques described thus far. Macros can be defined anywhere in a source program and subsequently used like any other instruction. The syntax for macro definition is

%\*DEFINE (call\_pattern) (macro\_body)

 Once defined, the call pattern is like a mnemonic; it may be used like any assembly language instruction by placing it in the mnemonic field of a program. Macros are made distinct from "real" instructions by preceding them with a percent sign, "%". When the source program is assembled, everything within the macro-body, on a character-by-character basis, is substituted for the call-pattern. The mystique of macros is largely unfounded. They provide a simple means for replacing cumbersome instruction patterns with primitive, easy-to-remember mnemonics. The substitution, we reiterate, is on a character-by-character basis—nothing more, nothing less.

For example, if the following macro definition appears at the beginning of a source file,

(PUSH\_DPTR)

WATERINE (PUSH\_DPTR)<br>
(PUSH DPH<br>
PUSH DPL<br>
PUSH DPH<br>
PUSH DPH<br>
PUSH DPL<br>
PUSH DPL<br>
PUSH DPL<br>
PUSH DPL (PUSH DPH **PUSH** )

then the statement

%PUSH\_DPTR

will appear in the .LST file as

**PUSH PUSH** 

 The example above is a typical macro. Since the 8051 stack instructions operate only on direct addresses, pushing the data pointer requires two PUSH instructions. A similar macro can be created to POP the data pointer.

There are several distinct advantages in using macros:

A source program using macros is more readable, since the macro mnemonic is generally more indicative of the intended operation than the equivalent assembler instructions.

The source program is shorter and requires less typing.

Using macros reduces bugs

Using macros frees the programmer from dealing with low-level details.

The last two points above are related. Once a macro is written and debugged, it is used freely without the worry of bugs. In the PUSH\_DPTR example above, if PUSH and POP instructions are used rather than push and pop macros, the programmer may inadvertently reverse the order of the pushes or pops. (Was it the high-byte or lowbyte that was pushed first?) This would create a bug. Using macros, however, the details are worked out once when the macro is written—and the macro is used freely thereafter, without the worry of bugs.

 Since the replacement is on a character-by-character basis, the macro definition should be carefully constructed with carriage returns, tabs, ect., to ensure proper alignment of the macro statements with the rest of the assembly language program. Some trial and error is required.

 There are advanced features of ASM51's macro-processing facility that allow for parameter passing, local labels, repeat operations, assembly flow control, and so on. These are discussed below.

#### **Parameter Passing**

A macro with parameters passed from the main program has the following modified format:

%\*DEFINE (macro\_name (parameter\_list)) (macro\_body)

For example, if the following macro is defined,

%\*DEFINE (CMPA# (VALUE)) (CJNE  $A, #\%$  VALUE,  $\$ + 3$  $)$ 

then the macro call

%CMPA# (20H)

will expand to the following instruction in the .LST file:

CJNE  $A, #20H, $+3$ 

Although the 8051 does not have a "compare accumulator" instruction, one is easily created using the CJNE instruction with "\$+3" (the next instruction) as the destination for the conditional jump. The CMPA# mnemonic may be easier to remember for many programmers. Besides, use of the macro unburdens the programmer from remembering notational details, such as "\$+3."

Let's develop another example. It would be nice if the 8051 had instructions such as

the next instruction) as the destination for the conditional jump. The (<br>there for many programmers. Besides, use of the macro unburdens the<br>details, such as "\$+3."<br>er example. It would be nice if the 8051 had instructions JUMP IF ACCUMULATOR GREATER THAN X JUMP IF ACCUMULATOR GREATER THAN OR EQUAL TO X JUMP IF ACCUMULATOR LESS THAN X JUMP IF ACCUMULATOR LESS THAN OR EQUAL TO X

but it does not. These operations can be created using CJNE followed by JC or JNC, but the details are tricky. Suppose, for example, it is desired to jump to the label GREATER\_THAN if the accumulator contains an ASCII code greater than "Z" (5AH). The following instruction sequence would work:

CJNE  $A, #5BH, $-3$ JNC GREATER\_THAN

The CJNE instruction subtracts 5BH (i.e.,  $Z'' + 1$ ) from the content of A and sets or clears the carry flag accordingly. CJNE leaves C=1 for accumulator values 00H up to and including 5AH. (Note: 5AH-5BH<0, therefore  $C=1$ ; but 5BH-5BH=0, therefore  $C=0$ .) Jumping to GREATER THAN on the condition "not carry" correctly jumps for accumulator values 5BH, 5CH, 5DH, and so on, up to FFH. Once details such as these are worked out, they can be simplified by inventing an appropriate mnemonic, defining a macro, and using the macro instead of

the corresponding instruction sequence. Here's the definition for a "jump if greater than" macro:

%\*DEFINE (JGT (VALUE, LABEL))  $(CJNE A, #\% VALUE+1, \$+3$  :JGT JNC %LABEL  $)$ 

To test if the accumulator contains an ASCII code greater than "Z," as just discussed,the macro would be called as

%JGT ('Z', GREATER\_THAN)

ASM51 would expand this into

CJNE A, #5BH, \$+3 ;JGT JNC GREATER\_THAN

The JGT macro is an excellent example of a relevant and powerful use of macros. By using macros, the programmer benefits by using a meaningful mnemonic and avoiding messy and potentially bug-ridden details.

#### **Local Labels**

Local labels may be used within a macro using the following format:

%\*DEFINE (macro\_name [(parameter\_list)]) [LOCAL list\_of\_local\_labels] (macro\_body)

For example, the following macro definition

The d by ASM51 into<br>
EC DPL<br>
OV A, DPL<br>
THE A, #0FFH, SKIP00<br>
EC DPH<br>
generally will not conflict with the same label used elsewhere in the semeric code to the local label when the macro is expanded. Furthermore<br>
vers the %\*DEFINE (DEC\_DPTR) LOCAL SKIP (DEC DPL ;DECREMENT DATA POINTER MOV A, DPL CJNE A, #0FFH, %SKIP DEC DPL %SKIP: ) would be called as %DEC\_DPTR and would be expanded by ASM51 into DEC DPL :DECREMENT DATA POINTER MOV A, DPL CJNE A, #0FFH, SKIP00

SKIP00:

DEC DPH

Note that a local label generally will not conflict with the same label used elsewhere in the source program, since ASM51 appends a numeric code to the local label when the macro is expanded. Furthermore, the next use of the same local label receives the next numeric code, and so on.

 The macro above has a potential "side effect." The accumulator is used as a temporary holding place for DPL. If the macro is used within a section of code that uses A for another purpose, the value in A would be lost. This side effect probably represents a bug in the program. The macro definition could guard against this by saving A on the stack. Here's an alternate definition for the DEC\_DPTR macro:

![](_page_565_Picture_198.jpeg)

#### **Repeat Operations**

This is one of several built-in (predefined) macros. The format is

%REPEAT (expression) (text)

For example, to fill a block of memory with 100 NOP instructions,

%REPEAT (100) (NOP  $\lambda$ 

#### **Control Flow Operations**

The conditional assembly of section of code is provided by ASM51's control flow macro definition. The format is

%IF (expression) THEN (balanced\_text)

[ELSE (balanced text)] FI

For example,

![](_page_566_Picture_138.jpeg)

In this example, the symbol INTERNAL is given the value 1 to select I/O subroutines for the 8051's serial port, or the value 0 to select I/O subroutines for an external UART, in this case the 8251. The IF macro causes ASM51 to assemble one set of drivers and skip over the other. Elsewhere in the program, the INCHAR and OUTCHR subroutines are used without consideration for the particular hardware configuration. As long as the program as assembled with the correct value for INTERNAL, the correct subroutine is executed.

# 附录**B**:**C**语言编程

## **ADVANTAGES AND DISADVANTAGES OF 8051 C**

The advantages of programming the 8051 in C as compared to assembly are:

- Offers all the benefits of high-level, structured programming languages such as C, including the ease of writing subroutines
- Often relieves the programmer of the hardware details that the complier handles on behalf of the programmer
- Easier to write, especially for large and complex programs
- Produces more readable program source codes •

Nevertheless, 8051 C, being very similar to the conventional C language, also suffers from the following disadvantages:

- Processes the disadvantages of high-level, structured programming languages.
- Generally generates larger machine codes •
- Programmer has less control and less ability to directly interact with hardware

To compare between 8051 C and assembly language, consider the solutions to the Example—Write a program using Timer 0 to create a 1KHz square wave on P1.0.

A solution written below in 8051 C language:

```
has less control and less ability to directly interact with hardware<br>
8051 C and assembly language, consider the solutions to the Example<br>
1 IKHz square wave on P1.0.<br>
We wariable portbit to refer to P1.0*<br>
STC MCCU PH.02<br>
sbit portbit = P1^0; \frac{\text{N}}{\text{U}}se variable portbit to refer to P1.0*/
main ( )
{
TMOD = 1:
while (1)
           {
                TH0 = 0xFETL0 = 0xCTR0 = 1:
                 while (TF0 !=1);
                TR0 = 0;
                TF0 = 0;portbit = !(P1.^0); }
}
```
A solution written below in assembly language:

![](_page_567_Picture_262.jpeg)

:16-bit timer mode  $: 500$  (high byte)  $:500$  (low byte) :start timer : wait for overflow :stop timer ; clear timer overflow flag ; toggle port bit ;repeat

Notice that both the assembly and C language solutions for the above example require almost the same number of lines. However, the difference lies in the readability of these programs. The C version seems more human than assembly, and is hence more readable. This often helps facilitate the human programmer's efforts to write even very complex programs. The assembly language version is more closely related to the machine code, and though less readable, often results in more compact machine code. As with this example, the resultant machine code from the assembly version takes 83 bytes while that of the C version requires 149 bytes, an increase of 79.5%!

 The human programmer's choice of either high-level C language or assembly language for talking to the 8051, whose language is machine language, presents an interesting picture, as shown in following figure.

![](_page_568_Figure_3.jpeg)

Conversion between human, high-level, assembly, and machine language

## **8051 C COMPILERS**

We saw in the above figure that a complier is needed to convert programs written in 8051 C language into machine language, just as an assembler is needed in the case of programs written in assembly language. A complier basically acts just like an assembler, except that it is more complex since the difference between C and machine language is far greater than that between assembly and machine language. Hence the complier faces a greater task to bridge that difference.

 Currently, there exist various 8051 C complier, which offer almost similar functions. All our examples and programs have been compiled and tested with Keil's μ Vision 2 IDE by Keil Software, an integrated 8051 program development envrionment that includes its C51 cross compiler for C. A cross compiler is a compiler that normally runs on a platform such as IBM compatible PCs but is meant to compile programs into codes to be run on other platforms such as the 8051.

## **DATA TYPES**

8051 C is very much like the conventional C language, except that several extensions and adaptations have been made to make it suitable for the 8051 programming environment. The first concern for the 8051 C programmer is the data types. Recall that a data type is something we use to store data. Readers will be familiar with the basic C data types such as int, char, and float, which are used to create variables to store integers, characters, or floatingpoints. In 8051 C, all the basic C data types are supported, plus a few additional data types meant to be used specifically with the 8051.

 The following table gives a list of the common data types used in 8051 C. The ones in bold are the specific 8051 extensions. The data type **bit** can be used to declare variables that reside in the 8051's bit-addressable locations (namely byte locations 20H to 2FH or bit locations 00H to 7FH). Obviously, these bit variables can only store bit values of either 0 or 1. As an example, the following C statement:

bit flag  $= 0$ ;

declares a bit variable called flag and initializes it to 0.

![](_page_569_Picture_350.jpeg)

![](_page_569_Picture_351.jpeg)

 The data type **sbit** is somewhat similar to the bit data type, except that it is normally used to declare 1-bit variables that reside in special function registes (SFRs). For example:

sbit  $P = 0xD0$ ;

 $\frac{8}{10001}$ <br>  $\frac{8}{10001}$ <br>  $\frac{1}{1000255}$ <br>  $\frac{1}{1000255}$ <br>  $\frac{1}{100000}$ <br>  $\frac{1}{100000}$ <br>  $\frac{1}{100000}$ <br>  $\frac{1}{100000}$ <br>  $\frac{1}{100000}$ <br>  $\frac{1}{100000}$ <br>  $\frac{1}{100000}$ <br>  $\frac{1}{100000}$ <br>  $\frac{1}{100000}$ <br>  $\frac{1}{100000}$ declares the **sbit** variable P and specifies that it refers to bit address D0H, which is really the LSB of the PSW SFR. Notice the difference here in the usage of the assignment ("=") operator. In the context of **sbit** declarations, it indicatess what address the **sbit** variable resides in, while in **bit** declarations, it is used to specify the initial value of the **bit** variable.

 Besides directly assigning a bit address to an **sbit** variable, we could also use a previously defined **sfr** variable as the base address and assign our **sbit** variable to refer to a certain bit within that **sfr**. For example:

 $sfr \t PSW = 0xD0$ ; sbit  $P = PSW^0$ :

This declares an **sfr** variable called PSW that refers to the byte address D0H and then uses it as the base address to refer to its LSB (bit 0). This is then assigned to an **sbit** variable, P. For this purpose, the carat symbol (^) is used to specify bit position 0 of the PSW.

 A third alternative uses a constant byte address as the base address within which a certain bit is referred. As an illustration, the previous two statements can be replaced with the following:

sbit  $P = 0xD0 \wedge 0$ ;

 Meanwhile, the **sfr** data type is used to declare byte (8-bit) variables that are associated with SFRs. The statement:

 $sfr = IE = 0xA8$ 

declares an **sfr** variable IE that resides at byte address A8H. Recall that this address is where the Interrupt Enable (IE) SFR is located; therefore, the sfr data type is just a means to enable us to assign names for SFRs so that it is easier to remember.

 The **sfr16** data type is very similar to **sfr** but, while the **sfr** data type is used for 8-bit SFRs, **sfr16** is used for 16-bit SFRs. For example, the following statement:

 $\text{sfr16}$  DPTR = 0x82:

declares a 16-bit variable DPTR whose lower-byte address is at 82H. Checking through the 8051 architecture, we find that this is the address of the DPL SFR, so again, the **sfr16** data type makes it easier for us to refer to the SFRs by name rather than address. There's just one thing left to mention. When declaring **sbit**, **sfr**, or **sfr16** variables, remember to do so outside main, otherwise you will get an error.

 In actual fact though, all the SFRs in the 8051, including the individual flag, status, and control bits in the bit-addressable SFRs have already been declared in an include file, called reg51.h, which comes packaged with most 8051 C compilers. By using reg51.h, we can refer for instance to the interrupt enable register as simply IE rather than having to specify the address A8H, and to the data pointer as DPTR rather than 82H. All this makes 8051 C programs more human-readable and manageable. The contents of reg51.h are listed below.

/\*----------------------------------------------------------------------------------------------------

#### REG51.H

Header file for generic 8051 microcontroller.

![](_page_570_Picture_549.jpeg)

#### **MEMORY TYPES AND MODELS**

The 8051 has various types of memory space, including internal and external code and data memory. When declaring variables, it is hence reasonable to wonder in which type of memory those variables would reside. For this purpose, several memory type specifiers are available for use, as shown in following table.

![](_page_571_Picture_225.jpeg)

The first memory type specifier given in above table is **code**. This is used to specify that a variable is to reside in code memory, which has a range of up to 64 Kbytes. For example:<br>
char code errormsg[] = "An error occu code memory, which has a range of up to 64 Kbytes. For example:

char code errormsg $[$ ] = "An error occurred" ;

declares a char array called errormsg that resides in code memory.

Exercifier given in above table is **code**. This is used to specify that a valuas a range of up to 64 Kbytes. For example:<br>
de errormsg[] = "An error occurred" ;<br>
alled errormsg that resides in code memory.<br>
the a variable If you want to put a variable into data memory, then use either of the remaining five data memory specifiers in above table. Though the choice rests on you, bear in mind that each type of data memory affect the speed of ac-

cess and the size of available data memory. For instance, consider the following declarations:

signed int data num1; bit bdata numbit; unsigned int xdata num2;

The first statement creates a signed int variable num1 that resides in inernal **data** memory (00H to 7FH). The next line declares a bit variable numbit that is to reside in the bit-addressable memory locations (byte addresses 20H to 2FH), also known as **bdata**. Finally, the last line declares an unsigned int variable called num2 that resides in external data memory, **xdata**. Having a variable located in the directly addressable internal data memory speeds up access considerably; hence, for programs that are time-critical, the variables should be of type **data**. For other variants such as 8052 with internal data memory up to 256 bytes, the **idata** specifier may be used. Note however that this is slower than data since it must use indirect addressing. Meanwhile, if you would rather have your variables reside in external memory, you have the choice of declaring them as **pdata** or **xdata**. A variable declared to be in **pdata** resides in the first 256 bytes (a page) of external memory, while if more storage is required, **xdata**  should be used, which allows for accessing up to 64 Kbytes of external data memory.

 What if when declaring a variable you forget to explicitly specify what type of memory it should reside in, or you wish that all variables are assigned a default memory type without having to specify them one by one? In this case, we make use of **memory models**. The following table lists the various memory models that you can use.

![](_page_571_Picture_226.jpeg)

A program is explicitly selected to be in a certain memory model by using the C directive, #pragma. Otherwise, the default memory model is **small**. It is recommended that programs use the small memory model as it allows for the fastest possible access by defaulting all variables to reside in internal data memory.

 The **compact** memory model causes all variables to default to the first page of external data memory while the **large** memory model causes all variables to default to the full external data memory range of up to 64 Kbytes.

## **ARRAYS**

Often, a group of variables used to store data of the same type need to be grouped together for better readability. For example, the ASCII table for decimal digits would be as shown below.

![](_page_572_Picture_210.jpeg)

To store such a table in an 8051 C program, an array could be used. An array is a group of variables of the same data type, all of which could be accessed by using the name of the arrary along with an appropriate index.

The array to store the decimal ASCII table is:

int table  $[10] =$ {0x30, 0x31, 0x32, 0x33, 0x34, 0x35, 0x36, 0x37, 0x38, 0x39};

Notice that all the elements of an array are separated by commas. To access an individul element, an index starting from 0 is used. For instance, table[0] refers to the first element while table[9] refers to the last element in this ASCII table.

## **STRUCTURES**

Sometime it is also desired that variables of different data types but which are related to each other in some way be grouped together. For example, the name, age, and date of birth of a person would be stored in different types of variables, but all refer to the person's personal details. In such a case, a structure can be declared. A structure is a group of related variables that could be of different data types. Such a structure is declared by:

struct person { char name; int age; long DOB; };

Once such a structure has been declared, it can be used like a data type specifier to create structure variables that have the member's name, age, and DOB. For example:

struct person grace =  ${``Grace", 22, 01311980};$ 

would create a structure variable grace to store the name, age, and data of birth of a person called Grace. Then in order to access the specific members within the person structure variable, use the variable name followed by the dot operator (.) and the member name. Therefore, grace.name, grace.age, grace.DOB would refer to Grace's name, age, and data of birth, respectively.

## **POINTERS**

When programming the 8051 in assembly, sometimes register such as R0, R1, and DPTR are used to store the addresses of some data in a certain memory location. When data is accessed via these registers, indirect addressing is used. In this case, we say that R0, R1, or DPTR are used to point to the data, so they are essentially pointers.

 Correspondingly in C, indirect access of data can be done through specially defined pointer variables. Pointers are simply just special types of variables, but whereas normal variables are used to directly store data, pointer variables are used to store the addresses of the data. Just bear in mind that whether you use normal variables or pointer variables, you still get to access the data in the end. It is just whether you go directly to where it is stored and get the data, as in the case of normal variables, or first consult a directory to check the location of that data before going there to get it, as in the case of pointer variables.

Declaring a pointer follows the format:

```
data_type *pointer_name:
where
```
Exercit, as in the case of pointer variables.<br>
Llows the format:<br>
\_name;<br>
<br>
refers to which type of data that the pointer is pointing to<br>
denotes that this is a pointer variable<br>
is the name of the pointer<br>
llowing declara data type refers to which type of data that the pointer is pointing to denotes that this is a pointer variable pointer name is the name of the pointer

As an example, the following declarations:

```
int * numPtr
int num;
numPtr = & num:
```
first declares a pointer variable called numPtr that will be used to point to data of type int. The second declaration declares a normal variable and is put there for comparison. The third line assigns the address of the num variable to the numPtr pointer. The address of any variable can be obtained by using the address operator,  $\&$ , as is used in this example. Bear in mind that once assigned, the numPtr pointer contains the address of the num variable, not the value of its data.

 The above example could also be rewritten such that the pointer is straightaway initialized with an address when it is first declared:

```
int num;
int * numPtr = & num:
```
In order to further illustrate the difference between normal variables and pointer variables, consider the fol-

lowing, which is not a full C program but simply a fragment to illustrate our point:

```
int num = 7:
int * numPtr = & num:
printf ("%d\n", num);
printf ("%d\n", numPtr);
printf ("%d\n", &num);
printf ("%d\n", *numPtr);
```
The first line declare a normal variable, num, which is initialized to contain the data 7. Next, a pointer variable, numPtr, is declared, which is initialized to point to the address of num. The next four lines use the printf( ) function, which causes some data to be printed to some display terminal connected to the serial port. The first such line displays the contents of the num variable, which is in this case the value 7. The next displays the contents of the numPtr pointer, which is really some weird-looking number that is the address of the num variable.The third such line also displays the addresss of the num variable because the address operator is used to obtain num's address. The last line displays the actual data to which the numPtr pointer is pointing, which is 7. The \* symbol is called the indirection operator, and when used with a pointer, indirectly obtains the data whose address is pointed to by the pointer. Therefore, the output display on the terminal would show:

7 13452 (or some other weird-looking number) 13452 (or some other weird-looking number) 7

## **A Pointer's Memory Type**

Recall that pointers are also variables, so the question arises where they should be stored. When declaring pointers, we can specify different types of memory areas that these pointers should be in, for example:

int  $*$  xdata numPtr = & num;

Nalso variables, so the question arises where they should be stored. Where they sof memory areas that these pointers should be in, for example umPtr = & num;<br>previous pointer examples. We declare a pointer numPtr, which p This is the same as our previous pointer examples. We declare a pointer numPtr, which points to data of type int stored in the num variable. The difference here is the use of the memory type specifier **xdata** after the \*. This is specifies that pointer numPtr should reside in external data memory (**xdata**), and we say that the pointer's memory type is **xdata**.

## **Typed Pointers**

We can go even further when declaring pointers. Consider the example:

int data \* xdata  $numPtr = \& num$ 

The above statement declares the same pointer numPtr to reside in external data memory (**xdata**), and this pointer points to data of type int that is itself stored in the variable num in internal data memory (**data**). The memory type specifier, **data**, before the \* specifies the *data memory type* while the memory type specifier, **xdata**, after the \* specifies the pointer memory type.

 Pointer declarations where the data memory types are explicitly specified are called typed pointers. Typed pointers have the property that you specify in your code where the data pointed by pointers should reside. The size of typed pointers depends on the data memory type and could be one or two bytes.

## **Untyped Pointers**

When we do not explicitly state the data memory type when declaring pointers, we get untyped pointers, which are generic pointers that can point to data residing in any type of memory. Untyped pointers have the advantage that they can be used to point to any data independent of the type of memory in which the data is stored. All untyped pointers consist of 3 bytes, and are hence larger than typed pointers. Untyped pointers are also generally slower because the data memory type is not determined or known until the complied program is run at runtime. The first byte of untyped pointers refers to the data memory type, which is simply a number according to the following table. The second and third bytes are,respectively,the higher-order and lower-order bytes of the address being pointed to.

An untyped pointer is declared just like normal C, where:

int  $*$  xdata numPtr = #

does not explicitly specify the memory type of the data pointed to by the pointer. In this case, we are using untyped pointers.

![](_page_575_Picture_195.jpeg)

## **FUNCTIONS**

}

In programming the 8051 in assembly, we learnt the advantages of using subroutines to group together common and frequently used instructions. The same concept appears in 8051 C, but instead of calling them subroutines, we call them **functions**. As in conventional C, a function must be declared and defined. A function definition includes a list of the number and types of inputs, and the type of the output (return type), puls a description of the internal contents, or what is to be done within that function.

The format of a typical function definition is as follows:

```
return type function name (arguments) [memory] [reentrant] [interrupt] [using]
       {
 …
```
where

```
be done within that function.<br>
spical function definition is as follows:<br>
function_name (arguments) [memory] [reentrant] [interrupt]<br>
lusin<br>
refers to the data type of the return (output) value<br>
is any name that you wish t
return_type refers to the data type of the return (output) value
function name is any name that you wish to call the function as
arguments is the list of the type and number of input (argument) values
memory refers to an explicit memory model (small, compact or large)
refers to whether the function is reentrant (recursive)
interrupt indicates that the function is acctually an ISR
using explicitly specifies which register bank to use
```
Consider a typical example, a function to calculate the sum of two numbers:

```
int sum (int a, int b)
{
          return a + b:
}
```
This function is called sum and takes in two arguments, both of type int. The return type is also int, meaning that the output (return value) would be an int. Within the body of the function, delimited by braces, we see that the return value is basically the sum of the two agruments. In our example above, we omitted explicitly specifying the options: memory, reentrant, interrupt, and using. This means that the arguments passed to the function would be using the default small memory model, meaning that they would be stored in internal data memory. This function is also by default non-recursive and a normal function, not an ISR. Meanwhile, the default register bank is bank 0.

## **Parameter Passing**

In 8051 C, parameters are passed to and from functions and used as function arguments (inputs). Nevertheless, the technical details of where and how these parameters are stored are transparent to the programmer, who does not need to worry about these techinalities. In 8051 C, parameters are passed through the register or through memory. Passing parameters through registers is faster and is the default way in which things are done. The registers used and their purpose are described in more detail below.
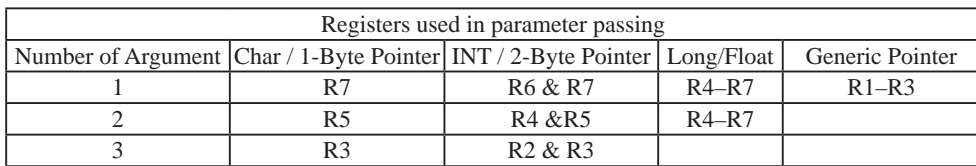

 Since there are only eight registers in the 8051, there may be situations where we do not have enough registers for parameter passing. When this happens, the remaining parameters can be passed through fixed memory loacations. To specify that all parameters will be passed via memory, the NOREGPARMs control directive is used. To specify the reverse, use the REGPARMs control directive.

#### **Return Values**

Unlike parameters, which can be passed by using either registers or memory locations, output values must be returned from functions via registers. The following table shows the registers used in returning different types of values from functions.

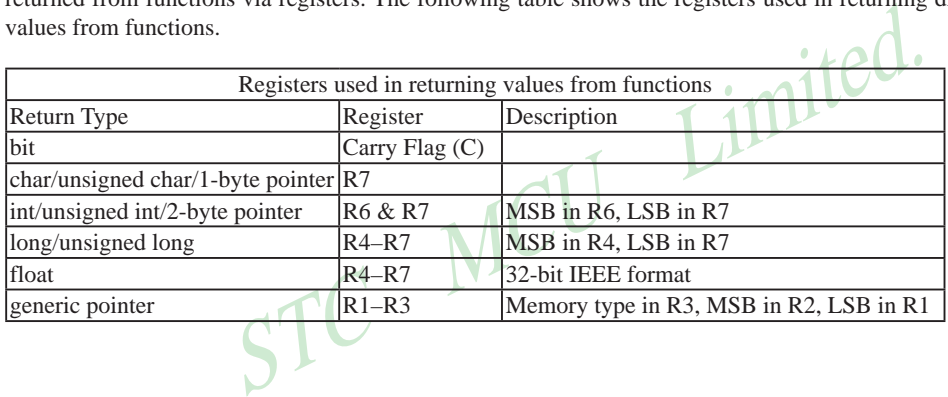

# 附录**C**:**STC12C5A60S2**系列单片机电气特性

### Absolute Maximum Ratings

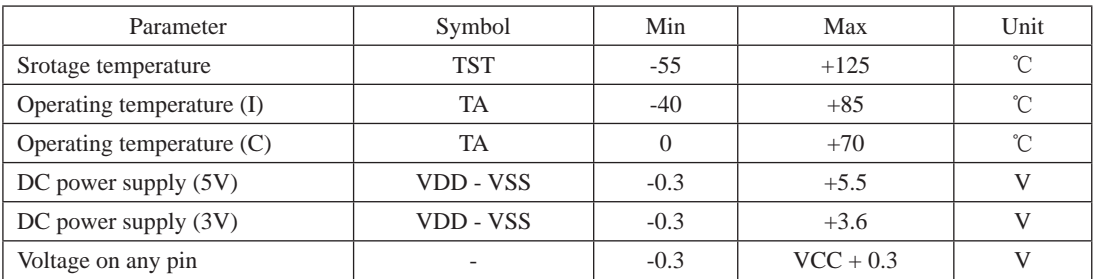

### DC Specification (5V MCU)

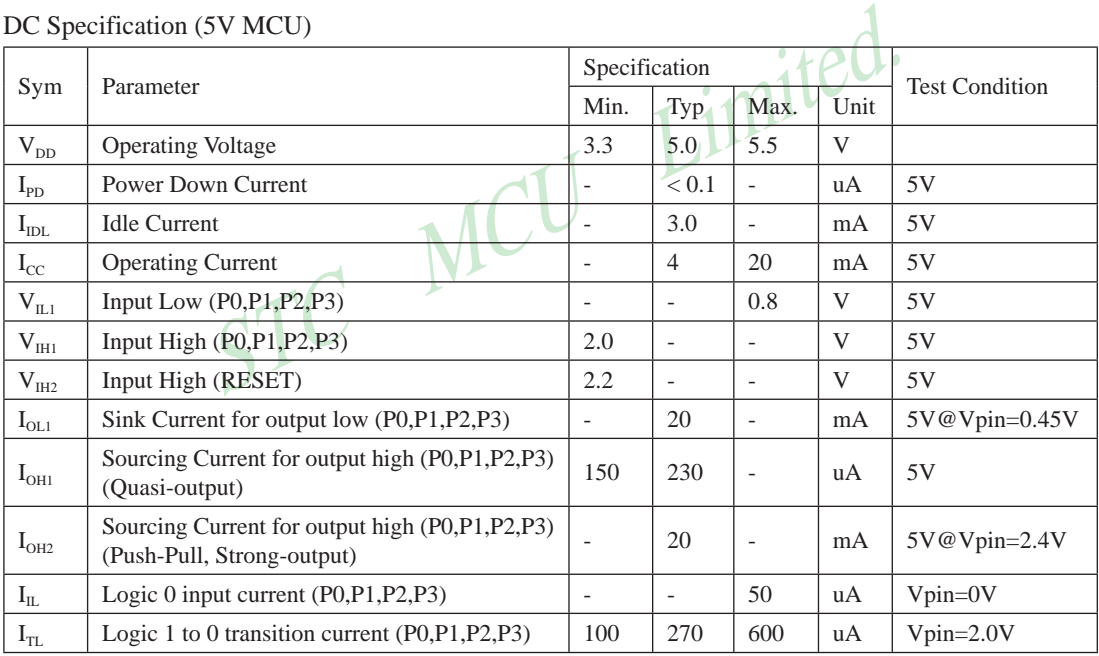

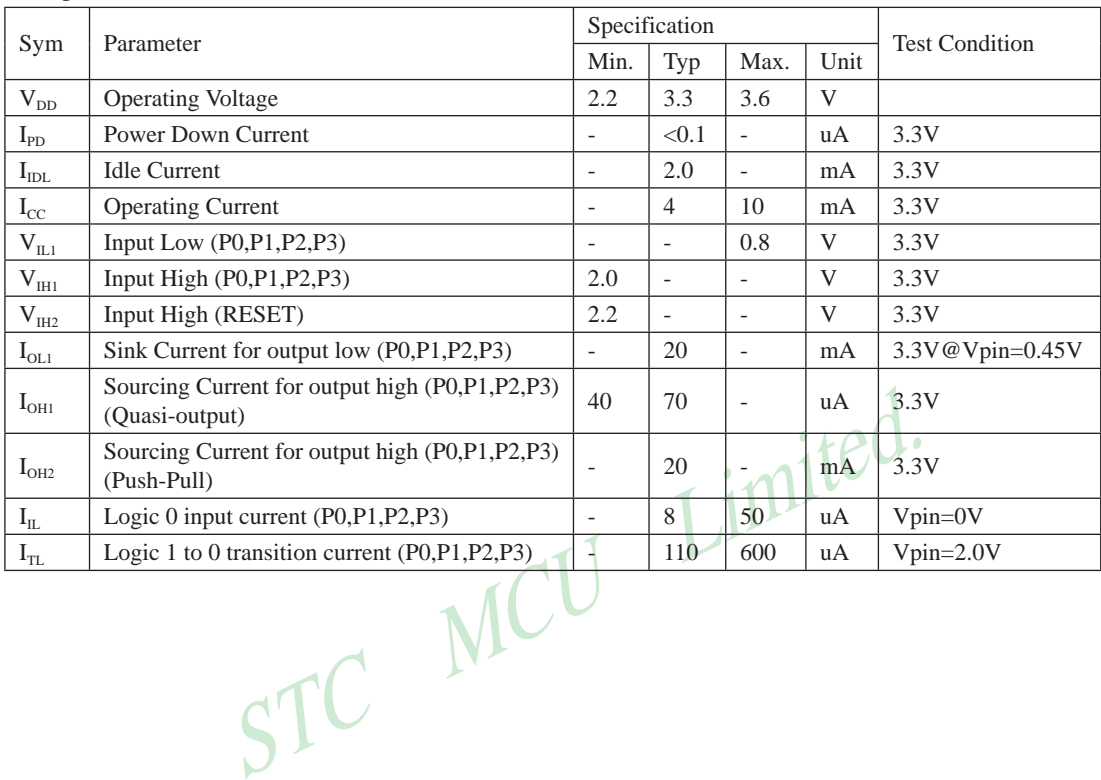

#### DC Specification (3V MCU)

## 附录**D**:内部常规**256**字节**RAM**间接寻址测试程序

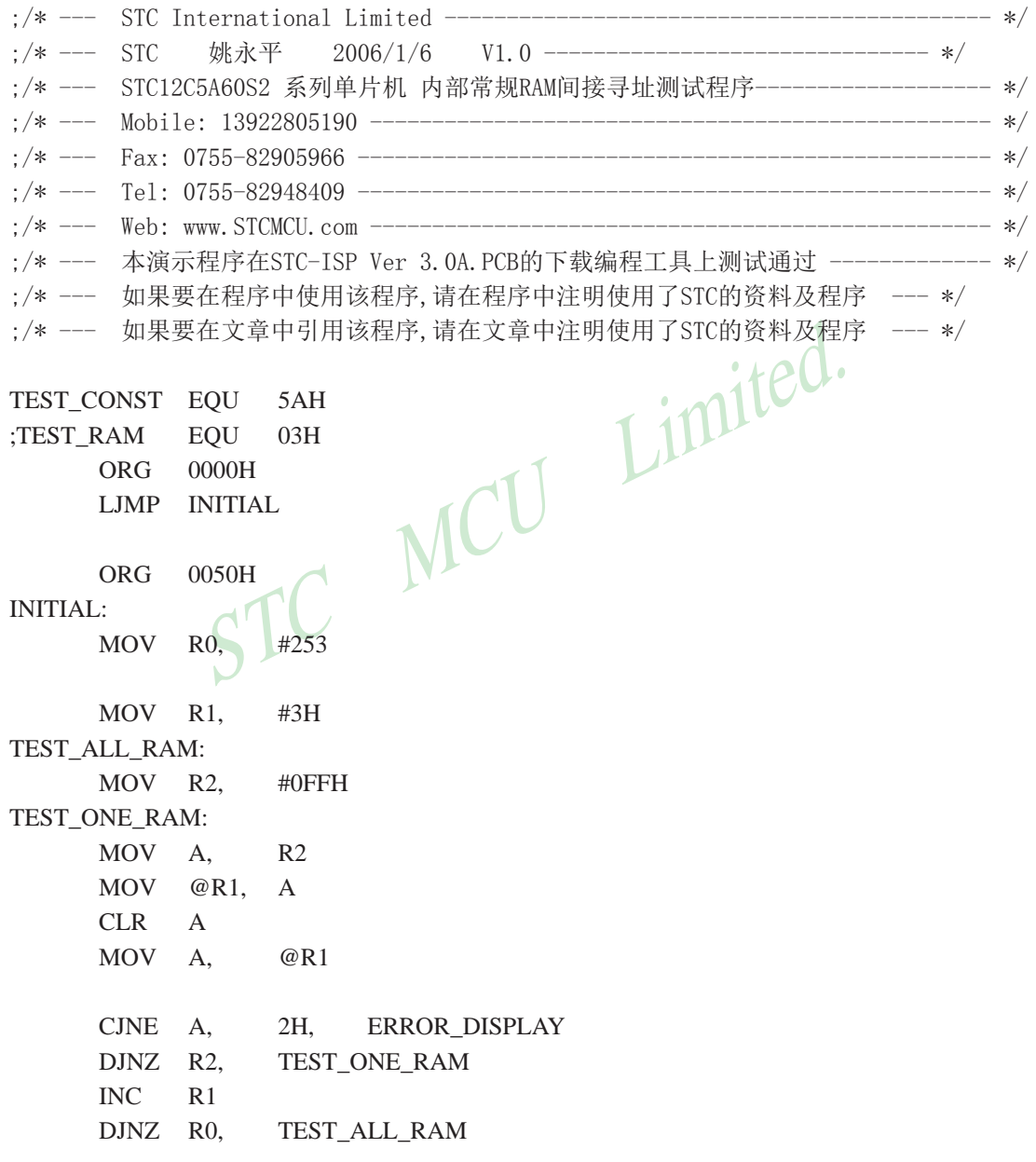

STC MCU Limited.

OK\_DISPLAY: MOV P1, #11111110B Wait1: SJMP Wait1 ERROR\_DISPLAY: MOV A, R1

MOV P1, A Wait2:

> SJMP Wait2 END

## 附录E: 用串口扩展I/O接口

STC12C5A60S2系列单片机串行口的方式0可用于I/O扩展。如果在应用系统中,串行口未被 占用, 那么将它用来扩展并行I/0口是一种经济、实用的方法。

在操作方式0时,串行口作同步移位寄存器,其波特率是固定的,为SYSc1k/12 (SYSc1k为 系统时钟频率)。数据由RXD端(P3.0)出入,同步移位时钟由TXD端(P3.1)输出。发送、接 收的是8位数据,低位在先。

一、用74HC165扩展并行输入口

下图是利用两片74HC165扩展二个8位并行输入口的接口电路图。

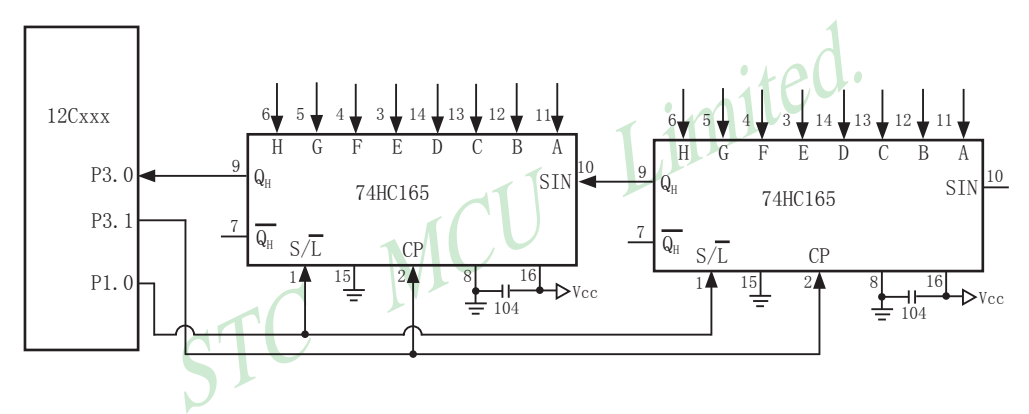

74HC165是8位并行置入移位寄存器。当移位/置入端(S/L)由高到低跳变时, 并行输入端的 数据置入寄存器: 当S/L=1, 目时钟禁止端(第15脚) 为低电平时, 允许时钟输入, 这时在时 钟脉冲的作用下, 数据将由QA到QH方向移位。

上图中, TXD(P3.1)作为移位脉冲输出端与所有74HC165的移位脉冲输入端CP相连; RXD (P3.0) 作为串行输入端与74HC165的串行输出端Qa相连: P1.0用来控制74HC165的移位与置入 而同S/L相连: 74HC165的时钟禁止端 (15脚)接地, 表示允许时钟输入。当扩展多个8位输入 口时, 两芯片的首尾(QH与SIN)相连。

下面的程序是从16位扩展口读入5组数据(每组二个字节), 并把它们转存到内部RAM 20H 开始的单元中。

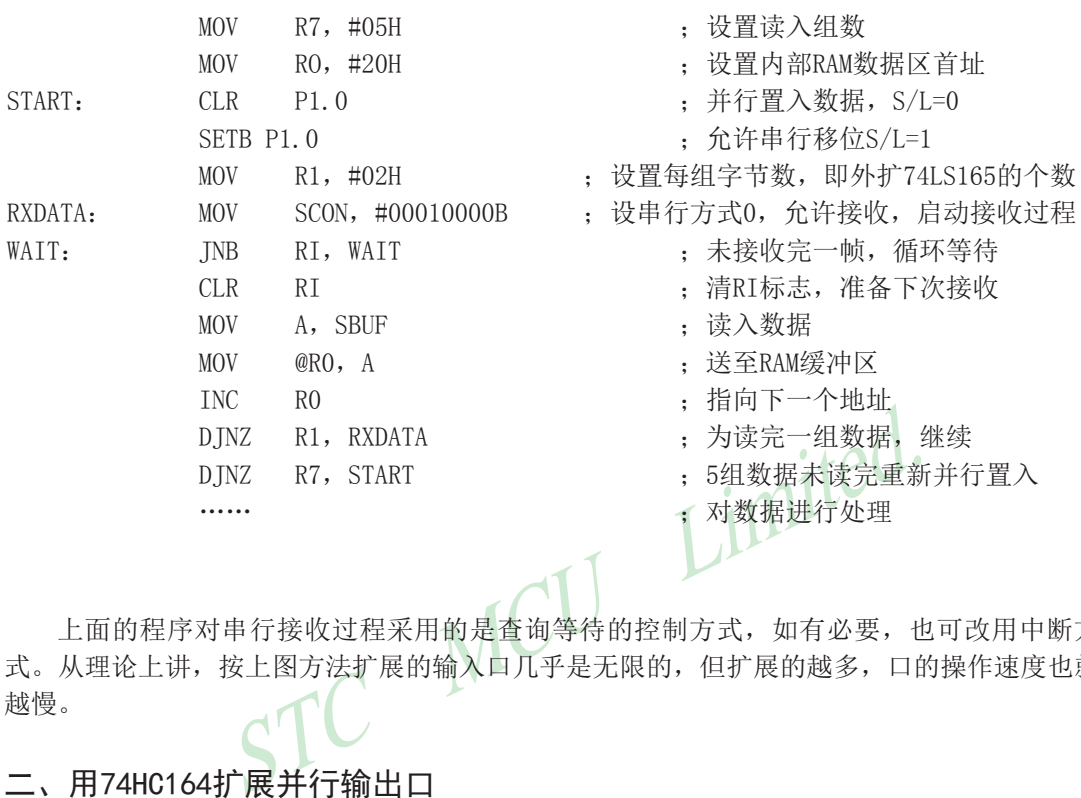

上面的程序对串行接收过程采用的是查询等待的控制方式,如有必要,也可改用中断方 式。从理论上讲,按上图方法扩展的输入口几乎是无限的,但扩展的越多,口的操作速度也就 越慢。

### 二、用74HC164扩展并行输出口

74HC164是8位串入并出移位寄存器。下图是利用74HC164扩展二个8位输出口的接口电路。

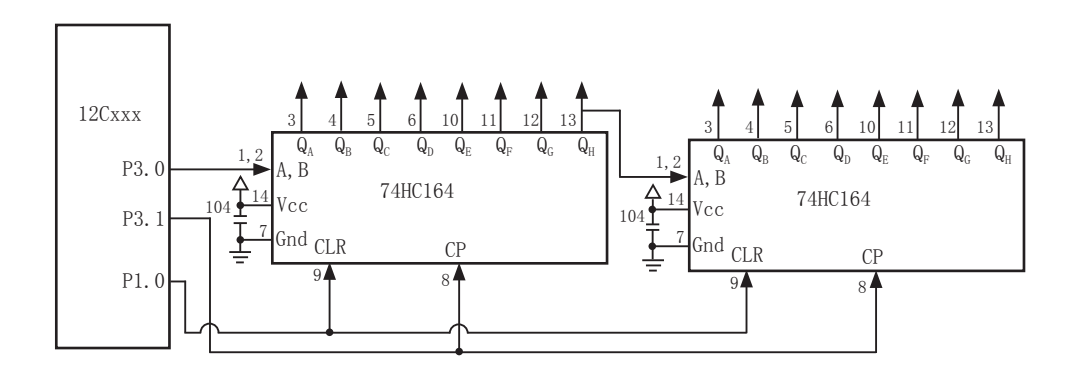

当单片机串行口工作在方式0的发送状态时,串行数据由P3.0 (RXD)送出,移位时钟由 P3.1(TXD)送出。在移位时钟的作用下,串行口发送缓冲器的数据一位一位地移入74HC164 中。需要指出的是,由于74HC164无并行输出控制端,因而在串行输入过程中,其输出端的状 态会不断变化,故在某些应用场合, 在74HC164的输出端应加接输出三态门控制, 以便保证串 行输入结束后再输出数据。

下面是将RAM缓冲区30H、31H的内容串行口由74HC164并行输出的子程序。

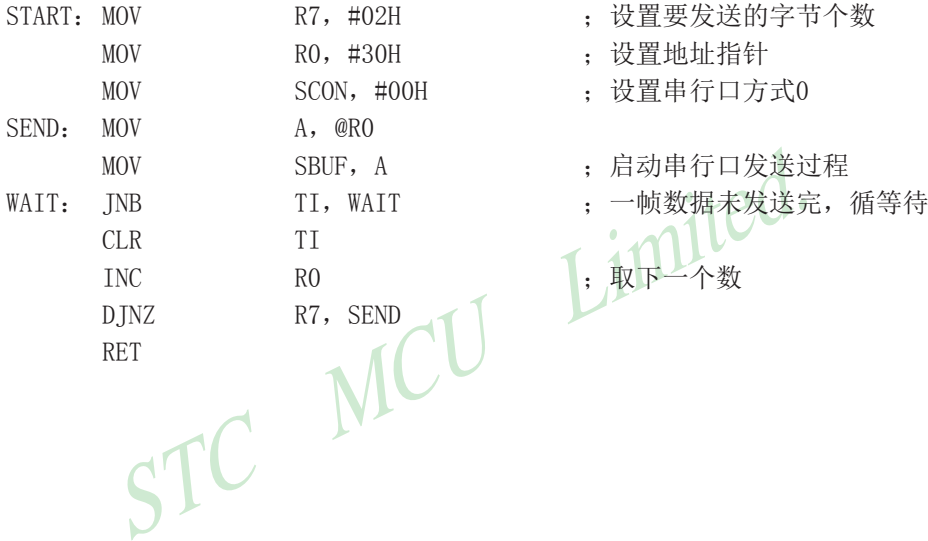

# 附录**F**:利用**STC**单片机普通**I/O**驱动**LCD**显示

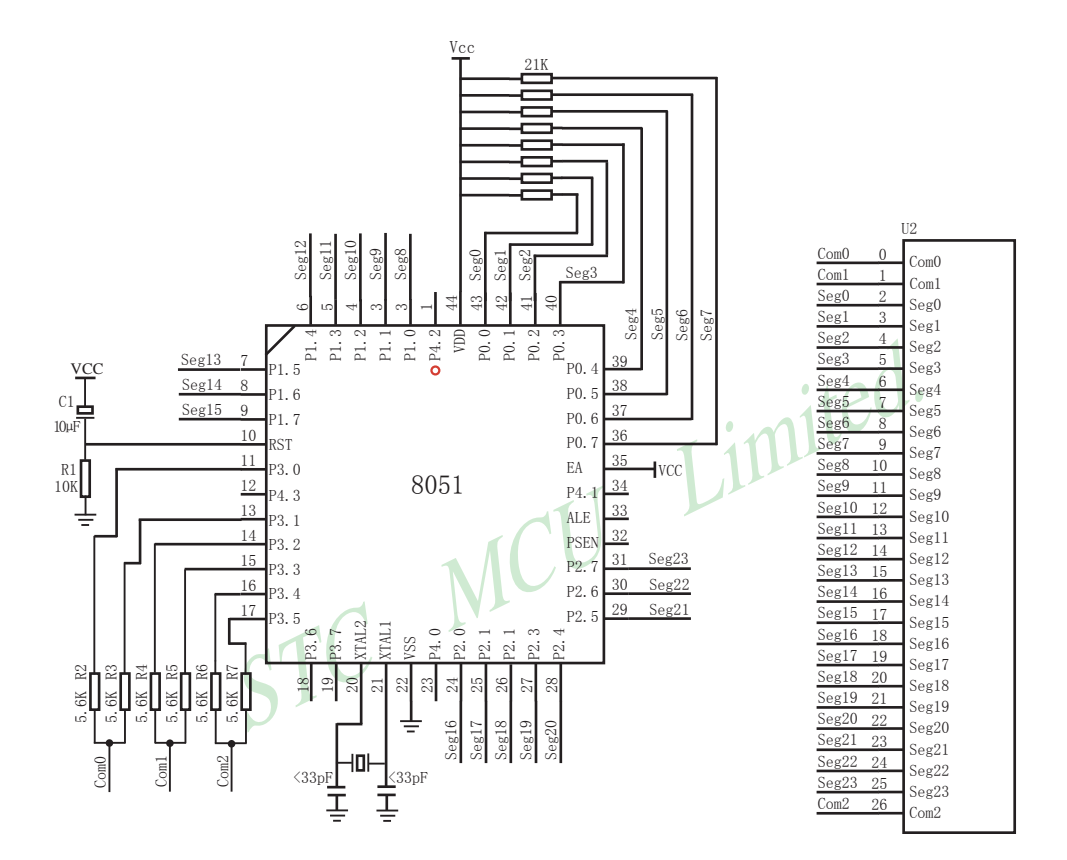

本资料不提供技术支持,请自行消化吸收

NAME LcdDriver #include<reg52.h>

;\*\*\*\*\*\*\*\*\*\*\*\*\*\*\*\*\*\*\*\*\*\*\*\*\*\*\*\*\*\*\*\*\*\*\*\*\*\*\*\*\*\*\*\*\*\*\*\*\*\*\*\*\*\*\*\*\*\*\*\*\*\*\*\*\*\*\*\*\*\*\*\*\*\*\*\*\*\*\*\*

;the LCD is 1/3 duty and 1/3 bias; 3Com\*24Seg; 9 display RAM;

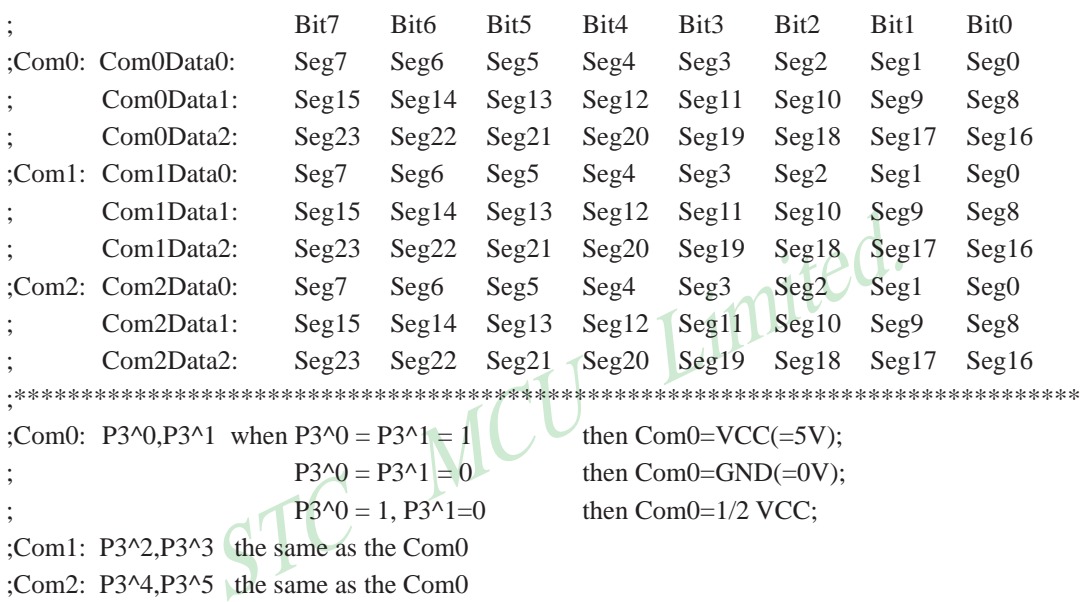

;Com0: P3^0,P3^1 when P3^0 = P3^1 = 1 then Com0=VCC(=5V); ; P3^0 = P3^1 = 0 then Com0=GND(=0V);

;Com1: P3^2,P3^3 the same as the Com0 ;Com2: P3^4,P3^5 the same as the Com0

 $P3^0 = 1$ ,  $P3^1 = 0$  then Com0=1/2 VCC;

;

;

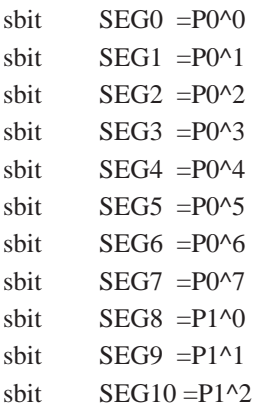

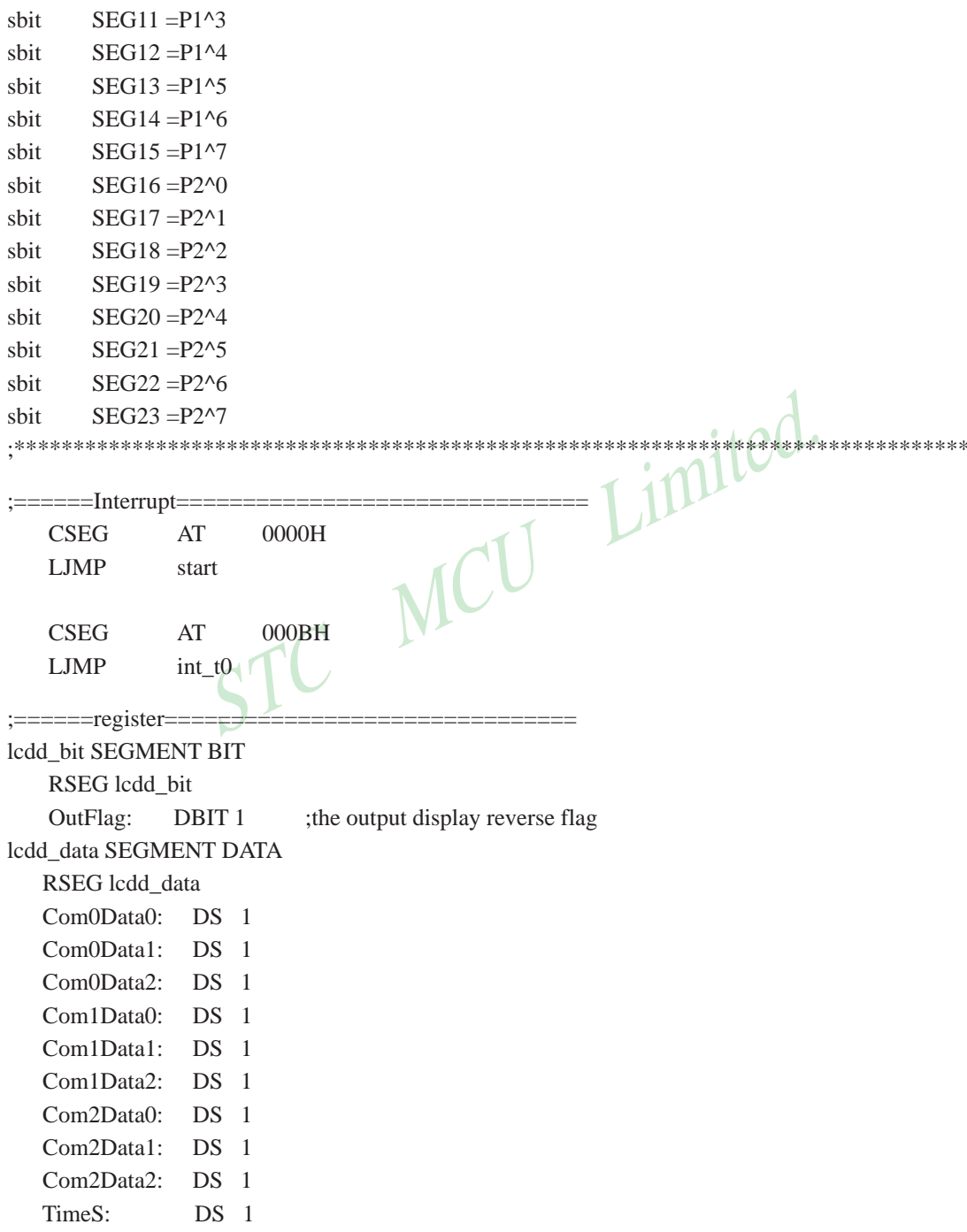

```
:=-=-Interrupt Code====
t0 int
     SEGMENT
                CODE
     RSEG t0 int
     USING 1
;Time0 interrupt
:ths system crystalloid is 22.1184MHz
the time to get the Time0 interrupr is 2.5mS
; the whole duty is 2.5 \text{m}S*6=15 \text{m}S, including reverse
MCU Limited.
int t0:
     ORL
          TL0.#00H
     MOV
          THO.#OEEH
     PUSH ACC
     PUSH PSW
     MOV PSW.#08H
     ACALL OutData
     POP
          PSW
     POP
          ACC
     RETI
:====SUB CODE
uart sub SEGMENT CODE
     RSEG uart sub
     USING 0
; initial the display RAM data
; if want to display other, then you may add other data to this RAM
:Com0: Com0Data0.Com0Data1.Com0Data2
:Com1: Com1Data0.Com1Data1.Com1Data2
;Com2: Com2Data0,Com0Data1,Com0Data2
InitComData:
                ;it will display "11111111"
     MOV
          Com0Data0,
                     #24HMOV
          Com0Data1.
                     #49H
     MOV
          Com0Data2.
                     #92H
```
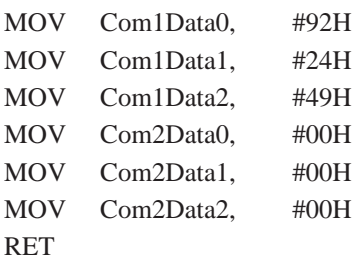

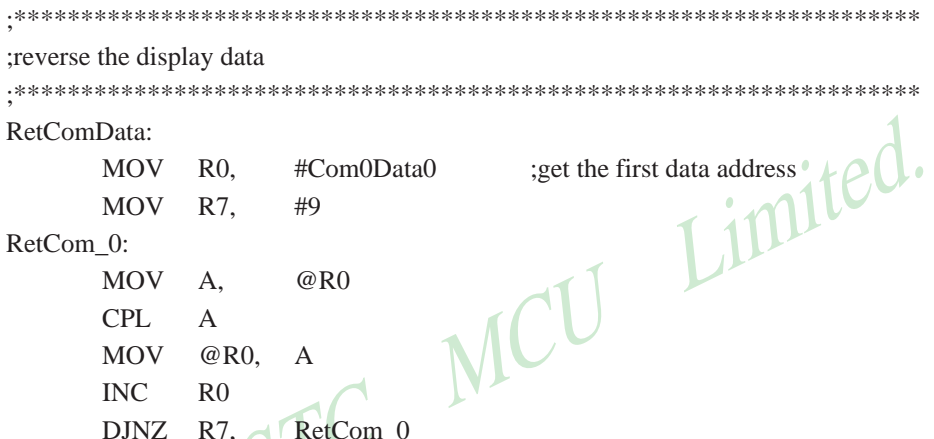

;get the display Data and send to Output register

#### OutData:

**RET** 

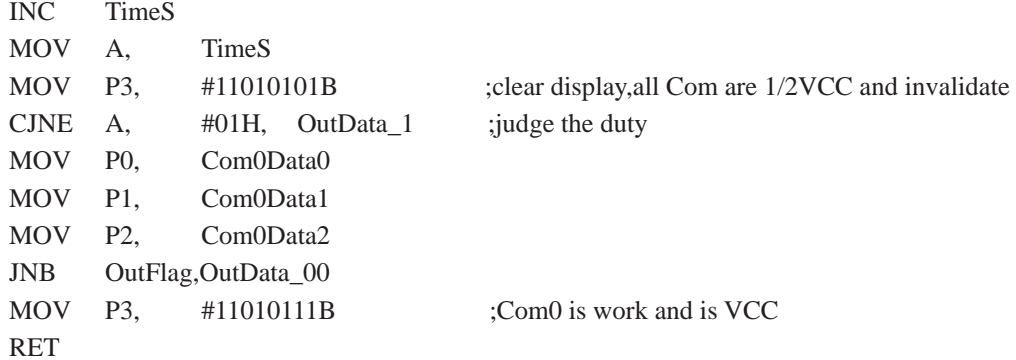

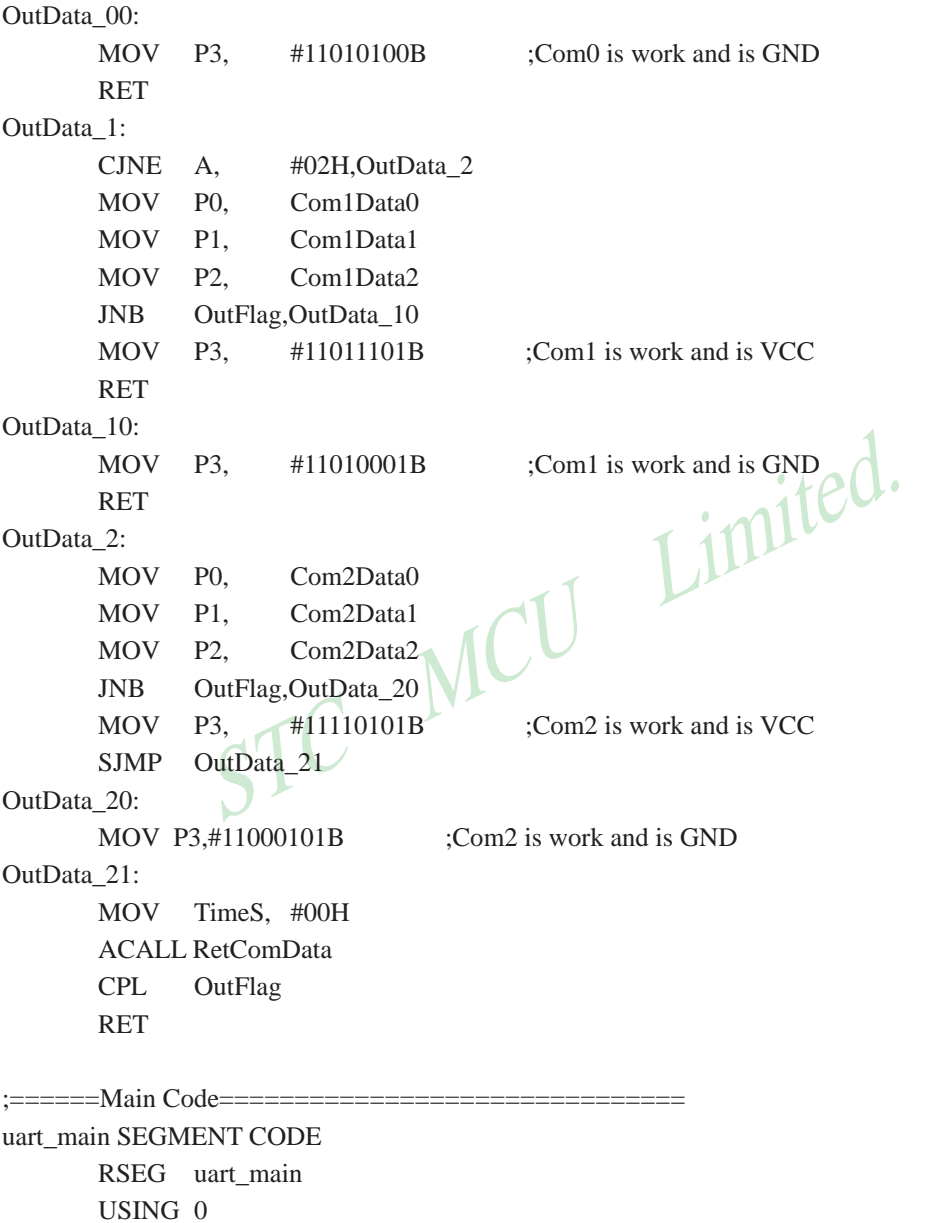

start:

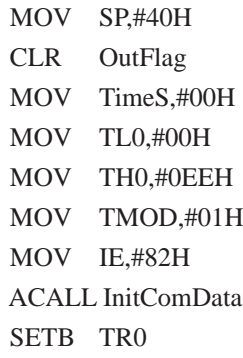

Main:

STC MCU Limited. NOP SJMP Main

END

## 附录**G**:一个**I/O**口驱动发光二极管并扫描按键

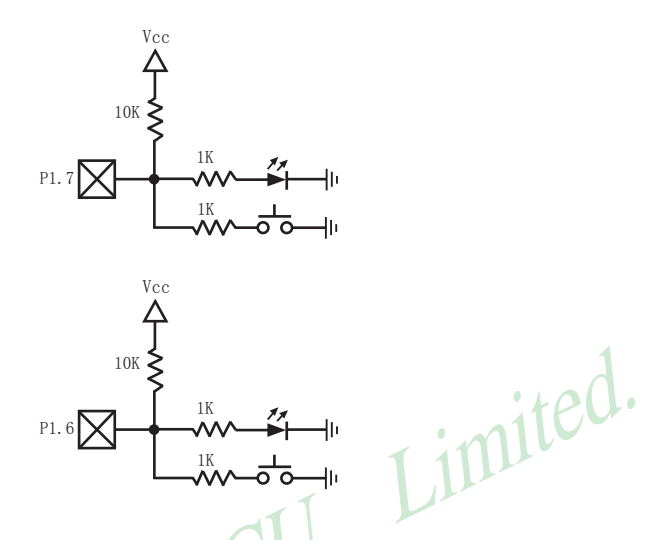

 利用STC12C5A60S2系列单片机的I/O口可被设置成弱上拉,强上拉(推挽)输出,仅为输入(高 阻),开漏等四种工作模式的特性,可以将STC12C5A60S2系列单片机的I/O口同时作为发光二极管 驱动及按键检测用,这样可以大幅节省I/O口。

 当驱动发光二极管时,将该I/O口设置成强推挽输出,输出高即可点亮发光二极管。 当检测按键时,将该I/O口设置成弱上拉输入,再读外部口的状态,即可检测按键。

# 附录H: 如何利用Keil C软件减少代码长度

在Keil C软件中选择作如下设置,能将原代码长度最大减少10K。

- 1. 在 "Project"菜单中选择 "Options for Target"
- 2. 在 "Options for Target"中选择 "C51"

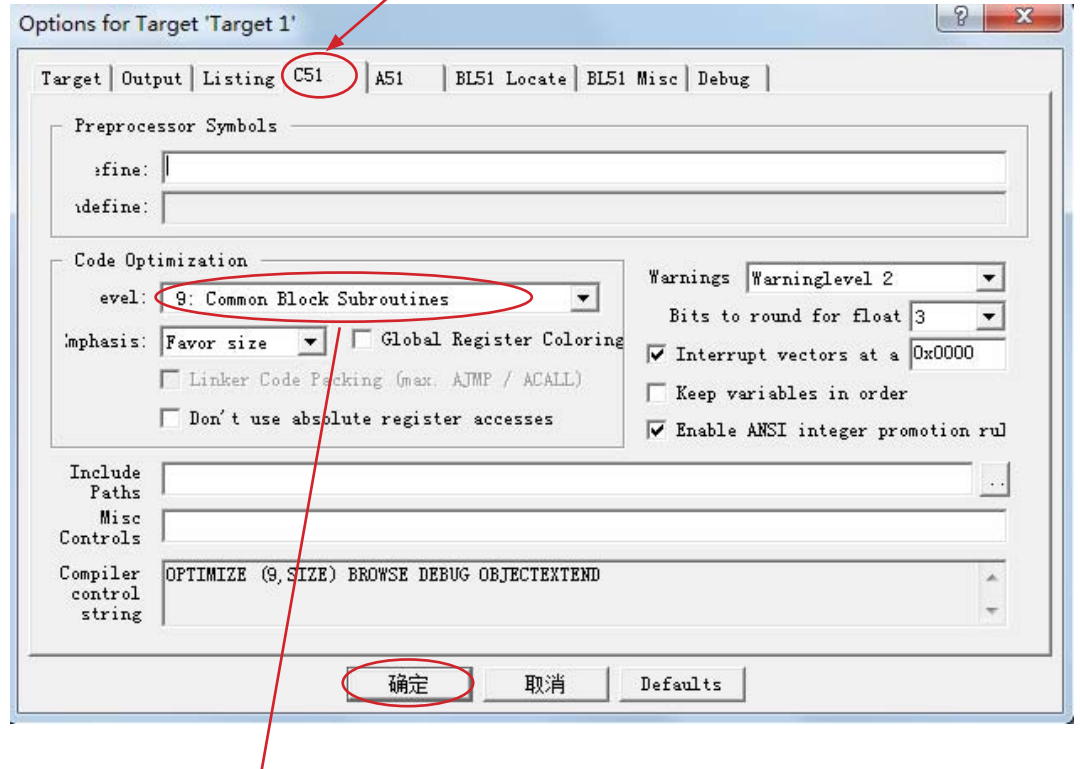

3. 选择按空间大小, 9级优化程序

4. 点击"确定"后, 重新编译程序即可。

# 附录I: STC12系列单片机取代传统8051注意事项

STC12C5A60S2系列单片机的定时器0/定时器1与传统8051完全兼容,上电复位后,定时器 部分缺省还是除12再计数的,而串口由定时器1控制速度,所以定时器/串口完全兼容。

增加了独立波特率发生器, 省去了传统8052的定时器2, 如是用T2做波特率的, 请改用独立 波特率发生器做波特率发生器。

传统8051的111条指令执行速度全面提速,最快的指令快24倍,最慢的指令快3倍,靠软件延 时实现精确延时的程序需要调整。

其它需注意的细节:

 $AI.E:$ 

传统8051单片机的ALE脚对系统时钟进行6分频输出,可对外提供时钟, STC12C5Axx系列不 对外输出时钟,如果传统设计利用ALE脚对外输出时钟,请利用STC12C5Axx系列的可编程时钟输 出脚对外输出时钟(CLKOUTO/CLKOUT1/CLKOUT2)或XTAL2脚串一个200欧姆电阻对外输出时钟.

传统8051单片机时钟频率较高时, ALE脚是一个干扰源, 所以STC89系列单片机增加了AUXR 特殊功能寄存器, 其中的Bit0/ALEOFF位允许禁止ALE对系统时钟分频输出。而STC12C5Axx系列 单片机直接禁止ALE脚对系统时钟进行6分频输出,彻底清除此干扰源. 也有利于系统的抗干扰设 计. 请自行比较如下的寄存器.

STC89系列的AUXR寄存器:

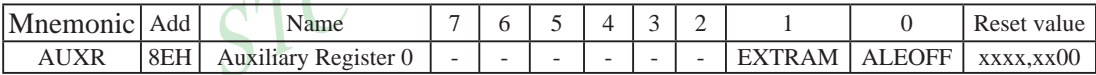

ALEOFF 0: ALE脚对系统时钟进行6分频输出

1: ALE脚仅在对外部64K数据总线进行MOVX指令时才有地址锁存信号输出

STC12C5A60S2系列的AUXR寄存器:

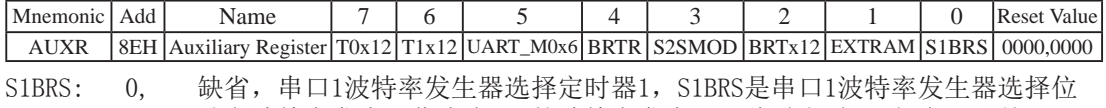

 $1<sup>1</sup>$ 独立波特率发生器作为串口1的波特率发生器,此时定时器1与串口无关

#### PSEN:

传统8031/8032有PSEN信号可以跑外部程序,可以外扩外部程序存储器. 现在STC12系列单片 机由于是系统晶片概念,内部有大容量程序存储器,不需外扩外部程序存储器,所以直接将PSEN 信号去除,可以当普通I/O口使用.

### 普通I/0口既作为输入又作为输出:

传统8051单片机执行I/0口操作,由高变低或由低变高,以及读外部状态都是12个时钟,而现 在STC12系列单片机执行相应的操作是4个时钟. 传统8051单片机如果对外输出为低, 直接读外部 状态是读不对的. 必须先将I/0口置高才能够读对, 而传统8051单片机由低变高的指令是12个时 钟,该指令执行完成后,该I/0口也确实已变高.故可以紧跟着由低变高的指令后面,直接执行读 该I/0口状态指令. 而STC12系列单片机由于执行由低变高的指令是4个时钟, 太快了, 相应的指令 执行完以后, I/0口还没有变高, 要再过一个时钟之后, 该I/0口才可以变高, 故建议此状况下增加 2个空操作延时指今再读外部口的状态.

#### $P4 \Box$ :

最新STC12系列单片机P4口地址在COH, 有完整的P4口(P4.0-P4.7), 未扩展外部INT2/INT3 中断

传统STC89系列单片机的P4口地址在E8H, P4口只有一半(P4.0-P4.3), P4有扩展外部INT2/ INT3中断.

### I/0口驱动能力:

最新STC12系列单片机I/0口的灌电流是20mA, 驱动能力超强, 驱动大电流时, 不容易烧坏.

传统STC89Cxx系列单片机I/0口的灌电流是6mA, 驱动能力不够强, 不能驱动大电流, 建议使 用STC12系列.

### 看门狗:

最新STC12系列单片机的看门狗寄存器WDT CONTR的地址在C1H, 增加了看门狗复位标志位

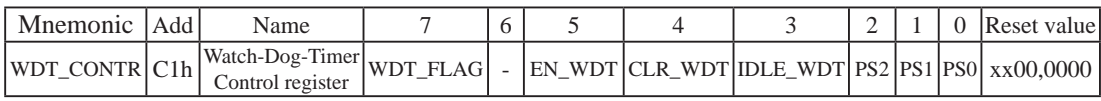

传统STC89系列增强型单片机看门狗寄存器WDT CONTR的地址在E1H,没有看门狗复位标志位

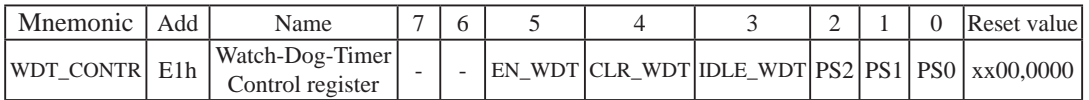

最新STC12C5A60S2系列单片机的看门狗在ISP烧录程序可设置上电复位后直接启动看门狗, 而传 统STC89系列单片机无此功能, 故最新STC12C5A60S2系列单片机看门狗更可靠.

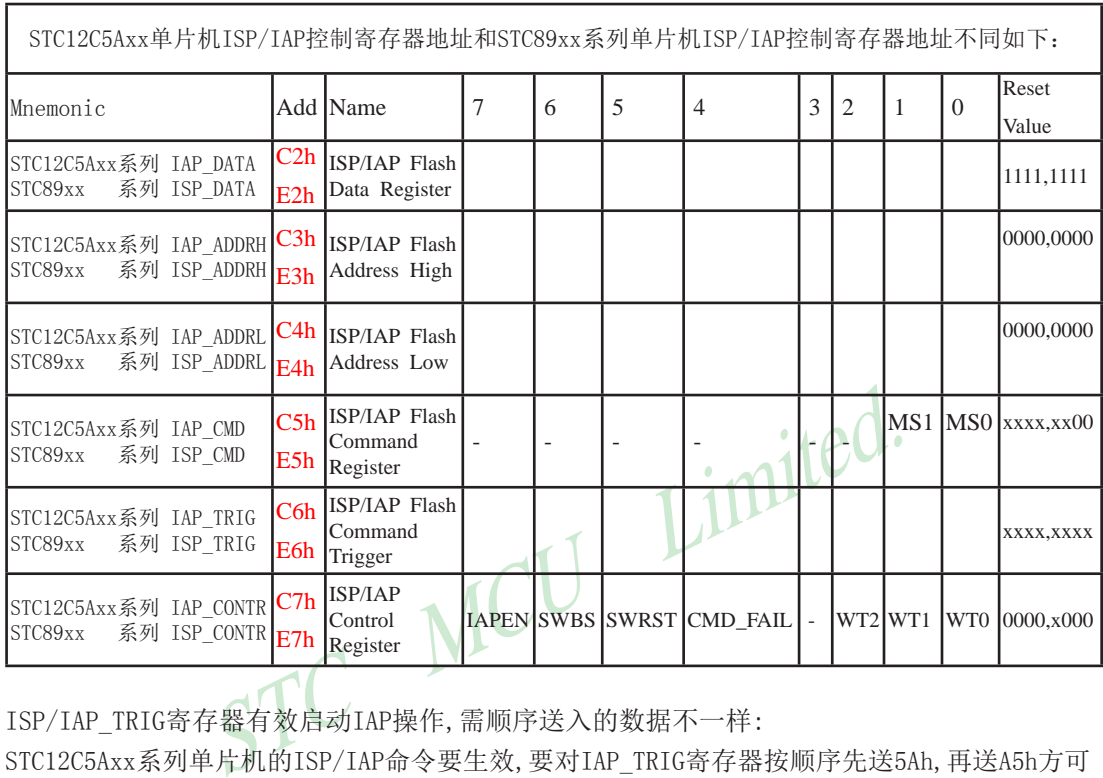

#### EEPROM

ISP/IAP\_TRIG寄存器有效启动IAP操作,需顺序送入的数据不一样:

STC12C5Axx系列单片机的ISP/IAP命令要生效,要对IAP\_TRIG寄存器按顺序先送5Ah,再送A5h方可 STC89xx 系列单片机的ISP/IAP命令要生效,要对IAP\_TRIG寄存器按顺序先送46h,再送B9h方可

### EEPROM起始地址不一样:

STC12C5Axx系列单片机的EEPROM起始地址全部从0000h开始,每个扇区512字节 STC89xx系列单片机的EEPROM起始地址分别有从1000h/2000h/4000h/8000h开始的,程序兼容性 不够好.

### 外部时钟和内部时钟:

最新STC12C5Axx系列单片机有内部R/C振荡器作为系统时钟,一般情况下,44/40脚封装单片机出 厂时的设置是使用外部时钟,20/18/16脚封装单片机出厂时的设置是使用内部R/C振荡器作为系 统时钟,用户可在ISP烧录用户程序时任意选择使用内部R/C时钟或外部晶体/时钟. 传统STC89系列单片机只能使用外部晶体或时钟作为系统时钟.

### 功耗:

功耗由2部分组成,晶体振荡器放大电路的功耗和单片机的数字电路功耗组成, 晶体振荡器放大电路的功耗: 最新STC12C5Axx系列单片机比STC89xx系列低. 单片机的数字电路功耗:时钟频率越高,功耗越大,最新S T C12C5A xx系列单片机在相同工作频率 下, 指令执行速度比传统STC89系列单片机快3-24倍, 故可用较低的时钟频率工作, 这样功耗更 低.建议低功耗设计系统外接4-6MHz的晶体或用内部R/C振荡器作为系统时钟,并利用内部的时 钟分频器对时钟进行分频,以较低的频率工作,这样单片机的功耗更低

### 掉电唤醒:

系统外接4-6MHz的晶体或用内部R/C振荡器作为系统时钟, 最新STC12C5Axx系列单片机支持外部中断模式是下降沿就下降沿唤醒,是低电平就低电平唤醒, 传统STC89系列单片机是外部中断口只要是低电平就唤醒,另最新STC11xx系列还有内部专用掉 电唤醒定时器可唤醒,另外,STC12C5Axx系列掉电唤醒延时时间可选:32768/16384/8192/4096个 时钟,STC89系列固定是1024个时钟

## 附录**J**:逻辑代数的基础

### ·无微机原理基础的用户请从本章开始学习

这一章主要讲述的内容有:①在数字设备中进行算术运算的基本知识——数制和编码;② 数字电路中一些常用逻辑运算及其图形符号。它们是学习单片机这门课程的基础。对于没有微 机原理基础的用户和同学,请从这章开始学习。

### **J.1** 数制与编码

数制是人们利用符号进行计数的科学方法。数制有很多种,常用的数制有:二进制,十进 制和十六进制。

进位计数制是把数划分为不同的位数,逐位累加,加到一定数量之后,再从零开始,同时 向高位进位。进位计数制有三个要素:数码符号、进位规律和计数基数。下表是各常用数制的 总体介绍。

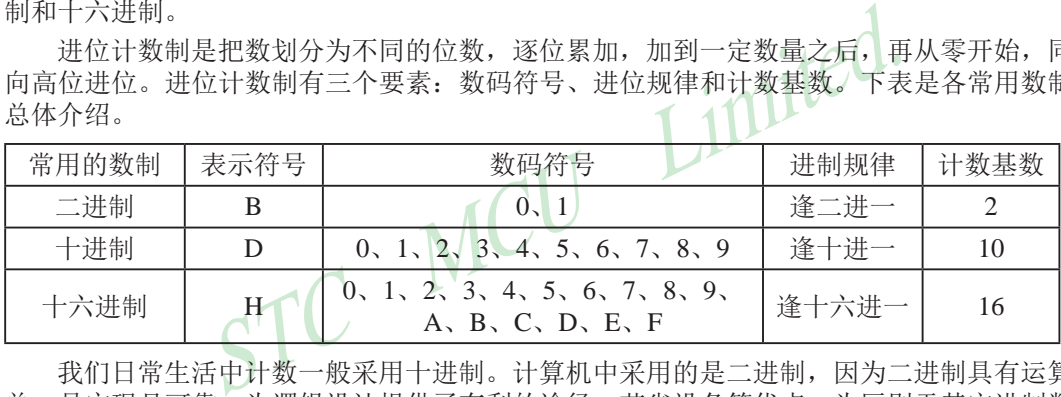

我们日常生活中计数一般采用十进制。计算机中采用的是二进制,因为二进制具有运算简 单,易实现且可靠,为逻辑设计提供了有利的途径、节省设备等优点。为区别于其它进制数, 二进制数的书写通常在数的右下方注上基数2,或加后面加B表示。二进制数中每一位仅有0和1 两个可能的数码,所以计数基数为2。二进制数的加法和乘法运算如下:

 $0+0=0$   $0+1=1+0=1$   $1+1=10$  $0 \times 0 = 0$   $0 \times 1 = 1 \times 0 = 0$   $1 \times 1 = 1$ 

由于二进制数在使用中位数太长,不容易记忆,为了便于描述,又常用十六进制作为二进 制的缩写。十六进制通常在表示时用尾部标志H或下标16以示区别。

### **J.1.1** 数制转换

现在我们来介绍这些常用数制之间的转换。

一:二进制 — 十进制转换

方法: 将二进制数按权(如下式)展开,然后将各项的数值按十进制数相加, 就得到相应的等值 十进制数。

例如: N=(1101.101)B, 那么N所对应的十进制数时多少呢? 按权展开N=1×2<sup>3</sup>+1×2<sup>2</sup>+0×2<sup>1</sup>+1×2<sup>0</sup>+1×2<sup>-1</sup>+0×2<sup>-2</sup>+1×2<sup>-3</sup>=8+4+0+1+0.5+0+0.125 = (13.625) D STC12C5A60S2系列单片机指南 官方网站:www.STCMCU.com 研发顾问QQ:800003751 STC — 全球最大的8051单片机设计公司

二:十进制 — 二进制转换

方法:分两部分进行即整数部分和小数部分。

①整数部分转换(基数除法):

- ★ 把我们要转换的数除以二进制的基数(二进制的基数为2),把余数作为二进制的最低位;
- ★ 把上一次得的商在除以二进制基数(即2),把余数作为二进制的次低位;

★ 继续上一步, 直到最后的商为零, 这时的余数就是二进

②小数部分转换(基数乘法):

- ★ 把要转换数的小数部分乘以二进制的基数(二进制的基数为2),把把得到的整数部分作为二 进制小数部分的最高位;
- ★ 把上一步得的小数部分再乘以二进制的基数(即2), 把整数部分作为二进制小数部分的次 高位;

★继续上一步, 直到小数部分变成零为止。或者达到预定的要求也

例如: 将(213.8125)10化为二进制数可按如下进行:

先化整数部分:

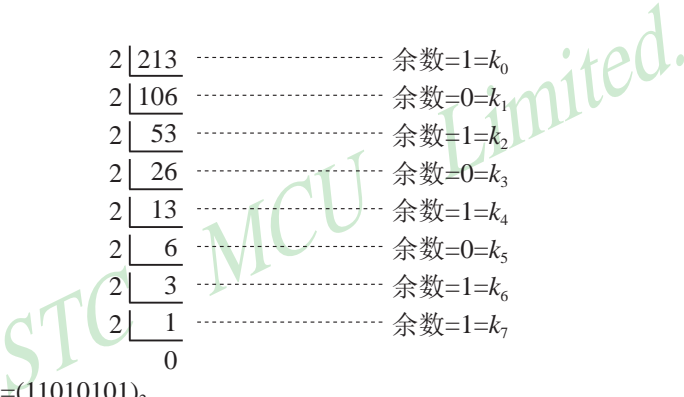

于是整数部分(213)<sub>10</sub>=(11010101)<sub>2</sub>

再化小数部分:

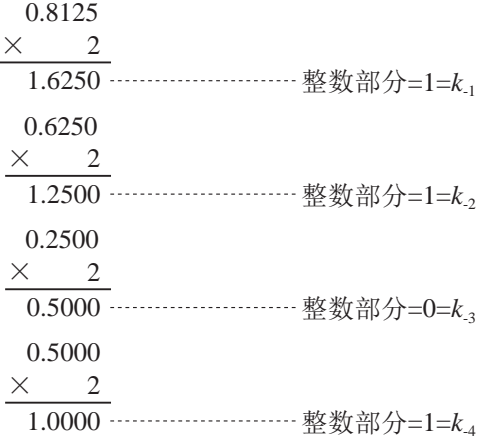

于是小数部分 $(0.8125)_{10}$ = $(0.1101)_{21}$ 

综上所述, 十进制数213.8125=(11010101.1101)<sub>2</sub>=(11010101.1101)B

三:二进制 — 十六进制转换

方法: 二进制和十六进制之间满足24的关系, 因此把要转换的二进制从低位到高位每4 组,高位不足时在有效位前面添"0",然后把每组二进制数转换成十六进制即可。 例如,将(010111011110.11010010)B转换为十六进制数:

(0101 1101 1110 . 1101 0010)B

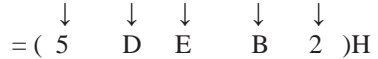

于是,(010111011110.11010010)B=(5DE.B2)H

四:十六进制 — 二进制转换

 $\begin{array}{ccc} (C & 1 & B & C & 6 \end{array}$   $H_{(1100,0001,1011,1100,01011,1100,01011,1100,01011,1100,01011,1100,0101,1101,0101,1101,0101,1101,0101,1101,0101,1101,0101,1101,1101,1101,1101,1101,1101,1101,1101,1101,1101,1101,1101,1101,1101,1$ 方法:十六进制转换为二进制时,把上面二进制转换十六进制的过程逆过来,即转换时只需将 十六进制的每一位用等值的4位二进制代替就行了。 例如:将(C1B.C6)H转换为二进制数:

 ↓ ↓ ↓ ↓ ↓  $= (1100 \t 0001 \t 1011 \t 1100 \t 0110)B$ 

 $B$  .  $C$ 

于是,(C1B.C6)H=(110000011011.11000110)B

五:十六进制 — 十进制转换

方法: 将十六进制数按权(如下式)展开,然后将各项的数值按十进制数相加, 就得到相应的等 值十进制数。

例如: N=(2A.7F)H, 那么N所对应的十进制数时多少呢?

按权展开N=2×16<sup>1</sup>+10×16<sup>0</sup>+7×16<sup>-1</sup>+15×16<sup>2</sup>=32+10+0.4375+0.05859375 =(42.49609375)D 干是,  $(2A.7F)H = (42.49609375)D$ 

六:十进制 — 十六进制转换

方法: 将十进制数转换为十六进制数时,可以先将十进制数转换为二进制数,然后再将得到的 二进制数转换为等值的十六进制数。

### **J.1.2** 原码、反码及补码

在生活中,数有正负之分,在计算机中是怎样表示数的正负符号呢?

在生活中表示数的时候一般都是把正数前面加一个"+",负数前面加一个"-",但是计 算机是不认识这些的,通常在二进制数前面增加一位符号位。符号位为"0"表示"+",符号 位为"1"表示"-"。这种形式的二进制数称为原码。如果原码为正数,则原码的反码和补码 都与原码相同。如果原码为负数,则将原码(除符号位外)按位取反,所得的新二进制数称为原 码的反码,反码加1为其补码。

原码、反码、补码这三种形式的总结如下表所示:

|    | 真值   | 原码             | 反码             | 补码             |
|----|------|----------------|----------------|----------------|
| 正数 | $+N$ | 10N            | 0 <sup>N</sup> | 0 <sub>N</sub> |
| 负数 |      | 1 <sub>N</sub> | $(2n-1)+N$     | $2^{n}+N$      |

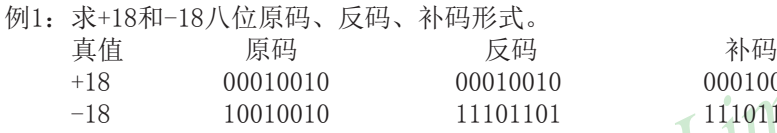

### **J.1.3** 常用编码

指定某一组二进制数去代表某一指定的信息,就称为编码。

一:十进制编码

STC MCU Limited. 用二进制码表示的十进制数,称为十进制编码。它具有二进制的形式,还具有十进制的特 点它可作为人们与数字系统的联系的一种间表示。十进制编码有很多种,最常用的一种是BCD 码,又称8421码。

00010010 11101110

下面我们用表列出几种常见的十进制编码:

| 编码<br>-进<br>种类<br>制数 | 8421码<br>(BCD码) | 余3码  | 2421码 | 5211码 | 7321码 |
|----------------------|-----------------|------|-------|-------|-------|
| 0                    | 0000            | 0011 | 0000  | 0000  | 0000  |
|                      | 0001            | 0100 | 0001  | 0001  | 0001  |
| 2                    | 0010            | 0101 | 0010  | 0100  | 0010  |
| 3                    | 0011            | 0110 | 0011  | 0101  | 0011  |
| 4                    | 0100            | 0111 | 0100  | 0111  | 0101  |
| 5                    | 0101            | 1000 | 1011  | 1000  | 0110  |
| 6                    | 0110            | 1001 | 1100  | 1001  | 0111  |
| 7                    | 0111            | 1010 | 1101  | 1100  | 1000  |
| 8                    | 1000            | 1011 | 1110  | 1101  | 1001  |
| 9                    | 1001            | 1100 | 1111  | 1111  | 1010  |
| 权                    | 8421            |      | 2421  | 5211  | 7321  |

十进制编码分为有权和无权编码。有权编码码是指每一位十进制数符均用一组四位二进制 码来表示,而且二进制码的每一位都有固定权值。无权编码码是指二进制码中每一位都没有固 定的权值。 上表中8421码(即BCD码)、2421码、5211码、7321码都是有权编码,而余3码是无 权编码。

二: 奇偶校验码

在数据的存取、运算和传送过程中,难免会发生错误,把"1"错成"0"或把"0"错成 "1"。奇偶校验码是一种能检验这种错误的代码。它分为两部分;信息位和奇偶校验位。有 奇数个"1"称为奇校验,有偶数个"1"则称为偶校验。

STC MCU Limited.

## **J.2** 几种常用的逻辑运算及其图形符号

逻辑代数中常用的运算有:与(AND)、或(OR)、非(NOT)、与非(NAND)、或非(NOR)、与或 非(AND-NOR)、异或(EXCLUSIVE OR)、同或(EXCLUSIVE NOR)等。其中与(AND)、或(OR)、非 (NOT)运算时三种最基本的运算。

一:与运算及与门

与运算:决定事件结果的全部条件同时具备时,事件才发生。 逻辑变量A和B进行与运算时可写成:Y=A·B

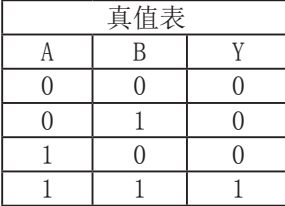

与门:实行与逻辑运算的单元电路。 与门图形符号:

二:或运算及或门

或运算:决定事件结果的各条件中只要有任何一个满足,事件就会发生。 逻辑变量A和B进行或运算时可写成:Y=A+B

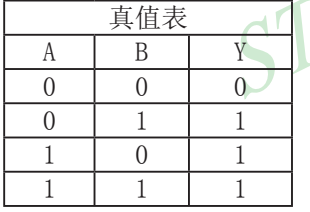

或门:实行或逻辑运算的单元电路。

或门图形符号: 二〇一

三:非运算及非门

非运算:条件具备时,事件不会发生;条件不具备时,事件才会发生。 逻辑变量A进行非运算时可写成:Y=A′

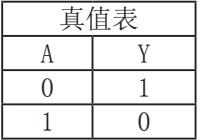

非门: 实行非逻辑运算的单元电路。

非门图形符号:

Limited.

四:与非运算及与非图形符号

与非运算:先进行与运算,然后将结果求反,最后得到的即为与非运算结果。 逻辑变量A和B进行与非运算时可写成:Y=(A·B)′

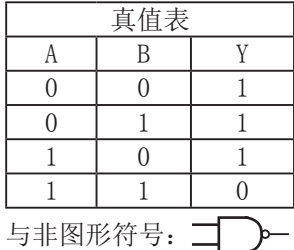

五:或非运算及或非图形符号

CU Limited. 或非运算:先进行或运算,然后将结果求反,最后得到的即为或非运算结果。 逻辑变量A和B进行或非运算时可写成:Y=(A+B)′

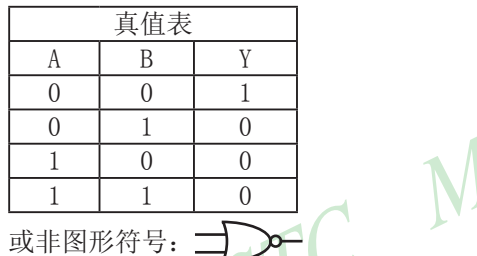

六:与或非运算及与或非图形符号

与或非运算:在与或非逻辑运算中有4个逻辑变量A、B、C、D。假设A和B为一组,C和D为一 组, A、B之间以及C、D之间都是与的关系, 只要A、B或C、D任何一组同时为1, 输出Y就是0。只有当每一组输入都不全是1时,输出Y才是1。

逻辑变量A和B进行或非运算时可写成:Y=(A·B+C·D)′

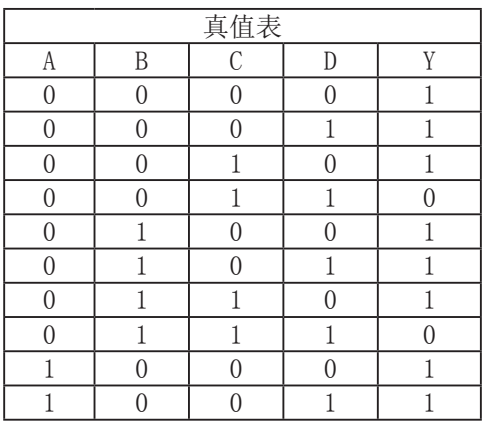

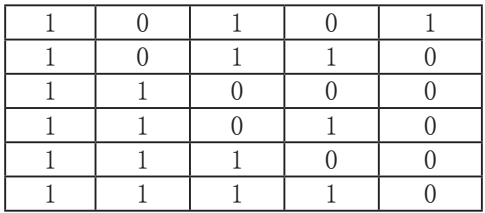

(接上表)

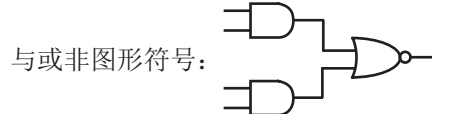

七:异或运算及异或图形符号

逻辑变量A和B进行异或运算时可写成: Y = A⊕B = (A · B′) + (A′ · B)

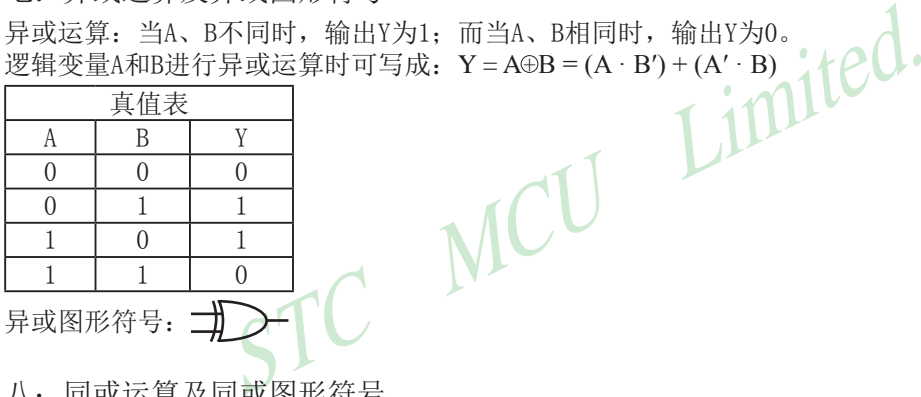

异或图形符号:

八:同或运算及同或图形符号

同或运算:当A、B不同时,输出Y为0;而当A、B相同时,输出Y为1。 逻辑变量A和B进行同或运算时可写成:Y = A⊙B = (A·B)+(A′·B′)

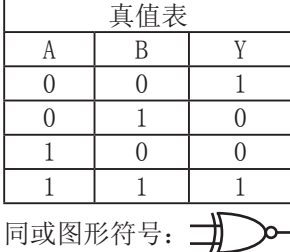

## 附录**K**:**STC**对单片机相关学科群部分课程改革呼吁

工信部一位对推动中国单片机教学改革有兴趣的朋友约我对这方面提一点看法,与高校及 企业合作多年的经验,我确实也深有感触。

STC自成立起就一直专注于国内流行的8051单片机的研发工作,和各高校以及企业保持着 密切的联系和紧密的合作。根据我们STC与高校及企业合作多年的经验,我们深刻感受到当前 大学里单片机课程教育存在的弊端,主要是开设的时间和顺序以及完整性,不需要增加教学时 间,还可适当减少课时,当前单片机课程教育的改革迫在眉睫。对此我们提出以下建议。

单片机相关课程教学之最小系统课程:

《C语言程序设计》 大学一年级第一学期 《数字电路基础》 大学一年级第一学期 《微机原理及单片机应用》 大学一年级第二学期 《数据结构》 大学一年级第二学期 《实时操作系统》 大学二年级第一学期 《模拟电路》 大学二年级第一学期

STC MCU Limited. 首先,我们建议《C语言程序设计》课程必须保证在大学一年级第一学期开设,很多高校 已这样做了,但还有部分学校滞后了,我的观念晚学不如早学,工科非工科都应将此门课作 为进入信息时代的计算机扫盲课(word/excel/打字就由学生自学吧),学好了《C语言程序设 计》课程就打好了单片机学习中的部分软件基础。相对于用汇编语言开发程序,C语言也将程 序开发难度降低了很多,对开发人员来说,效率得到极大的提高,打个不恰当的比方,

大专生就相当于本科生的能力了,本科生就相当于研究生的能力了。

其次,我们强烈建议将《数字电路》课程提前放在大学一年级第一学期开设,《数字电 路》能帮助学生理解微机原理和基本的数字系统,并能设计一些简单的硬件电路系统,是单片 机学习的硬件基础。

再次,就是要学习《微机原理及单片机应用》了,我们强烈建议将《微机原理及单片机 应用》课程提前到大学一年级第二学期开设。许多学校的相关工科专业都是在大学三年级第二 学期才开设这门课程。由于接触单片机的时间晚,学生根本没时间认真学习和研究单片机,更 没时间应用所学的知识开发一些单片机项目。在许多学生只学到一些单片机皮毛的情况下,他 们便匆匆步入社会进入了相关行业。这种情况往往导致很多学生不能胜任自己的岗位,工作起 来很吃力,而且极容易被淘汰。这就有了"学生抱怨就业难,企业却反映招不到人才"的怪现 象。如果将《微机原理及单片机应用》课程提前至大学一年级第二学期开设,学生及早接触单 片机的话,那么对单片机有兴趣或以后想从事相关行业的同学在意识到单片机的重要性后,仍 然有充足的时间去研究单片机,从而将单片机系统设计搞熟。这样在他们毕业以后进入相关行 STC12C5A60S2系列单片机指南 官方网站:www.STCMCU.com 研发顾问QQ:800003751 STC — 全球最大的8051单片机设计公司

业及企业工作就会很快能胜任。单片机课程不是一门纯理论性的课程,更多的需要学生去动手 实践和开发,所以学习单片机以及开发单片机项目能提高学生的创新能力,如果学得太晚就很 难学以致用。其实很多工科的专业课程都如此,很多学生在学习完这些专业课程后之所以云里 雾里、不知所云,就是因为没有花时间或没有足够的时间去研究和实践应用所学的内容。如果 这些动手实践型的专业课程开设的太晚,学生在学习完之后根本没有时间去动手应用的话,那 么这些课程就会形同虚设,对学生以后的就业将起不到应有的帮助作用。

另外,为了使学生在开发程序时,能得心应手,我们建议在大学一年级第二学期应再开 设《数据结构》课程,提高开发效率,降低开发难度,同时如果《C语言程序设计》没学好, 通过对《数据结构》的学习,也可算对《C语言程序设计》的复习,为单片机开发打好软件基 础。还是那个不恰当的比方,有《数据结构》作为基础比没有《数据结构》作为基础的,大专 生就相当于本科生的能力了,本科生就相当于研究生的能力了。

)能力」, 本种主就相当」, 机几主的能力」。<br>《在大学二年级第一学期开设《实时操作系统》和《模拟。<br>「面所学课程的补充和提高, 如果《数据结构》没学好, 学:<br>「结构》的复习, 为单片机开发打好软件基础。基于实时操<br>法为要求可大幅降低, 能较容易开发出大型、复杂的单片机;<br>大罗时操作系统》作为基础比没有《实时操作系统》作为基<br>了, 本科生就相当于研究生的能力了。<br>相信大学生创新竞赛会更有价值!<br>特点 最后,我们建议在大学二年级第一学期开设《实时操作系统》和《模拟电路》等后续课 程。这些课程是对前面所学课程的补充和提高,如果《数据结构》没学好,学习《实时操作系 统》也可算对《数据结构》的复习,为单片机开发打好软件基础。基于实时操作系统的单片机 开发,对开发者的能力要求可大幅降低,能较容易开发出大型、复杂的单片机项目。还是那个 不恰当的比方,有《实时操作系统》作为基础比没有《实时操作系统》作为基础的,大专生就 相当于本科生的能力了,本科生就相当于研究生的能力了。

有了以上基础,相信大学生创新竞赛会更有价值!

乘风破浪会有时,直挂云帆济沧海。

相信单片机课程教育的改革会给当前的单片机教育和科技创新开创一片新的天地,相信各 高校一定能培养出更多、更专业、更符合社会需求的优秀人才。

## 附录**L**:**STC**对单片机课程教育改革的贡献

当前绝大部分高校都以8051单片机作为单片机课程教育的基础,但普通的8051单片机诞生 与上世纪70年代,不可避免地面临着落伍的危险。为此,STC宏晶科技对8051单片机进行了全 面的技术升级与创新,对当前单片机课程教育的改革有巨大的贡献。

<sub>医开万中行理信编口UAKI</sub>(如宏語SIC15F2K60S2系列集成]<br>コ使用)、定时器(宏晶STC15F2K60S2系列最多可达到6个定<br>可彻底省掉外部复位)、内部高精准时钟(-40℃~+85℃之作<br>少部昂贵的晶振)、大容量SRAM(如宏晶STC15F2K60S2系列<br>ROM、大容量Flash程序存储器等。STC单片机几乎包含了数<br>模块,可称得上是一个真正的片上系统(SysTem Chip或Sys「<br>模块,可称得上是一个真正的片上系 宏晶科技STC单片机设计公司是全球最大的8051单片机设计公司,致力于开发设计1T增强 型8051单片机, 速度平均比普通8051快7~12倍, 指令代码完全兼容普通8051单片机。STC单 片机全部采用Flash技术(可反复编程10万次以上)和ISP/IAP(在系统可编程/在应用可编程)技 术,并对传统8051进行了全面提速,指令最快提高了24倍。另外,STC针对抗干扰进行了专门 设计,针对加密进行了特别加密设计,如宏晶STC15系列超强抗干扰,现无法解密。其次,STC 单片机大幅提高了集成度,如集成了A/D、CCP/PCA/PWM(PWM还可当D/A使用)、高速同步串行 通信端口SPI、高速异步串行通信端口UART(如宏晶STC15F2K60S2系列集成了两个串行口, 分 时复用可当5组串口使用)、定时器(宏晶STC15F2K60S2系列最多可达到6个定时器)、看门狗、 高可靠复位电路(可彻底省掉外部复位)、内部高精准时钟(-40℃ ~ +85℃之间最大只有±1%的 温飘,可彻底省掉外部昂贵的晶振)、大容量SRAM(如宏晶STC15F2K60S2系列集成了2K字节的 SRAM)、大容量EEPROM、大容量Flash程序存储器等。STC单片机几乎包含了数据采集和控制中 所需要的所有单元模块,可称得上是一个真正的片上系统(SysTem Chip或SysTem on Chip,简写 为STC,这是宏晶科技STC名称的由来)。可以说, STC单片机来源于普通8051单片机, 却又高 于普通8051单片机。如果学生或单片机爱好者以STC单片机作为学习的工具,将会对8051单片 机有个更全面更透彻的掌握。

STC单片机除对普通8051单片机的技术技术进行升级外,还对普通8051单片机一些复杂难 懂的知识点进行了简化。例如,对初学者而言,定时器T0/T1的四种工作模式只需学习其中的 模式0(16位自动重装载模式),定时器0的模式3(不可屏蔽中断的16位自动重装载模式)还可作 实时操作系统节拍定时器,定时器2也只需学习一种模式。另外,串行口的波特率计算公式也 比普通8051的计算公式简单的多。例如,我们用定时器2作为串行口的波特率发生器,则串行 口的波特率计数公式为:

串行口的波特率=(定时器T2的溢出率)/4: 注意: 此波特率与SMOD无关

……对教学而言,这些简化减少了教学的课时,从而大大减轻了教学压力。

STC公司设计生产的一些辅助工具, 如STC-ISP下载编程工具, 能够更好地帮助学生和单片 机爱好者更容易地学习和理解STC单片机。对于单片机学习者而言,波特率的计算、定时器的 计算、头文件的编写等一直是重点和难点,很多学习者在学习完单片机后不知道如何计算波特 率、定时器的参数等等。最新的STC15系列ISP下载编程工具集成了波特率计算器、定时器计算 器、软件延时器、头文件等有用的工具,所以使用STC单片机的用户再也不用担心不会计算波 特率、定时器等参数了。

从宏晶科技STC单片机设计公司多年的发展来看,使用STC单片机的用户越来越多,可见 STC对高校课程教育改革乃至对社会贡献的巨大。

# 附录**M**:**STC**推荐的单片机教材

### **M.1** 两本基于可仿真的**STC15F2K60S2**系列单片机的本科教材

一、《单片微型计算机原理及接口技术》,作者陈桂友,高等教育出版社出版

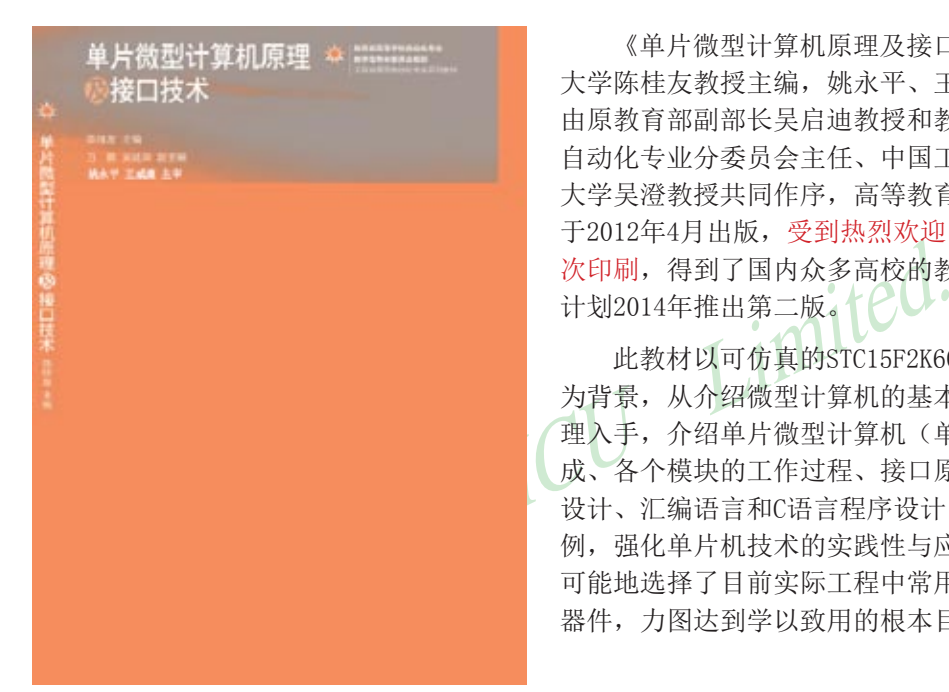

《单片微型计算机原理及接口技术》,山东 大学陈桂友教授主编, 姚永平、王威康主审, 由原教育部副部长吴启迪教授和教育部高等学校 自动化专业分委员会主任、中国工程院院士清华 大学吴澄教授共同作序,高等教育出版社出版, 于2012年4月出版,受到热烈欢迎,至今已第三 次印刷,得到了国内众多高校的教师普遍认可, 计划2014年推出第二版。

此教材以可仿真的STC15F2K60S2系列单片机 为背景,从介绍微型计算机的基本结构和工作原 理入手, 介绍单片微型计算机(单片机)的构 成、各个模块的工作过程、接口原理、应用电路 设计、汇编语言和C语言程序设计,精选应用实 例, 强化单片机技术的实践性与应用性, 内容尽 可能地选择了目前实际工程中常用的新技术、新 器件,力图达到学以致用的根本目的。

全书共分12章,第1章简要介绍微型计算机的发展历史及应用;第2章介绍微型计算机的 基础知识,包括数制编码、微型计算机的常见电路、常见技术术语等;第3章介绍计算机系统 的组成与工作原理,介绍模型机的构成及工作过程,并介绍单片机的内部结构及典型系统构 成;第4章介绍单片机的指令系统及汇编语言程序设计,介绍单片机程序仿真调试和下载的方 法; 第5章介绍单片机的C语言程序设计与调试, 介绍C语言与单片机汇编语言之间的联系; 第 6章介绍中断的概念和单片机的中断系统;第7章介绍定时器计数器与可编程计数器阵列;第8 章介绍数据通信技术,主要介绍常用的并行接口和串行接口工作原理、接口方法以及常用的 数据接口芯片及其使用实例;第9章是模数转换器与数模转换器,分别介绍两种转换器的原理 和典型芯片的应用;第10章介绍人机交互接口设计,人机交互接口是单片机应用系统必不可 少的接口应用;第11章介绍单片机系统的看门狗技术、时钟选择及省电方式的原理和技术; 第12章介绍应用系统的设计实例,从硬件和软件两个方面介绍应用系统的设计。每章都有配 套的习题,所举例程均经调试通过,很多程序均来自科研和实际应用系统。为了便于学习, 开发了与教材配套的综合教学实验平台,该平台提供了20余种实验供学生选用学习,也为善 于思考、乐于动手实践的学生提供了自学习实验手段。

STC12C5A60S2系列单片机指南 技术支持网站:www.GXWMCU.com 临时技术支持Tel:13922829991 研发顾问Tel:13922805190

本书深入浅出,层次分明,实例丰富,通俗易懂,突出实用,可操作性强,特别适合于作 为普通高校计算机类、电子类、电气自动化及机械专业的教学用书。还可作为高职高专以及培 训班的教材使用。同时,也可作为从事单片机应用领域的工程技术人员的参考书。

网上订购:当当网、京东商城、亚马逊等

二、《单片微机原理及接口技术》——基于可仿真的STC15系列单片机,作者丁向荣

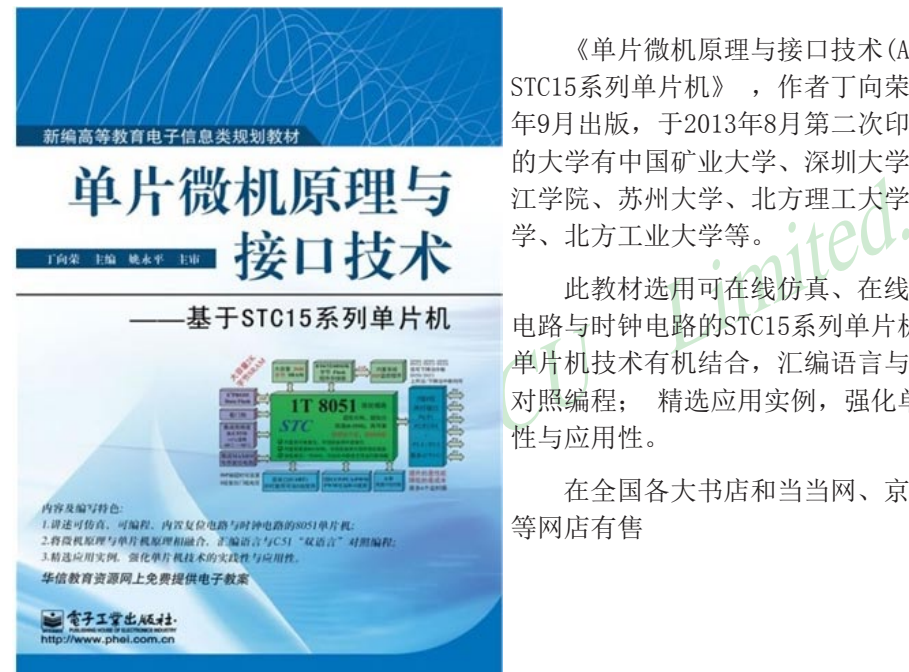

《单片微机原理与接口技术(ASM+C) -----基于 STC15系列单片机》, 作者丁向荣, 本教材干2012 年9月出版,于2013年8月第二次印刷,使用本教材 的大学有中国矿业大学、深圳大学、河海大学、九 江学院、苏州大学、北方理工大学、东北石油大 学、北方工业大学等。

此教材选用可在线仿真、在线编程、内置复位 电路与时钟电路的STC15系列单片机;将微机原理与 单片机技术有机结合,汇编语言与C语言"双语言" 对照编程; 精选应用实例,强化单片机技术的实践 性与应用性。

在全国各大书店和当当网、京东商城、亚马逊 等网店有售

该书内容简介:

STC15系列增强型8051单片机集成了上电复位电路与高精准R/C振荡器,给单片机芯片加 上电源就可跑程序;集成了大容量的程序存储器、数据存储器以及EEPRM,集成了A/D、PWM、 SPI等高功能接口部件,可大大地简化单片机应用系统的外围电路,促使单片机应用系统的设 计更加简捷,系统性能更加高效、可靠。本教材以STC15F2K60S2单片机为主线,系统地介绍了 STC15F2K60S2单片机的硬件结构、指令系统与应用编程,系统地介绍了单片机应用系统的开发 流程与接口设计,同时,提出多种实践模式:Keil C集成开发环境、Proteus仿真软件以及实 物运行开发环境,使得单片机的学习与应用变得更简单、更清晰。

本书可作为普通高校计算机类、电子信息类、电气自动化与机电一体化等专业的教学用 书,基础较好的高职高专也可选用本书。此外,可作为电子设计竞赛、电子设计工程师考证的 培训教材。也是传统8051单片机应用工程师升级转型的重要参考书籍。

### **M.2** 一本基于可仿真的**STC15**系列单片机的高职高专教材

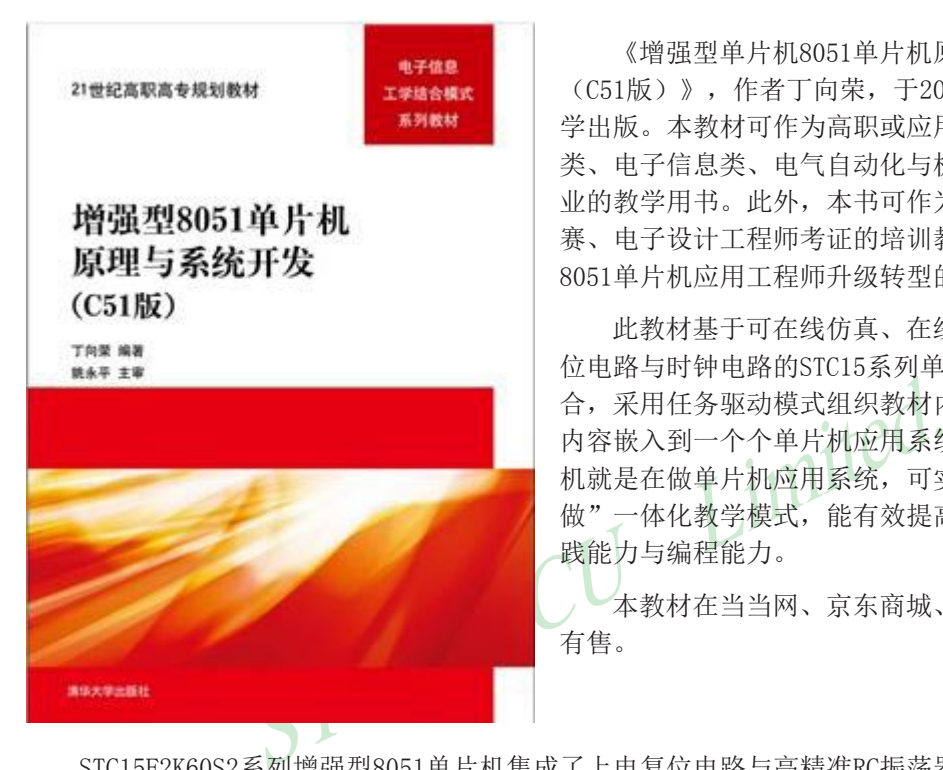

《增强型单片机8051单片机原理与系统开发 (C51版)》,作者丁向荣,于2013年9月清华大 学出版。本教材可作为高职或应用本科计算机 类、电子信息类、电气自动化与机电一体化等专 业的教学用书。此外,本书可作为电子设计竞 赛、电子设计工程师考证的培训教材,也是传统 8051单片机应用工程师升级转型的重要参考书。

此教材基于可在线仿真、在线编程、内置复 位电路与时钟电路的STC15系列单片机,工学结 合,采用任务驱动模式组织教材内容,将教学 内容嵌入到一个个单片机应用系统中,学习单片 机就是在做单片机应用系统,可实施"教、学、 做"一体化教学模式,能有效提高单片机应用实 践能力与编程能力。

本教材在当当网、京东商城、亚马逊等网店 有售。

STC15F2K60S2系列增强型8051单片机集成了上电复位电路与高精准RC振荡器,给单片机芯 片加上电源就可以运行程序;集成了大容量的程序存储器、数据存储器以及E2PROM,集成了 A/D、PWM、SPI等高功能接口部件,可大大地简化单片机应用系统的外围电路,促使单片机应 用系统的设计更加简便、快捷,系统性能更加高效、可靠。

STC15F2K60S2单片机的可仿真技术是STC系列单片机的一大创举,它可自定义为仿真芯片 或目标应用芯片,仿真时无需增加任何电路,使得单片机仿真变得简单而实用。

本教材按照"教、学、做"一体化教学模式组织教学内容,分基础篇与应用篇,共17个项 目,42个任务,兼顾少学时与多学时教学体系。

本书可作为高职或应用本科计算机类、电子信息类、电气自动化与机电一体化等专业的教 学用书。此外,本书可作为电子设计竞赛、电子设计工程师考证的培训教材,也是传统8051单 片机应用工程师升级转型的重要参考书。

## 附录**N**:每日更新内容的备忘录

### 2011-1-24更新内容:

 删除了第8章串行口的最后多余页

### **2011-2-11**更新内容:

1.在1.10节增加了下面一段话:"如果用户需要用全球唯一ID号进行用户自己的软件加 密,建议用户在程序的多个地方有技巧地判断自己的用户程序有无被非法修改,提高 解密的难度,防止解密者修改程序,绕过对全球唯一ID号的判断。"

#### **2011-2-21**更新内容:

更新了附录中各系列的选型指南

### **2011-9-8**更新内容:

增加了5.3.1节"(中文的)传统8051单片机指令定义详解",并附有5.3.2节的英文 文本参考。

### **2011-11-13**更新内容:

容:<br>1节"(中文的)传统8051单片机指令定义详解", 并附:<br><br>.1.3节电脑端的ISP控制软件界面使用说明"的步骤4中的<br>内容:<br>内容: 要J: 逻辑代数基础", 对于无微机原理基础的用户或同学 去掉了"13.1.3节电脑端的ISP控制软件界面使用说明"的步骤4中的错误(STC12系列 单片机只有内部R/C振荡时钟)

### **2011-11-20**更新内容:

- 1. 增加了"附录I: 逻辑代数基础",对于无微机原理基础的用户或同学,请从这一章开 始学习。
- 2.5.2节标题名改为"完整指令集对照表(与传统8051单片机对照),共111条指令,每条指 令的详细执行时间"
- 4. 增加了 "4. 12节STC12系列单片机I/0口软件模拟I2C接口的测试程序(主机模式+从机模 式)"
- 5.增加了"13.1.6节如何解决VB版本的ISP下载工具在XP或者WIN7下由于控件版本过期或 者不能注册而导致不能下载的问题"

### **2012-5-13**更新内容:

- 1. 增加了附录"STC彩色宣传资料"
- 2.调整的第二章"时钟、复位及省电模式"的章节顺序;
- 3.修改了"多机通信"中的错误;
- 4. 更正了SPI章节"作为主机/从机的额外注意事项"中的错误;
- 5. 更正了SPI章节"数据模式"中的错误;
- 6. 将文中"请求中断标志位"的错误更正为"中断请求标志位";
- 7.将研发顾问的号码更改为了13922805190;
- 8. 第三章的标题改为"存储器和特殊功能寄存器(SFRs)"。
#### **2013-10-18**更新内容:

- 1. 更新了附录"STC彩色宣传资料"
- 2. 修正了附录G"一个I/O驱动发光二极管并按键扫描"中图的错误;
- 3. 更正了12.2节 "STC12C5A60S2系列单片机EEPROM空间大小及地址"中的错误;
- 4. 更新了13章"编译器(汇编器)/编程器(烧录)/仿真器"的介绍;
- 5.增加"利用USB转串口的在系统可编程(ISP)典型应用线路图"
- 6.新增研发顾问QQ;800003751;
- 7.新增官方网站:www.GXWMCU.com
- 8.修正了5.3.1节及5.3.2节"传统8051单片机指令定义详解"中的错误;

### **2013-12-30**更新内容:

"外部中断"中的介绍错误;<br>编译器(汇编器)/ISP编程器(烧录)/仿真器说明"(CO:<br>章"外部中断";<br>"STC对单片机相关学科群部分课程改革呼吁";<br>"STC对单片机课程教育改革的贡献";<br>"STC推荐的单片机教材";<br>"STC推荐的单片机教材"; 1. 修正了6.5节"外部中断"中的介绍错误: 2.更新了13章 "编译器(汇编器)/ISP编程器(烧录)/仿真器说明";> 3. 更新了附录0章 "外部中断"; 4. 新增了附录K "STC对单片机相关学科群部分课程改革呼吁"; 5. 新增了附录L "STC对单片机课程教育改革的贡献": 6. 新增了附录M "STC推荐的单片机教材";

# 附录**O**:**STC**彩色宣传资料

- **O.1 STC15F2K60S2**系列彩色宣传资料
- **O.2 STC15W1K16S**系列彩色宣传资料
- **O.3 STC15W408AD**系列彩色宣传资料
- **O.4 STC15F101W**系列彩色宣传资料
- **O.5 STC12C5A60S2**系列彩色宣传资料
- **O.6 STC11/10**系列带外部数据总线的彩色宣传资料
- Limited. **O.7 STC11/10**系列无外部数据总线的彩色宣传资料
- **O.8 STC12C5201AD**系列彩色宣传资料
- **O.9 STC12C5620AD**系列彩色宣传资料
- **O.10 STC12C5410AD/STC12C2052AD**系列彩色宣传资料
- **O.11 STC89C51/STC90C51**系列彩色宣传资料
- **O.12 STC15W4K60S4**系列彩色宣传资料

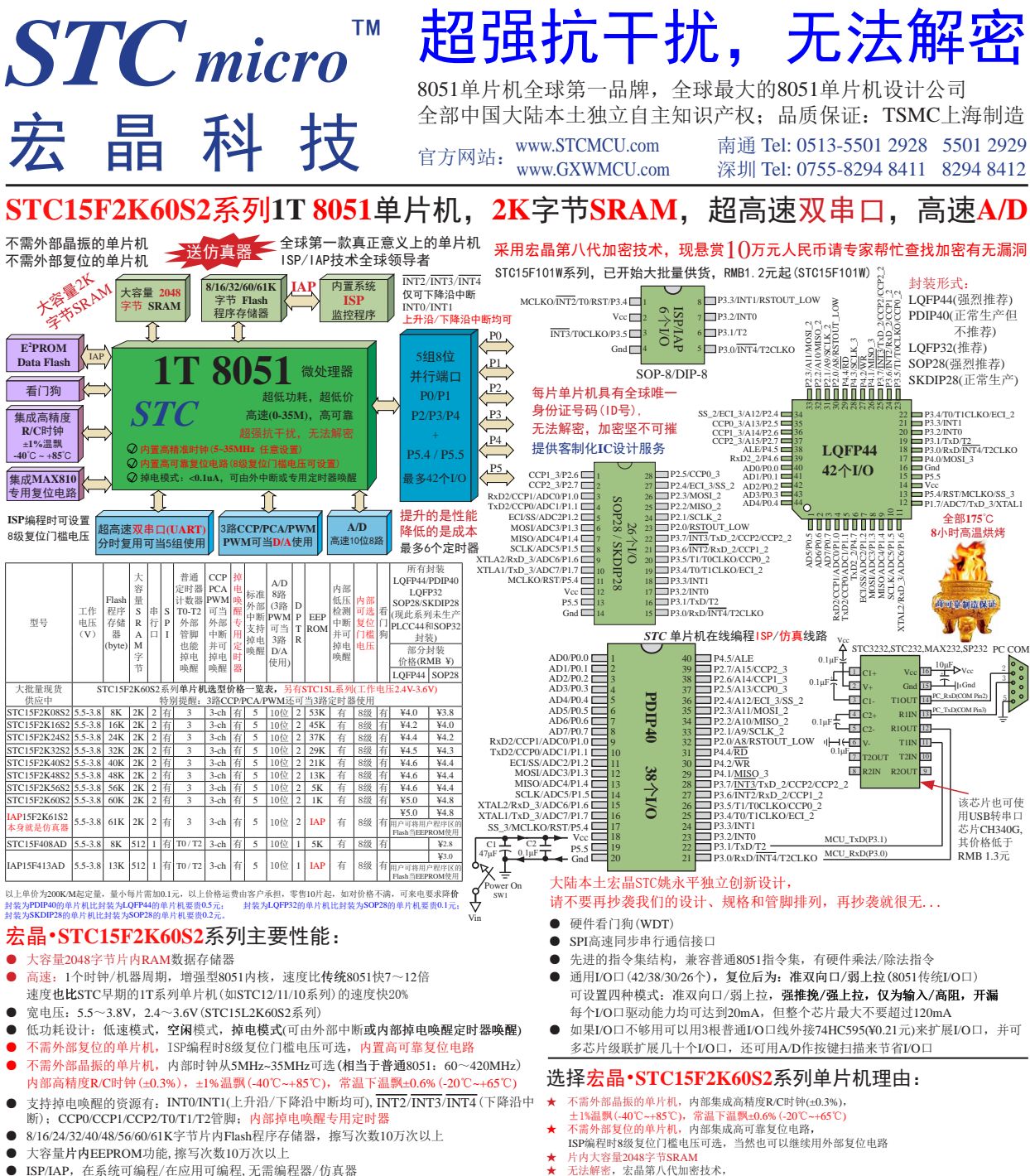

- ISP/IAP, 在系统可编程/在应用可编程, 无需编程器/仿真器
- 高速ADC, 8通道10位, 速度可达30万次/秒。3路PWM还可当3路D/A使用 ●
- 3通道捕获/比较单元(CCP/PCA/PWM) ·也可用来再实现3路D/A或3个定时器或3个外部中断(支持上升沿/下降沿中断) ●
- 6个定时器,2个16位可重装载定时器T0和T1兼容普通8051的定时器, 新增了一个16位的定时器T2,并可实现时钟输出,3路CCP/PCA可再实现3个定时器 ●
- 可编程时钟输出功能(对内部系统时钟或外部管脚的时钟输入进行时钟分频输出): ●
- ① T0在P3.5输出时钟;② T1在P3.4输出时钟;③ T2在P3.0输出时钟,以上3个定时器/计数器 输出时钟均可1~65536级分频输出;④ 内部主时钟在P5.4/MCLKO对外输出时钟(STC15系列 8-pin单片机的主时钟在P3.4/MCLKO对外输出时钟)
- 超高速双串口/UART,两个完全独立的高速异步串行通信端口,分时切换可当5组串口使用
- 2. 空闲模式: 典型功耗<1mA, 3. 正常工作模式:4mA ~ 6mA 4. 掉电模式可由外部中断或内部掉电唤醒专用定时器唤醒,适用于电池供电系统,如水表、

1. 高抗静电(ESD保护)整机轻松过2万伏静电测试 2. 轻松过4kV快速脉冲干扰(EFT测试) 3. 宽电压,不怕电源抖动 4. 6 2. 1 2. 6 2. 1 2. 6 2. 1 2. 6 2. 1 2. 5 2. 1 2. 5 2. 1 2. 5 2. 1 2. 4. 6 2. 1 2. 4. 5 2. 2. 1 2. 4. 5 2. 2. 1 2. 4. 2. 1 2. 4. 2. 1 2. 4. 2. 1 2. 4. 2. 1 2. 4. 2. 1 2. 4. 2. 1 2. 4. 2. 2. 4. 2. 2. 4. 2.

- 一气表、便携设备等<br>在系统**可仿真,在系统可编程,无需专用编程器,无需专用仿真器,可远**
- ★ 在系统**可仿真,在系统可编程**,无需<del>!</del><br>★ 可送STC-ISP下载编程器,1万片/人/天

现悬赏10万元人民币请专家帮忙查找加密有无漏洞

大幅降低EMI, 内部可配置时钟, 1个时钟/机器周期, 可用低频时钟----出口欧美的有力保证

 $1.$ 掉电模式:外部中断唤醒功耗 <0.1uA

超强抗干扰:

★ ★ ★

超低功耗:

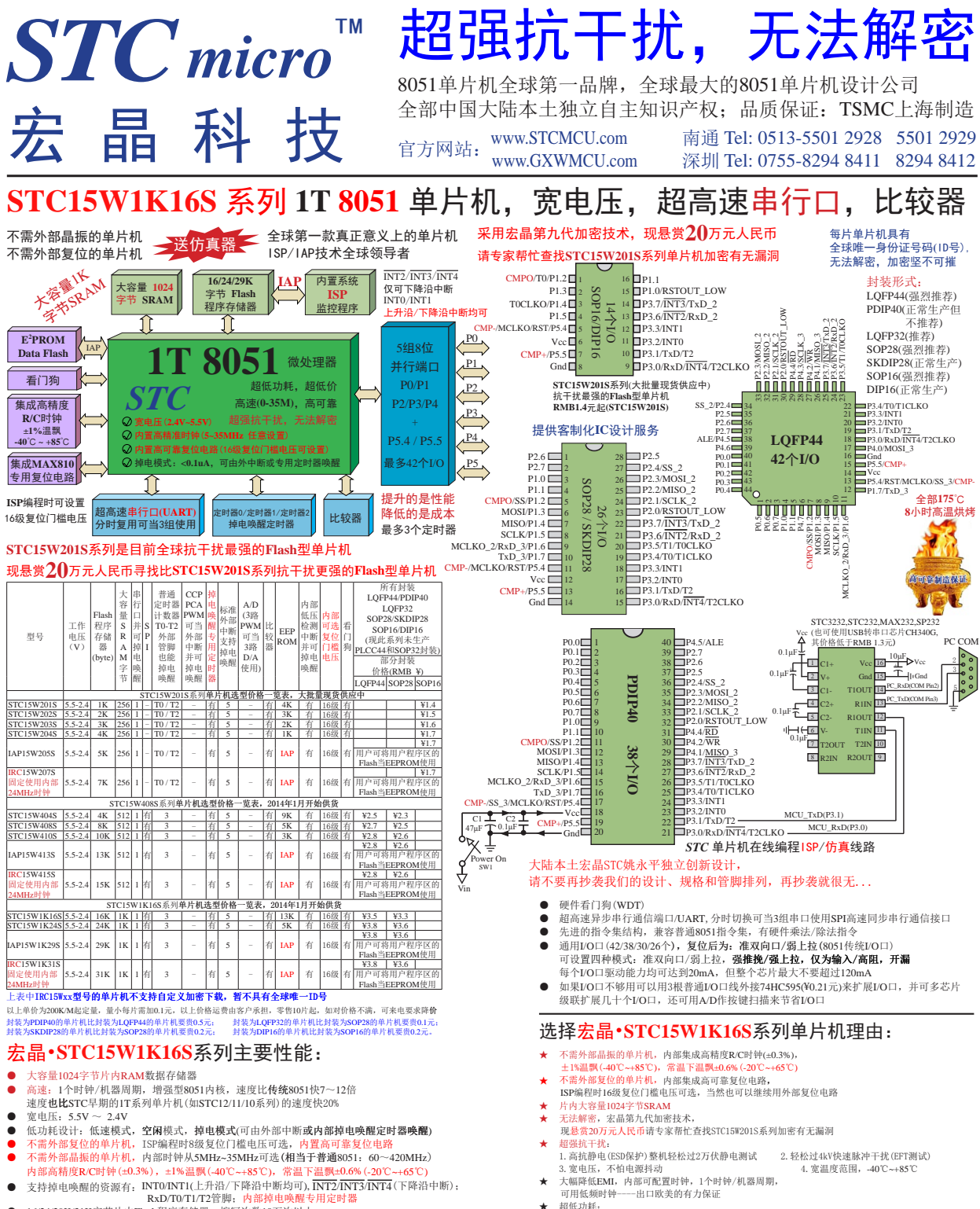

- 16/24/29K/31K字节片内Flash程序存储器,擦写次数10万次以上 ●
- 大容量片内EEPROM功能,擦写次数10万次以上 ●
- ISP/IAP,在系统可编程/在应用可编程,无需编程器/仿真器 ●
- 比较器 ●
- 3个16位可重装载定时器/计数器(T0/T1/T2,其中T0/T1兼容普通8051的定时器/计数器),并都可实现可 编程时钟输出 ●
- . **掉电模式: 外部中断喚醒功耗 <0.1uA**<br>. 空闲模式:典型功耗<1mA. 3. 正常工作模式:4mA ~ 6mA 2.空闲模式:典型功耗<1mA, 3. 正常工作模式:4mA~6mA<br>4. 掉电模式可由外部中断或内部掉电唤醒专用定时器唤醒,适用于电池供电系统,如水表、气表、
- 便携设备等
- 在系统可仿真,在系统可编程,无需专用的方法,可远程升级 ★
- 可送STC-ISP下载编程器,1万片/人/天 ★
- 宏晶科技,中国大陆本土第一家战胜全球所有竞争对手的**MCU**设计公司,北京加油!

★

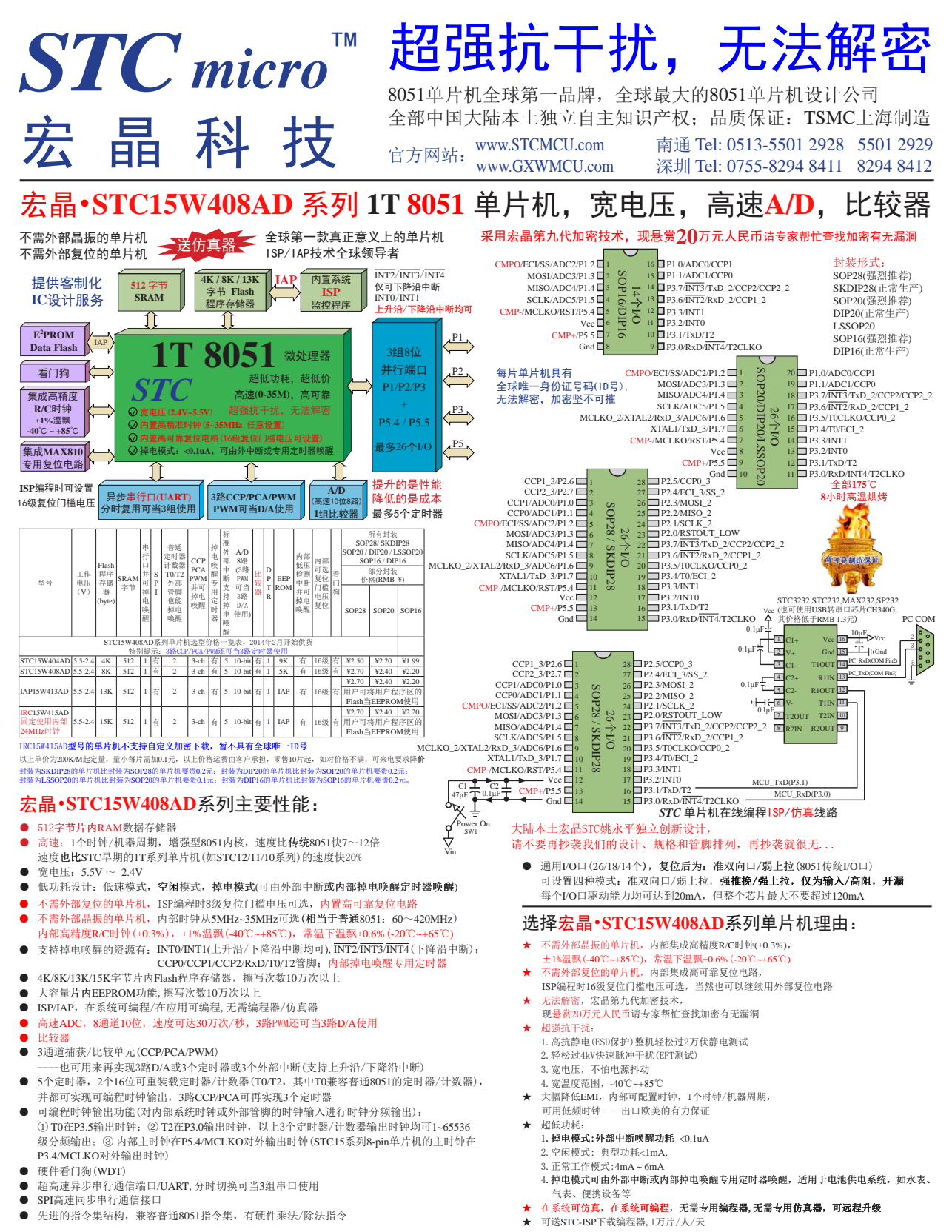

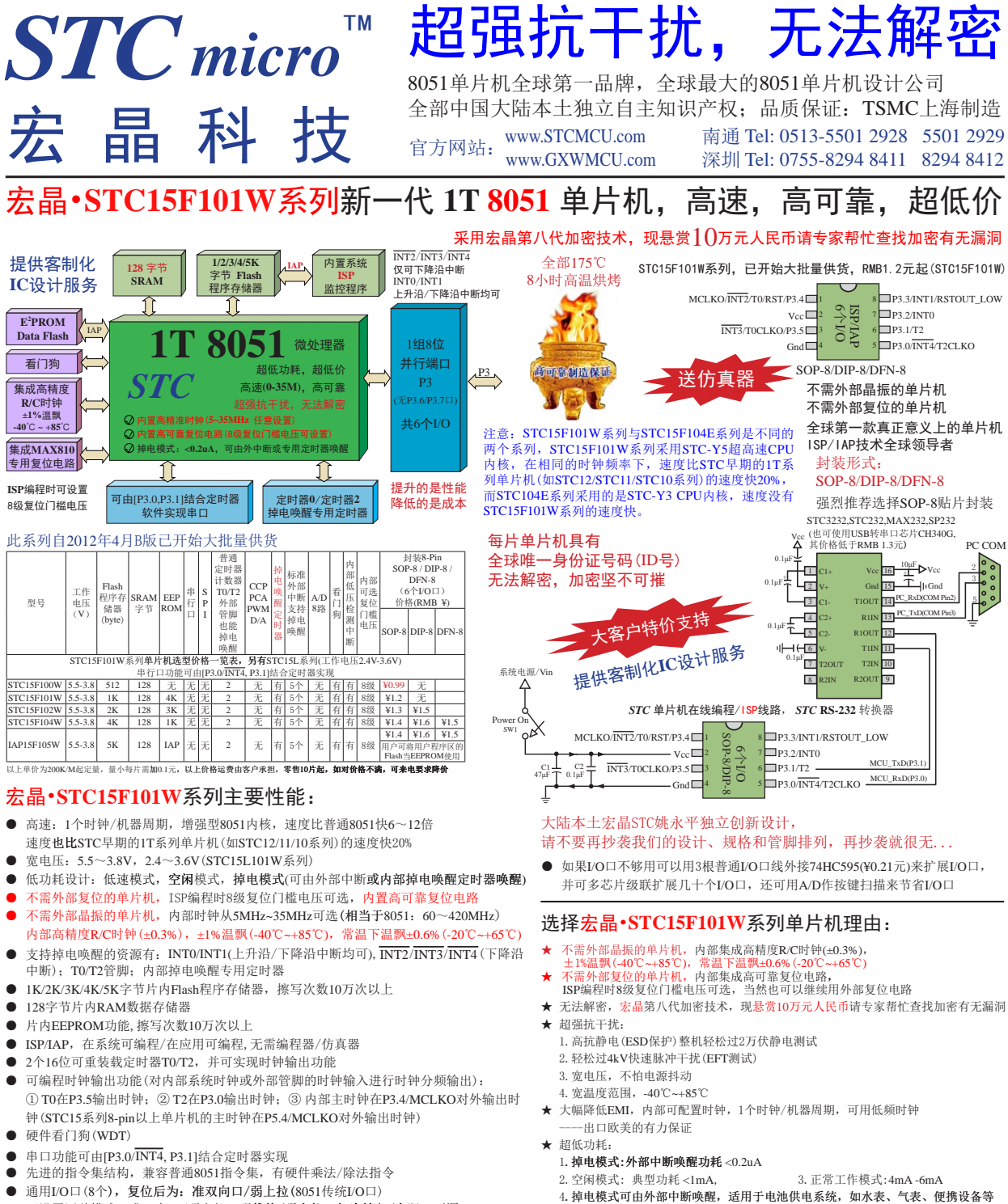

可设置四种模式: 准双向口/弱上拉, 强推挽/强上拉, 仅为输入/高阻, 开漏 每个I/O口驱动能力均可达到20mA,但整个芯片最大不要超过90mA

## 宏晶科技,中国大陆本土第一家战胜全球所有竞争对手的**MCU**设计公司,北京加油!

★ 在系统可仿真,在系统可编程,无需专用编程器,无需专用仿真器,可远

可送STC-ISP下载编程器,1万片/人/天 ★

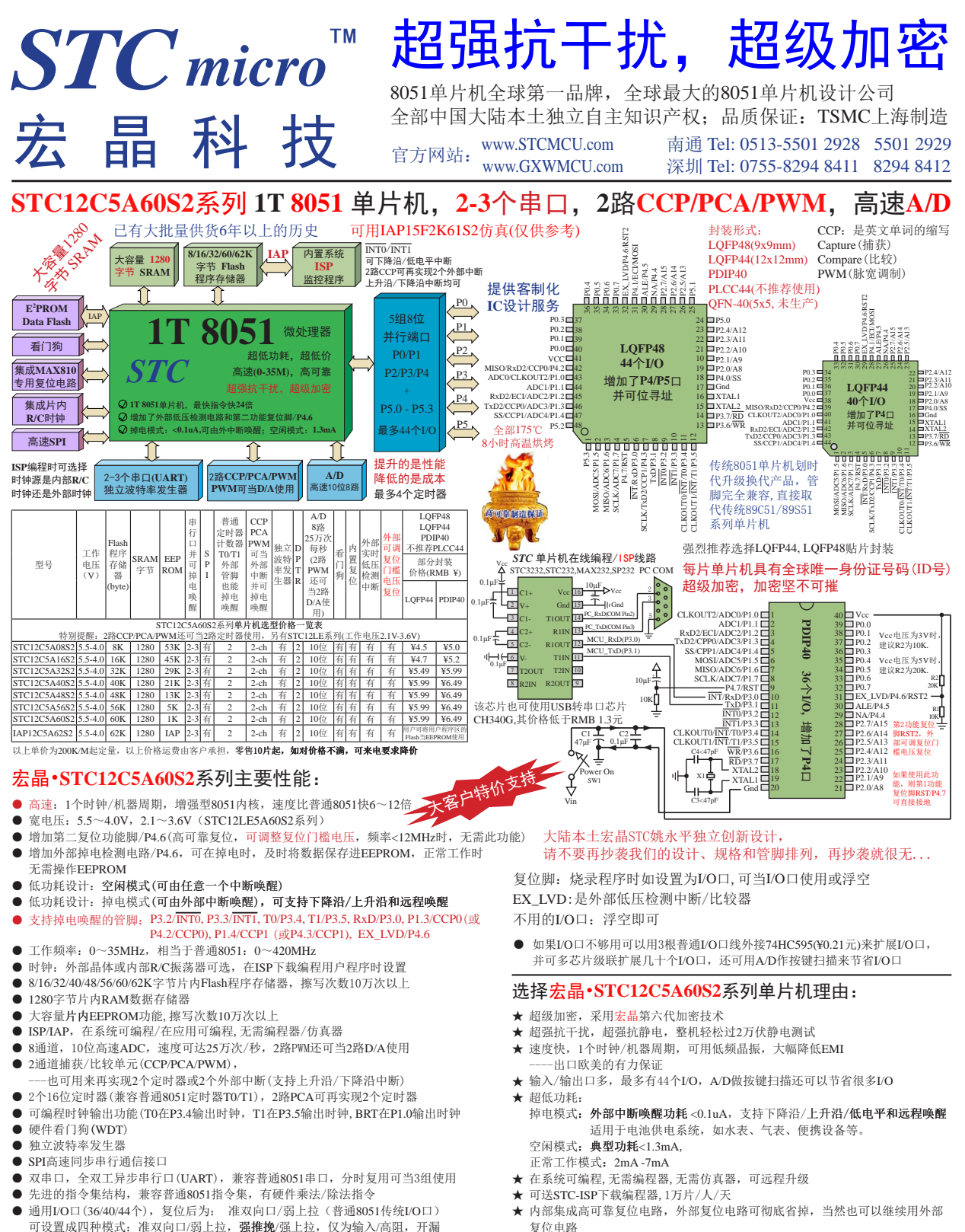

全部175℃,8小时高温烘烤,高可靠制造保证 ★

#### 宏晶科技,中国大陆本土第一家战胜全球所有竞争对手的**MCU**设计公司,北京加油!

每个I/O口驱动能力均可达到20mA,但建议整个芯片不要超过120mA

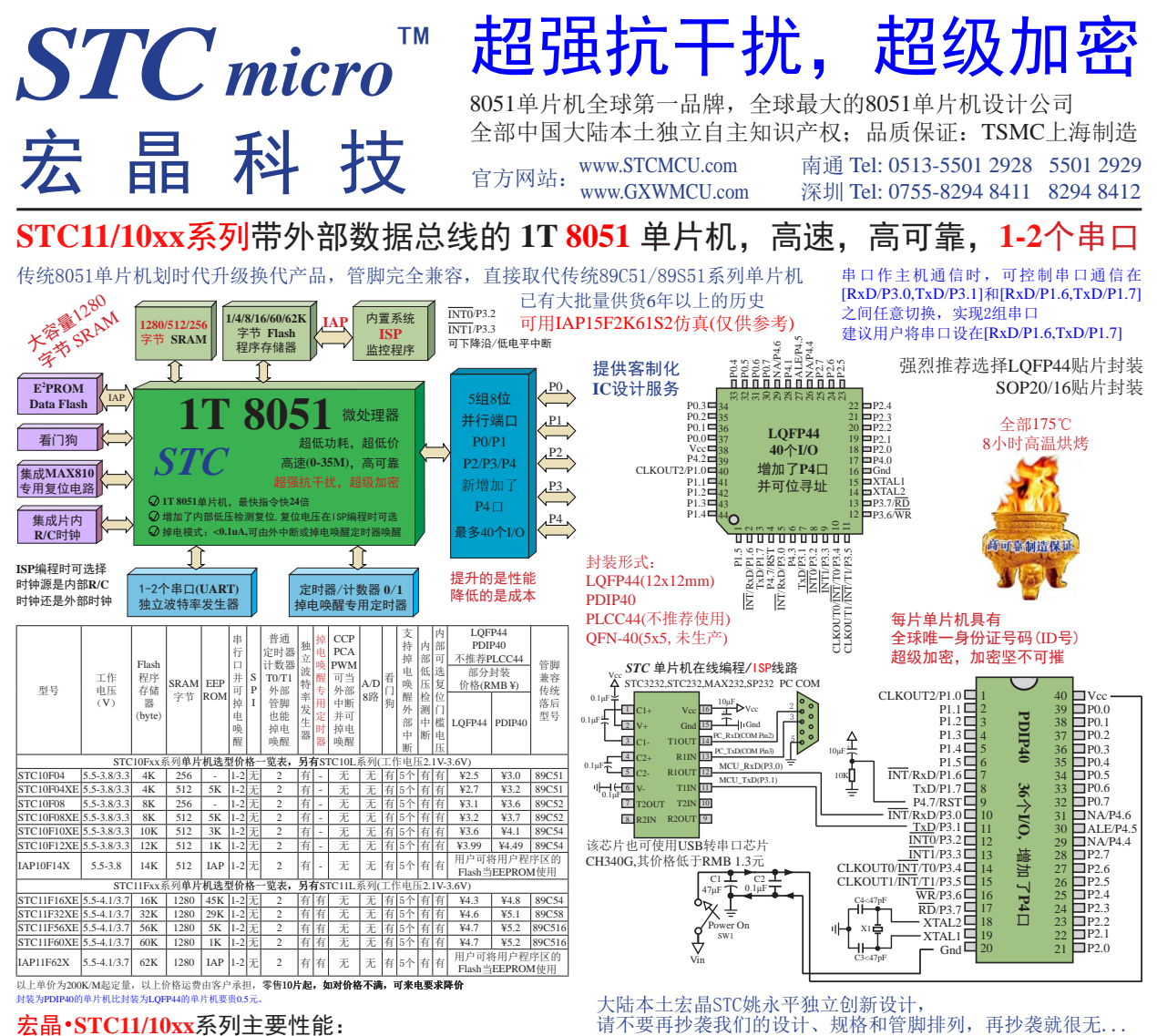

- 高速: 1个时钟/机器周期, 增强型8051内核, 速度比普通8051快6~12倍
- 宽电压: 5.5~4.1V/3.7V, 2.1/2.4~3.6V (STC11/10L系列)
- 
- 低功耗设计: 空闲模式(可由任意一个中断唤醒)
- 低功耗设计: 掉电模式(可由任意一个外部中断唤醒, 可支持下降沿/低电平和远 唤醒, STC11xx系列还可通过内部掉电唤醒专用定时器唤醒)
- 支持掉电唤醒的管脚: P3.2/INT0,P3.3/INT1,T0/P3.4,T1/P3.5,RxD/P3.0(或RxD/P1.6)
- 内部掉电唤醒专用定时器(只有STC11系列才有, STC10系列无) ●
- 工作频率: 0~35MHz, 相当于普通8051: 0~420MHz
- 时钟: 外部晶体或内部RC振荡器可选, 在ISP下载编程用户程序时设置
- 4/8/12/16/32/48/60/62K字节片内Flash程序存储器, 擦写次数10万次以上
- 1280/512/256字节片内RAM数据存储器
- 大容量片内EEPROM功能,擦写次数10万次以上 ●
- ISP/IAP, 在系统可编程/在应用可编程, 无需编程器/仿真器
- **●** 2个16位定时器, 兼容普通8051定时器T0/T1
- 1个独立波特率发生器(故无需T2做波特率发生器), 缺省是T1做波特率发生器
- 可编程时钟输出功能, T0在P3.4输出时钟, T1在P3.5输出时钟, BRT在P1.0输出时钟 ● 硬件看门狗(WDT)
- 全双工异步串行口(UART), 兼容普通8051, 可当2组串口使用(串口可在P3与P1之间 任意切换)
- 先进的指令集结构, 兼容普通8051指令集, 有硬件乘法/除法指令
- 通用I/O口(36/40个), 复位后为: 准双向口/弱上拉(普通8051传统I/O口) 可设置成四种模式: 准双向口/弱上拉, 强推挽/强上拉, 仅为输入/高阻, 开漏 每个I/O口驱动能力均可达到20mA,44/40管脚的IC建议整个芯片不要超过120mA

如果I/O口不够用可以用3根普通I/O口线外接74HC595(¥0.21元)来扩展I/O口, ● 并可多芯片级联扩展几十个I/O口,还可用A/D作按键扫描来节省I/O口

复位脚:烧录程序时如设置为I/O口,可当I/O口使用或浮空

#### 选择宏晶•**STC11/10xx**系列单片机理由:

★ 超级加密, 采用宏晶第六代加密技术

不用的I/O口:浮空即可

- ★ 超强抗干扰, 超强抗静电, 整机轻松过2万伏静电测试
- ★ 速度快, 1个时钟/机器周期, 可用低频晶振, 大幅降低EMI ----出口欧美的有力保证
- ★ 输入/输出口多, 最多有40个I/O, 复位脚如当I/O口使用, 可省去外部复位电路 ★ 超低功耗:
- 掉电模式: 外部中断唤醒功耗<0.1uA, 支持下降沿/低电平和远程唤醒 STC11xx系列增加了掉电唤醒专用定时器,启动掉电唤醒定时器典型功耗<2μA 适用于电池供电系统,如水表、气表、便携设备等。
- 空闲模式: 典型功耗<1.3mA,
- 正常工作模式:  $2mA 7mA$
- ★ 在系统可编程,无需编程器,无需仿真器, 可远程升级
- 可送STC-ISP下载编程器,1万片/人/天 ★
- ★ 内部集成高可靠复位电路,复位脚设置为I/0口使用时,复位脚可浮空

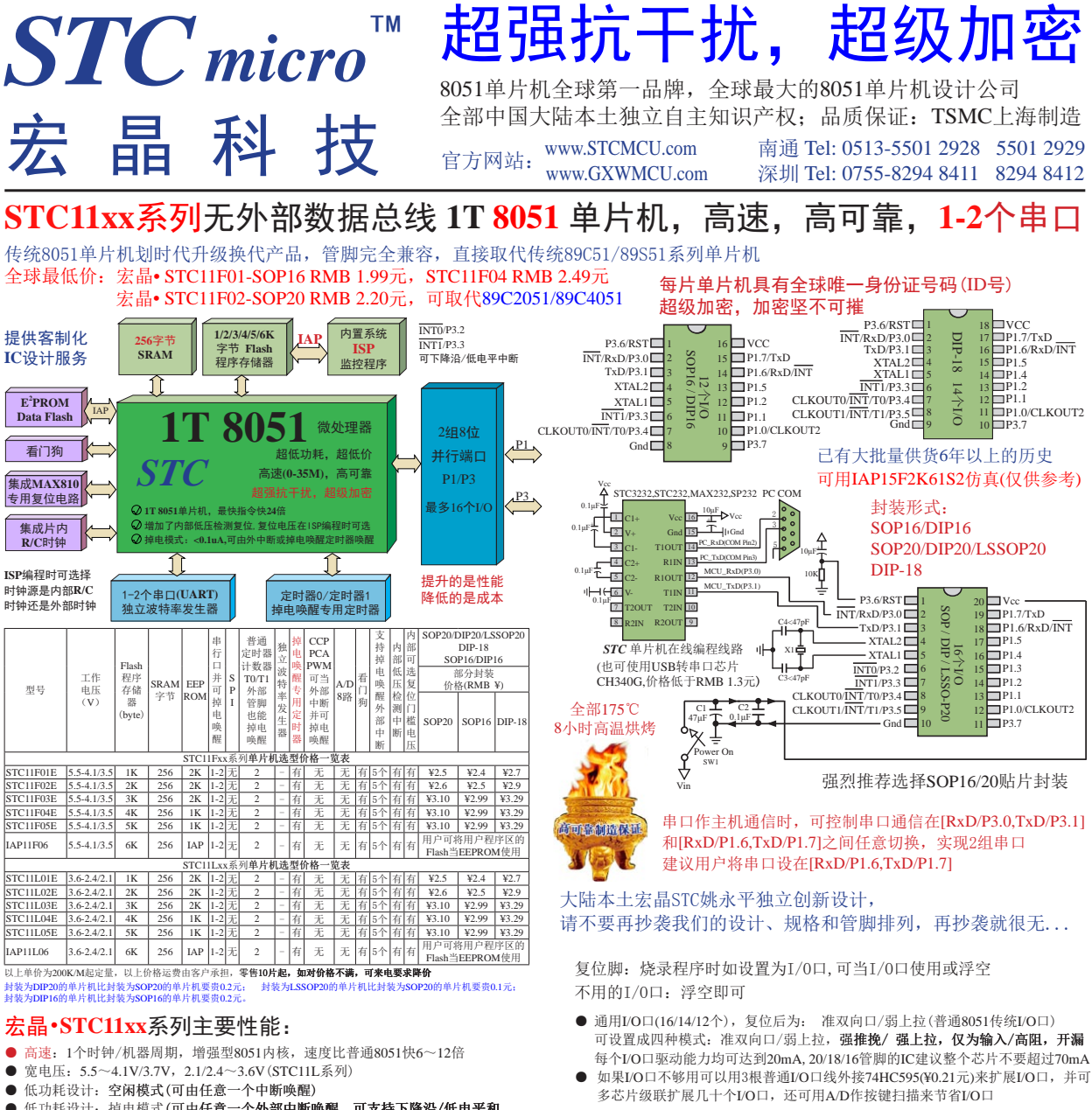

- 低功耗设计: 掉电模式(可由任意一个外部中断唤醒 远程唤醒, STC11xx系列还可通过内部掉电唤醒专用定时器唤醒)
- 支持掉电唤醒的管脚: P3.2/INT0,P3.3/INT1,T0/P3.4,T1/P3.5,RxD/P3.0(或RxD/P1.6) 内部掉电唤醒专用定时器(只有STC11系列才有, STC10系列无) ●
- 工作频率: 0~35MHz, 相当于普通8051: 0~420MHz
- 时钟: 外部晶体或内部RC振荡器可选, 在ISP下载编程用户程序时设置
- 1/2/3/4/5/6K字节片内Flash程序存储器, 擦写次数10万次以上
- 256字节片内RAM数据存储器
- 大容量片内EEPROM功能, 擦写次数10万次以上
- ISP/IAP, 在系统可编程/在应用可编程,无需编程器/仿真器
- 2个16位定时器, 兼容普通8051定时器T0/T1
- 1个独立波特率发生器(故无需T2做波特率发生器), 缺省是T1做波特率发生器
- 可编程时钟输出功能, T0在P3.4输出时钟, T1在P3.5输出时钟
- 硬件看门狗(WDT)
- 全双工异步串行口(UART), 兼容普通8051, 可当2组串口使用(串口可在P3与P1之间 任意切换)
- 先进的指令集结构, 兼容普通8051指令集, 有硬件乘法/除法指令

★ 在系统可编程,无需编程器,无需仿真器, 可远程升级

选择宏晶•**STC11xx**系列单片机理由:

★ 超强抗干扰, 超强抗静电, 整机轻松过2万伏静电测试 ★ 速度快, 1个时钟/机器周期, 可用低频晶振, 大幅降低EMI

★ 超级加密, 采用宏晶第六代加密技术

-出口欧美的有力保证

空闲模式: 典型功耗<1.3mA, 正常工作模式:  $2mA - 7mA$ 

★ 超低功耗:

- 可送STC-ISP下载编程器,1万片/人/天 ★
- **★** 内部集成高可靠复位电路,复位脚设置为I/0口使用时,复位脚可浮空

★ 输入/输出口多, 最多有16个I/O, 复位脚如当I/O口使用, 可省去外部复位电路

掉电模式: 外部中断唤醒功耗<0.1uA, 支持下降沿/低电平和远程唤醒 STC11xx系列增加了掉电唤醒专用定时器,启动掉电唤醒定时器典型功耗<2μA 适用于电池供电系统,如水表、气表、便携设备等。

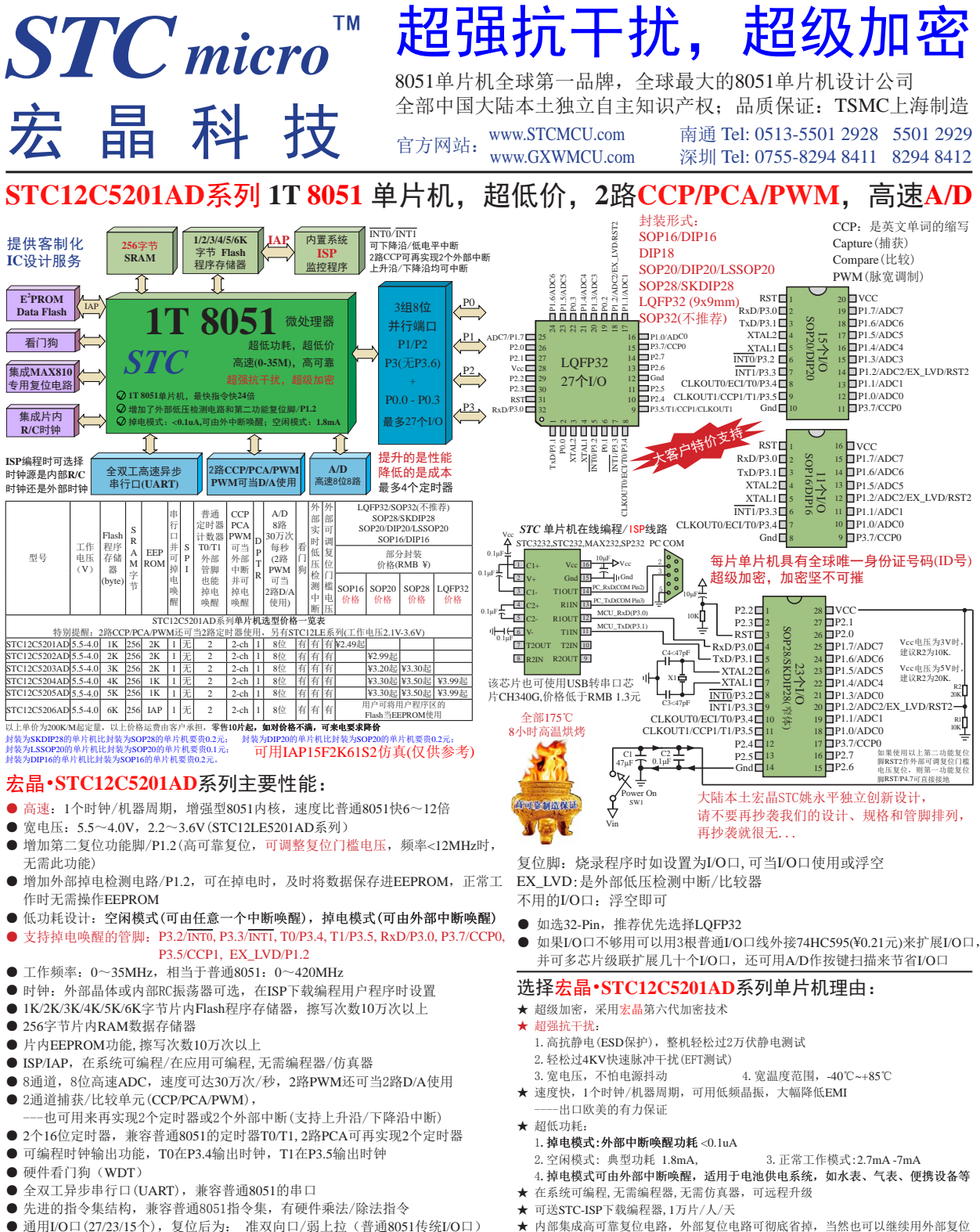

● 通用I/O口(27/23/15个),复位后为: 准双向口/弱上拉(普通8051传统I/O口) 可设置成四种模式: 准双向口/弱上拉,强推挽/强上拉,仅为输入/高阻,开漏 每个I/O口驱动能力均可达到20mA,但建议整个芯片不要超过90mA

全部175℃,8小时高温烘烤,高可靠制造保证 ★

#### 宏晶科技,中国大陆本土第一家战胜全球所有竞争对手的**MCU**设计公司,北京加油!

电路

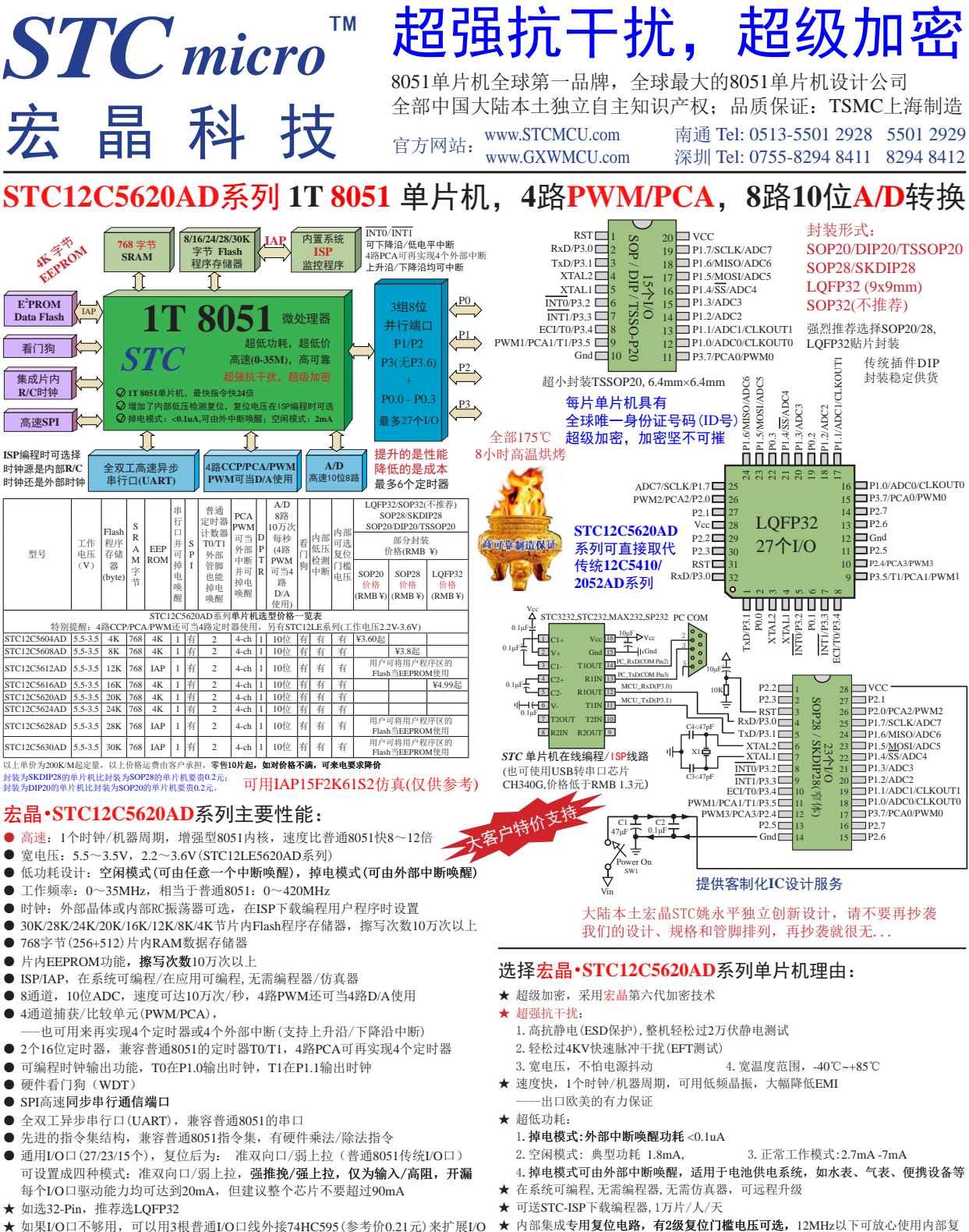

★ 如果I/O口不够用,可以用3根普通I/O口线外接74HC595(参考价0.21元)来扩展I/O 口,并可多芯片级联扩展几十个I/O口,还可用A/D做按键扫描来节省I/O口

宏晶科技,中国大陆本土第一家战胜全球所有竞争对手的**MCU**设计公司,北京加油!

位,外部复位电路可保留,也可以不用(复位脚直接接地)

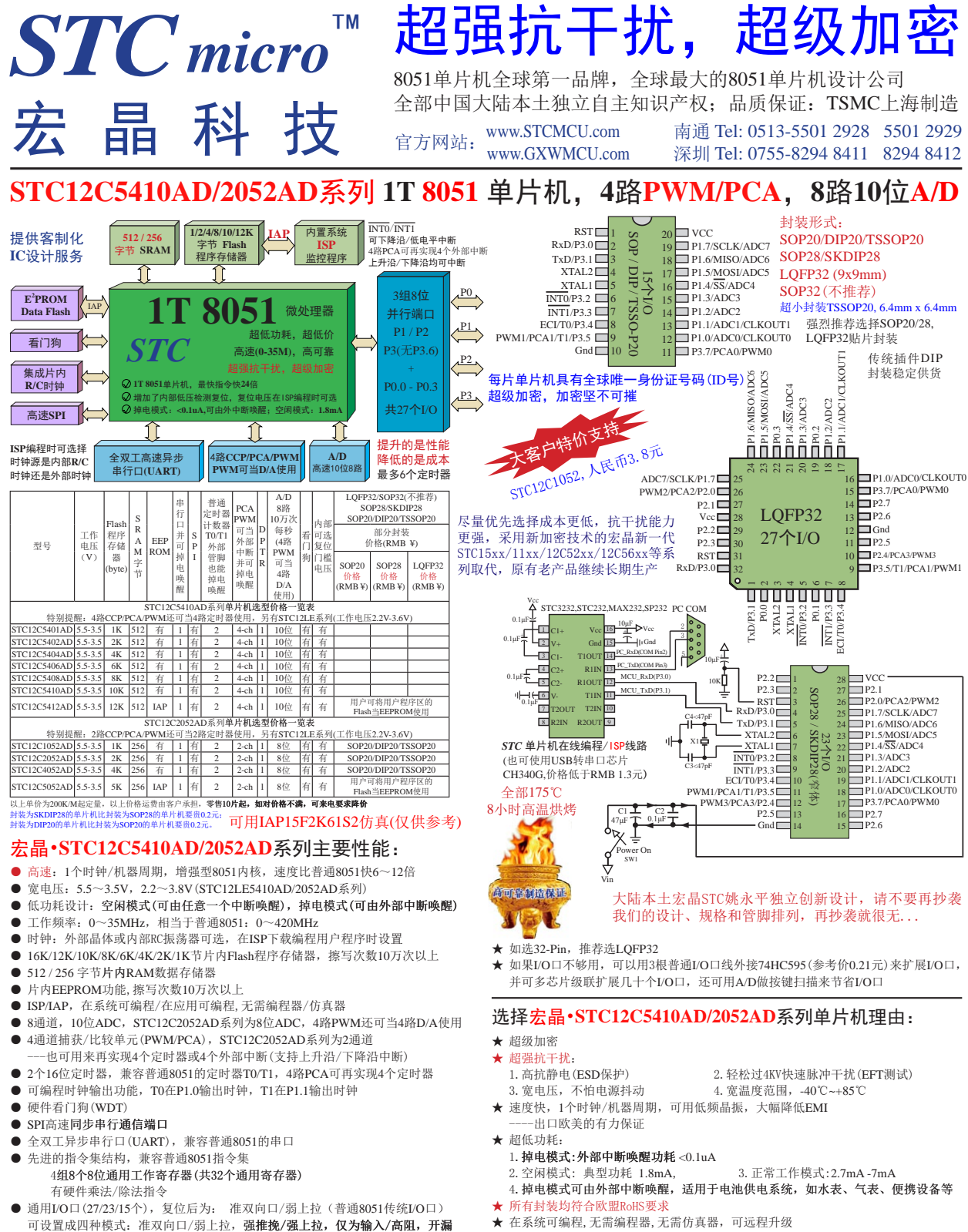

可送STC-ISP下载编程器,1万片/人/天 ★

宏晶科技,中国大陆本土第一家战胜全球所有竞争对手的**MCU**设计公司,北京加油!

每个I/O口驱动能力均可达到20mA,但建议整个芯片不要超过90mA

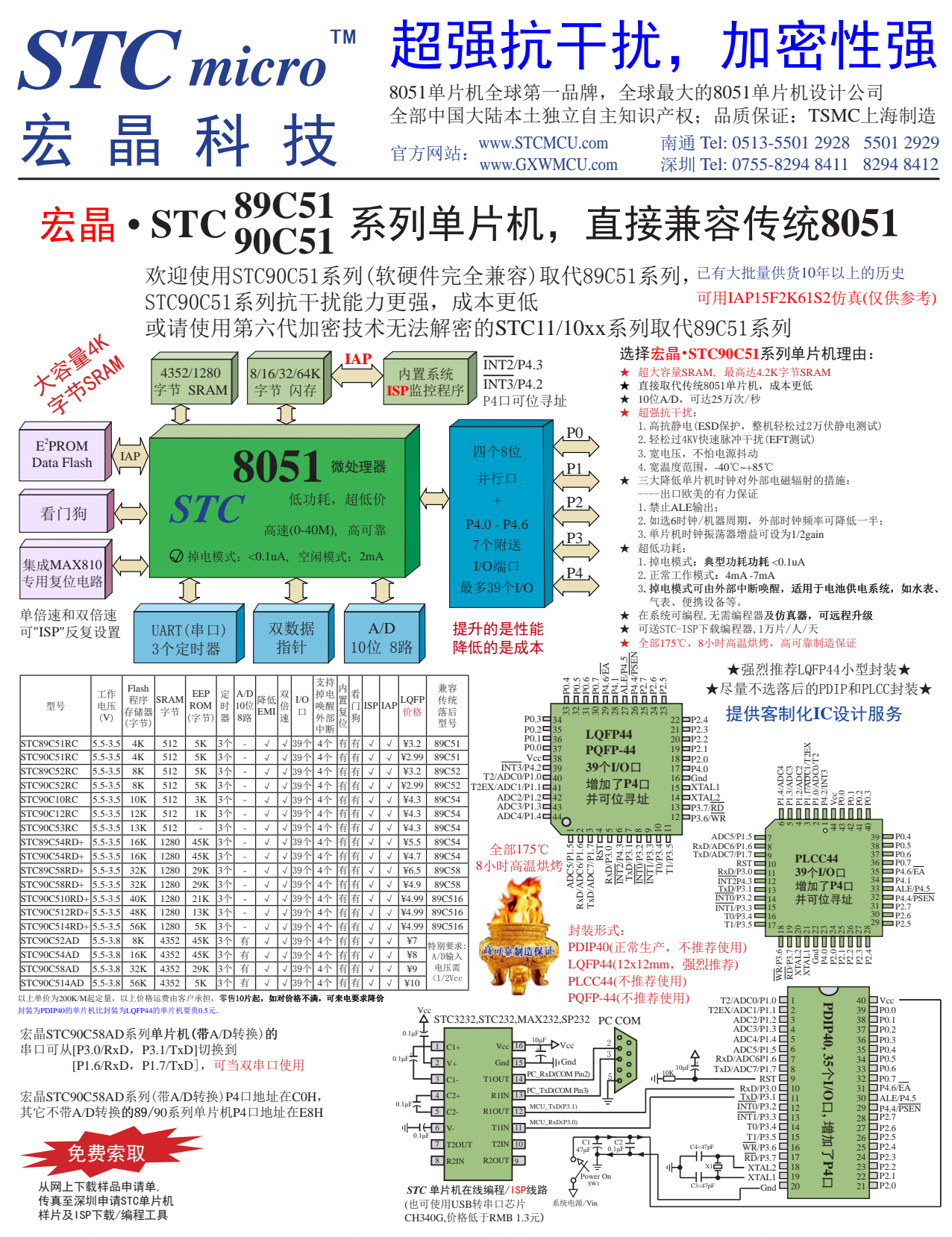

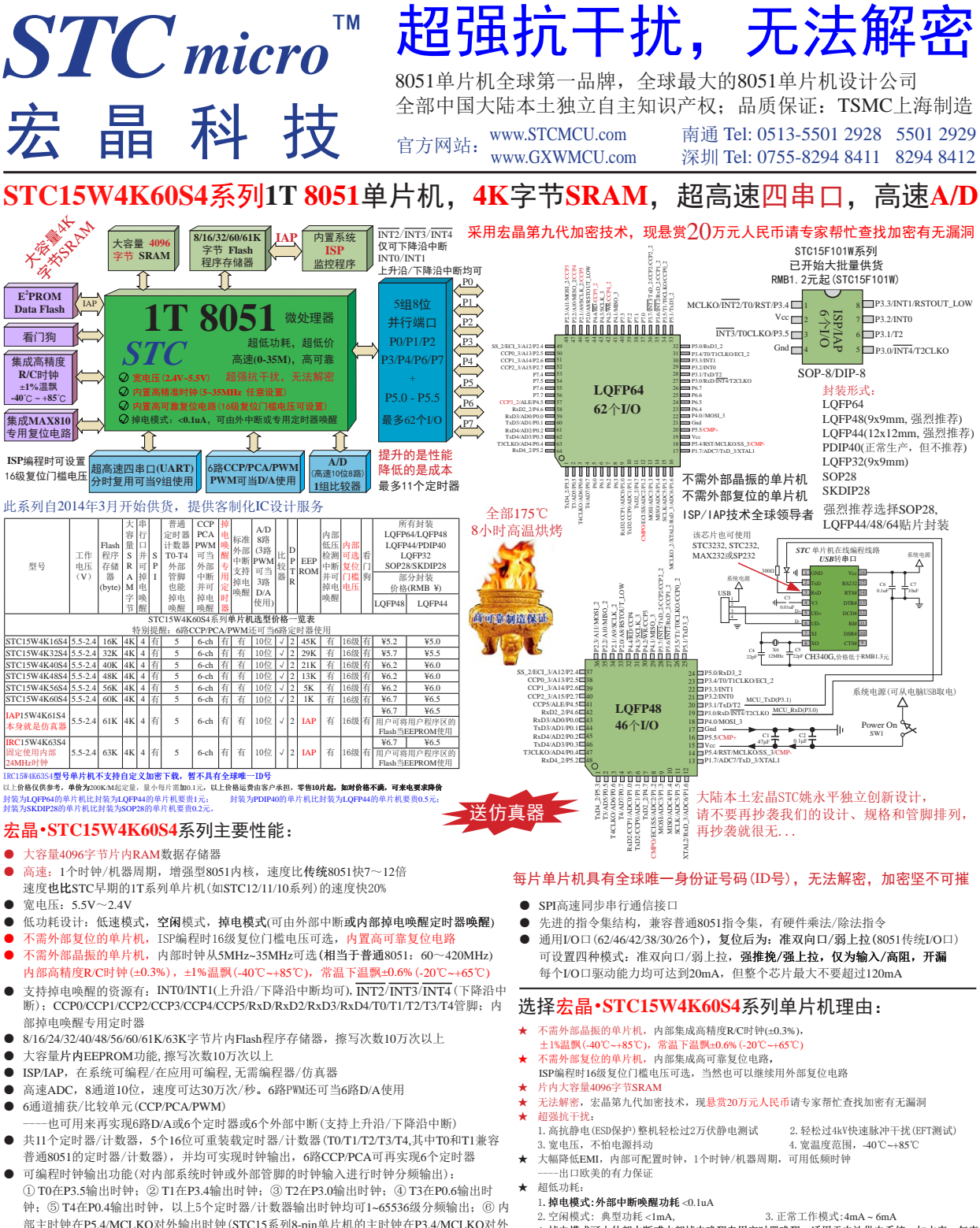

- 4. 掉电模式可由外部中断或内部掉电唤醒专用定时器唤醒, 适用于电池供电系统, 如水表、气表、 便携设备等
- 在系统可仿真, 在系统可编程, 无需专用编程器, 无需专用仿真器, 可远程升级
- 可送STC-ISP下载编程器,1万片/人/天 ★

宏晶科技,中国大陆本土第一家战胜全球所有竞争对手的**MCU**设计公司,北京加油!

★

输出时钟) ● 硬件看门狗 $(WDT)$ 

●

超高速四串口/UART,四个完全独立的高速异步串行通信端口,分时切换可当9组串口使用

## **X-ON Electronics**

Largest Supplier of Electrical and Electronic Components

*Click to view similar products for* [Microprocessors - MPU](https://www.x-on.com.au/category/semiconductors/integrated-circuits-ics/embedded-processors-controllers/microprocessors-mpu) *category:*

*Click to view products by* [STC](https://www.x-on.com.au/manufacturer/stc) *manufacturer:* 

Other Similar products are found below :

[MCIMX6D5EYM12AD](https://www.x-on.com.au/mpn/nxp/mcimx6d5eym12ad) [A2C00010998 A](https://www.x-on.com.au/mpn/infineon/a2c00010998a) [ALXD800EEXJCVD C3](https://www.x-on.com.au/mpn/amd/alxd800eexjcvdc3) [LS1020ASE7KQB](https://www.x-on.com.au/mpn/nxp/ls1020ase7kqb) [LS1020AXE7KQB](https://www.x-on.com.au/mpn/nxp/ls1020axe7kqb) [A2C00010729 A](https://www.x-on.com.au/mpn/infineon/a2c00010729a) [T1022NSE7MQB](https://www.x-on.com.au/mpn/nxp/t1022nse7mqb) [T1024NXE7PQA](https://www.x-on.com.au/mpn/nxp/t1024nxe7pqa) [T1042NSN7WQB](https://www.x-on.com.au/mpn/nxp/t1042nsn7wqb) [MPC8313EVRADDC](https://www.x-on.com.au/mpn/nxp/mpc8313evraddc) [BOXSTCK1A8LFCL](https://www.x-on.com.au/mpn/intel/boxstck1a8lfcl) [LS1021ASE7KQB](https://www.x-on.com.au/mpn/nxp/ls1021ase7kqb) [LS1021ASN7KQB](https://www.x-on.com.au/mpn/nxp/ls1021asn7kqb) [MPC855TZQ80D4](https://www.x-on.com.au/mpn/nxp/mpc855tzq80d4) [MPC8569VJAUNLB](https://www.x-on.com.au/mpn/nxp/mpc8569vjaunlb) [P5020NSN7QMB](https://www.x-on.com.au/mpn/nxp/p5020nsn7qmb) [P5020NXE7TNB](https://www.x-on.com.au/mpn/nxp/p5020nxe7tnb) [T1024NXN7MQA](https://www.x-on.com.au/mpn/nxp/t1024nxn7mqa) [T2080NXE8MQB](https://www.x-on.com.au/mpn/nxp/t2080nxe8mqb) [T2080NXN8PTB](https://www.x-on.com.au/mpn/nxp/t2080nxn8ptb) [MCIMX6L3EVN10AB](https://www.x-on.com.au/mpn/nxp/mcimx6l3evn10ab) [T2080NXE8PTB](https://www.x-on.com.au/mpn/nxp/t2080nxe8ptb) [T1024NXE7MQA](https://www.x-on.com.au/mpn/nxp/t1024nxe7mqa) [CM8063501521600S R19L](https://www.x-on.com.au/mpn/intel/cm8063501521600sr19l) [LS1043AXE7MQB](https://www.x-on.com.au/mpn/nxp/ls1043axe7mqb) [T1024NXN7PQA](https://www.x-on.com.au/mpn/nxp/t1024nxn7pqa) [LS1043ASE7QQB](https://www.x-on.com.au/mpn/nxp/ls1043ase7qqb) [LS1012AXE7HKA](https://www.x-on.com.au/mpn/nxp/ls1012axe7hka) [T4240NSN7PQB](https://www.x-on.com.au/mpn/nxp/t4240nsn7pqb) [MVF30NN152CKU26](https://www.x-on.com.au/mpn/nxp/mvf30nn152cku26) [FH8067303534005S R3ZM](https://www.x-on.com.au/mpn/intel/fh8067303534005sr3zm) [R9A07G044L24GBG#AC0](https://www.x-on.com.au/mpn/renesas/r9a07g044l24gbgac0) [SVF311R3K2CKU2](https://www.x-on.com.au/mpn/nxp/svf311r3k2cku2) [HW8076502640002S R38F](https://www.x-on.com.au/mpn/intel/hw8076502640002sr38f) [R7S721030VLFP#AA0](https://www.x-on.com.au/mpn/renesas/r7s721030vlfpaa0) [M0516LBN](https://www.x-on.com.au/mpn/nuvoton/m0516lbn) [MCF5208CVM166](https://www.x-on.com.au/mpn/nxp/mcf5208cvm166) [MCIMX6S6AVM08AC](https://www.x-on.com.au/mpn/nxp/mcimx6s6avm08ac) [MCIMX6U5DVM10AC](https://www.x-on.com.au/mpn/nxp/mcimx6u5dvm10ac) [TEN54LSDV23GME](https://www.x-on.com.au/mpn/amd/ten54lsdv23gme) [MC68302AG33C](https://www.x-on.com.au/mpn/nxp/mc68302ag33c) [MC68302EH16C](https://www.x-on.com.au/mpn/nxp/mc68302eh16c) [MCF5233CVM150](https://www.x-on.com.au/mpn/nxp/mcf5233cvm150) [MCIMX6D6AVT10AD](https://www.x-on.com.au/mpn/nxp/mcimx6d6avt10ad) [MCIMX6G1CVM05AB](https://www.x-on.com.au/mpn/nxp/mcimx6g1cvm05ab) [MPC8245LZU350D](https://www.x-on.com.au/mpn/nxp/mpc8245lzu350d) [MPC8314ECVRAGDA](https://www.x-on.com.au/mpn/nxp/mpc8314ecvragda) [MPC8314VRAGDA](https://www.x-on.com.au/mpn/nxp/mpc8314vragda) [MPC8315VRAGDA](https://www.x-on.com.au/mpn/nxp/mpc8315vragda) [MPC8541VTAPF](https://www.x-on.com.au/mpn/nxp/mpc8541vtapf)